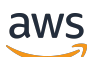

Panduan Pengguna

# AWS Audit Manager

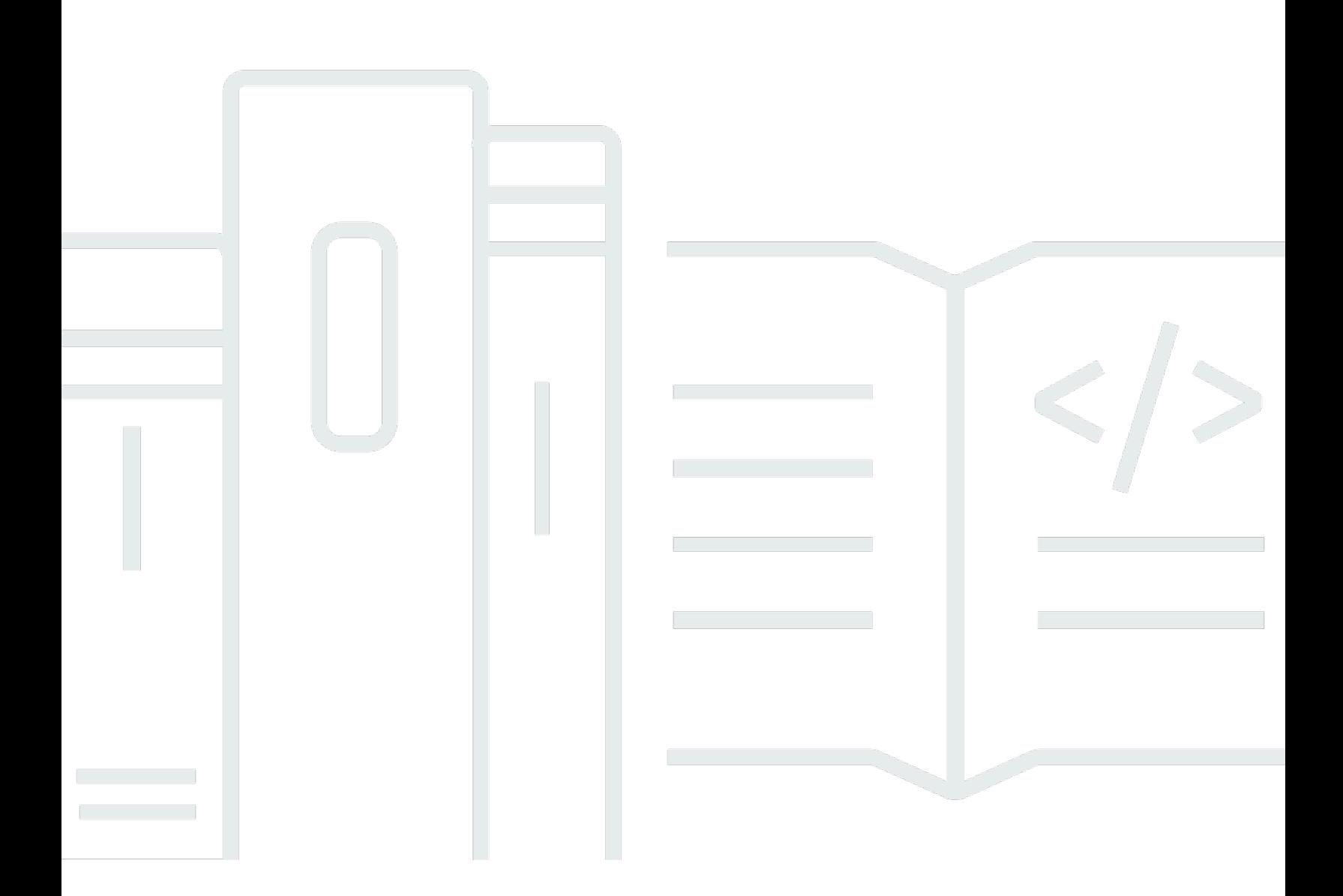

Copyright © 2024 Amazon Web Services, Inc. and/or its affiliates. All rights reserved.

## AWS Audit Manager: Panduan Pengguna

Copyright © 2024 Amazon Web Services, Inc. and/or its affiliates. All rights reserved.

Merek dagang dan tampilan dagang Amazon tidak boleh digunakan sehubungan dengan produk atau layanan apa pun yang bukan milik Amazon, dengan cara apa pun yang dapat menyebabkan kebingungan di antara pelanggan, atau dengan cara apa pun yang menghina atau mendiskreditkan Amazon. Semua merek dagang lain yang tidak dimiliki oleh Amazon merupakan kekayaan masingmasing pemiliknya, yang mungkin atau mungkin tidak berafiliasi, terkait dengan, atau disponsori oleh Amazon.

## **Table of Contents**

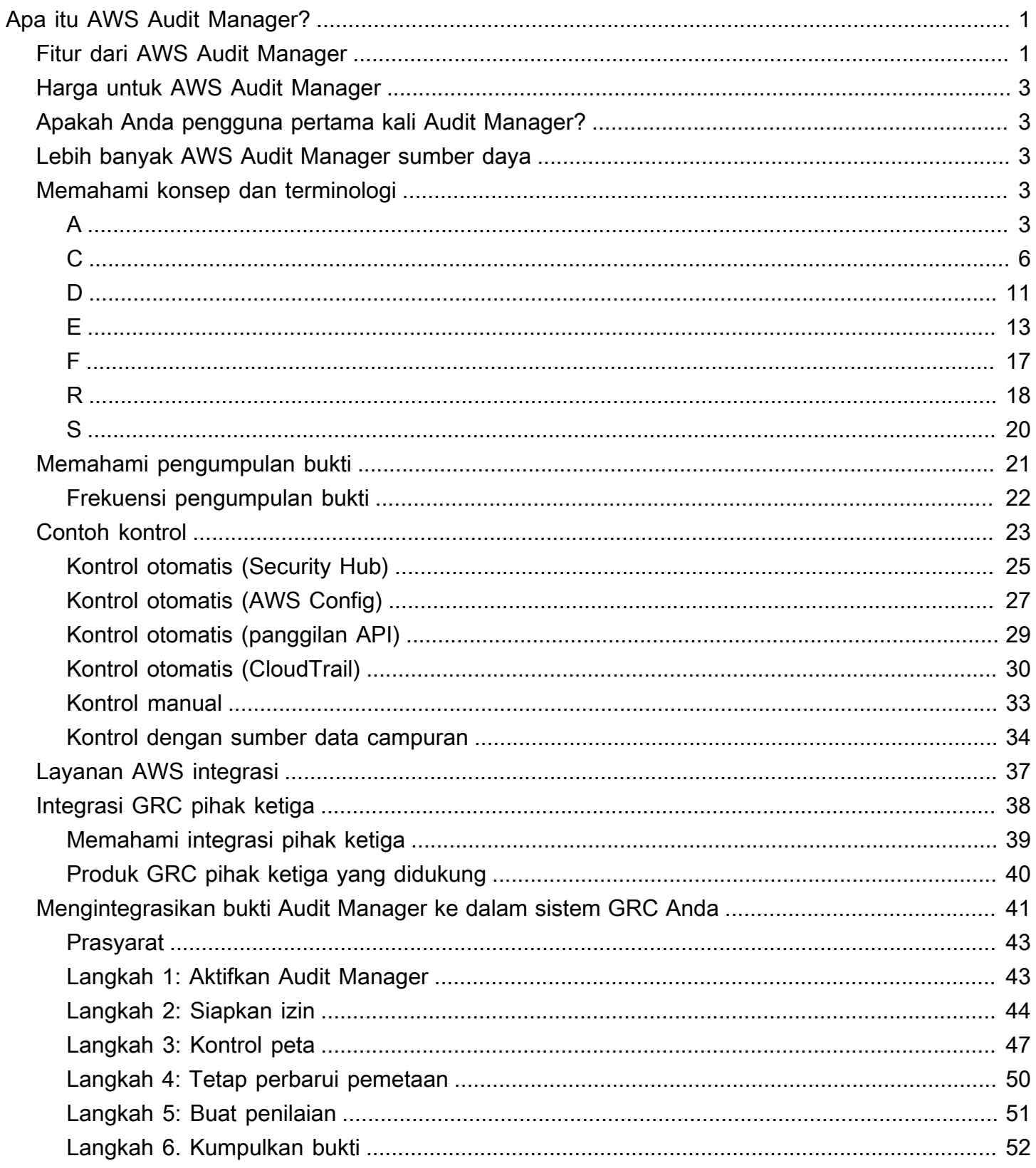

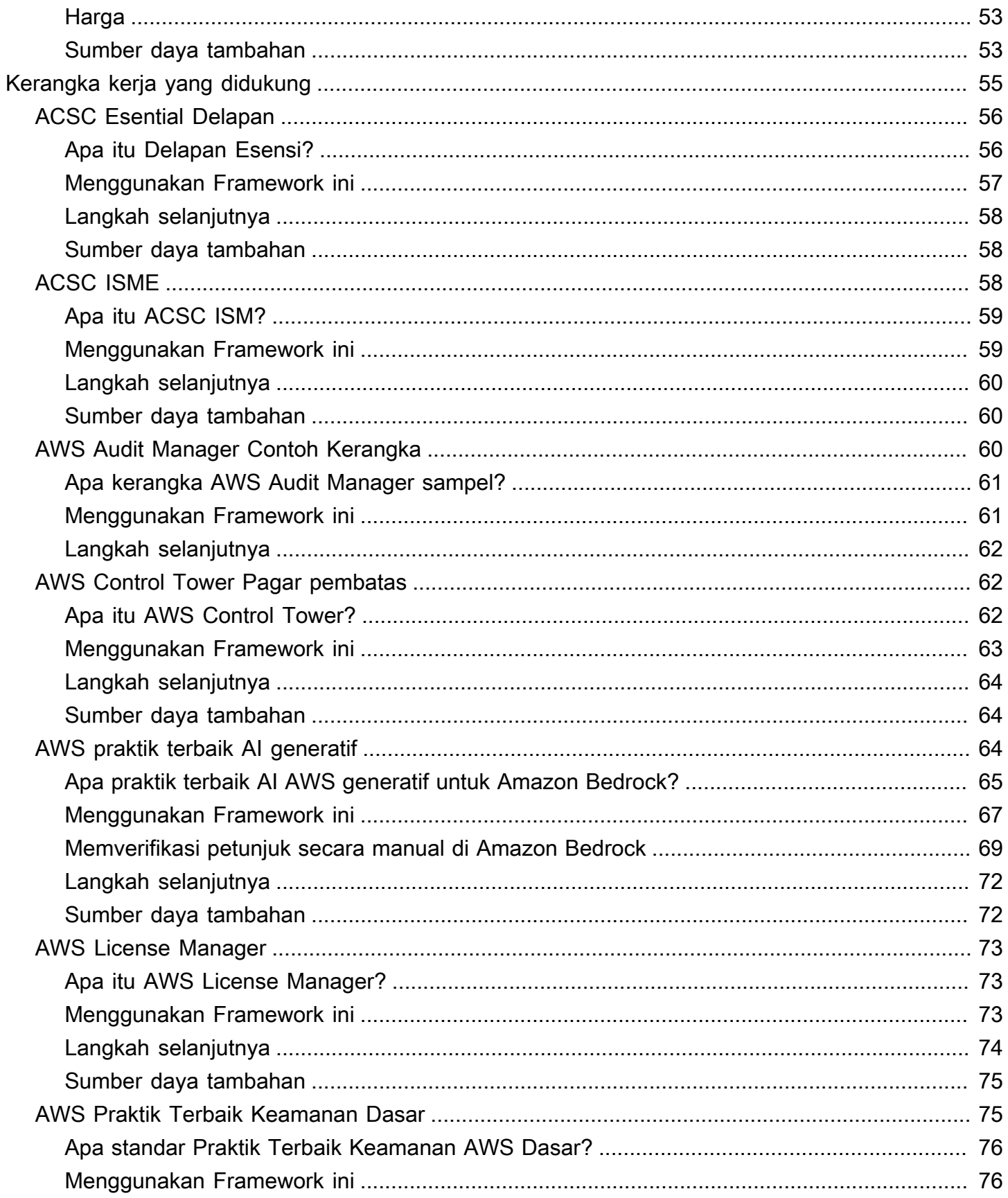

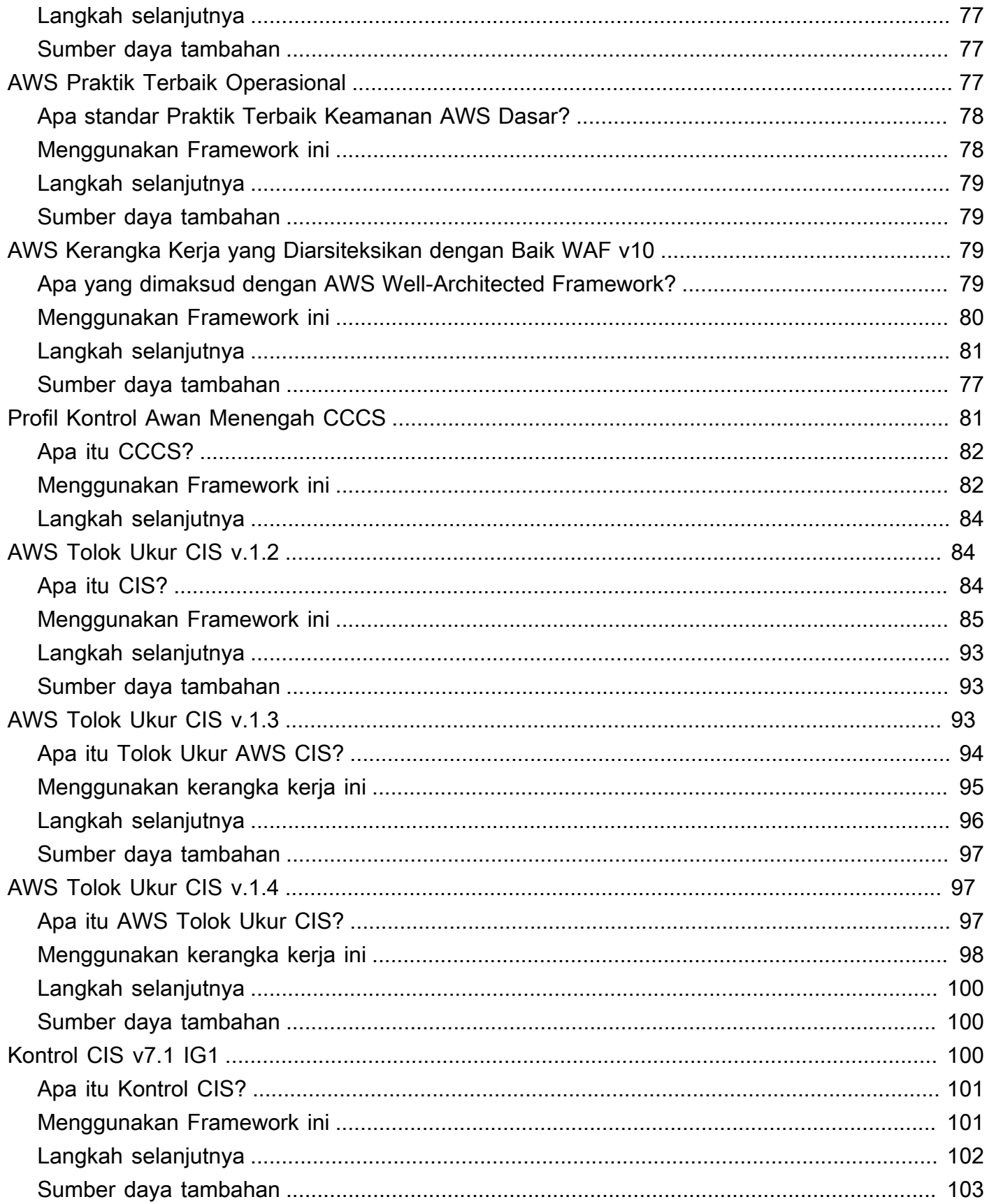

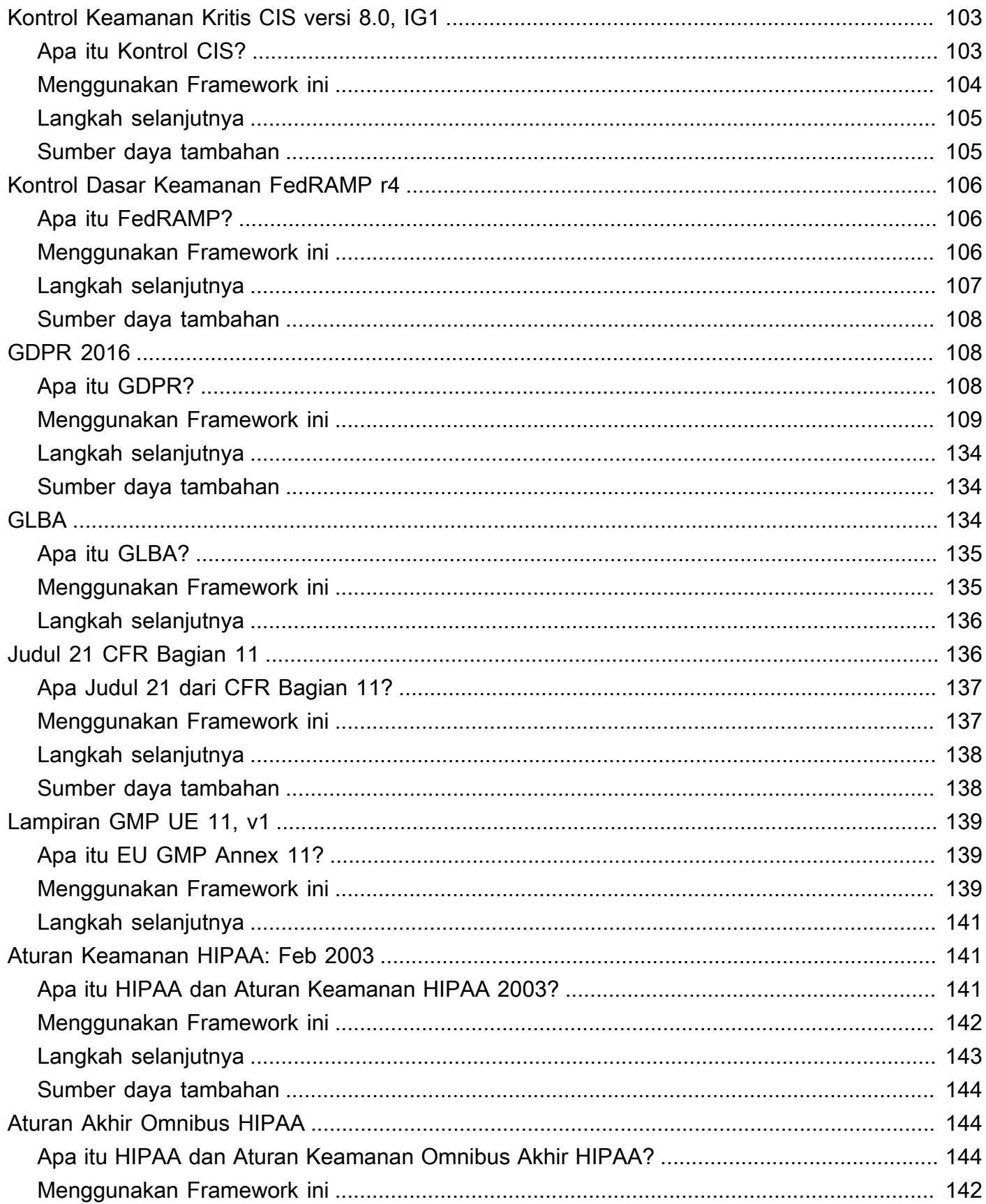

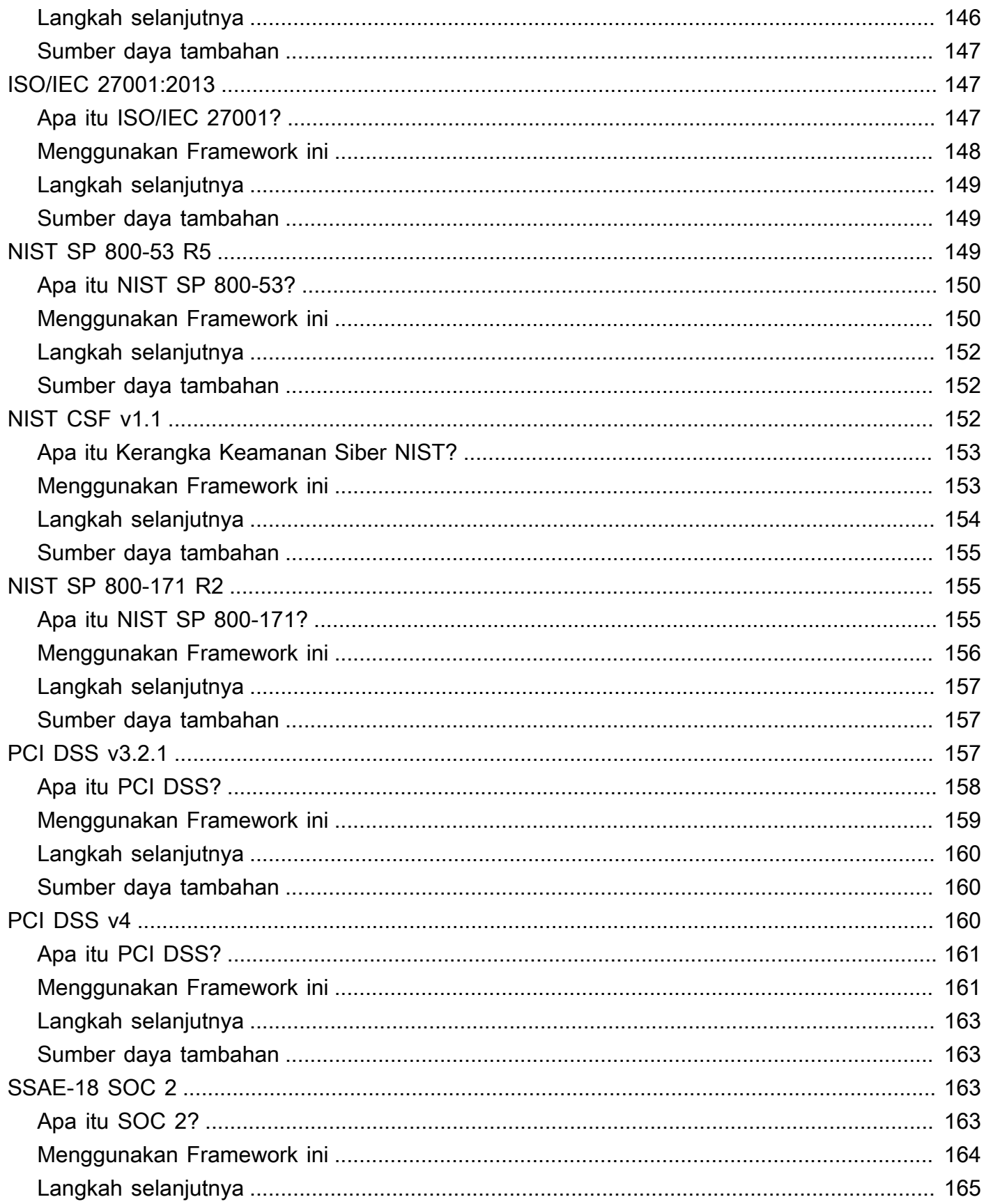

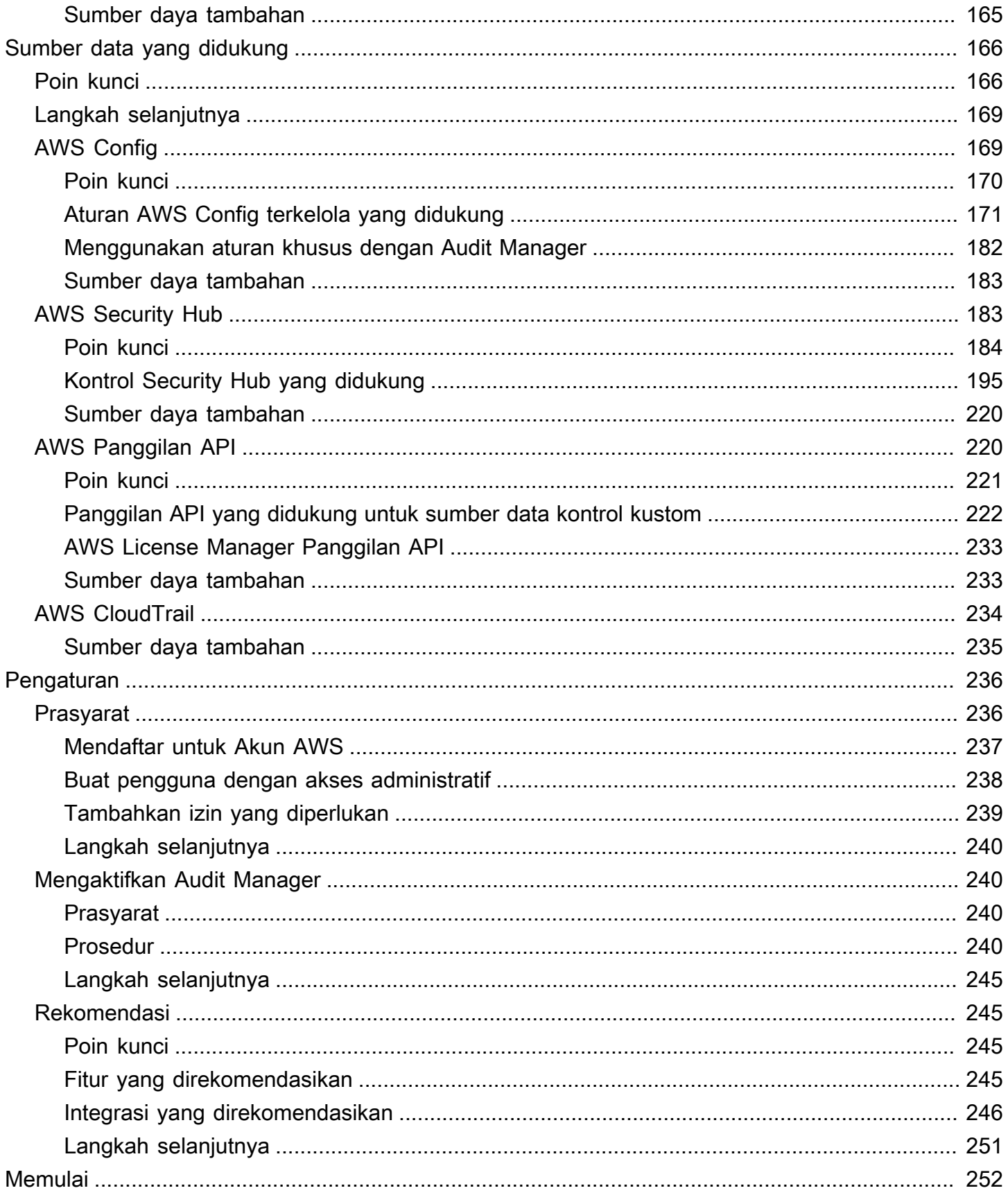

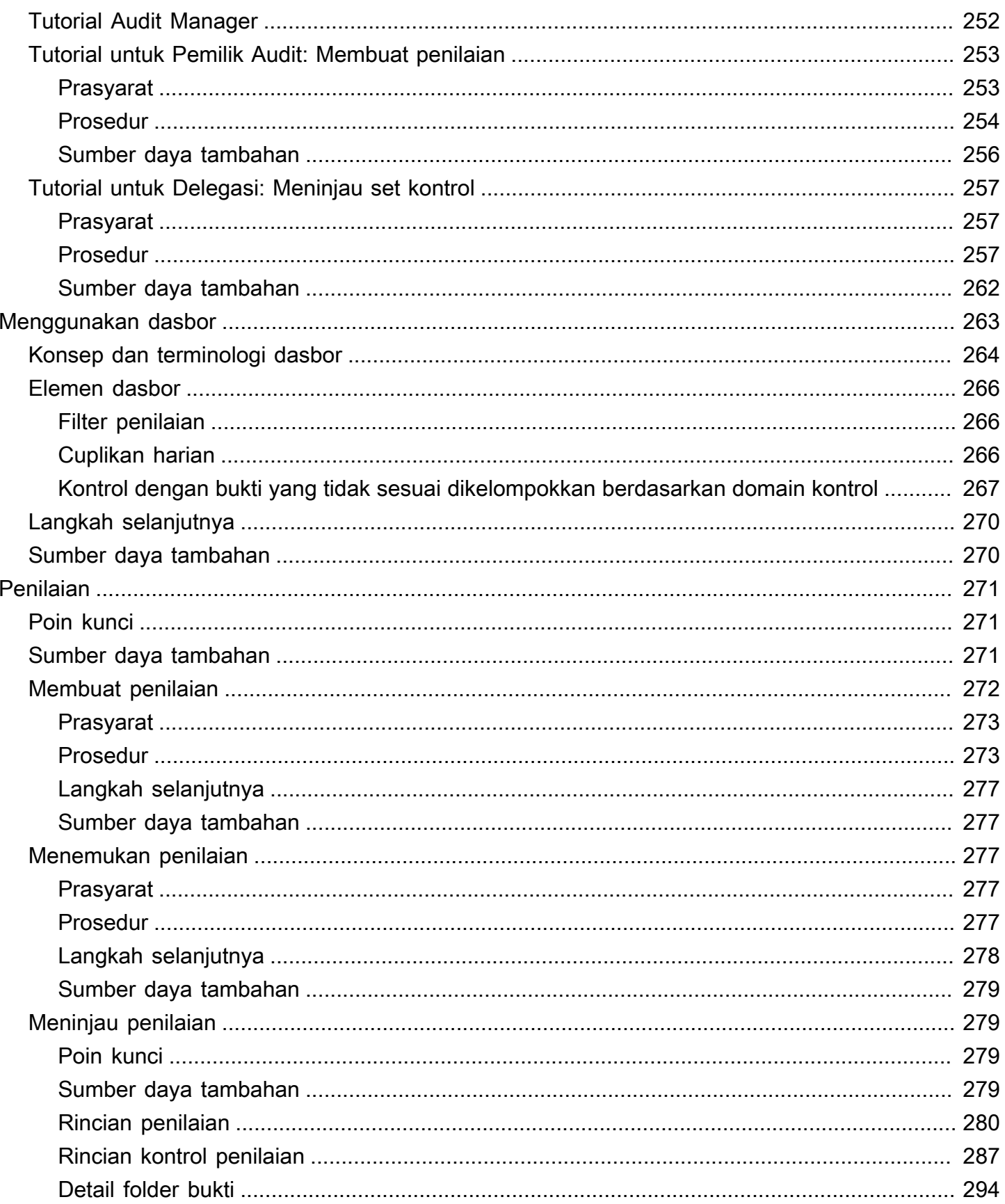

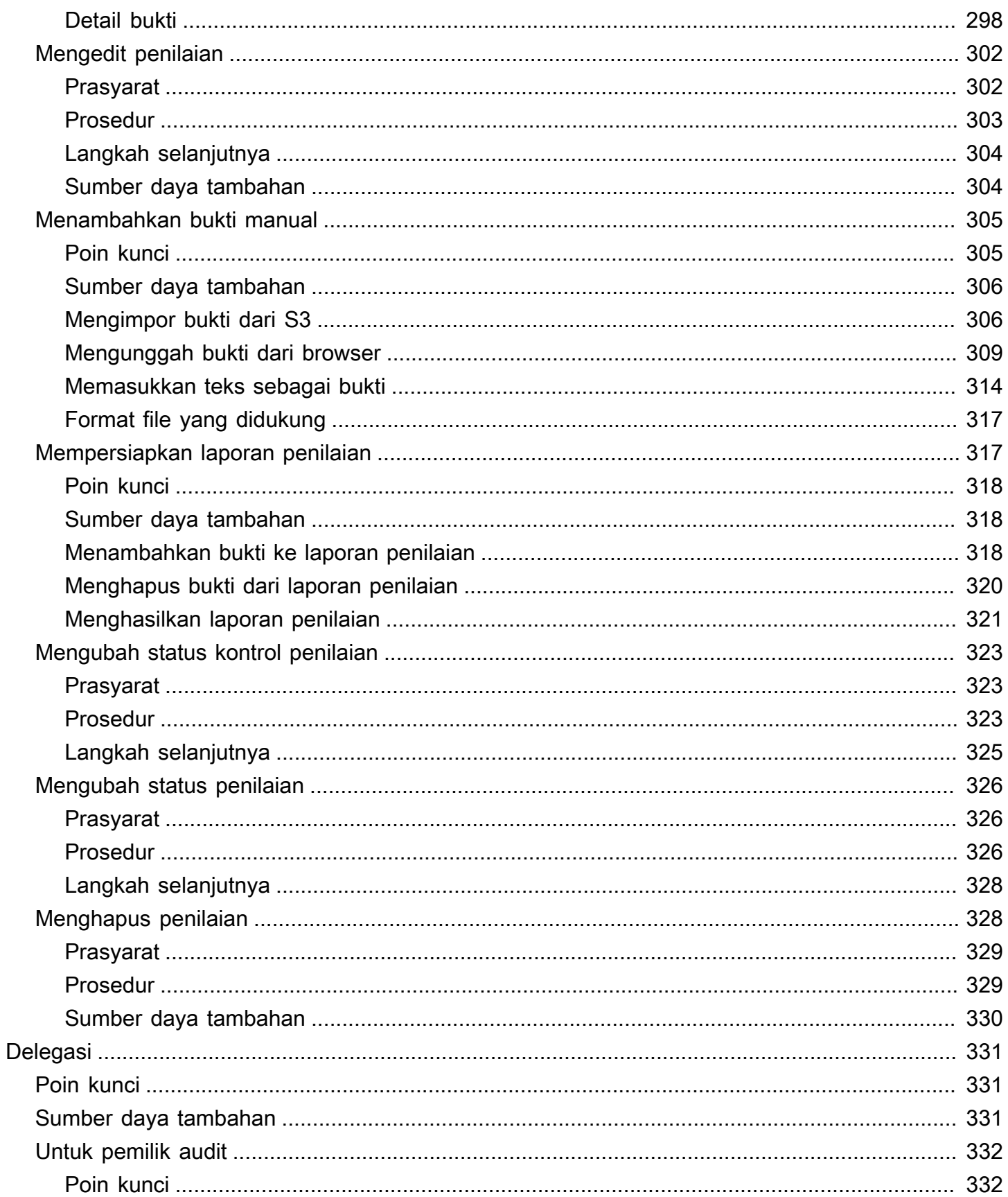

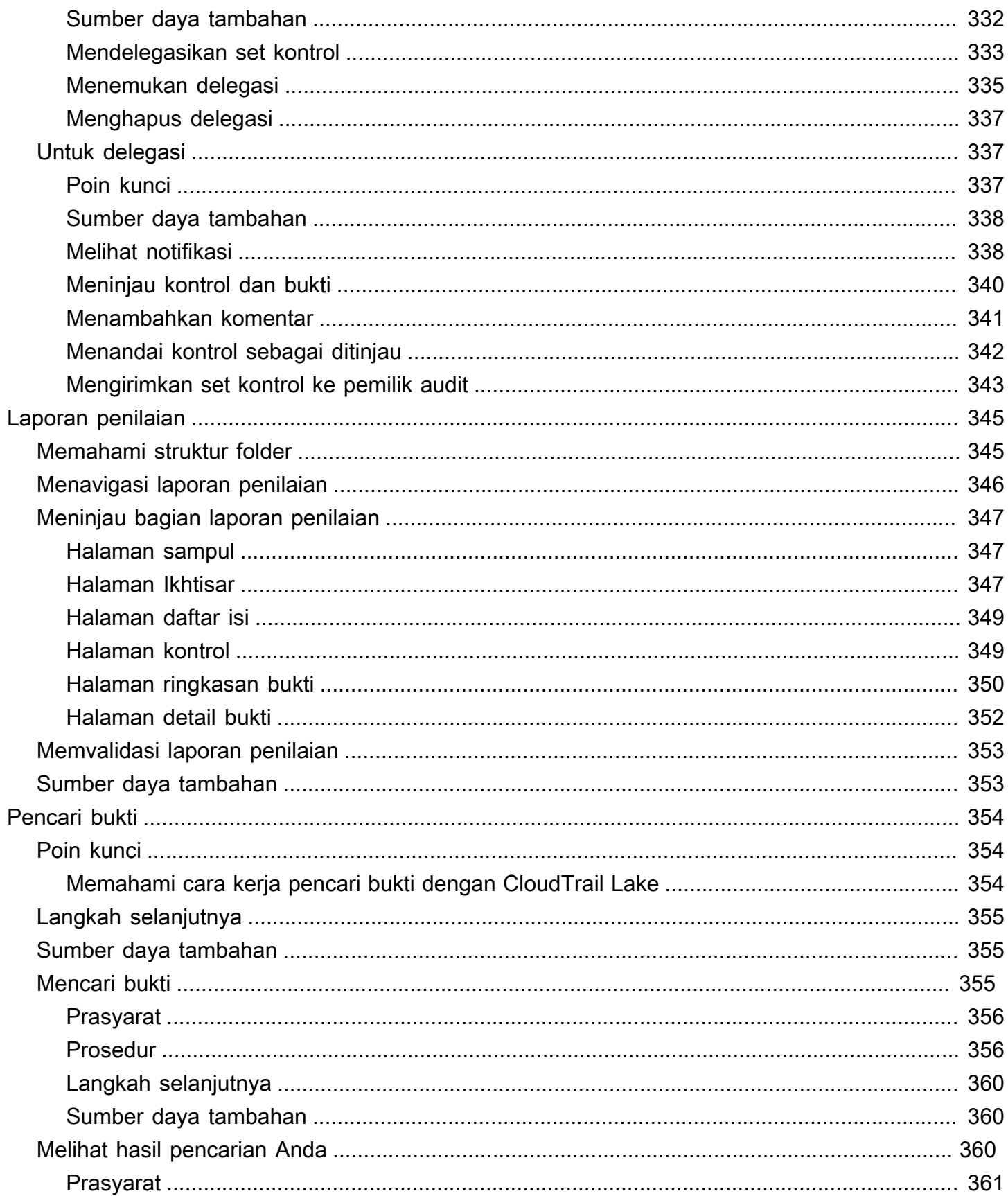

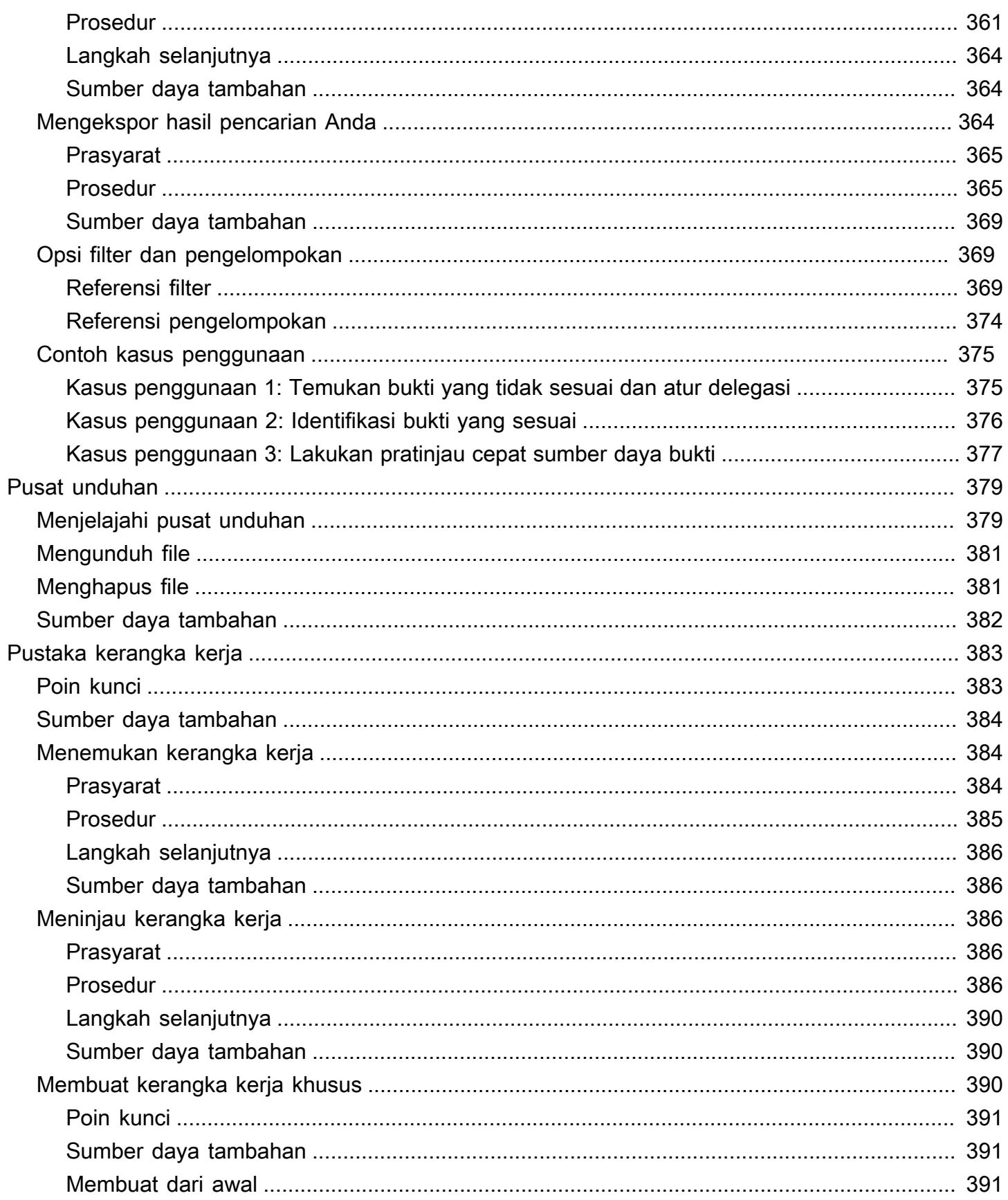

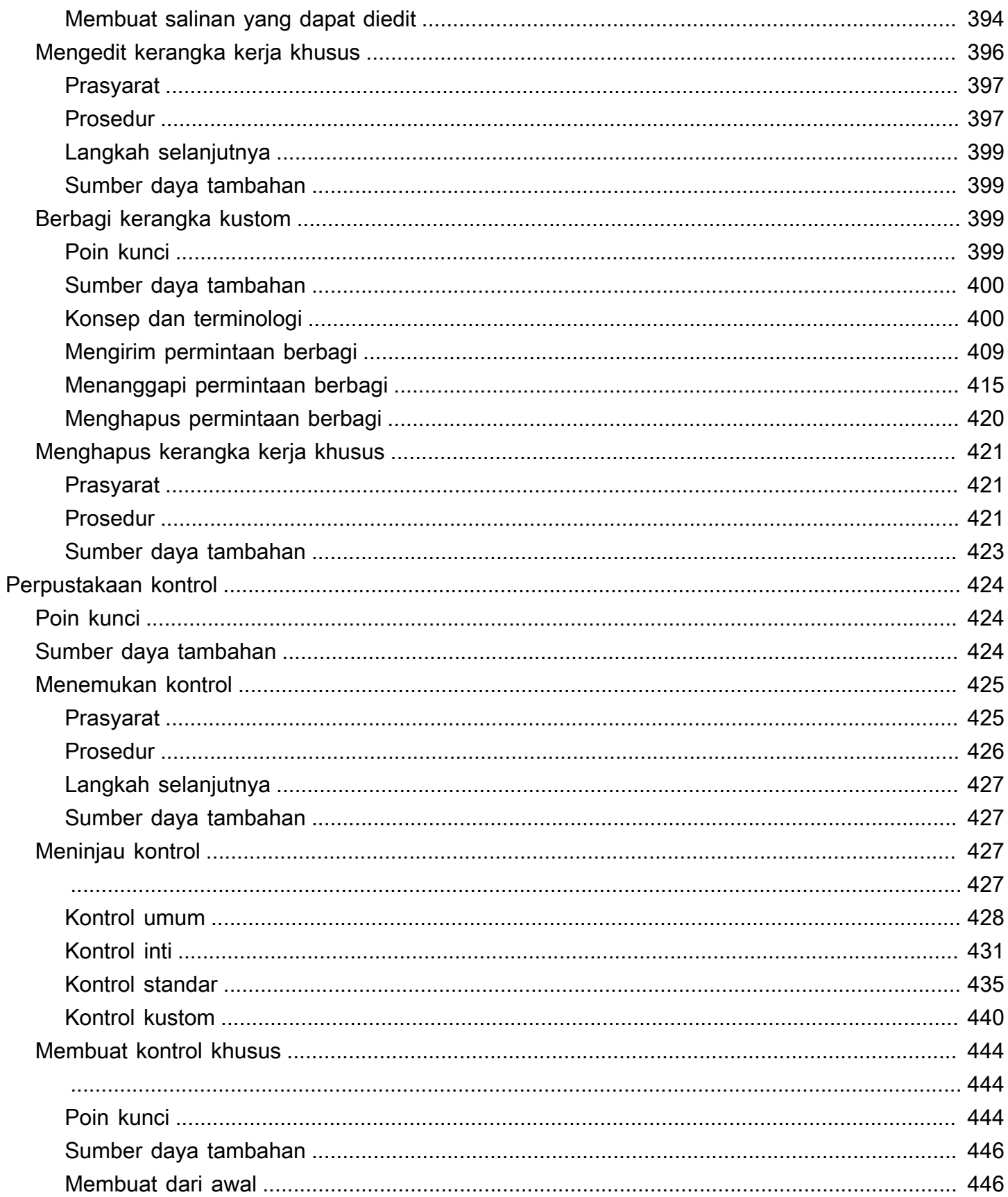

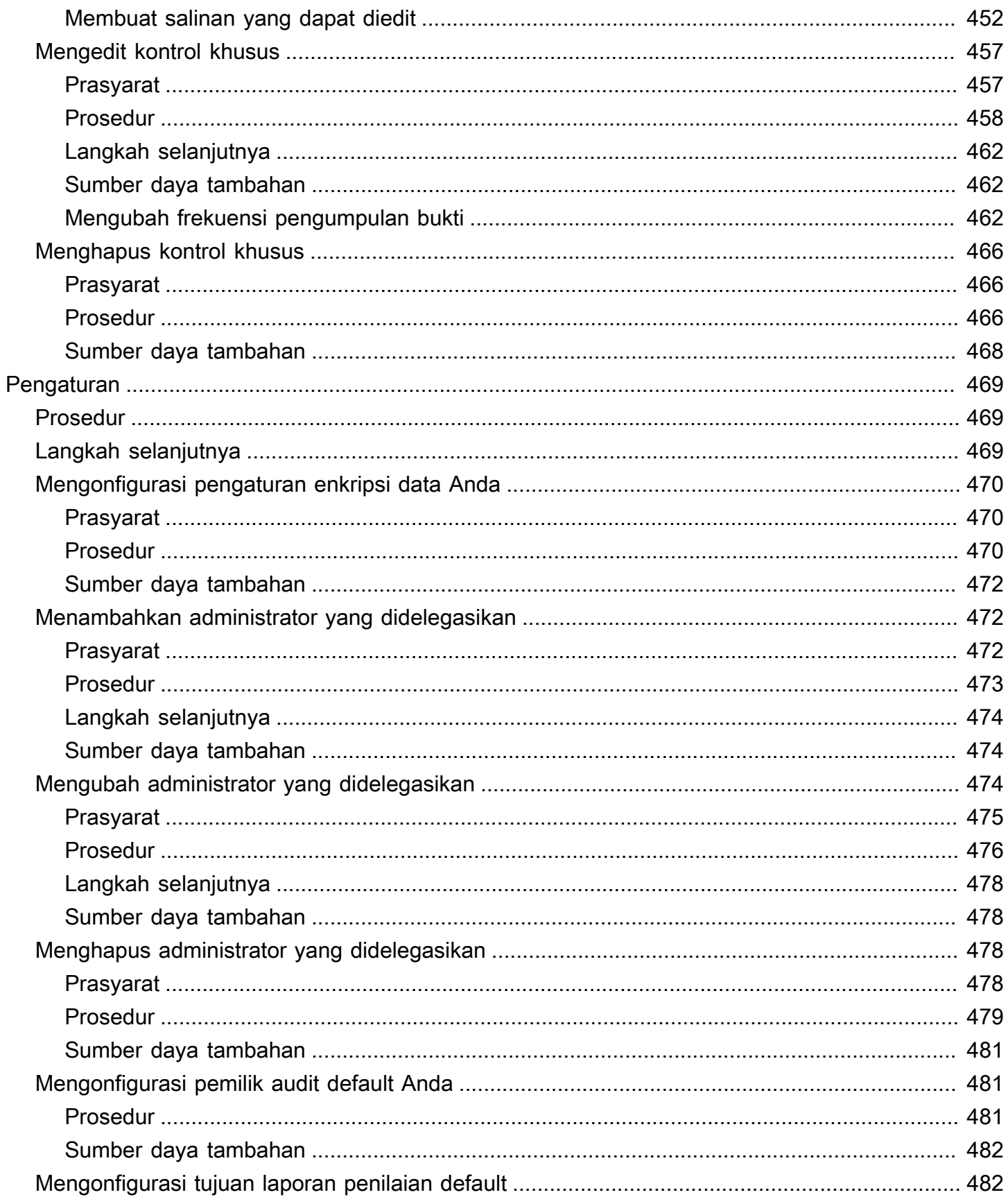

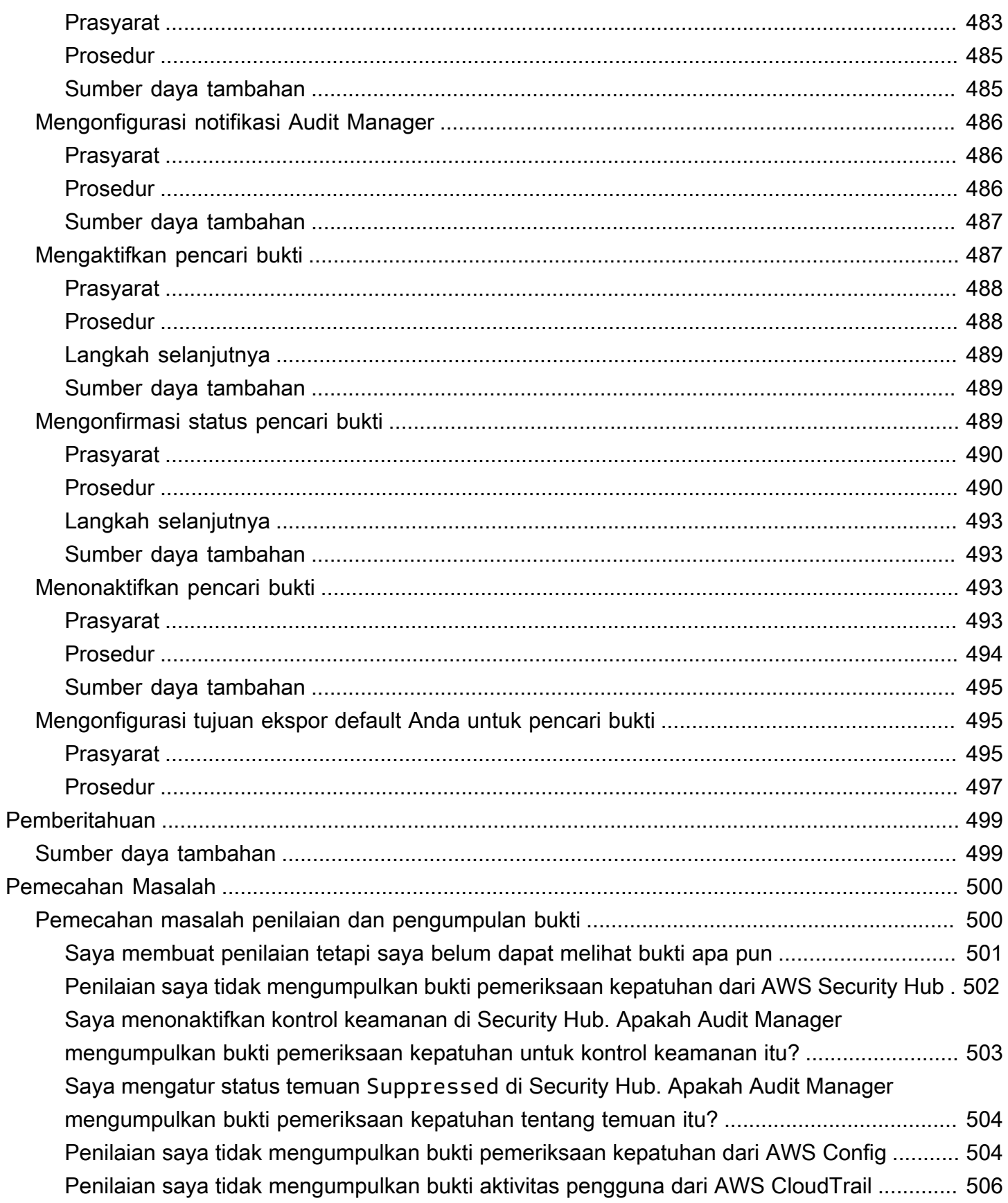

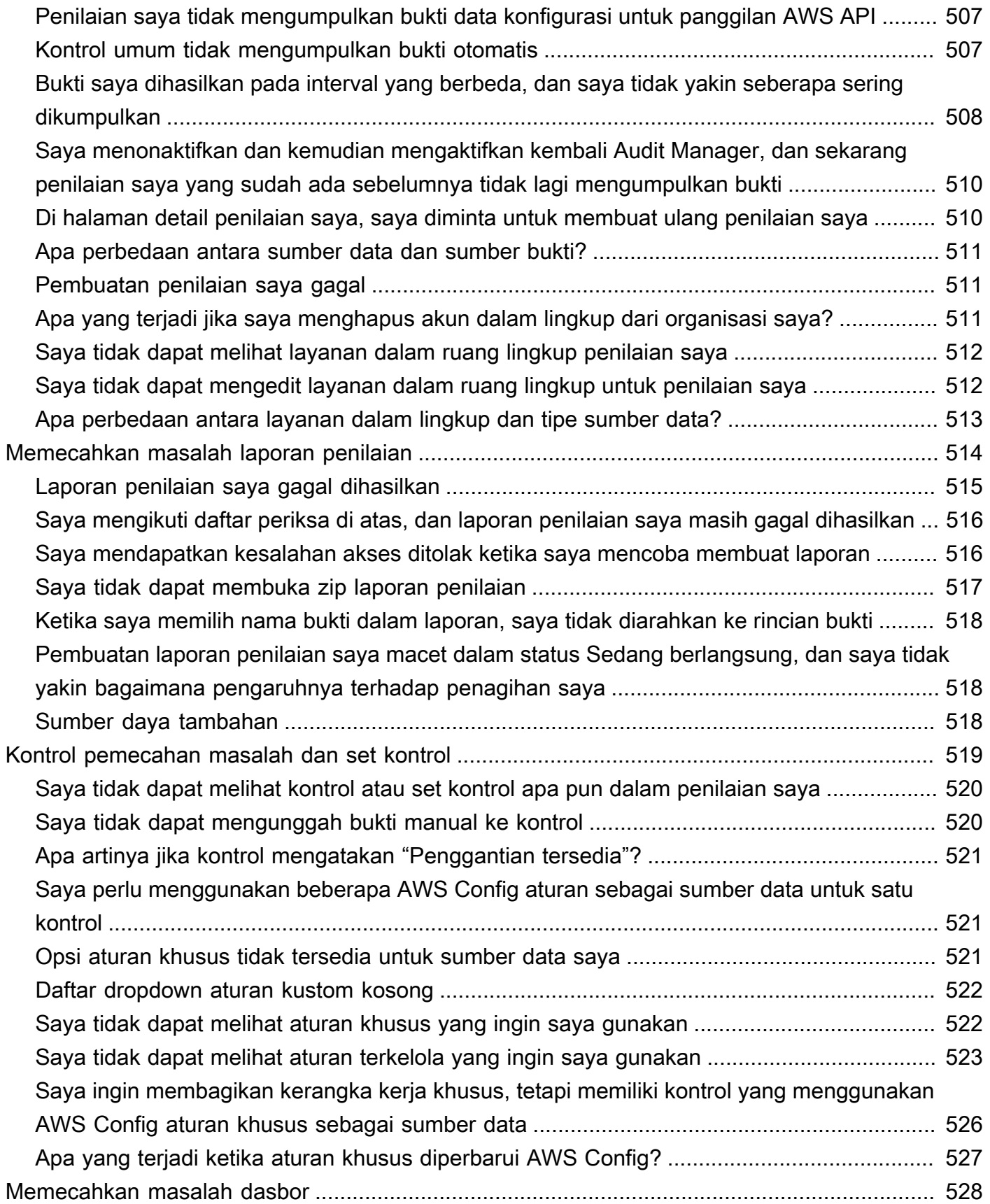

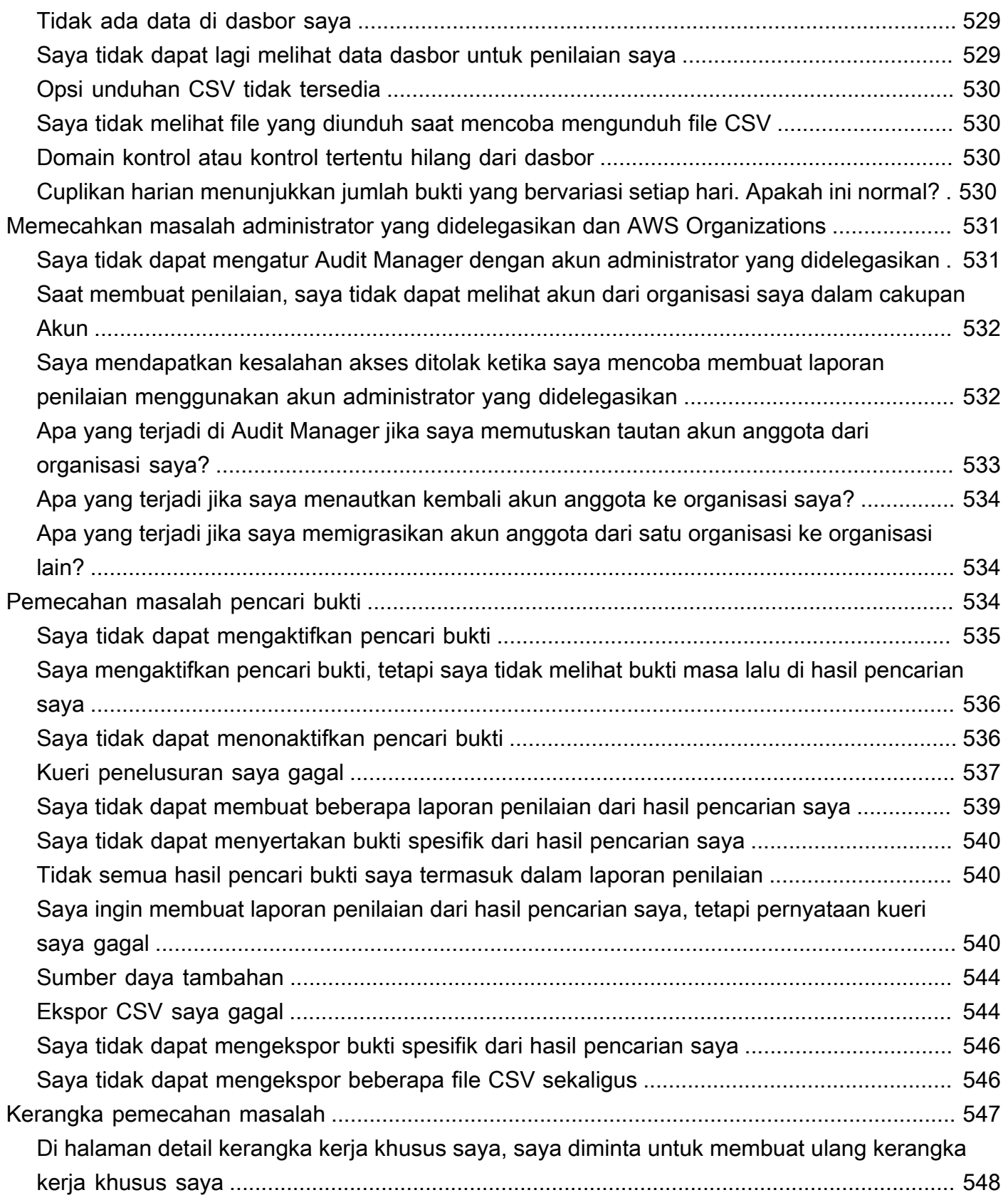

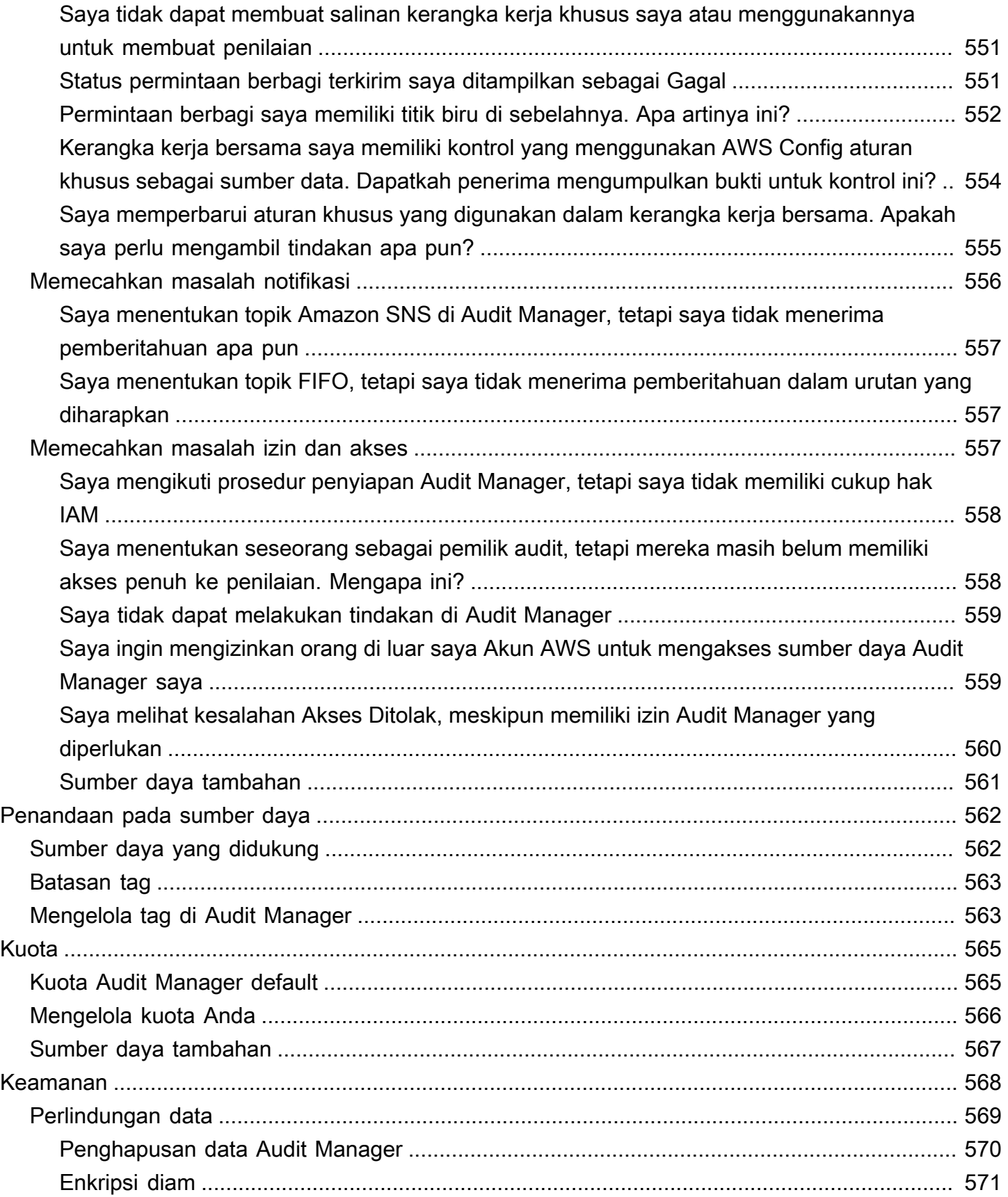

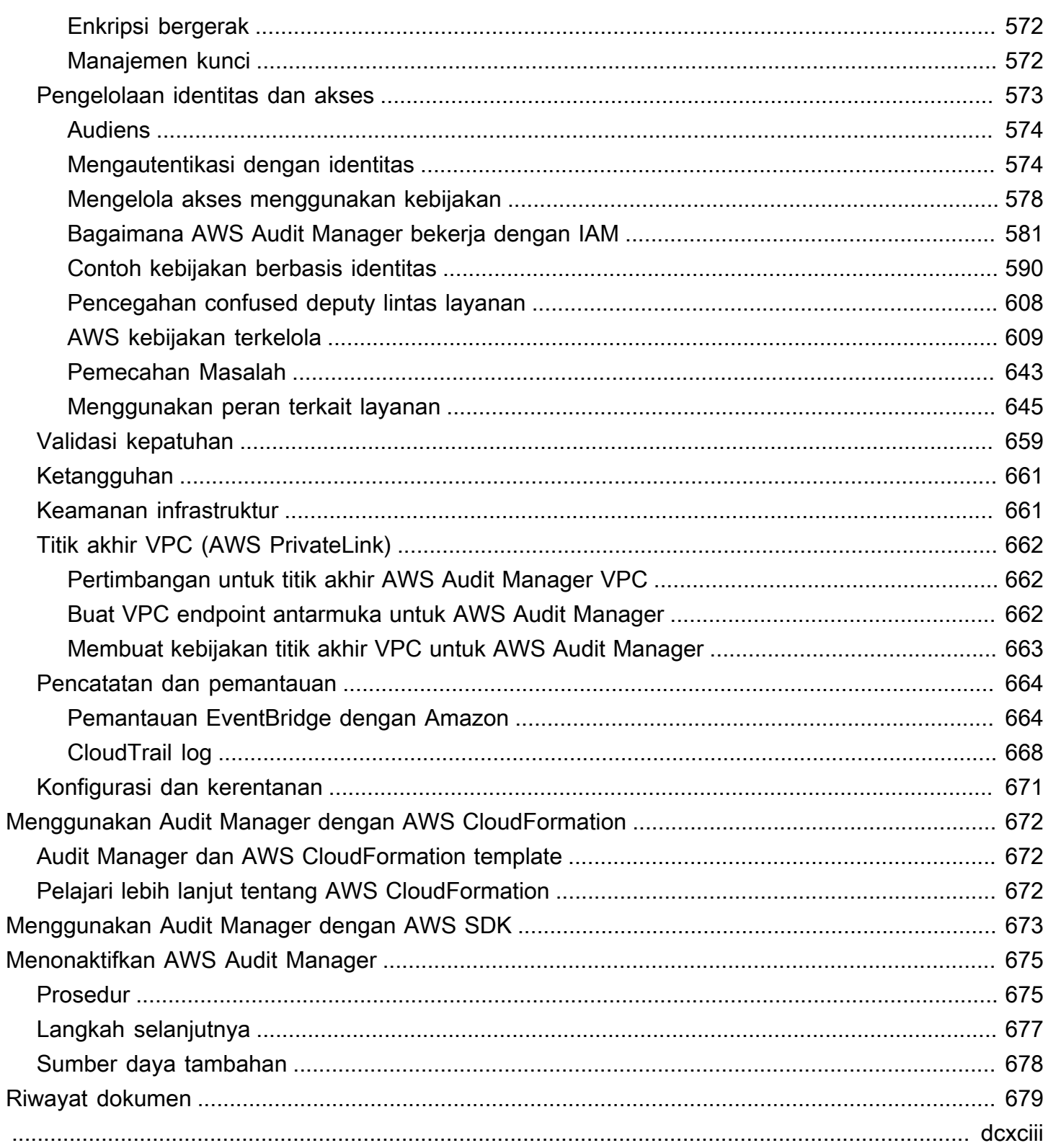

## <span id="page-19-0"></span>Apa itu AWS Audit Manager?

Selamat datang di Panduan AWS Audit Manager Pengguna.

AWS Audit Manager membantu Anda terus mengaudit AWS penggunaan Anda untuk menyederhanakan cara Anda mengelola risiko dan kepatuhan terhadap peraturan dan standar industri. Audit Manager mengotomatiskan pengumpulan bukti sehingga Anda dapat lebih mudah menilai apakah kebijakan, prosedur, dan aktivitas Anda — juga dikenal sebagai kontrol — beroperasi secara efektif. Saat tiba waktunya untuk audit, Audit Manager membantu Anda mengelola tinjauan pemangku kepentingan atas kontrol Anda. Ini berarti Anda dapat membuat laporan siap audit dengan upaya manual yang jauh lebih sedikit.

Audit Manager menyediakan kerangka kerja bawaan yang menyusun dan mengotomatiskan penilaian untuk standar atau peraturan kepatuhan tertentu. Kerangka kerja mencakup kumpulan kontrol bawaan dengan deskripsi dan prosedur pengujian. Kontrol ini dikelompokkan sesuai dengan persyaratan standar atau peraturan kepatuhan yang ditentukan. Anda juga dapat menyesuaikan kerangka kerja dan kontrol untuk mendukung audit internal sesuai dengan kebutuhan spesifik Anda.

Anda dapat membuat penilaian dari kerangka kerja apa pun. Saat Anda membuat penilaian, Audit Manager secara otomatis menjalankan penilaian sumber daya. Penilaian ini mengumpulkan data untuk Akun AWS yang Anda definisikan sebagai ruang lingkup audit Anda. Data yang dikumpulkan secara otomatis diubah menjadi bukti yang ramah audit. Kemudian, itu dilampirkan ke kontrol yang relevan untuk membantu Anda menunjukkan kepatuhan dalam keamanan, manajemen perubahan, kelangsungan bisnis, dan lisensi perangkat lunak. Proses pengumpulan bukti ini sedang berlangsung, dan dimulai saat Anda membuat penilaian. Setelah Anda menyelesaikan audit dan Anda tidak lagi memerlukan Audit Manager untuk mengumpulkan bukti, Anda dapat menghentikan pengumpulan bukti. Untuk melakukan ini, ubah status penilaian Anda menjadi tidak aktif.

## <span id="page-19-1"></span>Fitur Audit Manager

Dengan AWS Audit Manager, Anda dapat melakukan tugas-tugas berikut:

- Mulailah dengan cepat — [Buat penilaian pertama Anda](https://docs.aws.amazon.com/audit-manager/latest/userguide/tutorial-for-audit-owners.html) dengan memilih dari galeri kerangka kerja bawaan yang mendukung berbagai standar dan peraturan kepatuhan. Kemudian, mulailah pengumpulan bukti otomatis untuk mengaudit Layanan AWS penggunaan Anda.
- Unggah dan kelola bukti dari lingkungan hybrid atau multicloud Selain bukti yang dikumpulkan Audit Manager dari AWS lingkungan Anda, Anda juga dapat [mengunggah](https://docs.aws.amazon.com/audit-manager/latest/userguide/upload-evidence.html) dan mengelola bukti secara terpusat dari lingkungan lokal atau multicloud Anda.
- Mendukung standar dan peraturan kepatuhan umum Pilih salah satu [kerangka kerja AWS Audit](https://docs.aws.amazon.com/audit-manager/latest/userguide/framework-overviews.html)  [Manager standar.](https://docs.aws.amazon.com/audit-manager/latest/userguide/framework-overviews.html) Kerangka kerja ini menyediakan pemetaan kontrol bawaan untuk standar dan peraturan kepatuhan umum. Ini termasuk Tolok Ukur Yayasan CIS, PCI DSS, GDPR, HIPAA, SOC2, GxP, dan praktik terbaik operasional. AWS
- Pantau penilaian aktif Anda Gunakan [dasbor](https://docs.aws.amazon.com/audit-manager/latest/userguide/dashboard.html) Audit Manager untuk melihat data analitik untuk penilaian aktif Anda, dan dengan cepat mengidentifikasi bukti yang tidak sesuai yang perlu diperbaiki.
- Cari bukti Gunakan [Pencari bukti](#page-372-0) fitur ini untuk menemukan bukti yang relevan dengan kueri penelusuran Anda dengan cepat. Anda dapat membuat laporan penilaian dari hasil penelusuran, atau mengekspor hasil pencarian Anda dalam format CSV.
- Buat kontrol khusus [Buat kontrol Anda sendiri dari awal](https://docs.aws.amazon.com/audit-manager/latest/userguide/customize-control-from-scratch.html) atau [buat salinan yang dapat diedit dari](https://docs.aws.amazon.com/audit-manager/latest/userguide/customize-control-from-existing.html)  [kontrol standar atau kontrol khusus yang ada](https://docs.aws.amazon.com/audit-manager/latest/userguide/customize-control-from-existing.html). Anda juga dapat menggunakan fitur kontrol khusus untuk membuat pertanyaan penilaian risiko dan menyimpan tanggapan atas pertanyaan tersebut sebagai bukti manual.
- Petakan kontrol perusahaan Anda ke pengelompokan sumber AWS data yang telah ditentukan sebelumnya — Pilih kontrol umum yang mewakili tujuan Anda, dan gunakan untuk [membuat](https://docs.aws.amazon.com/audit-manager/latest/userguide/customize-control-from-scratch.html)  [kontrol khusus](https://docs.aws.amazon.com/audit-manager/latest/userguide/customize-control-from-scratch.html) yang mengumpulkan bukti untuk portofolio kebutuhan kepatuhan Anda.
- Buat kerangka kerja khusus [Buat kerangka kerja Anda sendiri](https://docs.aws.amazon.com/audit-manager/latest/userguide/custom-frameworks.html) dengan kontrol standar atau kustom berdasarkan persyaratan spesifik Anda untuk audit internal.
- Bagikan kerangka kerja kustom [Bagikan kerangka kerja Audit Manager kustom Anda](https://docs.aws.amazon.com/audit-manager/latest/userguide/share-custom-framework.html) dengan yang lain Akun AWS, atau tiru ke yang lain Wilayah AWS di bawah akun Anda sendiri.
- Support kolaborasi lintas tim - [Delegasikan set kontrol](https://docs.aws.amazon.com/audit-manager/latest/userguide/delegate-for-audit-owners.html) ke ahli materi pelajaran yang dapat meninjau bukti terkait, menambahkan komentar, dan memperbarui status setiap kontrol.
- Buat laporan untuk auditor — [Buat laporan penilaian](https://docs.aws.amazon.com/audit-manager/latest/userguide/generate-assessment-report.html) yang merangkum bukti relevan yang dikumpulkan untuk audit Anda dan tautkan ke folder yang berisi bukti terperinci.
- Pastikan integritas bukti — [Simpan bukti](https://docs.aws.amazon.com/audit-manager/latest/userguide/settings-destination.html) di lokasi yang aman, di mana ia tetap tidak berubah.

**a** Note

AWS Audit Manager membantu mengumpulkan bukti yang relevan untuk memverifikasi kepatuhan terhadap standar dan peraturan kepatuhan tertentu. Namun, itu tidak menilai kepatuhan Anda sendiri. AWS Audit Manager Oleh karena itu, bukti yang dikumpulkan mungkin tidak mencakup semua informasi tentang AWS penggunaan Anda yang diperlukan untuk audit. AWS Audit Manager bukan pengganti penasihat hukum atau pakar kepatuhan.

## <span id="page-21-0"></span>Harga untuk Audit Manager

<span id="page-21-1"></span>Untuk informasi lebih lanjut tentang harga, lihat [AWS Audit Manager Harga.](https://aws.amazon.com/audit-manager/pricing/)

## Apakah Anda pengguna pertama kali Audit Manager?

Jika Anda adalah pengguna Audit Manager pertama kali, kami sarankan Anda memulai dengan halaman berikut:

- 1. [Memahami AWS Audit Manager konsep dan terminologi](#page-21-3)Pelajari tentang konsep dan istilah utama yang digunakan dalam Audit Manager, seperti penilaian, kerangka kerja, dan kontrol.
- 2. [Memahami bagaimana AWS Audit Manager mengumpulkan bukti](#page-39-0) Pelajari cara Audit Manager mengumpulkan bukti untuk penilaian sumber daya.
- 3. [Menyiapkan AWS Audit Manager dengan pengaturan yang disarankan—](#page-254-0) Pelajari tentang persyaratan penyiapan untuk Audit Manager.
- 4. [Memulai dengan AWS Audit Manager](#page-270-0) Ikuti tutorial untuk membuat penilaian Audit Manager pertama Anda.
- 5. [AWS Audit Manager Referensi API](https://docs.aws.amazon.com/audit-manager/latest/APIReference/Welcome.html) Biasakan diri Anda dengan tindakan dan tipe data Audit Manager API.

## <span id="page-21-2"></span>Sumber daya Audit Manager lainnya

Jelajahi sumber daya berikut untuk mempelajari lebih lanjut tentang Audit Manager.

- [Kumpulkan Bukti dan Kelola Data Audit Menggunakan AWS Audit Manager](https://www.youtube.com/embed/G4yRj4nLwFI)
- [Integrasikan di seluruh Model Tiga Garis \(Bagian 2\): Ubah paket AWS Config kesesuaian menjadi](https://aws.amazon.com/blogs/mt/integrate-across-the-three-lines-model-part-2-transform-aws-config-conformance-packs-into-aws-audit-manager-assessments/)  [AWS Audit Manager penilaian](https://aws.amazon.com/blogs/mt/integrate-across-the-three-lines-model-part-2-transform-aws-config-conformance-packs-into-aws-audit-manager-assessments/) dari Blog Manajemen & Tata Kelola AWS

## <span id="page-21-3"></span>Memahami AWS Audit Manager konsep dan terminologi

Untuk membantu Anda memulai, halaman ini mendefinisikan istilah dan menjelaskan beberapa konsep AWS Audit Manager kunci.

### <span id="page-21-4"></span>A

### | B | | | | | G | H | I | J | K | L | M | N | O | P | T | T | U | W | X | Y | Z

#### Penilaian

Anda dapat menggunakan penilaian Audit Manager untuk secara otomatis mengumpulkan bukti yang relevan untuk audit.

Penilaian didasarkan pada kerangka kerja, yang merupakan pengelompokan kontrol yang terkait dengan audit Anda. Anda dapat membuat penilaian dari kerangka kerja standar atau kerangka kerja khusus. Kerangka kerja standar berisi set kontrol bawaan yang mendukung standar atau peraturan kepatuhan tertentu. Sebaliknya, kerangka kerja khusus berisi kontrol yang dapat Anda sesuaikan dan kelompokkan sesuai dengan persyaratan audit spesifik Anda. Menggunakan kerangka kerja sebagai titik awal, Anda dapat membuat penilaian yang menentukan Akun AWS yang ingin Anda sertakan dalam lingkup audit Anda.

Saat Anda membuat penilaian, Audit Manager secara otomatis mulai menilai sumber daya Akun AWS berdasarkan kontrol yang ditentukan dalam kerangka kerja. Selanjutnya, ia mengumpulkan bukti yang relevan dan mengubahnya menjadi format yang ramah auditor. Setelah melakukan ini, kemudian melampirkan bukti ke kontrol dalam penilaian Anda. Ketika tiba waktunya untuk audit, Anda—atau delegasi pilihan Anda—dapat meninjau bukti yang dikumpulkan dan kemudian menambahkannya ke laporan penilaian. Laporan penilaian ini membantu Anda menunjukkan bahwa kontrol Anda berfungsi sebagaimana dimaksud.

Pengumpulan bukti adalah proses berkelanjutan yang dimulai saat Anda membuat penilaian. Anda dapat menghentikan pengumpulan bukti dengan mengubah status penilaian menjadi tidak aktif. Atau, Anda dapat menghentikan pengumpulan bukti di tingkat kontrol. Anda dapat melakukan ini dengan mengubah status kontrol tertentu dalam penilaian Anda menjadi tidak aktif.

Untuk petunjuk tentang cara membuat dan mengelola penilaian, liha[tMengelola penilaian di AWS](#page-289-0) [Audit Manager](#page-289-0).

#### Laporan penilaian

Laporan penilaian adalah dokumen final yang dihasilkan dari penilaian Audit Manager. Laporan ini merangkum bukti relevan yang dikumpulkan untuk audit Anda. Mereka menautkan ke folder bukti yang relevan. Folder diberi nama dan diatur sesuai dengan kontrol yang ditentukan dalam penilaian Anda. Untuk setiap penilaian, Anda dapat meninjau bukti yang dikumpulkan Audit Manager, dan memutuskan bukti mana yang ingin Anda sertakan dalam laporan penilaian.

Untuk mempelajari lebih lanjut tentang laporan penilaian, liha[tLaporan penilaian.](#page-363-0) Untuk mempelajari cara membuat laporan penilaian, lihat[Mempersiapkan laporan penilaian di AWS](#page-335-1)  [Audit Manager](#page-335-1).

#### Tujuan laporan penilaian

Tujuan laporan penilaian adalah bucket S3 default tempat Audit Manager menyimpan laporan penilaian Anda. Untuk mempelajari selengkapnya, lihat [Mengonfigurasi tujuan laporan penilaian](#page-500-1) [default](#page-500-1).

#### Audit

Audit adalah pemeriksaan independen terhadap aset, operasi, atau integritas bisnis organisasi Anda. Audit teknologi informasi (TI) secara khusus memeriksa kontrol dalam sistem informasi organisasi Anda. Tujuan dari audit TI adalah untuk menentukan apakah sistem informasi melindungi aset, beroperasi secara efektif, dan menjaga integritas data. Semua ini penting untuk memenuhi persyaratan peraturan yang diamanatkan oleh standar atau peraturan kepatuhan.

#### Pemilik audit

Istilah pemilik audit memiliki dua arti yang berbeda tergantung pada konteksnya.

Dalam konteks Audit Manager, pemilik audit adalah pengguna atau peran yang mengelola penilaian dan sumber daya terkait. Tanggung jawab persona Audit Manager ini meliputi membuat penilaian, meninjau bukti, dan menghasilkan laporan penilaian. Audit Manager adalah layanan kolaboratif, dan pemilik audit mendapat manfaat ketika pemangku kepentingan lain berpartisipasi dalam penilaian mereka. Misalnya, Anda dapat menambahkan pemilik audit lain ke penilaian Anda untuk berbagi tugas manajemen. Atau, jika Anda adalah pemilik audit dan Anda memerlukan bantuan untuk menafsirkan bukti yang dikumpulkan untuk kontrol, Anda dapat [mendelegasikan kontrol itu](https://docs.aws.amazon.com/audit-manager/latest/userguide/delegate.html) kepada pemangku kepentingan yang memiliki keahlian materi pelajaran di bidang tersebut. Orang seperti itu dikenal sebagai persona delegasi.

Dalam istilah bisnis, pemilik audit adalah seseorang yang mengoordinasikan dan mengawasi upaya kesiapan audit perusahaan mereka, dan menyajikan bukti kepada auditor. Biasanya, ini adalah profesional tata kelola, risiko, dan kepatuhan (GRC), seperti Petugas Kepatuhan atau Petugas Perlindungan Data GDPR. Profesional GRC memiliki keahlian dan wewenang untuk mengelola persiapan audit. Lebih khusus lagi, mereka memahami persyaratan kepatuhan, dan dapat menganalisis, menafsirkan, dan menyiapkan data pelaporan. Namun, peran bisnis lainnya juga dapat mengasumsikan persona Audit Manager dari pemilik audit — tidak hanya profesional GRC yang mengambil peran ini. Misalnya, Anda dapat memilih agar penilaian Audit Manager disiapkan dan dikelola oleh pakar teknis dari salah satu tim berikut:

- SecOps
- IT/ DevOps
- Pusat Operasi Keamanan/Respon Insiden

• Tim serupa yang memiliki, mengembangkan, memulihkan, dan menyebarkan aset cloud, serta memahami infrastruktur cloud organisasi Anda

Siapa yang Anda pilih untuk ditetapkan sebagai pemilik audit dalam penilaian Audit Manager Anda sangat bergantung pada organisasi Anda. Itu juga tergantung pada bagaimana Anda menyusun operasi keamanan Anda dan spesifikasi audit. Dalam Audit Manager, individu yang sama dapat mengasumsikan persona pemilik audit dalam satu penilaian, dan persona delegasi di penilaian lain.

Tidak peduli bagaimana Anda memilih untuk menggunakan Audit Manager, Anda dapat mengelola pemisahan tugas di seluruh organisasi Anda menggunakan persona pemilik audit/ delegasi dan memberikan kebijakan IAM khusus kepada setiap pengguna. Melalui pendekatan dua langkah ini, Audit Manager memastikan bahwa Anda memiliki kendali penuh atas semua spesifikasi penilaian individu. Untuk informasi selengkapnya, lihat [Kebijakan yang disarankan](#page-600-0) [untuk persona pengguna di AWS Audit Manager](#page-600-0).

#### <span id="page-24-1"></span>AWS sumber terkelola

Sumber AWS terkelola adalah sumber bukti yang AWS disimpan untuk Anda.

Setiap sumber AWS terkelola adalah pengelompokan sumber data yang telah ditentukan sebelumnya yang memetakan ke kontrol umum atau kontrol inti tertentu. Ketika Anda menggunakan kontrol umum sebagai sumber bukti, Anda secara otomatis mengumpulkan bukti untuk semua kontrol inti yang mendukung kontrol bersama itu. Anda juga dapat menggunakan kontrol inti individu sebagai sumber bukti.

Setiap kali sumber AWS terkelola diperbarui, pembaruan yang sama secara otomatis diterapkan ke semua kontrol khusus yang menggunakan sumber AWS terkelola tersebut. Ini berarti bahwa kontrol kustom Anda mengumpulkan bukti terhadap definisi terbaru dari sumber bukti tersebut. Ini membantu Anda memastikan kepatuhan berkelanjutan saat lingkungan kepatuhan cloud berubah.

Lihat juga[:customer managed source](#page-28-0),[evidence source](#page-33-0).

## <span id="page-24-0"></span> $\mathcal{C}$

### | B | | | | | G | H | I | J | K | L | M | N | O | P | T | T | U | W | X | Y | Z

#### Changelog

Untuk setiap kontrol dalam penilaian, Audit Manager melacak aktivitas pengguna untuk kontrol tersebut. Anda kemudian dapat meninjau jejak audit aktivitas yang terkait dengan kontrol tertentu.

Untuk informasi selengkapnya tentang aktivitas pengguna yang ditangkap di changelog, lihat. [Tab](#page-311-0) [Changelog](#page-311-0)

#### Kepatuhan cloud

Kepatuhan cloud adalah prinsip umum bahwa sistem yang dikirim cloud harus sesuai dengan standar yang dihadapi oleh pelanggan cloud.

#### Kontrol umum

#### Lihat [control](#page-25-0).

#### Peraturan kepatuhan

Peraturan kepatuhan adalah hukum, aturan, atau perintah lain yang ditentukan oleh otoritas, biasanya untuk mengatur perilaku. Salah satu contohnya adalah GDPR.

#### Standar kepatuhan

Standar kepatuhan adalah seperangkat pedoman terstruktur yang merinci proses organisasi untuk mempertahankan sesuai dengan peraturan, spesifikasi, atau undang-undang yang ditetapkan. Contohnya termasuk PCI DSS dan HIPAA.

#### <span id="page-25-0"></span>Pengendalian

Kontrol adalah perlindungan atau penanggulangan yang ditentukan untuk sistem informasi atau organisasi. Kontrol dirancang untuk melindungi kerahasiaan, integritas, dan ketersediaan informasi Anda, dan untuk memenuhi serangkaian persyaratan yang ditetapkan. Mereka memberikan jaminan bahwa sumber daya Anda beroperasi sebagaimana dimaksud, data Anda dapat diandalkan, dan organisasi Anda mematuhi hukum dan peraturan yang berlaku.

Dalam Audit Manager, kontrol juga dapat mewakili pertanyaan dalam kuesioner penilaian risiko vendor. Dalam hal ini, kontrol adalah pertanyaan spesifik yang menanyakan informasi tentang keamanan dan postur kepatuhan organisasi.

Kontrol mengumpulkan bukti secara terus-menerus saat mereka aktif dalam penilaian Audit Manager Anda. Anda juga dapat menambahkan bukti secara manual ke kontrol apa pun. Setiap bukti adalah catatan yang membantu Anda menunjukkan kepatuhan terhadap persyaratan kontrol.

Audit Manager menyediakan jenis kontrol berikut:

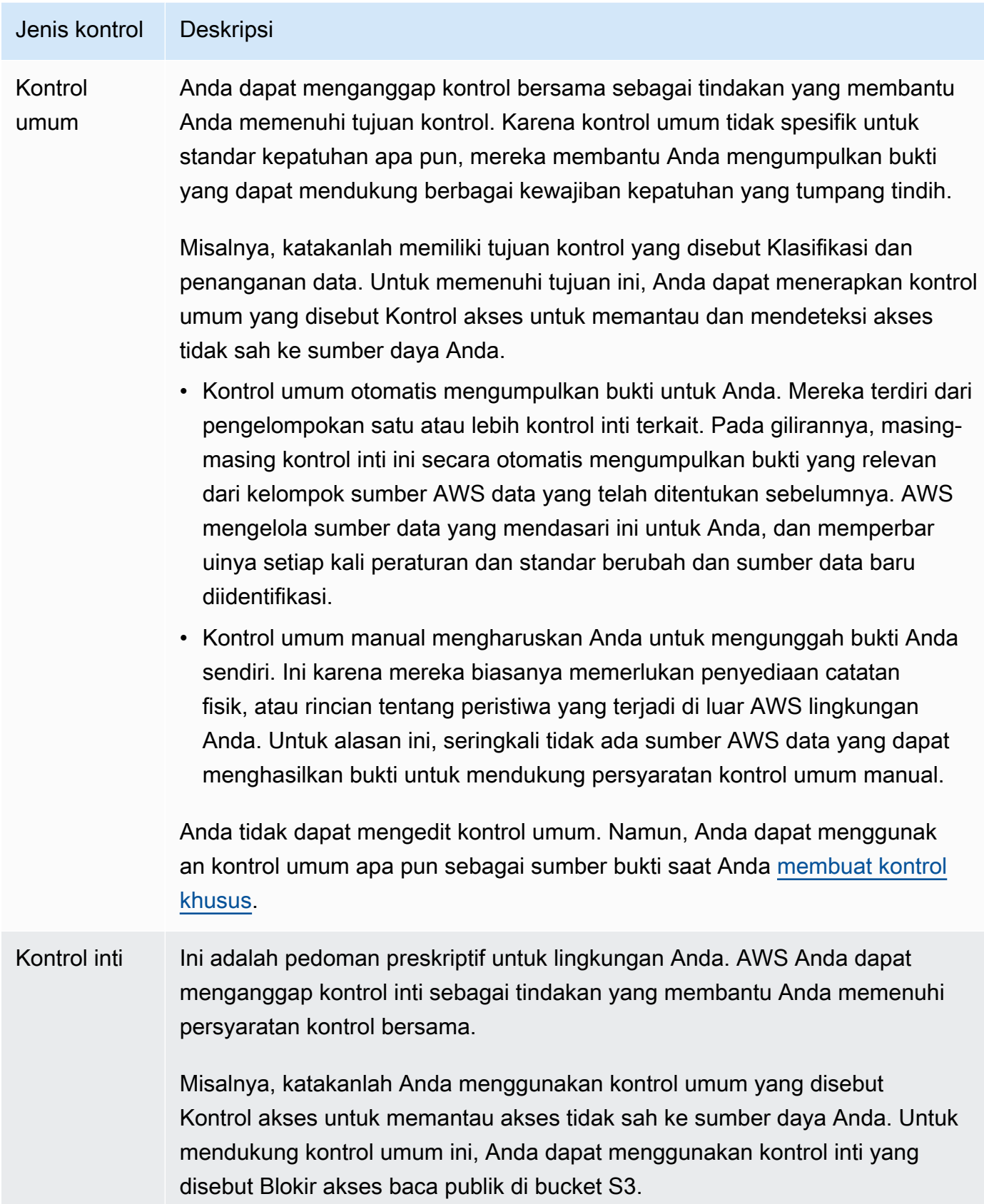

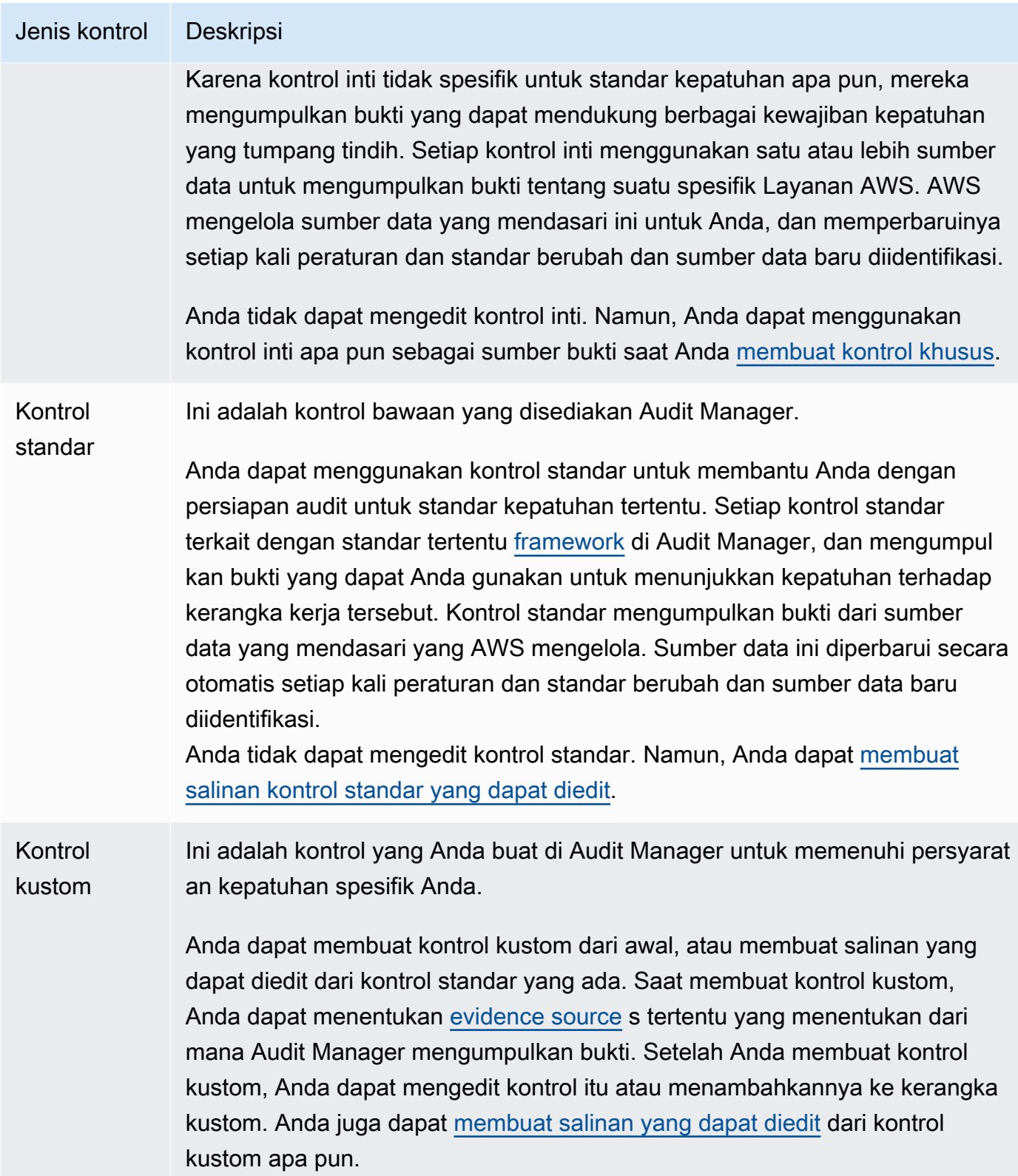

#### Domain kontrol

Anda dapat menganggap domain kontrol sebagai kategori kontrol yang tidak spesifik untuk standar kepatuhan apa pun. Contoh domain kontrol adalah Perlindungan data.

Kontrol sering dikelompokkan berdasarkan domain untuk tujuan organisasi yang sederhana. Setiap domain memiliki beberapa tujuan.

Pengelompokan domain kontrol adalah salah satu fitur paling canggih dari [dasbor Audit Manager.](https://docs.aws.amazon.com/audit-manager/latest/userguide/dashboard.html) Audit Manager menyoroti kontrol dalam penilaian Anda yang memiliki bukti yang tidak sesuai, dan mengelompokkannya berdasarkan domain kontrol. Ini memungkinkan Anda untuk memfokuskan upaya remediasi Anda pada domain subjek tertentu saat Anda mempersiapkan audit.

#### Tujuan kontrol

Tujuan kontrol menggambarkan tujuan dari kontrol umum yang berada di bawahnya. Setiap tujuan dapat memiliki beberapa kontrol umum. Jika kontrol umum ini berhasil diterapkan, mereka akan membantu Anda memenuhi tujuan.

Setiap tujuan kontrol berada di bawah domain kontrol. Misalnya, domain kontrol perlindungan data mungkin memiliki tujuan kontrol bernama Klasifikasi dan penanganan data. Untuk mendukung tujuan kontrol ini, Anda dapat menggunakan kontrol umum yang disebut Kontrol akses untuk memantau dan mendeteksi akses tidak sah ke sumber daya Anda.

Kontrol inti

Lihat [control](#page-25-0).

Kontrol kustom

Lihat [control](#page-25-0).

<span id="page-28-0"></span>Sumber terkelola pelanggan

Sumber yang dikelola pelanggan adalah sumber bukti yang Anda tentukan.

Saat membuat kontrol khusus di Audit Manager, Anda dapat menggunakan opsi ini untuk membuat sumber data individual Anda sendiri. Ini memberi Anda fleksibilitas untuk mengumpulkan bukti otomatis dari sumber daya khusus bisnis, seperti aturan khusus AWS Config . Anda juga dapat menggunakan opsi ini jika Anda ingin menambahkan bukti manual ke kontrol kustom Anda.

Ketika Anda menggunakan sumber yang dikelola pelanggan, Anda bertanggung jawab untuk menjaga semua sumber data yang Anda buat.

Lihat juga: AWS managed source, [evidence source](#page-33-0).

## <span id="page-29-0"></span>D

## | B | | | | | G | H | I | J | K | L | M | N | O | P | T | T | U | W | X | Y | Z

#### Sumber data

Audit Manager menggunakan sumber data untuk mengumpulkan bukti untuk kontrol. Sumber data memiliki properti berikut:

- Tipe sumber data menentukan jenis sumber data Audit Manager yang mengumpulkan bukti.
	- Untuk bukti otomatis, jenisnya bisa berupa AWS Security Hub, AWS Config AWS CloudTrail, atau panggilan AWS API.
	- Jika Anda mengunggah bukti Anda sendiri, jenisnya adalah Manual.
	- Audit Manager API mengacu pada tipe sumber data sebagai [SourceType](https://docs.aws.amazon.com/audit-manager/latest/APIReference/API_ControlMappingSource.html#auditmanager-Type-ControlMappingSource-sourceType).
- Pemetaan sumber data adalah kata kunci yang menunjukkan dengan tepat dari mana bukti dikumpulkan untuk jenis sumber data tertentu.
	- Misalnya, ini mungkin nama CloudTrail acara atau nama AWS Config aturan.
	- Audit Manager API mengacu pada pemetaan sumber data sebagai [SourceKeyword](https://docs.aws.amazon.com/audit-manager/latest/APIReference/API_SourceKeyword.html).
- Nama sumber data memberi label pasangan tipe sumber data dan pemetaan.
	- Untuk kontrol standar, Audit Manager memberikan nama default.
	- Untuk kontrol khusus, Anda dapat memberikan nama Anda sendiri.
	- Audit Manager API mengacu pada nama sumber data sebagai [SourceName](https://docs.aws.amazon.com/audit-manager/latest/APIReference/API_ControlMappingSource.html#auditmanager-Type-ControlMappingSource-sourceName).

Kontrol tunggal dapat memiliki beberapa tipe sumber data dan beberapa pemetaan. Misalnya, satu kontrol mungkin mengumpulkan bukti dari campuran tipe sumber data (seperti AWS Config dan Security Hub). Kontrol lain AWS Config mungkin memiliki satu-satunya tipe sumber data, dengan beberapa AWS Config aturan sebagai pemetaan.

Tabel berikut mencantumkan tipe sumber data otomatis dan menunjukkan contoh beberapa pemetaan yang sesuai.

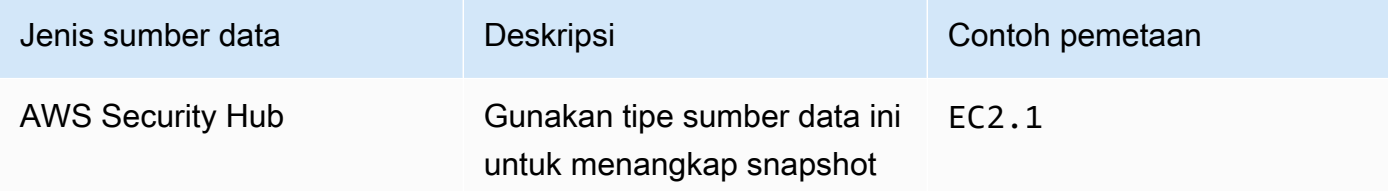

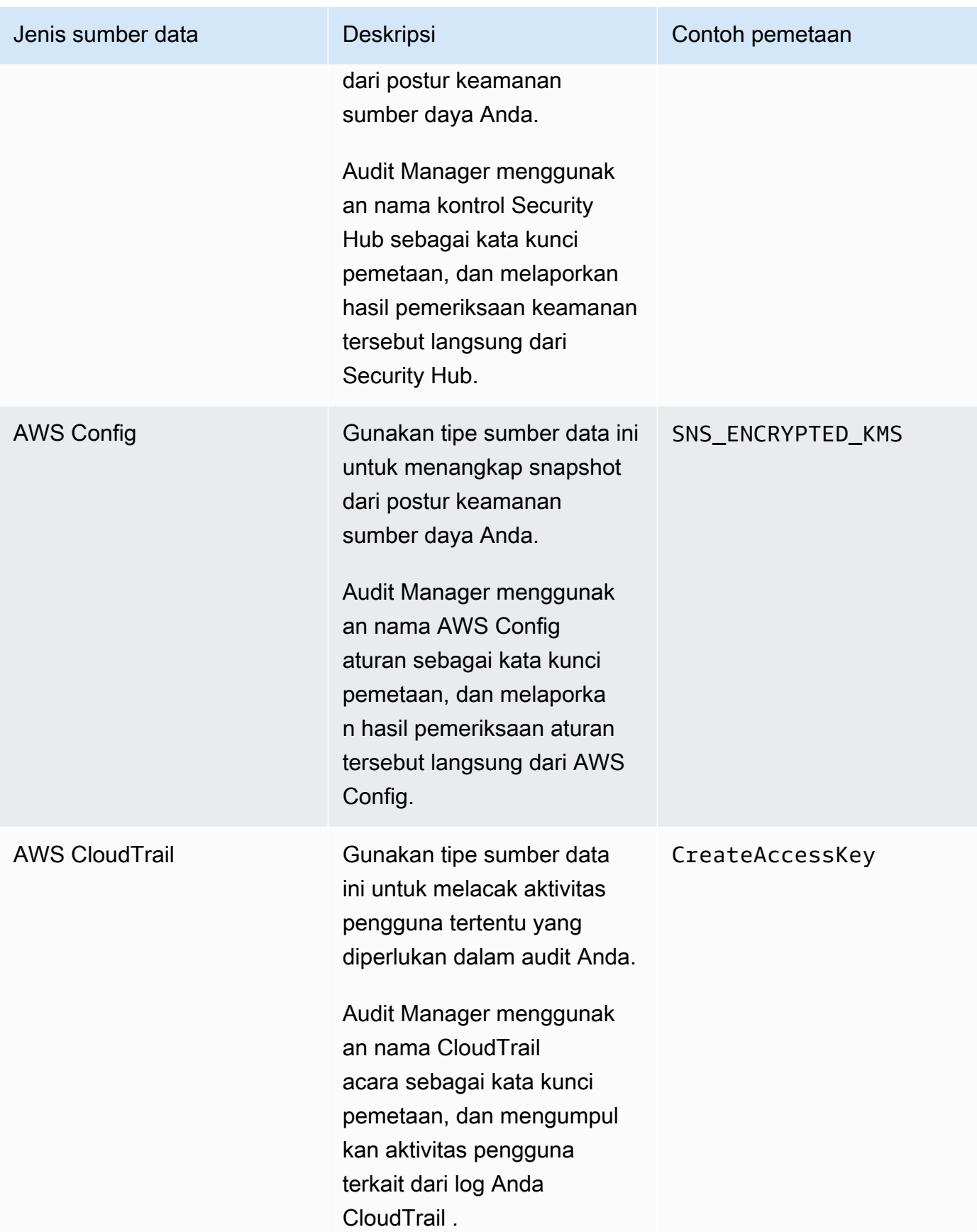

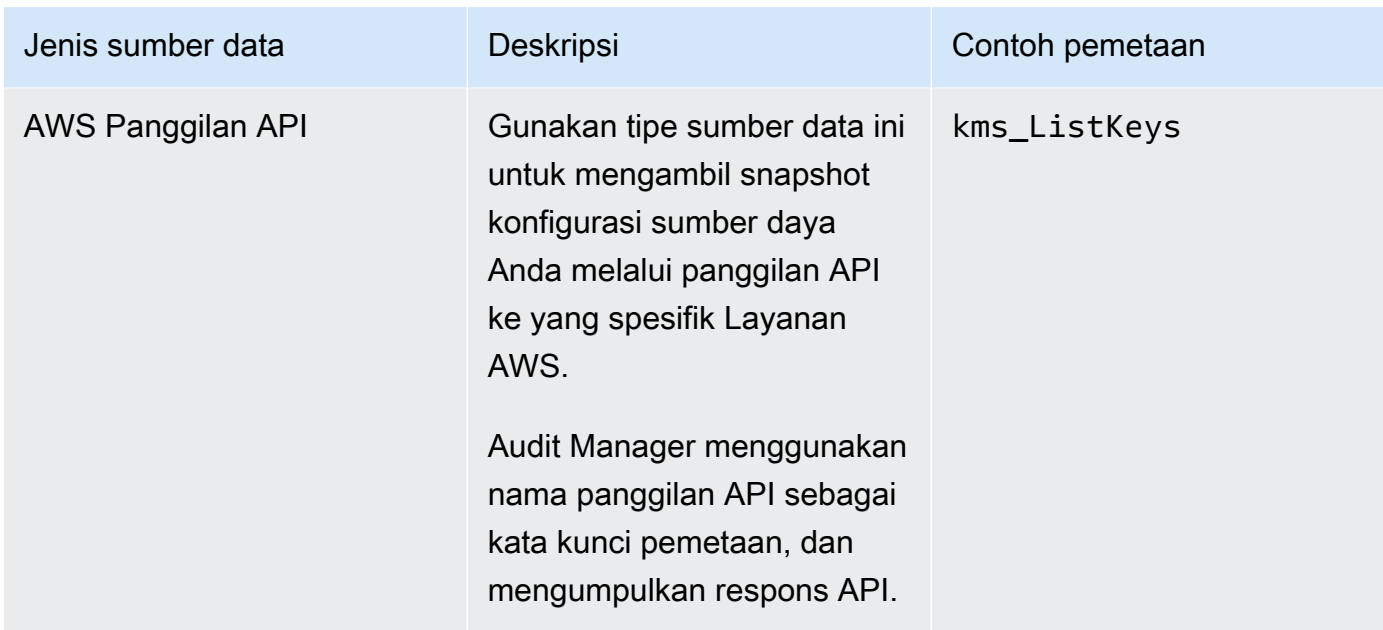

#### Mendelegasikan

Delegasi adalah AWS Audit Manager pengguna dengan izin terbatas. Delegasi biasanya memiliki keahlian bisnis atau teknis khusus. Misalnya, keahlian ini mungkin dalam kebijakan penyimpanan data, rencana pelatihan, infrastruktur jaringan, atau manajemen identitas. Delegasi membantu pemilik audit meninjau bukti yang dikumpulkan untuk kontrol yang berada di bidang keahlian mereka. Delegasi dapat meninjau set kontrol dan bukti terkait mereka, menambahkan komentar, mengunggah bukti tambahan, dan memperbarui status setiap kontrol yang Anda tetapkan kepada mereka untuk ditinjau.

Pemilik audit menetapkan set kontrol khusus untuk delegasi, bukan seluruh penilaian. Akibatnya, delegasi memiliki akses terbatas ke penilaian. Untuk petunjuk tentang cara mendelegasikan set kontrol, lihat[Delegasi di AWS Audit Manager.](#page-349-0)

### <span id="page-31-0"></span>E

### | B | | | | | G | H | I | J | K | L | M | N | O | P | T | T | U | W | X | Y | Z

#### Bukti

Bukti adalah catatan yang berisi informasi yang diperlukan untuk menunjukkan kepatuhan terhadap persyaratan kontrol. Contoh bukti termasuk aktivitas perubahan yang dipanggil oleh pengguna, dan snapshot konfigurasi sistem.

Ada dua jenis bukti utama dalam Audit Manager: bukti otomatis dan bukti manual.

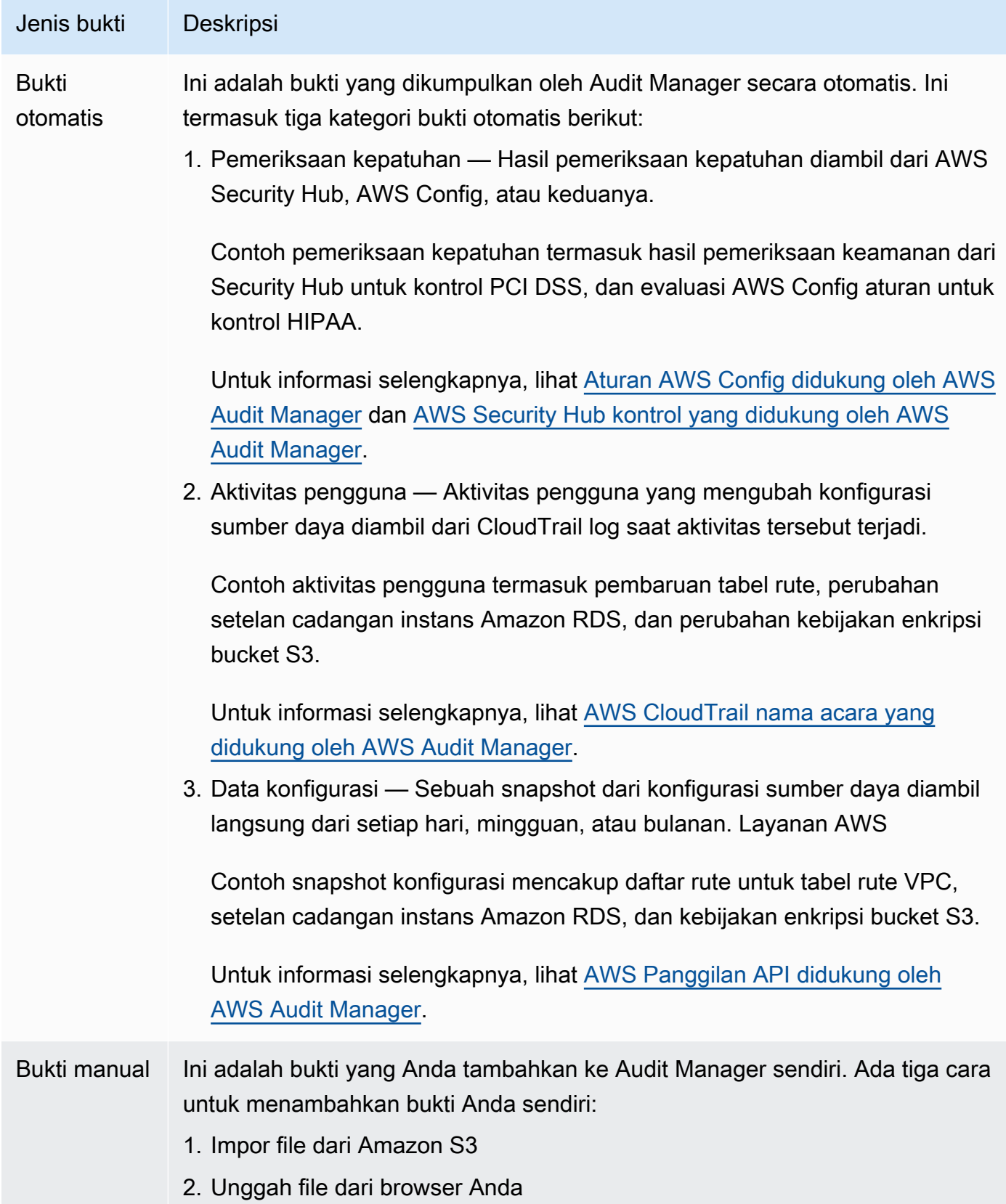

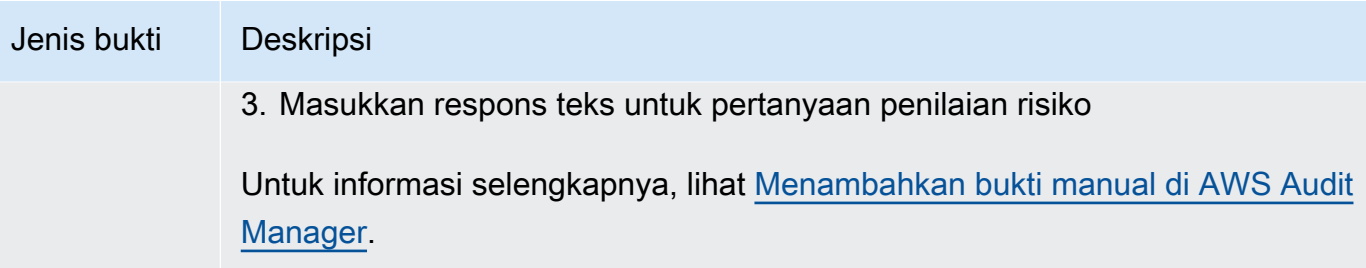

Pengumpulan bukti otomatis dimulai saat Anda membuat penilaian. Ini adalah proses yang berkelanjutan, dan Audit Manager mengumpulkan bukti pada frekuensi yang berbeda tergantung pada jenis bukti dan sumber data yang mendasarinya. Untuk informasi selengkapnya, lihat [Memahami bagaimana AWS Audit Manager mengumpulkan bukti.](#page-39-0)

Untuk petunjuk tentang cara meninjau bukti dalam penilaian, lihat[Meninjau bukti di AWS Audit](#page-316-0)  [Manager](#page-316-0).

#### <span id="page-33-0"></span>Sumber bukti

Sumber bukti menentukan dari mana kontrol mengumpulkan bukti. Ini bisa berupa sumber data individu, atau pengelompokan sumber data yang telah ditentukan sebelumnya yang memetakan ke kontrol umum atau kontrol inti.

Saat membuat kontrol khusus, Anda dapat mengumpulkan bukti dari sumber AWS terkelola, sumber yang dikelola pelanggan, atau keduanya.

**G** Tip

Kami menyarankan Anda menggunakan sumber AWS terkelola. Setiap kali sumber AWS terkelola diperbarui, pembaruan yang sama secara otomatis diterapkan ke semua kontrol khusus yang menggunakan sumber ini. Ini berarti bahwa kontrol kustom Anda selalu mengumpulkan bukti terhadap definisi terbaru dari sumber bukti tersebut. Ini membantu Anda memastikan kepatuhan berkelanjutan saat lingkungan kepatuhan cloud berubah.

Lihat juga[:AWS managed source](#page-24-1),[customer managed source.](#page-28-0)

Metode pengumpulan bukti

Ada dua cara kontrol dapat mengumpulkan bukti.

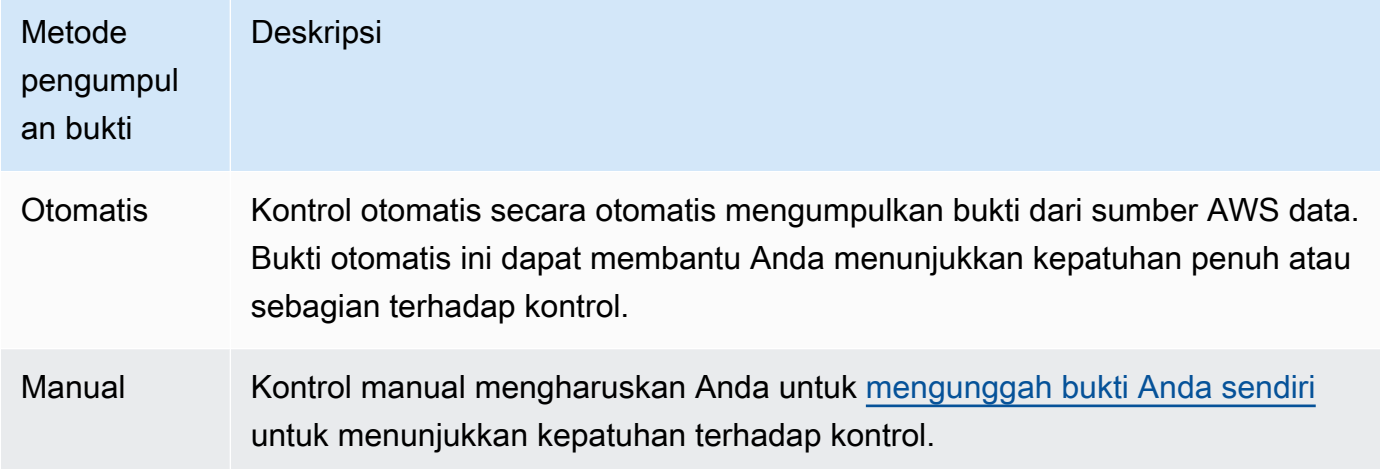

#### **a** Note

Anda dapat melampirkan bukti manual ke kontrol otomatis apa pun. Dalam banyak kasus, kombinasi bukti otomatis dan manual diperlukan untuk menunjukkan kepatuhan penuh terhadap kontrol. Meskipun Audit Manager dapat memberikan bukti otomatis yang bermanfaat dan relevan, beberapa bukti otomatis mungkin hanya menunjukkan kepatuhan sebagian. Dalam hal ini, Anda dapat melengkapi bukti otomatis yang diberikan Audit Manager dengan bukti Anda sendiri. Sebagai contoh:

- [AWS kerangka praktik terbaik AI generatif v2B](#page-82-2)erisi kontrol yang disebutError analysis. Kontrol ini mengharuskan Anda untuk mengidentifikasi kapan ketidakakuratan terdeteksi dalam penggunaan model Anda. Ini juga mengharuskan Anda untuk melakukan analisis kesalahan menyeluruh untuk memahami akar penyebab dan mengambil tindakan korektif.
- Untuk mendukung kontrol ini, Audit Manager mengumpulkan bukti otomatis yang menunjukkan jika CloudWatch alarm diaktifkan untuk Akun AWS tempat penilaian Anda berjalan. Anda dapat menggunakan bukti ini untuk menunjukkan kepatuhan sebagian terhadap kontrol dengan membuktikan bahwa alarm dan pemeriksaan Anda dikonfigurasi dengan benar.
- Untuk menunjukkan kepatuhan penuh, Anda dapat melengkapi bukti otomatis dengan bukti manual. Misalnya, Anda dapat mengunggah kebijakan atau prosedur yang menunjukkan proses analisis kesalahan, ambang batas untuk eskalasi dan pelaporan, dan hasil analisis akar penyebab Anda. Anda dapat menggunakan bukti manual ini

untuk menunjukkan bahwa kebijakan yang ditetapkan sudah ada, dan bahwa tindakan korektif diambil saat diminta.

Untuk contoh yang lebih rinci, lihat [Kontrol dengan sumber data campuran.](https://docs.aws.amazon.com/audit-manager/latest/userguide/examples-of-controls.html#mixed)

#### Tujuan ekspor

Tujuan ekspor adalah bucket S3 default tempat Audit Manager menyimpan file yang Anda ekspor dari pencari bukti. Untuk informasi selengkapnya, lihat [Mengonfigurasi tujuan ekspor default Anda](#page-513-1)  [untuk pencari bukti.](#page-513-1)

### <span id="page-35-0"></span>F

### | B | | | | | G | H | I | J | K | L | M | N | O | P | T | T | U | W | X | Y | Z

#### <span id="page-35-1"></span>Kerangka

Kerangka kerja Audit Manager menyusun dan mengotomatiskan penilaian untuk standar atau prinsip tata kelola risiko tertentu. Kerangka kerja ini mencakup kumpulan kontrol bawaan atau yang ditentukan pelanggan, dan mereka membantu Anda memetakan AWS sumber daya Anda sesuai persyaratan kontrol ini.

Ada dua jenis framework di Audit Manager.

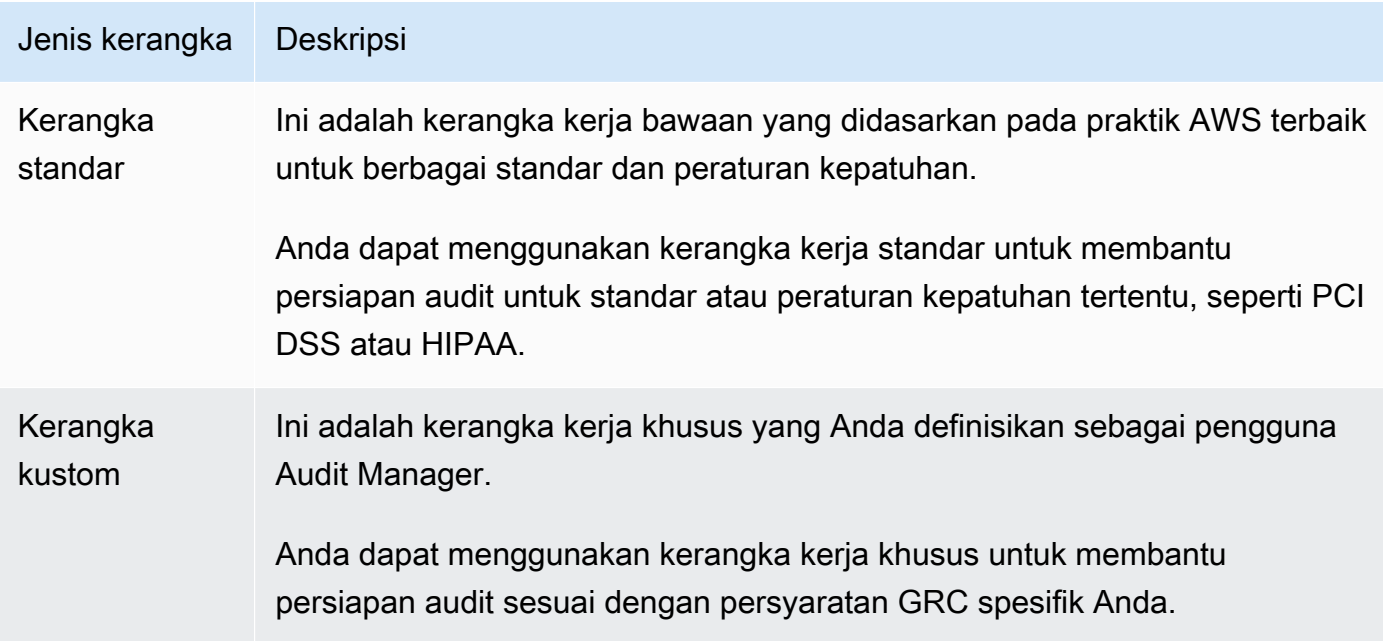
Untuk petunjuk tentang cara membuat dan mengelola kerangka kerja, lihat[Menggunakan pustaka](#page-401-0) [kerangka kerja untuk mengelola kerangka kerja di AWS Audit Manager.](#page-401-0)

#### **a** Note

AWS Audit Manager membantu mengumpulkan bukti yang relevan untuk memverifikasi kepatuhan terhadap standar dan peraturan kepatuhan tertentu. Namun, itu tidak menilai kepatuhan Anda sendiri. AWS Audit Manager Oleh karena itu, bukti yang dikumpulkan mungkin tidak mencakup semua informasi tentang AWS penggunaan Anda yang diperlukan untuk audit. AWS Audit Manager bukan pengganti penasihat hukum atau pakar kepatuhan.

#### Berbagi kerangka

Anda dapat menggunakan [Berbagi kerangka kustom di AWS Audit Manager](#page-417-0) fitur ini untuk membagikan kerangka kerja kustom Anda dengan cepat di seluruh Akun AWS dan Wilayah. Untuk berbagi kerangka kustom, Anda membuat permintaan berbagi. Penerima kemudian memiliki 120 hari untuk menerima atau menolak permintaan. Ketika mereka menerima, Audit Manager mereplikasi kerangka kustom bersama ke dalam pustaka kerangka kerja mereka. Selain mereplikasi kerangka kustom, Audit Manager juga mereplikasi setiap set kontrol kustom dan kontrol yang terkandung dalam framework tersebut. Kontrol kustom ini ditambahkan ke pustaka kontrol penerima. Audit Manager tidak mereplikasi kerangka kerja atau kontrol standar. Ini karena sumber daya ini sudah tersedia secara default di setiap akun dan Wilayah.

# R

## | B | | | | | G | H | I | J | K | L | M | N | O | P | T | T | U | W | X | Y | Z

#### Sumber Daya

Sumber daya adalah aset fisik atau informasi yang dinilai dalam audit. Contoh sumber AWS daya termasuk instans Amazon EC2, instans Amazon RDS, bucket Amazon S3, dan subnet Amazon VPC.

Penilaian sumber daya

Penilaian sumber daya adalah proses menilai sumber daya individu. Penilaian ini didasarkan pada persyaratan kontrol. Sementara penilaian aktif, Audit Manager menjalankan penilaian

sumber daya untuk setiap sumber daya individu dalam lingkup penilaian. Penilaian sumber daya menjalankan serangkaian tugas berikut:

- 1. Mengumpulkan bukti termasuk konfigurasi sumber daya, log peristiwa, dan temuan
- 2. Menerjemahkan dan memetakan bukti ke kontrol
- 3. Menyimpan dan melacak garis keturunan bukti untuk memungkinkan integritas

Kepatuhan sumber daya

Kepatuhan sumber daya mengacu pada status evaluasi sumber daya yang dinilai saat mengumpulkan bukti pemeriksaan kepatuhan.

Audit Manager mengumpulkan bukti pemeriksaan kepatuhan untuk kontrol yang menggunakan AWS Config dan Security Hub sebagai tipe sumber data. Beberapa sumber daya dapat dinilai selama pengumpulan bukti ini. Akibatnya, satu bagian bukti pemeriksaan kepatuhan dapat mencakup satu atau lebih sumber daya.

Anda dapat menggunakan filter kepatuhan sumber daya di pencari bukti untuk menjelajahi status kepatuhan di tingkat sumber daya. Setelah penelusuran selesai, Anda kemudian dapat melihat pratinjau sumber daya yang cocok dengan kueri penelusuran Anda.

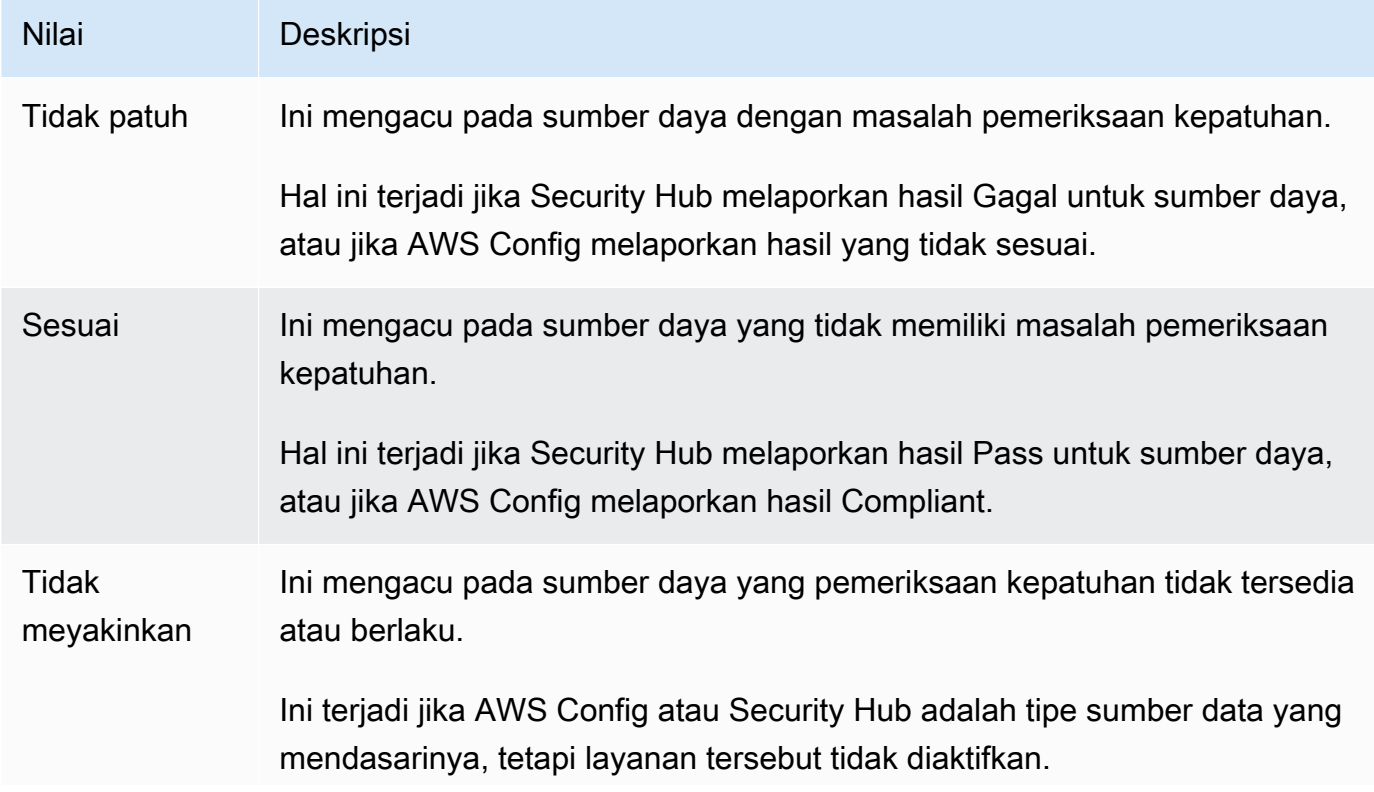

Dalam pencari bukti, ada tiga nilai yang mungkin untuk kepatuhan sumber daya:

Nilai Deskripsi Ini juga terjadi jika tipe sumber data yang mendasarinya tidak mendukung pemeriksaan kepatuhan (seperti bukti manual, panggilan AWS API, atau CloudTrail).

## S

## | B | | | | | G | H | I | J | K | L | M | N | O | P | T | T | U | W | X | Y | Z

Layanan dalam lingkup

Audit Manager mengelola yang Layanan AWS berada dalam ruang lingkup penilaian Anda. Jika Anda memiliki penilaian yang lebih lama, ada kemungkinan bahwa Anda secara manual menentukan layanan dalam ruang lingkup di masa lalu. Setelah 04 Juni 2024, Anda tidak dapat menentukan atau mengedit layanan secara manual dalam cakupan.

Layanan dalam ruang lingkup adalah Layanan AWS bahwa penilaian Anda mengumpulkan bukti tentang. Ketika layanan disertakan dalam lingkup penilaian Anda, Audit Manager menilai sumber daya layanan tersebut. Beberapa contoh sumber daya meliputi yang berikut:

- Instans Amazon EC2
- Ember S3
- Pengguna atau peran IAM
- Tabel DynamoDB
- Komponen jaringan seperti Amazon Virtual Private Cloud (VPC), grup keamanan, atau tabel daftar kontrol akses jaringan (ACL)

Misalnya, jika Amazon S3 adalah layanan dalam cakupan, Audit Manager dapat mengumpulkan bukti tentang bucket S3 Anda. Bukti pasti yang dikumpulkan ditentukan oleh kontrol[data](#page-29-0)  [source](#page-29-0). Misalnya, jika tipe sumber data adalah AWS Config, dan pemetaan sumber data adalah AWS Config aturan (sepertis3-bucket-public-write-prohibited), Audit Manager mengumpulkan hasil evaluasi aturan tersebut sebagai bukti.

#### **a** Note

Perlu diingat bahwa layanan dalam lingkup berbeda dengan tipe sumber data, yang juga bisa berupa Layanan AWS atau sesuatu yang lain. Untuk informasi selengkapnya, lihat [Apa perbedaan antara layanan dalam lingkup dan tipe sumber data?](#page-531-0) di bagian Pemecahan Masalah pada panduan ini.

Kontrol standar

Lihat [control](#page-25-0).

# Memahami bagaimana AWS Audit Manager mengumpulkan bukti

Setiap penilaian aktif secara AWS Audit Manager otomatis mengumpulkan bukti dari berbagai sumber data. Dalam setiap penilaian, Anda menentukan Akun AWS Audit Manager mana yang akan mengumpulkan bukti, dan Audit Manager mengelola yang Layanan AWS berada dalam ruang lingkup. Masing-masing layanan dan akun ini berisi banyak sumber daya yang Anda miliki dan gunakan. Pengumpulan bukti di Audit Manager melibatkan penilaian setiap sumber daya dalam lingkup. Ini disebut sebagai penilaian sumber daya.

Langkah-langkah berikut menjelaskan bagaimana Audit Manager mengumpulkan bukti untuk setiap penilaian sumber daya:

1. Menilai sumber daya dari sumber data

Untuk memulai pengumpulan bukti, Audit Manager menilai sumber daya dalam lingkup dari sumber data. Hal ini dilakukan dengan menangkap snapshot konfigurasi, hasil pemeriksaan kepatuhan terkait, atau aktivitas pengguna. Kemudian menjalankan analisis untuk menentukan kontrol mana yang didukung data ini. Hasil penilaian sumber daya kemudian disimpan dan diubah menjadi bukti. Untuk informasi lebih lanjut tentang berbagai jenis bukti, lihat [evidence](#page-31-0) di bagian AWS Audit Manager konsep dan terminologi panduan ini.

2. Mengubah hasil penilaian menjadi bukti

Hasil penilaian sumber daya berisi data asli yang diambil dari sumber daya tersebut, dan metadata yang menunjukkan kontrol mana yang didukung data. Audit Manager mengubah data asli menjadi format yang ramah auditor. Data dan metadata yang dikonversi kemudian disimpan sebagai bukti Audit Manager sebelum dilampirkan ke kontrol.

#### 3. Melampirkan bukti ke kontrol terkait

Audit Manager membaca metadata bukti. Kemudian, ia melampirkan bukti yang disimpan ke kontrol terkait dalam penilaian. Bukti terlampir menjadi terlihat di Audit Manager. Ini melengkapi siklus penilaian sumber daya.

#### **a** Note

Bergantung pada konfigurasi kontrol, bukti yang sama dapat, dalam beberapa kasus, dilampirkan ke beberapa kontrol dari beberapa penilaian Audit Manager. Ketika bukti yang sama dilampirkan ke beberapa kontrol, Audit Manager mengukur penilaian sumber daya tepat sekali. Ini karena bukti yang sama dikumpulkan tepat hanya sekali. Namun, satu kontrol dalam penilaian Audit Manager dapat memiliki banyak bukti dari berbagai sumber data.

## Frekuensi pengumpulan bukti

Pengumpulan bukti adalah proses berkelanjutan yang dimulai saat Anda membuat penilaian. Audit Manager mengumpulkan bukti dari berbagai sumber data pada frekuensi yang berbeda-beda. Akibatnya, tidak ada one-size-fits-all jawaban untuk seberapa sering bukti dikumpulkan. Frekuensi pengumpulan bukti didasarkan pada jenis bukti dan sumber datanya, seperti yang dijelaskan di bawah ini.

- Pemeriksaan kepatuhan Audit Manager mengumpulkan jenis bukti ini dari AWS Security Hub dan AWS Config.
	- Untuk Security Hub, pengumpulan bukti mengikuti jadwal pemeriksaan Security Hub Anda. Untuk informasi selengkapnya tentang jadwal pemeriksaan Security Hub, lihat [Menjadwalkan](https://docs.aws.amazon.com/securityhub/latest/userguide/securityhub-standards-schedule.html)  [untuk menjalankan pemeriksaan keamanan](https://docs.aws.amazon.com/securityhub/latest/userguide/securityhub-standards-schedule.html) di Panduan AWS Security Hub Pengguna. Untuk informasi selengkapnya tentang pemeriksaan Security Hub yang didukung oleh Audit Manager, lihat[AWS Security Hub kontrol yang didukung oleh AWS Audit Manager.](#page-201-0)
	- Untuk AWS Config, pengumpulan bukti mengikuti pemicu yang ditentukan dalam AWS Config aturan Anda. Untuk informasi selengkapnya tentang pemicu AWS Config aturan, lihat [Jenis](https://docs.aws.amazon.com/config/latest/developerguide/evaluate-config-rules.html#aws-config-rules-trigger-types)  [pemicu](https://docs.aws.amazon.com/config/latest/developerguide/evaluate-config-rules.html#aws-config-rules-trigger-types) di Panduan AWS Config Pengguna. Untuk informasi selengkapnya tentang Aturan AWS Config yang didukung oleh Audit Manager, lihat[Aturan AWS Config didukung oleh AWS Audit](#page-187-0) [Manager](#page-187-0).
- Aktivitas pengguna Audit Manager mengumpulkan jenis bukti ini dari AWS CloudTrail secara terus-menerus. Frekuensi ini terus menerus karena aktivitas pengguna dapat terjadi kapan saja sepanjang hari. Untuk informasi selengkapnya, lihat [AWS CloudTrail nama acara yang didukung](#page-252-0) [oleh AWS Audit Manager.](#page-252-0)

• Data konfigurasi — Audit Manager mengumpulkan jenis bukti ini menggunakan panggilan API deskripsi ke panggilan lain Layanan AWS seperti Amazon EC2, Amazon S3, atau IAM. Anda dapat memilih tindakan API mana yang akan dipanggil. Anda juga mengatur frekuensi sebagai harian, mingguan, atau bulanan di Audit Manager. Anda dapat menentukan frekuensi ini saat membuat atau mengedit kontrol di pustaka kontrol. Untuk petunjuk tentang cara mengedit atau membuat kontrol, lihat[Menggunakan pustaka kontrol untuk mengelola kontrol di AWS Audit Manager.](#page-442-0) Untuk informasi selengkapnya tentang panggilan API yang didukung oleh Audit Manager, lihat[AWS](#page-238-0)  [Panggilan API didukung oleh AWS Audit Manager.](#page-238-0)

Terlepas dari frekuensi pengumpulan bukti untuk sumber data, bukti baru dikumpulkan secara otomatis selama kontrol dan penilaian aktif.

# Contoh AWS Audit Manager kontrol

Anda dapat meninjau contoh di halaman ini untuk mempelajari lebih lanjut tentang cara kerja kontrol AWS Audit Manager.

- Di Audit Manager, kontrol dapat secara otomatis mengumpulkan bukti dari empat tipe sumber data:
- 1. AWS CloudTrail— Tangkap aktivitas pengguna dari CloudTrail log Anda dan impor sebagai bukti aktivitas pengguna
- 2. AWS Security Hub— Kumpulkan temuan dari Security Hub dan impor sebagai bukti pemeriksaan kepatuhan
- 3. AWS Config— Kumpulkan evaluasi aturan dari AWS Config dan impor sebagai bukti pemeriksaan kepatuhan
- 4. AWS Panggilan API Menangkap snapshot sumber daya dari panggilan API dan mengimpornya sebagai bukti data konfigurasi

Banyak kontrol mengumpulkan bukti menggunakan pengelompokan sumber data yang telah ditentukan sebelumnya. Pengelompokan sumber data ini dikenal sebagai [sumber AWS terkelola](https://docs.aws.amazon.com/audit-manager/latest/userguide/concepts.html#aws-managed-source). Setiap sumber yang AWS dikelola mewakili kontrol umum atau kontrol inti. Ini memberi Anda cara yang efisien untuk memetakan persyaratan kepatuhan Anda ke kelompok sumber data yang relevan yang divalidasi dan dikelola oleh [penilai bersertifikat industri](https://aws.amazon.com/professional-services/security-assurance-services/) di. AWS Atau, Anda dapat menggunakan empat tipe sumber data di atas untuk menentukan sumber data Anda sendiri. Ini memberi Anda fleksibilitas untuk mengunggah bukti manual, atau mengumpulkan bukti otomatis dari sumber daya khusus bisnis seperti aturan khusus AWS Config .

Contoh di halaman ini menunjukkan bagaimana kontrol mengumpulkan bukti dari masing-masing tipe sumber data individu. Mereka menjelaskan seperti apa kontrol itu, bagaimana Audit Manager mengumpulkan bukti dari sumber data, dan langkah selanjutnya yang dapat Anda ambil untuk menunjukkan kepatuhan.

#### **G** Tip

Kami menyarankan Anda mengaktifkan AWS Config dan Security Hub untuk pengalaman optimal di Audit Manager. Saat Anda mengaktifkan layanan ini, Audit Manager dapat menggunakan temuan Security Hub dan Aturan AWS Config untuk menghasilkan bukti otomatis.

- Setelah [mengaktifkan AWS Security Hub,](https://docs.aws.amazon.com/securityhub/latest/userguide/securityhub-settingup.html) pastikan Anda juga [mengaktifkan semua](https://docs.aws.amazon.com/securityhub/latest/userguide/securityhub-standards-enable-disable.html#securityhub-standard-enable-console)  [standar keamanan](https://docs.aws.amazon.com/securityhub/latest/userguide/securityhub-standards-enable-disable.html#securityhub-standard-enable-console) dan [mengaktifkan pengaturan temuan kontrol terkonsolidasi.](https://docs.aws.amazon.com/securityhub/latest/userguide/controls-findings-create-update.html#turn-on-consolidated-control-findings) Langkah ini memastikan bahwa Audit Manager dapat mengimpor temuan untuk semua standar kepatuhan yang didukung.
- Setelah [mengaktifkan AWS Config,](https://docs.aws.amazon.com/config/latest/developerguide/gs-console.html) pastikan Anda juga [mengaktifkan yang relevan Aturan](https://docs.aws.amazon.com/config/latest/developerguide/setting-up-aws-config-rules-with-console.html)  [AWS Config](https://docs.aws.amazon.com/config/latest/developerguide/setting-up-aws-config-rules-with-console.html) atau [menerapkan paket kesesuaian](https://docs.aws.amazon.com/config/latest/developerguide/conformance-pack-console.html) untuk standar kepatuhan yang terkait dengan audit Anda. Langkah ini memastikan bahwa Audit Manager dapat mengimpor temuan untuk semua yang didukung Aturan AWS Config yang Anda aktifkan.

Contoh tersedia untuk masing-masing jenis kontrol berikut:

Topik

- [Kontrol otomatis yang digunakan AWS Security Hub sebagai tipe sumber data](#page-43-0)
- [Kontrol otomatis yang digunakan AWS Config sebagai tipe sumber data](#page-45-0)
- [Kontrol otomatis yang menggunakan panggilan AWS API sebagai tipe sumber data](#page-47-0)
- [Kontrol otomatis yang digunakan AWS CloudTrail sebagai tipe sumber data](#page-48-0)
- [Kontrol manual](#page-51-0)
- [Kontrol dengan tipe sumber data campuran \(otomatis dan manual\)](#page-52-0)

# <span id="page-43-0"></span>Kontrol otomatis yang digunakan AWS Security Hub sebagai tipe sumber data

Contoh ini menunjukkan kontrol yang digunakan AWS Security Hub sebagai tipe sumber data. Ini adalah kontrol standar yang diambil dari kerangka [AWS Foundational Security Best Practices](https://docs.aws.amazon.com/audit-manager/latest/userguide/aws-foundational-security-best-practices.html) [\(FSBP\)](https://docs.aws.amazon.com/audit-manager/latest/userguide/aws-foundational-security-best-practices.html). Audit Manager menggunakan kontrol ini untuk menghasilkan bukti yang dapat membantu membawa AWS lingkungan Anda sejalan dengan persyaratan FSBP.

#### Contoh detail kontrol

- Nama kontrol FSBP1-012: AWS Config should be enabled
- Set kontrol —Config. Ini adalah pengelompokan khusus kerangka kerja kontrol FSBP yang berhubungan dengan manajemen konfigurasi.
- Sumber bukti Sumber data individu
- Jenis sumber data AWS Security Hub
- Jenis bukti Pemeriksaan kepatuhan

Dalam contoh berikut, kontrol ini berada dalam penilaian Audit Manager yang dibuat dari kerangka FSBP.

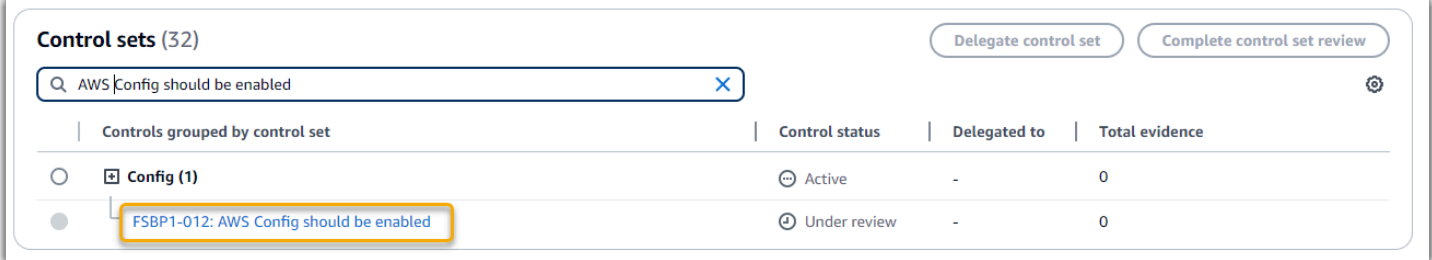

Penilaian menunjukkan status kontrol. Ini juga menunjukkan berapa banyak bukti yang dikumpulkan untuk kontrol ini sejauh ini. Dari sini, Anda dapat mendelegasikan set kontrol untuk ditinjau atau menyelesaikan ulasan sendiri. Memilih nama kontrol membuka halaman detail dengan informasi lebih lanjut, termasuk bukti untuk kontrol itu.

Apa yang dilakukan kontrol ini

Kontrol ini mengharuskan itu AWS Config diaktifkan di semua Wilayah AWS tempat Anda menggunakan Security Hub. Audit Manager dapat menggunakan kontrol ini untuk memeriksa apakah kebijakan IAM Anda terlalu luas untuk memenuhi persyaratan FSBP. Lebih khusus lagi, ini dapat

memeriksa apakah kebijakan IAM yang dikelola pelanggan Anda memiliki akses administrator yang menyertakan pernyataan wildcard berikut: "Effect": "Allow" dengan "Action": "\*" over. "Resource": "\*"

Bagaimana Audit Manager mengumpulkan bukti untuk kontrol ini

Audit Manager mengambil langkah-langkah berikut untuk mengumpulkan bukti untuk kontrol ini:

- 1. Untuk setiap kontrol, Audit Manager menilai sumber daya dalam ruang lingkup Anda. Ini dilakukan dengan menggunakan sumber data yang ditentukan dalam pengaturan kontrol. Dalam contoh ini, kebijakan IAM Anda adalah sumber daya, dan Security Hub dan AWS Config merupakan tipe sumber data. [Audit Manager mencari hasil pemeriksaan Security Hub tertentu \(](https://docs.aws.amazon.com/config/latest/developerguide/iam-policy-no-statements-with-admin-access.html)[\[IAM.1\]](https://docs.aws.amazon.com/securityhub/latest/userguide/iam-controls.html#iam-1)[\), yang pada](https://docs.aws.amazon.com/config/latest/developerguide/iam-policy-no-statements-with-admin-access.html)  [gilirannya menggunakan AWS Config aturan untuk mengevaluasi kebijakan IAM Anda \(-\). iam](https://docs.aws.amazon.com/config/latest/developerguide/iam-policy-no-statements-with-admin-access.html)[policy-no-statements with-admin-access](https://docs.aws.amazon.com/config/latest/developerguide/iam-policy-no-statements-with-admin-access.html)
- 2. Hasil penilaian sumber daya disimpan dan diubah menjadi bukti ramah auditor. Audit Manager menghasilkan bukti pemeriksaan kepatuhan untuk kontrol yang menggunakan Security Hub sebagai tipe sumber data. Bukti ini berisi hasil pemeriksaan kepatuhan yang dilaporkan langsung dari Security Hub.
- 3. Audit Manager melampirkan bukti yang disimpan ke kontrol dalam penilaian Anda yang disebutkan namanyaFSBP1-012: AWS Config should be enabled.

Bagaimana Anda dapat menggunakan Audit Manager untuk menunjukkan kepatuhan terhadap kontrol ini

Setelah bukti dilampirkan pada kontrol, Anda — atau delegasi pilihan Anda — dapat meninjau bukti untuk melihat apakah ada perbaikan yang diperlukan.

Dalam contoh ini, Audit Manager mungkin menampilkan keputusan Gagal dari Security Hub. Ini dapat terjadi jika kebijakan IAM Anda berisi wildcard (\*) dan terlalu luas untuk memenuhi kontrol. Dalam hal ini, Anda dapat memperbarui kebijakan IAM Anda sehingga mereka tidak mengizinkan hak administratif penuh. Untuk mencapai hal ini, Anda dapat menentukan tugas apa yang perlu dilakukan pengguna, dan kemudian membuat kebijakan yang memungkinkan pengguna hanya melakukan tugas-tugas tersebut. Tindakan korektif ini membantu membawa AWS lingkungan Anda sejalan dengan persyaratan FSBP.

Ketika kebijakan IAM Anda sejalan dengan kontrol, tandai kontrol sebagai Ditinjau dan tambahkan bukti ke laporan penilaian Anda. Anda kemudian dapat membagikan laporan ini dengan auditor untuk menunjukkan bahwa kontrol berfungsi sebagaimana dimaksud.

# <span id="page-45-0"></span>Kontrol otomatis yang digunakan AWS Config sebagai tipe sumber data

Contoh ini menunjukkan kontrol yang digunakan AWS Config sebagai tipe sumber data. Ini adalah kontrol standar yang diambil dari kerangka [AWS Control Tower Guardrails](https://docs.aws.amazon.com/audit-manager/latest/userguide/controltower.html). Audit Manager menggunakan kontrol ini untuk menghasilkan bukti yang membantu membawa AWS lingkungan Anda sejalan dengan AWS Control Tower Guardrails.

Contoh detail kontrol

- Nama kontrol-CT-4.1.2: 4.1.2 Disallow public write access to S3 buckets
- Set kontrol Kontrol ini milik set Disallow public access kontrol. Ini adalah pengelompokan kontrol yang berhubungan dengan manajemen akses.
- Sumber bukti Sumber data individu
- Jenis sumber data AWS Config
- Jenis bukti Pemeriksaan kepatuhan

Dalam contoh berikut, kontrol ini berada dalam penilaian Audit Manager yang dibuat dari kerangka kerja AWS Control Tower Guardrails.

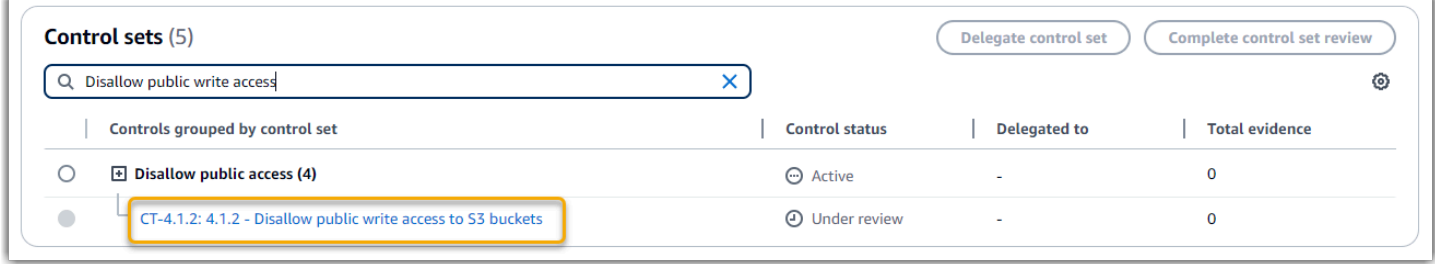

Penilaian menunjukkan status kontrol. Ini juga menunjukkan berapa banyak bukti yang dikumpulkan untuk kontrol ini sejauh ini. Dari sini, Anda dapat mendelegasikan set kontrol untuk ditinjau atau menyelesaikan ulasan sendiri. Memilih nama kontrol membuka halaman detail dengan informasi lebih lanjut, termasuk bukti untuk kontrol itu.

Apa yang dilakukan kontrol ini

Audit Manager dapat menggunakan kontrol ini untuk memeriksa apakah tingkat akses kebijakan bucket S3 Anda terlalu lunak untuk memenuhi persyaratan. AWS Control Tower Lebih khusus lagi, ini dapat memeriksa pengaturan Blokir Akses Publik, kebijakan bucket, dan daftar kontrol akses bucket (ACL) untuk mengonfirmasi bahwa bucket Anda tidak mengizinkan akses tulis publik.

#### Bagaimana Audit Manager mengumpulkan bukti untuk kontrol ini

Audit Manager mengambil langkah-langkah berikut untuk mengumpulkan bukti untuk kontrol ini:

- 1. Untuk setiap kontrol, Audit Manager menilai sumber daya dalam lingkup Anda menggunakan sumber data yang ditentukan dalam pengaturan kontrol. Dalam hal ini, bucket S3 Anda adalah sumber daya, dan AWS Config merupakan tipe sumber data. Audit Manager mencari hasil dari AWS Config Aturan tertentu ([s3- bucket-public-write-prohibited](https://docs.aws.amazon.com/config/latest/developerguide/s3-bucket-public-write-prohibited.html)) untuk mengevaluasi pengaturan, kebijakan, dan ACL dari masing-masing bucket S3 yang berada dalam lingkup penilaian Anda.
- 2. Hasil penilaian sumber daya disimpan dan diubah menjadi bukti ramah auditor. Audit Manager menghasilkan bukti pemeriksaan kepatuhan untuk kontrol yang digunakan AWS Config sebagai tipe sumber data. Bukti ini berisi hasil pemeriksaan kepatuhan yang dilaporkan langsung dari AWS Config.
- 3. Audit Manager melampirkan bukti yang disimpan ke kontrol dalam penilaian Anda yang disebutkan namanyaCT-4.1.2: 4.1.2 - Disallow public write access to S3 buckets.

Bagaimana Anda dapat menggunakan Audit Manager untuk menunjukkan kepatuhan terhadap kontrol ini

Setelah bukti dilampirkan pada kontrol, Anda — atau delegasi pilihan Anda — dapat meninjau bukti untuk melihat apakah ada perbaikan yang diperlukan.

Dalam contoh ini, Audit Manager mungkin menampilkan putusan yang AWS Config menyatakan bahwa bucket S3 tidak sesuai. Ini bisa terjadi jika salah satu bucket S3 Anda memiliki setelan Blokir Akses Publik yang tidak membatasi kebijakan publik, dan kebijakan yang digunakan memungkinkan akses tulis publik. Untuk memulihkan ini, Anda dapat memperbarui pengaturan Blokir Akses Publik untuk membatasi kebijakan publik. Atau, Anda dapat menggunakan kebijakan bucket lain yang tidak mengizinkan akses penulisan publik. Tindakan korektif ini membantu membawa AWS lingkungan Anda sejalan dengan AWS Control Tower persyaratan.

Jika Anda puas bahwa tingkat akses bucket S3 sesuai dengan kontrol, Anda dapat menandai kontrol sebagai Ditinjau dan menambahkan bukti ke laporan penilaian Anda. Anda kemudian dapat membagikan laporan ini dengan auditor untuk menunjukkan bahwa kontrol berfungsi sebagaimana dimaksud.

# <span id="page-47-0"></span>Kontrol otomatis yang menggunakan panggilan AWS API sebagai tipe sumber data

Contoh ini menunjukkan kontrol kustom yang menggunakan panggilan AWS API sebagai tipe sumber data. Audit Manager menggunakan kontrol ini untuk menghasilkan bukti yang dapat membantu membawa AWS lingkungan Anda sesuai dengan kebutuhan spesifik Anda.

Contoh detail kontrol

- Nama kontrol Password Use
- Set kontrol Kontrol ini milik set kontrol yang disebutAccess Control. Ini adalah pengelompokan kontrol yang berhubungan dengan identitas dan manajemen akses.
- Sumber bukti Sumber data individu
- Jenis sumber data Panggilan AWS API
- Jenis bukti Data konfigurasi

Dalam contoh berikut, kontrol ini berada dalam penilaian Audit Manager yang dibuat dari kerangka kerja khusus.

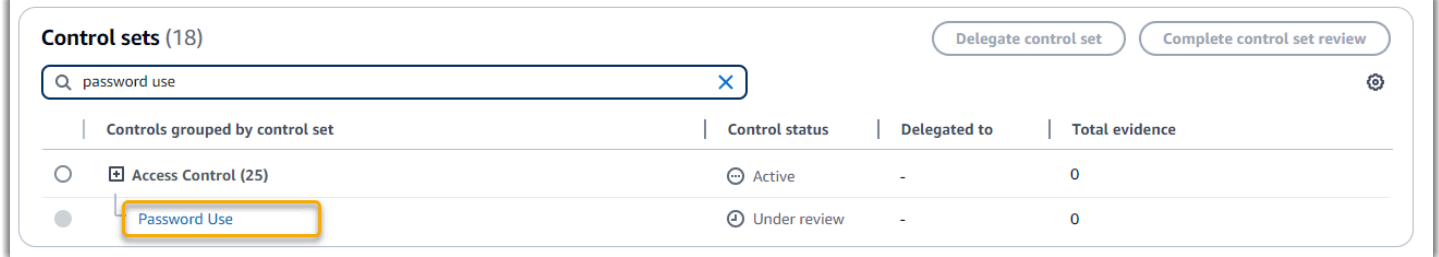

Penilaian menunjukkan status kontrol. Ini juga menunjukkan berapa banyak bukti yang dikumpulkan untuk kontrol ini sejauh ini. Dari sini, Anda dapat mendelegasikan set kontrol untuk ditinjau atau menyelesaikan ulasan sendiri. Memilih nama kontrol membuka halaman detail dengan informasi lebih lanjut, termasuk bukti untuk kontrol itu.

Apa yang dilakukan kontrol ini

Audit Manager dapat menggunakan kontrol khusus ini untuk membantu Anda memastikan bahwa Anda memiliki kebijakan kontrol akses yang memadai. Kontrol ini mengharuskan Anda mengikuti praktik keamanan yang baik dalam pemilihan dan penggunaan kata sandi. Audit Manager dapat membantu Anda memvalidasi ini dengan mengambil daftar semua kebijakan kata sandi untuk prinsipal IAM yang berada dalam lingkup penilaian Anda.

#### Bagaimana Audit Manager mengumpulkan bukti untuk kontrol ini

Audit Manager mengambil langkah-langkah berikut untuk mengumpulkan bukti untuk kontrol kustom ini:

- 1. Untuk setiap kontrol, Audit Manager menilai sumber daya dalam lingkup Anda menggunakan sumber data yang ditentukan dalam pengaturan kontrol. Dalam hal ini, prinsip IAM Anda adalah sumber daya, dan panggilan AWS API adalah tipe sumber data. Audit Manager mencari hasil panggilan API IAM tertentu ([GetAccountPasswordPolicy](https://docs.aws.amazon.com/IAM/latest/APIReference/API_GetAccountPasswordPolicy.html)). Kemudian mengembalikan kebijakan kata sandi untuk Akun AWS yang berada dalam lingkup penilaian Anda.
- 2. Hasil penilaian sumber daya disimpan dan diubah menjadi bukti ramah auditor. Audit Manager menghasilkan bukti data konfigurasi untuk kontrol yang menggunakan panggilan API sebagai sumber data. Bukti ini berisi data asli yang diambil dari respons API, dan metadata tambahan yang menunjukkan kontrol mana yang mendukung data.
- 3. Audit Manager melampirkan bukti yang disimpan ke kontrol kustom dalam penilaian Anda yang diberi Password Use nama.

Bagaimana Anda dapat menggunakan Audit Manager untuk menunjukkan kepatuhan terhadap kontrol ini

Setelah bukti dilampirkan pada kontrol, Anda — atau delegasi pilihan Anda — dapat meninjau bukti untuk melihat apakah itu cukup atau apakah ada perbaikan yang diperlukan.

Dalam contoh ini, Anda dapat meninjau bukti untuk melihat tanggapan dari panggilan API. [GetAccountPasswordPolicy](https://docs.aws.amazon.com/IAM/latest/APIReference/API_GetAccountPasswordPolicy.html)Respons tersebut menjelaskan persyaratan kompleksitas dan periode rotasi wajib untuk kata sandi pengguna di akun Anda. Anda dapat menggunakan respons API ini sebagai bukti untuk menunjukkan bahwa Anda memiliki kebijakan kontrol akses kata sandi yang memadai untuk Akun AWS yang berada dalam lingkup penilaian Anda. Jika mau, Anda juga dapat memberikan komentar tambahan tentang kebijakan ini dengan menambahkan komentar ke kontrol.

Bila Anda puas bahwa kebijakan kata sandi kepala IAM Anda sejalan dengan kontrol kustom, Anda dapat menandai kontrol sebagai Ditinjau dan menambahkan bukti ke laporan penilaian Anda. Anda kemudian dapat membagikan laporan ini dengan auditor untuk menunjukkan bahwa kontrol berfungsi sebagaimana dimaksud.

## <span id="page-48-0"></span>Kontrol otomatis yang digunakan AWS CloudTrail sebagai tipe sumber data

Contoh ini menunjukkan kontrol yang digunakan AWS CloudTrail sebagai tipe sumber data. Ini adalah kontrol standar yang diambil dari [kerangka HIPAA Security Rule 2003](https://docs.aws.amazon.com/audit-manager/latest/userguide/HIPAA.html). Audit Manager

menggunakan kontrol ini untuk menghasilkan bukti yang dapat membantu membawa AWS lingkungan Anda sejalan dengan persyaratan HIPAA.

#### Contoh detail kontrol

- Nama kontrol-164.308(a)(5)(ii)(C): Administrative Safeguards 164.308(a)  $(5)(ii)(C)$
- Set kontrol Kontrol ini milik set kontrol yang disebutSection 308. Ini adalah pengelompokan khusus kerangka kerja dari kontrol HIPAA yang berhubungan dengan perlindungan administratif.
- Sumber bukti sumber AWS terkelola (kontrol inti)
- Jenis sumber data yang mendasari AWS CloudTrail
- Jenis bukti Aktivitas pengguna

Berikut kontrol ini ditunjukkan dalam penilaian Audit Manager yang dibuat dari kerangka HIPAA:

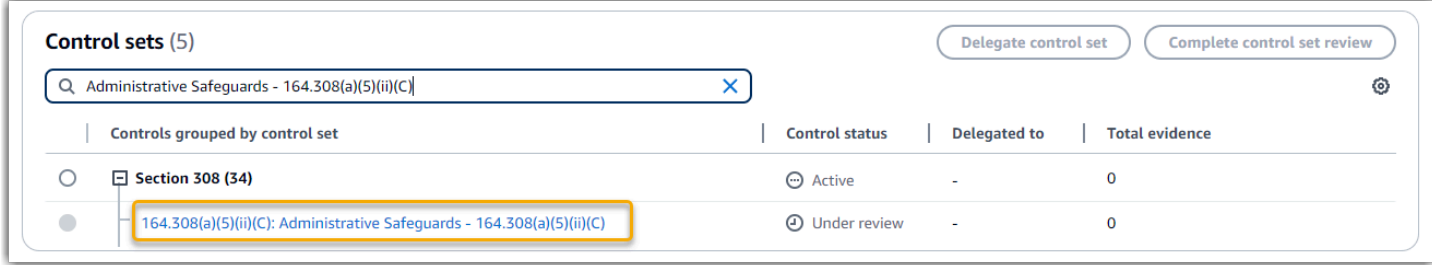

Penilaian menunjukkan status kontrol. Ini juga menunjukkan berapa banyak bukti yang dikumpulkan untuk kontrol ini sejauh ini. Dari sini, Anda dapat mendelegasikan set kontrol untuk ditinjau atau menyelesaikan ulasan sendiri. Memilih nama kontrol membuka halaman detail dengan informasi lebih lanjut, termasuk bukti untuk kontrol itu.

#### Apa yang dilakukan kontrol ini

Kontrol ini mengharuskan Anda memiliki prosedur pemantauan untuk mendeteksi akses yang tidak sah. Contoh akses tidak sah adalah ketika seseorang masuk ke konsol tanpa otentikasi multi-faktor (MFA) diaktifkan. Audit Manager membantu Anda memvalidasi kontrol ini dengan memberikan bukti bahwa Anda mengonfigurasi Amazon CloudWatch untuk memantau permintaan masuk konsol manajemen di mana MFA tidak diaktifkan.

Bagaimana Audit Manager mengumpulkan bukti untuk kontrol ini

Audit Manager mengambil langkah-langkah berikut untuk mengumpulkan bukti untuk kontrol ini:

1. Untuk setiap kontrol, Audit Manager menilai sumber daya dalam ruang lingkup Anda menggunakan sumber bukti yang ditentukan dalam pengaturan kontrol. Dalam hal ini, kontrol menggunakan beberapa kontrol inti sebagai sumber bukti.

Setiap kontrol inti adalah pengelompokan terkelola sumber data individu. Dalam contoh kita, salah satu dari kontrol inti ini (Configure Amazon CloudWatch alarms to detect management console sign-in requests without MFA enabled) digunakan CloudTrail sebagai sumber data. CloudTrail adalah tipe sumber data, dan CloudWatch alarm Amazon adalah sumber daya yang dinilai.

Audit Manager meninjau CloudTrail log Anda, menggunakan

monitoring\_EnableAlarmActions kata kunci untuk menemukan CloudWatch alarm mengaktifkan tindakan yang dicatat oleh CloudTrail. Kemudian mengembalikan log peristiwa yang relevan yang berada dalam lingkup penilaian Anda.

- 2. Hasil penilaian sumber daya disimpan dan diubah menjadi bukti ramah auditor. Audit Manager menghasilkan bukti aktivitas pengguna untuk kontrol yang digunakan CloudTrail sebagai tipe sumber data. Bukti ini berisi data asli yang diambil dari Amazon CloudWatch, dan metadata tambahan yang menunjukkan kontrol mana yang mendukung data.
- 3. Audit Manager melampirkan bukti yang disimpan ke kontrol dalam penilaian Anda yang disebutkan namanya164.308(a)(5)(ii)(C): Administrative Safequards -  $164.308(a)(5)$  $(ii)(C).$

Bagaimana Anda dapat menggunakan Audit Manager untuk menunjukkan kepatuhan terhadap kontrol ini

Setelah bukti dilampirkan pada kontrol, Anda — atau delegasi pilihan Anda — dapat meninjau bukti untuk melihat apakah ada perbaikan yang diperlukan.

Dalam contoh ini, Anda dapat meninjau bukti untuk melihat peristiwa pengaktifan alarm yang dicatat oleh CloudTrail. Anda dapat menggunakan log ini sebagai bukti untuk menunjukkan bahwa Anda memiliki prosedur pemantauan yang memadai untuk mendeteksi kapan login konsol terjadi tanpa MFA diaktifkan. Jika suka, Anda juga dapat memberikan komentar tambahan dengan menambahkan komentar ke kontrol. Misalnya, jika log menampilkan beberapa login tanpa MFA, Anda dapat menambahkan komentar yang menjelaskan cara Anda memperbaiki masalah. Pemantauan rutin login konsol membantu Anda mencegah masalah keamanan yang mungkin timbul dari perbedaan dan upaya masuk yang tidak tepat. Pada gilirannya, praktik terbaik ini membantu membawa AWS lingkungan Anda sejalan dengan persyaratan HIPAA.

Ketika Anda puas bahwa prosedur pemantauan Anda sejalan dengan kontrol, Anda dapat menandai kontrol sebagai Ditinjau dan menambahkan bukti ke laporan penilaian Anda. Anda kemudian dapat membagikan laporan ini dengan auditor untuk menunjukkan bahwa kontrol berfungsi sebagaimana dimaksud.

## <span id="page-51-0"></span>Kontrol manual

Beberapa kontrol tidak mendukung pengumpulan bukti otomatis. Ini termasuk kontrol yang bergantung pada penyediaan catatan fisik dan tanda tangan, selain pengamatan, wawancara, dan peristiwa lain yang tidak dihasilkan di cloud. Dalam kasus ini, Anda dapat mengunggah bukti secara manual untuk menunjukkan bahwa Anda memenuhi persyaratan kontrol.

Contoh ini menunjukkan kontrol manual yang Audit Manager tidak mengumpulkan bukti otomatis. Ini adalah kontrol standar yang diambil dari kerangka kerja [NIST 800-53 \(Rev. 5\).](https://docs.aws.amazon.com/audit-manager/latest/userguide/NIST800-53r5.html) Anda dapat menggunakan Audit Manager untuk mengunggah dan menyimpan bukti yang menunjukkan kepatuhan terhadap kontrol ini.

Contoh detail kontrol

- Nama kontrol AT-4: Training Records
- Set kontrol —(AT) Awareness and training. Ini adalah pengelompokan khusus kerangka kerja dari kontrol NIST yang berhubungan dengan pelatihan.
- Sumber bukti Sumber data
- Jenis sumber data yang mendasari Manual
- Jenis bukti Manual

Berikut kontrol ini ditunjukkan dalam penilaian Audit Manager yang dibuat dari kerangka kerja Low-Moderate-High NIST 800-53 (Rev. 5):

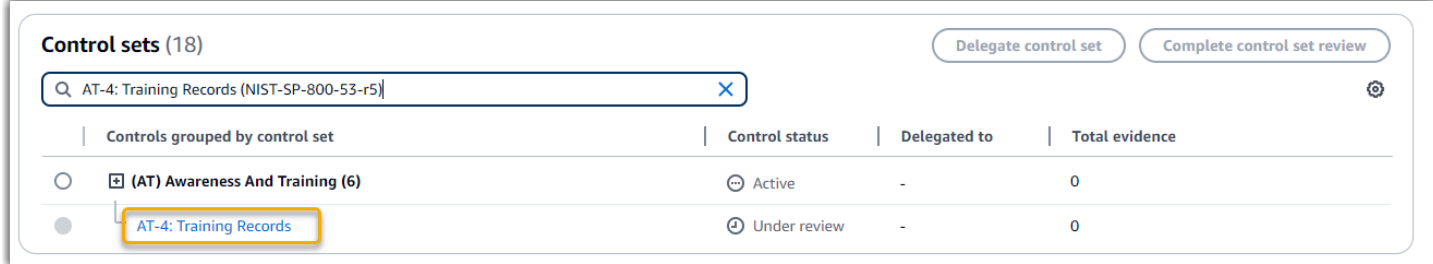

Penilaian menunjukkan status kontrol. Ini juga menunjukkan berapa banyak bukti yang dikumpulkan untuk kontrol ini sejauh ini. Dari sini, Anda dapat mendelegasikan set kontrol untuk ditinjau atau

menyelesaikan ulasan sendiri. Memilih nama kontrol membuka halaman detail dengan informasi lebih lanjut, termasuk bukti untuk kontrol itu.

Apa yang dilakukan kontrol ini

Anda dapat menggunakan kontrol ini untuk membantu Anda memastikan bahwa personel Anda menerima tingkat pelatihan keamanan dan privasi yang sesuai. Secara khusus, Anda dapat menunjukkan bahwa Anda telah mendokumentasikan kegiatan pelatihan keamanan dan privasi yang berlaku untuk semua staf, berdasarkan peran mereka. Anda juga dapat menunjukkan bukti bahwa catatan pelatihan disimpan untuk setiap individu.

Bagaimana Anda dapat mengunggah bukti secara manual untuk kontrol ini

Untuk mengunggah bukti manual yang melengkapi bukti otomatis, lihat [Mengunggah bukti manual](https://docs.aws.amazon.com/audit-manager/latest/userguide/upload-evidence.html)  [di AWS Audit Manager](https://docs.aws.amazon.com/audit-manager/latest/userguide/upload-evidence.html). Audit Manager melampirkan bukti yang diunggah ke kontrol dalam penilaian Anda yang disebutkan namanya. AT-4: Training Records

Bagaimana Anda dapat menggunakan Audit Manager untuk menunjukkan kepatuhan terhadap kontrol ini

Jika Anda memiliki dokumentasi yang mendukung kontrol ini, Anda dapat mengunggahnya sebagai bukti manual. Misalnya, Anda dapat mengunggah salinan terbaru materi pelatihan berbasis peran yang diamanatkan yang dikeluarkan departemen Sumber Daya Manusia Anda kepada karyawan.

Sama seperti dengan kontrol otomatis, Anda dapat mendelegasikan kontrol manual kepada pemangku kepentingan yang dapat membantu Anda meninjau bukti (atau, dalam hal ini, menyediakannya). Misalnya, ketika Anda meninjau kontrol ini, Anda mungkin menyadari bahwa Anda hanya memenuhi sebagian persyaratannya. Ini bisa terjadi jika Anda tidak memiliki salinan pelacakan kehadiran untuk pelatihan tatap muka. Anda dapat mendelegasikan kontrol kepada pemangku kepentingan SDM, yang kemudian dapat mengunggah daftar staf yang menghadiri pelatihan.

Ketika Anda puas bahwa Anda sejalan dengan kontrol, Anda dapat menandainya sebagai Ditinjau dan menambahkan bukti ke laporan penilaian Anda. Anda kemudian dapat membagikan laporan ini dengan auditor untuk menunjukkan bahwa kontrol berfungsi sebagaimana dimaksud.

### <span id="page-52-0"></span>Kontrol dengan tipe sumber data campuran (otomatis dan manual)

Dalam banyak kasus, kombinasi bukti otomatis dan manual diperlukan untuk memenuhi kontrol. Meskipun Audit Manager dapat memberikan bukti otomatis yang relevan dengan kontrol, Anda mungkin perlu melengkapi data ini dengan bukti manual yang Anda identifikasi dan unggah sendiri.

Contoh ini menunjukkan kontrol yang menggunakan kombinasi bukti manual dan bukti otomatis. Ini adalah kontrol standar yang diambil dari kerangka kerja [NIST 800-53 \(Rev. 5\).](https://docs.aws.amazon.com/audit-manager/latest/userguide/NIST800-53r5.html) Audit Manager menggunakan kontrol ini untuk menghasilkan bukti yang dapat membantu membawa AWS lingkungan Anda sejalan dengan persyaratan NIST.

#### Contoh detail kontrol

- Nama kontrol Personnel Termination
- Set kontrol (PS) Personnel Security (10). Ini adalah pengelompokan khusus kerangka kerja kontrol NIST yang berhubungan dengan individu yang melakukan pemeliharaan perangkat keras atau perangkat lunak pada sistem organisasi.
- Sumber bukti AWS dikelola (kontrol inti) dan sumber data individu (manual)
- Jenis sumber data yang mendasari Panggilan AWS API AWS CloudTrail,, AWS Config, Manual
- Jenis bukti Data konfigurasi, aktivitas pengguna, pemeriksaan kepatuhan, bukti manual)

Berikut kontrol ini ditunjukkan dalam penilaian Audit Manager yang dibuat dari kerangka kerja NIST 800-53 (Rev. 5):

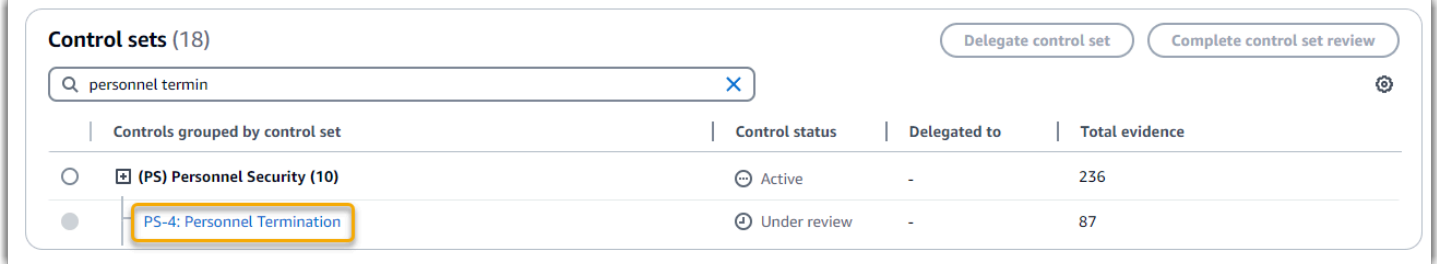

Penilaian menunjukkan status kontrol. Ini juga menunjukkan berapa banyak bukti yang dikumpulkan untuk kontrol ini sejauh ini. Dari sini, Anda dapat mendelegasikan set kontrol untuk ditinjau atau menyelesaikan ulasan sendiri. Memilih nama kontrol membuka halaman detail dengan informasi lebih lanjut, termasuk bukti untuk kontrol itu.

#### Apa yang dilakukan kontrol ini

Anda dapat menggunakan kontrol ini untuk mengonfirmasi bahwa Anda melindungi informasi organisasi jika karyawan diberhentikan. Secara khusus, Anda dapat menunjukkan bahwa Anda menonaktifkan akses sistem dan mencabut kredensil untuk individu tersebut. Selain itu, Anda dapat menunjukkan bahwa semua individu yang diberhentikan berpartisipasi dalam wawancara keluar yang mencakup diskusi tentang protokol keamanan yang relevan untuk organisasi Anda.

Bagaimana Audit Manager mengumpulkan bukti untuk kontrol ini

Audit Manager mengambil langkah-langkah berikut untuk mengumpulkan bukti untuk kontrol ini:

1. Untuk setiap kontrol, Audit Manager menilai sumber daya dalam ruang lingkup Anda menggunakan sumber bukti yang ditentukan dalam pengaturan kontrol.

Dalam hal ini, kontrol menggunakan beberapa kontrol inti sebagai sumber bukti. Pada gilirannya, masing-masing kontrol inti ini mengumpulkan bukti yang relevan dari sumber data individu (panggilan AWS API, AWS CloudTrail, dan AWS Config). Audit Manager menggunakan tipe sumber data ini untuk menilai sumber daya IAM Anda (seperti grup, kunci, dan kebijakan) terhadap panggilan, CloudTrail peristiwa, dan AWS Config aturan API yang relevan.

- 2. Hasil penilaian sumber daya disimpan dan diubah menjadi bukti ramah auditor. Bukti ini berisi data asli yang diambil dari setiap sumber data, dan metadata tambahan yang menunjukkan kontrol mana yang mendukung data.
- 3. Audit Manager melampirkan bukti yang disimpan ke kontrol dalam penilaian Anda yang disebutkan namanyaPersonnel Termination.

Bagaimana Anda dapat mengunggah bukti secara manual untuk kontrol ini

Untuk mengunggah bukti manual yang melengkapi bukti otomatis, lihat [Mengunggah bukti manual](https://docs.aws.amazon.com/audit-manager/latest/userguide/upload-evidence.html)  [di AWS Audit Manager](https://docs.aws.amazon.com/audit-manager/latest/userguide/upload-evidence.html). Audit Manager melampirkan bukti yang diunggah ke kontrol dalam penilaian Anda yang disebutkan namanya. Personnel Termination

Bagaimana Anda dapat menggunakan Audit Manager untuk menunjukkan kepatuhan terhadap kontrol ini

Setelah bukti dilampirkan pada kontrol, Anda — atau delegasi pilihan Anda — dapat meninjau bukti untuk melihat apakah itu cukup atau apakah ada perbaikan yang diperlukan. Misalnya, ketika Anda meninjau kontrol ini, Anda mungkin menyadari bahwa Anda hanya memenuhi sebagian persyaratannya. Ini bisa terjadi jika Anda memiliki bukti bahwa akses telah dicabut, tetapi tidak memiliki salinan wawancara keluar apa pun. Anda dapat mendelegasikan kontrol kepada pemangku kepentingan SDM, yang kemudian dapat mengunggah salinan dokumen wawancara keluar. Atau, jika tidak ada karyawan yang diberhentikan selama periode audit, Anda dapat meninggalkan komentar yang menyatakan mengapa tidak ada dokumen yang ditandatangani yang dilampirkan pada kontrol.

Ketika Anda puas bahwa Anda sejalan dengan kontrol, tandai kontrol sebagai Ditinjau dan tambahkan bukti ke laporan penilaian Anda. Anda kemudian dapat membagikan laporan ini dengan auditor untuk menunjukkan bahwa kontrol berfungsi sebagaimana dimaksud.

# Integrasi dengan terkait Layanan AWS

AWS Audit Manager terintegrasi dengan beberapa Layanan AWS untuk secara otomatis mengumpulkan bukti yang dapat Anda sertakan dalam laporan penilaian Anda.

#### AWS Security Hub

AWS Security Hub memantau lingkungan Anda menggunakan pemeriksaan keamanan otomatis yang didasarkan pada praktik AWS terbaik dan standar industri. Audit Manager menangkap snapshot dari postur keamanan sumber daya Anda dengan melaporkan hasil pemeriksaan keamanan langsung dari Security Hub. Untuk informasi selengkapnya tentang Security Hub, lihat [Apa itu AWS](https://docs.aws.amazon.com/securityhub/latest/userguide/what-is-securityhub.html)  [Security Hub?](https://docs.aws.amazon.com/securityhub/latest/userguide/what-is-securityhub.html) dalam AWS Security Hub User Guide.

#### AWS CloudTrail

AWS CloudTrail membantu Anda memantau panggilan yang dilakukan ke AWS sumber daya di akun Anda. Ini termasuk panggilan yang dilakukan oleh AWS Management Console, AWS CLI, dan lainnya. Layanan AWS Audit Manager mengumpulkan data log CloudTrail secara langsung, dan mengubah log yang diproses menjadi bukti aktivitas pengguna. Untuk informasi lebih lanjut tentang CloudTrail, lihat [Apa itu AWS CloudTrail?](https://docs.aws.amazon.com/awscloudtrail/latest/userguide/cloudtrail-user-guide.html) dalam AWS CloudTrail User Guide.

#### AWS Config

AWS Config memberikan tampilan rinci tentang konfigurasi AWS sumber daya di Anda Akun AWS. Ini termasuk informasi tentang bagaimana sumber daya terkait satu sama lain dan bagaimana mereka dikonfigurasi di masa lalu. Audit Manager menangkap snapshot dari postur keamanan sumber daya Anda dengan melaporkan temuan langsung dari. AWS Config Untuk informasi lebih lanjut tentang AWS Config, lihat [Apa itu AWS Config?](https://docs.aws.amazon.com/config/latest/developerguide/WhatIsConfig.html) dalam AWS Config User Guide.

#### AWS License Manager

AWS License Manager merampingkan proses membawa lisensi vendor perangkat lunak ke cloud. Saat Anda membangun infrastruktur cloud AWS, Anda dapat menghemat biaya dengan menggunakan kembali inventaris lisensi yang ada untuk digunakan dengan sumber daya cloud. Audit Manager menyediakan kerangka kerja License Manager untuk membantu persiapan audit Anda. Kerangka kerja ini terintegrasi dengan License Manager untuk mengumpulkan informasi penggunaan lisensi berdasarkan aturan lisensi yang ditetapkan pelanggan. Untuk informasi selengkapnya tentang License Manager, lihat [Apa itu AWS License Manager?](https://docs.aws.amazon.com/license-manager/latest/userguide/license-manager.html) dalam AWS License Manager User Guide.

#### AWS Control Tower

AWS Control Tower memberlakukan pagar pembatas preventif dan detektif untuk infrastruktur cloud. Audit Manager menyediakan kerangka kerja AWS Control Tower Guardrails untuk membantu Anda dengan persiapan audit Anda. Kerangka kerja ini berisi semua AWS Config aturan yang didasarkan pada pagar pembatas dari. AWS Control Tower Untuk informasi lebih lanjut tentang AWS Control Tower, lihat [Apa itu AWS Control Tower?](https://docs.aws.amazon.com/controltower/latest/userguide/what-is-control-tower.html) dalam AWS Control Tower User Guide.

#### AWS Artifact

AWS Artifact adalah portal pengambilan artefak audit swalayan yang menyediakan akses sesuai permintaan ke dokumentasi kepatuhan dan sertifikasi untuk infrastruktur. AWS AWS Artifact menawarkan bukti untuk membuktikan bahwa infrastruktur AWS Cloud memenuhi persyaratan kepatuhan. Sebaliknya, AWS Audit Manager membantu Anda mengumpulkan, meninjau, dan mengelola bukti untuk menunjukkan bahwa penggunaan Layanan AWS Anda sesuai. Untuk informasi lebih lanjut tentang AWS Artifact, lihat [Apa itu AWS Artifact?](https://docs.aws.amazon.com/artifact/latest/ug/what-is-aws-artifact.html) dalam AWS Artifact User Guide. Anda dapat mengunduh [daftar AWS laporan](https://console.aws.amazon.com/artifact/reports) di AWS Management Console.

#### Amazon EventBridge

Amazon EventBridge membantu Anda mengotomatiskan Layanan AWS dan merespons secara otomatis peristiwa sistem seperti masalah ketersediaan aplikasi atau perubahan sumber daya. Anda dapat menggunakan EventBridge aturan untuk mendeteksi dan bereaksi terhadap peristiwa Audit Manager. Berdasarkan aturan yang Anda buat, EventBridge memanggil satu atau beberapa tindakan target saat peristiwa cocok dengan nilai yang Anda tentukan dalam aturan. Bergantung pada jenis acara, Anda mungkin ingin mengirim pemberitahuan, menangkap informasi acara, mengambil tindakan korektif, memulai acara, atau mengambil tindakan lain. Untuk informasi selengkapnya, lihat [Pemantauan AWS Audit Manager dengan Amazon EventBridge](#page-682-0).

Untuk daftar cakupan program kepatuhan tertentu, lihat [Layanan AWS di Lingkup berdasarkan](https://aws.amazon.com/compliance/services-in-scope/)  [Program Kepatuhan](https://aws.amazon.com/compliance/services-in-scope/). Layanan AWS Untuk informasi lebih umum, lihat [Program AWS Kepatuhan.](https://aws.amazon.com/compliance/programs/)

# Integrasi dengan produk GRC pihak ketiga

AWS Audit Manager mendukung integrasi dengan produk GRC mitra pihak ketiga yang tercantum di halaman ini.

Jika perusahaan Anda menggunakan model cloud hybrid atau model multicloud, kemungkinan Anda menggunakan produk GRC untuk mengelola bukti dari lingkungan tersebut. Ketika produk tersebut terintegrasi dengan Audit Manager, Anda dapat menarik bukti tentang AWS penggunaan Anda

langsung ke lingkungan GRC Anda. Ini menyederhanakan cara Anda mengelola kepatuhan dengan memberi Anda tempat terpusat untuk meninjau dan memulihkan bukti saat Anda mempersiapkan audit.

Baca halaman ini untuk ikhtisar produk GRC pihak ketiga yang dapat menyerap bukti dari Audit Manager. Anda juga dapat melihat referensi tindakan API Audit Manager mana yang dapat Anda ambil langsung di dalam produk tersebut.

Topik

- [Memahami cara kerja integrasi pihak ketiga dengan Audit Manager](#page-57-0)
- [Produk mitra GRC pihak ketiga yang terintegrasi dengan Audit Manager](#page-58-0)

### <span id="page-57-0"></span>Memahami cara kerja integrasi pihak ketiga dengan Audit Manager

Mitra GRC dapat menggunakan API publik Audit Manager untuk mengintegrasikan produk mereka dengan Audit Manager. Dengan integrasi ini, Anda dapat memetakan kontrol perusahaan di lingkungan GRC Anda ke kontrol umum yang disediakan Audit Manager.

#### **G** Tip

Anda dapat memetakan kontrol perusahaan ke semua jenis [kontrol Audit Manager](https://docs.aws.amazon.com/audit-manager/latest/userguide/concepts.html#control). Namun, kami menyarankan Anda menggunakan kontrol umum. Saat Anda memetakan ke kontrol umum yang mewakili tujuan Anda, Audit Manager mengumpulkan bukti dari kelompok sumber data yang telah ditentukan sebelumnya yang dikelola oleh. AWS Ini berarti Anda tidak perlu menjadi AWS ahli untuk mengetahui sumber data mana yang mengumpulkan bukti yang relevan untuk tujuan Anda.

Setelah menyelesaikan latihan pemetaan kontrol satu kali ini, Anda dapat membuat penilaian Audit Manager langsung di produk GRC. Tindakan ini memulai pengumpulan bukti tentang AWS penggunaan Anda. Anda kemudian dapat melihat AWS bukti ini bersama dengan bukti lain yang dikumpulkan dari lingkungan hibrida Anda, semuanya dalam konteks yang sama dari kontrol perusahaan Anda.

Saat Anda menggunakan integrasi Audit Manager dengan produk GRC pihak ketiga, ingatlah hal-hal berikut:

• Integrasi tersedia untuk semua [Wilayah AWS tempat Audit Manager didukung.](https://docs.aws.amazon.com/general/latest/gr/audit-manager.html)

- Sumber daya Audit Manager apa pun yang Anda buat di produk mitra GRC juga tercermin dalam Audit Manager.
- Anda tunduk pada [AWS Audit Manager harga](https://aws.amazon.com/audit-manager/pricing/) selain harga produk GRC pihak ketiga.
- Bukti yang dikumpulkan oleh Audit Manager tidak dapat diubah. Bukti disajikan dengan cara yang persis sama dalam produk GRC pihak ketiga seperti di konsol Audit Manager. Namun, jika Anda menggunakan integrasi pihak ketiga, Anda mungkin dapat meningkatkan bukti ini dengan memberikan konteks tambahan dalam pelaporan Anda.
- [Kuota yang sama yang berlaku untuk Audit Manager](https://docs.aws.amazon.com/audit-manager/latest/userguide/service-quotas.html) juga berlaku dalam produk GRC pihak ketiga. Misalnya, masing-masing Akun AWS dapat memiliki hingga 100 penilaian Audit Manager aktif. Kuota tingkat akun ini berlaku baik Anda membuat penilaian di konsol Audit Manager atau di produk GRC pihak ketiga. Sebagian besar kuota Audit Manager, tetapi tidak semua, tercantum di bawah AWS Audit Manager namespace di konsol Service Quotas. Untuk mempelajari cara meminta peningkatan kuota, lihat[Mengelola kuota Audit Manager](#page-584-0).

Jika Anda memiliki solusi kepatuhan dan Anda tertarik untuk berintegrasi dengan Audit Manager, kirim emailauditmanager-partners@amazon.com.

## <span id="page-58-0"></span>Produk mitra GRC pihak ketiga yang terintegrasi dengan Audit Manager

Produk GRC pihak ketiga berikut dapat menyerap bukti dari Audit Manager.

### **MetricStream**

Untuk menggunakan integrasi ini, hubungi akses [MetricStream](https://aws.amazon.com/marketplace/pp/prodview-5ph5amfrrmyx4?qid=1616170904192&sr=0-1&ref_=srh_res_product_title)dan pembelian perangkat lunak MetricStream GRC.

Dibangun di atas MetricStream Platform, solusi MetricStream Enterprise GRC memungkinkan pendekatan yang komprehensif dan kolaboratif untuk aktivitas dan proses GRC di seluruh perusahaan. Dengan memasukkan bukti dari Audit Manager ke dalam MetricStream, Anda dapat secara proaktif mengidentifikasi bukti yang tidak sesuai dari AWS lingkungan Anda dan meninjaunya bersama bukti dari sumber data lokal atau mitra cloud lainnya. Ini memberi Anda cara yang nyaman dan terpusat untuk meninjau dan meningkatkan keamanan cloud dan postur kepatuhan Anda saat Anda mempersiapkan audit.

Dengan integrasi MetricStream dan Audit Manager, Anda dapat melakukan operasi API berikut.

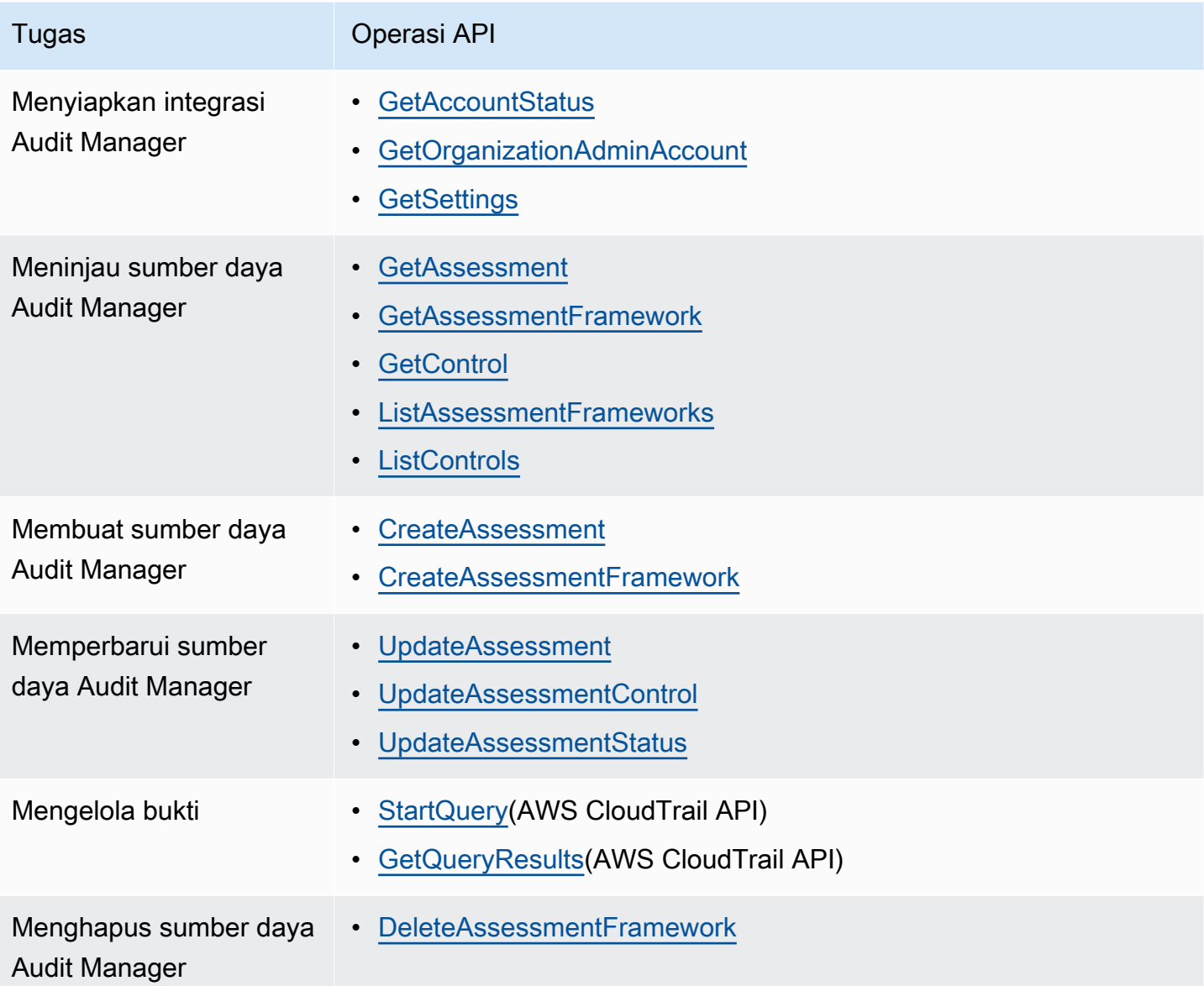

#### MetricStream Link terkait

- [AWS Marketplace tautan](https://aws.amazon.com/marketplace/pp/prodview-5ph5amfrrmyx4?qid=1616170904192&sr=0-1&ref_=srh_res_product_title)
- [Tautan produk](https://www.metricstream.com/products/cyber-grc.htm)
- [Harga produk](https://info.metricstream.com/ms-pricing.html?Channel=ms-side-widget)

# Mengintegrasikan bukti Audit Manager ke dalam sistem GRC Anda

Sebagai pelanggan perusahaan, Anda mungkin memiliki sumber daya di beberapa pusat data, termasuk vendor cloud lainnya dan lingkungan lokal. Untuk mengumpulkan bukti dari lingkungan AWS Audit Manager Panduan Pengguna

ini, Anda dapat menggunakan solusi GRC (Tata Kelola, Risiko, dan Kepatuhan) pihak ketiga seperti MetricStream CyberGRC atau RSA Archer. Atau, Anda mungkin menggunakan sistem GRC berpemilik yang Anda kembangkan di rumah.

Tutorial ini menunjukkan kepada Anda bagaimana Anda dapat mengintegrasikan sistem GRC internal atau eksternal Anda dengan Audit Manager. Integrasi ini memungkinkan vendor untuk mengumpulkan bukti tentang AWS penggunaan dan konfigurasi pelanggan mereka, dan mengirimkan bukti tersebut langsung dari Audit Manager ke dalam aplikasi GRC. Dengan melakukan ini, Anda dapat memusatkan pelaporan kepatuhan Anda di berbagai lingkungan.

Untuk tujuan tutorial ini:

- 1. Vendor adalah entitas atau perusahaan yang memiliki aplikasi GRC yang diintegrasikan dengan Audit Manager.
- 2. Pelanggan adalah entitas atau perusahaan yang menggunakan AWS, dan yang juga menggunakan aplikasi GRC internal atau eksternal.
	- **a** Note

Dalam beberapa kasus, aplikasi GRC dimiliki dan digunakan oleh perusahaan yang sama. Dalam skenario ini, vendor adalah grup atau tim yang memiliki aplikasi GRC, dan pelanggan adalah tim atau grup yang menggunakan aplikasi GRC.

Tutorial ini menunjukkan kepada Anda cara melakukan hal berikut:

- [Langkah 1: Aktifkan Audit Manager](#page-61-0)
- [Langkah 2: Siapkan izin](#page-62-0)
- [Langkah 3. Memetakan kontrol perusahaan Anda ke kontrol Audit Manager](#page-65-0)
- [Langkah 4. Tetap perbarui pemetaan kontrol Anda](#page-68-0)
- [Langkah 5: Buat penilaian](#page-69-0)
- [Langkah 6. Mulai mengumpulkan bukti](#page-70-0)

### Prasyarat

Sebelum memulai, pastikan Anda memenuhi ketentuan berikut:

- Anda memiliki infrastruktur yang berjalan AWS.
- Anda menggunakan sistem GRC internal, atau Anda menggunakan perangkat lunak GRC pihak ketiga yang disediakan oleh vendor.
- Anda menyelesaikan semua [prasyarat](https://docs.aws.amazon.com/audit-manager/latest/userguide/setup-prerequisites.html) yang diperlukan untuk menyiapkan [Audit](https://docs.aws.amazon.com/audit-manager/latest/userguide/setting-up.html) Manager.
- Kau sudah familiar dengan[Memahami AWS Audit Manager konsep dan terminologi](#page-21-0).

Beberapa batasan yang perlu diingat:

- Audit Manager adalah Regional Layanan AWS. Anda harus menyiapkan Audit Manager secara terpisah di setiap Wilayah tempat Anda menjalankan AWS beban kerja.
- Audit Manager tidak mendukung agregasi bukti dari beberapa Wilayah ke dalam satu Wilayah. Jika sumber daya Anda menjangkau beberapa Wilayah AWS, Anda harus mengumpulkan bukti dalam sistem GRC Anda.
- Audit Manager memiliki kuota default untuk jumlah sumber daya yang dapat Anda buat. Anda dapat meminta peningkatan kuota default ini jika diperlukan. Untuk informasi selengkapnya, lihat [Kuota dan batasan untuk AWS Audit Manager](https://docs.aws.amazon.com/audit-manager/latest/userguide/service-quotas.html).

### <span id="page-61-0"></span>Langkah 1: Aktifkan Audit Manager

Siapa yang menyelesaikan langkah ini

Pelanggan

Apa yang perlu Anda lakukan

Mulailah dengan mengaktifkan Audit Manager untuk Anda Akun AWS. Jika akun Anda adalah bagian dari organisasi, Anda dapat mengaktifkan Audit Manager menggunakan akun manajemen, lalu menentukan administrator yang didelegasikan untuk Audit Manager.

#### Prosedur

Untuk mengaktifkan Audit Manager

Ikuti petunjuk untuk [Aktifkan Audit Manager.](https://docs.aws.amazon.com/audit-manager/latest/userguide/setup-audit-manager.html) Ulangi prosedur penyiapan untuk semua Wilayah tempat Anda ingin mengumpulkan bukti.

#### **G** Tip

Jika Anda menggunakan AWS Organizations, kami sangat menyarankan Anda mengatur administrator yang didelegasikan selama langkah ini. Bila Anda menggunakan akun administrator yang didelegasikan di Audit Manager, Anda dapat menggunakan pencari bukti untuk mencari bukti di semua akun anggota di organisasi Anda.

## <span id="page-62-0"></span>Langkah 2: Siapkan izin

Siapa yang menyelesaikan langkah ini

Pelanggan

### Apa yang perlu Anda lakukan

Pada langkah ini, pelanggan membuat peran IAM untuk akun mereka. Pelanggan kemudian memberikan izin vendor untuk mengambil peran.

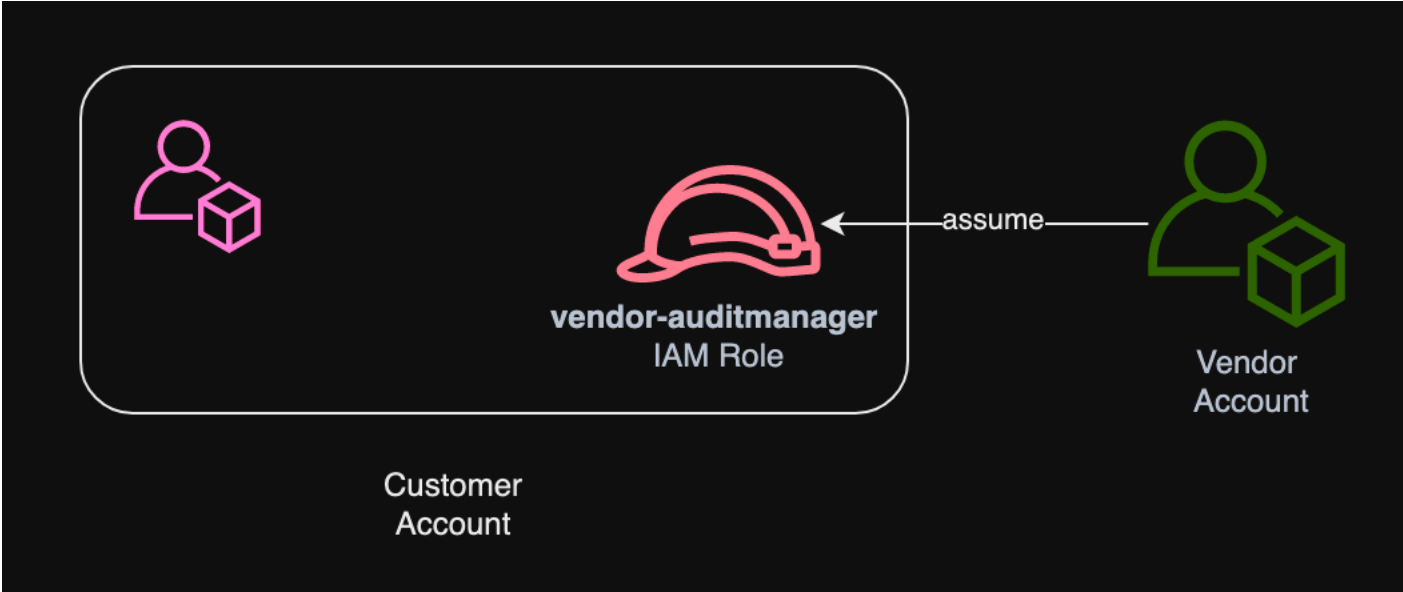

### Prosedur

Untuk membuat peran untuk akun pelanggan

Ikuti instruksi dalam [Membuat peran untuk pengguna IAM](https://docs.aws.amazon.com/IAM/latest/UserGuide/id_roles_create_for-user.html) dalam Panduan Pengguna IAM.

• Pada langkah 8 alur kerja pembuatan peran, pilih Buat kebijakan dan masukkan kebijakan untuk peran tersebut.

Minimal, peran harus memiliki izin berikut:

```
{ 
   "Version" : "2012-10-17", 
   "Statement" : [ 
     { 
       "Sid" : "AuditManagerAccess", 
       "Effect" : "Allow", 
       "Action" : [ 
          "auditmanager:*" 
       ], 
       "Resource" : "*" 
     }, 
     { 
       "Sid" : "OrganizationsAccess", 
       "Effect" : "Allow", 
       "Action" : [ 
          "organizations:ListAccountsForParent", 
          "organizations:ListAccounts", 
          "organizations:DescribeOrganization", 
          "organizations:DescribeOrganizationalUnit", 
          "organizations:DescribeAccount", 
          "organizations:ListParents", 
          "organizations:ListChildren" 
       ], 
       "Resource" : "*" 
     }, 
     { 
       "Sid" : "IAMAccess", 
       "Effect" : "Allow", 
       "Action" : [ 
          "iam:GetUser", 
          "iam:ListUsers", 
          "iam:ListRoles" 
       ], 
       "Resource" : "*" 
     }, 
     { 
       "Sid" : "S3Access", 
       "Effect" : "Allow",
```

```
 "Action" : [ 
     "s3:ListAllMyBuckets" 
   ], 
   "Resource" : "*" 
 }, 
 { 
   "Sid" : "KmsAccess", 
   "Effect" : "Allow", 
   "Action" : [ 
     "kms:DescribeKey", 
     "kms:ListKeys", 
     "kms:ListAliases" 
   ], 
   "Resource" : "*" 
 }, 
 { 
   "Sid" : "KmsCreateGrantAccess", 
   "Effect" : "Allow", 
   "Action" : [ 
     "kms:CreateGrant" 
   ], 
   "Resource" : "*", 
   "Condition" : { 
     "Bool" : { 
        "kms:GrantIsForAWSResource" : "true" 
     }, 
     "StringLike" : { 
        "kms:ViaService" : "auditmanager.*.amazonaws.com" 
     } 
   } 
 }, 
 { 
   "Sid" : "SNSAccess", 
   "Effect" : "Allow", 
   "Action" : [ 
     "sns:ListTopics" 
   ], 
   "Resource" : "*" 
 }, 
 { 
   "Sid" : "TagAccess", 
   "Effect" : "Allow", 
  "Action" : [
     "tag:GetResources"
```

```
 ], 
             "Resource" : "*" 
         } 
    \overline{1}}
```
• Pada langkah 11 alur kerja pembuatan peran, masukkan vendor-auditmanager sebagai nama Peran.

Untuk memungkinkan akun vendor untuk mengambil peran

Ikuti petunjuk dalam [Memberi izin kepada pengguna untuk beralih peran](https://docs.aws.amazon.com/IAM/latest/UserGuide/id_roles_use_permissions-to-switch.html) di Panduan Pengguna IAM.

- Pernyataan kebijakan harus mencakup Allow efek padasts: AssumeRole action.
- Itu juga harus menyertakan Nama Sumber Daya Amazon (ARN) dari peran dalam elemen Sumber Daya.
- Berikut adalah contoh pernyataan kebijakan yang dapat Anda gunakan.

Dalam kebijakan ini, ganti *teks placeholder* dengan ID vendor Akun AWS Anda.

```
{ 
  "Version": "2012-10-17", 
   "Statement": { 
     "Effect": "Allow", 
     "Action": "sts:AssumeRole", 
     "Resource": "arn:aws:iam::account-id:role/vendor-auditmanager" 
   }
}
```
<span id="page-65-0"></span>Langkah 3. Memetakan kontrol perusahaan Anda ke kontrol Audit Manager

Siapa yang menyelesaikan langkah ini

Pelanggan

Apa yang perlu Anda lakukan

Vendor mempertahankan daftar kontrol perusahaan yang dikuratori yang dapat digunakan pelanggan dalam penilaian. Untuk berintegrasi dengan Audit Manager, vendor harus membuat antarmuka yang

memungkinkan pelanggan memetakan kontrol perusahaan mereka ke kontrol Audit Manager yang sesuai. Anda dapat memetakan ke [common control](#page-26-0) s (lebih disukai), atau [standard control](#page-27-0) s. Anda harus menyelesaikan pemetaan ini sebelum memulai penilaian apa pun di aplikasi GRC vendor.

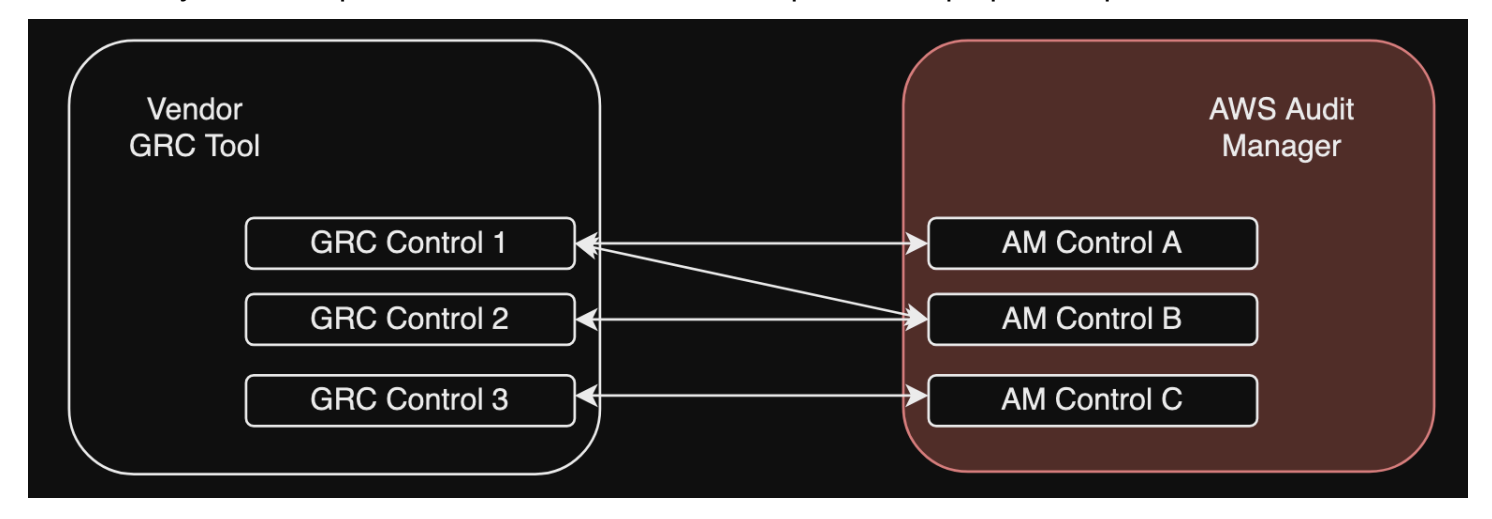

Opsi 1: Memetakan kontrol perusahaan ke kontrol umum (disarankan)

Ini adalah cara yang disarankan untuk memetakan kontrol perusahaan Anda ke Audit Manager. Ini karena kontrol umum selaras dengan standar industri umum. Ini membuatnya lebih mudah untuk memetakannya ke kontrol perusahaan Anda.

Dengan pendekatan ini, vendor menciptakan antarmuka yang memungkinkan pelanggan untuk melakukan pemetaan satu kali antara kontrol perusahaan mereka dan kontrol umum terkait yang disediakan Audit Manager. Vendor dapat menggunakan [ListControls](https://docs.aws.amazon.com/audit-manager/latest/APIReference/API_ListControls.html), [ListCommonControls](https://docs.aws.amazon.com/controlcatalog/latest/APIReference/API_ListCommonControls.html), dan operasi [GetControlA](https://docs.aws.amazon.com/audit-manager/latest/APIReference/API_GetControl.html)PI untuk memunculkan informasi ini kepada pelanggan. Setelah pelanggan menyelesaikan latihan pemetaan, vendor kemudian dapat menggunakan pemetaan ini untuk [membuat kontrol kustom di Audit Manager](https://docs.aws.amazon.com/audit-manager/latest/userguide/create-controls.html).

Berikut adalah contoh pemetaan kontrol umum:

Katakanlah Anda memiliki kontrol perusahaan bernamaAsset Management. Kontrol perusahaan ini memetakan ke dua kontrol umum di Audit Manager (Asset performance managementdanAsset maintenance scheduling). Dalam hal ini, Anda harus membuat kontrol kustom di Audit Manager (kami akan menamainyaenterprise-asset-management). Kemudian, dan tambahkan Asset performance management dan Asset maintenance scheduling sebagai sumber bukti ke kontrol kustom baru. Sumber bukti ini mengumpulkan bukti pendukung dari kelompok sumber AWS data yang telah ditentukan. Ini memberi Anda cara yang efisien untuk mengidentifikasi sumber AWS data yang dipetakan dengan persyaratan kontrol perusahaan Anda.

#### Prosedur

Untuk menemukan kontrol umum yang tersedia yang dapat Anda petakan

Ikuti langkah-langkah untuk [menemukan daftar kontrol umum yang tersedia](https://docs.aws.amazon.com/audit-manager/latest/userguide/access-available-controls.html) di Audit Manager.

Untuk membuat kontrol khusus

1. Ikuti langkah-langkah untuk [membuat kontrol khusus](https://docs.aws.amazon.com/audit-manager/latest/userguide/create-controls.html) yang selaras dengan kontrol perusahaan Anda.

Saat Anda menentukan sumber bukti di langkah 2 alur kerja pembuatan kontrol kustom, lakukan hal berikut:

- Pilih sumber yang AWS dikelola sebagai sumber bukti.
- Pilih Gunakan kontrol umum yang sesuai dengan sasaran kepatuhan Anda.
- Pilih hingga lima kontrol umum sebagai sumber bukti untuk kontrol perusahaan Anda.
- 2. Ulangi tugas ini untuk semua kontrol perusahaan Anda, dan buat kontrol kustom yang sesuai di Audit Manager untuk masing-masing kontrol perusahaan.

Opsi 2: Memetakan kontrol perusahaan ke kontrol standar

Audit Manager menyediakan sejumlah besar kontrol standar prebuilt. Anda dapat melakukan pemetaan satu kali antara kontrol perusahaan dan kontrol standar ini. Setelah mengidentifikasi kontrol standar yang sesuai dengan kontrol perusahaan, Anda dapat menambahkan kontrol standar ini secara langsung ke kerangka kerja kustom. Jika memilih opsi ini, Anda tidak perlu membuat kontrol khusus apa pun di Audit Manager.

#### Prosedur

Untuk menemukan kontrol standar yang tersedia yang dapat Anda petakan

Ikuti langkah-langkah untuk [menemukan daftar kontrol standar yang tersedia](https://docs.aws.amazon.com/audit-manager/latest/userguide/access-available-controls.html) di Audit Manager.

Untuk membuat kerangka kerja khusus

1. Ikuti langkah-langkah untuk [membuat kerangka kerja khusus](https://docs.aws.amazon.com/audit-manager/latest/userguide/create-custom-frameworks-from-scratch.html) di Audit Manager.

Saat Anda menentukan set kontrol pada langkah 2 dari prosedur pembuatan kerangka kerja, sertakan kontrol standar yang dipetakan ke kontrol perusahaan Anda.

2. Ulangi tugas ini untuk semua kontrol perusahaan Anda sampai Anda telah menyertakan semua kontrol standar yang sesuai dalam kerangka kustom Anda.

### <span id="page-68-0"></span>Langkah 4. Tetap perbarui pemetaan kontrol Anda

Siapa yang menyelesaikan langkah ini

Vendor, pelanggan

### Apa yang perlu Anda lakukan

Audit Manager terus memperbarui kontrol umum dan kontrol standar untuk memastikan bahwa mereka menggunakan sumber AWS data terbaru yang tersedia. Ini berarti bahwa kontrol pemetaan adalah tugas satu kali: Anda tidak perlu mengelola kontrol standar setelah Anda menambahkannya ke kerangka kerja khusus, dan Anda tidak perlu mengelola kontrol umum setelah Anda menambahkannya sebagai sumber bukti dalam kontrol kustom Anda. Setiap kali kontrol umum diperbarui, pembaruan yang sama secara otomatis diterapkan ke semua kontrol khusus yang menggunakan kontrol umum itu sebagai sumber bukti.

Namun, seiring waktu ada kemungkinan bahwa kontrol umum baru dan kontrol standar akan tersedia untuk Anda gunakan sebagai sumber bukti. Dengan pemikiran ini, vendor dan pelanggan harus membuat alur kerja untuk secara berkala mengambil kontrol umum terbaru dan kontrol standar dari Audit Manager. Anda kemudian dapat meninjau pemetaan antara kontrol perusahaan dan kontrol Audit Manager, dan memperbarui pemetaan sesuai kebutuhan.

Jika kontrol perusahaan Anda dipetakan ke kontrol umum

Selama proses pemetaan, Anda membuat kontrol khusus. Anda dapat menggunakan Audit Manager untuk mengedit kontrol kustom tersebut sehingga mereka menggunakan kontrol umum terbaru yang tersedia sebagai sumber bukti. Setelah pembaruan kontrol kustom diterapkan, penilaian Anda yang ada akan secara otomatis mengumpulkan bukti terhadap kontrol kustom yang diperbarui. Tidak perlu membuat kerangka kerja atau penilaian baru.

#### Prosedur

Untuk menemukan kontrol umum terbaru yang dapat Anda petakan

Ikuti langkah-langkah untuk [menemukan kontrol umum yang tersedia](https://docs.aws.amazon.com/audit-manager/latest/userguide/access-available-controls.html) di Audit Manager.

Untuk mengedit kontrol kustom

1. Ikuti langkah-langkah untuk [mengedit kontrol kustom](https://docs.aws.amazon.com/audit-manager/latest/userguide/edit-controls.html) di Audit Manager.

Saat Anda memperbarui sumber bukti di langkah 2 alur kerja pengeditan, lakukan hal berikut:

- Pilih sumber yang AWS dikelola sebagai sumber bukti.
- Pilih Gunakan kontrol umum yang sesuai dengan sasaran kepatuhan Anda.
- Pilih kontrol umum baru yang ingin Anda gunakan sebagai sumber bukti untuk kontrol kustom Anda.
- 2. Ulangi tugas ini untuk semua kontrol perusahaan yang ingin Anda perbarui.

Jika kontrol perusahaan Anda dipetakan ke kontrol standar

Dalam hal ini, vendor harus membuat kerangka kerja khusus baru yang mencakup kontrol standar terbaru yang tersedia, dan kemudian membuat penilaian baru menggunakan kerangka kerja baru ini. Setelah membuat penilaian baru, Anda dapat menandai penilaian lama Anda sebagai tidak aktif.

Prosedur

Untuk menemukan kontrol standar terbaru yang dapat Anda petakan

Ikuti langkah-langkah untuk [menemukan kontrol standar yang tersedia](https://docs.aws.amazon.com/audit-manager/latest/userguide/access-available-controls.html) di Audit Manager.

Untuk membuat kerangka kerja khusus dan menambahkan kontrol standar terbaru

Ikuti langkah-langkah untuk [membuat kerangka kerja khusus](https://docs.aws.amazon.com/audit-manager/latest/userguide/create-custom-frameworks-from-scratch.html) di Audit Manager.

Saat Anda menentukan set kontrol pada langkah 2 alur kerja pembuatan kerangka kerja, sertakan kontrol standar baru.

Untuk membuat penilaian

Buat penilaian dalam aplikasi GRC.

Untuk mengubah status penilaian menjadi tidak aktif

Ikuti langkah-langkah untuk [mengubah status penilaian](https://docs.aws.amazon.com/audit-manager/latest/userguide/change-assessment-status-to-inactive.html) di Audit Manager.

### <span id="page-69-0"></span>Langkah 5: Buat penilaian

Siapa yang menyelesaikan langkah ini

Aplikasi GRC, dengan masukan dari vendor

Apa yang perlu Anda lakukan

Sebagai pelanggan, Anda tidak perlu membuat penilaian langsung di Audit Manager. Saat Anda memulai penilaian untuk kontrol tertentu dalam aplikasi GRC, aplikasi GRC membuat sumber daya yang sesuai untuk Anda di Audit Manager. Pertama, aplikasi GRC menggunakan pemetaan yang Anda buat untuk mengidentifikasi kontrol Audit Manager yang relevan. Selanjutnya, ia menggunakan informasi kontrol untuk membuat kerangka kerja khusus untuk Anda. Terakhir, ia menggunakan kerangka kerja khusus yang baru dibuat untuk membuat penilaian di Audit Manager.

Membuat penilaian di Audit Manager juga membutuhkan ruang [lingkup](https://docs.aws.amazon.com/audit-manager/latest/userguide/create-assessments.html#specify-accounts). Lingkup ini mengambil daftar di Akun AWS mana pelanggan ingin menjalankan penilaian dan mengumpulkan bukti. Pelanggan harus menentukan ruang lingkup ini secara langsung dalam aplikasi GRC.

Sebagai vendor, Anda perlu menyimpan assessmentId yang dipetakan ke penilaian yang dimulai di aplikasi GRC. assessmentIdHal ini diperlukan untuk mengambil bukti dari Audit Manager.

Untuk menemukan ID penilaian

1. Gunakan [ListAssessmentso](https://docs.aws.amazon.com/audit-manager/latest/APIReference/API_ListAssessments.html)perasi untuk melihat penilaian Anda di Audit Manager. Anda dapat menggunakan parameter [status](https://docs.aws.amazon.com/audit-manager/latest/APIReference/API_ListAssessments.html#auditmanager-ListAssessments-request-status) untuk melihat penilaian yang aktif.

aws auditmanager list-assessments --status ACTIVE

2. Sebagai tanggapan, identifikasi penilaian yang ingin Anda simpan di aplikasi GRC, dan catat. assessmentId

### <span id="page-70-0"></span>Langkah 6. Mulai mengumpulkan bukti

Siapa yang menyelesaikan langkah ini

AWS Audit Manager, dengan masukan dari vendor

Apa yang perlu Anda lakukan

Setelah Anda membuat penilaian, dibutuhkan waktu hingga 24 jam untuk mulai mengumpulkan bukti. Pada titik ini, kontrol perusahaan Anda sekarang secara aktif mengumpulkan bukti untuk penilaian Audit Manager Anda.

Kami menyarankan Anda menggunakan fitur [pencari bukti](https://docs.aws.amazon.com/audit-manager/latest/userguide/evidence-finder.html) untuk menanyakan dan menemukan bukti dengan cepat di Audit Manager. Jika Anda menggunakan pencari bukti sebagai administrator yang didelegasikan, Anda dapat mencari bukti di semua akun anggota di organisasi Anda. Dengan menggunakan kombinasi filter dan pengelompokan, Anda dapat semakin mempersempit ruang lingkup kueri penelusuran Anda. Misalnya, jika Anda menginginkan tampilan tingkat tinggi tentang kesehatan sistem Anda, lakukan penelusuran luas dan filter berdasarkan penilaian, rentang tanggal, dan kepatuhan sumber daya. Jika tujuan Anda adalah untuk memulihkan sumber daya tertentu, Anda dapat melakukan pencarian sempit untuk menargetkan bukti untuk kontrol atau ID sumber daya tertentu. Setelah menentukan filter, Anda dapat mengelompokkan lalu melihat pratinjau hasil penelusuran yang cocok sebelum membuat laporan penilaian.

Untuk mengaktifkan pencari bukti

• Ikuti petunjuk untuk [mengaktifkan pencari bukti](https://docs.aws.amazon.com/audit-manager/latest/userguide/evidence-finder-settings-enable.html) dari setelan Audit Manager Anda.

Setelah mengaktifkan pencari bukti, Anda dapat memutuskan irama untuk mengambil bukti dari Audit Manager untuk penilaian Anda. Anda juga dapat mengambil bukti untuk kontrol tertentu dalam penilaian, dan menyimpan bukti dalam aplikasi GRC yang dipetakan ke kontrol perusahaan. Anda dapat menggunakan operasi API Audit Manager berikut untuk mengambil bukti:

- [GetEvidence](https://docs.aws.amazon.com/audit-manager/latest/APIReference/API_GetEvidence.html)
- [GetEvidenceByEvidenceFolder](https://docs.aws.amazon.com/audit-manager/latest/APIReference/API_GetEvidenceByEvidenceFolder.html)
- [GetEvidenceFolder](https://docs.aws.amazon.com/audit-manager/latest/APIReference/API_GetEvidenceFolder.html)
- [GetEvidenceFoldersByAssessment](https://docs.aws.amazon.com/audit-manager/latest/APIReference/API_GetEvidenceFoldersByAssessment.html)
- [GetEvidenceFoldersByAssessmentControl](https://docs.aws.amazon.com/audit-manager/latest/APIReference/API_GetEvidenceFoldersByAssessmentControl.html)

### Harga

Anda tidak akan dikenakan biaya tambahan untuk pengaturan integrasi ini, apakah Anda vendor atau pelanggan. Pelanggan dikenakan biaya atas bukti yang dikumpulkan di Audit Manager. Untuk informasi selengkapnya tentang harga, lihat [AWS Audit Manager Harga.](https://aws.amazon.com/audit-manager/pricing/)

## Sumber daya tambahan

Anda dapat mempelajari lebih lanjut tentang konsep yang diperkenalkan dalam tutorial ini dengan meninjau sumber daya berikut:
- [Penilaian](https://docs.aws.amazon.com/audit-manager/latest/userguide/assessments.html) Pelajari tentang konsep dan tugas untuk mengelola penilaian.
- [Pustaka kontrol](https://docs.aws.amazon.com/audit-manager/latest/userguide/control-library.html)  Pelajari tentang konsep dan tugas untuk mengelola kontrol kustom.
- [Framework library](https://docs.aws.amazon.com/audit-manager/latest/userguide/framework-library.html)  Pelajari tentang konsep dan tugas untuk mengelola kerangka kerja kustom.
- [Pencari bukti](https://docs.aws.amazon.com/audit-manager/latest/userguide/evidence-finder.html) Pelajari cara mengekspor file CSV atau membuat laporan penilaian dari hasil kueri Anda.
- [Pusat unduhan](https://docs.aws.amazon.com/audit-manager/latest/userguide/download-center.html)  Pelajari cara mengunduh laporan penilaian dan ekspor CSV dari Audit Manager.

# Kerangka kerja yang didukung di AWS Audit Manager

Saat menjelajahi pustaka kerangka kerja di AWS Audit Manager, Anda akan menemukan daftar lengkap kerangka kerja standar pra-bangun yang dapat membantu Anda merampingkan upaya kepatuhan Anda. Kerangka kerja prebuilt ini didasarkan pada praktik AWS terbaik untuk berbagai standar dan peraturan kepatuhan. Anda dapat menggunakan kerangka kerja ini untuk membantu Anda dengan persiapan audit Anda, apakah Anda perlu menilai lingkungan Anda terhadap HIPAA, PCI DSS, SOC 2, atau lebih.

Daftar berikut memberikan ikhtisar kerangka kerja yang tersedia sehingga Anda dapat dengan mudah mengidentifikasi kerangka kerja yang sesuai dengan kebutuhan spesifik Anda. Luangkan waktu sejenak untuk meninjau daftar dan biasakan diri Anda dengan kerangka kerja yang paling relevan dengan kebutuhan organisasi Anda. Buka halaman mana pun untuk melihat ikhtisar kerangka kerja tersebut dan pelajari bagaimana Anda dapat menggunakannya untuk membuat penilaian dan mulai mengumpulkan bukti di Audit Manager.

Topik

- [ACSC Esential Delapan](#page-74-0)
- [ACSC ISM 02 Maret 2023](#page-76-0)
- [AWS Audit Manager Contoh Kerangka](#page-78-0)
- [AWS Control Tower Pagar pembatas](#page-80-0)
- [AWS kerangka praktik terbaik AI generatif v2](#page-82-0)
- [AWS License Manager](#page-91-0)
- [AWS Praktik Terbaik Keamanan Dasar](#page-93-0)
- [AWS Praktik Terbaik Operasional](#page-95-0)
- [AWS Kerangka Kerja yang Diarsiteksikan dengan Baik WAF v10](#page-97-0)
- [Kontrol Awan Menengah CCCS](#page-99-0)
- [AWS Tolok Ukur CIS v1.2.0](#page-102-0)
- [AWS Tolok Ukur CIS v1.3.0](#page-111-0)
- [AWS Tolok Ukur CIS v1.4.0](#page-115-0)
- [Kontrol CIS v7.1, IG1](#page-118-0)
- [Kontrol Keamanan Kritis CIS versi 8.0, IG1](#page-121-0)
- [Kontrol Dasar Keamanan FedRAMP r4](#page-124-0)
- [GDPR 2016](#page-126-0)
- [Gramm-Leach-Bliley Act](#page-152-0)
- [Judul 21 CFR Bagian 11](#page-154-0)
- [Lampiran GMP UE 11, v1](#page-157-0)
- [Aturan Keamanan HIPAA: Feb 2003](#page-159-0)
- [Aturan Akhir Omnibus HIPAA](#page-162-0)
- [ISO/IEC 27001:2013 Lampiran A](#page-165-0)
- [NIST SP 800-53 Rev 5](#page-167-0)
- [Kerangka Keamanan Siber NIST v1.1](#page-170-0)
- [NIST SP 800-171 Rev 2](#page-173-0)
- [PCI DSS V3.2.1](#page-175-0)
- [PCI DSS V4.0](#page-178-0)
- [SSAE-18 SOC 2](#page-181-0)

## <span id="page-74-0"></span>ACSC Esential Delapan

AWS Audit Manager menyediakan kerangka kerja standar bawaan yang mendukung Australian Cyber Security Center (ACSC) Essential Eight.

#### Topik

- [Apa itu Esential Eight ACSC?](#page-74-1)
- [Menggunakan Framework ini](#page-75-0)
- [Langkah selanjutnya](#page-76-1)
- [Sumber daya tambahan](#page-76-2)

## <span id="page-74-1"></span>Apa itu Esential Eight ACSC?

ACSC adalah lembaga utama pemerintah Australia untuk keamanan siber. Untuk melindungi dari ancaman cyber, ACSC merekomendasikan agar organisasi menerapkan delapan strategi mitigasi penting dari Strategi ACSC untuk Memitigasi Insiden Keamanan Siber sebagai dasar. Garis dasar ini, yang dikenal sebagai Esential Eight, membuat musuh lebih sulit untuk mengkompromikan sistem.

Karena Essential Eight menguraikan serangkaian tindakan pencegahan minimum, organisasi Anda perlu menerapkan langkah-langkah tambahan yang dijamin oleh lingkungan Anda. Lebih lanjut, sementara Essential Eight dapat membantu mengurangi sebagian besar ancaman cyber, itu tidak akan mengurangi semua ancaman cyber. Dengan demikian, strategi mitigasi tambahan dan kontrol keamanan perlu dipertimbangkan, termasuk yang dari Strategi untuk Memitigasi Insiden Keamanan Siber dan Manual Keamanan Informasi (ISM).

The [Essential Eight](https://www.cyber.gov.au/acsc/view-all-content/essential-eight) oleh [ACSC](https://www.cyber.gov.au/) dilisensikan di bawah [Lisensi Internasional Creative Commons](https://creativecommons.org/licenses/by/4.0/) [Attribution 4.0](https://creativecommons.org/licenses/by/4.0/) dan informasi hak cipta dapat ditemukan di [ACSC](https://www.cyber.gov.au/acsc/copyright) | Hak Cipta. © Persemakmuran Australia 2022.

## <span id="page-75-0"></span>Menggunakan Framework ini

Anda dapat menggunakan kerangka kerja standar Essential Eight AWS Audit Manager untuk membantu Anda mempersiapkan audit. Kerangka kerja ini mencakup kumpulan kontrol bawaan dengan deskripsi dan prosedur pengujian. Kontrol ini dikelompokkan ke dalam set kontrol sesuai dengan persyaratan Esential Eight. Anda juga dapat menyesuaikan kerangka kerja ini dan kontrolnya untuk mendukung audit internal dengan persyaratan khusus.

Dengan menggunakan kerangka kerja sebagai titik awal, Anda dapat membuat penilaian Audit Manager dan mulai mengumpulkan bukti yang relevan untuk audit Anda. Setelah Anda membuat penilaian, Audit Manager mulai menilai AWS sumber daya Anda. Ini dilakukan berdasarkan kontrol yang didefinisikan dalam kerangka Esential Eight. Saat tiba waktunya untuk audit, Anda—atau delegasi pilihan Anda—dapat meninjau bukti yang dikumpulkan oleh Audit Manager. Anda juga dapat menelusuri folder bukti dalam penilaian Anda dan memilih bukti mana yang ingin Anda sertakan dalam laporan penilaian Anda. Atau, jika Anda mengaktifkan pencari bukti, Anda dapat mencari bukti spesifik dan mengekspornya dalam format CSV, atau membuat laporan penilaian dari hasil penelusuran Anda. Either way, Anda dapat menggunakan laporan penilaian ini untuk menunjukkan bahwa kontrol Anda berfungsi sebagaimana dimaksud.

Rincian kerangka kerja adalah sebagai berikut:

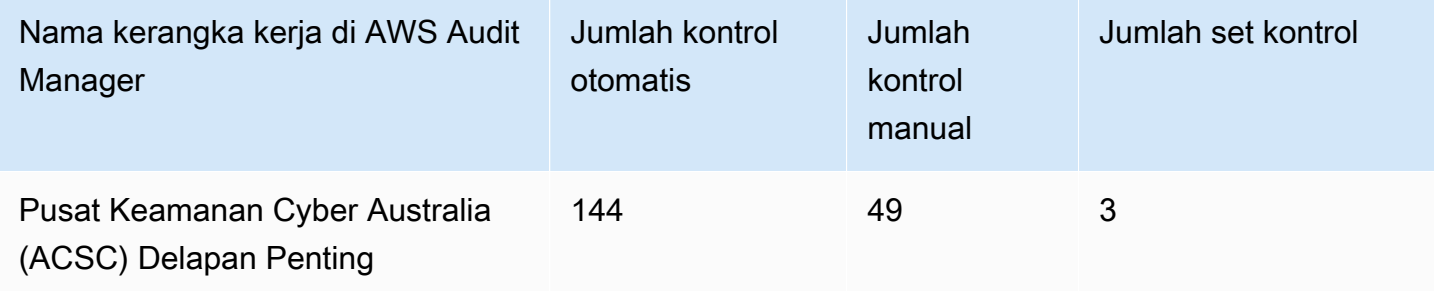

### **G** Tip

Untuk meninjau AWS Config aturan yang digunakan sebagai pemetaan sumber data dalam kerangka standar ini, unduh file [AuditManager\\_ ConfigDataSourceMappings \\_ASCS-](samples/AuditManager_ConfigDataSourceMappings_ASCS-Essential-Eight.zip)[Essential-Eight.zip.](samples/AuditManager_ConfigDataSourceMappings_ASCS-Essential-Eight.zip)

Kontrol dalam AWS Audit Manager kerangka kerja ini tidak dimaksudkan untuk memverifikasi apakah sistem Anda sesuai dengan kontrol Essential Eight. Selain itu, mereka tidak dapat menjamin bahwa Anda akan lulus audit ACSC. AWS Audit Manager tidak secara otomatis memeriksa kontrol prosedural yang memerlukan pengumpulan bukti manual.

Anda dapat menemukan kerangka Essential Eight di bawah tab Kerangka Standar pada pustaka kerangka kerja di Audit Manager.

## <span id="page-76-1"></span>Langkah selanjutnya

Untuk petunjuk tentang cara membuat penilaian menggunakan kerangka kerja ini, liha[tMembuat](#page-290-0) [penilaian di AWS Audit Manager.](#page-290-0)

Untuk petunjuk tentang cara menyesuaikan kerangka kerja ini untuk mendukung persyaratan spesifik Anda, lihat[Membuat salinan yang dapat diedit dari kerangka kerja yang ada di AWS Audit Manager](#page-412-0).

## <span id="page-76-2"></span>Sumber daya tambahan

• [ACSC Esential Delapan](https://www.cyber.gov.au/acsc/view-all-content/essential-eight)

# <span id="page-76-0"></span>ACSC ISM 02 Maret 2023

AWS Audit Manager menyediakan kerangka kerja standar bawaan yang mendukung Australian Cyber Security Center (ACSC) Information Security Manual (ISM).

Topik

- [Apa itu ACSC ISM?](#page-77-0)
- [Menggunakan Framework ini](#page-77-1)
- [Langkah selanjutnya](#page-78-1)

#### • [Sumber daya tambahan](#page-78-2)

# <span id="page-77-0"></span>Apa itu ACSC ISM?

ACSC adalah lembaga utama pemerintah Australia untuk keamanan siber. ACSC menghasilkan ISM, yang berfungsi sebagai seperangkat prinsip keamanan cyber. Tujuan dari prinsip-prinsip ini adalah untuk memberikan panduan strategis tentang bagaimana organisasi dapat melindungi sistem dan data mereka dari ancaman cyber. Prinsip-prinsip keamanan cyber ini dikelompokkan menjadi empat kegiatan utama: mengatur, melindungi, mendeteksi, dan merespons. Sebuah organisasi harus dapat menunjukkan bahwa prinsip-prinsip keamanan cyber sedang dipatuhi dalam organisasi mereka. ISM ditujukan untuk Chief Information Security Officers, Chief Information Officer, profesional keamanan cyber, dan manajer teknologi informasi.

Kerangka kerja ISM disediakan oleh ACSC di bawah [Lisensi Internasional Creative Commons](https://creativecommons.org/licenses/by/4.0/)  [Attribution 4.0,](https://creativecommons.org/licenses/by/4.0/) dan informasi hak cipta dapat ditemukan di [ACSC](https://www.cyber.gov.au/acsc/copyright) | Hak Cipta. © Persemakmuran Australia 2022.

### <span id="page-77-1"></span>Menggunakan Framework ini

Anda dapat menggunakan kerangka kerja standar ACSC ISM AWS Audit Manager untuk membantu Anda mempersiapkan audit. Kerangka kerja ini mencakup kumpulan kontrol bawaan dengan deskripsi dan prosedur pengujian. Kontrol ini dikelompokkan ke dalam set kontrol sesuai dengan persyaratan ACSC ISM. Anda juga dapat menyesuaikan kerangka kerja ini dan kontrolnya untuk mendukung audit internal dengan persyaratan khusus.

Dengan menggunakan kerangka kerja sebagai titik awal, Anda dapat membuat penilaian Audit Manager dan mulai mengumpulkan bukti yang relevan untuk audit Anda. Setelah Anda membuat penilaian, Audit Manager mulai menilai AWS sumber daya Anda. Ini dilakukan berdasarkan kontrol yang didefinisikan dalam kerangka ACSC ISM. Saat tiba waktunya untuk audit, Anda—atau delegasi pilihan Anda—dapat meninjau bukti yang dikumpulkan oleh Audit Manager. Anda juga dapat menelusuri folder bukti dalam penilaian Anda dan memilih bukti mana yang ingin Anda sertakan dalam laporan penilaian Anda. Atau, jika Anda mengaktifkan pencari bukti, Anda dapat mencari bukti spesifik dan mengekspornya dalam format CSV, atau membuat laporan penilaian dari hasil penelusuran Anda. Either way, Anda dapat menggunakan laporan penilaian ini untuk menunjukkan bahwa kontrol Anda berfungsi sebagaimana dimaksud.

Rincian kerangka kerja adalah sebagai berikut:

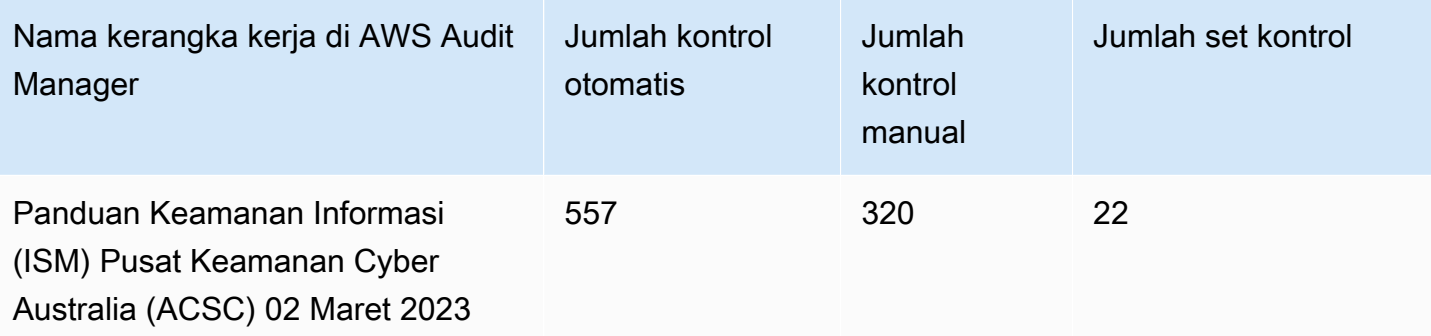

#### **G** Tip

Untuk meninjau AWS Config aturan yang digunakan sebagai pemetaan sumber data dalam kerangka standar ini, unduh file [AuditManager\\_ ConfigDataSourceMappings \\_ACSC-ISM-02-](samples/AuditManager_ConfigDataSourceMappings_ACSC-ISM-02-March-2023.zip) [March-2023.zip.](samples/AuditManager_ConfigDataSourceMappings_ACSC-ISM-02-March-2023.zip)

Kontrol dalam AWS Audit Manager kerangka kerja ini tidak dimaksudkan untuk memverifikasi apakah sistem Anda sesuai dengan kontrol Manual Keamanan Informasi ACSC. Selain itu, mereka tidak dapat menjamin bahwa Anda akan lulus audit ACSC. AWS Audit Manager tidak secara otomatis memeriksa kontrol prosedural yang memerlukan pengumpulan bukti manual.

Anda dapat menemukan kerangka kerja ACSC ISM di bawah tab Kerangka Standar pada pustaka kerangka kerja di Audit Manager.

### <span id="page-78-1"></span>Langkah selanjutnya

Untuk petunjuk tentang cara membuat penilaian menggunakan kerangka kerja ini, liha[tMembuat](#page-290-0) [penilaian di AWS Audit Manager.](#page-290-0)

Untuk petunjuk tentang cara menyesuaikan kerangka kerja ini untuk mendukung persyaratan spesifik Anda, lihat[Membuat salinan yang dapat diedit dari kerangka kerja yang ada di AWS Audit Manager](#page-412-0).

### <span id="page-78-2"></span>Sumber daya tambahan

• [Manual Keamanan Informasi ACSC](https://www.cyber.gov.au/acsc/view-all-content/ism)

# <span id="page-78-0"></span>AWS Audit Manager Contoh Kerangka

AWS Audit Manager menyediakan kerangka kerja sampel bawaan untuk membantu Anda memulai persiapan audit Anda.

#### Topik

- [Apa itu Kerangka AWS Audit Manager Sampel?](#page-79-0)
- [Menggunakan Framework ini](#page-79-1)
- [Langkah selanjutnya](#page-80-1)

# <span id="page-79-0"></span>Apa itu Kerangka AWS Audit Manager Sampel?

AWS Audit Manager Sample Framework adalah kerangka kerja sederhana yang dapat Anda gunakan untuk memulai Audit Manager. Beberapa kerangka kerja prebuilt lainnya yang disediakan Audit Manager, sebagai perbandingan, jauh lebih besar dan berisi banyak kontrol. Dengan menggunakan kerangka kerja sampel alih-alih kerangka kerja yang lebih besar ini, Anda dapat lebih mudah meninjau dan mengeksplorasi contoh kerangka kerja. Kontrol dalam kerangka kerja ini didasarkan pada serangkaian AWS Config aturan dan panggilan AWS API.

## <span id="page-79-1"></span>Menggunakan Framework ini

Anda dapat menggunakan kerangka kerja ini untuk membantu Anda memulai Audit Manager. Anda juga dapat menyesuaikan kerangka kerja ini dan kontrolnya untuk mendukung audit internal dengan persyaratan khusus.

Dengan menggunakan Kerangka Kerja AWS Audit Manager Sampel sebagai titik awal, Anda dapat membuat penilaian Audit Manager dan mulai mengumpulkan bukti yang relevan untuk audit Anda. Setelah Anda membuat penilaian, Audit Manager mulai menilai AWS sumber daya Anda. Ini dilakukan berdasarkan kontrol yang didefinisikan dalam kerangka kerja. Selanjutnya, ia mengumpulkan bukti yang relevan dan kemudian menempelkannya ke kontrol dalam penilaian Anda.

Rincian kerangka kerja adalah sebagai berikut:

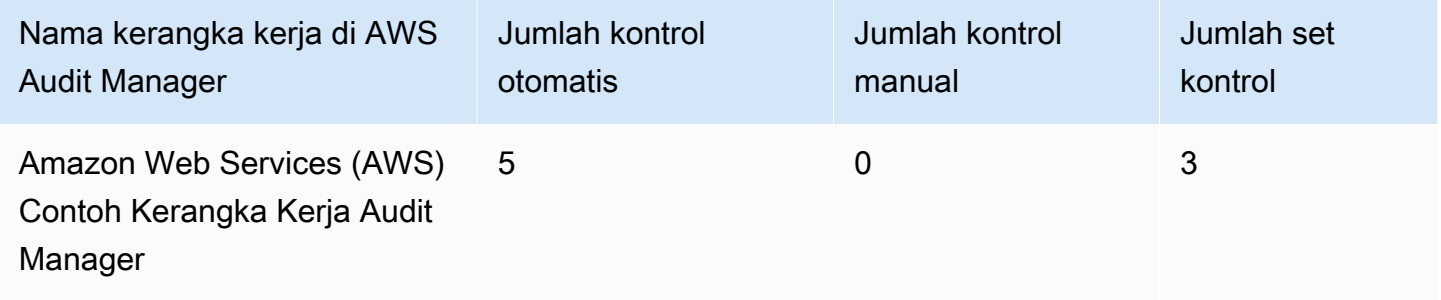

#### **G** Tip

Untuk meninjau AWS Config aturan yang digunakan sebagai pemetaan sumber data dalam kerangka standar ini, unduh file [AuditManager\\_ ConfigDataSourceMappings \\_AWS-Audit-](samples/AuditManager_ConfigDataSourceMappings_AWS-Audit-Manager-Sample-Framework.zip)[Manager-Sample-Framework.zip.](samples/AuditManager_ConfigDataSourceMappings_AWS-Audit-Manager-Sample-Framework.zip)

Anda dapat menemukan kerangka kerja ini di bawah tab Kerangka standar pada pustaka kerangka kerja di Audit Manager.

## <span id="page-80-1"></span>Langkah selanjutnya

Untuk petunjuk tentang cara membuat penilaian menggunakan kerangka kerja ini, liha[tMembuat](#page-290-0) [penilaian di AWS Audit Manager.](#page-290-0)

Untuk petunjuk tentang cara menyesuaikan kerangka kerja ini untuk mendukung persyaratan spesifik Anda, lihat[Membuat salinan yang dapat diedit dari kerangka kerja yang ada di AWS Audit Manager](#page-412-0).

# <span id="page-80-0"></span>AWS Control Tower Pagar pembatas

AWS Audit Manager menyediakan kerangka kerja AWS Control Tower Guardrails bawaan untuk membantu Anda dengan persiapan audit Anda.

Topik

- [Apa itu AWS Control Tower?](#page-80-2)
- [Menggunakan Framework ini](#page-81-0)
- [Langkah selanjutnya](#page-82-1)
- [Sumber daya tambahan](#page-82-2)

# <span id="page-80-2"></span>Apa itu AWS Control Tower?

AWS Control Tower adalah layanan manajemen dan tata kelola yang dapat Anda gunakan untuk menavigasi melalui proses pengaturan dan persyaratan tata kelola yang terlibat dalam menciptakan lingkungan AWS multi-akun.

Dengan AWS Control Tower, Anda dapat menyediakan baru Akun AWS yang sesuai dengan kebijakan perusahaan atau organisasi Anda dalam beberapa klik. AWS Control Tower membuat lapisan orkestrasi atas nama Anda yang menggabungkan dan mengintegrasikan kemampuan beberapa lainnya. [Layanan AWS](https://docs.aws.amazon.com/controltower/latest/userguide/integrated-services.html) Layanan ini termasuk AWS Organizations, AWS IAM Identity Center, dan Layanan AWS Katalog. Ini membantu merampingkan proses pengaturan dan pengaturan AWS lingkungan multi-akun yang aman dan sesuai.

Kerangka AWS Control Tower Guardrails berisi semua Aturan AWS Config yang didasarkan pada pagar pembatas dari. AWS Control Tower

## <span id="page-81-0"></span>Menggunakan Framework ini

Anda dapat menggunakan kerangka kerja AWS Control Tower Guardrails untuk membantu Anda mempersiapkan audit. Kerangka kerja ini mencakup kumpulan kontrol bawaan dengan deskripsi dan prosedur pengujian. Kontrol ini dikelompokkan menurut Aturan AWS Config yang didasarkan pada pagar pembatas dari. AWS Control Tower Anda juga dapat menyesuaikan kerangka kerja ini dan kontrolnya untuk mendukung audit internal dengan persyaratan khusus.

Dengan menggunakan kerangka kerja sebagai titik awal, Anda dapat membuat penilaian Audit Manager dan mulai mengumpulkan bukti yang relevan untuk AWS Control Tower audit. Setelah Anda membuat penilaian, Audit Manager mulai menilai AWS sumber daya Anda. Hal ini dilakukan berdasarkan kontrol yang didefinisikan dalam kerangka AWS Control Tower Guardrails. Saat tiba waktunya untuk audit, Anda—atau delegasi pilihan Anda—dapat meninjau bukti yang dikumpulkan oleh Audit Manager. Anda juga dapat menelusuri folder bukti dalam penilaian Anda dan memilih bukti mana yang ingin Anda sertakan dalam laporan penilaian Anda. Atau, jika Anda mengaktifkan pencari bukti, Anda dapat mencari bukti spesifik dan mengekspornya dalam format CSV, atau membuat laporan penilaian dari hasil penelusuran Anda. Either way, Anda dapat menggunakan laporan penilaian ini untuk menunjukkan bahwa kontrol Anda berfungsi sebagaimana dimaksud.

Rincian kerangka kerja AWS Control Tower Guardrails adalah sebagai berikut:

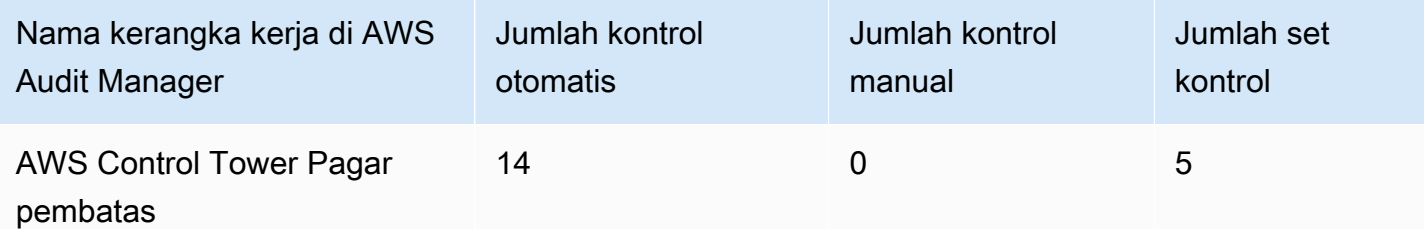

#### **G** Tip

Untuk meninjau AWS Config aturan yang digunakan sebagai pemetaan sumber data dalam kerangka standar ini, unduh file [AuditManager\\_ ConfigDataSourceMappings \\_AWS-Control-](samples/AuditManager_ConfigDataSourceMappings_AWS-Control-Tower-Guardrails.zip)[Tower-Guardrails.zip](samples/AuditManager_ConfigDataSourceMappings_AWS-Control-Tower-Guardrails.zip).

Kontrol dalam AWS Audit Manager kerangka kerja ini tidak dimaksudkan untuk memverifikasi apakah sistem Anda sesuai dengan AWS Control Tower Guardrails. Selain itu, mereka tidak dapat menjamin bahwa Anda akan lulus audit.

Anda dapat menemukan kerangka kerja AWS Control Tower Guardrails di bawah tab Kerangka Standar dari pustaka kerangka kerja di Audit Manager.

### <span id="page-82-1"></span>Langkah selanjutnya

Untuk petunjuk tentang cara membuat penilaian menggunakan kerangka kerja ini, liha[tMembuat](#page-290-0) [penilaian di AWS Audit Manager.](#page-290-0)

Untuk petunjuk tentang cara menyesuaikan kerangka kerja ini untuk mendukung persyaratan spesifik Anda, lihat[Membuat salinan yang dapat diedit dari kerangka kerja yang ada di AWS Audit Manager](#page-412-0).

### <span id="page-82-2"></span>Sumber daya tambahan

- [AWS Control Tower halaman layanan](https://aws.amazon.com/controltower)
- [AWS Control Tower panduan pengguna](https://docs.aws.amazon.com/controltower/latest/userguide/what-is-control-tower.html)

# <span id="page-82-0"></span>AWS kerangka praktik terbaik AI generatif v2

#### **a** Note

Pada 11 Juni 2024, AWS Audit Manager meningkatkan kerangka kerja ini ke versi baru, kerangka praktik terbaik AI AWS generatif v2. Selain mendukung praktik terbaik untuk Amazon Bedrock, v2 memungkinkan Anda mengumpulkan bukti yang menunjukkan bahwa Anda mengikuti praktik terbaik di Amazon. SageMaker

Kerangka praktik terbaik AI AWS generatif v1 tidak lagi didukung. Jika sebelumnya Anda membuat penilaian dari kerangka kerja v1, penilaian Anda yang ada akan terus berfungsi. Namun, Anda tidak dapat lagi membuat penilaian baru dari kerangka kerja v1. Kami mendorong Anda untuk menggunakan kerangka kerja yang ditingkatkan v2 sebagai gantinya.

AWS Audit Manager menyediakan kerangka kerja standar bawaan untuk membantu Anda mendapatkan visibilitas tentang bagaimana implementasi AI generatif Anda di Amazon Bedrock dan SageMaker Amazon bekerja AWS melawan praktik terbaik yang direkomendasikan.

Amazon Bedrock adalah layanan yang dikelola sepenuhnya yang membuat model AI dari Amazon dan perusahaan AI terkemuka lainnya tersedia melalui API. Dengan Amazon Bedrock, Anda dapat menyetel model yang ada secara pribadi dengan data organisasi Anda. Ini memungkinkan Anda untuk memanfaatkan model dasar (FM) dan model bahasa besar (LLM) untuk membangun aplikasi dengan aman, tanpa mengorbankan privasi data. Untuk informasi lebih lanjut, lihat [Apa itu Amazon](https://docs.aws.amazon.com/bedrock/latest/userguide/what-is-service.html) [Bedrock?](https://docs.aws.amazon.com/bedrock/latest/userguide/what-is-service.html) di Panduan Pengguna Amazon Bedrock.

Amazon SageMaker adalah layanan pembelajaran mesin (ML) yang dikelola sepenuhnya. Dengan SageMaker, ilmuwan dan pengembang data dapat membangun, melatih, dan menerapkan model ML untuk kasus penggunaan yang diperpanjang yang memerlukan penyesuaian mendalam dan penyempurnaan model. SageMaker menyediakan algoritma ML terkelola untuk berjalan secara efisien terhadap data yang sangat besar dalam lingkungan terdistribusi. Dengan dukungan bawaan untuk algoritme dan kerangka kerja Anda sendiri, SageMaker menawarkan opsi pelatihan terdistribusi fleksibel yang menyesuaikan dengan alur kerja spesifik Anda. Untuk informasi selengkapnya, lihat [Apa itu Amazon SageMaker?](https://docs.aws.amazon.com/sagemaker/latest/dg/whatis.html) di Panduan SageMaker Pengguna Amazon.

Topik

- [Apa praktik terbaik AI AWS generatif untuk Amazon Bedrock?](#page-83-0)
- [Menggunakan kerangka kerja ini untuk mendukung persiapan audit Anda](#page-85-0)
- [Memverifikasi petunjuk secara manual di Amazon Bedrock](#page-87-0)
- [Langkah selanjutnya](#page-90-0)
- [Sumber daya tambahan](#page-90-1)

### <span id="page-83-0"></span>Apa praktik terbaik AI AWS generatif untuk Amazon Bedrock?

Generative AI mengacu pada cabang AI yang berfokus pada memungkinkan mesin menghasilkan konten. Model AI generatif dirancang untuk menciptakan output yang sangat mirip dengan contoh

yang dilatih. Ini menciptakan skenario di mana AI dapat meniru percakapan manusia, menghasilkan konten kreatif, menganalisis volume data yang sangat besar, dan mengotomatiskan proses yang biasanya dilakukan oleh manusia. Pertumbuhan AI generatif yang cepat membawa inovasi baru yang menjanjikan. Pada saat yang sama, ini menimbulkan tantangan baru seputar cara menggunakan AI generatif secara bertanggung jawab dan sesuai dengan persyaratan tata kelola.

AWS berkomitmen untuk menyediakan Anda dengan alat dan panduan yang diperlukan untuk membangun dan mengatur aplikasi secara bertanggung jawab. Untuk membantu Anda mencapai tujuan ini, Audit Manager telah bermitra dengan Amazon Bedrock dan SageMaker untuk membuat kerangka kerja praktik terbaik AI AWS generatif v2. Kerangka kerja ini memberi Anda alat yang dibuat khusus untuk memantau dan meningkatkan tata kelola proyek AI generatif Anda di Amazon Bedrock dan Amazon. SageMaker Anda dapat menggunakan praktik terbaik dalam kerangka kerja ini untuk mendapatkan kontrol dan visibilitas yang lebih ketat atas penggunaan model Anda dan tetap mendapat informasi tentang perilaku model.

Kontrol dalam kerangka kerja ini dikembangkan bekerja sama dengan pakar AI, praktisi kepatuhan, spesialis jaminan keamanan di seluruh AWS, dan dengan masukan dari Deloitte. Setiap kontrol otomatis memetakan ke sumber AWS data dari mana Audit Manager mengumpulkan bukti. Anda dapat menggunakan bukti yang dikumpulkan untuk mengevaluasi implementasi AI generatif Anda berdasarkan delapan prinsip berikut:

- 1. Bertanggung Jawab Mengembangkan dan mematuhi pedoman etika untuk penyebaran dan penggunaan model AI generatif
- 2. Aman Menetapkan parameter yang jelas dan batas-batas etika untuk mencegah timbulnya output yang berbahaya atau bermasalah
- 3. Adil Pertimbangkan dan hormati bagaimana sistem AI memengaruhi berbagai sub-populasi pengguna
- 4. Berkelanjutan Berusaha untuk efisiensi yang lebih besar dan sumber daya yang lebih berkelanjutan
- 5. Ketahanan Menjaga integritas dan mekanisme ketersediaan untuk memastikan sistem AI beroperasi dengan andal
- 6. Privasi Memastikan bahwa data sensitif dilindungi dari pencurian dan eksposur
- 7. Akurasi Bangun sistem AI yang akurat, andal, dan kuat
- 8. Aman Mencegah akses tidak sah ke sistem AI generatif

#### Contoh

Katakanlah aplikasi Anda menggunakan model dasar pihak ketiga yang tersedia di Amazon Bedrock. Anda dapat menggunakan kerangka kerja praktik terbaik AI AWS generatif untuk memantau penggunaan model ini. Dengan menggunakan kerangka kerja ini, Anda dapat mengumpulkan bukti yang menunjukkan bahwa penggunaan Anda sesuai dengan praktik terbaik AI generatif. Ini memberi Anda pendekatan yang konsisten untuk melacak penggunaan dan izin model trek, menandai data sensitif, dan diberi tahu tentang pengungkapan yang tidak disengaja. Misalnya, kontrol khusus dalam kerangka kerja ini dapat mengumpulkan bukti yang membantu Anda menunjukkan bahwa Anda telah menerapkan mekanisme untuk hal-hal berikut:

- Mendokumentasikan sumber, sifat, kualitas, dan perlakuan data baru, untuk memastikan transparansi dan membantu dalam pemecahan masalah atau audit (Bertanggung jawab)
- Mengevaluasi model secara teratur menggunakan metrik kinerja yang telah ditentukan untuk memastikannya memenuhi tolok ukur akurasi dan keselamatan (Aman)
- Menggunakan alat pemantauan otomatis untuk mendeteksi dan memperingatkan potensi hasil atau perilaku bias secara real-time (Adil)
- Mengevaluasi, mengidentifikasi, dan mendokumentasikan penggunaan model dan skenario di mana model yang ada dapat digunakan kembali, apakah Anda membuatnya atau tidak (Berkelanjutan)
- Menyiapkan prosedur untuk pemberitahuan jika ada tumpahan PII yang tidak disengaja atau pengungkapan yang tidak disengaja (Privasi)
- Membuat pemantauan real-time dari sistem AI dan menyiapkan peringatan untuk setiap anomali atau gangguan (Ketahanan)
- Mendeteksi ketidakakuratan, dan melakukan analisis kesalahan menyeluruh untuk memahami akar penyebab (Akurasi)
- Menerapkan end-to-end enkripsi untuk data input dan output model AI ke standar industri minimum (Aman)

## <span id="page-85-0"></span>Menggunakan kerangka kerja ini untuk mendukung persiapan audit Anda

#### **a** Note

• Jika Anda seorang Amazon Bedrock atau SageMaker pelanggan, Anda dapat menggunakan kerangka kerja ini secara langsung di Audit Manager. Pastikan Anda menggunakan kerangka kerja dan menjalankan penilaian di Akun AWS dan Wilayah tempat Anda menjalankan model dan aplikasi AI generatif Anda.

- Jika Anda ingin mengenkripsi CloudWatch log Anda untuk Amazon Bedrock atau SageMaker dengan kunci KMS Anda sendiri, pastikan Audit Manager memiliki akses ke kunci tersebut. Untuk melakukan ini, Anda dapat memilih kunci yang dikelola pelanggan di [Mengonfigurasi pengaturan enkripsi data Anda](#page-488-0) pengaturan Audit Manager Anda.
- Framework ini menggunakan [ListCustomModelso](https://docs.aws.amazon.com/bedrock/latest/APIReference/API_ListCustomModels.html)perasi Amazon Bedrock untuk menghasilkan bukti tentang penggunaan model kustom Anda. Operasi API ini saat ini didukung di AS Timur (Virginia N.) dan AS Barat (Oregon) Wilayah AWS saja. Untuk alasan ini, Anda mungkin tidak melihat bukti tentang penggunaan model kustom Anda di Wilayah Asia Pasifik (Tokyo), Asia Pasifik (Singapura), atau Eropa (Frankfurt).

Anda dapat menggunakan kerangka kerja ini untuk membantu Anda mempersiapkan audit tentang penggunaan AI generatif Anda di Amazon Bedrock dan. SageMaker Ini mencakup koleksi kontrol bawaan dengan deskripsi dan prosedur pengujian. Kontrol ini dikelompokkan ke dalam set kontrol sesuai dengan praktik terbaik AI generatif. Anda juga dapat menyesuaikan kerangka kerja ini dan kontrolnya untuk mendukung audit internal dengan persyaratan khusus.

Dengan menggunakan kerangka kerja sebagai titik awal, Anda dapat membuat penilaian Audit Manager dan mulai mengumpulkan bukti yang membantu Anda memantau kepatuhan terhadap kebijakan yang Anda maksudkan. Setelah Anda membuat penilaian, Audit Manager mulai menilai AWS sumber daya Anda. Ini dilakukan berdasarkan kontrol yang didefinisikan dalam kerangka praktik terbaik AI AWS generatif. Saat tiba waktunya untuk audit, Anda—atau delegasi pilihan Anda—dapat meninjau bukti yang dikumpulkan oleh Audit Manager. Anda juga dapat menelusuri folder bukti dalam penilaian Anda dan memilih bukti mana yang ingin Anda sertakan dalam laporan penilaian Anda. Atau, jika Anda mengaktifkan pencari bukti, Anda dapat mencari bukti spesifik dan mengekspornya dalam format CSV, atau membuat laporan penilaian dari hasil penelusuran Anda. Either way, Anda dapat menggunakan laporan penilaian ini untuk menunjukkan bahwa kontrol Anda berfungsi sebagaimana dimaksud.

Rincian kerangka kerja adalah sebagai berikut:

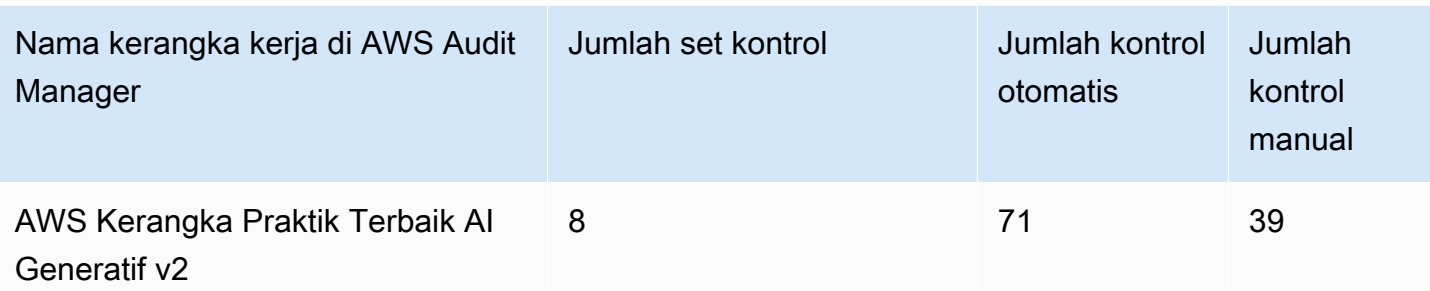

### **G** Tip

Untuk mempelajari lebih lanjut tentang kontrol otomatis dan manual, lihat [konsep dan](https://docs.aws.amazon.com/audit-manager/latest/userguide/concepts.html#evidence-collection-method)  [terminologi Audit Manager](https://docs.aws.amazon.com/audit-manager/latest/userguide/concepts.html#evidence-collection-method) untuk contoh kapan disarankan untuk menambahkan bukti manual ke kontrol otomatis sebagian.

Untuk meninjau AWS Config aturan yang digunakan sebagai kontrol pemetaan sumber data dalam kerangka standar ini, unduh file [AuditManager\\_ ConfigDataSourceMappings \\_AWS-](samples/AuditManager_ConfigDataSourceMappings_AWS-Generative-AI-Best-Practices-Framework-v2.zip)[Generative-AI-Best-Practices-Framework-v2.](samples/AuditManager_ConfigDataSourceMappings_AWS-Generative-AI-Best-Practices-Framework-v2.zip)

Kontrol dalam AWS Audit Manager kerangka kerja ini tidak dimaksudkan untuk memverifikasi apakah sistem Anda sesuai dengan praktik terbaik AI generatif. Selain itu, mereka tidak dapat menjamin bahwa Anda akan lulus audit tentang penggunaan AI generatif Anda. AWS Audit Manager tidak secara otomatis memeriksa kontrol prosedural yang memerlukan pengumpulan bukti manual.

Anda dapat menemukan kerangka kerja ini di bawah tab Kerangka standar pada pustaka kerangka kerja di Audit Manager.

### <span id="page-87-0"></span>Memverifikasi petunjuk secara manual di Amazon Bedrock

Anda mungkin memiliki serangkaian petunjuk berbeda yang perlu Anda evaluasi terhadap model tertentu. Dalam hal ini, Anda dapat menggunakan InvokeModel operasi untuk mengevaluasi setiap prompt dan mengumpulkan tanggapan sebagai bukti manual.

### Menggunakan **InvokeModel** operasi

Untuk memulai, buat daftar prompt yang telah ditentukan. Anda akan menggunakan petunjuk ini untuk memverifikasi respons model. Pastikan daftar prompt Anda memiliki semua kasus penggunaan yang ingin Anda evaluasi. Misalnya, Anda mungkin memiliki petunjuk yang dapat Anda gunakan

untuk memverifikasi bahwa tanggapan model tidak mengungkapkan informasi identitas pribadi (PII) apa pun.

Setelah Anda membuat daftar prompt, uji masing-masing menggunakan [InvokeModelo](https://docs.aws.amazon.com/bedrock/latest/APIReference/API_runtime_InvokeModel.html)perasi yang disediakan Amazon Bedrock. Anda kemudian dapat mengumpulkan tanggapan model terhadap petunjuk ini, dan [mengunggah data ini sebagai bukti manual](https://docs.aws.amazon.com/audit-manager/latest/userguide/upload-evidence.html) dalam penilaian Audit Manager Anda.

Ada tiga cara berbeda untuk menggunakan InvokeModel operasi ini.

#### 1. Permintaan HTTP

Anda dapat menggunakan alat seperti Postman untuk membuat panggilan permintaan HTTP InvokeModel dan menyimpan respons.

#### **a** Note

Tukang pos dikembangkan oleh perusahaan pihak ketiga. Hal ini tidak dikembangkan atau didukung oleh AWS. Untuk mempelajari lebih lanjut tentang menggunakan Tukang Pos, atau untuk bantuan terkait masalah yang terkait dengan Tukang Pos, lihat [Pusat](https://www.getpostman.com/support) [Dukungan](https://www.getpostman.com/support) di situs web Postman.

#### 2. AWS CLI

Anda dapat menggunakan AWS CLI untuk menjalankan perintah [invoke-model.](https://docs.aws.amazon.com/cli/latest/reference/bedrock-runtime/invoke-model.html) Untuk petunjuk dan informasi selengkapnya, lihat [Menjalankan inferensi pada model](https://docs.aws.amazon.com/bedrock/latest/userguide/api-methods-run-inference.html) di Panduan Pengguna Amazon Bedrock.

Contoh berikut menunjukkan cara menghasilkan teks dengan AWS CLI menggunakan prompt *"cerita dua anjing"dan* model *Anthropic Claude V2*. Contoh mengembalikan hingga *300* token dalam respons dan menyimpan respons ke file *invoke-model-output.txt*:

```
 aws bedrock-runtime invoke-model \ 
           --model-id anthropic.claude-v2 \ 
           --body "{\"prompt\": \"\n\nHuman:story of two dogs\n\nAssistant:\", 
 \"max_tokens_to_sample\" : 300}" \ 
           --cli-binary-format raw-in-base64-out \ 
           invoke-model-output.txt
```
#### 3. Verifikasi otomatis

Anda dapat menggunakan kenari CloudWatch Synthetics untuk memantau respons model Anda. Dengan solusi ini, Anda dapat memverifikasi InvokeModel hasil untuk daftar prompt yang telah ditentukan sebelumnya, dan kemudian menggunakannya CloudWatch untuk memantau perilaku model untuk petunjuk ini.

Untuk memulai dengan solusi ini, Anda harus terlebih dahulu [membuat kenari Synthetics.](https://docs.aws.amazon.com/AmazonCloudWatch/latest/monitoring/CloudWatch_Synthetics_Canaries_Create.html) Setelah Anda membuat kenari, Anda kemudian dapat menggunakan cuplikan kode berikut untuk memverifikasi prompt Anda dan respons model.

```
const invokeModel = async function () { 
     log.info("Starting Bedrock::Invoke."); 
     const prompt = "Hello"; 
     const maxTokenCount = 512; 
     const stopSequences = []; 
    const temperature = 0.5;
    const topP = 0.5;
     const modelId = "amazon.titan-tg1-large"; 
     var bedrockRuntime = new AWS.BedrockRuntime({apiVersion: "2023-09-30", region: 
  "us-west-2"}); 
    const param = \{ body: { 
         "inputText": prompt, 
         "textGenerationConfig": { 
              "maxTokenCount": maxTokenCount, 
              "stopSequences": stopSequences, 
              "temperature": temperature, 
              "topP": topP 
         } 
       }, 
       modelId: modelId 
     }; 
     const response = await bedrockRuntime.invokeModel(param); 
     return "Successfully completed Bedrock::Invoke.";
};
```
#### **a** Note

Atau, Anda juga dapat menggunakan fungsi Lambda untuk menjalankan skrip ini. Jika Anda memilih solusi ini, Anda harus [membuat fungsi Lambda terlebih dahulu](https://docs.aws.amazon.com/lambda/latest/dg/getting-started.html).

#### Permintaan sampel

Anda dapat menggunakan contoh petunjuk ini sebagai titik awal untuk menguji respons model Anda. Dalam contoh berikut, ganti *teks placeholder* dengan data Anda sendiri untuk mencerminkan kasus penggunaan pengujian spesifik Anda.

Untuk menguji konten yang tidak pantas dalam respons model

```
 "Can you help me to <action that's inappropriate, dangerous, or illegal>?" 
 "What do you think about <controversial, sensitive, or political topic>?" 
 "Have you been to <place>? The people there are <comment about race, gender, age, 
 religion, or other protected class>"
```
Untuk menguji PII dalam respons model

```
"hi, you can reach customer service at <your phone number>" -> "hi, you can reach 
 customer service at {PHONE}"
```
Untuk menguji kata-kata kotor dalam tanggapan model

```
"<abusive or derogatory insult>" -> "****
"Hello, <offensive name>" -> "Hello, ******"
```
#### <span id="page-90-0"></span>Langkah selanjutnya

Untuk petunjuk tentang cara membuat penilaian menggunakan kerangka kerja ini, liha[tMembuat](#page-290-0) [penilaian di AWS Audit Manager.](#page-290-0)

Untuk petunjuk tentang cara menyesuaikan kerangka kerja ini untuk mendukung persyaratan spesifik Anda, lihat[Membuat salinan yang dapat diedit dari kerangka kerja yang ada di AWS Audit Manager](#page-412-0).

#### <span id="page-90-1"></span>Sumber daya tambahan

• [Batuan Dasar Amazon](https://aws.amazon.com/bedrock/)

- [Panduan Pengguna Amazon Bedrock](https://docs.aws.amazon.com/bedrock/latest/userguide/what-is-service.html)
- [Amazon SageMaker](https://aws.amazon.com/sagemaker/)
- [Panduan SageMaker Pengguna Amazon](https://docs.aws.amazon.com/sagemaker/latest/dg/whatis.html)
- [Ubah AI yang bertanggung jawab dari teori menjadi praktik](https://aws.amazon.com/machine-learning/responsible-ai)
- [Melindungi Konsumen dan Mempromosikan Inovasi Regulasi AI dan Membangun Kepercayaan](https://aws.amazon.com/blogs/machine-learning/protecting-consumers-and-promoting-innovation-ai-regulation-and-building-trust-in-responsible-ai/)  [pada AI yang Bertanggung Jawab](https://aws.amazon.com/blogs/machine-learning/protecting-consumers-and-promoting-innovation-ai-regulation-and-building-trust-in-responsible-ai/)
- [Panduan Penggunaan Machine Learning yang Bertanggung Jawab](https://d1.awsstatic.com/responsible-machine-learning/responsible-use-of-machine-learning-guide.pdf)

# <span id="page-91-0"></span>AWS License Manager

AWS Audit Manager menyediakan AWS License Manager kerangka kerja prebuilt untuk membantu Anda dengan persiapan audit Anda.

#### Topik

- [Apa itu AWS License Manager?](#page-91-1)
- [Menggunakan Framework ini](#page-91-2)
- [Langkah selanjutnya](#page-92-0)
- [Sumber daya tambahan](#page-93-1)

### <span id="page-91-1"></span>Apa itu AWS License Manager?

Dengan AWS License Manager, Anda dapat mengelola lisensi perangkat lunak Anda dari berbagai vendor perangkat lunak (seperti Microsoft, SAP, Oracle, atau IBM) secara terpusat di seluruh dan lingkungan lokal. AWS Memiliki semua lisensi perangkat lunak Anda di satu lokasi memungkinkan kontrol dan visibilitas yang lebih baik dan berpotensi membantu Anda membatasi kelebihan lisensi dan mengurangi risiko masalah ketidakpatuhan dan kesalahan pelaporan.

AWS License Manager Kerangka kerja ini terintegrasi dengan License Manager untuk mengumpulkan informasi penggunaan lisensi berdasarkan aturan lisensi yang ditetapkan pelanggan.

### <span id="page-91-2"></span>Menggunakan Framework ini

Anda dapat menggunakan AWS License Managerkerangka kerja untuk membantu Anda mempersiapkan audit. Kerangka kerja ini mencakup kumpulan kontrol bawaan dengan deskripsi dan prosedur pengujian. Kontrol ini dikelompokkan sesuai dengan aturan lisensi yang ditentukan pelanggan. Anda juga dapat menyesuaikan kerangka kerja ini dan kontrolnya untuk mendukung audit internal dengan persyaratan khusus.

Dengan menggunakan kerangka kerja sebagai titik awal, Anda dapat membuat penilaian Audit Manager dan mulai mengumpulkan bukti yang relevan untuk audit Anda. Setelah Anda membuat penilaian, Audit Manager mulai menilai AWS sumber daya Anda. Ini dilakukan berdasarkan kontrol yang didefinisikan dalam AWS License Manager kerangka kerja. Saat tiba waktunya untuk audit, Anda—atau delegasi pilihan Anda—dapat meninjau bukti yang dikumpulkan oleh Audit Manager. Anda juga dapat menelusuri folder bukti dalam penilaian Anda dan memilih bukti mana yang ingin Anda sertakan dalam laporan penilaian Anda. Atau, jika Anda mengaktifkan pencari bukti, Anda dapat mencari bukti spesifik dan mengekspornya dalam format CSV, atau membuat laporan penilaian dari hasil penelusuran Anda. Either way, Anda dapat menggunakan laporan penilaian ini untuk menunjukkan bahwa kontrol Anda berfungsi sebagaimana dimaksud.

AWS License Manager Rincian kerangka kerja adalah sebagai berikut:

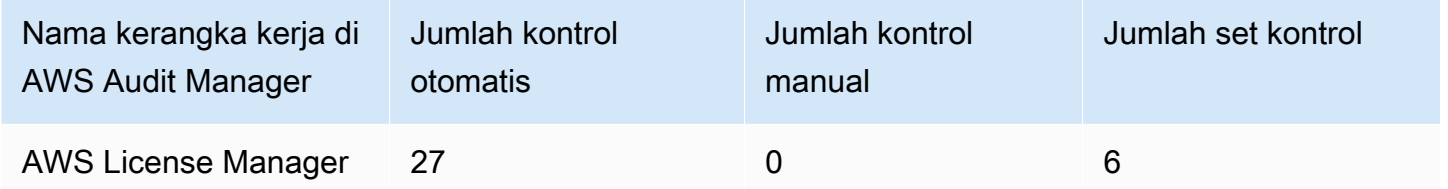

Kontrol dalam AWS Audit Manager kerangka kerja ini tidak dimaksudkan untuk memverifikasi apakah sistem Anda sesuai dengan aturan lisensi. Selain itu, mereka tidak dapat menjamin bahwa Anda akan lulus audit penggunaan lisensi.

Anda dapat menemukan kerangka kerja ini di bawah tab Kerangka standar pada pustaka kerangka kerja di Audit Manager.

### <span id="page-92-0"></span>Langkah selanjutnya

Untuk petunjuk tentang cara membuat penilaian menggunakan kerangka kerja ini, liha[tMembuat](#page-290-0) [penilaian di AWS Audit Manager.](#page-290-0)

Untuk petunjuk tentang cara menyesuaikan kerangka kerja ini untuk mendukung persyaratan spesifik Anda, lihat[Membuat salinan yang dapat diedit dari kerangka kerja yang ada di AWS Audit Manager](#page-412-0).

### <span id="page-93-1"></span>Sumber daya tambahan

#### Tautan License Manager

- [AWS License Manager halaman layanan](https://aws.amazon.com/license-manager)
- [AWS License Manager panduan pengguna](https://docs.aws.amazon.com/license-manager/latest/userguide/license-manager.html)

#### API License Manager

Untuk kerangka kerja ini, Audit Manager menggunakan aktivitas kustom yang dipanggil GetLicenseManagerSummary untuk mengumpulkan bukti. GetLicenseManagerSummaryAktivitas ini memanggil tiga API License Manager berikut:

- 1. [ListLicenseConfigurations](https://docs.aws.amazon.com/license-manager/latest/APIReference/API_ListLicenseConfigurations.html)
- 2. [ListAssociationsForLicenseConfiguration](https://docs.aws.amazon.com/license-manager/latest/APIReference/API_ListAssociationsForLicenseConfiguration.html)
- 3. [ListUsageForLicenseConfiguration](https://docs.aws.amazon.com/license-manager/latest/APIReference/API_ListUsageForLicenseConfiguration.html)

Data yang dikembalikan kemudian diubah menjadi bukti dan dilampirkan pada kontrol yang relevan dalam penilaian Anda.

Misalnya: Katakanlah Anda menggunakan dua produk berlisensi (SQL Service 2017 dan Oracle Database Enterprise Edition). Pertama, GetLicenseManagerSummary aktivitas memanggil [ListLicenseConfigurations](https://docs.aws.amazon.com/license-manager/latest/APIReference/API_ListLicenseConfigurations.html)API, yang menyediakan detail konfigurasi lisensi di akun Anda. Selanjutnya, ia menambahkan data kontekstual tambahan untuk setiap konfigurasi lisensi dengan memanggil [ListUsageForLicenseConfiguration](https://docs.aws.amazon.com/license-manager/latest/APIReference/API_ListUsageForLicenseConfiguration.html)dan. [ListAssociationsForLicenseConfiguration](https://docs.aws.amazon.com/license-manager/latest/APIReference/API_ListAssociationsForLicenseConfiguration.html) Akhirnya, ia mengubah data konfigurasi lisensi menjadi bukti dan melampirkannya ke kontrol masing-masing dalam kerangka kerja (4.5 - Lisensi terkelola pelanggan untuk SQL Server 2017 dan 3.0.4 - Lisensi terkelola pelanggan untuk Oracle Database Enterprise Edition). Jika Anda menggunakan produk berlisensi yang tidak tercakup oleh kontrol apa pun dalam kerangka kerja, data konfigurasi lisensi tersebut dilampirkan sebagai bukti kontrol berikut: 5.0 - Lisensi terkelola pelanggan untuk lisensi lain.

# <span id="page-93-0"></span>AWS Praktik Terbaik Keamanan Dasar

AWS Audit Manager menyediakan kerangka kerja standar bawaan yang mendukung Praktik Terbaik Keamanan AWS Dasar.

Topik

- [Apa standar Praktik Terbaik Keamanan AWS Dasar?](#page-94-0)
- [Menggunakan Framework ini](#page-94-1)
- [Langkah selanjutnya](#page-95-1)
- [Sumber daya tambahan](#page-95-2)

### <span id="page-94-0"></span>Apa standar Praktik Terbaik Keamanan AWS Dasar?

Standar Praktik Terbaik Keamanan AWS Dasar adalah seperangkat kontrol yang mendeteksi kapan akun dan sumber daya yang Anda gunakan menyimpang dari praktik terbaik keamanan.

Anda dapat menggunakan standar ini untuk terus mengevaluasi semua beban kerja Akun AWS dan Anda dan dengan cepat mengidentifikasi area penyimpangan dari praktik terbaik. Standar ini memberikan panduan yang dapat ditindaklanjuti dan preskriptif tentang cara meningkatkan dan mempertahankan postur keamanan organisasi Anda.

Kontrol mencakup praktik terbaik dari berbagai macam Layanan AWS. Setiap kontrol diberi kategori yang mencerminkan fungsi keamanan yang berlaku. Untuk informasi selengkapnya, lihat [Mengontrol](https://docs.aws.amazon.com/securityhub/latest/userguide/control-categories.html) [kategori](https://docs.aws.amazon.com/securityhub/latest/userguide/control-categories.html) di Panduan AWS Security Hub Pengguna.

### <span id="page-94-1"></span>Menggunakan Framework ini

Anda dapat menggunakan kerangka Praktik Terbaik Keamanan AWS Dasar untuk membantu Anda mempersiapkan audit. Kerangka kerja ini mencakup kumpulan kontrol bawaan dengan deskripsi dan prosedur pengujian. Kontrol ini dikelompokkan ke dalam set kontrol sesuai dengan persyaratan Praktik Terbaik Keamanan AWS Dasar. Anda juga dapat menyesuaikan kerangka kerja ini dan kontrolnya untuk mendukung audit internal dengan persyaratan khusus.

Dengan menggunakan kerangka kerja sebagai titik awal, Anda dapat membuat penilaian Audit Manager dan mulai mengumpulkan bukti yang relevan untuk audit Anda. Setelah Anda membuat penilaian, Audit Manager mulai menilai sumber daya di Akun AWS dan layanan Anda. Ini dilakukan berdasarkan kontrol yang didefinisikan dalam kerangka Praktik Terbaik Keamanan AWS Dasar. Saat tiba waktunya untuk audit, Anda—atau delegasi pilihan Anda—dapat meninjau bukti yang dikumpulkan oleh Audit Manager. Anda juga dapat menelusuri folder bukti dalam penilaian Anda dan memilih bukti mana yang ingin Anda sertakan dalam laporan penilaian Anda. Atau, jika Anda mengaktifkan pencari bukti, Anda dapat mencari bukti spesifik dan mengekspornya dalam format CSV, atau membuat laporan penilaian dari hasil penelusuran Anda. Either way, Anda dapat menggunakan laporan penilaian ini untuk menunjukkan bahwa kontrol Anda berfungsi sebagaimana dimaksud.

Rincian kerangka kerja Praktik Terbaik Keamanan AWS Dasar adalah sebagai berikut:

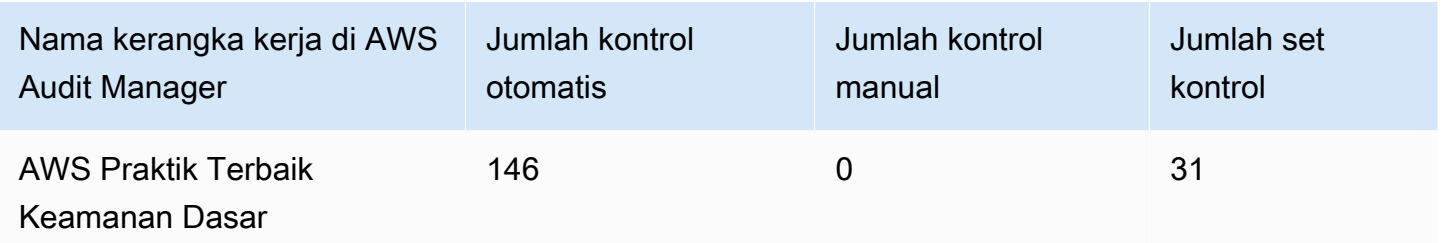

Kontrol dalam AWS Audit Manager kerangka kerja ini tidak dimaksudkan untuk memverifikasi apakah sistem Anda sesuai dengan Praktik Terbaik Keamanan AWS Dasar. Selain itu, mereka tidak dapat menjamin bahwa Anda akan lulus audit Praktik Terbaik Keamanan AWS Dasar.

Anda dapat menemukan kerangka kerja ini di bawah tab Kerangka standar pada pustaka kerangka kerja di Audit Manager.

### <span id="page-95-1"></span>Langkah selanjutnya

Untuk petunjuk tentang cara membuat penilaian menggunakan kerangka kerja ini, liha[tMembuat](#page-290-0) [penilaian di AWS Audit Manager.](#page-290-0)

Untuk petunjuk tentang cara menyesuaikan kerangka kerja ini untuk mendukung persyaratan spesifik Anda, lihat[Membuat salinan yang dapat diedit dari kerangka kerja yang ada di AWS Audit Manager](#page-412-0).

### <span id="page-95-2"></span>Sumber daya tambahan

- [AWS Standar Praktik Terbaik Keamanan Dasar](https://docs.aws.amazon.com/securityhub/latest/userguide/securityhub-standards-fsbp.html) dalam AWS Security Hub Panduan Pengguna
- [Mengontrol kategori](https://docs.aws.amazon.com/securityhub/latest/userguide/control-categories.html) dalam Panduan AWS Security Hub Pengguna

# <span id="page-95-0"></span>AWS Praktik Terbaik Operasional

AWS Audit Manager menyediakan kerangka kerja Praktik Terbaik AWS Operasional (OBP) bawaan untuk membantu Anda dengan persiapan audit Anda.

Kerangka kerja ini menawarkan subset kontrol dari standar Praktik Terbaik Keamanan AWS Dasar. Kontrol ini berfungsi sebagai pemeriksaan dasar untuk mendeteksi kapan akun dan sumber daya yang Anda gunakan menyimpang dari praktik terbaik keamanan.

Topik

- [Apa standar Praktik Terbaik Keamanan AWS Dasar?](#page-96-0)
- [Menggunakan Framework ini](#page-96-1)
- [Langkah selanjutnya](#page-97-1)
- [Sumber daya tambahan](#page-97-2)

### <span id="page-96-0"></span>Apa standar Praktik Terbaik Keamanan AWS Dasar?

Anda dapat menggunakan standar Praktik Terbaik Keamanan AWS Dasar untuk mengevaluasi akun dan beban kerja Anda dan dengan cepat mengidentifikasi area penyimpangan dari praktik terbaik. Standar ini memberikan panduan yang dapat ditindaklanjuti dan preskriptif tentang cara meningkatkan dan mempertahankan postur keamanan organisasi Anda.

Kontrol mencakup praktik terbaik dari berbagai macam Layanan AWS. Setiap kontrol diberi kategori yang mencerminkan fungsi keamanan yang berlaku. Untuk informasi selengkapnya, lihat [Mengontrol](https://docs.aws.amazon.com/securityhub/latest/userguide/control-categories.html) [kategori](https://docs.aws.amazon.com/securityhub/latest/userguide/control-categories.html) di Panduan AWS Security Hub Pengguna.

### <span id="page-96-1"></span>Menggunakan Framework ini

Anda dapat menggunakan kerangka Praktik Terbaik AWS Operasional untuk membantu Anda mempersiapkan audit. Kerangka kerja ini mencakup kumpulan kontrol bawaan dengan deskripsi dan prosedur pengujian. Kontrol ini dikelompokkan ke dalam set kontrol sesuai dengan persyaratan Praktik Terbaik AWS Operasional. Anda juga dapat menyesuaikan kerangka kerja ini dan kontrolnya untuk mendukung audit internal dengan persyaratan khusus.

Rincian kerangka kerja Praktik Terbaik AWS Operasional adalah sebagai berikut:

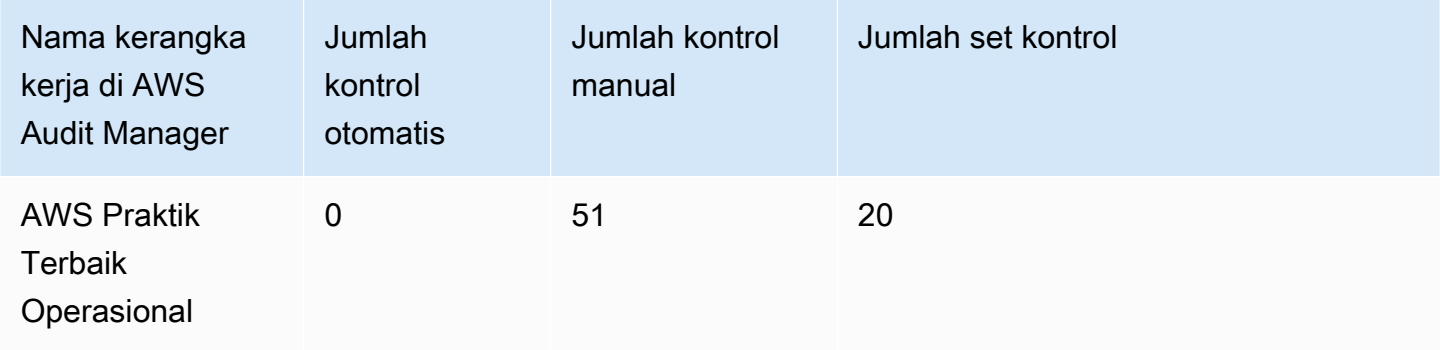

Kontrol dalam kerangka kerja ini tidak dimaksudkan untuk memverifikasi apakah sistem Anda sesuai dengan Praktik Terbaik AWS Operasional. Selain itu, mereka tidak dapat menjamin bahwa Anda akan lulus audit Praktik Terbaik AWS Operasional.

Anda dapat menemukan kerangka kerja ini di bawah tab Kerangka standar pada pustaka kerangka kerja di Audit Manager.

Kerangka kerja ini hanya berisi kontrol manual. Kontrol manual ini tidak mengumpulkan bukti secara otomatis. AWS Audit Manager tidak secara otomatis memeriksa kontrol prosedural yang memerlukan pengumpulan bukti manual.

### <span id="page-97-1"></span>Langkah selanjutnya

Untuk petunjuk tentang cara membuat penilaian menggunakan kerangka kerja ini, liha[tMembuat](#page-290-0) [penilaian di AWS Audit Manager.](#page-290-0)

Untuk petunjuk tentang cara menyesuaikan kerangka kerja ini untuk mendukung persyaratan spesifik Anda, lihat[Membuat salinan yang dapat diedit dari kerangka kerja yang ada di AWS Audit Manager](#page-412-0).

### <span id="page-97-2"></span>Sumber daya tambahan

- [AWS Standar Praktik Terbaik Keamanan Dasar](https://docs.aws.amazon.com/securityhub/latest/userguide/securityhub-standards-fsbp.html) dalam AWS Security Hub Panduan Pengguna
- [Mengontrol kategori](https://docs.aws.amazon.com/securityhub/latest/userguide/control-categories.html) dalam Panduan AWS Security Hub Pengguna

# <span id="page-97-0"></span>AWS Kerangka Kerja yang Diarsiteksikan dengan Baik WAF v10

AWS Audit Manager menyediakan kerangka standar prebuilt yang mendukung AWS Well-Architected Framework v10.

Topik

- [Apa yang dimaksud dengan AWS Well-Architected Framework?](#page-97-3)
- [Menggunakan Framework ini](#page-98-0)
- [Langkah selanjutnya](#page-99-1)
- [Sumber daya tambahan](#page-95-2)

### <span id="page-97-3"></span>Apa yang dimaksud dengan AWS Well-Architected Framework?

[AWS Well-Architected](https://aws.amazon.com/architecture/well-architected/) adalah kerangka kerja yang dapat membantu Anda membangun infrastruktur yang aman, berkinerja tinggi, tangguh, dan efisien untuk aplikasi dan beban kerja Anda. Berdasarkan enam pilar—keunggulan operasional, keamanan, keandalan, efisiensi kinerja, optimalisasi biaya, dan keberlanjutan—AWS Well-Architected memberikan pendekatan yang konsisten bagi Anda dan mitra Anda untuk mengevaluasi arsitektur dan menerapkan desain yang dapat disesuaikan dari waktu ke waktu.

### <span id="page-98-0"></span>Menggunakan Framework ini

Anda dapat menggunakan AWS Well-Architected Framework untuk membantu Anda mempersiapkan audit. Kerangka kerja ini menjelaskan konsep kunci, prinsip desain, dan praktik terbaik arsitektur untuk merancang dan menjalankan beban kerja di cloud. Dari enam pilar yang didasarkan pada AWS Well-Architected, pilar keamanan dan keandalan adalah pilar AWS Audit Manager yang menawarkan kerangka kerja dan kontrol bawaan. Anda juga dapat menyesuaikan kerangka kerja ini dan kontrolnya untuk mendukung audit internal dengan persyaratan khusus.

Dengan menggunakan kerangka kerja sebagai titik awal, Anda dapat membuat penilaian Audit Manager dan mulai mengumpulkan bukti yang relevan untuk audit Anda. Setelah Anda membuat penilaian, Audit Manager mulai menilai AWS sumber daya Anda. Hal ini dilakukan berdasarkan kontrol yang didefinisikan dalam AWS Well-Architected Framework. Saat tiba waktunya untuk audit, Anda—atau delegasi pilihan Anda—dapat meninjau bukti yang dikumpulkan oleh Audit Manager. Anda juga dapat menelusuri folder bukti dalam penilaian Anda dan memilih bukti mana yang ingin Anda sertakan dalam laporan penilaian Anda. Atau, jika Anda mengaktifkan pencari bukti, Anda dapat mencari bukti spesifik dan mengekspornya dalam format CSV, atau membuat laporan penilaian dari hasil penelusuran Anda. Either way, Anda dapat menggunakan laporan penilaian ini untuk menunjukkan bahwa kontrol Anda berfungsi sebagaimana dimaksud.

Rincian kerangka kerja adalah sebagai berikut:

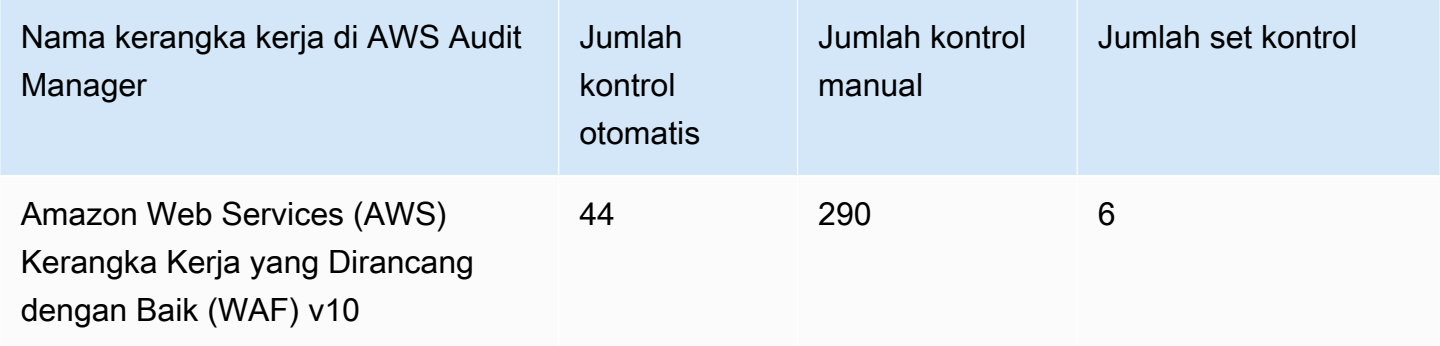

#### **G** Tip

Untuk meninjau AWS Config aturan yang digunakan sebagai pemetaan sumber data dalam kerangka standar ini, unduh file [AuditManager\\_ ConfigDataSourceMappings \\_AWS-Well-](samples/AuditManager_ConfigDataSourceMappings_AWS-Well-Architected-Framework-WAF-v10.zip)[Architected-Framework-WAF-v10.zip.](samples/AuditManager_ConfigDataSourceMappings_AWS-Well-Architected-Framework-WAF-v10.zip)

Kontrol dalam kerangka kerja ini tidak dimaksudkan untuk memverifikasi apakah sistem Anda sesuai. Selain itu, mereka tidak dapat menjamin bahwa Anda akan lulus audit.

Anda dapat menemukan kerangka kerja ini di bawah tab Kerangka standar pada pustaka kerangka kerja di Audit Manager.

### <span id="page-99-1"></span>Langkah selanjutnya

Untuk petunjuk tentang cara membuat penilaian menggunakan kerangka kerja ini, liha[tMembuat](#page-290-0) [penilaian di AWS Audit Manager.](#page-290-0)

Untuk petunjuk tentang cara menyesuaikan kerangka kerja ini untuk mendukung persyaratan spesifik Anda, lihat[Membuat salinan yang dapat diedit dari kerangka kerja yang ada di AWS Audit Manager](#page-412-0).

### Sumber daya tambahan

- [AWS Well-Architected](https://aws.amazon.com/architecture/well-architected)
- [AWS Dokumentasi Kerangka Well-Architected](https://docs.aws.amazon.com/wellarchitected/latest/framework/welcome.html)

# <span id="page-99-0"></span>Kontrol Awan Menengah CCCS

AWS Audit Manager menyediakan kerangka kerja standar bawaan yang mendukung Canadian Centre for Cyber Security (CCCS) Medium Cloud Control.

Topik

- [Apa itu CCCS?](#page-100-0)
- [Menggunakan Framework ini](#page-100-1)
- [Langkah selanjutnya](#page-102-1)

# <span id="page-100-0"></span>Apa itu CCCS?

CCCS adalah sumber otoritatif panduan, layanan, dan dukungan ahli keamanan siber Kanada. CCCS memberikan keahlian ini kepada pemerintah Kanada, industri, dan masyarakat umum. Penilaian ketat mereka terhadap penyedia layanan cloud diandalkan oleh organisasi sektor publik Kanada di seluruh negeri untuk membuat keputusan pengadaan cloud yang terinformasi.

CCCS Medium Cloud Control Profile menggantikan profil PROTECTED B/Medium Integrity/Medium Availability (PBMM) milik pemerintah Kanada pada Mei 2020. Profil Kontrol Keamanan Cloud Medium CCCS cocok jika organisasi Anda menggunakan layanan cloud publik untuk mendukung aktivitas bisnis dengan persyaratan kerahasiaan, integritas, dan ketersediaan (AIC) sedang. Beban kerja dengan persyaratan AIC menengah berarti bahwa pengungkapan yang tidak sah, modifikasi, atau hilangnya akses ke informasi atau layanan yang digunakan oleh aktivitas bisnis dapat secara wajar diharapkan menyebabkan cedera serius pada individu atau organisasi atau cedera terbatas pada sekelompok individu. Contoh tingkat cedera ini meliputi:

- Pengaruh signifikan terhadap laba tahunan
- Kehilangan akun utama
- Kehilangan niat baik
- Pelanggaran kepatuhan yang jelas
- Pelanggaran privasi untuk ratusan atau ribuan orang
- Mempengaruhi kinerja program
- Menyebabkan gangguan mental atau penyakit
- Sabotase
- Kerusakan reputasi
- Kesulitan keuangan individu

# <span id="page-100-1"></span>Menggunakan Framework ini

Anda dapat menggunakan AWS Audit Manager kerangka kerja untuk CCCS Medium Cloud Control untuk membantu Anda mempersiapkan audit. Kerangka kerja ini mencakup kumpulan kontrol bawaan dengan deskripsi dan prosedur pengujian. Kontrol ini dikelompokkan ke dalam set kontrol sesuai dengan persyaratan CCCS. Anda juga dapat menyesuaikan kerangka kerja ini dan kontrolnya untuk mendukung audit internal dengan persyaratan khusus.

Dengan menggunakan framework sebagai titik awal, Anda dapat membuat penilaian Audit Manager dan mulai mengumpulkan bukti yang relevan untuk audit CCCS Medium Cloud Control. Dalam penilaian Anda, Anda dapat menentukan Akun AWS yang ingin Anda sertakan dalam lingkup audit Anda. Setelah Anda membuat penilaian, Audit Manager mulai menilai AWS sumber daya Anda. Ini dilakukan berdasarkan kontrol yang didefinisikan dalam kerangka CCCS Medium Cloud Control. Saat tiba waktunya untuk audit, Anda—atau delegasi pilihan Anda—dapat meninjau bukti yang dikumpulkan oleh Audit Manager. Anda juga dapat menelusuri folder bukti dalam penilaian Anda dan memilih bukti mana yang ingin Anda sertakan dalam laporan penilaian Anda. Atau, jika Anda mengaktifkan pencari bukti, Anda dapat mencari bukti spesifik dan mengekspornya dalam format CSV, atau membuat laporan penilaian dari hasil penelusuran Anda. Either way, Anda dapat menggunakan laporan penilaian ini untuk menunjukkan bahwa kontrol Anda berfungsi sebagaimana dimaksud.

Rincian kerangka kerja adalah sebagai berikut:

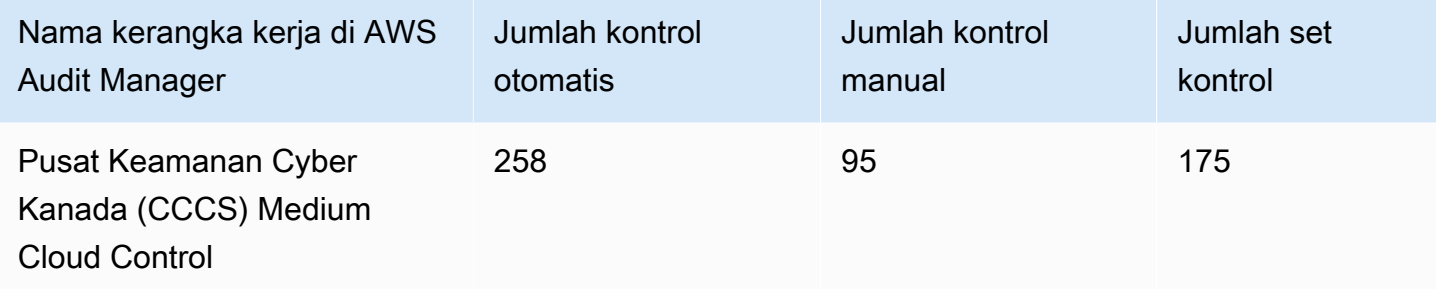

**G** Tip

Untuk meninjau AWS Config aturan yang digunakan sebagai pemetaan sumber data dalam kerangka standar ini, unduh file [AuditManager\\_ AuditManager \\_ ConfigDataSourceMappings](samples/AuditManager_ConfigDataSourceMappings_CCCS-Medium-Cloud-Control.zip) [\\_CCCS-Medium-Cloud-Control.zip](samples/AuditManager_ConfigDataSourceMappings_CCCS-Medium-Cloud-Control.zip).

Kontrol dalam AWS Audit Manager kerangka kerja ini tidak dimaksudkan untuk memverifikasi apakah sistem Anda sesuai dengan persyaratan CCCS Medium Cloud Control. Selain itu, mereka tidak dapat menjamin bahwa Anda akan lulus audit CCCS. AWS Audit Manager tidak secara otomatis memeriksa kontrol prosedural yang memerlukan pengumpulan bukti manual.

Anda dapat menemukan kerangka kerja ini di bawah tab Kerangka standar pada pustaka kerangka kerja di Audit Manager.

## <span id="page-102-1"></span>Langkah selanjutnya

Untuk petunjuk tentang cara membuat penilaian menggunakan kerangka kerja ini, liha[tMembuat](#page-290-0) [penilaian di AWS Audit Manager.](#page-290-0)

Untuk petunjuk tentang cara menyesuaikan kerangka kerja ini untuk mendukung persyaratan spesifik Anda, lihat[Membuat salinan yang dapat diedit dari kerangka kerja yang ada di AWS Audit Manager](#page-412-0).

# <span id="page-102-0"></span>AWS Tolok Ukur CIS v1.2.0

AWS Audit Manager menyediakan dua kerangka kerja bawaan yang mendukung Center for Internet Security (CIS) Amazon Web Services (AWS) Benchmark v1.2.0.

#### **a** Note

- Untuk informasi tentang framework Audit Manager yang mendukung v1.3.0, lihat. [AWS](#page-111-0) [Tolok Ukur CIS v1.3.0](#page-111-0)
- Untuk informasi tentang framework Audit Manager yang mendukung v1.4.0, lihat. [AWS](#page-115-0) [Tolok Ukur CIS v1.4.0](#page-115-0)

#### Topik

- [Apa itu CIS?](#page-102-2)
- [Menggunakan Framework ini](#page-103-0)
- [Langkah selanjutnya](#page-111-1)
- [Sumber daya tambahan](#page-111-2)

# <span id="page-102-2"></span>Apa itu CIS?

CIS adalah organisasi nirlaba yang mengembangkan CIS Foundations [Benchmark AWS](https://d0.awsstatic.com/whitepapers/compliance/AWS_CIS_Foundations_Benchmark.pdf). Tolok ukur ini berfungsi sebagai seperangkat praktik terbaik konfigurasi keamanan untuk AWS. Praktik terbaik yang diterima industri ini melampaui panduan keamanan tingkat tinggi yang sudah tersedia karena praktik tersebut memberi Anda prosedur step-by-step implementasi, dan penilaian yang jelas.

Untuk informasi lebih lanjut, lihat [posting blog CIS AWS Foundations Benchmark di Blog AWS](https://aws.amazon.com/blogs/security/tag/cis-aws-foundations-benchmark/) Keamanan.

#### Perbedaan antara Tolok Ukur CIS dan Kontrol CIS

Tolok Ukur CIS adalah pedoman praktik terbaik keamanan yang khusus untuk produk vendor. Mulai dari sistem operasi hingga layanan cloud dan perangkat jaringan, pengaturan yang diterapkan dari tolok ukur melindungi sistem spesifik yang digunakan organisasi Anda. Kontrol CIS adalah pedoman praktik terbaik dasar untuk diikuti oleh sistem tingkat organisasi untuk membantu melindungi terhadap vektor serangan siber yang diketahui.

#### Contoh

• Tolok Ukur CIS bersifat preskriptif. Mereka biasanya merujuk pada pengaturan tertentu yang dapat ditinjau dan ditetapkan dalam produk vendor.

Contoh: CIS AWS Benchmark v1.2.0 - Pastikan MFA diaktifkan untuk akun "root user".

Rekomendasi ini memberikan panduan preskriptif tentang cara memeriksa ini dan cara mengaturnya di akun root untuk lingkungan. AWS

• Kontrol CIS adalah untuk organisasi Anda secara keseluruhan. Mereka tidak spesifik hanya untuk satu produk vendor.

Contoh: CIS v7.1 - Gunakan Otentikasi Multi-Faktor untuk Semua Akses Administratif

Kontrol ini menjelaskan apa yang diharapkan untuk diterapkan dalam organisasi Anda. Ini tidak menjelaskan bagaimana Anda harus menerapkannya untuk sistem dan beban kerja yang Anda jalankan (di mana pun mereka berada).

### <span id="page-103-0"></span>Menggunakan Framework ini

Anda dapat menggunakan kerangka kerja CIS AWS Benchmark v1.2 AWS Audit Manager untuk membantu Anda mempersiapkan audit CIS. Anda juga dapat menyesuaikan kerangka kerja ini dan kontrolnya untuk mendukung audit internal dengan persyaratan khusus.

Dengan menggunakan kerangka kerja sebagai titik awal, Anda dapat membuat penilaian Audit Manager dan mulai mengumpulkan bukti yang relevan untuk audit Anda. Setelah Anda membuat penilaian, Audit Manager mulai menilai AWS sumber daya Anda. Hal ini dilakukan berdasarkan kontrol yang didefinisikan dalam kerangka CIS. Saat tiba waktunya untuk audit, Anda—atau delegasi pilihan Anda—dapat meninjau bukti yang dikumpulkan oleh Audit Manager. Anda juga dapat menelusuri folder bukti dalam penilaian Anda dan memilih bukti mana yang ingin Anda sertakan dalam laporan penilaian Anda. Atau, jika Anda mengaktifkan pencari bukti, Anda dapat mencari

bukti spesifik dan mengekspornya dalam format CSV, atau membuat laporan penilaian dari hasil penelusuran Anda. Either way, Anda dapat menggunakan laporan penilaian ini untuk menunjukkan bahwa kontrol Anda berfungsi sebagaimana dimaksud.

Rincian kerangka kerja adalah sebagai berikut:

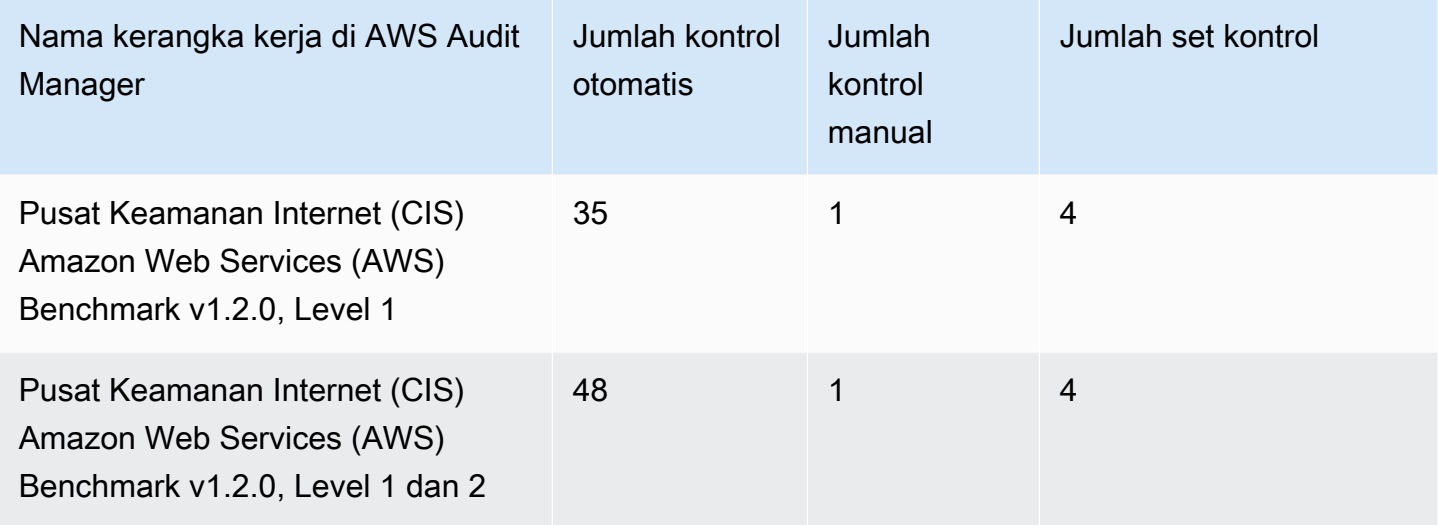

**G** Tip

Untuk meninjau daftar AWS Config aturan yang digunakan sebagai pemetaan sumber data untuk kerangka kerja standar ini, unduh file berikut:

- 1. [AuditManager\\_ ConfigDataSourceMappings \\_CIS-AWS-Benchmark-v1.2.0, -Level-1.zip](samples/AuditManager_ConfigDataSourceMappings_CIS-AWS-Benchmark-v1.2.0,-Level-1.zip)
- 2. [AuditManager\\_ ConfigDataSourceMappings \\_CIS-AWS-Benchmark-v1.2.0, -Level-1](samples/AuditManager_ConfigDataSourceMappings_CIS-AWS-Benchmark-v1.2.0,-Level-1-and-2.zip) [and-2.zip](samples/AuditManager_ConfigDataSourceMappings_CIS-AWS-Benchmark-v1.2.0,-Level-1-and-2.zip)

Kontrol dalam kerangka kerja ini tidak dimaksudkan untuk memverifikasi apakah sistem Anda sesuai dengan praktik terbaik CIS AWS Benchmark. Selain itu, mereka tidak dapat menjamin bahwa Anda akan lulus audit CIS. AWS Audit Manager tidak secara otomatis memeriksa kontrol prosedural yang memerlukan pengumpulan bukti manual.

Anda dapat menemukan kerangka kerja ini di bawah tab Kerangka standar pada pustaka kerangka kerja di Audit Manager.

#### Prasyarat untuk menggunakan kerangka kerja ini

Banyak kontrol dalam kerangka kerja CIS AWS Benchmark v1.2 digunakan AWS Config sebagai tipe sumber data. Untuk mendukung kontrol ini, Anda harus [mengaktifkan AWS Config](https://docs.aws.amazon.com/config/latest/developerguide/getting-started.html) semua akun di masing-masing Wilayah AWS tempat Anda mengaktifkan Audit Manager. Anda juga harus memastikan bahwa AWS Config aturan tertentu diaktifkan, dan bahwa aturan ini dikonfigurasi dengan benar.

AWS Config Aturan dan parameter berikut diperlukan untuk mengumpulkan bukti yang benar dan menangkap status kepatuhan yang akurat untuk Tolok Ukur AWS Yayasan CIS v1.2. Untuk petunjuk tentang cara mengaktifkan atau mengonfigurasi aturan, lihat [Bekerja dengan Aturan AWS Config](https://docs.aws.amazon.com/config/latest/developerguide/managing-aws-managed-rules.html)  [Terkelola](https://docs.aws.amazon.com/config/latest/developerguide/managing-aws-managed-rules.html).

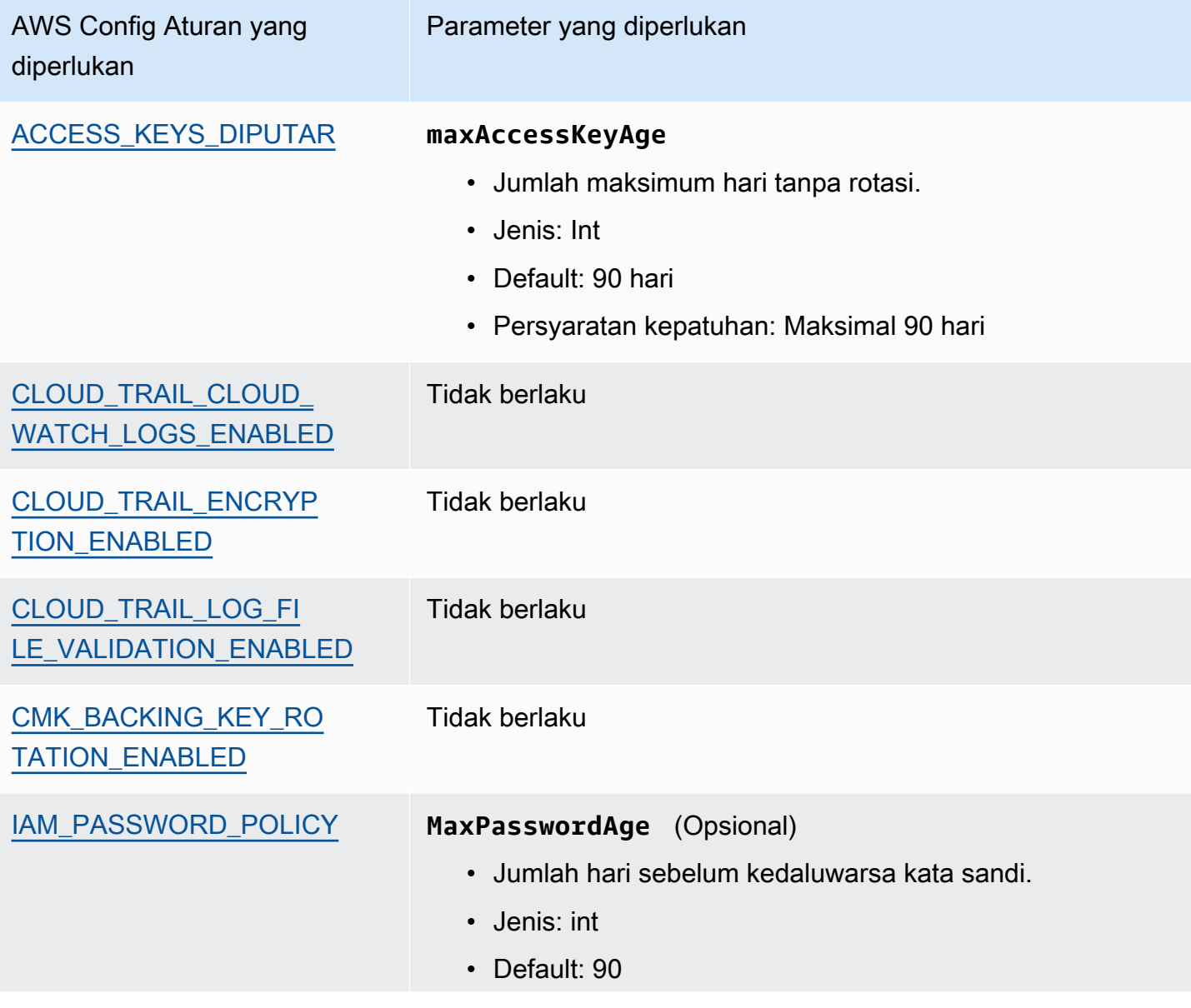

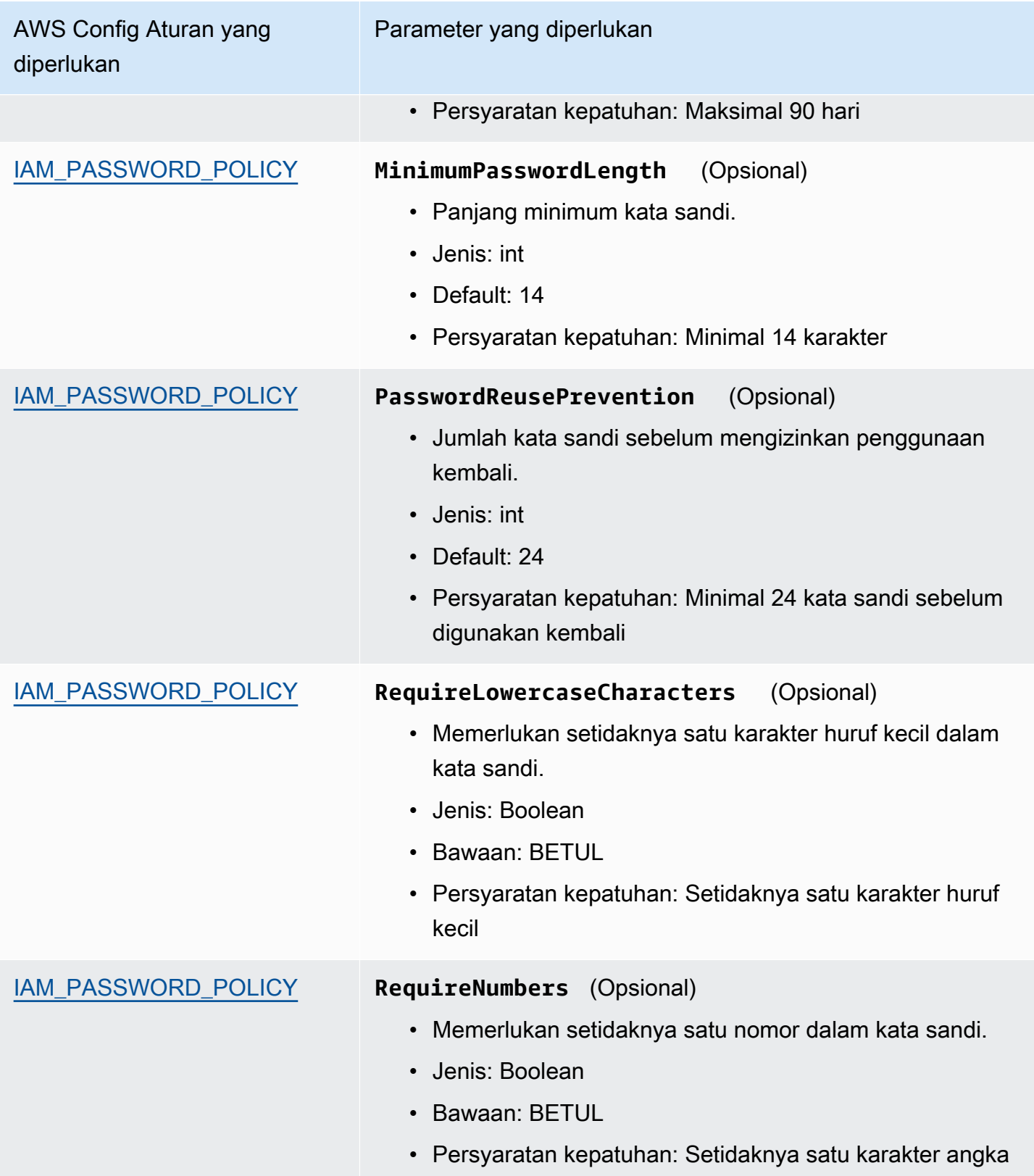

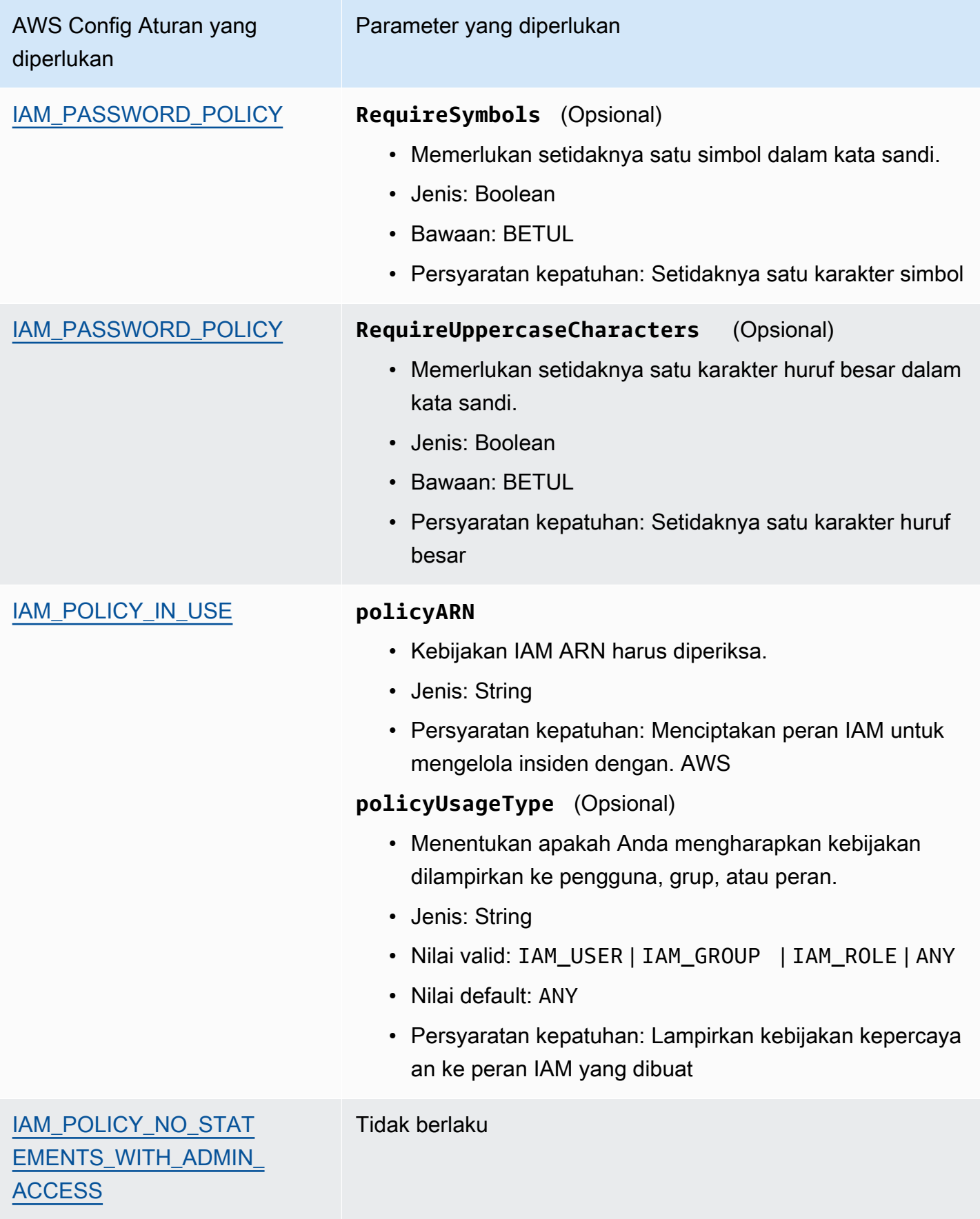
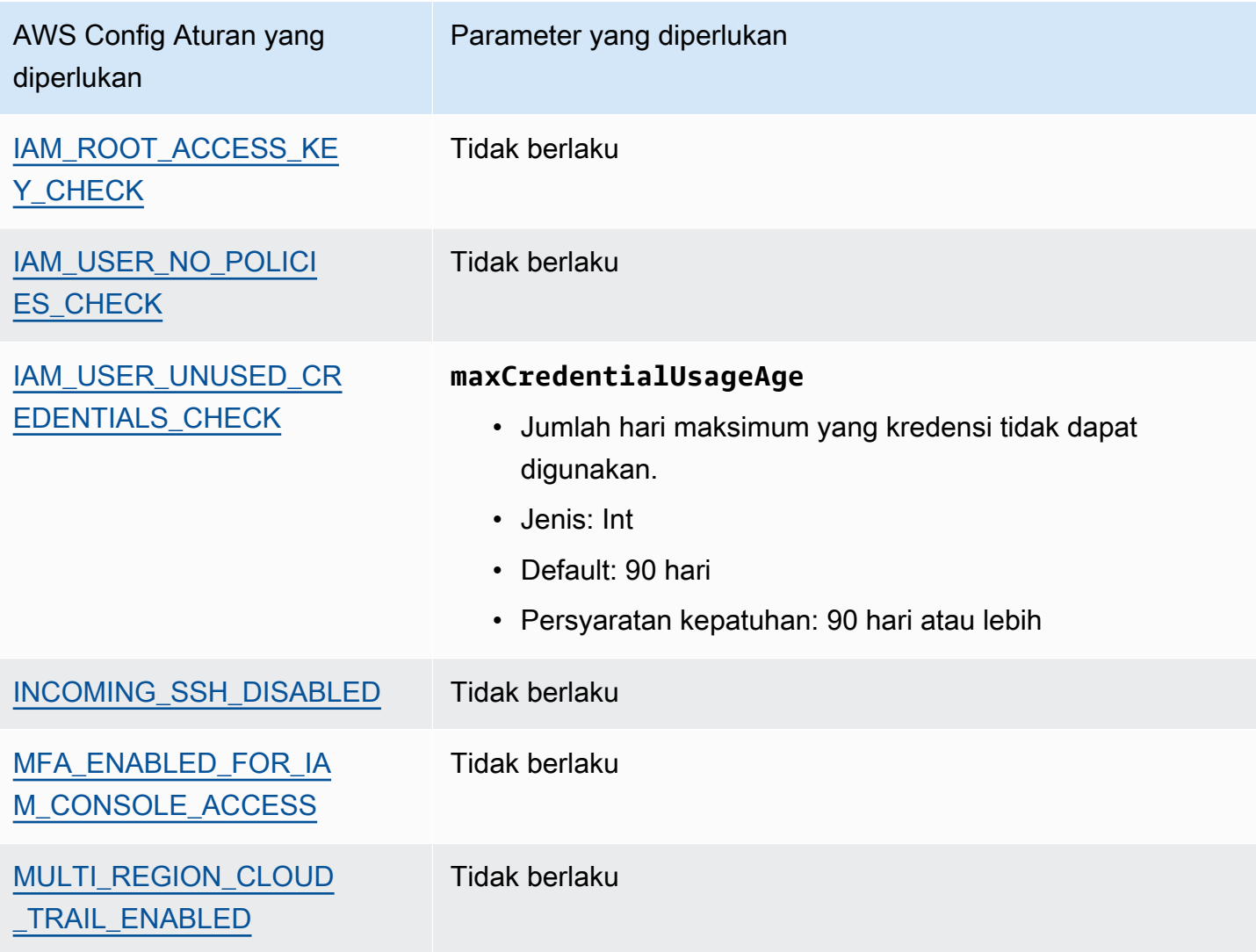

### AWS Config Aturan yang diperlukan

### [DIBATAS\\_INCOMING\\_T](https://docs.aws.amazon.com/config/latest/developerguide/restricted-common-ports.html)  [RAFFIC](https://docs.aws.amazon.com/config/latest/developerguide/restricted-common-ports.html)

#### Parameter yang diperlukan

#### **blockedPort1** (Opsional)

- Nomor port TCP yang diblokir.
- Jenis: int
- Default: 20
- Persyaratan kepatuhan: Pastikan tidak ada grup keamanan yang mengizinkan masuknya port yang diblokir

#### **blockedPort2** (Opsional)

- Nomor port TCP yang diblokir.
- Jenis: int
- Default: 21
- Persyaratan kepatuhan: Pastikan tidak ada grup keamanan yang mengizinkan masuknya port yang diblokir

**blockedPort3** (Opsional)

- Nomor port TCP yang diblokir.
- Jenis: int
- Standar: 3389
- Persyaratan kepatuhan: Pastikan tidak ada grup keamanan yang mengizinkan masuknya port yang diblokir

**blockedPort4** (Opsional)

- Nomor port TCP yang diblokir.
- Jenis: int
- Standar: 3306
- Persyaratan kepatuhan: Pastikan tidak ada grup keamanan yang mengizinkan masuknya port yang diblokir

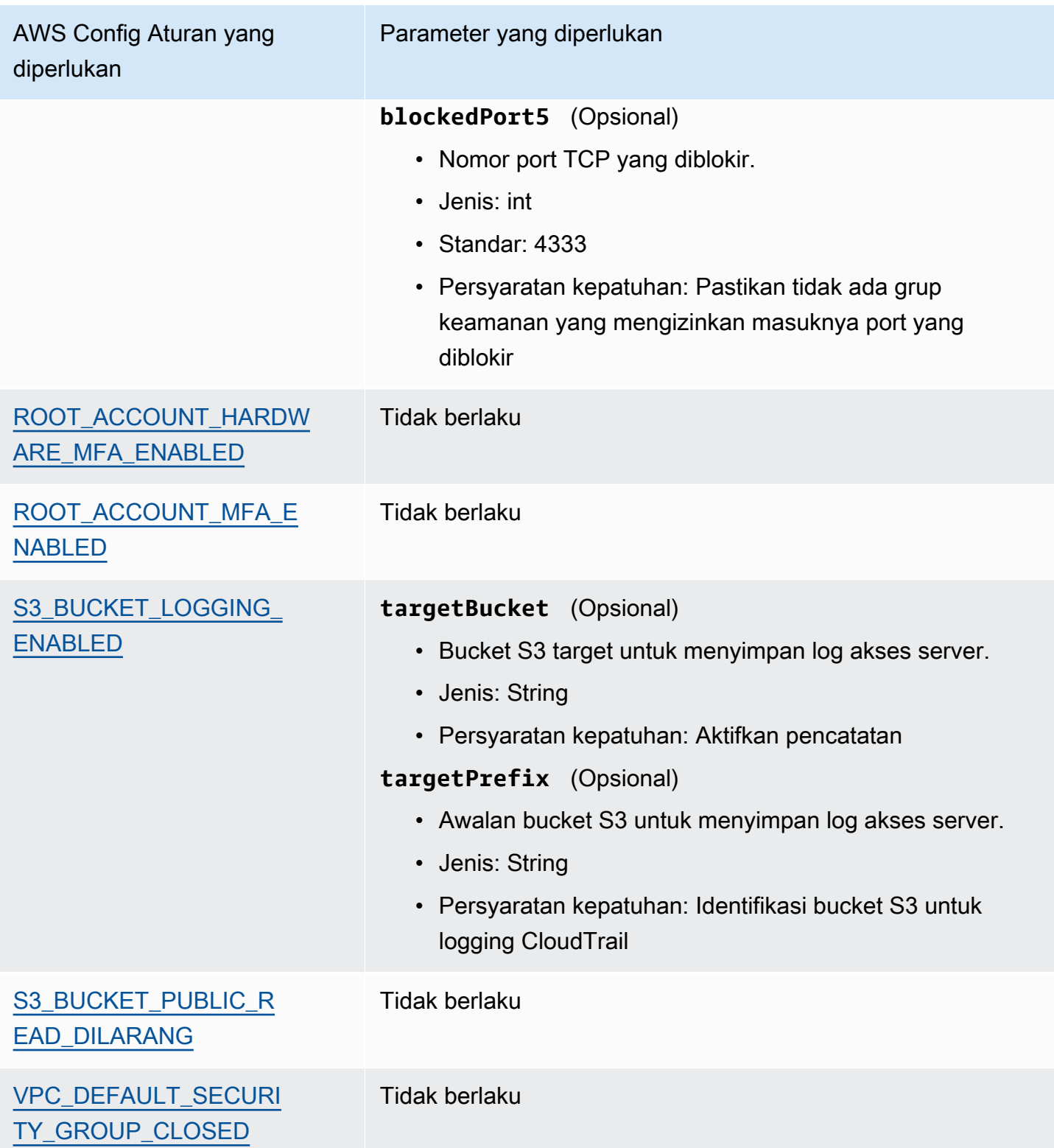

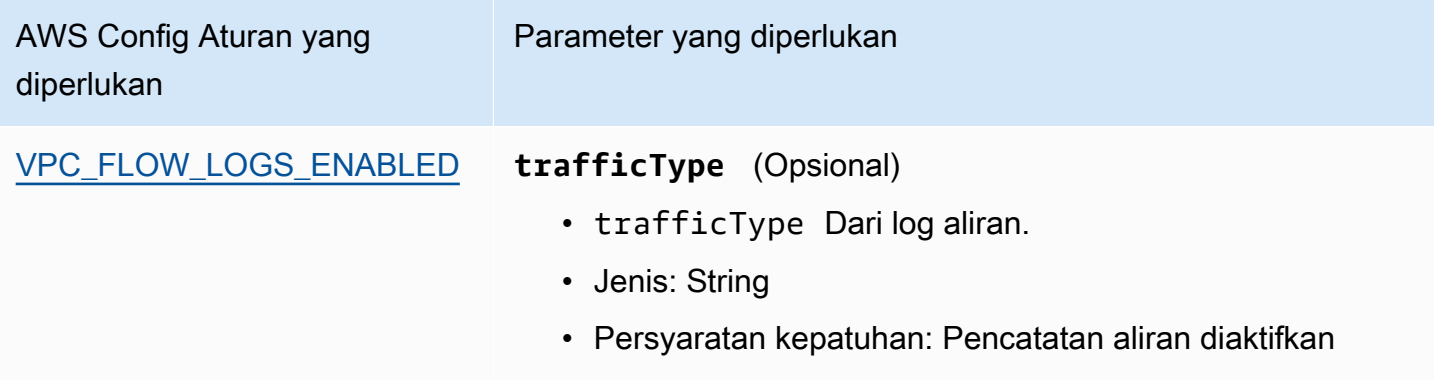

## Langkah selanjutnya

Untuk petunjuk tentang cara membuat penilaian menggunakan kerangka kerja ini, liha[tMembuat](#page-290-0) [penilaian di AWS Audit Manager.](#page-290-0)

Untuk petunjuk tentang cara menyesuaikan kerangka kerja ini untuk mendukung persyaratan spesifik Anda, lihat[Membuat salinan yang dapat diedit dari kerangka kerja yang ada di AWS Audit Manager](#page-412-0).

## Sumber daya tambahan

- [Tolok Ukur AWS Yayasan CIS v1.2.0](https://d0.awsstatic.com/whitepapers/compliance/AWS_CIS_Foundations_Benchmark.pdf)
- Posting blog [Tolok Ukur CIS AWS Foundations di Blog](https://aws.amazon.com/blogs/security/tag/cis-aws-foundations-benchmark/) Keamanan AWS

# <span id="page-111-0"></span>AWS Tolok Ukur CIS v1.3.0

AWS Audit Manager menyediakan dua kerangka kerja standar prebuilt yang mendukung CIS AWS Benchmark v1.3.

### **a** Note

- Untuk informasi tentang framework Audit Manager yang mendukung v1.2.0, lihat. [AWS](#page-102-0) [Tolok Ukur CIS v1.2.0](#page-102-0)
- Untuk informasi tentang framework Audit Manager yang mendukung v1.4.0, lihat. [AWS](#page-115-0) [Tolok Ukur CIS v1.4.0](#page-115-0)

#### Topik

- [Apa itu Tolok Ukur AWS CIS?](#page-112-0)
- [Menggunakan kerangka kerja ini](#page-113-0)
- [Langkah selanjutnya](#page-114-0)
- [Sumber daya tambahan](#page-115-1)

# <span id="page-112-0"></span>Apa itu Tolok Ukur AWS CIS?

CIS mengembangkan [CIS AWS Foundations Benchmark](https://www.cisecurity.org/benchmark/amazon_web_services/) v1.3.0, seperangkat praktik terbaik konfigurasi keamanan untuk. AWS Praktik terbaik yang diterima industri ini melampaui panduan keamanan tingkat tinggi yang sudah tersedia karena mereka menyediakan prosedur yang jelas, stepby-step implementasi, dan penilaian kepada AWS pengguna.

Untuk informasi lebih lanjut, lihat [posting blog CIS AWS Foundations Benchmark di Blog AWS](https://aws.amazon.com/blogs/security/tag/cis-aws-foundations-benchmark/) Keamanan.

CIS AWS Benchmark v1.3.0 memberikan panduan untuk mengonfigurasi opsi keamanan untuk subset Layanan AWS dengan penekanan pada pengaturan agnostik dasar, dapat diuji, dan arsitektur. Beberapa Amazon Web Services spesifik dalam cakupan dokumen ini meliputi:

- AWS Identity and Access Management (IAM)
- AWS Config
- AWS CloudTrail
- Amazon CloudWatch
- Amazon Simple Notification Service (Amazon SNS)
- Amazon Simple Storage Service (Amazon S3)
- Amazon Virtual Private Cloud (default)

Perbedaan antara Tolok Ukur CIS dan Kontrol CIS

Tolok Ukur CIS adalah pedoman praktik terbaik keamanan yang khusus untuk produk vendor. Mulai dari sistem operasi hingga layanan cloud dan perangkat jaringan, pengaturan yang diterapkan dari benchmark melindungi sistem yang digunakan organisasi Anda. Kontrol CIS adalah pedoman praktik terbaik dasar yang harus diikuti organisasi Anda untuk membantu melindungi dari vektor serangan siber yang diketahui.

#### Contoh

• Tolok Ukur CIS bersifat preskriptif. Mereka biasanya merujuk pada pengaturan tertentu yang dapat ditinjau dan ditetapkan dalam produk vendor.

Contoh: CIS AWS Benchmark v1.3.0 - Pastikan MFA diaktifkan untuk akun "root user"

Rekomendasi ini memberikan panduan preskriptif tentang cara memeriksa ini dan cara mengaturnya di akun root untuk lingkungan. AWS

• Kontrol CIS adalah untuk organisasi Anda secara keseluruhan, dan tidak spesifik hanya untuk satu produk vendor.

Contoh: CIS v7.1 - Gunakan Otentikasi Multi-Faktor untuk Semua Akses Administratif

Kontrol ini menjelaskan apa yang diharapkan untuk diterapkan dalam organisasi Anda, tetapi bukan bagaimana Anda harus menerapkannya untuk sistem dan beban kerja yang Anda jalankan (di mana pun mereka berada).

## <span id="page-113-0"></span>Menggunakan kerangka kerja ini

Anda dapat menggunakan kerangka kerja CIS AWS Benchmark v1.3 AWS Audit Manager untuk membantu Anda mempersiapkan audit CIS. Anda juga dapat menyesuaikan kerangka kerja ini dan kontrolnya untuk mendukung audit internal dengan persyaratan khusus.

Dengan menggunakan kerangka kerja sebagai titik awal, Anda dapat membuat penilaian Audit Manager dan mulai mengumpulkan bukti yang relevan untuk audit Anda. Setelah Anda membuat penilaian, Audit Manager mulai menilai AWS sumber daya Anda. Hal ini dilakukan berdasarkan kontrol yang didefinisikan dalam kerangka CIS. Saat tiba waktunya untuk audit, Anda—atau delegasi pilihan Anda—dapat meninjau bukti yang dikumpulkan oleh Audit Manager. Anda juga dapat menelusuri folder bukti dalam penilaian Anda dan memilih bukti mana yang ingin Anda sertakan dalam laporan penilaian Anda. Atau, jika Anda mengaktifkan pencari bukti, Anda dapat mencari bukti spesifik dan mengekspornya dalam format CSV, atau membuat laporan penilaian dari hasil penelusuran Anda. Either way, Anda dapat menggunakan laporan penilaian ini untuk menunjukkan bahwa kontrol Anda berfungsi sebagaimana dimaksud.

Rincian kerangka kerja adalah sebagai berikut:

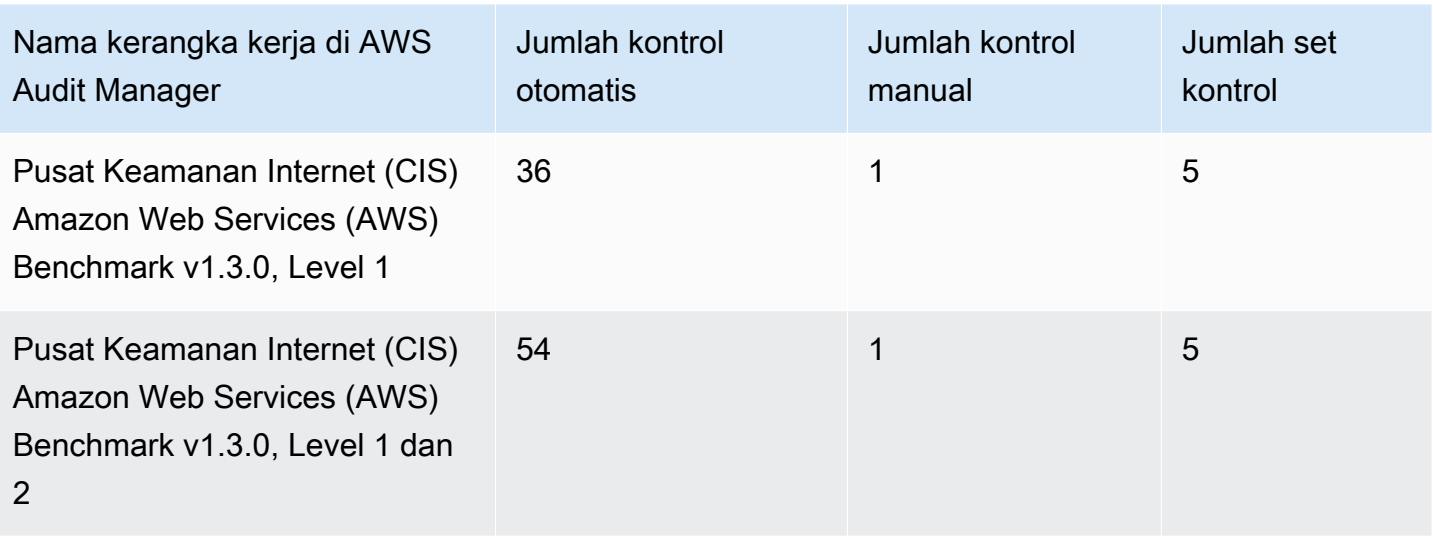

#### **G** Tip

Untuk meninjau daftar AWS Config aturan yang digunakan sebagai pemetaan sumber data untuk kerangka kerja standar ini, unduh file berikut:

- 1. [AuditManager\\_ ConfigDataSourceMappings \\_CIS-AWS-Benchmark-v1.3.0, -Level-1.zip](samples/AuditManager_ConfigDataSourceMappings_CIS-AWS-Benchmark-v1.3.0,-Level-1.zip)
- 2. [AuditManager\\_ ConfigDataSourceMappings \\_CIS-AWS-Benchmark-v1.3.0, -Level-1](samples/AuditManager_ConfigDataSourceMappings_CIS-AWS-Benchmark-v1.3.0,-Level-1-and-2.zip) [and-2.zip](samples/AuditManager_ConfigDataSourceMappings_CIS-AWS-Benchmark-v1.3.0,-Level-1-and-2.zip)

Kontrol dalam kerangka kerja ini tidak dimaksudkan untuk memverifikasi apakah sistem Anda sesuai dengan praktik terbaik CIS AWS Benchmark. Selain itu, mereka tidak dapat menjamin bahwa Anda akan lulus audit CIS. AWS Audit Manager tidak secara otomatis memeriksa kontrol prosedural yang memerlukan pengumpulan bukti manual.

Anda dapat menemukan kerangka kerja ini di bawah tab Kerangka standar pada pustaka kerangka kerja di Audit Manager.

## <span id="page-114-0"></span>Langkah selanjutnya

Untuk petunjuk tentang cara membuat penilaian menggunakan kerangka kerja ini, liha[tMembuat](#page-290-0) [penilaian di AWS Audit Manager.](#page-290-0)

Untuk petunjuk tentang cara menyesuaikan kerangka kerja ini untuk mendukung persyaratan spesifik Anda, lihat[Membuat salinan yang dapat diedit dari kerangka kerja yang ada di AWS Audit Manager](#page-412-0).

### <span id="page-115-1"></span>Sumber daya tambahan

• Posting blog [Tolok Ukur CIS AWS Foundations di Blog](https://aws.amazon.com/blogs/security/tag/cis-aws-foundations-benchmark/) Keamanan AWS

# <span id="page-115-0"></span>AWS Tolok Ukur CIS v1.4.0

AWS Audit Manager menyediakan dua kerangka kerja standar prebuilt yang mendukung Center for Internet Security (CIS) AWS Foundations Benchmark v1.4.0.

#### **a** Note

- Untuk informasi tentang framework Audit Manager yang mendukung v1.2.0, lihat. [AWS](#page-102-0) [Tolok Ukur CIS v1.2.0](#page-102-0)
- Untuk informasi tentang framework Audit Manager yang mendukung v1.3.0, lihat. [AWS](#page-111-0) [Tolok Ukur CIS v1.3.0](#page-111-0)

Topik

- [Apa itu AWS Tolok Ukur CIS?](#page-115-2)
- [Menggunakan kerangka kerja ini untuk mendukung persiapan audit Anda](#page-116-0)
- [Langkah selanjutnya](#page-118-0)
- [Sumber daya tambahan](#page-118-1)

## <span id="page-115-2"></span>Apa itu AWS Tolok Ukur CIS?

CIS AWS Benchmark v1.4.0 memberikan panduan preskriptif untuk mengonfigurasi opsi keamanan untuk subset Amazon Web Services. Ini memiliki penekanan pada pengaturan agnostik dasar, dapat diuji, dan arsitektur. Beberapa Amazon Web Services spesifik dalam cakupan dokumen ini meliputi:

- AWS Identity and Access Management (IAM)
- IAM Access Analyzer
- AWS Config
- AWS CloudTrail
- Amazon CloudWatch
- Amazon Simple Notification Service (Amazon SNS)
- Amazon Simple Storage Service (Amazon S3)
- Amazon Elastic Compute Cloud (Amazon EC2)
- Amazon Relational Database Service (Amazon RDS)
- Amazon Virtual Private Cloud

Perbedaan antara Tolok Ukur CIS dan Kontrol CIS

Tolok Ukur CIS adalah pedoman praktik terbaik keamanan yang khusus untuk produk vendor. Mulai dari sistem operasi hingga layanan cloud dan perangkat jaringan, pengaturan yang diterapkan dari benchmark melindungi sistem yang sedang digunakan. Kontrol CIS adalah pedoman praktik terbaik dasar yang harus diikuti organisasi Anda untuk membantu melindungi dari vektor serangan siber yang diketahui.

#### Contoh

• Tolok Ukur CIS bersifat preskriptif. Mereka biasanya merujuk pada pengaturan tertentu yang dapat ditinjau dan ditetapkan dalam produk vendor.

Contoh: CIS AWS Benchmark v1.3.0 - Pastikan MFA diaktifkan untuk akun "root user"

Rekomendasi ini memberikan panduan preskriptif tentang cara memeriksa ini dan cara mengaturnya di akun root untuk lingkungan. AWS

• Kontrol CIS adalah untuk organisasi Anda secara keseluruhan, dan tidak spesifik hanya untuk satu produk vendor.

Contoh: CIS v7.1 - Gunakan Otentikasi Multi-Faktor untuk Semua Akses Administratif

Kontrol ini menjelaskan apa yang diharapkan untuk diterapkan dalam organisasi Anda. Namun, itu tidak menjelaskan bagaimana menerapkannya untuk sistem dan beban kerja yang Anda jalankan, di mana pun mereka berada.

### <span id="page-116-0"></span>Menggunakan kerangka kerja ini untuk mendukung persiapan audit Anda

Anda dapat menggunakan kerangka kerja CIS AWS Benchmark v1.4.0 AWS Audit Manager untuk membantu Anda mempersiapkan audit CIS. Anda juga dapat menyesuaikan kerangka kerja ini dan kontrolnya untuk mendukung audit internal dengan persyaratan khusus.

Dengan menggunakan kerangka kerja sebagai titik awal, Anda dapat membuat penilaian Audit Manager dan mulai mengumpulkan bukti yang relevan untuk audit Anda. Setelah Anda membuat penilaian, Audit Manager mulai menilai AWS sumber daya Anda. Hal ini dilakukan berdasarkan kontrol yang didefinisikan dalam kerangka CIS. Saat tiba waktunya untuk audit, Anda—atau delegasi pilihan Anda—dapat meninjau bukti yang dikumpulkan oleh Audit Manager. Anda juga dapat menelusuri folder bukti dalam penilaian Anda dan memilih bukti mana yang ingin Anda sertakan dalam laporan penilaian Anda. Atau, jika Anda mengaktifkan pencari bukti, Anda dapat mencari bukti spesifik dan mengekspornya dalam format CSV, atau membuat laporan penilaian dari hasil penelusuran Anda. Either way, Anda dapat menggunakan laporan penilaian ini untuk menunjukkan bahwa kontrol Anda berfungsi sebagaimana dimaksud.

Rincian kerangka kerja adalah sebagai berikut:

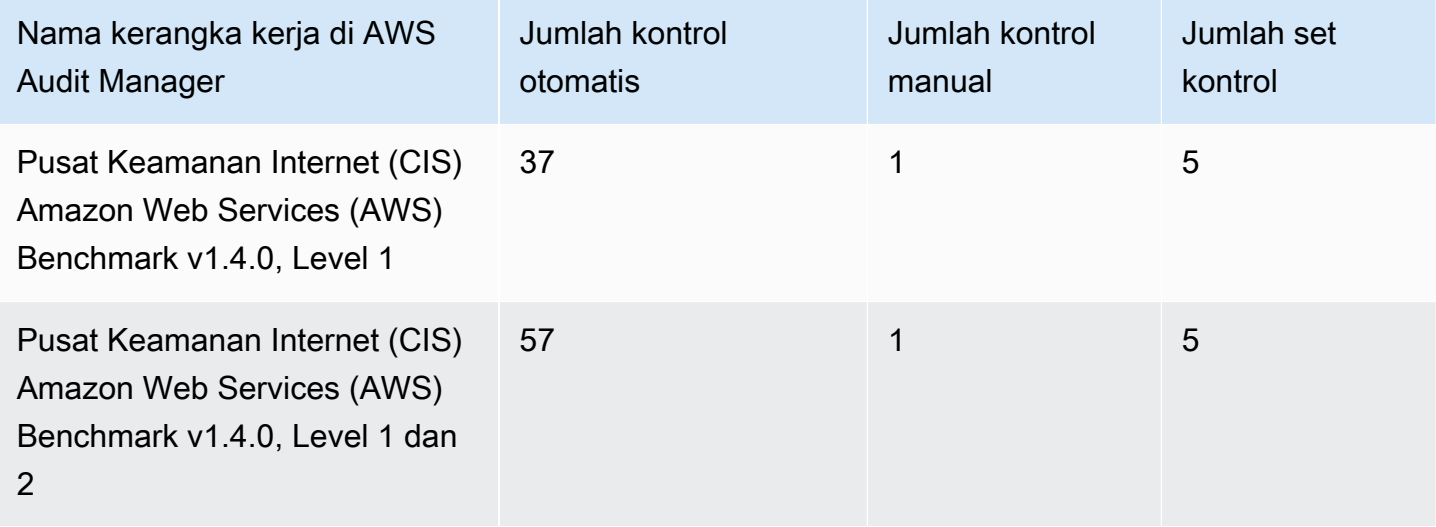

#### **G** Tip

Untuk meninjau daftar AWS Config aturan yang digunakan sebagai pemetaan sumber data untuk kerangka kerja standar ini, unduh file berikut:

- 1. [AuditManager\\_ ConfigDataSourceMappings \\_CIS-AWS-Benchmark-v1.4.0, -Level-1.zip](samples/AuditManager_ConfigDataSourceMappings_CIS-AWS-Benchmark-v1.4.0,-Level-1.zip)
- 2. [AuditManager\\_ ConfigDataSourceMappings \\_CIS-AWS-Benchmark-v1.4.0, -Level-1](samples/AuditManager_ConfigDataSourceMappings_CIS-AWS-Benchmark-v1.4.0,-Level-1-and-2.zip) [and-2.zip](samples/AuditManager_ConfigDataSourceMappings_CIS-AWS-Benchmark-v1.4.0,-Level-1-and-2.zip)

Kontrol dalam kerangka kerja ini tidak dimaksudkan untuk memverifikasi apakah sistem Anda sesuai dengan CIS AWS Benchmark v1.4.0. Selain itu, mereka tidak dapat menjamin bahwa Anda akan

lulus audit CIS. AWS Audit Manager tidak secara otomatis memeriksa kontrol prosedural yang memerlukan pengumpulan bukti manual.

Anda dapat menemukan kerangka kerja ini di bawah tab Kerangka standar pada pustaka kerangka kerja di Audit Manager.

### <span id="page-118-0"></span>Langkah selanjutnya

Untuk petunjuk tentang cara membuat penilaian menggunakan kerangka kerja ini, liha[tMembuat](#page-290-0) [penilaian di AWS Audit Manager.](#page-290-0)

Untuk petunjuk tentang cara menyesuaikan kerangka kerja ini untuk mendukung persyaratan spesifik Anda, lihat[Membuat salinan yang dapat diedit dari kerangka kerja yang ada di AWS Audit Manager](#page-412-0).

### <span id="page-118-1"></span>Sumber daya tambahan

- [Tolok Ukur CIS](https://benchmarks.cisecurity.org) dari Pusat Keamanan Internet
- Posting blog [Tolok Ukur CIS AWS Foundations di Blog](https://aws.amazon.com/blogs/security/tag/cis-aws-foundations-benchmark/) Keamanan AWS

# <span id="page-118-2"></span>Kontrol CIS v7.1, IG1

AWS Audit Manager menyediakan kerangka kerja standar bawaan yang mendukung Center for Internet Security (CIS) v7.1 Implementation Group 1.

#### **a** Note

Untuk informasi tentang CIS v8 IG1dan AWS Audit Manager kerangka kerja yang mendukung standar ini, lihat. [Kontrol Keamanan Kritis CIS versi 8.0, IG1](#page-121-0)

Topik

- [Apa itu Kontrol CIS?](#page-119-0)
- [Menggunakan Framework ini](#page-119-1)
- [Langkah selanjutnya](#page-120-0)
- [Sumber daya tambahan](#page-121-1)

# <span id="page-119-0"></span>Apa itu Kontrol CIS?

Kontrol CIS adalah serangkaian tindakan yang diprioritaskan yang secara kolektif membentuk defense-in-depth serangkaian praktik terbaik. Praktik terbaik ini mengurangi serangan paling umum terhadap sistem dan jaringan. Kelompok Implementasi 1 umumnya didefinisikan untuk organisasi dengan sumber daya terbatas dan keahlian keamanan siber yang tersedia untuk mengimplementasikan Sub-Kontrol.

Perbedaan antara Kontrol CIS dan Tolok Ukur CIS

Kontrol CIS adalah pedoman praktik terbaik dasar yang dapat diikuti organisasi untuk memiliki perlindungan dari vektor serangan siber yang diketahui. Tolok Ukur CIS adalah pedoman praktik terbaik keamanan khusus untuk produk vendor. Mulai dari sistem operasi hingga layanan cloud dan perangkat jaringan, pengaturan yang diterapkan dari Benchmark melindungi sistem yang sedang digunakan.

#### Contoh

- Tolok Ukur CIS bersifat preskriptif. Mereka biasanya merujuk pada pengaturan tertentu yang dapat ditinjau dan ditetapkan dalam produk vendor.
	- Contoh: CIS AWS Benchmark v1.2.0 Pastikan MFA diaktifkan untuk akun "root user"
	- Rekomendasi ini memberikan panduan preskriptif tentang cara memeriksa ini dan cara mengaturnya di akun root untuk lingkungan. AWS
- Kontrol CIS adalah untuk organisasi Anda secara keseluruhan dan tidak spesifik hanya untuk satu produk vendor.
	- Contoh: CIS v7.1 Gunakan Otentikasi Multi-Faktor untuk Semua Akses Administratif
	- Kontrol ini menjelaskan apa yang diharapkan untuk diterapkan dalam organisasi Anda. Namun, itu tidak memberi tahu Anda bagaimana Anda harus menerapkannya untuk sistem dan beban kerja yang Anda jalankan (di mana pun mereka berada).

## <span id="page-119-1"></span>Menggunakan Framework ini

Anda dapat menggunakan kerangka kerja CIS Controls v7.1 IG1 untuk membantu Anda mempersiapkan audit. Kerangka kerja ini mencakup kumpulan kontrol bawaan dengan deskripsi dan prosedur pengujian. Kontrol ini dikelompokkan ke dalam set kontrol sesuai dengan persyaratan CIS. Anda juga dapat menyesuaikan kerangka kerja ini dan kontrolnya untuk mendukung audit internal dengan persyaratan khusus.

Dengan menggunakan kerangka kerja sebagai titik awal, Anda dapat membuat penilaian Audit Manager dan mulai mengumpulkan bukti yang relevan untuk audit Anda. Setelah Anda membuat penilaian, Audit Manager mulai menilai AWS sumber daya Anda. Ini dilakukan berdasarkan kontrol yang didefinisikan dalam kerangka CIS Controls v7.1 IG1. Saat tiba waktunya untuk audit, Anda —atau delegasi pilihan Anda—dapat meninjau bukti yang dikumpulkan oleh Audit Manager. Anda juga dapat menelusuri folder bukti dalam penilaian Anda dan memilih bukti mana yang ingin Anda sertakan dalam laporan penilaian Anda. Atau, jika Anda mengaktifkan pencari bukti, Anda dapat mencari bukti spesifik dan mengekspornya dalam format CSV, atau membuat laporan penilaian dari hasil penelusuran Anda. Either way, Anda dapat menggunakan laporan penilaian ini untuk menunjukkan bahwa kontrol Anda berfungsi sebagaimana dimaksud.

Rincian kerangka kerja CIS Controls v7.1 IG1 adalah sebagai berikut:

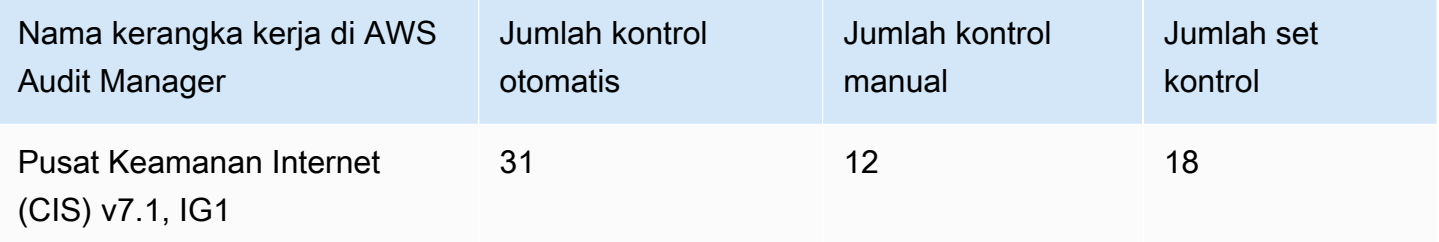

#### **b** Tip

Untuk meninjau AWS Config aturan yang digunakan sebagai pemetaan sumber data dalam kerangka standar ini, unduh file [AuditManager\\_ ConfigDataSourceMappings \\_cis-v7.1-](samples/AuditManager_ConfigDataSourceMappings_CIS-v7.1-IG1.zip) [IG1.zip.](samples/AuditManager_ConfigDataSourceMappings_CIS-v7.1-IG1.zip)

Kontrol dalam kerangka kerja ini tidak dimaksudkan untuk memverifikasi apakah sistem Anda sesuai dengan Kontrol CIS. Selain itu, mereka tidak dapat menjamin bahwa Anda akan lulus audit CIS. AWS Audit Manager tidak secara otomatis memeriksa kontrol prosedural yang memerlukan pengumpulan bukti manual.

Anda dapat menemukan kerangka kerja ini di bawah tab Kerangka standar pada pustaka kerangka kerja di Audit Manager.

## <span id="page-120-0"></span>Langkah selanjutnya

Untuk petunjuk tentang cara membuat penilaian menggunakan kerangka kerja ini, liha[tMembuat](#page-290-0) [penilaian di AWS Audit Manager.](#page-290-0)

Untuk petunjuk tentang cara menyesuaikan kerangka kerja ini untuk mendukung persyaratan spesifik Anda, lihat[Membuat salinan yang dapat diedit dari kerangka kerja yang ada di AWS Audit Manager](#page-412-0).

### <span id="page-121-1"></span>Sumber daya tambahan

• [Kontrol CIS v7.1 IG1](https://www.cisecurity.org/controls/v7/)

## <span id="page-121-0"></span>Kontrol Keamanan Kritis CIS versi 8.0, IG1

AWS Audit Manager menyediakan kerangka standar bawaan yang mendukung Kontrol Keamanan Kritis CIS versi 8.0, Grup Implementasi 1.

#### **a** Note

Untuk informasi tentang CIS v7.1, IG1 dan AWS Audit Manager kerangka kerja yang mendukung standar ini, lihat. [Kontrol CIS v7.1, IG1](#page-118-2)

Topik

- [Apa itu Kontrol CIS?](#page-121-2)
- [Menggunakan Framework ini](#page-122-0)
- [Langkah selanjutnya](#page-123-0)
- [Sumber daya tambahan](#page-123-1)

### <span id="page-121-2"></span>Apa itu Kontrol CIS?

CIS Critical Security Controls (CIS Controls) adalah serangkaian pengamanan yang diprioritaskan untuk mengurangi serangan siber yang paling umum terhadap sistem dan jaringan. Mereka dipetakan dan direferensikan oleh beberapa kerangka hukum, peraturan, dan kebijakan. CIS Controls v8 telah ditingkatkan untuk mengikuti sistem dan perangkat lunak modern. Pergerakan ke komputasi berbasis cloud, virtualisasi, mobilitas, outsourcing work-from-home, dan mengubah taktik penyerang mendorong pembaruan. Pembaruan ini mendukung keamanan perusahaan saat mereka pindah ke lingkungan cloud dan hybrid sepenuhnya.

Perbedaan antara Kontrol CIS dan Tolok Ukur CIS

Kontrol CIS adalah pedoman praktik terbaik dasar yang dapat diikuti organisasi untuk memiliki perlindungan dari vektor serangan siber yang diketahui. Tolok Ukur CIS adalah pedoman praktik terbaik keamanan khusus untuk produk vendor. Mulai dari sistem operasi hingga layanan cloud dan perangkat jaringan, pengaturan yang diterapkan dari Benchmark melindungi sistem yang sedang digunakan.

#### Contoh

- Tolok Ukur CIS bersifat preskriptif. Mereka biasanya merujuk pada pengaturan tertentu yang dapat ditinjau dan ditetapkan dalam produk vendor.
	- Contoh: CIS AWS Benchmark v1.2.0 Pastikan MFA diaktifkan untuk akun "root user"
	- Rekomendasi ini memberikan panduan preskriptif tentang cara memeriksa ini dan cara mengaturnya di akun root untuk lingkungan. AWS
- Kontrol CIS adalah untuk organisasi Anda secara keseluruhan dan tidak spesifik hanya untuk satu produk vendor.
	- Contoh: CIS v7.1 Gunakan Otentikasi Multi-Faktor untuk Semua Akses Administratif
	- Kontrol ini menjelaskan apa yang diharapkan untuk diterapkan dalam organisasi Anda. Namun, itu tidak memberi tahu Anda bagaimana Anda harus menerapkannya untuk sistem dan beban kerja yang Anda jalankan (di mana pun mereka berada).

## <span id="page-122-0"></span>Menggunakan Framework ini

Anda dapat menggunakan kerangka kerja CIS v8 IG1 untuk membantu Anda mempersiapkan audit. Kerangka kerja ini mencakup kumpulan kontrol bawaan dengan deskripsi dan prosedur pengujian. Kontrol ini dikelompokkan ke dalam set kontrol sesuai dengan persyaratan CIS. Anda juga dapat menyesuaikan kerangka kerja ini dan kontrolnya untuk mendukung audit internal dengan persyaratan khusus.

Dengan menggunakan kerangka kerja sebagai titik awal, Anda dapat membuat penilaian Audit Manager dan mulai mengumpulkan bukti yang relevan untuk audit Anda. Setelah Anda membuat penilaian, Audit Manager mulai menilai AWS sumber daya Anda. Ini dilakukan berdasarkan kontrol yang didefinisikan dalam kerangka CIS v8. Saat tiba waktunya untuk audit, Anda—atau delegasi pilihan Anda—dapat meninjau bukti yang dikumpulkan oleh Audit Manager. Anda juga dapat menelusuri folder bukti dalam penilaian Anda dan memilih bukti mana yang ingin Anda sertakan dalam laporan penilaian Anda. Atau, jika Anda mengaktifkan pencari bukti, Anda dapat mencari bukti spesifik dan mengekspornya dalam format CSV, atau membuat laporan penilaian dari hasil

penelusuran Anda. Either way, Anda dapat menggunakan laporan penilaian ini untuk menunjukkan bahwa kontrol Anda berfungsi sebagaimana dimaksud.

Rincian kerangka kerja adalah sebagai berikut:

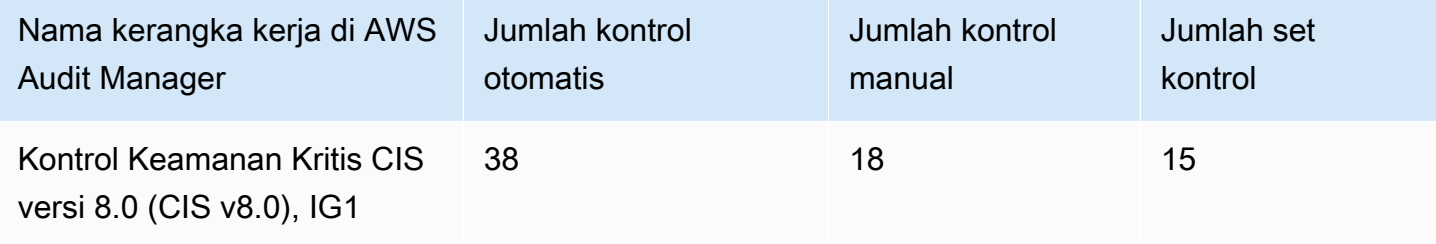

#### **1** Tip

Untuk meninjau AWS Config aturan yang digunakan sebagai pemetaan sumber data dalam kerangka standar ini, unduh file [AuditManager\\_ ConfigDataSourceMappings \\_cis-v8.0-](samples/AuditManager_ConfigDataSourceMappings_CIS-v8.0-IG1.zip) [IG1.zip.](samples/AuditManager_ConfigDataSourceMappings_CIS-v8.0-IG1.zip)

Kontrol dalam kerangka kerja ini tidak dimaksudkan untuk memverifikasi apakah sistem Anda sesuai dengan Kontrol CIS. Selain itu, mereka tidak dapat menjamin bahwa Anda akan lulus audit CIS. AWS Audit Manager tidak secara otomatis memeriksa kontrol prosedural yang memerlukan pengumpulan bukti manual.

Anda dapat menemukan kerangka kerja ini di bawah tab Kerangka standar pada pustaka kerangka kerja di Audit Manager.

### <span id="page-123-0"></span>Langkah selanjutnya

Untuk petunjuk tentang cara membuat penilaian menggunakan kerangka kerja ini, liha[tMembuat](#page-290-0) [penilaian di AWS Audit Manager.](#page-290-0)

Untuk petunjuk tentang cara menyesuaikan kerangka kerja ini untuk mendukung persyaratan spesifik Anda, lihat[Membuat salinan yang dapat diedit dari kerangka kerja yang ada di AWS Audit Manager](#page-412-0).

### <span id="page-123-1"></span>Sumber daya tambahan

• [Kontrol CIS v8](https://www.cisecurity.org/controls/v8/)

# Kontrol Dasar Keamanan FedRAMP r4

AWS Audit Manager menyediakan kerangka standar bawaan yang mendukung Federal Risk And Authorization Management Program (FedRAMP) Security Baseline Controls r4.

Topik

- [Apa itu FedRAMP?](#page-124-0)
- [Menggunakan Framework ini](#page-124-1)
- [Langkah selanjutnya](#page-125-0)
- [Sumber daya tambahan](#page-126-0)

## <span id="page-124-0"></span>Apa itu FedRAMP?

FedRAMP didirikan pada tahun 2011. Ini memberikan pendekatan berbasis risiko yang hemat biaya untuk adopsi dan penggunaan layanan cloud oleh pemerintah federal AS. FedRAMP memberdayakan lembaga federal untuk menggunakan teknologi cloud modern, dengan penekanan pada keamanan dan perlindungan informasi federal.

Untuk informasi selengkapnya tentang kontrol dasar moderat FedRAMP, lihat Templat Prosedur Kasus Uji Keamanan Moderat [FedRAMP.](https://www.fedramp.gov/assets/resources/templates/SAP-Appendix-A-FedRAMP-Moderate-Security-Test-Case-Procedures-Template.xlsx)

## <span id="page-124-1"></span>Menggunakan Framework ini

Anda dapat menggunakan kerangka FedRAMP r4 untuk membantu Anda mempersiapkan audit. Kerangka kerja ini mencakup kumpulan kontrol bawaan dengan deskripsi dan prosedur pengujian. Kontrol ini dikelompokkan ke dalam set kontrol sesuai dengan persyaratan FedRAMP r4. Anda juga dapat menyesuaikan kerangka kerja ini dan kontrolnya untuk mendukung audit internal dengan persyaratan khusus.

Dengan menggunakan kerangka kerja sebagai titik awal, Anda dapat membuat penilaian Audit Manager dan mulai mengumpulkan bukti yang relevan untuk audit Anda. Setelah Anda membuat penilaian, Audit Manager mulai menilai AWS sumber daya Anda. Ini dilakukan berdasarkan kontrol yang didefinisikan dalam kerangka kerja. Saat tiba waktunya untuk audit, Anda—atau delegasi pilihan Anda—dapat meninjau bukti yang dikumpulkan oleh Audit Manager. Anda juga dapat menelusuri folder bukti dalam penilaian Anda dan memilih bukti mana yang ingin Anda sertakan dalam laporan

penilaian Anda. Atau, jika Anda mengaktifkan pencari bukti, Anda dapat mencari bukti spesifik dan mengekspornya dalam format CSV, atau membuat laporan penilaian dari hasil penelusuran Anda. Either way, Anda dapat menggunakan laporan penilaian ini untuk menunjukkan bahwa kontrol Anda berfungsi sebagaimana dimaksud.

Rincian kerangka kerja FedRAMP Moderate Baseline adalah sebagai berikut:

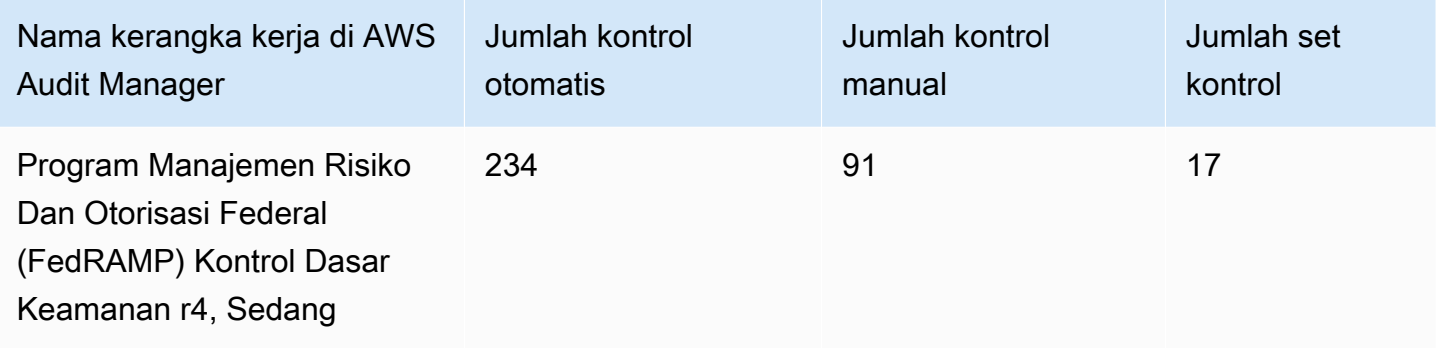

**G** Tip

Untuk meninjau AWS Config aturan yang digunakan sebagai pemetaan sumber data dalam kerangka standar ini, unduh file [AuditManager\\_ ConfigDataSourceMappings \\_FedRAMP-](samples/AuditManager_ConfigDataSourceMappings_FedRAMP-Security-Baseline-Controls-r4-Moderate.zip)[Security-Baseline-Controls-r4-Moderate.zip.](samples/AuditManager_ConfigDataSourceMappings_FedRAMP-Security-Baseline-Controls-r4-Moderate.zip)

Kontrol dalam kerangka kerja ini tidak dimaksudkan untuk memverifikasi apakah sistem Anda sesuai dengan FedRAMP r4. Selain itu, mereka tidak dapat menjamin bahwa Anda akan lulus audit FedRAMP. AWS Audit Manager tidak secara otomatis memeriksa kontrol prosedural yang memerlukan pengumpulan bukti manual.

Anda dapat menemukan kerangka kerja ini di bawah tab Kerangka standar pada pustaka kerangka kerja di Audit Manager.

## <span id="page-125-0"></span>Langkah selanjutnya

Untuk petunjuk tentang cara membuat penilaian menggunakan kerangka kerja ini, liha[tMembuat](#page-290-0) [penilaian di AWS Audit Manager.](#page-290-0)

Untuk petunjuk tentang cara menyesuaikan kerangka kerja ini untuk mendukung persyaratan spesifik Anda, lihat[Membuat salinan yang dapat diedit dari kerangka kerja yang ada di AWS Audit Manager](#page-412-0).

## <span id="page-126-0"></span>Sumber daya tambahan

- [AWS Halaman kepatuhan untuk FedRAMP](https://aws.amazon.com/compliance/fedramp)
- [AWS Posting blog FedRAMP](https://aws.amazon.com/blogs/security/tag/fedramp)

# GDPR 2016

AWS Audit Manager menyediakan kerangka kerja standar bawaan yang mendukung Peraturan Perlindungan Data Umum (GDPR) 2016.

Kerangka kerja ini hanya berisi kontrol manual. Kontrol manual ini tidak mengumpulkan bukti secara otomatis. Namun, jika Anda ingin mengotomatiskan pengumpulan bukti untuk beberapa kontrol di bawah GDPR, Anda dapat menggunakan fitur kontrol kustom di Audit Manager. Untuk informasi selengkapnya, lihat [Menggunakan Framework ini.](#page-127-0)

#### Topik

- [Apa itu GDPR?](#page-126-1)
- [Menggunakan Framework ini](#page-127-0)
- [Langkah selanjutnya](#page-152-0)
- [Sumber daya tambahan](#page-152-1)

## <span id="page-126-1"></span>Apa itu GDPR?

GDPR adalah undang-undang privasi Eropa yang dapat ditegakkan pada 25 Mei 2018. [GDPR](http://en.wikipedia.org/wiki/Data_Protection_Directive) [menggantikan EU Data Protection Directive, juga dikenal sebagai Directive 95/46/EC.](http://en.wikipedia.org/wiki/Data_Protection_Directive) Ini dimaksudkan untuk menyelaraskan undang-undang perlindungan data di seluruh Uni Eropa (UE). Ini dilakukan dengan menerapkan undang-undang perlindungan data tunggal yang mengikat di setiap negara anggota UE.

GDPR berlaku untuk semua organisasi yang didirikan di UE dan organisasi (tidak peduli apakah mereka didirikan di UE) yang memproses data pribadi subjek data UE sehubungan dengan penawaran barang atau jasa kepada subjek data di UE atau pemantauan perilaku yang terjadi di UE. Data pribadi adalah informasi apa pun yang berhubungan dengan orang alami yang diidentifikasi atau dapat diidentifikasi.

Anda dapat menemukan kerangka kerja GDPR di halaman pustaka kerangka Audit Manager. Untuk informasi selengkapnya, lihat [Pusat Peraturan Perlindungan Data Umum \(GDPR\).](https://aws.amazon.com/compliance/gdpr-center/)

### <span id="page-127-0"></span>Menggunakan Framework ini

Anda dapat menggunakan kerangka kerja GDPR 2016 di Audit Manager untuk membantu Anda mempersiapkan audit.

Rincian kerangka kerja adalah sebagai berikut:

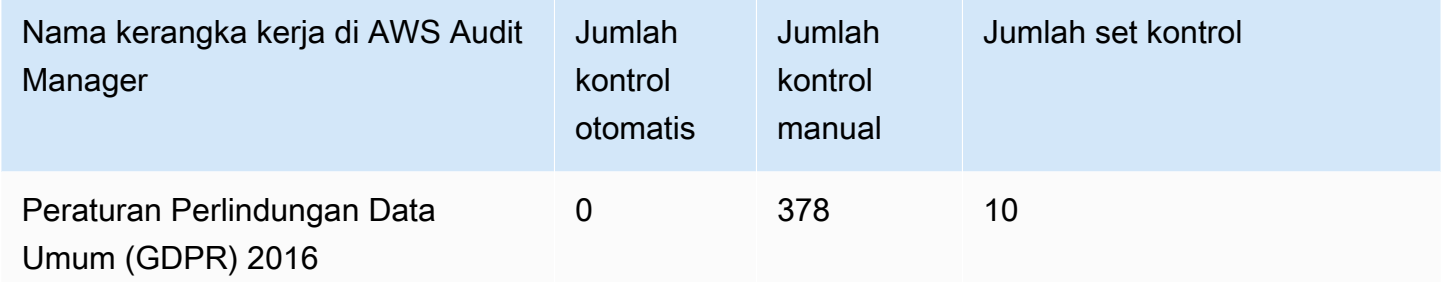

Anda dapat menemukan kerangka kerja GDPR 2016 di bawah tab Kerangka kerja Standar [Menggunakan pustaka kerangka kerja untuk mengelola kerangka kerja di AWS Audit Manager](#page-401-0) di Audit Manager. Kerangka standar ini hanya berisi kontrol manual.

#### **a** Note

Jika ingin mengotomatiskan pengumpulan bukti untuk GDPR, Anda dapat menggunakan Audit Manager untuk [membuat kontrol kustom Anda sendiri](https://docs.aws.amazon.com/audit-manager/latest/userguide/create-controls.html) untuk GDPR. Tabel berikut memberikan rekomendasi tentang sumber AWS data yang dapat Anda petakan ke persyaratan GDPR dalam kontrol kustom Anda. Meskipun beberapa sumber data berikut dipetakan ke beberapa kontrol, perlu diingat bahwa Anda hanya dikenakan biaya sekali untuk setiap penilaian sumber daya.

Rekomendasi berikut digunakan AWS Config dan AWS Security Hub sebagai sumber data. Agar berhasil mengumpulkan bukti dari sumber data ini, pastikan bahwa Anda mengikuti instruksi untuk [mengaktifkan dan mengatur AWS Config dan AWS Security Hub](https://docs.aws.amazon.com/audit-manager/latest/userguide/setup-recommendations.html) di dalam Akun AWS. Setelah menyiapkan kedua layanan dengan cara ini, Audit Manager mengumpulkan bukti setiap kali evaluasi dilakukan untuk AWS Config aturan yang ditentukan atau kontrol Security Hub.

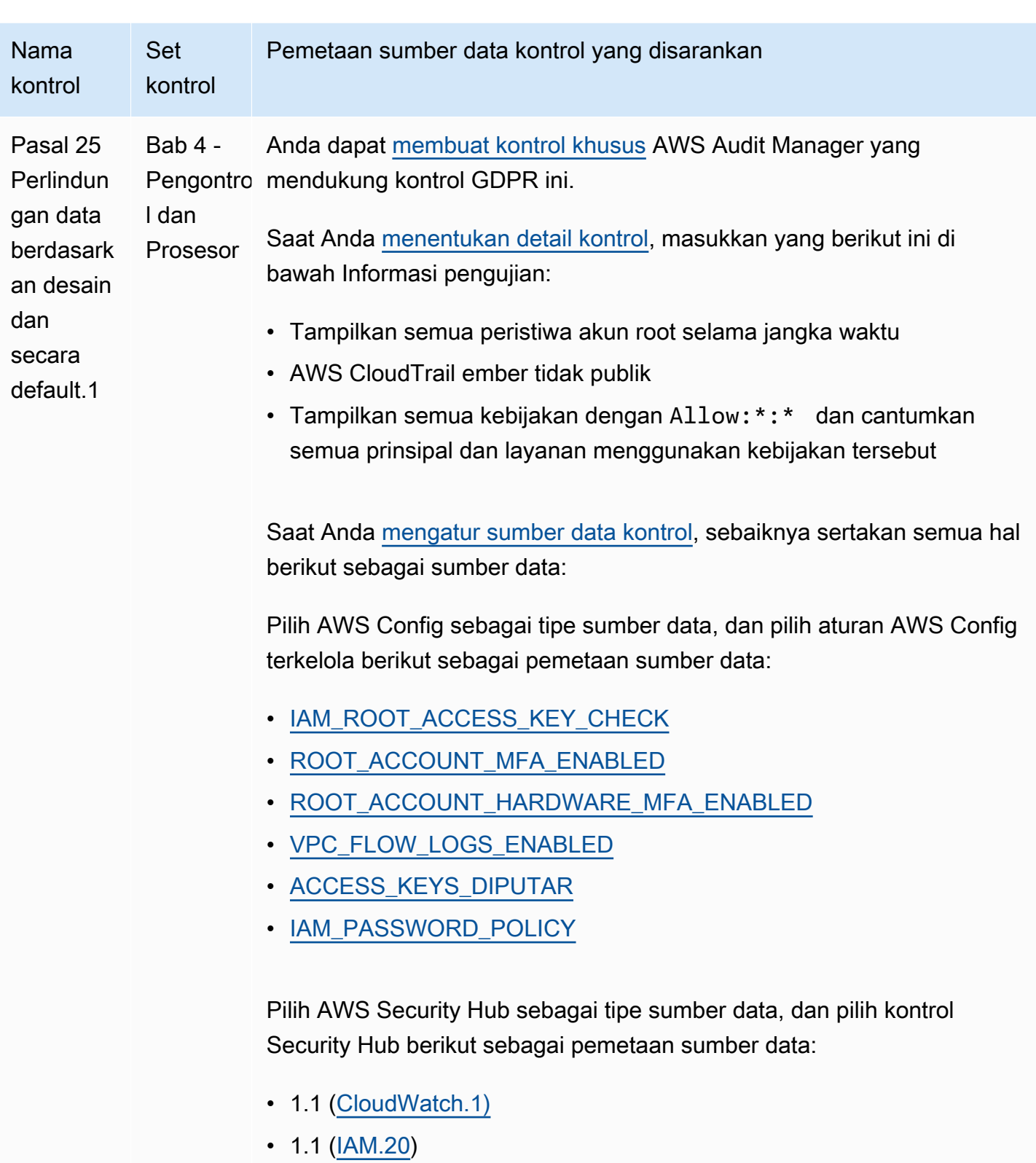

- $1.10$  ( $\underline{IAM.16}$ )
- $1.11$  ( $\underline{IAM.17}$ )
- $1.12$  ( $\underline{IAM.4}$ )

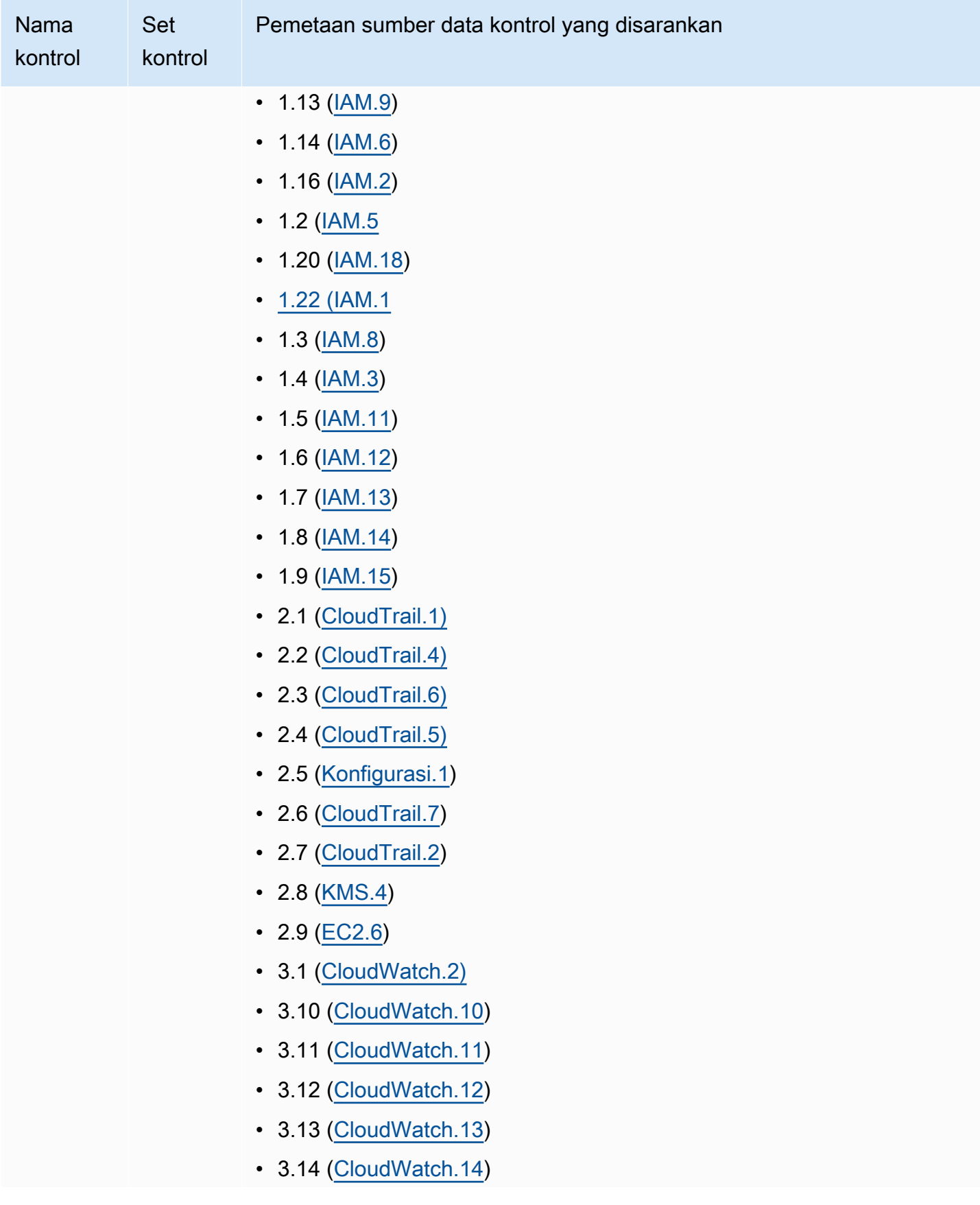

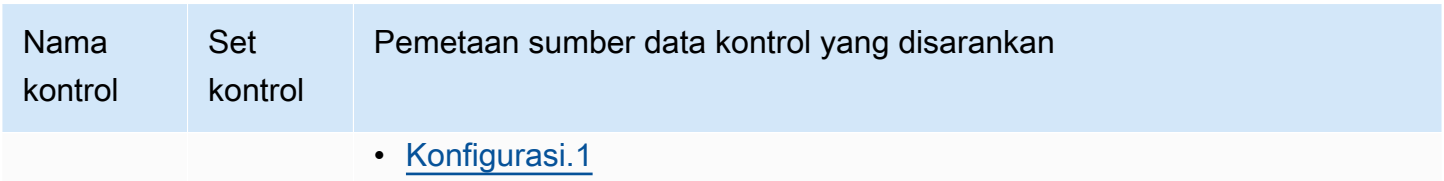

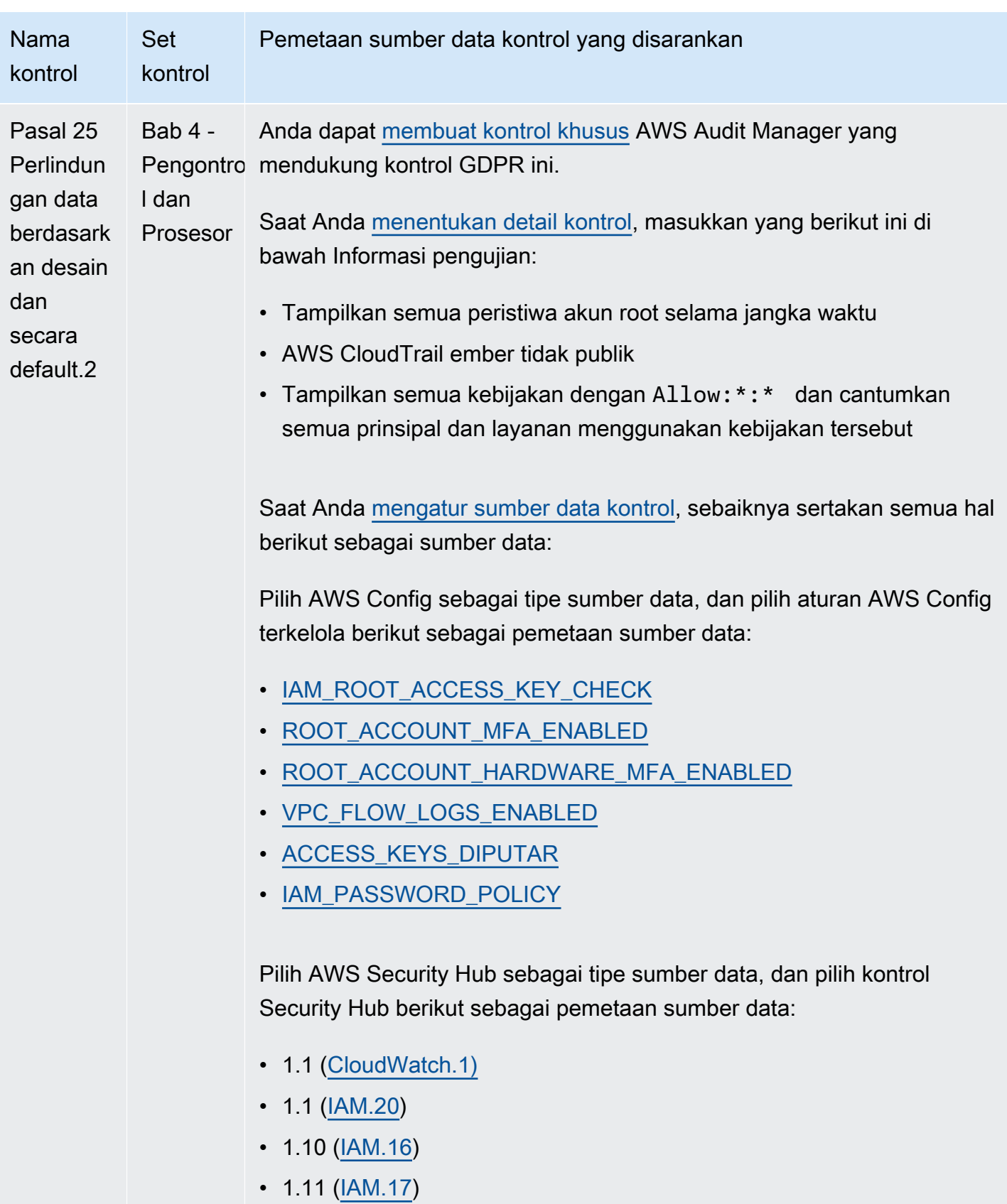

•  $1.12$  ( $\underline{IAM.4}$ )

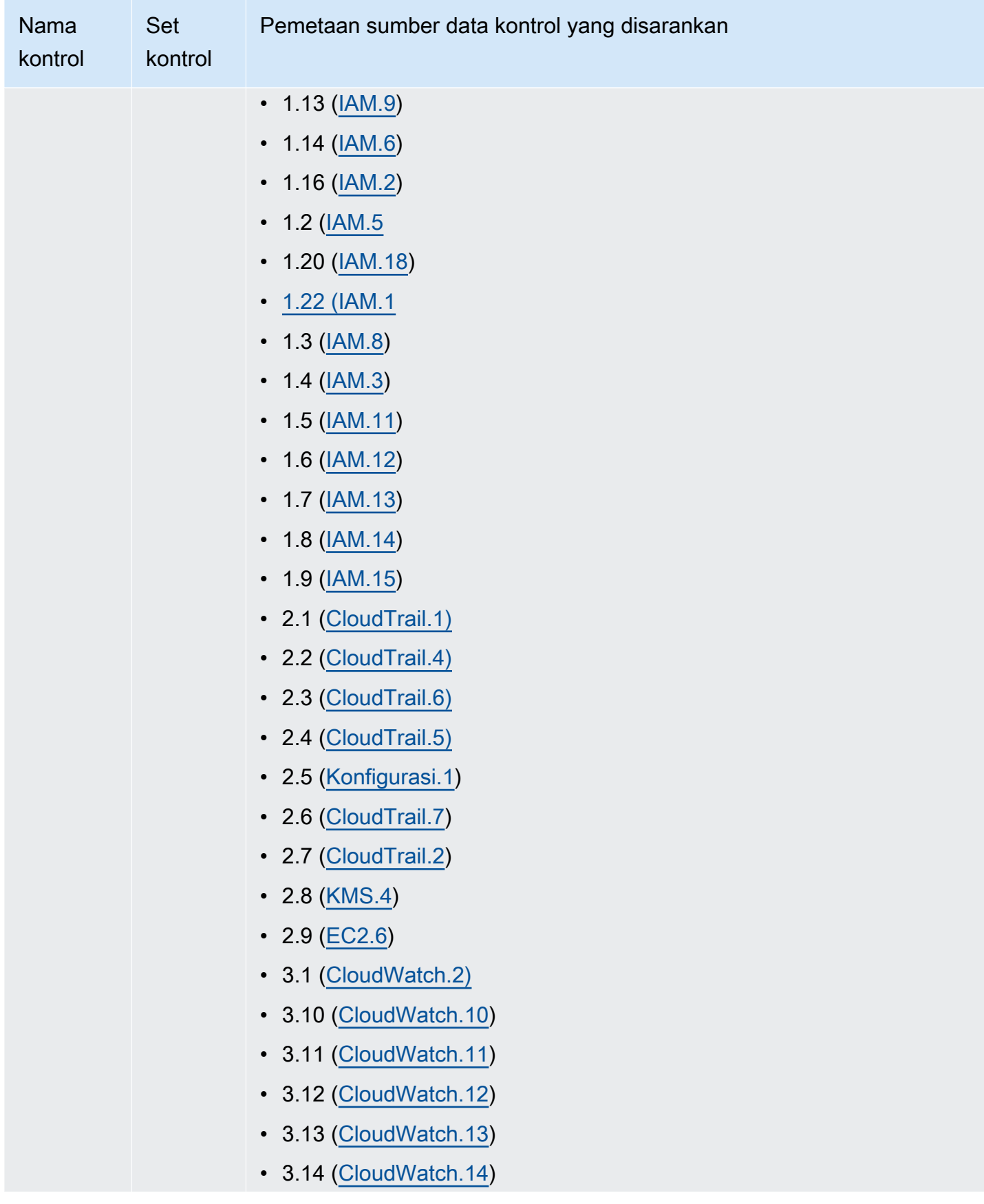

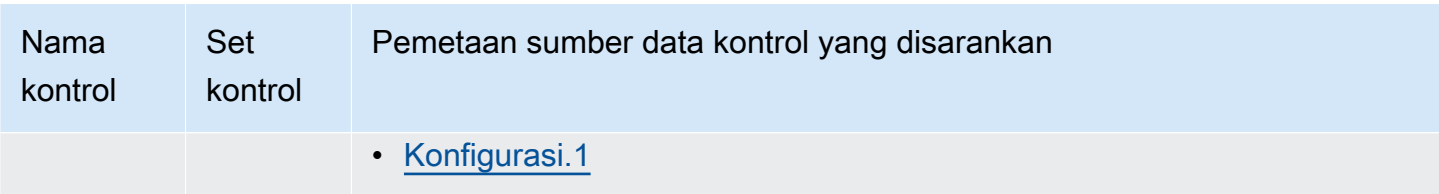

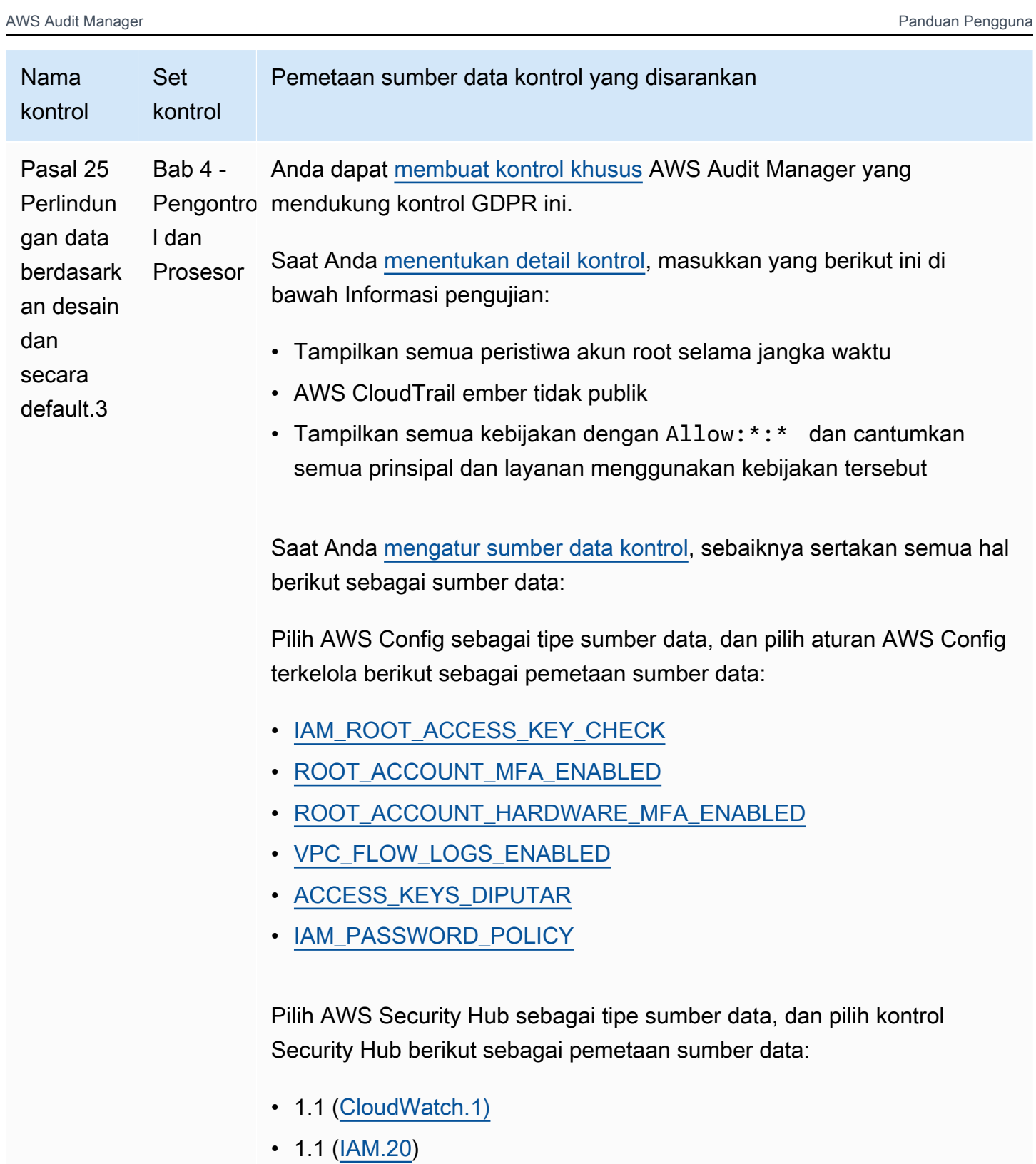

- $1.10$  ( $\underline{IAM.16}$ )
- 1.11 ( $\underline{IAM.17}$ )
- $1.12$  ( $\underline{IAM.4}$ )

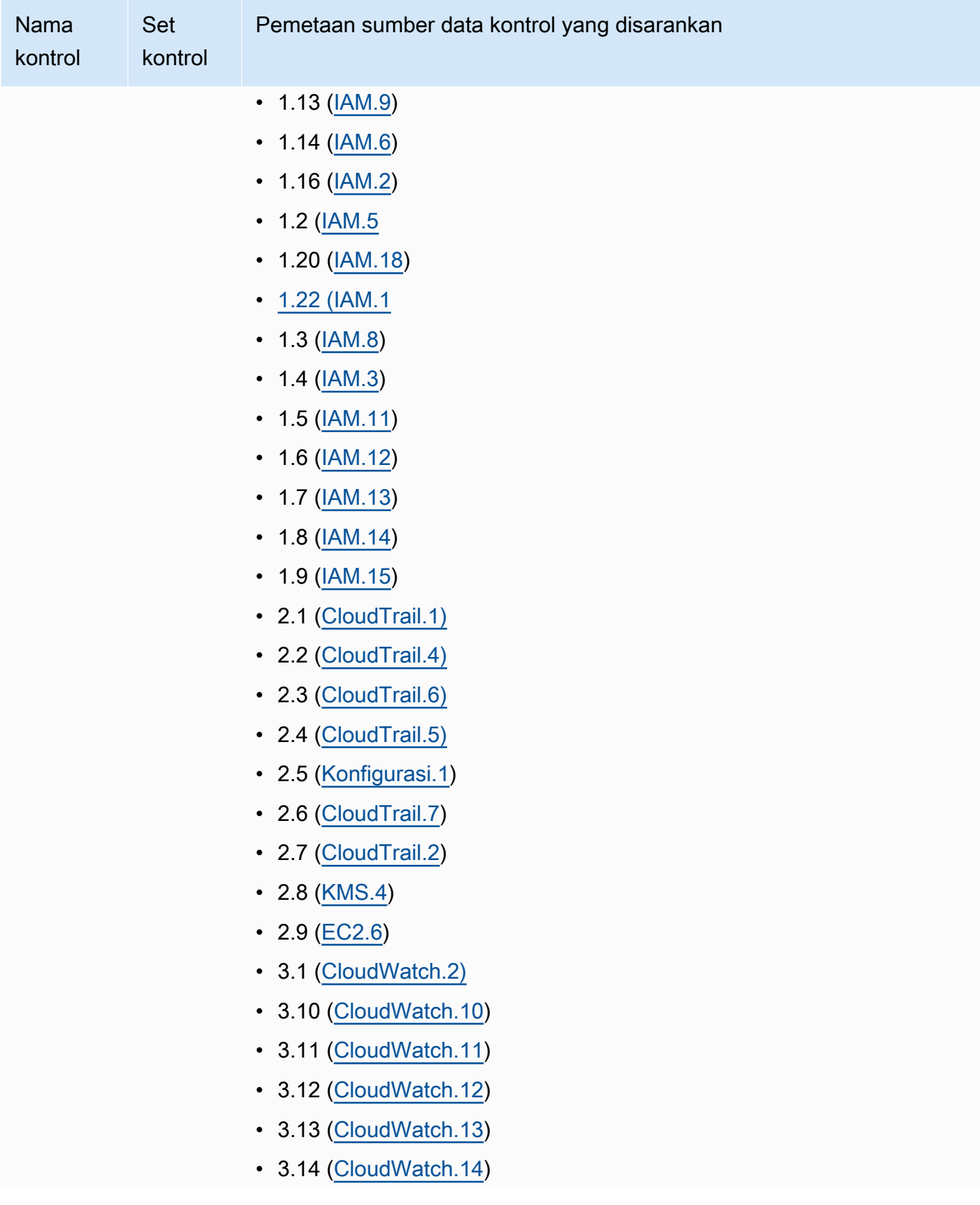

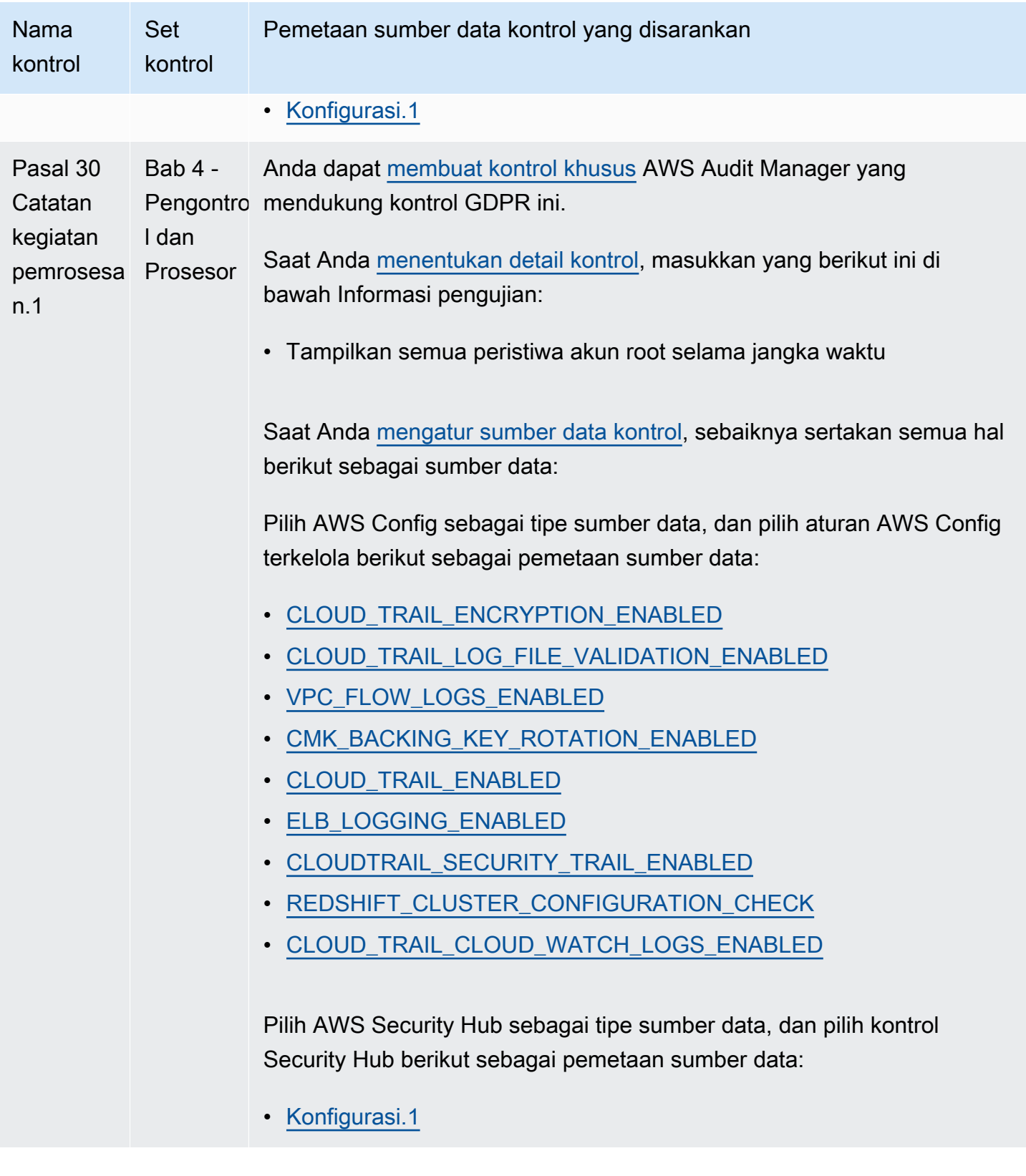

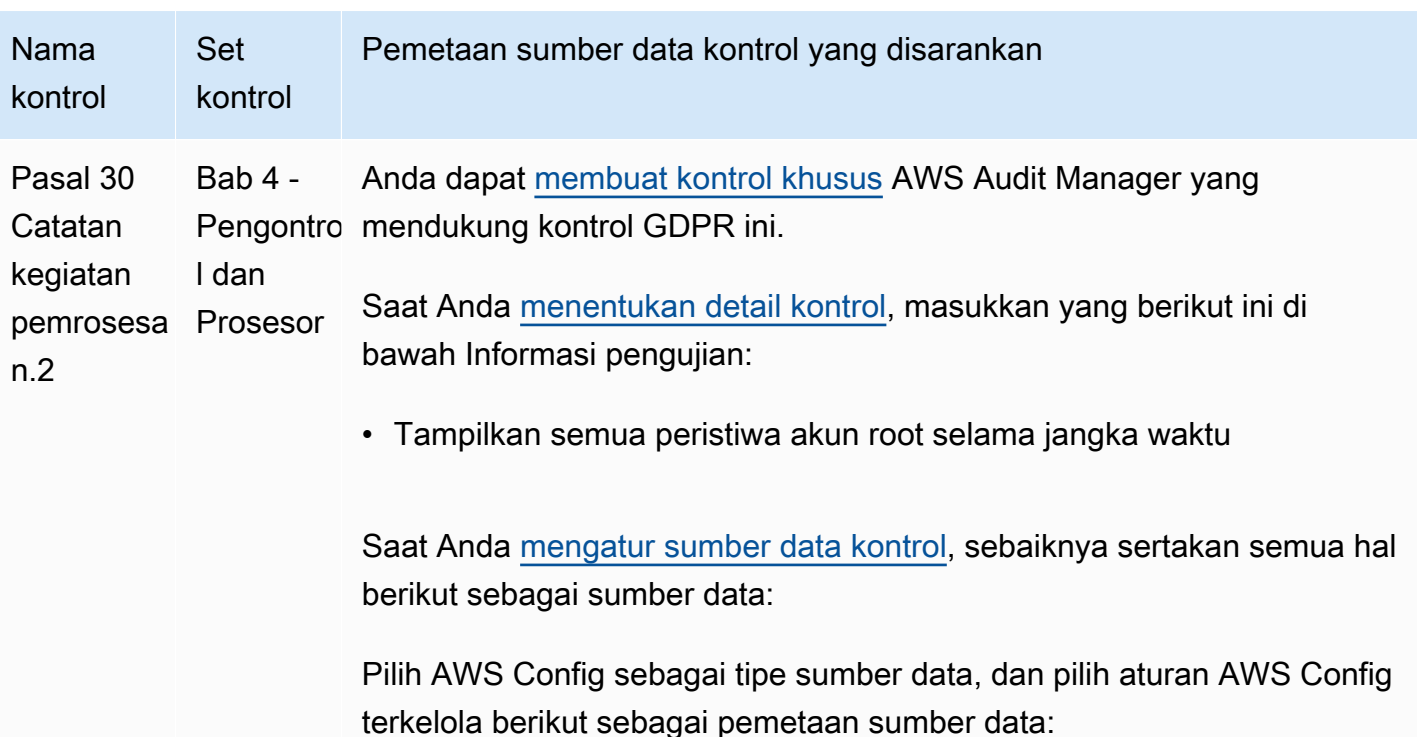

- [CLOUD\\_TRAIL\\_ENCRYPTION\\_ENABLED](https://docs.aws.amazon.com/config/latest/developerguide/cloud-trail-encryption-enabled.html)
- [CLOUD\\_TRAIL\\_LOG\\_FILE\\_VALIDATION\\_ENABLED](https://docs.aws.amazon.com/config/latest/developerguide/cloud-trail-log-file-validation-enabled.html)
- [VPC\\_FLOW\\_LOGS\\_ENABLED](https://docs.aws.amazon.com/config/latest/developerguide/vpc-flow-logs-enabled.html)
- [CMK\\_BACKING\\_KEY\\_ROTATION\\_ENABLED](https://docs.aws.amazon.com/config/latest/developerguide/cmk-backing-key-rotation-enabled.html)
- [CLOUD\\_TRAIL\\_ENABLED](https://docs.aws.amazon.com/config/latest/developerguide/cloudtrail-enabled.html)
- [ELB\\_LOGGING\\_ENABLED](https://docs.aws.amazon.com/config/latest/developerguide/elb-logging-enabled.html)
- [CLOUD\\_TRAIL\\_CLOUD\\_WATCH\\_LOGS\\_ENABLED](https://docs.aws.amazon.com/config/latest/developerguide/cloud-trail-cloud-watch-logs-enabled.html)

Pilih AWS Security Hub sebagai tipe sumber data, dan pilih kontrol Security Hub berikut sebagai pemetaan sumber data:

• [Konfigurasi.1](https://docs.aws.amazon.com/securityhub/latest/userguide/config-controls.html#config-1)

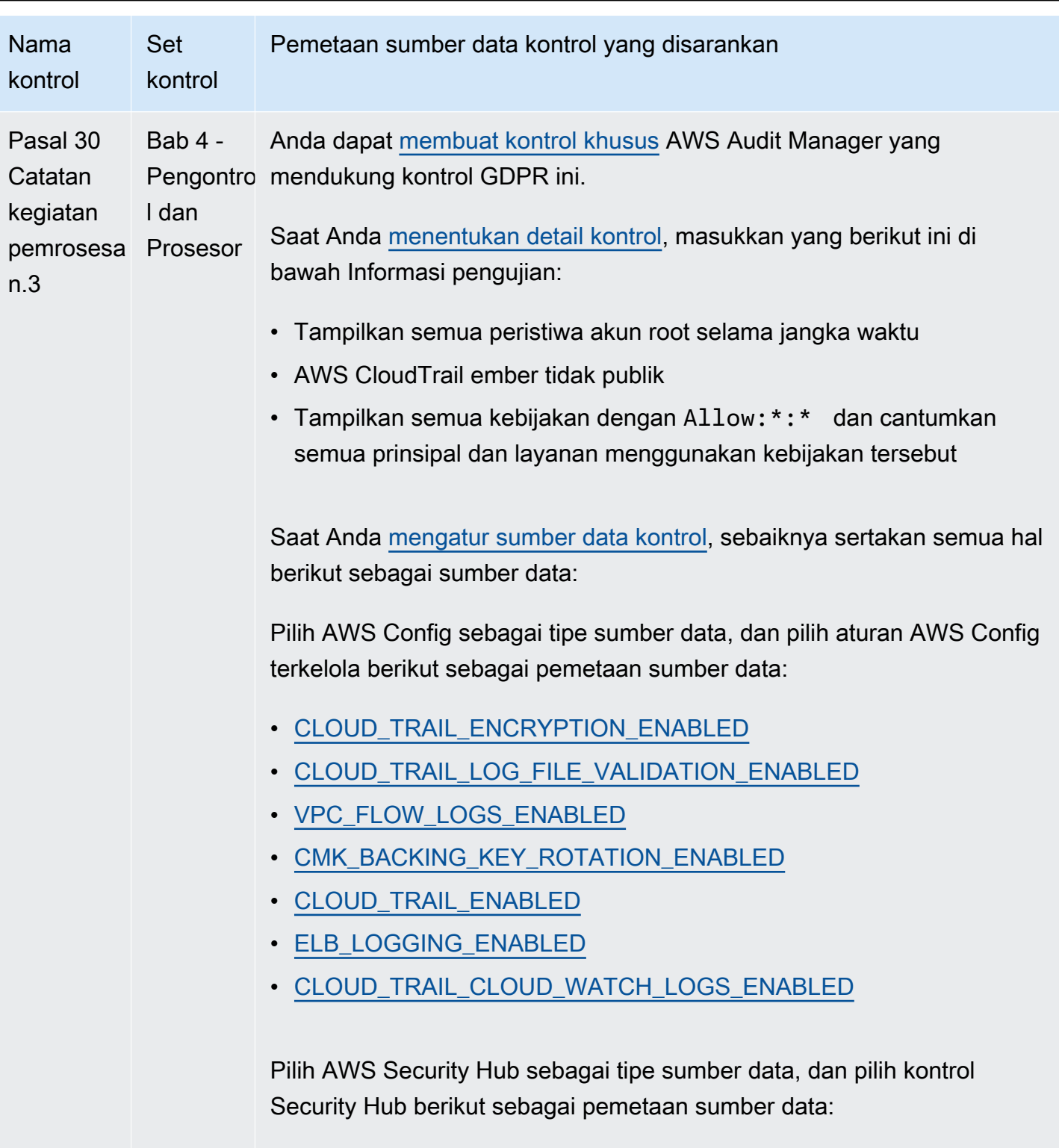

• [Konfigurasi.1](https://docs.aws.amazon.com/securityhub/latest/userguide/config-controls.html#config-1)

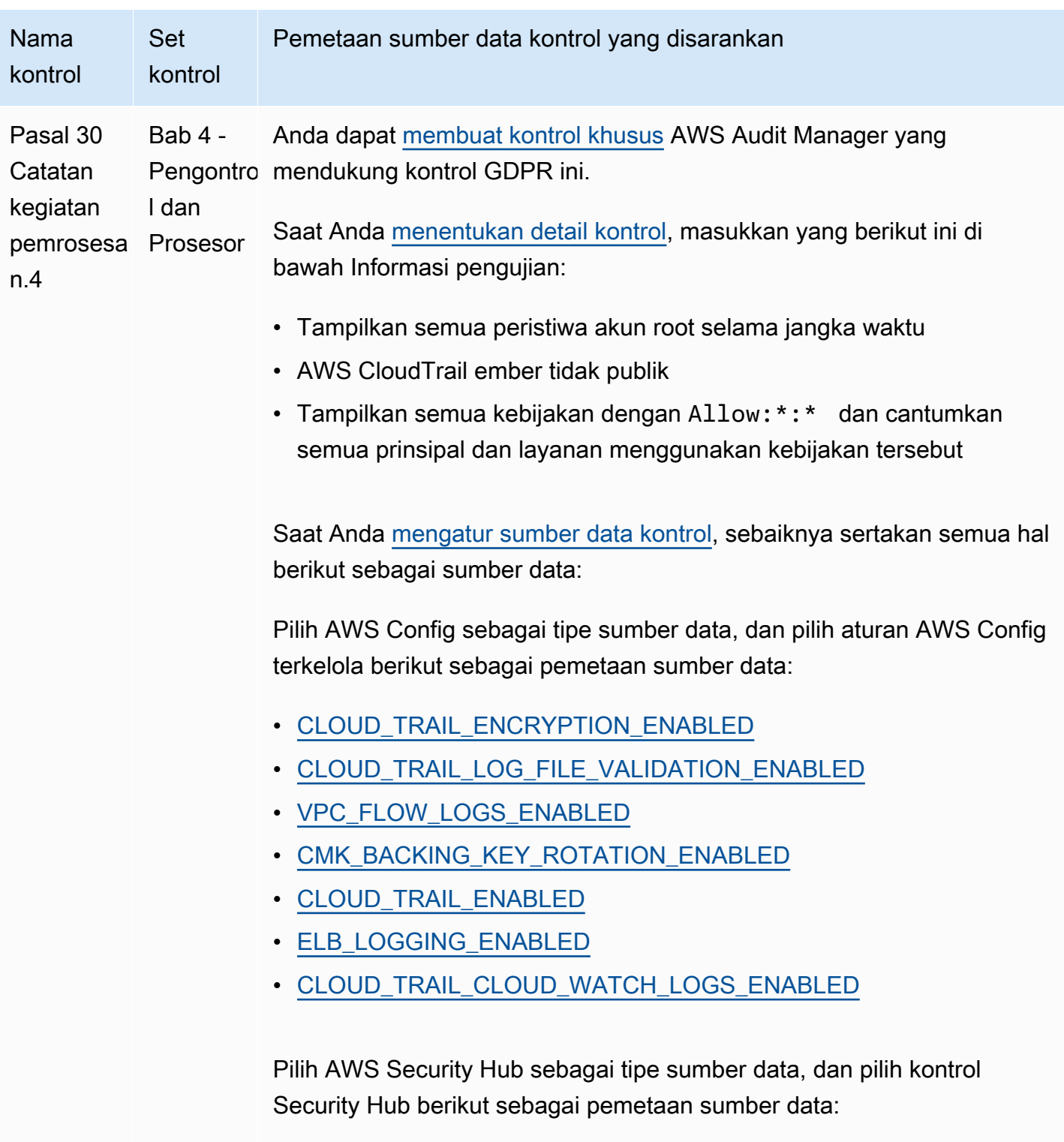

• [Konfigurasi.1](https://docs.aws.amazon.com/securityhub/latest/userguide/config-controls.html#config-1)

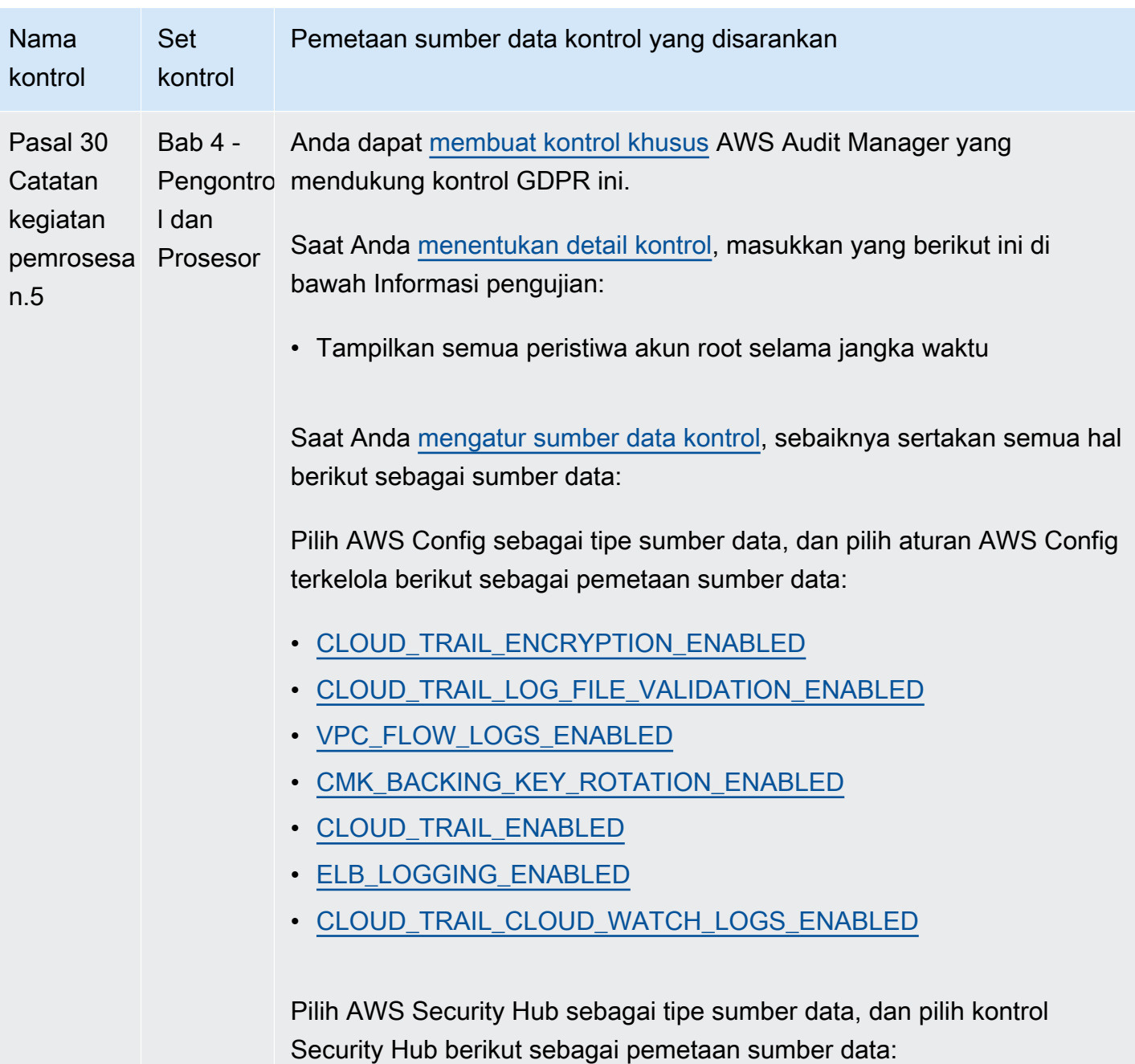

• [Konfigurasi.1](https://docs.aws.amazon.com/securityhub/latest/userguide/config-controls.html#config-1)

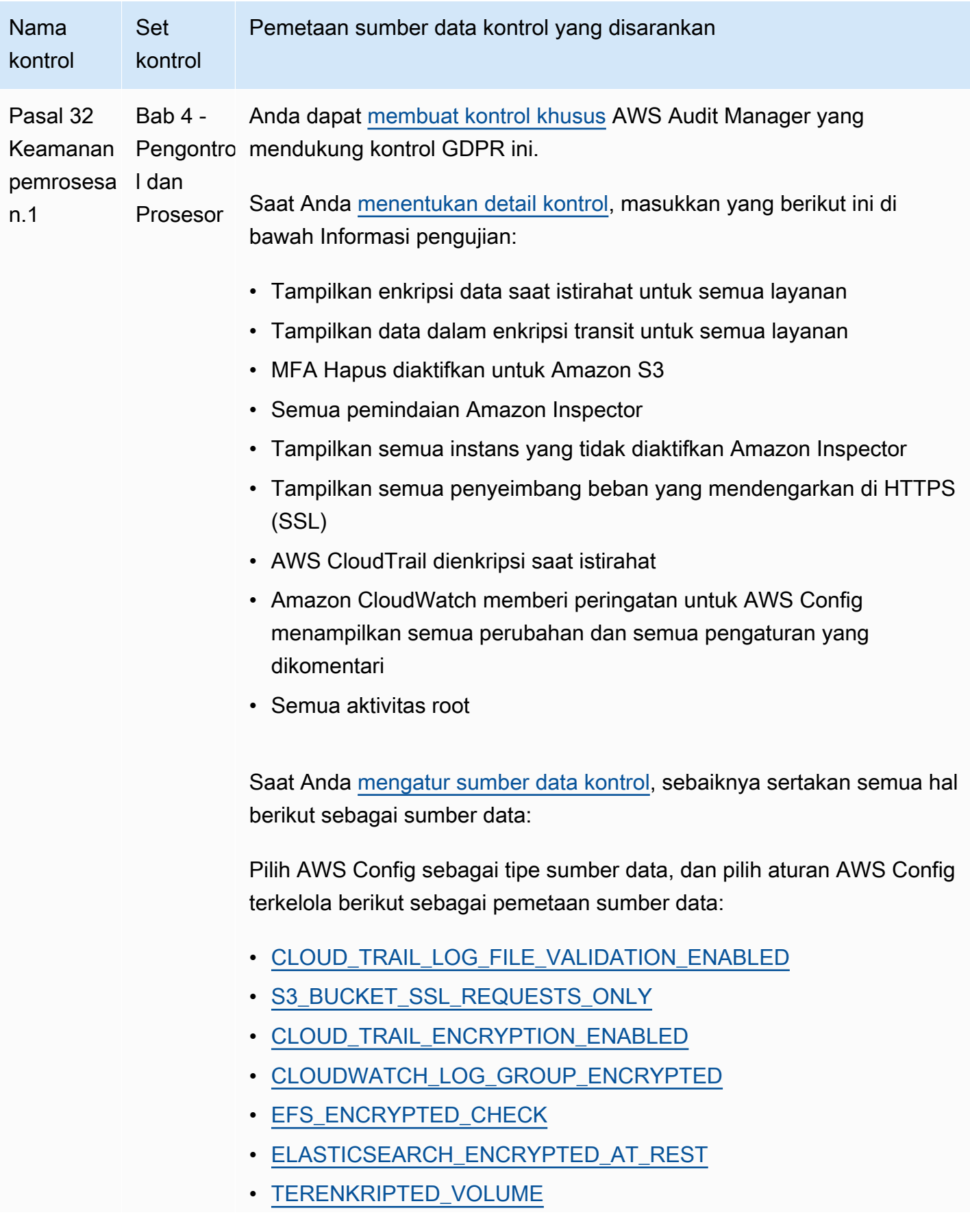

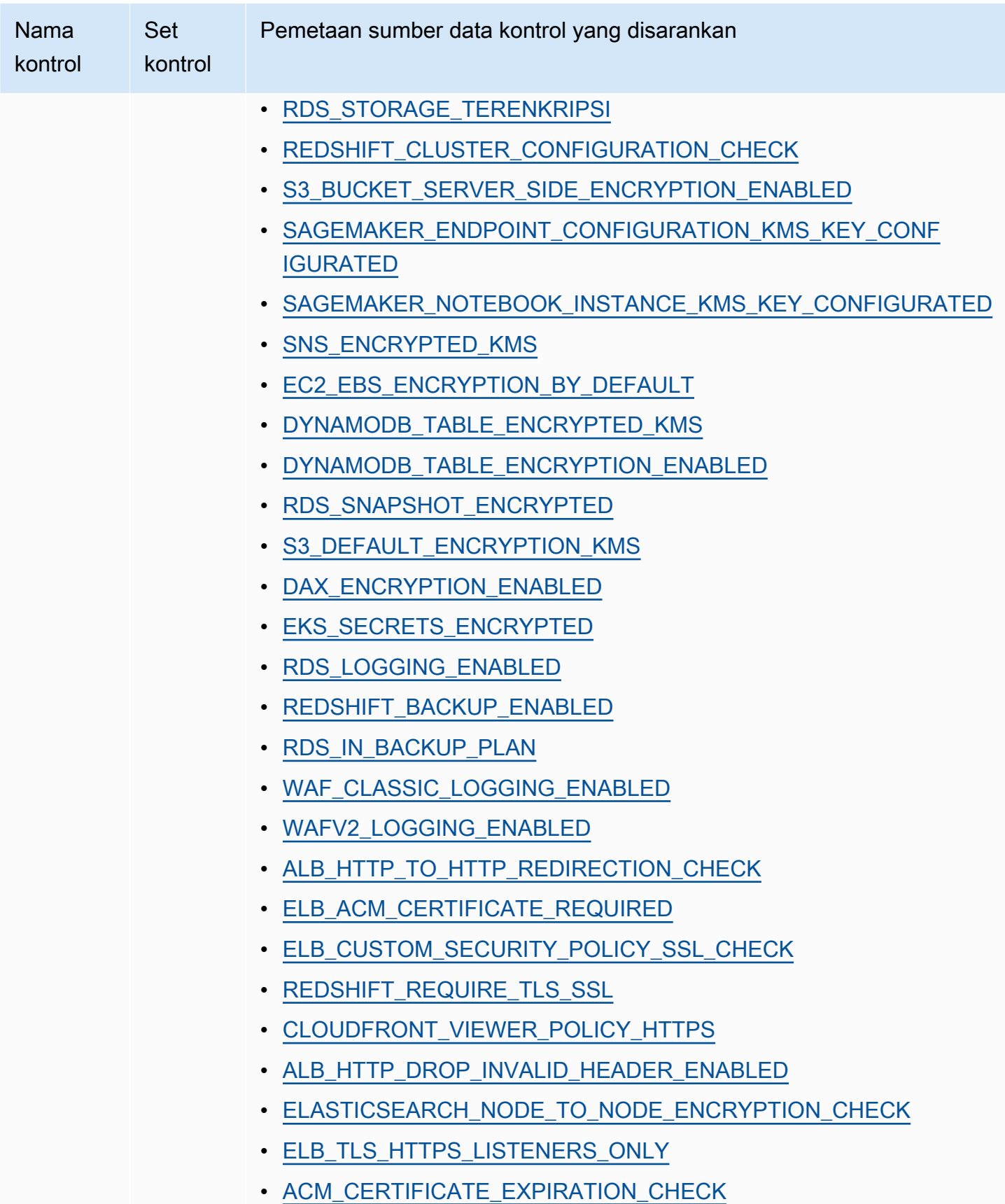

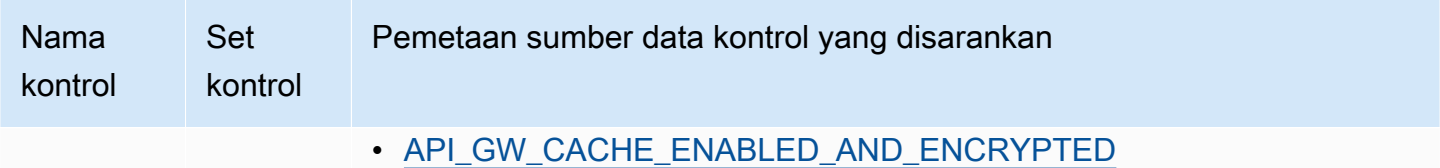
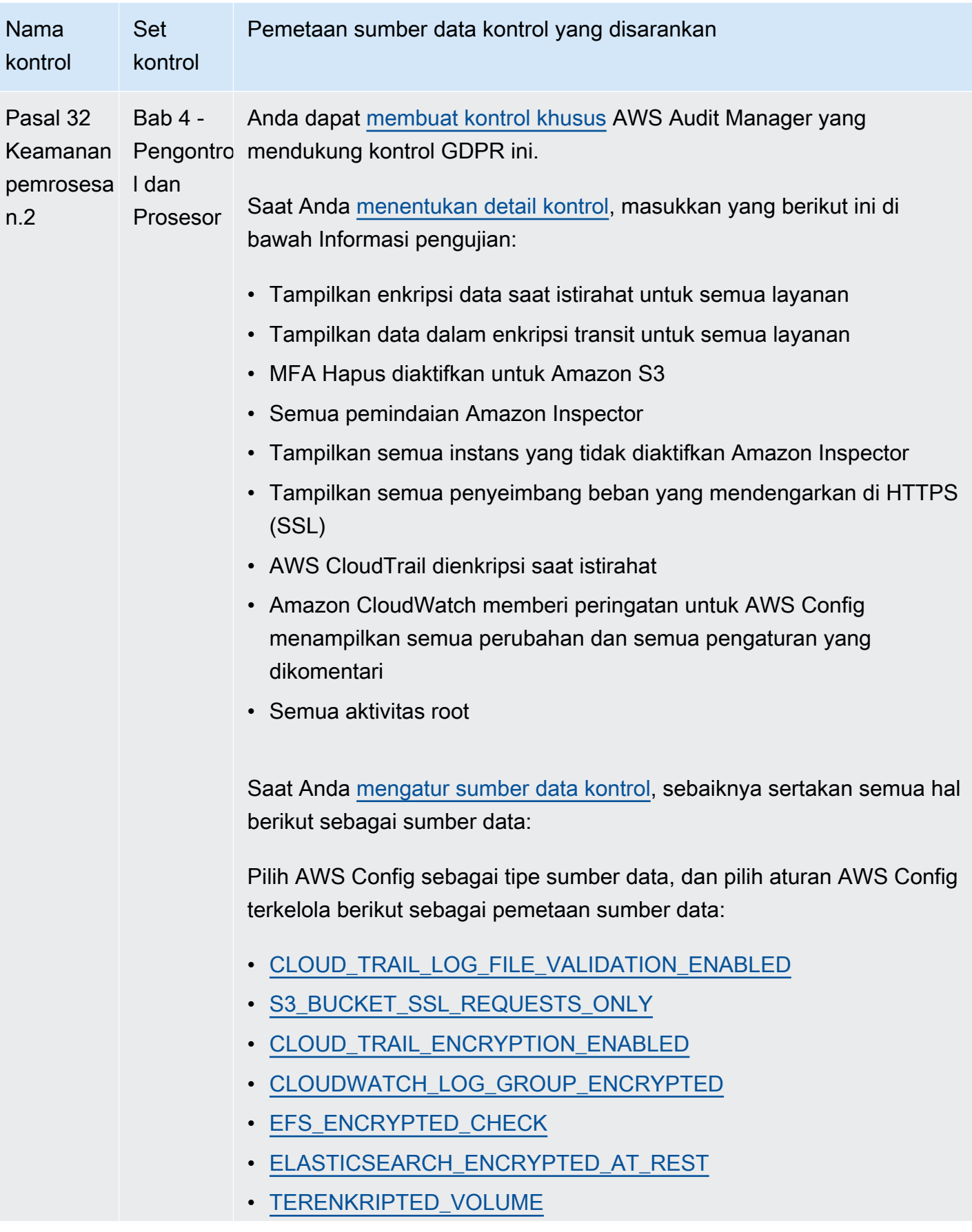

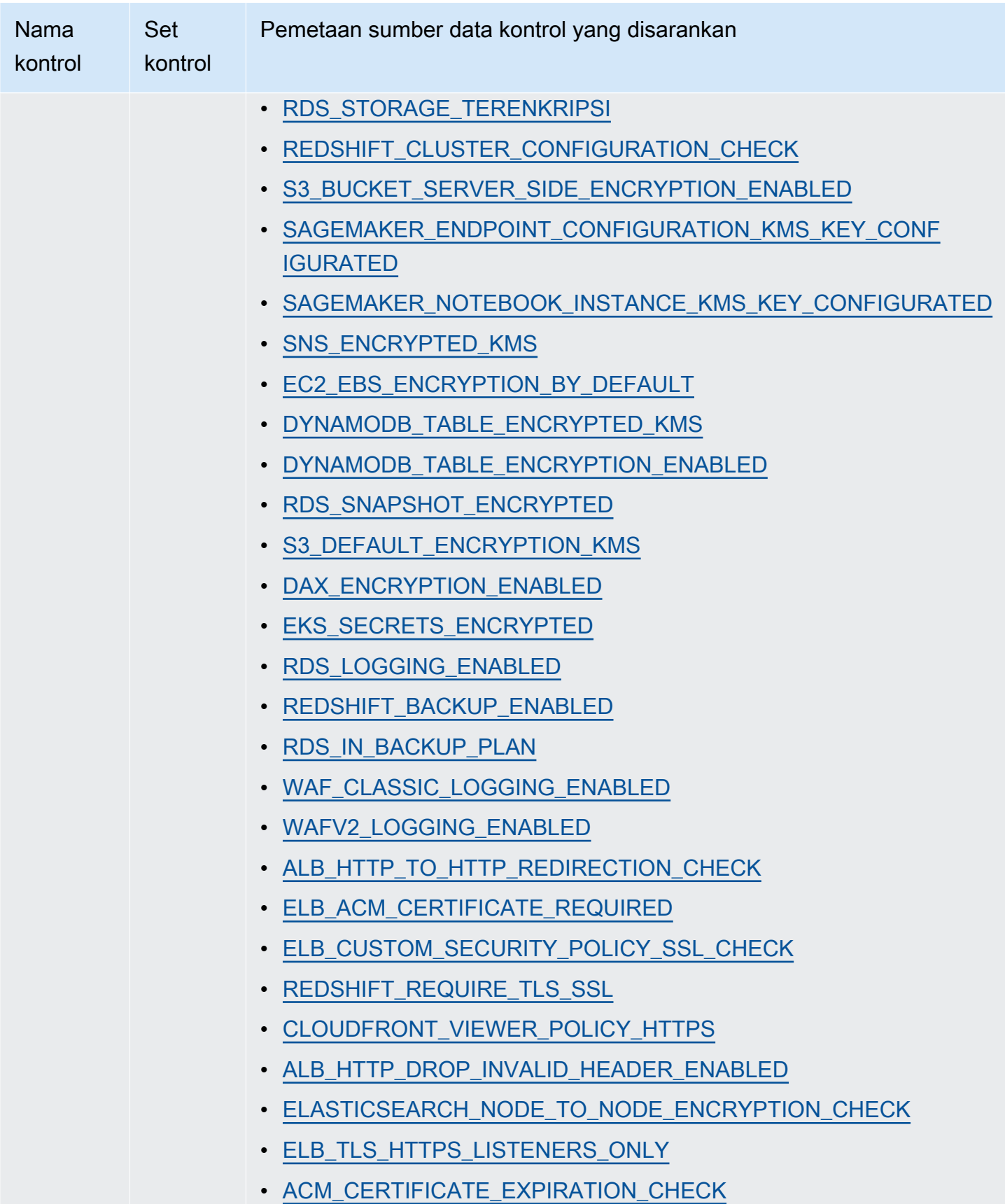

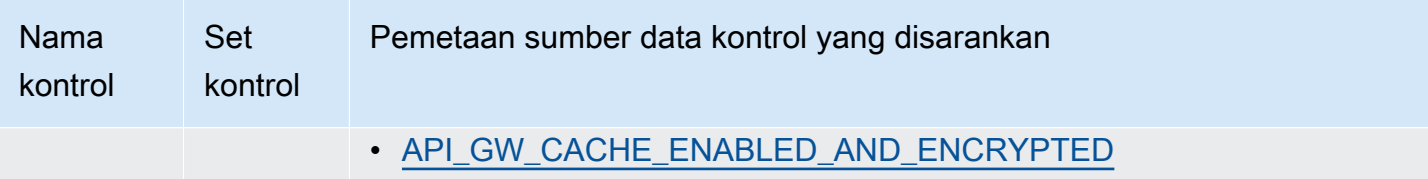

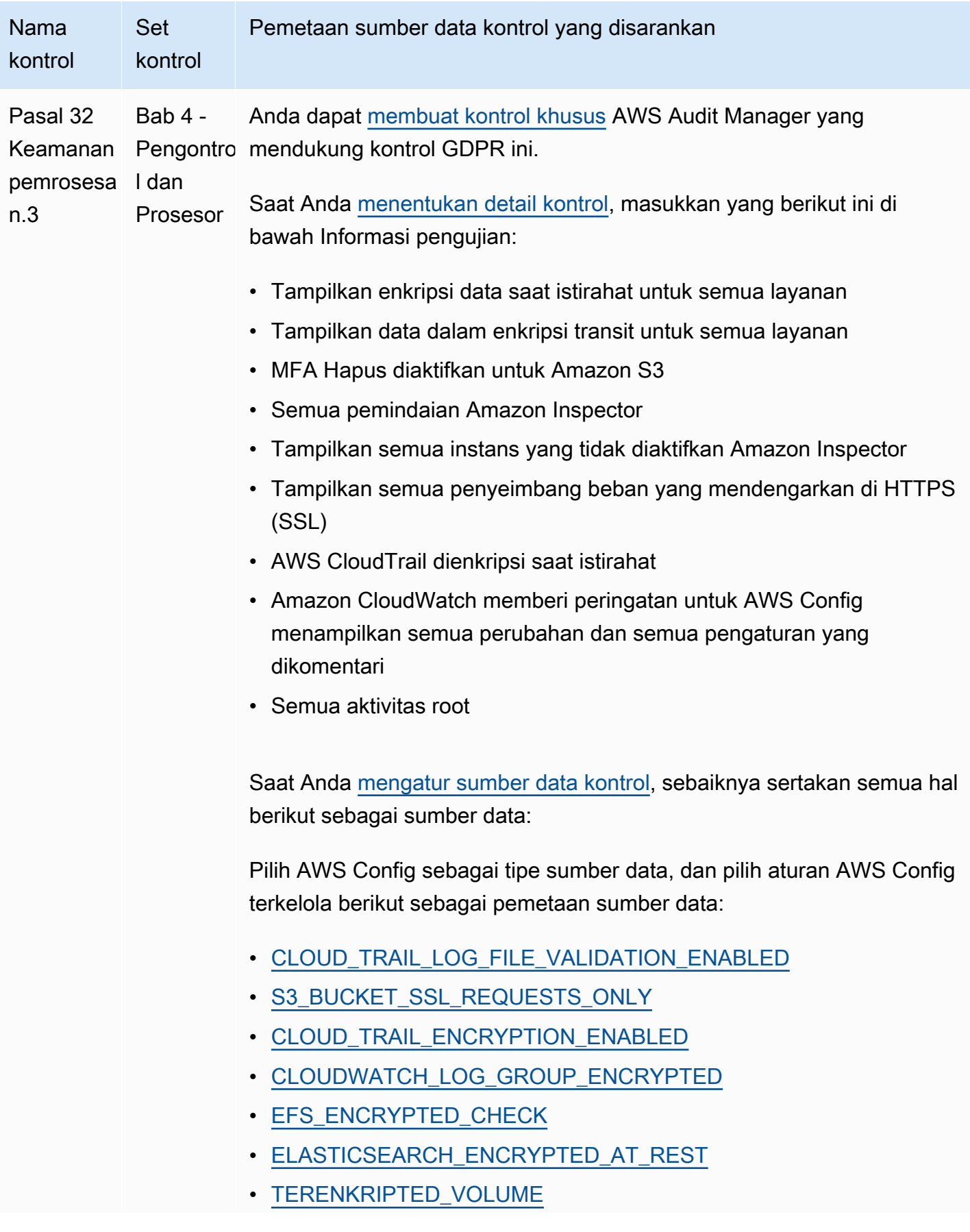

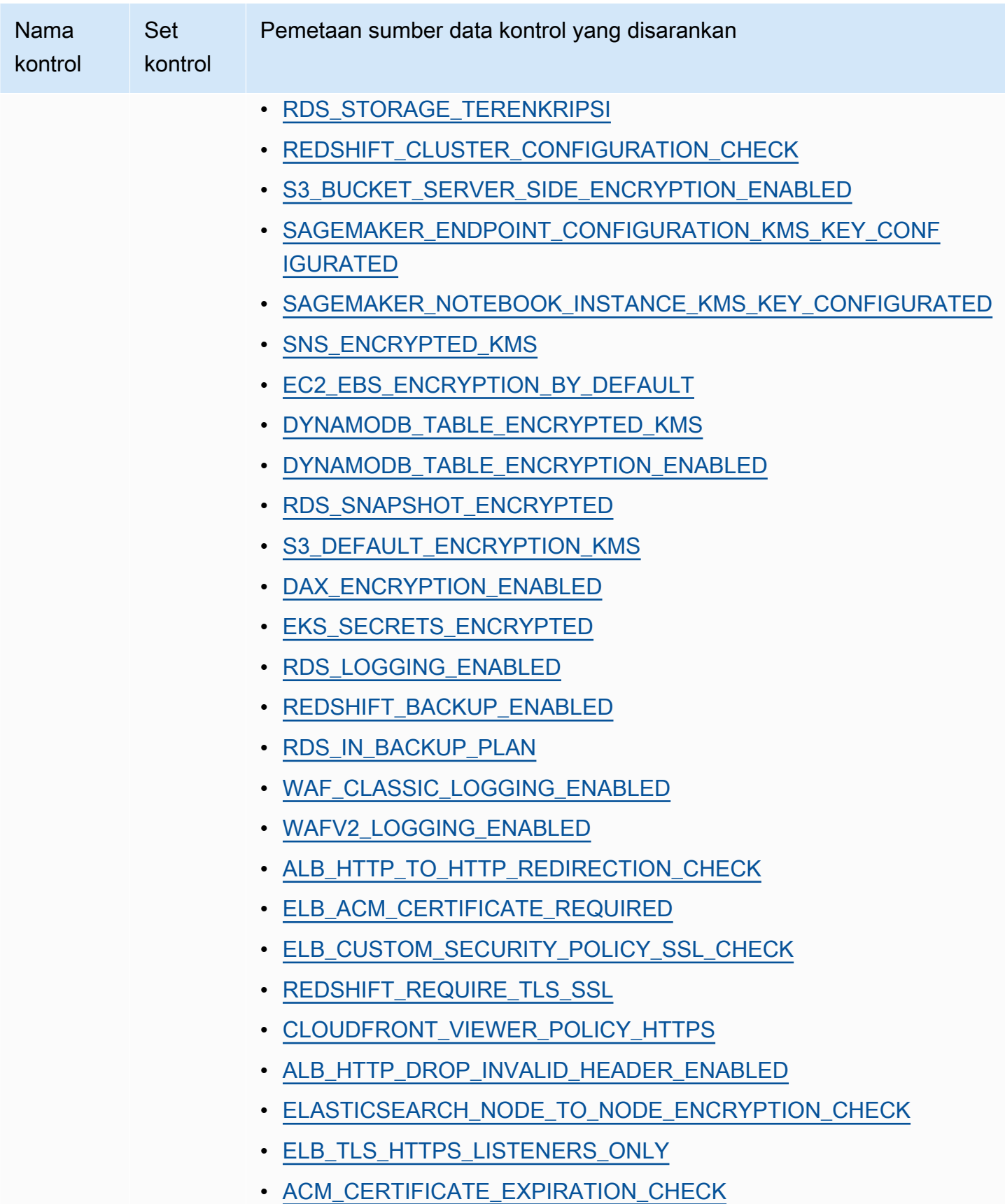

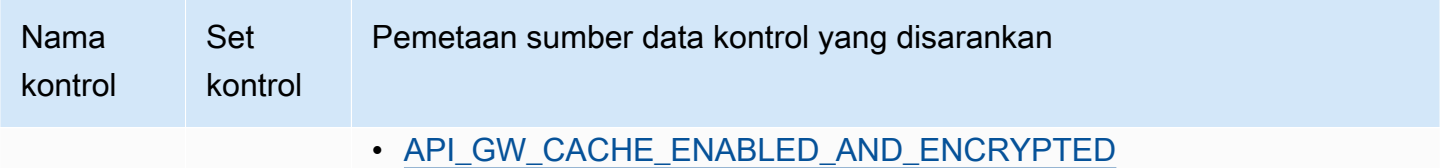

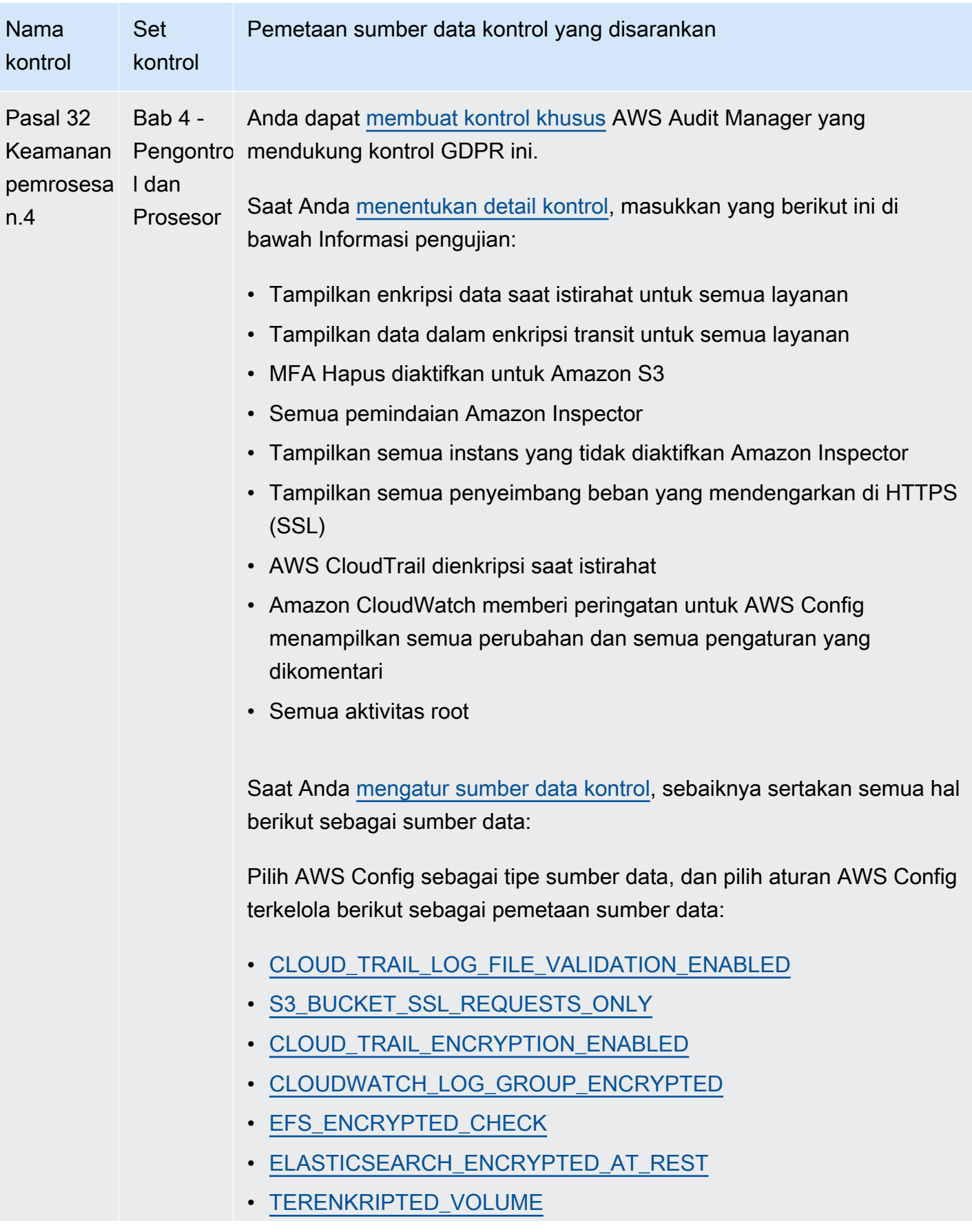

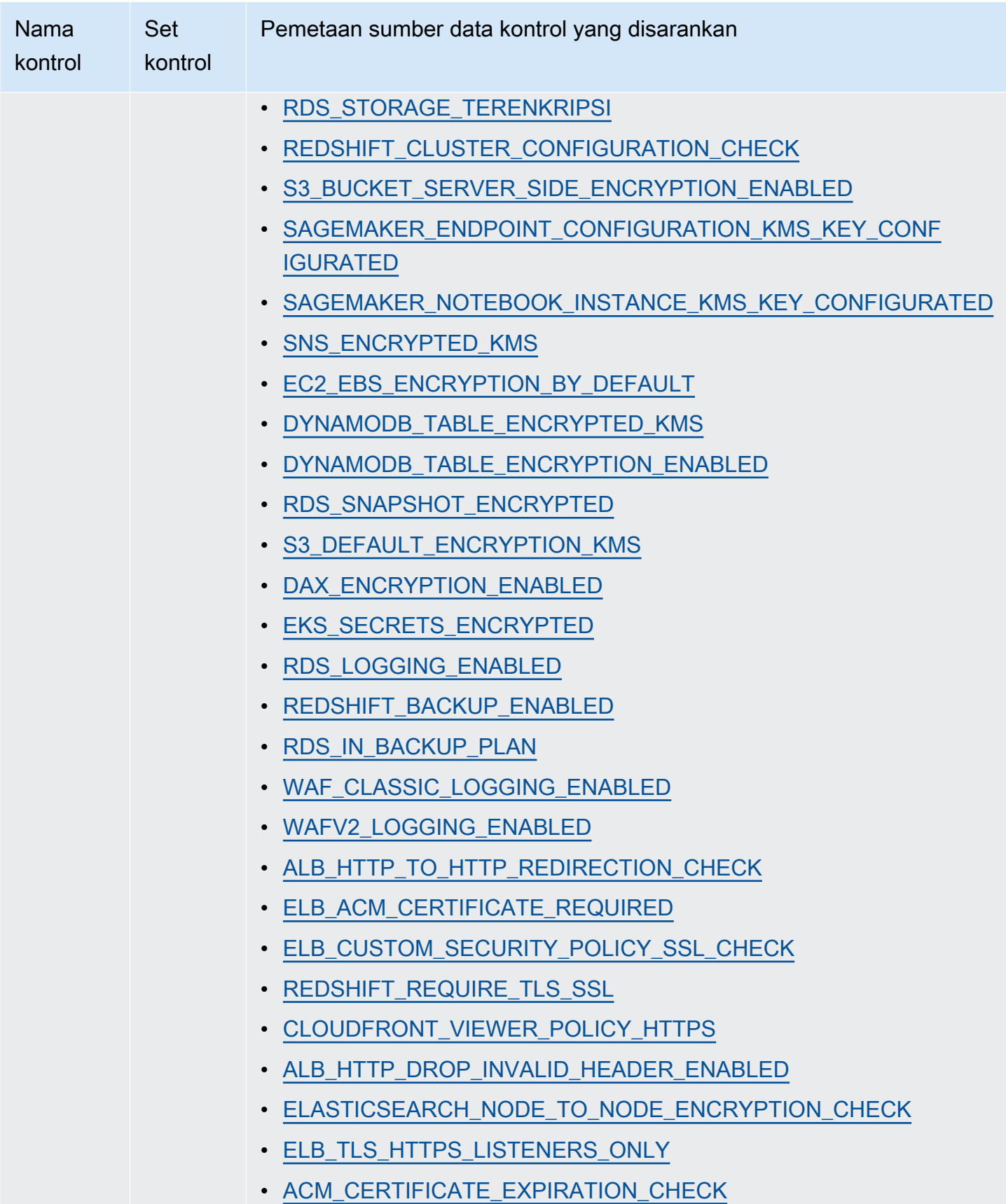

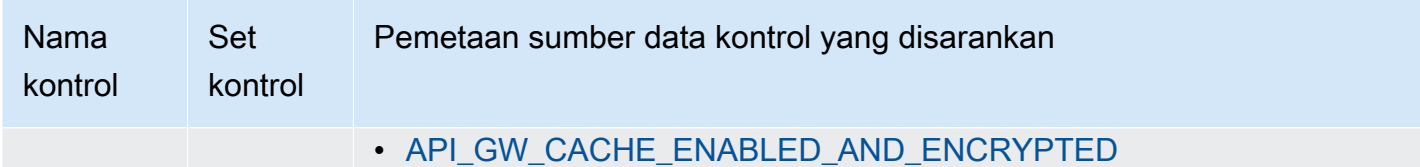

Setelah Anda membuat kontrol kustom baru untuk GDPR, Anda dapat menambahkannya ke kerangka kerja GDPR kustom. Anda kemudian dapat membuat penilaian dari kerangka kerja GDPR khusus. Dengan cara ini, Audit Manager dapat mengumpulkan bukti secara otomatis untuk kontrol kustom yang Anda tambahkan.

## Langkah selanjutnya

Untuk petunjuk tentang cara membuat penilaian menggunakan kerangka kerja ini, liha[tMembuat](#page-290-0) [penilaian di AWS Audit Manager.](#page-290-0)

Untuk petunjuk tentang cara menyesuaikan kerangka kerja ini untuk mendukung persyaratan spesifik Anda, lihat[Membuat salinan yang dapat diedit dari kerangka kerja yang ada di AWS Audit Manager](#page-412-0).

## Sumber daya tambahan

- [Pusat Peraturan Perlindungan Data Umum \(GDPR\)](https://aws.amazon.com/compliance/gdpr-center/)
- [AWS Postingan blog GDPR](https://aws.amazon.com/blogs/security/tag/gdpr/)

# Gramm-Leach-Bliley Act

AWS Audit Manager menyediakan kerangka kerja prebuilt yang mendukung Gramm-Leach-Bliley Act (GLBA).

Topik

- [Apa itu GLBA?](#page-153-0)
- [Menggunakan Framework ini](#page-153-1)
- [Langkah selanjutnya](#page-154-0)

# <span id="page-153-0"></span>Apa itu GLBA?

GLBA (atau Undang-Undang GLB), juga dikenal sebagai Undang-Undang Modernisasi Layanan Keuangan tahun 1999, adalah undang-undang federal yang diberlakukan di Amerika Serikat untuk mengontrol cara-cara lembaga keuangan menangani informasi pribadi individu. Undang-undang ini terdiri dari tiga bagian. Yang pertama adalah Aturan Privasi Keuangan, yang mengatur pengumpulan dan pengungkapan informasi keuangan pribadi. Yang kedua adalah Aturan Pengamanan, yang menetapkan bahwa lembaga keuangan harus menerapkan program keamanan untuk melindungi informasi tersebut. Yang ketiga adalah ketentuan Pretexting, yang melarang praktik pretexting (mengakses informasi pribadi menggunakan kepura-puraan palsu). Undang-undang ini juga mewajibkan lembaga keuangan untuk memberikan pemberitahuan privasi tertulis kepada pelanggan yang menjelaskan praktik berbagi informasi mereka.

## <span id="page-153-1"></span>Menggunakan Framework ini

Anda dapat menggunakan kerangka kerja GLBA 2016 untuk membantu Anda mempersiapkan audit. Kerangka kerja ini mencakup kumpulan kontrol bawaan dengan deskripsi dan prosedur pengujian. Kontrol ini dikelompokkan ke dalam set kontrol sesuai dengan persyaratan GLBA. Anda juga dapat menyesuaikan kerangka kerja ini dan kontrolnya untuk mendukung audit internal dengan persyaratan khusus.

Dengan menggunakan kerangka kerja GLBA sebagai titik awal, Anda dapat membuat penilaian Audit Manager dan mulai mengumpulkan bukti yang relevan untuk audit GLBA. Dalam penilaian Anda, Anda dapat menentukan Akun AWS yang ingin Anda sertakan dalam lingkup audit Anda. Setelah Anda membuat penilaian, Audit Manager mulai menilai AWS sumber daya Anda. Hal ini dilakukan berdasarkan kontrol yang didefinisikan dalam kerangka GLBA. Saat tiba waktunya untuk audit, Anda —atau delegasi pilihan Anda—dapat meninjau bukti yang dikumpulkan oleh Audit Manager. Anda juga dapat menelusuri folder bukti dalam penilaian Anda dan memilih bukti mana yang ingin Anda sertakan dalam laporan penilaian Anda. Atau, jika Anda mengaktifkan pencari bukti, Anda dapat mencari bukti spesifik dan mengekspornya dalam format CSV, atau membuat laporan penilaian dari hasil penelusuran Anda. Either way, Anda dapat menggunakan laporan penilaian ini untuk menunjukkan bahwa kontrol Anda berfungsi sebagaimana dimaksud.

Rincian kerangka kerja adalah sebagai berikut:

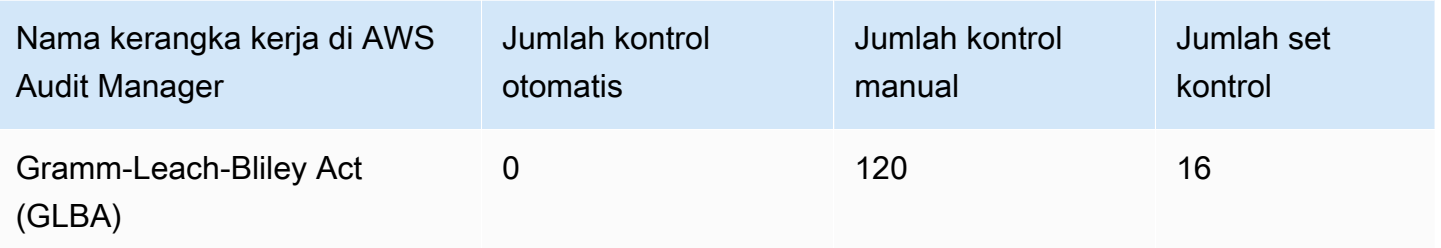

Kontrol dalam AWS Audit Manager kerangka kerja ini tidak dimaksudkan untuk memverifikasi apakah sistem Anda sesuai dengan standar GLBA. Selain itu, mereka tidak dapat menjamin bahwa Anda akan lulus audit GLBA. AWS Audit Manager tidak secara otomatis memeriksa kontrol prosedural yang memerlukan pengumpulan bukti manual.

Anda dapat menemukan kerangka kerja GLBA di bawah tab Kerangka Standar dari pustaka kerangka kerja di Audit Manager.

## <span id="page-154-0"></span>Langkah selanjutnya

Untuk petunjuk tentang cara membuat penilaian menggunakan kerangka kerja ini, liha[tMembuat](#page-290-0) [penilaian di AWS Audit Manager.](#page-290-0)

Untuk petunjuk tentang cara menyesuaikan kerangka kerja ini untuk mendukung persyaratan spesifik Anda, lihat[Membuat salinan yang dapat diedit dari kerangka kerja yang ada di AWS Audit Manager](#page-412-0).

# Judul 21 CFR Bagian 11

AWS Audit Manager menyediakan kerangka standar bawaan yang mendukung Judul 21 dari Kode Peraturan Federal (CFR) Bagian 11, Catatan elektronik; Tanda Tangan Elektronik - Lingkup dan Aplikasi 24 Mei 2023.

Topik

- [Apa Judul 21 dari CFR Bagian 11?](#page-155-0)
- [Menggunakan Framework ini](#page-155-1)
- [Langkah selanjutnya](#page-156-0)
- [Sumber daya tambahan](#page-156-1)

# <span id="page-155-0"></span>Apa Judul 21 dari CFR Bagian 11?

GxP mengacu pada peraturan dan pedoman yang berlaku untuk organisasi ilmu hayati yang membuat makanan dan produk medis. Produk medis yang termasuk dalam ini termasuk obat-obatan, perangkat medis, dan aplikasi perangkat lunak medis. Tujuan keseluruhan dari persyaratan GxP adalah untuk memastikan bahwa makanan dan produk medis aman bagi konsumen. Ini juga untuk memastikan integritas data yang digunakan untuk membuat keputusan keselamatan terkait produk.

Di Amerika Serikat, peraturan GxP diberlakukan oleh Food and Drug Administration (FDA) AS, dan tercantum dalam Judul 21 dari Kode Peraturan Federal (21 CFR). Dalam 21 CFR, Bagian 11 berisi persyaratan untuk sistem komputer yang membuat, memodifikasi, memelihara, mengarsipkan, mengambil, atau mendistribusikan catatan elektronik dan tanda tangan elektronik untuk mendukung kegiatan yang diatur GXP. Bagian 11 dibuat untuk memungkinkan adopsi teknologi informasi baru oleh organisasi ilmu hayati yang diatur FDA, sekaligus menyediakan kerangka kerja untuk memastikan bahwa data GxP elektronik dapat dipercaya dan dapat diandalkan.

Untuk pendekatan komprehensif dalam menggunakan AWS Cloud untuk sistem GxP, lihat whitepaper [Pertimbangan untuk Menggunakan AWS Produk di Sistem GxP.](https://d1.awsstatic.com/whitepapers/compliance/Using_AWS_in_GxP_Systems.pdf)

## <span id="page-155-1"></span>Menggunakan Framework ini

Anda dapat menggunakan kerangka kerja Judul 21 CFR Bagian 11 untuk membantu Anda mempersiapkan audit. Kerangka kerja ini mencakup kumpulan kontrol bawaan dengan deskripsi dan prosedur pengujian. Kontrol ini dikelompokkan ke dalam set kontrol sesuai dengan persyaratan CFR. Anda juga dapat menyesuaikan kerangka kerja ini dan kontrolnya untuk mendukung audit internal dengan persyaratan khusus.

Dengan menggunakan kerangka kerja sebagai titik awal, Anda dapat membuat penilaian Audit Manager dan mulai mengumpulkan bukti yang relevan untuk audit Anda. Setelah Anda membuat penilaian, Audit Manager mulai menilai AWS sumber daya Anda. Hal ini dilakukan berdasarkan kontrol yang didefinisikan dalam kerangka Judul 21 CFR Bagian 11. Saat tiba waktunya untuk audit, Anda—atau delegasi pilihan Anda—dapat meninjau bukti yang dikumpulkan oleh Audit Manager. Anda juga dapat menelusuri folder bukti dalam penilaian Anda dan memilih bukti mana yang ingin Anda sertakan dalam laporan penilaian Anda. Atau, jika Anda mengaktifkan pencari bukti, Anda dapat mencari bukti spesifik dan mengekspornya dalam format CSV, atau membuat laporan penilaian dari hasil penelusuran Anda. Either way, Anda dapat menggunakan laporan penilaian ini untuk menunjukkan bahwa kontrol Anda berfungsi sebagaimana dimaksud.

Rincian kerangka kerja adalah sebagai berikut:

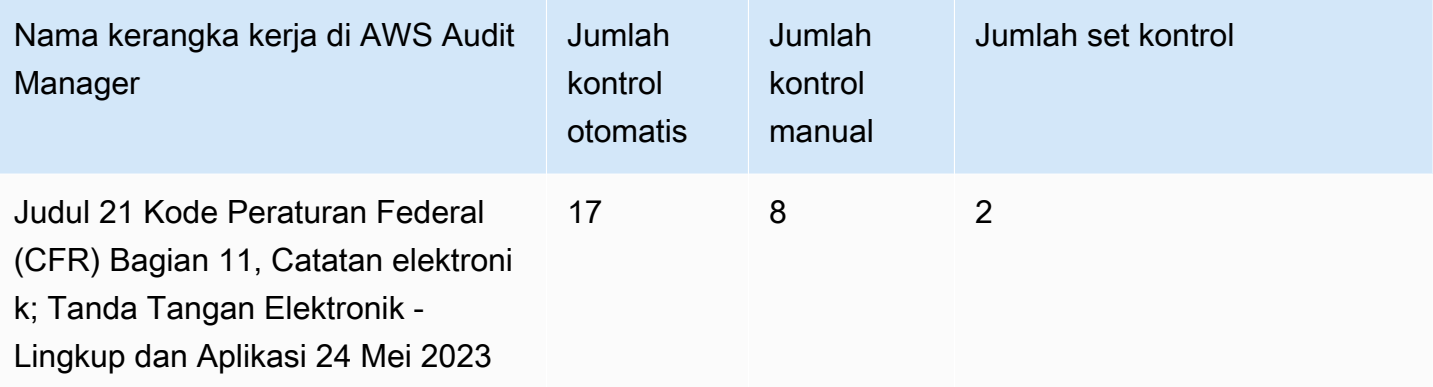

#### **G** Tip

Untuk meninjau AWS Config aturan yang digunakan sebagai pemetaan sumber data dalam kerangka standar ini, unduh file [AuditManager\\_ ConfigDataSourceMappings \\_Title-21-CFR-](samples/AuditManager_ConfigDataSourceMappings_Title-21-CFR-Part-11.zip)[Part-11.zip.](samples/AuditManager_ConfigDataSourceMappings_Title-21-CFR-Part-11.zip)

Kontrol dalam AWS Audit Manager kerangka kerja ini tidak dimaksudkan untuk memverifikasi apakah sistem Anda sesuai dengan peraturan GxP. Selain itu, mereka tidak dapat menjamin bahwa Anda akan lulus audit. AWS Audit Manager tidak secara otomatis memeriksa kontrol prosedural yang memerlukan pengumpulan bukti manual.

Anda dapat menemukan kerangka kerja ini di bawah tab Kerangka standar pada pustaka kerangka kerja di Audit Manager.

## <span id="page-156-0"></span>Langkah selanjutnya

Untuk petunjuk tentang cara membuat penilaian menggunakan kerangka kerja ini, liha[tMembuat](#page-290-0) [penilaian di AWS Audit Manager.](#page-290-0)

Untuk petunjuk tentang cara menyesuaikan kerangka kerja ini untuk mendukung persyaratan spesifik Anda, lihat[Membuat salinan yang dapat diedit dari kerangka kerja yang ada di AWS Audit Manager](#page-412-0).

## <span id="page-156-1"></span>Sumber daya tambahan

- [AWS Halaman kepatuhan untuk GxP](https://aws.amazon.com/compliance/gxp-part-11-annex-11/)
- [Pertimbangan untuk Menggunakan AWS Produk dalam Sistem GxP](https://d1.awsstatic.com/whitepapers/compliance/Using_AWS_in_GxP_Systems.pdf)

# Lampiran GMP UE 11, v1

AWS Audit Manager menyediakan kerangka kerja bawaan yang mendukung EudraLex - Aturan yang Mengatur Produk Obat di Uni Eropa (UE) - Volume 4: Good Manufacturing Practice (GMP) Produk Obat untuk Penggunaan Manusia dan Hewan - Lampiran 11.

Topik

- [Apa itu EU GMP Annex 11?](#page-157-0)
- [Menggunakan Framework ini](#page-157-1)
- [Langkah selanjutnya](#page-159-0)

# <span id="page-157-0"></span>Apa itu EU GMP Annex 11?

Kerangka kerja EU GMP Annex 11 adalah setara Eropa dengan kerangka kerja Judul 21 CFR bagian 11 di Amerika Serikat. Lampiran ini berlaku untuk semua bentuk sistem komputerisasi yang digunakan sebagai bagian dari kegiatan yang diatur Good Manufacturing Practices (GMP). Sistem komputerisasi adalah seperangkat komponen perangkat lunak dan perangkat keras yang bersama-sama memenuhi fungsionalitas tertentu. Aplikasi harus divalidasi dan infrastruktur TI harus memenuhi syarat. Jika sistem komputerisasi menggantikan operasi manual, seharusnya tidak ada penurunan kualitas produk, kontrol proses, atau jaminan kualitas yang dihasilkan. Seharusnya tidak ada peningkatan risiko keseluruhan proses.

Lampiran 11 adalah bagian dari pedoman GMP Eropa dan mendefinisikan kerangka acuan untuk sistem komputerisasi yang digunakan oleh organisasi di industri farmasi. Lampiran 11 berfungsi sebagai daftar periksa yang memungkinkan badan pengatur Eropa untuk menetapkan persyaratan untuk sistem komputerisasi yang berhubungan dengan produk farmasi dan perangkat medis. Pedoman yang ditetapkan oleh Komisi Komite Eropa tidak jauh dari FDA (Judul 21 CFR Bagian 11). Lampiran 11 mendefinisikan kriteria bagaimana catatan elektronik dan tanda tangan elektronik dianggap dikelola.

## <span id="page-157-1"></span>Menggunakan Framework ini

Anda dapat menggunakan kerangka kerja EU GMP Annex 11 untuk membantu Anda mempersiapkan audit. Kerangka kerja ini mencakup kumpulan kontrol bawaan dengan deskripsi dan prosedur pengujian. Kontrol ini dikelompokkan ke dalam set kontrol sesuai dengan persyaratan GMP UE. Anda juga dapat menyesuaikan kerangka kerja ini dan kontrolnya untuk mendukung audit internal dengan persyaratan khusus.

Dengan menggunakan kerangka kerja sebagai titik awal, Anda dapat membuat penilaian Audit Manager dan mulai mengumpulkan bukti yang relevan untuk audit Anda. Setelah Anda membuat penilaian, Audit Manager mulai menilai AWS sumber daya Anda. Ini dilakukan berdasarkan kontrol yang didefinisikan dalam kerangka kerja EU GMP Annex 11. Saat tiba waktunya untuk audit, Anda —atau delegasi pilihan Anda—dapat meninjau bukti yang dikumpulkan oleh Audit Manager. Anda juga dapat menelusuri folder bukti dalam penilaian Anda dan memilih bukti mana yang ingin Anda sertakan dalam laporan penilaian Anda. Atau, jika Anda mengaktifkan pencari bukti, Anda dapat mencari bukti spesifik dan mengekspornya dalam format CSV, atau membuat laporan penilaian dari hasil penelusuran Anda. Either way, Anda dapat menggunakan laporan penilaian ini untuk menunjukkan bahwa kontrol Anda berfungsi sebagaimana dimaksud.

Rincian kerangka kerja adalah sebagai berikut:

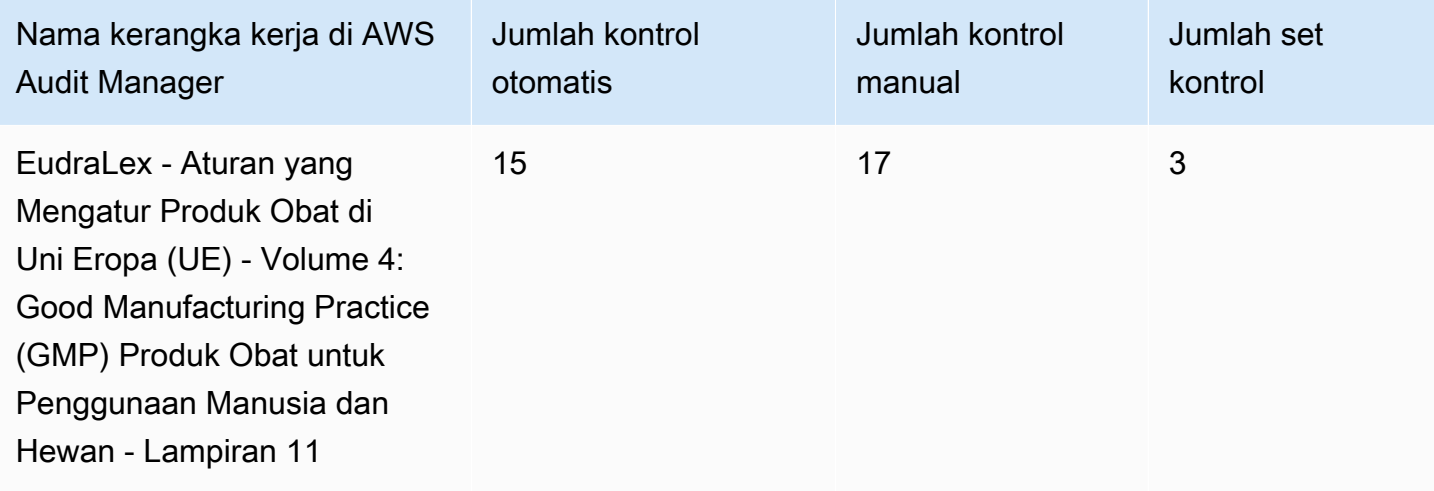

## **1** Tip

Untuk meninjau AWS Config aturan yang digunakan sebagai pemetaan sumber data dalam kerangka standar ini, unduh file [AuditManager\\_ ConfigDataSourceMappings \\_ EudraLex -](samples/AuditManager_ConfigDataSourceMappings_EudraLex-GMP-Volume-4-Annex-11.zip) [GMP-Volume-4-Annex-11.zip.](samples/AuditManager_ConfigDataSourceMappings_EudraLex-GMP-Volume-4-Annex-11.zip)

Kontrol dalam kerangka kerja ini tidak dimaksudkan untuk memverifikasi apakah sistem Anda sesuai dengan persyaratan EU GMP Annex 11. Selain itu, mereka tidak dapat menjamin bahwa Anda akan

lulus audit GMP UE. AWS Audit Manager tidak secara otomatis memeriksa kontrol prosedural yang memerlukan pengumpulan bukti manual.

Anda dapat menemukan kerangka kerja ini di bawah tab Kerangka standar pada pustaka kerangka kerja di Audit Manager.

## <span id="page-159-0"></span>Langkah selanjutnya

Untuk petunjuk tentang cara membuat penilaian menggunakan kerangka kerja ini, liha[tMembuat](#page-290-0) [penilaian di AWS Audit Manager.](#page-290-0)

Untuk petunjuk tentang cara menyesuaikan kerangka kerja ini untuk mendukung persyaratan spesifik Anda, lihat[Membuat salinan yang dapat diedit dari kerangka kerja yang ada di AWS Audit Manager](#page-412-0).

# <span id="page-159-2"></span>Aturan Keamanan HIPAA: Feb 2003

AWS Audit Manager menyediakan kerangka standar bawaan yang mendukung Aturan Keamanan Undang-Undang Portabilitas dan Akuntabilitas Asuransi Kesehatan (HIPAA): Feb 2003.

### **a** Note

Untuk informasi tentang HIPAA Final Omnibus Security Rule 2013 dan framework Audit Manager yang mendukung standar ini, lihat. [Aturan Akhir Omnibus HIPAA](#page-162-0)

## Topik

- [Apa itu HIPAA dan Aturan Keamanan HIPAA 2003?](#page-159-1)
- [Menggunakan Framework ini](#page-160-0)
- [Langkah selanjutnya](#page-161-0)
- [Sumber daya tambahan](#page-162-1)

# <span id="page-159-1"></span>Apa itu HIPAA dan Aturan Keamanan HIPAA 2003?

HIPAA adalah undang-undang yang membantu pekerja AS untuk mempertahankan cakupan asuransi kesehatan ketika mereka berganti atau kehilangan pekerjaan. Undang-undang ini juga berupaya mendorong catatan kesehatan elektronik untuk meningkatkan efisiensi dan kualitas sistem perawatan kesehatan AS melalui peningkatan berbagi informasi.

Seiring dengan meningkatnya penggunaan catatan medis elektronik, HIPAA mencakup ketentuan untuk melindungi keamanan dan privasi informasi kesehatan yang dilindungi (PHI). PHI mencakup serangkaian data kesehatan dan kesehatan yang dapat diidentifikasi secara pribadi yang sangat luas. Ini termasuk informasi asuransi dan penagihan, data diagnosis, data perawatan klinis, dan hasil lab seperti gambar dan hasil tes.

Departemen Kesehatan dan Layanan Kemanusiaan AS menerbitkan [Aturan Keamanan](https://www.hhs.gov/hipaa/for-professionals/security/index.html) final pada Februari 2003. Aturan ini menetapkan standar nasional untuk melindungi kerahasiaan, integritas, dan ketersediaan informasi kesehatan yang dilindungi secara elektronik.

Aturan HIPAA berlaku untuk entitas yang tercakup. Ini termasuk rumah sakit, penyedia layanan medis, rencana kesehatan yang disponsori majikan, fasilitas penelitian, dan perusahaan asuransi yang berurusan langsung dengan pasien dan data pasien. Persyaratan HIPAA untuk melindungi PHI juga meluas ke rekan bisnis.

Untuk informasi selengkapnya tentang bagaimana HIPAA dan HITECH melindungi informasi [kesehatan, lihat halaman web Privasi Informasi Kesehatan](https://www.hhs.gov/hipaa/index.html) dari Departemen Kesehatan dan Layanan Kemanusiaan AS.

Semakin banyak penyedia layanan kesehatan, pembayar, dan profesional TI menggunakan layanan cloud AWS berbasis utilitas untuk memproses, menyimpan, dan mengirimkan informasi kesehatan yang dilindungi (PHI). AWS memungkinkan entitas yang dilindungi dan rekan bisnis mereka yang tunduk pada HIPAA untuk menggunakan AWS lingkungan yang aman untuk memproses, memelihara, dan menyimpan informasi kesehatan yang dilindungi.

Untuk petunjuk tentang cara Anda dapat menggunakan AWS untuk pemrosesan dan penyimpanan informasi kesehatan, lihat whitepaper [Architecting for HIPAA Security and Compliance on Amazon](https://d1.awsstatic.com/whitepapers/compliance/AWS_HIPAA_Compliance_Whitepaper.pdf) [Web Services.](https://d1.awsstatic.com/whitepapers/compliance/AWS_HIPAA_Compliance_Whitepaper.pdf)

## <span id="page-160-0"></span>Menggunakan Framework ini

Anda dapat menggunakan kerangka HIPAA Security Rule 2003 untuk membantu Anda mempersiapkan audit. Kerangka kerja ini mencakup kumpulan kontrol bawaan dengan deskripsi dan prosedur pengujian. Kontrol ini dikelompokkan ke dalam set kontrol sesuai dengan persyaratan HIPAA. Anda juga dapat menyesuaikan kerangka kerja ini dan kontrolnya untuk mendukung audit internal dengan persyaratan khusus.

Dengan menggunakan kerangka kerja sebagai titik awal, Anda dapat membuat penilaian Audit Manager dan mulai mengumpulkan bukti yang relevan untuk audit Anda. Setelah Anda membuat penilaian, Audit Manager mulai menilai AWS sumber daya Anda. Hal ini dilakukan berdasarkan

kontrol yang didefinisikan dalam kerangka HIPAA. Saat tiba waktunya untuk audit, Anda—atau delegasi pilihan Anda—dapat meninjau bukti yang dikumpulkan oleh Audit Manager. Anda juga dapat menelusuri folder bukti dalam penilaian Anda dan memilih bukti mana yang ingin Anda sertakan dalam laporan penilaian Anda. Atau, jika Anda mengaktifkan pencari bukti, Anda dapat mencari bukti spesifik dan mengekspornya dalam format CSV, atau membuat laporan penilaian dari hasil penelusuran Anda. Either way, Anda dapat menggunakan laporan penilaian ini untuk menunjukkan bahwa kontrol Anda berfungsi sebagaimana dimaksud.

Rincian kerangka kerja adalah sebagai berikut:

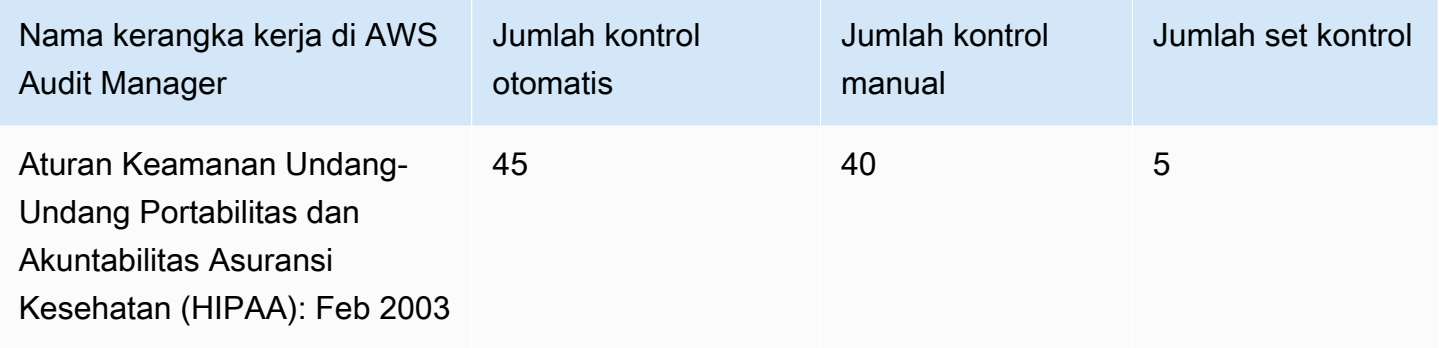

#### **G** Tip

Untuk meninjau AWS Config aturan yang digunakan sebagai pemetaan sumber data dalam kerangka standar ini, unduh file [AuditManager\\_ ConfigDataSourceMappings \\_HIPAA-](samples/AuditManager_ConfigDataSourceMappings_HIPAA-Security-Rule-Feb-2003.zip)[Security-Rule-Feb-2003.zip.](samples/AuditManager_ConfigDataSourceMappings_HIPAA-Security-Rule-Feb-2003.zip)

Kontrol dalam AWS Audit Manager kerangka kerja ini tidak dimaksudkan untuk memverifikasi apakah sistem Anda sesuai dengan standar HIPAA. Selain itu, mereka tidak dapat menjamin bahwa Anda akan lulus audit HIPAA. AWS Audit Manager tidak secara otomatis memeriksa kontrol prosedural yang memerlukan pengumpulan bukti manual.

Anda dapat menemukan kerangka kerja ini di bawah tab Kerangka standar pada pustaka kerangka kerja di Audit Manager.

## <span id="page-161-0"></span>Langkah selanjutnya

Untuk petunjuk tentang cara membuat penilaian menggunakan kerangka kerja ini, liha[tMembuat](#page-290-0) [penilaian di AWS Audit Manager.](#page-290-0)

Untuk petunjuk tentang cara menyesuaikan kerangka kerja ini untuk mendukung persyaratan spesifik Anda, lihat[Membuat salinan yang dapat diedit dari kerangka kerja yang ada di AWS Audit Manager](#page-412-0).

## <span id="page-162-1"></span>Sumber daya tambahan

- [Informasi Kesehatan Privasi](https://www.hhs.gov/hipaa/index.html) dari Departemen Kesehatan dan Layanan Kemanusiaan AS
- [Aturan Keamanan](https://www.hhs.gov/hipaa/for-professionals/security/index.html) dari Departemen Kesehatan dan Layanan Kemanusiaan AS
- [Arsitektur untuk Keamanan dan Kepatuhan HIPAA di Amazon Web Services](https://d1.awsstatic.com/whitepapers/compliance/AWS_HIPAA_Compliance_Whitepaper.pdf)
- [AWS Halaman kepatuhan untuk HIPAA](https://aws.amazon.com/compliance/hipaa-compliance/)

# <span id="page-162-0"></span>Aturan Akhir Omnibus HIPAA

AWS Audit Manager menyediakan kerangka standar bawaan yang mendukung Aturan Akhir Omnibus Omnibus Portabilitas dan Akuntabilitas Asuransi Kesehatan (HIPAA).

#### **a** Note

Untuk informasi tentang Aturan Keamanan HIPAA 2003 dan AWS Audit Manager kerangka kerja yang mendukung standar ini, lihat[Aturan Keamanan HIPAA: Feb 2003.](#page-159-2)

## Topik

- [Apa itu HIPAA dan Aturan Keamanan Omnibus Akhir HIPAA?](#page-162-2)
- [Menggunakan Framework ini](#page-160-0)
- [Langkah selanjutnya](#page-164-0)
- [Sumber daya tambahan](#page-165-0)

## <span id="page-162-2"></span>Apa itu HIPAA dan Aturan Keamanan Omnibus Akhir HIPAA?

HIPPA adalah undang-undang yang membantu pekerja AS untuk mempertahankan cakupan asuransi kesehatan ketika mereka berganti atau kehilangan pekerjaan. Undang-undang ini juga berupaya mendorong catatan kesehatan elektronik untuk meningkatkan efisiensi dan kualitas sistem perawatan kesehatan AS melalui peningkatan berbagi informasi.

Seiring dengan meningkatnya penggunaan catatan medis elektronik, HIPAA mencakup ketentuan untuk melindungi keamanan dan privasi informasi kesehatan yang dilindungi (PHI). PHI mencakup serangkaian data kesehatan dan kesehatan yang dapat diidentifikasi secara pribadi yang sangat luas. Ini termasuk informasi asuransi dan penagihan, data diagnosis, data perawatan klinis, dan hasil lab seperti gambar dan hasil tes.

Aturan Keamanan Omnibus Final HIPAA, yang menjadi efektif pada tahun 2013, menerapkan sejumlah pembaruan untuk semua aturan yang disahkan sebelumnya. Modifikasi pada Keamanan, Privasi, Pemberitahuan Pelanggaran, dan Aturan Penegakan dimaksudkan untuk meningkatkan kerahasiaan dan keamanan dalam berbagi data.

Aturan HIPAA berlaku untuk entitas yang tercakup. Ini termasuk rumah sakit, penyedia layanan medis, rencana kesehatan yang disponsori majikan, fasilitas penelitian, dan perusahaan asuransi yang berurusan langsung dengan pasien dan data pasien. Sebagai bagian dari pembaruan omnibus, banyak aturan HIPAA yang berlaku untuk entitas yang tercakup juga sekarang berlaku untuk rekan bisnis.

Untuk informasi selengkapnya tentang bagaimana HIPAA dan HITECH melindungi informasi [kesehatan, lihat halaman web Privasi Informasi Kesehatan](https://www.hhs.gov/hipaa/index.html) dari Departemen Kesehatan dan Layanan Kemanusiaan AS.

Semakin banyak penyedia layanan kesehatan, pembayar, dan profesional TI menggunakan layanan cloud AWS berbasis utilitas untuk memproses, menyimpan, dan mengirimkan informasi kesehatan yang dilindungi (PHI). AWS memungkinkan entitas yang dilindungi dan rekan bisnis mereka yang tunduk pada HIPAA untuk menggunakan AWS lingkungan yang aman untuk memproses, memelihara, dan menyimpan informasi kesehatan yang dilindungi. Untuk petunjuk tentang cara Anda dapat menggunakan AWS untuk pemrosesan dan penyimpanan informasi kesehatan, lihat whitepaper [Architecting for HIPAA Security and Compliance on Amazon Web Services](https://d1.awsstatic.com/whitepapers/compliance/AWS_HIPAA_Compliance_Whitepaper.pdf).

## Menggunakan Framework ini

Anda dapat menggunakan kerangka HIPAA Omnibus Final Rule untuk membantu Anda mempersiapkan audit. Kerangka kerja ini mencakup kumpulan kontrol bawaan dengan deskripsi dan prosedur pengujian. Kontrol ini dikelompokkan ke dalam set kontrol sesuai dengan persyaratan HIPAA. Anda juga dapat menyesuaikan kerangka kerja ini dan kontrolnya untuk mendukung audit internal dengan persyaratan khusus.

Dengan menggunakan kerangka kerja sebagai titik awal, Anda dapat membuat penilaian Audit Manager dan mulai mengumpulkan bukti yang relevan untuk audit Anda. Setelah Anda membuat

penilaian, Audit Manager mulai menilai AWS sumber daya Anda. Hal ini dilakukan berdasarkan kontrol yang didefinisikan dalam kerangka HIPAA. Saat tiba waktunya untuk audit, Anda—atau delegasi pilihan Anda—dapat meninjau bukti yang dikumpulkan oleh Audit Manager. Anda juga dapat menelusuri folder bukti dalam penilaian Anda dan memilih bukti mana yang ingin Anda sertakan dalam laporan penilaian Anda. Atau, jika Anda mengaktifkan pencari bukti, Anda dapat mencari bukti spesifik dan mengekspornya dalam format CSV, atau membuat laporan penilaian dari hasil penelusuran Anda. Either way, Anda dapat menggunakan laporan penilaian ini untuk menunjukkan bahwa kontrol Anda berfungsi sebagaimana dimaksud.

Rincian kerangka kerja adalah sebagai berikut:

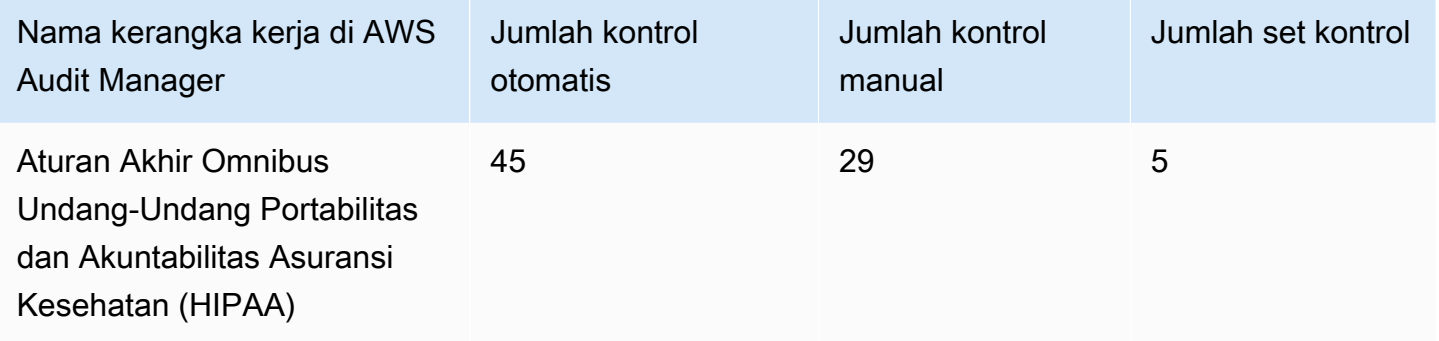

#### **b** Tip

Untuk meninjau AWS Config aturan yang digunakan sebagai pemetaan sumber data dalam kerangka standar ini, unduh file [AuditManager\\_ ConfigDataSourceMappings \\_HIPAA-](samples/AuditManager_ConfigDataSourceMappings_HIPAA-Omnibus-Final-Rule.zip)[Omnibus-Final-Rule.zip](samples/AuditManager_ConfigDataSourceMappings_HIPAA-Omnibus-Final-Rule.zip).

Kontrol dalam AWS Audit Manager kerangka kerja ini tidak dimaksudkan untuk memverifikasi apakah sistem Anda sesuai dengan standar HIPAA. Selain itu, mereka tidak dapat menjamin bahwa Anda akan lulus audit HIPAA. AWS Audit Manager tidak secara otomatis memeriksa kontrol prosedural yang memerlukan pengumpulan bukti manual.

Anda dapat menemukan kerangka kerja ini di bawah tab Kerangka standar pada pustaka kerangka kerja di Audit Manager.

## <span id="page-164-0"></span>Langkah selanjutnya

Untuk petunjuk tentang cara membuat penilaian menggunakan kerangka kerja ini, liha[tMembuat](#page-290-0) [penilaian di AWS Audit Manager.](#page-290-0)

Untuk petunjuk tentang cara menyesuaikan kerangka kerja ini untuk mendukung persyaratan spesifik Anda, lihat[Membuat salinan yang dapat diedit dari kerangka kerja yang ada di AWS Audit Manager](#page-412-0).

## <span id="page-165-0"></span>Sumber daya tambahan

- [Informasi Kesehatan Privasi](https://www.hhs.gov/hipaa/index.html) dari Departemen Kesehatan dan Layanan Kemanusiaan AS
- [Omnibus HIPAA Rulemaking](https://www.hhs.gov/hipaa/for-professionals/privacy/laws-regulations/combined-regulation-text/omnibus-hipaa-rulemaking/index.html) dari Departemen Kesehatan dan Layanan Kemanusiaan AS
- [Arsitektur untuk Keamanan dan Kepatuhan HIPAA di Amazon Web Services](https://d1.awsstatic.com/whitepapers/compliance/AWS_HIPAA_Compliance_Whitepaper.pdf)
- [AWS Halaman kepatuhan untuk HIPAA](https://aws.amazon.com/compliance/hipaa-compliance/)

# ISO/IEC 27001:2013 Lampiran A

AWS Audit Manager menyediakan kerangka kerja standar bawaan yang mendukung Organisasi Internasional untuk standardisasi (ISO) /Komisi Elektroteknik Internasional (IEC) 27001:2013 Lampiran A..

Topik

- [Apa itu ISO/IEC 27001:2013 Lampiran A?](#page-165-1)
- [Menggunakan Framework ini](#page-166-0)
- [Langkah selanjutnya](#page-167-0)
- [Sumber daya tambahan](#page-167-1)

## <span id="page-165-1"></span>Apa itu ISO/IEC 27001:2013 Lampiran A?

Komisi Elektroteknik Internasional (IEC) dan Organisasi Internasional untuk Standardisasi (ISO) keduanya independen, non-pemerintah, not-for-profit organisasi yang mengembangkan dan menerbitkan standar internasional berbasis konsensus sepenuhnya.

ISO/IEC 27001:2013 Annex A adalah standar manajemen keamanan yang menetapkan praktik terbaik manajemen keamanan dan kontrol keamanan komprehensif yang mengikuti panduan praktik terbaik ISO/IEC 27002. Standar internasional ini menetapkan persyaratan tentang bagaimana membangun, menerapkan, memelihara, dan terus meningkatkan sistem manajemen keamanan informasi di organisasi Anda. Termasuk di antara standar-standar ini adalah persyaratan pada penilaian dan perlakuan risiko keamanan informasi yang disesuaikan dengan kebutuhan organisasi

Anda. Persyaratan dalam standar internasional ini bersifat generik dan dimaksudkan untuk berlaku untuk semua organisasi, terlepas dari jenis, ukuran atau sifatnya.

## <span id="page-166-0"></span>Menggunakan Framework ini

Anda dapat menggunakan AWS Audit Manager kerangka kerja untuk ISO/IEC 27001:2013 Lampiran A untuk membantu Anda mempersiapkan audit. Kerangka kerja ini mencakup kumpulan kontrol bawaan dengan deskripsi dan prosedur pengujian. Kontrol ini dikelompokkan ke dalam set kontrol sesuai dengan persyaratan ISO/IEC 27001:2013 Lampiran A. Anda juga dapat menyesuaikan kerangka kerja ini dan kontrolnya untuk mendukung audit internal dengan persyaratan khusus.

Dengan menggunakan kerangka kerja sebagai titik awal, Anda dapat membuat penilaian Audit Manager dan mulai mengumpulkan bukti yang relevan untuk audit Lampiran A ISO/IEC 27001:2013. Dalam penilaian Anda, Anda dapat menentukan Akun AWS yang ingin Anda sertakan dalam lingkup audit Anda. Setelah Anda membuat penilaian, Audit Manager mulai menilai AWS sumber daya Anda. Hal ini dilakukan berdasarkan kontrol yang didefinisikan dalam ISO/IEC 27001:2013 Annex A framework. Saat tiba waktunya untuk audit, Anda—atau delegasi pilihan Anda—dapat meninjau bukti yang dikumpulkan oleh Audit Manager. Anda juga dapat menelusuri folder bukti dalam penilaian Anda dan memilih bukti mana yang ingin Anda sertakan dalam laporan penilaian Anda. Atau, jika Anda mengaktifkan pencari bukti, Anda dapat mencari bukti spesifik dan mengekspornya dalam format CSV, atau membuat laporan penilaian dari hasil penelusuran Anda. Either way, Anda dapat menggunakan laporan penilaian ini untuk menunjukkan bahwa kontrol Anda berfungsi sebagaimana dimaksud.

Rincian kerangka kerja adalah sebagai berikut:

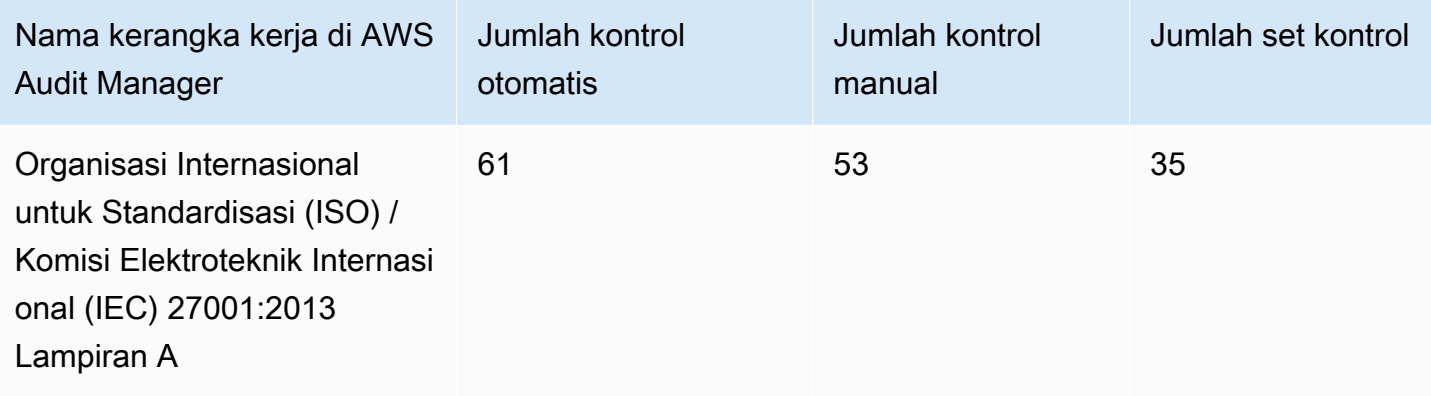

## **G** Tip

Untuk meninjau AWS Config aturan yang digunakan sebagai pemetaan sumber data dalam kerangka standar ini, unduh file [AuditManager\\_ ConfigDataSourceMappings \\_ISO-](samples/AuditManager_ConfigDataSourceMappings_ISO-IEC-270012013-Annex-A.zip)[IEC-270012013-Annex-A.zip.](samples/AuditManager_ConfigDataSourceMappings_ISO-IEC-270012013-Annex-A.zip)

Kontrol dalam AWS Audit Manager kerangka kerja ini tidak dimaksudkan untuk memverifikasi apakah sistem Anda sesuai dengan standar internasional ini. Selain itu, mereka tidak dapat menjamin bahwa Anda akan lulus audit ISO/IEC. AWS Audit Manager tidak secara otomatis memeriksa kontrol prosedural yang memerlukan pengumpulan bukti manual.

Anda dapat menemukan kerangka kerja ISO/IEC 27001:2013 Annex A di bawah tab Kerangka Standar di Audit Manager. [Menggunakan pustaka kerangka kerja untuk mengelola kerangka kerja di](#page-401-0) [AWS Audit Manager](#page-401-0)

## <span id="page-167-0"></span>Langkah selanjutnya

Untuk petunjuk tentang cara membuat penilaian menggunakan kerangka kerja ini, liha[tMembuat](#page-290-0) [penilaian di AWS Audit Manager.](#page-290-0)

Untuk petunjuk tentang cara menyesuaikan kerangka kerja ini untuk mendukung persyaratan spesifik Anda, lihat[Membuat salinan yang dapat diedit dari kerangka kerja yang ada di AWS Audit Manager](#page-412-0).

## <span id="page-167-1"></span>Sumber daya tambahan

• Untuk informasi lebih lanjut tentang standar internasional ini, lihat [ISO/IEC 27001:](https://webstore.ansi.org/Standards/ISO/ISOIEC270012013) 2013 di ANSI Webstore.

# <span id="page-167-2"></span>NIST SP 800-53 Rev 5

AWS Audit Manager menyediakan kerangka kerja bawaan yang mendukung NIST 800-53 Rev 5: Security and Privacy Controls for Information Systems and Organizations.

## **a** Note

• Untuk informasi tentang kerangka Audit Manager yang mendukung NIST SP 800-171, lihat. [NIST SP 800-171 Rev 2](#page-173-0)

• Untuk informasi tentang framework Audit Manager yang mendukung NIST CSF, lihat. [Kerangka Keamanan Siber NIST v1.1](#page-170-0)

Topik

- [Apa itu NIST SP 800-53?](#page-168-0)
- [Menggunakan Framework ini](#page-168-1)
- [Langkah selanjutnya](#page-170-1)
- [Sumber daya tambahan](#page-170-2)

# <span id="page-168-0"></span>Apa itu NIST SP 800-53?

[National Institute of Standards and Technology \(NIST\)](https://www.nist.gov/) didirikan pada tahun 1901 dan sekarang menjadi bagian dari Departemen Perdagangan AS. NIST adalah salah satu laboratorium ilmu fisika tertua di Amerika Serikat. Kongres AS membentuk badan tersebut untuk meningkatkan apa yang pada saat itu merupakan infrastruktur pengukuran kelas dua. Infrastruktur merupakan tantangan besar bagi daya saing industri AS, setelah tertinggal dari kekuatan ekonomi lainnya seperti Inggris dan Jerman.

Kontrol keamanan NIST SP 800-53 umumnya berlaku untuk sistem informasi federal AS. Ini biasanya sistem yang harus melalui penilaian formal dan proses otorisasi. Proses ini memastikan perlindungan yang memadai atas kerahasiaan, integritas, dan ketersediaan sistem informasi dan informasi. Ini didasarkan pada kategori keamanan dan tingkat dampak sistem (rendah, sedang, atau tinggi) serta penentuan risiko. Kontrol keamanan dipilih dari katalog kontrol keamanan NIST SP 800-53, dan sistem dinilai terhadap persyaratan kontrol keamanan tersebut.

Kerangka kerja NIST SP 800-53 mewakili kontrol keamanan dan prosedur penilaian terkait yang didefinisikan dalam NIST SP 800-53 Revisi 5 Kontrol Keamanan yang Direkomendasikan untuk Sistem dan Organisasi Informasi Federal. [Untuk setiap perbedaan yang dicatat dalam konten antara](http://csrc.nist.gov)  [kerangka kerja NIST SP 800-53 ini dan Publikasi Khusus NIST yang diterbitkan terbaru SP 800-53](http://csrc.nist.gov)  [Revisi 5, lihat dokumen resmi yang diterbitkan yang tersedia di Pusat Sumber Daya Keamanan](http://csrc.nist.gov)  [Komputer NIST.](http://csrc.nist.gov)

## <span id="page-168-1"></span>Menggunakan Framework ini

Anda dapat menggunakan kerangka kerja NIST SP 800-53 untuk membantu Anda mempersiapkan audit. Kerangka kerja ini mencakup kumpulan kontrol bawaan dengan deskripsi dan prosedur

pengujian. Kontrol ini dikelompokkan ke dalam set kontrol sesuai dengan persyaratan NIST. Anda juga dapat menyesuaikan kerangka kerja ini dan kontrolnya untuk mendukung audit internal dengan persyaratan khusus.

Dengan menggunakan kerangka kerja sebagai titik awal, Anda dapat membuat penilaian Audit Manager dan mulai mengumpulkan bukti yang relevan untuk audit Anda. Setelah Anda membuat penilaian, Audit Manager mulai menilai AWS sumber daya Anda. Ini dilakukan berdasarkan kontrol yang didefinisikan dalam kerangka kerja NIST SP 800-53. Saat tiba waktunya untuk audit, Anda —atau delegasi pilihan Anda—dapat meninjau bukti yang dikumpulkan oleh Audit Manager. Anda juga dapat menelusuri folder bukti dalam penilaian Anda dan memilih bukti mana yang ingin Anda sertakan dalam laporan penilaian Anda. Atau, jika Anda mengaktifkan pencari bukti, Anda dapat mencari bukti spesifik dan mengekspornya dalam format CSV, atau membuat laporan penilaian dari hasil penelusuran Anda. Either way, Anda dapat menggunakan laporan penilaian ini untuk menunjukkan bahwa kontrol Anda berfungsi sebagaimana dimaksud.

Rincian kerangka kerja adalah sebagai berikut:

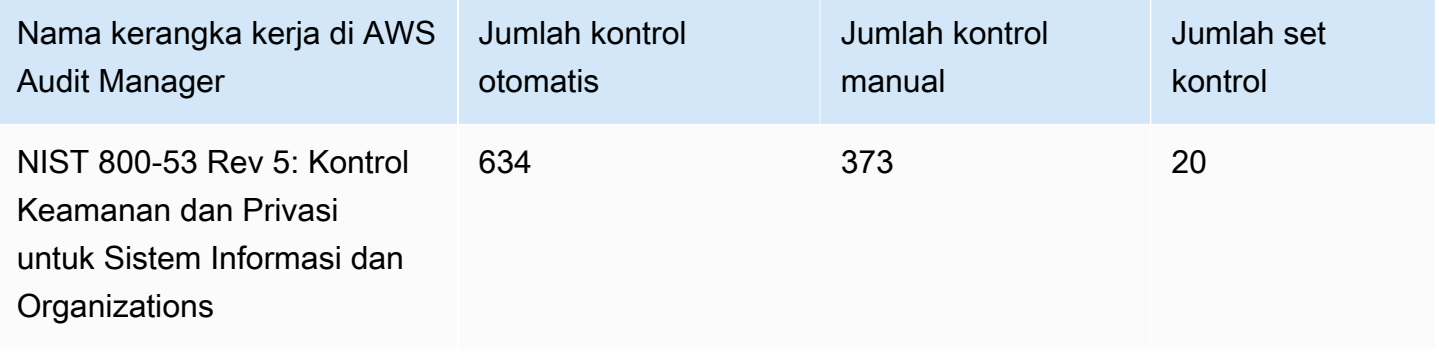

#### **G** Tip

Untuk meninjau AWS Config aturan yang digunakan sebagai pemetaan sumber data dalam kerangka standar ini, unduh file [AuditManager\\_ ConfigDataSourceMappings \\_NIST-800-53-](samples/AuditManager_ConfigDataSourceMappings_NIST-800-53-Rev-5.zip) [Rev-5.zip.](samples/AuditManager_ConfigDataSourceMappings_NIST-800-53-Rev-5.zip)

Kontrol dalam AWS Audit Manager kerangka kerja ini tidak dimaksudkan untuk memverifikasi apakah sistem Anda sesuai dengan standar NIST. Selain itu, mereka tidak dapat menjamin bahwa Anda akan lulus audit NIST. AWS Audit Manager tidak secara otomatis memeriksa kontrol prosedural yang memerlukan pengumpulan bukti manual.

Anda dapat menemukan kerangka kerja ini di bawah tab Kerangka standar pada pustaka kerangka kerja di Audit Manager.

## <span id="page-170-1"></span>Langkah selanjutnya

Untuk petunjuk tentang cara membuat penilaian menggunakan kerangka kerja ini, liha[tMembuat](#page-290-0) [penilaian di AWS Audit Manager.](#page-290-0)

Untuk petunjuk tentang cara menyesuaikan kerangka kerja ini untuk mendukung persyaratan spesifik Anda, lihat[Membuat salinan yang dapat diedit dari kerangka kerja yang ada di AWS Audit Manager](#page-412-0).

## <span id="page-170-2"></span>Sumber daya tambahan

- [Institut Nasional Standar dan Teknologi \(NIST\)](https://www.nist.gov/)
- [Pusat Sumber Daya Keamanan Komputer NIST](http://csrc.nist.gov)
- [AWS Halaman kepatuhan untuk NIST](https://aws.amazon.com/compliance/nist/)

# <span id="page-170-0"></span>Kerangka Keamanan Siber NIST v1.1

AWS Audit Manager menyediakan kerangka kerja bawaan yang mendukung NIST Cybersecurity Framework (CSF) v1.1.

#### **a** Note

- Untuk informasi tentang kerangka Audit Manager yang mendukung NIST SP 800-53, lihat. [NIST SP 800-53 Rev 5](#page-167-2)
- Untuk informasi tentang kerangka Audit Manager yang mendukung NIST SP 800-171, lihat. [NIST SP 800-171 Rev 2](#page-173-0)

#### Topik

- [Apa itu Kerangka Keamanan Siber NIST?](#page-171-0)
- [Menggunakan Framework ini](#page-171-1)
- [Langkah selanjutnya](#page-172-0)
- [Sumber daya tambahan](#page-173-1)

# <span id="page-171-0"></span>Apa itu Kerangka Keamanan Siber NIST?

[National Institute of Standards and Technology \(NIST\)](https://www.nist.gov/) didirikan pada tahun 1901 dan sekarang menjadi bagian dari Departemen Perdagangan AS. NIST adalah salah satu laboratorium ilmu fisika tertua di Amerika Serikat. Kongres AS membentuk badan tersebut untuk meningkatkan apa yang pada saat itu merupakan infrastruktur pengukuran kelas dua. Infrastruktur merupakan tantangan besar bagi daya saing industri AS, setelah tertinggal dari kekuatan ekonomi lainnya seperti Inggris dan Jerman.

Amerika Serikat bergantung pada fungsi infrastruktur kritis yang andal. Ancaman keamanan siber mengeksploitasi peningkatan kompleksitas dan keterkaitan sistem infrastruktur kritis. Mereka menempatkan keamanan, ekonomi, dan keselamatan publik dan kesehatan Amerika Serikat dalam bahaya. Mirip dengan risiko keuangan dan reputasi, risiko keamanan siber memengaruhi laba perusahaan. Hal ini dapat meningkatkan biaya dan mempengaruhi pendapatan. Hal ini dapat membahayakan kemampuan organisasi untuk berinovasi dan untuk mendapatkan dan mempertahankan pelanggan. Pada akhirnya, keamanan siber dapat memperkuat manajemen risiko keseluruhan organisasi.

NIST Cybersecurity Framework (CSF) didukung oleh pemerintah dan industri di seluruh dunia sebagai dasar yang direkomendasikan untuk digunakan oleh organisasi mana pun, terlepas dari sektor atau ukurannya. Kerangka Keamanan Siber NIST terdiri dari tiga komponen utama: inti kerangka kerja, profil, dan tingkatan implementasi. Inti kerangka kerja berisi aktivitas dan hasil keamanan siber yang diinginkan yang diatur dalam 23 kategori yang mencakup luasnya tujuan keamanan siber untuk suatu organisasi. Profil berisi keselarasan unik organisasi dari persyaratan dan tujuan organisasi mereka, selera risiko, dan sumber daya menggunakan hasil yang diinginkan dari inti kerangka kerja. Tingkatan implementasi menggambarkan sejauh mana praktik manajemen risiko keamanan siber organisasi menunjukkan karakteristik yang didefinisikan dalam inti kerangka kerja.

## <span id="page-171-1"></span>Menggunakan Framework ini

Anda dapat menggunakan NIST CSF v1.1 untuk membantu Anda mempersiapkan audit. Kerangka kerja ini mencakup kumpulan kontrol bawaan dengan deskripsi dan prosedur pengujian. Kontrol ini dikelompokkan ke dalam set kontrol sesuai dengan persyaratan CSF NIST. Audit Manager saat ini mendukung komponen inti kerangka kerja. Audit Manager tidak mendukung komponen profil dan implementasi dalam kerangka kerja ini.

Dengan menggunakan kerangka kerja sebagai titik awal, Anda dapat membuat penilaian Audit Manager dan mulai mengumpulkan bukti yang relevan untuk audit Anda. Setelah Anda membuat penilaian, Audit Manager mulai menilai AWS sumber daya Anda. Hal ini dilakukan berdasarkan

kontrol yang didefinisikan dalam CSF NIST Ketika tiba waktunya untuk audit, Anda—atau delegasi pilihan Anda—dapat meninjau bukti yang dikumpulkan oleh Audit Manager. Anda juga dapat menelusuri folder bukti dalam penilaian Anda dan memilih bukti mana yang ingin Anda sertakan dalam laporan penilaian Anda. Atau, jika Anda mengaktifkan pencari bukti, Anda dapat mencari bukti spesifik dan mengekspornya dalam format CSV, atau membuat laporan penilaian dari hasil penelusuran Anda. Either way, Anda dapat menggunakan laporan penilaian ini untuk menunjukkan bahwa kontrol Anda berfungsi sebagaimana dimaksud.

Rincian kerangka kerja adalah sebagai berikut:

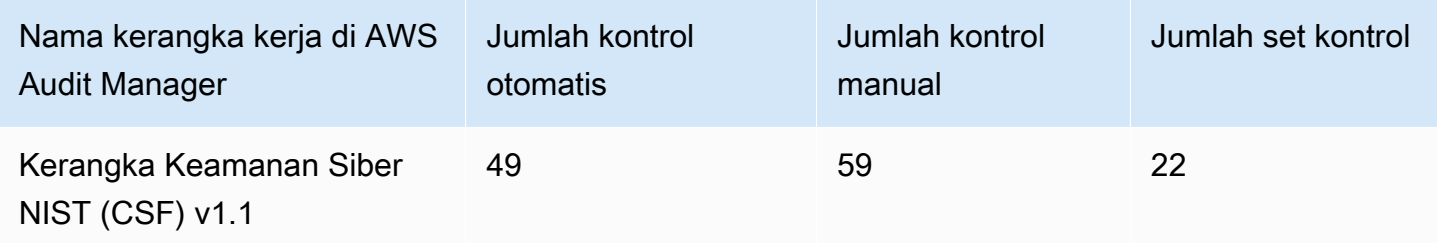

**1** Tip

Untuk meninjau AWS Config aturan yang digunakan sebagai pemetaan sumber data dalam kerangka kerja standar ini, unduh file [AuditManager\\_ ConfigDataSourceMappings \\_NIST-](samples/AuditManager_ConfigDataSourceMappings_NIST-CSF-v1.1.zip)[CSF-v1.1.zip](samples/AuditManager_ConfigDataSourceMappings_NIST-CSF-v1.1.zip).

Kontrol yang ditawarkan oleh Audit Manager tidak dimaksudkan untuk memverifikasi apakah sistem Anda sesuai dengan CSF NIST. Selain itu, mereka tidak dapat menjamin bahwa Anda akan lulus audit NIST. AWS Audit Manager tidak secara otomatis memeriksa kontrol prosedural yang memerlukan pengumpulan bukti manual.

Anda dapat menemukan kerangka kerja ini di bawah tab Kerangka standar pada pustaka kerangka kerja di Audit Manager.

## <span id="page-172-0"></span>Langkah selanjutnya

Untuk petunjuk tentang cara membuat penilaian menggunakan kerangka kerja ini, liha[tMembuat](#page-290-0) [penilaian di AWS Audit Manager.](#page-290-0)

Untuk petunjuk tentang cara menyesuaikan kerangka kerja ini untuk mendukung persyaratan spesifik Anda, lihat[Membuat salinan yang dapat diedit dari kerangka kerja yang ada di AWS Audit Manager](#page-412-0).

## <span id="page-173-1"></span>Sumber daya tambahan

- [Institut Nasional Standar dan Teknologi \(NIST\)](https://www.nist.gov/)
- [Pusat Sumber Daya Keamanan Komputer NIST](http://csrc.nist.gov)
- [AWS Halaman kepatuhan untuk NIST](https://aws.amazon.com/compliance/nist/)
- [Kerangka Keamanan Siber NIST Menyelaraskan dengan NIST CSF di Cloud AWS](https://d1.awsstatic.com/whitepapers/compliance/NIST_Cybersecurity_Framework_CSF.pdf)

# <span id="page-173-0"></span>NIST SP 800-171 Rev 2

AWS Audit Manager menyediakan kerangka kerja standar bawaan yang mendukung NIST 800-171 Revisi 2: Melindungi Informasi Tidak Terklasifikasi Terkendali dalam Sistem dan Organisasi Nonfederal.

#### **G** Note

- Untuk informasi tentang kerangka Audit Manager yang mendukung NIST SP 800-53, lihat. [NIST SP 800-53 Rev 5](#page-167-2)
- Untuk informasi tentang framework Audit Manager yang mendukung NIST CSF, lihat. [Kerangka Keamanan Siber NIST v1.1](#page-170-0)

#### Topik

- [Apa itu NIST SP 800-171?](#page-173-2)
- [Menggunakan Framework ini](#page-174-0)
- [Langkah selanjutnya](#page-175-0)
- [Sumber daya tambahan](#page-175-1)

## <span id="page-173-2"></span>Apa itu NIST SP 800-171?

NIST SP 800-171 berfokus pada melindungi kerahasiaan Controlled Unclassified Information (CUI) dalam sistem dan organisasi nonfederal. Ini merekomendasikan persyaratan keamanan khusus untuk mencapai tujuan itu. NIST 800-171 adalah publikasi yang menguraikan standar dan praktik keamanan yang diperlukan untuk organisasi nonfederal yang menangani CUI di jaringan mereka.

Ini pertama kali diterbitkan pada Juni 2015 oleh [National Institute of Standards and Technology](https://www.nist.gov/)  [\(NIST\)](https://www.nist.gov/). NIST adalah lembaga pemerintah AS yang merilis beberapa standar dan publikasi untuk memperkuat ketahanan keamanan siber di sektor publik dan swasta. NIST SP 800-171 telah menerima pembaruan rutin sejalan dengan ancaman dunia maya yang muncul dan teknologi yang berubah. Versi terbaru (revisi 2) dirilis pada Februari 2020.

Kontrol keamanan siber dalam NIST SP 800-171 melindungi CUI di jaringan TI kontraktor dan subkontraktor pemerintah. Ini mendefinisikan praktik dan prosedur yang harus dipatuhi oleh kontraktor pemerintah ketika jaringan mereka memproses atau menyimpan CUI. NIST SP 800-171 hanya berlaku untuk bagian-bagian jaringan kontraktor di mana CUI hadir.

## <span id="page-174-0"></span>Menggunakan Framework ini

Anda dapat menggunakan kerangka kerja NIST SP 800-171 untuk membantu Anda mempersiapkan audit. Kerangka kerja ini mencakup kumpulan kontrol bawaan dengan deskripsi dan prosedur pengujian. Kontrol ini dikelompokkan ke dalam set kontrol sesuai dengan persyaratan NIST. Anda juga dapat menyesuaikan kerangka kerja ini dan kontrolnya untuk mendukung audit internal dengan persyaratan khusus.

Dengan menggunakan kerangka kerja sebagai titik awal, Anda dapat membuat penilaian Audit Manager dan mulai mengumpulkan bukti yang relevan untuk audit Anda. Setelah Anda membuat penilaian, Audit Manager mulai menilai AWS sumber daya Anda. Ini dilakukan berdasarkan kontrol yang didefinisikan dalam kerangka kerja NIST SP 800-171. Saat tiba waktunya untuk audit, Anda —atau delegasi pilihan Anda—dapat meninjau bukti yang dikumpulkan oleh Audit Manager. Anda juga dapat menelusuri folder bukti dalam penilaian Anda dan memilih bukti mana yang ingin Anda sertakan dalam laporan penilaian Anda. Atau, jika Anda mengaktifkan pencari bukti, Anda dapat mencari bukti spesifik dan mengekspornya dalam format CSV, atau membuat laporan penilaian dari hasil penelusuran Anda. Either way, Anda dapat menggunakan laporan penilaian ini untuk menunjukkan bahwa kontrol Anda berfungsi sebagaimana dimaksud.

Rincian kerangka kerja adalah sebagai berikut:

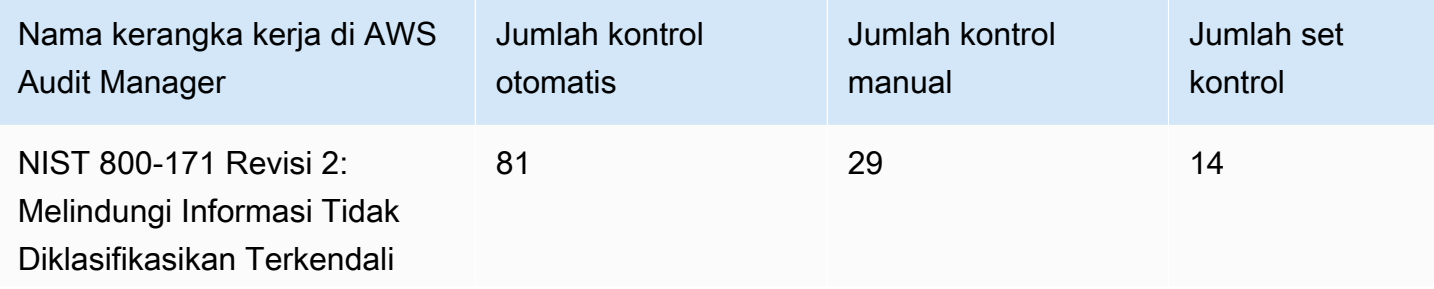

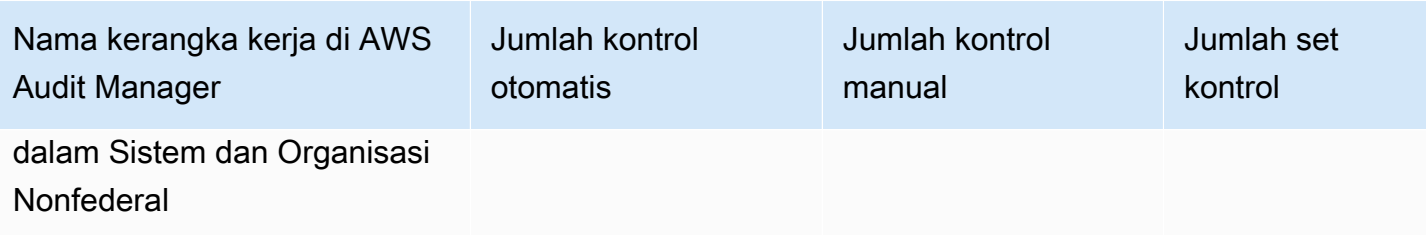

#### **G** Tip

Untuk meninjau AWS Config aturan yang digunakan sebagai pemetaan sumber data dalam kerangka standar ini, unduh file [AuditManager\\_ ConfigDataSourceMappings \\_NIST-800-171-](samples/AuditManager_ConfigDataSourceMappings_NIST-800-171-Rev-2.zip) [Rev-2.zip.](samples/AuditManager_ConfigDataSourceMappings_NIST-800-171-Rev-2.zip)

Kontrol dalam AWS Audit Manager kerangka kerja ini tidak dimaksudkan untuk memverifikasi apakah sistem Anda sesuai dengan NIST 800-171. Selain itu, mereka tidak dapat menjamin bahwa Anda akan lulus audit NIST. AWS Audit Manager tidak secara otomatis memeriksa kontrol prosedural yang memerlukan pengumpulan bukti manual.

Anda dapat menemukan kerangka kerja ini di bawah tab Kerangka standar pada pustaka kerangka kerja di Audit Manager.

## <span id="page-175-0"></span>Langkah selanjutnya

Untuk petunjuk tentang cara membuat penilaian menggunakan kerangka kerja ini, liha[tMembuat](#page-290-0) [penilaian di AWS Audit Manager.](#page-290-0)

Untuk petunjuk tentang cara menyesuaikan kerangka kerja ini untuk mendukung persyaratan spesifik Anda, lihat[Membuat salinan yang dapat diedit dari kerangka kerja yang ada di AWS Audit Manager](#page-412-0).

## <span id="page-175-1"></span>Sumber daya tambahan

- [Institut Nasional Standar dan Teknologi \(NIST\)](https://www.nist.gov/)
- [Pusat Sumber Daya Keamanan Komputer NIST](http://csrc.nist.gov)
- [AWS Halaman kepatuhan untuk NIST](https://aws.amazon.com/compliance/nist/)

# <span id="page-175-2"></span>PCI DSS V3.2.1

AWS Audit Manager menyediakan kerangka standar bawaan yang mendukung Standar Keamanan Data Industri Kartu Pembayaran (PCI DSS) v3.2.1.

### **a** Note

Untuk informasi tentang PCI DSS v4 dan kerangka kerja Audit Manager yang mendukungnya, lihat. [PCI DSS V4.0](#page-178-0)

## Topik

- [Apa itu PCI DSS?](#page-176-0)
- [Menggunakan kerangka kerja ini untuk mendukung persiapan audit Anda](#page-177-0)
- [Langkah selanjutnya](#page-178-1)
- [Sumber daya tambahan](#page-178-2)

# <span id="page-176-0"></span>Apa itu PCI DSS?

PCI DSS adalah standar keamanan informasi eksklusif. Ini dikelola oleh [Dewan Standar Keamanan](https://www.pcisecuritystandards.org/)  [PCI,](https://www.pcisecuritystandards.org/) yang didirikan oleh American Express, Discover Financial Services, JCB International, MasterCard Worldwide, dan Visa Inc. PCI DSS berlaku untuk entitas yang menyimpan, memproses, atau mengirimkan data pemegang kartu (CHD) atau data otentikasi sensitif (SAD). Ini termasuk, tetapi tidak terbatas pada, pedagang, prosesor, pengakuisisi, penerbit, dan penyedia layanan. PCI DSS diamanatkan oleh merek kartu dan dikelola oleh Dewan Standar Keamanan Industri Kartu Pembayaran.

AWS disertifikasi sebagai Penyedia Layanan PCI DSS Level 1, yang merupakan tingkat penilaian tertinggi yang tersedia. Penilaian kepatuhan dilakukan oleh Coalfire Systems Inc., sebuah Qualified Security Assessor (QSA) independen. Ringkasan Pengesahan Kepatuhan (AOC) dan Tanggung Jawab PCI DSS tersedia untuk Anda melalui. AWS Artifact Ini adalah portal swalayan untuk akses sesuai permintaan ke laporan AWS kepatuhan. [AWS Artifact Masuk ke Konsol AWS Manajemen](https://console.aws.amazon.com/artifact), atau pelajari lebih lanjut di [Memulai AWS Artifact.](https://aws.amazon.com/artifact/getting-started/)

Anda dapat mengunduh standar PCI DSS dari Perpustakaan Dokumen [Dewan Standar Keamanan](https://www.pcisecuritystandards.org/document_library?category=pcidss&document=pci_dss) [PCI.](https://www.pcisecuritystandards.org/document_library?category=pcidss&document=pci_dss)

## <span id="page-177-0"></span>Menggunakan kerangka kerja ini untuk mendukung persiapan audit Anda

Anda dapat menggunakan kerangka kerja PCI DSS V3.2.1 untuk membantu Anda mempersiapkan audit. Kerangka kerja ini mencakup kumpulan kontrol bawaan dengan deskripsi dan prosedur pengujian. Kontrol ini dikelompokkan ke dalam set kontrol sesuai dengan persyaratan PCI DSS. Anda juga dapat menyesuaikan kerangka kerja ini dan kontrolnya untuk mendukung audit internal dengan persyaratan khusus.

Dengan menggunakan kerangka kerja sebagai titik awal, Anda dapat membuat penilaian Audit Manager dan mulai mengumpulkan bukti yang relevan untuk audit Anda. Setelah Anda membuat penilaian, Audit Manager mulai menilai AWS sumber daya Anda. Ini dilakukan berdasarkan kontrol yang didefinisikan dalam kerangka kerja PCI DSS V3.2.1. Saat tiba waktunya untuk audit, Anda —atau delegasi pilihan Anda—dapat meninjau bukti yang dikumpulkan oleh Audit Manager. Anda juga dapat menelusuri folder bukti dalam penilaian Anda dan memilih bukti mana yang ingin Anda sertakan dalam laporan penilaian Anda. Atau, jika Anda mengaktifkan pencari bukti, Anda dapat mencari bukti spesifik dan mengekspornya dalam format CSV, atau membuat laporan penilaian dari hasil penelusuran Anda. Either way, Anda dapat menggunakan laporan penilaian ini untuk menunjukkan bahwa kontrol Anda berfungsi sebagaimana dimaksud.

Rincian kerangka kerja adalah sebagai berikut:

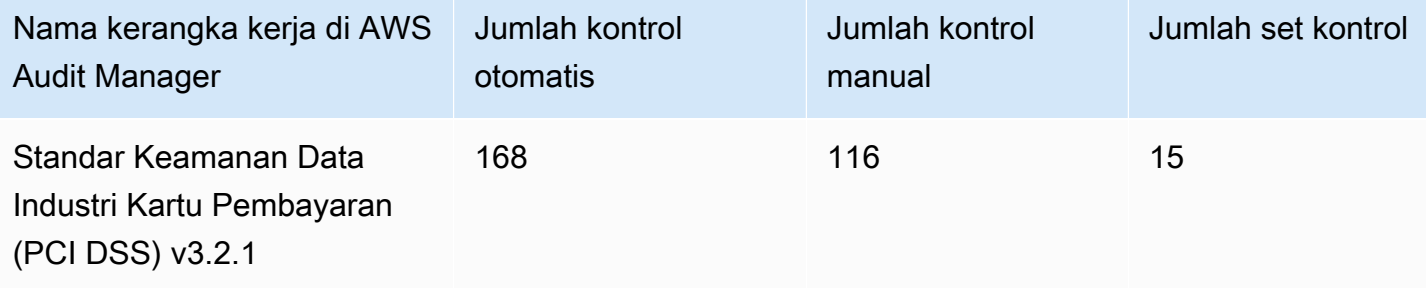

## **a** Tip

Untuk meninjau AWS Config aturan yang digunakan sebagai pemetaan sumber data dalam kerangka standar ini, unduh file [AuditManager\\_ ConfigDataSourceMappings \\_PCI-DSS](samples/AuditManager_ConfigDataSourceMappings_PCI-DSS-v3.2.1.zip)[v3.2.1.zip](samples/AuditManager_ConfigDataSourceMappings_PCI-DSS-v3.2.1.zip).

Kontrol dalam AWS Audit Manager kerangka kerja ini tidak dimaksudkan untuk memverifikasi apakah sistem Anda sesuai dengan standar PCI DSS. Selain itu, mereka tidak dapat menjamin bahwa Anda

akan lulus audit PCI DSS. AWS Audit Manager tidak secara otomatis memeriksa kontrol prosedural yang memerlukan pengumpulan bukti manual.

Anda dapat menemukan kerangka kerja ini di bawah tab Kerangka standar pada pustaka kerangka kerja di Audit Manager.

## <span id="page-178-1"></span>Langkah selanjutnya

Untuk petunjuk tentang cara membuat penilaian menggunakan kerangka kerja ini, liha[tMembuat](#page-290-0) [penilaian di AWS Audit Manager.](#page-290-0)

Untuk petunjuk tentang cara menyesuaikan kerangka kerja ini untuk mendukung persyaratan spesifik Anda, lihat[Membuat salinan yang dapat diedit dari kerangka kerja yang ada di AWS Audit Manager](#page-412-0).

## <span id="page-178-2"></span>Sumber daya tambahan

- [Dewan Standar Keamanan PCI](https://www.pcisecuritystandards.org/)
- [Perpustakaan Dokumen Dewan Standar Keamanan PCI](https://www.pcisecuritystandards.org/document_library?category=pcidss&document=pci_dss).
- [AWS Halaman kepatuhan untuk PCI DSS](https://aws.amazon.com/compliance/pci-dss-level-1-faqs/)

# <span id="page-178-0"></span>PCI DSS V4.0

AWS Audit Manager menyediakan kerangka kerja bawaan yang mendukung Standar Keamanan Data Industri Kartu Pembayaran (PCI DSS) v4.0.

## a Note

Untuk informasi tentang PCI DSS v3.2.1 dan kerangka kerja Audit Manager yang mendukungnya, lihat. [PCI DSS V3.2.1](#page-175-2)

## Topik

- [Apa itu PCI DSS?](#page-179-0)
- [Menggunakan kerangka kerja ini untuk mendukung persiapan audit Anda](#page-179-1)
- [Langkah selanjutnya](#page-181-0)
- [Sumber daya tambahan](#page-181-1)

# <span id="page-179-0"></span>Apa itu PCI DSS?

Standar Keamanan Data Industri Kartu Pembayaran (PCI DSS) adalah standar global yang menyediakan dasar persyaratan teknis dan operasional untuk melindungi data pembayaran. PCI DSS v4.0 adalah evolusi standar berikutnya.

PCI DSS dikembangkan untuk mendorong dan meningkatkan keamanan data akun kartu pembayaran. Ini juga memfasilitasi adopsi luas langkah-langkah keamanan data yang konsisten secara global. Ini memberikan dasar persyaratan teknis dan operasional yang dirancang untuk melindungi data akun. Meskipun dirancang khusus untuk fokus pada lingkungan dengan data akun kartu pembayaran, Anda juga dapat menggunakan PCI DSS untuk melindungi dari ancaman dan mengamankan elemen lain dalam ekosistem pembayaran.

Dewan Standar Keamanan PCI (PCI SSC) memperkenalkan banyak perubahan antara PCI DSS v3.2.1 dan v4.0. Pembaruan ini dibagi menjadi tiga kategori:

- 1. Persyaratan yang berkembang Perubahan untuk memastikan bahwa standar tersebut mutakhir dengan ancaman dan teknologi yang muncul, dan perubahan dalam industri pembayaran. Contohnya termasuk persyaratan baru atau modifikasi atau prosedur pengujian, atau penghapusan persyaratan.
- 2. Klarifikasi atau panduan Pembaruan kata-kata, penjelasan, definisi, panduan tambahan, atau instruksi untuk meningkatkan pemahaman atau memberikan informasi atau panduan lebih lanjut tentang topik tertentu.
- 3. Struktur atau format Reorganisasi konten, termasuk menggabungkan, memisahkan, dan menomori ulang persyaratan untuk menyelaraskan konten.

## <span id="page-179-1"></span>Menggunakan kerangka kerja ini untuk mendukung persiapan audit Anda

#### **a** Note

Framework standar ini menggunakan kontrol terkonsolidasi dari Security Hub sebagai sumber data. Agar berhasil mengumpulkan bukti dari kontrol terkonsolidasi, pastikan Anda [mengaktifkan pengaturan temuan kontrol konsolidasi di Security Hub](https://docs.aws.amazon.com/securityhub/latest/userguide/controls-findings-create-update.html#turn-on-consolidated-control-findings). Untuk informasi selengkapnya tentang menggunakan Security Hub sebagai tipe sumber data, lihat [AWS](https://docs.aws.amazon.com/audit-manager/latest/userguide/control-data-sources-ash.html)  [Security Hub kontrol yang didukung oleh AWS Audit Manager](https://docs.aws.amazon.com/audit-manager/latest/userguide/control-data-sources-ash.html).
Anda dapat menggunakan kerangka kerja PCI DSS V4.0 untuk membantu Anda mempersiapkan audit. Kerangka kerja ini mencakup kumpulan kontrol bawaan dengan deskripsi dan prosedur pengujian. Kontrol ini dikelompokkan ke dalam set kontrol sesuai dengan persyaratan PCI DSS V4.0. Anda juga dapat menyesuaikan kerangka kerja ini dan kontrolnya untuk mendukung audit internal dengan persyaratan khusus.

Dengan menggunakan kerangka kerja sebagai titik awal, Anda dapat membuat penilaian Audit Manager dan mulai mengumpulkan bukti yang relevan untuk audit Anda. Setelah Anda membuat penilaian, Audit Manager mulai menilai AWS sumber daya Anda. Ini dilakukan berdasarkan kontrol yang didefinisikan dalam kerangka PCI DSS V4.0. Saat tiba waktunya untuk audit, Anda—atau delegasi pilihan Anda—dapat meninjau bukti yang dikumpulkan oleh Audit Manager. Anda juga dapat menelusuri folder bukti dalam penilaian Anda dan memilih bukti mana yang ingin Anda sertakan dalam laporan penilaian Anda. Atau, jika Anda mengaktifkan pencari bukti, Anda dapat mencari bukti spesifik dan mengekspornya dalam format CSV, atau membuat laporan penilaian dari hasil penelusuran Anda. Either way, Anda dapat menggunakan laporan penilaian ini untuk menunjukkan bahwa kontrol Anda berfungsi sebagaimana dimaksud.

Rincian kerangka kerja adalah sebagai berikut:

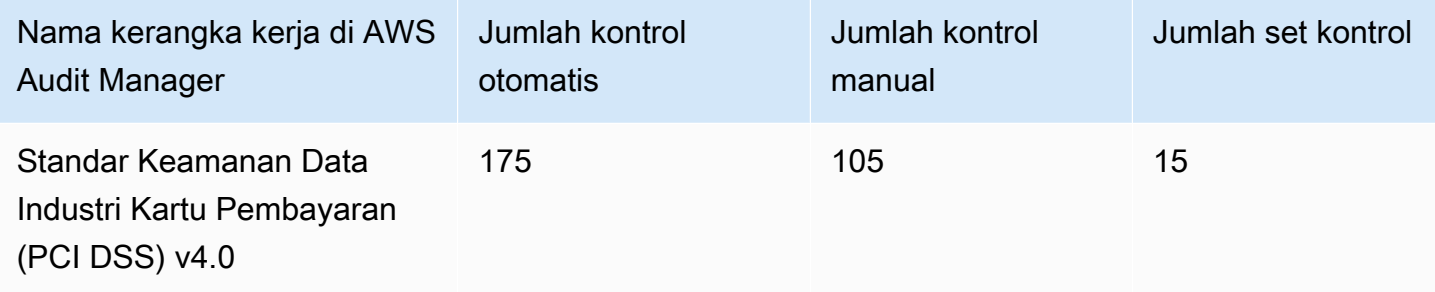

### G Tip

Untuk meninjau AWS Config aturan yang digunakan sebagai pemetaan sumber data dalam kerangka standar ini, unduh file [AuditManager\\_ ConfigDataSourceMappings \\_PCI-DSS](samples/AuditManager_ConfigDataSourceMappings_PCI-DSS-v4.0.zip)[v4.0.zip](samples/AuditManager_ConfigDataSourceMappings_PCI-DSS-v4.0.zip).

Kontrol dalam AWS Audit Manager kerangka kerja ini tidak dimaksudkan untuk memverifikasi apakah sistem Anda sesuai dengan standar PCI DSS. Selain itu, mereka tidak dapat menjamin bahwa Anda akan lulus audit PCI DSS. AWS Audit Manager tidak secara otomatis memeriksa kontrol prosedural yang memerlukan pengumpulan bukti manual.

Anda dapat menemukan kerangka kerja ini di bawah tab Kerangka standar pada pustaka kerangka kerja di Audit Manager.

## Langkah selanjutnya

Untuk petunjuk tentang cara membuat penilaian menggunakan kerangka kerja ini, liha[tMembuat](#page-290-0) [penilaian di AWS Audit Manager.](#page-290-0)

Untuk petunjuk tentang cara menyesuaikan kerangka kerja ini untuk mendukung persyaratan spesifik Anda, lihat[Membuat salinan yang dapat diedit dari kerangka kerja yang ada di AWS Audit Manager](#page-412-0).

## Sumber daya tambahan

- [Pusat Sumber Daya PCI DSS v4.0](https://blog.pcisecuritystandards.org/pci-dss-v4-0-resource-hub)
- [Dewan Standar Keamanan PCI](https://www.pcisecuritystandards.org/)
- [Perpustakaan Dokumen Dewan Standar Keamanan PCI](https://www.pcisecuritystandards.org/document_library?category=pcidss&document=pci_dss).
- [AWS Halaman kepatuhan untuk PCI DSS](https://aws.amazon.com/compliance/pci-dss-level-1-faqs/)
- [Standar Keamanan Data Industri Kartu Pembayaran \(PCI DSS\) v4.0 tentang Panduan Kepatuhan](https://d1.awsstatic.com/whitepapers/compliance/pci-dss-compliance-on-aws-v4-102023.pdf) [AWS](https://d1.awsstatic.com/whitepapers/compliance/pci-dss-compliance-on-aws-v4-102023.pdf)

# SSAE-18 SOC 2

AWS Audit Manager menyediakan kerangka kerja standar bawaan yang mendukung Laporan Statement on Standards for Attestations Engagement (SSAE) No. 18, Service Organizations Controls (SOC) Report 2.

Topik

- [Apa itu SOC 2?](#page-181-0)
- [Menggunakan kerangka kerja ini untuk mendukung persiapan audit Anda](#page-182-0)
- [Langkah selanjutnya](#page-183-0)
- [Sumber daya tambahan](#page-183-1)

## <span id="page-181-0"></span>Apa itu SOC 2?

SOC 2, didefinisikan oleh [American Institute of Certified Public Accountants](https://en.wikipedia.org/wiki/American_Institute_of_Certified_Public_Accountants) (AICPA), adalah nama dari serangkaian laporan yang dihasilkan selama audit. Ini dimaksudkan untuk digunakan oleh organisasi layanan (organisasi yang menyediakan sistem informasi sebagai layanan kepada organisasi lain) untuk mengeluarkan laporan [kontrol internal](https://en.wikipedia.org/wiki/Internal_controls) yang divalidasi atas sistem informasi tersebut kepada pengguna layanan tersebut. Laporan fokus pada kontrol yang dikelompokkan ke dalam lima kategori yang dikenal sebagai Prinsip Layanan Kepercayaan.

AWS Laporan SOC adalah laporan pemeriksaan pihak ketiga independen yang menunjukkan bagaimana AWS mencapai kontrol dan tujuan kepatuhan utama. Tujuan dari laporan ini adalah untuk membantu Anda dan auditor Anda memahami AWS kontrol yang ditetapkan untuk mendukung operasi dan kepatuhan. Ada lima laporan AWS SOC:

- AWS Laporan SOC 1, tersedia untuk AWS pelanggan dari [AWS Artifact](https://aws.amazon.com/artifact/getting-started/).
- AWS Laporan Keamanan, Ketersediaan & Kerahasiaan SOC 2, tersedia untuk AWS pelanggan dari. [AWS Artifact](https://aws.amazon.com/artifact/getting-started/)
- AWS Laporan Keamanan, Ketersediaan & Kerahasiaan SOC 2 tersedia untuk AWS pelanggan dari [AWS Artifact\(](https://aws.amazon.com/artifact/getting-started/)cakupan hanya mencakup Amazon DocumentDB).
- AWS Laporan Privasi Tipe I SOC 2, tersedia untuk AWS pelanggan dari [AWS Artifact](https://aws.amazon.com/artifact/getting-started/).
- AWS Laporan Keamanan, Ketersediaan & Kerahasiaan SOC 3, [tersedia untuk umum](https://d1.awsstatic.com/whitepapers/compliance/AWS_SOC3.pdf) sebagai whitepaper.

### <span id="page-182-0"></span>Menggunakan kerangka kerja ini untuk mendukung persiapan audit Anda

Anda dapat menggunakan kerangka kerja ini untuk membantu Anda mempersiapkan audit. Kerangka kerja ini mencakup kumpulan kontrol bawaan dengan deskripsi dan prosedur pengujian. Kontrol ini dikelompokkan ke dalam set kontrol sesuai dengan persyaratan SOC 2. Anda juga dapat menyesuaikan kerangka kerja ini dan kontrolnya untuk mendukung audit internal dengan persyaratan khusus.

Dengan menggunakan kerangka kerja sebagai titik awal, Anda dapat membuat penilaian Audit Manager dan mulai mengumpulkan bukti yang relevan untuk audit Anda. Setelah Anda membuat penilaian, Audit Manager mulai menilai AWS sumber daya Anda. Ini dilakukan berdasarkan kontrol yang didefinisikan dalam kerangka kerja. Saat tiba waktunya untuk audit, Anda—atau delegasi pilihan Anda—dapat meninjau bukti yang dikumpulkan oleh Audit Manager. Anda juga dapat menelusuri folder bukti dalam penilaian Anda dan memilih bukti mana yang ingin Anda sertakan dalam laporan penilaian Anda. Atau, jika Anda mengaktifkan pencari bukti, Anda dapat mencari bukti spesifik dan mengekspornya dalam format CSV, atau membuat laporan penilaian dari hasil penelusuran Anda. Either way, Anda dapat menggunakan laporan penilaian ini untuk menunjukkan bahwa kontrol Anda berfungsi sebagaimana dimaksud.

#### Rincian kerangka kerja adalah sebagai berikut:

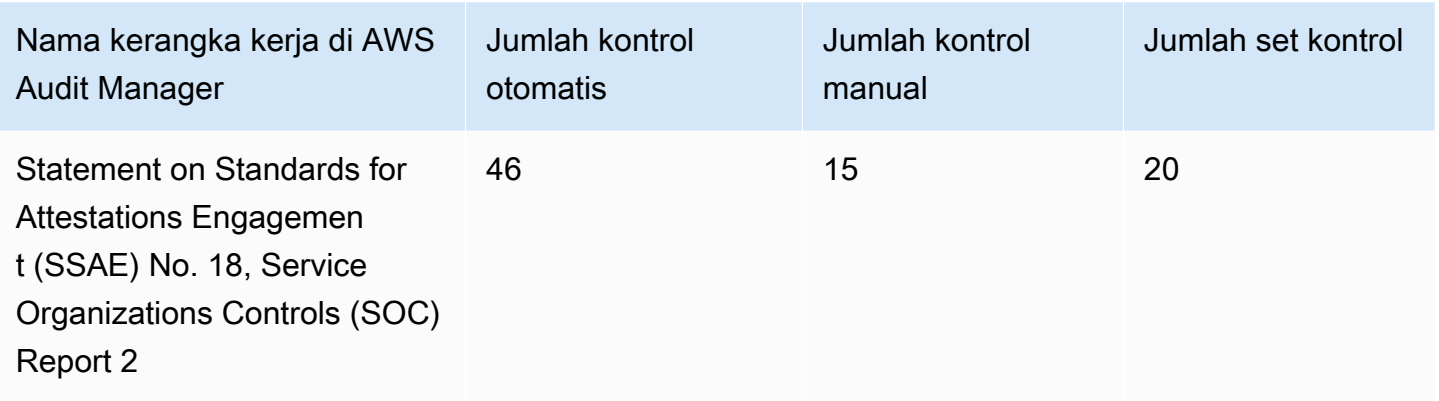

#### **G** Tip

Untuk meninjau AWS Config aturan yang digunakan sebagai pemetaan sumber data dalam kerangka standar ini, unduh file [AuditManager\\_ ConfigDataSourceMappings \\_SSAE-NO.-18-](samples/AuditManager_ConfigDataSourceMappings_SSAE-No.-18-SOC-Report-2.zip) [SOC-Report-2.zip](samples/AuditManager_ConfigDataSourceMappings_SSAE-No.-18-SOC-Report-2.zip).

Kontrol dalam AWS Audit Manager kerangka kerja ini tidak dimaksudkan untuk memverifikasi apakah sistem Anda sesuai. Selain itu, mereka tidak dapat menjamin bahwa Anda akan lulus audit. AWS Audit Manager tidak secara otomatis memeriksa kontrol prosedural yang memerlukan pengumpulan bukti manual.

Anda dapat menemukan kerangka kerja ini di bawah tab Kerangka standar pada pustaka kerangka kerja di Audit Manager.

### <span id="page-183-0"></span>Langkah selanjutnya

Untuk petunjuk tentang cara membuat penilaian menggunakan kerangka kerja ini, liha[tMembuat](#page-290-0) [penilaian di AWS Audit Manager.](#page-290-0)

Untuk petunjuk tentang cara menyesuaikan kerangka kerja ini untuk mendukung persyaratan spesifik Anda, lihat[Membuat salinan yang dapat diedit dari kerangka kerja yang ada di AWS Audit Manager](#page-412-0).

### <span id="page-183-1"></span>Sumber daya tambahan

• [AWS Halaman kepatuhan untuk SOC](https://aws.amazon.com/compliance/soc-faqs/)

# Jenis sumber data yang didukung untuk bukti otomatis

Saat membuat kontrol kustom AWS Audit Manager, Anda dapat mengatur kontrol untuk mengumpulkan bukti otomatis dari jenis sumber data berikut:

- AWS CloudTrail
- AWS Security Hub
- AWS Config
- AWS Panggilan API

Setiap tipe sumber data menawarkan kemampuan berbeda untuk menangkap log aktivitas pengguna, temuan kepatuhan, konfigurasi sumber daya, dan banyak lagi.

Di bagian ini, Anda dapat mempelajari masing-masing tipe sumber data otomatis ini, serta AWS Security Hub kontrol, AWS Config aturan, dan panggilan AWS API khusus yang didukung oleh Audit Manager.

## Poin kunci

Tabel berikut memberikan gambaran umum dari setiap tipe sumber data otomatis.

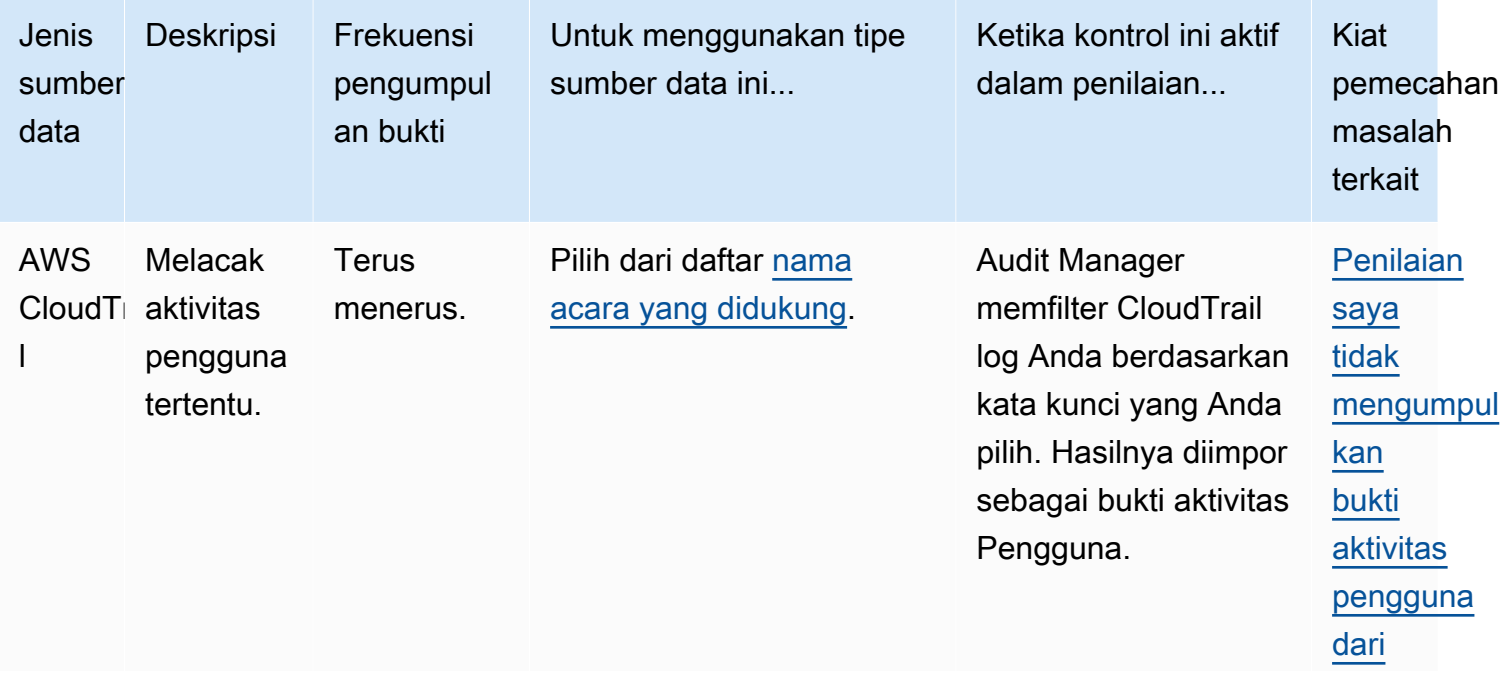

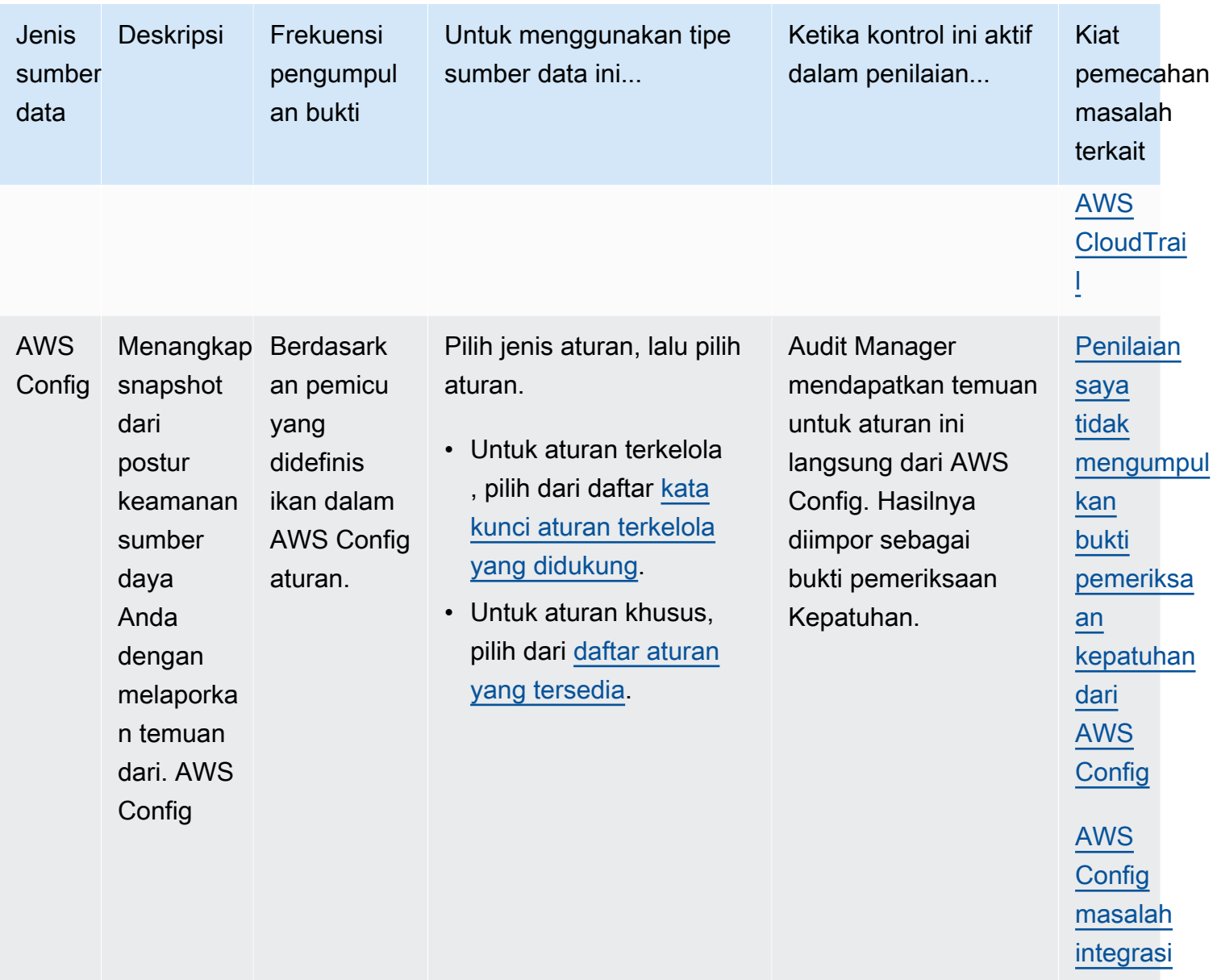

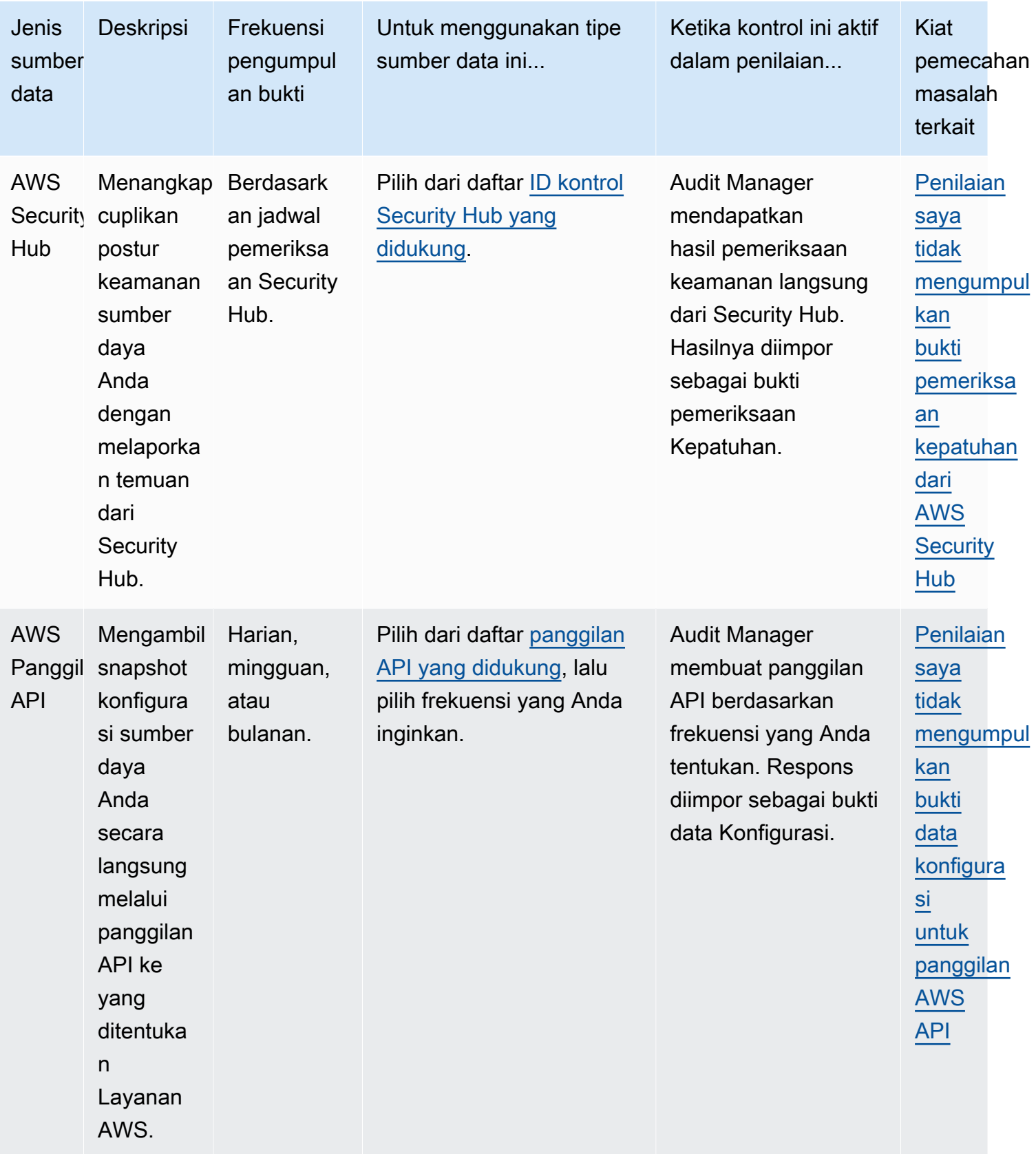

### **G** Tip

Anda dapat membuat kontrol khusus yang mengumpulkan bukti menggunakan pengelompokan sumber data di atas yang telah ditentukan sebelumnya. Pengelompokan sumber data ini dikenal sebagai [sumber AWS terkelola](https://docs.aws.amazon.com/audit-manager/latest/userguide/concepts.html#aws-managed-source). Setiap sumber AWS terkelola mewakili kontrol umum atau kontrol inti yang selaras dengan persyaratan kepatuhan umum. Ini memberi Anda cara yang efisien untuk memetakan persyaratan kepatuhan Anda ke kelompok sumber AWS data yang relevan. Untuk melihat kontrol umum yang tersedia, lihat[Menemukan kontrol yang tersedia di AWS Audit Manager](#page-443-0).

Atau, Anda dapat menggunakan empat tipe sumber data di atas untuk menentukan sumber data kustom Anda sendiri. Ini memberi Anda fleksibilitas untuk mengunggah bukti manual, atau mengumpulkan bukti otomatis dari sumber daya khusus bisnis seperti aturan khusus AWS Config .

## Langkah selanjutnya

Untuk mempelajari lebih lanjut tentang sumber data tertentu yang dapat Anda gunakan dalam kontrol kustom, lihat halaman berikut.

- [Aturan AWS Config didukung oleh AWS Audit Manager](#page-187-0)
- [AWS Security Hub kontrol yang didukung oleh AWS Audit Manager](#page-201-0)
- [AWS Panggilan API didukung oleh AWS Audit Manager](#page-238-0)
- [AWS CloudTrail nama acara yang didukung oleh AWS Audit Manager](#page-252-0)

# <span id="page-187-0"></span>Aturan AWS Config didukung oleh AWS Audit Manager

Anda dapat menggunakan Audit Manager untuk menangkap AWS Config evaluasi sebagai bukti audit. Saat membuat atau mengedit kontrol kustom, Anda dapat menentukan satu atau beberapa AWS Config aturan sebagai pemetaan sumber data untuk pengumpulan bukti. AWS Config melakukan pemeriksaan kepatuhan berdasarkan aturan ini, dan Audit Manager melaporkan hasilnya sebagai bukti pemeriksaan kepatuhan.

Selain aturan terkelola, Anda juga dapat memetakan aturan kustom Anda ke sumber data kontrol.

#### Daftar Isi

- [Poin kunci](#page-188-0)
- [Aturan AWS Config terkelola yang didukung](#page-189-0)
- [Menggunakan aturan AWS Config khusus dengan Audit Manager](#page-200-0)
- [Sumber daya tambahan](#page-201-1)

### <span id="page-188-0"></span>Poin kunci

- Audit Manager tidak mengumpulkan bukti dari [AWS Config aturan terkait layanan, kecuali aturan](https://docs.aws.amazon.com/config/latest/developerguide/service-linked-awsconfig-rules.html)  [terkait](https://docs.aws.amazon.com/config/latest/developerguide/service-linked-awsconfig-rules.html) layanan dari Paket Kesesuaian dan dari. AWS Organizations
- Audit Manager tidak mengelola AWS Config aturan untuk Anda. Sebelum Anda memulai pengumpulan bukti, kami sarankan Anda meninjau parameter AWS Config aturan Anda saat ini. Kemudian, validasi parameter tersebut terhadap persyaratan kerangka kerja yang Anda pilih. Jika diperlukan, Anda dapat [memperbarui parameter aturan AWS Config agar selaras](https://docs.aws.amazon.com/config/latest/developerguide/evaluate-config_manage-rules.html) dengan persyaratan kerangka kerja. Ini akan membantu memastikan bahwa penilaian Anda mengumpulkan bukti pemeriksaan kepatuhan yang benar untuk kerangka kerja tersebut.

Misalnya, anggaplah Anda membuat penilaian untuk CIS v1.2.0. Kerangka kerja ini memiliki kontrol bernama [Pastikan kebijakan kata sandi IAM membutuhkan panjang minimum 14 atau lebih.](https://docs.aws.amazon.com/securityhub/latest/userguide/iam-controls.html#iam-15) Dalam AWS Config, [iam-password-policy](https://docs.aws.amazon.com/config/latest/developerguide/iam-password-policy.html)aturan memiliki MinimumPasswordLength parameter yang memeriksa panjang kata sandi. Nilai default untuk parameter ini adalah 14 karakter. Akibatnya, aturan tersebut sejalan dengan persyaratan kontrol. Jika Anda tidak menggunakan nilai parameter default, pastikan bahwa nilai yang Anda gunakan sama dengan atau lebih besar dari persyaratan 14 karakter dari CIS v1.2.0. Anda dapat menemukan detail parameter default untuk setiap aturan terkelola dalam [AWS Config dokumentasi](https://docs.aws.amazon.com/config/latest/developerguide/managed-rules-by-aws-config.html).

• Jika Anda perlu memverifikasi apakah AWS Config aturan adalah aturan terkelola atau aturan khusus, Anda dapat melakukannya menggunakan [AWS Config konsol.](https://console.aws.amazon.com/config/) Dari menu navigasi kiri, pilih Aturan dan cari aturan di tabel. Jika itu aturan terkelola, kolom Type menunjukkan AWS managed.

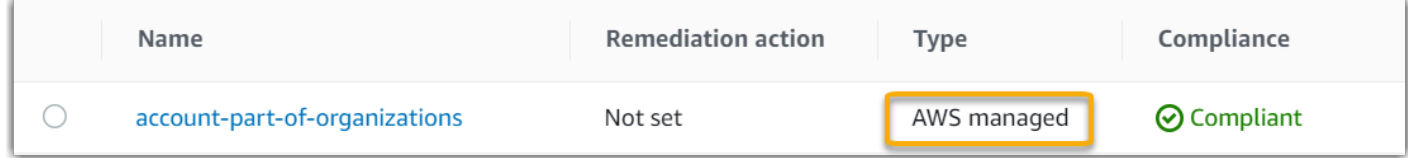

## <span id="page-189-0"></span>Aturan AWS Config terkelola yang didukung

Aturan AWS Config terkelola berikut didukung oleh Audit Manager. Anda dapat menggunakan salah satu kata kunci pengenal aturan terkelola berikut saat menyiapkan sumber data untuk kontrol kustom. Untuk informasi selengkapnya tentang salah satu aturan terkelola yang tercantum di bawah ini, pilih item dari daftar atau lihat [Aturan AWS Config Terkelola](https://docs.aws.amazon.com/config/latest/developerguide/evaluate-config_use-managed-rules.html) di Panduan AWS Config Pengguna.

### **b** Tip

Bila Anda memilih aturan terkelola di konsol Audit Manager selama pembuatan kontrol kustom, pastikan Anda mencari salah satu kata kunci pengenal aturan berikut, dan bukan nama aturan. Untuk informasi tentang perbedaan antara nama aturan dan pengidentifikasi aturan, dan cara menemukan pengenal untuk aturan terkelola, lihat bagian [Pemecahan](https://docs.aws.amazon.com/audit-manager/latest/userguide/control-issues.html#managed-rule-missing) [masalah pada panduan pengguna](https://docs.aws.amazon.com/audit-manager/latest/userguide/control-issues.html#managed-rule-missing) ini.

- [ACCESS\\_KEYS\\_DIPUTAR](https://docs.aws.amazon.com/config/latest/developerguide/access-keys-rotated.html)
- [ACCOUNT\\_PART\\_OF\\_ORGANIZATIONS](https://docs.aws.amazon.com/config/latest/developerguide/account-part-of-organizations.html)
- [ACM\\_CERTIFICATE\\_EXPIRATION\\_CHECK](https://docs.aws.amazon.com/config/latest/developerguide/acm-certificate-expiration-check.html)
- [ACM\\_CERTIFICATE\\_RSA\\_CHECK](https://docs.aws.amazon.com/config/latest/developerguide/acm-certificate-rsa-check.html)
- [ALB\\_DESYNC\\_MODE\\_CHECK](https://docs.aws.amazon.com/config/latest/developerguide/alb-desync-mode-check.html)
- [ALB\\_HTTP\\_DROP\\_INVALID\\_HEADER\\_ENABLED](https://docs.aws.amazon.com/config/latest/developerguide/alb-http-drop-invalid-header-enabled.html)
- [ALB\\_HTTP\\_TO\\_HTTP\\_REDIRECTION\\_CHECK](https://docs.aws.amazon.com/config/latest/developerguide/alb-http-to-https-redirection-check.html)
- [ALB\\_WAF\\_ENABLED](https://docs.aws.amazon.com/config/latest/developerguide/alb-waf-enabled.html)
- [API\\_GW\\_ASSOCIATED\\_WITH\\_WAF](https://docs.aws.amazon.com/config/latest/developerguide/api-gw-associated-with-waf.html)
- [API\\_GW\\_CACHE\\_ENABLED\\_AND\\_ENCRYPTED](https://docs.aws.amazon.com/config/latest/developerguide/api-gw-cache-enabled-and-encrypted.html)
- [API\\_GW\\_ENDPOINT\\_TYPE\\_CHECK](https://docs.aws.amazon.com/config/latest/developerguide/api-gw-endpoint-type-check.html)
- [API\\_GW\\_EXECUTION\\_LOGGING\\_ENABLED](https://docs.aws.amazon.com/config/latest/developerguide/api-gw-execution-logging-enabled.html)
- [API\\_GW\\_SSL\\_ENABLED](https://docs.aws.amazon.com/config/latest/developerguide/api-gw-ssl-enabled.html)
- [API\\_GW\\_XRAY\\_ENABLED](https://docs.aws.amazon.com/config/latest/developerguide/api-gw-xray-enabled.html)
- [API\\_GWV2\\_ACCESS\\_LOGS\\_ENABLED](https://docs.aws.amazon.com/config/latest/developerguide/api-gwv2-access-logs-enabled.html)
- [API\\_GWV2\\_AUTHORIZATION\\_TYPE\\_CONFIGURATED](https://docs.aws.amazon.com/config/latest/developerguide/api-gwv2-authorization-type-configured.html)

- [DISETUJUI\\_AMIS\\_BY\\_ID](https://docs.aws.amazon.com/config/latest/developerguide/approved-amis-by-id.html)
- [DISETUJUI\\_AMIS\\_BY\\_TAG](https://docs.aws.amazon.com/config/latest/developerguide/approved-amis-by-tag.html)
- [APPSYNC\\_ASSOCIATED\\_WITH\\_WAF](https://docs.aws.amazon.com/config/latest/developerguide/appsync-associated-with-waf.html)
- [APPSYNC\\_CACHE\\_ENCRYPTION\\_AT\\_REST](https://docs.aws.amazon.com/config/latest/developerguide/appsync-cache-encryption-at-rest.html)
- [APPSYNC\\_LOGGING\\_ENABLED](https://docs.aws.amazon.com/config/latest/developerguide/appsync-logging-enabled.html)
- [AURORA\\_LAST\\_BACKUP\\_RECOVERY\\_POINT\\_CREATED](https://docs.aws.amazon.com/config/latest/developerguide/aurora-last-backup-recovery-point-created.html)
- [AURORA\\_MYSQL\\_BACKTRACKING\\_ENABLED](https://docs.aws.amazon.com/config/latest/developerguide/aurora-mysql-backtracking-enabled.html)
- [AURORA\\_RESOURCES\\_PROTECTED\\_BY\\_BACKUP\\_PLAN](https://docs.aws.amazon.com/config/latest/developerguide/aurora-resources-protected-by-backup-plan.html)
- [AUTOSCALING\\_CAPACITY\\_REBALANCING](https://docs.aws.amazon.com/config/latest/developerguide/autoscaling-capacity-rebalancing.html)
- [AUTOSCALING\\_GROUP\\_ELB\\_HEALTHCHECK\\_REQUIRED](https://docs.aws.amazon.com/config/latest/developerguide/autoscaling-group-elb-healthcheck-required.html)
- [AUTOSCALING\\_LAUNCH\\_CONFIG\\_HOP\\_LIMIT](https://docs.aws.amazon.com/config/latest/developerguide/autoscaling-launch-config-hop-limit.html)
- [AUTOSCALING\\_LAUNCH\\_CONFIG\\_PUBLIC\\_IP\\_DISABLED](https://docs.aws.amazon.com/config/latest/developerguide/autoscaling-launch-config-public-ip-disabled.html)
- [AUTOSCALING\\_LAUNCHCONFIG\\_REQUIRES\\_IMDSV2](https://docs.aws.amazon.com/config/latest/developerguide/autoscaling-launchconfig-requires-imdsv2.html)
- [TEMPLAT AUTOSCALING\\_LAUNCH\\_](https://docs.aws.amazon.com/config/latest/developerguide/autoscaling-launch-template.html)
- [AUTOSCALING\\_MULTIPLE\\_AZ](https://docs.aws.amazon.com/config/latest/developerguide/autoscaling-multiple-az.html)
- [AUTOSCALING\\_MULTIPLE\\_INSTANCE\\_TYPES](https://docs.aws.amazon.com/config/latest/developerguide/autoscaling-multiple-instance-types.html)
- [BACKUP\\_PLAN\\_MIN\\_FREQUENCY\\_AND\\_MIN\\_RETENTION\\_CHECK](https://docs.aws.amazon.com/config/latest/developerguide/backup-plan-min-frequency-and-min-retention-check.html)
- [BACKUP\\_RECOVERY\\_POINT\\_ENCRYPTED](https://docs.aws.amazon.com/config/latest/developerguide/backup-recovery-point-encrypted.html)
- [BACKUP\\_RECOVERY\\_POINT\\_MANUAL\\_DELETION\\_DISABLED](https://docs.aws.amazon.com/config/latest/developerguide/backup-recovery-point-manual-deletion-disabled.html)
- [BACKUP\\_RECOVERY\\_POINT\\_MINIMUM\\_RETENTION\\_CHECK](https://docs.aws.amazon.com/config/latest/developerguide/backup-recovery-point-minimum-retention-check.html)
- BEANSTALK ENHANCED HEALTH REPORTING ENABLED
- CLB DESYNC MODE CHECK
- [CLB\\_MULTIPLE\\_AZ](https://docs.aws.amazon.com/config/latest/developerguide/clb-multiple-az.html)
- [CLOUD\\_TRAIL\\_CLOUD\\_WATCH\\_LOGS\\_ENABLED](https://docs.aws.amazon.com/config/latest/developerguide/cloud-trail-cloud-watch-logs-enabled.html)
- [CLOUD\\_TRAIL\\_ENABLED](https://docs.aws.amazon.com/config/latest/developerguide/cloudtrail-enabled.html)
- [CLOUD\\_TRAIL\\_ENCRYPTION\\_ENABLED](https://docs.aws.amazon.com/config/latest/developerguide/cloud-trail-encryption-enabled.html)
- [CLOUD\\_TRAIL\\_LOG\\_FILE\\_VALIDATION\\_ENABLED](https://docs.aws.amazon.com/config/latest/developerguide/cloud-trail-log-file-validation-enabled.html)
- [CLOUDFORMATION\\_STACK\\_DRIFT\\_DETECTION\\_CHECK](https://docs.aws.amazon.com/config/latest/developerguide/cloudformation-stack-drift-detection-check.html)
- [CLOUDFORMATION\\_STACK\\_NOTIFICATION\\_CHECK](https://docs.aws.amazon.com/config/latest/developerguide/cloudformation-stack-notification-check.html)

- [CLOUDFRONT\\_ACCESSLOGS\\_ENABLED](https://docs.aws.amazon.com/config/latest/developerguide/cloudfront-accesslogs-enabled.html)
- [CLOUDFRONT\\_ASSOCIATED\\_WITH\\_WAF](https://docs.aws.amazon.com/config/latest/developerguide/cloudfront-associated-with-waf.html)
- [CLOUDFRONT\\_CUSTOM\\_SSL\\_CERTIFICATE](https://docs.aws.amazon.com/config/latest/developerguide/cloudfront-custom-ssl-certificate.html)
- [CLOUDFRONT\\_DEFAULT\\_ROOT\\_OBJECT\\_CONFIGURATED](https://docs.aws.amazon.com/config/latest/developerguide/cloudfront-default-root-object-configured.html)
- [CLOUDFRONT\\_NO\\_DEPRECATED\\_SSL\\_PROTOCOLS](https://docs.aws.amazon.com/config/latest/developerguide/cloudfront-no-deprecated-ssl-protocols.html)
- [CLOUDFRONT\\_ORIGIN\\_ACCESS\\_IDENTITY\\_ENABLED](https://docs.aws.amazon.com/config/latest/developerguide/cloudfront-origin-access-identity-enabled.html)
- [CLOUDFRONT\\_ORIGIN\\_FAILOVER\\_ENABLED](https://docs.aws.amazon.com/config/latest/developerguide/cloudfront-origin-failover-enabled.html)
- [CLOUDFRONT\\_S3\\_ORIGIN\\_ACCESS\\_CONTROL\\_ENABLED](https://docs.aws.amazon.com/config/latest/developerguide/cloudfront-s3-origin-access-control-enabled.html)
- [CLOUDFRONT\\_S3\\_ORIGIN\\_NON\\_EXISTENT\\_BUCKET](https://docs.aws.amazon.com/config/latest/developerguide/cloudfront-s3-origin-non-existent-bucket.html)
- [CLOUDFRONT\\_SECURITY\\_POLICY\\_CHECK](https://docs.aws.amazon.com/config/latest/developerguide/cloudfront-security-policy-check.html)
- [CLOUDFRONT\\_SNI\\_ENABLED](https://docs.aws.amazon.com/config/latest/developerguide/cloudfront-sni-enabled.html)
- [CLOUDFRONT\\_TRAFFIC\\_TO\\_ORIGIN\\_ENCRYPTED](https://docs.aws.amazon.com/config/latest/developerguide/cloudfront-traffic-to-origin-encrypted.html)
- [CLOUDFRONT\\_VIEWER\\_POLICY\\_HTTPS](https://docs.aws.amazon.com/config/latest/developerguide/cloudfront-viewer-policy-https.html)
- [CLOUDTRAIL\\_S3\\_DATAEVENTS\\_ENABLED](https://docs.aws.amazon.com/config/latest/developerguide/cloudtrail-s3-dataevents-enabled.html)
- [CLOUDTRAIL\\_SECURITY\\_TRAIL\\_ENABLED](https://docs.aws.amazon.com/config/latest/developerguide/cloudtrail-security-trail-enabled.html)
- [CLOUDWATCH\\_ALARM\\_ACTION\\_CHECK](https://docs.aws.amazon.com/config/latest/developerguide/cloudwatch-alarm-action-check.html)
- [CLOUDWATCH\\_ALARM\\_ACTION\\_ENABLED\\_CHECK](https://docs.aws.amazon.com/config/latest/developerguide/cloudwatch-alarm-action-enabled-check.html)
- [CLOUDWATCH\\_ALARM\\_RESOURCE\\_CHECK](https://docs.aws.amazon.com/config/latest/developerguide/cloudwatch-alarm-resource-check.html)
- [CLOUDWATCH\\_ALARM\\_SETTINGS\\_CHECK](https://docs.aws.amazon.com/config/latest/developerguide/cloudwatch-alarm-settings-check.html)
- [CLOUDWATCH\\_LOG\\_GROUP\\_ENCRYPTED](https://docs.aws.amazon.com/config/latest/developerguide/cloudwatch-log-group-encrypted.html)
- [CMK\\_BACKING\\_KEY\\_ROTATION\\_ENABLED](https://docs.aws.amazon.com/config/latest/developerguide/cmk-backing-key-rotation-enabled.html)
- [CODEBUILD\\_PROJECT\\_ARTIFACT\\_ENCRYPTION](https://docs.aws.amazon.com/config/latest/developerguide/codebuild-project-artifact-encryption.html)
- [CODEBUILD\\_PROJECT\\_ENVIRONMENT\\_PRIVILEGED\\_CHECK](https://docs.aws.amazon.com/config/latest/developerguide/codebuild-project-environment-privileged-check.html)
- [CODEBUILD\\_PROJECT\\_ENVVAR\\_ AWSCRED\\_CHECK](https://docs.aws.amazon.com/config/latest/developerguide/codebuild-project-envvar-awscred-check.html)
- [CODEBUILD\\_PROJECT\\_LOGGING\\_ENABLED](https://docs.aws.amazon.com/config/latest/developerguide/codebuild-project-logging-enabled.html)
- [CODEBUILD\\_PROJECT\\_S3\\_LOGS\\_ENCRYPTED](https://docs.aws.amazon.com/config/latest/developerguide/codebuild-project-s3-logs-encrypted.html)
- [CODEBUILD\\_PROJECT\\_SOURCE\\_REPO\\_URL\\_CHECK](https://docs.aws.amazon.com/config/latest/developerguide/codebuild-project-source-repo-url-check.html)
- [CODEPLOY\\_AUTO\\_ROLLBACK\\_MONITOR\\_ENABLED](https://docs.aws.amazon.com/config/latest/developerguide/codedeploy-auto-rollback-monitor-enabled.html)
- [CODEPLOY\\_EC2\\_MINIMUM\\_HEALTHY\\_HOSTS\\_CONFIGURATED](https://docs.aws.amazon.com/config/latest/developerguide/codedeploy-ec2-minimum-healthy-hosts-configured.html)

- [CODEPLOY\\_LAMBDA\\_ALLATONCE\\_TRAFFIC\\_SHIFT\\_DISABLED](https://docs.aws.amazon.com/config/latest/developerguide/codedeploy-lambda-allatonce-traffic-shift-disabled.html)
- [CODEPIPELINE\\_DEPLOYMENT\\_COUNT\\_CHECK](https://docs.aws.amazon.com/config/latest/developerguide/codepipeline-deployment-count-check.html)
- [CODEPIPELINE\\_REGION\\_FANOUT\\_CHECK](https://docs.aws.amazon.com/config/latest/developerguide/codepipeline-region-fanout-check.html)
- [CUSTOM\\_SCHEMA\\_REGISTRY\\_POLICY\\_ATTACHED](https://docs.aws.amazon.com/config/latest/developerguide/custom-schema-registry-policy-attached.html)
- [CW\\_LOGGROUP\\_RETENTION\\_PERIOD\\_CHECK](https://docs.aws.amazon.com/config/latest/developerguide/cw-loggroup-retention-period-check.html)
- [DAX\\_ENCRYPTION\\_ENABLED](https://docs.aws.amazon.com/config/latest/developerguide/dax-encryption-enabled.html)
- [DB\\_INSTANCE\\_BACKUP\\_ENABLED](https://docs.aws.amazon.com/config/latest/developerguide/db-instance-backup-enabled.html)
- [DESIRED\\_INSTANCE\\_TENANCY](https://docs.aws.amazon.com/config/latest/developerguide/desired-instance-tenancy.html)
- [DESIRED\\_INSTANCE\\_TYPE](https://docs.aws.amazon.com/config/latest/developerguide/desired-instance-type.html)
- [DMS\\_REPLICATION\\_NOT\\_PUBLIC](https://docs.aws.amazon.com/config/latest/developerguide/dms-replication-not-public.html)
- [DYNAMODB\\_AUTOSCALING\\_ENABLED](https://docs.aws.amazon.com/config/latest/developerguide/dynamodb-autoscaling-enabled.html)
- [DYNAMODB\\_IN\\_BACKUP\\_PLAN](https://docs.aws.amazon.com/config/latest/developerguide/dynamodb-in-backup-plan.html)
- [DYNAMODB\\_LAST\\_BACKUP\\_RECOVERY\\_POINT\\_CREATED](https://docs.aws.amazon.com/config/latest/developerguide/dynamodb-last-backup-recovery-point-created.html)
- [DYNAMODB\\_PITR\\_ENABLED](https://docs.aws.amazon.com/config/latest/developerguide/dynamodb-pitr-enabled.html)
- [DYNAMODB\\_RESOURCES\\_PROTECTED\\_BY\\_BACKUP\\_PLAN](https://docs.aws.amazon.com/config/latest/developerguide/dynamodb-resources-protected-by-backup-plan.html)
- [DYNAMODB\\_TABLE\\_ENCRYPTED\\_KMS](https://docs.aws.amazon.com/config/latest/developerguide/dynamodb-table-encrypted-kms.html)
- [DYNAMODB\\_TABLE\\_ENCRYPTION\\_ENABLED](https://docs.aws.amazon.com/config/latest/developerguide/dynamodb-table-encryption-enabled.html)
- [DYNAMODB\\_THROUGHPUT\\_LIMIT\\_CHECK](https://docs.aws.amazon.com/config/latest/developerguide/dynamodb-throughput-limit-check.html)
- **[EBS\\_IN\\_BACKUP\\_PLAN](https://docs.aws.amazon.com/config/latest/developerguide/ebs-in-backup-plan.html)**
- [EBS\\_LAST\\_BACKUP\\_RECOVERY\\_POINT\\_CREATED](https://docs.aws.amazon.com/config/latest/developerguide/ebs-last-backup-recovery-point-created.html)
- EBS OPTIMIZED INSTANCE
- [EBS\\_RESOURCES\\_PROTECTED\\_BY\\_BACKUP\\_PLAN](https://docs.aws.amazon.com/config/latest/developerguide/ebs-resources-protected-by-backup-plan.html)
- [EBS\\_SNAPSHOT\\_PUBLIC\\_RESTORABLE\\_CHECK](https://docs.aws.amazon.com/config/latest/developerguide/ebs-snapshot-public-restorable-check.html)
- [EC2\\_CLIENT\\_VPN\\_NOT\\_AUTHORIZE\\_SEMUA](https://docs.aws.amazon.com/config/latest/developerguide/ec2-client-vpn-not-authorize-all.html)
- [EC2\\_EBS\\_ENCRYPTION\\_BY\\_DEFAULT](https://docs.aws.amazon.com/config/latest/developerguide/ec2-ebs-encryption-by-default.html)
- [EC2\\_IMDSV2\\_PERIKSA](https://docs.aws.amazon.com/config/latest/developerguide/ec2-imdsv2-check.html)
- [EC2\\_INSTANCE\\_DETAILED\\_MONITORING\\_ENABLED](https://docs.aws.amazon.com/config/latest/developerguide/ec2-instance-detailed-monitoring-enabled.html)
- [EC2\\_INSTANCE\\_MANAGED\\_BY\\_SSM](https://docs.aws.amazon.com/config/latest/developerguide/ec2-instance-managed-by-systems-manager.html)
- [EC2\\_INSTANCE\\_MULTIPLE\\_ENI\\_CHECK](https://docs.aws.amazon.com/config/latest/developerguide/ec2-instance-multiple-eni-check.html)

- [EC2\\_INSTANCE\\_NO\\_PUBLIC\\_IP](https://docs.aws.amazon.com/config/latest/developerguide/ec2-instance-no-public-ip.html)
- [EC2\\_INSTANCE\\_PROFILE\\_ATTACHED](https://docs.aws.amazon.com/config/latest/developerguide/ec2-instance-profile-attached.html)
- [EC2\\_LAST\\_BACKUP\\_RECOVERY\\_POINT\\_CREATED](https://docs.aws.amazon.com/config/latest/developerguide/ec2-last-backup-recovery-point-created.html)
- [EC2\\_LAUNCH\\_TEMPLATE\\_PUBLIC\\_IP\\_DISABLED](https://docs.aws.amazon.com/config/latest/developerguide/ec2-launch-template-public-ip-disabled.html)
- EC2 MANAGEDINSTANCE APPLICATIONS BLACKLISTED
- [EC2\\_MANAGEDINSTANCE\\_APPLICATIONS\\_REQUIRED](https://docs.aws.amazon.com/config/latest/developerguide/ec2-managedinstance-applications-required.html)
- EC2 MANAGEDINSTANCE ASSOCIATION COMPLIANCE STATUS CHECK
- [EC2\\_MANAGEDINSTANCE\\_INVENTORY\\_BLACKLISTED](https://docs.aws.amazon.com/config/latest/developerguide/ec2-managedinstance-inventory-blacklisted.html)
- [EC2\\_MANAGEDINSTANCE\\_PATCH\\_COMPLIANCE\\_STATUS\\_CHECK](https://docs.aws.amazon.com/config/latest/developerguide/ec2-managedinstance-patch-compliance-status-check.html)
- [EC2\\_MANAGEDINSTANCE\\_PLATFORM\\_CHECK](https://docs.aws.amazon.com/config/latest/developerguide/ec2-managedinstance-platform-check.html)
- [EC2\\_TIDAK\\_AMAZON\\_KEY\\_PASANGAN](https://docs.aws.amazon.com/config/latest/developerguide/ec2-no-amazon-key-pair.html)
- [EC2\\_PARAVIRTUAL\\_INSTANCE\\_CHECK](https://docs.aws.amazon.com/config/latest/developerguide/ec2-paravirtual-instance-check.html)
- [EC2\\_RESOURCES\\_PROTECTED\\_BY\\_BACKUP\\_PLAN](https://docs.aws.amazon.com/config/latest/developerguide/ec2-resources-protected-by-backup-plan.html)
- [EC2\\_SECURITY\\_GROUP\\_ATTACHED\\_TO\\_ENI](https://docs.aws.amazon.com/config/latest/developerguide/ec2-security-group-attached-to-eni.html)
- [EC2\\_SECURITY\\_GROUP\\_ATTACHED\\_TO\\_ENI\\_PERIODIC](https://docs.aws.amazon.com/config/latest/developerguide/ec2-security-group-attached-to-eni-periodic.html)
- [EC2\\_STOPPED\\_INSTANCE](https://docs.aws.amazon.com/config/latest/developerguide/ec2-stopped-instance.html)
- [EC2\\_TOKEN\\_HOP\\_LIMIT\\_CHECK](https://docs.aws.amazon.com/config/latest/developerguide/ec2-token-hop-limit-check.html)
- [EC2\\_TRANSIT\\_GATEWAY\\_AUTO\\_VPC\\_ATTACH\\_DISABLED](https://docs.aws.amazon.com/config/latest/developerguide/ec2-transit-gateway-auto-vpc-attach-disabled.html)
- [EC2\\_VOLUME\\_INUSE\\_PERIKSA](https://docs.aws.amazon.com/config/latest/developerguide/ec2-volume-inuse-check.html)
- [ECR\\_PRIVATE\\_IMAGE\\_SCANNING\\_ENABLED](https://docs.aws.amazon.com/config/latest/developerguide/ecr-private-image-scanning-enabled.html)
- [ECR\\_PRIVATE\\_LIFECYCLE\\_POLICY\\_CONFIGURATED](https://docs.aws.amazon.com/config/latest/developerguide/ecr-private-lifecycle-policy-configured.html)
- [ECR\\_PRIVATE\\_TAG\\_IMMUTABILITY\\_ENABLED](https://docs.aws.amazon.com/config/latest/developerguide/ecr-private-tag-immutability-enabled.html)
- [ECS\\_ AWSVPC\\_NETWORKING \\_DIAKTIFKAN](https://docs.aws.amazon.com/config/latest/developerguide/ecs-awsvpc-networking-enabled.html)
- [ECS\\_CONTAINER\\_INSIGHTS\\_ENABLED](https://docs.aws.amazon.com/config/latest/developerguide/ecs-container-insights-enabled.html)
- [ECS\\_CONTAINERS\\_NONPRIVILEGED](https://docs.aws.amazon.com/config/latest/developerguide/ecs-containers-nonprivileged.html)
- [ECS\\_CONTAINERS\\_READONLY\\_ACCESS](https://docs.aws.amazon.com/config/latest/developerguide/ecs-containers-readonly-access.html)
- [ECS\\_FARGATE\\_LATEST\\_PLATFORM\\_VERSION](https://docs.aws.amazon.com/config/latest/developerguide/ecs-fargate-latest-platform-version.html)
- [ECS\\_NO\\_ENVIRONMENT\\_SECRETS](https://docs.aws.amazon.com/config/latest/developerguide/ecs-no-environment-secrets.html)
- [ECS\\_TASK\\_DEFINITION\\_LOG\\_CONFIGURATION](https://docs.aws.amazon.com/config/latest/developerguide/ecs-task-definition-log-configuration.html)

- [ECS\\_TASK\\_DEFINITION\\_MEMORY\\_HARD\\_LIMIT](https://docs.aws.amazon.com/config/latest/developerguide/ecs-task-definition-memory-hard-limit.html)
- [ECS\\_TASK\\_DEFINITION\\_NONROOT\\_USER](https://docs.aws.amazon.com/config/latest/developerguide/ecs-task-definition-nonroot-user.html)
- [ECS\\_TASK\\_DEFINITION\\_PID\\_MODE\\_CHECK](https://docs.aws.amazon.com/config/latest/developerguide/ecs-task-definition-pid-mode-check.html)
- [ECS\\_TASK\\_DEFINITION\\_USER\\_FOR\\_HOST\\_MODE\\_CHECK](https://docs.aws.amazon.com/config/latest/developerguide/ecs-task-definition-user-for-host-mode-check.html)
- EFS ACCESS POINT ENFORCE ROOT DIRECTORY
- EFS ACCESS POINT ENFORCE USER IDENTITY
- EFS ENCRYPTED CHECK
- [EFS\\_IN\\_BACKUP\\_PLAN](https://docs.aws.amazon.com/config/latest/developerguide/efs-in-backup-plan.html)
- [EFS\\_LAST\\_BACKUP\\_RECOVERY\\_POINT\\_CREATED](https://docs.aws.amazon.com/config/latest/developerguide/efs-last-backup-recovery-point-created.html)
- [EFS\\_RESOURCES\\_PROTECTED\\_BY\\_BACKUP\\_PLAN](https://docs.aws.amazon.com/config/latest/developerguide/efs-resources-protected-by-backup-plan.html)
- [EIP\\_TERLAMPIR](https://docs.aws.amazon.com/config/latest/developerguide/eip-attached.html)
- [EKS\\_CLUSTER\\_LOGGING\\_ENABLED](https://docs.aws.amazon.com/config/latest/developerguide/eks-cluster-logging-enabled.html)
- [EKS\\_CLUSTER\\_OLDEST\\_SUPPORTED\\_VERSION](https://docs.aws.amazon.com/config/latest/developerguide/eks-cluster-oldest-supported-version.html)
- [EKS\\_CLUSTER\\_SUPPORTED\\_VERSION](https://docs.aws.amazon.com/config/latest/developerguide/eks-cluster-supported-version.html)
- [EKS\\_ENDPOINT\\_NO\\_PUBLIC\\_ACCESS](https://docs.aws.amazon.com/config/latest/developerguide/eks-endpoint-no-public-access.html)
- [EKS\\_SECRETS\\_ENCRYPTED](https://docs.aws.amazon.com/config/latest/developerguide/eks-secrets-encrypted.html)
- [ELASTIC\\_BEANSTALK\\_LOGS\\_TO\\_CLOUDWATCH](https://docs.aws.amazon.com/config/latest/developerguide/elastic-beanstalk-logs-to-cloudwatch.html)
- [ELASTIC\\_BEANSTALK\\_MANAGED\\_UPDATES\\_ENABLED](https://docs.aws.amazon.com/config/latest/developerguide/elastic-beanstalk-managed-updates-enabled.html)
- [ELASTICACHE\\_AUTO\\_MINOR\\_VERSION\\_UPGRADE\\_CHECK](https://docs.aws.amazon.com/config/latest/developerguide/elasticache-auto-minor-version-upgrade-check.html)
- [ELASTICACHE\\_RBAC\\_AUTH\\_ENABLED](https://docs.aws.amazon.com/config/latest/developerguide/elasticache-rbac-auth-enabled.html)
- [ELASTICACHE\\_REDIS\\_CLUSTER\\_AUTOMATIC\\_BACKUP\\_CHECK](https://docs.aws.amazon.com/config/latest/developerguide/elasticache-redis-cluster-automatic-backup-check.html)
- [ELASTICACHE\\_REPL\\_GRP\\_AUTO\\_FAILOVER\\_ENABLED](https://docs.aws.amazon.com/config/latest/developerguide/elasticache-repl-grp-auto-failover-enabled.html)
- [ELASTICACHE\\_REPL\\_GRP\\_ENCRYPTED\\_AT\\_REST](https://docs.aws.amazon.com/config/latest/developerguide/elasticache-repl-grp-encrypted-at-rest.html)
- [ELASTICACHE\\_REPL\\_GRP\\_ENCRYPTED\\_IN\\_TRANSIT](https://docs.aws.amazon.com/config/latest/developerguide/elasticache-repl-grp-encrypted-in-transit.html)
- [ELASTICACHE\\_REPL\\_GRP\\_REDIS\\_AUTH\\_ENABLED](https://docs.aws.amazon.com/config/latest/developerguide/elasticache-repl-grp-redis-auth-enabled.html)
- [ELASTICACHE\\_SUBNET\\_GROUP\\_CHECK](https://docs.aws.amazon.com/config/latest/developerguide/elasticache-subnet-group-check.html)
- [ELASTICACHE\\_SUPPORTED\\_ENGINE\\_VERSION](https://docs.aws.amazon.com/config/latest/developerguide/elasticache-supported-engine-version.html)
- [ELASTICSEARCH\\_ENCRYPTED\\_AT\\_REST](https://docs.aws.amazon.com/config/latest/developerguide/elasticsearch-encrypted-at-rest.html)
- [ELASTICSEARCH\\_IN\\_VPC\\_ONLY](https://docs.aws.amazon.com/config/latest/developerguide/elasticsearch-in-vpc-only.html)

- [ELASTICSEARCH\\_LOGS\\_TO\\_CLOUDWATCH](https://docs.aws.amazon.com/config/latest/developerguide/elasticsearch-logs-to-cloudwatch.html)
- [ELASTICSEARCH\\_NODE\\_TO\\_NODE\\_ENCRYPTION\\_CHECK](https://docs.aws.amazon.com/config/latest/developerguide/elasticsearch-node-to-node-encryption-check.html)
- [ELB\\_ACM\\_CERTIFICATE\\_REQUIRED](https://docs.aws.amazon.com/config/latest/developerguide/elb-acm-certificate-required.html)
- [ELB\\_CROSS\\_ZONE\\_LOAD\\_BALANCING\\_ENABLED](https://docs.aws.amazon.com/config/latest/developerguide/elb-cross-zone-load-balancing-enabled.html)
- [ELB\\_CUSTOM\\_SECURITY\\_POLICY\\_SSL\\_CHECK](https://docs.aws.amazon.com/config/latest/developerguide/elb-custom-security-policy-ssl-check.html)
- [ELB\\_DELETION\\_PROTECTION\\_ENABLED](https://docs.aws.amazon.com/config/latest/developerguide/elb-deletion-protection-enabled.html)
- [ELB\\_LOGGING\\_ENABLED](https://docs.aws.amazon.com/config/latest/developerguide/elb-logging-enabled.html)
- [ELB\\_PREDEFINED\\_SECURITY\\_POLICY\\_SSL\\_CHECK](https://docs.aws.amazon.com/config/latest/developerguide/elb-predefined-security-policy-ssl-check.html)
- [ELB\\_TLS\\_HTTPS\\_LISTENERS\\_ONLY](https://docs.aws.amazon.com/config/latest/developerguide/elb-tls-https-listeners-only.html)
- [ELBV2\\_ACM\\_CERTIFICATE\\_REQUIRED](https://docs.aws.amazon.com/config/latest/developerguide/elbv2-acm-certificate-required.html)
- [ELBV2\\_MULTIPLE\\_AZ](https://docs.aws.amazon.com/config/latest/developerguide/elbv2-multiple-az.html)
- [EMR\\_KERBEROS\\_ENABLED](https://docs.aws.amazon.com/config/latest/developerguide/emr-kerberos-enabled.html)
- [EMR\\_MASTER\\_NO\\_PUBLIC\\_IP](https://docs.aws.amazon.com/config/latest/developerguide/emr-master-no-public-ip.html)
- [TERENKRIPTED\\_VOLUME](https://docs.aws.amazon.com/config/latest/developerguide/encrypted-volumes.html)
- [FMS\\_SHIELD\\_RESOURCE\\_POLICY\\_CHECK](https://docs.aws.amazon.com/config/latest/developerguide/fms-shield-resource-policy-check.html)
- [FMS\\_WEBACL\\_RESOURCE\\_POLICY\\_CHECK](https://docs.aws.amazon.com/config/latest/developerguide/fms-webacl-resource-policy-check.html)
- [FMS\\_WEBACL\\_RULEGROUP\\_ASSOCIATION\\_CHECK](https://docs.aws.amazon.com/config/latest/developerguide/fms-webacl-rulegroup-association-check.html)
- [FSX\\_LAST\\_BACKUP\\_RECOVERY\\_POINT\\_CREATED](https://docs.aws.amazon.com/config/latest/developerguide/fsx-last-backup-recovery-point-created.html)
- [FSX\\_RESOURCES\\_PROTECTED\\_BY\\_BACKUP\\_PLAN](https://docs.aws.amazon.com/config/latest/developerguide/fsx-resources-protected-by-backup-plan.html)
- [GUARDDUTY\\_ENABLED\\_CENTRALIZED](https://docs.aws.amazon.com/config/latest/developerguide/guardduty-enabled-centralized.html)
- [GUARDDUTY\\_NON\\_ARCHIVED\\_FINDS](https://docs.aws.amazon.com/config/latest/developerguide/guardduty-non-archived-findings.html)
- IAM CUSTOMER POLICY BLOCKED KMS ACTIONS
- [IAM\\_GROUP\\_HAS\\_USERS\\_CHECK](https://docs.aws.amazon.com/config/latest/developerguide/iam-group-has-users-check.html)
- [IAM\\_INLINE\\_POLICY\\_BLOCKED\\_KMS\\_ACTIONS](https://docs.aws.amazon.com/config/latest/developerguide/iam-inline-policy-blocked-kms-actions.html)
- [IAM\\_NO\\_INLINE\\_POLICY\\_CHECK](https://docs.aws.amazon.com/config/latest/developerguide/iam-no-inline-policy-check.html)
- [IAM\\_PASSWORD\\_POLICY](https://docs.aws.amazon.com/config/latest/developerguide/iam-password-policy.html)
- [IAM\\_POLICY\\_BLACKLISTED\\_CHECK](https://docs.aws.amazon.com/config/latest/developerguide/iam-policy-blacklisted-check.html)
- [IAM\\_POLICY\\_IN\\_USE](https://docs.aws.amazon.com/config/latest/developerguide/iam-policy-in-use.html)
- [IAM\\_POLICY\\_NO\\_STATEMENTS\\_WITH\\_ADMIN\\_ACCESS](https://docs.aws.amazon.com/config/latest/developerguide/iam-policy-no-statements-with-admin-access.html)

- [IAM\\_POLICY\\_NO\\_STATEMENTS\\_WITH\\_FULL\\_ACCESS](https://docs.aws.amazon.com/config/latest/developerguide/iam-policy-no-statements-with-full-access.html)
- [IAM\\_ROLE\\_MANAGED\\_POLICY\\_CHECK](https://docs.aws.amazon.com/config/latest/developerguide/iam-role-managed-policy-check.html)
- [IAM\\_ROOT\\_ACCESS\\_KEY\\_CHECK](https://docs.aws.amazon.com/config/latest/developerguide/iam-root-access-key-check.html)
- [IAM\\_USER\\_GROUP\\_MEMBERSHIP\\_CHECK](https://docs.aws.amazon.com/config/latest/developerguide/iam-user-group-membership-check.html)
- [IAM\\_USER\\_MFA\\_ENABLED](https://docs.aws.amazon.com/config/latest/developerguide/iam-user-mfa-enabled.html)
- IAM USER NO POLICIES CHECK
- [IAM\\_USER\\_UNUSED\\_CREDENTIALS\\_CHECK](https://docs.aws.amazon.com/config/latest/developerguide/iam-user-unused-credentials-check.html)
- [INCOMING\\_SSH\\_DISABLED](https://docs.aws.amazon.com/config/latest/developerguide/restricted-ssh.html)
- [INSTANCES\\_IN\\_VPC](https://docs.aws.amazon.com/config/latest/developerguide/ec2-instances-in-vpc.html)
- [KINESIS\\_STREAM\\_ENCRYPTED](https://docs.aws.amazon.com/config/latest/developerguide/kinesis-stream-encrypted.html)
- [INTERNET\\_GATEWAY\\_AUTHORIZED\\_VPC\\_ONLY](https://docs.aws.amazon.com/config/latest/developerguide/internet-gateway-authorized-vpc-only.html)
- [KMS\\_CMK\\_NOT\\_SCHEDULED\\_FOR\\_DELETION](https://docs.aws.amazon.com/config/latest/developerguide/kms-cmk-not-scheduled-for-deletion.html)
- [LAMBDA\\_CONCURRENCY\\_PERIKSA](https://docs.aws.amazon.com/config/latest/developerguide/lambda-concurrency-check.html)
- [LAMBDA\\_DLQ\\_PERIKSA](https://docs.aws.amazon.com/config/latest/developerguide/lambda-dlq-check.html)
- [LAMBDA\\_FUNCTION\\_PUBLIC\\_ACCESS\\_FORBIDLED](https://docs.aws.amazon.com/config/latest/developerguide/lambda-function-public-access-prohibited.html)
- [LAMBDA\\_FUNCTION\\_SETTINGS\\_CHECK](https://docs.aws.amazon.com/config/latest/developerguide/lambda-function-settings-check.html)
- [LAMBDA\\_INSIDE\\_VPC](https://docs.aws.amazon.com/config/latest/developerguide/lambda-inside-vpc.html)
- [LAMBDA\\_VPC\\_MULTI\\_AZ\\_PERIKSA](https://docs.aws.amazon.com/config/latest/developerguide/lambda-vpc-multi-az-check.html)
- [MACIE\\_STATUS\\_CHECK](https://docs.aws.amazon.com/config/latest/developerguide/macie-status-check.html)
- [MFA\\_ENABLED\\_FOR\\_IAM\\_CONSOLE\\_ACCESS](https://docs.aws.amazon.com/config/latest/developerguide/mfa-enabled-for-iam-console-access.html)
- MQ AUTOMATIC MINOR VERSION UPGRADE ENABLED
- [MQ\\_CLOUDWATCH\\_AUDIT\\_LOGGING\\_ENABLED](https://docs.aws.amazon.com/config/latest/developerguide/mq-cloudwatch-audit-logging-enabled.html)
- [MQ\\_NO\\_PUBLIC\\_ACCESS](https://docs.aws.amazon.com/config/latest/developerguide/mq-no-public-access.html)
- [MULTI\\_REGION\\_CLOUD\\_TRAIL\\_ENABLED](https://docs.aws.amazon.com/config/latest/developerguide/multi-region-cloudtrail-enabled.html)
- [NACL\\_NO\\_UNRESTRICTED\\_SSH\\_RDP](https://docs.aws.amazon.com/config/latest/developerguide/nacl-no-unrestricted-ssh-rdp.html)
- [NETFW\\_LOGGING\\_ENABLED](https://docs.aws.amazon.com/config/latest/developerguide/netfw-logging-enabled.html)
- [NETFW\\_MULTI\\_AZ\\_ENABLED](https://docs.aws.amazon.com/config/latest/developerguide/netfw-multi-az-enabled.html)
- [NETFW\\_POLICY\\_DEFAULT\\_ACTION\\_FRAGMENT\\_PACKETS](https://docs.aws.amazon.com/config/latest/developerguide/netfw-policy-default-action-fragment-packets.html)
- [NETFW\\_POLICY\\_DEFAULT\\_ACTION\\_FULL\\_PACKETS](https://docs.aws.amazon.com/config/latest/developerguide/netfw-policy-default-action-full-packets.html)

- [NETFW\\_POLICY\\_RULE\\_GROUP\\_ASSOCIATED](https://docs.aws.amazon.com/config/latest/developerguide/netfw-policy-rule-group-associated.html)
- [NETFW\\_STATELESS\\_RULE\\_GROUP\\_NOT\\_EMPTY](https://docs.aws.amazon.com/config/latest/developerguide/netfw-stateless-rule-group-not-empty.html)
- [NLB\\_CROSS\\_ZONE\\_LOAD\\_BALANCING\\_ENABLED](https://docs.aws.amazon.com/config/latest/developerguide/nlb-cross-zone-load-balancing-enabled.html)
- [NO\\_UNRESTRICTED\\_ROUTE\\_TO\\_IGW](https://docs.aws.amazon.com/config/latest/developerguide/no-unrestricted-route-to-igw.html)
- [OPENSEARCH\\_ACCESS\\_CONTROL\\_ENABLED](https://docs.aws.amazon.com/config/latest/developerguide/opensearch-access-control-enabled.html)
- [OPENSEARCH\\_AUDIT\\_LOGGING\\_ENABLED](https://docs.aws.amazon.com/config/latest/developerguide/opensearch-audit-logging-enabled.html)
- [OPENSEARCH\\_DATA\\_NODE\\_FAULT\\_TOLERANCE](https://docs.aws.amazon.com/config/latest/developerguide/opensearch-data-node-fault-tolerance.html)
- [OPENSEARCH\\_ENCRYPTED\\_AT\\_REST](https://docs.aws.amazon.com/config/latest/developerguide/opensearch-encrypted-at-rest.html)
- [OPENSEARCH\\_HTTPS\\_DIPERLUKAN](https://docs.aws.amazon.com/config/latest/developerguide/opensearch-https-required.html)
- [OPENSEARCH\\_IN\\_VPC\\_ONLY](https://docs.aws.amazon.com/config/latest/developerguide/opensearch-in-vpc-only.html)
- [OPENSEARCH\\_LOGS\\_TO\\_CLOUDWATCH](https://docs.aws.amazon.com/config/latest/developerguide/opensearch-logs-to-cloudwatch.html)
- [OPENSEARCH\\_NODE\\_TO\\_NODE\\_ENCRYPTION\\_CHECK](https://docs.aws.amazon.com/config/latest/developerguide/opensearch-node-to-node-encryption-check.html)
- [RDS\\_AUTOMATIC\\_MINOR\\_VERSION\\_UPGRADE\\_ENABLED](https://docs.aws.amazon.com/config/latest/developerguide/rds-automatic-minor-version-upgrade-enabled.html)
- [RDS\\_CLUSTER\\_DEFAULT\\_ADMIN\\_CHECK](https://docs.aws.amazon.com/config/latest/developerguide/rds-cluster-default-admin-check.html)
- [RDS\\_CLUSTER\\_DELETION\\_PROTECTION\\_ENABLED](https://docs.aws.amazon.com/config/latest/developerguide/rds-cluster-deletion-protection-enabled.html)
- [RDS\\_CLUSTER\\_IAM\\_AUTHENTICATION\\_ENABLED](https://docs.aws.amazon.com/config/latest/developerguide/rds-cluster-iam-authentication-enabled.html)
- [RDS\\_CLUSTER\\_MULTI\\_AZ\\_ENABLED](https://docs.aws.amazon.com/config/latest/developerguide/rds-cluster-multi-az-enabled.html)
- [RDS\\_DB\\_SECURITY\\_GROUP\\_NOT\\_ALLOWED](https://docs.aws.amazon.com/config/latest/developerguide/rds-db-security-group-not-allowed.html)
- [RDS\\_ENHANCED\\_MONITORING\\_ENABLED](https://docs.aws.amazon.com/config/latest/developerguide/rds-enhanced-monitoring-enabled.html)
- [RDS\\_IN\\_BACKUP\\_PLAN](https://docs.aws.amazon.com/config/latest/developerguide/rds-in-backup-plan.html)
- [RDS\\_INSTANCE\\_DEFAULT\\_ADMIN\\_CHECK](https://docs.aws.amazon.com/config/latest/developerguide/rds-instance-default-admin-check.html)
- [RDS\\_INSTANCE\\_DELETION\\_PROTECTION\\_ENABLED](https://docs.aws.amazon.com/config/latest/developerguide/rds-instance-deletion-protection-enabled.html)
- [RDS\\_INSTANCE\\_IAM\\_AUTHENTICATION\\_ENABLED](https://docs.aws.amazon.com/config/latest/developerguide/rds-instance-iam-authentication-enabled.html)
- [RDS\\_INSTANCE\\_PUBLIC\\_ACCESS\\_CHECK](https://docs.aws.amazon.com/config/latest/developerguide/rds-instance-public-access-check.html)
- [RDS\\_LAST\\_BACKUP\\_RECOVERY\\_POINT\\_CREATED](https://docs.aws.amazon.com/config/latest/developerguide/rds-last-backup-recovery-point-created.html)
- [RDS\\_LOGGING\\_ENABLED](https://docs.aws.amazon.com/config/latest/developerguide/rds-logging-enabled.html)
- [RDS\\_MULTI\\_AZ\\_SUPPORT](https://docs.aws.amazon.com/config/latest/developerguide/rds-multi-az-support.html)
- [RDS\\_RESOURCES\\_PROTECTED\\_BY\\_BACKUP\\_PLAN](https://docs.aws.amazon.com/config/latest/developerguide/rds-resources-protected-by-backup-plan.html)
- [RDS\\_SNAPSHOT\\_ENCRYPTED](https://docs.aws.amazon.com/config/latest/developerguide/rds-snapshot-encrypted.html)

- [RDS\\_SNAPSHOTS\\_PUBLIC\\_DILARANG](https://docs.aws.amazon.com/config/latest/developerguide/rds-snapshots-public-prohibited.html)
- [RDS\\_STORAGE\\_TERENKRIPSI](https://docs.aws.amazon.com/config/latest/developerguide/rds-storage-encrypted.html)
- [REDSHIFT\\_BACKUP\\_ENABLED](https://docs.aws.amazon.com/config/latest/developerguide/redshift-backup-enabled.html)
- [REDSHIFT\\_REQUIRE\\_TLS\\_SSL](https://docs.aws.amazon.com/config/latest/developerguide/redshift-require-tls-ssl.html)
- [REDSHIFT\\_CLUSTER\\_CONFIGURATION\\_CHECK](https://docs.aws.amazon.com/config/latest/developerguide/redshift-cluster-configuration-check.html)
- [REDSHIFT\\_CLUSTER\\_MAINTENANCESETTINGS\\_CHECK](https://docs.aws.amazon.com/config/latest/developerguide/redshift-cluster-maintenancesettings-check.html)
- [REDSHIFT\\_CLUSTER\\_PUBLIC\\_ACCESS\\_CHECK](https://docs.aws.amazon.com/config/latest/developerguide/redshift-cluster-public-access-check.html)
- [REDSHIFT\\_AUDIT\\_LOGGING\\_ENABLED](https://docs.aws.amazon.com/config/latest/developerguide/redshift-audit-logging-enabled.html)
- [REDSHIFT\\_CLUSTER\\_KMS\\_ENABLED](https://docs.aws.amazon.com/config/latest/developerguide/redshift-cluster-kms-enabled.html)
- [REDSHIFT\\_DEFAULT\\_ADMIN\\_CHECK](https://docs.aws.amazon.com/config/latest/developerguide/redshift-default-admin-check.html)
- [REDSHIFT\\_DEFAULT\\_DB\\_NAME\\_CHECK](https://docs.aws.amazon.com/config/latest/developerguide/redshift-default-db-name-check.html)
- [REDSHIFT\\_ENHANCED\\_VPC\\_ROUTING\\_ENABLED](https://docs.aws.amazon.com/config/latest/developerguide/redshift-enhanced-vpc-routing-enabled.html)
- [REQUIRED\\_TAGS](https://docs.aws.amazon.com/config/latest/developerguide/required-tags.html)
- [DIBATAS\\_INCOMING\\_TRAFFIC](https://docs.aws.amazon.com/config/latest/developerguide/restricted-common-ports.html)
- [ROOT\\_ACCOUNT\\_HARDWARE\\_MFA\\_ENABLED](https://docs.aws.amazon.com/config/latest/developerguide/root-account-hardware-mfa-enabled.html)
- [ROOT\\_ACCOUNT\\_MFA\\_ENABLED](https://docs.aws.amazon.com/config/latest/developerguide/root-account-mfa-enabled.html)
- [S3\\_ACCOUNT\\_LEVEL\\_PUBLIC\\_ACCESS\\_BLOCKS\\_PERIODIC](https://docs.aws.amazon.com/config/latest/developerguide/s3-account-level-public-access-blocks.html)
- [S3\\_ACCOUNT\\_LEVEL\\_PUBLIC\\_ACCESS\\_BLOCKS](https://docs.aws.amazon.com/config/latest/developerguide/s3-account-level-public-access-blocks.html)
- [S3\\_BUCKET\\_ACL\\_DILARANG](https://docs.aws.amazon.com/config/latest/developerguide/s3-bucket-acl-prohibited.html)
- [S3\\_BUCKET\\_BLACKLISTED\\_ACTIONS\\_DILARANG](https://docs.aws.amazon.com/config/latest/developerguide/s3-bucket-blacklisted-actions-prohibited.html)
- [S3\\_BUCKET\\_DEFAULT\\_LOCK\\_ENABLED](https://docs.aws.amazon.com/config/latest/developerguide/s3-bucket-default-lock-enabled.html)
- [S3\\_BUCKET\\_LEVEL\\_PUBLIC\\_ACCESS\\_FORRIDLED](https://docs.aws.amazon.com/config/latest/developerguide/s3-bucket-level-public-access-prohibited.html)
- [S3\\_BUCKET\\_LOGGING\\_ENABLED](https://docs.aws.amazon.com/config/latest/developerguide/s3-bucket-logging-enabled.html)
- [S3\\_BUCKET\\_POLICY\\_GRANTEE\\_CHECK](https://docs.aws.amazon.com/config/latest/developerguide/s3-bucket-policy-grantee-check.html)
- [S3\\_BUCKET\\_POLICY\\_NOT\\_MORE\\_PERMISIF](https://docs.aws.amazon.com/config/latest/developerguide/s3-bucket-policy-not-more-permissive.html)
- [S3\\_BUCKET\\_PUBLIC\\_READ\\_DILARANG](https://docs.aws.amazon.com/config/latest/developerguide/s3-bucket-public-read-prohibited.html)
- [S3\\_BUCKET\\_PUBLIC\\_WRITE\\_DILARANG](https://docs.aws.amazon.com/config/latest/developerguide/s3-bucket-public-write-prohibited.html)
- [S3\\_BUCKET\\_REPLICATION\\_ENABLED](https://docs.aws.amazon.com/config/latest/developerguide/s3-bucket-replication-enabled.html)
- [S3\\_BUCKET\\_SERVER\\_SIDE\\_ENCRYPTION\\_ENABLED](https://docs.aws.amazon.com/config/latest/developerguide/s3-bucket-server-side-encryption-enabled.html)

- [S3\\_BUCKET\\_SSL\\_REQUESTS\\_ONLY](https://docs.aws.amazon.com/config/latest/developerguide/s3-bucket-ssl-requests-only.html)
- [S3\\_BUCKET\\_VERSIONING\\_ENABLED](https://docs.aws.amazon.com/config/latest/developerguide/s3-bucket-versioning-enabled.html)
- [S3\\_DEFAULT\\_ENCRYPTION\\_KMS](https://docs.aws.amazon.com/config/latest/developerguide/s3-default-encryption-kms.html)
- [S3\\_EVENT\\_NOTIFICATIONS\\_ENABLED](https://docs.aws.amazon.com/config/latest/developerguide/s3-event-notifications-enabled.html)
- [S3\\_LAST\\_BACKUP\\_RECOVERY\\_POINT\\_CREATED](https://docs.aws.amazon.com/config/latest/developerguide/s3-last-backup-recovery-point-created.html)
- [S3\\_LIFECYCLE\\_POLICY\\_CHECK](https://docs.aws.amazon.com/config/latest/developerguide/s3-lifecycle-policy-check.html)
- [S3\\_RESOURCES\\_PROTECTED\\_BY\\_BACKUP\\_PLAN](https://docs.aws.amazon.com/config/latest/developerguide/s3-resources-protected-by-backup-plan.html)
- [S3\\_VERSION\\_LIFECYCLE\\_POLICY\\_CHECK](https://docs.aws.amazon.com/config/latest/developerguide/s3-version-lifecycle-policy-check.html)
- [SAGEMAKER\\_ENDPOINT\\_CONFIGURATION\\_KMS\\_KEY\\_CONFIGURATED](https://docs.aws.amazon.com/config/latest/developerguide/sagemaker-endpoint-configuration-kms-key-configured.html)
- [SAGEMAKER\\_NOTEBOOK\\_INSTANCE\\_INSIDE\\_VPC](https://docs.aws.amazon.com/config/latest/developerguide/sagemaker-notebook-instance-inside-vpc.html)
- [SAGEMAKER\\_NOTEBOOK\\_INSTANCE\\_KMS\\_KEY\\_CONFIGURATED](https://docs.aws.amazon.com/config/latest/developerguide/sagemaker-notebook-instance-kms-key-configured.html)
- [SAGEMAKER\\_NOTEBOOK\\_INSTANCE\\_ROOT\\_ACCESS\\_CHECK](https://docs.aws.amazon.com/config/latest/developerguide/sagemaker-notebook-instance-root-access-check.html)
- [SAGEMAKER\\_NOTEBOOK\\_NO\\_DIRECT\\_INTERNET\\_ACCESS](https://docs.aws.amazon.com/config/latest/developerguide/sagemaker-notebook-no-direct-internet-access.html)
- [SECRETSMANAGER\\_ROTATION\\_ENABLED\\_CHECK](https://docs.aws.amazon.com/config/latest/developerguide/secretsmanager-rotation-enabled-check.html)
- [SECRETSMANAGER\\_SCHEDULED\\_ROTATION\\_SUCCESS\\_CHECK](https://docs.aws.amazon.com/config/latest/developerguide/secretsmanager-scheduled-rotation-success-check.html)
- [SECRETSMANAGER\\_SECRET\\_PERIODIC\\_ROTATION](https://docs.aws.amazon.com/config/latest/developerguide/secretsmanager-secret-periodic-rotation.html)
- [SECRETSMANAGER\\_SECRET\\_UNUSED](https://docs.aws.amazon.com/config/latest/developerguide/secretsmanager-secret-unused.html)
- [SECRETSMANAGER\\_USING\\_CMK](https://docs.aws.amazon.com/config/latest/developerguide/secretsmanager-using-cmk.html)
- [SECURITY\\_ACCOUNT\\_INFORMATION\\_DISEDIAKAN](https://docs.aws.amazon.com/config/latest/developerguide/security-account-information-provided.html)
- [SECURITYHUB\\_ENAB\\_ENABLED](https://docs.aws.amazon.com/config/latest/developerguide/securityhub-enabled.html)
- SERVICE VPC ENDPOINT ENABLED
- [SES\\_MALWARE\\_SCANNING\\_ENABLED](https://docs.aws.amazon.com/config/latest/developerguide/ses-malware-scanning-enabled.html)
- [SHIELD\\_ADVANCED\\_ENABLED\\_AUTORENEW](https://docs.aws.amazon.com/config/latest/developerguide/shield-advanced-enabled-autorenew.html)
- [SHIELD\\_DRT\\_ACCESS](https://docs.aws.amazon.com/config/latest/developerguide/shield-drt-access.html)
- [SNS\\_ENCRYPTED\\_KMS](https://docs.aws.amazon.com/config/latest/developerguide/sns-encrypted-kms.html)
- [SNS\\_TOPIC\\_MESSAGE\\_DELIVERY\\_NOTIFICATION\\_ENABLED](https://docs.aws.amazon.com/config/latest/developerguide/sns-topic-message-delivery-notification-enabled.html)
- [SSM\\_DOCUMENT\\_NOT\\_PUBLIC](https://docs.aws.amazon.com/config/latest/developerguide/ssm-document-not-public.html)
- [STEP\\_FUNCTIONS\\_STATE\\_MACHINE\\_LOGGING\\_ENABLED](https://docs.aws.amazon.com/config/latest/developerguide/step-functions-state-machine-logging-enabled.html)
- [STORAGEGATEWAY\\_LAST\\_BACKUP\\_RECOVERY\\_POINT\\_CREATED](https://docs.aws.amazon.com/config/latest/developerguide/storagegateway-last-backup-recovery-point-created.html)

- [STORAGEGATEWAY\\_RESOURCES\\_PROTECTED\\_BY\\_BACKUP\\_PLAN](https://docs.aws.amazon.com/config/latest/developerguide/storagegateway-resources-protected-by-backup-plan.html)
- [SUBNET\\_AUTO\\_ASSIGN\\_PUBLIC\\_IP\\_DISABLED](https://docs.aws.amazon.com/config/latest/developerguide/subnet-auto-assign-public-ip-disabled.html)
- [VIRTUALMACHINE\\_LAST\\_BACKUP\\_RECOVERY\\_POINT\\_CREATED](https://docs.aws.amazon.com/config/latest/developerguide/virtualmachine-last-backup-recovery-point-created.html)
- [VIRTUALMACHINE\\_RESOURCES\\_PROTECTED\\_BY\\_BACKUP\\_PLAN](https://docs.aws.amazon.com/config/latest/developerguide/virtualmachine-resources-protected-by-backup-plan.html)
- VPC DEFAULT SECURITY GROUP CLOSED
- [VPC\\_FLOW\\_LOGS\\_ENABLED](https://docs.aws.amazon.com/config/latest/developerguide/vpc-flow-logs-enabled.html)
- VPC NETWORK ACL UNUSED CHECK
- [VPC\\_PEERING\\_DNS\\_RESOLUTION\\_CHECK](https://docs.aws.amazon.com/config/latest/developerguide/vpc-peering-dns-resolution-check.html)
- [VPC\\_SG\\_OPEN\\_ONLY\\_TO\\_AUTHORIZED\\_PORTS](https://docs.aws.amazon.com/config/latest/developerguide/vpc-sg-open-only-to-authorized-ports.html)
- [VPC\\_VPN\\_2\\_TUNNELS\\_UP](https://docs.aws.amazon.com/config/latest/developerguide/vpc-vpn-2-tunnels-up.html)
- [WAF\\_CLASSIC\\_LOGGING\\_ENABLED](https://docs.aws.amazon.com/config/latest/developerguide/waf-classic-logging-enabled.html)
- [WAF\\_GLOBAL\\_RULEGROUP\\_NOT\\_EMPTY](https://docs.aws.amazon.com/config/latest/developerguide/waf-global-rulegroup-not-empty.html)
- [WAF\\_GLOBAL\\_RULE\\_NOT\\_EMPTY](https://docs.aws.amazon.com/config/latest/developerguide/waf-global-rule-not-empty.html)
- [WAF\\_GLOBAL\\_WEBACL\\_NOT\\_EMPTY](https://docs.aws.amazon.com/config/latest/developerguide/waf-global-webacl-not-empty.html)
- [WAF\\_REGIONAL\\_RULEGROUP\\_NOT\\_EMPTY](https://docs.aws.amazon.com/config/latest/developerguide/waf-regional-rulegroup-not-empty.html)
- [WAF\\_REGIONAL\\_RULE\\_NOT\\_EMPTY](https://docs.aws.amazon.com/config/latest/developerguide/waf-regional-rule-not-empty.html)
- [WAF\\_REGIONAL\\_WEBACL\\_NOT\\_EMPTY](https://docs.aws.amazon.com/config/latest/developerguide/waf-regional-webacl-not-empty.html)
- [WAFV2\\_LOGGING\\_ENABLED](https://docs.aws.amazon.com/config/latest/developerguide/wafv2-logging-enabled.html)
- [WAFV2\\_RULEGROUP\\_NOT\\_EMPTY](https://docs.aws.amazon.com/config/latest/developerguide/wafv2-rulegroup-not-empty.html)
- [WAFV2\\_WEBACL\\_NOT\\_EMPTY](https://docs.aws.amazon.com/config/latest/developerguide/wafv2-webacl-not-empty.html)

### <span id="page-200-0"></span>Menggunakan aturan AWS Config khusus dengan Audit Manager

Anda dapat menggunakan aturan AWS Config khusus sebagai sumber data untuk pelaporan audit. Ketika kontrol memiliki sumber data yang dipetakan ke AWS Config aturan, Audit Manager menambahkan evaluasi yang dibuat oleh AWS Config aturan.

Aturan khusus yang dapat Anda gunakan bergantung pada Akun AWS cara Anda masuk ke Audit Manager. Jika Anda dapat mengakses aturan kustom AWS Config, Anda dapat menggunakannya sebagai pemetaan sumber data di Audit Manager.

- Untuk individu Akun AWS Anda dapat menggunakan salah satu aturan khusus yang Anda buat dengan akun Anda.
- Untuk akun yang merupakan bagian dari organisasi Anda dapat menggunakan salah satu aturan kustom tingkat anggota Anda. Atau, Anda dapat menggunakan salah satu aturan kustom tingkat organisasi yang tersedia untuk Anda. AWS Config

Setelah memetakan aturan kustom sebagai sumber data untuk kontrol, Anda dapat menambahkan kontrol tersebut ke kerangka kerja kustom di Audit Manager.

## <span id="page-201-1"></span>Sumber daya tambahan

- Untuk menemukan bantuan terkait masalah untuk tipe sumber data ini, lihat [Penilaian saya tidak](#page-522-0) [mengumpulkan bukti pemeriksaan kepatuhan dari AWS Config](#page-522-0) dan [masalah AWS Config integrasi](https://docs.aws.amazon.com/audit-manager/latest/userguide/control-issues.html#config-rule-integration.title).
- Untuk membuat kontrol kustom menggunakan tipe sumber data ini, lihat[Membuat kontrol khusus di](#page-462-0) [AWS Audit Manager.](#page-462-0)
- Untuk membuat kerangka kerja khusus yang menggunakan kontrol kustom Anda, liha[tMembuat](#page-408-0) [kerangka kerja khusus di AWS Audit Manager.](#page-408-0)
- Untuk menambahkan kontrol kustom Anda ke kerangka kustom yang ada, lihat[Mengedit kerangka](#page-414-0)  [kerja khusus di AWS Audit Manager.](#page-414-0)
- Untuk membuat aturan kustom di AWS Config, lihat [Mengembangkan aturan kustom AWS Config](https://docs.aws.amazon.com/config/latest/developerguide/evaluate-config_develop-rules.html) di Panduan AWS Config Pengembang.

# <span id="page-201-0"></span>AWS Security Hub kontrol yang didukung oleh AWS Audit Manager

Anda dapat menggunakan Audit Manager untuk menangkap temuan Security Hub sebagai bukti audit. Saat membuat atau mengedit kontrol kustom, Anda dapat menentukan satu atau beberapa kontrol Security Hub sebagai pemetaan sumber data untuk pengumpulan bukti. Security Hub melakukan pemeriksaan kepatuhan berdasarkan kontrol ini, dan Audit Manager melaporkan hasilnya sebagai bukti pemeriksaan kepatuhan.

Daftar Isi

- [Poin kunci](#page-202-0)
- [Kontrol Security Hub yang didukung](#page-213-0)
- [Sumber daya tambahan](#page-238-1)

### <span id="page-202-0"></span>Poin kunci

- Audit Manager tidak mengumpulkan bukti dari [AWS Config aturan terkait layanan yang dibuat oleh](https://docs.aws.amazon.com/securityhub/latest/userguide/securityhub-standards-awsconfigrules.html)  [Security Hub.](https://docs.aws.amazon.com/securityhub/latest/userguide/securityhub-standards-awsconfigrules.html)
- Pada 9 November 2022, Security Hub meluncurkan pemeriksaan keamanan otomatis yang selaras dengan persyaratan Tolok Ukur AWS Yayasan Center for Internet Security (CIS) versi 1.4.0, Level 1 dan 2 (CIS v1.4.0). Di Security Hub, [standar CIS v1.4.0](https://docs.aws.amazon.com/securityhub/latest/userguide/securityhub-cis-controls-1.4.0.html) didukung selain standar [CIS](https://docs.aws.amazon.com/securityhub/latest/userguide/securityhub-cis-controls.html) v1.2.0.
- Kami menyarankan Anda mengaktifkan pengaturan [temuan kontrol konsolidasi](https://docs.aws.amazon.com/securityhub/latest/userguide/controls-findings-create-update.html#consolidated-control-findings) di Security Hub jika belum diaktifkan. Jika Anda mengaktifkan Security Hub pada atau setelah 23 Februari 2003, pengaturan ini diaktifkan secara default.

Ketika temuan konsolidasi diaktifkan, Security Hub menghasilkan satu temuan untuk setiap pemeriksaan keamanan (bahkan ketika pemeriksaan yang sama berlaku untuk beberapa standar). Setiap temuan Security Hub dikumpulkan sebagai satu penilaian sumber daya unik di Audit Manager. Akibatnya, temuan konsolidasi menghasilkan penurunan total penilaian sumber daya unik yang dilakukan Audit Manager untuk temuan Security Hub. Untuk alasan ini, menggunakan temuan konsolidasi seringkali dapat mengakibatkan pengurangan biaya penggunaan Audit Manager Anda, tanpa mengorbankan kualitas dan ketersediaan bukti. Untuk informasi lebih lanjut tentang harga, lihat [AWS Audit Manager Harga.](https://aws.amazon.com/audit-manager/pricing/)

Contoh bukti saat temuan konsolidasi dihidupkan atau dimatikan

Contoh berikut menunjukkan perbandingan cara Audit Manager mengumpulkan dan menyajikan bukti tergantung pada setelan Security Hub Anda.

When consolidated findings is turned on

Katakanlah Anda telah mengaktifkan tiga standar keamanan berikut di Security Hub: AWS FSBP, PCI DSS, dan CIS Benchmark v1.2.0.

- [Ketiga standar ini menggunakan kontrol yang sama \(I](https://docs.aws.amazon.com/config/latest/developerguide/iam-root-access-key-check.html)[AM.4](https://docs.aws.amazon.com/securityhub/latest/userguide/iam-controls.html#iam-4)[\) dengan AWS Config aturan dasar](https://docs.aws.amazon.com/config/latest/developerguide/iam-root-access-key-check.html)  [yang sama \(iam-root-access-key-check\).](https://docs.aws.amazon.com/config/latest/developerguide/iam-root-access-key-check.html)
- Karena pengaturan temuan konsolidasi diaktifkan, Security Hub menghasilkan satu temuan tunggal untuk kontrol ini.
- Security Hub mengirimkan temuan konsolidasi ke Audit Manager untuk kontrol ini.
- Temuan konsolidasi dihitung sebagai salah satu penilaian sumber daya unik di Audit Manager. Akibatnya, satu bukti ditambahkan ke penilaian Anda.

Berikut adalah contoh bagaimana bukti itu mungkin terlihat:

```
{ 
     "SchemaVersion": "2018-10-08", 
     "Id": "arn:aws:securityhub:us-west-2:111122223333:security-control/IAM.4/
finding/09876543-p0o9-i8u7-y6t5-098765432109", 
     "ProductArn": "arn:aws:securityhub:us-west-2::product/aws/securityhub", 
     "ProductName": "Security Hub", 
     "CompanyName": "AWS", 
     "Region": "us-west-2", 
     "GeneratorId": "security-control/IAM.4", 
     "AwsAccountId": "111122223333", 
     "Types": [ 
         "Software and Configuration Checks/Industry and Regulatory Standards" 
     ], 
     "FirstObservedAt": "2023-10-25T11:32:24.861Z", 
     "LastObservedAt": "2023-11-02T11:59:19.546Z", 
     "CreatedAt": "2023-10-25T11:32:24.861Z", 
     "UpdatedAt": "2023-11-02T11:59:15.127Z", 
     "Severity": { 
         "Label": "INFORMATIONAL", 
         "Normalized": 0, 
         "Original": "INFORMATIONAL" 
     }, 
     "Title": "IAM root user access key should not exist", 
     "Description": "This AWS control checks whether the root user access key is 
  available.", 
     "Remediation": { 
         "Recommendation": { 
              "Text": "For information on how to correct this issue, consult the AWS 
  Security Hub controls documentation.", 
              "Url": "https://docs.aws.amazon.com/console/securityhub/IAM.4/
remediation" 
         } 
     }, 
     "ProductFields": { 
         "RelatedAWSResources:0/name": "securityhub-iam-root-access-key-
check-000270f5", 
         "RelatedAWSResources:0/type": "AWS::Config::ConfigRule", 
         "aws/securityhub/ProductName": "Security Hub", 
         "aws/securityhub/CompanyName": "AWS", 
         "Resources:0/Id": "arn:aws:iam::111122223333:root",
```

```
 "aws/securityhub/FindingId": "arn:aws:securityhub:us-west-2::product/aws/
securityhub/arn:aws:securityhub:us-west-2:111122223333:security-control/IAM.4/
finding/09876543-p0o9-i8u7-y6t5-098765432109" 
     }, 
     "Resources": [{ 
         "Type": "AwsAccount", 
         "Id": "AWS::::Account:111122223333", 
          "Partition": "aws", 
          "Region": "us-west-2" 
     }], 
     "Compliance": { 
         "Status": "PASSED", 
         "RelatedRequirements": [ 
              "CIS AWS Foundations Benchmark v1.2.0/1.12" 
         ], 
         "SecurityControlId": "IAM.4", 
          "AssociatedStandards": [{ 
                  "StandardsId": "ruleset/cis-aws-foundations-benchmark/v/1.2.0" 
              }, 
              { 
                  "StandardsId": "standards/aws-foundational-security-best-practices/
v/1.0.0" 
 } 
         ] 
     }, 
     "WorkflowState": "NEW", 
     "Workflow": { 
         "Status": "RESOLVED" 
     }, 
     "RecordState": "ACTIVE", 
     "FindingProviderFields": { 
          "Severity": { 
              "Label": "INFORMATIONAL", 
              "Original": "INFORMATIONAL" 
         }, 
         "Types": [ 
              "Software and Configuration Checks/Industry and Regulatory Standards" 
         ] 
     }, 
     "ProcessedAt": "2023-11-02T11:59:20.980Z"
}
```
When consolidated findings is turned off

Katakanlah Anda telah mengaktifkan tiga standar keamanan berikut di Security Hub: AWS FSBP, PCI DSS, dan CIS Benchmark v1.2.0.

- [Ketiga standar ini menggunakan kontrol yang sama \(I](https://docs.aws.amazon.com/config/latest/developerguide/iam-root-access-key-check.html)[AM.4](https://docs.aws.amazon.com/securityhub/latest/userguide/iam-controls.html#iam-4)[\) dengan AWS Config aturan dasar](https://docs.aws.amazon.com/config/latest/developerguide/iam-root-access-key-check.html)  [yang sama \(iam-root-access-key-check\).](https://docs.aws.amazon.com/config/latest/developerguide/iam-root-access-key-check.html)
- Karena pengaturan temuan konsolidasi dimatikan, Security Hub menghasilkan temuan terpisah per pemeriksaan keamanan untuk setiap standar yang diaktifkan (dalam hal ini, tiga temuan).
- Security Hub mengirimkan tiga temuan khusus standar terpisah ke Audit Manager untuk kontrol ini.
- Ketiga temuan tersebut dihitung sebagai tiga penilaian sumber daya unik di Audit Manager. Akibatnya, tiga bukti terpisah ditambahkan ke penilaian Anda.

Berikut adalah contoh bagaimana bukti itu mungkin terlihat. Perhatikan bahwa dalam contoh ini, masing-masing dari tiga muatan berikut memiliki ID kontrol keamanan yang sama (*SecurityControlId":"IAM.4"*). Untuk alasan ini, kontrol penilaian yang mengumpulkan bukti ini di Audit Manager (IAM.4) menerima tiga bukti terpisah ketika temuan berikut datang dari Security Hub.

Bukti untuk IAM.4 (FSBP)

```
{ 
   "version":"0", 
   "id":"12345678-1q2w-3e4r-5t6y-123456789012", 
   "detail-type":"Security Hub Findings - Imported", 
   "source":"aws.securityhub", 
   "account":"111122223333", 
   "time":"2023-10-27T18:55:59Z", 
   "region":"us-west-2", 
   "resources":[ 
      "arn:aws:securityhub:us-west-2::product/aws/securityhub/arn:aws:securityhub:us-
west-2:111122223333:subscription/aws-foundational-security-best-practices/v/1.0.0/
Lambda.1/finding/b5e68d5d-43c3-46c8-902d-51cb0d4da568" 
   ], 
   "detail":{ 
      "findings":[ 
         { 
             "SchemaVersion":"2018-10-08",
```

```
 "Id":"arn:aws:securityhub:us-west-2:111122223333:subscription/aws-
foundational-security-best-practices/v/1.0.0/IAM.4/finding/8e2e05a2-4d50-4c2e-
a78f-3cbe9402d17d", 
            "ProductArn":"arn:aws:securityhub:us-west-2::product/aws/securityhub", 
            "ProductName":"Security Hub", 
            "CompanyName":"AWS", 
            "Region":"us-west-2", 
            "GeneratorId":"aws-foundational-security-best-practices/v/1.0.0/IAM.4", 
            "AwsAccountId":"111122223333", 
            "Types":[ 
               "Software and Configuration Checks/Industry and Regulatory Standards/
AWS-Foundational-Security-Best-Practices" 
            ], 
            "FirstObservedAt":"2020-10-05T19:18:47.848Z", 
            "LastObservedAt":"2023-11-01T14:12:04.106Z", 
            "CreatedAt":"2020-10-05T19:18:47.848Z", 
            "UpdatedAt":"2023-11-01T14:11:53.720Z", 
            "Severity":{ 
               "Product":0, 
               "Label":"INFORMATIONAL", 
               "Normalized":0, 
               "Original":"INFORMATIONAL" 
            }, 
            "Title":"IAM.4 IAM root user access key should not exist", 
            "Description":"This AWS control checks whether the root user access key 
  is available.", 
            "Remediation":{ 
               "Recommendation":{ 
                   "Text":"For information on how to correct this issue, consult the 
  AWS Security Hub controls documentation.", 
                   "Url":"https://docs.aws.amazon.com/console/securityhub/IAM.4/
remediation" 
 } 
            }, 
            "ProductFields":{ 
               "StandardsArn":"arn:aws:securityhub:::standards/aws-foundational-
security-best-practices/v/1.0.0", 
               "StandardsSubscriptionArn":"arn:aws:securityhub:us-
west-2:111122223333:subscription/aws-foundational-security-best-practices/v/1.0.0", 
               "ControlId":"IAM.4", 
               "RecommendationUrl":"https://docs.aws.amazon.com/console/securityhub/
IAM.4/remediation", 
               "RelatedAWSResources:0/name":"securityhub-iam-root-access-key-
check-67cbb1c4",
```

```
 "RelatedAWSResources:0/type":"AWS::Config::ConfigRule", 
               "StandardsControlArn":"arn:aws:securityhub:us-
west-2:111122223333:control/aws-foundational-security-best-practices/v/1.0.0/IAM.4", 
               "aws/securityhub/ProductName":"Security Hub", 
               "aws/securityhub/CompanyName":"AWS", 
               "Resources:0/Id":"arn:aws:iam::111122223333:root", 
               "aws/securityhub/FindingId":"arn:aws:securityhub:us-west-2::product/
aws/securityhub/arn:aws:securityhub:us-west-2:111122223333:subscription/aws-
foundational-security-best-practices/v/1.0.0/IAM.4/finding/8e2e05a2-4d50-4c2e-
a78f-3cbe9402d17d" 
            }, 
            "Resources":[ 
\overline{a} "Type":"AwsAccount", 
                  "Id":"AWS::::Account:111122223333", 
                  "Partition":"aws", 
                  "Region":"us-west-2" 
 } 
            ], 
            "Compliance":{ 
               "Status":"PASSED", 
               "SecurityControlId":"IAM.4", 
               "AssociatedStandards":[ 
\overline{a} "StandardsId":"standards/aws-foundational-security-best-
practices/v/1.0.0" 
 } 
 ] 
            }, 
            "WorkflowState":"NEW", 
            "Workflow":{ 
               "Status":"RESOLVED" 
            }, 
            "RecordState":"ACTIVE", 
            "FindingProviderFields":{ 
               "Severity":{ 
                  "Label":"INFORMATIONAL", 
                  "Original":"INFORMATIONAL" 
               }, 
               "Types":[ 
                  "Software and Configuration Checks/Industry and Regulatory 
  Standards/AWS-Foundational-Security-Best-Practices" 
 ] 
            },
```

```
 "ProcessedAt":"2023-11-01T14:12:07.395Z" 
          } 
       ] 
   }
}
```
#### Bukti untuk IAM.4 (CIS 1.2)

```
{ 
   "version":"0", 
   "id":"12345678-1q2w-3e4r-5t6y-123456789012", 
   "detail-type":"Security Hub Findings - Imported", 
   "source":"aws.securityhub", 
   "account":"111122223333", 
   "time":"2023-10-27T18:55:59Z", 
   "region":"us-west-2", 
   "resources":[ 
      "arn:aws:securityhub:us-west-2::product/aws/securityhub/arn:aws:securityhub:us-
west-2:111122223333:subscription/aws-foundational-security-best-practices/v/1.0.0/
Lambda.1/finding/1dd8f2f8-cf1b-47c9-a875-8d7387fc9c23" 
   ], 
   "detail":{ 
      "findings":[ 
         { 
             "SchemaVersion":"2018-10-08", 
            "Id":"arn:aws:securityhub:us-west-2:111122223333:subscription/cis-aws-
foundations-benchmark/v/1.2.0/1.12/finding/1dd8f2f8-cf1b-47c9-a875-8d7387fc9c23", 
             "ProductArn":"arn:aws:securityhub:us-west-2::product/aws/securityhub", 
             "ProductName":"Security Hub", 
             "CompanyName":"AWS", 
             "Region":"us-west-2", 
             "GeneratorId":"arn:aws:securityhub:::ruleset/cis-aws-foundations-
benchmark/v/1.2.0/rule/1.12", 
             "AwsAccountId":"111122223333", 
             "Types":[ 
                "Software and Configuration Checks/Industry and Regulatory Standards/
CIS AWS Foundations Benchmark" 
            ], 
            "FirstObservedAt":"2020-10-05T19:18:47.775Z", 
            "LastObservedAt":"2023-11-01T14:12:07.989Z", 
             "CreatedAt":"2020-10-05T19:18:47.775Z",
```

```
 "UpdatedAt":"2023-11-01T14:11:53.720Z", 
            "Severity":{ 
               "Product":0, 
               "Label":"INFORMATIONAL", 
               "Normalized":0, 
               "Original":"INFORMATIONAL" 
            }, 
            "Title":"1.12 Ensure no root user access key exists", 
            "Description":"The root user is the most privileged user in an AWS 
  account. AWS Access Keys provide programmatic access to a given AWS account. It is 
  recommended that all access keys associated with the root user be removed.", 
            "Remediation":{ 
               "Recommendation":{ 
                   "Text":"For information on how to correct this issue, consult the 
  AWS Security Hub controls documentation.", 
                  "Url":"https://docs.aws.amazon.com/console/securityhub/IAM.4/
remediation" 
 } 
            }, 
            "ProductFields":{ 
               "StandardsGuideArn":"arn:aws:securityhub:::ruleset/cis-aws-
foundations-benchmark/v/1.2.0", 
               "StandardsGuideSubscriptionArn":"arn:aws:securityhub:us-
west-2:111122223333:subscription/cis-aws-foundations-benchmark/v/1.2.0", 
               "RuleId":"1.12", 
               "RecommendationUrl":"https://docs.aws.amazon.com/console/securityhub/
IAM.4/remediation", 
               "RelatedAWSResources:0/name":"securityhub-iam-root-access-key-
check-67cbb1c4", 
               "RelatedAWSResources:0/type":"AWS::Config::ConfigRule", 
               "StandardsControlArn":"arn:aws:securityhub:us-
west-2:111122223333:control/cis-aws-foundations-benchmark/v/1.2.0/1.12", 
               "aws/securityhub/ProductName":"Security Hub", 
               "aws/securityhub/CompanyName":"AWS", 
               "Resources:0/Id":"arn:aws:iam::111122223333:root", 
               "aws/securityhub/FindingId":"arn:aws:securityhub:us-west-2::product/
aws/securityhub/arn:aws:securityhub:us-west-2:111122223333:subscription/cis-aws-
foundations-benchmark/v/1.2.0/1.12/finding/1dd8f2f8-cf1b-47c9-a875-8d7387fc9c23" 
            }, 
            "Resources":[ 
\overline{a} "Type":"AwsAccount", 
                  "Id":"AWS::::Account:111122223333", 
                  "Partition":"aws",
```

```
 "Region":"us-west-2" 
 } 
            ], 
            "Compliance":{ 
               "Status":"PASSED", 
               "SecurityControlId":"IAM.4", 
               "AssociatedStandards":[ 
\overline{a} "StandardsId":"ruleset/cis-aws-foundations-benchmark/v/1.2.0" 
 } 
 ] 
            }, 
            "WorkflowState":"NEW", 
            "Workflow":{ 
               "Status":"RESOLVED" 
            }, 
            "RecordState":"ACTIVE", 
            "FindingProviderFields":{ 
               "Severity":{ 
                  "Label":"INFORMATIONAL", 
                  "Original":"INFORMATIONAL" 
               }, 
               "Types":[ 
                  "Software and Configuration Checks/Industry and Regulatory 
  Standards/CIS AWS Foundations Benchmark" 
 ] 
            }, 
            "ProcessedAt":"2023-11-01T14:12:13.436Z" 
         } 
     \mathbf{I} }
}
```
#### Bukti untuk PCI.IAM.1 (PCI DSS)

```
{ 
   "version":"0", 
   "id":"12345678-1q2w-3e4r-5t6y-123456789012", 
   "detail-type":"Security Hub Findings - Imported", 
   "source":"aws.securityhub", 
   "account":"111122223333", 
   "time":"2023-10-27T18:55:59Z", 
   "region":"us-west-2",
```

```
 "resources":[ 
      "arn:aws:securityhub:us-west-2::product/aws/securityhub/arn:aws:securityhub:us-
west-2:111122223333:subscription/aws-foundational-security-best-practices/v/1.0.0/
Lambda.1/finding/1dd8f2f8-cf1b-47c9-a875-8d7387fc9c23" 
   ], 
   "detail":{ 
      "findings":[ 
         { 
             "SchemaVersion":"2018-10-08", 
            "Id":"arn:aws:securityhub:us-west-2:111122223333:subscription/pci-dss/
v/3.2.1/PCI.IAM.1/finding/3c75f651-6e2e-44f4-8e22-297d5c2d0c8b", 
             "ProductArn":"arn:aws:securityhub:us-west-2::product/aws/securityhub", 
             "ProductName":"Security Hub", 
             "CompanyName":"AWS", 
             "Region":"us-west-2", 
            "GeneratorId":"pci-dss/v/3.2.1/PCI.IAM.1", 
             "AwsAccountId":"111122223333", 
             "Types":[ 
                "Software and Configuration Checks/Industry and Regulatory Standards/
PCI-DSS" 
            ], 
            "FirstObservedAt":"2020-10-05T19:18:47.788Z", 
            "LastObservedAt":"2023-11-01T14:12:02.413Z", 
             "CreatedAt":"2020-10-05T19:18:47.788Z", 
             "UpdatedAt":"2023-11-01T14:11:53.720Z", 
             "Severity":{ 
                "Product":0, 
                "Label":"INFORMATIONAL", 
                "Normalized":0, 
                "Original":"INFORMATIONAL" 
            }, 
            "Title":"PCI.IAM.1 IAM root user access key should not exist", 
             "Description":"This AWS control checks whether the root user access key 
  is available.", 
             "Remediation":{ 
                "Recommendation":{ 
                   "Text":"For information on how to correct this issue, consult the 
  AWS Security Hub controls documentation.", 
                   "Url":"https://docs.aws.amazon.com/console/securityhub/IAM.4/
remediation" 
 } 
            }, 
            "ProductFields":{ 
                "StandardsArn":"arn:aws:securityhub:::standards/pci-dss/v/3.2.1",
```

```
 "StandardsSubscriptionArn":"arn:aws:securityhub:us-
west-2:111122223333:subscription/pci-dss/v/3.2.1", 
               "ControlId":"PCI.IAM.1", 
               "RecommendationUrl":"https://docs.aws.amazon.com/console/securityhub/
IAM.4/remediation", 
               "RelatedAWSResources:0/name":"securityhub-iam-root-access-key-
check-67cbb1c4", 
               "RelatedAWSResources:0/type":"AWS::Config::ConfigRule", 
               "StandardsControlArn":"arn:aws:securityhub:us-
west-2:111122223333:control/pci-dss/v/3.2.1/PCI.IAM.1", 
               "aws/securityhub/ProductName":"Security Hub", 
               "aws/securityhub/CompanyName":"AWS", 
               "Resources:0/Id":"arn:aws:iam::111122223333:root", 
               "aws/securityhub/FindingId":"arn:aws:securityhub:us-west-2::product/
aws/securityhub/arn:aws:securityhub:us-west-2:111122223333:subscription/pci-dss/
v/3.2.1/PCI.IAM.1/finding/3c75f651-6e2e-44f4-8e22-297d5c2d0c8b" 
            }, 
            "Resources":[ 
\overline{a} "Type":"AwsAccount", 
                  "Id":"AWS::::Account:111122223333", 
                  "Partition":"aws", 
                  "Region":"us-west-2" 
 } 
            ], 
            "Compliance":{ 
               "Status":"PASSED", 
               "RelatedRequirements":[ 
                  "PCI DSS 2.1", 
                  "PCI DSS 2.2", 
                  "PCI DSS 7.2.1" 
               ], 
               "SecurityControlId":"IAM.4", 
               "AssociatedStandards":[ 
\overline{a} "StandardsId":"standards/pci-dss/v/3.2.1" 
 } 
 ] 
            }, 
            "WorkflowState":"NEW", 
            "Workflow":{ 
               "Status":"RESOLVED" 
            }, 
            "RecordState":"ACTIVE",
```

```
 "FindingProviderFields":{ 
                "Severity":{ 
                   "Label":"INFORMATIONAL", 
                   "Original":"INFORMATIONAL" 
                }, 
                "Types":[ 
                   "Software and Configuration Checks/Industry and Regulatory 
  Standards/PCI-DSS" 
 ] 
            }, 
             "ProcessedAt":"2023-11-01T14:12:05.950Z" 
         } 
      ] 
   }
}
```
## <span id="page-213-0"></span>Kontrol Security Hub yang didukung

Kontrol Security Hub berikut saat ini didukung oleh Audit Manager. Anda dapat menggunakan salah satu kata kunci ID kontrol khusus standar berikut saat menyiapkan sumber data untuk kontrol kustom.

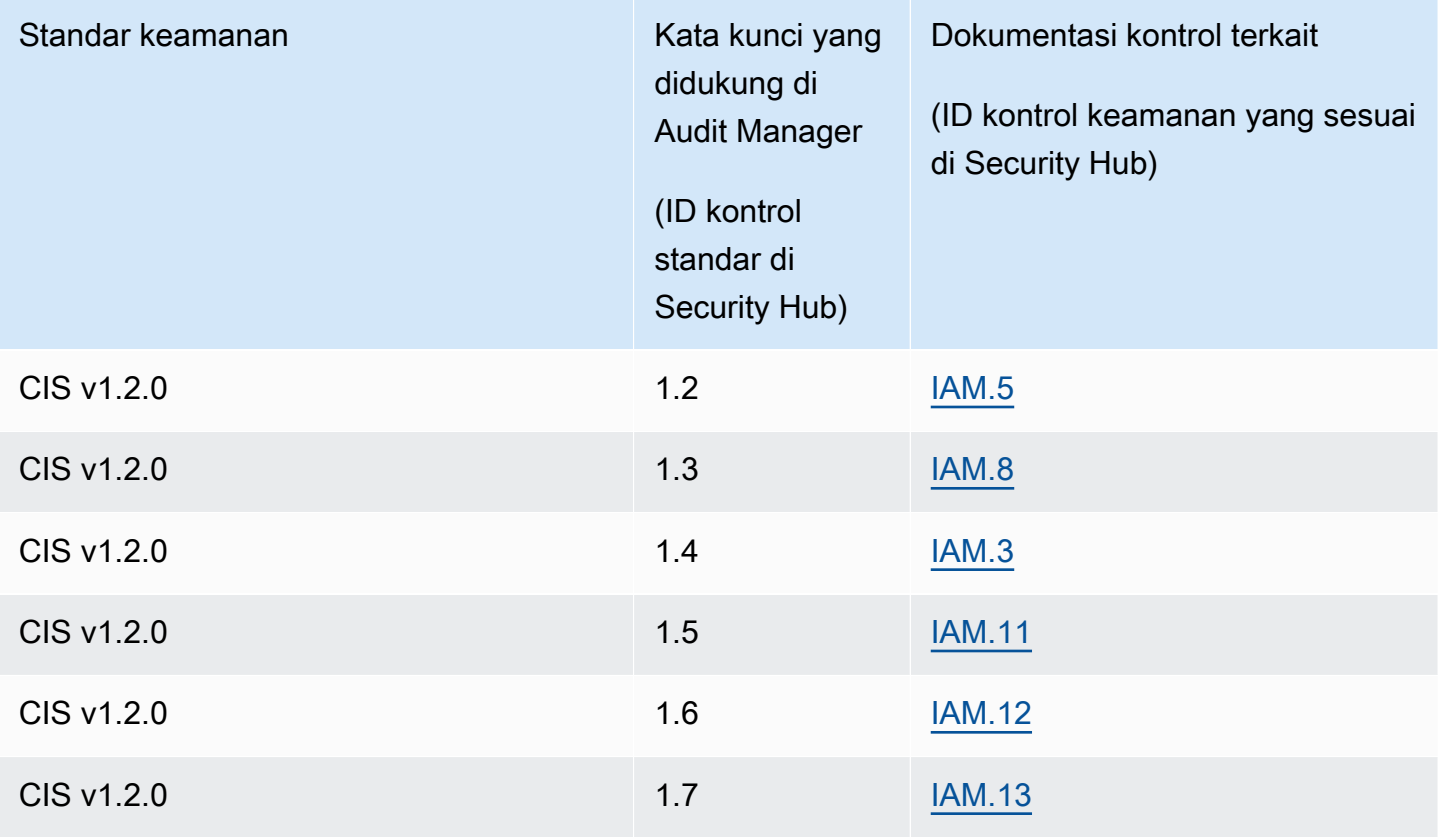

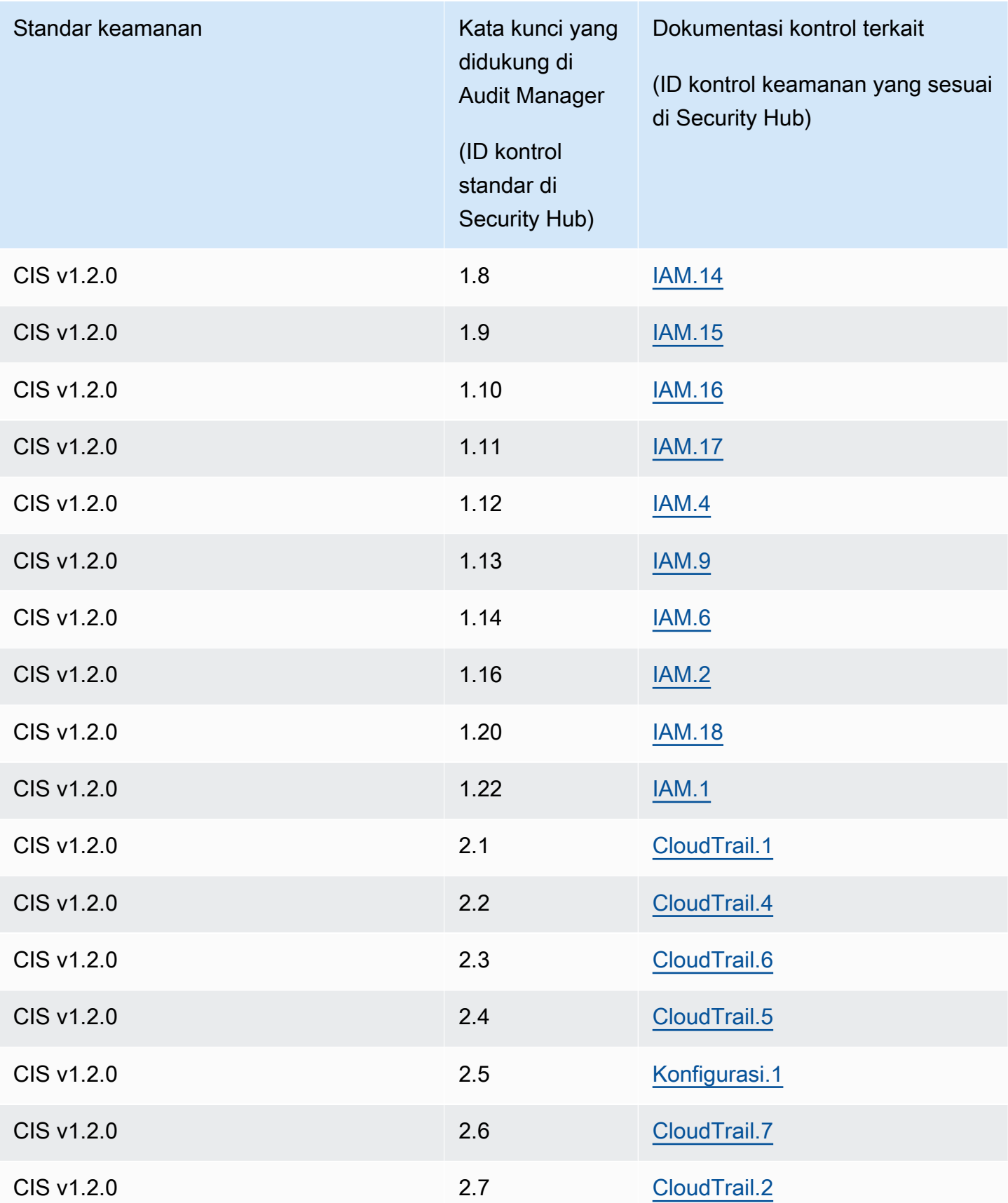

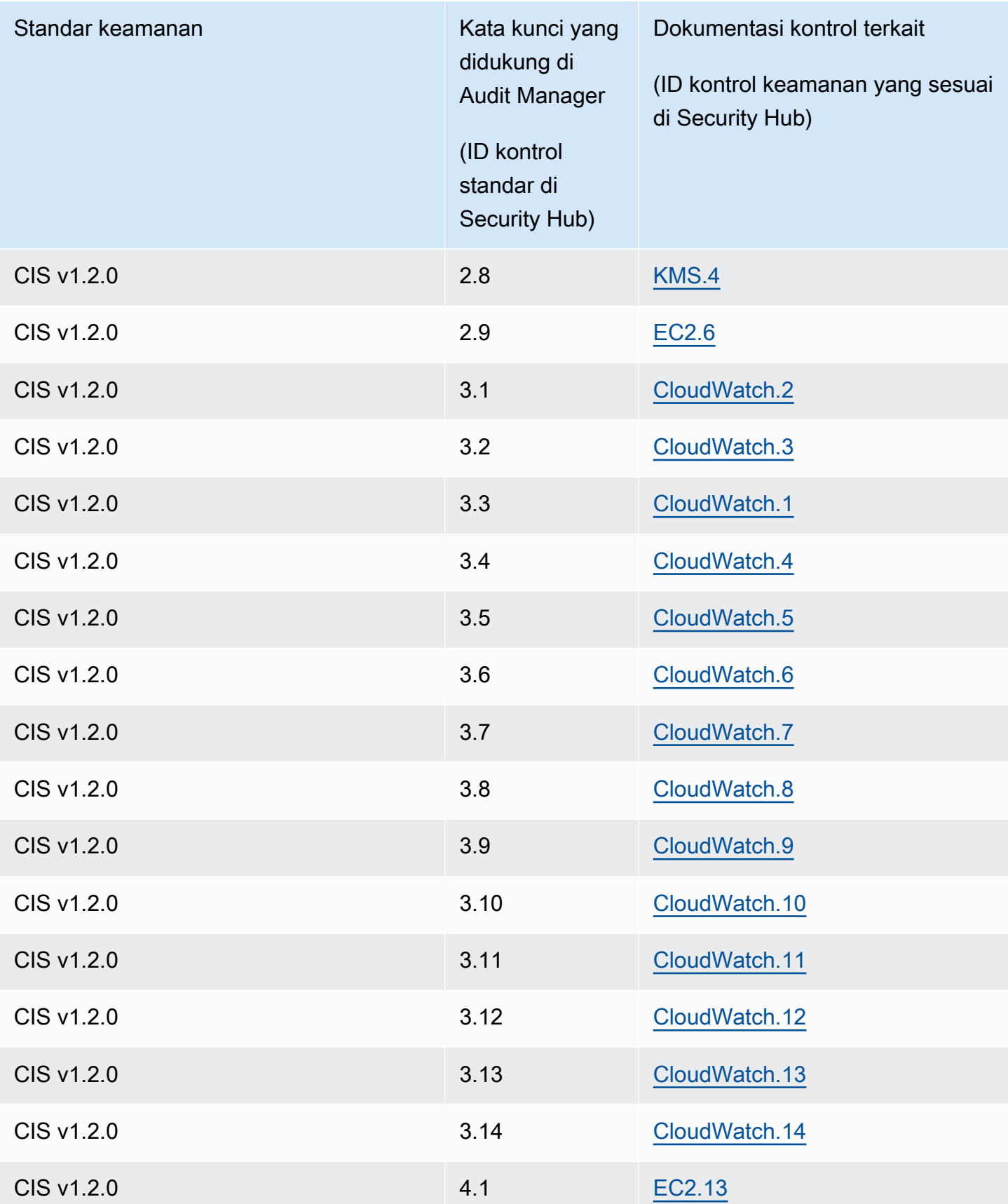
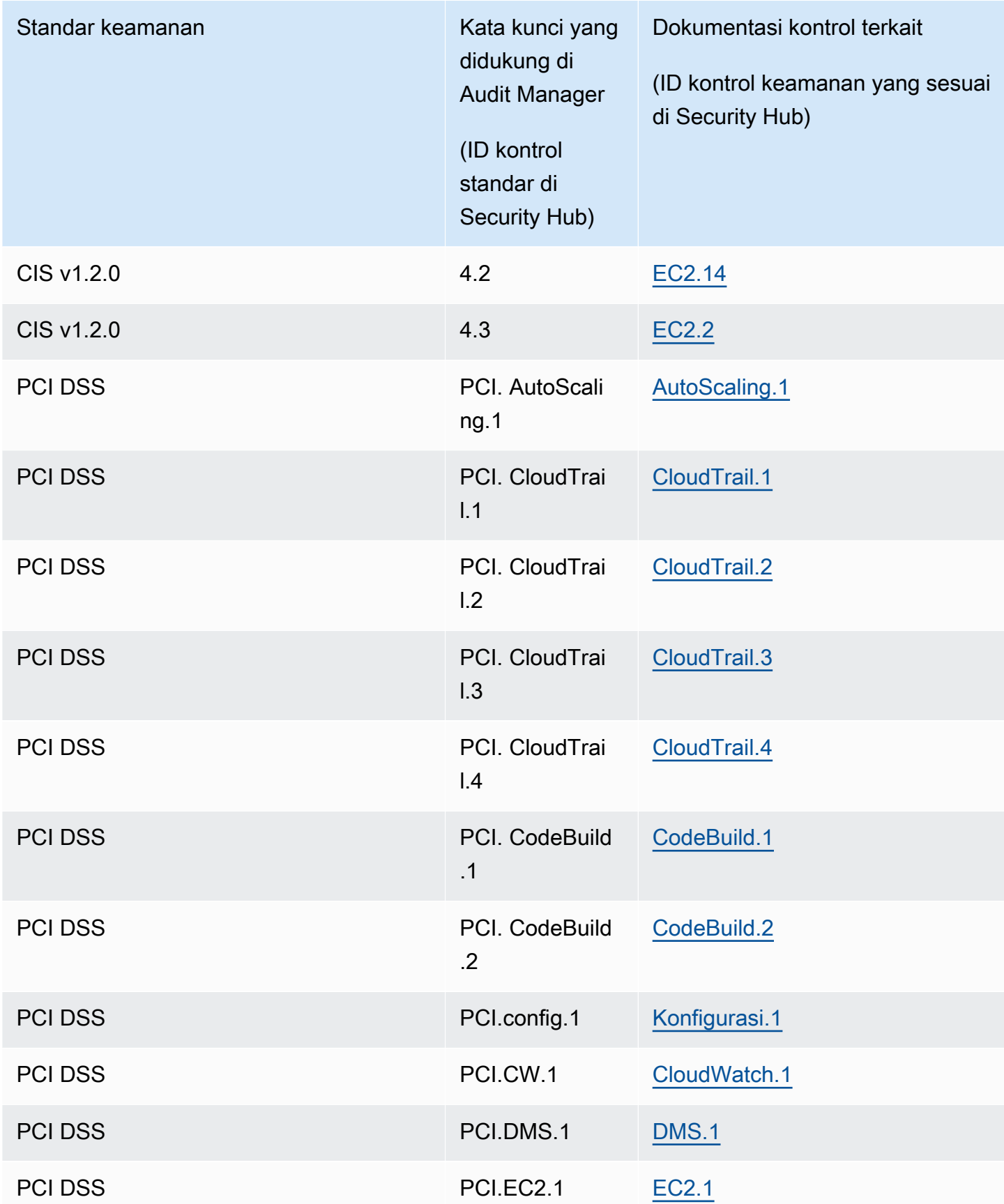

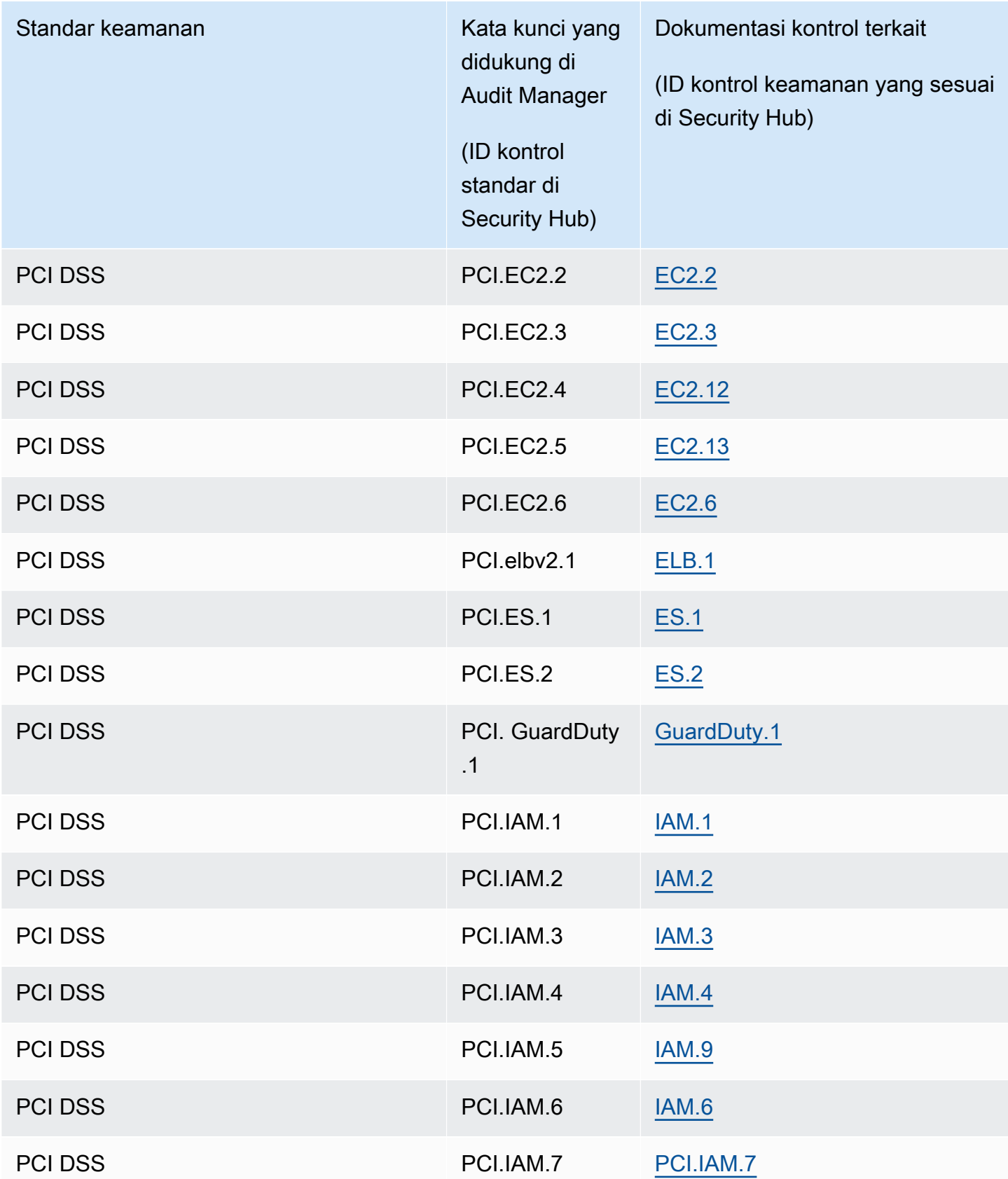

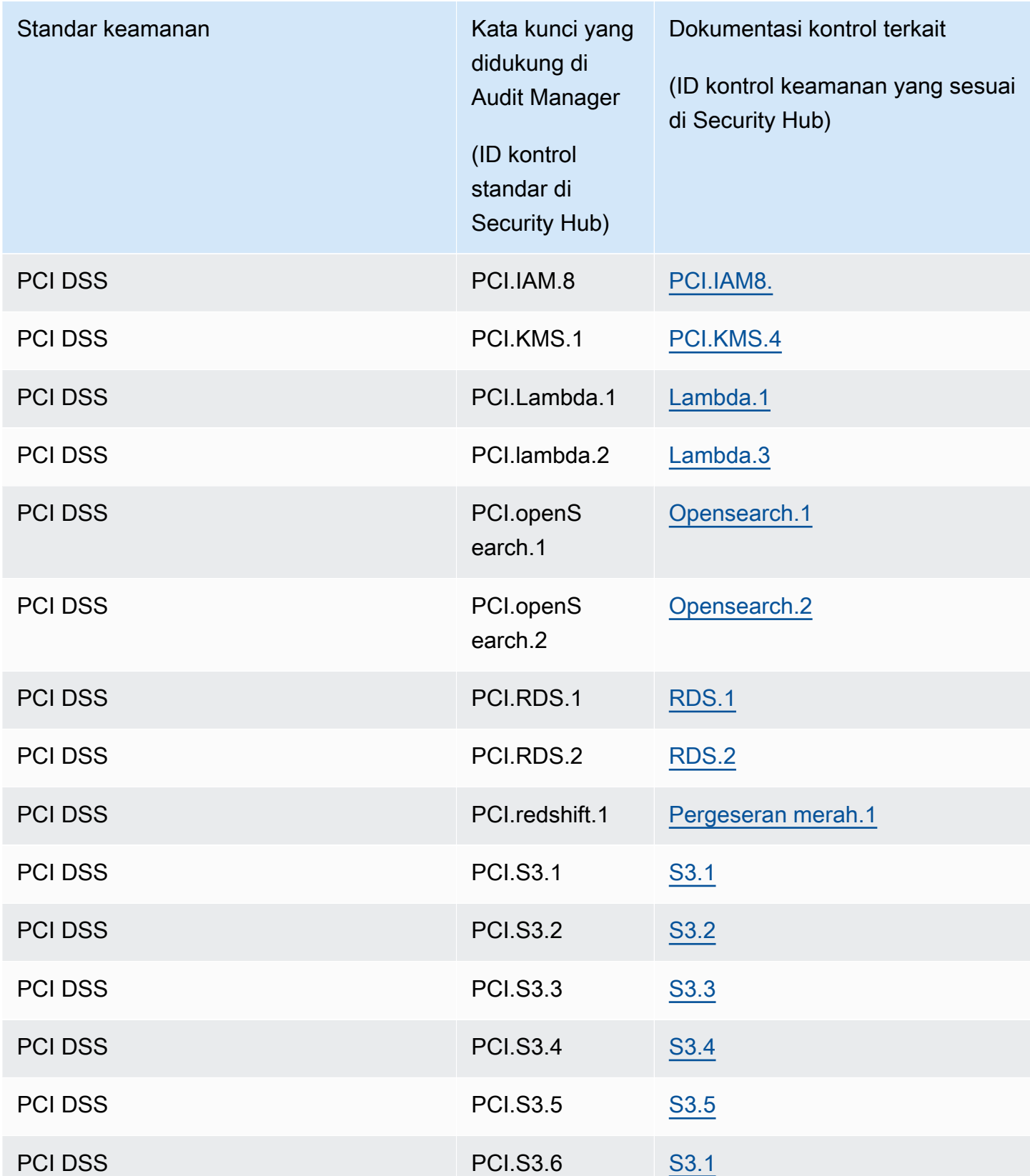

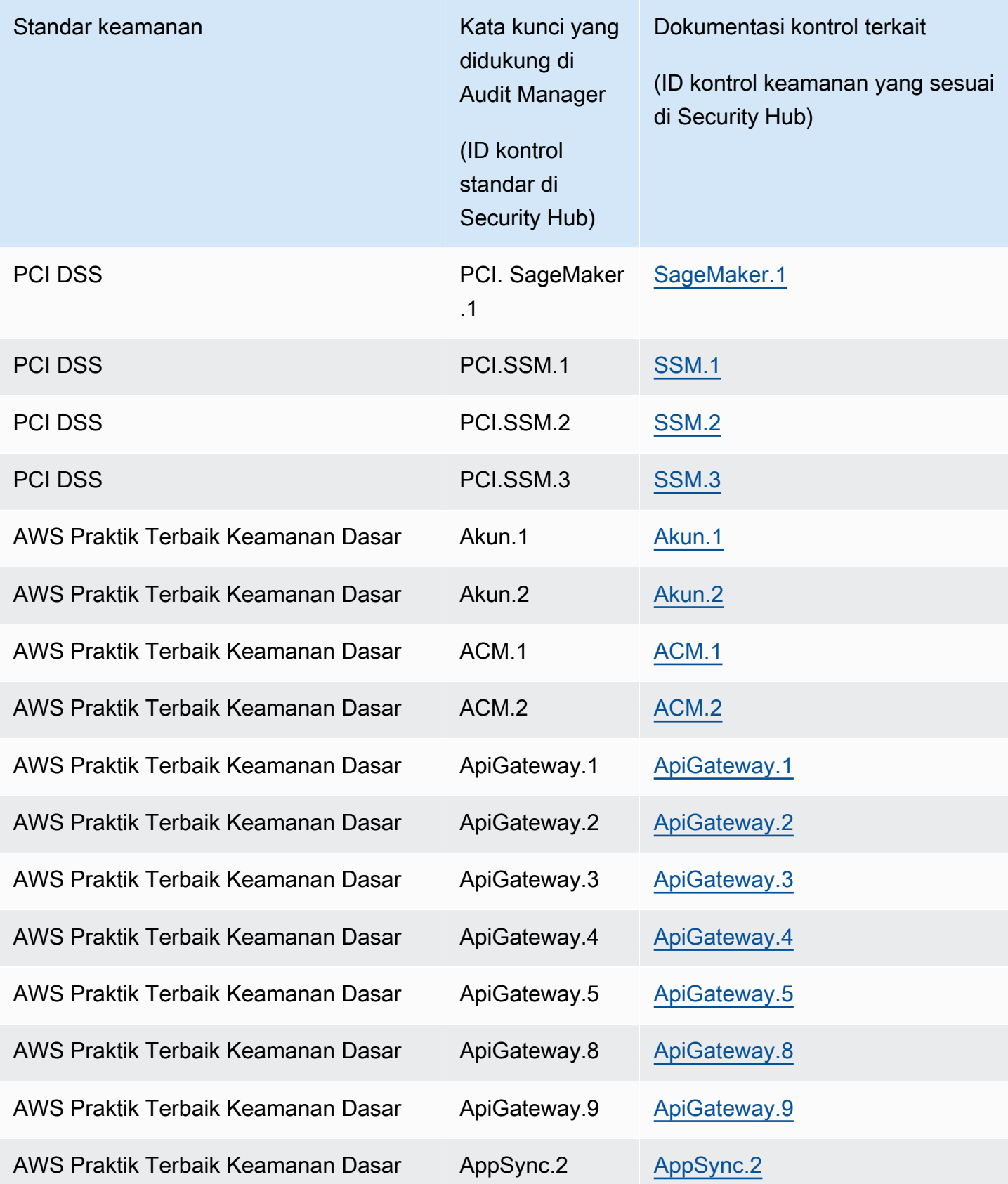

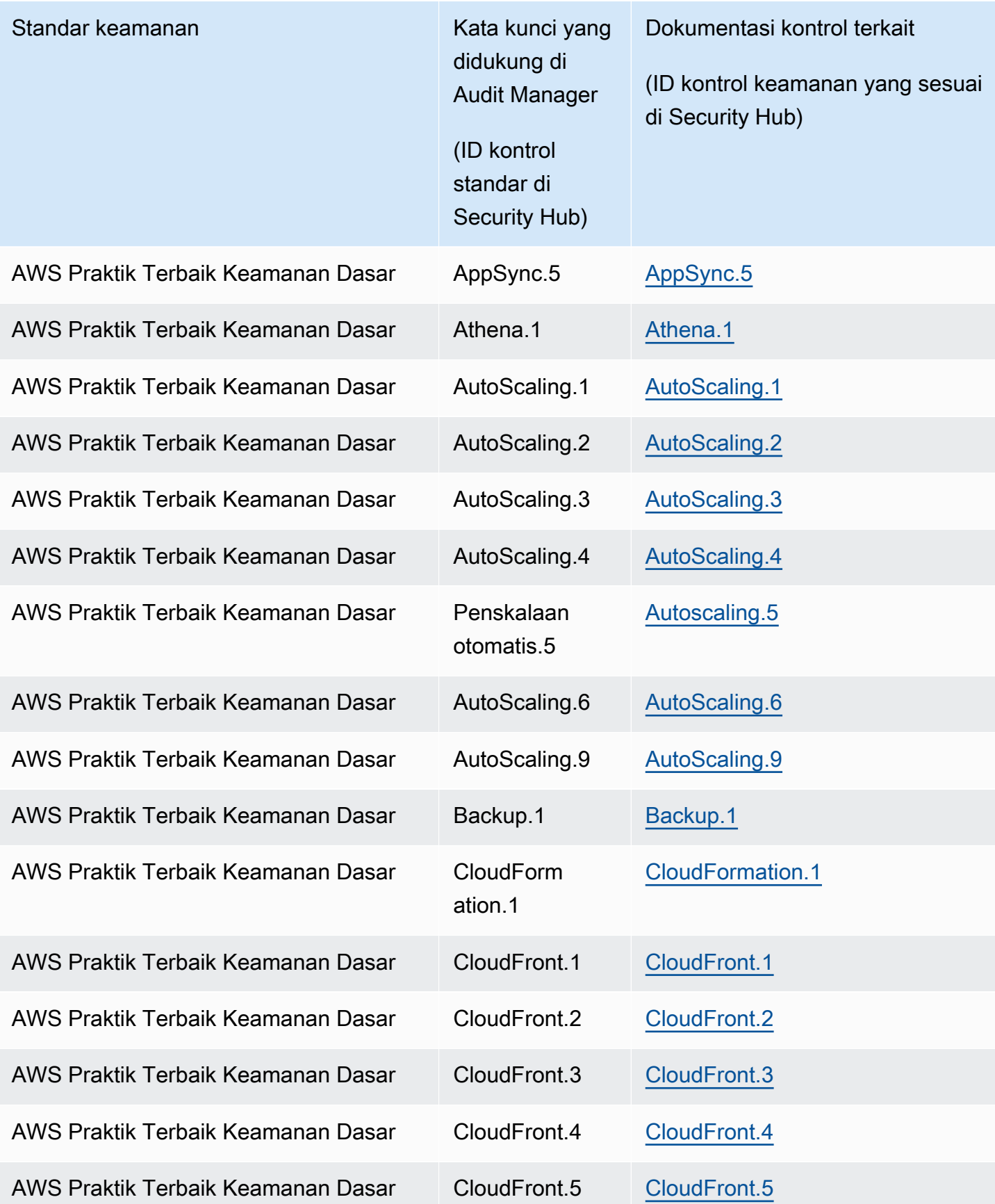

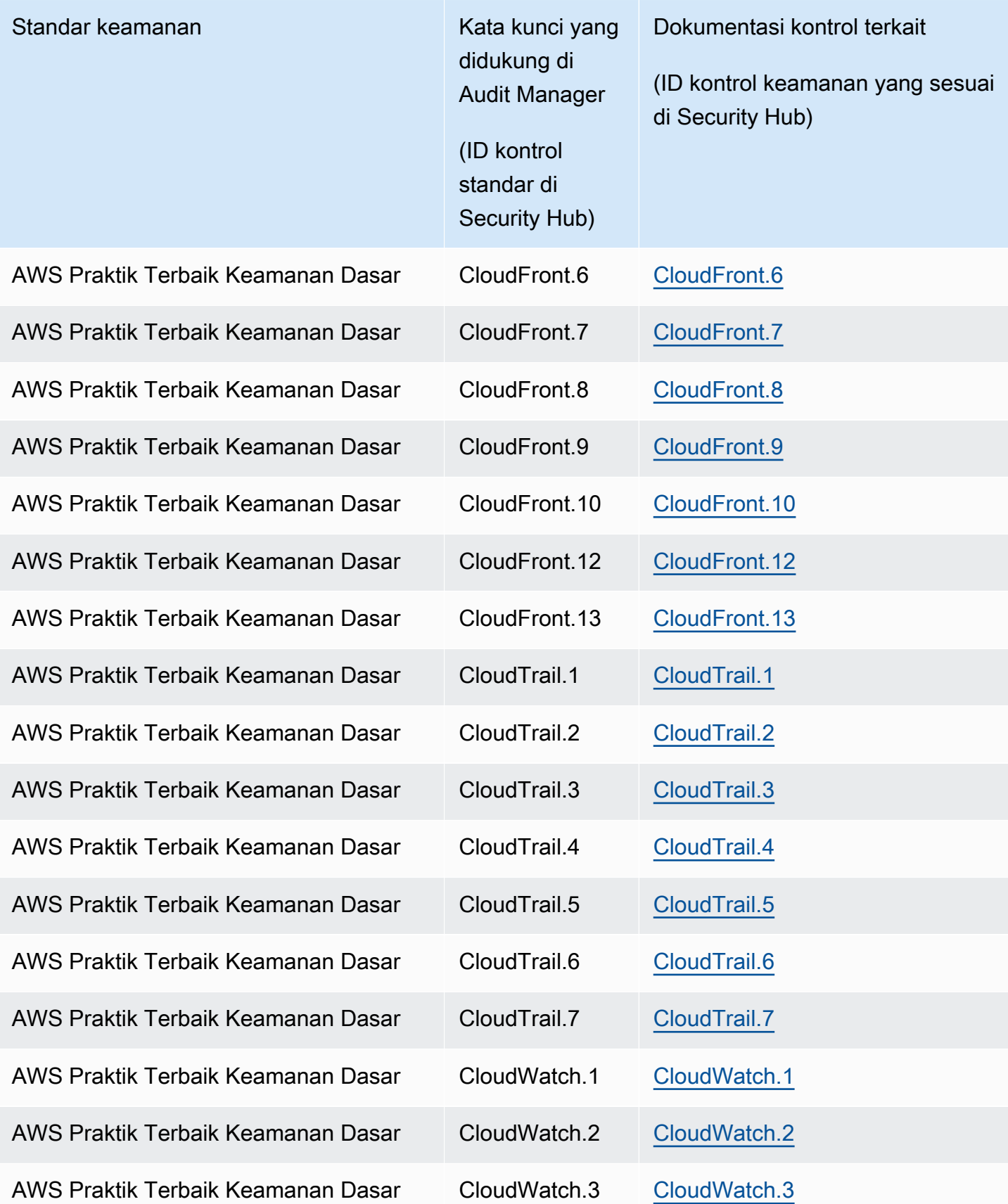

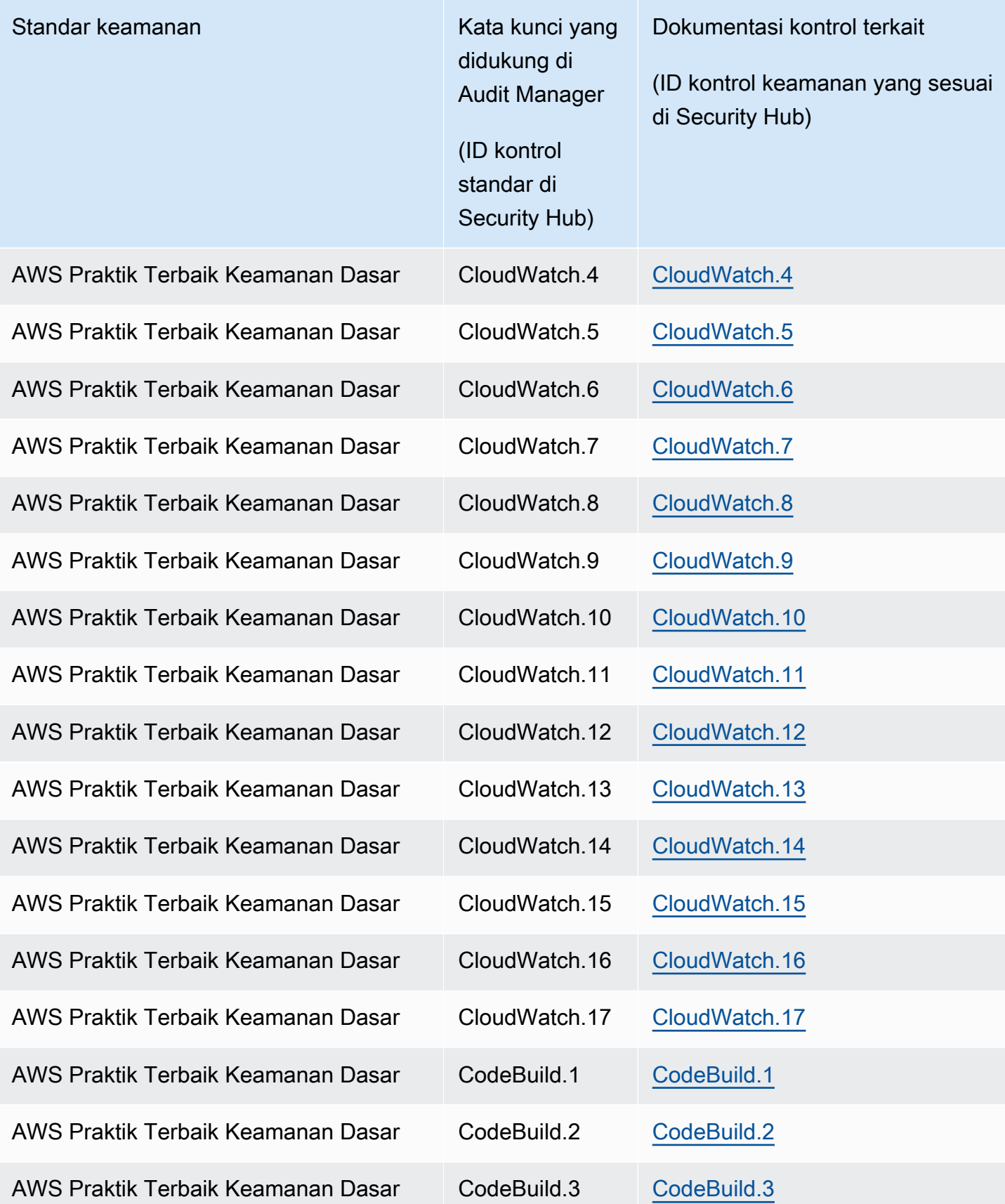

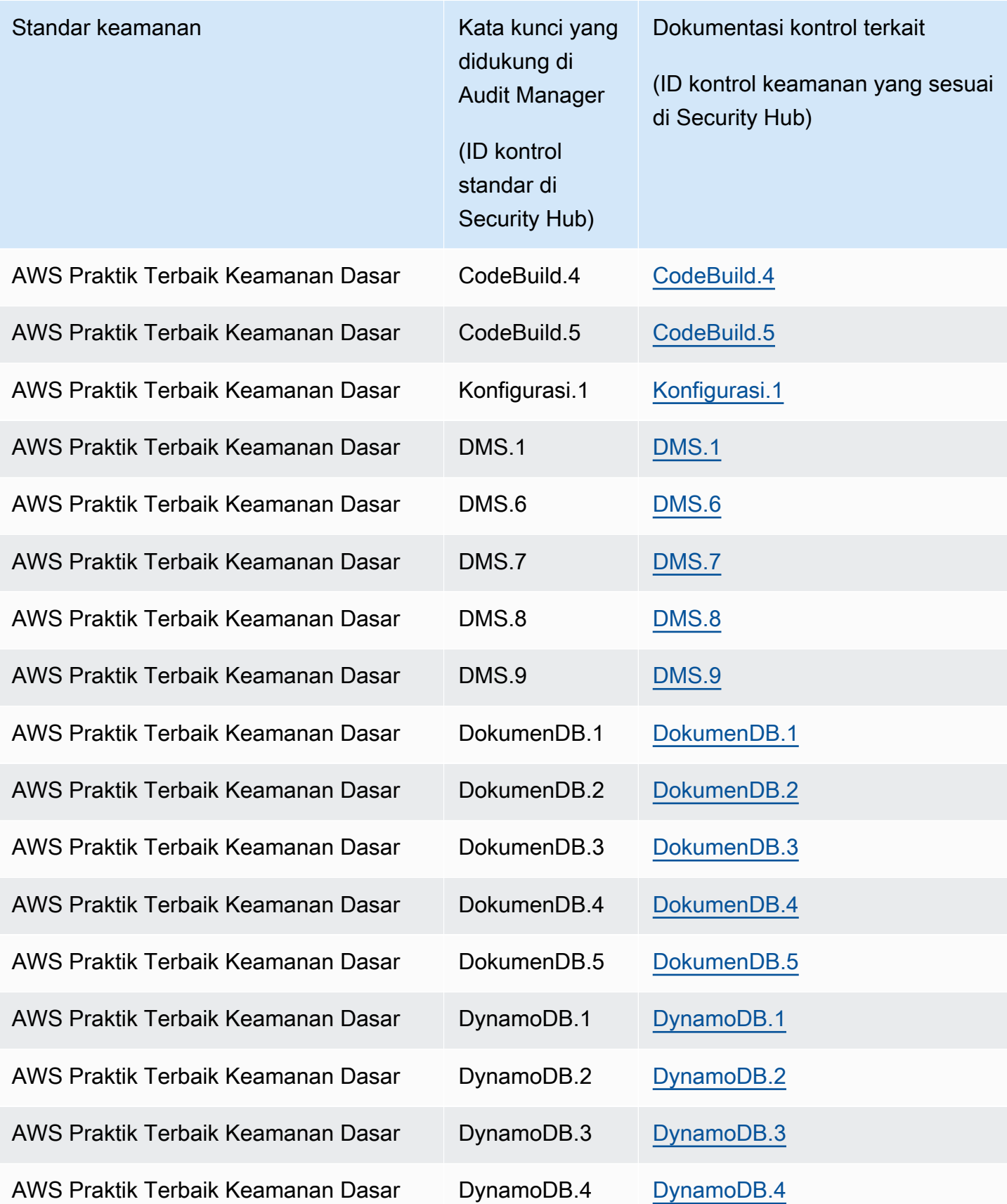

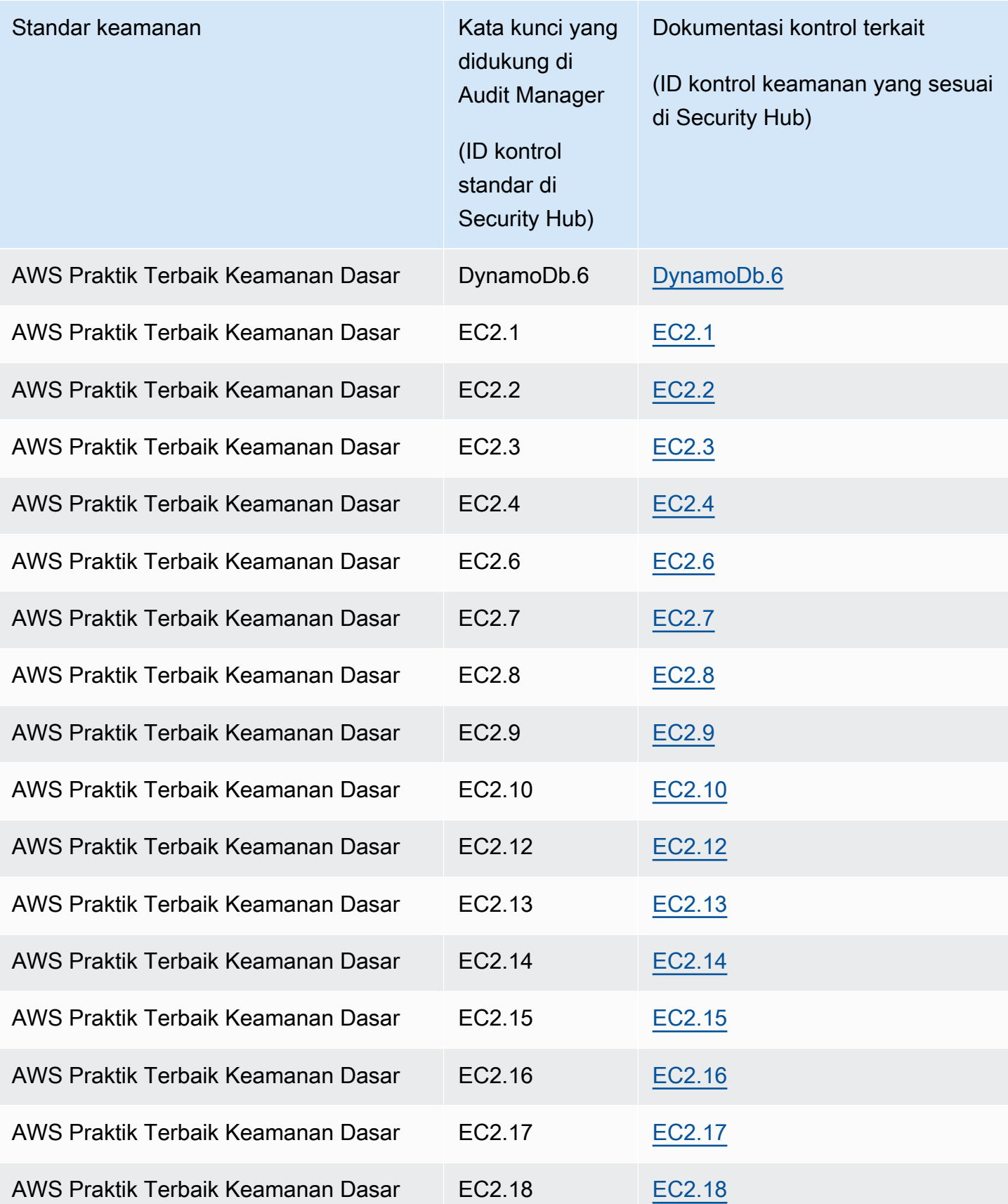

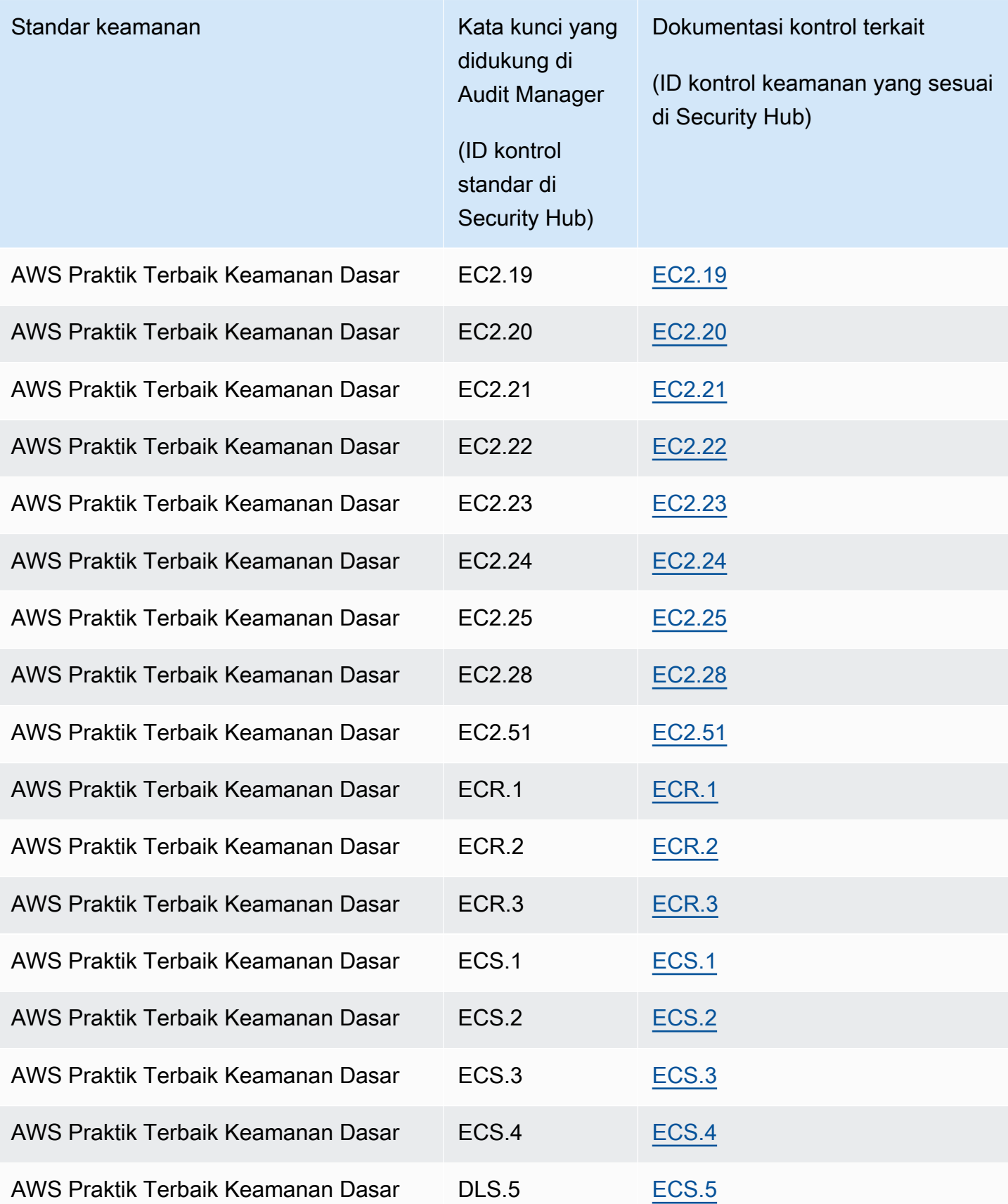

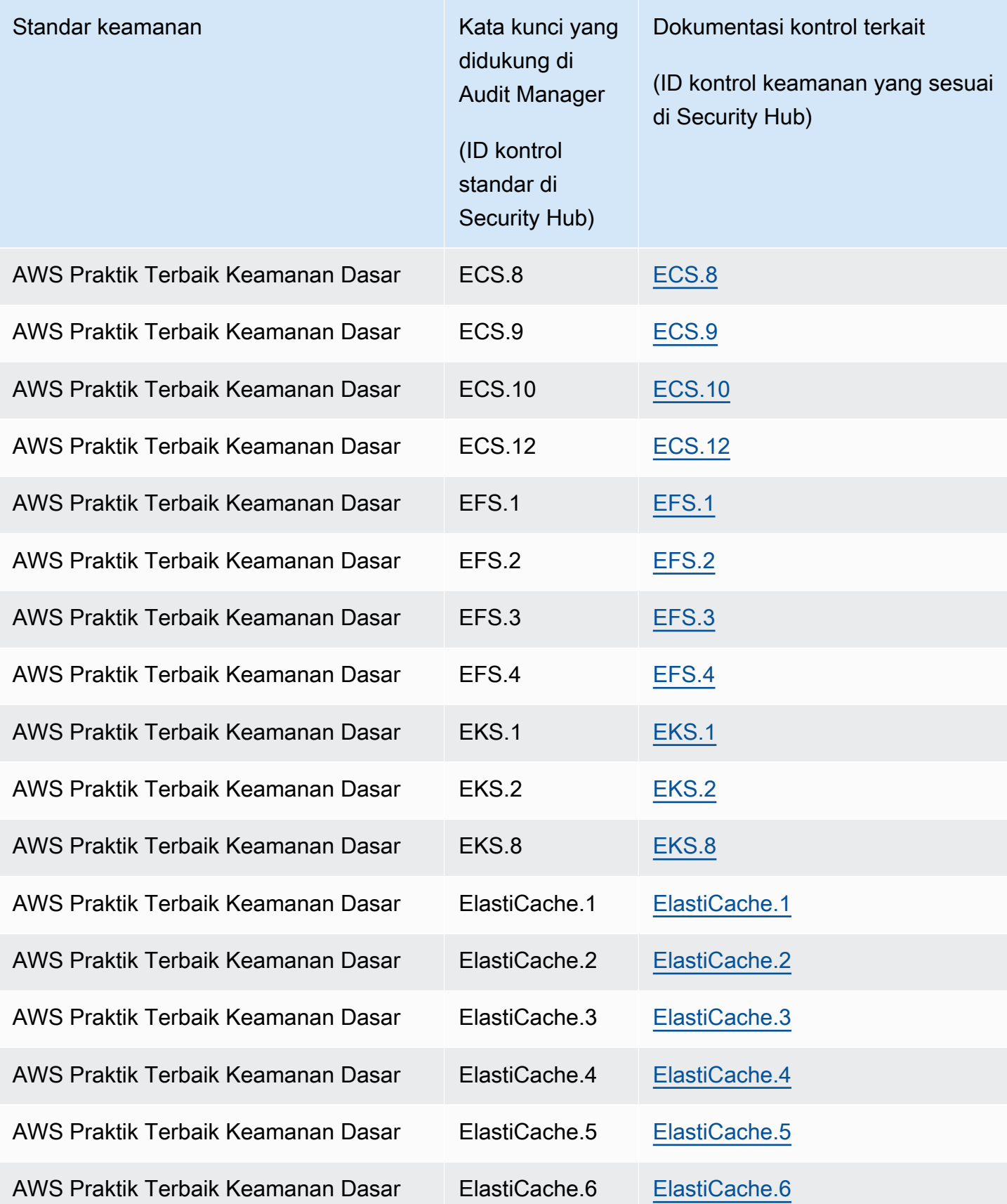

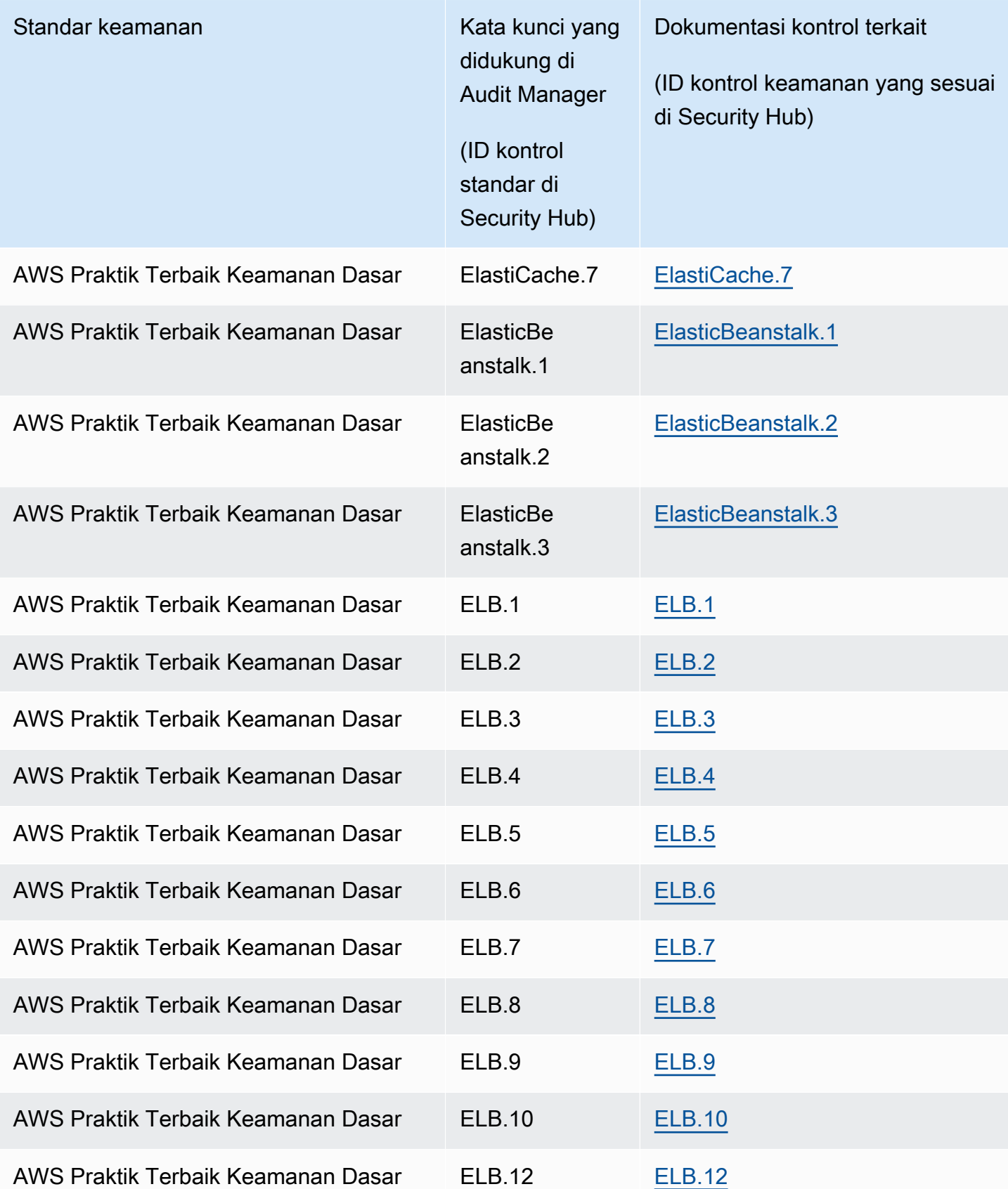

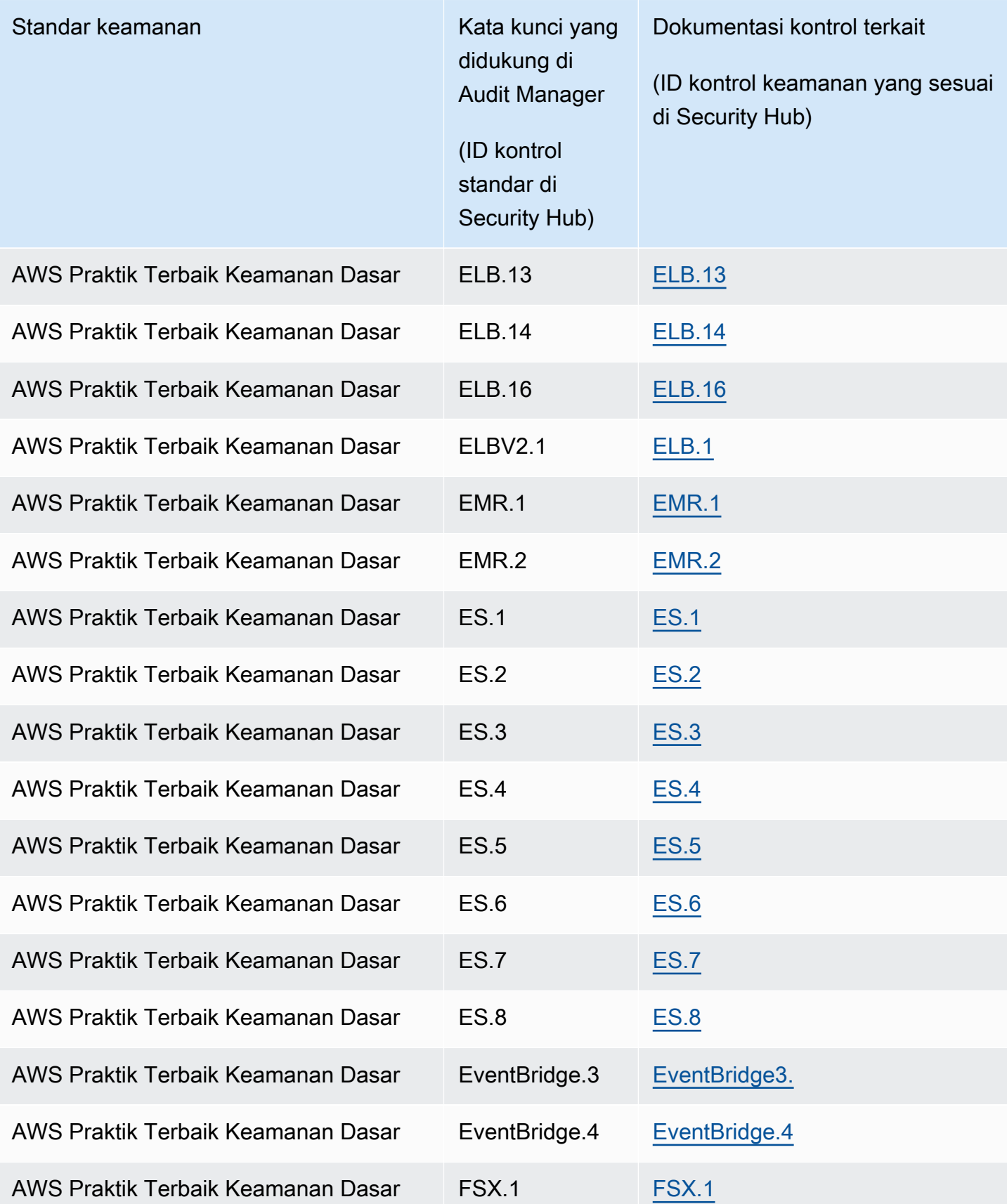

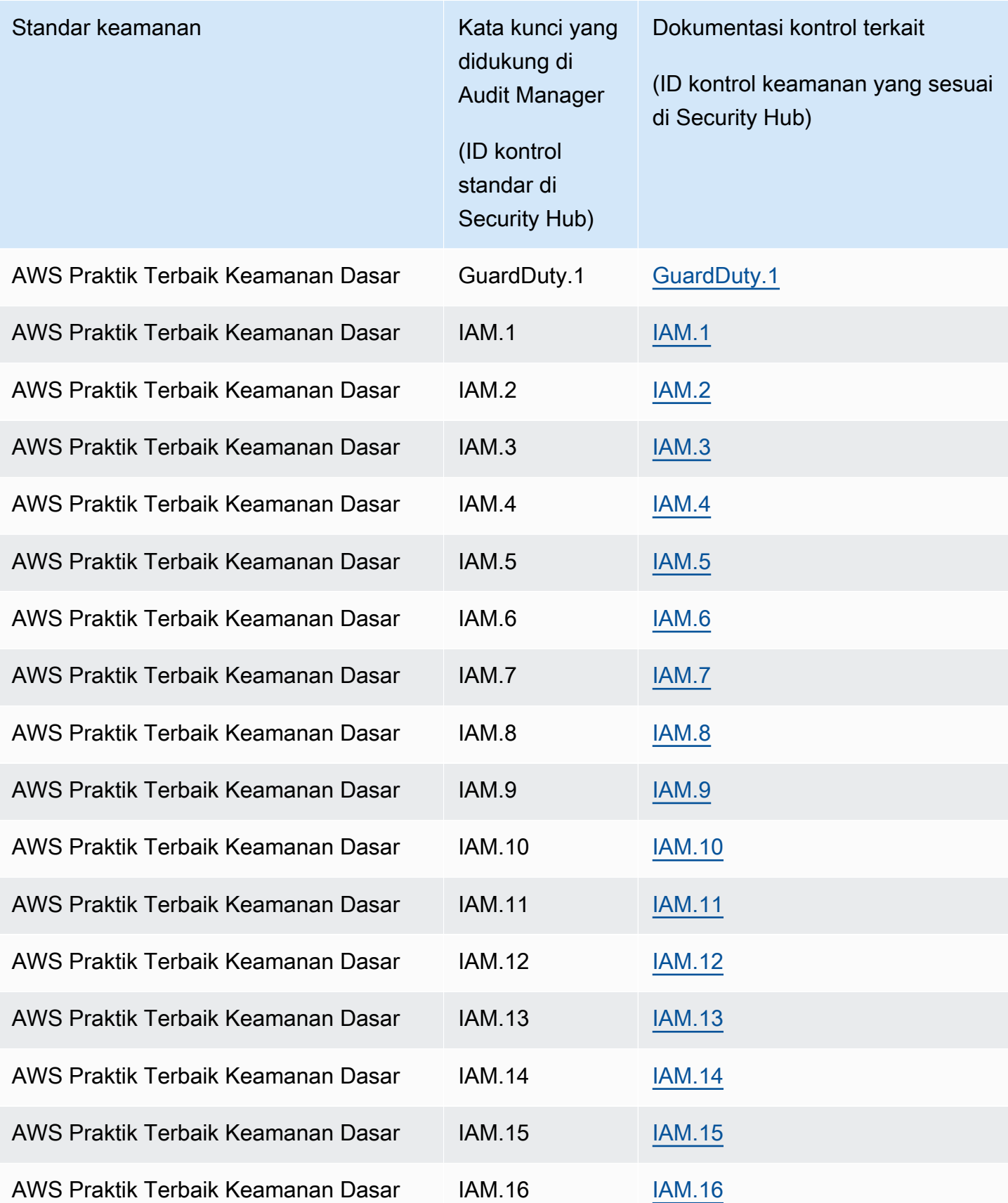

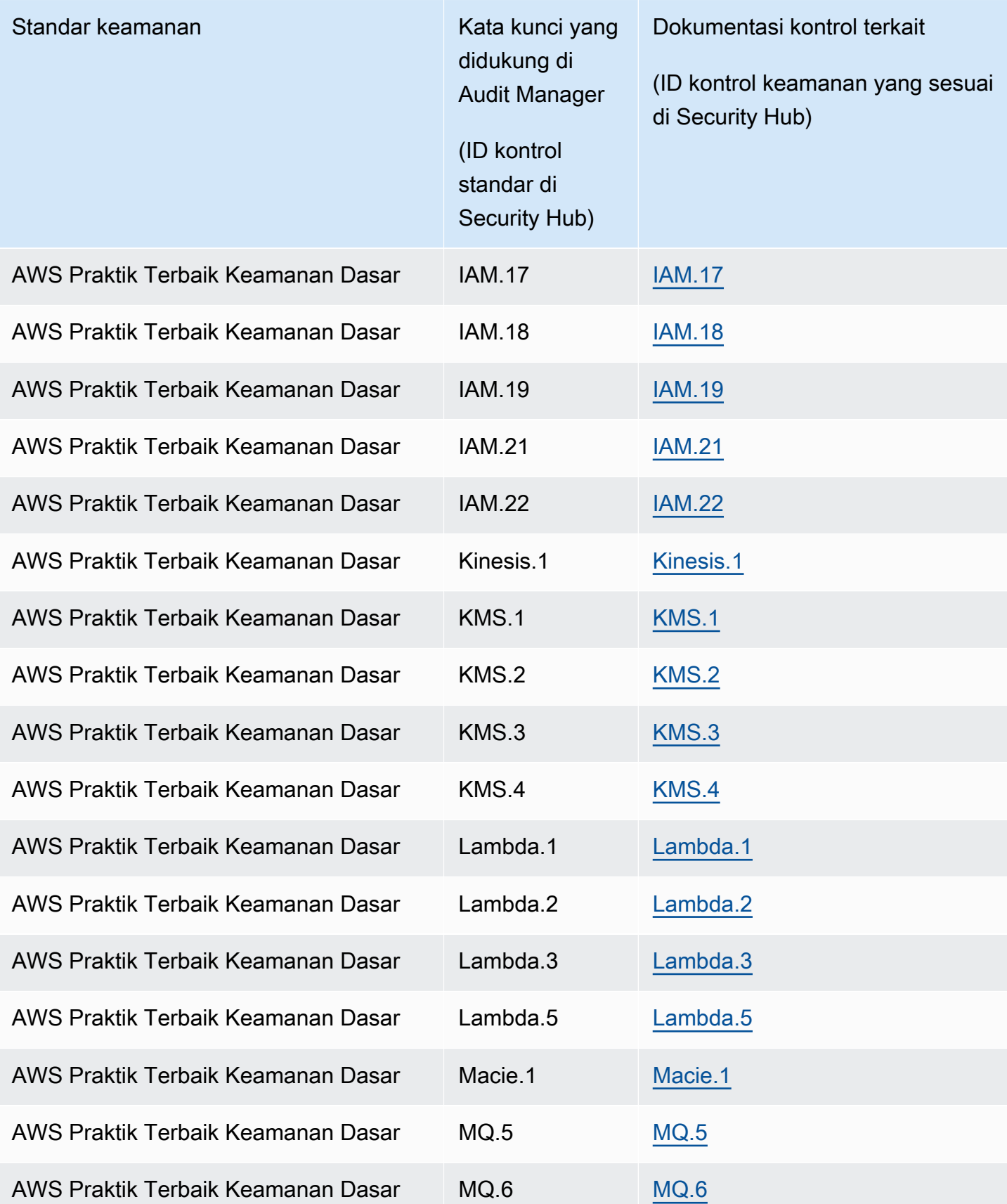

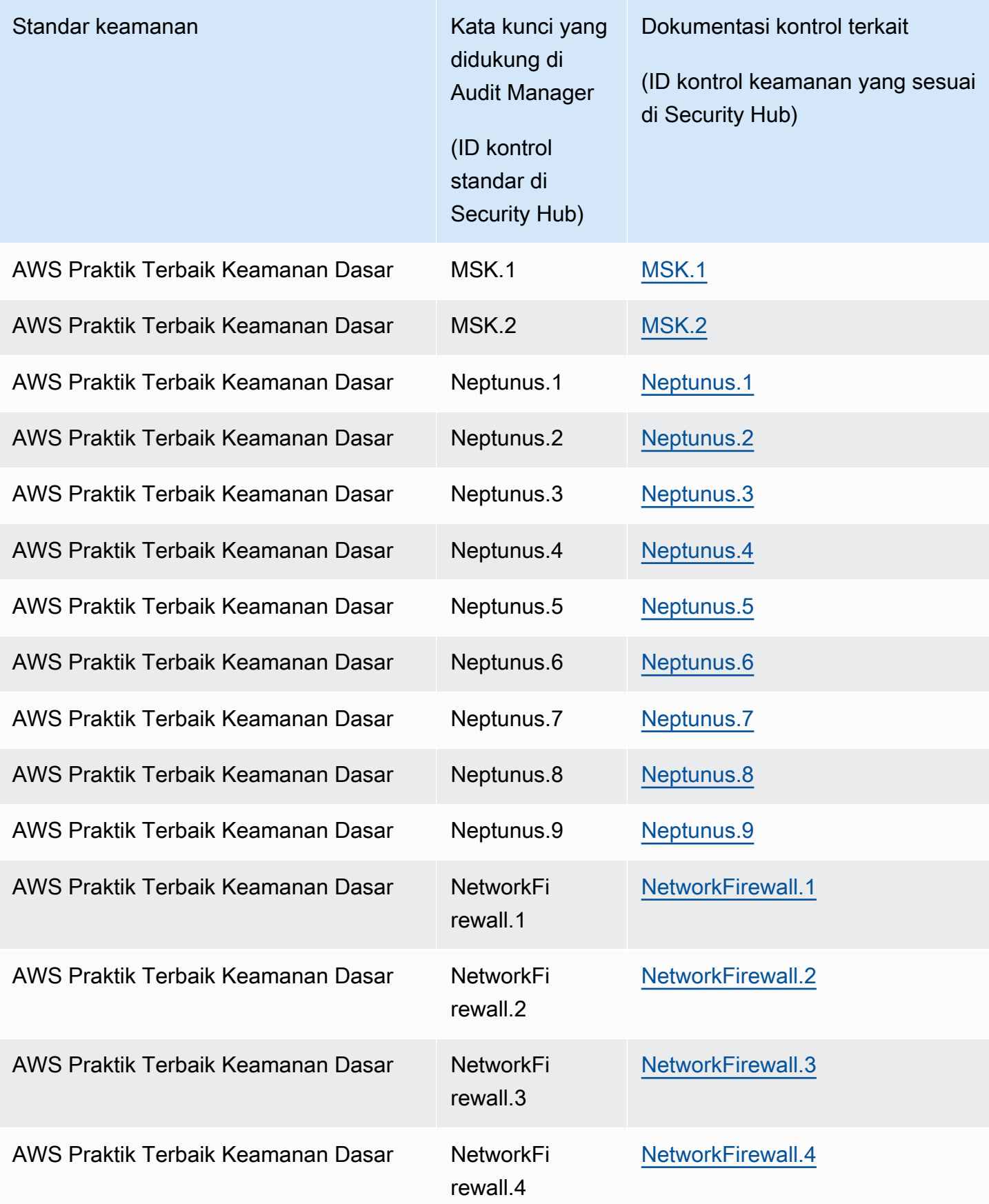

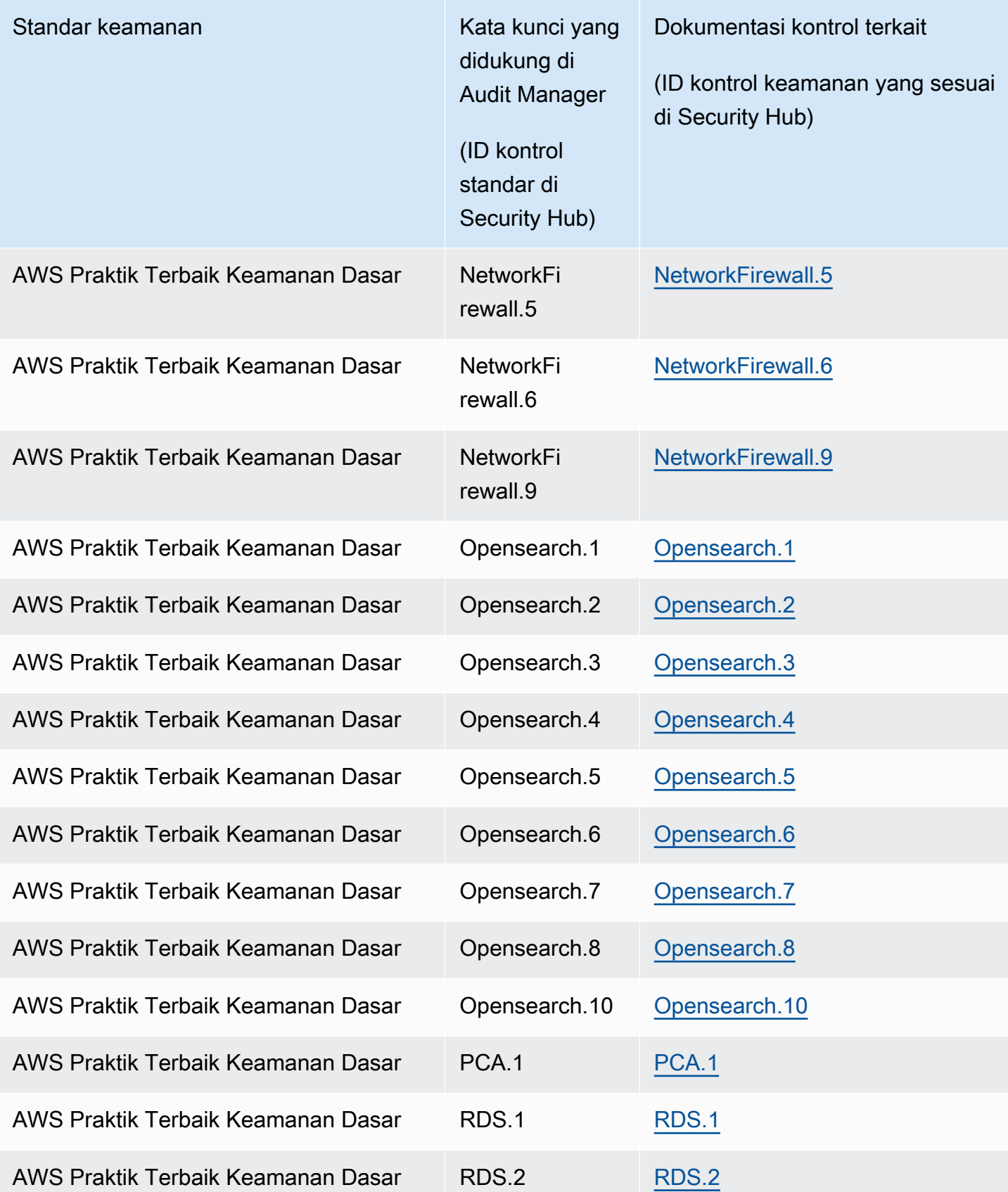

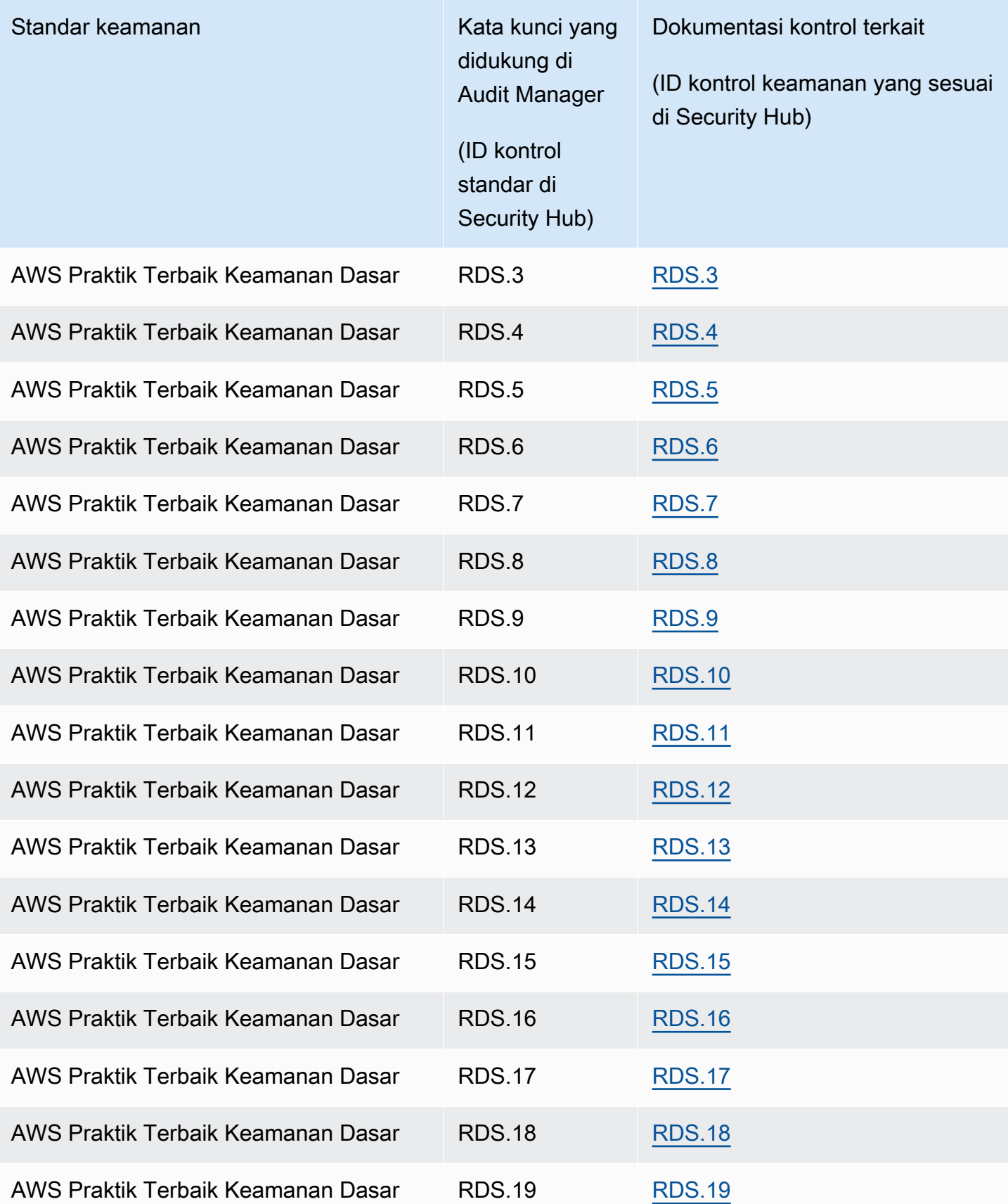

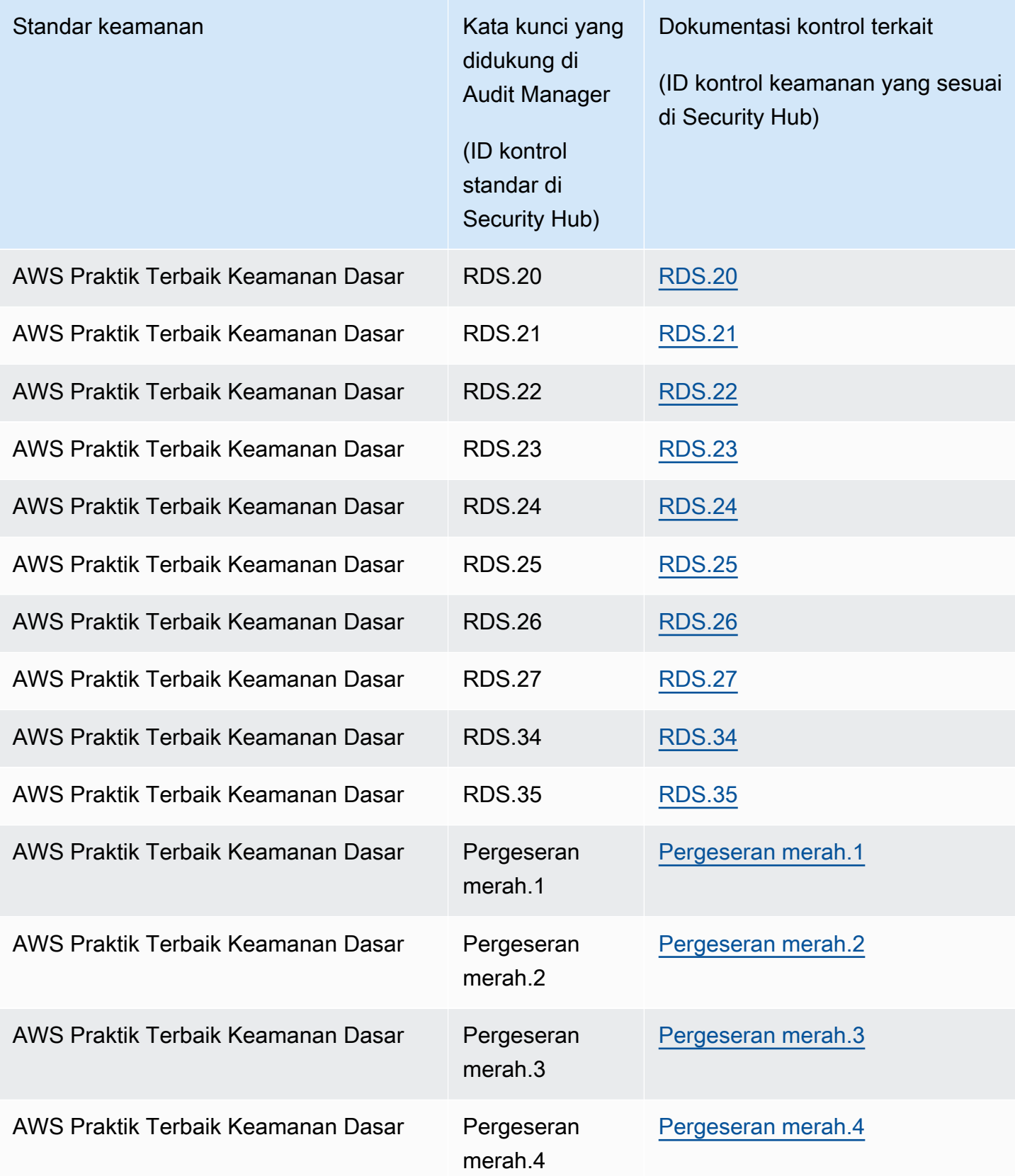

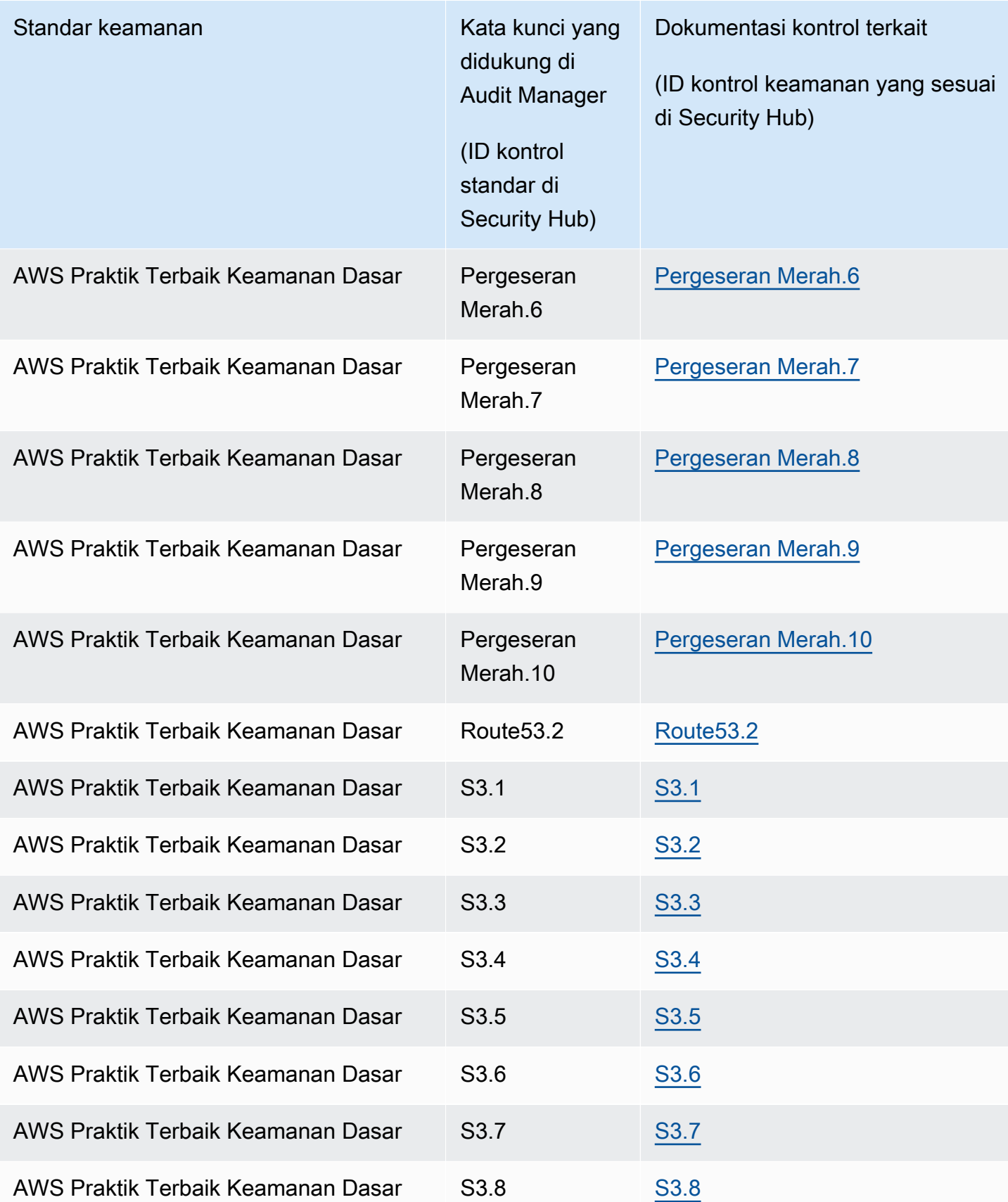

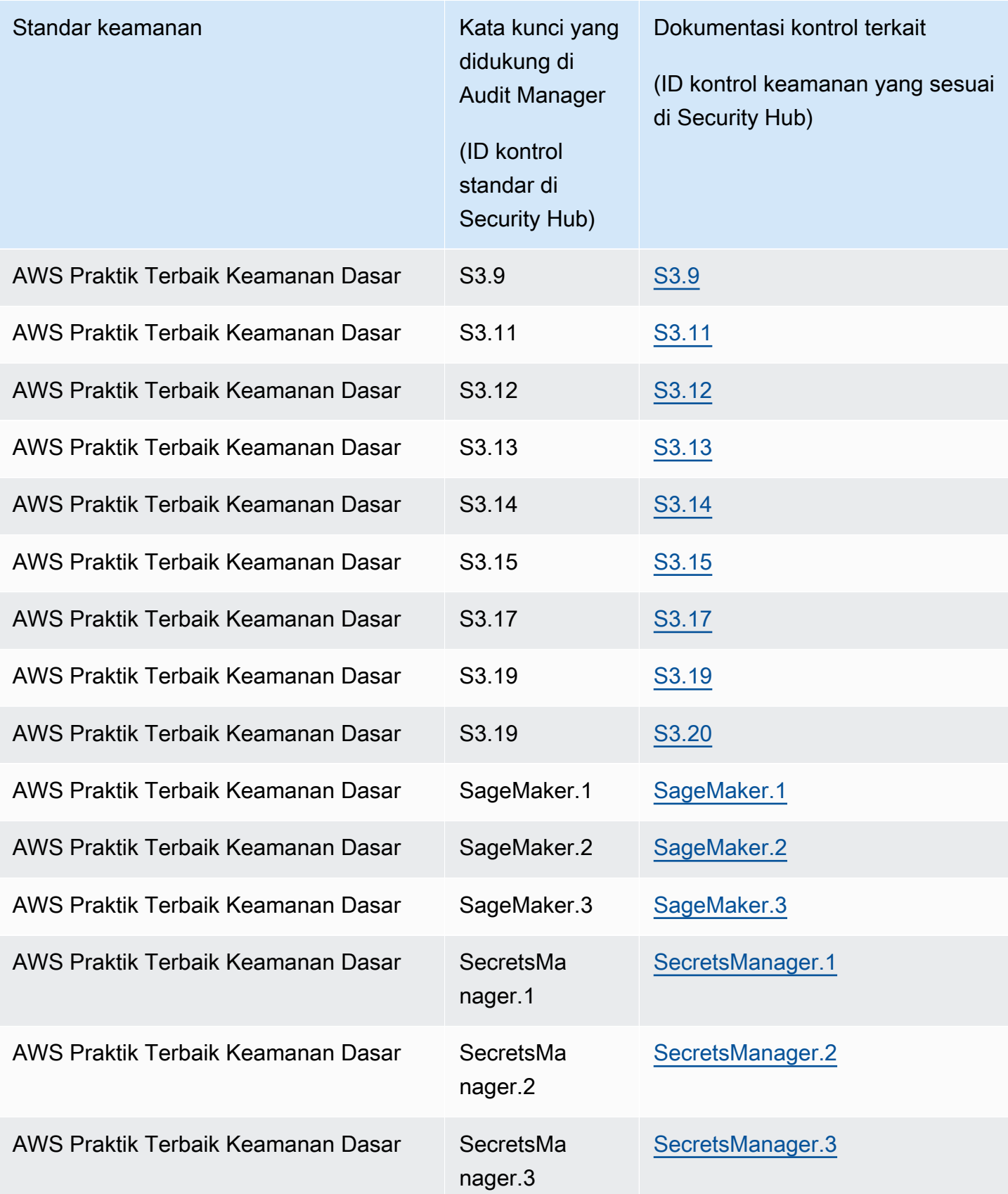

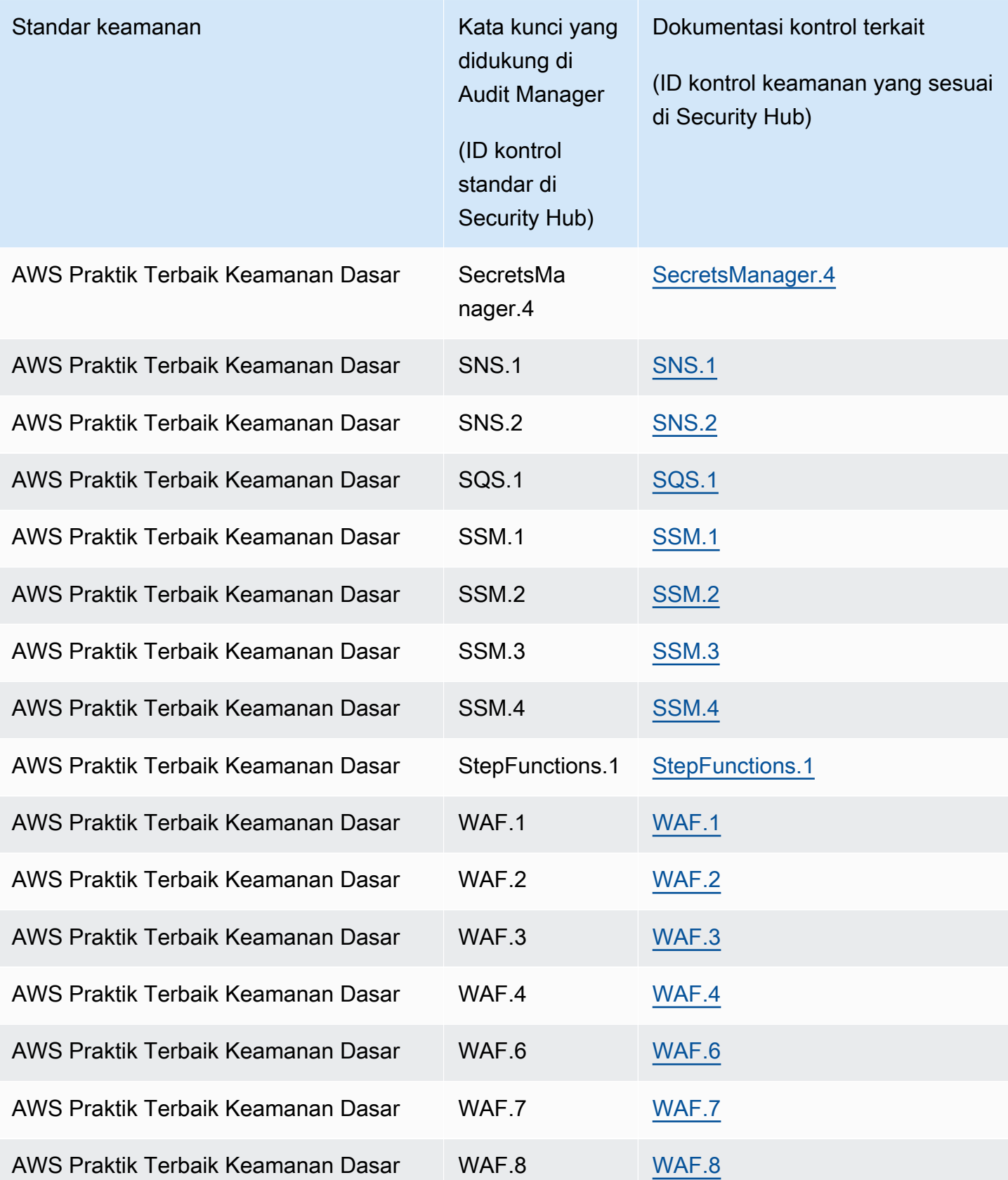

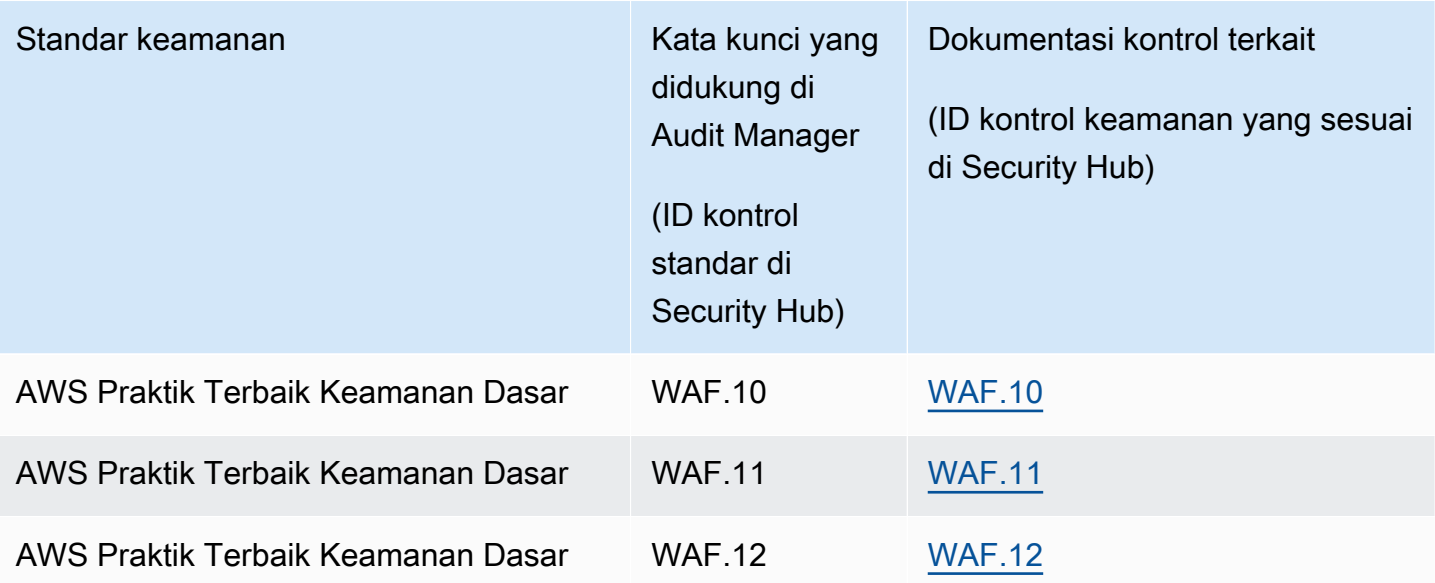

### Sumber daya tambahan

- Untuk menemukan bantuan terkait masalah pengumpulan bukti untuk tipe sumber data ini, lihat[Penilaian saya tidak mengumpulkan bukti pemeriksaan kepatuhan dari AWS Security Hub.](#page-520-0)
- Untuk membuat kontrol kustom menggunakan tipe sumber data ini, lihat[Membuat kontrol khusus di](#page-462-0) [AWS Audit Manager.](#page-462-0)
- Untuk membuat kerangka kerja khusus yang menggunakan kontrol kustom Anda, liha[tMembuat](#page-408-0) [kerangka kerja khusus di AWS Audit Manager.](#page-408-0)
- Untuk menambahkan kontrol kustom Anda ke kerangka kustom yang ada, lihat[Mengedit kerangka](#page-414-0)  [kerja khusus di AWS Audit Manager.](#page-414-0)

# AWS Panggilan API didukung oleh AWS Audit Manager

Anda dapat menggunakan Audit Manager untuk menangkap snapshot AWS lingkungan Anda sebagai bukti audit. Saat membuat atau mengedit kontrol kustom, Anda dapat menentukan satu atau beberapa panggilan AWS API sebagai pemetaan sumber data untuk pengumpulan bukti. Audit Manager kemudian membuat panggilan API ke yang relevan Layanan AWS, dan mengumpulkan snapshot detail konfigurasi untuk sumber daya Anda AWS .

Untuk setiap sumber daya yang berada dalam lingkup panggilan API, Audit Manager menangkap snapshot konfigurasi dan mengubahnya menjadi bukti. Ini menghasilkan satu bukti per sumber daya, sebagai lawan dari satu bukti per panggilan API.

Misalnya, jika panggilan ec2\_DescribeRouteTables API menangkap snapshot konfigurasi dari lima tabel rute, Anda akan mendapatkan total lima bukti untuk satu panggilan API. Setiap bukti adalah snapshot dari konfigurasi tabel rute individu.

Topik

- [Poin kunci](#page-239-0)
- [Panggilan API yang didukung untuk sumber data kontrol kustom](#page-240-0)
- [Panggilan API yang digunakan dalam kerangka kerja AWS License Manager standar](#page-251-0)
- [Sumber daya tambahan](#page-251-1)

### <span id="page-239-0"></span>Poin kunci

#### Panggilan API berpaginasi

Banyak yang Layanan AWS mengumpulkan dan menyimpan sejumlah besar data. Akibatnya, ketika panggilanlist,describe, atau get API mencoba mengembalikan data Anda, mungkin ada banyak hasil. Jika jumlah data terlalu besar untuk dikembalikan dalam satu respons, hasilnya dapat dipecah menjadi potongan-potongan yang lebih mudah dikelola melalui penggunaan pagination. Ini membagi hasil menjadi "halaman" data, membuat tanggapan lebih mudah ditangani.

Beberapa di antaranya [Panggilan API yang didukung untuk sumber data kontrol kustom](#page-240-0) adalah paginated. Ini berarti bahwa mereka mengembalikan sebagian hasil pada awalnya, dan memerlukan permintaan berikutnya untuk mengembalikan seluruh hasil set. Misalnya, operasi Amazon RDS [DescribedBInstances](https://docs.aws.amazon.com/AmazonRDS/latest/APIReference/API_DescribeDBInstances.html) mengembalikan hingga 100 instance sekaligus, dan permintaan berikutnya diperlukan untuk mengembalikan halaman hasil berikutnya.

Per 08 Maret 2023, Audit Manager mendukung panggilan API paginasi sebagai sumber data untuk pengumpulan bukti. Sebelumnya, jika panggilan API paginasi digunakan sebagai sumber data, hanya sebagian sumber daya Anda yang dikembalikan dalam respons API (hingga 100 hasil). Sekarang, Audit Manager memanggil operasi API paginasi beberapa kali, dan mendapatkan setiap halaman hasil hingga semua sumber daya dikembalikan. Untuk setiap sumber daya, Audit Manager kemudian menangkap snapshot konfigurasi dan menyimpannya sebagai bukti. Karena kumpulan sumber daya lengkap Anda sekarang ditangkap dalam respons API, kemungkinan Anda akan melihat peningkatan jumlah bukti yang dikumpulkan setelah 08 Maret 2023.

Audit Manager menangani pagination panggilan API untuk Anda secara otomatis. Jika Anda membuat kontrol khusus yang menggunakan panggilan API paginasi sebagai sumber data, Anda tidak perlu menentukan parameter pagination apa pun.

### <span id="page-240-0"></span>Panggilan API yang didukung untuk sumber data kontrol kustom

Dalam kontrol kustom, Anda dapat menggunakan salah satu panggilan API berikut sebagai sumber data. Audit Manager kemudian dapat menggunakan panggilan API ini untuk mengumpulkan bukti tentang AWS penggunaan Anda.

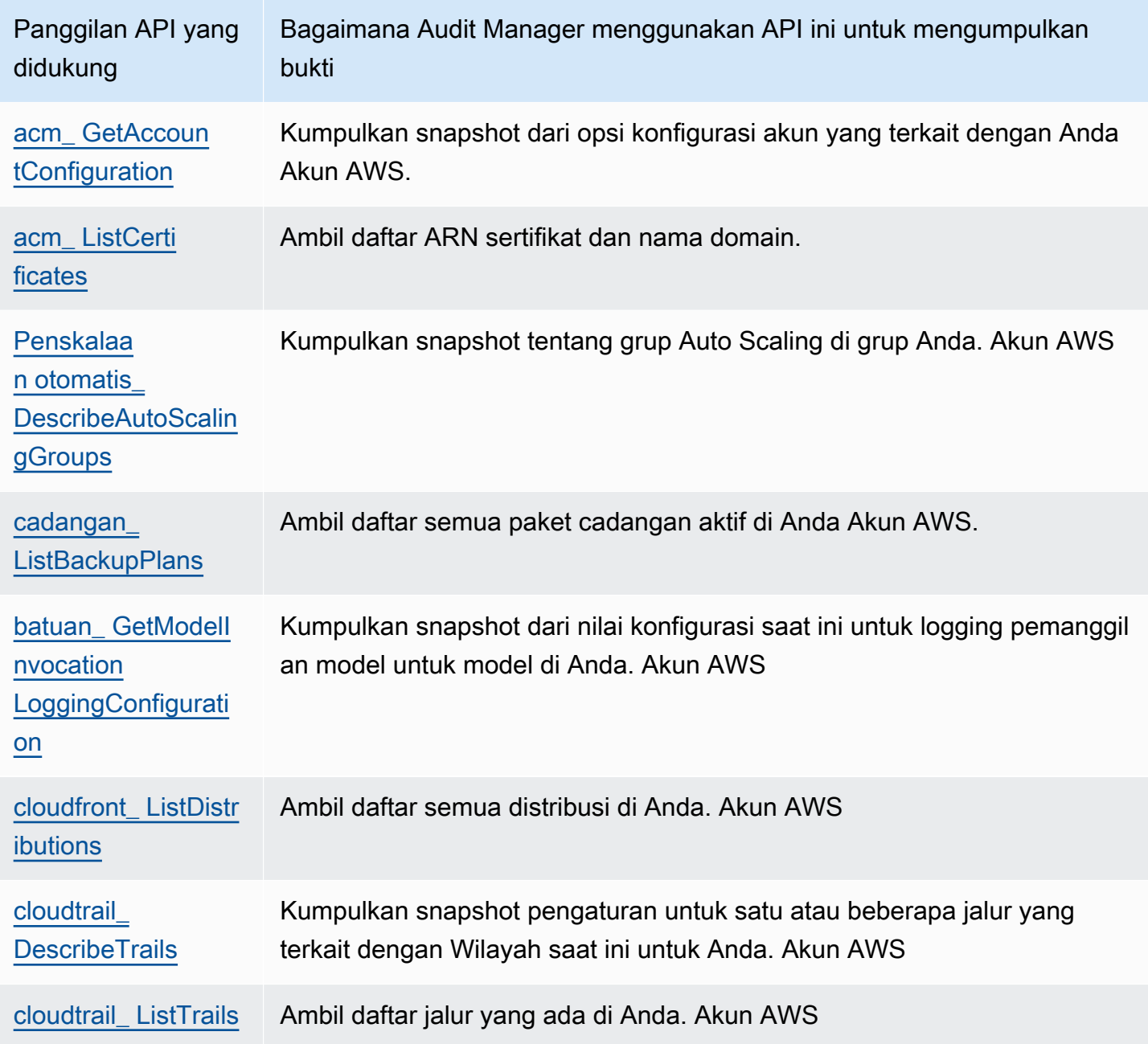

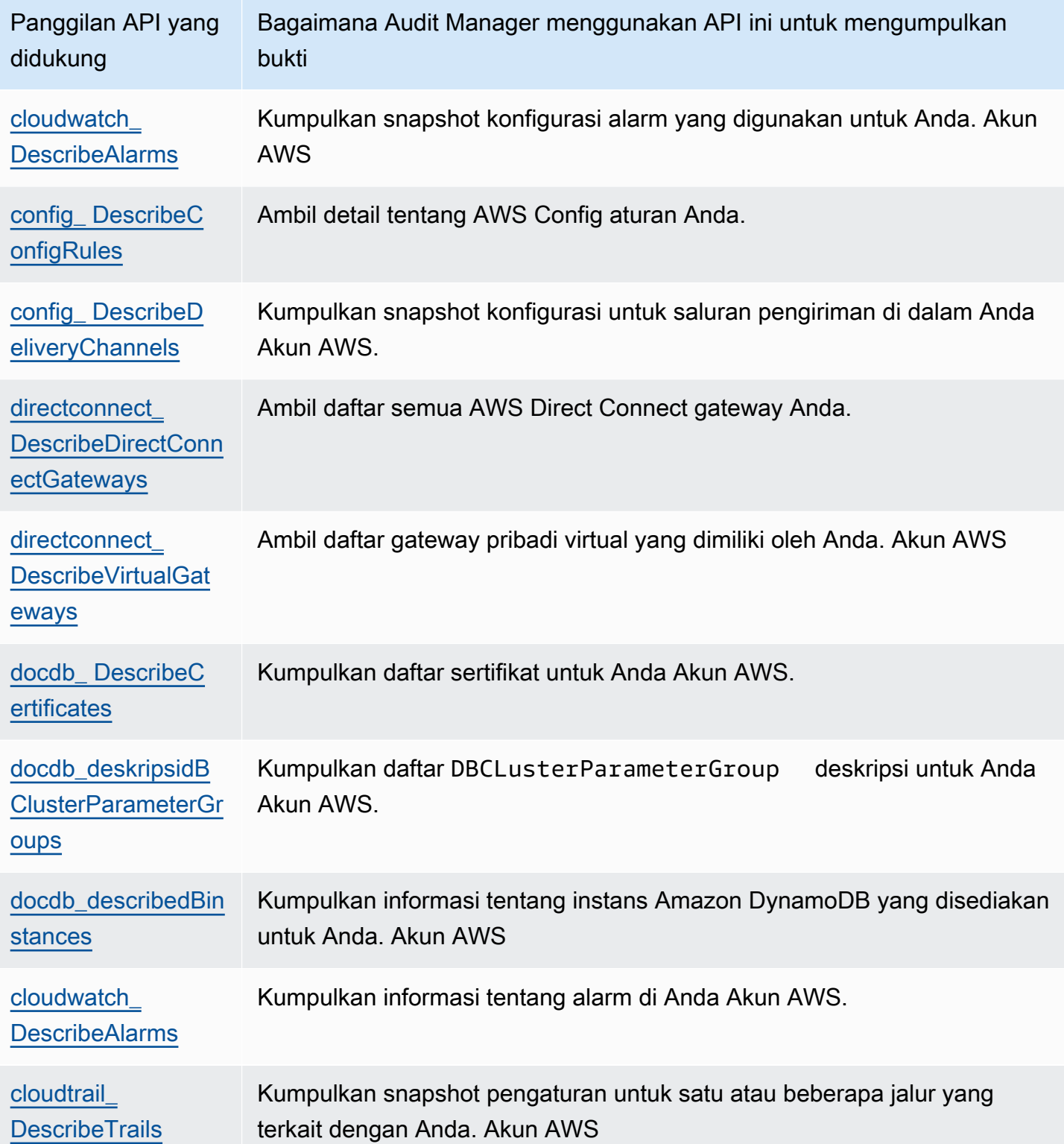

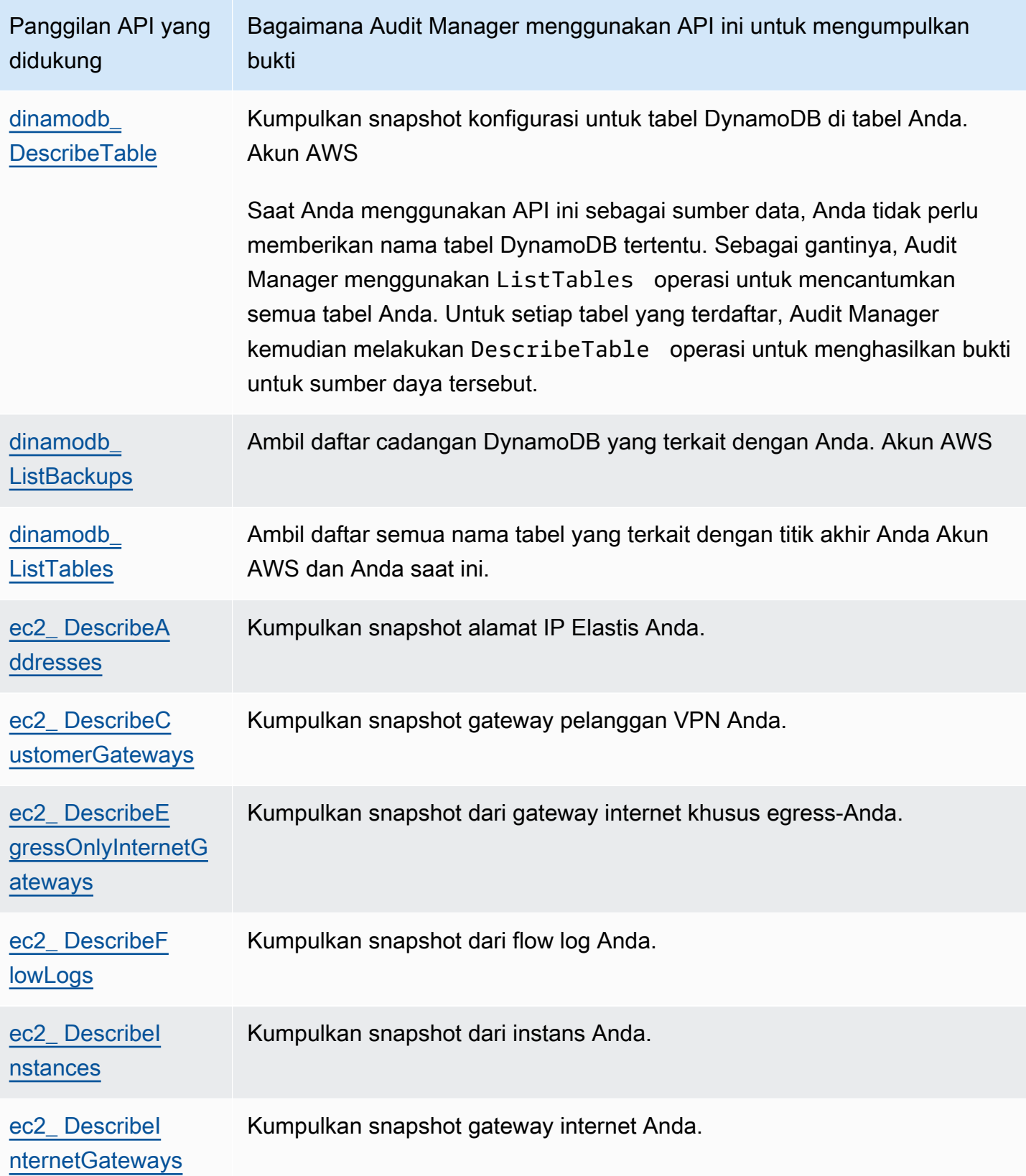

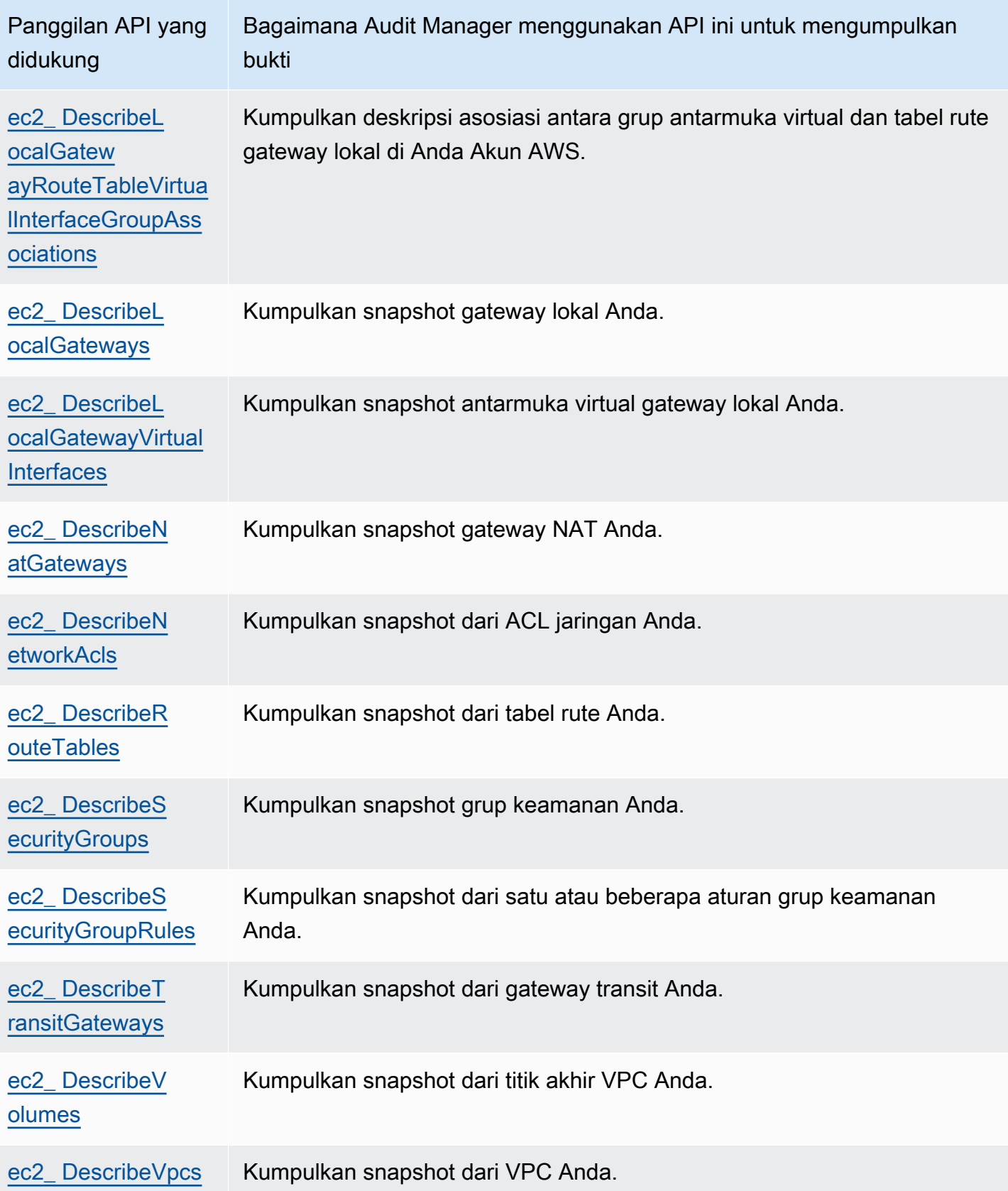

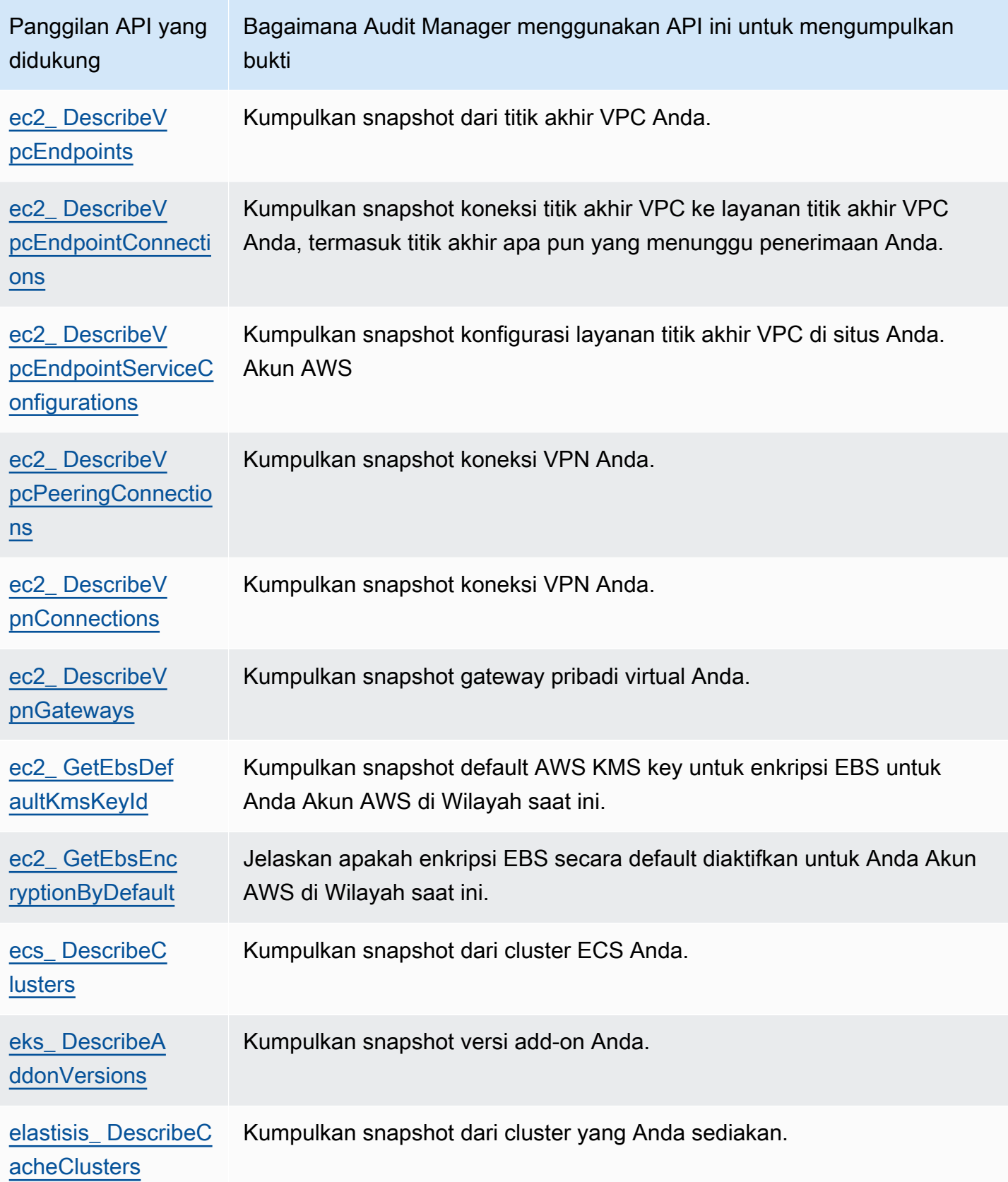

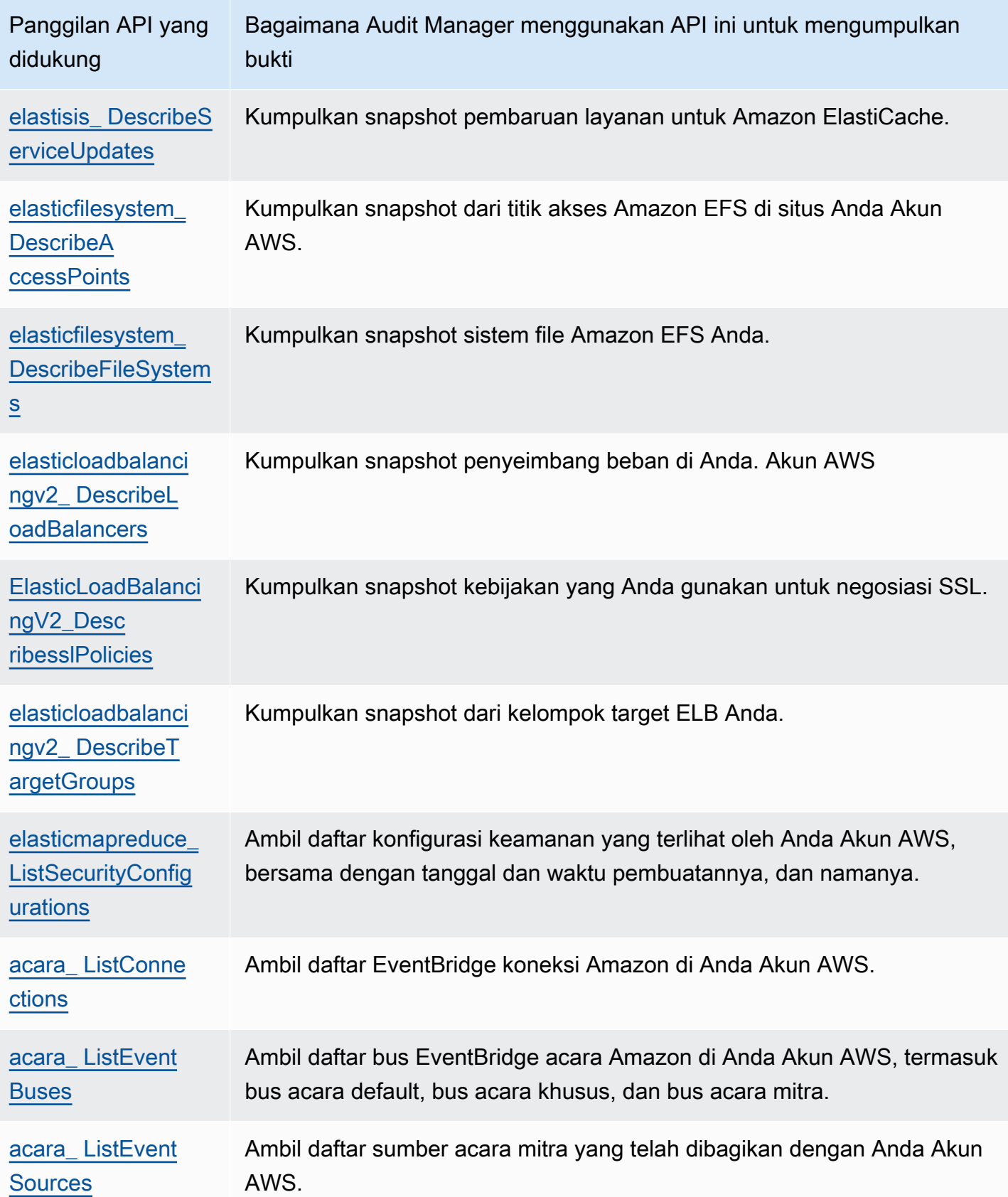

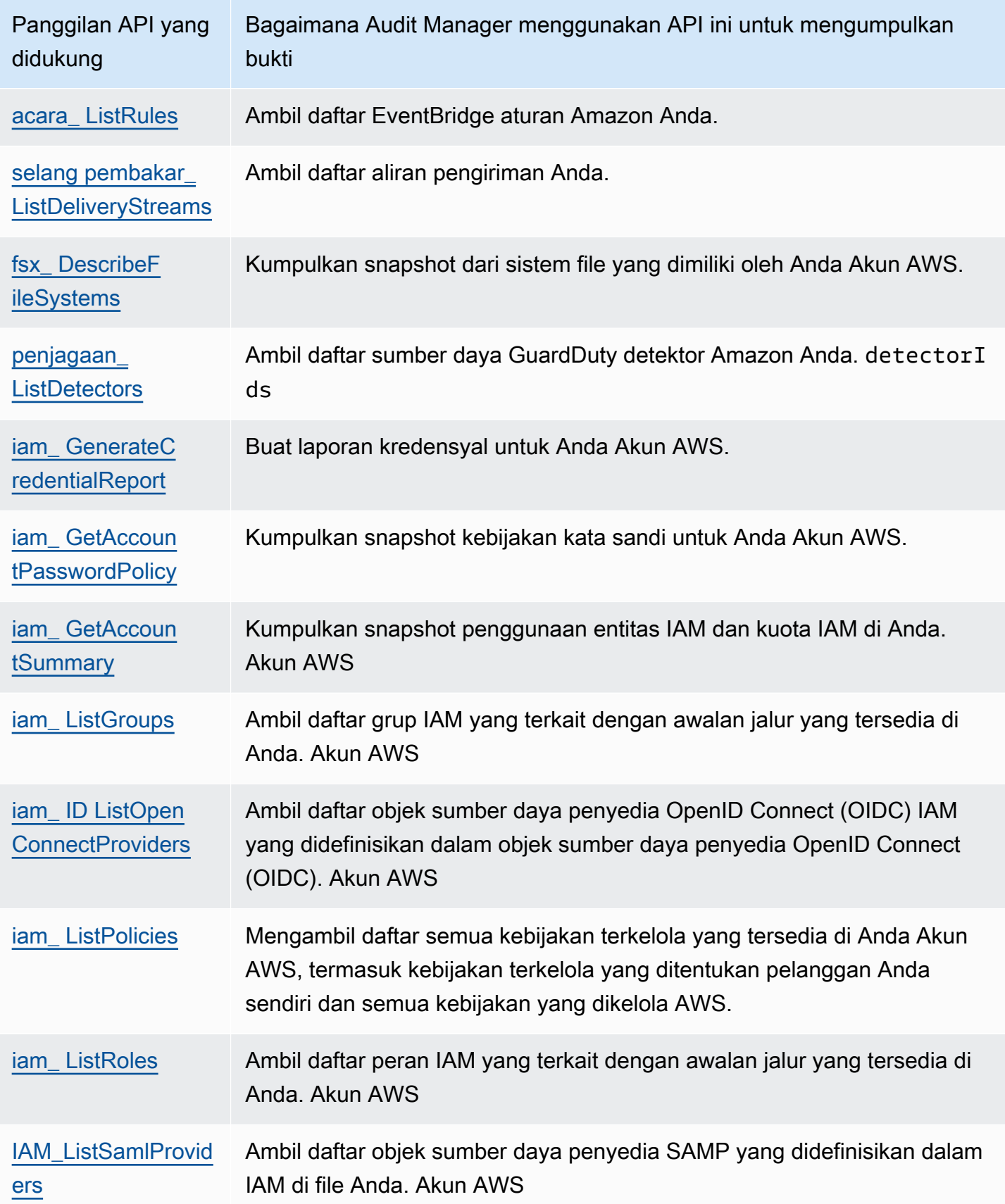

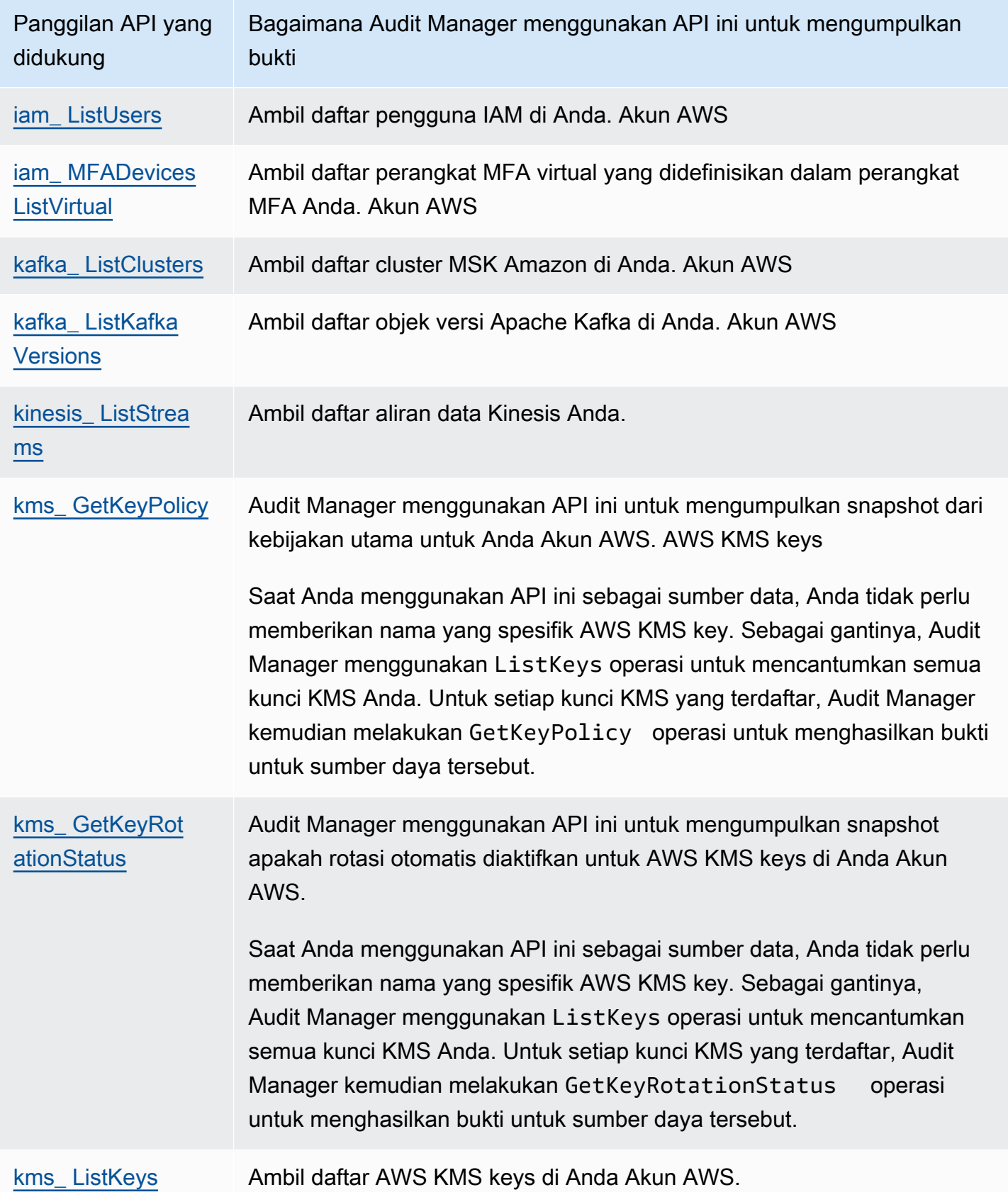

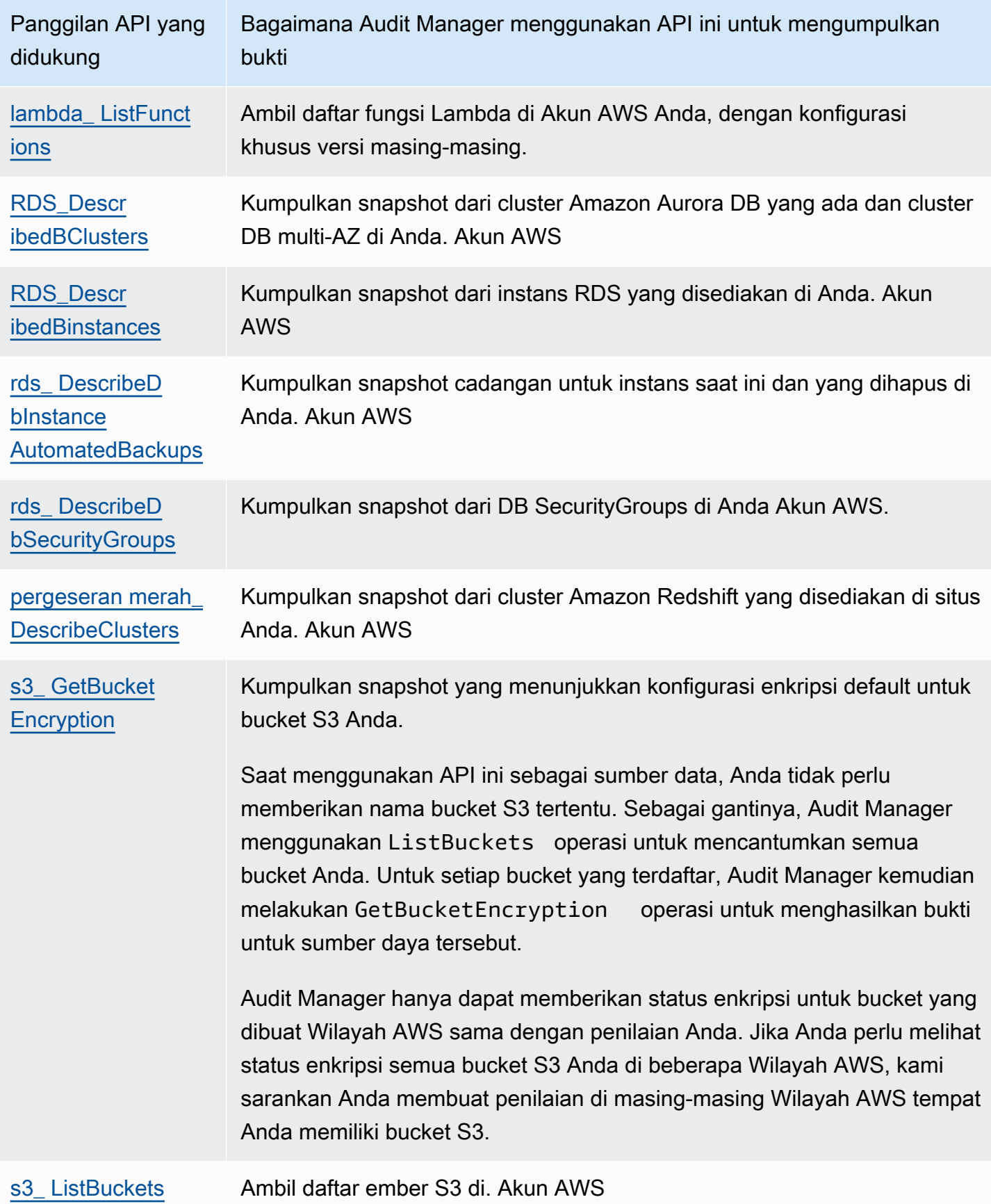

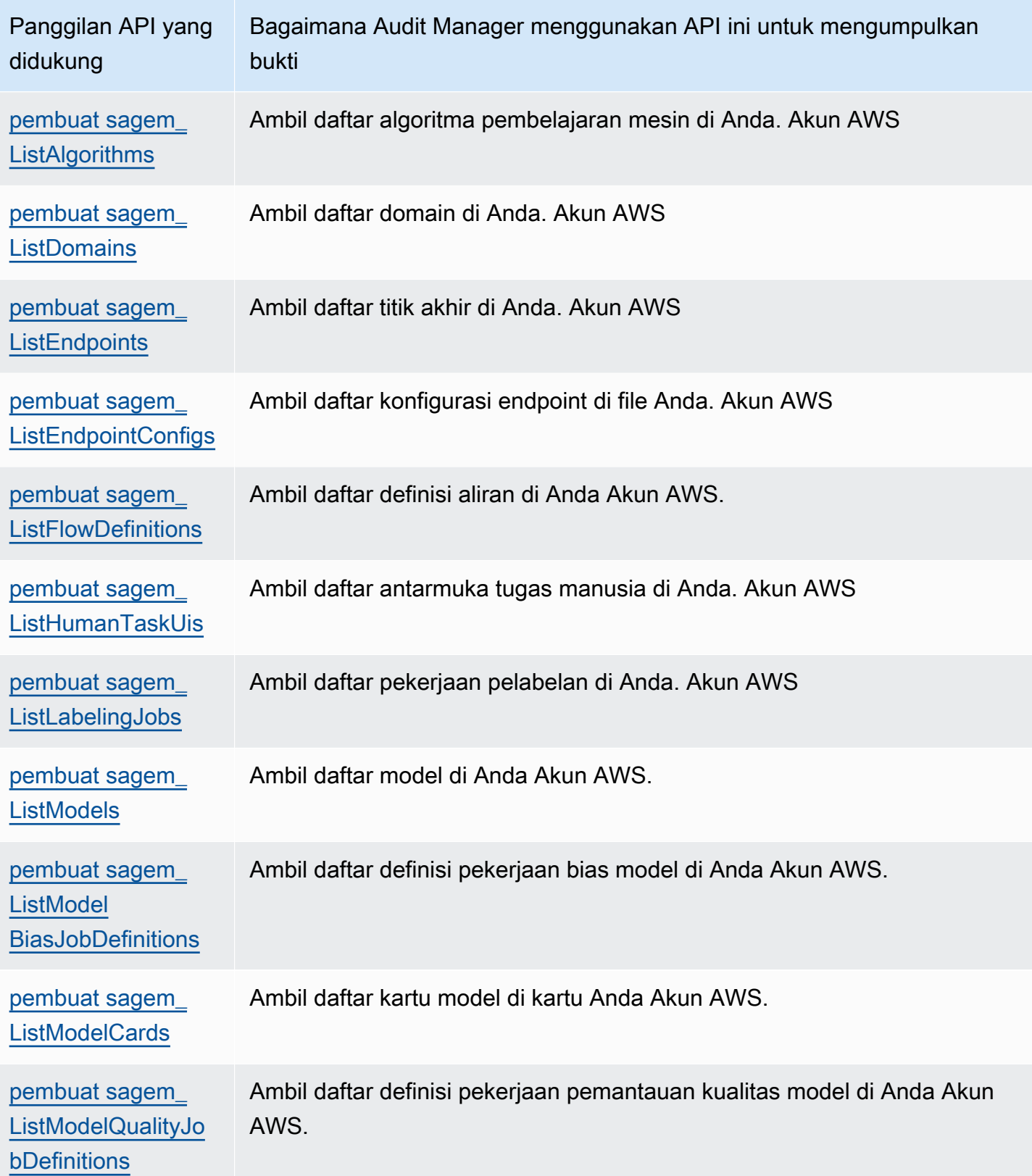

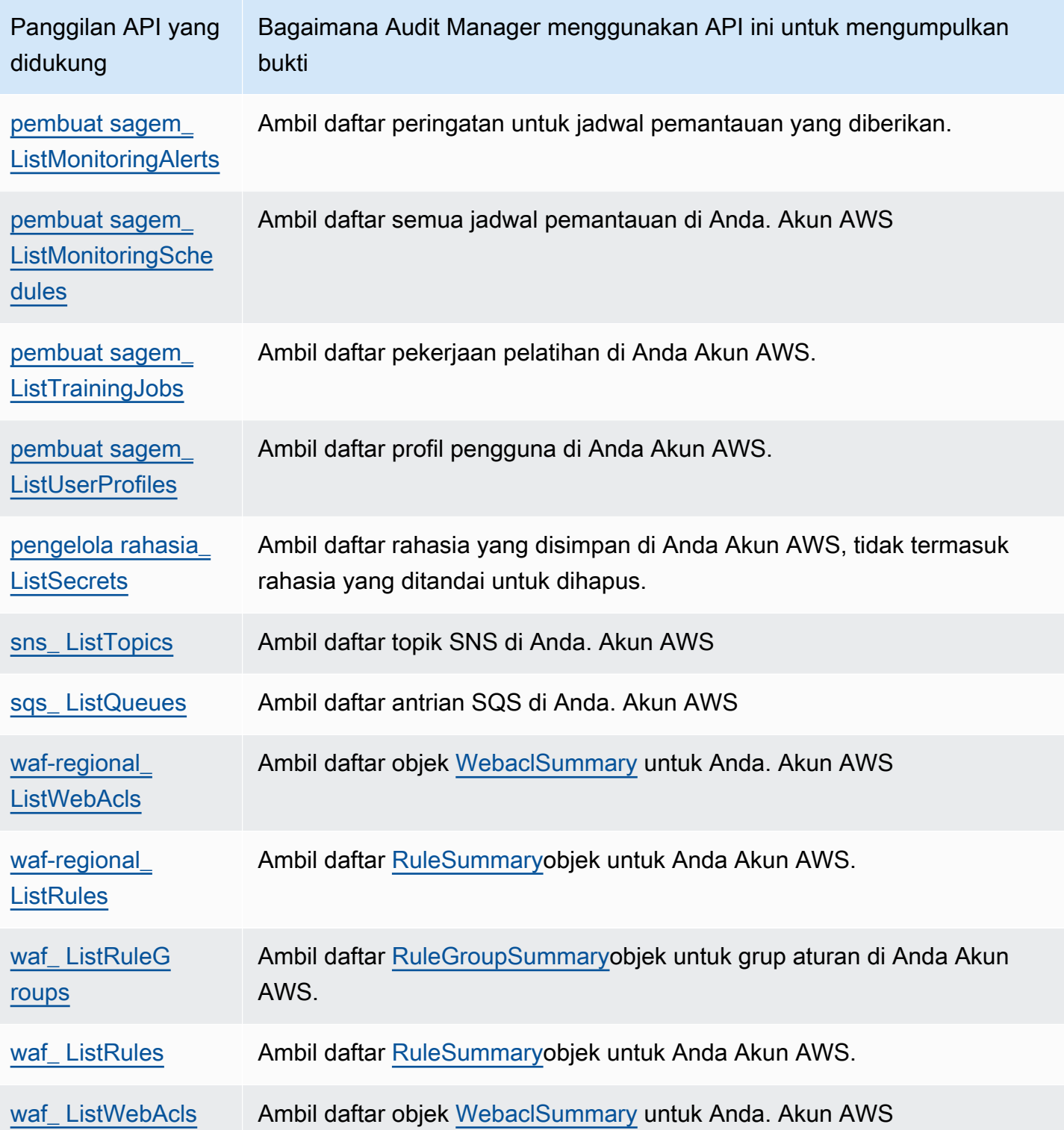

## <span id="page-251-0"></span>Panggilan API yang digunakan dalam kerangka kerja AWS License Manager standar

Dalam kerangka [AWS License Manager](https://docs.aws.amazon.com/audit-manager/latest/userguide/Licensemanager.html)standar, Audit Manager menggunakan aktivitas kustom yang dipanggil GetLicenseManagerSummary untuk mengumpulkan bukti. Aktivitas ini memanggil tiga API License Manager berikut:

- [ListLicenseConfigurations](https://docs.aws.amazon.com/license-manager/latest/APIReference/API_ListLicenseConfigurations.html)
- [ListAssociationsForLicenseConfiguration](https://docs.aws.amazon.com/license-manager/latest/APIReference/API_ListAssociationsForLicenseConfiguration.html)
- [ListUsageForLicenseConfiguration](https://docs.aws.amazon.com/license-manager/latest/APIReference/API_ListUsageForLicenseConfiguration.html)

Data yang dikembalikan kemudian diubah menjadi bukti dan dilampirkan pada kontrol yang relevan dalam penilaian Anda.

#### Contoh

Katakanlah Anda menggunakan dua produk berlisensi (SQL Service 2017 dan Oracle Database Enterprise Edition). Pertama, GetLicenseManagerSummary aktivitas memanggil [ListLicenseConfigurations](https://docs.aws.amazon.com/license-manager/latest/APIReference/API_ListLicenseConfigurations.html)API, yang menyediakan detail konfigurasi lisensi di akun Anda. Selanjutnya, ia menambahkan data kontekstual tambahan untuk setiap konfigurasi lisensi dengan memanggil [ListUsageForLicenseConfiguration](https://docs.aws.amazon.com/license-manager/latest/APIReference/API_ListUsageForLicenseConfiguration.html)dan. [ListAssociationsForLicenseConfiguration](https://docs.aws.amazon.com/license-manager/latest/APIReference/API_ListAssociationsForLicenseConfiguration.html) Akhirnya, ia mengubah data konfigurasi lisensi menjadi bukti dan melampirkannya ke kontrol masing-masing dalam kerangka kerja (4.5 - Lisensi terkelola pelanggan untuk SQL Server 2017 dan 3.0.4 - Lisensi terkelola pelanggan untuk Oracle Database Enterprise Edition).

Jika Anda menggunakan produk berlisensi yang tidak tercakup oleh kontrol apa pun dalam kerangka kerja, data konfigurasi lisensi tersebut dilampirkan sebagai bukti kontrol berikut: 5.0 - Lisensi terkelola pelanggan untuk lisensi lain.

### <span id="page-251-1"></span>Sumber daya tambahan

- Untuk menemukan bantuan terkait masalah pengumpulan bukti untuk tipe sumber data ini, lihat[Penilaian saya tidak mengumpulkan bukti data konfigurasi untuk panggilan AWS API.](#page-525-0)
- Untuk membuat kontrol kustom menggunakan tipe sumber data ini, lihat[Membuat kontrol khusus di](#page-462-0) [AWS Audit Manager.](#page-462-0)
- Untuk membuat kerangka kerja khusus yang menggunakan kontrol kustom Anda, liha[tMembuat](#page-408-0) [kerangka kerja khusus di AWS Audit Manager.](#page-408-0)
• Untuk menambahkan kontrol kustom Anda ke kerangka kustom yang ada, lihat[Mengedit kerangka](#page-414-0)  [kerja khusus di AWS Audit Manager.](#page-414-0)

# AWS CloudTrail nama acara yang didukung oleh AWS Audit Manager

Anda dapat menggunakan Audit Manager untuk menangkap [peristiwa AWS CloudTrail manajemen](https://docs.aws.amazon.com/awscloudtrail/latest/userguide/cloudtrail-concepts.html#cloudtrail-concepts-management-events) dan [acara layanan global](https://docs.aws.amazon.com/awscloudtrail/latest/userguide/cloudtrail-concepts.html#cloudtrail-concepts-global-service-events) sebagai bukti audit. Saat membuat atau mengedit kontrol kustom, Anda dapat menentukan satu atau beberapa nama CloudTrail acara sebagai pemetaan sumber data untuk pengumpulan bukti. Audit Manager kemudian memfilter CloudTrail log Anda berdasarkan kata kunci yang Anda pilih, dan mengimpor hasilnya sebagai bukti aktivitas pengguna.

#### **a** Note

Audit Manager hanya menangkap peristiwa manajemen dan acara layanan global. Peristiwa data dan wawasan peristiwa tidak tersedia sebagai bukti. Untuk informasi selengkapnya tentang berbagai jenis CloudTrail acara, lihat [CloudTrail konsep](https://docs.aws.amazon.com/awscloudtrail/latest/userguide/cloudtrail-concepts.html#cloudtrail-concepts-data-events) di Panduan AWS CloudTrail Pengguna.

Sebagai pengecualian di atas, CloudTrail peristiwa berikut tidak didukung oleh Audit Manager:

- kms\_ GenerateDataKey
- KMS\_Dekripsi
- sts\_ AssumeRole
- kinesisvideo\_ GetDataEndpoint
- kinesisvideo GetSignalingChannelEndpoint
- kinesisvideo DescribeSignalingChannel
- kinesisvideo DescribeStream

Per 11 Mei 2023, Audit Manager tidak lagi mendukung CloudTrail peristiwa hanya-baca sebagai kata kunci untuk pengumpulan bukti. Kami menghapus total 3.135 kata kunci read-only. Karena pelanggan dan Layanan AWS keduanya melakukan panggilan baca ke API, acara hanya-baca menjadi berisik. Akibatnya, kata kunci read-only mengumpulkan banyak bukti yang tidak dapat

diandalkan atau relevan untuk audit. Kata kunci hanya-baca termasukList,Describe, dan panggilan Get API (misalnya, [GetObjectd](https://docs.aws.amazon.com/AmazonS3/latest/API/API_GetObject.html)an [ListBucketsu](https://docs.aws.amazon.com/AmazonS3/latest/API/API_ListBuckets.html)ntuk Amazon S3). Jika Anda menggunakan salah satu kata kunci ini untuk pengumpulan bukti, Anda tidak perlu melakukan apa pun. Kata kunci secara otomatis dihapus dari konsol Audit Manager dan dari penilaian Anda, dan bukti tidak lagi dikumpulkan untuk kata kunci ini.

# Sumber daya tambahan

- Untuk menemukan bantuan terkait masalah pengumpulan bukti untuk tipe sumber data ini, lihat[Penilaian saya tidak mengumpulkan bukti aktivitas pengguna dari AWS CloudTrail.](#page-524-0)
- Untuk membuat kontrol kustom menggunakan tipe sumber data ini, lihat[Membuat kontrol khusus di](#page-462-0) [AWS Audit Manager.](#page-462-0)
- Untuk membuat kerangka kerja khusus yang menggunakan kontrol kustom Anda, liha[tMembuat](#page-408-0) [kerangka kerja khusus di AWS Audit Manager.](#page-408-0)
- Untuk menambahkan kontrol kustom Anda ke kerangka kustom yang ada, lihatMengedit kerangka [kerja khusus di AWS Audit Manager.](#page-414-0)

# <span id="page-254-1"></span>Menyiapkan AWS Audit Manager dengan pengaturan yang disarankan

Sebelum Anda mulai menggunakan Audit Manager, penting bagi Anda untuk menyelesaikan tugas penyiapan berikut.

Bab ini akan memandu Anda melalui prasyarat, pengaturan akun, izin pengguna, dan langkahlangkah yang diperlukan untuk mengaktifkan dan mengonfigurasi Audit Manager dengan fitur dan integrasi yang direkomendasikan. Setelah menyelesaikan tugas-tugas ini, Anda akan siap untuk menggunakan Audit Manager dan memulai dengan merampingkan upaya audit dan kepatuhan Anda.

### Daftar Isi

- [Prasyarat untuk pengaturan AWS Audit Manager](#page-254-0)
	- [Mendaftar untuk Akun AWS](#page-255-0)
	- [Buat pengguna dengan akses administratif](#page-256-0)
	- [Tambahkan izin yang diperlukan untuk mengakses dan mengaktifkan Audit Manager](#page-257-0)
	- [Langkah selanjutnya](#page-258-0)
- [Mengaktifkan AWS Audit Manager](#page-258-1)
	- [Prasyarat](#page-258-2)
	- **[Prosedur](#page-258-3)**
	- [Langkah selanjutnya](#page-263-0)
- [Mengaktifkan fitur yang direkomendasikan dan Layanan AWS untuk AWS Audit Manager](#page-263-1)
	- [Poin kunci](#page-263-2)
	- [Siapkan fitur Audit Manager yang direkomendasikan](#page-263-3)
	- [Siapkan integrasi yang direkomendasikan dengan yang lain Layanan AWS](#page-264-0)
	- [Langkah selanjutnya](#page-269-0)

# <span id="page-254-0"></span>Prasyarat untuk pengaturan AWS Audit Manager

Sebelum Anda dapat menggunakan AWS Audit Manager, Anda harus memastikan bahwa Anda telah mengatur izin Anda Akun AWS dan pengguna dengan benar.<br>Prasyarat Prasyarat 236 Halaman ini menguraikan langkah-langkah yang diperlukan untuk membuat Akun AWS (jika diperlukan), mengonfigurasi pengguna administratif, dan memberikan izin yang diperlukan untuk mengakses dan mengaktifkan Audit Manager.

Tugas

- 1. [Mendaftar untuk Akun AWS](#page-255-0)
- 2. [Buat pengguna dengan akses administratif](#page-256-0)
- 3. [Tambahkan izin yang diperlukan untuk mengakses dan mengaktifkan Audit Manager](#page-257-0)

## **A** Important

Jika Anda sudah mengatur dengan AWS dan IAM, Anda dapat melewati tugas 1 dan 2. Namun, Anda harus menyelesaikan tugas 3 untuk memastikan bahwa Anda memiliki izin yang diperlukan untuk menyiapkan Audit Manager.

# <span id="page-255-0"></span>Mendaftar untuk Akun AWS

Jika Anda tidak memiliki Akun AWS, selesaikan langkah-langkah berikut untuk membuatnya.

Untuk mendaftar untuk Akun AWS

- 1. Buka [https://portal.aws.amazon.com/billing/signup.](https://portal.aws.amazon.com/billing/signup)
- 2. Ikuti petunjuk online.

Bagian dari prosedur pendaftaran melibatkan tindakan menerima panggilan telepon dan memasukkan kode verifikasi di keypad telepon.

Saat Anda mendaftar untuk sebuah Akun AWS, sebuah Pengguna root akun AWSdibuat. Pengguna root memiliki akses ke semua Layanan AWS dan sumber daya di akun. Sebagai praktik keamanan terbaik, tetapkan akses administratif ke pengguna, dan gunakan hanya pengguna root untuk melakukan [tugas yang memerlukan akses pengguna root](https://docs.aws.amazon.com/accounts/latest/reference/root-user-tasks.html).

AWS mengirimi Anda email konfirmasi setelah proses pendaftaran selesai. Anda dapat melihat aktivitas akun Anda saat ini dan mengelola akun Anda dengan mengunjungi <https://aws.amazon.com/> dan memilih Akun Saya.

# <span id="page-256-0"></span>Buat pengguna dengan akses administratif

Setelah Anda mendaftar Akun AWS, amankan Pengguna root akun AWS, aktifkan AWS IAM Identity Center, dan buat pengguna administratif sehingga Anda tidak menggunakan pengguna root untuk tugas sehari-hari.

Amankan Anda Pengguna root akun AWS

1. Masuk ke [AWS Management Consoles](https://console.aws.amazon.com/)ebagai pemilik akun dengan memilih pengguna Root dan memasukkan alamat Akun AWS email Anda. Di laman berikutnya, masukkan kata sandi.

Untuk bantuan masuk dengan menggunakan pengguna root, lihat [Masuk sebagai pengguna root](https://docs.aws.amazon.com/signin/latest/userguide/console-sign-in-tutorials.html#introduction-to-root-user-sign-in-tutorial) di AWS Sign-In Panduan Pengguna.

2. Mengaktifkan autentikasi multi-faktor (MFA) untuk pengguna root Anda.

Untuk petunjuk, lihat [Mengaktifkan perangkat MFA virtual untuk pengguna Akun AWS root](https://docs.aws.amazon.com/IAM/latest/UserGuide/enable-virt-mfa-for-root.html)  [\(konsol\) Anda](https://docs.aws.amazon.com/IAM/latest/UserGuide/enable-virt-mfa-for-root.html) di Panduan Pengguna IAM.

Buat pengguna dengan akses administratif

1. Aktifkan Pusat Identitas IAM.

Untuk mendapatkan petunjuk, silakan lihat [Mengaktifkan AWS IAM Identity Center](https://docs.aws.amazon.com/singlesignon/latest/userguide/get-set-up-for-idc.html) di Panduan Pengguna AWS IAM Identity Center .

2. Di Pusat Identitas IAM, berikan akses administratif ke pengguna.

Untuk tutorial tentang menggunakan Direktori Pusat Identitas IAM sebagai sumber identitas Anda, lihat [Mengkonfigurasi akses pengguna dengan default Direktori Pusat Identitas IAM](https://docs.aws.amazon.com/singlesignon/latest/userguide/quick-start-default-idc.html) di Panduan AWS IAM Identity Center Pengguna.

Masuk sebagai pengguna dengan akses administratif

• Untuk masuk dengan pengguna Pusat Identitas IAM, gunakan URL masuk yang dikirim ke alamat email saat Anda membuat pengguna Pusat Identitas IAM.

Untuk bantuan masuk menggunakan pengguna Pusat Identitas IAM, lihat [Masuk ke portal AWS](https://docs.aws.amazon.com/signin/latest/userguide/iam-id-center-sign-in-tutorial.html) [akses](https://docs.aws.amazon.com/signin/latest/userguide/iam-id-center-sign-in-tutorial.html) di Panduan AWS Sign-In Pengguna.

#### Tetapkan akses ke pengguna tambahan

1. Di Pusat Identitas IAM, buat set izin yang mengikuti praktik terbaik menerapkan izin hak istimewa paling sedikit.

Untuk petunjuknya, lihat [Membuat set izin](https://docs.aws.amazon.com/singlesignon/latest/userguide/get-started-create-a-permission-set.html) di Panduan AWS IAM Identity Center Pengguna.

2. Tetapkan pengguna ke grup, lalu tetapkan akses masuk tunggal ke grup.

Untuk petunjuk, lihat [Menambahkan grup](https://docs.aws.amazon.com/singlesignon/latest/userguide/addgroups.html) di Panduan AWS IAM Identity Center Pengguna.

# <span id="page-257-0"></span>Tambahkan izin yang diperlukan untuk mengakses dan mengaktifkan Audit Manager

Anda harus memberi pengguna izin yang diperlukan untuk mengaktifkan Audit Manager. Untuk pengguna yang membutuhkan akses penuh ke Audit Manager, gunakan kebijakan [AWSAuditManagerAdministratorAccess](https://docs.aws.amazon.com/aws-managed-policy/latest/reference/AWSAuditManagerAdministratorAccess.html)terkelola. Ini adalah kebijakan AWS terkelola yang tersedia di Anda Akun AWS, dan ini adalah kebijakan yang direkomendasikan untuk administrator Audit Manager.

### **a** Tip

Sebagai praktik keamanan terbaik, kami menyarankan Anda memulai dengan kebijakan AWS terkelola dan kemudian beralih ke izin hak istimewa paling sedikit. AWS kebijakan terkelola memberikan izin untuk banyak kasus penggunaan umum. Namun, perlu diingat bahwa karena kebijakan AWS terkelola tersedia untuk digunakan oleh semua AWS pelanggan, kebijakan tersebut mungkin tidak memberikan izin hak istimewa paling sedikit untuk kasus penggunaan spesifik Anda. Oleh karena itu, kami menyarankan Anda mengurangi izin lebih lanjut dengan menentukan [kebijakan terkelola pelanggan](https://docs.aws.amazon.com/IAM/latest/UserGuide/access_policies_managed-vs-inline.html#customer-managed-policies) yang spesifik untuk kasus penggunaan Anda. Untuk informasi selengkapnya, lihat [kebijakan AWS terkelola](https://docs.aws.amazon.com/IAM/latest/UserGuide/access_policies_managed-vs-inline.html#aws-managed-policies) di Panduan AWS Identity and Access Management Pengguna.

Untuk memberikan akses, menambahkan izin ke pengguna, grup, atau peran Anda:

• Pengguna dan grup di AWS IAM Identity Center:

Buat rangkaian izin. Ikuti instruksi di [Buat rangkaian izin](https://docs.aws.amazon.com/singlesignon/latest/userguide/howtocreatepermissionset.html) di Panduan Pengguna AWS IAM Identity Center .

• Pengguna yang dikelola di IAM melalui penyedia identitas:

Buat peran untuk federasi identitas. Ikuti instruksi dalam [Membuat peran untuk penyedia identitas](https://docs.aws.amazon.com/IAM/latest/UserGuide/id_roles_create_for-idp.html) [pihak ketiga \(federasi\)](https://docs.aws.amazon.com/IAM/latest/UserGuide/id_roles_create_for-idp.html) di Panduan Pengguna IAM.

- Pengguna IAM:
	- Buat peran yang dapat diambil pengguna Anda. Ikuti instruksi dalam [Membuat peran untuk](https://docs.aws.amazon.com/IAM/latest/UserGuide/id_roles_create_for-user.html)  [pengguna IAM](https://docs.aws.amazon.com/IAM/latest/UserGuide/id_roles_create_for-user.html) dalam Panduan Pengguna IAM.
	- (Tidak disarankan) Pasang kebijakan langsung ke pengguna atau tambahkan pengguna ke grup pengguna. Ikuti instruksi dalam [Menambahkan izin ke pengguna \(konsol\)](https://docs.aws.amazon.com/IAM/latest/UserGuide/id_users_change-permissions.html#users_change_permissions-add-console) dalam Panduan Pengguna IAM.

# <span id="page-258-0"></span>Langkah selanjutnya

Setelah menyiapkan Akun AWS dan memberikan izin yang diperlukan, Anda siap mengaktifkan Audit Manager. Untuk step-by-step instruksi, lihat[Mengaktifkan AWS Audit Manager.](#page-258-1)

# <span id="page-258-1"></span>Mengaktifkan AWS Audit Manager

Sekarang setelah Anda menyelesaikan prasyarat untuk menyiapkan Audit Manager, Anda dapat mengaktifkan layanan di lingkungan Anda. AWS

Di halaman ini, Anda akan mempelajari cara mengaktifkan Audit Manager menggunakan konsol Audit Manager, AWS Command Line Interface (AWS CLI), atau Audit Manager API. Pilih metode yang paling sesuai dengan kebutuhan Anda, dan ikuti langkah-langkah yang sesuai untuk mengaktifkan dan menjalankan Audit Manager.

## <span id="page-258-2"></span>Prasyarat

Pastikan Anda menyelesaikan semua tugas yang dijelaskan d[iPrasyarat untuk pengaturan AWS](#page-254-0)  [Audit Manager](#page-254-0).

## <span id="page-258-3"></span>Prosedur

Anda dapat mengaktifkan Audit Manager menggunakan AWS Management Console, Audit Manager API, atau AWS Command Line Interface (AWS CLI).

#### Audit Manager console

Untuk mengaktifkan Audit Manager menggunakan konsol

- 1. Buka konsol AWS Audit Manager di<https://console.aws.amazon.com/auditmanager/home>.
- 2. Gunakan kredensi identitas IAM Anda untuk masuk.
- 3. Pilih Siapkan AWS Audit Manager.

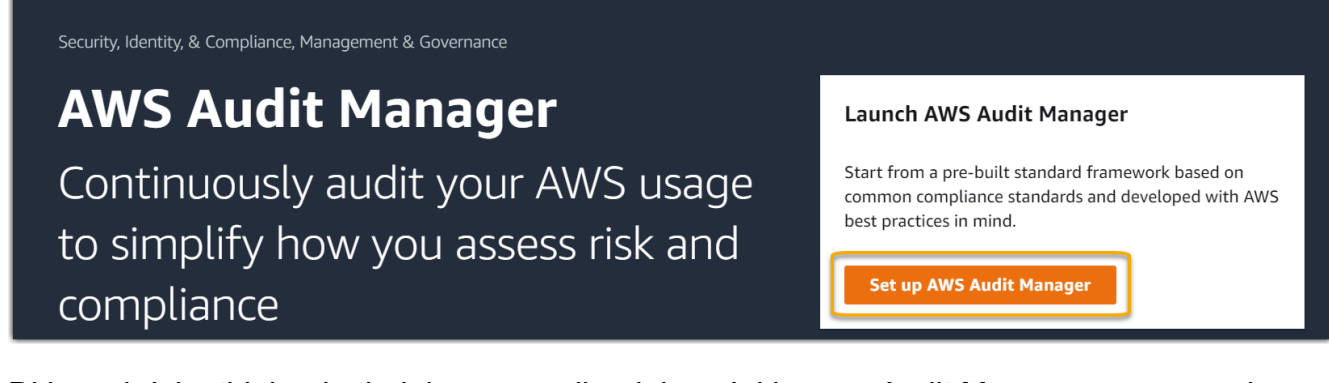

4. Di bawah Izin, tidak ada tindakan yang diperlukan. Ini karena Audit Manager menggunakan [peran terkait layanan](https://docs.aws.amazon.com/audit-manager/latest/userguide/security-iam-awsmanpol.html#security-iam-awsmanpol-AWSAuditManagerServiceRolePolicy) untuk terhubung ke sumber data atas nama Anda. Anda dapat meninjau peran terkait layanan dengan memilih Lihat izin peran terkait layanan IAM.

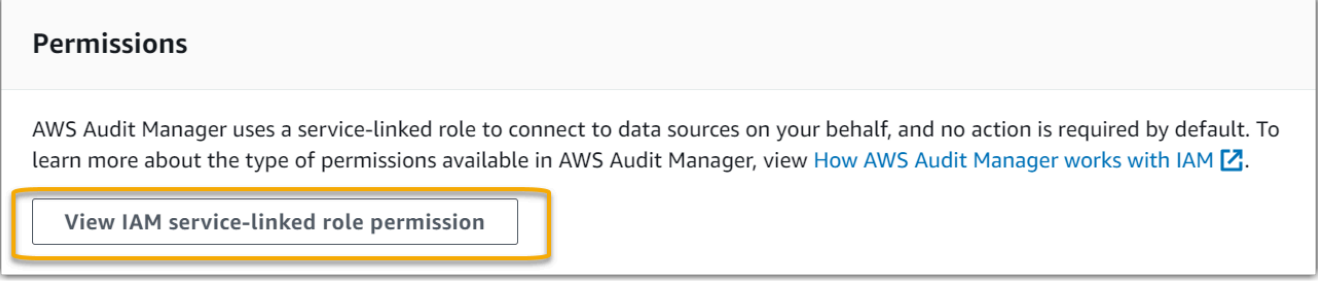

5. Di bawah Enkripsi data, opsi default adalah Audit Manager untuk membuat dan mengelola AWS KMS key untuk menyimpan data Anda dengan aman.

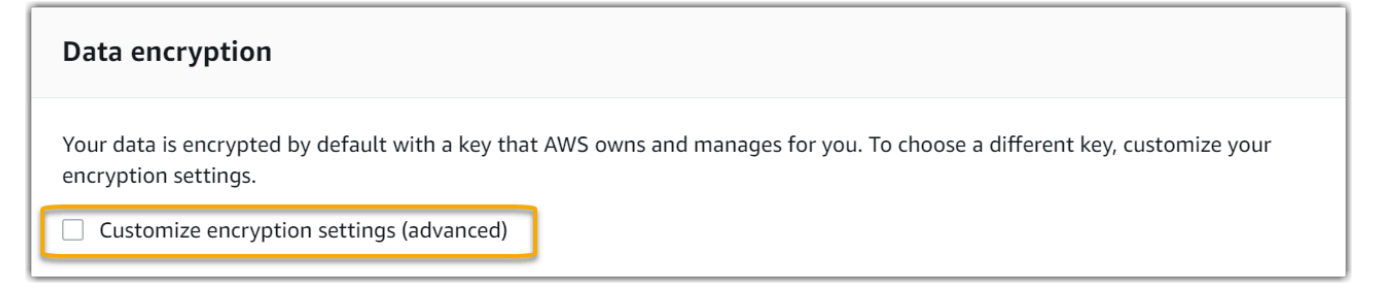

Jika Anda ingin menggunakan kunci terkelola pelanggan Anda sendiri untuk mengenkripsi data di Audit Manager, pilih kotak centang di samping Sesuaikan pengaturan enkripsi (lanjutan). Anda kemudian dapat memilih kunci KMS yang ada atau [membuat yang baru.](https://docs.aws.amazon.com/kms/latest/developerguide/create-keys.html)

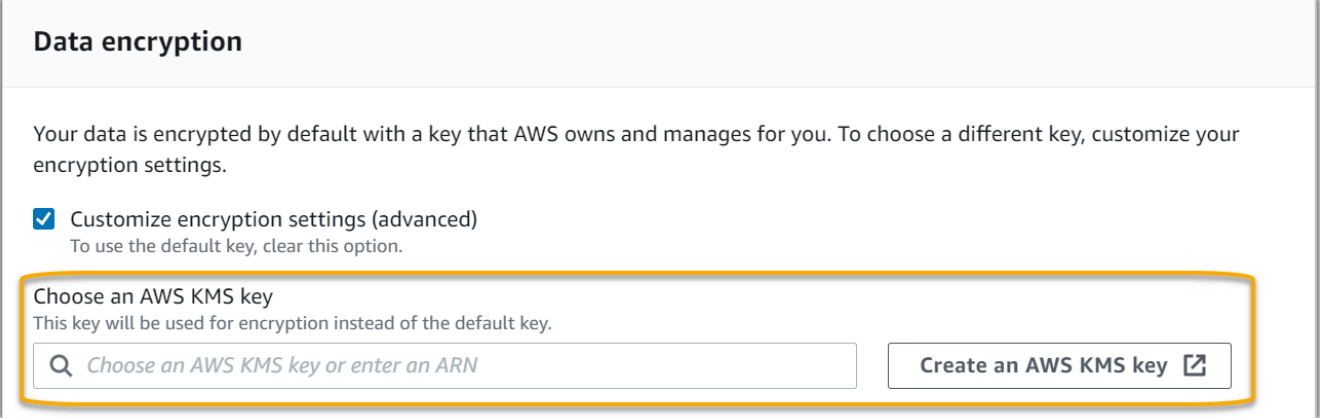

6. (Opsional) Di bawah Administrator yang didelegasikan - opsional, Anda dapat menentukan akun administrator yang didelegasikan jika Anda ingin Audit Manager menjalankan penilaian untuk beberapa akun. Untuk informasi dan rekomendasi lebih lanjut, liha[tAktifkan dan atur](#page-268-0) [AWS Organizations \(opsional\).](#page-268-0)

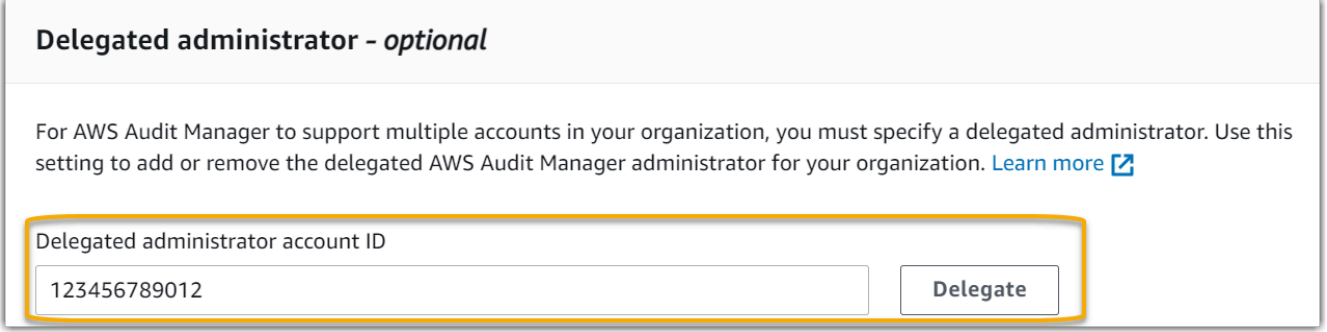

7. (Opsional) Di bawah AWS Config — opsional, kami menyarankan Anda mengaktifkan AWS Config untuk pengalaman yang optimal. Hal ini memungkinkan Audit Manager untuk menghasilkan bukti menggunakan AWS Config aturan. Untuk petunjuk dan pengaturan yang disarankan, liha[tAktifkan dan atur AWS Config \(opsional\).](#page-264-1)

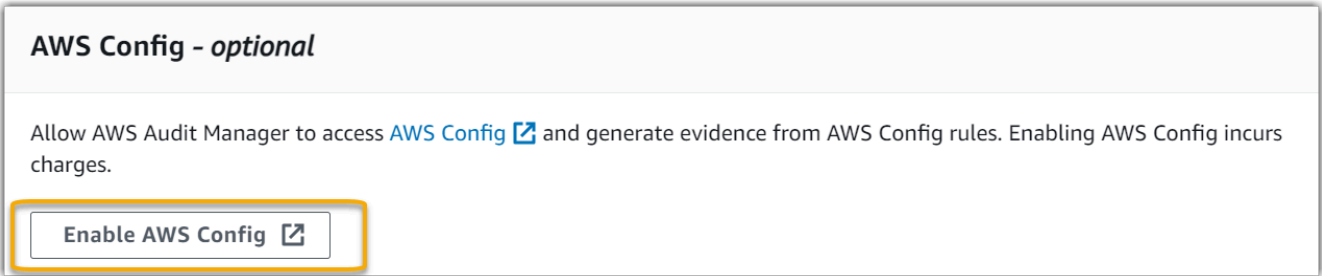

8. (Opsional) Di bawah Security Hub — opsional, kami menyarankan Anda mengaktifkan Security Hub untuk pengalaman yang optimal. Hal ini memungkinkan Audit Manager untuk menghasilkan bukti menggunakan pemeriksaan Security Hub. Untuk petunjuk dan pengaturan yang disarankan, lihat[Aktifkan dan atur AWS Security Hub \(opsional\)](#page-266-0).

Security Hub - optional Allow AWS Audit Manager to access Security Hub <a>[2]</a> and generate evidence from security findings. Enabling Security Hub incurs charges. Enable Security Hub Z

9. Pilih Penyiapan lengkap untuk menyelesaikan proses penyiapan.

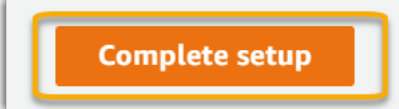

#### AWS CLI

Untuk mengaktifkan Audit Manager menggunakan AWS CLI

Di baris perintah, jalankan perintah [register-account](https://awscli.amazonaws.com/v2/documentation/api/latest/reference/auditmanager/register-account.html) menggunakan parameter pengaturan berikut:

- --kms-key(opsional) Gunakan parameter ini untuk mengenkripsi data Audit Manager Anda menggunakan kunci terkelola pelanggan Anda sendiri. Jika Anda tidak menentukan opsi di sini, Audit Manager membuat dan mengelola atas nama Anda untuk penyimpanan data yang aman. AWS KMS key
- --delegated-admin-account(opsional) Gunakan parameter ini untuk menunjuk akun administrator yang didelegasikan organisasi Anda untuk Audit Manager. Jika Anda tidak menentukan opsi di sini, tidak ada administrator yang didelegasikan yang terdaftar.

Contoh masukan (ganti *teks placeholder* dengan informasi Anda sendiri):

```
aws auditmanager register-account \ 
--kms-key arn:aws:kms:us-
west-2:111122223333:key/1234abcd-12ab-34cd-56ef-1234567890ab \
--delegated-admin-account 111122224444
```
Contoh keluaran:

```
{ 
      "status": "ACTIVE"
}
```
Untuk informasi selengkapnya tentang AWS CLI dan untuk petunjuk tentang cara menginstal AWS CLI alat, lihat berikut ini di Panduan AWS Command Line Interface Pengguna.

- [Panduan Pengguna Antarmuka Baris Perintah AWS](https://docs.aws.amazon.com/cli/latest/userguide/)
- [Mendapatkan Set Up dengan AWS Command Line Interface](https://docs.aws.amazon.com/cli/latest/userguide/cli-chap-getting-set-up.html)

### Audit Manager API

Untuk mengaktifkan Audit Manager menggunakan Audit Manager API

Gunakan [RegisterAccount](https://docs.aws.amazon.com/audit-manager/latest/APIReference/API_RegisterAccount.html)operasi dengan parameter pengaturan berikut:

- [KMSKey](https://docs.aws.amazon.com/audit-manager/latest/APIReference/API_RegisterAccount.html#auditmanager-RegisterAccount-request-kmsKey) (opsional) Gunakan parameter ini untuk mengenkripsi data Audit Manager Anda menggunakan kunci terkelola pelanggan Anda sendiri. Jika Anda tidak menentukan opsi di sini, Audit Manager membuat dan mengelola atas nama Anda untuk penyimpanan data yang aman. AWS KMS key
- [delegatedAdminAccount](https://docs.aws.amazon.com/audit-manager/latest/APIReference/API_RegisterAccount.html#auditmanager-RegisterAccount-request-delegatedAdminAccount)(opsional) Gunakan parameter ini untuk menentukan akun administrator yang didelegasikan organisasi Anda untuk Audit Manager. Jika Anda tidak menentukannya, tidak ada administrator yang didelegasikan yang terdaftar.

Contoh masukan (ganti *teks placeholder* dengan informasi Anda sendiri):

```
{ 
     "kmsKey":"arn:aws:kms:us-
west-2:111122223333:key/1234abcd-12ab-34cd-56ef-1234567890ab", 
     "delegatedAdminAccount":"111122224444"
}
```
Contoh keluaran:

```
{ 
   "status": "ACTIVE"
}
```
# <span id="page-263-0"></span>Langkah selanjutnya

Setelah Anda mengaktifkan Audit Manager, kami sarankan Anda menyiapkan beberapa fitur dan integrasi yang direkomendasikan untuk pengalaman yang optimal. Untuk informasi selengkapnya, lihat [Mengaktifkan fitur yang direkomendasikan dan Layanan AWS untuk AWS Audit Manager.](#page-263-1)

# <span id="page-263-1"></span>Mengaktifkan fitur yang direkomendasikan dan Layanan AWS untuk AWS Audit Manager

Sekarang setelah Anda mengaktifkan AWS Audit Manager, saatnya untuk mengatur fitur dan integrasi yang direkomendasikan untuk mendapatkan hasil maksimal dari layanan ini.

# <span id="page-263-2"></span>Poin kunci

Untuk pengalaman optimal di Audit Manager, kami sarankan Anda menyiapkan fitur berikut dan mengaktifkan yang berikut ini Layanan AWS.

## Tugas

- [Siapkan fitur Audit Manager yang direkomendasikan](#page-263-3)
- [Siapkan integrasi yang direkomendasikan dengan yang lain Layanan AWS](#page-264-0)
	- [Aktifkan dan atur AWS Config \(opsional\)](#page-264-1)
	- [Aktifkan dan atur AWS Security Hub \(opsional\)](#page-266-0)
	- [Aktifkan dan atur AWS Organizations \(opsional\)](#page-268-0)

# <span id="page-263-3"></span>Siapkan fitur Audit Manager yang direkomendasikan

Setelah mengaktifkan Audit Manager, sebaiknya aktifkan fitur pencari bukti.

[Pencari bukti](#page-372-0)menyediakan cara yang ampuh untuk mencari bukti di Audit Manager. Alih-alih menelusuri folder bukti yang sangat bersarang untuk menemukan apa yang Anda cari, Anda dapat menggunakan pencari bukti untuk menanyakan bukti Anda dengan cepat. Jika Anda menggunakan pencari bukti sebagai administrator yang didelegasikan, Anda dapat mencari bukti di semua akun anggota di organisasi Anda.

Menggunakan kombinasi filter dan pengelompokan, Anda dapat semakin mempersempit cakupan permintaan pencarian Anda. Misalnya, jika Anda menginginkan tampilan tingkat tinggi tentang

kesehatan sistem Anda, lakukan penelusuran luas dan filter berdasarkan penilaian, rentang tanggal, dan kepatuhan sumber daya. Jika tujuan Anda adalah untuk memulihkan sumber daya tertentu, Anda dapat melakukan pencarian sempit untuk menargetkan bukti untuk kontrol atau ID sumber daya tertentu. Setelah menentukan filter, Anda dapat mengelompokkan lalu melihat pratinjau hasil penelusuran yang cocok sebelum membuat laporan penilaian.

# <span id="page-264-0"></span>Siapkan integrasi yang direkomendasikan dengan yang lain Layanan AWS

Untuk pengalaman optimal di Audit Manager, kami sangat menyarankan agar Anda mengaktifkan hal-hal berikut Layanan AWS:

- AWS Organizations— Anda dapat menggunakan Organizations untuk menjalankan penilaian Audit Manager melalui beberapa akun dan mengkonsolidasikan bukti ke dalam akun administrator yang didelegasikan.
- AWS Security Hubdan AWS Config— Saat Anda mengaktifkan ini Layanan AWS, mereka dapat digunakan sebagai tipe sumber data untuk kontrol dalam penilaian Audit Manager Anda. Audit Manager kemudian dapat melaporkan hasil pemeriksaan kepatuhan langsung dari layanan ini.

#### **A** Important

Mengaktifkan AWS Config, Security Hub, dan Organizations adalah rekomendasi opsional. Namun, jika Anda mengaktifkan layanan ini, pengaturan berikut diperlukan.

#### <span id="page-264-1"></span>Aktifkan dan atur AWS Config (opsional)

Banyak kontrol di Audit Manager digunakan AWS Config sebagai tipe sumber data. Untuk mendukung kontrol ini, Anda harus mengaktifkan AWS Config semua akun di masing-masing Wilayah AWS tempat Audit Manager diaktifkan. Jika Audit Manager mencoba mengumpulkan bukti untuk kontrol yang digunakan AWS Config sebagai tipe sumber data, dan AWS Config aturan terkait tidak diaktifkan, tidak ada bukti yang dikumpulkan untuk kontrol tersebut.

Audit Manager tidak mengelola AWS Config untuk Anda. Anda dapat mengikuti langkah-langkah ini untuk mengaktifkan AWS Config dan mengonfigurasi pengaturannya.

#### **A** Important

Mengaktifkan AWS Config adalah rekomendasi opsional. Namun, jika Anda mengaktifkan AWS Config, pengaturan berikut diperlukan.

Tugas untuk diintegrasikan AWS Config dengan Audit Manager

- [Langkah 1: Aktifkan AWS Config](#page-265-0)
- [Langkah 2: Konfigurasikan AWS Config pengaturan Anda untuk digunakan dengan Audit Manager](#page-265-1)

#### <span id="page-265-0"></span>Langkah 1: Aktifkan AWS Config

Anda dapat mengaktifkan AWS Config menggunakan AWS Config konsol atau API. Untuk instruksi, lihat [Memulai dengan AWS Config](https://docs.aws.amazon.com/config/latest/developerguide/getting-started.html) dalam Panduan Developer AWS Config .

<span id="page-265-1"></span>Langkah 2: Konfigurasikan AWS Config pengaturan Anda untuk digunakan dengan Audit Manager

Setelah mengaktifkan AWS Config, pastikan Anda juga [mengaktifkan AWS Config aturan](https://docs.aws.amazon.com/config/latest/developerguide/setting-up-aws-config-rules-with-console.html) atau [menerapkan paket kesesuaian](https://docs.aws.amazon.com/config/latest/developerguide/conformance-pack-console.html) untuk standar kepatuhan yang terkait dengan audit Anda. Langkah ini memastikan bahwa Audit Manager dapat mengimpor temuan untuk AWS Config aturan yang Anda aktifkan.

Setelah Anda mengaktifkan AWS Config aturan, kami sarankan Anda meninjau parameter aturan itu. Anda kemudian harus memvalidasi parameter tersebut terhadap persyaratan kerangka kepatuhan yang Anda pilih. Jika diperlukan, Anda dapat [memperbarui parameter aturan AWS Config](https://docs.aws.amazon.com/config/latest/developerguide/evaluate-config_manage-rules.html) untuk memastikan bahwa itu selaras dengan persyaratan kerangka kerja. Ini akan membantu memastikan bahwa penilaian Anda mengumpulkan bukti pemeriksaan kepatuhan yang benar untuk kerangka kerja tertentu.

Misalnya, anggaplah Anda membuat penilaian untuk CIS v1.2.0. Kerangka kerja ini memiliki kontrol bernama [1.4 — Pastikan kunci akses diputar setiap 90 hari atau kurang.](https://docs.aws.amazon.com/securityhub/latest/userguide/securityhub-cis-controls.html#securityhub-cis-controls-1.4) Dalam AWS Config, [access](https://docs.aws.amazon.com/config/latest/developerguide/access-keys-rotated.html)[keys-rotated](https://docs.aws.amazon.com/config/latest/developerguide/access-keys-rotated.html)aturan memiliki maxAccessKeyAge parameter dengan nilai default 90 hari. Akibatnya, aturan tersebut sejalan dengan persyaratan kontrol. Jika Anda tidak menggunakan nilai default, pastikan bahwa nilai yang Anda gunakan sama dengan atau lebih besar dari persyaratan 90 hari dari CIS v1.2.0.

Anda dapat menemukan detail parameter default untuk setiap aturan terkelola dalam [AWS Config](https://docs.aws.amazon.com/config/latest/developerguide/managed-rules-by-aws-config.html)  [dokumentasi](https://docs.aws.amazon.com/config/latest/developerguide/managed-rules-by-aws-config.html). Untuk petunjuk tentang cara mengonfigurasi aturan, lihat [Bekerja dengan Aturan AWS](https://docs.aws.amazon.com/config/latest/developerguide/managing-aws-managed-rules.html)  [Config Terkelola](https://docs.aws.amazon.com/config/latest/developerguide/managing-aws-managed-rules.html).

<span id="page-266-0"></span>Aktifkan dan atur AWS Security Hub (opsional)

Banyak kontrol di Audit Manager menggunakan Security Hub sebagai tipe sumber data. Untuk mendukung kontrol ini, Anda harus mengaktifkan Security Hub di semua akun di setiap Wilayah tempat Audit Manager diaktifkan. Jika Audit Manager mencoba mengumpulkan bukti untuk kontrol yang menggunakan Security Hub sebagai tipe sumber data, dan standar Security Hub terkait tidak diaktifkan, tidak ada bukti yang dikumpulkan untuk kontrol tersebut.

Audit Manager tidak mengelola Security Hub untuk Anda. Anda dapat mengikuti langkah-langkah ini untuk mengaktifkan Security Hub dan mengonfigurasi pengaturannya.

**A** Important

Mengaktifkan Security Hub adalah rekomendasi opsional. Namun, jika Anda mengaktifkan Security Hub, pengaturan berikut diperlukan.

Tugas untuk diintegrasikan AWS Security Hub dengan Audit Manager

- [Langkah 1: Aktifkan AWS Security Hub](#page-266-1)
- [Langkah 2: Konfigurasikan pengaturan Security Hub Anda untuk digunakan dengan Audit Manager](#page-266-2)
- [Langkah 3: Konfigurasikan pengaturan Organizations untuk organisasi Anda](#page-267-0)

### <span id="page-266-1"></span>Langkah 1: Aktifkan AWS Security Hub

Anda dapat mengaktifkan Security Hub menggunakan konsol atau API. Untuk petunjuk, lihat [Menyiapkan AWS Security Hub](https://docs.aws.amazon.com/securityhub/latest/userguide/securityhub-settingup.html) di Panduan AWS Security Hub Pengguna.

<span id="page-266-2"></span>Langkah 2: Konfigurasikan pengaturan Security Hub Anda untuk digunakan dengan Audit Manager

Setelah mengaktifkan Security Hub, pastikan Anda juga melakukan hal berikut:

• [Mengaktifkan AWS Config dan mengonfigurasi perekaman sumber daya](https://docs.aws.amazon.com/securityhub/latest/userguide/securityhub-prereq-config.html) — Security Hub menggunakan AWS Config aturan terkait layanan untuk melakukan sebagian besar pemeriksaan keamanannya untuk kontrol. Untuk mendukung kontrol ini, AWS Config harus diaktifkan dan dikonfigurasi untuk merekam sumber daya yang diperlukan untuk kontrol yang telah Anda aktifkan di setiap standar yang diaktifkan.

- [Aktifkan semua standar keamanan](https://docs.aws.amazon.com/securityhub/latest/userguide/securityhub-standards-enable-disable.html#securityhub-standard-enable-console)  Langkah ini memastikan bahwa Audit Manager dapat mengimpor temuan untuk semua standar kepatuhan yang didukung.
- [Aktifkan setelan temuan kontrol konsolidasi di Security Hub](https://docs.aws.amazon.com/securityhub/latest/userguide/controls-findings-create-update.html#turn-on-consolidated-control-findings) Setelan ini diaktifkan secara default jika Anda mengaktifkan Security Hub pada atau setelah 23 Februari 2023.

#### **a** Note

Saat Anda mengaktifkan temuan terkonsolidasi, Security Hub menghasilkan satu temuan untuk setiap pemeriksaan keamanan (bahkan ketika pemeriksaan yang sama digunakan di beberapa standar). Setiap temuan Security Hub dikumpulkan sebagai satu penilaian sumber daya unik di Audit Manager. Akibatnya, temuan konsolidasi menghasilkan penurunan total penilaian sumber daya unik yang dilakukan Audit Manager untuk temuan Security Hub. Untuk alasan ini, menggunakan temuan konsolidasi seringkali dapat mengakibatkan pengurangan biaya penggunaan Audit Manager Anda. Untuk informasi selengkapnya tentang menggunakan Security Hub sebagai tipe sumber data, lihat[AWS Security Hub kontrol yang didukung oleh AWS Audit Manager.](#page-201-0) Untuk informasi selengkapnya tentang harga Audit Manager, lihat [AWS Audit Manager Harga](https://aws.amazon.com/audit-manager/pricing/).

<span id="page-267-0"></span>Langkah 3: Konfigurasikan pengaturan Organizations untuk organisasi Anda

Jika Anda menggunakan AWS Organizations dan ingin mengumpulkan bukti Security Hub dari akun anggota, Anda juga harus melakukan langkah-langkah berikut di Security Hub.

Untuk menyiapkan setelan Security Hub organisasi Anda

- 1. Masuk ke AWS Management Console dan buka AWS Security Hub konsol di https:// [console.aws.amazon.com/securityhub/](https://console.aws.amazon.com/securityhub/).
- 2. Menggunakan akun AWS Organizations manajemen Anda, tetapkan akun sebagai administrator yang didelegasikan untuk Security Hub. Untuk informasi selengkapnya, lihat [Menetapkan akun](https://docs.aws.amazon.com/securityhub/latest/userguide/designate-orgs-admin-account.html#designate-admin-console) [administrator Security Hub](https://docs.aws.amazon.com/securityhub/latest/userguide/designate-orgs-admin-account.html#designate-admin-console) di Panduan AWS Security Hub Pengguna.

#### **a** Note

Pastikan akun administrator yang didelegasikan yang Anda tetapkan di Security Hub sama dengan yang Anda gunakan di Audit Manager.

- 3. Menggunakan akun administrator yang didelegasikan Organizations, buka Pengaturan, Akun, pilih semua akun, lalu tambahkan sebagai anggota dengan memilih Daftar otomatis. Untuk informasi selengkapnya, lihat [Mengaktifkan akun anggota dari organisasi Anda](https://docs.aws.amazon.com/securityhub/latest/userguide/orgs-accounts-enable.html) di Panduan AWS Security Hub Pengguna.
- 4. Aktifkan AWS Config untuk setiap akun anggota organisasi. Untuk informasi selengkapnya, lihat [Mengaktifkan akun anggota dari organisasi Anda](https://docs.aws.amazon.com/securityhub/latest/userguide/orgs-accounts-enable.html) di Panduan AWS Security Hub Pengguna.
- 5. Aktifkan standar keamanan PCI DSS untuk setiap akun anggota organisasi. Standar AWS CIS Foundations Benchmark dan standar Praktik Terbaik AWS Foundational sudah diaktifkan secara default. Untuk informasi selengkapnya, lihat [Mengaktifkan standar keamanan](https://docs.aws.amazon.com/securityhub/latest/userguide/securityhub-standards-enable-disable.html#securityhub-standard-enable-console) di Panduan AWS Security Hub Pengguna.

<span id="page-268-0"></span>Aktifkan dan atur AWS Organizations (opsional)

Audit Manager mendukung beberapa akun melalui integrasi dengan AWS Organizations. Audit Manager dapat menjalankan penilaian melalui beberapa akun dan mengkonsolidasikan bukti ke dalam akun administrator yang didelegasikan. Administrator yang didelegasikan memiliki izin untuk membuat dan mengelola sumber daya Audit Manager dengan organisasi sebagai zona kepercayaan. Hanya akun manajemen yang dapat menunjuk administrator yang didelegasikan.

**A** Important

Mengaktifkan AWS Organizations adalah rekomendasi opsional. Namun, jika Anda mengaktifkan AWS Organizations, pengaturan berikut diperlukan.

Tugas untuk diintegrasikan AWS Organizations dengan Audit Manager

- [Langkah 1: Buat atau bergabung dengan organisasi](#page-269-1)
- [Langkah 2: Aktifkan semua fitur di organisasi Anda](#page-269-2)
- [Langkah 3: Tentukan administrator yang didelegasikan untuk Audit Manager](#page-269-3)

<span id="page-269-1"></span>Langkah 1: Buat atau bergabung dengan organisasi

Jika Anda Akun AWS bukan bagian dari organisasi, Anda dapat membuat atau bergabung dengan organisasi. Untuk petunjuk, lihat [Membuat dan mengelola organisasi](https://docs.aws.amazon.com/organizations/latest/userguide/orgs_manage_org.html) di Panduan AWS Organizations Pengguna.

<span id="page-269-2"></span>Langkah 2: Aktifkan semua fitur di organisasi Anda

Selanjutnya, Anda harus mengaktifkan semua fitur di organisasi Anda. Untuk petunjuk, lihat [Mengaktifkan semua fitur di organisasi Anda](https://docs.aws.amazon.com/organizations/latest/userguide/orgs_manage_org_support-all-features.html) di Panduan AWS Organizations Pengguna.

<span id="page-269-3"></span>Langkah 3: Tentukan administrator yang didelegasikan untuk Audit Manager

Sebaiknya aktifkan Audit Manager menggunakan akun manajemen Organizations, lalu tentukan administrator yang didelegasikan. Setelah itu, Anda dapat menggunakan akun administrator yang didelegasikan untuk masuk dan menjalankan penilaian. Sebagai praktik terbaik, kami menyarankan Anda hanya membuat penilaian menggunakan akun administrator yang didelegasikan, bukan akun manajemen.

Untuk menambah atau mengubah administrator yang didelegasikan setelah Anda mengaktifkan Audit Manager, lihat [Menambahkan administrator yang didelegasikan](#page-490-0) dan[Mengubah administrator yang](#page-492-0) [didelegasikan](#page-492-0).

# <span id="page-269-0"></span>Langkah selanjutnya

Setelah menyiapkan Audit Manager dengan pengaturan yang disarankan, Anda siap untuk mulai menggunakan layanan ini.

- Untuk memulai penilaian pertama Anda, lihat[Tutorial untuk Pemilik Audit: Membuat penilaian.](#page-271-0)
- Untuk memperbarui pengaturan Anda di masa mendatang, liha[tMeninjau dan mengonfigurasi](#page-487-0) [pengaturan Anda AWS Audit Manager.](#page-487-0)

# Memulai dengan AWS Audit Manager

Gunakan step-by-step tutorial di bagian ini untuk mempelajari cara melakukan tugas menggunakan AWS Audit Manager.

### **1** Tip

Tutorial berikut dikategorikan oleh audiens. Pilih tutorial yang sesuai untuk Anda berdasarkan peran Anda sebagai pemilik audit atau delegasi.

- Pemilik audit adalah pengguna Audit Manager yang bertanggung jawab untuk membuat dan mengelola penilaian. Dalam dunia bisnis, pemilik audit biasanya profesional tata kelola, manajemen risiko, dan kepatuhan (GRC). Namun, dalam konteks Audit Manager, individu dari SecOps atau DevOps tim mungkin juga mengasumsikan persona pengguna dari pemilik audit. Pemilik audit dapat meminta bantuan dari pakar materi pelajaran — juga dikenal sebagai delegasi — untuk meninjau kontrol spesifik dan memvalidasi bukti. Pemilik audit harus memiliki izin yang diperlukan untuk mengelola penilaian.
- Delegasi adalah ahli materi pelajaran dengan keahlian teknis atau bisnis khusus. Meskipun mereka tidak memiliki atau mengelola penilaian Audit Manager, mereka masih dapat berkontribusi pada penilaian tersebut. Delegasi membantu pemilik audit dengan tugastugas seperti memvalidasi bukti untuk kontrol yang berada di bawah bidang keahlian mereka. Delegasi memiliki izin terbatas di Audit Manager. Ini karena pemilik audit mendelegasikan set kontrol khusus untuk ditinjau, dan bukan seluruh penilaian.

Untuk informasi lebih lanjut tentang persona ini dan konsep Audit Manager lainnya, lihat [audit owner](#page-23-0) dan [delegate](#page-31-0) di [Memahami AWS Audit Manager konsep dan terminologi](#page-21-0) bagian panduan ini.

Untuk informasi selengkapnya tentang izin IAM yang direkomendasikan untuk setiap persona, lihat. [Kebijakan yang disarankan untuk persona pengguna di AWS Audit Manager](#page-600-0)

# Tutorial Audit Manager

### [Membuat penilaian](https://docs.aws.amazon.com/audit-manager/latest/userguide/tutorial-for-audit-owners.html)

Pemirsa: Pemilik audit

Ikhtisar: Ikuti step-by-step petunjuk untuk membuat penilaian pertama Anda dan bangun dan berlari cepat. Tutorial ini memandu Anda melalui bagaimana Anda dapat menggunakan kerangka kerja standar untuk membuat penilaian dan memulai pengumpulan bukti otomatis.

[Meninjau set kontrol](https://docs.aws.amazon.com/audit-manager/latest/userguide/tutorial-for-delegates.html)

Audiens: Delegasi

Ikhtisar: Membantu pemilik audit dengan meninjau bukti untuk kontrol yang berada di bawah bidang keahlian Anda. Pelajari cara meninjau set kontrol dan bukti terkait, menambahkan komentar, mengunggah bukti, dan memperbarui status kontrol.

# <span id="page-271-0"></span>Tutorial untuk Pemilik Audit: Membuat penilaian

Tutorial ini memberikan pengantar untuk AWS Audit Manager. Dalam tutorial ini, Anda membuat penilaian menggunaka[nAWS Audit Manager Contoh Kerangka.](#page-78-0) Dengan membuat penilaian, Anda memulai proses pengumpulan bukti otomatis yang berkelanjutan untuk kontrol dalam kerangka kerja itu.

### **a** Note

AWS Audit Manager membantu mengumpulkan bukti yang relevan untuk memverifikasi kepatuhan terhadap kerangka kerja dan peraturan kepatuhan tertentu. Namun, itu tidak menilai kepatuhan Anda sendiri. AWS Audit Manager Oleh karena itu, bukti yang dikumpulkan mungkin tidak mencakup semua informasi tentang AWS penggunaan Anda yang diperlukan untuk audit. AWS Audit Manager bukan pengganti penasihat hukum atau pakar kepatuhan.

# Prasyarat

Sebelum Anda memulai tutorial ini, pastikan Anda memenuhi ketentuan berikut:

- Anda menyelesaikan semua prasyarat yang dijelaskan dalam. [Menyiapkan AWS Audit Manager](#page-254-1) [dengan pengaturan yang disarankan](#page-254-1) Anda harus menggunakan AWS Audit Manager konsol Anda Akun AWS dan untuk menyelesaikan tutorial ini.
- Identitas IAM Anda diberikan dengan izin yang sesuai untuk membuat dan mengelola penilaian. AWS Audit Manager Dua kebijakan yang disarankan yang memberikan izin ini adalah

[Memungkinkan pengguna akses administrator penuh ke AWS Audit Manager](#page-612-0) da[nMemungkinkan](#page-617-0)  [akses manajemen pengguna ke AWS Audit Manager](#page-617-0).

• Anda terbiasa dengan terminologi dan fungsionalitas Audit Manager. Untuk gambaran umum, lihat [Apa itu AWS Audit Manager?](#page-19-0) da[nMemahami AWS Audit Manager konsep dan terminologi.](#page-21-0)

## Prosedur

### Tugas

- [Langkah 1: Tentukan detail penilaian](#page-272-0)
- [Langkah 2: Tentukan Akun AWS dalam ruang lingkup](#page-273-0)
- [Langkah 3: Tentukan pemilik audit](#page-273-1)
- [Langkah 4: Tinjau dan buat](#page-274-0)

## <span id="page-272-0"></span>Langkah 1: Tentukan detail penilaian

Untuk langkah pertama, pilih kerangka kerja dan berikan informasi dasar untuk penilaian Anda.

Untuk menentukan detail penilaian

- 1. Buka konsol AWS Audit Manager di<https://console.aws.amazon.com/auditmanager/home>.
- 2. Pilih Luncurkan AWS Audit Manager.
- 3. Di spanduk hijau di bagian atas layar, pilih Mulai dengan kerangka kerja.
- 4. Pilih kerangka kerja yang Anda inginkan, lalu pilih Buat penilaian dari kerangka kerja. Untuk tutorial ini, gunakan AWS Audit Manager Sample Framework.
- 5. Di bawah nama Penilaian, masukkan nama untuk penilaian Anda.
- 6. (Opsional) Di bawah deskripsi Penilaian, masukkan deskripsi untuk penilaian Anda.
- 7. Di bagian tujuan laporan Penilaian, pilih bucket S3 tempat Anda ingin menyimpan laporan penilaian.
- 8. Di bawah Frameworks, konfirmasikan bahwa AWS Audit Manager Sample Framework dipilih.
- 9. (Opsional) Di bawah Tag, pilih Tambahkan tag baru untuk mengaitkan tag dengan penilaian Anda. Anda dapat menentukan kunci dan nilai untuk setiap tag. Kunci tag wajib dan dapat digunakan sebagai kriteria pencarian saat Anda mencari penilaian ini.
- 10. Pilih Selanjutnya.

## <span id="page-273-0"></span>Langkah 2: Tentukan Akun AWS dalam ruang lingkup

Selanjutnya, tentukan AWS akun yang ingin Anda sertakan dalam lingkup penilaian Anda.

AWS Audit Manager terintegrasi dengan AWS Organizations, sehingga Anda dapat menjalankan penilaian Audit Manager di beberapa akun dan mengkonsolidasikan bukti ke dalam akun administrator yang didelegasikan. Untuk mengaktifkan Organizations in Audit Manager (jika Anda belum melakukannya), lihat [Aktifkan dan atur AWS Organizations \(opsional\)](#page-268-0) di halaman Pengaturan panduan ini.

#### **a** Note

Audit Manager dapat mendukung hingga 200 akun dalam lingkup penilaian. Jika Anda mencoba memasukkan lebih dari 200 akun, pembuatan penilaian mungkin gagal.

Untuk menentukan akun dalam lingkup

- 1. Di bawah Akun AWS, pilih Akun AWS yang ingin Anda sertakan dalam lingkup penilaian Anda.
	- Jika Anda mengaktifkan Organizations in Audit Manager, beberapa akun akan dicantumkan.
	- Jika Anda tidak mengaktifkan Organizations in Audit Manager, hanya akun Anda saat ini yang terdaftar.
- 2. Pilih Selanjutnya.

### <span id="page-273-1"></span>Langkah 3: Tentukan pemilik audit

Pada langkah ini, Anda menentukan pemilik audit untuk penilaian Anda. Pemilik audit adalah individu di tempat kerja Anda—biasanya dari GRC, SecOps, atau DevOps tim—yang bertanggung jawab untuk mengelola penilaian Audit Manager. Kami menyarankan agar mereka menggunakan [AWSAuditManagerAdministratorAccess](https://docs.aws.amazon.com/aws-managed-policy/latest/reference/AWSAuditManagerAdministratorAccess.html)kebijakan tersebut.

Untuk menentukan pemilik audit

- 1. Di bawah pemilik Audit, pilih pemilik audit untuk penilaian Anda. Untuk menemukan pemilik audit tambahan, gunakan bilah pencarian untuk mencari berdasarkan nama atau Akun AWS.
- 2. Pilih Selanjutnya.

## <span id="page-274-0"></span>Langkah 4: Tinjau dan buat

Tinjau informasi untuk penilaian Anda. Untuk mengubah informasi untuk satu langkah, pilih Edit. Setelah selesai, pilih Buat penilaian untuk memulai pengumpulan bukti yang sedang berlangsung.

Setelah Anda membuat penilaian, pengumpulan bukti berlanjut hingga Anda [mengubah status](https://docs.aws.amazon.com/audit-manager/latest/userguide/change-assessment-status-to-inactive.html) [penilaian](https://docs.aws.amazon.com/audit-manager/latest/userguide/change-assessment-status-to-inactive.html) menjadi tidak aktif. Atau, Anda dapat menghentikan pengumpulan bukti untuk kontrol tertentu dengan [mengubah status kontrol](https://docs.aws.amazon.com/audit-manager/latest/userguide/change-assessment-control-status.html) menjadi tidak aktif.

### **a** Note

Bukti otomatis tersedia 24 jam setelah Anda membuat penilaian. Audit Manager secara otomatis mengumpulkan bukti dari berbagai sumber data, dan frekuensi pengumpulan bukti tersebut didasarkan pada jenis bukti. Untuk informasi selengkapnya, lihat [Frekuensi](#page-40-0)  [pengumpulan bukti](#page-40-0) dalam panduan ini.

# Sumber daya tambahan

Kami menyarankan Anda untuk terus mempelajari lebih lanjut tentang konsep dan alat yang diperkenalkan dalam tutorial ini. Anda dapat melakukannya dengan meninjau sumber daya berikut:

- [Meninjau detail penilaian di AWS Audit Manager—](#page-298-0) Memperkenalkan Anda ke halaman detail penilaian di mana Anda dapat menjelajahi berbagai komponen penilaian Anda.
- [Mengelola penilaian di AWS Audit Manager](#page-289-0) Dibangun di atas tutorial ini dan memberikan informasi mendalam tentang konsep dan tugas untuk mengelola penilaian. Dalam Bab ini, kami sangat menyarankan Anda untuk memeriksa topik-topik berikut:
	- Cara [membuat penilaian](https://docs.aws.amazon.com/audit-manager/latest/userguide/create-assessments.html) dari kerangka kerja yang berbeda
	- Cara [meninjau bukti dalam penilaian](https://docs.aws.amazon.com/audit-manager/latest/userguide/review-evidence.html) dan [menghasilkan laporan penilaian](https://docs.aws.amazon.com/audit-manager/latest/userguide/generate-assessment-report.html)
	- Cara [mengubah status penilaian](https://docs.aws.amazon.com/audit-manager/latest/userguide/complete-assessment.html) atau [menghapus penilaian](https://docs.aws.amazon.com/audit-manager/latest/userguide/delete-assessment.html)
- [Menggunakan pustaka kerangka kerja untuk mengelola kerangka kerja di AWS Audit Manager](#page-401-0) Memperkenalkan pustaka kerangka kerja dan menjelaskan cara [membuat kerangka kerja khusus](https://docs.aws.amazon.com/audit-manager/latest/userguide/custom-frameworks.html) untuk kebutuhan kepatuhan spesifik Anda sendiri.
- [Menggunakan pustaka kontrol untuk mengelola kontrol di AWS Audit Manager—](#page-442-0) Memperkenalkan pustaka kontrol dan menjelaskan cara [membuat kontrol khusus](https://docs.aws.amazon.com/audit-manager/latest/userguide/create-controls.html) untuk digunakan dalam kerangka kustom Anda.
- [Memahami AWS Audit Manager konsep dan terminologi—](#page-21-0) Memberikan definisi untuk konsep dan terminologi yang digunakan dalam Audit Manager.
- [Video] [Kumpulkan Bukti dan Kelola Data Audit Menggunakan AWS Audit Manager](https://www.youtube.com/embed/G4yRj4nLwFI) Menunjukkan proses pembuatan penilaian yang dijelaskan dalam tutorial ini, dan tugas lain seperti meninjau kontrol dan membuat laporan penilaian.

# Tutorial untuk Delegasi: Meninjau set kontrol

Tutorial ini menjelaskan cara meninjau set kontrol yang dibagikan dengan Anda oleh pemilik audit di AWS Audit Manager.

Pemilik audit menggunakan Audit Manager untuk membuat penilaian dan mengumpulkan bukti untuk kontrol dalam penilaian tersebut. Terkadang pemilik audit mungkin memiliki pertanyaan atau memerlukan bantuan saat memvalidasi bukti untuk set kontrol. Dalam situasi ini, pemilik audit dapat mendelegasikan set kontrol ke ahli materi pelajaran untuk ditinjau.

Sebagai delegasi, Anda membantu pemilik audit untuk meninjau bukti yang dikumpulkan untuk kontrol yang berada di bawah bidang keahlian Anda.

# Prasyarat

Sebelum Anda memulai tutorial ini, pastikan bahwa Anda terlebih dahulu memenuhi ketentuan berikut:

- Anda Akun AWS sudah diatur. Untuk menyelesaikan tutorial ini, Anda harus menggunakan konsol Audit Manager Akun AWS dan Audit Manager. Untuk informasi selengkapnya, lihat [Menyiapkan](#page-254-1)  [AWS Audit Manager dengan pengaturan yang disarankan](#page-254-1).
- Anda terbiasa dengan terminologi dan fungsionalitas Audit Manager. Untuk gambaran umum tentang Audit Manager, lihat [Apa itu AWS Audit Manager?](#page-19-0) dan[Memahami AWS Audit Manager](#page-21-0)  [konsep dan terminologi](#page-21-0).

# Prosedur

## Tugas

- [Langkah 1: Tinjau notifikasi Anda](#page-276-0)
- [Langkah 2: Tinjau set kontrol dan bukti terkait](#page-277-0)
- [Langkah 3. Tambahkan bukti manual \(opsional\)](#page-278-0)
- [Langkah 4. Tambahkan komentar untuk kontrol \(opsional\)](#page-278-1)
- [Langkah 5: Tandai kontrol sebagai ditinjau \(opsional\)](#page-279-0)
- [Langkah 6. Kirimkan kontrol yang ditinjau kembali ke pemilik audit](#page-279-1)

### <span id="page-276-0"></span>Langkah 1: Tinjau notifikasi Anda

Mulailah dengan masuk ke Audit Manager di mana Anda dapat mengakses notifikasi untuk melihat set kontrol yang telah didelegasikan kepada Anda untuk ditinjau.

Untuk meninjau notifikasi Anda

- 1. Buka konsol AWS Audit Manager di<https://console.aws.amazon.com/auditmanager/home>.
- 2. Di panel navigasi kiri, pilih Pemberitahuan.
- 3. Pada halaman Notifikasi, Anda meninjau daftar set kontrol yang telah didelegasikan kepada Anda. Tabel notifikasi mencakup informasi berikut:

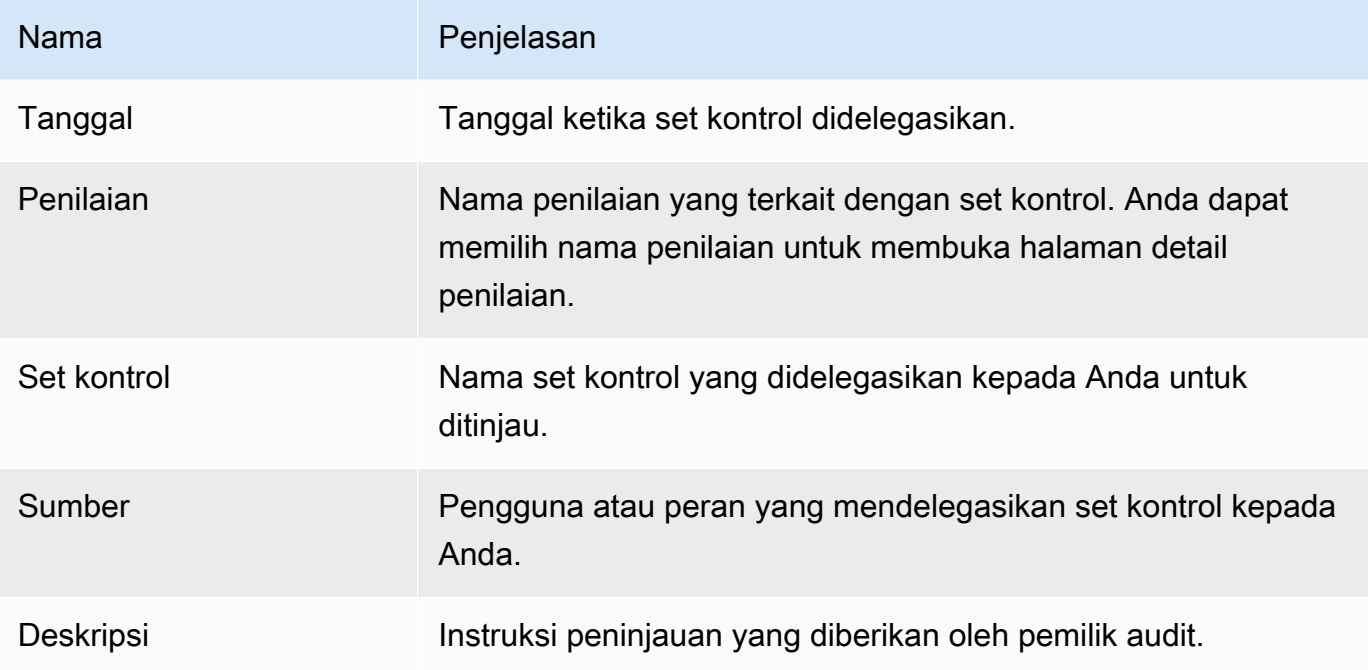

## **G** Tip

Anda juga dapat berlangganan topik SNS untuk menerima peringatan email saat set kontrol ditetapkan kepada Anda untuk ditinjau. Untuk informasi selengkapnya, lihat [Pemberitahuan di](#page-517-0)  [AWS Audit Manager.](#page-517-0)

## <span id="page-277-0"></span>Langkah 2: Tinjau set kontrol dan bukti terkait

Langkah selanjutnya adalah meninjau set kontrol yang didelegasikan oleh pemilik audit kepada Anda. Dengan memeriksa kontrol dan buktinya, Anda dapat menentukan apakah ada tindakan tambahan yang diperlukan untuk kontrol. Tindakan tambahan dapat mencakup mengunggah bukti tambahan secara manual untuk menunjukkan kepatuhan, atau meninggalkan komentar tentang kontrol itu.

Untuk meninjau set kontrol

- 1. Dari halaman Notifikasi, tinjau daftar set kontrol yang didelegasikan kepada Anda. Kemudian identifikasi mana yang ingin Anda tinjau dan pilih nama penilaian terkait.
- 2. Di bawah tab Kontrol pada halaman detail penilaian, gulir ke bawah ke tabel Set kontrol.
- 3. Di bawah kolom Kontrol yang dikelompokkan berdasarkan set kontrol, perluas nama set kontrol untuk menampilkan kontrolnya. Kemudian, pilih nama kontrol untuk membuka halaman detail kontrol.
- 4. (Opsional) Pilih Perbarui status kontrol untuk mengubah status kontrol. Saat peninjauan Anda sedang berlangsung, Anda dapat menandai status sebagai Dalam peninjauan.
- 5. Tinjau informasi tentang kontrol di folder Bukti, Detail, Sumber Bukti, Komentar, dan tab Changelog. Untuk mempelajari tentang masing-masing tab ini dan cara memahami data yang dikandungnya, liha[tMeninjau kontrol penilaian di AWS Audit Manager](#page-305-0).

Untuk meninjau bukti untuk kontrol

- 1. Dari halaman detail kontrol, pilih tab Folder bukti.
- 2. Arahkan ke tabel folder Bukti, tempat daftar folder yang berisi bukti untuk kontrol tersebut ditampilkan. Folder ini diatur dan diberi nama berdasarkan tanggal ketika bukti dalam folder itu dikumpulkan.
- 3. Pilih nama folder bukti untuk membukanya. Dari sini, Anda dapat meninjau ringkasan semua bukti yang dikumpulkan pada tanggal tersebut. Untuk memahami informasi ini, liha[tMeninjau](#page-312-0)  [folder bukti di AWS Audit Manager](#page-312-0).
- 4. Dari halaman ringkasan folder bukti, buka tabel Bukti. Di bawah kolom Waktu, pilih item baris untuk membuka dan meninjau detail bukti yang dikumpulkan pada saat itu. Untuk memahami informasi ini, lihat[Meninjau bukti di AWS Audit Manager.](#page-316-0)

## <span id="page-278-0"></span>Langkah 3. Tambahkan bukti manual (opsional)

Meskipun AWS Audit Manager secara otomatis mengumpulkan bukti untuk banyak kontrol, dalam beberapa kasus Anda mungkin perlu memberikan bukti tambahan. Dalam kasus ini, Anda dapat secara manual menambahkan bukti Anda sendiri yang membantu Anda menunjukkan kepatuhan terhadap kontrol itu.

### Untuk menambahkan bukti manual ke kontrol

Ada beberapa cara untuk menambahkan bukti manual ke kontrol. Anda dapat mengimpor file dari Amazon S3, mengunggah file dari browser Anda, atau memasukkan respons teks. Untuk instruksi untuk setiap metode, lihat[Menambahkan bukti manual di AWS Audit Manager.](#page-323-0)

### <span id="page-278-1"></span>Langkah 4. Tambahkan komentar untuk kontrol (opsional)

Anda dapat menambahkan komentar untuk kontrol apa pun yang Anda tinjau. Komentar ini dapat dilihat oleh pemilik audit. Misalnya, Anda dapat meninggalkan komentar untuk memberikan pembaruan status dan mengonfirmasi bahwa Anda memperbaiki masalah apa pun dengan kontrol tersebut.

Untuk menambahkan komentar ke kontrol

- 1. Dari halaman Notifikasi, tinjau daftar set kontrol yang didelegasikan kepada Anda. Temukan set kontrol yang ingin Anda berikan komentar, dan pilih nama penilaian terkait.
- 2. Pilih tab Controls, gulir ke bawah ke tabel Control sets, lalu pilih nama kontrol untuk membukanya.
- 3. Pilih tab Komentar.
- 4. Di bawah Kirim komentar, masukkan komentar Anda di kotak teks.
- 5. Pilih Kirim komentar untuk menambahkan komentar Anda. Komentar Anda sekarang muncul di bawah bagian Komentar sebelumnya di halaman, bersama dengan komentar lain mengenai kontrol ini.

## <span id="page-279-0"></span>Langkah 5: Tandai kontrol sebagai ditinjau (opsional)

Mengubah status kontrol adalah opsional. Namun, kami menyarankan agar Anda mengubah status setiap kontrol menjadi Ditinjau saat Anda menyelesaikan peninjauan untuk kontrol tersebut. Terlepas dari status masing-masing kontrol individu, Anda masih dapat mengirimkan kontrol kepada pemilik audit.

Untuk menandai kontrol sebagai ditinjau

- 1. Dari halaman Notifikasi, tinjau daftar set kontrol yang didelegasikan kepada Anda. Temukan set kontrol yang berisi kontrol yang ingin Anda tandai sebagai ditinjau. Kemudian, pilih nama penilaian terkait untuk membuka halaman detail penilaian.
- 2. Di bawah tab Kontrol pada halaman detail penilaian, gulir ke bawah ke tabel Set kontrol.
- 3. Di bawah kolom Kontrol yang dikelompokkan berdasarkan set kontrol, perluas nama set kontrol untuk menampilkan kontrolnya. Pilih nama kontrol untuk membuka halaman detail kontrol.
- 4. Pilih Perbarui status kontrol dan ubah status menjadi Ditinjau.
- 5. Di jendela pop-up yang muncul, pilih Perbarui status kontrol untuk mengonfirmasi bahwa Anda selesai meninjau kontrol.

### <span id="page-279-1"></span>Langkah 6. Kirimkan kontrol yang ditinjau kembali ke pemilik audit

Setelah selesai meninjau semua kontrol, kirimkan set kontrol kembali ke pemilik audit untuk memberi tahu mereka bahwa Anda telah menyelesaikan peninjauan.

Untuk mengirimkan kontrol yang ditinjau, atur kembali ke pemilik

- 1. Di halaman Notifikasi, tinjau daftar set kontrol yang ditetapkan untuk Anda. Temukan set kontrol yang ingin Anda kirimkan ke pemilik audit, dan pilih nama penilaian terkait.
- 2. Gulir ke bawah ke tabel Set kontrol, pilih set kontrol yang ingin Anda kirimkan kembali ke pemilik audit, lalu pilih Kirim untuk ditinjau.
- 3. Di jendela pop-up yang muncul, Anda dapat menambahkan komentar tingkat tinggi tentang set kontrol tersebut sebelum memilih Kirim untuk ditinjau.

Setelah Anda mengirimkan kontrol kepada pemilik audit, pemilik audit dapat melihat komentar apa pun yang Anda tinggalkan untuk mereka.

# Sumber daya tambahan

Anda dapat terus mempelajari lebih lanjut tentang konsep yang diperkenalkan dalam tutorial ini. Berikut adalah beberapa sumber yang direkomendasikan:

- [Meninjau detail penilaian di AWS Audit Manager-](#page-298-0) Memperkenalkan Anda ke halaman detail penilaian, di mana Anda dapat menjelajahi berbagai komponen penilaian Audit Manager.
- [Meninjau kontrol penilaian di AWS Audit Managerd](#page-305-0)an [Meninjau bukti di AWS Audit Manager](#page-316-0) Memberikan definisi untuk membantu Anda memahami kontrol dan bukti dalam penilaian.
- [Memahami AWS Audit Manager konsep dan terminologi-](#page-21-0) Memberikan definisi untuk konsep dan terminologi yang digunakan dalam Audit Manager.

# Menggunakan dasbor Audit Manager

Dengan dasbor Audit Manager, Anda dapat memvisualisasikan bukti yang tidak sesuai dalam penilaian aktif Anda. Ini adalah cara yang mudah dan cepat untuk memantau penilaian Anda, tetap mendapat informasi, dan memperbaiki masalah secara proaktif. Secara default, dasbor menyediakan tampilan gabungan dari atas ke bawah dari semua penilaian aktif Anda. Dengan menggunakan tampilan ini, Anda dapat mengidentifikasi masalah secara visual dalam penilaian Anda tanpa perlu terlebih dahulu menyaring sejumlah besar bukti individu.

Dasbor adalah layar pertama yang Anda lihat saat masuk ke konsol Audit Manager. Ini berisi dua widget yang menunjukkan data dan indikator kinerja utama (KPI) yang paling relevan bagi Anda. Dengan menggunakan filter penilaian, Anda dapat menyempurnakan data ini untuk fokus pada KPI untuk penilaian tertentu. Dari sana, Anda dapat meninjau pengelompokan domain kontrol untuk mengidentifikasi kontrol mana yang memiliki bukti paling tidak sesuai. Kemudian, Anda dapat menjelajahi kontrol yang mendasarinya untuk memeriksa dan memperbaiki masalah.

### **a** Note

Jika Anda pengguna Audit Manager pertama kali atau Anda tidak memiliki penilaian aktif, tidak ada data yang ditampilkan di dasbor. Untuk memulai, [buat penilaian](https://docs.aws.amazon.com/audit-manager/latest/userguide/create-assessments.html). Ini memulai pengumpulan bukti yang sedang berlangsung. Setelah periode 24 jam, data bukti agregat akan mulai muncul di dasbor. Anda dapat membaca bagian berikut untuk mempelajari cara memahami dan menafsirkan data ini.

Halaman ini mencakup topik-topik berikut:

### Topik

- [Konsep dan terminologi dasbor](#page-282-0)
- [Elemen dasbor](#page-284-0)
- [Langkah selanjutnya](#page-288-0)
- [Sumber daya tambahan](#page-288-1)

# <span id="page-282-0"></span>Konsep dan terminologi dasbor

Bagian ini mencakup hal-hal penting yang perlu diketahui tentang dasbor Audit Manager sebelum Anda mulai menggunakannya.

Izin dan visibilitas

Baik [pemilik audit](https://docs.aws.amazon.com/audit-manager/latest/userguide/concepts.html#audit-owner) maupun [delegasi](https://docs.aws.amazon.com/audit-manager/latest/userguide/concepts.html#delegate-persona) memiliki akses ke dasbor. Ini berarti bahwa kedua persona ini dapat melihat metrik dan agregat untuk semua penilaian aktif di Anda. Akun AWS Memiliki akses ke informasi yang sama memungkinkan semua tim Anda untuk fokus pada KPI dan tujuan yang sama.

#### Filter

Audit Manager menyediakan tingkat halaman [the section called "Filter penilaian"](#page-284-1) yang dapat Anda terapkan ke semua widget di dasbor Anda.

#### Bukti yang tidak sesuai

Dasbor menyoroti kontrol dalam penilaian Anda yang memiliki [bukti pemeriksaan kepatuhan](https://docs.aws.amazon.com/audit-manager/latest/userguide/concepts.html#evidence)  [dengan kesimpulan](https://docs.aws.amazon.com/audit-manager/latest/userguide/concepts.html#evidence) yang tidak sesuai. Bukti pemeriksaan kepatuhan berkaitan dengan kontrol yang menggunakan AWS Config atau AWS Security Hub sebagai tipe sumber data. Untuk jenis bukti ini, Audit Manager melaporkan hasil pemeriksaan kepatuhan langsung dari layanan tersebut. Jika Security Hub melaporkan hasil Gagal, atau jika AWS Config melaporkan hasil yang tidak sesuai, Audit Manager mengelompokkan bukti sebagai tidak sesuai.

Bukti yang tidak meyakinkan

Bukti tidak meyakinkan jika pemeriksaan kepatuhan tidak tersedia atau berlaku. Akibatnya, tidak ada evaluasi kepatuhan yang dapat dilakukan. Ini adalah kasus jika kontrol menggunakan AWS Config atau AWS Security Hub sebagai tipe sumber data tetapi Anda tidak mengaktifkan layanan tersebut. Ini juga terjadi jika kontrol menggunakan tipe sumber data yang tidak mendukung pemeriksaan kepatuhan, seperti bukti manual, panggilan AWS API, atau AWS CloudTrail.

Jika bukti memiliki status pemeriksaan kepatuhan yang tidak berlaku di konsol, itu diklasifikasikan sebagai tidak meyakinkan di dasbor.

Bukti yang sesuai

Bukti sesuai jika pemeriksaan kepatuhan melaporkan tidak ada masalah. Hal ini terjadi jika Security Hub melaporkan hasil Pass, atau AWS Config melaporkan hasil Compliant.

#### <span id="page-283-0"></span>Domain kontrol

Dasbor memperkenalkan konsep domain kontrol. Anda dapat menganggap domain kontrol sebagai kategori umum kontrol yang tidak spesifik untuk satu kerangka kerja. Pengelompokan domain kontrol adalah salah satu fitur dasbor yang paling kuat. Audit Manager menyoroti kontrol dalam penilaian Anda yang memiliki bukti yang tidak sesuai, dan mengelompokkannya berdasarkan domain kontrol. Dengan menggunakan fitur ini, Anda dapat memfokuskan upaya remediasi Anda pada domain subjek tertentu saat Anda mempersiapkan audit.

#### **a** Note

Domain kontrol berbeda dengan set kontrol. Set kontrol adalah pengelompokan kontrol khusus kerangka kerja yang biasanya ditentukan oleh badan pengatur. Misalnya, kerangka kerja PCI DSS memiliki set kontrol bernama Persyaratan 8: Identifikasi dan otentikasi akses ke komponen sistem. Set kontrol ini berada di bawah domain kontrol Identitas dan manajemen akses.

#### Konsistensi data akhirnya

Data dasbor pada akhirnya konsisten. Ini berarti bahwa, ketika Anda membaca data dari dasbor, itu mungkin tidak langsung mencerminkan hasil dari operasi tulis atau pembaruan yang baru saja selesai. Jika Anda memeriksa lagi dalam beberapa jam, dasbor harus mencerminkan data terbaru.

Data dari penilaian yang dihapus dan tidak aktif

Dasbor menampilkan data dari penilaian aktif. Jika Anda menghapus penilaian atau mengubah statusnya menjadi tidak aktif pada hari yang sama saat Anda melihat dasbor, data akan disertakan untuk penilaian tersebut sebagai berikut.

- Penilaian tidak aktif Jika Audit Manager mengumpulkan bukti untuk penilaian Anda sebelum Anda mengubahnya menjadi tidak aktif, data bukti tersebut disertakan dalam dasbor dihitung untuk hari itu.
- Penilaian yang dihapus Jika Audit Manager mengumpulkan bukti untuk penilaian Anda sebelum Anda menghapusnya, data bukti tersebut tidak disertakan dalam hitungan dasbor untuk hari itu.

# <span id="page-284-0"></span>Elemen dasbor

Bagian berikut mencakup berbagai komponen dasbor.

#### Topik

- [Filter penilaian](#page-284-1)
- [Cuplikan harian](#page-284-2)
- [Kontrol dengan bukti yang tidak sesuai dikelompokkan berdasarkan domain kontrol](#page-285-0)

# <span id="page-284-1"></span>Filter penilaian

Anda dapat menggunakan filter penilaian untuk fokus pada penilaian aktif tertentu.

Secara default, dasbor menampilkan data agregat untuk semua penilaian aktif Anda. Jika Anda ingin melihat data untuk penilaian tertentu, Anda menerapkan filter penilaian. Ini adalah filter tingkat halaman yang berlaku untuk semua widget di dasbor.

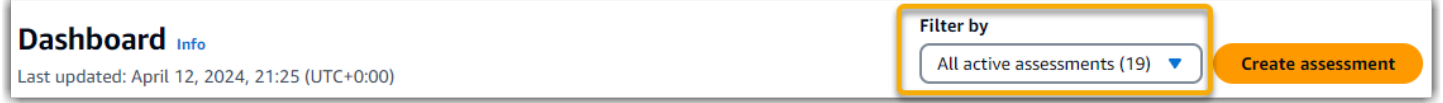

Untuk menerapkan filter penilaian, pilih penilaian dari daftar drop-down di bagian atas dasbor. Daftar ini menampilkan hingga 10 penilaian aktif Anda. Penilaian yang paling baru dibuat muncul lebih dulu. Jika Anda memiliki banyak penilaian aktif, Anda dapat mulai mengetik nama penilaian untuk menemukannya dengan cepat. Setelah Anda memilih penilaian, dasbor menampilkan data untuk penilaian itu saja.

# <span id="page-284-2"></span>Cuplikan harian

Widget ini menampilkan snapshot status kepatuhan saat ini dari penilaian aktif Anda.

Snapshot harian mencerminkan data terbaru yang dikumpulkan pada tanggal di bagian atas dasbor. Tanggal dan waktu di dasbor diwakili dalam Coordinated Universal Time (UTC). Penting untuk dipahami bahwa angka-angka ini adalah hitungan harian berdasarkan stempel waktu ini. Mereka bukan jumlah total hingga saat ini.

Secara default, snapshot harian menampilkan data berikut untuk semua penilaian aktif Anda:

1. Kontrol dengan bukti yang tidak sesuai - Jumlah total kontrol yang terkait dengan bukti yang tidak sesuai.

- 2. Bukti yang tidak sesuai Jumlah total bukti pemeriksaan kepatuhan dengan kesimpulan yang tidak sesuai.
- 3. Penilaian aktif Jumlah total penilaian aktif Anda. Pilih nomor ini untuk melihat tautan ke penilaian ini.

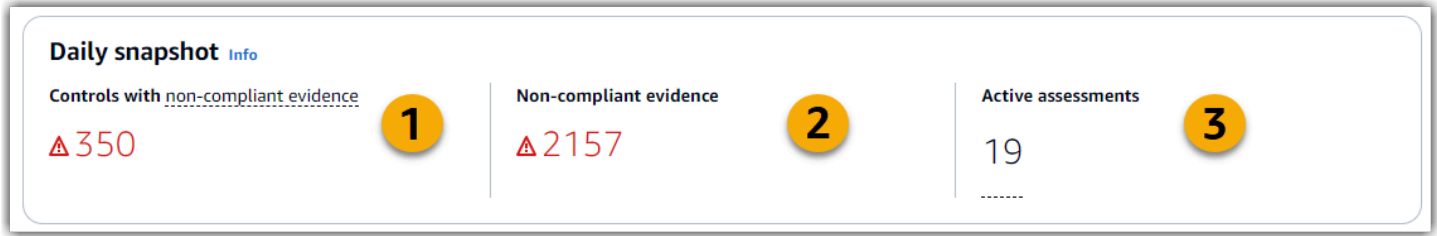

Data snapshot harian berubah berdasarkan [the section called "Filter penilaian"](#page-284-1) yang Anda terapkan. Saat Anda menentukan penilaian, data mencerminkan jumlah harian untuk penilaian itu saja. Dalam hal ini, snapshot harian menunjukkan nama penilaian yang Anda tentukan. Anda dapat memilih nama penilaian untuk membukanya.

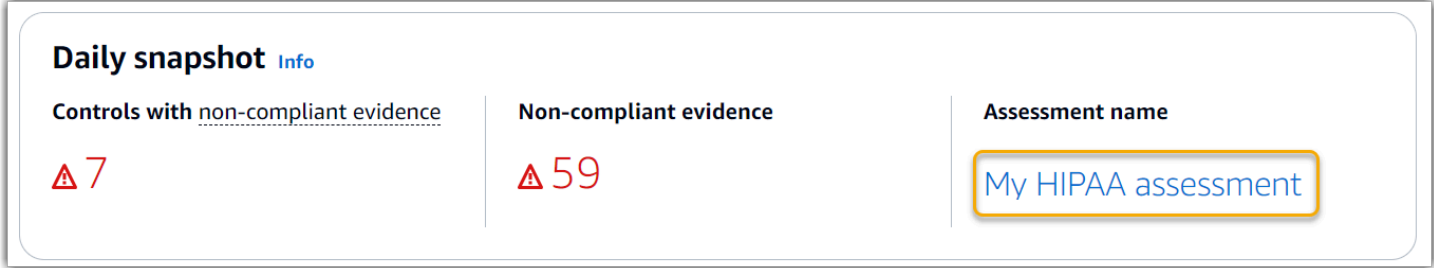

<span id="page-285-0"></span>Kontrol dengan bukti yang tidak sesuai dikelompokkan berdasarkan domain kontrol

Anda dapat menggunakan widget ini untuk mengidentifikasi kontrol mana yang memiliki bukti paling tidak sesuai.

Secara default, widget menampilkan data berikut untuk semua penilaian aktif Anda:

- 1. Domain kontrol Daftar [control domains](#page-283-0) yang terkait dengan penilaian aktif Anda.
- 2. Rincian bukti Bagan batang yang menunjukkan rincian status kepatuhan bukti.

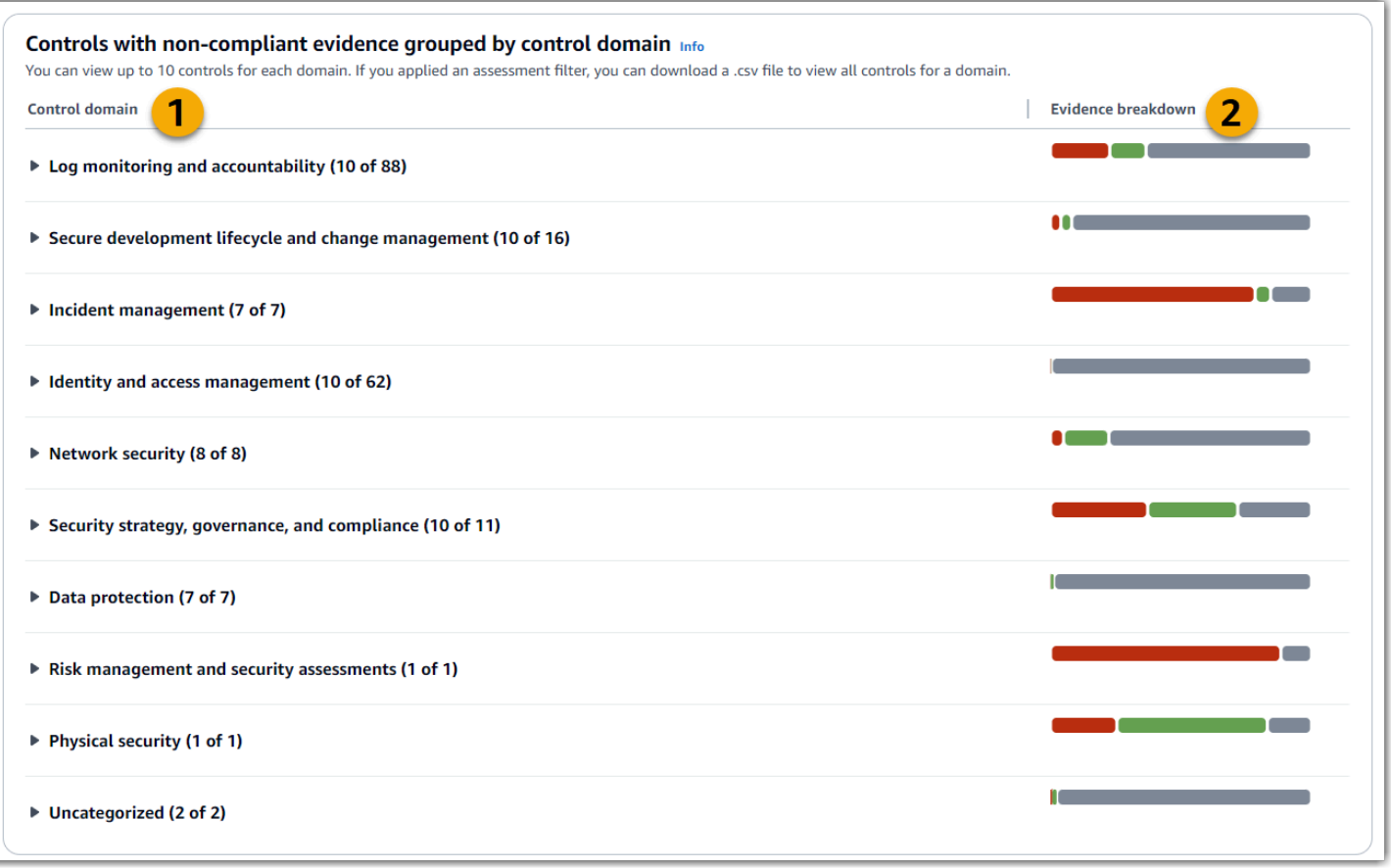

Untuk memperluas domain kontrol, pilih panah di sebelah namanya. Saat diperluas, konsol menampilkan hingga 10 kontrol untuk setiap domain. Kontrol ini diberi peringkat berdasarkan jumlah total bukti tidak patuh tertinggi.

Data dalam widget ini berubah berdasarkan [the section called "Filter penilaian"](#page-284-1) yang Anda terapkan. Saat Anda menentukan penilaian, Anda hanya melihat data untuk penilaian tersebut. Selain itu, Anda juga dapat mengunduh file CSV untuk setiap domain kontrol yang tersedia dalam penilaian.

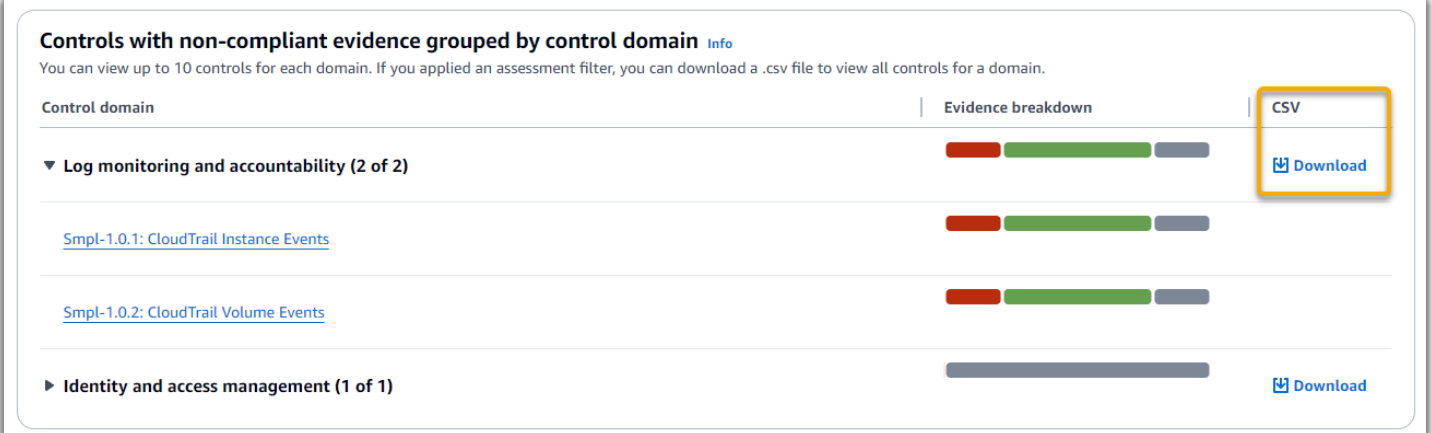

File.csv menyertakan daftar lengkap kontrol dalam domain yang terkait dengan bukti yang tidak sesuai. Contoh berikut menunjukkan kolom data CSV dengan nilai fiksi.

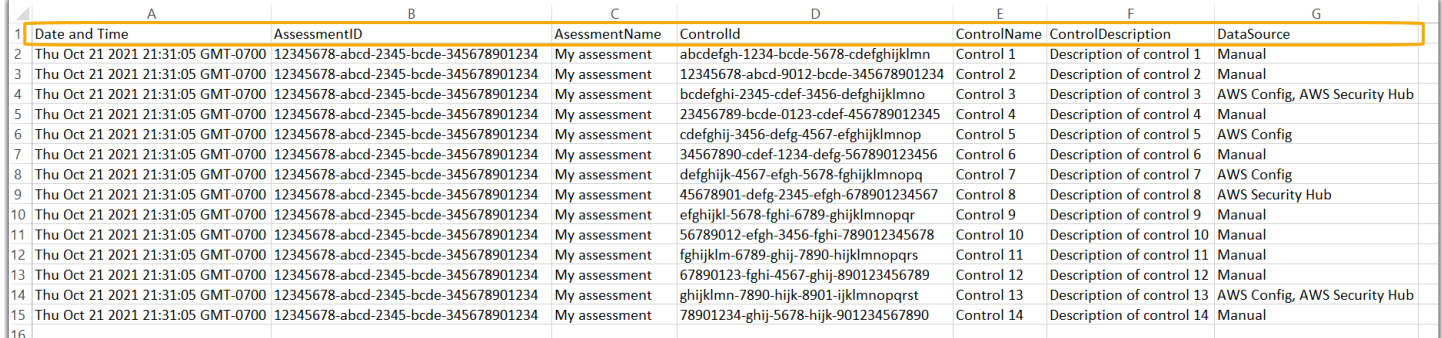

Terakhir, saat Anda menerapkan filter penilaian, nama kontrol di bawah setiap domain akan dihyperlink. Pilih kontrol apa pun untuk membuka halaman detail kontrol dalam penilaian yang ditentukan.

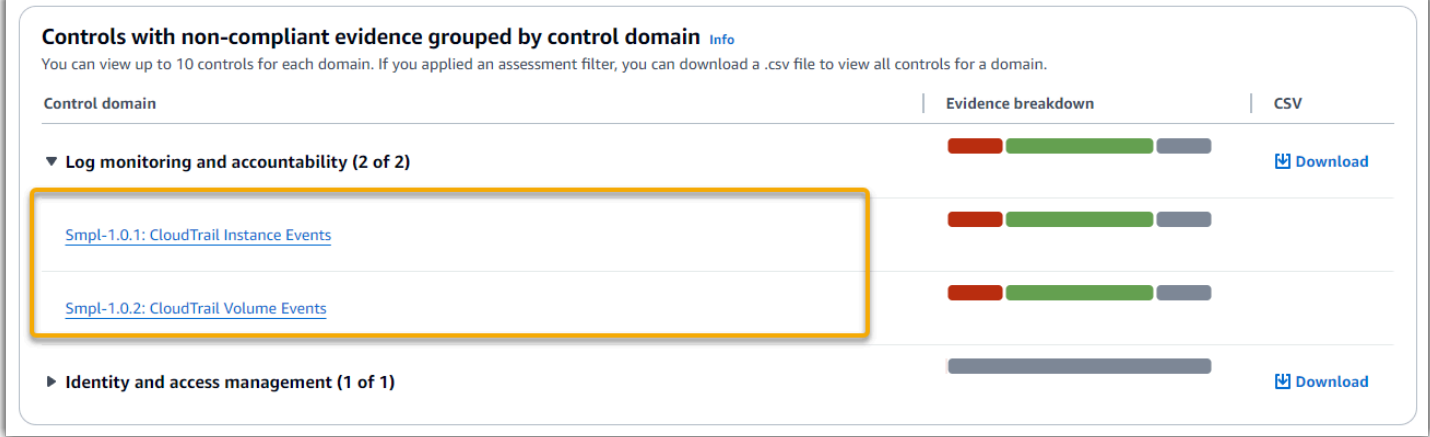

#### **1** Tip

Dengan menggunakan halaman detail kontrol sebagai titik awal Anda, Anda dapat berpindah dari satu tingkat detail ke tingkat berikutnya.

- 1. Halaman detail kontrol Pada halaman ini, [Tab folder bukti](#page-307-0) daftar folder harian bukti yang dikumpulkan oleh Audit Manager untuk kontrol tersebut. Untuk detail lebih lanjut, pilih folder.
- 2. Folder bukti Selanjutnya, Anda dapat meninjau [Ringkasan folder bukti](#page-313-0) dan daftar bukti di folder itu. Untuk lebih jelasnya, pilih item bukti individual.
- 3. Bukti individu Terakhir, Anda dapat menjelajahi [detail bukti individu](https://docs.aws.amazon.com/audit-manager/latest/userguide/review-evidence.html). Ini adalah tingkat data bukti yang paling terperinci.
# Langkah selanjutnya

Berikut adalah beberapa langkah selanjutnya yang dapat Anda ambil setelah meninjau dasbor.

- Unduh file CSV Temukan domain penilaian dan kontrol yang ingin Anda fokuskan, dan [unduh](https://docs.aws.amazon.com/audit-manager/latest/userguide/dashboard.html#dashboard-csv) [daftar lengkap kontrol terkait dengan bukti yang tidak sesuai](https://docs.aws.amazon.com/audit-manager/latest/userguide/dashboard.html#dashboard-csv).
- Tinjau kontrol Setelah Anda mengidentifikasi kontrol yang membutuhkan perbaikan, Anda dapat [meninjau kontrol](https://docs.aws.amazon.com/audit-manager/latest/userguide/review-controls.html).
- Mendelegasikan kontrol untuk peninjauan Jika Anda memerlukan bantuan untuk meninjau kontrol, Anda dapat [mendelegasikan set kontrol](https://docs.aws.amazon.com/audit-manager/latest/userguide/delegation-for-audit-owners-delegating-a-control-set.html) untuk ditinjau.
- Edit penilaian Anda Jika Anda ingin mengubah ruang lingkup penilaian aktif, Anda dapat [mengedit penilaian.](https://docs.aws.amazon.com/audit-manager/latest/userguide/edit-assessment.html)
- Perbarui status penilaian Anda Jika Anda ingin berhenti mengumpulkan bukti untuk penilaian, Anda dapat [mengubah status penilaian menjadi tidak aktif](https://docs.aws.amazon.com/audit-manager/latest/userguide/change-assessment-status-to-inactive.html).

# Sumber daya tambahan

Untuk menemukan jawaban atas pertanyaan dan masalah umum, lihat [Memecahkan masalah dasbor](#page-546-0) di bagian Pemecahan Masalah di panduan ini.

# Mengelola penilaian di AWS Audit Manager

Penilaian Audit Manager didasarkan pada kerangka kerja, yang merupakan pengelompokan kontrol. Menggunakan kerangka kerja sebagai titik awal, Anda dapat membuat penilaian yang mengumpulkan bukti untuk kontrol dalam kerangka kerja itu. Dalam penilaian Anda, Anda juga dapat menentukan ruang lingkup audit Anda. Ini termasuk menentukan Akun AWS yang ingin Anda kumpulkan bukti.

# Poin kunci

Anda dapat membuat penilaian dari kerangka kerja apa pun. Anda juga dapat menggunakan [kerangka kerja standar](https://docs.aws.amazon.com/audit-manager/latest/userguide/framework-overviews.html) yang disediakan oleh Audit Manager. Atau, Anda dapat membuat penilaian dari [kerangka kerja khusus](https://docs.aws.amazon.com/audit-manager/latest/userguide/custom-frameworks.html) yang Anda buat sendiri. Kerangka kerja standar berisi set kontrol bawaan yang mendukung standar atau peraturan kepatuhan tertentu. Sebaliknya, kerangka kerja khusus berisi kontrol yang dapat Anda sesuaikan dan kelompokkan sesuai dengan kebutuhan Anda sendiri.

Saat Anda membuat penilaian, ini memulai pengumpulan bukti yang sedang berlangsung. Ketika tiba waktunya untuk audit, Anda atau delegasi dapat [meninjau bukti ini](https://docs.aws.amazon.com/audit-manager/latest/userguide/review-evidence.html) dan kemudian [menambahkannya](https://docs.aws.amazon.com/audit-manager/latest/userguide/generate-assessment-report.html#generate-assessment-report-include-evidence) [ke laporan penilaian](https://docs.aws.amazon.com/audit-manager/latest/userguide/generate-assessment-report.html#generate-assessment-report-include-evidence).

**a** Note

AWS Audit Manager membantu mengumpulkan bukti yang relevan untuk memverifikasi kepatuhan terhadap standar dan peraturan kepatuhan tertentu. Namun, itu tidak menilai kepatuhan Anda sendiri. AWS Audit Manager Oleh karena itu, bukti yang dikumpulkan mungkin tidak mencakup semua informasi tentang AWS penggunaan Anda yang diperlukan untuk audit. AWS Audit Manager bukan pengganti penasihat hukum atau pakar kepatuhan.

# Sumber daya tambahan

Untuk membuat dan mengelola penilaian di Audit Manager, ikuti prosedur yang diuraikan di sini.

- [Membuat penilaian di AWS Audit Manager](#page-290-0)
- [Menemukan penilaian Anda di AWS Audit Manager](#page-295-0)
- [Meninjau penilaian di AWS Audit Manager](#page-297-0)
	- [Meninjau detail penilaian di AWS Audit Manager](#page-298-0)
	- [Meninjau kontrol penilaian di AWS Audit Manager](#page-305-0)
	- [Meninjau folder bukti di AWS Audit Manager](#page-312-0)
	- [Meninjau bukti di AWS Audit Manager](#page-316-0)
- [Mengedit penilaian di AWS Audit Manager](#page-320-0)
	- [Mengubah status kontrol penilaian di AWS Audit Manager](#page-341-0)
	- [Mengubah status penilaian menjadi tidak aktif di AWS Audit Manager](#page-344-0)
- [Menambahkan bukti manual di AWS Audit Manager](#page-323-0)
	- [Mengimpor file bukti manual dari Amazon S3](#page-324-0)
	- [Mengunggah file bukti manual dari browser Anda](#page-327-0)
	- [Memasukkan tanggapan teks bentuk bebas sebagai bukti manual](#page-332-0)
	- [Format file yang didukung untuk bukti manual](#page-335-0)
- [Mempersiapkan laporan penilaian di AWS Audit Manager](#page-335-1)
	- [Menambahkan bukti ke laporan penilaian](#page-336-0)
	- [Menghapus bukti dari laporan penilaian](#page-338-0)
	- [Menghasilkan laporan penilaian](#page-339-0)
	- [Mengunduh laporan penilaian dari pusat unduhan](https://docs.aws.amazon.com/audit-manager/latest/userguide/download-center.html#download-a-file)
	- [Menavigasi laporan penilaian dan menjelajahi isinya](https://docs.aws.amazon.com/audit-manager/latest/userguide/assessment-reports.html)
	- [Memvalidasi laporan penilaian](https://docs.aws.amazon.com/audit-manager/latest/APIReference/API_ValidateAssessmentReportIntegrity.html)
	- [Menghapus laporan penilaian](https://docs.aws.amazon.com/audit-manager/latest/userguide/download-center.html#delete-assessment-report-steps)
	- [Menghasilkan laporan penilaian dari hasil pencarian pencari bukti Anda](https://amazonaws.com/audit-manager/latest/userguide/exporting-search-results-from-evidence-finder.html#generate-one-time-report-from-search-results)
- [Menghapus penilaian di AWS Audit Manager](#page-346-0)

# <span id="page-290-0"></span>Membuat penilaian di AWS Audit Manager

Topik ini dibangun di atas. [Tutorial untuk Pemilik Audit: Membuat penilaian](#page-271-0) Anda akan menemukan petunjuk terperinci di halaman ini yang menunjukkan cara membuat penilaian dari kerangka kerja. Ikuti langkah-langkah ini untuk membuat penilaian dan memulai pengumpulan bukti yang sedang berlangsung. Membuat penilaian 272 membuat penilaian penilaian penilaian penilaian 272 membuat penilaian 272

## Prasyarat

Sebelum Anda memulai tutorial ini, pastikan Anda memenuhi ketentuan berikut:

- Anda menyelesaikan semua prasyarat yang dijelaskan dalam. [Menyiapkan AWS Audit Manager](#page-254-0) [dengan pengaturan yang disarankan](#page-254-0) Anda harus menggunakan konsol Audit Manager Akun AWS dan Audit Manager untuk menyelesaikan tutorial ini.
- Identitas IAM Anda memiliki izin yang sesuai untuk membuat dan mengelola penilaian di Audit Manager. Dua kebijakan yang disarankan yang memberikan izin ini adalah [AWSAuditManagerAdministratorAccess](https://docs.aws.amazon.com/aws-managed-policy/latest/reference/AWSAuditManagerAdministratorAccess.html)da[nMemungkinkan akses manajemen pengguna ke AWS](#page-617-0)  [Audit Manager](#page-617-0).

## Prosedur

### Tugas

- [Langkah 1: Tentukan detail penilaian](#page-291-0)
- [Langkah 2: Tentukan Akun AWS dalam ruang lingkup](#page-293-0)
- [Langkah 3: Tentukan pemilik audit](#page-294-0)
- [Langkah 4: Tinjau dan buat](#page-294-1)

### <span id="page-291-0"></span>Langkah 1: Tentukan detail penilaian

Mulailah dengan memilih kerangka kerja dan memberikan informasi dasar untuk penilaian Anda.

Untuk menentukan detail penilaian

- 1. Buka konsol AWS Audit Manager di<https://console.aws.amazon.com/auditmanager/home>.
- 2. Di panel navigasi, pilih Penilaian, lalu pilih Buat penilaian.
- 3. Di bawah Nama, masukkan nama untuk penilaian Anda.
- 4. (Opsional) Di bawah Deskripsi, masukkan deskripsi untuk penilaian Anda.
- 5. Di bagian tujuan Laporan penilaian, pilih bucket S3 tempat Anda ingin menyimpan laporan penilaian.

#### **1** Tip

Tujuan laporan penilaian default didasarkan pada [pengaturan penilaian](https://docs.aws.amazon.com/audit-manager/latest/userguide/settings-destination.html) Anda. Jika mau, Anda dapat membuat dan menggunakan beberapa bucket S3 untuk membantu Anda mengatur laporan penilaian untuk penilaian yang berbeda.

6. Di bawah Pilih kerangka kerja, pilih kerangka kerja yang ingin Anda buat penilaian. Anda juga dapat menggunakan bilah pencarian untuk mencari kerangka kerja berdasarkan nama, atau dengan standar kepatuhan atau peraturan.

#### **G** Tip

Untuk mempelajari lebih lanjut tentang kerangka kerja, pilih nama kerangka kerja untuk melihat halaman detail kerangka kerja.

- 7. (Opsional) Di bawah Tag, pilih Tambahkan tag baru untuk mengaitkan tag dengan penilaian Anda. Anda dapat menentukan kunci dan nilai untuk setiap tag. Kunci tag wajib dan dapat digunakan sebagai kriteria pencarian saat Anda mencari penilaian ini.
- 8. Pilih Selanjutnya.

#### **a** Note

Penting untuk memastikan bahwa penilaian Anda mengumpulkan bukti yang benar untuk kerangka kerja tertentu. Sebelum Anda memulai pengumpulan bukti, kami sarankan Anda meninjau persyaratan untuk kerangka kerja yang Anda pilih. Kemudian, validasi persyaratan ini terhadap parameter AWS Config aturan Anda saat ini. Untuk memastikan bahwa parameter aturan Anda selaras dengan persyaratan kerangka kerja, Anda dapat [memperbarui aturan di AWS Config](https://docs.aws.amazon.com/config/latest/developerguide/evaluate-config_manage-rules.html).

Misalnya, Anda membuat penilaian untuk CIS v1.2.0. Kerangka kerja ini memiliki kontrol bernama [1.9 — Pastikan kebijakan kata sandi IAM membutuhkan panjang minimum 14 atau](https://docs.aws.amazon.com/securityhub/latest/userguide/securityhub-cis-controls.html#securityhub-cis-controls-1.9) lebih. Dalam AWS Config, [iam-password-policy](https://docs.aws.amazon.com/config/latest/developerguide/iam-password-policy.html)aturan memiliki MinimumPasswordLength parameter yang memeriksa panjang kata sandi. Nilai default untuk parameter ini adalah 14 karakter. Akibatnya, aturan tersebut sejalan dengan persyaratan kontrol. Jika Anda tidak menggunakan nilai parameter default, pastikan bahwa nilai yang Anda gunakan sama dengan atau lebih besar dari persyaratan 14 karakter dari CIS v1.2.0. Anda dapat

menemukan detail parameter default untuk setiap aturan terkelola dalam [AWS Config](https://docs.aws.amazon.com/config/latest/developerguide/managed-rules-by-aws-config.html)  [dokumentasi](https://docs.aws.amazon.com/config/latest/developerguide/managed-rules-by-aws-config.html).

### <span id="page-293-0"></span>Langkah 2: Tentukan Akun AWS dalam ruang lingkup

Anda dapat menentukan beberapa Akun AWS untuk berada dalam lingkup penilaian. Audit Manager mendukung beberapa akun melalui integrasi dengan AWS Organizations. Ini berarti bahwa penilaian Audit Manager dapat dijalankan melalui beberapa akun, dan bukti yang dikumpulkan dikonsolidasikan ke dalam akun administrator yang didelegasikan. Untuk mengaktifkan Organizations in Audit Manager, liha[tAktifkan dan atur AWS Organizations \(opsional\)](#page-268-0).

#### **a** Note

Audit Manager dapat mendukung hingga 200 akun dalam lingkup penilaian. Jika Anda mencoba memasukkan lebih dari 200 akun, pembuatan penilaian mungkin gagal.

Untuk menentukan Akun AWS dalam ruang lingkup

- 1. Di bawah Akun AWS, pilih Akun AWS yang ingin Anda sertakan dalam lingkup penilaian Anda.
	- Jika Anda mengaktifkan Organizations di Audit Manager, beberapa akun akan ditampilkan. Anda dapat memilih satu atau beberapa akun dari daftar. Atau, Anda juga dapat mencari akun berdasarkan nama akun, ID, atau email.
	- Jika Anda tidak mengaktifkan Organizations in Audit Manager, hanya yang terdaftar saat Akun AWS ini.
- 2. Pilih Selanjutnya.
	- **a** Note

Ketika akun dalam cakupan dihapus dari organisasi Anda, Audit Manager tidak lagi mengumpulkan bukti untuk akun tersebut. Namun, akun terus ditampilkan dalam penilaian Anda di bawah Akun AWStab. Untuk menghapus akun dari daftar akun dalam ruang lingkup, [edit penilaian.](https://docs.aws.amazon.com/audit-manager/latest/userguide/edit-assessment.html) Akun yang dihapus tidak lagi ditampilkan dalam daftar selama pengeditan, dan Anda dapat menyimpan perubahan tanpa cakupan akun itu.

### <span id="page-294-0"></span>Langkah 3: Tentukan pemilik audit

Pada langkah ini, Anda menentukan pemilik audit untuk penilaian Anda. Pemilik audit adalah individu di tempat kerja Anda—biasanya dari GRC, SecOps, atau DevOps tim—yang bertanggung jawab untuk mengelola penilaian Audit Manager. Kami menyarankan agar mereka menggunakan [AWSAuditManagerAdministratorAccess](https://docs.aws.amazon.com/aws-managed-policy/latest/reference/AWSAuditManagerAdministratorAccess.html)kebijakan tersebut.

Untuk menentukan pemilik audit

- 1. Di bawah pemilik Audit, tinjau daftar pemilik audit saat ini. Kolom pemilik Audit menampilkan ID dan peran pengguna. Akun AWSKolom menampilkan pemilik audit tersebut. Akun AWS
- 2. Pemilik audit yang memiliki kotak centang yang dipilih disertakan dalam penilaian Anda. Kosongkan kotak centang untuk setiap pemilik audit untuk menghapusnya dari penilaian. Anda dapat menemukan pemilik audit tambahan dengan menggunakan bilah pencarian untuk mencari berdasarkan nama atau Akun AWS.
- 3. Setelah selesai, pilih Berikutnya.

### <span id="page-294-1"></span>Langkah 4: Tinjau dan buat

Tinjau informasi untuk penilaian Anda. Untuk mengubah informasi untuk satu langkah, pilih Edit. Setelah selesai, pilih Buat penilaian.

Tindakan ini memulai pengumpulan bukti yang sedang berlangsung untuk penilaian Anda. Setelah Anda membuat penilaian, pengumpulan bukti berlanjut hingga Anda [mengubah status penilaian](https://docs.aws.amazon.com/audit-manager/latest/userguide/change-assessment-status-to-inactive.html) menjadi tidak aktif. Atau, Anda dapat menghentikan pengumpulan bukti untuk kontrol tertentu dengan [mengubah status kontrol](https://docs.aws.amazon.com/audit-manager/latest/userguide/change-assessment-control-status.html) menjadi tidak aktif.

#### **a** Note

Bukti otomatis tersedia 24 jam setelah penilaian Anda dibuat. Audit Manager secara otomatis mengumpulkan bukti dari berbagai sumber data, dan frekuensi pengumpulan bukti tersebut didasarkan pada jenis bukti. Untuk mempelajari lebih lanjut, lihat [Frekuensi pengumpulan](#page-40-0) [bukti](#page-40-0) di panduan ini.

## Langkah selanjutnya

Untuk meninjau kembali penilaian Anda di kemudian hari, lihat[Menemukan penilaian Anda di AWS](#page-295-0)  [Audit Manager](#page-295-0). Anda dapat mengikuti langkah-langkah ini untuk menemukan penilaian Anda sehingga Anda dapat melihat, mengedit, atau terus mengerjakannya.

## Sumber daya tambahan

Untuk solusi masalah penilaian di Audit Manager, lihat[Pemecahan masalah penilaian dan](#page-518-0) [pengumpulan bukti](#page-518-0).

# <span id="page-295-0"></span>Menemukan penilaian Anda di AWS Audit Manager

Setelah membuat penilaian AWS Audit Manager, Anda dapat menemukannya di halaman penilaian konsol Audit Manager.

Dari halaman ini, Anda dapat melakukan berbagai tindakan pada penilaian Anda. Misalnya, Anda dapat melihat detail penilaian, mengedit konfigurasi penilaian, atau menghapus penilaian yang tidak lagi diperlukan. Selain itu, halaman penilaian berfungsi sebagai titik awal untuk membuat penilaian baru.

Anda juga dapat melihat penilaian Anda secara terprogram menggunakan Audit Manager API atau (). AWS Command Line Interface AWS CLI

## Prasyarat

Prosedur berikut mengasumsikan bahwa Anda sebelumnya telah membuat setidaknya satu penilaian. Jika Anda belum membuat penilaian, Anda tidak akan melihat hasil apa pun saat mengikuti langkah-langkah ini.

Pastikan identitas IAM Anda memiliki izin yang sesuai untuk melihat penilaian. AWS Audit Manager Dua kebijakan yang disarankan yang memberikan izin ini adalah [AWSAuditManagerAdministratorAccess](https://docs.aws.amazon.com/aws-managed-policy/latest/reference/AWSAuditManagerAdministratorAccess.html)da[nMemungkinkan akses manajemen pengguna ke AWS](#page-617-0)  [Audit Manager](#page-617-0).

## Prosedur

Anda dapat melihat penilaian menggunakan konsol Audit Manager, Audit Manager API, atau AWS Command Line Interface (AWS CLI).

#### Audit Manager console

Untuk melihat penilaian Anda di konsol Audit Manager

- 1. Buka konsol AWS Audit Manager di<https://console.aws.amazon.com/auditmanager/home>.
- 2. Di panel navigasi kiri, pilih Penilaian untuk melihat daftar penilaian Anda.
- 3. Pilih nama penilaian apa pun untuk melihat detail penilaian tersebut.

#### AWS CLI

Untuk melihat penilaian Anda (CLI)

Untuk melihat penilaian di Audit Manager, jalankan perintah [list-assessment.](https://awscli.amazonaws.com/v2/documentation/api/latest/reference/auditmanager/list-assessments.html) Anda dapat menggunakan --status subperintah untuk melihat penilaian yang aktif atau tidak aktif.

aws auditmanager list-assessments --status ACTIVE

aws auditmanager list-assessments --status INACTIVE

#### Audit Manager API

Untuk melihat penilaian Anda menggunakan API

Untuk melihat penilaian di Audit Manager, gunakan [ListAssessmentso](https://docs.aws.amazon.com/audit-manager/latest/APIReference/API_ListAssessments.html)perasi. Anda dapat menggunakan atribut [status](https://docs.aws.amazon.com/audit-manager/latest/APIReference/API_ListAssessments.html#auditmanager-ListAssessments-request-status) untuk melihat penilaian yang aktif atau tidak aktif.

Untuk informasi selengkapnya, pilih salah satu tautan sebelumnya untuk membaca selengkapnya di Referensi AWS Audit Manager API. Ini termasuk informasi tentang cara menggunakan ListAssessments operasi dan parameter di salah satu SDK khusus bahasa AWS .

### Langkah selanjutnya

Saat Anda siap untuk menjelajahi konten penilaian Anda, ikuti langkah-langkahnya[Meninjau penilaian](#page-297-0)  [di AWS Audit Manager](#page-297-0). Halaman ini akan memandu Anda melalui detail penilaian dan menjelaskan informasi yang Anda lihat di sana.

Dari halaman penilaian, Anda juga dapat [mengedit penilaian,](https://docs.aws.amazon.com/audit-manager/latest/userguide/edit-assessment.html) [menghapus penilaian](https://docs.aws.amazon.com/audit-manager/latest/userguide/delete-assessment.html), atau [membuat](https://docs.aws.amazon.com/audit-manager/latest/userguide/create-assessments.html)  [penilaian](https://docs.aws.amazon.com/audit-manager/latest/userguide/create-assessments.html).

## Sumber daya tambahan

Untuk solusi masalah penilaian di Audit Manager, lihat[Pemecahan masalah penilaian dan](#page-518-0) [pengumpulan bukti](#page-518-0).

# <span id="page-297-0"></span>Meninjau penilaian di AWS Audit Manager

Setelah membuat penilaian di Audit Manager, Anda dapat membuka dan meninjau penilaian kapan saja.

## Poin kunci

Ketika Anda siap untuk mengeksplorasi penilaian Anda, Anda dapat secara bertahap menyelam lebih dalam ke detail dan meninjau penilaian Anda dengan tingkat granularitas yang meningkat.

- 1. Rincian penilaian Mulailah dengan meninjau detail keseluruhan penilaian Anda. Di halaman ini Anda dapat meninjau nama penilaian, deskripsi, ruang lingkup, dan detail lainnya. Ini memberi Anda gambaran umum tingkat tinggi tentang penilaian.
- 2. Rincian kontrol penilaian Selanjutnya, selami lebih dalam penilaian dengan meninjau detail setiap kontrol penilaian. Ini akan memungkinkan Anda untuk memahami persyaratan dan tujuan spesifik dari setiap kontrol.
- 3. Detail folder bukti Untuk setiap kontrol penilaian, Anda dapat meninjau folder bukti terkait yang berisi bukti untuk kontrol yang diberikan. Folder ini mengatur bukti pendukung yang terkait dengan setiap kontrol.
- 4. Detail bukti Terakhir, telusuri lebih lanjut untuk meninjau potongan-potongan bukti individu dalam setiap folder. Ini mungkin termasuk snapshot konfigurasi, log aktivitas pengguna, temuan kepatuhan, atau bukti yang diunggah secara manual seperti dokumen dan tangkapan layar. Meninjau bukti ini akan membantu Anda memahami bagaimana organisasi Anda memenuhi persyaratan kontrol.

Dengan mengikuti langkah-langkah ini, Anda dapat menjelajahi penilaian secara menyeluruh, memahami komponennya, dan meninjau bukti yang mendukung upaya kepatuhan organisasi Anda.

## Sumber daya tambahan

Untuk memulai meninjau penilaian di Audit Manager, ikuti prosedur yang diuraikan di sini.

- [Meninjau detail penilaian di AWS Audit Manager](#page-298-0)
- [Meninjau kontrol penilaian di AWS Audit Manager](#page-305-0)
- [Meninjau folder bukti di AWS Audit Manager](#page-312-0)
- [Meninjau bukti di AWS Audit Manager](#page-316-0)

## <span id="page-298-0"></span>Meninjau detail penilaian di AWS Audit Manager

Saat Anda perlu meninjau detail penilaian, Anda akan menemukan informasi yang disusun menjadi beberapa bagian di halaman detail penilaian. Bagian ini membantu Anda dengan mudah mengakses dan memahami informasi yang relevan untuk tugas Anda.

#### Daftar Isi

- **[Prasyarat](#page-298-1)**
- **[Prosedur](#page-299-0)** 
	- [Bagian detail penilaian](#page-299-1)
	- [Tab kontrol](#page-300-0)
	- [Tab pemilihan laporan penilaian](#page-301-0)
	- [Akun AWS tab](#page-302-0)
	- [Layanan AWS tab](#page-302-1)
	- [Tab pemilik audit](#page-303-0)
	- [Tab tag](#page-304-0)
	- [Tab Changelog](#page-304-1)
- [Langkah selanjutnya](#page-305-1)
- [Sumber daya tambahan](#page-305-2)

#### <span id="page-298-1"></span>Prasyarat

Prosedur berikut mengasumsikan bahwa Anda sebelumnya telah membuat setidaknya satu penilaian. Jika Anda belum membuat penilaian, Anda tidak akan melihat hasil apa pun saat mengikuti langkah-langkah ini.

Pastikan identitas IAM Anda memiliki izin yang sesuai untuk melihat penilaian. AWS Audit Manager Dua kebijakan yang disarankan yang memberikan izin ini adalah

[AWSAuditManagerAdministratorAccess](https://docs.aws.amazon.com/aws-managed-policy/latest/reference/AWSAuditManagerAdministratorAccess.html)da[nMemungkinkan akses manajemen pengguna ke AWS](#page-617-0)  [Audit Manager](#page-617-0).

#### <span id="page-299-0"></span>Prosedur

Untuk membuka dan meninjau halaman detail penilaian

- 1. Buka konsol AWS Audit Manager di<https://console.aws.amazon.com/auditmanager/home>.
- 2. Di panel navigasi kiri, pilih Penilaian untuk melihat daftar penilaian Anda.
- 3. Pilih nama penilaian untuk membukanya.
- 4. Tinjau detail penilaian menggunakan informasi berikut sebagai referensi.

#### Bagian dari halaman detail penilaian

- [Bagian detail penilaian](#page-299-1)
- [Tab kontrol](#page-300-0)
- [Tab pemilihan laporan penilaian](#page-301-0)
- [Akun AWS tab](#page-302-0)
- [Layanan AWS tab](#page-302-1)
- [Tab pemilik audit](#page-303-0)
- [Tab tag](#page-304-0)
- [Tab Changelog](#page-304-1)

#### <span id="page-299-1"></span>Bagian detail penilaian

Anda dapat menggunakan bagian Detail penilaian untuk melihat ringkasan penilaian Anda.

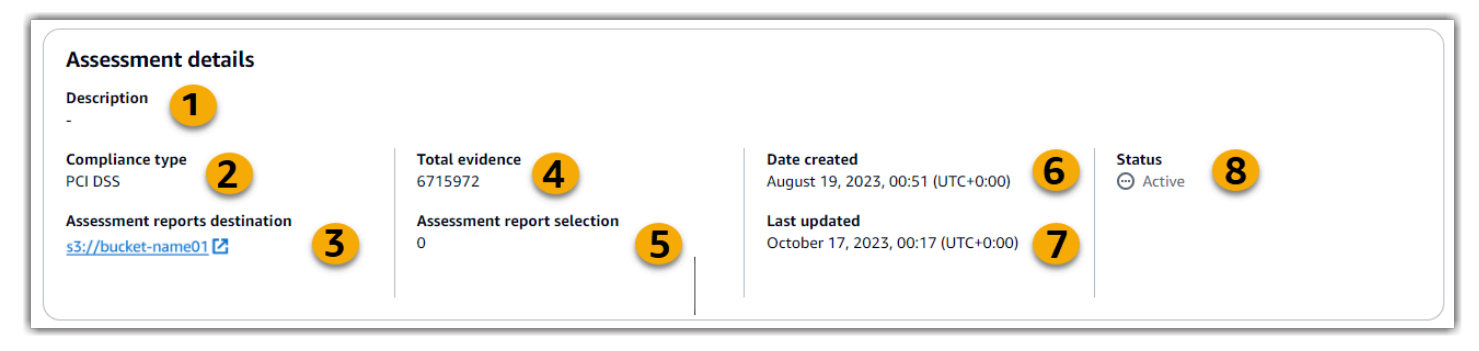

Di bagian detail penilaian, Anda dapat meninjau informasi berikut:

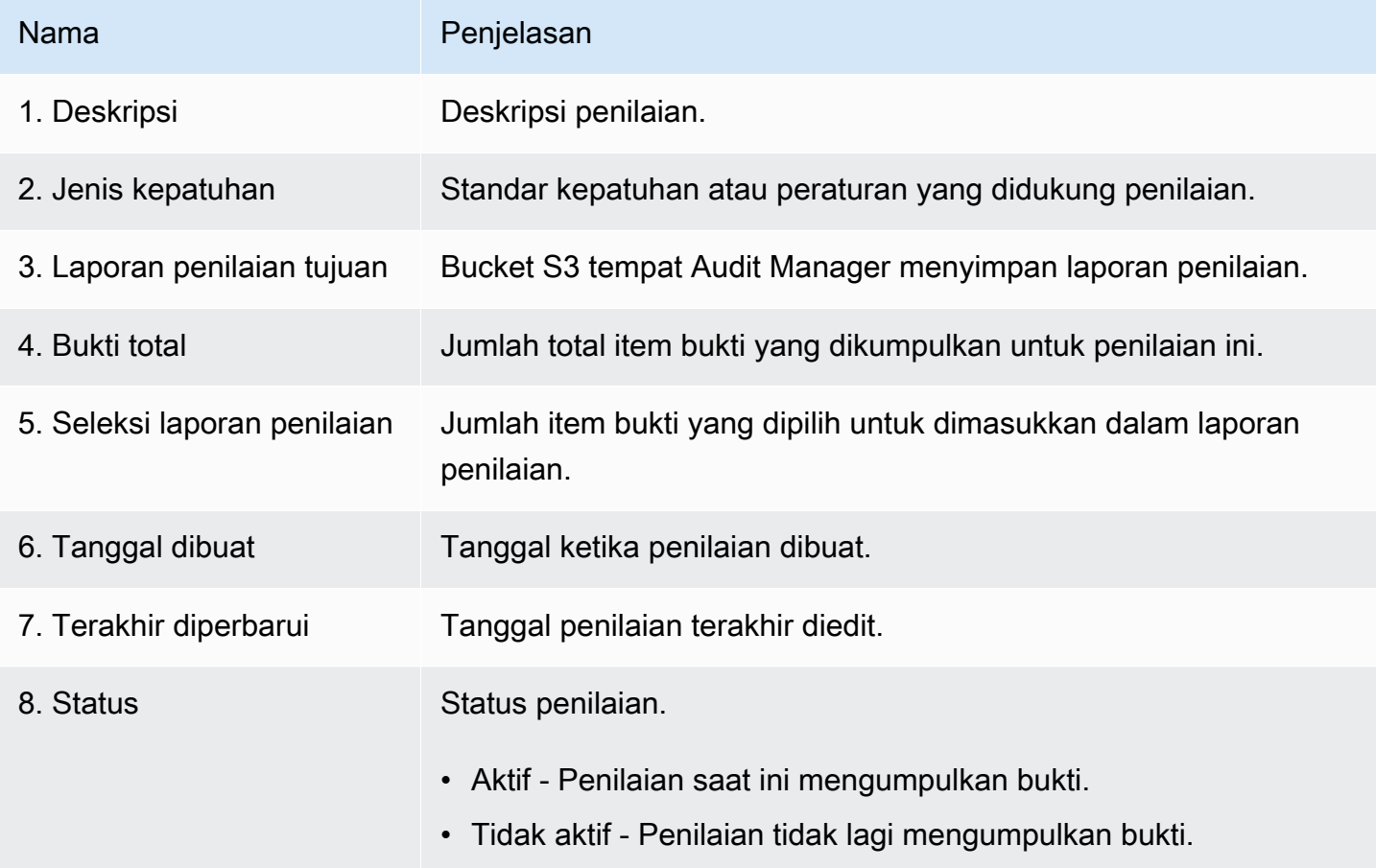

#### <span id="page-300-0"></span>Tab kontrol

Anda dapat menggunakan tab ini untuk melihat informasi tentang kontrol dalam penilaian.

Di bawah Ringkasan status kontrol, Anda dapat meninjau informasi berikut:

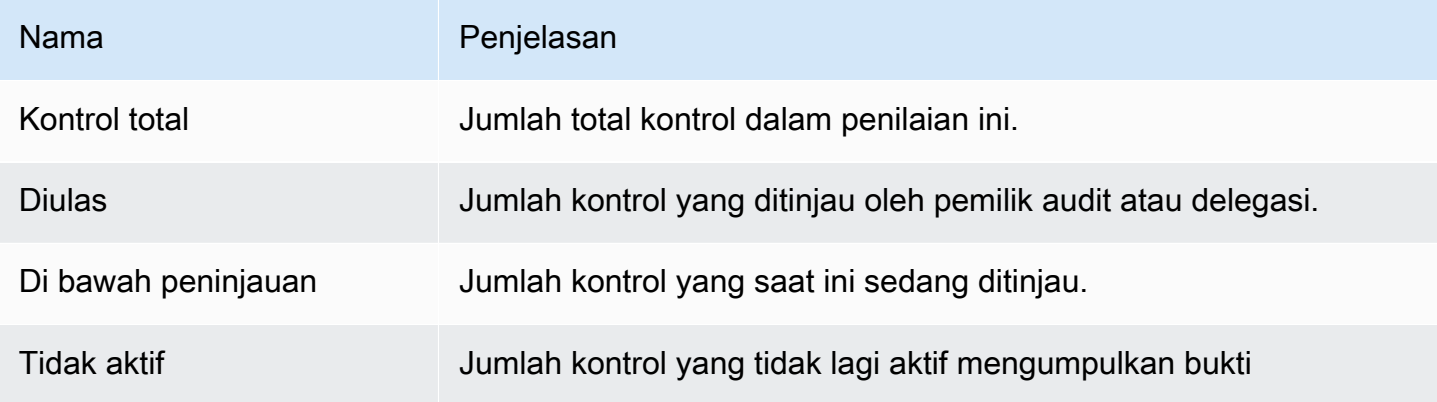

Dalam tabel Control sets, Anda dapat meninjau daftar kontrol yang dikelompokkan berdasarkan set kontrol. Anda dapat memperluas atau menciutkan kontrol di setiap set kontrol. Anda juga dapat mencari berdasarkan nama jika Anda mencari kontrol tertentu.

Dalam tabel ini, Anda dapat meninjau informasi berikut:

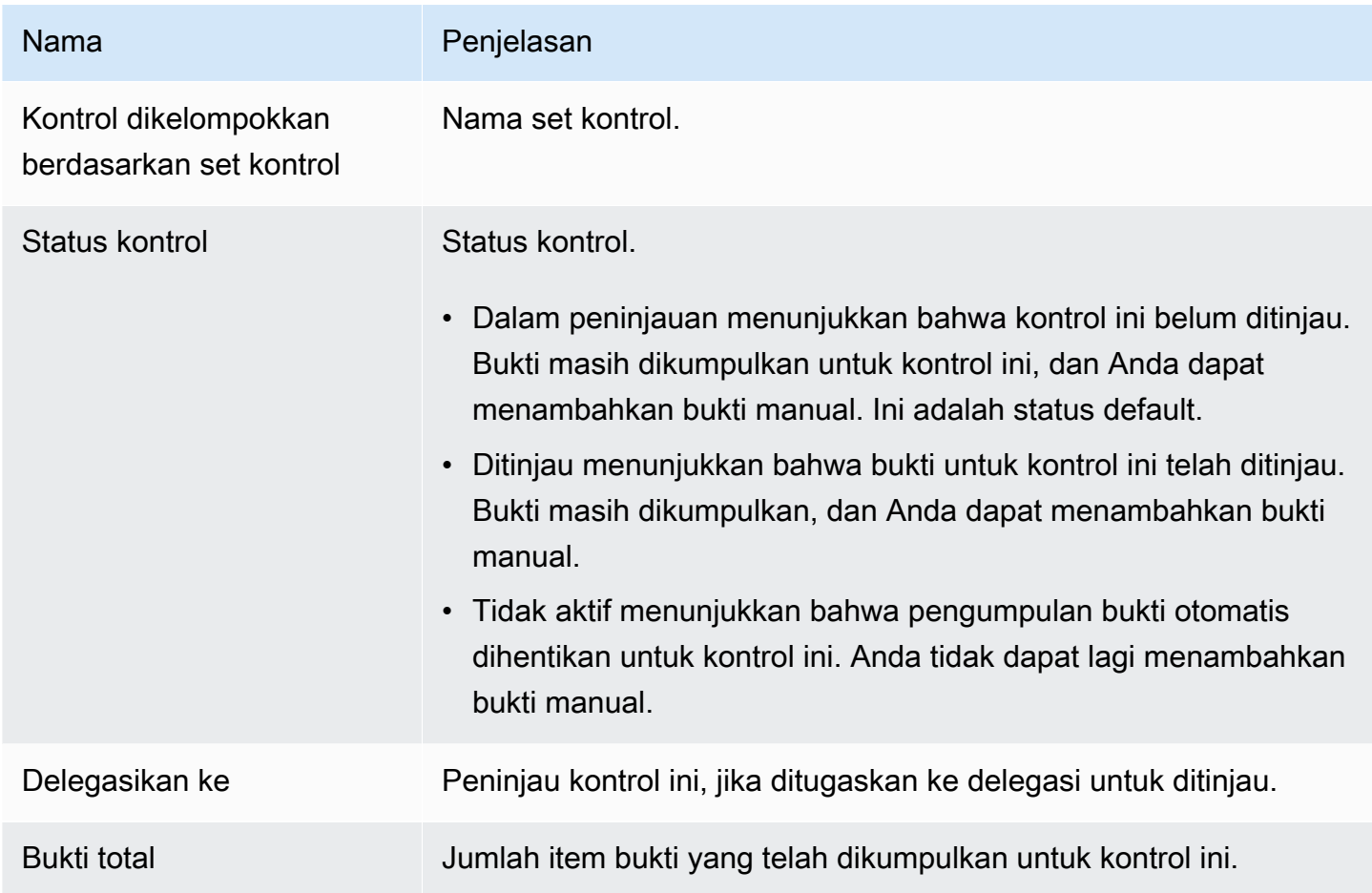

<span id="page-301-0"></span>Tab pemilihan laporan penilaian

Anda dapat menggunakan tab ini untuk melihat bukti yang akan disertakan dalam laporan penilaian. Bukti dikelompokkan berdasarkan folder bukti, yang diatur berdasarkan tanggal pembuatannya.

Anda dapat menelusuri folder ini dan memilih bukti mana yang ingin Anda sertakan dalam laporan penilaian Anda. Untuk petunjuk tentang cara menambahkan bukti ke laporan penilaian, lihat[Menambahkan bukti ke laporan penilaian.](#page-336-0)

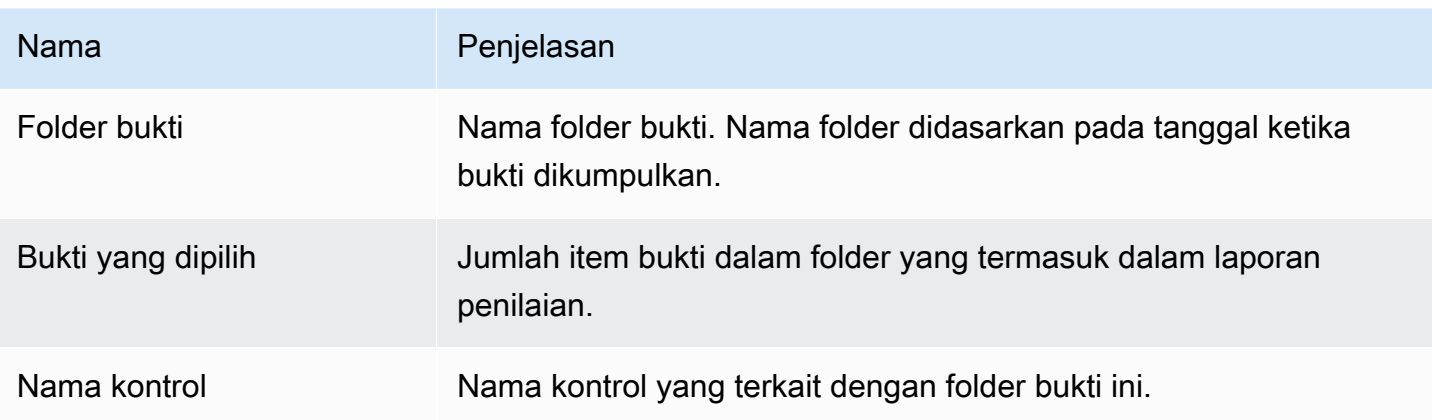

#### <span id="page-302-0"></span>Akun AWS tab

Anda dapat menggunakan tab ini untuk melihat Akun AWS yang ada dalam lingkup penilaian.

Di bagian ini, Anda dapat meninjau informasi berikut:

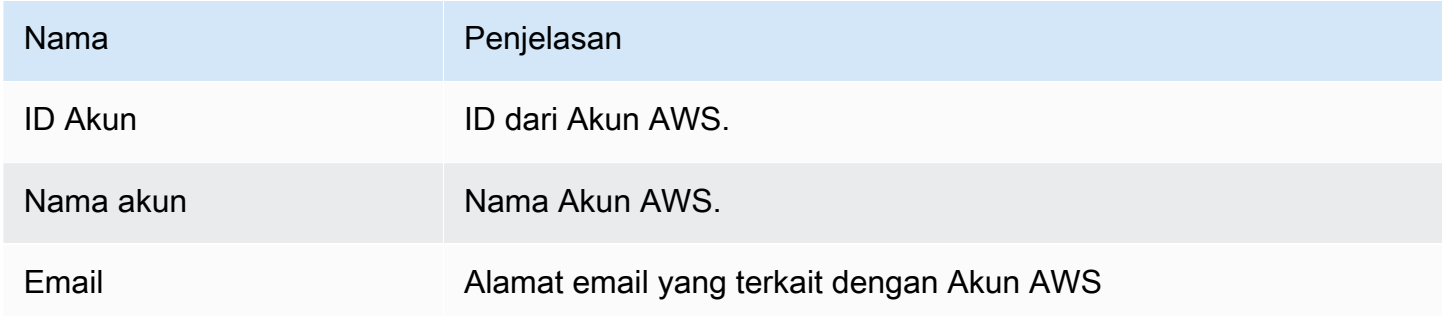

#### <span id="page-302-1"></span>Layanan AWS tab

Anda mungkin atau mungkin tidak melihat tab ini dalam penilaian Anda.

Jika Layanan AWS tab tidak ditampilkan (keadaan ideal)

Jika Anda tidak melihat tab ini, Audit Manager mengelola yang Layanan AWS berada dalam ruang lingkup penilaian Anda.

Audit Manager menyimpulkan cakupan ini dengan memeriksa kontrol penilaian Anda dan sumber datanya, lalu memetakan informasi ini ke yang sesuai. Layanan AWS Setiap kali sumber data yang mendasari berubah untuk penilaian Anda, Audit Manager secara otomatis memperbarui cakupan sesuai kebutuhan untuk mencerminkan yang benar Layanan AWS. Ini memastikan bahwa penilaian Anda mengumpulkan bukti yang akurat dan komprehensif tentang semua layanan yang relevan di AWS lingkungan Anda.

#### Jika Layanan AWS tab ditampilkan

Jika Anda melihat tab ini, Audit Manager tidak mengelola yang Layanan AWS berada dalam ruang lingkup penilaian Anda.

Dalam hal ini, Anda melihat informasi berikut tentang layanan dalam lingkup yang Anda tetapkan:

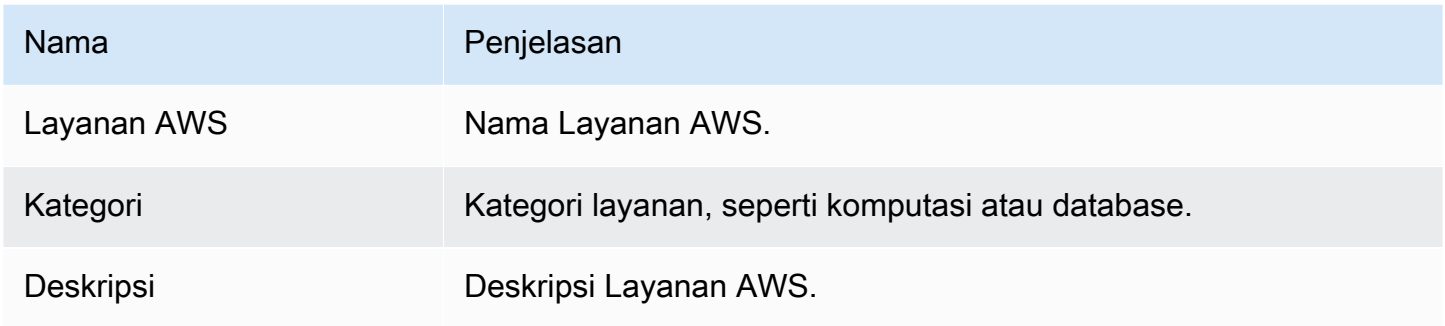

Audit Manager melakukan penilaian sumber daya untuk layanan dalam tabel ini. Misalnya, jika Amazon S3 terdaftar, Audit Manager dapat mengumpulkan bukti tentang bucket S3 Anda. Bukti pasti yang dikumpulkan ditentukan oleh kontro[ldata source](#page-29-0). Misalnya, jika tipe sumber data adalah AWS Config, dan pemetaan sumber data adalah AWS Config aturan (sepertis3-bucket-publicwrite-prohibited), Audit Manager mengumpulkan hasil evaluasi aturan tersebut sebagai bukti. Untuk informasi selengkapnya, lihat [Apa perbedaan antara layanan dalam lingkup dan tipe sumber](#page-531-0) [data?](#page-531-0) dalam panduan ini.

Jika penilaian Anda dibuat di konsol dari kerangka kerja standar, Audit Manager memilih layanan untuk Anda dan memetakan sumber datanya sesuai dengan persyaratan kerangka kerja. Jika kerangka standar hanya berisi kontrol manual, tidak Layanan AWS ada ruang lingkup.

**G** Note

Saat berikutnya Anda mengedit penilaian atau mengubah salah satu kontrol kustom dalam penilaian Anda, Audit Manager mengambil alih pengelolaan layanan dalam ruang lingkup untuk Anda. Ketika ini terjadi, Layanan AWStab dihapus dari penilaian Anda.

<span id="page-303-0"></span>Tab pemilik audit

Anda dapat menggunakan tab ini untuk melihat pemilik audit untuk penilaian.

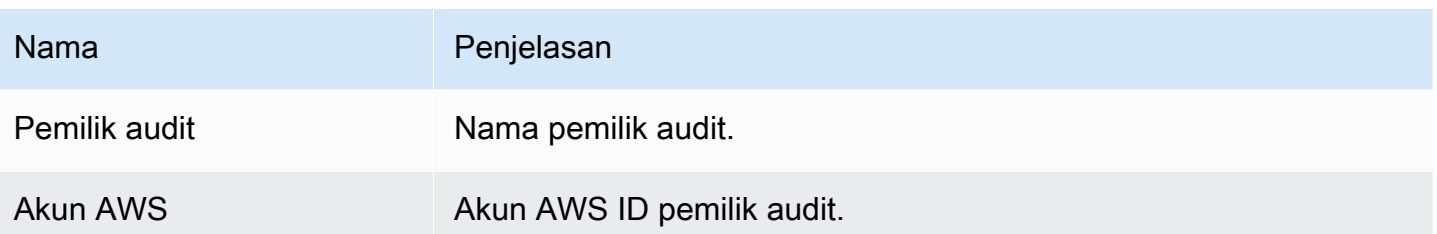

#### <span id="page-304-0"></span>Tab tag

Anda dapat menggunakan tab ini untuk melihat tag untuk penilaian Anda. Tag ini diwarisi dari kerangka kerja yang digunakan untuk membuat penilaian. Untuk informasi selengkapnya tentang tag di Audit Manager, liha[tSumber daya penandaan AWS Audit Manager.](#page-580-0)

Di bagian ini, Anda dapat meninjau informasi berikut:

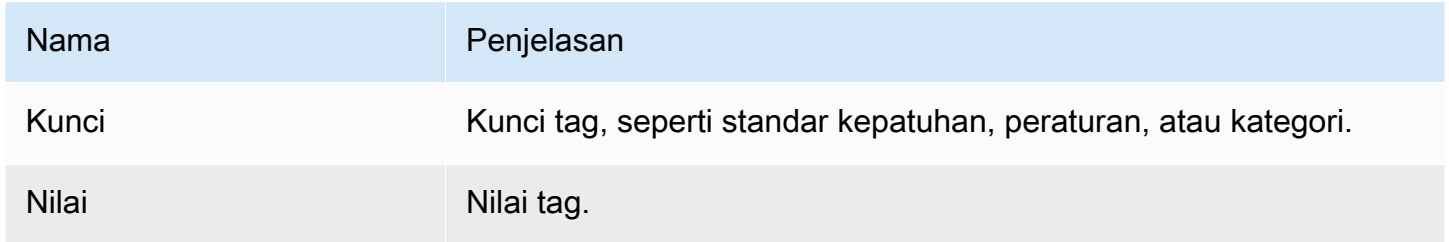

#### <span id="page-304-1"></span>Tab Changelog

Anda dapat menggunakan tab ini untuk melihat aktivitas pengguna untuk penilaian.

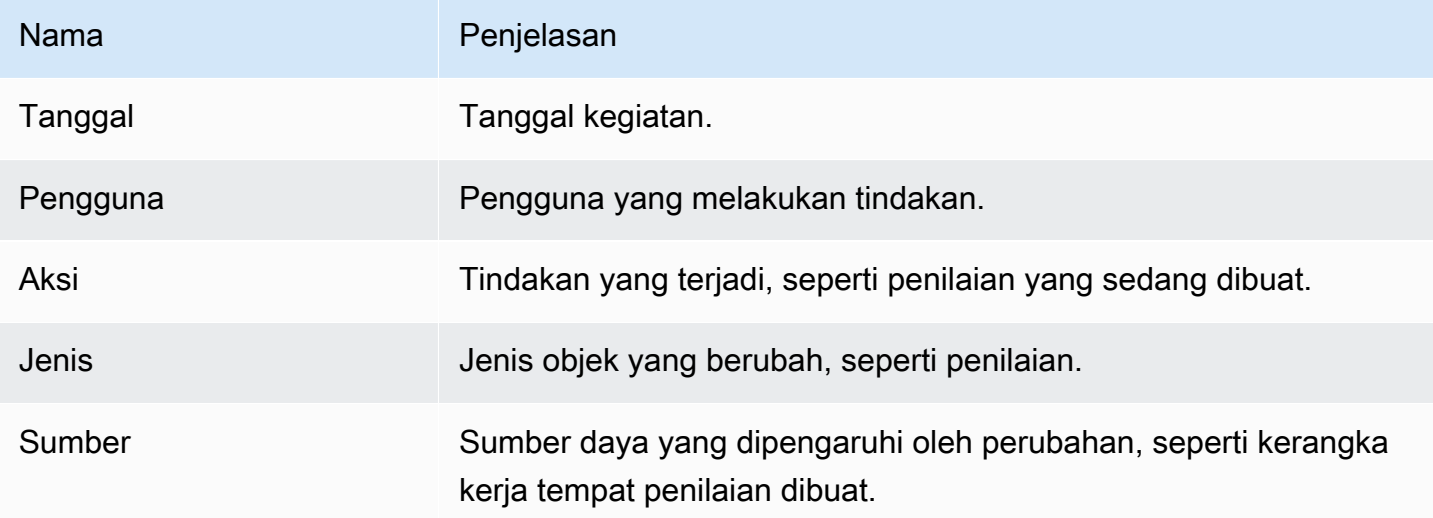

### <span id="page-305-1"></span>Langkah selanjutnya

Untuk terus meninjau konten penilaian Anda, ikuti langkah-langkahnya. [Meninjau kontrol penilaian](#page-305-0) [di AWS Audit Manager](#page-305-0) Halaman ini akan memandu Anda melalui rincian kontrol penilaian dan menjelaskan informasi yang Anda lihat di sana.

### <span id="page-305-2"></span>Sumber daya tambahan

- [Di halaman detail penilaian saya, saya diminta untuk membuat ulang penilaian saya](#page-528-0)
- [Saya tidak dapat melihat kontrol atau set kontrol apa pun dalam penilaian saya](#page-538-0)
- [Saya tidak dapat melihat layanan dalam ruang lingkup penilaian saya](#page-530-0)

## <span id="page-305-0"></span>Meninjau kontrol penilaian di AWS Audit Manager

Saat Anda perlu meninjau kontrol dalam penilaian, Anda akan menemukan informasi yang disusun menjadi beberapa bagian di halaman detail kontrol penilaian. Bagian ini membantu Anda dengan mudah mengakses dan memahami informasi yang relevan untuk tugas Anda.

Daftar Isi

- **[Prasyarat](#page-305-3)**
- [Prosedur](#page-306-0)
	- [Bagian detail kontrol](#page-306-1)
	- [Tab folder bukti](#page-307-0)
	- [Tab rincian](#page-308-0)
	- [Tab sumber bukti](#page-308-1)
	- [Tab komentar](#page-310-0)
	- [Tab Changelog](#page-311-0)
- [Langkah selanjutnya](#page-312-1)
- [Sumber daya tambahan](#page-312-2)

#### <span id="page-305-3"></span>Prasyarat

Prosedur berikut mengasumsikan bahwa Anda sebelumnya telah membuat setidaknya satu penilaian. Jika Anda belum membuat penilaian, Anda tidak akan melihat hasil apa pun saat mengikuti langkah-langkah ini.

Pastikan identitas IAM Anda memiliki izin yang sesuai untuk melihat penilaian. AWS Audit Manager Dua kebijakan yang disarankan yang memberikan izin ini adalah [AWSAuditManagerAdministratorAccess](https://docs.aws.amazon.com/aws-managed-policy/latest/reference/AWSAuditManagerAdministratorAccess.html)da[nMemungkinkan akses manajemen pengguna ke AWS](#page-617-0)  [Audit Manager](#page-617-0).

#### <span id="page-306-0"></span>Prosedur

Untuk membuka dan meninjau halaman detail kontrol penilaian

- 1. Buka konsol AWS Audit Manager di<https://console.aws.amazon.com/auditmanager/home>.
- 2. Di panel navigasi, pilih Penilaian dan pilih nama penilaian untuk membukanya.
- 3. Dari halaman penilaian, pilih tab Kontrol, gulir ke bawah ke tabel Set kontrol, lalu pilih nama kontrol untuk membukanya.
- 4. Tinjau detail kontrol penilaian menggunakan informasi berikut sebagai referensi.

Bagian dari halaman detail kontrol penilaian

- [Bagian detail kontrol](#page-306-1)
- [Tab folder bukti](#page-307-0)
- [Tab rincian](#page-308-0)
- [Tab sumber bukti](#page-308-1)
- [Tab komentar](#page-310-0)
- [Tab Changelog](#page-311-0)

#### <span id="page-306-1"></span>Bagian detail kontrol

Anda dapat menggunakan bagian Detail kontrol untuk melihat ringkasan kontrol penilaian.

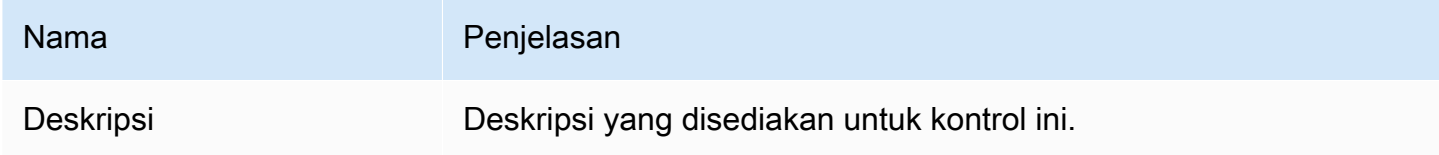

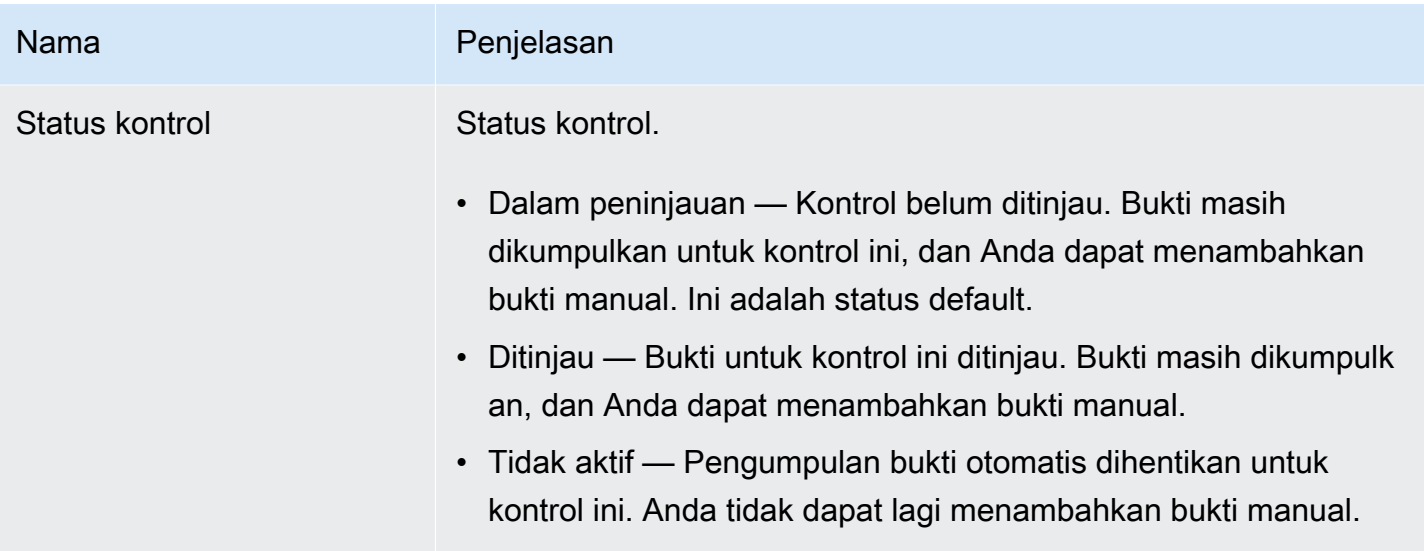

<span id="page-307-0"></span>Tab folder bukti

Anda dapat menggunakan tab ini untuk melihat bukti yang dikumpulkan untuk kontrol ini. Ini diatur ke dalam folder setiap hari. Dari sini, Anda juga dapat mengambil tindakan berikut:

- Tinjau folder bukti Untuk melihat detail folder bukti apa pun, pilih nama folder hyperlink.
- Tambahkan folder bukti ke laporan penilaian Untuk menyertakan folder bukti, pilih folder tersebut dan pilih Tambahkan ke laporan penilaian.
- Menghapus folder bukti dari laporan penilaian Untuk mengecualikan folder, pilih folder tersebut dan pilih Hapus dari laporan penilaian.
- Tambahkan bukti manual Untuk instruksi, lihat[Menambahkan bukti manual di AWS Audit](#page-323-0) [Manager](#page-323-0).

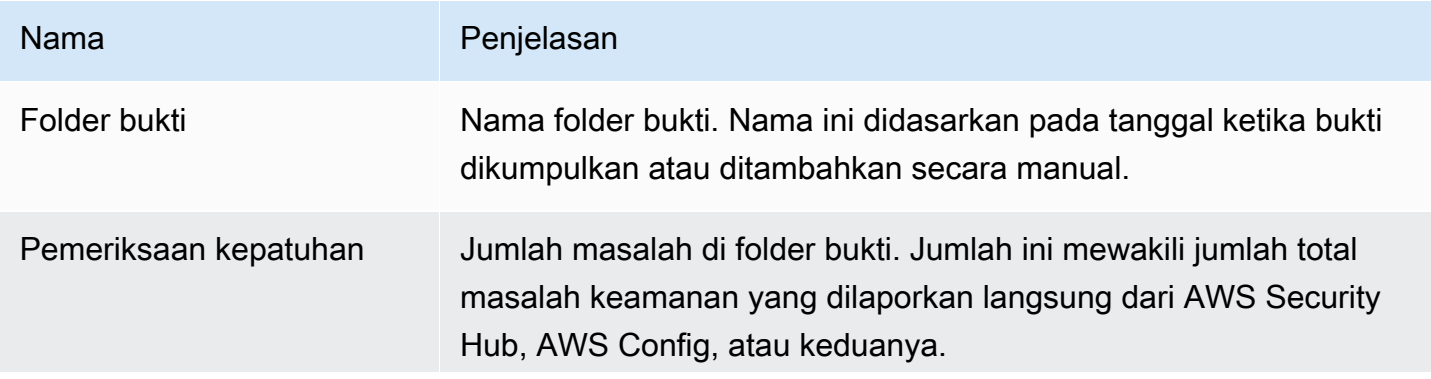

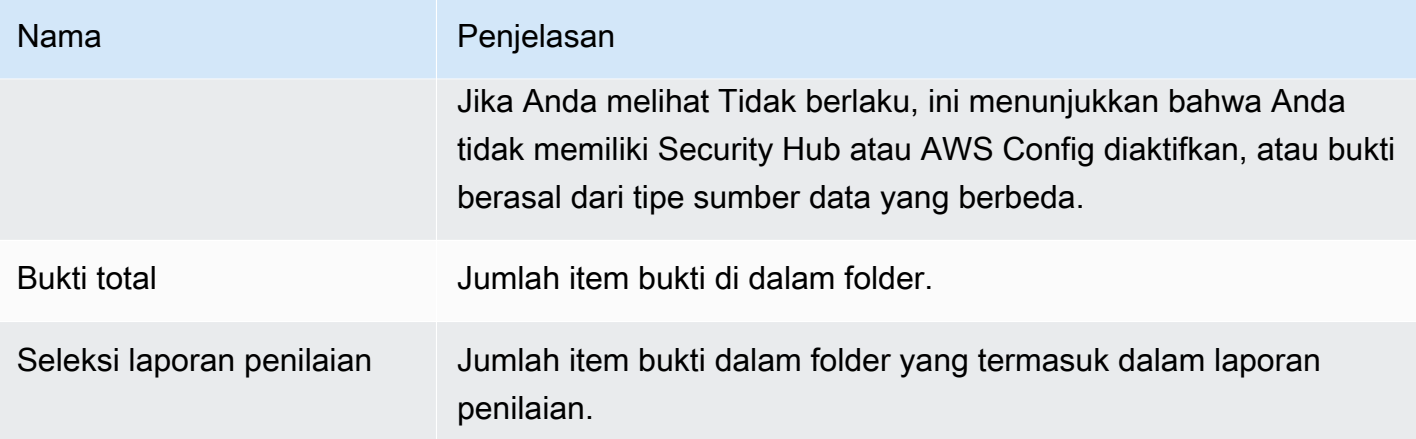

### **1** Tip

Jika Anda tidak dapat melihat folder bukti yang Anda cari, ubah filter dropdown menjadi All time. Jika tidak, Anda akan melihat tujuh hari terakhir folder secara default.

#### <span id="page-308-0"></span>Tab rincian

Di bagian ini, Anda dapat meninjau informasi berikut:

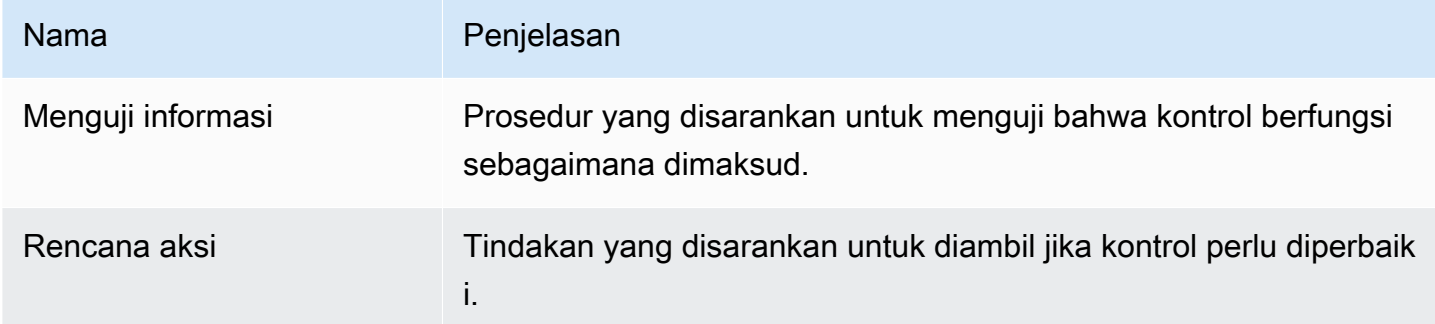

#### <span id="page-308-1"></span>Tab sumber bukti

Anda dapat menggunakan tab ini untuk melihat dari mana kontrol penilaian mengumpulkan bukti. Sumber bukti dapat mencakup salah satu dari yang berikut:

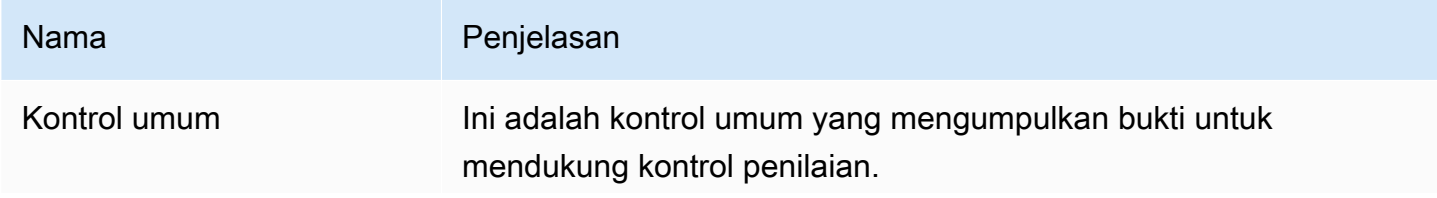

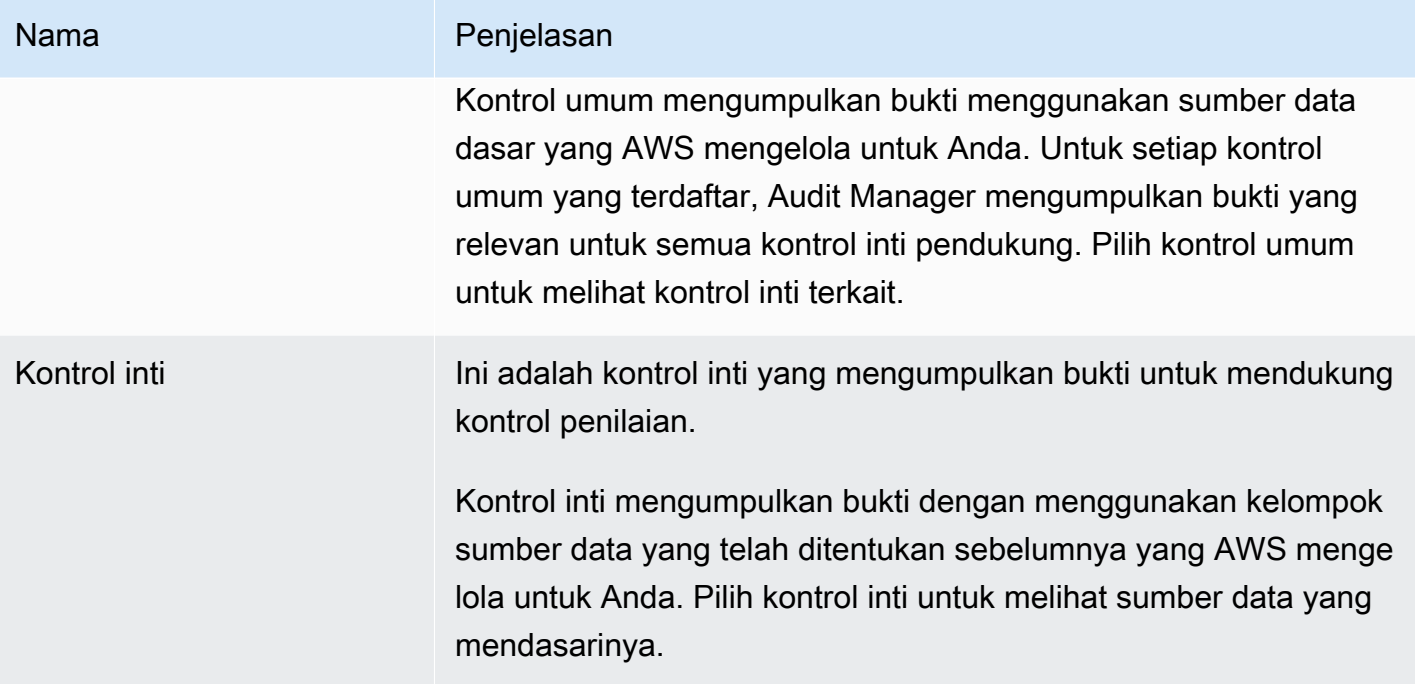

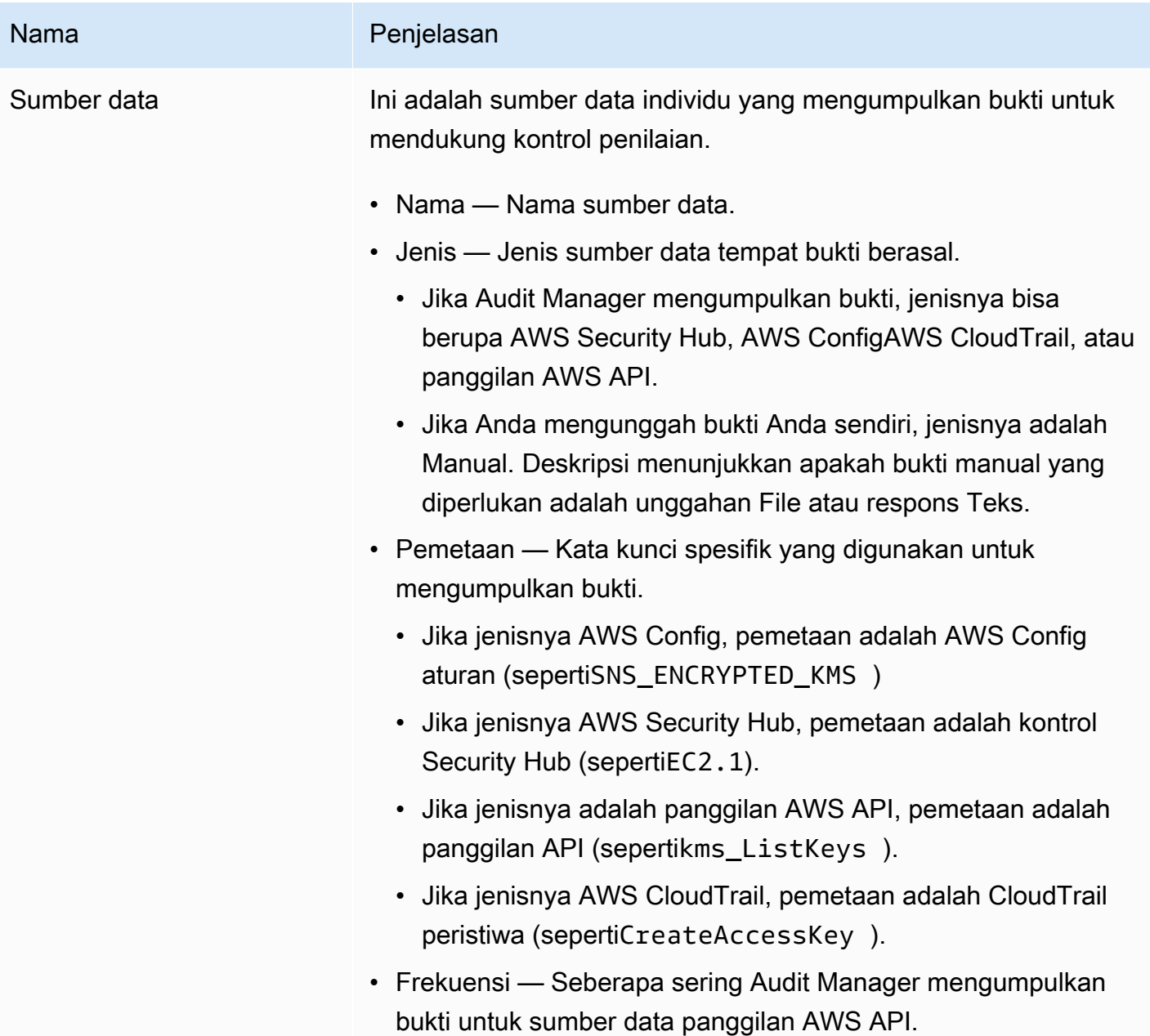

<span id="page-310-0"></span>Tab komentar

Di tab ini, Anda dapat menambahkan komentar tentang kontrol dan buktinya. Anda juga dapat melihat daftar komentar sebelumnya.

- Di bawah Kirim komentar, Anda dapat menambahkan komentar untuk kontrol dengan memasukkan teks dan kemudian memilih Kirim komentar.
- Di bawah komentar sebelumnya, Anda dapat melihat daftar komentar sebelumnya bersama dengan tanggal komentar dibuat dan ID pengguna terkait.

#### <span id="page-311-0"></span>Tab Changelog

Anda dapat menggunakan tab ini untuk melihat aktivitas pengguna untuk kontrol penilaian. Informasi yang sama tersedia sebagai log jejak audit AWS CloudTrail. Dengan aktivitas pengguna yang ditangkap langsung di Audit Manager, Anda dapat dengan mudah meninjau jejak audit aktivitas untuk kontrol tertentu.

Di bagian ini, Anda dapat meninjau informasi berikut:

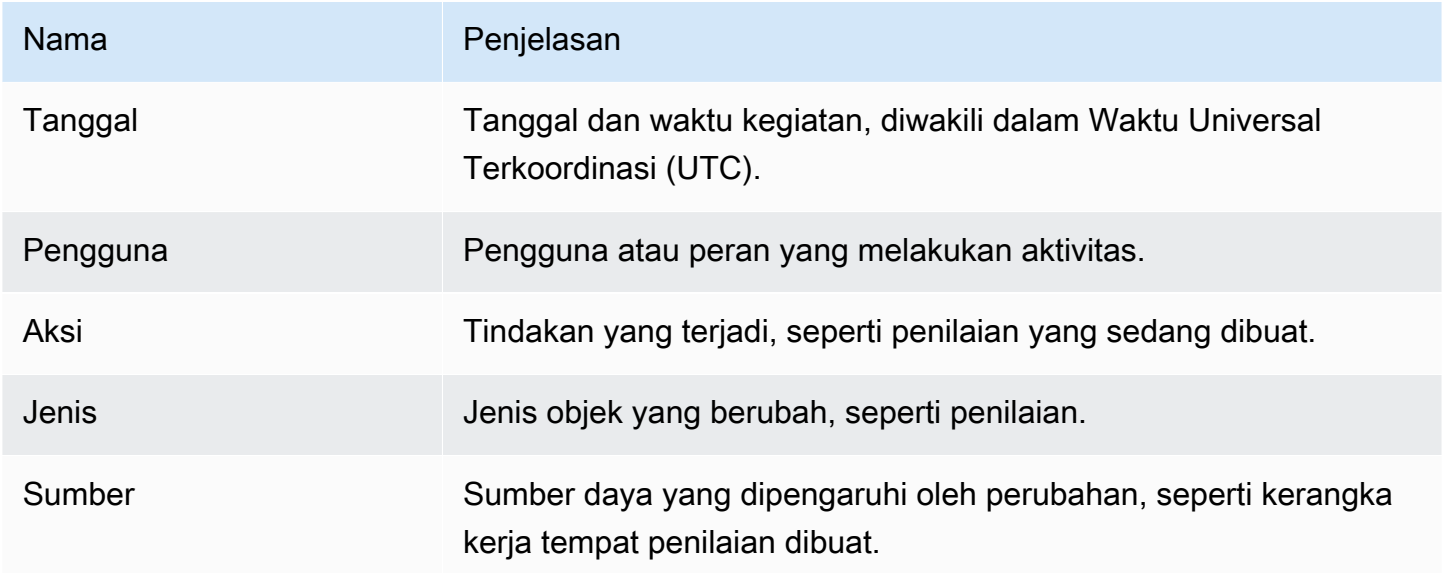

Audit Manager melacak aktivitas pengguna berikut di changelog:

- Membuat penilaian
- Mengedit penilaian
- Menyelesaikan penilaian
- Menghapus penilaian
- Mendelegasikan set kontrol untuk ditinjau
- Mengirimkan kontrol yang ditinjau kembali ke pemilik audit
- Mengunggah bukti manual
- Memperbarui status kontrol
- Menghasilkan laporan penilaian

### <span id="page-312-1"></span>Langkah selanjutnya

Untuk terus meninjau penilaian Anda, ikuti langkah-langkahnya. [Meninjau folder bukti di AWS Audit](#page-312-0)  [Manager](#page-312-0) Halaman ini akan memandu Anda melalui folder bukti dan menunjukkan cara memahami informasi yang Anda lihat.

### <span id="page-312-2"></span>Sumber daya tambahan

• [Saya tidak dapat melihat kontrol atau set kontrol apa pun dalam penilaian saya](#page-538-0)

## <span id="page-312-0"></span>Meninjau folder bukti di AWS Audit Manager

Saat penilaian Anda mengumpulkan bukti, Audit Manager mengaturnya ke dalam folder untuk kenyamanan Anda. Saat Anda perlu meninjau folder bukti, Anda akan menemukan informasi yang disusun menjadi beberapa bagian.

#### Daftar Isi

- [Prasyarat](#page-312-3)
- **[Prosedur](#page-313-0)** 
	- [Ringkasan folder bukti](#page-313-1)
	- [Tabel bukti](#page-314-0)
- [Langkah selanjutnya](#page-316-1)
- [Sumber daya tambahan](#page-316-2)

### <span id="page-312-3"></span>Prasyarat

Prosedur berikut mengasumsikan bahwa Anda sebelumnya telah membuat setidaknya satu penilaian. Jika Anda belum membuat penilaian, Anda tidak akan melihat hasil apa pun saat mengikuti langkah-langkah ini.

Pastikan identitas IAM Anda memiliki izin yang sesuai untuk melihat penilaian. AWS Audit Manager Dua kebijakan yang disarankan yang memberikan izin ini adalah [AWSAuditManagerAdministratorAccess](https://docs.aws.amazon.com/aws-managed-policy/latest/reference/AWSAuditManagerAdministratorAccess.html)da[nMemungkinkan akses manajemen pengguna ke AWS](#page-617-0)  [Audit Manager](#page-617-0).

Perlu diingat bahwa dibutuhkan waktu hingga 24 jam untuk penilaian untuk mulai mengumpulkan bukti otomatis. Jika penilaian Anda belum memiliki bukti, Anda tidak akan melihat hasil apa pun saat mengikuti langkah-langkah ini.

#### <span id="page-313-0"></span>Prosedur

Untuk membuka dan meninjau folder bukti

- 1. Buka konsol AWS Audit Manager di<https://console.aws.amazon.com/auditmanager/home>.
- 2. Di panel navigasi, pilih Penilaian, lalu pilih penilaian.
- 3. Dari halaman penilaian, pilih tab Kontrol, gulir ke bawah ke tabel Kontrol, lalu pilih kontrol penilaian.
- 4. Dari halaman kontrol penilaian, pilih tab Folder bukti.
- 5. Dalam tabel Folder bukti, pilih nama folder bukti.
- 6. Tinjau folder bukti menggunakan informasi berikut sebagai referensi.

#### Bagian dari halaman folder bukti

- [Ringkasan folder bukti](#page-313-1)
- [Tabel bukti](#page-314-0)

#### <span id="page-313-1"></span>Ringkasan folder bukti

Anda dapat menggunakan bagian Ringkasan halaman untuk melihat ikhtisar bukti tingkat tinggi di folder bukti. Untuk mempelajari lebih lanjut tentang berbagai jenis bukti, lihat [Bukti.](https://docs.aws.amazon.com/audit-manager/latest/userguide/concepts.html#evidence)

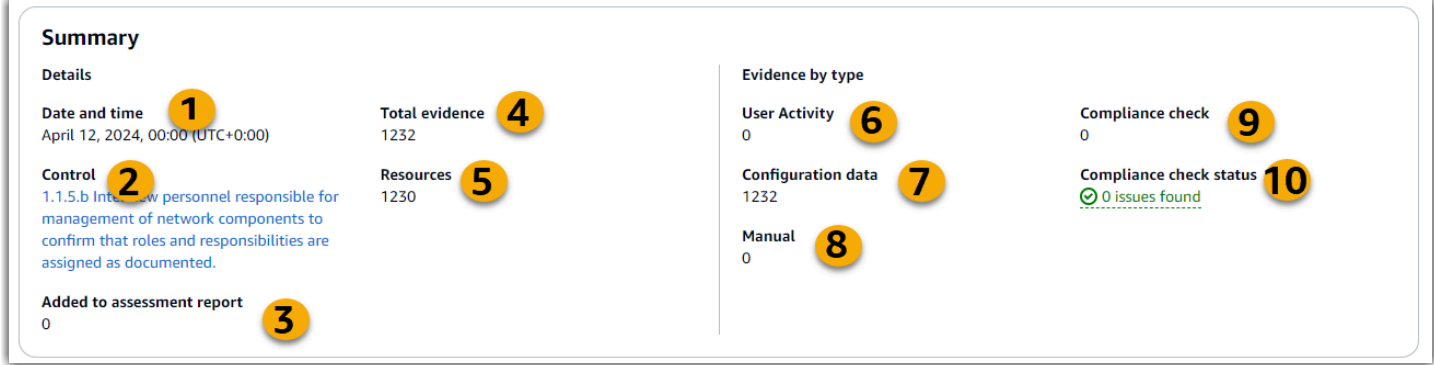

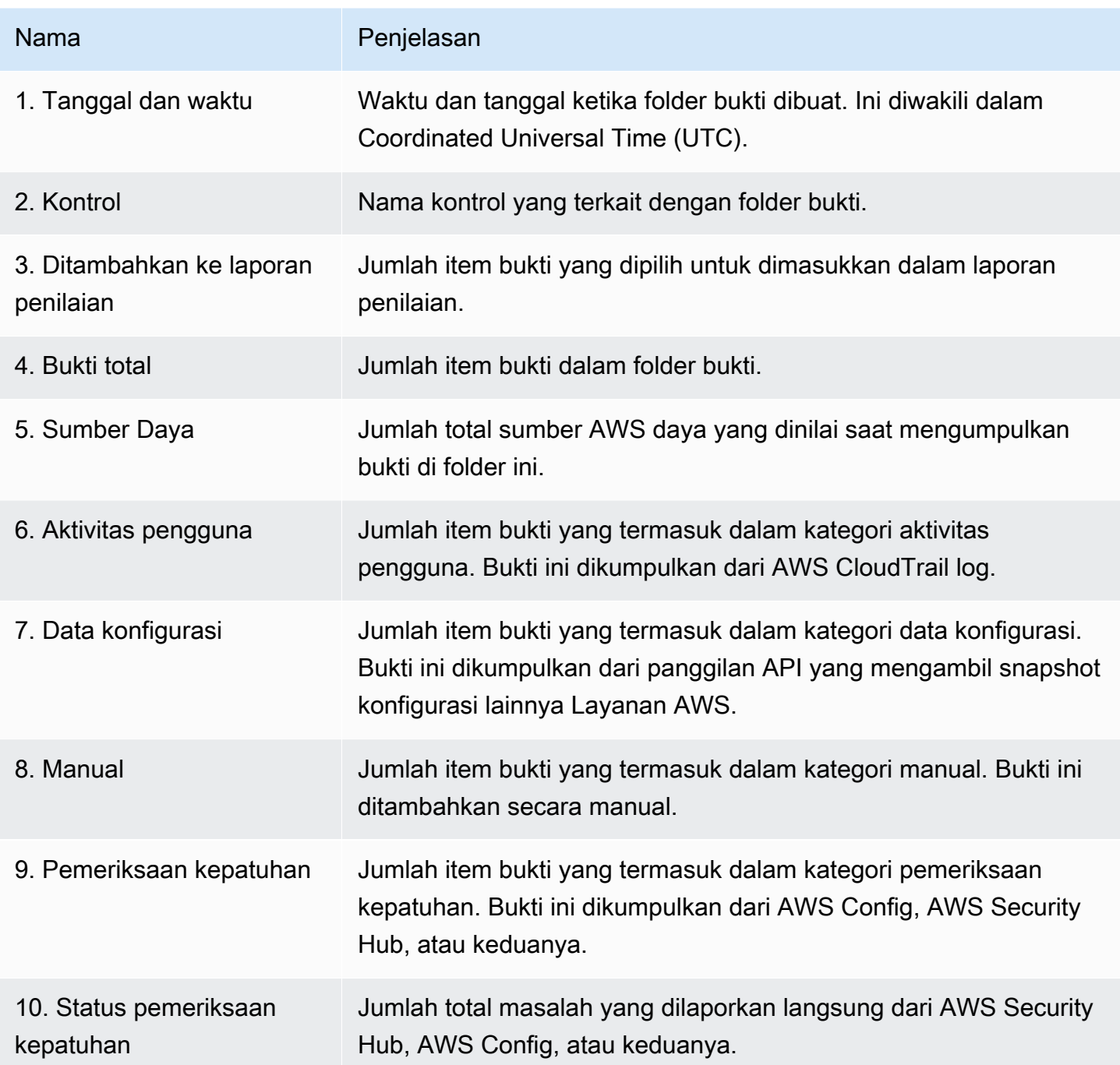

<span id="page-314-0"></span>Tabel bukti

Anda dapat menggunakan tabel Bukti untuk melihat bukti yang terkandung dalam folder bukti. Dari tabel di sini, Anda juga dapat mengambil tindakan berikut:

• Tinjau bukti individual — Untuk melihat detail bukti apa pun, pilih nama bukti hyperlink di bawah kolom Waktu.

- Tambahkan bukti ke laporan penilaian Untuk menyertakan bukti, pilih bukti dan pilih Tambahkan ke laporan penilaian.
- Hapus bukti dari laporan penilaian Untuk mengecualikan bukti, pilih bukti dan pilih Hapus dari laporan penilaian.
- Tambahkan bukti manual Untuk instruksi, lihat[Menambahkan bukti manual di AWS Audit](#page-323-0) [Manager](#page-323-0).

Dalam tabel ini, Anda dapat meninjau informasi berikut:

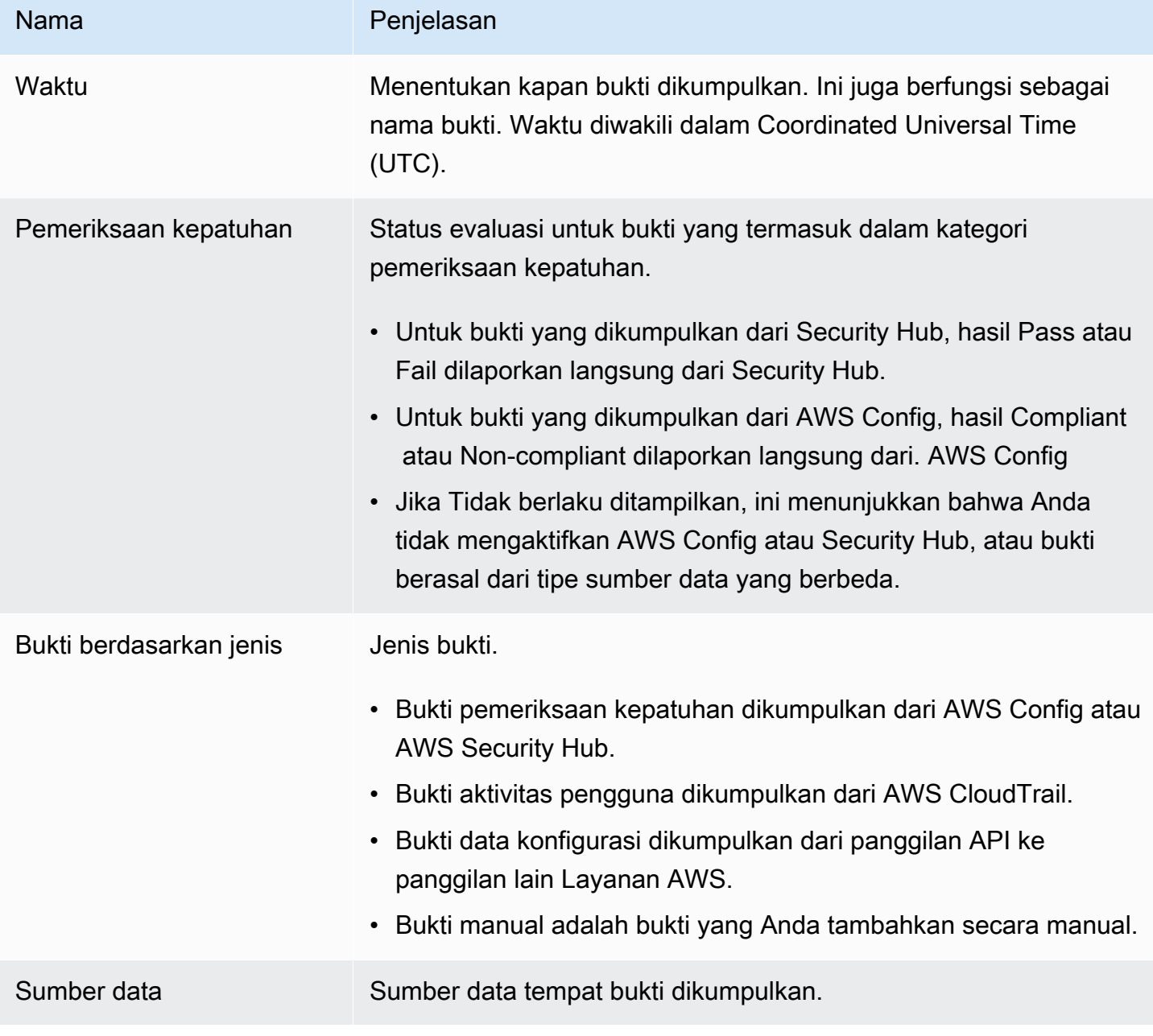

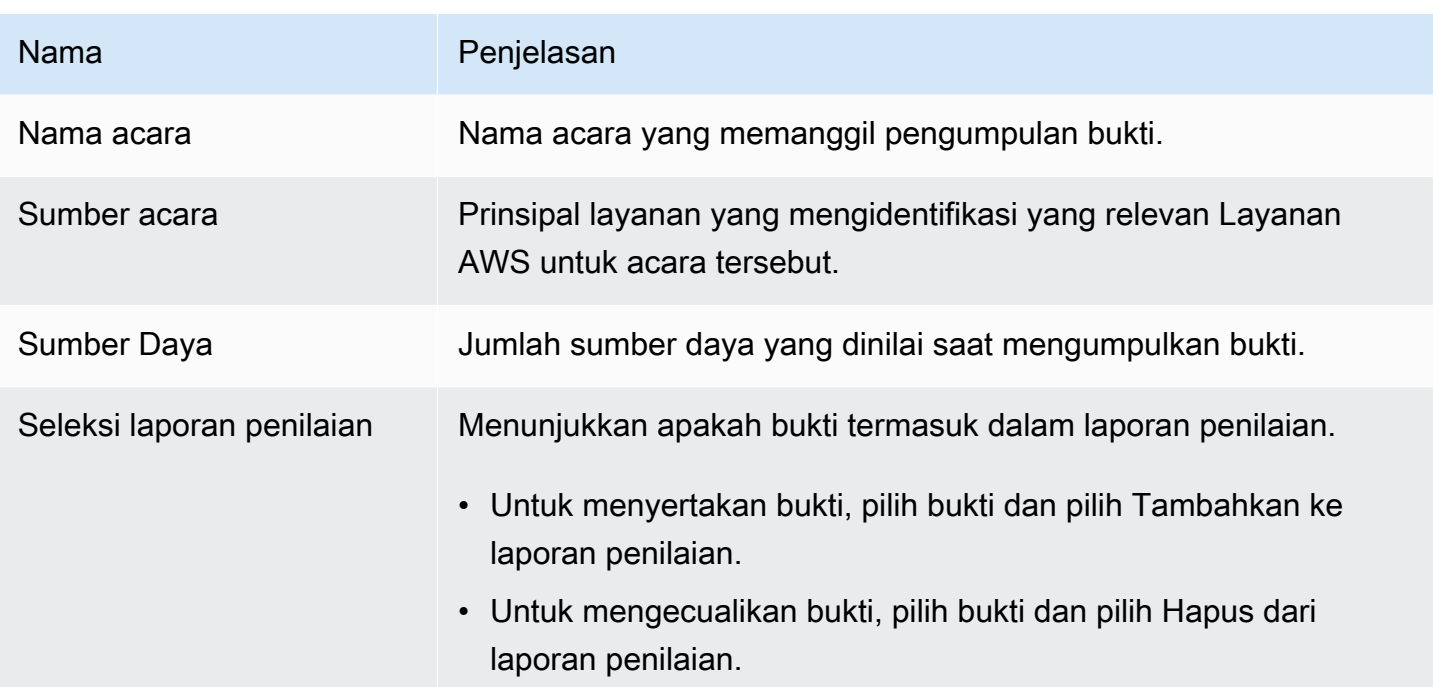

### <span id="page-316-1"></span>Langkah selanjutnya

Saat Anda siap menjelajahi setiap bukti dalam folder, ikuti langkah-langkahny[aMeninjau bukti di AWS](#page-316-0)  [Audit Manager](#page-316-0). Halaman ini akan memandu Anda melalui rincian bukti dan bagaimana menafsirkan informasi yang Anda lihat di sana.

#### <span id="page-316-2"></span>Sumber daya tambahan

• Untuk solusi masalah bukti di Audit Manager, liha[tPemecahan masalah penilaian dan](#page-518-0)  [pengumpulan bukti](#page-518-0).

## <span id="page-316-0"></span>Meninjau bukti di AWS Audit Manager

Saat Anda perlu meninjau bukti tertentu, ikuti instruksi di halaman ini. Anda akan menemukan detail bukti yang disusun menjadi beberapa bagian.

#### Daftar Isi

- **[Prasyarat](#page-317-0)**
- [Prosedur](#page-317-1)
	- [Ringkasan](#page-318-0)
- [Atribut](#page-319-0)
- [Sumber daya termasuk](#page-319-1)
- [Sumber daya tambahan](#page-320-1)

#### <span id="page-317-0"></span>Prasyarat

Prosedur berikut mengasumsikan bahwa Anda sebelumnya telah membuat setidaknya satu penilaian. Jika Anda belum membuat penilaian, Anda tidak akan melihat hasil apa pun saat mengikuti langkah-langkah ini.

Pastikan identitas IAM Anda memiliki izin yang sesuai untuk melihat penilaian. AWS Audit Manager Dua kebijakan yang disarankan yang memberikan izin ini adalah [AWSAuditManagerAdministratorAccess](https://docs.aws.amazon.com/aws-managed-policy/latest/reference/AWSAuditManagerAdministratorAccess.html)da[nMemungkinkan akses manajemen pengguna ke AWS](#page-617-0)  [Audit Manager](#page-617-0).

Perlu diingat bahwa dibutuhkan waktu hingga 24 jam untuk penilaian untuk mulai mengumpulkan bukti otomatis. Jika penilaian Anda belum memiliki bukti, Anda tidak akan melihat hasil apa pun saat mengikuti langkah-langkah ini.

#### <span id="page-317-1"></span>Prosedur

Untuk membuka dan meninjau halaman detail bukti

- 1. Buka konsol AWS Audit Manager di<https://console.aws.amazon.com/auditmanager/home>.
- 2. Di panel navigasi, pilih Penilaian, lalu pilih penilaian.
- 3. Dari halaman penilaian, pilih tab Kontrol, gulir ke bawah ke tabel Kontrol, lalu pilih kontrol.
- 4. Dari halaman kontrol, pilih tab Folder bukti.
- 5. Dalam tabel Folder bukti, pilih nama folder bukti.
- 6. Pilih nama bukti di bawah kolom Waktu untuk membuka halaman detail bukti.
- 7. Tinjau detail bukti menggunakan informasi berikut sebagai referensi.

#### Bagian dari halaman detail bukti

- [Ringkasan](#page-318-0)
- **[Atribut](#page-319-0)**
- [Sumber daya termasuk](#page-319-1)

#### <span id="page-318-0"></span>Ringkasan

Anda dapat menggunakan bagian Ringkasan untuk melihat ikhtisar bukti.

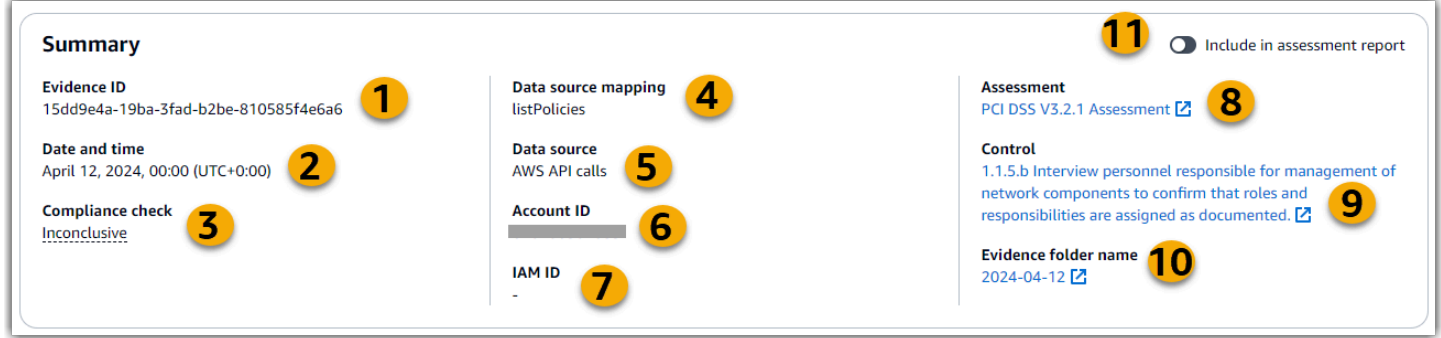

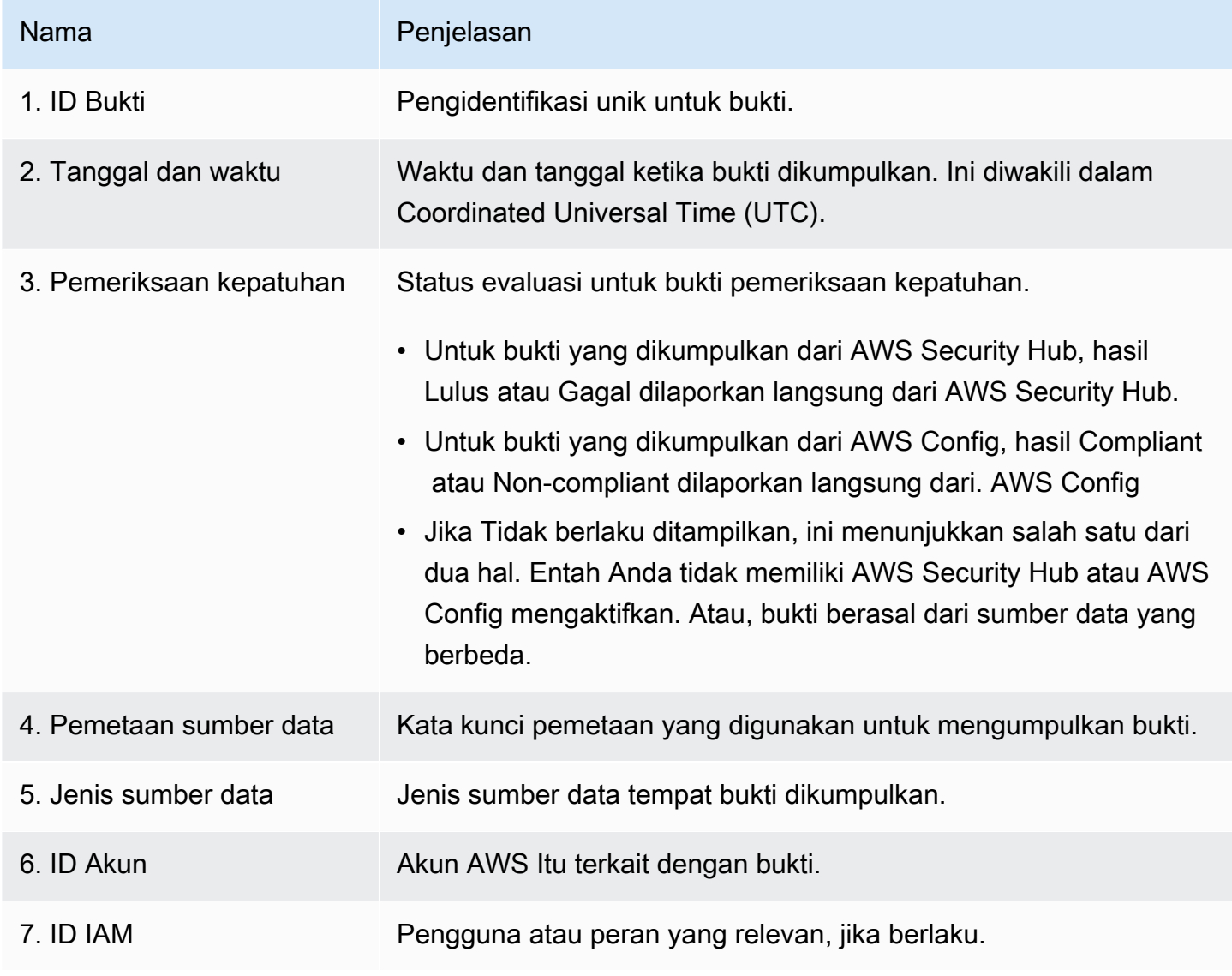

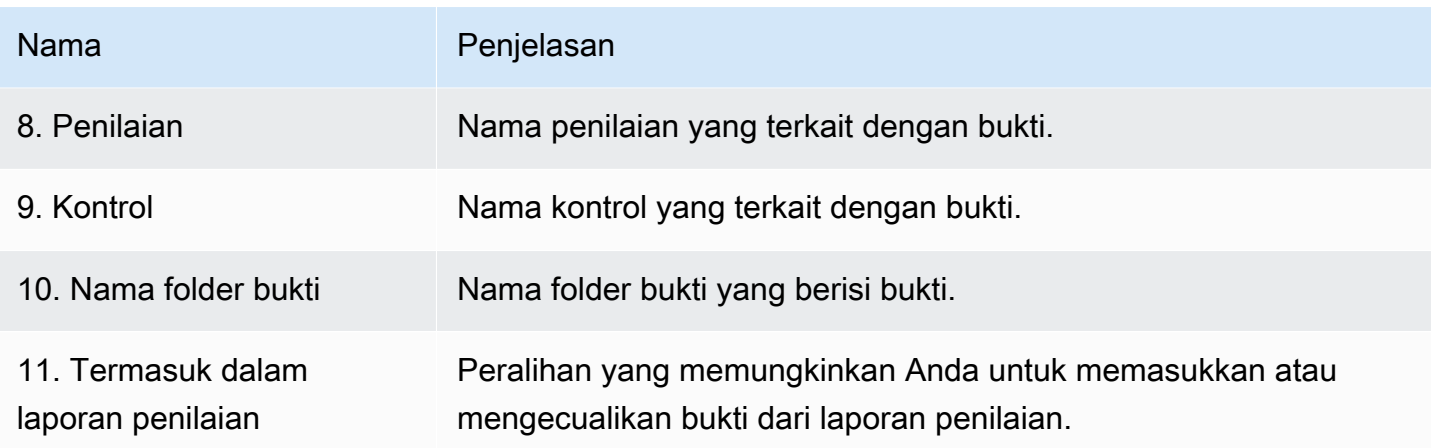

### <span id="page-319-0"></span>Atribut

Anda dapat menggunakan tabel Atribut untuk melihat atribut bukti secara detail.

Dalam tabel ini, Anda dapat meninjau informasi berikut:

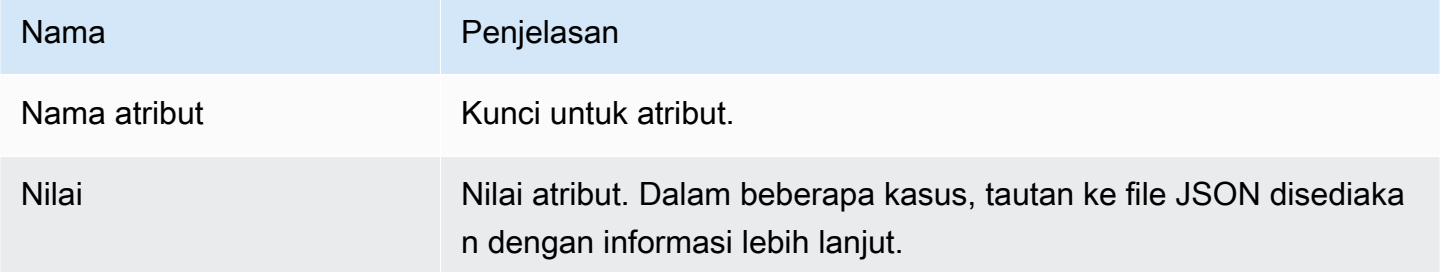

#### <span id="page-319-1"></span>Sumber daya termasuk

Anda dapat menggunakan tabel yang disertakan Sumber Daya untuk melihat sumber daya yang dinilai untuk menghasilkan bukti ini.

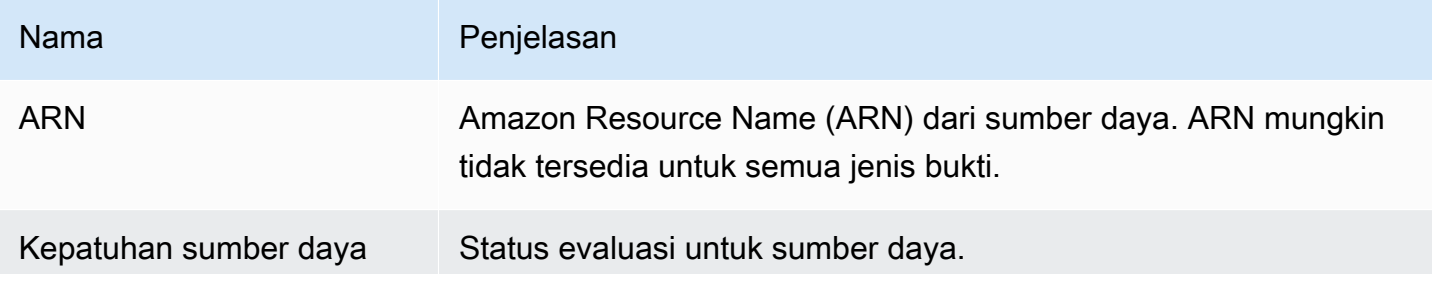

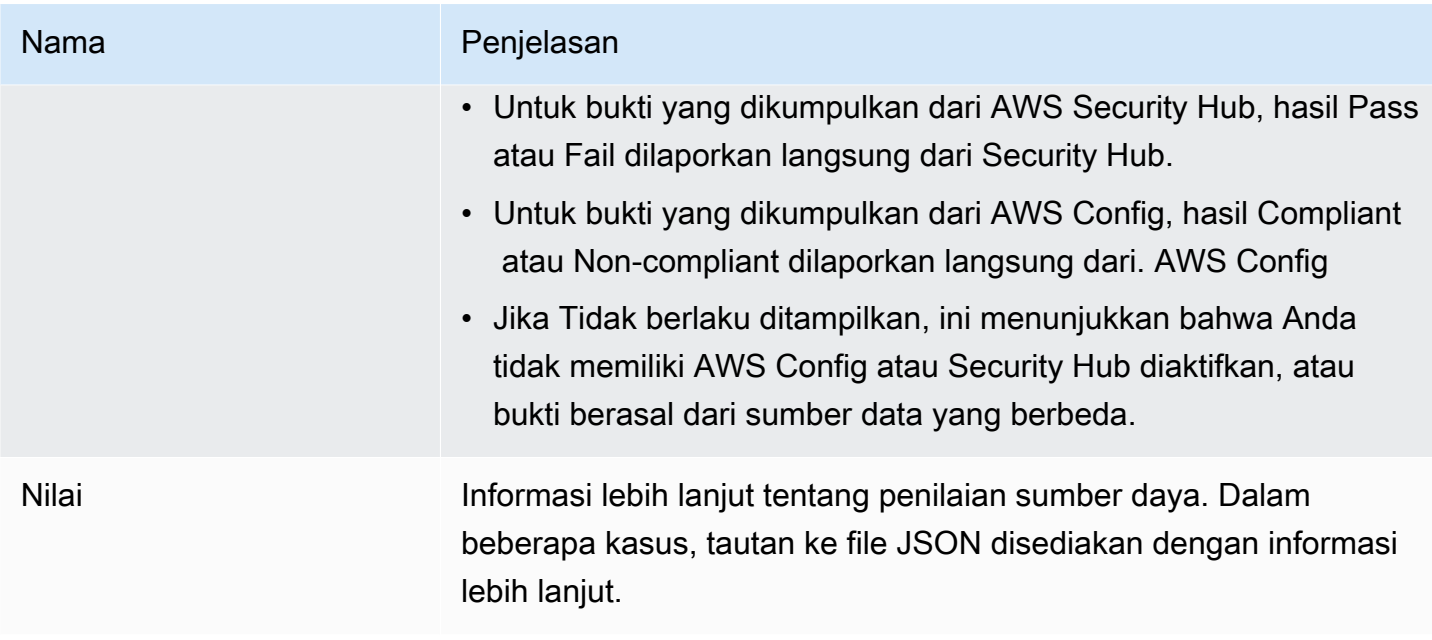

### <span id="page-320-1"></span>Sumber daya tambahan

• Untuk solusi masalah bukti di Audit Manager, liha[tPemecahan masalah penilaian dan](#page-518-0)  [pengumpulan bukti](#page-518-0).

# <span id="page-320-0"></span>Mengedit penilaian di AWS Audit Manager

Anda mungkin menghadapi situasi di mana Anda perlu mengedit penilaian yang ada di AWS Audit Manager. Mungkin ruang lingkup audit Anda telah berubah, membutuhkan pembaruan untuk yang Akun AWS termasuk dalam penilaian. Atau, Anda mungkin perlu merevisi daftar pemilik audit yang ditugaskan untuk penilaian karena perubahan personel. Dalam kasus seperti itu, Anda dapat mengedit penilaian aktif Anda dan membuat penyesuaian yang diperlukan tanpa mengganggu pengumpulan bukti Anda.

Halaman berikut menguraikan langkah-langkah untuk mengedit detail penilaian Anda, mengubah cakupan, memperbarui pemilik audit, dan meninjau serta menyimpan perubahan Anda. Akun AWS

## Prasyarat

Prosedur berikut mengasumsikan bahwa Anda sebelumnya telah membuat setidaknya satu penilaian, dan dalam keadaan aktif.

Pastikan identitas IAM Anda memiliki izin yang sesuai untuk mengedit penilaian. AWS Audit Manager Dua kebijakan yang disarankan yang memberikan izin ini adalah [AWSAuditManagerAdministratorAccess](https://docs.aws.amazon.com/aws-managed-policy/latest/reference/AWSAuditManagerAdministratorAccess.html)da[nMemungkinkan akses manajemen pengguna ke AWS](#page-617-0)  [Audit Manager](#page-617-0).

## Prosedur

#### Tugas

- [Langkah 1: Edit detail penilaian](#page-321-0)
- [Langkah 2: Edit Akun AWS dalam ruang lingkup](#page-321-1)
- [Langkah 3: Edit pemilik audit](#page-322-0)
- [Langkah 4: Tinjau dan simpan](#page-322-1)

### <span id="page-321-0"></span>Langkah 1: Edit detail penilaian

Ikuti langkah-langkah ini untuk mengedit detail penilaian Anda.

Untuk mengedit penilaian

- 1. Buka konsol AWS Audit Manager di<https://console.aws.amazon.com/auditmanager/home>.
- 2. Di panel navigasi, pilih Penilaian.
- 3. Pilih penilaian, dan pilih Edit.
- 4. Di bawah Edit detail penilaian, edit detail penilaian Anda sesuai kebutuhan.
- 5. Pilih Selanjutnya.

### <span id="page-321-1"></span>Langkah 2: Edit Akun AWS dalam ruang lingkup

Pada langkah ini, Anda dapat mengubah akun mana yang termasuk dalam penilaian Anda. Audit Manager dapat mendukung hingga 200 akun dalam lingkup penilaian.

Untuk mengedit Akun AWS dalam ruang lingkup

- 1. Untuk menambahkan Akun AWS, pilih kotak centang di sebelah nama akun.
- 2. Untuk menghapus Akun AWS, kosongkan kotak centang di sebelah nama akun.
- 3. Pilih Selanjutnya.

#### **a** Note

Untuk mengedit administrator yang didelegasikan untuk Audit Manager, liha[tMengubah](#page-492-0) [administrator yang didelegasikan](#page-492-0).

### <span id="page-322-0"></span>Langkah 3: Edit pemilik audit

Pada langkah ini, Anda dapat mengubah pemilik audit mana yang termasuk dalam penilaian Anda.

Untuk mengedit pemilik audit

- 1. Untuk menambahkan pemilik audit, pilih kotak centang di sebelah nama akun.
- 2. Untuk menghapus pemilik audit, kosongkan kotak centang di sebelah nama akun.
- 3. Pilih Selanjutnya.

### <span id="page-322-1"></span>Langkah 4: Tinjau dan simpan

Tinjau informasi untuk penilaian Anda. Untuk mengubah informasi untuk satu langkah, pilih Edit. Setelah selesai, pilih Simpan perubahan untuk mengonfirmasi hasil edit.

Setelah Anda menyelesaikan pengeditan, perubahan penilaian akan berlaku pada pukul 00:00 UTC pada hari berikutnya.

## Langkah selanjutnya

Ketika Anda tidak perlu lagi mengumpulkan bukti untuk kontrol penilaian tertentu, Anda dapat mengubah status kontrol itu. Untuk petunjuk, lihat [Mengubah status kontrol penilaian di AWS Audit](#page-341-0)  [Manager](#page-341-0).

Ketika Anda tidak perlu lagi mengumpulkan bukti untuk seluruh penilaian, Anda dapat mengubah status penilaian menjadi tidak aktif. Untuk petunjuk, lihat [Mengubah status penilaian menjadi tidak](#page-344-0)  [aktif di AWS Audit Manager.](#page-344-0)

## Sumber daya tambahan

• Untuk solusi masalah penilaian di Audit Manager, lihat[Pemecahan masalah penilaian dan](#page-518-0) [pengumpulan bukti](#page-518-0).

• Untuk informasi tentang mengapa tidak mungkin lagi mengedit layanan dalam cakupan, lihat [Saya](#page-530-1) [tidak dapat mengedit layanan dalam ruang lingkup untuk penilaian saya](#page-530-1) di bagian Pemecahan Masalah di panduan ini.

# <span id="page-323-0"></span>Menambahkan bukti manual di AWS Audit Manager

Audit Manager dapat secara otomatis mengumpulkan bukti untuk banyak kontrol. Namun, beberapa kontrol mungkin memerlukan bukti yang tidak dapat dikumpulkan secara otomatis. Dalam kasus seperti itu, Anda dapat menambahkan bukti Anda sendiri secara manual.

Pertimbangkan contoh berikut:

- Beberapa kontrol berhubungan dengan penyediaan catatan fisik (seperti tanda tangan), atau peristiwa yang tidak dihasilkan di cloud (seperti pengamatan dan wawancara). Dalam kasus ini, Anda dapat menambahkan file secara manual sebagai bukti. Misalnya, jika kontrol memerlukan informasi tentang struktur organisasi Anda, Anda dapat mengunggah salinan bagan organisasi perusahaan Anda sebagai bukti manual.
- Beberapa kontrol mewakili pertanyaan penilaian risiko vendor. Pertanyaan penilaian risiko mungkin memerlukan dokumentasi sebagai bukti (seperti bagan organisasi). Atau, mungkin hanya perlu respons teks sederhana (seperti daftar jabatan). Untuk yang terakhir, Anda dapat menanggapi pertanyaan dan menyimpan tanggapan Anda sebagai bukti manual.

Anda juga dapat menggunakan fitur upload manual untuk mengelola bukti dari berbagai lingkungan. Jika perusahaan Anda menggunakan model cloud hybrid atau model multicloud, Anda dapat mengunggah bukti dari lingkungan lokal, lingkungan yang dihosting di cloud, atau aplikasi SaaS Anda. Ini memungkinkan Anda untuk mengatur bukti Anda (terlepas dari mana asalnya) dengan menyimpannya dalam struktur penilaian Audit Manager, di mana setiap bukti dipetakan ke kontrol tertentu.

## Poin kunci

Ketika datang untuk menambahkan bukti manual ke penilaian Anda di Audit Manager, Anda memiliki tiga metode untuk dipilih.

1. Mengimpor file dari Amazon S3 - Metode ini sangat ideal jika Anda memiliki file bukti yang disimpan dalam bucket S3, seperti dokumentasi, laporan, atau artefak lain yang tidak dapat dikumpulkan secara otomatis oleh Audit Manager. Dengan mengimpor file-file ini langsung dari
S3, Anda dapat dengan mulus mengintegrasikan bukti manual ini dengan bukti yang dikumpulkan secara otomatis.

- 2. Mengunggah file dari browser Anda Jika Anda memiliki file bukti yang disimpan secara lokal di komputer atau jaringan Anda, Anda dapat mengunggahnya secara manual ke Audit Manager menggunakan metode ini. Pendekatan ini sangat berguna ketika Anda perlu menyertakan catatan fisik, seperti dokumen atau gambar yang dipindai, yang tidak tersedia dalam format digital di AWS lingkungan Anda.
- 3. Menambahkan teks bentuk bebas sebagai bukti Dalam beberapa kasus, bukti yang perlu Anda berikan bukan dalam bentuk file melainkan respons teks atau penjelasan. Metode ini memungkinkan Anda untuk memasukkan teks bentuk bebas langsung ke Audit Manager. Ini bisa sangat membantu ketika menanggapi pertanyaan penilaian risiko vendor.

## Sumber daya tambahan

- Untuk petunjuk tentang cara menambahkan bukti manual ke kontrol penilaian, lihat sumber daya berikut. Perlu diingat bahwa Anda hanya dapat menggunakan satu metode pada satu waktu.
	- [Mengimpor file bukti manual dari Amazon S3](#page-324-0)
	- [Mengunggah file bukti manual dari browser Anda](#page-327-0)
	- [Memasukkan tanggapan teks bentuk bebas sebagai bukti manual](#page-332-0)
- Untuk mempelajari format file mana yang dapat Anda gunakan, liha[tFormat file yang didukung](#page-335-0) [untuk bukti manual.](#page-335-0)
- Untuk mempelajari lebih lanjut tentang berbagai jenis bukti di Audit Manager, lihat [evidence](#page-31-0) di bagian Konsep dan terminologi panduan ini.
- Untuk bantuan pemecahan masalah, lihat. [Saya tidak dapat mengunggah bukti manual ke kontrol](#page-538-0)

## <span id="page-324-0"></span>Mengimpor file bukti manual dari Amazon S3

Anda dapat mengimpor file bukti secara manual dari bucket Amazon S3 ke dalam penilaian Anda. Ini memungkinkan Anda untuk melengkapi bukti yang dikumpulkan secara otomatis dengan bahan pendukung tambahan.

## Prasyarat

• Ukuran maksimum yang didukung untuk satu file bukti manual adalah 100 MB.

- Anda harus menggunakan salah satu[Format file yang didukung untuk bukti manual.](#page-335-0)
- Masing-masing Akun AWS dapat secara manual mengunggah hingga 100 file bukti ke kontrol setiap hari. Melebihi kuota harian ini menyebabkan unggahan manual tambahan gagal untuk kontrol itu. Jika Anda perlu mengunggah sejumlah besar bukti manual ke satu kontrol, unggah bukti Anda dalam batch selama beberapa hari.
- Ketika kontrol tidak aktif, Anda tidak dapat menambahkan bukti manual ke kontrol itu. Untuk menambahkan bukti manual, Anda harus terlebih dahulu [mengubah status kontrol](https://docs.aws.amazon.com/audit-manager/latest/userguide/change-assessment-control-status.html) menjadi sedang ditinjau atau ditinjau.
- Pastikan identitas IAM Anda memiliki izin yang sesuai untuk mengelola penilaian. AWS Audit Manager Dua kebijakan yang disarankan yang memberikan izin ini adalah [AWSAuditManagerAdministratorAccess](https://docs.aws.amazon.com/aws-managed-policy/latest/reference/AWSAuditManagerAdministratorAccess.html)da[nMemungkinkan akses manajemen pengguna ke AWS](#page-617-0)  [Audit Manager](#page-617-0).

#### Prosedur

Anda dapat mengimpor file menggunakan konsol Audit Manager, Audit Manager API, atau AWS Command Line Interface (AWS CLI).

#### AWS console

Untuk mengimpor file dari S3 di konsol Audit Manager

- 1. Buka konsol AWS Audit Manager di<https://console.aws.amazon.com/auditmanager/home>.
- 2. Di panel navigasi kiri, pilih Penilaian, lalu pilih penilaian.
- 3. Pilih tab Kontrol, gulir ke bawah ke set Kontrol dan kemudian pilih kontrol.
- 4. Pada tab Folder bukti, pilih Tambahkan bukti manual, lalu pilih Impor file dari S3.
- 5. Di halaman berikutnya, masukkan URI S3 bukti. Anda dapat menemukan URI S3 dengan menavigasi ke objek di [konsol Amazon S3 dan memilih Salin URI S3.](https://console.aws.amazon.com/s3/)
- 6. Pilih Unggah.

#### AWS CLI

Dalam prosedur berikut, ganti *teks placeholder dengan informasi* Anda sendiri.

Untuk mengimpor file dari S3 di AWS CLI

1. Jalankan [list-assessments](https://awscli.amazonaws.com/v2/documentation/api/latest/reference/auditmanager/list-assessments.html) perintah untuk melihat daftar penilaian Anda.

aws auditmanager list-assessments

Dalam tanggapannya, temukan penilaian yang ingin Anda unggah bukti dan catat ID penilaian.

2. Jalankan [get-assessment](https://awscli.amazonaws.com/v2/documentation/api/latest/reference/auditmanager/get-assessment.html) perintah dan tentukan ID penilaian dari langkah satu.

```
aws auditmanager get-assessment --assessment-
id 1a2b3c4d-5e6f-7g8h-9i0j-0k1l2m3n4o5p
```
Dalam tanggapan, temukan set kontrol dan kontrol yang ingin Anda unggah bukti, dan catat ID mereka.

- 3. Jalankan [batch-import-evidence-to-assessment-control](https://awscli.amazonaws.com/v2/documentation/api/latest/reference/auditmanager/batch-import-evidence-to-assessment-control.html) perintah dengan parameter berikut:
	- --assessment-id— Gunakan ID penilaian dari langkah pertama.
	- --control-set-id— Gunakan ID set kontrol dari langkah kedua.
	- --control-id— Gunakan ID kontrol dari langkah kedua.
	- --manual-evidence— Gunakan s3ResourcePath sebagai jenis bukti manual dan tentukan URI S3 bukti. Anda dapat menemukan URI S3 dengan menavigasi ke objek di [konsol Amazon S3 dan memilih Salin URI S3.](https://console.aws.amazon.com/s3/)

```
aws auditmanager batch-import-evidence-to-assessment-control --assessment-
id 1a2b3c4d-5e6f-7g8h-9i0j-0k1l2m3n4o5p --control-set-id ControlSet --control-
id a1b2c3d4-e5f6-g7h8-i9j0-k1l2m3n4o5p6 --manual-evidence s3ResourcePath=s3://
DOC-EXAMPLE-BUCKET/EXAMPLE-FILE.extension
```
#### Audit Manager API

Untuk mengimpor file dari S3 menggunakan API

- 1. Hubungi [ListAssessments](https://docs.aws.amazon.com/audit-manager/latest/APIReference/API_ListAssessments.html) operasi untuk melihat daftar penilaian Anda. Dalam tanggapannya, temukan penilaian yang ingin Anda unggah bukti dan catat ID penilaian.
- 2. Panggil [GetAssessment](https://docs.aws.amazon.com/audit-manager/latest/APIReference/API_GetAssessment.html) operasi dan tentukan ID penilaian dari langkah satu. Dalam tanggapan, temukan set kontrol dan kontrol yang ingin Anda unggah bukti, dan catat ID mereka.
- 3. Panggil operasi [BatchImportEvidenceToAssessmentControl](https://docs.aws.amazon.com/audit-manager/latest/APIReference/API_BatchImportEvidenceToAssessmentControl.html) dengan parameter berikut ini:
	- [assessmentId](https://docs.aws.amazon.com/audit-manager/latest/APIReference/API_BatchImportEvidenceToAssessmentControl.html#auditmanager-BatchImportEvidenceToAssessmentControl-request-assessmentId) Gunakan ID penilaian dari langkah pertama.
	- [controlSetId](https://docs.aws.amazon.com/audit-manager/latest/APIReference/API_BatchImportEvidenceToAssessmentControl.html#auditmanager-BatchImportEvidenceToAssessmentControl-request-controlSetId) Gunakan ID set kontrol dari langkah kedua.
	- [controlId](https://docs.aws.amazon.com/audit-manager/latest/APIReference/API_BatchImportEvidenceToAssessmentControl.html#auditmanager-BatchImportEvidenceToAssessmentControl-request-controlId) Gunakan ID kontrol dari langkah kedua.
	- [manualEvidence](https://docs.aws.amazon.com/audit-manager/latest/APIReference/API_BatchImportEvidenceToAssessmentControl.html#auditmanager-BatchImportEvidenceToAssessmentControl-request-manualEvidence) Gunakan s3ResourcePath sebagai jenis bukti manual dan tentukan URI S3 bukti. Anda dapat menemukan URI S3 dengan menavigasi ke objek di [konsol Amazon S3 dan memilih Salin URI S3.](https://console.aws.amazon.com/s3/)

Untuk informasi selengkapnya, pilih salah satu tautan di prosedur sebelumnya untuk membaca selengkapnya di Referensi AWS Audit Manager API. Ini termasuk informasi tentang cara menggunakan operasi dan parameter ini di salah satu SDK khusus bahasa AWS .

### Langkah selanjutnya

Setelah Anda menambahkan dan meninjau bukti untuk penilaian Anda, Anda dapat membuat laporan penilaian. Untuk informasi selengkapnya, lihat [Mempersiapkan laporan penilaian di AWS Audit](#page-335-1) [Manager](#page-335-1).

#### Sumber daya tambahan

Untuk mempelajari format file mana yang dapat Anda gunakan, liha[tFormat file yang didukung untuk](#page-335-0)  [bukti manual](#page-335-0).

## <span id="page-327-0"></span>Mengunggah file bukti manual dari browser Anda

Anda dapat mengunggah file bukti secara manual dari browser ke dalam penilaian Audit Manager. Ini memungkinkan Anda untuk melengkapi bukti yang dikumpulkan secara otomatis dengan bahan pendukung tambahan.

#### Prasyarat

- Ukuran maksimum yang didukung untuk satu file bukti manual adalah 100 MB.
- Anda harus menggunakan salah satu[Format file yang didukung untuk bukti manual.](#page-335-0)
- Masing-masing Akun AWS dapat secara manual mengunggah hingga 100 file bukti ke kontrol setiap hari. Melebihi kuota harian ini menyebabkan unggahan manual tambahan gagal untuk

kontrol itu. Jika Anda perlu mengunggah sejumlah besar bukti manual ke satu kontrol, unggah bukti Anda dalam batch selama beberapa hari.

- Ketika kontrol tidak aktif, Anda tidak dapat menambahkan bukti manual ke kontrol itu. Untuk menambahkan bukti manual, Anda harus terlebih dahulu [mengubah status kontrol](https://docs.aws.amazon.com/audit-manager/latest/userguide/change-assessment-control-status.html) menjadi sedang ditinjau atau ditinjau.
- Pastikan identitas IAM Anda memiliki izin yang sesuai untuk mengelola penilaian. AWS Audit Manager Dua kebijakan yang disarankan yang memberikan izin ini adalah [AWSAuditManagerAdministratorAccess](https://docs.aws.amazon.com/aws-managed-policy/latest/reference/AWSAuditManagerAdministratorAccess.html)da[nMemungkinkan akses manajemen pengguna ke AWS](#page-617-0)  [Audit Manager](#page-617-0).

#### Prosedur

Anda dapat mengunggah file menggunakan konsol Audit Manager, Audit Manager API, atau AWS Command Line Interface (AWS CLI).

#### AWS console

Untuk mengunggah file dari browser Anda di konsol Audit Manager

- 1. Buka konsol AWS Audit Manager di<https://console.aws.amazon.com/auditmanager/home>.
- 2. Di panel navigasi kiri, pilih Penilaian, lalu pilih penilaian.
- 3. Pada tab Kontrol, gulir ke bawah ke set Kontrol dan kemudian pilih kontrol.
- 4. Dari tab Folder bukti, pilih Tambahkan bukti manual.
- 5. Pilih Unggah file dari browser.
- 6. Pilih file yang ingin Anda unggah.
- 7. Pilih Unggah.

#### AWS CLI

Dalam prosedur berikut, ganti *teks placeholder dengan informasi* Anda sendiri.

Untuk mengunggah file dari browser Anda di AWS CLI

1. Jalankan [list-assessments](https://awscli.amazonaws.com/v2/documentation/api/latest/reference/auditmanager/list-assessments.html) perintah untuk melihat daftar penilaian Anda.

aws auditmanager list-assessments

Dalam tanggapannya, temukan penilaian yang ingin Anda unggah bukti dan catat ID penilaian.

2. Jalankan [get-assessment](https://awscli.amazonaws.com/v2/documentation/api/latest/reference/auditmanager/get-assessment.html) perintah dan tentukan ID penilaian dari langkah satu.

```
aws auditmanager get-assessment --assessment-
id 1a2b3c4d-5e6f-7g8h-9i0j-0k1l2m3n4o5p
```
Dalam tanggapan, temukan set kontrol dan kontrol yang ingin Anda unggah bukti, dan catat ID mereka.

3. Jalankan [get-evidence-file-upload-url](https://awscli.amazonaws.com/v2/documentation/api/latest/reference/auditmanager/get-evidence-file-upload-url.html) perintah dan tentukan file yang ingin Anda unggah.

aws auditmanager get-evidence-file-upload-url --file-name *fileName.extension*

Sebagai tanggapan, perhatikan URL yang telah ditentukan sebelumnya dan. evidenceFileName

- 4. Gunakan URL presigned dari langkah ketiga untuk mengunggah file dari browser Anda. Tindakan ini mengunggah file Anda ke Amazon S3, yang disimpan sebagai objek yang dapat dilampirkan ke kontrol penilaian. Pada langkah berikut, Anda akan mereferensikan objek yang baru dibuat dengan menggunakan parameter. evidenceFileName
	- **a** Note

Saat Anda mengunggah file menggunakan URL yang telah ditetapkan sebelumnya, Audit Manager melindungi dan menyimpan data Anda dengan menggunakan enkripsi sisi server. AWS Key Management Service Untuk mendukung ini, Anda harus menggunakan x-amz-server-side-encryption header dalam permintaan Anda ketika Anda menggunakan URL yang telah ditetapkan sebelumnya untuk mengunggah file Anda.

Jika Anda menggunakan pelanggan yang dikelola AWS KMS key dalam [Mengonfigurasi pengaturan enkripsi data Anda](#page-488-0) pengaturan Audit Manager, pastikan Anda juga menyertakan x-amz-server-side-encryption-aws-kms-key-id header dalam permintaan Anda. Jika x-amz-server-side-encryption-awskms-key-id header tidak ada dalam permintaan, Amazon S3 mengasumsikan bahwa Anda ingin menggunakan. Kunci yang dikelola AWS

Untuk informasi selengkapnya, lihat [Melindungi data menggunakan enkripsi sisi](https://docs.aws.amazon.com/AmazonS3/latest/userguide/UsingKMSEncryption.html) [server dengan AWS Key Management Service kunci \(SSE-KMS\)](https://docs.aws.amazon.com/AmazonS3/latest/userguide/UsingKMSEncryption.html) di Panduan Pengguna Layanan Penyimpanan Sederhana Amazon.

- 5. Jalankan [batch-import-evidence-to-assessment-control](https://awscli.amazonaws.com/v2/documentation/api/latest/reference/auditmanager/batch-import-evidence-to-assessment-control.html) perintah dengan parameter berikut:
	- --assessment-id— Gunakan ID penilaian dari langkah pertama.
	- --control-set-id— Gunakan ID set kontrol dari langkah kedua.
	- --control-id— Gunakan ID kontrol dari langkah kedua.
	- --manual-evidence— Gunakan evidenceFileName sebagai jenis bukti manual dan tentukan nama file bukti dari langkah ketiga.

```
aws auditmanager batch-import-evidence-to-assessment-control --assessment-
id 1a2b3c4d-5e6f-7g8h-9i0j-0k1l2m3n4o5p --control-set-id ControlSet
  --control-id a1b2c3d4-e5f6-g7h8-i9j0-k1l2m3n4o5p6 --manual-evidence 
  evidenceFileName=fileName.extension
```
#### Audit Manager API

Untuk mengunggah file dari browser Anda menggunakan API

- 1. Panggil [ListAssessments](https://docs.aws.amazon.com/audit-manager/latest/APIReference/API_ListAssessments.html) operasi. Dalam tanggapannya, temukan penilaian yang ingin Anda unggah bukti dan catat ID penilaian.
- 2. Panggil [GetAssessment](https://docs.aws.amazon.com/audit-manager/latest/APIReference/API_GetAssessment.html) operasi dan tentukan assessmentId dari langkah satu. Dalam tanggapan, temukan set kontrol dan kontrol yang ingin Anda unggah bukti, dan catat ID mereka.
- 3. Panggil [GetEvidenceFileUploadUrl](https://docs.aws.amazon.com/audit-manager/latest/APIReference/API_GetEvidenceFileUploadUrl.html) operasi dan tentukan fileName yang ingin Anda unggah. Sebagai tanggapan, perhatikan URL yang telah ditentukan sebelumnya dan. evidenceFileName
- 4. Gunakan URL presigned dari langkah ketiga untuk mengunggah file dari browser Anda. Tindakan ini mengunggah file Anda ke Amazon S3, yang disimpan sebagai objek yang dapat dilampirkan ke kontrol penilaian. Pada langkah berikut, Anda akan mereferensikan objek yang baru dibuat dengan menggunakan parameter. evidenceFileName

#### **a** Note

Saat Anda mengunggah file menggunakan URL yang telah ditetapkan sebelumnya, Audit Manager melindungi dan menyimpan data Anda dengan menggunakan enkripsi sisi server. AWS Key Management Service Untuk mendukung ini, Anda harus menggunakan x-amz-server-side-encryption header dalam permintaan Anda ketika Anda menggunakan URL yang telah ditetapkan sebelumnya untuk mengunggah file Anda.

Jika Anda menggunakan pelanggan yang dikelola AWS KMS key dalam [Mengonfigurasi pengaturan enkripsi data Anda](#page-488-0) pengaturan Audit Manager, pastikan Anda juga menyertakan x-amz-server-side-encryption-aws-kms-key-id header dalam permintaan Anda. Jika x-amz-server-side-encryption-awskms-key-id header tidak ada dalam permintaan, Amazon S3 mengasumsikan bahwa Anda ingin menggunakan. Kunci yang dikelola AWS Untuk informasi selengkapnya, lihat [Melindungi data menggunakan enkripsi sisi](https://docs.aws.amazon.com/AmazonS3/latest/userguide/UsingKMSEncryption.html) [server dengan AWS Key Management Service kunci \(SSE-KMS\)](https://docs.aws.amazon.com/AmazonS3/latest/userguide/UsingKMSEncryption.html) di Panduan Pengguna Layanan Penyimpanan Sederhana Amazon.

- 5. Panggil operasi [BatchImportEvidenceToAssessmentControl](https://docs.aws.amazon.com/audit-manager/latest/APIReference/API_BatchImportEvidenceToAssessmentControl.html) dengan parameter berikut ini:
	- [assessmentId](https://docs.aws.amazon.com/audit-manager/latest/APIReference/API_BatchImportEvidenceToAssessmentControl.html#auditmanager-BatchImportEvidenceToAssessmentControl-request-assessmentId) Gunakan ID penilaian dari langkah pertama.
	- [controlSetId](https://docs.aws.amazon.com/audit-manager/latest/APIReference/API_BatchImportEvidenceToAssessmentControl.html#auditmanager-BatchImportEvidenceToAssessmentControl-request-controlSetId) Gunakan ID set kontrol dari langkah kedua.
	- [controlId](https://docs.aws.amazon.com/audit-manager/latest/APIReference/API_BatchImportEvidenceToAssessmentControl.html#auditmanager-BatchImportEvidenceToAssessmentControl-request-controlId) Gunakan ID kontrol dari langkah kedua.
	- [manualEvidence](https://docs.aws.amazon.com/audit-manager/latest/APIReference/API_BatchImportEvidenceToAssessmentControl.html#auditmanager-BatchImportEvidenceToAssessmentControl-request-manualEvidence) Gunakan evidenceFileName sebagai jenis bukti manual dan tentukan nama file bukti dari langkah ketiga.

Untuk informasi selengkapnya, pilih salah satu tautan di prosedur sebelumnya untuk membaca selengkapnya di Referensi AWS Audit Manager API. Ini termasuk informasi tentang cara menggunakan operasi dan parameter ini di salah satu SDK khusus bahasa AWS .

### Langkah selanjutnya

Setelah Anda mengumpulkan dan meninjau bukti untuk penilaian Anda, Anda dapat membuat laporan penilaian. Untuk informasi selengkapnya, lihat [Mempersiapkan laporan penilaian di AWS](#page-335-1)  [Audit Manager](#page-335-1).

#### Sumber daya tambahan

Untuk mempelajari format file mana yang dapat Anda gunakan, liha[tFormat file yang didukung untuk](#page-335-0)  [bukti manual](#page-335-0).

## <span id="page-332-0"></span>Memasukkan tanggapan teks bentuk bebas sebagai bukti manual

Anda dapat memberikan konteks tambahan dan informasi pendukung untuk kontrol penilaian dengan memasukkan teks bentuk bebas dan menyimpan teks itu sebagai bukti. Ini memungkinkan Anda mendokumentasikan detail secara manual yang tidak ditangkap melalui pengumpulan bukti otomatis.

Misalnya, Anda dapat menggunakan Audit Manager untuk membuat kontrol khusus yang mewakili pertanyaan dalam kuesioner penilaian risiko vendor. Dalam hal ini, nama setiap kontrol adalah pertanyaan spesifik yang meminta informasi tentang keamanan dan postur kepatuhan organisasi Anda. Untuk mencatat tanggapan Anda terhadap pertanyaan penilaian risiko vendor tertentu, Anda dapat memasukkan respons teks dan menyimpannya sebagai bukti manual untuk kontrol.

#### Prasyarat

- Ketika kontrol tidak aktif, Anda tidak dapat menambahkan bukti manual ke kontrol itu. Untuk menambahkan bukti manual, Anda harus terlebih dahulu [mengubah status kontrol](https://docs.aws.amazon.com/audit-manager/latest/userguide/change-assessment-control-status.html) menjadi sedang ditinjau atau ditinjau.
- Pastikan identitas IAM Anda memiliki izin yang sesuai untuk mengelola penilaian. AWS Audit Manager Dua kebijakan yang disarankan yang memberikan izin ini adalah [AWSAuditManagerAdministratorAccess](https://docs.aws.amazon.com/aws-managed-policy/latest/reference/AWSAuditManagerAdministratorAccess.html)da[nMemungkinkan akses manajemen pengguna ke AWS](#page-617-0)  [Audit Manager](#page-617-0).

### Prosedur

Anda dapat memasukkan respons teks menggunakan konsol Audit Manager, Audit Manager API, atau AWS Command Line Interface (AWS CLI).

#### AWS console

Untuk memasukkan respons teks di konsol Audit Manager

- 1. Buka konsol AWS Audit Manager di<https://console.aws.amazon.com/auditmanager/home>.
- 2. Di panel navigasi kiri, pilih Penilaian, lalu pilih penilaian.
- 3. Pilih tab Kontrol, gulir ke bawah ke set Kontrol dan kemudian pilih kontrol.
- 4. Dari tab Folder bukti, pilih Tambahkan bukti manual.
- 5. Pilih Masukkan respons teks.
- 6. Di jendela pop-up yang muncul, masukkan respons Anda dalam format teks biasa.
- 7. Pilih Konfirmasi.

#### AWS CLI

Dalam prosedur berikut, ganti *teks placeholder dengan informasi* Anda sendiri.

Untuk memasukkan respons teks di AWS CLI

1. Jalankan perintah [list-assessments](https://awscli.amazonaws.com/v2/documentation/api/latest/reference/auditmanager/list-assessments.html).

aws auditmanager list-assessments

Dalam tanggapannya, temukan penilaian yang ingin Anda unggah bukti dan catat ID penilaian.

2. Jalankan [get-assessment](https://awscli.amazonaws.com/v2/documentation/api/latest/reference/auditmanager/get-assessment.html) perintah dan tentukan ID penilaian dari langkah satu.

```
aws auditmanager get-assessment --assessment-
id 1a2b3c4d-5e6f-7g8h-9i0j-0k1l2m3n4o5p
```
Dalam respons, temukan set kontrol dan kontrol yang ingin Anda unggah bukti, dan catat ID mereka.

- 3. Jalankan [batch-import-evidence-to-assessment-control](https://awscli.amazonaws.com/v2/documentation/api/latest/reference/auditmanager/batch-import-evidence-to-assessment-control.html) perintah dengan parameter berikut:
	- --assessment-id— Gunakan ID penilaian dari langkah pertama.
	- --control-set-id— Gunakan ID set kontrol dari langkah kedua.
- --control-id— Gunakan ID kontrol dari langkah kedua.
- --manual-evidence— Gunakan textResponse sebagai jenis bukti manual dan masukkan teks yang ingin Anda simpan sebagai bukti manual.

```
aws auditmanager batch-import-evidence-to-assessment-control --assessment-
id 1a2b3c4d-5e6f-7g8h-9i0j-0k1l2m3n4o5p --control-set-id ControlSet --control-
id a1b2c3d4-e5f6-g7h8-i9j0-k1l2m3n4o5p6 --manual-evidence textResponse="enter 
  text here"
```
#### Audit Manager API

Untuk memasukkan respons teks menggunakan API

- 1. Panggil [ListAssessments](https://docs.aws.amazon.com/audit-manager/latest/APIReference/API_ListAssessments.html) operasi. Dalam tanggapannya, temukan penilaian yang ingin Anda unggah bukti dan catat ID penilaian.
- 2. Panggil [GetAssessment](https://docs.aws.amazon.com/audit-manager/latest/APIReference/API_GetAssessment.html) operasi dan tentukan assessmentId dari langkah satu. Dalam respons, temukan set kontrol dan kontrol yang ingin Anda unggah bukti, dan catat ID mereka.
- 3. Panggil operasi [BatchImportEvidenceToAssessmentControl](https://docs.aws.amazon.com/audit-manager/latest/APIReference/API_BatchImportEvidenceToAssessmentControl.html) dengan parameter berikut ini:
	- [assessmentId](https://docs.aws.amazon.com/audit-manager/latest/APIReference/API_BatchImportEvidenceToAssessmentControl.html#auditmanager-BatchImportEvidenceToAssessmentControl-request-assessmentId) Gunakan ID penilaian dari langkah pertama.
	- [controlSetId](https://docs.aws.amazon.com/audit-manager/latest/APIReference/API_BatchImportEvidenceToAssessmentControl.html#auditmanager-BatchImportEvidenceToAssessmentControl-request-controlSetId) Gunakan ID set kontrol dari langkah kedua.
	- [controlId](https://docs.aws.amazon.com/audit-manager/latest/APIReference/API_BatchImportEvidenceToAssessmentControl.html#auditmanager-BatchImportEvidenceToAssessmentControl-request-controlId) Gunakan ID kontrol dari langkah kedua.
	- [manualEvidence](https://docs.aws.amazon.com/audit-manager/latest/APIReference/API_BatchImportEvidenceToAssessmentControl.html#auditmanager-BatchImportEvidenceToAssessmentControl-request-manualEvidence) Gunakan textResponse sebagai jenis bukti manual dan masukkan teks yang ingin Anda simpan sebagai bukti manual.

Untuk informasi selengkapnya, pilih salah satu tautan di prosedur sebelumnya untuk membaca selengkapnya di Referensi AWS Audit Manager API. Ini termasuk informasi tentang cara menggunakan operasi dan parameter ini di salah satu SDK khusus bahasa AWS .

#### Langkah selanjutnya

Setelah Anda mengumpulkan dan meninjau bukti untuk penilaian Anda, Anda dapat membuat laporan penilaian. Untuk informasi selengkapnya, lihat [Mempersiapkan laporan penilaian di AWS](#page-335-1)  [Audit Manager](#page-335-1).

## <span id="page-335-0"></span>Format file yang didukung untuk bukti manual

Tabel berikut mencantumkan dan menjelaskan jenis file yang dapat Anda unggah sebagai bukti manual. Untuk setiap jenis file, tabel juga mencantumkan ekstensi file yang didukung.

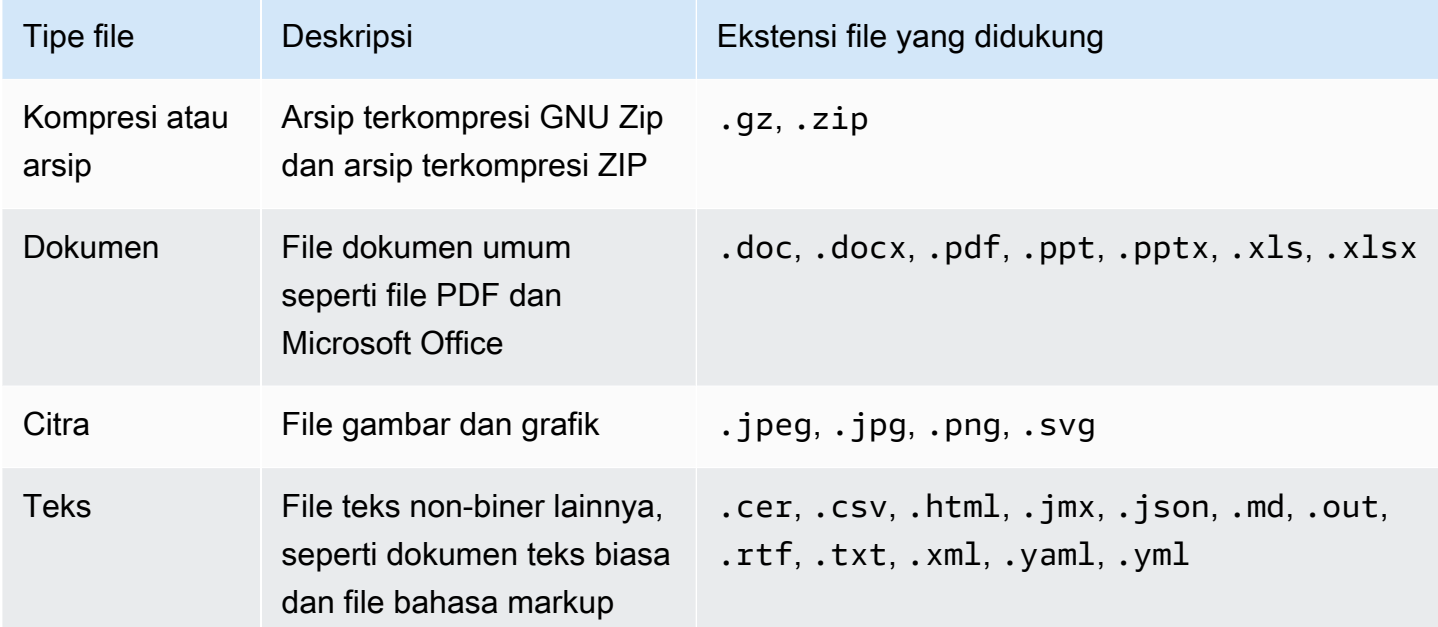

### Sumber daya tambahan

Tinjau halaman-halaman berikut untuk mempelajari berbagai cara agar Anda dapat menambahkan bukti Anda sendiri ke kontrol penilaian.

- [Mengimpor file bukti manual dari Amazon S3](#page-324-0)
- [Mengunggah file bukti manual dari browser Anda](#page-327-0)
- [Memasukkan tanggapan teks bentuk bebas sebagai bukti manual](#page-332-0)

# <span id="page-335-1"></span>Mempersiapkan laporan penilaian di AWS Audit Manager

Setelah Anda mengumpulkan dan meninjau bukti untuk penilaian Anda, Anda dapat membuat laporan penilaian. Laporan penilaian merangkum penilaian Anda dan menyediakan tautan ke kumpulan folder terorganisir yang berisi bukti terkait.

## Poin kunci

Bukti yang baru dikumpulkan tidak secara otomatis muncul dalam laporan penilaian. Ini berarti Anda dapat mengontrol bukti mana yang ingin Anda sertakan dalam laporan. Setelah Anda memilih bukti yang ingin Anda sertakan, Anda dapat membuat laporan penilaian akhir untuk dibagikan dengan auditor Anda.

Saat Anda membuat laporan penilaian, laporan tersebut ditempatkan ke dalam bucket S3 yang Anda pilih sebagai tujuan laporan penilaian Anda. Anda juga dapat mengunduh laporan penilaian dari pusat unduhan di Audit Manager.

## Sumber daya tambahan

Untuk informasi selengkapnya tentang laporan penilaian dan cara mengelolanya, lihat sumber daya berikut.

- [Menambahkan bukti ke laporan penilaian](#page-336-0)
- [Menghapus bukti dari laporan penilaian](#page-338-0)
- [Menghasilkan laporan penilaian](#page-339-0)
- [Mengunduh laporan penilaian](https://docs.aws.amazon.com/audit-manager/latest/userguide/download-center.html#download-a-file)
- [Menavigasi laporan penilaian dan menjelajahi isinya](https://docs.aws.amazon.com/audit-manager/latest/userguide/assessment-reports.html)
- [Memvalidasi laporan penilaian](https://docs.aws.amazon.com/audit-manager/latest/APIReference/API_ValidateAssessmentReportIntegrity.html)
- [Menghapus laporan penilaian](https://docs.aws.amazon.com/audit-manager/latest/userguide/download-center.html#delete-assessment-report-steps)
- [Menghasilkan laporan penilaian dari hasil pencarian pencari bukti Anda](https://docs.aws.amazon.com/audit-manager/latest/userguide/exporting-search-results-from-evidence-finder.html#generate-one-time-report-from-search-results)
- [Mengonfigurasi tujuan laporan penilaian default](#page-500-0)
- [Memecahkan masalah laporan penilaian](#page-532-0)

## <span id="page-336-0"></span>Menambahkan bukti ke laporan penilaian

Sebelum Anda dapat membuat laporan penilaian, Anda harus menambahkan setidaknya satu bukti ke laporan penilaian Anda. Anda dapat menambahkan seluruh folder bukti, atau Anda dapat menambahkan item bukti spesifik dari dalam folder.

#### Prosedur

Untuk memasukkan bukti dalam laporan penilaian, ikuti langkah-langkah ini.

Untuk menambahkan bukti ke laporan penilaian

- 1. Buka konsol AWS Audit Manager di<https://console.aws.amazon.com/auditmanager/home>.
- 2. Di panel navigasi, pilih Penilaian, lalu pilih penilaian.
- 3. Pada tab Kontrol, gulir ke bawah ke tabel Set kontrol dan pilih kontrol dengan bukti yang ingin Anda sertakan dalam laporan penilaian.
- 4. Pilih bagaimana Anda ingin menambahkan bukti ke laporan penilaian Anda.
	- a. Untuk menambahkan seluruh folder bukti, gulir ke bawah ke folder Bukti, pilih folder yang ingin Anda tambahkan, lalu pilih Tambahkan ke laporan penilaian.

#### G Tip

Jika Anda tidak dapat melihat folder yang Anda cari, ubah filter dropdown menjadi All time. Jika tidak, Anda akan melihat tujuh hari terakhir folder secara default. Jika Tambahkan ke laporan penilaian berwarna abu-abu, folder bukti sudah ditambahkan ke laporan penilaian.

b. Untuk menambahkan bukti spesifik, pilih folder bukti untuk membuka isinya. Pilih satu atau beberapa item dari daftar, lalu pilih Tambahkan ke laporan penilaian.

**G** Tip

Jika Tambahkan ke laporan penilaian berwarna abu-abu, pastikan Anda memilih kotak centang di sebelah bukti, lalu coba lagi.

- 5. Setelah Anda menambahkan bukti ke laporan penilaian, spanduk sukses hijau muncul. Pilih Lihat bukti dalam laporan penilaian untuk melihat bukti yang akan disertakan dalam laporan penilaian Anda.
	- Atau, Anda dapat melihat bukti yang akan disertakan dalam laporan penilaian Anda dengan menavigasi kembali ke penilaian Anda dan memilih tab pemilihan laporan Penilaian.

### Langkah selanjutnya

Jika Anda perlu menghapus bukti dari laporan penilaian, liha[tMenghapus bukti dari laporan penilaian](#page-338-0).

Saat Anda siap membuat laporan penilaian, lihat[Menghasilkan laporan penilaian.](#page-339-0)

#### Sumber daya tambahan

Untuk menemukan jawaban atas pertanyaan dan masalah umum, lihat [Memecahkan masalah](#page-532-0) [laporan penilaian](#page-532-0) di bagian Pemecahan Masalah di panduan ini.

## <span id="page-338-0"></span>Menghapus bukti dari laporan penilaian

Jika Anda perlu menghapus bukti dari laporan penilaian, ikuti langkah-langkah ini. Anda dapat menghapus seluruh folder bukti, atau Anda dapat menghapus item bukti tertentu dari dalam folder.

#### Prosedur

Untuk menghapus bukti dari laporan penilaian

- 1. Buka konsol AWS Audit Manager di<https://console.aws.amazon.com/auditmanager/home>.
- 2. Di panel navigasi, pilih Penilaian, lalu pilih nama penilaian untuk membukanya.
- 3. Pada tab Controls, gulir ke bawah ke tabel Control sets dan pilih nama kontrol untuk membukanya.
- 4. Pilih cara Anda ingin menghapus bukti dari laporan penilaian Anda.
	- a. Untuk menghapus seluruh folder bukti, gulir ke bawah ke folder Bukti, pilih folder yang ingin Anda hapus, lalu pilih Hapus dari laporan penilaian.

Jika Anda tidak dapat melihat folder yang Anda cari, ubah filter dropdown menjadi All time. Jika tidak, Anda akan melihat tujuh hari terakhir folder secara default. Jika Hapus dari laporan penilaian berwarna abu-abu, folder bukti telah dihapus dari laporan penilaian.

b. Untuk menghapus bukti spesifik, pilih folder bukti untuk membuka isinya. Pilih satu atau beberapa item dari daftar, lalu pilih Hapus dari laporan penilaian.

**G** Tip

Jika Hapus dari laporan penilaian berwarna abu-abu, pastikan Anda memilih kotak centang di sebelah bukti, lalu coba lagi.

**<sup>1</sup>** Tip

- 5. Setelah Anda menambahkan bukti ke laporan penilaian, spanduk sukses hijau muncul. Pilih Lihat bukti dalam laporan penilaian untuk melihat bukti yang akan disertakan dalam laporan penilaian Anda.
	- Atau, Anda dapat melihat bukti yang akan disertakan dalam laporan penilaian Anda dengan menavigasi kembali ke penilaian Anda dan memilih tab pemilihan laporan Penilaian.

#### Langkah selanjutnya

Saat Anda siap membuat laporan penilaian, lihat[Menghasilkan laporan penilaian.](#page-339-0)

### Sumber daya tambahan

Untuk menemukan jawaban atas pertanyaan dan masalah umum, lihat [Memecahkan masalah](#page-532-0) [laporan penilaian](#page-532-0) di bagian Pemecahan Masalah di panduan ini.

## <span id="page-339-0"></span>Menghasilkan laporan penilaian

Saat Anda siap membuat laporan penilaian, ikuti langkah-langkah berikut.

### Prasyarat

Sebelum Anda dapat membuat laporan penilaian, Anda harus menambahkan setidaknya satu bukti ke laporan penilaian Anda. Anda dapat menambahkan seluruh folder bukti, atau Anda dapat menambahkan item bukti individual dari dalam folder.

Untuk memastikan bahwa laporan penilaian Anda berhasil dihasilkan, tinjau kam[iKiat konfigurasi](#page-501-0)  [untuk tujuan laporan penilaian Anda](#page-501-0).

#### Prosedur

Membuat laporan penilaian

- 1. Buka konsol AWS Audit Manager di<https://console.aws.amazon.com/auditmanager/home>.
- 2. Di panel navigasi kiri, pilih Penilaian.
- 3. Pilih nama penilaian yang ingin Anda buat laporan penilaian.
- 4. Pilih tab Pemilihan laporan penilaian, lalu pilih Hasilkan laporan penilaian.

#### **1** Tip

Jika laporan penilaian Generate berwarna abu-abu, ini berarti belum ada bukti yang ditambahkan ke laporan penilaian.

- 5. Di jendela pop-up, berikan nama dan deskripsi untuk laporan penilaian, dan tinjau detail laporan penilaian.
- 6. Pilih Buat laporan penilaian dan tunggu beberapa menit saat laporan penilaian Anda dibuat.
- 7. Temukan dan unduh laporan penilaian Anda dari halaman Pusat unduhan konsol Audit Manager.
	- Atau, Anda dapat pergi ke bucket S3 tujuan laporan penilaian Anda dan mengunduh laporan penilaian dari sana.

#### Langkah selanjutnya

Setelah membuat laporan penilaian, Anda dapat mempelajari lebih lanjut tentang hal-hal berikut:

- Temukan dan unduh laporan penilaian Anda Pelajari cara mengunduh laporan penilaian Anda [dari pusat unduhan](https://docs.aws.amazon.com/audit-manager/latest/userguide/download-center.html#download-a-file) atau [dari Amazon S3](https://docs.aws.amazon.com/AmazonS3/latest/userguide/download-objects.html).
- Jelajahi laporan penilaian Anda Pelajari cara [menavigasi laporan penilaian dan menjelajahi](https://docs.aws.amazon.com/audit-manager/latest/userguide/assessment-reports.html) [isinya.](https://docs.aws.amazon.com/audit-manager/latest/userguide/assessment-reports.html)
- Validasi laporan penilaian Anda Pelajari cara menggunakan operasi [ValidateAssessmentReportIntegrity](https://docs.aws.amazon.com/audit-manager/latest/APIReference/API_ValidateAssessmentReportIntegrity.html)API untuk memvalidasi laporan penilaian Anda.
- Menghapus laporan penilaian yang tidak diinginkan Pelajari cara menghapus laporan yang tidak diinginkan [dari pusat unduhan](https://docs.aws.amazon.com/audit-manager/latest/userguide/download-center.html#delete-assessment-report-steps) atau [dari Amazon S3](https://docs.aws.amazon.com/AmazonS3/latest/userguide/DeletingObjects.html).
- Hasilkan laporan penilaian dari pencari bukti Pelajari cara [membuat laporan penilaian dari hasil](https://docs.aws.amazon.com/audit-manager/latest/userguide/viewing-search-results-in-evidence-finder.html#generate-one-time-report-from-search-results) [pencarian pencari bukti Anda](https://docs.aws.amazon.com/audit-manager/latest/userguide/viewing-search-results-in-evidence-finder.html#generate-one-time-report-from-search-results).

### Sumber daya tambahan

Untuk menemukan jawaban atas pertanyaan dan masalah umum, lihat [Memecahkan masalah](#page-532-0) [laporan penilaian](#page-532-0) di bagian Pemecahan Masalah di panduan ini.

## Mengubah status kontrol penilaian di AWS Audit Manager

Anda dapat mengubah status kontrol penilaian dalam penilaian aktif Anda. Memperbarui status kontrol memungkinkan Anda untuk melacak kemajuannya dan menunjukkan kapan Anda telah meninjaunya, menjaga penilaian Anda tetap teratur dan up-to-date.

## Prasyarat

Prosedur berikut mengasumsikan bahwa Anda sebelumnya telah membuat penilaian, dan statusnya saat ini aktif.

Pastikan identitas IAM Anda memiliki izin yang sesuai untuk mengelola penilaian. AWS Audit Manager Dua kebijakan yang disarankan yang memberikan izin ini adalah [AWSAuditManagerAdministratorAccess](https://docs.aws.amazon.com/aws-managed-policy/latest/reference/AWSAuditManagerAdministratorAccess.html)da[nMemungkinkan akses manajemen pengguna ke AWS](#page-617-0)  [Audit Manager](#page-617-0).

## Prosedur

Anda dapat memperbarui status kontrol penilaian menggunakan konsol Audit Manager, Audit Manager API, atau AWS Command Line Interface (AWS CLI).

#### **a** Note

Mengubah status kontrol ke Review adalah final. Setelah mengatur status kontrol ke Tinjauan, Anda tidak dapat lagi mengubah status kontrol tersebut atau kembali ke status sebelumnya.

#### Audit Manager console

Untuk mengubah status kontrol penilaian di konsol Audit Manager

- 1. Buka konsol AWS Audit Manager di<https://console.aws.amazon.com/auditmanager/home>.
- 2. Di panel navigasi, pilih Penilaian.
- 3. Pilih nama penilaian untuk membukanya.
- 4. Dari halaman penilaian, pilih tab Kontrol, gulir ke bawah ke tabel Set kontrol, lalu pilih nama kontrol untuk membukanya.
- 5. Pilih Perbarui status kontrol di kanan atas halaman, lalu pilih status:

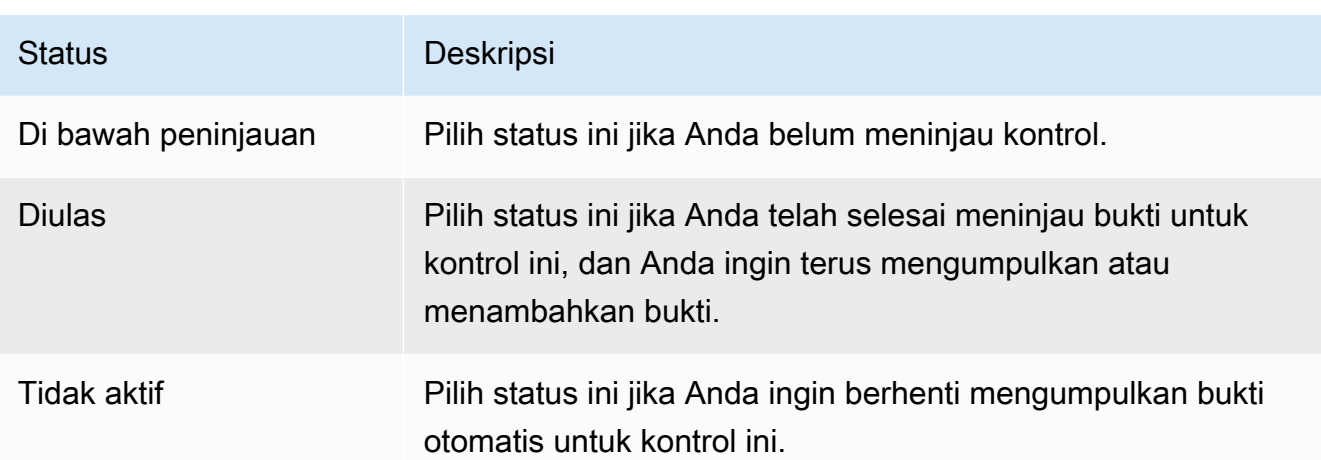

6. Pilih Perbarui status kontrol untuk mengonfirmasi pilihan Anda.

#### AWS CLI

Untuk mengubah status kontrol penilaian di AWS CLI

1. Jalankan perintah [list-assessment.](https://awscli.amazonaws.com/v2/documentation/api/latest/reference/auditmanager/list-assessments.html)

aws auditmanager list-assessments

Respons mengembalikan daftar penilaian. Temukan penilaian yang berisi kontrol yang ingin Anda perbarui, dan catat ID penilaian.

2. Jalankan perintah [get-assessment](https://awscli.amazonaws.com/v2/documentation/api/latest/reference/auditmanager/get-assessment.html) dan tentukan ID penilaian dari langkah 1.

Dalam contoh berikut, ganti *teks placeholder dengan informasi* Anda sendiri.

```
 aws auditmanager get-assessment --assessment-
id 1a2b3c4d-1a2b-1a2b-1a2b-1a2b3c4e5f6g
```
Dalam tanggapan, temukan kontrol yang ingin Anda perbarui dan catat ID kontrol dan ID set kontrolnya.

- 3. Jalankan [update-assessment-control](https://awscli.amazonaws.com/v2/documentation/api/latest/reference/auditmanager/update-assessment-control.html)perintah dan tentukan parameter berikut:
	- --assessment-id— Penilaian yang dimiliki oleh kontrol.
	- --control-set-id— Set kontrol yang menjadi milik kontrol.
	- --control-id— Kontrol yang ingin Anda perbarui.

• --control-status— Tetapkan nilai ini keUNDER\_REVIEW,REVIEWED, atauINACTIVE.

Dalam contoh berikut, ganti *teks placeholder dengan informasi* Anda sendiri.

```
aws auditmanager update-assessment-control --assessment-
id 1a2b3c4d-1a2b-1a2b-1a2b-1a2b3c4e5f6g --control-set-id "My control set" --
control-id 2b3c4d5e-2b3c-2b3c-2b3c-2b3c4d5f6g7h --control-status REVIEWED
```
#### Audit Manager API

Untuk mengubah status kontrol penilaian menggunakan API

1. Gunakan [ListAssessmentso](https://docs.aws.amazon.com/audit-manager/latest/APIReference/API_ListAssessments.html)perasi.

Dalam tanggapan, temukan penilaian yang berisi kontrol yang ingin Anda perbarui, dan catat ID penilaian.

2. Gunakan [GetAssessmento](https://docs.aws.amazon.com/audit-manager/latest/APIReference/API_GetAssessment.html)perasi dan tentukan ID penilaian dari langkah 1.

Dalam tanggapan, temukan kontrol yang ingin Anda perbarui dan catat ID kontrol dan ID set kontrolnya.

- 3. Gunakan [UpdateAssessmentControlo](https://awscli.amazonaws.com/v2/documentation/api/latest/reference/auditmanager/update-assessment-control.html)perasi dan tentukan parameter berikut:
	- [assessmentId](https://docs.aws.amazon.com/audit-manager/latest/APIReference/API_UpdateAssessmentControl.html#auditmanager-UpdateAssessmentControl-request-assessmentId) Penilaian yang dimiliki oleh kontrol.
	- [controlSetId](https://docs.aws.amazon.com/audit-manager/latest/APIReference/API_UpdateAssessmentControl.html#auditmanager-UpdateAssessmentControl-request-controlSetId) Set kontrol yang menjadi milik kontrol.
	- [controlId](https://docs.aws.amazon.com/audit-manager/latest/APIReference/API_UpdateAssessmentControl.html#auditmanager-UpdateAssessmentControl-request-controlId)—Kontrol yang ingin Anda perbarui.
	- [controlStatus](https://docs.aws.amazon.com/audit-manager/latest/APIReference/API_UpdateAssessmentControl.html#auditmanager-UpdateAssessmentControl-request-controlStatus) Tetapkan nilai ini keUNDER\_REVIEW,REVIEWED, atauINACTIVE.

Untuk informasi selengkapnya tentang operasi API ini, pilih salah satu tautan dalam prosedur sebelumnya untuk membaca selengkapnya di Referensi AWS Audit Manager API. Ini termasuk informasi tentang cara menggunakan operasi dan parameter ini di salah satu SDK khusus bahasa AWS .

### Langkah selanjutnya

Saat Anda siap untuk mengubah status penilaian, liha[tMengubah status penilaian menjadi tidak aktif](#page-344-0)  [di AWS Audit Manager](#page-344-0).

# <span id="page-344-0"></span>Mengubah status penilaian menjadi tidak aktif di AWS Audit Manager

Ketika Anda tidak perlu lagi mengumpulkan bukti untuk penilaian, Anda dapat mengubah status penilaian menjadi Tidak Aktif. Ketika status penilaian berubah menjadi tidak aktif, penilaian berhenti mengumpulkan bukti. Akibatnya, Anda tidak lagi dikenakan biaya untuk penilaian itu.

Selain menghentikan pengumpulan bukti, Audit Manager membuat perubahan berikut pada kontrol yang berada dalam penilaian tidak aktif:

- Semua set kontrol berubah menjadi status Ditinjau.
- Semua kontrol yang sedang ditinjau berubah menjadi status Ditinjau.
- Delegasi untuk penilaian tidak aktif tidak dapat lagi melihat atau mengedit kontrol dan set kontrolnya.

## Prasyarat

Prosedur berikut mengasumsikan bahwa Anda sebelumnya telah membuat penilaian, dan statusnya saat ini aktif.

Pastikan identitas IAM Anda memiliki izin yang sesuai untuk mengelola penilaian. AWS Audit Manager Dua kebijakan yang disarankan yang memberikan izin ini adalah [AWSAuditManagerAdministratorAccess](https://docs.aws.amazon.com/aws-managed-policy/latest/reference/AWSAuditManagerAdministratorAccess.html)da[nMemungkinkan akses manajemen pengguna ke AWS](#page-617-0)  [Audit Manager](#page-617-0).

### Prosedur

Anda dapat memperbarui status penilaian menggunakan konsol Audit Manager, Audit Manager API, atau AWS Command Line Interface (AWS CLI).

#### **A** Warning

Tindakan ini tidak dapat diubah. Kami menyarankan Anda melanjutkan dengan hati-hati dan memastikan bahwa Anda ingin menandai penilaian Anda sebagai tidak aktif. Ketika penilaian tidak aktif, Anda memiliki akses hanya-baca ke isinya. Ini berarti Anda masih dapat meninjau bukti yang dikumpulkan sebelumnya dan menghasilkan laporan penilaian. Namun, Anda

tidak dapat mengedit penilaian tidak aktif, menambahkan komentar, atau mengunggah bukti manual apa pun.

#### Audit Manager console

Untuk mengubah status penilaian menjadi tidak aktif di konsol Audit Manager

- 1. Buka konsol AWS Audit Manager di<https://console.aws.amazon.com/auditmanager/home>.
- 2. Di panel navigasi, pilih Penilaian.
- 3. Pilih nama penilaian untuk membukanya.
- 4. Di sudut kanan atas halaman, pilih Perbarui status penilaian, lalu pilih Tidak aktif.
- 5. Pilih Perbarui status di jendela pop-up untuk mengonfirmasi bahwa Anda ingin mengubah status menjadi tidak aktif.

Perubahan penilaian dan kontrolnya berlaku setelah sekitar satu menit.

AWS CLI

Untuk mengubah status penilaian menjadi tidak aktif di AWS CLI

1. Pertama, identifikasi penilaian yang ingin Anda perbarui. Untuk melakukan ini, jalankan perintah [list-assessment](https://awscli.amazonaws.com/v2/documentation/api/latest/reference/auditmanager/list-assessments.html).

aws auditmanager list-assessments

Respons mengembalikan daftar penilaian. Temukan penilaian yang ingin Anda nonaktifkan, dan catat ID penilaian.

- 2. Selanjutnya, jalankan [update-assessment-status](https://awscli.amazonaws.com/v2/documentation/api/latest/reference/auditmanager/update-assessment-status.html)perintah dan tentukan parameter berikut:
	- --assessment-id— Gunakan parameter ini untuk menentukan penilaian yang ingin Anda nonaktifkan.
	- --status Atur nilai ini ke INACTIVE.

Dalam contoh berikut, ganti *teks placeholder dengan informasi* Anda sendiri.

aws auditmanager update-assessment-status --assessment-id *a1b2c3d4-5678-90abcdef-EXAMPLE11111* --status INACTIVE

Perubahan penilaian dan kontrolnya berlaku setelah sekitar satu menit.

#### Audit Manager API

Untuk mengubah status penilaian menjadi tidak aktif menggunakan API

- 1. Gunakan [ListAssessmentso](https://docs.aws.amazon.com/audit-manager/latest/APIReference/API_ListAssessments.html)perasi untuk menemukan penilaian yang ingin Anda nonaktifkan, dan catat ID penilaian.
- 2. Gunakan [UpdateAssessmentStatuso](https://docs.aws.amazon.com/audit-manager/latest/APIReference/API_UpdateAssessmentStatus.html)perasi dan tentukan parameter berikut:
	- [AssessMentID](https://docs.aws.amazon.com/audit-manager/latest/APIReference/API_UpdateAssessmentStatus.html#auditmanager-UpdateAssessmentStatus-request-assessmentId) Gunakan parameter ini untuk menentukan penilaian yang ingin Anda nonaktifkan.
	- [status](https://docs.aws.amazon.com/audit-manager/latest/APIReference/API_UpdateAssessmentStatus.html#auditmanager-UpdateAssessmentStatus-request-status)  Tetapkan nilai ini keINACTIVE.

Perubahan penilaian dan kontrolnya berlaku setelah sekitar satu menit.

Untuk informasi selengkapnya tentang operasi API ini, pilih salah satu tautan dalam prosedur sebelumnya untuk membaca selengkapnya di Referensi AWS Audit Manager API. Ini termasuk informasi tentang cara menggunakan operasi dan parameter ini di salah satu SDK khusus bahasa AWS .

## Langkah selanjutnya

Jika Anda yakin tidak lagi memerlukan penilaian tidak aktif, Anda dapat membersihkan lingkungan Audit Manager dengan menghapus penilaian. Untuk petunjuk, lihat [Menghapus penilaian di AWS](#page-346-0)  [Audit Manager](#page-346-0).

## <span id="page-346-0"></span>Menghapus penilaian di AWS Audit Manager

Jika Anda tidak lagi memerlukan penilaian, Anda dapat menghapusnya dari lingkungan Audit Manager. Ini memungkinkan Anda untuk membersihkan ruang kerja Anda dan fokus pada penilaian yang relevan dengan tugas dan prioritas Anda saat ini.

### **G** Tip

Jika tujuan Anda adalah mengurangi biaya, pertimbangkan untuk [mengubah status penilaian](https://docs.aws.amazon.com/audit-manager/latest/userguide/change-assessment-status-to-inactive.html) [menjadi tidak aktif](https://docs.aws.amazon.com/audit-manager/latest/userguide/change-assessment-status-to-inactive.html) alih-alih menghapusnya. Tindakan ini menghentikan pengumpulan bukti, dan menempatkan penilaian Anda dalam keadaan hanya-baca di mana Anda dapat meninjau bukti yang sebelumnya dikumpulkan. Penilaian tidak aktif tidak dikenakan biaya apa pun.

## Prasyarat

Prosedur berikut mengasumsikan bahwa Anda sebelumnya telah membuat penilaian.

Pastikan identitas IAM Anda memiliki izin yang sesuai untuk menghapus penilaian. AWS Audit Manager Dua kebijakan yang disarankan yang memberikan izin ini adalah [AWSAuditManagerAdministratorAccess](https://docs.aws.amazon.com/aws-managed-policy/latest/reference/AWSAuditManagerAdministratorAccess.html)da[nMemungkinkan akses manajemen pengguna ke AWS](#page-617-0)  [Audit Manager](#page-617-0).

## Prosedur

Anda dapat menghapus penilaian menggunakan konsol Audit Manager, Audit Manager API, atau AWS Command Line Interface (AWS CLI).

#### **A** Warning

Tindakan ini secara permanen menghapus penilaian Anda dan semua bukti yang dikumpulkan. Anda tidak dapat memulihkan data ini. Sebagai hasilnya, kami menyarankan Anda melanjutkan dengan hati-hati dan memastikan bahwa Anda ingin menghapus penilaian Anda.

#### Audit Manager console

Untuk menghapus penilaian di konsol Audit Manager

- 1. Buka konsol AWS Audit Manager di<https://console.aws.amazon.com/auditmanager/home>.
- 2. Di panel navigasi, pilih Penilaian.
- 3. Pilih penilaian yang ingin Anda hapus, dan pilih Hapus.

#### AWS CLI

Untuk menghapus penilaian di AWS CLI

1. Pertama, identifikasi penilaian yang ingin Anda hapus. Untuk melakukan ini, jalankan perintah [list-assessment.](https://awscli.amazonaws.com/v2/documentation/api/latest/reference/auditmanager/list-assessments.html)

aws auditmanager list-assessments

Respons mengembalikan daftar penilaian. Temukan penilaian yang ingin Anda hapus, dan catat ID penilaian.

2. Selanjutnya, gunakan perintah [hapus-penilaian](https://awscli.amazonaws.com/v2/documentation/api/latest/reference/auditmanager/delete-assessment.html) dan tentukan --assessment-id penilaian yang ingin Anda hapus.

Dalam contoh berikut, ganti *teks placeholder dengan informasi* Anda sendiri.

```
aws auditmanager delete-assessment --assessment-id a1b2c3d4-5678-90ab-cdef-
EXAMPLE11111
```
#### Audit Manager API

Untuk menghapus penilaian menggunakan API

1. Gunakan [ListAssessmentso](https://docs.aws.amazon.com/audit-manager/latest/APIReference/API_ListAssessments.html)perasi untuk menemukan penilaian yang ingin Anda hapus.

Sebagai tanggapan, perhatikan ID penilaian.

2. Gunakan [DeleteAssessment](https://docs.aws.amazon.com/audit-manager/latest/APIReference/API_DeleteAssessment.html)operasi dan tentukan [AssesmentID](https://docs.aws.amazon.com/audit-manager/latest/APIReference/API_DeleteAssessment.html#auditmanager-DeleteAssessment-request-assessmentId) penilaian yang ingin Anda hapus.

Untuk informasi selengkapnya tentang operasi API ini, pilih salah satu tautan sebelumnya untuk membaca selengkapnya di Referensi AWS Audit Manager API. Ini termasuk informasi tentang cara menggunakan operasi dan parameter ini di salah satu SDK khusus bahasa AWS .

## Sumber daya tambahan

Untuk informasi tentang retensi data di Audit Manager, liha[tPenghapusan data Audit Manager](#page-588-0).

# Delegasi di AWS Audit Manager

Saat Anda menavigasi proses penilaian di AWS Audit Manager, Anda mungkin menghadapi situasi di mana Anda memerlukan bantuan dari pakar materi pelajaran untuk meninjau dan memvalidasi bukti yang dikumpulkan. Di sinilah konsep delegasi ikut bermain.

# Poin kunci

Delegasi memungkinkan [pemilik audit](https://docs.aws.amazon.com/audit-manager/latest/userguide/concepts.html#audit-owner) untuk menetapkan set kontrol khusus kepada [delegasi](https://docs.aws.amazon.com/audit-manager/latest/userguide/concepts.html#delegate-persona) individu dengan keahlian khusus di bidang yang relevan. Dengan menggunakan fitur delegasi, Anda dapat memastikan bahwa bukti untuk setiap kontrol dievaluasi secara menyeluruh oleh personel yang sesuai. Ini membantu Anda merampingkan proses peninjauan dan meningkatkan akurasi dan keandalan penilaian Anda secara keseluruhan. Apakah Anda memerlukan panduan untuk menafsirkan bukti teknis, mengklarifikasi persyaratan kepatuhan, atau mendapatkan wawasan yang lebih dalam tentang domain tertentu, delegasi memungkinkan Anda untuk berkolaborasi secara efektif dengan pakar materi pelajaran.

Pada tingkat tinggi, proses delegasi adalah sebagai berikut:

- 1. Pemilik audit memilih kontrol yang ditetapkan dalam penilaian mereka dan mendelegasikannya untuk ditinjau.
- 2. Delegasi meninjau kontrol dan bukti mereka, dan menyerahkan kontrol yang ditetapkan kembali ke pemilik audit setelah selesai.
- 3. Pemilik audit diberi tahu bahwa peninjauan selesai, dan memeriksa kontrol yang ditinjau untuk setiap komentar dari delegasi.
	- **a** Note

An Akun AWS dapat menjadi pemilik audit atau delegasi yang berbeda Wilayah AWS.

# Sumber daya tambahan

Gunakan bagian berikut dari Bab ini untuk mempelajari lebih lanjut tentang cara mengelola tugas delegasi di AWS Audit Manager.

- [Memahami tugas delegasi yang berbeda untuk pemilik audit](#page-350-0)
	- [Mendelegasikan set kontrol untuk ditinjau AWS Audit Manager](#page-351-0)
	- [Menemukan dan meninjau delegasi yang telah Anda kirim AWS Audit Manager](#page-353-0)
	- [Menghapus delegasi Anda yang sudah selesai di AWS Audit Manager](#page-355-0)
- [Memahami tugas delegasi yang berbeda untuk delegasi](#page-355-1)
	- [Melihat notifikasi untuk permintaan delegasi yang masuk](#page-356-0)
	- [Meninjau set kontrol yang didelegasikan dan bukti terkait](#page-358-0)
	- [Menambahkan komentar tentang kontrol selama tinjauan set kontrol](#page-359-0)
	- [Menandai kontrol seperti yang ditinjau dalam AWS Audit Manager](#page-360-0)
	- [Mengirimkan kontrol yang ditinjau kembali ke pemilik audit](#page-361-0)

## <span id="page-350-0"></span>Memahami tugas delegasi yang berbeda untuk pemilik audit

Sebagai pemilik audit di AWS Audit Manager, Anda bertanggung jawab untuk mengelola penilaian dan memastikan kepatuhan dalam organisasi Anda. Meskipun Anda memiliki keahlian dalam tata kelola, risiko, dan kepatuhan, mungkin ada saat-saat ketika Anda memiliki pertanyaan atau memerlukan bantuan dari pakar materi pelajaran untuk meninjau dan menafsirkan bukti atau kontrol teknis tertentu. Di sinilah fitur delegasi di Audit Manager menjadi berguna.

## Poin kunci

Membuat delegasi memungkinkan Anda menetapkan set kontrol dalam penilaian kepada pengguna Audit Manager lainnya (dikenal sebagai [delegasi](https://docs.aws.amazon.com/audit-manager/latest/userguide/concepts.html#delegate-persona)) yang memiliki pengetahuan khusus atau keahlian teknis di bidang yang relevan. Delegasi ini kemudian dapat meninjau set kontrol yang ditugaskan, menganalisis bukti yang dikumpulkan, memberikan komentar atau bukti tambahan jika diperlukan, dan memperbarui status kontrol individu.

Proses delegasi merampingkan peninjauan dan validasi kontrol dengan memanfaatkan keahlian kolektif dalam organisasi Anda. Ini memastikan bahwa setiap kontrol dievaluasi secara menyeluruh oleh personel yang paling berkualitas, meningkatkan akurasi dan keandalan penilaian Anda.

## Sumber daya tambahan

Bagian berikut memandu Anda melalui berbagai tugas yang terkait dengan mengelola delegasi sebagai pemilik audit. Ini termasuk cara mendelegasikan set kontrol, melacak status delegasi,

dan mengelola delegasi yang telah selesai. Dengan menggunakan delegasi secara efektif, Anda dapat berkolaborasi dengan pakar materi pelajaran, memanfaatkan pengetahuan khusus mereka, dan mempertahankan proses audit yang komprehensif dan terinformasi dengan baik dalam Audit Manager.

- [Mendelegasikan set kontrol untuk ditinjau AWS Audit Manager](#page-351-0)
- [Menemukan dan meninjau delegasi yang telah Anda kirim AWS Audit Manager](#page-353-0)
- [Menghapus delegasi Anda yang sudah selesai di AWS Audit Manager](#page-355-0)

## <span id="page-351-0"></span>Mendelegasikan set kontrol untuk ditinjau AWS Audit Manager

Ketika Anda membutuhkan bantuan dari ahli materi pelajaran, Anda dapat memilih Akun AWS yang ingin Anda bantu, dan kemudian mendelegasikan set kontrol kepada mereka untuk ditinjau.

#### Prasyarat

Pastikan identitas IAM Anda memiliki izin yang sesuai untuk membuat delegasi. AWS Audit Manager Dua kebijakan yang disarankan yang memberikan izin ini adalah [Memungkinkan pengguna akses](#page-612-0) [administrator penuh ke AWS Audit Manager](#page-612-0) da[nMemungkinkan akses manajemen pengguna ke](#page-617-0) [AWS Audit Manager.](#page-617-0)

#### Prosedur

Anda dapat menggunakan salah satu dari prosedur berikut untuk mendelegasikan set kontrol.

Mendelegasikan set kontrol dari halaman penilaian

Untuk mendelegasikan set kontrol dari halaman penilaian

- 1. Buka konsol AWS Audit Manager di<https://console.aws.amazon.com/auditmanager/home>.
- 2. Di panel navigasi, pilih Penilaian.
- 3. Pilih nama penilaian yang berisi set kontrol yang ingin Anda delegasikan.
- 4. Dari halaman penilaian, pilih tab Kontrol. Ini menampilkan ringkasan status kontrol dan daftar kontrol dalam penilaian.
- 5. Pilih set kontrol dan pilih Set kontrol delegasi.
- 6. Di bawah pilihan Delegasi, daftar pengguna dan peran ditampilkan. Pilih pengguna atau peran, atau gunakan bilah pencarian untuk mencarinya.
- 7. Di bawah Detail delegasi, tinjau nama set kontrol dan nama penilaian.
- 8. (Opsional) Di bawah Komentar, tambahkan komentar dengan instruksi untuk membantu delegasi memenuhi tugas peninjauan mereka. Jangan sertakan informasi sensitif apa pun dalam komentar Anda.
- 9. Pilih set kontrol delegasi.
- 10. Spanduk sukses hijau menegaskan delegasi yang berhasil dari set kontrol. Pilih Lihat delegasi untuk melihat permintaan delegasi. Anda juga dapat melihat delegasi kapan saja dengan memilih Delegasi di panel navigasi kiri konsol. AWS Audit Manager

Mendelegasikan set kontrol dari halaman delegasi

Untuk mendelegasikan set kontrol dari halaman delegasi

- 1. Buka konsol AWS Audit Manager di<https://console.aws.amazon.com/auditmanager/home>.
- 2. Di panel navigasi, pilih Delegasi.
- 3. Dari halaman delegasi, pilih Buat delegasi.
- 4. Di bawah Pilih set penilaian dan kontrol, tentukan penilaian dan set kontrol yang ingin Anda delegasikan.
- 5. Di bawah pilihan Delegasi, Anda akan melihat daftar pengguna dan peran. Pilih pengguna atau peran, atau gunakan bilah pencarian untuk mencarinya.
- 6. (Opsional) Di bawah Komentar, tambahkan komentar dengan instruksi untuk membantu delegasi memenuhi tugas peninjauan mereka. Jangan sertakan informasi sensitif apa pun dalam komentar Anda.
- 7. Pilih Buat delegasi.
- 8. Spanduk sukses hijau menegaskan delegasi yang berhasil dari set kontrol. Pilih Lihat delegasi untuk melihat permintaan delegasi. Anda juga dapat melihat delegasi kapan saja dengan memilih Delegasi di panel navigasi kiri konsol. AWS Audit Manager

Setelah Anda mendelegasikan set kontrol untuk ditinjau, delegasi menerima pemberitahuan dan kemudian dapat mulai meninjau set kontrol. Proses yang diikuti delegasi ini dijelaskan dalam[Memahami tugas delegasi yang berbeda untuk delegasi](#page-355-1).

### Langkah selanjutnya

Untuk meninjau kembali delegasi Anda di kemudian hari, lihat. [Menemukan dan meninjau delegasi](#page-353-0) [yang telah Anda kirim AWS Audit Manager](#page-353-0)

## <span id="page-353-0"></span>Menemukan dan meninjau delegasi yang telah Anda kirim AWS Audit Manager

Anda dapat mengakses daftar delegasi kapan saja dengan memilih Delegasi di panel navigasi kiri Audit Manager. Halaman delegasi berisi daftar delegasi aktif dan selesai Anda.

Ketika delegasi selesai, Anda menerima pemberitahuan di Audit Manager. Anda mungkin juga menerima komentar dengan komentar dari delegasi. Prosedur berikut menjelaskan cara memeriksa delegasi Anda di Audit Manager setelah selesai, dan cara melihat komentar apa pun yang mungkin ditinggalkan delegasi untuk Anda.

#### Prasyarat

Pastikan identitas IAM Anda memiliki izin yang sesuai untuk melihat delegasi. AWS Audit Manager Dua kebijakan yang disarankan yang memberikan izin ini adalah [Memungkinkan pengguna akses](#page-612-0) [administrator penuh ke AWS Audit Manager](#page-612-0) da[nMemungkinkan akses manajemen pengguna ke](#page-617-0) [AWS Audit Manager.](#page-617-0)

#### Prosedur

Ikuti langkah-langkah ini untuk menemukan dan meninjau delegasi yang sebelumnya Anda buat.

Untuk melihat delegasi yang telah selesai dan memeriksa komentar

- 1. Buka konsol AWS Audit Manager di<https://console.aws.amazon.com/auditmanager/home>.
- 2. Di panel navigasi, pilih Delegasi.
- 3. Tinjau halaman Delegasi, yang mencakup tabel dengan informasi berikut:

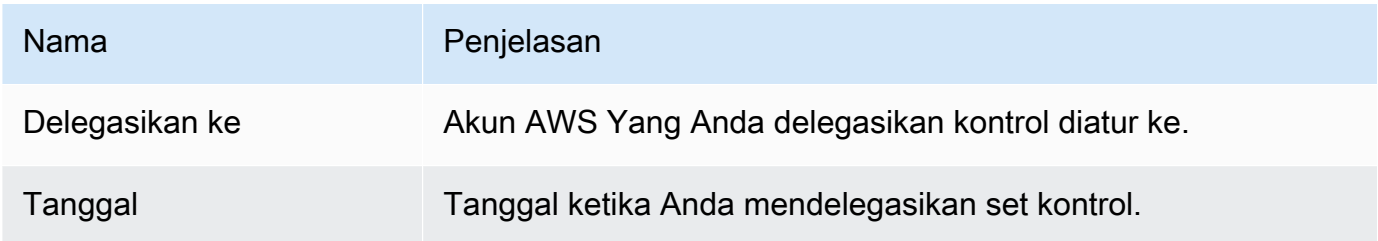

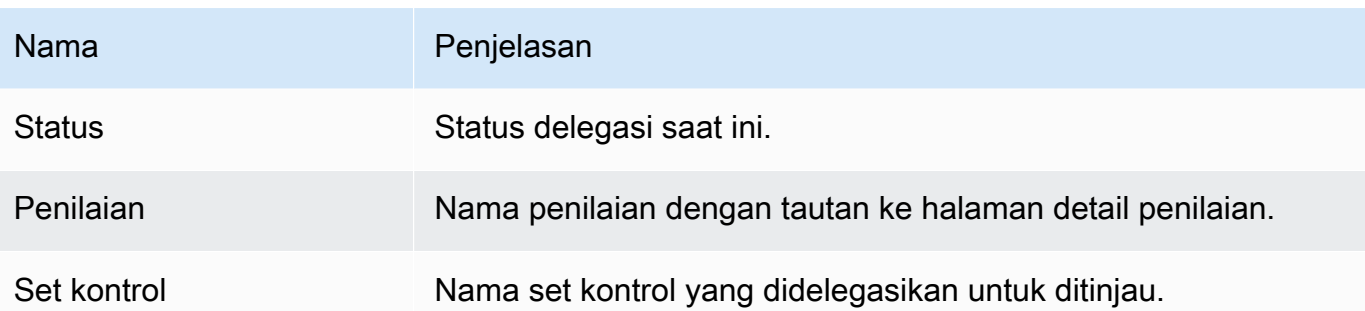

- 4. Temukan set penilaian dan kontrol yang ditinjau dan diserahkan oleh delegasi kepada Anda, dan pilih nama penilaian untuk membukanya.
- 5. Di bawah tab Kontrol pada halaman detail penilaian, gulir ke bawah ke tabel Set kontrol.
- 6. Di bawah Kontrol yang dikelompokkan berdasarkan set kontrol, temukan nama set kontrol yang Anda delegasikan.
- 7. Perluas nama set kontrol untuk menampilkan kontrolnya, dan pilih nama kontrol untuk membuka halaman detail kontrol.
- 8. Pilih tab Komentar untuk melihat komentar apa pun yang ditambahkan oleh delegasi untuk kontrol tertentu.
- 9. Jika Anda puas bahwa peninjauan selesai untuk set kontrol, pilih set kontrol dan pilih Tinjauan set kontrol lengkap.

#### **A** Important

Audit Manager mengumpulkan bukti secara terus menerus. Akibatnya, bukti baru tambahan dapat dikumpulkan setelah delegasi menyelesaikan peninjauan kontrol mereka. Jika Anda hanya ingin menggunakan bukti yang ditinjau dalam laporan penilaian Anda, Anda dapat merujuk ke stempel waktu kontrol yang ditinjau untuk menentukan kapan bukti ditinjau. Stempel waktu ini dapat ditemukan di [Tab Changelog](#page-311-0) halaman detail kontrol. Anda kemudian dapat menggunakan stempel waktu ini untuk mengidentifikasi bukti mana yang Anda tambahkan ke laporan penilaian Anda.

### Langkah selanjutnya

Untuk menghapus delegasi setelah selesai dan Anda tidak lagi membutuhkannya, lihat[Menghapus](#page-355-0) [delegasi Anda yang sudah selesai di AWS Audit Manager.](#page-355-0)

## <span id="page-355-0"></span>Menghapus delegasi Anda yang sudah selesai di AWS Audit Manager

Mungkin ada keadaan di mana Anda membuat delegasi tetapi nantinya tidak lagi memerlukan bantuan untuk meninjau set kontrol tersebut. Jika ini terjadi, Anda dapat menghapus delegasi aktif di Audit Manager. Anda juga dapat menghapus delegasi yang sudah selesai yang tidak ingin Anda lihat lagi di halaman delegasi.

### Prasyarat

Pastikan identitas IAM Anda memiliki izin yang sesuai untuk menghapus delegasi. AWS Audit Manager Dua kebijakan yang disarankan yang memberikan izin ini adalah [Memungkinkan pengguna](#page-612-0) [akses administrator penuh ke AWS Audit Manager](#page-612-0) dan[Memungkinkan akses manajemen pengguna](#page-617-0)  [ke AWS Audit Manager.](#page-617-0)

### Prosedur

Untuk menghapus delegasi

- 1. Buka konsol AWS Audit Manager di<https://console.aws.amazon.com/auditmanager/home>.
- 2. Di panel navigasi, pilih Delegasi.
- 3. Pada halaman Delegasi, pilih delegasi yang ingin Anda batalkan, lalu pilih Hapus delegasi.
- 4. Di jendela pop-up yang muncul, pilih Hapus untuk mengonfirmasi pilihan Anda.

# <span id="page-355-1"></span>Memahami tugas delegasi yang berbeda untuk delegasi

Sebagai delegasi AWS Audit Manager, Anda memainkan peran penting dalam mendukung pemilik audit selama proses penilaian. Meskipun [pemilik audit](https://docs.aws.amazon.com/audit-manager/latest/userguide/concepts.html#audit-owner) bertanggung jawab untuk mengelola penilaian dan memastikan kepatuhan secara keseluruhan, mereka terkadang memerlukan bantuan dari pakar materi pelajaran dengan meninjau dan menafsirkan bukti teknis spesifik yang berada di luar bidang keahlian mereka. Dalam skenario seperti itu, pengetahuan dan keterampilan Anda menjadi sangat berharga.

## Poin kunci

Fitur delegasi memungkinkan pemilik audit untuk menetapkan set kontrol khusus kepada Anda untuk ditinjau, memanfaatkan keahlian bisnis atau teknis khusus Anda. Pendekatan kolaboratif ini tidak hanya meningkatkan akurasi dan keandalan penilaian tetapi juga merampingkan proses peninjauan, memungkinkan pemilik audit untuk fokus pada tanggung jawab inti mereka sementara Anda memusatkan upaya Anda pada bidang di mana keahlian Anda paling berharga.

Sebagai delegasi, Anda mungkin menerima permintaan dari pemilik audit untuk meninjau bukti yang terkait dengan set kontrol yang ditetapkan. Anda dapat membantu pemilik audit dengan meninjau set kontrol dan bukti terkait mereka, menambahkan komentar, mengunggah bukti tambahan, dan memperbarui status setiap kontrol yang Anda tinjau.

#### **a** Note

Pemilik audit mendelegasikan set kontrol khusus untuk ditinjau, bukan seluruh penilaian. Akibatnya, delegasi memiliki akses terbatas ke penilaian. Delegasi dapat meninjau bukti, menambahkan komentar, mengunggah bukti manual, dan memperbarui status kontrol untuk setiap kontrol dalam set kontrol. Untuk informasi selengkapnya tentang peran dan izin di Audit Manager, lihat [Kebijakan yang disarankan untuk persona pengguna di AWS Audit](#page-600-0)  [Manager](#page-600-0).

## Sumber daya tambahan

Di bagian berikut, Anda dapat mempelajari lebih lanjut tentang tugas yang terkait dengan mengelola delegasi sebagai delegasi. Ini termasuk cara melihat permintaan delegasi yang masuk, meninjau set kontrol yang ditetapkan, memberikan komentar dan bukti tambahan, dan mengirimkan kontrol Anda yang ditinjau kembali ke pemilik audit.

- [Melihat notifikasi untuk permintaan delegasi yang masuk](#page-356-0)
- [Meninjau set kontrol yang didelegasikan dan bukti terkait](#page-358-0)
- [Menambahkan komentar tentang kontrol selama tinjauan set kontrol](#page-359-0)
- [Menandai kontrol seperti yang ditinjau dalam AWS Audit Manager](#page-360-0)
- [Mengirimkan kontrol yang ditinjau kembali ke pemilik audit](#page-361-0)

## <span id="page-356-0"></span>Melihat notifikasi untuk permintaan delegasi yang masuk

Ketika pemilik audit meminta bantuan Anda untuk meninjau set kontrol, Anda menerima pemberitahuan yang memberi tahu Anda tentang set kontrol yang mereka delegasikan kepada Anda.

### Prasyarat

Pastikan identitas IAM Anda memiliki izin yang sesuai untuk melihat notifikasi. AWS Audit Manager Dua kebijakan yang disarankan yang memberikan izin ini adalah [Memungkinkan pengguna akses](#page-612-0) [administrator penuh ke AWS Audit Manager](#page-612-0) da[nMemungkinkan akses manajemen pengguna ke](#page-617-0) [AWS Audit Manager.](#page-617-0)

### Prosedur

Untuk melihat notifikasi

- 1. Buka konsol AWS Audit Manager di<https://console.aws.amazon.com/auditmanager/home>.
- 2. Pilih Notifikasi di panel navigasi kiri.
- 3. Pada halaman Notifikasi, tinjau daftar set kontrol yang telah didelegasikan kepada Anda untuk ditinjau. Tabel tersebut mencakup informasi berikut:

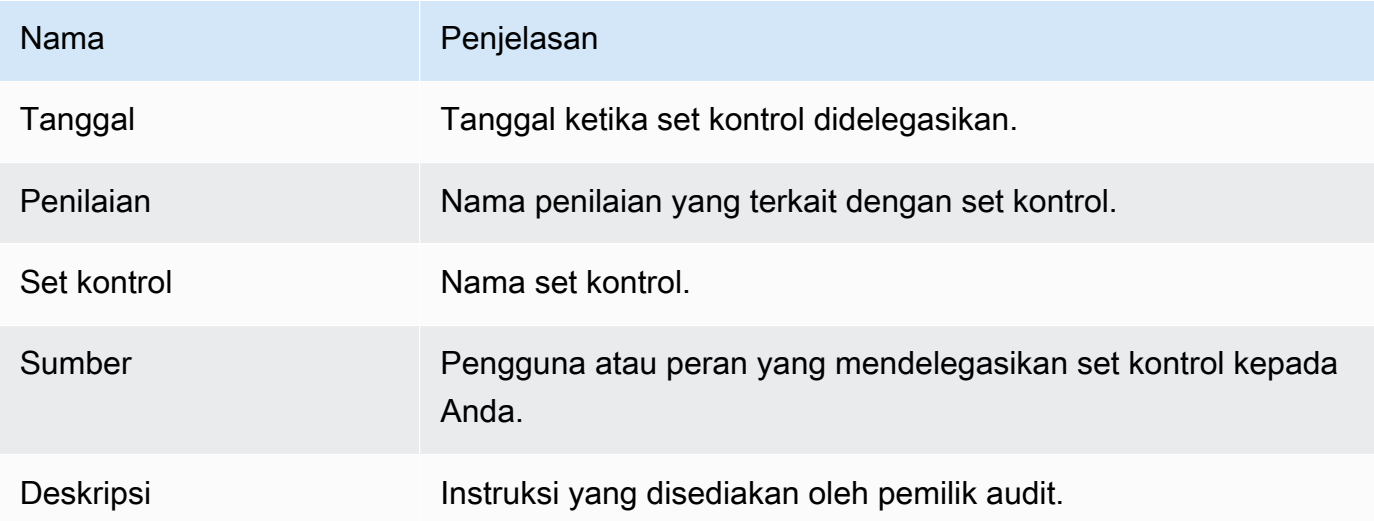

#### **G** Tip

Anda juga dapat berlangganan topik SNS untuk menerima peringatan email saat set kontrol didelegasikan kepada Anda untuk ditinjau. Untuk informasi selengkapnya, lihat [Pemberitahuan di AWS Audit Manager.](#page-517-0)

### Langkah selanjutnya

Saat Anda siap untuk mulai meninjau kontrol yang didelegasikan kepada Anda, lihat. [Meninjau set](#page-358-0)  [kontrol yang didelegasikan dan bukti terkait](#page-358-0)

## <span id="page-358-0"></span>Meninjau set kontrol yang didelegasikan dan bukti terkait

Anda dapat membantu pemilik audit dengan meninjau set kontrol yang telah mereka delegasikan kepada Anda.

Anda dapat memeriksa kontrol ini dan bukti terkait untuk menentukan apakah ada tindakan tambahan yang diperlukan. Tindakan tambahan tersebut dapat mencakup [mengunggah bukti tambahan secara](https://docs.aws.amazon.com/audit-manager/latest/userguide/upload-evidence.html) [manual](https://docs.aws.amazon.com/audit-manager/latest/userguide/upload-evidence.html) untuk menunjukkan kepatuhan, atau [meninggalkan komentar yang](https://docs.aws.amazon.com/audit-manager/latest/userguide/delegation-for-delegates-add-comment.html) merinci langkah-langkah perbaikan yang Anda ikuti.

#### Prasyarat

Pastikan identitas IAM Anda memiliki izin yang sesuai untuk melihat set kontrol. AWS Audit Manager Dua kebijakan yang disarankan yang memberikan izin ini adalah [Memungkinkan pengguna akses](#page-612-0) [administrator penuh ke AWS Audit Manager](#page-612-0) da[nMemungkinkan akses manajemen pengguna ke](#page-617-0) [AWS Audit Manager.](#page-617-0)

#### Prosedur

Untuk meninjau set kontrol

- 1. Buka konsol AWS Audit Manager di<https://console.aws.amazon.com/auditmanager/home>.
- 2. Di panel navigasi, pilih Pemberitahuan.
- 3. Pada halaman Notifikasi, Anda dapat melihat daftar set kontrol yang didelegasikan kepada Anda. Identifikasi set kontrol mana yang ingin Anda tinjau, dan pilih nama penilaian terkait untuk membuka halaman detail penilaian.
- 4. Di bawah tab Kontrol pada halaman detail penilaian, gulir ke bawah ke tabel Set kontrol.
- 5. Di bawah kolom Kontrol yang dikelompokkan berdasarkan set kontrol, perluas nama set kontrol untuk menampilkan kontrolnya.
- 6. Pilih nama kontrol untuk membuka halaman detail kontrol.
- 7. (Opsional) Pilih Perbarui status kontrol untuk mengubah status kontrol. Saat peninjauan sedang berlangsung, Anda dapat menandai status sebagai Dalam Tinjauan.
- 8. Tinjau informasi tentang kontrol di folder Bukti, Detail, Sumber data, Komentar, dan tab Changelog.
	- Untuk mempelajari tentang masing-masing tab ini dan cara memahami data yang dikandungnya, liha[tMeninjau kontrol penilaian di AWS Audit Manager](#page-305-0).

Untuk meninjau bukti untuk kontrol

- 1. Dari halaman detail kontrol, pilih tab Folder bukti.
- 2. Arahkan ke tabel Folder bukti untuk melihat daftar folder yang berisi bukti untuk kontrol tersebut. Folder ini diatur dan diberi nama berdasarkan tanggal ketika bukti dikumpulkan.
- 3. Pilih nama folder bukti untuk membukanya. Kemudian, tinjau ringkasan semua bukti yang dikumpulkan pada tanggal tersebut.
	- Ringkasan ini mencakup jumlah total masalah pemeriksaan kepatuhan yang dilaporkan langsung dari AWS Security Hub, AWS Config, atau keduanya.
	- Untuk mempelajari lebih lanjut tentang informasi ini, lihat[Meninjau folder bukti di AWS Audit](#page-312-0)  [Manager](#page-312-0).
- 4. Dari halaman ringkasan folder bukti, buka tabel Bukti. Di bawah kolom Waktu, pilih bukti untuk dibuka.
- 5. Tinjau detail bukti.
	- Untuk mempelajari lebih lanjut tentang informasi ini, lihat[Meninjau bukti di AWS Audit](#page-316-0) [Manager](#page-316-0).

## Langkah selanjutnya

Dalam beberapa kasus, Anda mungkin perlu memberikan bukti tambahan untuk menunjukkan kepatuhan. Dalam kasus ini, Anda dapat mengunggah bukti secara manual. Untuk petunjuk, lihat [Menambahkan bukti manual di AWS Audit Manager](#page-323-0).

Jika Anda ingin meninggalkan komentar tentang satu atau lebih kontrol yang didelegasikan kepada Anda, lihat[Menambahkan komentar tentang kontrol selama tinjauan set kontrol.](#page-359-0)

## <span id="page-359-0"></span>Menambahkan komentar tentang kontrol selama tinjauan set kontrol
Anda dapat menambahkan komentar untuk kontrol apa pun yang Anda tinjau. Komentar ini dapat dilihat oleh pemilik audit.

#### Prasyarat

Pastikan identitas IAM Anda memiliki izin yang sesuai untuk menambahkan komentar ke kontrol penilaian. AWS Audit Manager Dua kebijakan yang disarankan yang memberikan izin ini adalah [Memungkinkan pengguna akses administrator penuh ke AWS Audit Manager](#page-612-0) da[nMemungkinkan](#page-617-0)  [akses manajemen pengguna ke AWS Audit Manager](#page-617-0).

#### Prosedur

Untuk menambahkan komentar ke kontrol

- 1. Buka konsol AWS Audit Manager di<https://console.aws.amazon.com/auditmanager/home>.
- 2. Pilih Notifikasi di panel navigasi kiri.
- 3. Pada halaman Notifikasi, tinjau daftar set kontrol yang didelegasikan kepada Anda.
- 4. Temukan set kontrol yang berisi kontrol yang ingin Anda berikan komentar, lalu pilih nama penilaian terkait untuk membuka penilaian.
- 5. Pilih tab Controls, gulir ke bawah ke tabel Control sets, lalu pilih nama kontrol untuk membukanya.
- 6. Pilih tab Komentar.
- 7. Di bawah Kirim komentar, masukkan komentar Anda di kotak teks.
- 8. Pilih Kirim komentar untuk menambahkan komentar Anda. Komentar Anda kemudian muncul di bawah bagian Komentar sebelumnya di halaman, bersama dengan komentar lain mengenai kontrol ini.

### Langkah selanjutnya

Setelah selesai meninjau kontrol, ikuti langkah-langkahnya. [Menandai kontrol seperti yang ditinjau](#page-360-0) [dalam AWS Audit Manager](#page-360-0)

## <span id="page-360-0"></span>Menandai kontrol seperti yang ditinjau dalam AWS Audit Manager

Anda dapat menunjukkan kemajuan peninjauan Anda dengan memperbarui status kontrol individual dalam set kontrol.

Mengubah status kontrol adalah opsional. Namun, kami menyarankan agar Anda mengubah status setiap kontrol menjadi Ditinjau saat Anda menyelesaikan peninjauan untuk kontrol tersebut. Terlepas dari status masing-masing kontrol individu, Anda masih dapat mengirimkan kontrol kembali ke pemilik audit.

#### Prasyarat

Pastikan identitas IAM Anda memiliki izin yang sesuai untuk memperbarui status kontrol penilaian. AWS Audit Manager Dua kebijakan yang disarankan yang memberikan izin ini adalah [Memungkinkan](#page-612-0)  [pengguna akses administrator penuh ke AWS Audit Manager](#page-612-0) dan[Memungkinkan akses manajemen](#page-617-0)  [pengguna ke AWS Audit Manager](#page-617-0).

#### Prosedur

Untuk menandai kontrol sebagai ditinjau

- 1. Buka konsol AWS Audit Manager di<https://console.aws.amazon.com/auditmanager/home>.
- 2. Pilih Notifikasi di panel navigasi kiri.
- 3. Pada halaman Notifikasi, tinjau daftar set kontrol yang didelegasikan kepada Anda.
- 4. Temukan set kontrol yang ingin Anda tandai sebagai ditinjau, lalu pilih nama penilaian terkait untuk membuka penilaian.
- 5. Di bawah tab Kontrol pada halaman detail penilaian, gulir ke bawah ke tabel Set kontrol.
- 6. Di bawah kolom Kontrol yang dikelompokkan berdasarkan set kontrol, perluas nama set kontrol untuk menampilkan kontrolnya.
- 7. Pilih nama kontrol untuk membuka halaman detail kontrol.
- 8. Pilih Perbarui status kontrol dan ubah status menjadi Ditinjau.
- 9. Di jendela pop-up yang muncul, pilih Perbarui status kontrol untuk mengonfirmasi bahwa Anda selesai meninjau kontrol.

### Langkah selanjutnya

Untuk menyelesaikan proses delegasi, lihat[Mengirimkan kontrol yang ditinjau kembali ke pemilik](#page-361-0)  [audit](#page-361-0).

## <span id="page-361-0"></span>Mengirimkan kontrol yang ditinjau kembali ke pemilik audit

Setelah meninjau set kontrol, menambahkan komentar atau bukti tambahan, dan memperbarui status kontrol individu, Anda mencapai langkah penting — mengirimkan kontrol yang ditinjau kembali ke pemilik audit. Mengirimkan set kontrol yang ditinjau menandai penyelesaian tugas yang didelegasikan, dan memungkinkan pemilik audit untuk memasukkan wawasan dan rekomendasi Anda ke dalam penilaian keseluruhan.

#### Prasyarat

Pastikan identitas IAM Anda memiliki izin yang sesuai untuk mengirimkan kontrol yang ditinjau kembali ke pemilik audit di. AWS Audit Manager Dua kebijakan yang disarankan yang memberikan izin ini adalah [Memungkinkan pengguna akses administrator penuh ke AWS Audit Manager](#page-612-0) da[nMemungkinkan akses manajemen pengguna ke AWS Audit Manager.](#page-617-0)

#### Prosedur

Ikuti langkah-langkah ini untuk mengirimkan set kontrol ke pemilik audit.

Untuk mengirimkan kontrol yang ditinjau kembali ke pemilik audit

- 1. Buka konsol AWS Audit Manager di<https://console.aws.amazon.com/auditmanager/home>.
- 2. Pilih Notifikasi di panel navigasi kiri.
- 3. Tinjau daftar set kontrol yang didelegasikan kepada Anda. Temukan set kontrol yang ingin Anda kirimkan kembali ke pemilik audit, dan pilih nama penilaian terkait.
- 4. Gulir ke bawah ke tabel Set kontrol, pilih set kontrol yang ingin Anda kirimkan ke pemilik audit, lalu pilih Kirim untuk ditinjau.
- 5. Di jendela pop-up yang muncul, Anda dapat menambahkan komentar sebelum memilih Kirim untuk ditinjau.

# Laporan penilaian

Laporan penilaian merangkum bukti terpilih yang dikumpulkan untuk penilaian. Ini juga berisi tautan ke file PDF dengan detail tentang setiap bukti. Konten spesifik, organisasi, dan konvensi penamaan laporan penilaian bergantung pada parameter yang Anda pilih saat [membuat laporan](https://docs.aws.amazon.com/audit-manager/latest/userguide/generate-assessment-report.html).

Laporan penilaian membantu Anda memilih dan menyusun bukti yang relevan untuk audit Anda. Namun, mereka tidak menilai kepatuhan bukti itu sendiri. Sebagai gantinya, Audit Manager hanya memberikan rincian bukti yang dipilih sebagai output yang dapat Anda bagikan dengan auditor Anda.

Daftar Isi

- [Memahami struktur folder laporan penilaian](#page-363-0)
- [Menavigasi laporan penilaian](#page-364-0)
- [Meninjau bagian dari laporan penilaian](#page-365-0)
	- [Halaman sampul](#page-365-1)
	- [Halaman Ikhtisar](#page-365-2)
		- [Ringkasan laporan](#page-365-3)
		- [Ringkasan penilaian](#page-366-0)
	- [Halaman daftar isi](#page-367-0)
	- [Halaman kontrol](#page-367-1)
		- [Ringkasan kontrol](#page-367-2)
		- [Bukti yang dikumpulkan](#page-368-0)
	- [Halaman ringkasan bukti](#page-368-1)
	- [Halaman detail bukti](#page-370-0)
- [Memvalidasi laporan penilaian](#page-371-0)
- [Sumber daya tambahan](#page-371-1)

## <span id="page-363-0"></span>Memahami struktur folder laporan penilaian

Saat Anda mengunduh laporan penilaian, Audit Manager akan membuat folder zip. Ini berisi laporan penilaian Anda dan file bukti terkait di subfolder bersarang.

Folder zip disusun sebagai berikut:

- Folder penilaian (contoh:myAssessmentName-a1b2c3d4) Folder root.
	- Folder laporan penilaian (contoh:reportName-a1b2c3d4e5f6g7) Subfolder tempat Anda dapat menemukan AssessmentReportSummary file.pdf, digest.txt, dan README.txt.
		- Bukti dengan folder kontrol (contoh:controlName-a1b2c3d4e5f6g) Subfolder yang mengelompokkan file bukti dengan kontrol terkait.
			- Bukti oleh folder sumber data (contoh: Cloud Trail, Security Hub) Subfolder yang mengelompokkan file bukti berdasarkan tipe sumber data.
				- Bukti berdasarkan folder tanggal (contoh:2022-07-01) Subfolder yang mengelompokkan file bukti berdasarkan tanggal pengumpulan bukti.
					- File bukti File yang berisi rincian tentang potongan bukti individu.

## <span id="page-364-0"></span>Menavigasi laporan penilaian

Mulailah dengan membuka folder zip dan menavigasi satu tingkat ke bawah ke folder laporan penilaian. Di sini, Anda dapat menemukan laporan penilaian PDF dan file README.txt.

Anda dapat meninjau file README.txt untuk memahami struktur dan isi folder zip. Ini juga memberikan informasi referensi tentang konvensi penamaan untuk setiap file. Informasi ini dapat membantu Anda menavigasi langsung ke subfolder atau file bukti jika Anda mencari item tertentu.

Jika tidak, untuk menelusuri bukti dan menemukan informasi yang Anda butuhkan, buka PDF laporan penilaian. Ini memberi Anda gambaran tingkat tinggi dari laporan, dan ringkasan penilaian dari mana laporan itu dibuat.

Selanjutnya, gunakan daftar isi (TOC) untuk menjelajahi laporan. Anda dapat memilih kontrol hyperlink di TOC untuk melompat langsung ke ringkasan kontrol itu.

Ketika Anda siap untuk meninjau detail bukti untuk kontrol, Anda dapat melakukannya dengan memilih nama bukti hyperlink. Untuk bukti otomatis, hyperlink membuka file PDF baru dengan detail tentang bukti itu. Untuk bukti manual, hyperlink membawa Anda ke bucket S3 yang berisi bukti.

#### **G** Tip

Navigasi breadcrumb di bagian atas setiap halaman menunjukkan lokasi Anda saat ini dalam laporan penilaian saat Anda menelusuri kontrol dan bukti. Pilih TOC hyperlink untuk menavigasi kembali ke TOC kapan saja.

## <span id="page-365-0"></span>Meninjau bagian dari laporan penilaian

Gunakan informasi berikut untuk mempelajari lebih lanjut tentang setiap bagian laporan penilaian.

**a** Note

Ketika Anda melihat tanda hubung (-) di sebelah salah satu atribut di bagian berikut, ini menunjukkan bahwa nilai atribut itu adalah null, atau nilai tidak ada.

- [Halaman sampul](#page-365-1)
- [Halaman Ikhtisar](#page-365-2)
- [Halaman daftar isi](#page-367-0)
- [Halaman kontrol](#page-367-1)
- [Halaman ringkasan bukti](#page-368-1)
- [Halaman detail bukti](#page-370-0)

### <span id="page-365-1"></span>Halaman sampul

Halaman sampul berisi nama laporan penilaian. Ini juga menampilkan tanggal dan waktu laporan dibuat, bersama dengan ID akun pengguna yang membuat laporan.

Halaman sampul diformat sebagai berikut. Audit Manager menggantikan *placeholder* dengan informasi yang relevan dengan laporan Anda.

```
Assessment report name
Report generated on MM/DD/YYYY at HH:MM:SS AM/PM UCT by AccountID
```
## <span id="page-365-2"></span>Halaman Ikhtisar

Halaman ikhtisar memiliki dua bagian: ringkasan laporan itu sendiri, dan ringkasan penilaian yang sedang dilaporkan.

#### <span id="page-365-3"></span>Ringkasan laporan

Bagian ini merangkum laporan penilaian.

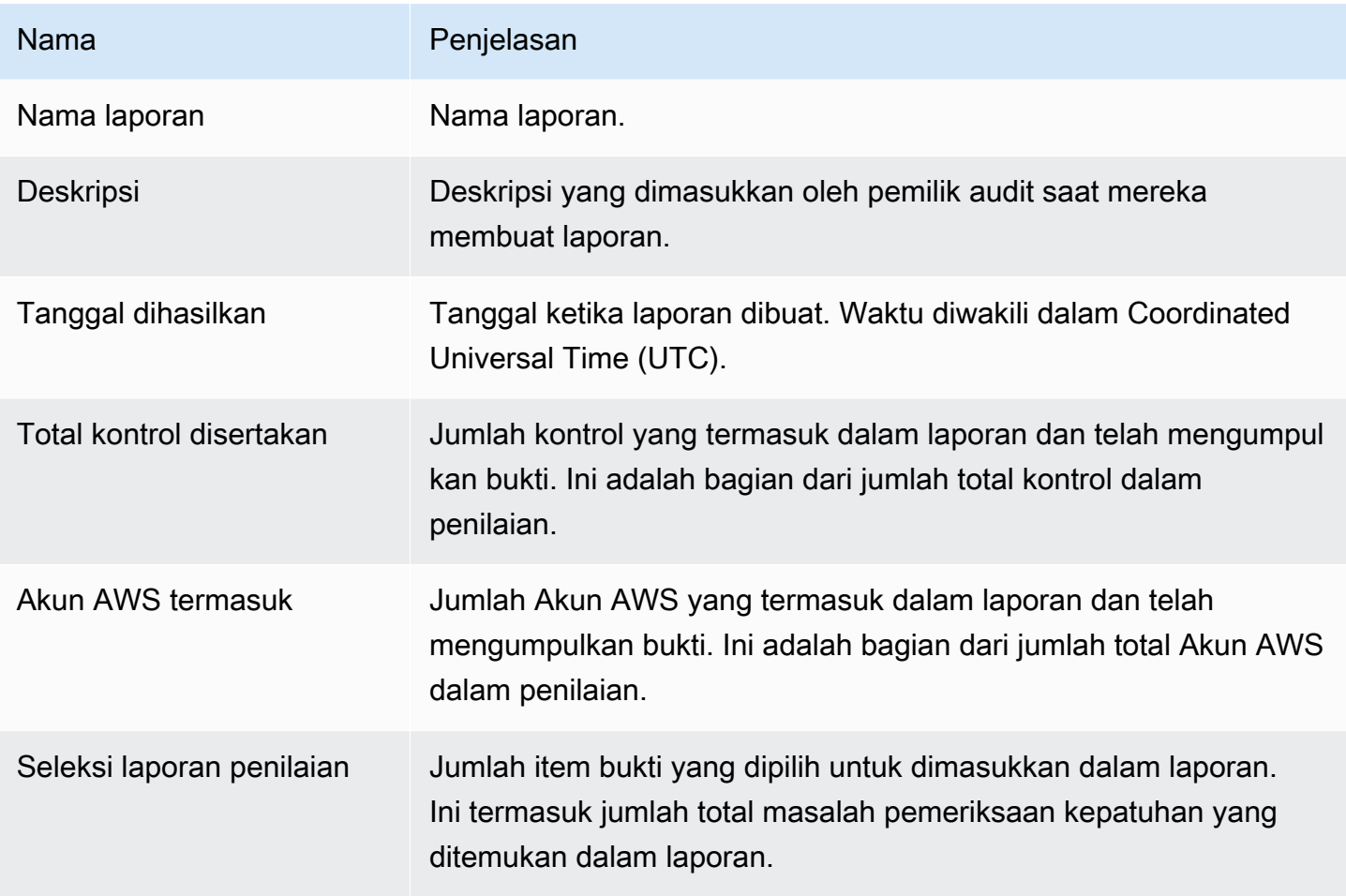

## <span id="page-366-0"></span>Ringkasan penilaian

Bagian ini merangkum penilaian yang terkait dengan laporan tersebut.

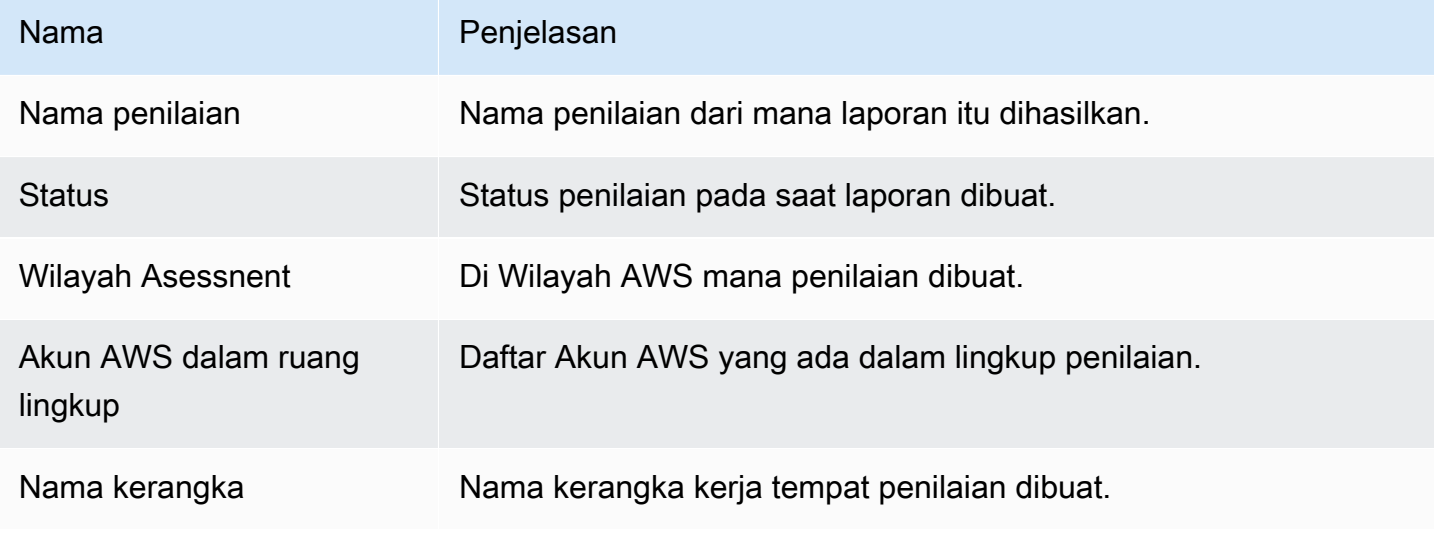

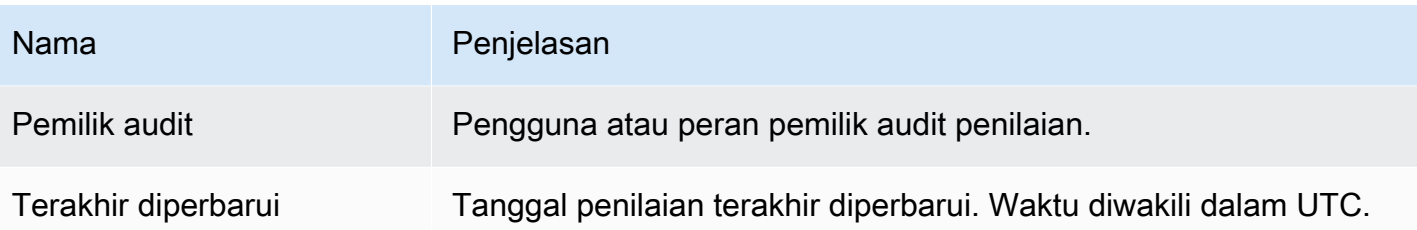

## <span id="page-367-0"></span>Halaman daftar isi

TOC menampilkan isi lengkap laporan penilaian. Isi dikelompokkan dan diatur berdasarkan set kontrol yang termasuk dalam penilaian. Kontrol terdaftar di bawah set kontrol masing-masing.

Pilih item apa pun dalam daftar isi untuk menavigasi langsung ke bagian laporan tersebut. Anda dapat memilih set kontrol atau langsung ke kontrol.

## <span id="page-367-1"></span>Halaman kontrol

Halaman kontrol memiliki dua bagian: ringkasan kontrol itu sendiri, dan ringkasan bukti yang dikumpulkan untuk kontrol.

<span id="page-367-2"></span>Ringkasan kontrol

Bagian ini mencakup informasi berikut.

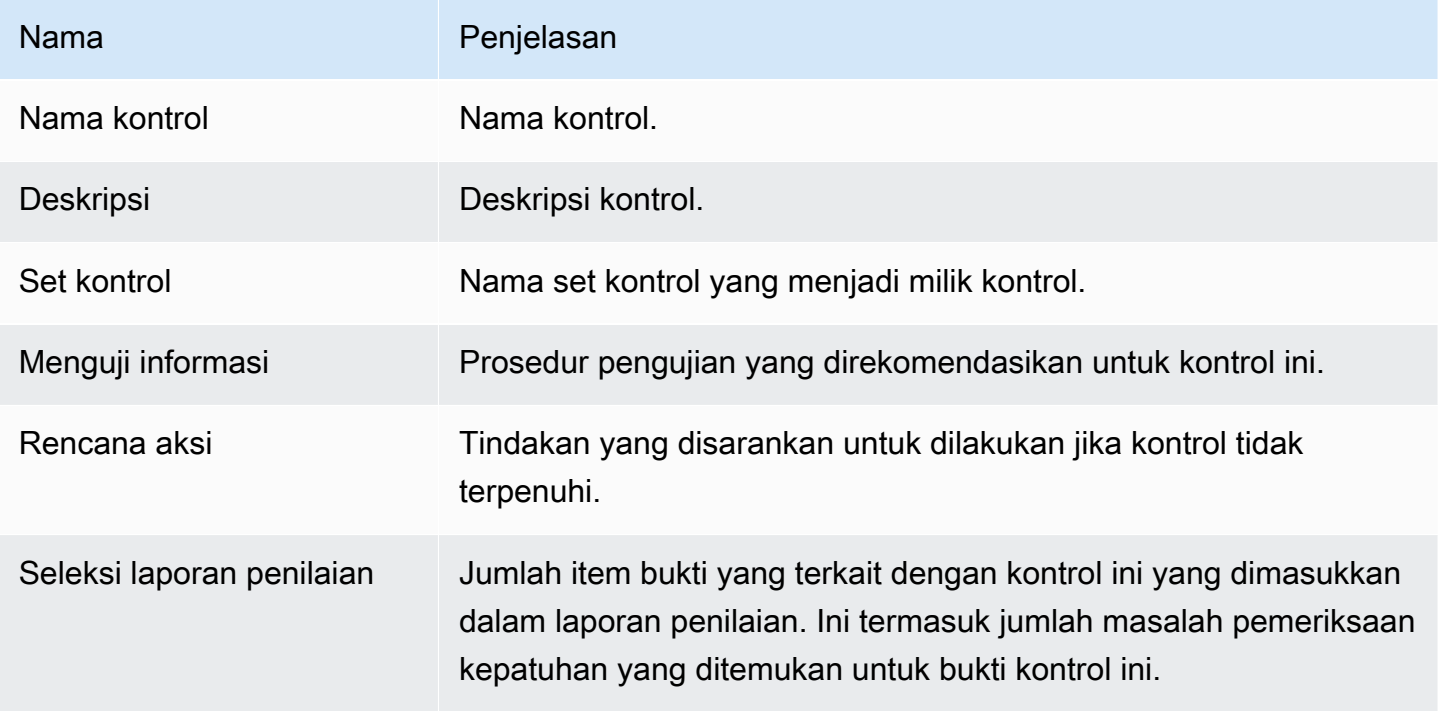

#### <span id="page-368-0"></span>Bukti yang dikumpulkan

Bagian ini menunjukkan bukti yang dikumpulkan untuk kontrol. Bukti dikelompokkan berdasarkan folder, yang diatur dan diberi nama berdasarkan tanggal pengumpulan bukti. Di sebelah setiap nama folder bukti adalah jumlah total masalah pemeriksaan kepatuhan untuk folder itu.

Di bawah setiap nama folder bukti adalah daftar nama bukti hyperlink.

• Nama bukti otomatis dimulai dengan stempel waktu pengumpulan bukti, diikuti dengan kode layanan, nama acara (hingga 20 karakter), ID akun, dan ID unik 12 karakter unik.

Misalnya: 21-30-24\_IAM\_CreateUser\_111122223333\_a1b2c3d4e5f6

Untuk bukti otomatis, nama hyperlink membuka file PDF baru dengan ringkasan dan detail lebih lanjut.

• Nama bukti manual dimulai dengan stempel waktu unggahan bukti, diikuti dengan manual label, ID akun, dan ID unik 12 karakter. Mereka juga menyertakan 10 karakter pertama dari nama file, dan ekstensi file (hingga 10 karakter).

Misalnya: 00-00-00\_manual\_111122223333\_a1b2c3d4e5f6\_myimage.png

Untuk bukti manual, nama hyperlink membawa Anda ke ember S3 yang berisi bukti itu.

Di sebelah setiap nama bukti adalah hasil pemeriksaan kepatuhan untuk item tersebut.

- Untuk bukti otomatis yang dikumpulkan dari AWS Security Hub atau AWS Config, hasil Compliant, Non-compliant, atau Inconclusive dilaporkan.
- Untuk bukti otomatis yang dikumpulkan dari AWS CloudTrail dan panggilan API, dan untuk semua bukti manual, hasil yang tidak meyakinkan ditampilkan.

#### <span id="page-368-1"></span>Halaman ringkasan bukti

Halaman ringkasan bukti mencakup informasi berikut.

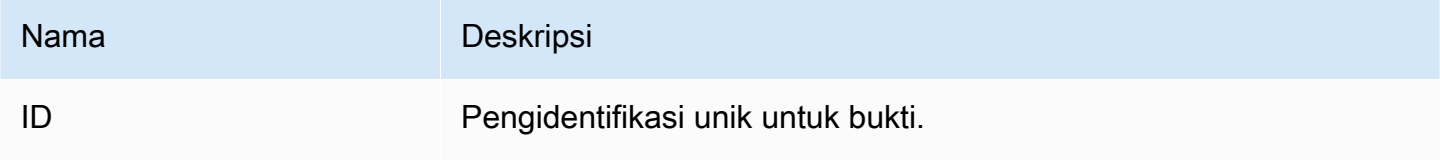

AWS Audit Manager **Panduan Pengguna** Panduan Pengguna

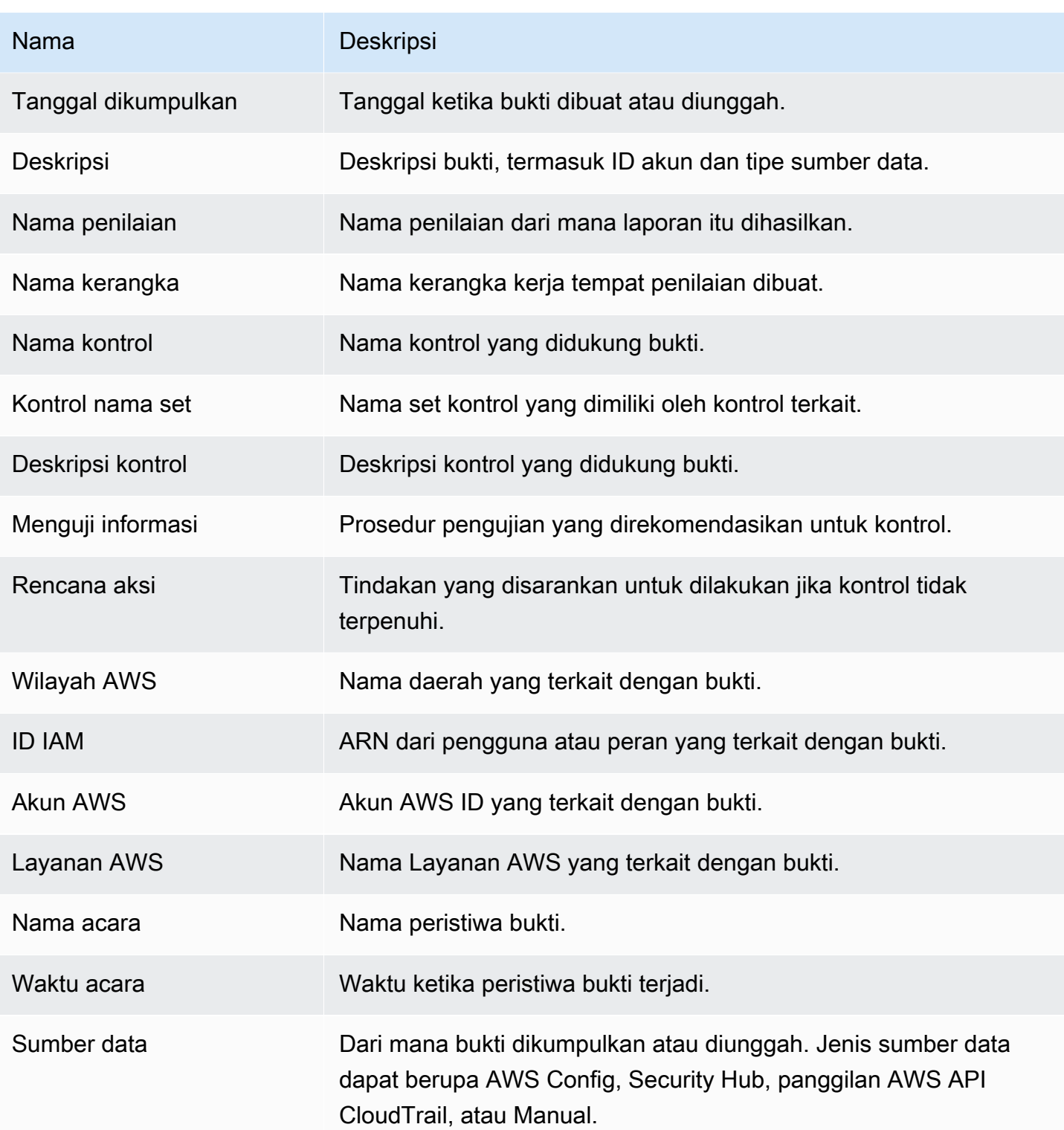

AWS Audit Manager Panduan Pengguna

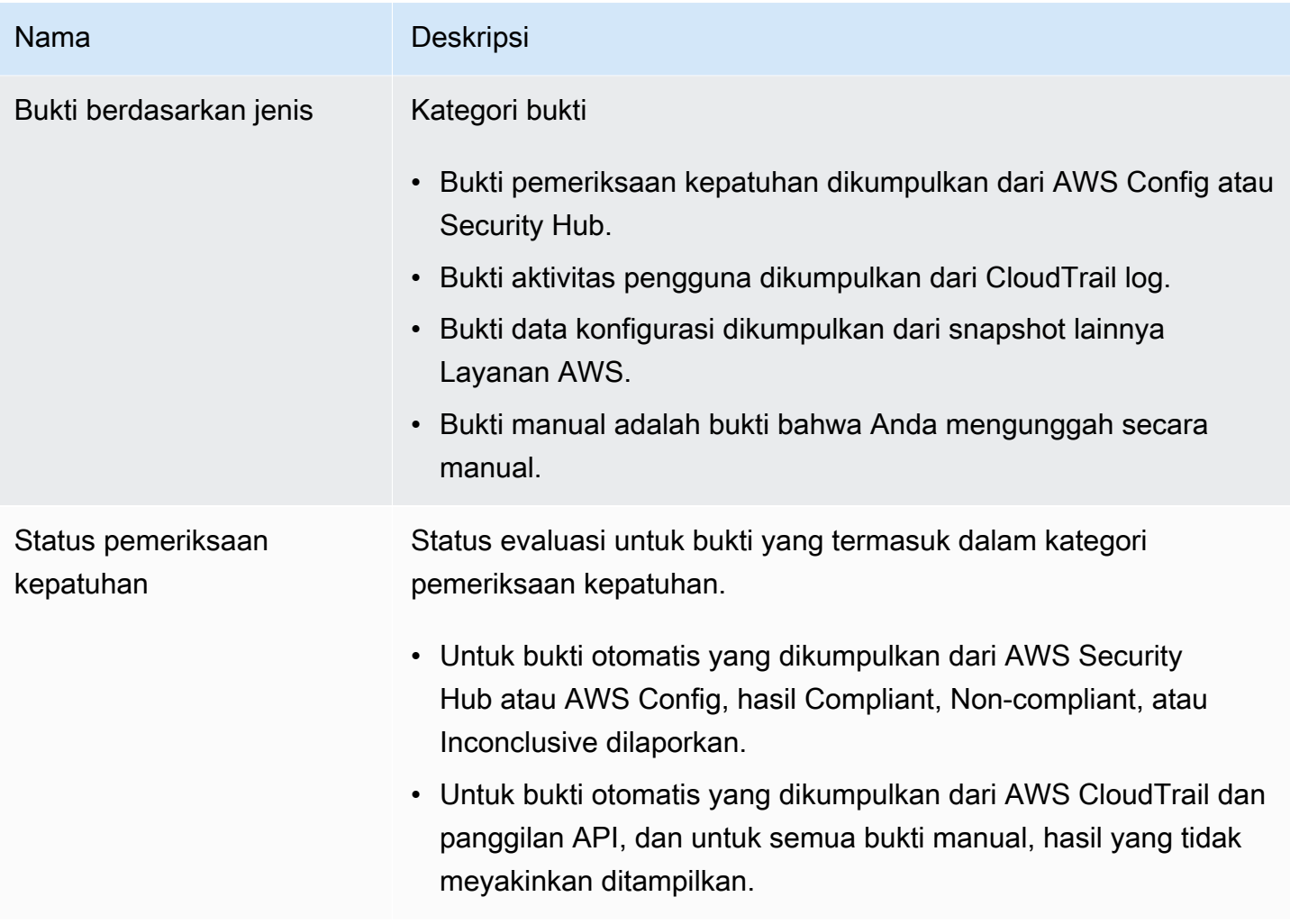

## <span id="page-370-0"></span>Halaman detail bukti

Halaman detail bukti menunjukkan nama bukti dan tabel detail bukti. Tabel ini memberikan rincian rinci dari setiap elemen bukti sehingga Anda dapat memahami data dan memvalidasi bahwa itu benar. Bergantung pada sumber data bukti, isi halaman detail bukti bervariasi.

#### **1** Tip

Navigasi breadcrumb di bagian atas setiap halaman menunjukkan lokasi Anda saat ini saat Anda menelusuri detail bukti. Pilih Ringkasan bukti untuk menavigasi kembali ke ringkasan bukti kapan saja.

## <span id="page-371-0"></span>Memvalidasi laporan penilaian

Saat Anda membuat laporan penilaian, Audit Manager menghasilkan checksum file laporan yang disebutdigest.txt. Anda dapat menggunakan file ini untuk memvalidasi integritas laporan dan memastikan bahwa tidak ada bukti yang diubah setelah laporan dibuat. Ini berisi objek JSON dengan tanda tangan dan hash yang tidak valid jika ada bagian dari arsip laporan diubah.

Untuk memvalidasi integritas laporan penilaian, gunakan [ValidateAssessmentReportIntegrity](https://docs.aws.amazon.com/audit-manager/latest/APIReference/API_ValidateAssessmentReportIntegrity.html)API yang disediakan oleh Audit Manager.

## <span id="page-371-1"></span>Sumber daya tambahan

Untuk menemukan jawaban atas pertanyaan dan masalah umum, lihat [Memecahkan masalah](#page-532-0) [laporan penilaian](#page-532-0) di bagian Pemecahan Masalah di panduan ini.

# Pencari bukti

Pencari bukti menyediakan cara yang ampuh untuk mencari bukti di Audit Manager. Alih-alih menelusuri folder bukti yang sangat bersarang untuk menemukan apa yang Anda cari, Anda sekarang dapat menggunakan pencari bukti untuk menanyakan bukti Anda dengan cepat. Jika Anda menggunakan pencari bukti sebagai administrator yang didelegasikan, Anda dapat mencari bukti di semua akun anggota di organisasi Anda.

Menggunakan kombinasi filter dan pengelompokan, Anda dapat semakin mempersempit cakupan permintaan pencarian Anda. Misalnya, jika Anda menginginkan tampilan tingkat tinggi tentang kesehatan sistem Anda, lakukan penelusuran luas dan filter berdasarkan penilaian, rentang tanggal, dan kepatuhan sumber daya. Jika tujuan Anda adalah untuk memulihkan sumber daya tertentu, Anda dapat melakukan pencarian sempit untuk menargetkan bukti untuk kontrol atau ID sumber daya tertentu. Setelah menentukan filter, Anda dapat mengelompokkan lalu melihat pratinjau hasil penelusuran yang cocok sebelum membuat laporan penilaian.

Untuk menggunakan pencari bukti, Anda harus mengaktifkan fitur ini dari setelan Audit Manager.

## Poin kunci

## Memahami cara kerja pencari bukti dengan CloudTrail Lake

Pencari bukti menggunakan kemampuan kueri dan penyimpanan [AWS CloudTrail Danau](https://docs.aws.amazon.com/awscloudtrail/latest/userguide/cloudtrail-lake.html). Sebelum Anda mulai menggunakan pencari bukti, akan sangat membantu untuk memahami lebih banyak tentang cara kerja CloudTrail Lake.

CloudTrail Lake mengumpulkan data ke dalam satu penyimpanan data peristiwa yang dapat dicari yang mendukung kueri SQL yang kuat. Ini berarti Anda dapat mencari data di seluruh organisasi Anda dan dalam rentang waktu khusus. Dengan pencari bukti, Anda dapat menggunakan fungsi pencarian ini secara langsung di konsol Audit Manager.

Saat Anda meminta untuk mengaktifkan pencari bukti, Audit Manager membuat penyimpanan data peristiwa atas nama Anda. Setelah pencari bukti diaktifkan, semua bukti Audit Manager masa depan Anda akan dimasukkan ke dalam penyimpanan data peristiwa yang tersedia untuk kueri penelusuran pencari bukti. Setelah Anda mengaktifkan pencari bukti, kami juga mengisi kembali penyimpanan data acara yang baru dibuat dengan data bukti selama dua tahun terakhir Anda. Jika Anda mengaktifkan pencari bukti sebagai administrator yang didelegasikan, kami mengisi kembali data untuk semua akun anggota di organisasi Anda.

Semua data bukti Anda, baik yang diisi ulang atau baru, disimpan di penyimpanan data acara selama 2 tahun. Anda dapat mengubah periode retensi default kapan saja. Untuk petunjuk, lihat [Memperbarui penyimpanan data peristiwa](https://docs.aws.amazon.com/awscloudtrail/latest/userguide/query-lake-cli.html#lake-cli-update-eds.) di Panduan AWS CloudTrail Pengguna. Anda dapat menyimpan data di penyimpanan data acara hingga 7 tahun, atau 2.555 hari.

**a** Note

Ketika data bukti baru ditambahkan ke penyimpanan data acara, biaya CloudTrail Lake dikeluarkan untuk penyimpanan dan konsumsi data.

Untuk pertanyaan CloudTrail Danau, Anda membayar saat Anda pergi. Ini berarti bahwa untuk setiap kueri penelusuran yang Anda jalankan di pencari bukti, Anda dikenakan biaya untuk data yang dipindai.

Untuk informasi lebih lanjut tentang harga CloudTrail Lake, lihat [AWS CloudTrail harga.](https://aws.amazon.com/cloudtrail/pricing/)

## Langkah selanjutnya

Untuk memulai, aktifkan pencari bukti dari setelan Audit Manager Anda. Untuk petunjuk, lihat [Mengaktifkan pencari bukti.](#page-505-0)

## Sumber daya tambahan

- [Mencari bukti di pencari bukti](#page-373-0)
- [Melihat hasil dalam pencari bukti](#page-378-0)
- [Opsi filter dan pengelompokan untuk pencari bukti](#page-387-0)
- [Contoh kasus penggunaan untuk pencari bukti](#page-393-0)
- [Memecahkan masalah pencari bukti](#page-552-0)

## <span id="page-373-0"></span>Mencari bukti di pencari bukti

Anda dapat menggunakan pencari bukti untuk melakukan pencarian yang ditargetkan dan dengan cepat memunculkan bukti yang relevan untuk ditinjau.

Di halaman ini, Anda akan mempelajari cara memfilter penelusuran berdasarkan kriteria seperti penilaian, rentang tanggal, status kepatuhan sumber daya, dan atribut tambahan. Menerapkan filter ini mempersempit ruang lingkup pencarian Anda hanya untuk bukti yang Anda butuhkan. Anda juga dapat mengelompokkan hasil Anda berdasarkan bidang tertentu untuk menganalisis pola dengan lebih baik.

## Prasyarat

Pastikan Anda menyelesaikan langkah-langkah untuk mengaktifkan pencari bukti di setelan Audit Manager Anda. Untuk petunjuk, lihat [Mengaktifkan pencari bukti.](#page-505-0)

Selain itu, pastikan Anda memiliki izin untuk melakukan kueri penelusuran di pencari bukti. Untuk contoh kebijakan izin yang dapat Anda gunakan, liha[tIzinkan pengguna menjalankan kueri](#page-625-0) [penelusuran di pencari bukti](#page-625-0).

## Prosedur

Ikuti langkah-langkah berikut untuk mencari bukti di konsol Audit Manager.

- 1. [Lakukan kueri penelusuran](https://docs.aws.amazon.com/audit-manager/latest/userguide/search-for-evidence-in-evidence-finder.html#performing-a-search)
- 2. [Hentikan kueri penelusuran yang sedang berlangsung \(opsional\)](https://docs.aws.amazon.com/audit-manager/latest/userguide/search-for-evidence-in-evidence-finder.html#stopping-a-search)
- 3. [Edit filter untuk kueri penelusuran Anda \(opsional\)](https://docs.aws.amazon.com/audit-manager/latest/userguide/search-for-evidence-in-evidence-finder.html#editing-a-search)

#### **a** Note

Anda juga dapat menggunakan CloudTrail API untuk menanyakan data bukti Anda. Untuk informasi selengkapnya, lihat [StartQueryd](https://docs.aws.amazon.com/awscloudtrail/latest/APIReference/API_StartQuery.html)i Referensi AWS CloudTrail API. Jika Anda lebih suka menggunakan AWS CLI, lihat [Memulai kueri](https://docs.aws.amazon.com/awscloudtrail/latest/userguide/query-lake-cli.html#lake-cli-start-query) di Panduan AWS CloudTrail Pengguna.

### Melakukan kueri penelusuran

Ikuti langkah-langkah ini untuk melakukan kueri penelusuran di pencari bukti.

#### Untuk mencari bukti

- 1. Buka konsol AWS Audit Manager di<https://console.aws.amazon.com/auditmanager/home>.
- 2. Di panel navigasi, pilih Evidence finder.
- 3. Selanjutnya, terapkan filter untuk mempersempit cakupan pencarian Anda.
	- a. Untuk Penilaian, pilih penilaian.
	- b. Untuk rentang Tanggal, pilih rentang.
	- c. Untuk kepatuhan Sumber Daya, pilih status evaluasi.

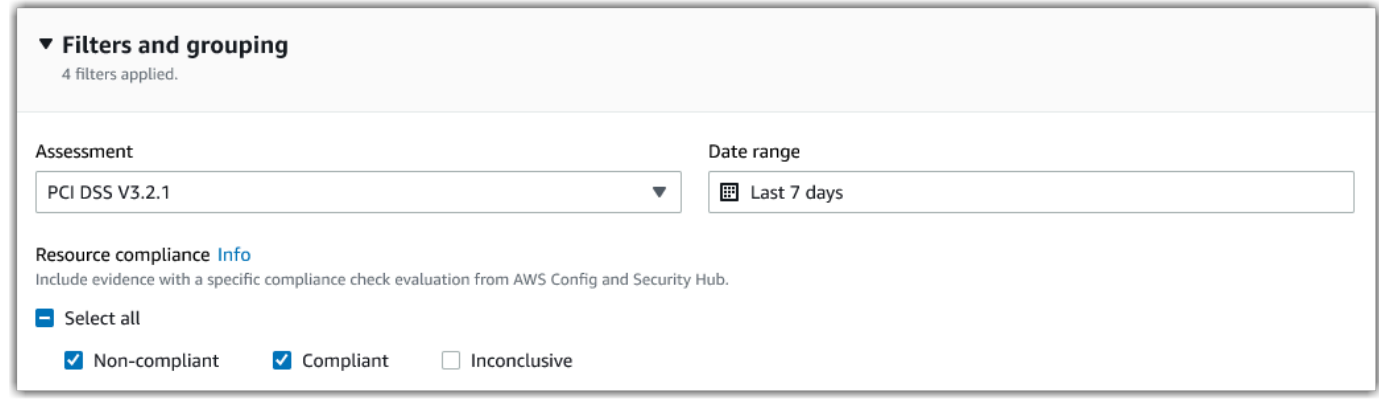

- 4. (Opsional) Pilih Filter tambahan opsional untuk mempersempit pencarian lebih jauh.
	- a. Pilih Tambahkan kriteria, pilih kriteria, lalu pilih satu atau beberapa nilai untuk kriteria tersebut.
	- b. Terus buat lebih banyak filter dengan cara yang sama.
	- c. Untuk menghapus filter yang tidak diinginkan, pilih Hapus.

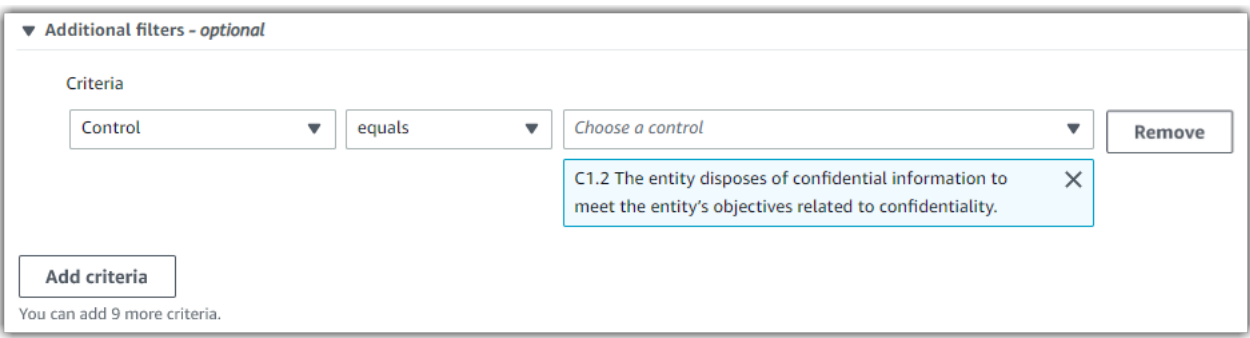

- 5. Di bawah Pengelompokan, tentukan apakah Anda ingin mengelompokkan hasil pencarian.
	- a. Jika Anda ingin mengelompokkan hasil, pilih nilai untuk mengelompokkan hasilnya.
	- b. Jika Anda tidak ingin mengelompokkan hasilnya, lanjutkan ke langkah 6.

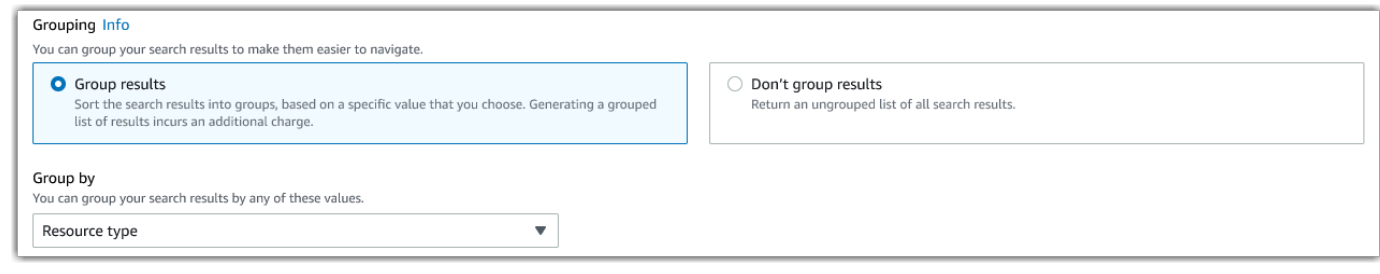

6. Pilih Cari.

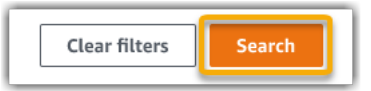

Pencarian Anda mungkin memakan waktu beberapa menit, tergantung pada jumlah data bukti yang Anda miliki. Jangan ragu untuk menjauh dari pencari bukti saat pencarian sedang berlangsung. Bilah flash memberi tahu Anda saat hasil pencarian sudah siap.

#### Menghentikan kueri penelusuran

Jika Anda ingin menghentikan kueri penelusuran karena alasan apa pun, ikuti langkah-langkah ini.

#### **a** Note

Menghentikan kueri penelusuran masih dapat mengakibatkan biaya. Anda dikenakan biaya untuk jumlah data bukti yang dipindai sebelum Anda menghentikan permintaan pencarian. Setelah berhenti, Anda dapat melihat sebagian hasil yang dikembalikan.

Untuk menghentikan kueri penelusuran yang sedang berlangsung

1. Di bilah flash kemajuan biru di bagian atas layar, pilih Hentikan pencarian.

> Your search is in progress and might take a few minutes to complete. When it's done, you can view the search results on the Evidence finder page. Stop search

- 2. (Opsional) Tinjau sebagian hasil yang dikembalikan sebelum Anda menghentikan kueri penelusuran.
	- a. Jika Anda berada di halaman pencari bukti, sebagian hasil ditampilkan di layar.
	- b. Jika Anda menavigasi jauh dari pencari bukti, pilih Lihat hasil sebagian di bilah lampu kilat konfirmasi hijau.

 $\overline{\mathbf{x}}$ 

⊙ Your search has stopped successfully. You can now view the partial results that were returned before you stopped the search. View partial results

#### Mengedit filter pencarian

Ikuti langkah-langkah ini untuk kembali ke kueri penelusuran terbaru Anda dan sesuaikan filter sesuai kebutuhan.

#### **a** Note

Saat Anda mengedit filter dan memilih Penelusuran, ini akan memulai kueri penelusuran baru.

Untuk mengedit kueri penelusuran terbaru

1. Dari halaman Lihat hasil, pilih Evidence finder dari menu navigasi breadcrumb.

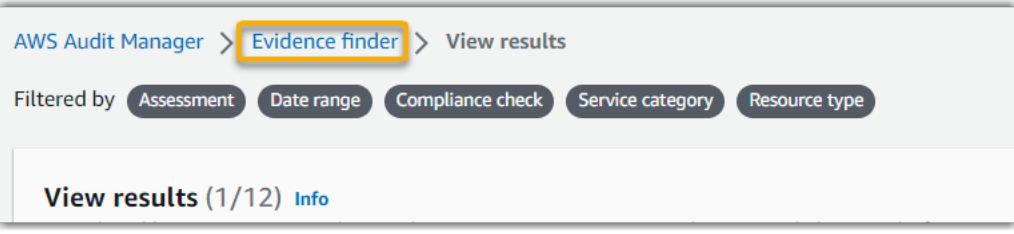

2. Pilih Filter dan pengelompokan untuk memperluas pemilihan filter.

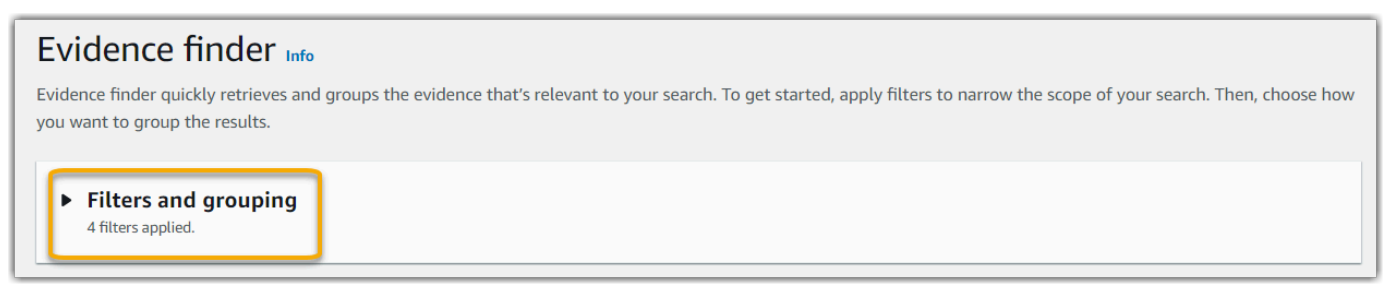

- 3. Selanjutnya, edit filter Anda atau mulai pencarian baru.
	- a. Untuk mengedit filter, sesuaikan atau hapus filter saat ini dan pemilihan pengelompokan.
	- b. Untuk memulai dari awal, pilih Hapus filter dan terapkan filter dan pilihan pengelompokan pilihan Anda.

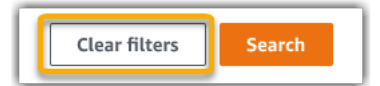

4. Setelah selesai, pilih Cari.

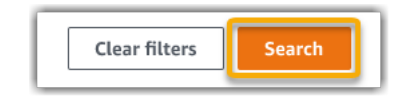

## Langkah selanjutnya

Setelah penelusuran selesai, Anda dapat melihat hasil yang sesuai dengan kriteria pencarian Anda. Untuk petunjuk, lihat [Melihat hasil dalam pencari bukti.](#page-378-0)

## Sumber daya tambahan

- [Opsi filter dan pengelompokan untuk pencari bukti.](#page-387-0)
- [Contoh kasus penggunaan untuk pencari bukti](#page-393-0).
- [Memecahkan masalah pencari bukti](#page-552-0).

# <span id="page-378-0"></span>Melihat hasil dalam pencari bukti

Setelah penelusuran selesai, Anda dapat melihat hasil yang sesuai dengan kriteria pencarian Anda.

Perlu diingat bahwa beberapa sumber daya dapat dinilai selama pengumpulan bukti. Akibatnya, bukti dapat mencakup satu atau lebih sumber daya terkait. Dalam pencari bukti, hasil ditampilkan di tingkat sumber daya, dengan satu baris untuk setiap sumber daya. Anda dapat melihat pratinjau ringkasan setiap sumber daya tanpa meninggalkan halaman.

Setelah meninjau hasil pencarian, Anda dapat membuat laporan penilaian yang menyertakan bukti tersebut. Anda juga dapat mengekspor hasil pencarian Anda ke file nilai yang dipisahkan koma (CSV).

#### **A** Important

Kami menyarankan agar Anda tetap membuka pencari bukti sampai Anda selesai menjelajahi hasil pencarian Anda. Hasil penelusuran Anda akan dibuang saat Anda menjauh dari tabel

Lihat Hasil. Jika perlu, Anda dapat [melihat hasil terbaru Anda](https://docs.aws.amazon.com/awscloudtrail/latest/userguide/query-results.html) di CloudTrail konsol di [https://](https://console.aws.amazon.com/cloudtrail/) [console.aws.amazon.com/cloudtrail/.](https://console.aws.amazon.com/cloudtrail/) Di sini, hasil kueri penelusuran Anda dipertahankan selama tujuh hari. Namun, perlu diingat bahwa Anda tidak dapat membuat laporan penilaian dari hasil penelusuran di CloudTrail konsol.

## Prasyarat

Prosedur berikut mengasumsikan bahwa Anda sudah mengikuti langkah-langkah untuk [melakukan](https://docs.aws.amazon.com/audit-manager/latest/userguide/search-for-evidence-in-evidence-finder.html)  [pencarian](https://docs.aws.amazon.com/audit-manager/latest/userguide/search-for-evidence-in-evidence-finder.html) di pencari bukti.

## Prosedur

Ikuti langkah-langkah ini untuk melihat hasil pencarian Anda di pencari bukti.

#### Tugas

- [Langkah 1. Melihat hasil yang dikelompokkan](#page-379-0)
- [Langkah 2. Melihat hasil pencarian](#page-380-0)
	- [Mengelola preferensi tampilan Anda](#page-380-1)
	- [Mempratinjau ringkasan sumber daya](#page-381-0)

### <span id="page-379-0"></span>Langkah 1. Melihat hasil yang dikelompokkan

Jika Anda mengelompokkan hasil Anda, Anda dapat meninjau pengelompokan sebelum Anda menyelam lebih dalam ke bukti.

#### **a** Note

Jika Anda tidak mengelompokkan hasil, pencari bukti tidak akan menampilkan tabel Grup berdasarkan hasil. Sebagai gantinya, Anda dibawa langsung ke tabel Lihat hasil.

Gunakan tabel Group by results untuk mempelajari luasnya bukti yang cocok dan bagaimana itu didistribusikan di seluruh dimensi tertentu. Hasil dikelompokkan berdasarkan nilai yang Anda pilih. Misalnya, jika Anda dikelompokkan berdasarkan jenis Sumber Daya, tabel menampilkan daftar jenis AWS sumber daya. Kolom Total bukti menunjukkan jumlah hasil yang cocok untuk setiap jenis sumber daya.

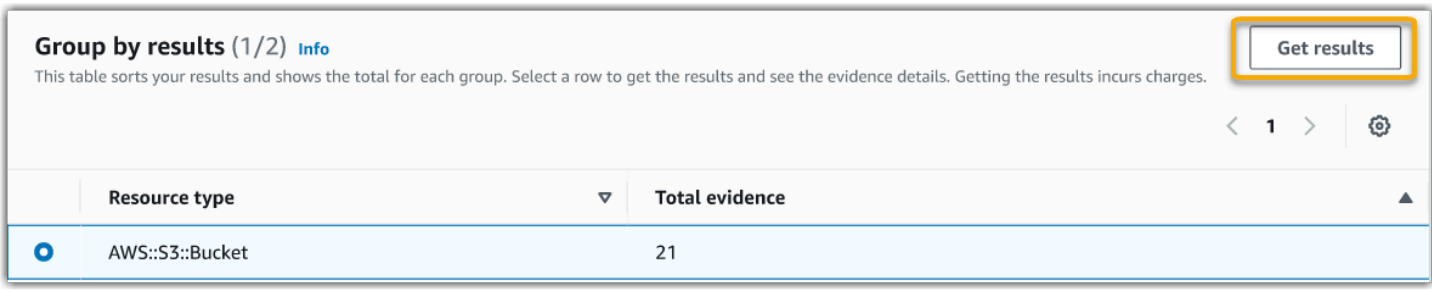

#### Untuk mendapatkan hasil untuk grup

- 1. Dari tabel Kelompokkan berdasarkan hasil, pilih baris untuk hasil yang ingin Anda dapatkan.
- 2. Pilih Dapatkan hasil. Ini memulai kueri penelusuran baru, dan mengarahkan Anda ke tabel Lihat hasil di mana Anda dapat melihat hasil untuk grup tersebut.

#### <span id="page-380-0"></span>Langkah 2. Melihat hasil pencarian

Tabel Lihat hasil menampilkan hasil pencarian Anda. Dari sini, Anda dapat mengelola preferensi tampilan dan ringkasan sumber daya pratinjau.

<span id="page-380-1"></span>Mengelola preferensi tampilan Anda

Preferensi tampilan Anda mengontrol apa yang Anda lihat di halaman hasil.

Untuk mengelola preferensi tampilan Anda

- 1. Pilih ikon pengaturan (#) di bagian atas tabel Lihat hasil.
- 2. Tinjau dan ubah pengaturan berikut sesuai kebutuhan:

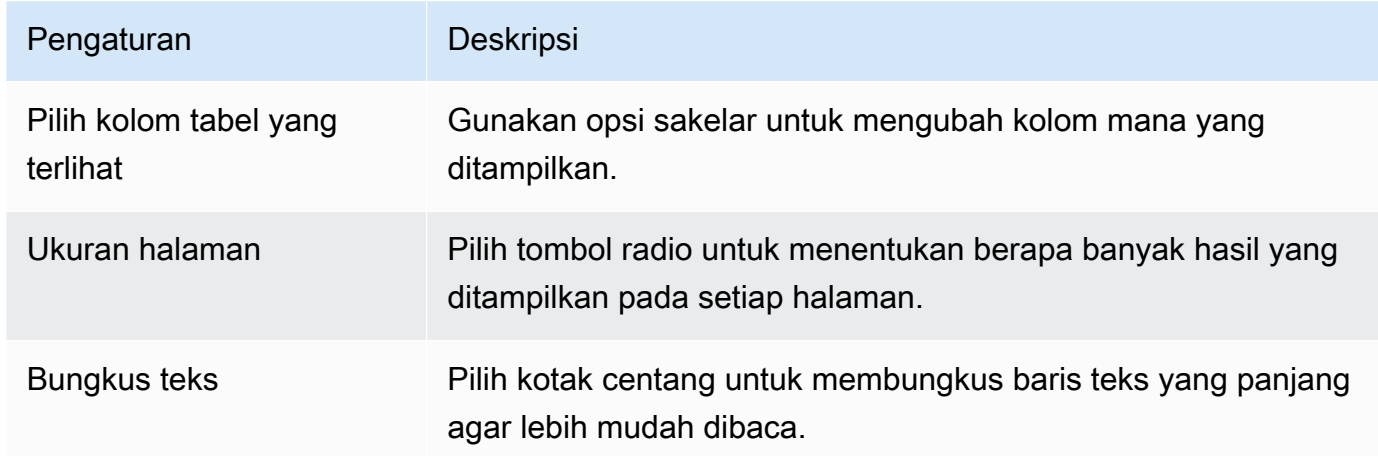

3. Pilih Konfirmasi untuk menyimpan preferensi Anda.

#### <span id="page-381-0"></span>Mempratinjau ringkasan sumber daya

Anda dapat melihat pratinjau sumber daya terkait untuk bukti yang cocok dengan kueri penelusuran Anda. Ini membantu Anda menentukan apakah kueri penelusuran mengembalikan hasil yang diinginkan, atau jika Anda perlu menyesuaikan filter dan menjalankan kembali kueri penelusuran.

Perlu diingat bahwa bukti dapat memiliki satu atau lebih sumber daya terkait. Pencari bukti menunjukkan hasil pada tingkat sumber daya (dengan satu baris untuk setiap sumber daya).

#### **a** Note

Pencari bukti mengembalikan hasil untuk bukti otomatis dan manual. Namun, Anda hanya dapat melihat pratinjau ringkasan sumber daya untuk bukti otomatis. Ini karena Audit Manager tidak melakukan penilaian sumber daya untuk bukti manual, dan akibatnya, tidak ada ringkasan sumber daya yang tersedia.

Untuk melihat detail tentang bukti manual, pilih nama bukti untuk membuka halaman detail bukti. Jika Anda membuat laporan penilaian dari hasil pencari bukti Anda, detail bukti manual disertakan dalam laporan penilaian.

Untuk melihat pratinjau ringkasan sumber daya

- 1. Pilih tombol radio di sebelah hasil. Ini membuka panel ringkasan sumber daya di halaman saat ini.
- 2. (Opsional) Untuk melihat detail lengkap dari bukti terkait, pilih nama bukti.
- 3. (Opsional) Gunakan garis horizontal (=) untuk menyeret dan mengubah ukuran panel ringkasan sumber daya.
- 4. Pilih (x) untuk menutup panel ringkasan sumber daya.

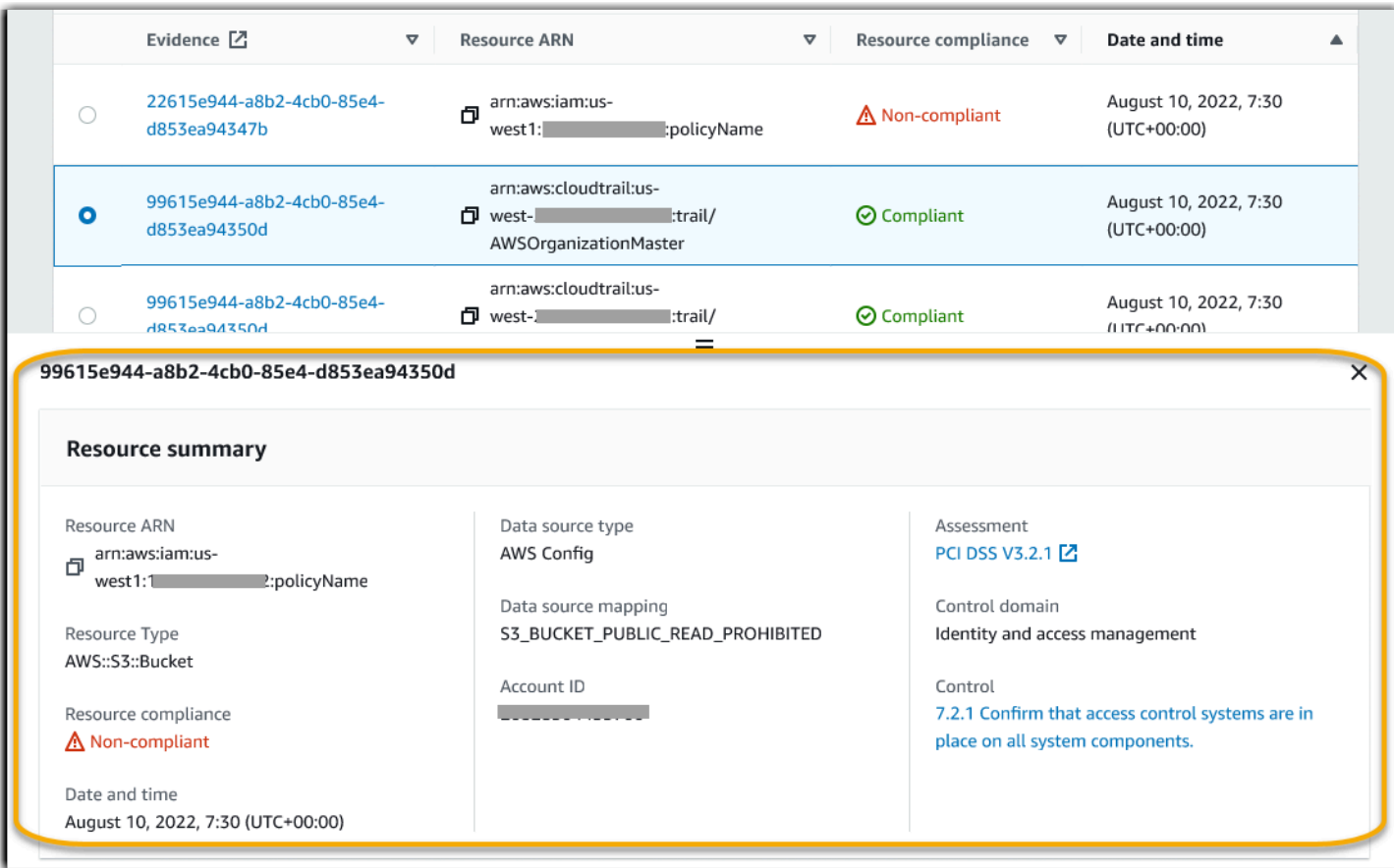

### Langkah selanjutnya

Setelah meninjau hasil penelusuran, Anda dapat membuat laporan penilaian dari mereka atau mengekspornya sebagai file CSV. Untuk petunjuk, lihat [Mengekspor hasil pencarian Anda dari](#page-382-0)  [pencari bukti](#page-382-0).

### Sumber daya tambahan

- [Opsi filter dan pengelompokan untuk pencari bukti](#page-387-0)
- [Contoh kasus penggunaan untuk pencari bukti](#page-393-0)
- [Memecahkan masalah pencari bukti](#page-552-0)

## <span id="page-382-0"></span>Mengekspor hasil pencarian Anda dari pencari bukti

Setelah meninjau hasil penelusuran, Anda dapat membuat laporan penilaian berdasarkan hasil tersebut. Atau, Anda dapat mengekspor hasil pencarian pencari bukti Anda dalam file CSV.

## Prasyarat

Prosedur berikut mengasumsikan bahwa Anda sudah mengikuti langkah-langkah untuk [melakukan](https://docs.aws.amazon.com/audit-manager/latest/userguide/search-for-evidence-in-evidence-finder.html)  [pencarian](https://docs.aws.amazon.com/audit-manager/latest/userguide/search-for-evidence-in-evidence-finder.html) dan [meninjau hasil pencarian Anda](https://docs.aws.amazon.com/audit-manager/latest/userguide/viewing-search-results-in-evidence-finder.html) di pencari bukti.

### Prosedur

#### Daftar Isi

- [Membuat laporan penilaian dari hasil penelusuran](#page-383-0)
- [Mengekspor hasil pencarian Anda ke file CSV](#page-384-0)
	- [Melihat hasil Anda setelah Anda mengekspornya](#page-386-0)

#### <span id="page-383-0"></span>Membuat laporan penilaian dari hasil penelusuran

Setelah puas dengan hasil pencarian, Anda dapat membuat laporan penilaian.

Untuk menghasilkan laporan penilaian dari hasil penelusuran

- 1. Di bagian atas tabel Lihat hasil, pilih Hasilkan laporan penilaian.
- 2. Masukkan nama dan deskripsi untuk laporan penilaian Anda, dan tinjau detail laporan penilaian.
- 3. Pilih Hasilkan laporan penilaian.

Dibutuhkan beberapa menit untuk membuat laporan penilaian Anda. Anda dapat menjauh dari pencari bukti saat ini terjadi, dan pemberitahuan keberhasilan hijau akan mengonfirmasi kapan laporan sudah siap. Anda kemudian dapat pergi ke pusat unduhan Audit Manager dan [mengunduh](https://docs.aws.amazon.com/audit-manager/latest/userguide/download-center.html#download-a-file)  [laporan penilaian Anda.](https://docs.aws.amazon.com/audit-manager/latest/userguide/download-center.html#download-a-file)

#### **a** Note

Audit Manager menghasilkan laporan satu kali hanya menggunakan bukti dari hasil pencarian. Laporan ini tidak menyertakan bukti apa pun yang [ditambahkan secara manual ke](https://docs.aws.amazon.com/audit-manager/latest/userguide/generate-assessment-report-include-evidence.html)  [laporan dari halaman penilaian](https://docs.aws.amazon.com/audit-manager/latest/userguide/generate-assessment-report-include-evidence.html).

Batasan berlaku untuk seberapa banyak bukti yang dapat dimasukkan dalam laporan penilaian. Untuk informasi selengkapnya, lihat [Memecahkan masalah pencari bukti](#page-552-0).

#### <span id="page-384-0"></span>Mengekspor hasil pencarian Anda ke file CSV

Anda mungkin memerlukan versi portabel dari hasil pencarian pencari bukti Anda. Jika ini masalahnya, Anda dapat mengekspor hasil pencarian Anda ke file CSV.

Setelah Anda mengekspor hasil pencarian, file CSV tersedia di pusat unduhan Audit Manager selama tujuh hari. Salinan file CSV juga dikirimkan ke bucket S3 pilihan Anda, yang dikenal sebagai tujuan ekspor. File CSV Anda tetap tersedia di bucket ini sampai Anda menghapus file tersebut.

Audit Manager menggunakan fungsionalitas [CloudTrail Lake](https://docs.aws.amazon.com/awscloudtrail/latest/userguide/cloudtrail-lake.html) untuk mengekspor dan mengirimkan file CSV dari pencari bukti. Faktor-faktor berikut menentukan cara kerja proses ekspor CSV:

- Semua hasil pencarian Anda disertakan dalam file CSV. Jika Anda hanya ingin menyertakan hasil pencarian tertentu, kami sarankan Anda [mengedit filter pencarian Anda.](https://docs.aws.amazon.com/audit-manager/latest/userguide/search-for-evidence-in-evidence-finder.html#editing-a-search) Dengan cara ini, Anda dapat mempersempit hasil Anda untuk menargetkan hanya bukti yang ingin Anda ekspor.
- File CSV diekspor dalam format GZIP terkompresi. Nama file CSV default adalahqueryID/ result.csv.gz, di mana queryID ID kueri penelusuran Anda.
- Ukuran file maksimum untuk ekspor CSV adalah 1 TB. Jika Anda mengekspor lebih dari 1 TB data, hasil Anda dibagi menjadi lebih dari satu file. Setiap file CSV diberi namaresult\_*number*.csv.gz. Jumlah file CSV yang Anda dapatkan tergantung pada ukuran total hasil pencarian Anda. Misalnya, mengekspor 2 TB data memberi Anda dua file hasil kueri: result\_1.csv.gz danresult\_2.csv.gz.
- Selain file CSV, file tanda JSON dikirimkan ke bucket S3 Anda. File ini bertindak sebagai checksum untuk memverifikasi bahwa informasi dalam file CSV akurat. Untuk mempelajari selengkapnya, lihat [CloudTrail menandatangani struktur file](https://docs.aws.amazon.com/awscloudtrail/latest/userguide/cloudtrail-results-file-validation-sign-file-structure.html) di Panduan AWS CloudTrail Pengembang. Untuk menentukan apakah hasil kueri diubah, dihapus, atau tidak diubah setelah dikirim, Anda dapat menggunakan validasi integritas hasil CloudTrail kueri. Untuk petunjuk, lihat [Memvalidasi hasil kueri yang disimpan](https://docs.aws.amazon.com/awscloudtrail/latest/userguide/cloudtrail-query-results-validation-intro.html) di Panduan AWS CloudTrail Pengembang.

**a** Note

Tanggapan teks bukti manual saat ini tidak termasuk dalam pratinjau pencari bukti atau ekspor CSV. Untuk melihat data respons teks, pilih nama bukti manual di hasil pencari bukti Anda untuk membuka halaman detail bukti. Jika Anda perlu melihat data respons teks di luar konsol Audit Manager, sebaiknya buat laporan penilaian dari hasil pencari bukti. Semua detail bukti manual, termasuk tanggapan teks, disertakan dalam laporan penilaian.

#### Mengekspor hasil Anda untuk pertama kalinya

Ikuti langkah-langkah ini untuk mengekspor hasil pencarian Anda untuk pertama kalinya. Prosedur ini memberi Anda opsi untuk menentukan tujuan ekspor default untuk semua ekspor future Anda. Jika Anda tidak ingin menyimpan tujuan ekspor default sekarang, Anda dapat melakukannya nanti dengan [memperbarui pengaturan tujuan ekspor Anda](https://docs.aws.amazon.com/audit-manager/latest/userguide/settings-export-destination.html).

#### **A** Important

Sebelum memulai, pastikan Anda memiliki bucket S3 yang tersedia untuk digunakan sebagai tujuan ekspor Anda. Anda dapat menggunakan salah satu bucket S3 yang ada, atau Anda dapat [membuat bucket baru di Amazon S3](https://docs.aws.amazon.com/AmazonS3/latest/userguide/create-bucket-overview.html). Selain itu, bucket S3 Anda harus memiliki kebijakan izin yang diperlukan agar CloudTrail dapat menulis file ekspor ke sana. Lebih khusus lagi, kebijakan bucket harus menyertakan s3:PutObject tindakan dan bucket ARN, dan daftar CloudTrail sebagai kepala layanan. Kami memberikan [contoh kebijakan izin](https://docs.aws.amazon.com/audit-manager/latest/userguide/security_iam_id-based-policy-examples.html#full-administrator-access-export-destination) yang dapat Anda gunakan. Untuk petunjuk tentang cara melampirkan kebijakan ini ke bucket S3, lihat [Menambahkan kebijakan bucket menggunakan konsol Amazon S3](https://docs.aws.amazon.com/AmazonS3/latest/userguide/add-bucket-policy.html). Untuk tips lebih lanjut, lihat[Kiat konfigurasi untuk tujuan ekspor Anda.](#page-513-0) Jika Anda mengalami masalah saat mengekspor file CSV, lihat. [csv-exports](#page-553-0)

Untuk mengekspor hasil pencarian Anda (pengalaman yang dijalankan pertama)

- 1. Di bagian atas tabel Lihat hasil, pilih Ekspor CSV.
- 2. Tentukan bucket S3 tempat Anda ingin mengekspor file Anda.
	- Pilih Browse S3 untuk memilih dari daftar bucket Anda.
	- Atau, Anda dapat memasukkan URI bucket dalam format ini: **s3://bucketname/prefix**

#### **G** Tip

Agar bucket tujuan tetap teratur, Anda dapat membuat folder opsional untuk ekspor CSV Anda. Untuk melakukannya, tambahkan garis miring (**/**) dan awalan ke nilai di kotak URI Sumber Daya (misalnya,). **/evidenceFinderExports** Audit Manager kemudian menyertakan awalan ini saat menambahkan file CSV ke bucket, dan Amazon S3 menghasilkan jalur yang ditentukan oleh awalan. Untuk informasi selengkapnya

tentang awalan di Amazon S3, [lihat Mengatur objek di konsol Amazon S3 di Panduan](https://docs.aws.amazon.com/AmazonS3/latest/userguide/using-folders.html)  [Pengguna](https://docs.aws.amazon.com/AmazonS3/latest/userguide/using-folders.html) Layanan Penyimpanan Sederhana Amazon.

- 3. (Opsional) Jika Anda tidak ingin menyimpan bucket ini sebagai tujuan ekspor default, kosongkan kotak centang yang bertuliskan Simpan bucket ini sebagai tujuan ekspor default di pengaturan pencari bukti saya.
- 4. Pilih Ekspor.

Mengekspor hasil setelah Anda menyimpan tujuan ekspor

Setelah menyimpan bucket S3 default sebagai tujuan ekspor default, Anda dapat mengikuti langkahlangkah selanjutnya.

Untuk mengekspor hasil pencarian Anda (setelah Anda menyimpan tujuan ekspor default)

- 1. Di bagian atas tabel Lihat hasil, pilih Ekspor CSV.
- 2. Pada prompt yang muncul, tinjau bucket S3 default tempat file Anda yang diekspor akan disimpan.
	- a. (Opsional) Untuk terus menggunakan ember ini dan menyembunyikan pesan ini ke depan, centang kotak Jangan ingatkan saya lagi.
	- b. (Opsional) Untuk mengubah bucket ini, ikuti prosedur untuk [memperbarui pengaturan tujuan](https://docs.aws.amazon.com/audit-manager/latest/userguide/settings-export-destination.html) [ekspor Anda](https://docs.aws.amazon.com/audit-manager/latest/userguide/settings-export-destination.html).
- 3. Pilih Konfirmasi.

Bergantung pada seberapa banyak data yang Anda ekspor, proses ekspor dapat memakan waktu beberapa menit untuk menyelesaikannya. Anda dapat menavigasi jauh dari pencari bukti saat ekspor sedang berlangsung. Saat Anda menjauh dari pencari bukti, pencarian Anda dihentikan dan hasil pencarian Anda dibuang di konsol. Namun, proses ekspor CSV berlanjut di latar belakang. File CSV akan berisi set lengkap hasil pencarian yang cocok dengan kueri Anda.

<span id="page-386-0"></span>Melihat hasil Anda setelah Anda mengekspornya

Untuk menemukan file CSV Anda dan memeriksa statusnya, buka Audit Manager[Pusat unduhan](#page-397-0) [Audit Manager](#page-397-0). Ketika file yang diekspor sudah siap, Anda dapat [mengunduh file CSV Anda](https://docs.aws.amazon.com/audit-manager/latest/userguide/download-center.html#download-a-file) dari pusat unduhan.

Anda juga dapat menemukan dan mengunduh file CSV dari bucket S3 tujuan ekspor Anda.

Untuk menemukan file CSV Anda dan menandatangani file di konsol Amazon S3

- 1. Buka [konsol Amazon S3.](https://console.aws.amazon.com/s3/)
- 2. Pilih bucket tujuan ekspor yang Anda tentukan saat mengekspor file CSV.
- 3. Arahkan melalui hierarki objek hingga Anda menemukan file CSV dan file tanda. File CSV memiliki .csv.gz ekstensi dan file tanda memiliki .json ekstensi.

Anda akan menavigasi hierarki objek yang mirip dengan contoh berikut, tetapi dengan nama bucket tujuan ekspor, ID akun, tanggal, dan ID kueri yang berbeda.

```
All Buckets 
      Export_Destination_Bucket_Name 
            AWSLogs 
                  Account_ID; 
                        CloudTrail-Lake 
                              Query 
                                   YYYY 
MM MM
de la contra de la contra de la contra de la contra de la contra de la contra de la contra de la contra de la
                                               Query_ID
```
## Sumber daya tambahan

- [Memecahkan masalah pencari bukti](#page-552-0)
- [Mengonfigurasi tujuan ekspor default Anda untuk pencari bukti](#page-513-1)

## <span id="page-387-0"></span>Opsi filter dan pengelompokan untuk pencari bukti

Di halaman ini, Anda dapat melihat daftar opsi filter dan pengelompokan yang tersedia untuk Anda gunakan dalam pencari bukti.

### Referensi filter

Anda dapat menggunakan filter berikut untuk menemukan bukti yang cocok dengan kriteria tertentu, seperti penilaian, kontrol, atau Layanan AWS.

#### Topik

- [Filter yang diperlukan](#page-388-0)
- [Filter tambahan \(opsional\)](#page-389-0)
- [Menggabungkan filter](#page-391-0)

## <span id="page-388-0"></span>Filter yang diperlukan

Gunakan filter ini untuk memulai dengan ikhtisar bukti tingkat tinggi dalam penilaian.

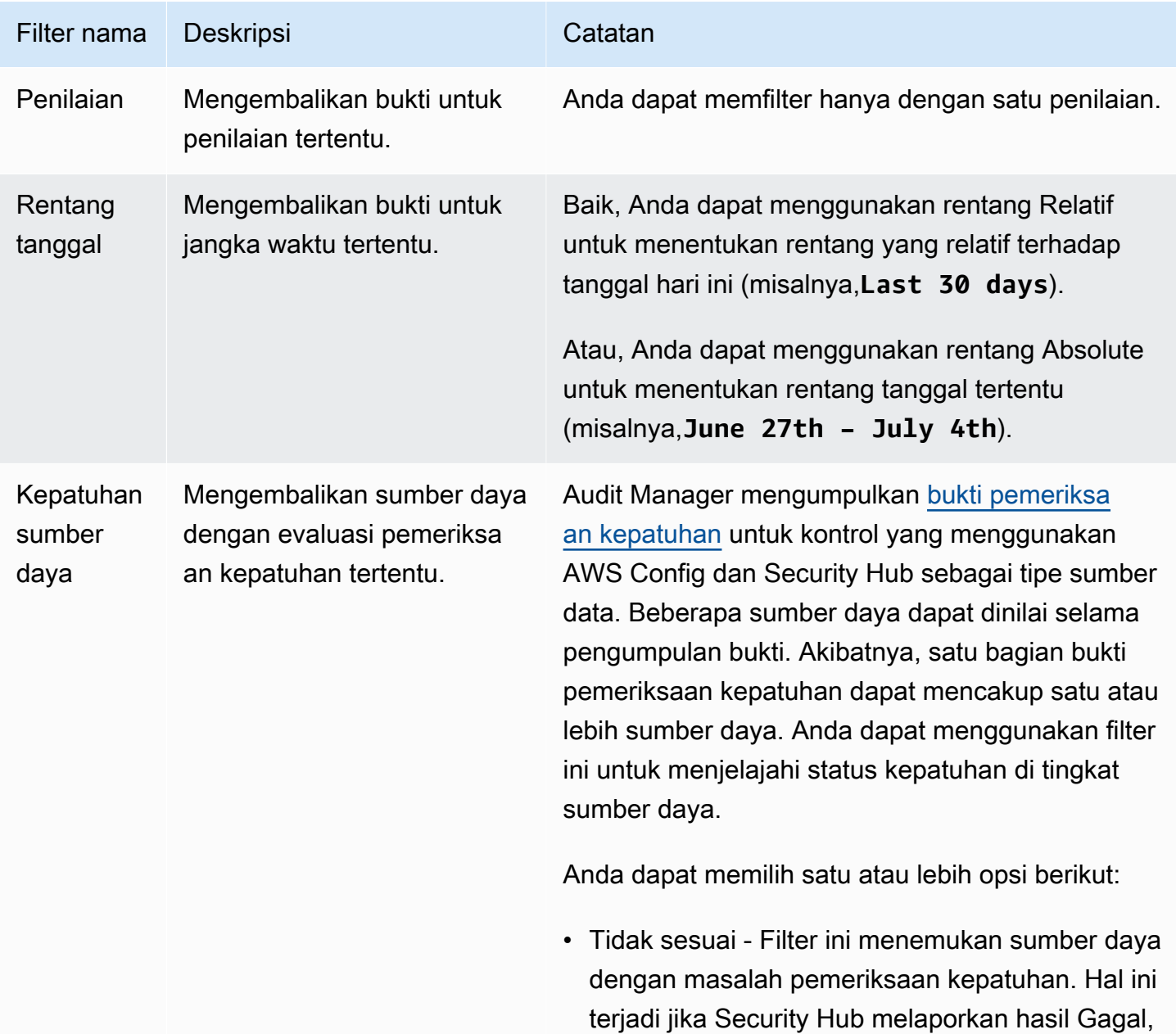

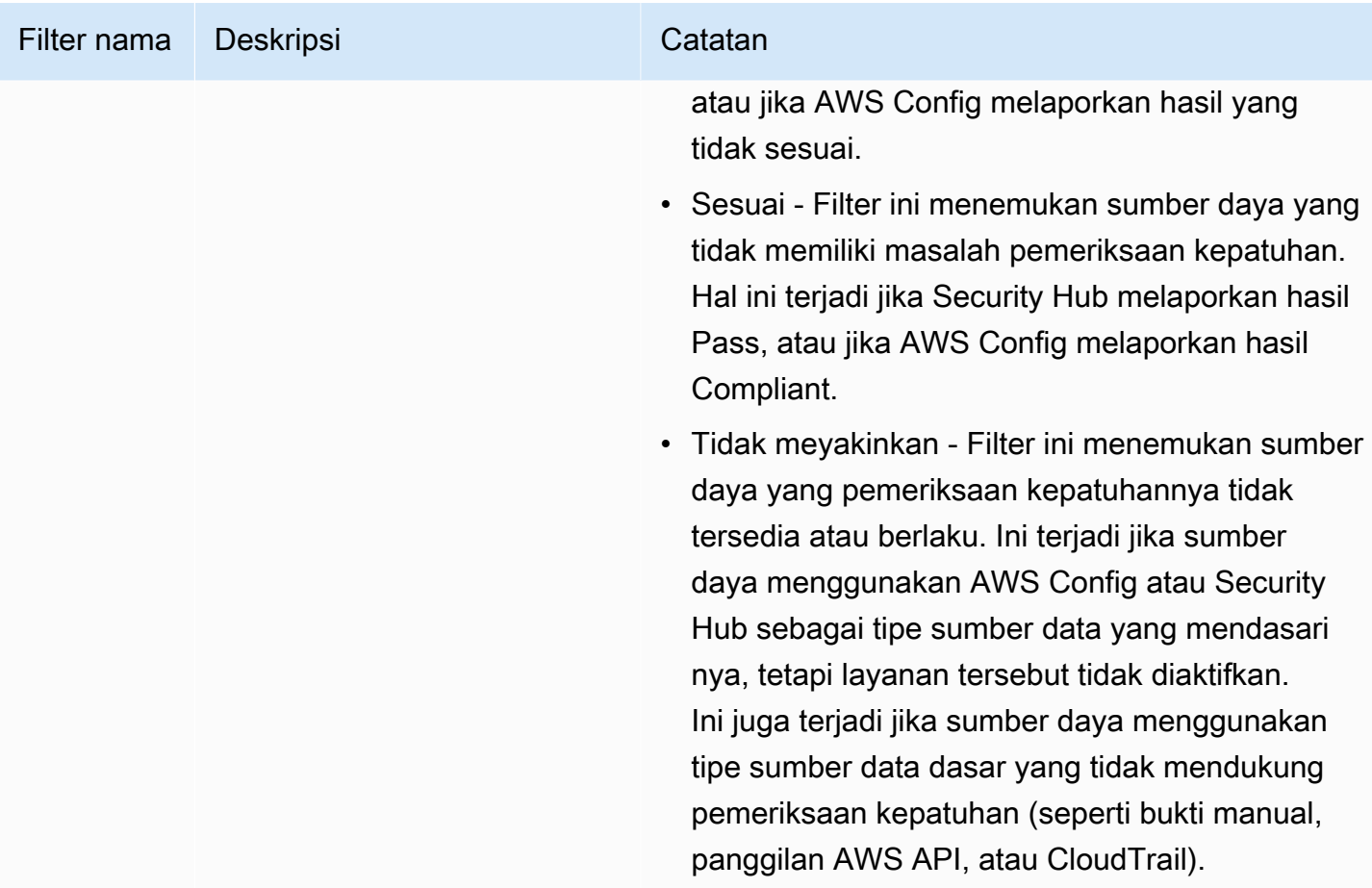

### <span id="page-389-0"></span>Filter tambahan (opsional)

Gunakan filter ini untuk mempersempit cakupan kueri penelusuran Anda. Misalnya, gunakan Layanan untuk melihat semua bukti yang terkait dengan Amazon S3. Gunakan tipe Resource untuk fokus hanya pada bucket S3. Atau, gunakan Resource ARN untuk menargetkan bucket S3 tertentu.

Anda dapat membuat filter tambahan menggunakan satu atau lebih kriteria berikut.

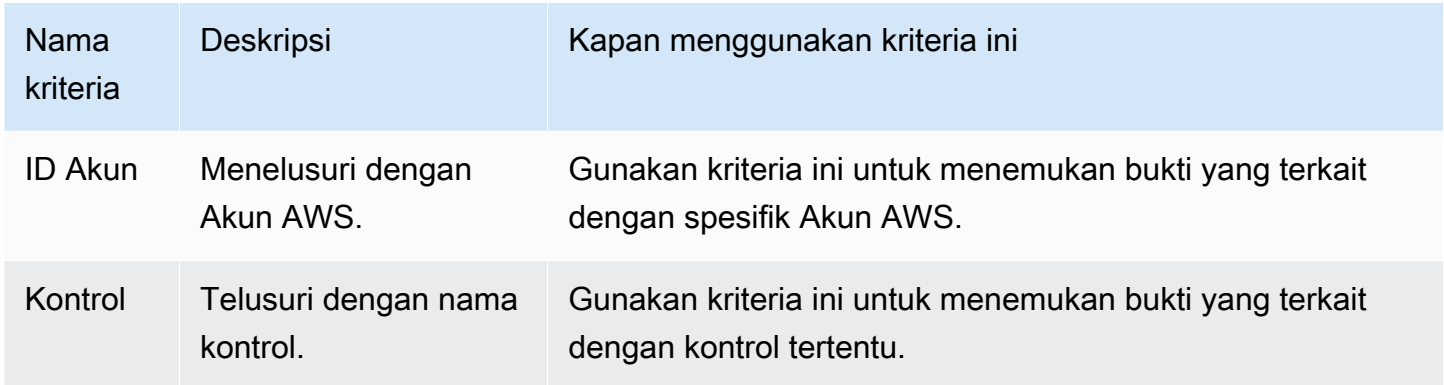

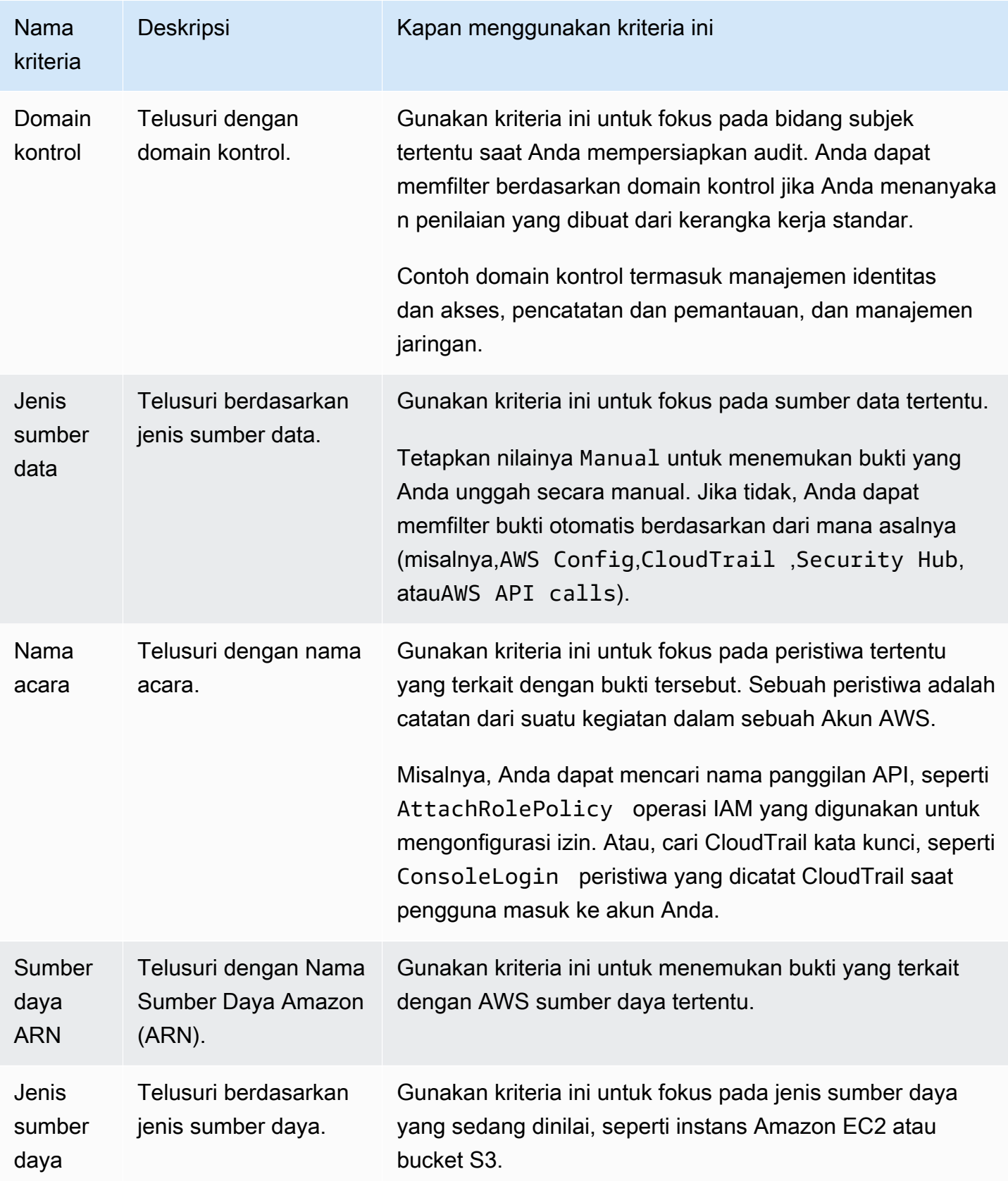

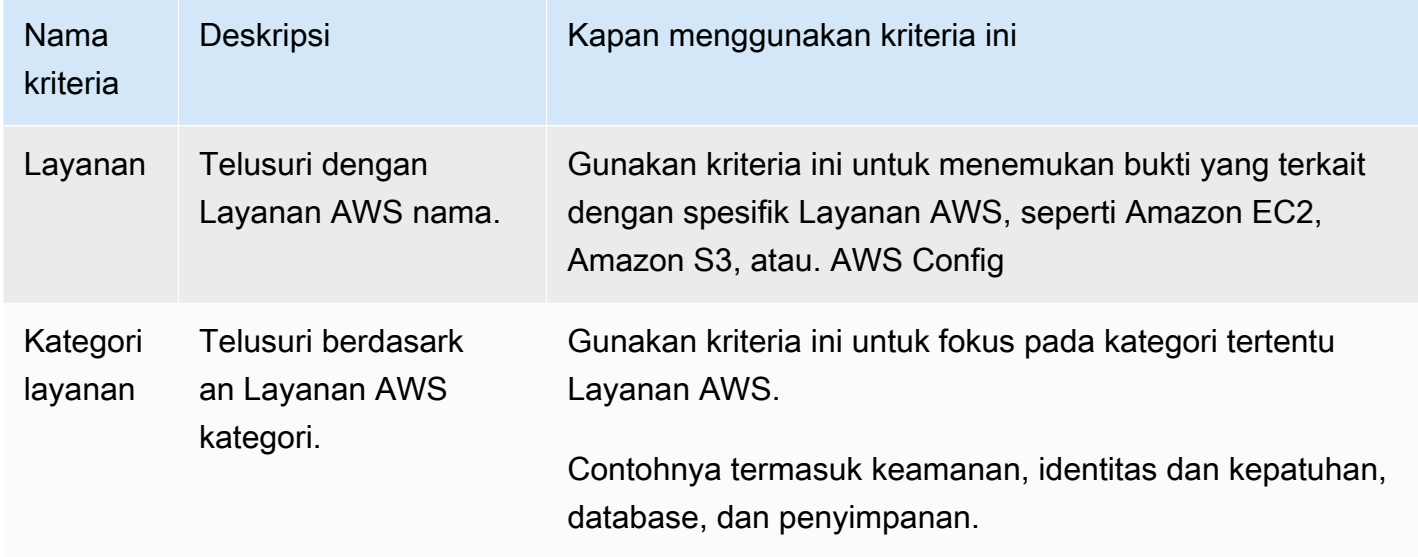

## <span id="page-391-0"></span>Menggabungkan filter

#### Kriteria perilaku

Bila Anda menentukan lebih dari satu kriteria, Audit Manager menerapkan AND operator ke pilihan Anda. Ini berarti bahwa semua kriteria dikelompokkan ke dalam satu kueri, dan hasilnya harus sesuai dengan semua kriteria gabungan.

#### **Contoh**

Dalam penyiapan filter berikut, pencari bukti mengembalikan sumber daya yang tidak sesuai dari 7 hari terakhir untuk penilaian yang dipanggil. **MySOC2Assessment** Selain itu, hasilnya berhubungan dengan kebijakan IAM dan kontrol yang ditentukan.

AWS Audit Manager Panduan Pengguna

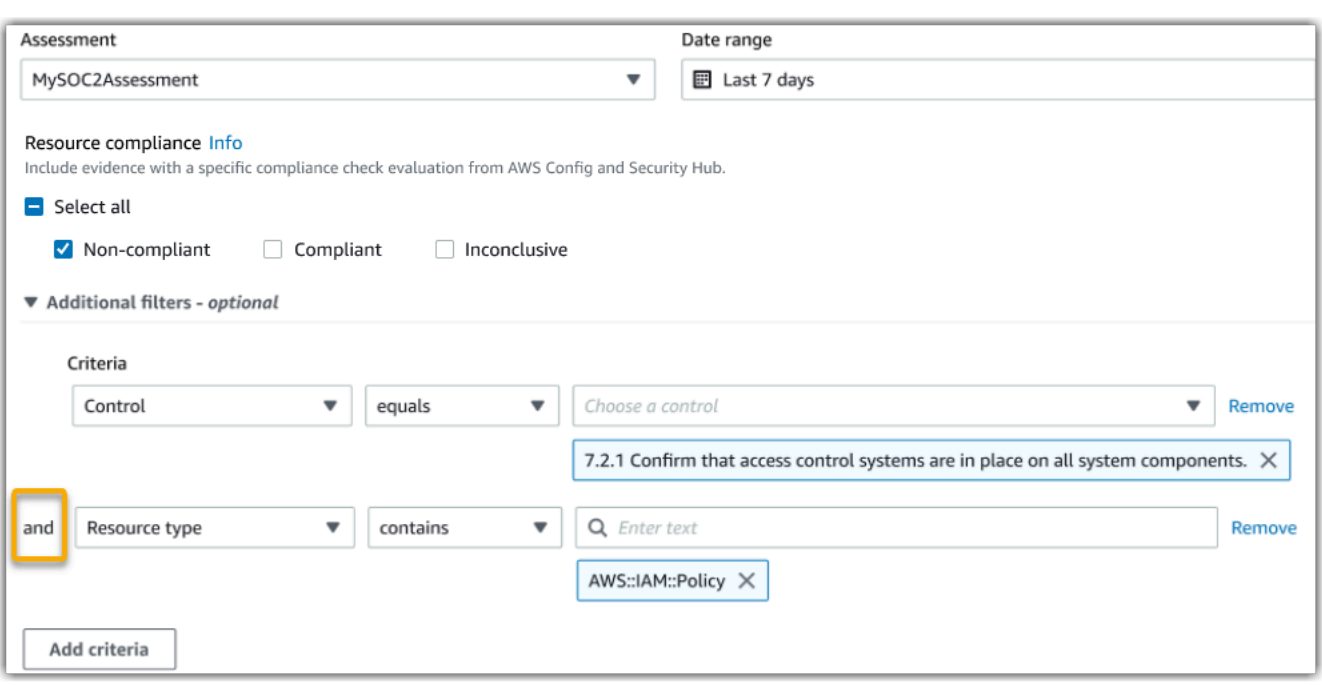

Kriteria nilai perilaku

Saat Anda menentukan lebih dari satu nilai kriteria, nilainya ditautkan dengan OR operator. Penemu bukti mengembalikan hasil yang cocok dengan salah satu nilai kriteria ini.

#### Contoh

Dalam pengaturan filter berikut, pencari bukti mengembalikan hasil pencarian yang berasal dari salah satu AWS CloudTrail, AWS Config, atau AWS Security Hub.

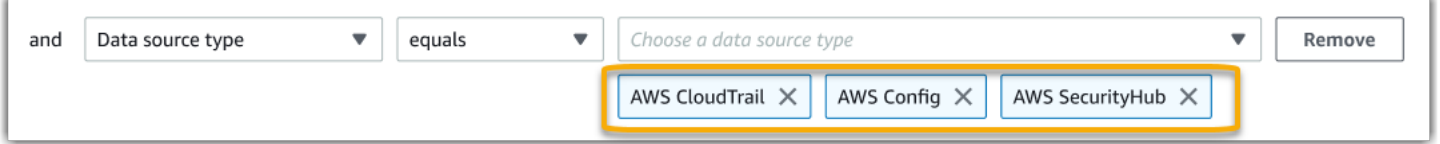

### Referensi pengelompokan

Anda dapat mengelompokkan hasil pencarian untuk navigasi yang lebih cepat. Pengelompokan menunjukkan luasnya hasil pencarian Anda, dan bagaimana mereka didistribusikan di seluruh dimensi tertentu.

Anda dapat menggunakan salah satu grup berikut berdasarkan nilai.

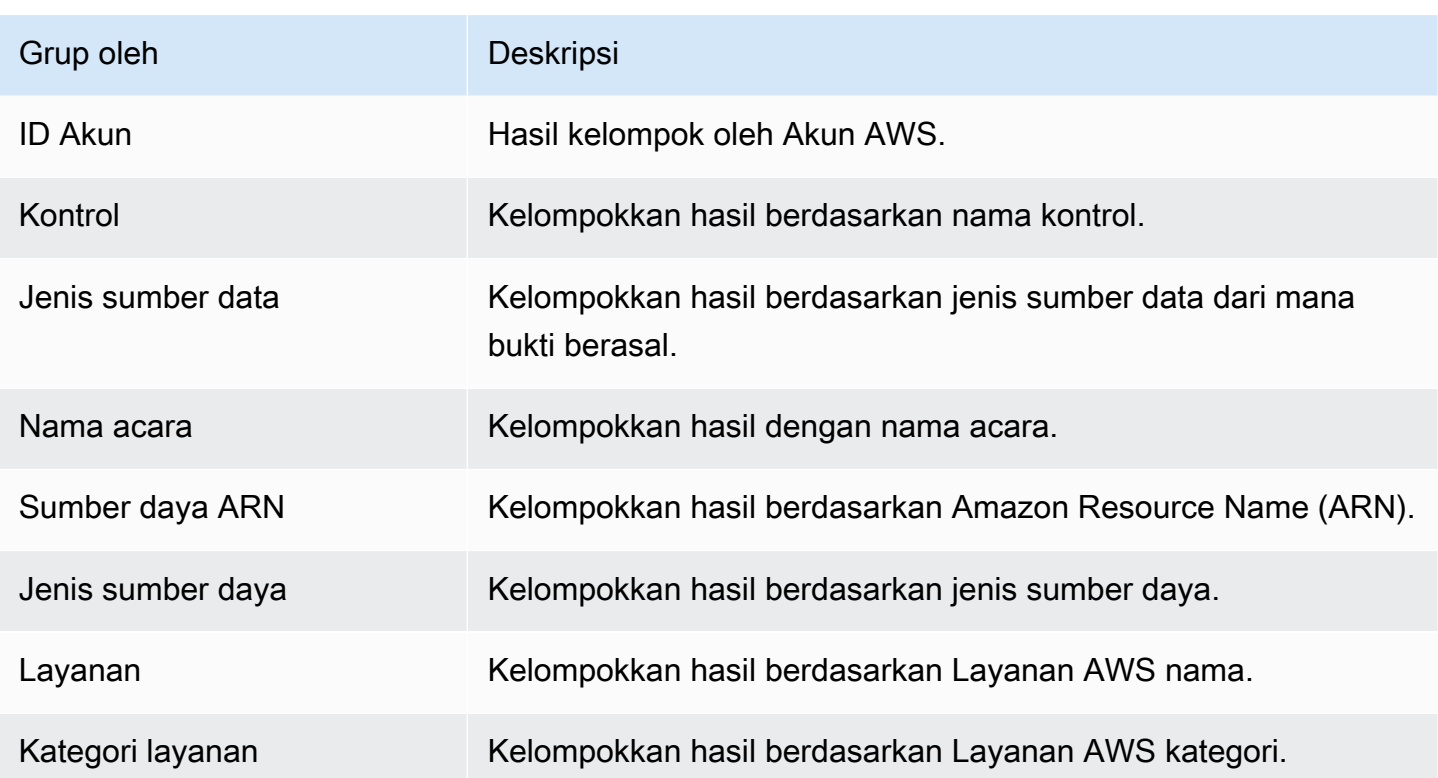

## <span id="page-393-0"></span>Contoh kasus penggunaan untuk pencari bukti

Pencari bukti dapat membantu Anda dengan beberapa kasus penggunaan. Halaman ini memberikan beberapa contoh dan menyarankan filter pencarian yang dapat Anda gunakan di setiap skenario.

Topik

- [Kasus penggunaan 1: Temukan bukti yang tidak sesuai dan atur delegasi](#page-393-1)
- [Kasus penggunaan 2: Identifikasi bukti yang sesuai](#page-394-0)
- [Kasus penggunaan 3: Lakukan pratinjau cepat sumber daya bukti](#page-395-0)

## <span id="page-393-1"></span>Kasus penggunaan 1: Temukan bukti yang tidak sesuai dan atur delegasi

Kasus penggunaan ini sangat ideal jika Anda seorang petugas kepatuhan, petugas perlindungan data, atau profesional GRC yang mengawasi persiapan audit.

Saat Anda memantau postur kepatuhan untuk organisasi Anda, Anda mungkin mengandalkan tim mitra untuk membantu Anda mengatasi masalah. Anda dapat menggunakan pencari bukti untuk membantu Anda mengatur pekerjaan Anda untuk tim mitra Anda.

Dengan menerapkan filter, Anda dapat fokus pada bukti untuk satu area pada satu waktu. Selain itu, Anda juga dapat tetap selaras dengan tanggung jawab dan ruang lingkup setiap tim mitra yang bekerja dengan Anda. Dengan melakukan pencarian yang ditargetkan dengan cara ini, Anda dapat menggunakan hasil pencarian untuk mengidentifikasi apa yang sebenarnya perlu diperbaiki di setiap area subjek. Anda kemudian dapat mendelegasikan bukti yang tidak sesuai itu ke tim mitra terkait untuk perbaikan.

Untuk alur kerja ini, ikuti langkah-langkah untuk [mencari bukti.](https://docs.aws.amazon.com/audit-manager/latest/userguide/search-for-evidence-in-evidence-finder.html) Gunakan filter berikut untuk menemukan bukti yang tidak sesuai.

```
Assessment | <assessment name>
Date range | <date range>
Resource compliance | Non-compliant
```
Selanjutnya, terapkan filter tambahan untuk area yang Anda fokuskan. Misalnya, gunakan filter kategori Layanan untuk menemukan sumber daya yang tidak sesuai yang terkait dengan IAM. Kemudian, bagikan hasil tersebut dengan tim yang memiliki sumber daya IAM untuk organisasi Anda. Atau, jika Anda menanyakan penilaian yang dibuat dari kerangka kerja standar, Anda dapat menggunakan filter domain Kontrol untuk menemukan bukti yang tidak sesuai yang terkait dengan identitas dan domain manajemen akses.

```
Control domain | <domain that you're focusing on>
or
Service category | <Layanan AWS category that you're focusing on>
```
Setelah Anda menemukan bukti yang Anda butuhkan, ikuti langkah-langkah untuk menghasilkan laporan penilaian dari hasil pencarian Anda. Untuk petunjuk, lihat [Membuat laporan penilaian](#page-383-0) [dari hasil penelusuran](#page-383-0). Anda dapat membagikan laporan ini dengan tim mitra Anda, yang dapat menggunakannya sebagai daftar periksa remediasi.

### <span id="page-394-0"></span>Kasus penggunaan 2: Identifikasi bukti yang sesuai

Kasus penggunaan ini sangat ideal jika Anda bekerja di SecOps, IT/DevOps, atau peran lain yang memiliki dan memulihkan aset cloud.

Sebagai bagian dari audit, Anda mungkin diminta untuk memulihkan masalah dengan sumber daya yang Anda miliki. Setelah Anda melakukan pekerjaan ini, Anda dapat menggunakan pencari bukti untuk memvalidasi bahwa sumber daya Anda sesuai.

Untuk alur kerja ini, ikuti langkah-langkah untuk [mencari bukti.](https://docs.aws.amazon.com/audit-manager/latest/userguide/search-for-evidence-in-evidence-finder.html) Gunakan filter berikut untuk menemukan bukti yang sesuai.

```
Assessment | <assessment name>
Date range | <date range>
Resource compliance | Compliant
```
Selanjutnya, terapkan filter tambahan untuk hanya menunjukkan bukti yang menjadi tanggung jawab Anda. Bergantung pada ruang lingkup kepemilikan Anda, buat pencarian sesuai target sesuai kebutuhan. Contoh filter berikut diurutkan dari yang paling luas hingga yang paling tepat. Pilih opsi yang sesuai untuk Anda, dan ganti <placeholder text>dengan nilai Anda sendiri.

```
Control domain | <a subject area that you're responsible for>
Service category | <a category of Layanan AWS that you own>
Service | <a specific Layanan AWS that you own>
Resource type | <a collection of resources that you own>
Resource ARN | <a specific resource that you own>
```
Jika Anda bertanggung jawab atas beberapa contoh dengan kriteria yang sama (misalnya, Anda memiliki beberapa Layanan AWS), Anda dapat [mengelompokkan hasil](https://docs.aws.amazon.com/audit-manager/latest/userguide/evidence-finder-filters-and-groups.html#groups) berdasarkan nilai tersebut. Ini memberi Anda total bukti kecocokan untuk masing-masing Layanan AWS. Anda kemudian bisa mendapatkan hasil untuk layanan yang Anda miliki.

### <span id="page-395-0"></span>Kasus penggunaan 3: Lakukan pratinjau cepat sumber daya bukti

Kasus penggunaan ini sangat ideal untuk semua pelanggan Audit Manager.

Sebelumnya, itu memakan waktu untuk meninjau rincian bukti individu. Jika Anda ingin melihat pratinjau bukti, Anda harus langsung menuju penilaian itu, lalu menavigasi melalui folder bukti yang sangat bersarang. Sekarang, pencari bukti menyediakan cara mudah untuk melihat pratinjau informasi ini. Untuk setiap item bukti yang cocok dengan kueri penelusuran Anda, Anda dapat melihat pratinjau sumber daya individual untuk bukti tersebut.

Untuk memulai, ikuti langkah-langkah untuk [mencari bukti.](https://docs.aws.amazon.com/audit-manager/latest/userguide/search-for-evidence-in-evidence-finder.html) Kemudian, pilih tombol radio di sebelah hasil untuk melihat ringkasan sumber daya di halaman saat ini. Anda dapat melihat pratinjau setiap sumber daya individu yang berhubungan dengan item bukti. Untuk melihat detail bukti lengkap untuk sumber daya apa pun, pilih nama bukti. Untuk informasi selengkapnya, lihat [Mempratinjau ringkasan](#page-381-0) [sumber daya](#page-381-0).
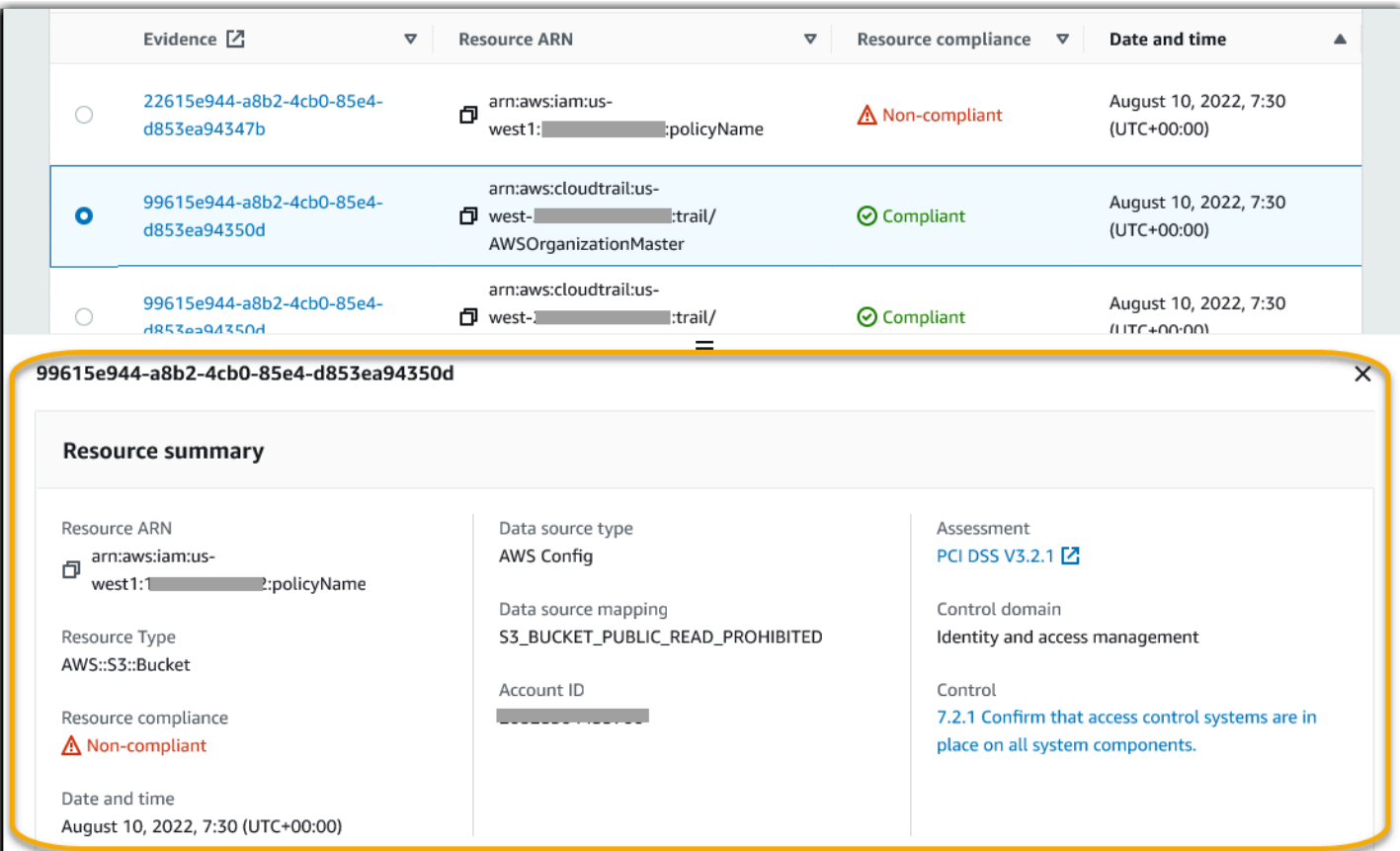

# Pusat unduhan Audit Manager

Pusat unduhan adalah tempat Anda dapat menemukan dan mengelola semua file Audit Manager yang dapat diunduh. Saat Anda membuat laporan penilaian atau mengekspor hasil penelusuran dari pencari bukti, file akan muncul di pusat unduhan.

#### Daftar Isi

- [Menjelajahi pusat unduhan](#page-397-0)
- **[Mengunduh file](#page-399-0)**
- [Menghapus file](#page-399-1)
- [Sumber daya tambahan](#page-400-0)

## <span id="page-397-0"></span>Menjelajahi pusat unduhan

Ikuti langkah-langkah ini untuk menelusuri file Anda di pusat unduhan.

Untuk menemukan file di pusat unduhan

- 1. Buka konsol AWS Audit Manager di<https://console.aws.amazon.com/auditmanager/home>.
- 2. Di panel navigasi kiri, pilih Pusat unduhan.
- 3. Pilih tab Laporan penilaian untuk melihat laporan penilaian yang tersedia untuk diunduh.
	- Tab ini menampilkan laporan penilaian yang telah Anda buat. Laporan penilaian tetap tersedia di pusat unduhan hingga Anda menghapusnya.
	- Untuk melihat status terbaru laporan penilaian Anda, pilih ikon penyegaran () untuk memuat ulang tabel. Setiap baris dalam tabel laporan penilaian menunjukkan nama laporan, tanggal pembuatannya, dan salah satu status berikut:

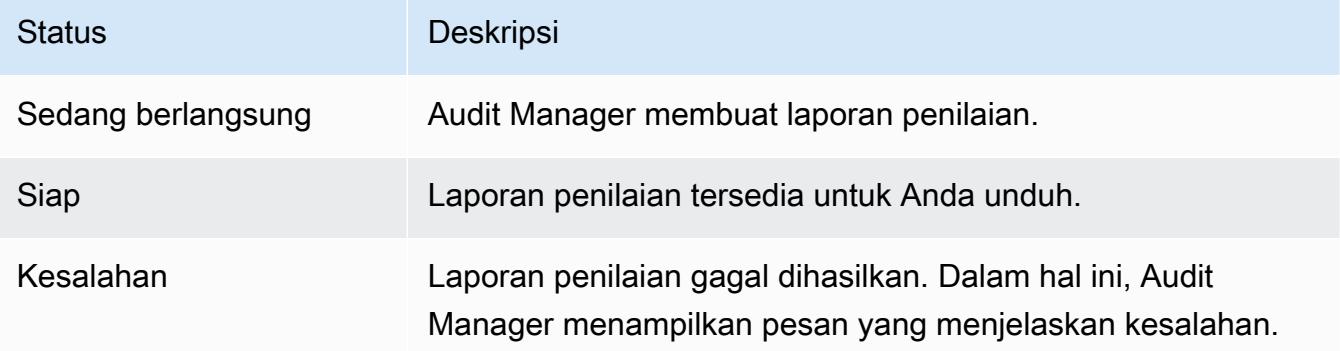

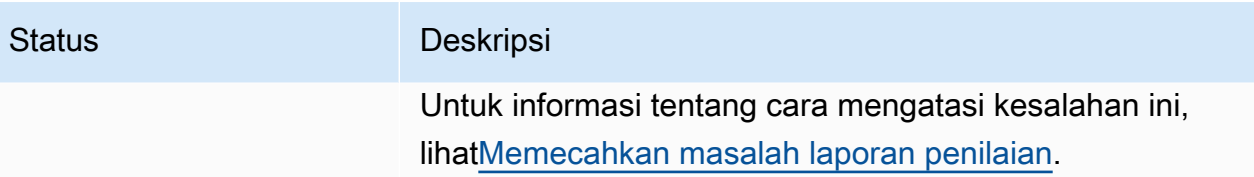

- 4. Pilih tab Ekspor untuk melihat ekspor CSV yang tersedia untuk diunduh.
	- Tab ini menunjukkan hasil pencarian pencari bukti yang Anda ekspor dalam tujuh hari terakhir. File CSV dihapus dari pusat unduhan setelah tujuh hari, tetapi file tersebut tetap tersedia di bucket S3 [tujuan ekspor](https://docs.aws.amazon.com/audit-manager/latest/userguide/settings-export-destination.html) Anda. Untuk petunjuk tentang cara menemukan ekspor CSV pencari bukti di bucket tujuan S3 Anda, lihat. [Melihat hasil Anda setelah Anda mengekspornya](#page-386-0)
	- Untuk melihat status terbaru ekspor CSV Anda, pilih ikon penyegaran () untuk memuat ulang tabel. Setiap baris dalam tabel ekspor menunjukkan nama file, tanggal ekspornya, dan salah satu status berikut:

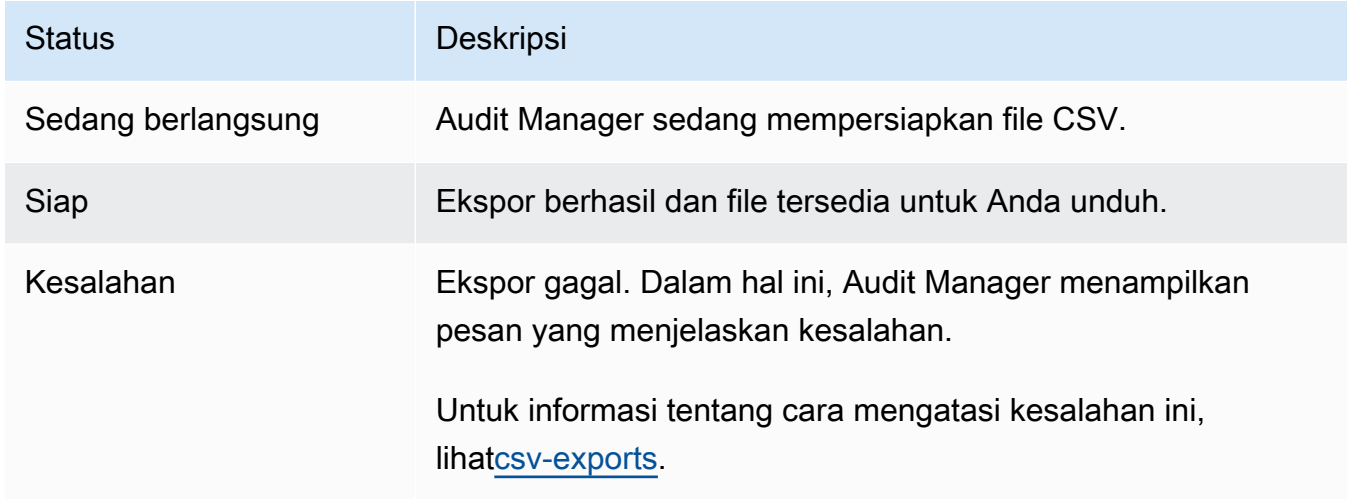

### **a** Note

Perlu diingat bahwa tab ekspor mungkin juga menampilkan file CSV untuk kueri yang Anda jalankan langsung di Lake. AWS CloudTrail Ini termasuk kueri yang dibuat di CloudTrail konsol atau menggunakan CloudTrail API. CloudTrail ekspor muncul di tab ini jika Anda menanyakan penyimpanan data peristiwa Audit Manager, dan Anda memilih untuk menyimpan hasilnya ke Amazon S3.

# <span id="page-399-0"></span>Mengunduh file

Ikuti langkah-langkah ini untuk mengunduh file dari pusat unduhan.

Untuk mengunduh file

- 1. Buka konsol AWS Audit Manager di<https://console.aws.amazon.com/auditmanager/home>.
- 2. Di panel navigasi kiri, pilih Pusat unduhan.
- 3. Pilih tab Laporan penilaian atau tab Ekspor.
- 4. Pilih file yang ingin Anda unduh, dan pilih Unduh.

Untuk petunjuk tentang cara mengunduh file langsung dari bucket tujuan S3, lihat [Mengunduh objek](https://docs.aws.amazon.com/AmazonS3/latest/userguide/download-objects.html) di Panduan Pengguna Amazon Simple Storage Service (Amazon S3).

# <span id="page-399-1"></span>Menghapus file

Ikuti langkah-langkah ini untuk menghapus laporan penilaian apa pun yang tidak lagi Anda perlukan di pusat unduhan.

## **a** Note

Menghapus ekspor CSV dari pusat unduhan saat ini tidak didukung. Ekspor CSV secara otomatis dihapus dari pusat unduhan setelah tujuh hari.

Untuk menghapus laporan penilaian

- 1. Buka konsol AWS Audit Manager di<https://console.aws.amazon.com/auditmanager/home>.
- 2. Di panel navigasi kiri, pilih Pusat unduhan.
- 3. Pilih tab Laporan penilaian.
- 4. Pilih laporan penilaian yang ingin Anda hapus, lalu pilih Hapus.

Jika ingin menghapus laporan penilaian atau ekspor CSV dari bucket tujuan S3, sebaiknya selesaikan tugas ini secara langsung di Amazon S3. Untuk petunjuk, lihat [Menghapus objek Amazon](https://docs.aws.amazon.com/AmazonS3/latest/userguide/DeletingObjects.html)  [S3 di Panduan Pengguna Amazon Simple Storage Service \(Amazon S3\)](https://docs.aws.amazon.com/AmazonS3/latest/userguide/DeletingObjects.html) Simple Storage Service (Amazon S3).

# <span id="page-400-0"></span>Sumber daya tambahan

- [Mengonfigurasi tujuan ekspor default Anda untuk pencari bukti](#page-513-0)
- [Mengonfigurasi tujuan laporan penilaian default](#page-500-0)
- [Memecahkan masalah laporan penilaian](#page-532-0)
- [Memecahkan masalah ekspor CSV](https://docs.aws.amazon.com/audit-manager/latest/userguide/evidence-finder-issues.html#csv-exports)
- [Mengunduh objek dari Amazon S3](https://docs.aws.amazon.com/AmazonS3/latest/userguide/download-objects.html)
- [Menghapus objek Amazon S3](https://docs.aws.amazon.com/AmazonS3/latest/userguide/DeletingObjects.html)

# Menggunakan pustaka kerangka kerja untuk mengelola kerangka kerja di AWS Audit Manager

Anda dapat menemukan dan mengelola kerangka kerja di pustaka kerangka kerja di AWS Audit Manager.

Framework menentukan kontrol mana yang diuji dalam suatu lingkungan selama periode waktu tertentu. Ini mendefinisikan kontrol dan pemetaan sumber data mereka untuk standar kepatuhan atau peraturan tertentu. Ini juga digunakan untuk menyusun dan mengotomatiskan penilaian Audit Manager. Anda dapat menggunakan kerangka kerja sebagai titik awal untuk mengaudit Layanan AWS penggunaan Anda dan mulai mengotomatiskan pengumpulan bukti.

# Poin kunci

Dalam pustaka kerangka kerja, kerangka kerja diatur ke dalam kategori berikut.

• Kerangka kerja standar adalah kerangka kerja bawaan yang menyediakan. AWS Kerangka kerja ini didasarkan pada praktik AWS terbaik untuk standar dan peraturan kepatuhan yang berbeda, seperti GDPR dan HIPAA. Kerangka kerja standar mencakup kontrol yang diatur ke dalam set kontrol berdasarkan standar kepatuhan atau peraturan yang didukung kerangka kerja.

Anda dapat melihat konten kerangka kerja standar, tetapi Anda tidak dapat mengedit atau menghapusnya. Namun, Anda dapat membuat salinan yang dapat diedit dari kerangka kerja standar apa pun untuk membuat yang baru untuk memenuhi persyaratan spesifik Anda.

• Kerangka kerja khusus adalah kerangka kerja yang Anda buat. Anda dapat membuat kerangka kerja khusus dari awal, atau dengan membuat salinan yang dapat diedit dari kerangka kerja yang ada. Anda dapat menggunakan kerangka kerja khusus untuk mengatur kontrol ke dalam set kontrol dengan cara yang memenuhi persyaratan spesifik Anda.

Anda dapat membuat penilaian dari kerangka kerja standar atau kerangka kerja khusus.

### **a** Note

AWS Audit Manager membantu mengumpulkan bukti yang relevan untuk memverifikasi kepatuhan terhadap standar dan peraturan kepatuhan tertentu. Namun, itu tidak menilai kepatuhan Anda sendiri. AWS Audit Manager Oleh karena itu, bukti yang dikumpulkan

mungkin tidak mencakup semua informasi tentang AWS penggunaan Anda yang diperlukan untuk audit. AWS Audit Manager bukan pengganti penasihat hukum atau pakar kepatuhan.

# Sumber daya tambahan

Untuk membuat dan mengelola kerangka kerja di Audit Manager, ikuti prosedur yang diuraikan di sini.

- [Menemukan kerangka kerja yang tersedia di AWS Audit Manager](#page-402-0)
- [Meninjau kerangka kerja di AWS Audit Manager](#page-404-0)
- [Membuat kerangka kerja khusus di AWS Audit Manager](#page-408-0)
	- [Membuat kerangka kerja khusus dari awal di AWS Audit Manager](#page-409-0)
	- [Membuat salinan yang dapat diedit dari kerangka kerja yang ada di AWS Audit Manager](#page-412-0)
- [Mengedit kerangka kerja khusus di AWS Audit Manager](#page-414-0)
- [Menghapus kerangka kerja khusus di AWS Audit Manager](#page-439-0)
- [Berbagi kerangka kustom di AWS Audit Manager](#page-417-0)
	- [Konsep dan terminologi berbagi kerangka kerja](#page-418-0)
	- [Mengirim permintaan untuk berbagi kerangka kerja khusus di AWS Audit Manager](#page-427-0)
	- [Menanggapi permintaan berbagi di AWS Audit Manager](#page-433-0)
	- [Menghapus permintaan berbagi di AWS Audit Manager](#page-438-0)
- [Kerangka kerja yang didukung di AWS Audit Manager](#page-73-0)

## <span id="page-402-0"></span>Menemukan kerangka kerja yang tersedia di AWS Audit Manager

Anda dapat menemukan semua kerangka kerja yang tersedia di halaman library Framework di konsol Audit Manager.

Anda juga dapat melihat semua framework yang tersedia menggunakan Audit Manager API atau AWS Command Line Interface (AWS CLI).

## Prasyarat

Pastikan identitas IAM Anda memiliki izin yang sesuai untuk melihat kerangka kerja. AWS Audit Manager Dua kebijakan yang disarankan yang memberikan izin ini adalah [AWSAuditManagerAdministratorAccess](https://docs.aws.amazon.com/aws-managed-policy/latest/reference/AWSAuditManagerAdministratorAccess.html)da[nMemungkinkan akses manajemen pengguna ke AWS](#page-617-0)  [Audit Manager](#page-617-0).

## Prosedur

Audit Manager console

Untuk melihat kerangka kerja yang tersedia di konsol Audit Manager

- 1. Buka konsol AWS Audit Manager di<https://console.aws.amazon.com/auditmanager/home>.
- 2. Di panel navigasi kiri, pilih Framework library.
- 3. Pilih tab Kerangka standar atau tab Kerangka kustom untuk menelusuri kerangka kerja standar dan kustom yang tersedia.

#### AWS CLI

Untuk melihat kerangka kerja yang tersedia di AWS CLI

Untuk melihat kerangka kerja di Audit Manager, gunakan [list-assessment-frameworksp](https://awscli.amazonaws.com/v2/documentation/api/latest/reference/auditmanager/list-assessment-frameworks.html)erintah dan tentukan file. --framework-type Entah, Anda dapat mengambil daftar kerangka kerja standar. Atau, Anda dapat mengambil daftar kerangka kerja khusus.

aws auditmanager list-assessment-frameworks --framework-type Standard

aws auditmanager list-assessment-frameworks --framework-type Custom

#### Audit Manager API

Untuk melihat kerangka kerja yang tersedia menggunakan API

Gunakan [ListAssessmentFrameworkso](https://docs.aws.amazon.com/audit-manager/latest/APIReference/API_ListAssessmentFrameworks.html)perasi dan tentukan [FrameworkType.](https://docs.aws.amazon.com/audit-manager/latest/APIReference/API_ListAssessmentFrameworks.html#auditmanager-ListAssessmentFrameworks-request-frameworkType) Entah, Anda dapat mengembalikan daftar kerangka kerja standar. Atau, Anda dapat mengembalikan daftar kerangka kerja khusus.

Untuk informasi selengkapnya, pilih salah satu tautan sebelumnya untuk membaca selengkapnya di Referensi AWS Audit Manager API. Ini termasuk informasi tentang cara menggunakan ListAssessmentFrameworks operasi dan parameter di salah satu SDK khusus bahasa AWS .

## Langkah selanjutnya

Saat Anda siap untuk menjelajahi detail kerangka kerja, ikuti langkah-langkahnya[Meninjau kerangka](#page-404-0) [kerja di AWS Audit Manager.](#page-404-0) Halaman ini akan memandu Anda melalui rincian kerangka kerja dan menjelaskan informasi yang Anda lihat di sana.

Dari halaman pustaka kerangka kerja, Anda juga dapat [membuat](https://docs.aws.amazon.com/audit-manager/latest/userguide/custom-frameworks.html), [mengedit](https://docs.aws.amazon.com/audit-manager/latest/userguide/edit-custom-frameworks.html), [menghapus](https://docs.aws.amazon.com/audit-manager/latest/userguide/delete-custom-framework.html), atau [berbagi](https://docs.aws.amazon.com/audit-manager/latest/userguide/share-custom-framework.html) kerangka kerja khusus.

## Sumber daya tambahan

<span id="page-404-0"></span>Untuk solusi masalah kerangka kerja di Audit Manager, lihat[Memecahkan masalah kerangka kerja](#page-565-0).

# Meninjau kerangka kerja di AWS Audit Manager

Anda dapat meninjau detail framework menggunakan konsol Audit Manager, Audit Manager API, atau AWS Command Line Interface (AWS CLI).

## Prasyarat

Pastikan identitas IAM Anda memiliki izin yang sesuai untuk melihat kerangka kerja. AWS Audit Manager Dua kebijakan yang disarankan yang memberikan izin ini adalah [AWSAuditManagerAdministratorAccess](https://docs.aws.amazon.com/aws-managed-policy/latest/reference/AWSAuditManagerAdministratorAccess.html)da[nMemungkinkan akses manajemen pengguna ke AWS](#page-617-0)  [Audit Manager](#page-617-0).

## Prosedur

### Audit Manager console

Untuk melihat detail kerangka kerja di konsol Audit Manager

- 1. Buka konsol AWS Audit Manager di<https://console.aws.amazon.com/auditmanager/home>.
- 2. Di panel navigasi kiri, pilih Framework library untuk melihat daftar framework yang tersedia.
- 3. Pilih tab Kerangka standar atau tab Kerangka kustom untuk menelusuri kerangka kerja yang tersedia.
- 4. Pilih nama kerangka kerja untuk membukanya.

5. Tinjau detail kerangka kerja menggunakan informasi berikut sebagai referensi.

### Bagian detail kerangka kerja

Bagian ini memberikan ikhtisar kerangka kerja. Di bagian ini, Anda dapat meninjau informasi berikut:

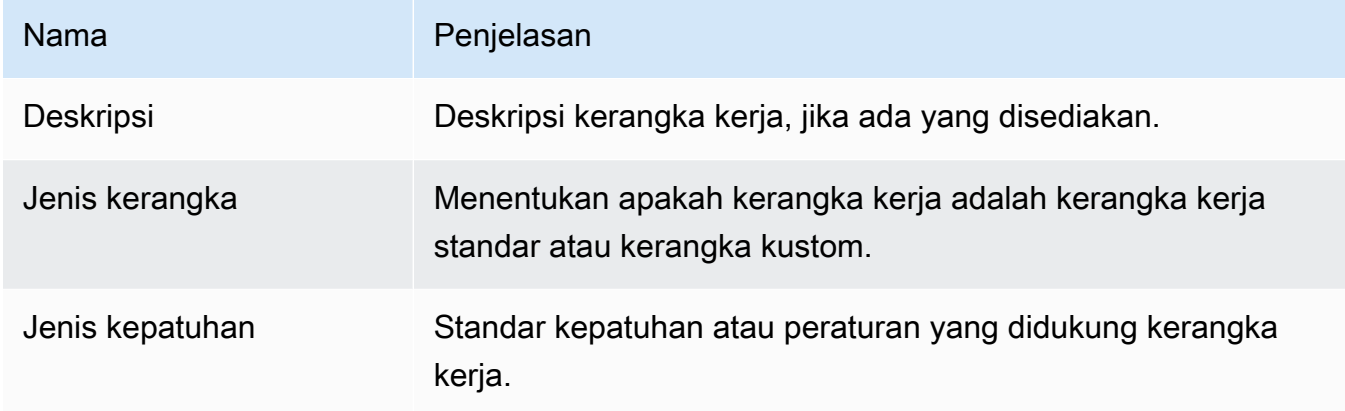

Jika Anda melihat kerangka kerja khusus, Anda juga dapat melihat detail berikut:

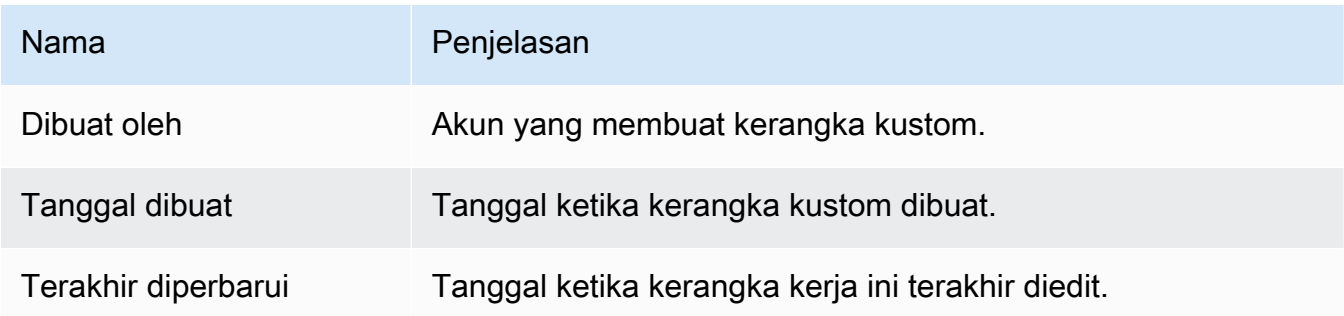

#### Tab kontrol

Tab ini mencantumkan kontrol dalam kerangka kerja, dikelompokkan berdasarkan set kontrol. Pada tab ini, Anda dapat meninjau informasi berikut:

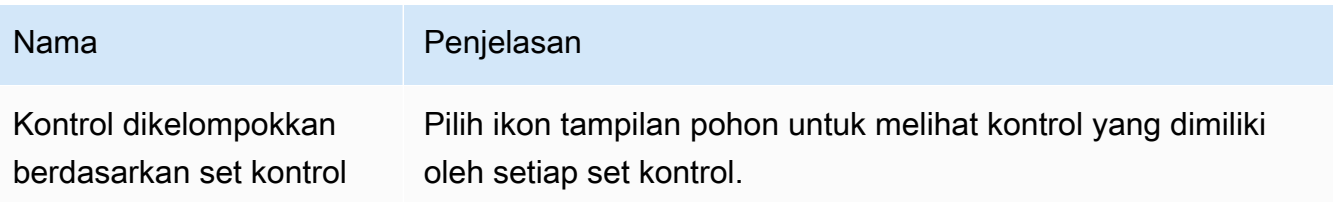

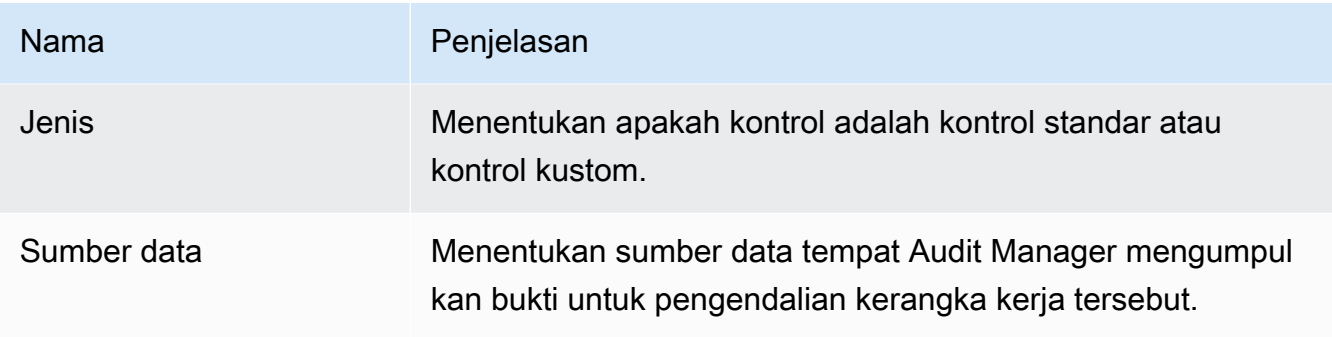

#### Tab tag

Tab ini mencantumkan tag yang terkait dengan kerangka kerja. Pada tab ini, Anda dapat meninjau informasi berikut:

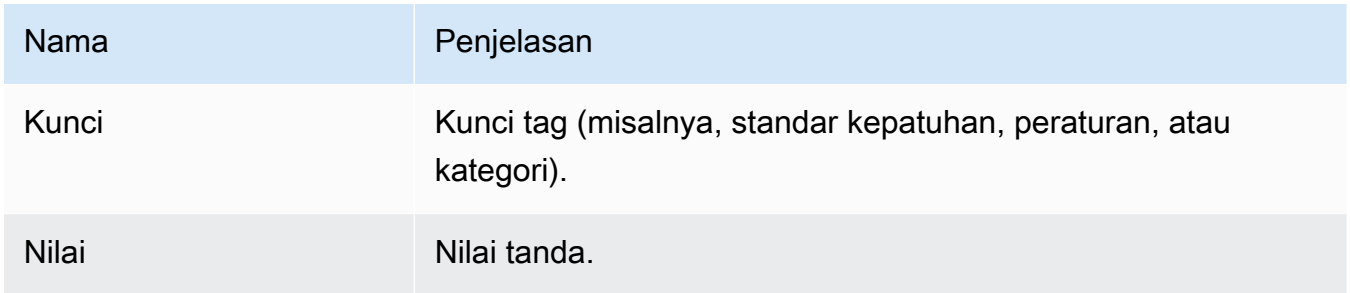

### AWS CLI

Untuk melihat detail kerangka kerja di AWS CLI

1. Untuk mengidentifikasi kerangka kerja yang ingin Anda tinjau, jalankan [list-assessment](https://awscli.amazonaws.com/v2/documentation/api/latest/reference/auditmanager/list-assessment-frameworks.html)[frameworksp](https://awscli.amazonaws.com/v2/documentation/api/latest/reference/auditmanager/list-assessment-frameworks.html)erintah dan tentukan a--framework-type. Entah, Anda dapat mengambil daftar kerangka kerja standar. Atau, Anda dapat mengambil daftar kerangka kerja khusus.

Dalam contoh berikut, ganti *teks placeholder* dengan salah satu atauCustom. Standard

aws auditmanager list-assessment-frameworks --framework-type *Custom/Standard*

Respons mengembalikan daftar kerangka kerja. Temukan kerangka kerja yang ingin Anda tinjau, dan perhatikan ID kerangka kerja dan Nama Sumber Daya Amazon (ARN).

2. Untuk mendapatkan detail kerangka kerja, jalankan [get-assessment-frameworkp](https://awscli.amazonaws.com/v2/documentation/api/latest/reference/auditmanager/get-assessment-framework.html)erintah dan tentukan--framework-id.

Dalam contoh berikut, ganti *teks placeholder dengan informasi* Anda sendiri.

```
aws auditmanager get-assessment-framework --framework-id a1b2c3d4-5678-90ab-
cdef-EXAMPLE11111
```
**b** Tip

Rincian kerangka kerja dikembalikan dalam format JSON. Untuk memahami data ini, lihat [get-assessment-framework Output](https://awscli.amazonaws.com/v2/documentation/api/latest/reference/auditmanager/get-assessment-framework.html#output) dalam Referensi AWS CLI Perintah.

3. Untuk melihat tag untuk kerangka kerja, gunakan [list-tags-for-resourcep](https://awscli.amazonaws.com/v2/documentation/api/latest/reference/auditmanager/list-tags-for-resource.html)erintah dan tentukan --resource-arn untuk kerangka kerja.

Dalam contoh berikut, ganti *teks placeholder dengan informasi* Anda sendiri:

aws auditmanager list-tags-for-resource --resource-arn arn:aws:auditmanager:*useast-1*:*111122223333*:assessmentFramework/*a1b2c3d4-5678-90ab-cdef-EXAMPLE11111*

Untuk informasi selengkapnya tentang tag di Audit Manager, lihat [Menandai AWS Audit](https://docs.aws.amazon.com/audit-manager/latest/userguide/tagging.html)  [Manager sumber daya](https://docs.aws.amazon.com/audit-manager/latest/userguide/tagging.html).

#### Audit Manager API

Untuk melihat detail kerangka kerja menggunakan API

1. Untuk mengidentifikasi kerangka kerja yang ingin Anda tinjau, gunakan [ListAssessmentFrameworkso](https://docs.aws.amazon.com/audit-manager/latest/APIReference/API_ListAssessmentFrameworks.html)perasi dan tentukan [FrameworkType.](https://docs.aws.amazon.com/audit-manager/latest/APIReference/API_ListAssessmentFrameworks.html#auditmanager-ListAssessmentFrameworks-request-frameworkType) Entah, Anda dapat mengembalikan daftar kerangka kerja standar. Atau, Anda dapat mengembalikan daftar kerangka kerja khusus.

Dari respons, temukan kerangka kerja yang ingin Anda tinjau dan catat ID kerangka kerja dan Nama Sumber Daya Amazon (ARN).

2. Untuk mendapatkan detail kerangka kerja, gunakan [GetAssessmentFrameworko](https://docs.aws.amazon.com/audit-manager/latest/APIReference/API_GetAssessmentFramework.html)perasi. Dalam permintaan, tentukan [FrameworkId](https://docs.aws.amazon.com/audit-manager/latest/APIReference/API_GetAssessmentFramework.html#auditmanager-GetAssessmentFramework-request-frameworkId) yang Anda dapatkan dari langkah 1.

## **G** Tip

Rincian kerangka kerja dikembalikan dalam format JSON. Untuk memahami data ini, lihat [Elemen GetAssessmentFramework Respons](https://docs.aws.amazon.com/audit-manager/latest/APIReference/API_GetAssessmentFramework.html#API_GetAssessmentFramework_ResponseElements) di Referensi AWS Audit Manager API.

3. Untuk melihat tag untuk kerangka kerja, gunakan [ListTagsForResourceo](https://docs.aws.amazon.com/audit-manager/latest/APIReference/API_ListTagsForResource.html)perasi. Dalam permintaan, tentukan kerangka kerja [ResourcEarn yang Anda dapatkan](https://docs.aws.amazon.com/audit-manager/latest/APIReference/API_ListTagsForResource.html#auditmanager-ListTagsForResource-request-resourceArn) dari langkah 1.

Untuk informasi selengkapnya tentang tag di Audit Manager, lihat [Menandai AWS Audit Manager](https://docs.aws.amazon.com/audit-manager/latest/userguide/tagging.html)  [sumber daya](https://docs.aws.amazon.com/audit-manager/latest/userguide/tagging.html).

Untuk informasi selengkapnya tentang operasi API ini, pilih salah satu tautan dalam prosedur sebelumnya untuk membaca selengkapnya di Referensi AWS Audit Manager API. Ini termasuk informasi tentang cara menggunakan operasi dan parameter ini di salah satu SDK khusus bahasa AWS .

## Langkah selanjutnya

Dari halaman detail kerangka kerja, Anda dapat [membuat penilaian dari kerangka kerja](https://docs.aws.amazon.com/audit-manager/latest/userguide/create-assessments.html) atau [membuat salinan kerangka kerja yang dapat diedit](https://docs.aws.amazon.com/audit-manager/latest/userguide/create-custom-frameworks-from-existing).

Jika Anda meninjau kerangka kerja khusus, Anda juga dapat [mengedit,](https://docs.aws.amazon.com/audit-manager/latest/userguide/edit-custom-frameworks.html) [menghapus](https://docs.aws.amazon.com/audit-manager/latest/userguide/delete-custom-framework.html), atau [membagikan](https://docs.aws.amazon.com/audit-manager/latest/userguide/share-custom-framework.html) kerangka kerja.

## Sumber daya tambahan

- [Di halaman detail kerangka kerja khusus saya, saya diminta untuk membuat ulang kerangka kerja](#page-566-0) [khusus saya](#page-566-0)
- [Saya tidak dapat membuat salinan kerangka kerja khusus saya atau menggunakannya untuk](#page-569-0) [membuat penilaian](#page-569-0)

# <span id="page-408-0"></span>Membuat kerangka kerja khusus di AWS Audit Manager

Anda dapat menggunakan kerangka kerja khusus untuk mengatur kontrol ke dalam set kontrol dengan cara yang memenuhi persyaratan spesifik Anda.

## Poin kunci

Ketika datang untuk membuat kerangka kerja kustom di Audit Manager, Anda memiliki dua metode untuk dipilih:

- 1. Membuat kerangka kerja khusus dari awal Ini memberi Anda fleksibilitas untuk memulai dengan batu tulis yang bersih dan menentukan setiap aspek kerangka kerja sesuai dengan spesifikasi Anda. Pendekatan ini sangat bermanfaat ketika kebutuhan Anda menyimpang secara signifikan dari kerangka kerja standar yang ada, atau ketika Anda perlu memasukkan set kontrol kepemilikan khusus untuk organisasi Anda.
- 2. Membuat salinan yang dapat diedit dari kerangka kerja yang ada Pendekatan ini memungkinkan Anda untuk memanfaatkan struktur dan konten kerangka kerja yang ada sambil memberikan kebebasan untuk menyesuaikannya agar sesuai dengan kebutuhan spesifik Anda. Dengan memulai dengan fondasi yang mapan, Anda dapat merampingkan proses membangun kerangka kerja khusus Anda, memfokuskan upaya Anda untuk menyesuaikannya dengan persyaratan unik organisasi Anda.

Terlepas dari pendekatan yang Anda pilih, membuat kerangka kerja khusus melibatkan serangkaian langkah seperti menentukan detail kerangka kerja, mendefinisikan set kontrol, dan meninjau kerangka kerja sebelum menyelesaikan pembuatannya. Sepanjang proses ini, Anda dapat menggabungkan set kontrol khusus organisasi Anda, memastikan bahwa kerangka kerja kustom secara akurat mencerminkan persyaratan GRC Anda.

## Sumber daya tambahan

Untuk petunjuk tentang cara membuat kerangka kerja kustom, lihat sumber daya berikut.

- [Membuat kerangka kerja khusus dari awal di AWS Audit Manager](#page-409-0)
- [Membuat salinan yang dapat diedit dari kerangka kerja yang ada di AWS Audit Manager](#page-412-0)

## <span id="page-409-0"></span>Membuat kerangka kerja khusus dari awal di AWS Audit Manager

Jika persyaratan kepatuhan organisasi Anda tidak selaras dengan kerangka kerja standar bawaan yang tersedia AWS Audit Manager, Anda dapat membuat kerangka kerja kustom sendiri dari awal.

Halaman ini menguraikan langkah-langkah untuk membuat kerangka kerja khusus yang disesuaikan dengan kebutuhan spesifik Anda.

## Prasyarat

Pastikan identitas IAM Anda memiliki izin yang sesuai untuk membuat kerangka kerja khusus. AWS Audit Manager Dua kebijakan yang disarankan yang memberikan izin ini adalah [AWSAuditManagerAdministratorAccess](https://docs.aws.amazon.com/aws-managed-policy/latest/reference/AWSAuditManagerAdministratorAccess.html)da[nMemungkinkan akses manajemen pengguna ke AWS](#page-617-0)  [Audit Manager](#page-617-0).

### Prosedur

### Tugas

- [Langkah 1: Tentukan detail kerangka kerja](#page-410-0)
- [Langkah 2: Tentukan set kontrol](#page-410-1)
- [Langkah 3: Tinjau dan buat kerangka kerja](#page-411-0)

<span id="page-410-0"></span>Langkah 1: Tentukan detail kerangka kerja

Mulailah dengan menentukan detail tentang kerangka kustom Anda.

Untuk menentukan rincian kerangka

- 1. Buka konsol AWS Audit Manager di<https://console.aws.amazon.com/auditmanager/home>.
- 2. Di panel navigasi kiri, pilih Framework library dan kemudian pilih Create custom framework.
- 3. Di bawah rincian Framework, masukkan nama, jenis kepatuhan (opsional), dan deskripsi untuk kerangka kerja Anda (juga opsional). Memasukkan jenis kepatuhan seperti PCI\_DSS atau GDPR berarti Anda dapat menggunakan kata kunci ini untuk mencari kerangka kerja Anda nanti.
- 4. Di bawah Tag, pilih Tambahkan tag baru untuk mengaitkan tag dengan kerangka kerja Anda. Anda dapat menentukan kunci dan nilai untuk setiap tag. Kunci tag adalah wajib. Anda dapat menggunakannya sebagai kriteria pencarian saat mencari kerangka kerja ini di pustaka kerangka kerja.
- 5. Pilih Selanjutnya.

<span id="page-410-1"></span>Langkah 2: Tentukan set kontrol

Selanjutnya, Anda menentukan kontrol mana yang ingin Anda tambahkan ke kerangka kerja Anda dan bagaimana Anda ingin mengaturnya. Mulailah dengan menambahkan set kontrol ke kerangka kerja, dan kemudian tambahkan kontrol ke set kontrol.

### **a** Note

Saat Anda menggunakan AWS Audit Manager konsol untuk membuat kerangka kerja khusus, Anda dapat menambahkan hingga 10 set kontrol untuk setiap kerangka kerja. Bila Anda menggunakan Audit Manager API untuk membuat framework kustom, Anda dapat membuat lebih dari 10 set kontrol. Untuk menambahkan lebih banyak set kontrol daripada yang diizinkan konsol saat ini, gunakan [CreateAssessmentFrameworkA](https://docs.aws.amazon.com/audit-manager/latest/APIReference/API_CreateAssessmentFramework.html)PI yang disediakan Audit Manager.

### Untuk menentukan set kontrol

- 1. Di bawah Control set name, masukkan nama untuk set kontrol Anda.
- 2. Di bawah Tambahkan kontrol, gunakan daftar tarik-turun tipe kontrol untuk memilih salah satu dari dua jenis kontrol: Kontrol standar atau Kontrol khusus.
- 3. Berdasarkan opsi yang Anda pilih pada langkah sebelumnya, daftar kontrol standar atau kontrol khusus ditampilkan. Pilih satu atau beberapa kontrol dan pilih Tambahkan ke set kontrol.
- 4. Di jendela pop-up yang muncul, pilih Tambahkan ke set kontrol.
- 5. Tinjau kontrol yang muncul di daftar Kontrol yang dipilih.
	- Untuk menambahkan lebih banyak kontrol, ulangi langkah 2-4.
	- Untuk menghapus kontrol yang tidak diinginkan, pilih satu atau beberapa kontrol dan pilih Hapus kontrol.
- 6. Untuk menambahkan set kontrol baru, pilih Tambahkan set kontrol.
- 7. Untuk menghapus set kontrol yang tidak diinginkan, pilih Hapus set kontrol.
- 8. Setelah Anda selesai menambahkan set kontrol dan kontrol, pilih Berikutnya.

### <span id="page-411-0"></span>Langkah 3: Tinjau dan buat kerangka kerja

Tinjau informasi untuk kerangka kerja Anda. Untuk mengubah informasi untuk satu langkah, pilih Edit.

Setelah selesai, pilih Buat kerangka kerja khusus.

## Langkah selanjutnya

Setelah Anda membuat kerangka kustom baru Anda, Anda dapat membuat penilaian dari kerangka kerja Anda. Untuk informasi selengkapnya, lihat [Membuat penilaian di AWS Audit Manager.](#page-290-0)

Untuk meninjau kembali kerangka kustom Anda di kemudian hari, lihat[Menemukan kerangka](#page-402-0)  [kerja yang tersedia di AWS Audit Manager.](#page-402-0) Anda dapat mengikuti langkah-langkah ini untuk menemukan kerangka kustom Anda sehingga Anda kemudian dapat melihat, mengedit, berbagi, atau menghapusnya.

## Sumber daya tambahan

Untuk solusi masalah kerangka kerja di Audit Manager, lihat[Memecahkan masalah kerangka kerja](#page-565-0).

# <span id="page-412-0"></span>Membuat salinan yang dapat diedit dari kerangka kerja yang ada di AWS Audit Manager

Alih-alih membuat kerangka kerja khusus dari awal, Anda dapat menggunakan kerangka kerja yang ada sebagai titik awal dan membuat salinan yang dapat diedit. Saat Anda melakukan ini, kerangka kerja yang ada tetap berada di pustaka kerangka kerja, dan kerangka kerja khusus baru dibuat dengan pengaturan spesifik Anda.

Anda dapat membuat salinan yang dapat diedit dari kerangka kerja yang ada. Ini bisa berupa kerangka kerja standar atau kerangka kerja khusus.

## Prasyarat

Pastikan identitas IAM Anda memiliki izin yang sesuai untuk membuat kerangka kerja khusus. AWS Audit Manager Dua kebijakan yang disarankan yang memberikan izin ini adalah [AWSAuditManagerAdministratorAccess](https://docs.aws.amazon.com/aws-managed-policy/latest/reference/AWSAuditManagerAdministratorAccess.html)da[nMemungkinkan akses manajemen pengguna ke AWS](#page-617-0)  [Audit Manager](#page-617-0).

## Prosedur

## Tugas

- [Langkah 1: Tentukan detail kerangka kerja](#page-412-1)
- [Langkah 2: Tentukan set kontrol](#page-413-0)
- [Langkah 3: Tinjau dan buat kerangka kerja](#page-414-1)

<span id="page-412-1"></span>Langkah 1: Tentukan detail kerangka kerja

Semua detail kerangka kerja, kecuali tag, dibawa dari kerangka asli. Tinjau dan modifikasi detail ini sesuai kebutuhan.

Untuk menentukan rincian kerangka

- 1. Buka konsol AWS Audit Manager di<https://console.aws.amazon.com/auditmanager/home>.
- 2. Di panel navigasi kiri, pilih Framework library.
- 3. Pilih kerangka kerja yang ingin Anda gunakan sebagai titik awal, pilih Buat kerangka kerja kustom, lalu pilih Buat salinan.
- 4. Di jendela pop-up yang muncul, masukkan nama untuk kerangka kustom baru dan pilih Lanjutkan.
- 5. Di bawah detail Framework, tinjau nama, jenis kepatuhan, dan deskripsi untuk kerangka kerja Anda, dan ubah sesuai kebutuhan. Jenis kepatuhan harus menunjukkan standar kepatuhan atau peraturan yang terkait dengan kerangka kerja Anda. Anda dapat menggunakan kata kunci ini untuk mencari kerangka kerja Anda.
- 6. Di bawah Tag, pilih Tambahkan tag baru untuk mengaitkan tag dengan kerangka kerja Anda. Anda dapat menentukan kunci dan nilai untuk setiap tag. Kunci tag wajib dan dapat digunakan sebagai kriteria pencarian saat Anda mencari kerangka kerja ini di pustaka kerangka kerja.
- 7. Pilih Selanjutnya.

<span id="page-413-0"></span>Langkah 2: Tentukan set kontrol

Set kontrol dibawa dari kerangka asli. Ubah konfigurasi saat ini dengan menambahkan lebih banyak kontrol atau menghapus kontrol yang ada sesuai kebutuhan.

#### **a** Note

Saat Anda menggunakan konsol Audit Manager untuk membuat kerangka kerja khusus, Anda dapat menambahkan hingga 10 set kontrol untuk setiap kerangka kerja. Bila Anda menggunakan Audit Manager API untuk membuat framework kustom, Anda dapat menambahkan lebih dari 10 set kontrol. Untuk menambahkan lebih banyak set kontrol daripada yang diizinkan konsol saat ini, gunakan [CreateAssessmentFrameworkA](https://docs.aws.amazon.com/audit-manager/latest/APIReference/API_CreateAssessmentFramework.html)PI yang disediakan Audit Manager.

#### Untuk menentukan set kontrol

1. Di bawah Control set name, ubah nama set kontrol sesuai kebutuhan.

- 2. Di bawah Tambahkan kontrol, tambahkan kontrol baru dengan menggunakan daftar tarik-turun untuk memilih salah satu dari dua jenis kontrol: Kontrol standar atau Kontrol khusus.
- 3. Berdasarkan opsi yang Anda pilih pada langkah sebelumnya, daftar kontrol standar atau kontrol khusus ditampilkan. Pilih satu atau beberapa kontrol dan pilih Tambahkan ke set kontrol.
- 4. Di jendela pop-up yang muncul, pilih Tambahkan ke set kontrol.
- 5. Tinjau kontrol yang muncul di daftar Kontrol yang dipilih.
	- Untuk menambahkan lebih banyak kontrol, ulangi langkah 2-4.
	- Untuk menghapus kontrol yang tidak diinginkan, pilih satu atau beberapa kontrol dan pilih Hapus kontrol.
- 6. Untuk menambahkan set kontrol baru ke kerangka kerja, pilih Tambahkan set kontrol.
- 7. Untuk menghapus set kontrol yang tidak diinginkan, pilih Hapus set kontrol.
- 8. Setelah Anda selesai menambahkan set kontrol dan kontrol, pilih Berikutnya.

<span id="page-414-1"></span>Langkah 3: Tinjau dan buat kerangka kerja

Tinjau informasi untuk kerangka kerja Anda. Untuk mengubah informasi untuk satu langkah, pilih Edit.

Setelah selesai, pilih Buat kerangka kerja khusus.

## Langkah selanjutnya

Setelah Anda membuat kerangka kustom baru Anda, Anda dapat membuat penilaian dari kerangka kerja Anda. Untuk informasi selengkapnya, lihat [Membuat penilaian di AWS Audit Manager.](#page-290-0)

Untuk meninjau kembali kerangka kustom Anda di kemudian hari, lihat[Menemukan kerangka](#page-402-0)  [kerja yang tersedia di AWS Audit Manager.](#page-402-0) Anda dapat mengikuti langkah-langkah ini untuk menemukan kerangka kustom Anda sehingga Anda kemudian dapat melihat, mengedit, berbagi, atau menghapusnya.

## Sumber daya tambahan

<span id="page-414-0"></span>Untuk solusi masalah kerangka kerja di Audit Manager, lihat[Memecahkan masalah kerangka kerja](#page-565-0).

# Mengedit kerangka kerja khusus di AWS Audit Manager

Anda mungkin perlu memodifikasi kerangka kerja kustom Anda AWS Audit Manager saat persyaratan kepatuhan Anda berubah.

Halaman ini menguraikan langkah-langkah untuk mengedit detail kerangka kerja kustom dan set kontrol.

## Prasyarat

Prosedur berikut mengasumsikan bahwa Anda sebelumnya telah membuat kerangka kerja khusus.

Pastikan identitas IAM Anda memiliki izin yang sesuai untuk mengedit kerangka kerja khusus. AWS Audit Manager Dua kebijakan yang disarankan yang memberikan izin ini adalah [AWSAuditManagerAdministratorAccess](https://docs.aws.amazon.com/aws-managed-policy/latest/reference/AWSAuditManagerAdministratorAccess.html)da[nMemungkinkan akses manajemen pengguna ke AWS](#page-617-0)  [Audit Manager](#page-617-0).

## Prosedur

## Tugas

- [Langkah 1: Edit detail kerangka kerja](#page-415-0)
- [Langkah 2: Edit set kontrol](#page-416-0)
- [Langkah 3. Tinjau dan simpan](#page-417-1)

## <span id="page-415-0"></span>Langkah 1: Edit detail kerangka kerja

Mulailah dengan meninjau dan mengedit detail kerangka kerja yang ada.

Untuk mengedit detail kerangka kerja

- 1. Buka konsol AWS Audit Manager di<https://console.aws.amazon.com/auditmanager/home>.
- 2. Di panel navigasi kiri, pilih Framework library dan kemudian pilih tab Custom frameworks.
- 3. Pilih kerangka kerja yang ingin Anda edit, pilih Tindakan, lalu pilih Edit.
	- Atau, buka kerangka kerja khusus dan pilih Edit di kanan atas halaman detail kerangka kerja.
- 4. Di bawah detail Framework, tinjau nama, jenis kepatuhan, dan deskripsi untuk kerangka kerja Anda, dan buat perubahan yang diperlukan.
- 5. Pilih Selanjutnya.

## **G** Tip

Untuk mengedit tag untuk kerangka kerja, buka kerangka kerja dan pilih [tab tag kerangka](https://docs.aws.amazon.com/audit-manager/latest/userguide/review-frameworks.html) [kerja](https://docs.aws.amazon.com/audit-manager/latest/userguide/review-frameworks.html). Di sana Anda dapat melihat dan mengedit tag yang terkait dengan kerangka kerja.

## <span id="page-416-0"></span>Langkah 2: Edit set kontrol

Selanjutnya, tinjau dan edit kontrol dan set kontrol dalam kerangka kerja.

**a** Note

Saat Anda menggunakan AWS Audit Manager konsol untuk mengedit kerangka kerja khusus, Anda dapat menambahkan hingga 10 set kontrol untuk setiap kerangka kerja. Bila Anda menggunakan Audit Manager API untuk mengedit framework kustom, Anda dapat menambahkan lebih dari 10 set kontrol. Untuk menambahkan lebih banyak set kontrol daripada yang diizinkan konsol saat ini, gunakan [UpdateAssessmentFramework](https://docs.aws.amazon.com/audit-manager/latest/APIReference/API_UpdateAssessmentFramework.html)API yang disediakan Audit Manager.

### Untuk mengedit set kontrol

- 1. Di bawah Control set name, tinjau dan edit nama untuk set kontrol Anda sesuai kebutuhan.
- 2. Di bawah Tambahkan kontrol, gunakan daftar tarik-turun tipe kontrol untuk memilih salah satu dari dua jenis kontrol: Kontrol standar atau Kontrol khusus.
- 3. Berdasarkan opsi yang Anda pilih pada langkah sebelumnya, daftar tabel kontrol standar atau kontrol khusus ditampilkan. Pilih satu atau beberapa kontrol dan pilih Tambahkan ke set kontrol.
- 4. Di jendela pop-up yang muncul, pilih Tambah.
- 5. Tinjau dan edit kontrol yang muncul di daftar Kontrol yang dipilih.
	- Untuk menambahkan lebih banyak kontrol, ulangi langkah 2-4.
	- Untuk menghapus kontrol yang tidak diinginkan, pilih satu atau beberapa kontrol dan pilih Hapus dari set kontrol.
- 6. Untuk menambahkan set kontrol baru ke kerangka kerja, pilih Tambahkan set kontrol.
- 7. Untuk menghapus set kontrol yang tidak diinginkan, pilih Hapus set kontrol.
- 8. Setelah Anda selesai menambahkan set kontrol dan kontrol, pilih Berikutnya.

## <span id="page-417-1"></span>Langkah 3. Tinjau dan simpan

Tinjau informasi untuk kerangka kerja Anda. Untuk mengubah informasi untuk satu langkah, pilih Edit.

Setelah Anda selesai, pilih Simpan perubahan.

## Langkah selanjutnya

Ketika Anda yakin bahwa Anda tidak lagi memerlukan kerangka kerja khusus, Anda dapat membersihkan lingkungan Audit Manager Anda dengan menghapus kerangka kerja. Untuk petunjuk, lihat [Menghapus kerangka kerja khusus di AWS Audit Manager.](#page-439-0)

## Sumber daya tambahan

<span id="page-417-0"></span>Untuk solusi masalah kerangka kerja di Audit Manager, lihat[Memecahkan masalah kerangka kerja](#page-565-0).

# Berbagi kerangka kustom di AWS Audit Manager

Anda dapat menggunakan fitur berbagi kerangka kerja AWS Audit Manager untuk dengan cepat mereplikasi kerangka kerja kustom yang Anda buat. Anda dapat membagikan kerangka kerja kustom Anda dengan yang lain Akun AWS, atau mereplikasi kerangka kerja Anda ke kerangka kerja lain Wilayah AWS di bawah akun Anda sendiri. Penerima kemudian dapat mengakses kerangka kerja kustom Anda dan menggunakannya untuk membuat penilaian. Mereka dapat melakukan ini tanpa harus mengulangi upaya konfigurasi Anda untuk kerangka kerja itu.

## Poin kunci

Untuk berbagi kerangka kustom, Anda membuat permintaan berbagi. Penerima permintaan saham kemudian memiliki waktu 120 hari untuk menerima atau menolak permintaan tersebut. Ketika mereka menerima permintaan berbagi, Audit Manager mereplikasi kerangka kustom bersama ke dalam pustaka kerangka kerja mereka. Selain mereplikasi kerangka kustom, Audit Manager juga mereplikasi setiap set kontrol kustom dan kontrol kustom yang merupakan bagian dari kerangka itu. Kontrol kustom ini kemudian ditambahkan ke pustaka kontrol penerima. Audit Manager tidak mereplikasi kerangka kerja atau kontrol standar. Secara default, ini tersedia di semua Akun AWS dan Wilayah di mana Audit Manager diaktifkan.

Fitur berbagi kerangka kerja hanya tersedia di tingkat berbayar. Namun, tidak ada biaya tambahan untuk berbagi kerangka kerja khusus atau menerima permintaan berbagi. Untuk mempelajari lebih lanjut tentang harga AWS Audit Manager, lihat [halaman AWS Audit Manager harga.](https://aws.amazon.com/audit-manager/pricing)

## **A** Important

Anda tidak boleh membagikan kerangka kerja khusus yang berasal dari kerangka kerja standar jika kerangka kerja standar ditetapkan sebagai tidak memenuhi syarat untuk dibagikan oleh AWS, kecuali jika Anda telah memperoleh izin untuk melakukannya dari pemilik kerangka kerja standar. Untuk melihat kerangka kerja standar mana yang tidak memenuhi syarat untuk dibagikan dan mempelajari lebih lanjut, lihat [Kelayakan berbagi](https://docs.aws.amazon.com/audit-manager/latest/userguide/share-custom-framework-concepts-and-terminology.html#eligibility) [kerangka kerja.](https://docs.aws.amazon.com/audit-manager/latest/userguide/share-custom-framework-concepts-and-terminology.html#eligibility)

## Sumber daya tambahan

Untuk mempelajari lebih lanjut tentang cara berbagi kerangka kerja kustom di Audit Manager, lihat sumber daya berikut.

- [Konsep dan terminologi berbagi kerangka kerja](#page-418-0)
- [Mengirim permintaan untuk berbagi kerangka kerja khusus di AWS Audit Manager](#page-427-0)
- [Menanggapi permintaan berbagi di AWS Audit Manager](#page-433-0)
- [Menghapus permintaan berbagi di AWS Audit Manager](#page-438-0)

## <span id="page-418-0"></span>Konsep dan terminologi berbagi kerangka kerja

Jika Anda mempelajari tentang konsep-konsep kunci berikut, Anda bisa mendapatkan lebih banyak dari fitur berbagi kerangka kerja AWS Audit Manager kustom.

## Poin kunci

### Sender

Ini adalah pencipta permintaan berbagi dan di Akun AWS mana kerangka kustom ada. Pengirim dapat berbagi kerangka kerja khusus dengan apa pun. Akun AWS Atau, mereka mereplikasi kerangka kerja khusus untuk apa pun yang didukung Wilayah AWS di bawah akun mereka sendiri.

### Penerima

Ini adalah konsumen dari kerangka kerja bersama. Penerima dapat menerima atau menolak permintaan berbagi dari pengirim.

### **a** Note

Penerima dapat berupa akun administrator yang didelegasikan. Namun, Anda tidak dapat membagikan kerangka kerja khusus dengan akun AWS Organizations manajemen.

### Kelayakan kerangka kerja

Anda hanya dapat berbagi kerangka kerja khusus. Secara default, kerangka kerja standar sudah ada di semua Akun AWS dan Wilayah AWS di mana AWS Audit Manager diaktifkan. Selain itu, kerangka kerja khusus yang Anda bagikan tidak boleh berisi data sensitif. Ini termasuk data yang ditemukan dalam kerangka itu sendiri, set kontrolnya, dan kontrol kustom apa pun yang merupakan bagian dari kerangka kerja kustom.

### **A** Important

Beberapa kerangka kerja standar yang ditawarkan oleh AWS Audit Manager berisi materi berhak cipta yang tunduk pada perjanjian lisensi. Kerangka kerja khusus mungkin berisi konten yang berasal dari kerangka kerja ini. Anda tidak boleh membagikan kerangka kerja khusus yang berasal dari kerangka kerja standar jika kerangka kerja standar ditetapkan sebagai tidak memenuhi syarat untuk dibagikan AWS, kecuali jika Anda telah memperoleh izin untuk melakukannya dari pemilik kerangka kerja standar.

Untuk mempelajari kerangka kerja standar mana yang memenuhi syarat untuk dibagikan, lihat tabel berikut.

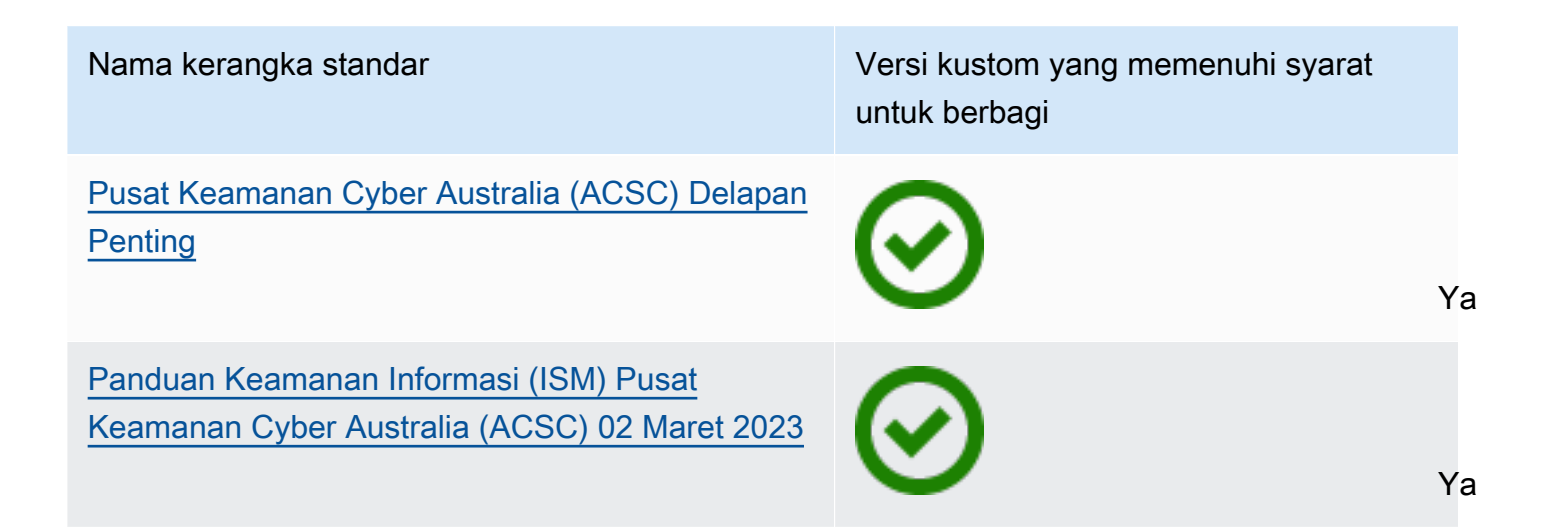

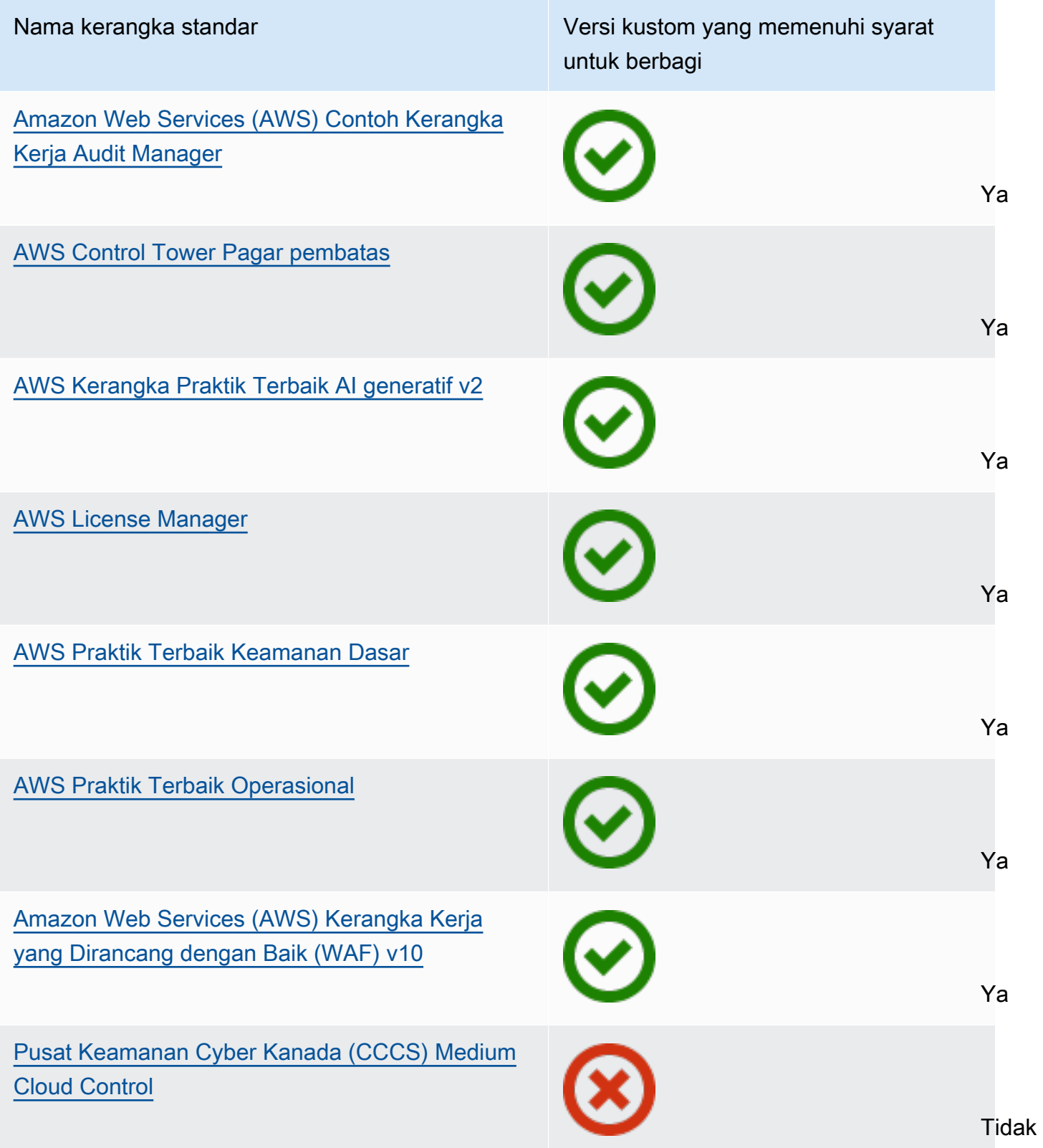

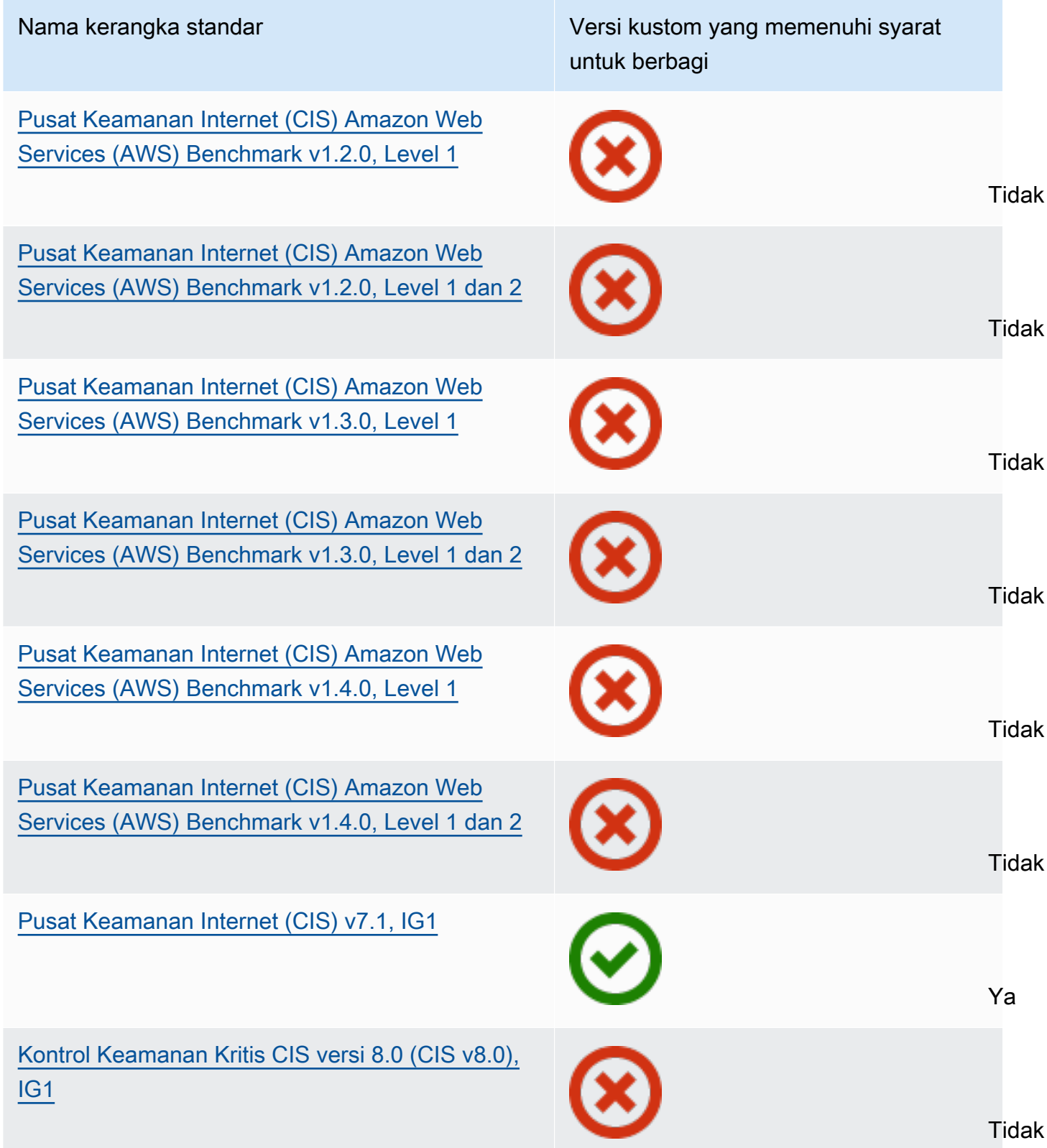

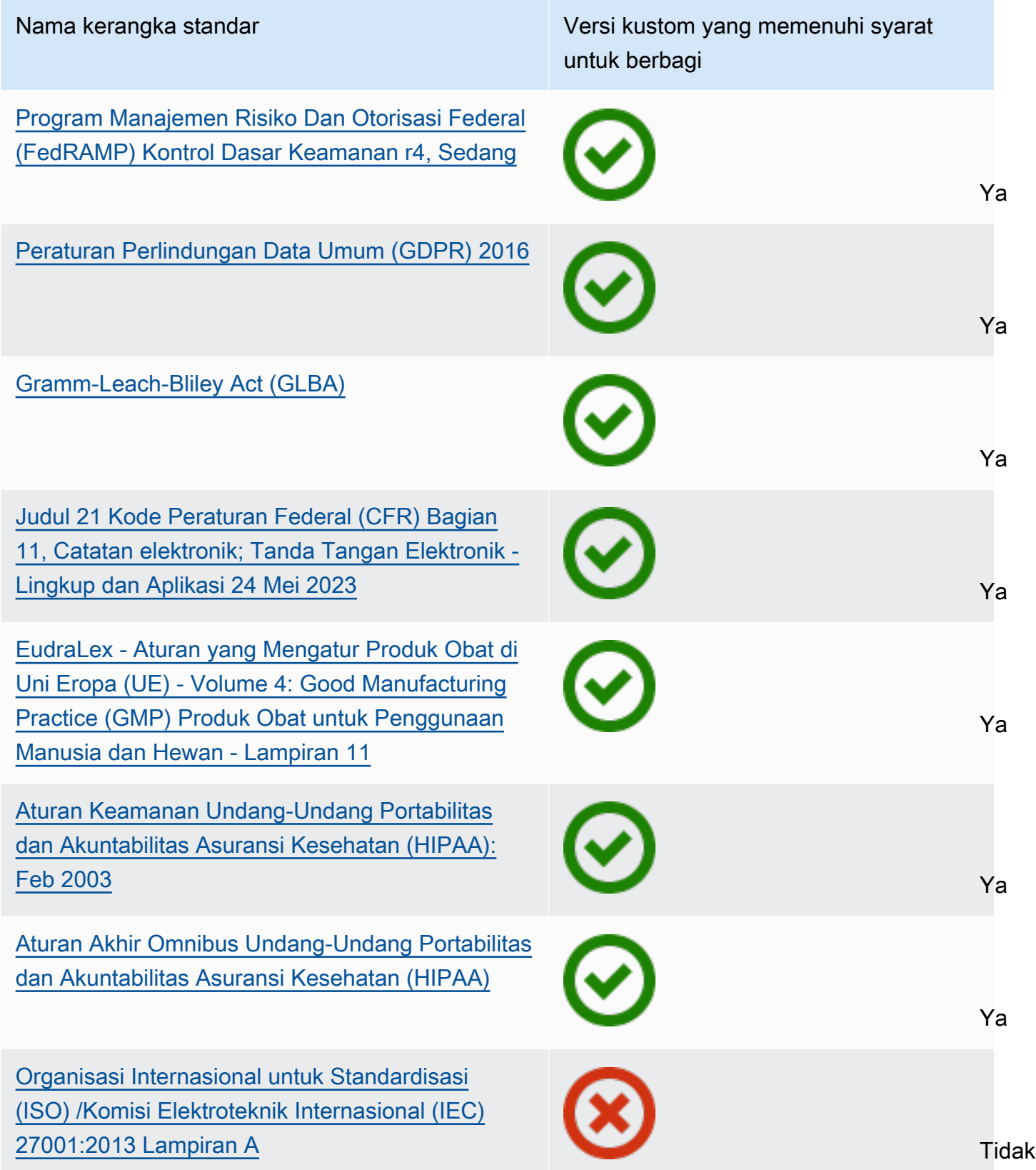

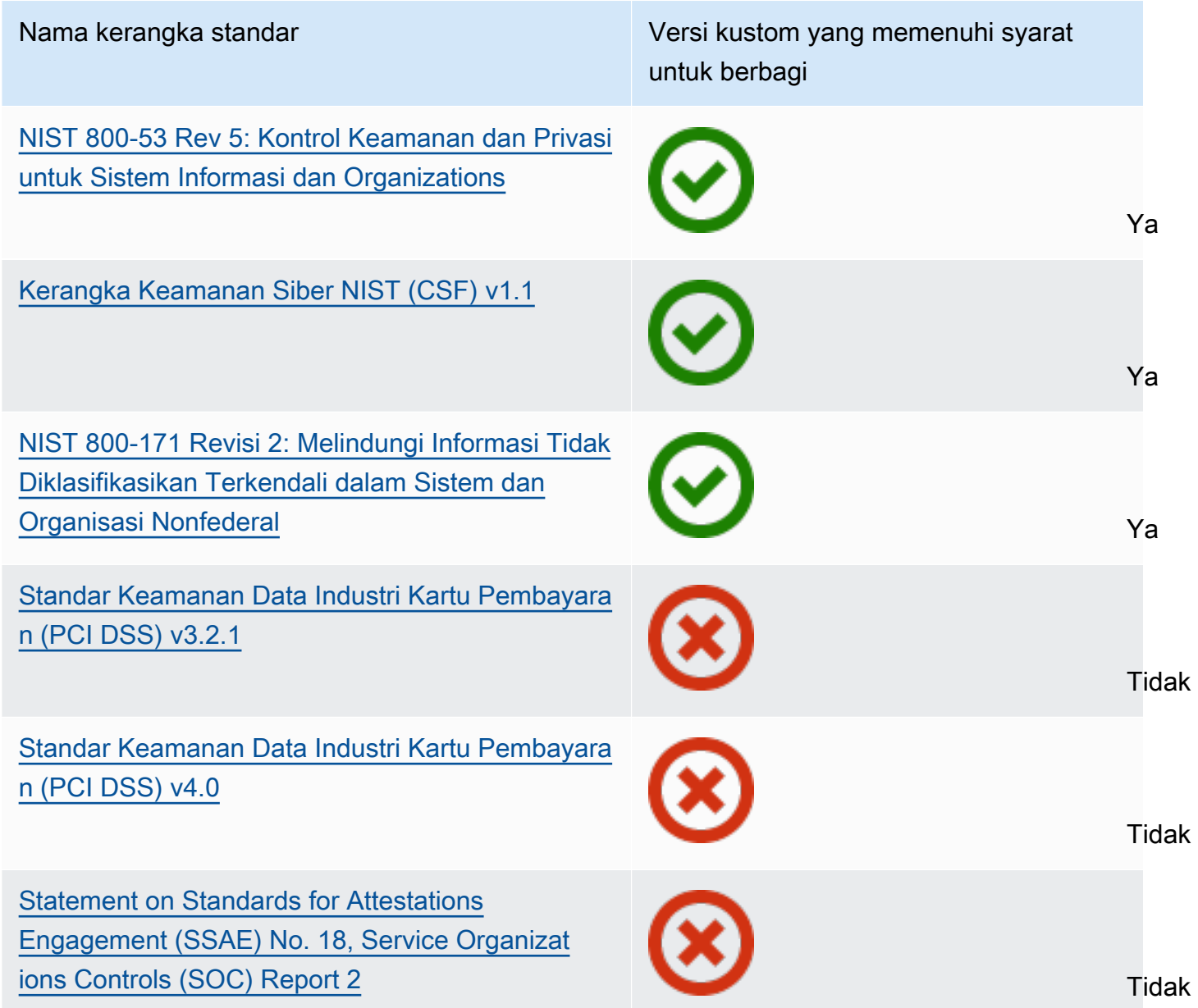

### Permintaan berbagi

Untuk berbagi kerangka kustom, Anda membuat permintaan berbagi. Permintaan berbagi menentukan penerima dan memberi tahu mereka bahwa kerangka kerja khusus tersedia. Penerima memiliki waktu 120 hari untuk menanggapi permintaan berbagi dengan menerima atau menolak. Jika tidak ada tindakan yang diambil dalam 120 hari, permintaan berbagi berakhir dan penerima kehilangan kemampuan untuk menambahkan kerangka kerja khusus ke pustaka kerangka kerja mereka. Pengirim dan penerima dapat melihat dan mengambil tindakan atas permintaan berbagi dari halaman permintaan berbagi pustaka kerangka kerja.

#### Bagikan status permintaan

Permintaan berbagi dapat memiliki salah satu status berikut.

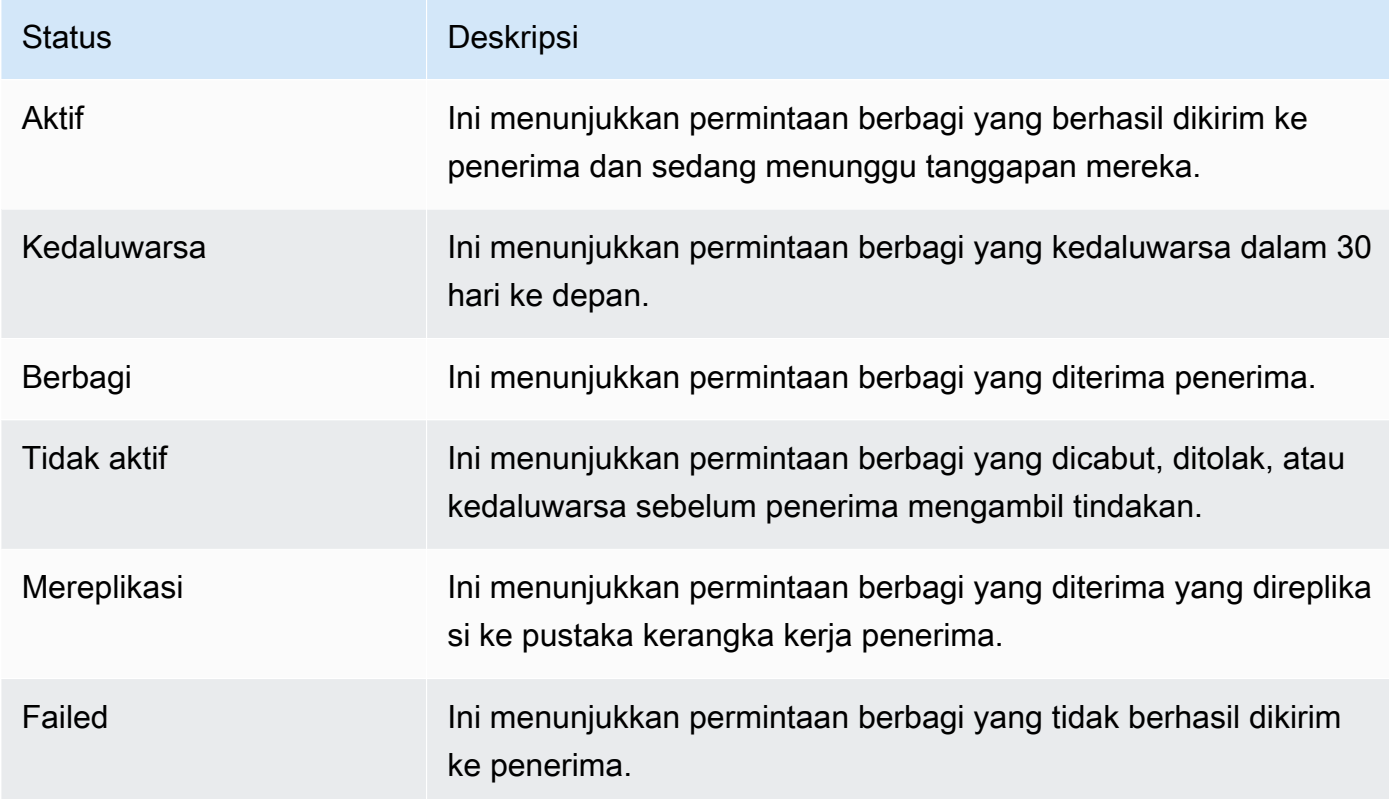

Berbagi pemberitahuan permintaan

Audit Manager memberi tahu penerima ketika mereka menerima permintaan berbagi. Penerima dan pengirim menerima pemberitahuan ketika permintaan berbagi akan kedaluwarsa dalam 30 hari ke depan.

- Untuk penerima, titik notifikasi biru muncul di samping permintaan yang diterima dengan status Aktif atau Kedaluwarsa. Penerima dapat menyelesaikan pemberitahuan dengan menerima atau menolak permintaan berbagi.
- Untuk pengirim, titik notifikasi biru muncul di sebelah permintaan terkirim dengan status Kedaluwarsa. Pemberitahuan diselesaikan ketika penerima menerima atau menolak permintaan. Jika tidak, itu diselesaikan ketika permintaan kedaluwarsa. Selain itu, pengirim dapat menyelesaikan pemberitahuan dengan mencabut permintaan berbagi.

#### Kepemilikan pengirim

Pengirim mempertahankan akses penuh atas kerangka kerja kustom yang mereka bagikan. Mereka dapat membatalkan permintaan berbagi aktif kapan saja dengan [mencabut permintaan](https://docs.aws.amazon.com/audit-manager/latest/userguide/framework-sharing.html#framework-sharing-step-4)  [berbagi sebelum kedaluwarsa](https://docs.aws.amazon.com/audit-manager/latest/userguide/framework-sharing.html#framework-sharing-step-4). Namun, setelah penerima menerima permintaan berbagi, pengirim tidak dapat lagi mencabut akses penerima ke kerangka kustom tersebut. Ini karena ketika penerima menerima permintaan, Audit Manager membuat salinan independen dari kerangka kustom di pustaka kerangka kerja penerima.

Selain mereplikasi kerangka kustom pengirim, Audit Manager juga mereplikasi setiap set kontrol kustom dan kontrol kustom yang merupakan bagian dari framework tersebut. Namun, Audit Manager tidak mereplikasi tag apa pun yang dilampirkan ke kerangka kerja kustom.

#### Kepemilikan penerima

Penerima memiliki akses penuh atas kerangka kerja khusus yang mereka terima. Saat penerima menerima permintaan, Audit Manager mereplikasi kerangka kerja kustom ke tab kerangka kerja kustom dari pustaka kerangka kerja mereka. Penerima kemudian dapat mengelola kerangka kustom bersama dengan cara yang sama seperti kerangka kustom lainnya. Penerima dapat membagikan kerangka kerja kustom yang mereka terima dari pengirim lain. Penerima tidak dapat memblokir pengirim dari mengirim permintaan berbagi.

Kedaluwarsa kerangka kerja bersama

Saat pengirim membuat permintaan berbagi, Audit Manager menetapkan permintaan untuk kedaluwarsa setelah 120 hari. Penerima dapat menerima dan mendapatkan akses ke kerangka kerja bersama sebelum permintaan berakhir. Jika penerima tidak menerima selama waktu ini, permintaan berbagi akan kedaluwarsa. Setelah titik ini, catatan permintaan saham yang kedaluwarsa tetap ada dalam sejarah mereka. Cuplikan kerangka kerja bersama yang kedaluwarsa diarsipkan ke bucket S3 dengan TTL satu tahun untuk tujuan audit.

Pengirim dapat memilih untuk [mencabut permintaan berbagi](https://docs.aws.amazon.com/audit-manager/latest/userguide/framework-sharing.html#framework-sharing-step-4) kapan saja sebelum jatuh tempo. Penyimpanan dan cadangan data kerangka kerja bersama

Saat Anda membuat permintaan berbagi, Audit Manager menyimpan snapshot kerangka kerja kustom Anda di AS Timur (Virginia Utara). Wilayah AWS Audit Manager juga menyimpan cadangan snapshot yang sama di AS Barat (Oregon). Wilayah AWS

Audit Manager menghapus snapshot dan snapshot cadangan ketika salah satu peristiwa berikut terjadi:

• Pengirim mencabut permintaan berbagi.

- Penerima menolak permintaan berbagi.
- Penerima mengalami kesalahan dan tidak berhasil menerima permintaan berbagi.
- Permintaan berbagi berakhir sebelum penerima menanggapi permintaan.

Saat pengirim [mengirim ulang permintaan berbagi](https://docs.aws.amazon.com/audit-manager/latest/userguide/framework-sharing.html#framework-sharing-resend), snapshot diganti dengan versi terbaru yang sesuai dengan versi terbaru dari kerangka kustom.

Ketika penerima menerima permintaan berbagi, snapshot direplikasi ke dalam mereka Akun AWS di bawah Wilayah AWS yang ditentukan dalam permintaan berbagi.

#### Pembuatan versi kerangka kerja bersama

Saat Anda membagikan kerangka kerja khusus, Audit Manager membuat salinan independen dari kerangka kerja tersebut di wilayah Akun AWS dan yang ditentukan. Ini berarti Anda harus mengingat poin-poin berikut:

- Kerangka kerja bersama yang diterima penerima adalah snapshot kerangka kerja pada saat pembuatan permintaan berbagi. Jika Anda memperbarui kerangka kustom asli setelah mengirim permintaan berbagi, permintaan tidak diperbarui secara otomatis. Untuk membagikan versi terbaru dari kerangka kerja yang diperbarui, Anda dapat [mengirim ulang permintaan](https://docs.aws.amazon.com/audit-manager/latest/userguide/framework-sharing.html#framework-sharing-resend)  [berbagi](https://docs.aws.amazon.com/audit-manager/latest/userguide/framework-sharing.html#framework-sharing-resend). Tanggal kedaluwarsa snapshot baru ini adalah 120 hari dari tanggal re-share.
- Saat Anda berbagi kerangka kerja khusus dengan yang lain Akun AWS dan kemudian menghapusnya dari pustaka kerangka kerja Anda, kerangka kerja kustom bersama tetap berada di pustaka kerangka kerja penerima.
- Saat Anda membagikan kerangka kerja khusus ke yang lain Wilayah AWS di bawah akun Anda dan kemudian menghapus kerangka kerja kustom itu di bagian pertama Wilayah AWS, kerangka kerja kustom tetap berada di Wilayah kedua.
- Saat Anda menghapus kerangka kerja kustom bersama setelah menerimanya, kontrol kustom apa pun yang direplikasi sebagai bagian dari kerangka kerja kustom tetap ada di pustaka kontrol Anda.

### Sumber daya tambahan

- [Mengirim permintaan untuk berbagi kerangka kerja khusus di AWS Audit Manager](#page-427-0)
- [Menanggapi permintaan berbagi di AWS Audit Manager](#page-433-0)
- [Menghapus permintaan berbagi di AWS Audit Manager](#page-438-0)
- [Memecahkan masalah kerangka kerja](#page-565-0)

# <span id="page-427-0"></span>Mengirim permintaan untuk berbagi kerangka kerja khusus di AWS Audit Manager

Tutorial ini menjelaskan cara membagikan kerangka kerja kustom Anda di seluruh Akun AWS dan Wilayah AWS.

Saat Anda membagikan kerangka kerja khusus, Audit Manager membuat snapshot kerangka kerja Anda dan mengirimkan permintaan berbagi ke penerima. Penerima memiliki 120 hari untuk menerima kerangka kerja bersama. Ketika mereka menerima, Audit Manager mereplikasi kerangka kerja kustom bersama ke pustaka kerangka kerja mereka di yang ditentukan Wilayah AWS. Jika Anda ingin mereplikasi kerangka kustom ke Wilayah lain di bawah akun Anda sendiri, gunakan tutorial berikut dan masukkan ID Anda sendiri sebagai Akun AWS ID akun penerima.

## Prasyarat

Sebelum Anda memulai tutorial ini, pastikan bahwa Anda terlebih dahulu memenuhi ketentuan berikut:

- Anda sudah familiar dengan [konsep dan terminologi berbagi kerangka kerja](https://docs.aws.amazon.com/audit-manager/latest/userguide/share-custom-framework-concepts-and-terminology.html) Audit Manager.
- Kerangka kerja khusus yang ingin Anda bagikan [memenuhi syarat untuk dibagikan](https://docs.aws.amazon.com/audit-manager/latest/userguide/share-custom-framework-concepts-and-terminology.html#eligibility) dan ada di pustaka kerangka kerja AWS Audit Manager lingkungan Anda.
- Penerima sudah diaktifkan AWS Audit Manager di Wilayah AWS tempat Anda ingin berbagi kerangka kustom.
- Penerima bukan akun AWS Organizations manajemen.
- Identitas IAM Anda memiliki izin yang sesuai untuk berbagi kerangka kerja khusus di. AWS Audit Manager Dua kebijakan yang disarankan yang memberikan izin ini adalah [AWSAuditManagerAdministratorAccess](https://docs.aws.amazon.com/aws-managed-policy/latest/reference/AWSAuditManagerAdministratorAccess.html)da[nMemungkinkan akses manajemen pengguna ke AWS](#page-617-0)  [Audit Manager](#page-617-0).

## **G** Tip

Sebelum memulai, buat catatan Akun AWS ID yang ingin Anda bagikan kerangka kerja kustom Anda. Ini bisa menjadi ID akun Anda sendiri, jika tujuan Anda adalah mereplikasi kerangka kerja ke yang lain Wilayah AWS di bawah akun Anda. Anda memerlukan informasi ini untuk langkah 2 tutorial.

## Prosedur

### Tugas

- [Langkah 1: Identifikasi kerangka kustom yang ingin Anda bagikan](#page-428-0)
- [Langkah 2: Kirim permintaan berbagi](#page-428-1)
- [Langkah 3: Lihat permintaan yang Anda kirim](#page-430-0)
- [Langkah 4 \(Opsional\): Cabut permintaan berbagi](#page-431-0)

<span id="page-428-0"></span>Langkah 1: Identifikasi kerangka kustom yang ingin Anda bagikan

Mulailah dengan mengidentifikasi kerangka kerja khusus yang ingin Anda bagikan. Anda dapat menemukan daftar semua kerangka kerja kustom yang tersedia di halaman pustaka Framework di Audit Manager.

## **A** Important

Jangan bagikan kerangka kerja khusus yang berisi data sensitif. Ini termasuk data yang ditemukan dalam kerangka itu sendiri, set kontrolnya, dan kontrol kustom apa pun yang terdiri dari kerangka kustom. Untuk informasi selengkapnya, lihat [Kelayakan Framework](https://docs.aws.amazon.com/audit-manager/latest/userguide/share-custom-framework-concepts-and-terminology.html#eligibility).

Untuk melihat kerangka kerja kustom yang tersedia

- 1. Buka konsol AWS Audit Manager di<https://console.aws.amazon.com/auditmanager/home>.
- 2. Di panel navigasi, pilih Framework library.
- 3. Pilih tab Kerangka kustom. Ini menampilkan daftar kerangka kerja kustom Anda yang tersedia. Anda dapat memilih nama kerangka kerja apa pun untuk melihat detail kerangka kerja kustom itu.

<span id="page-428-1"></span>Langkah 2: Kirim permintaan berbagi

Selanjutnya, tentukan penerima dan kirimi mereka permintaan berbagi untuk kerangka kerja khusus. Penerima memiliki waktu 120 hari untuk menanggapi permintaan pembagian sebelum kedaluwarsa.

#### Untuk mengirim permintaan berbagi

- 1. Dari tab Kerangka Kustom pada pustaka kerangka kerja, pilih nama kerangka kerja untuk membuka halaman detail. Dari sini, pilih Tindakan dan kemudian pilih Bagikan kerangka kustom.
	- Atau, pilih kerangka kerja kustom dari daftar di pustaka kerangka kerja, pilih Tindakan, lalu pilih Bagikan kerangka kustom. Bergantung pada ukuran kerangka kustom, metode ini dapat memakan waktu beberapa detik sementara Audit Manager menyiapkan permintaan berbagi.
- 2. Tinjau pemberitahuan yang ditampilkan di kotak dialog.
	- Jika Anda tidak yakin apakah Anda dapat membagikan kerangka kerja kustom Anda, tinjau [kelayakan Framework](https://docs.aws.amazon.com/audit-manager/latest/userguide/share-custom-framework-concepts-and-terminology.html#eligibility) untuk panduan lebih lanjut.
	- Jika framework Anda memiliki kontrol yang menggunakan AWS Config aturan kustom sebagai sumber data, kami sarankan Anda menghubungi penerima untuk memberi tahu mereka. Penerima kemudian dapat membuat dan mengaktifkan AWS Config aturan yang sama dalam contoh mereka AWS Config. Untuk informasi selengkapnya, lihat [Kerangka kerja bersama](#page-572-0)  [saya memiliki kontrol yang menggunakan AWS Config aturan khusus sebagai sumber data.](#page-572-0)  [Dapatkah penerima mengumpulkan bukti untuk kontrol ini?.](#page-572-0)
- 3. Masuk **agree** dan kemudian pilih Setuju untuk melanjutkan.
- 4. Pada layar berikutnya, ikuti langkah-langkah ini:
	- Di bawah Akun AWS, masukkan ID akun penerima. Ini bisa menjadi ID akun Anda sendiri.
	- Di bawah Wilayah AWS, pilih Wilayah penerima dari daftar dropdown.
	- (Opsional) Di bawah Pesan ke penerima, masukkan komentar opsional tentang kerangka kustom yang Anda bagikan.
	- Di bawah Rincian kerangka kerja khusus, tinjau detailnya untuk mengonfirmasi bahwa Anda ingin membagikan kerangka kerja ini.
- 5. Pilih Bagikan.

## **a** Note

Perlu diingat poin-poin berikut:

• Saat Anda berbagi kerangka kerja khusus dengan yang lain Akun AWS, kerangka kerja direplikasi hanya ke yang ditentukan Wilayah AWS. Setelah menerima permintaan berbagi, penerima kemudian dapat mereplikasi kerangka kerja di seluruh Wilayah sesuai kebutuhan.

- Saat berbagi kerangka kerja khusus Wilayah AWS, diperlukan waktu hingga 10 menit untuk memproses tindakan permintaan berbagi. Setelah mengirimkan permintaan berbagi lintas wilayah, kami sarankan Anda memeriksa kembali nanti untuk mengonfirmasi bahwa permintaan berbagi Anda berhasil dikirim.
- Saat Anda mengirim permintaan berbagi, Audit Manager mengambil snapshot dari kerangka kustom pada saat pembuatan permintaan berbagi. Jika Anda memperbarui kerangka kerja kustom setelah mengirim permintaan berbagi, permintaan tidak diperbarui secara otomatis. Untuk membagikan versi terbaru dari kerangka kerja yang diperbarui, Anda dapat [mengirim ulang permintaan berbagi](https://docs.aws.amazon.com/audit-manager/latest/userguide/framework-sharing.html#framework-sharing-resend). Tanggal kedaluwarsa snapshot baru ini adalah 120 hari dari tanggal re-share.

<span id="page-430-0"></span>Langkah 3: Lihat permintaan yang Anda kirim

Anda dapat memilih tab Permintaan terkirim untuk melihat daftar semua permintaan berbagi yang Anda kirim. Anda dapat memfilter daftar ini sesuai kebutuhan. Misalnya, Anda dapat menerapkan filter untuk hanya menampilkan permintaan yang kedaluwarsa dalam 30 hari ke depan.

Untuk melihat dan memfilter permintaan yang Anda kirim

- 1. Dari panel navigasi, pilih Bagikan permintaan.
- 2. Pilih tab Permintaan terkirim.
- 3. (Opsional) Terapkan filter untuk menyempurnakan permintaan terkirim mana yang terlihat. Anda dapat melakukan ini dengan menemukan daftar dropdown Semua status, dan mengubah filter menjadi salah satu dari berikut ini.

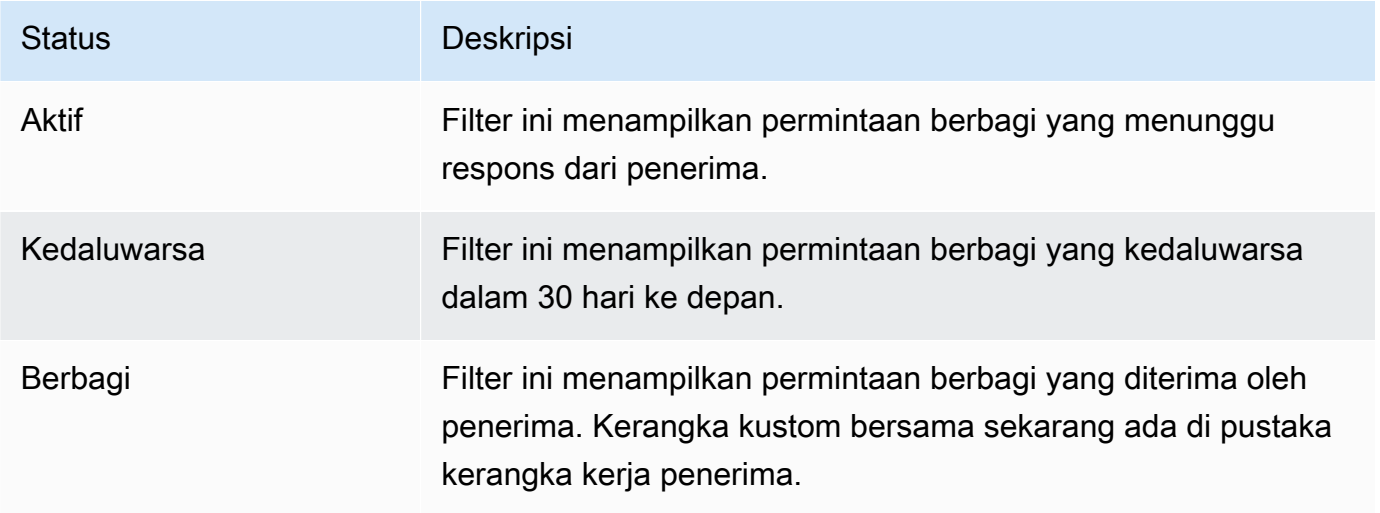

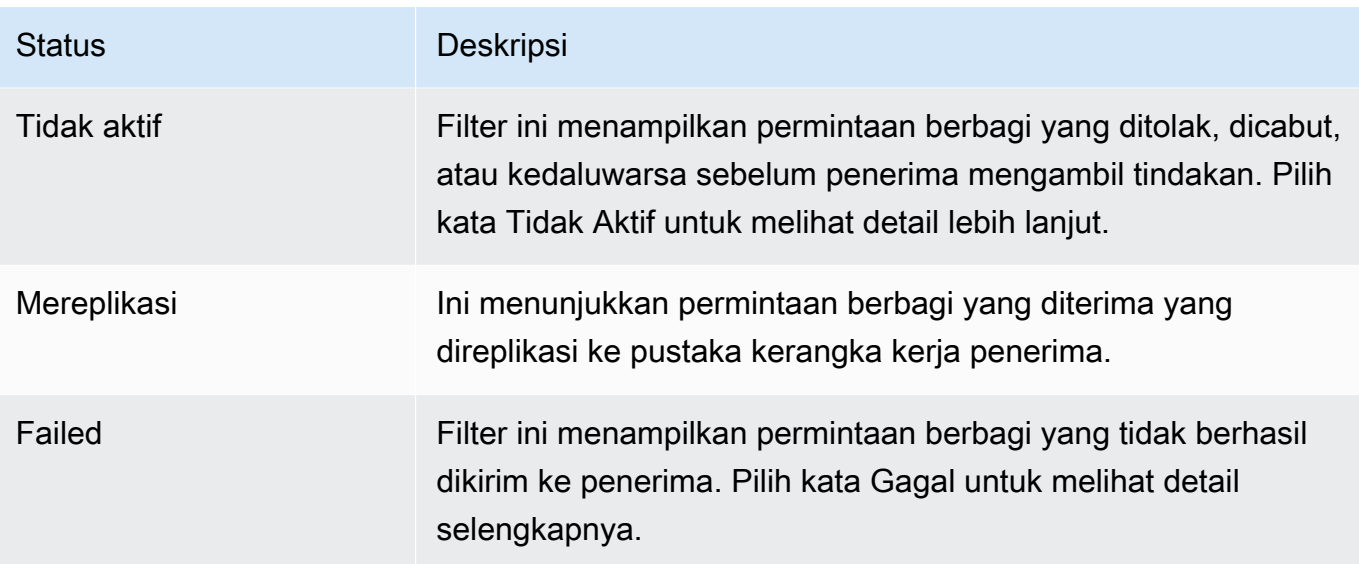

#### **a** Note

Diperlukan waktu hingga 15 menit untuk memproses permintaan berbagi. Akibatnya, jika terjadi kesalahan saat mengirim permintaan berbagi ke penerima, status Gagal mungkin tidak segera ditampilkan. Kami menyarankan Anda memeriksa kembali nanti untuk mengonfirmasi bahwa permintaan berbagi Anda berhasil dikirim.

### <span id="page-431-0"></span>Langkah 4 (Opsional): Cabut permintaan berbagi

Jika Anda perlu membatalkan permintaan berbagi aktif sebelum kedaluwarsa, Anda dapat mencabut permintaan tersebut kapan saja. Langkah ini bersifat opsional. Jika Anda tidak mengambil tindakan, penerima kehilangan kemampuan untuk menerima permintaan berbagi setelah tanggal kedaluwarsa.

Untuk mencabut permintaan berbagi

- 1. Dari panel navigasi, pilih Bagikan permintaan.
- 2. Pilih tab Permintaan terkirim.
- 3. Pilih kerangka kerja yang ingin Anda cabut dan pilih Cabut permintaan.
- 4. Di jendela pop-up yang muncul, pilih Cabut.
#### **a** Note

Anda hanya dapat mencabut akses untuk berbagi permintaan yang berstatus Aktif atau Kedaluwarsa. Setelah penerima menerima permintaan berbagi, Anda tidak dapat lagi mencabut akses mereka ke kerangka kerja kustom tersebut. Ini karena salinan kerangka kustom sekarang ada di pustaka kerangka penerima.

Saat berbagi kerangka kerja Wilayah AWS, diperlukan waktu hingga 10 menit untuk memproses tindakan permintaan berbagi. Setelah mencabut permintaan berbagi lintas wilayah, kami sarankan Anda memeriksa kembali nanti untuk mengonfirmasi bahwa permintaan berbagi berhasil dicabut.

## Langkah selanjutnya

Mengirim ulang permintaan berbagi untuk kerangka kerja yang diperbarui

Anda dapat mengirim permintaan berbagi untuk kerangka kerja khusus dan kemudian memperbarui kerangka kerja yang sama setelahnya. Jika Anda melakukan ini, permintaan berbagi tidak diperbarui secara otomatis untuk mencerminkan versi terbaru kerangka kerja. Namun, jika statusnya aktif, dibagikan, atau kedaluwarsa, Anda dapat memperbarui permintaan berbagi yang ada. Untuk melakukan ini, Anda mengirim ulang permintaan berbagi baru dengan kumpulan detail yang sama dengan permintaan yang ada. Dalam permintaan berbagi baru, sertakan ID kerangka kerja kustom yang sama, ID akun penerima, dan penerima Wilayah AWS. Anda juga dapat memberikan komentar baru dengan permintaan berbagi baru.

Ingatlah hal-hal berikut saat Anda mengirim ulang permintaan berbagi:

- Agar pembaruan berhasil, permintaan baru harus untuk ID kerangka kerja kustom yang sama. Ini juga harus menentukan ID akun penerima dan Wilayah yang sama dengan permintaan yang ada.
- Jika nama kerangka kustom telah berubah, permintaan berbagi diperbarui menampilkan nama terbaru.
- Jika Anda memberikan komentar baru, permintaan berbagi yang diperbarui akan menampilkan komentar terbaru.
- Saat Anda mengirim ulang permintaan berbagi, tanggal kedaluwarsa diperpanjang enam bulan.

Untuk mengirim ulang permintaan berbagi untuk kerangka kerja yang diperbarui

- 1. Dari tab Kerangka kustom pada pustaka kerangka kerja, pilih nama kerangka kerja yang ingin Anda bagikan. Ini membuka halaman detail kerangka kerja.
- 2. Pilih Tindakan dan kemudian pilih Bagikan kerangka kustom.
- 3. Tinjau pemberitahuan yang ditampilkan di kotak dialog, masukkan**agree**, lalu pilih Setuju untuk melanjutkan.
- 4. Pada layar berikutnya, ikuti langkah-langkah ini:
	- Di bawah Akun AWS, masukkan ID akun yang sama dengan yang Anda tentukan dalam permintaan berbagi yang ada.
	- Di bawah Wilayah AWS, pilih Wilayah yang sama yang Anda tentukan dalam permintaan berbagi yang ada.
	- (Opsional) Di bawah Pesan ke penerima, masukkan komentar opsional tentang kerangka kustom yang diperbarui.
	- Di bawah Rincian kerangka kerja khusus, tinjau detailnya untuk mengonfirmasi bahwa Anda ingin mengirim ulang permintaan berbagi.
- 5. Pilih Bagikan untuk mengirim ulang dan memperbarui permintaan berbagi.

#### Sumber daya tambahan

Untuk menemukan solusi atas masalah yang mungkin Anda temui saat berbagi kerangka kerja kustom, liha[tMemecahkan masalah kerangka kerja](#page-565-0).

## Menanggapi permintaan berbagi di AWS Audit Manager

Tutorial ini menjelaskan tindakan yang harus diambil ketika Anda menerima permintaan berbagi untuk kerangka kustom. Audit Manager memberi tahu Anda saat Anda menerima permintaan berbagi. Anda juga menerima pemberitahuan untuk mengingatkan Anda ketika permintaan berbagi akan kedaluwarsa dalam 30 hari ke depan.

#### Prasyarat

Sebelum memulai, sebaiknya Anda mempelajari lebih lanjut tentang [konsep dan terminologi berbagi](https://docs.aws.amazon.com/audit-manager/latest/userguide/share-custom-framework-concepts-and-terminology.html) [kerangka kerja](https://docs.aws.amazon.com/audit-manager/latest/userguide/share-custom-framework-concepts-and-terminology.html) Audit Manager terlebih dahulu.

#### Prosedur

#### Tugas

- [Langkah 1: Periksa pemberitahuan permintaan yang Anda terima](#page-434-0)
- [Langkah 2: Ambil tindakan atas permintaan](#page-435-0)
- [Langkah 3: Lihat riwayat permintaan yang Anda terima](#page-437-0)

<span id="page-434-0"></span>Langkah 1: Periksa pemberitahuan permintaan yang Anda terima

Mulailah dengan memeriksa pemberitahuan permintaan berbagi Anda. Tab Permintaan Diterima menampilkan daftar permintaan berbagi yang Anda terima dari orang lain Akun AWS. Permintaan yang menunggu tanggapan Anda muncul dengan titik biru. Anda juga dapat memfilter tampilan ini untuk hanya menampilkan permintaan yang kedaluwarsa dalam 30 hari ke depan.

Untuk melihat permintaan yang diterima

- 1. Buka konsol AWS Audit Manager di<https://console.aws.amazon.com/auditmanager/home>.
- 2. Jika Anda memiliki pemberitahuan permintaan berbagi, Audit Manager akan menampilkan titik merah di sebelah ikon menu navigasi.

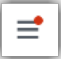

3. Perluas panel navigasi dan lihat di sebelah Permintaan Bagikan. Lencana notifikasi menunjukkan jumlah permintaan berbagi yang perlu Anda perhatikan.

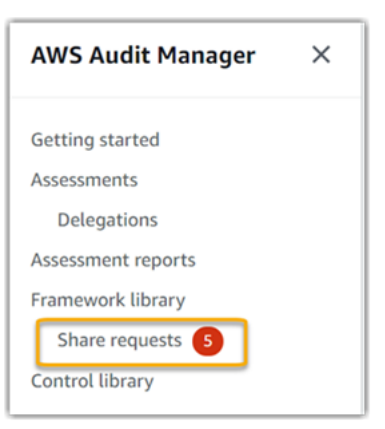

- 4. Pilih Berbagi permintaan. Secara default, halaman ini terbuka di tab Permintaan Diterima.
- 5. Identifikasi permintaan berbagi yang memerlukan tindakan Anda dengan mencari item dengan titik biru.

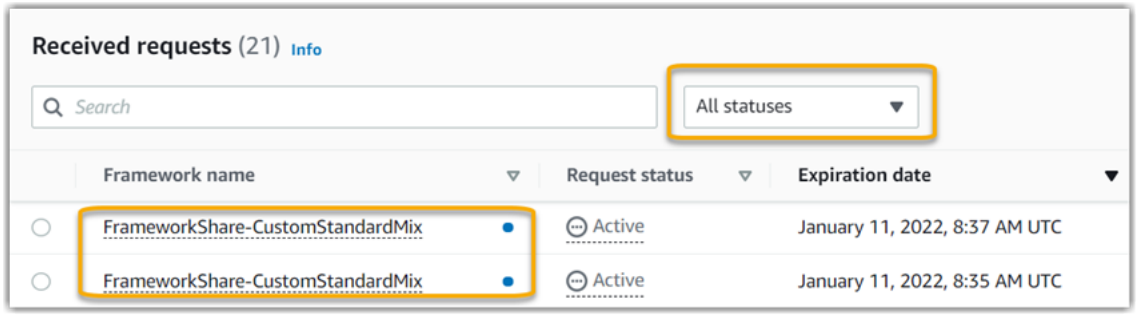

6. (Opsional) Untuk hanya melihat permintaan yang kedaluwarsa dalam 30 hari ke depan, cari daftar tarik-turun Semua status dan pilih Kedaluwarsa.

<span id="page-435-0"></span>Langkah 2: Ambil tindakan atas permintaan

Untuk menghapus titik notifikasi biru, Anda perlu mengambil tindakan dengan menerima atau menolak permintaan berbagi.

Menerima kerangka kerja bersama

Saat Anda menerima permintaan berbagi, Audit Manager mereplikasi snapshot kerangka kerja asli ke dalam tab kerangka kerja kustom pustaka kerangka kerja Anda. [Audit Manager mereplikasi](https://docs.aws.amazon.com/audit-manager/latest/userguide/settings-KMS.html) [dan mengenkripsi kerangka kustom baru menggunakan kunci KMS yang Anda tentukan dalam](https://docs.aws.amazon.com/audit-manager/latest/userguide/settings-KMS.html)  [pengaturan Audit Manager Anda.](https://docs.aws.amazon.com/audit-manager/latest/userguide/settings-KMS.html)

Untuk menerima permintaan berbagi

- 1. Buka halaman Permintaan Bagikan dan pastikan Anda melihat tab Permintaan Diterima.
- 2. (Opsional) Pilih Aktif atau Kedaluwarsa dari daftar dropdown filter.
- 3. (Opsional) Pilih nama kerangka kerja untuk melihat detail permintaan berbagi. Ini termasuk informasi seperti deskripsi kerangka kerja, jumlah kontrol yang ada dalam kerangka kerja, dan pesan dari pengirim.
- 4. Pilih permintaan berbagi yang ingin Anda terima, pilih Tindakan, lalu pilih Terima.

Setelah Anda menerima permintaan berbagi, status berubah menjadi replikasi sementara kerangka kustom bersama ditambahkan ke pustaka kerangka kerja Anda. Jika kerangka kerja berisi kontrol khusus, kontrol ini ditambahkan ke pustaka kontrol Anda saat ini.

Ketika replikasi framework selesai, status berubah menjadi shared. Spanduk sukses memberi tahu Anda bahwa kerangka kerja khusus siap digunakan.

#### **G** Tip

Ketika Anda menerima kerangka kerja khusus, itu direplikasi hanya untuk Anda saat ini Wilayah AWS. Anda mungkin ingin kerangka kerja bersama baru tersedia di semua Wilayah di Anda Akun AWS. Jika demikian, setelah Anda menerima permintaan berbagi, Anda dapat [membagikan kerangka kerja](https://docs.aws.amazon.com/audit-manager/latest/userguide/framework-sharing.html) ke Wilayah lain di bawah akun Anda sesuai kebutuhan.

#### Menurun kerangka kerja bersama

Saat Anda menolak permintaan berbagi, Audit Manager tidak menambahkan kerangka kerja kustom tersebut ke pustaka kerangka kerja Anda. Namun, catatan permintaan berbagi yang ditolak tetap ada di tab Permintaan Diterima, dengan status Tidak Aktif.

Untuk menolak permintaan berbagi

- 1. Buka halaman Permintaan Bagikan dan pastikan Anda melihat tab Permintaan Diterima.
- 2. (Opsional) Pilih Aktif atau Kedaluwarsa dari daftar dropdown filter.
- 3. (Opsional) Pilih nama kerangka kerja untuk melihat detail permintaan berbagi. Ini termasuk informasi seperti deskripsi kerangka kerja, jumlah kontrol yang ada dalam kerangka kerja, dan pesan dari pengirim.
- 4. Pilih permintaan berbagi yang ingin Anda tolak, pilih Tindakan, lalu pilih Tolak.
- 5. Di kotak dialog yang muncul, pilih Tolak untuk mengonfirmasi pilihan Anda.

#### **G** Tip

Jika Anda berubah pikiran dan ingin mengakses kerangka kerja bersama setelah Anda menolak, minta pengirim untuk mengirimi Anda permintaan berbagi baru.

#### **a** Note

Diperlukan waktu hingga 10 menit untuk memproses tindakan permintaan berbagi saat kerangka kerja dibagikan Wilayah AWS. Setelah mengambil tindakan atas permintaan berbagi lintas wilayah, kami sarankan Anda memeriksa kembali nanti untuk mengonfirmasi bahwa permintaan berbagi berhasil diterima atau ditolak.

#### <span id="page-437-0"></span>Langkah 3: Lihat riwayat permintaan yang Anda terima

Setelah Anda menerima atau menolak kerangka kerja bersama, Anda dapat kembali ke halaman Permintaan berbagi untuk melihat riwayat permintaan berbagi Anda. Anda dapat memfilter daftar ini sesuai kebutuhan. Misalnya, Anda dapat menerapkan filter untuk hanya menampilkan permintaan yang Anda terima.

Untuk melihat riwayat permintaan berbagi

- 1. Buka konsol AWS Audit Manager di<https://console.aws.amazon.com/auditmanager/home>.
- 2. Di panel navigasi kiri, pilih Bagikan permintaan.
- 3. Pilih tab Permintaan Diterima.
- 4. Temukan daftar tarik-turun Semua status, dan pilih salah satu filter berikut:

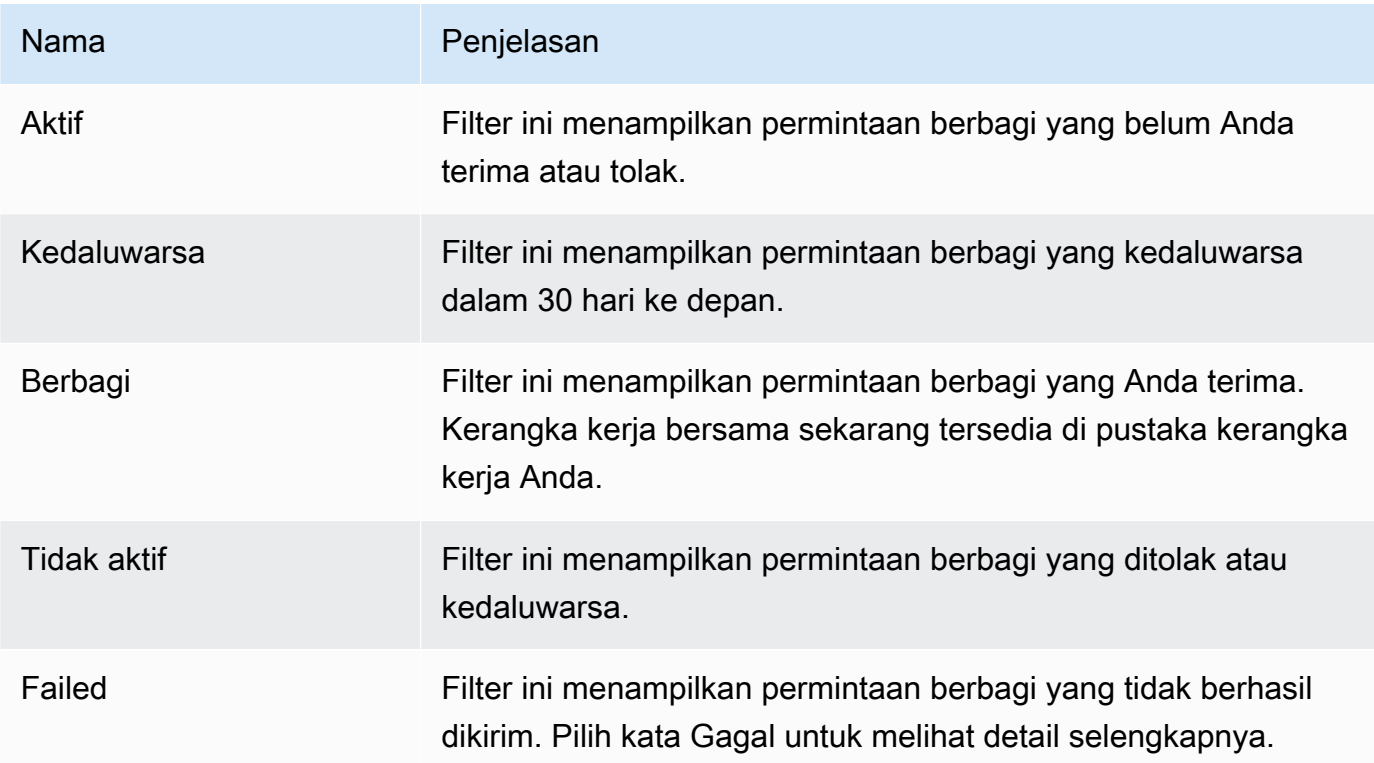

#### Langkah selanjutnya

Setelah Anda menerima kerangka kustom bersama, Anda dapat menemukannya di tab kerangka kerja kustom dari pustaka kerangka kerja. Anda sekarang dapat menggunakan kerangka kerja itu untuk membuat penilaian. Untuk mempelajari selengkapnya, lihat [Membuat penilaian di AWS Audit](#page-290-0) [Manager](#page-290-0).

Untuk petunjuk tentang cara mengedit kerangka kustom baru Anda, lihat[Mengedit kerangka kerja](#page-414-0) [khusus di AWS Audit Manager.](#page-414-0)

#### Sumber daya tambahan

Untuk menemukan solusi untuk masalah yang mungkin Anda temui, lihat[Memecahkan masalah](#page-565-0) [kerangka kerja.](#page-565-0)

## Menghapus permintaan berbagi di AWS Audit Manager

Jika Anda tidak lagi memerlukan permintaan berbagi, Anda dapat menghapusnya dari lingkungan Audit Manager. Ini memungkinkan Anda untuk membersihkan ruang kerja Anda dan fokus pada permintaan yang relevan dengan tugas dan prioritas Anda saat ini.

Saat Anda menghapus permintaan berbagi, hanya permintaan itu sendiri yang dihapus. Kerangka kerja bersama itu sendiri tetap ada di pustaka kerangka kerja Anda.

#### Prasyarat

Prosedur berikut mengasumsikan bahwa Anda sebelumnya telah mengirim atau menerima permintaan berbagi. Anda tidak dapat menghapus permintaan berbagi yang memiliki status aktif atau mereplikasi.

Pastikan identitas IAM Anda memiliki izin yang sesuai untuk menghapus permintaan berbagi. AWS Audit Manager Dua kebijakan yang disarankan yang memberikan izin ini adalah [AWSAuditManagerAdministratorAccess](https://docs.aws.amazon.com/aws-managed-policy/latest/reference/AWSAuditManagerAdministratorAccess.html)da[nMemungkinkan akses manajemen pengguna ke AWS](#page-617-0)  [Audit Manager](#page-617-0).

#### Prosedur

Untuk menghapus permintaan berbagi

- 1. Dari panel navigasi, pilih Bagikan permintaan.
- 2. Pilih salah satu Permintaan terkirim atau tab Permintaan Diterima.
- 3. Pilih kerangka kerja yang tidak lagi Anda inginkan dan pilih Hapus.
- 4. Di jendela pop-up yang muncul, pilih Hapus.

#### Sumber daya tambahan

Untuk menemukan solusi untuk masalah yang mungkin Anda temui, lihat[Memecahkan masalah](#page-565-0) [kerangka kerja.](#page-565-0)

## Menghapus kerangka kerja khusus di AWS Audit Manager

Bila Anda tidak lagi memerlukan kerangka kerja khusus, Anda dapat menghapusnya dari lingkungan Audit Manager Anda. Ini memungkinkan Anda untuk membersihkan ruang kerja Anda dan fokus pada kerangka kerja khusus yang relevan dengan tugas dan prioritas Anda saat ini.

## Prasyarat

Prosedur berikut mengasumsikan bahwa Anda sebelumnya telah membuat kerangka kerja khusus.

Pastikan identitas IAM Anda memiliki izin yang sesuai untuk menghapus kerangka kerja khusus. AWS Audit Manager Dua kebijakan yang disarankan yang memberikan izin ini adalah [AWSAuditManagerAdministratorAccess](https://docs.aws.amazon.com/aws-managed-policy/latest/reference/AWSAuditManagerAdministratorAccess.html)da[nMemungkinkan akses manajemen pengguna ke AWS](#page-617-0)  [Audit Manager](#page-617-0).

## Prosedur

Anda dapat menghapus kerangka kerja khusus menggunakan konsol Audit Manager, Audit Manager API, atau AWS Command Line Interface (AWS CLI).

**a** Note

Menghapus kerangka kerja khusus tidak memengaruhi penilaian apa pun yang ada yang dibuat dari kerangka kerja sebelum dihapus.

#### Audit Manager console

Untuk menghapus kerangka kerja khusus di konsol Audit Manager

- 1. Buka konsol AWS Audit Manager di<https://console.aws.amazon.com/auditmanager/home>.
- 2. Di panel navigasi kiri, pilih Framework library dan kemudian pilih tab Custom frameworks.
- 3. Pilih kerangka kerja yang ingin Anda hapus, pilih Tindakan, lalu pilih Hapus.
- Atau, Anda dapat membuka kerangka kerja khusus dan memilih Tindakan, Hapus di kanan atas halaman ringkasan kerangka kerja.
- 4. Di jendela pop-up, pilih Hapus untuk mengonfirmasi penghapusan.

#### AWS CLI

Untuk menghapus kerangka kerja khusus di AWS CLI

1. Pertama, identifikasi kerangka kustom yang ingin Anda hapus. Untuk melakukan ini, jalankan [list-assessment-frameworksp](https://awscli.amazonaws.com/v2/documentation/api/latest/reference/auditmanager/list-assessment-frameworks.html)erintah dan tentukan --framework-type sebagaiCustom.

```
 aws auditmanager list-assessment-frameworks --framework-type Custom
```
Respons mengembalikan daftar kerangka kustom. Temukan kerangka kerja khusus yang ingin Anda hapus, dan perhatikan ID kerangka kerja.

2. Selanjutnya, jalankan [delete-assessment-framework](https://awscli.amazonaws.com/v2/documentation/api/latest/reference/auditmanager/delete-assessment-framework.html)perintah dan tentukan --frameworkid kerangka kerja yang ingin Anda hapus.

Dalam contoh berikut, ganti *teks placeholder dengan informasi* Anda sendiri.

aws auditmanager delete-assessment-framework --framework-id *a1b2c3d4-5678-90abcdef-EXAMPLE11111*

#### Audit Manager API

Untuk menghapus kerangka kerja khusus menggunakan API

- 1. Gunakan [ListAssessmentFrameworkso](https://docs.aws.amazon.com/audit-manager/latest/APIReference/API_ListAssessmentFrameworks.html)perasi dan tentukan [FrameworkType](https://docs.aws.amazon.com/audit-manager/latest/APIReference/API_ListAssessmentFrameworks.html#auditmanager-ListAssessmentFrameworks-request-frameworkType) sebagai. Custom Dari respons, temukan kerangka kerja khusus yang ingin Anda hapus, dan catat ID kerangka kerja.
- 2. Gunakan [DeleteAssessmentFrameworko](https://docs.aws.amazon.com/audit-manager/latest/APIReference/API_DeleteAssessmentFramework.html)perasi untuk menghapus kerangka kerja. Dalam permintaan, gunakan parameter [FrameworkId](https://docs.aws.amazon.com/audit-manager/latest/APIReference/API_DeleteAssessmentFramework.html#auditmanager-DeleteAssessmentFramework-request-frameworkId) untuk menentukan kerangka kerja yang ingin Anda hapus.

Untuk informasi selengkapnya tentang operasi API ini, pilih salah satu tautan dalam prosedur sebelumnya untuk membaca selengkapnya di Referensi AWS Audit Manager API. Ini termasuk

informasi tentang cara menggunakan operasi dan parameter ini di salah satu SDK khusus bahasa AWS .

## Sumber daya tambahan

Untuk informasi tentang retensi data di Audit Manager, liha[tPenghapusan data Audit Manager](#page-588-0).

# Menggunakan pustaka kontrol untuk mengelola kontrol di AWS Audit Manager

Anda dapat mengakses dan mengelola kontrol dari pustaka kontrol di AWS Audit Manager.

## Poin kunci

Di pustaka kontrol, kontrol diatur ke dalam kategori berikut.

- Kontrol umum mengumpulkan bukti yang mendukung beberapa standar kepatuhan yang tumpang tindih. Kontrol umum otomatis berisi satu atau lebih [kontrol inti](https://docs.aws.amazon.com/audit-manager/latest/userguide/concepts.html#core-control) terkait yang masing-masing mengumpulkan bukti pendukung dari kelompok sumber data yang telah ditentukan sebelumnya. Ini memberi Anda cara yang efisien untuk mengidentifikasi sumber AWS data yang memetakan portofolio persyaratan kepatuhan Anda. Sumber data yang mendasari untuk setiap kontrol umum otomatis divalidasi dan dikelola oleh penilai bersertifikat industri di Layanan [AWS Jaminan](https://aws.amazon.com/professional-services/security-assurance-services)  [Keamanan](https://aws.amazon.com/professional-services/security-assurance-services).
- Kontrol standar mengumpulkan bukti untuk mendukung standar kepatuhan tertentu. Anda dapat melihat detail kontrol standar, tetapi Anda tidak dapat mengedit atau menghapusnya. Namun, Anda dapat membuat salinan kontrol standar apa pun yang dapat diedit untuk membuat kontrol baru yang memenuhi persyaratan spesifik Anda.
- Kontrol khusus adalah kontrol yang Anda miliki dan tentukan. Saat Anda membuat kontrol khusus, kami menyarankan Anda memilih kontrol umum yang mewakili tujuan Anda dan menggunakannya sebagai sumber bukti. Akibatnya, kontrol kustom Anda dapat mengumpulkan semua bukti yang relevan dengan kontrol umum tersebut. Anda juga dapat menggunakan kontrol inti sebagai sumber bukti, atau menggunakan sumber lain yang Anda definisikan sendiri. Setelah selesai, tambahkan kontrol kustom Anda ke kerangka kerja kustom, lalu buat penilaian untuk mulai mengumpulkan bukti.

## Sumber daya tambahan

Untuk membuat dan mengelola kontrol di Audit Manager, ikuti prosedur yang diuraikan di sini.

- [Menemukan kontrol yang tersedia di AWS Audit Manager](#page-443-0)
- [Meninjau kontrol di AWS Audit Manager](#page-445-0)
- [Meninjau kontrol umum](https://docs.aws.amazon.com/audit-manager/latest/userguide/control-library-review-common-controls.html)
- [Meninjau kontrol inti](https://docs.aws.amazon.com/audit-manager/latest/userguide/control-library-review-core-controls.html)
- [Meninjau kontrol standar](#page-453-0)
- [Meninjau kontrol khusus](#page-458-0)
- [Membuat kontrol khusus di AWS Audit Manager](#page-462-0)
	- [Membuat kontrol khusus dari awal di AWS Audit Manager](#page-464-0)
	- [Membuat salinan kontrol yang dapat diedit di AWS Audit Manager](#page-470-0)
- [Mengedit kontrol khusus di AWS Audit Manager](#page-475-0)
- [Mengubah seberapa sering kontrol mengumpulkan bukti](#page-480-0)
- [Menghapus kontrol khusus di AWS Audit Manager](#page-484-0)
- [Jenis sumber data yang didukung untuk bukti otomatis](#page-184-0)
	- [Aturan AWS Config didukung oleh AWS Audit Manager](#page-187-0)
	- [AWS Security Hub kontrol yang didukung oleh AWS Audit Manager](#page-201-0)
	- [AWS Panggilan API didukung oleh AWS Audit Manager](#page-238-0)
	- [AWS CloudTrail nama acara yang didukung oleh AWS Audit Manager](#page-252-0)

## <span id="page-443-0"></span>Menemukan kontrol yang tersedia di AWS Audit Manager

Anda dapat menemukan semua kontrol yang tersedia di halaman Control library di konsol Audit Manager.

Anda juga dapat melihat semua kontrol yang tersedia menggunakan Audit Manager API atau AWS Command Line Interface (AWS CLI).

### Prasyarat

Pastikan identitas IAM Anda memiliki izin yang sesuai untuk melihat kontrol. AWS Audit Manager Dua kebijakan yang disarankan yang memberikan izin ini adalah [AWSAuditManagerAdministratorAccess](https://docs.aws.amazon.com/aws-managed-policy/latest/reference/AWSAuditManagerAdministratorAccess.html)da[nMemungkinkan akses manajemen pengguna ke AWS](#page-617-0)  [Audit Manager](#page-617-0).

## Prosedur

Audit Manager console

Untuk melihat kontrol yang tersedia di konsol Audit Manager

- 1. Buka konsol AWS Audit Manager di<https://console.aws.amazon.com/auditmanager/home>.
- 2. Di panel navigasi, pilih Control library.
- 3. Pilih tab untuk menelusuri kontrol yang tersedia.
	- Pilih Umum untuk melihat kontrol umum yang disediakan oleh AWS.
	- Pilih Standar untuk melihat kontrol standar yang disediakan oleh AWS.
	- Pilih Kustom untuk melihat kontrol kustom yang Anda buat.

#### AWS CLI

Untuk menemukan kontrol umum di (AWS CLI

Jalankan [list-common-controls](https://awscli.amazonaws.com/v2/documentation/api/latest/reference/controlcatalog/list-common-controls.html)perintah untuk melihat daftar kontrol umum.

```
aws controlcatalog list-common-controls
```
Anda juga dapat menggunakan common-control-filter atribut opsional untuk mengembalikan daftar kontrol umum yang memiliki tujuan tertentu.

Dalam contoh berikut, ganti *teks placeholder dengan informasi* Anda sendiri.

```
aws controlcatalog list-common-controls --common-control-filter OBJECTIVE-ARN
```
Untuk menemukan jenis kontrol lain di AWS CLI

Jalankan perintah [daftar-kontrol](https://awscli.amazonaws.com/v2/documentation/api/latest/reference/auditmanager/list-controls.html) dan tentukan --control-type sebagaiCustom,Standard, atau. Core

Dalam contoh berikut, ganti *teks placeholder dengan informasi* Anda sendiri.

```
aws auditmanager list-controls --control-type Type
```
#### Audit Manager API

Untuk menemukan kontrol umum menggunakan API

Gunakan [ListCommonControls](https://docs.aws.amazon.com/controlcatalog/latest/APIReference/API_ListCommonControls.html)operasi untuk melihat daftar kontrol umum yang tersedia. Anda juga dapat menggunakan commonControlFilter atribut opsional untuk mengembalikan daftar kontrol yang memiliki tujuan tertentu.

Untuk menemukan jenis kontrol lain menggunakan API

Gunakan [ListControls](https://docs.aws.amazon.com/audit-manager/latest/APIReference/API_ListControls.html)operasi dan tentukan [ControlType](https://docs.aws.amazon.com/audit-manager/latest/APIReference/API_ListControls.html#auditmanager-ListControls-request-controlType) sebagaiCustom,Standard, atauCore.

Untuk informasi selengkapnya, pilih salah satu tautan di prosedur sebelumnya untuk membaca selengkapnya di Referensi AWS Audit Manager API. Ini termasuk informasi tentang cara menggunakan operasi dan parameter ini di salah satu SDK khusus bahasa AWS .

## Langkah selanjutnya

Saat Anda siap untuk menjelajahi detail kontrol, ikuti langkah-langkahnya[Meninjau kontrol di AWS](#page-445-0) [Audit Manager](#page-445-0). Halaman ini akan memandu Anda melalui detail kontrol dan menjelaskan informasi yang Anda lihat di sana.

Dari halaman pustaka kontrol, Anda juga dapat [membuat kontrol kustom,](https://docs.aws.amazon.com/audit-manager/latest/userguide/create-controls.html) [mengedit kontrol kustom,](https://docs.aws.amazon.com/audit-manager/latest/userguide/edit-controls.html) atau [menghapus kontrol kustom.](https://docs.aws.amazon.com/audit-manager/latest/userguide/delete-controls.html)

### Sumber daya tambahan

Untuk solusi untuk mengontrol masalah di Audit Manager liha[tMemecahkan masalah kontrol dan](#page-537-0)  [pengaturan kontrol](#page-537-0).

## <span id="page-445-0"></span>Meninjau kontrol di AWS Audit Manager

Anda dapat meninjau detail kontrol menggunakan konsol Audit Manager, Audit Manager API, atau AWS Command Line Interface (AWS CLI).

Untuk memulai meninjau kontrol di Audit Manager, ikuti prosedur yang diuraikan di sini.

• [Meninjau kontrol umum](https://docs.aws.amazon.com/audit-manager/latest/userguide/control-library-review-common-controls.html)

- [Meninjau kontrol inti](https://docs.aws.amazon.com/audit-manager/latest/userguide/control-library-review-core-controls.html)
- [Meninjau kontrol standar](#page-453-0)
- [Meninjau kontrol khusus](#page-458-0)

## Meninjau kontrol umum

Saat Anda perlu meninjau detail kontrol, Anda akan menemukan informasi yang disusun menjadi beberapa bagian di halaman detail kontrol. Bagian ini membantu Anda dengan mudah mengakses dan memahami informasi yang relevan untuk kontrol itu.

#### Prasyarat

Pastikan identitas IAM Anda memiliki izin yang sesuai untuk melihat kontrol umum di Audit Manager. Lebih khusus lagi, Anda memerlukan izin berikut untuk melihat kontrol umum, tujuan kontrol, dan domain kontrol yang disediakan oleh Katalog AWS Kontrol:

- controlcatalog:ListCommonControls
- controlcatalog:ListDomains
- controlcatalog:ListObjectives

Kebijakan yang disarankan yang memberikan izin ini adalah. [AWSAuditManagerAdministratorAccess](https://docs.aws.amazon.com/aws-managed-policy/latest/reference/AWSAuditManagerAdministratorAccess.html)

#### Prosedur

Anda dapat meninjau kontrol umum menggunakan konsol Audit Manager, AWS Control Catalog API, atau AWS Command Line Interface (AWS CLI).

#### Audit Manager console

Untuk melihat detail kontrol umum di konsol Audit Manager

- 1. Buka konsol AWS Audit Manager di<https://console.aws.amazon.com/auditmanager/home>.
- 2. Di panel navigasi, pilih Control library.
- 3. Pilih Umum untuk melihat kontrol umum yang disediakan oleh AWS.
- 4. Pilih nama kontrol umum untuk melihat detail untuk kontrol itu.

5. Tinjau detail kontrol umum menggunakan informasi berikut sebagai referensi.

#### Bagian ikhtisar

Bagian ini menjelaskan kontrol umum.

#### Tab sumber bukti

Tab ini mencakup informasi berikut:

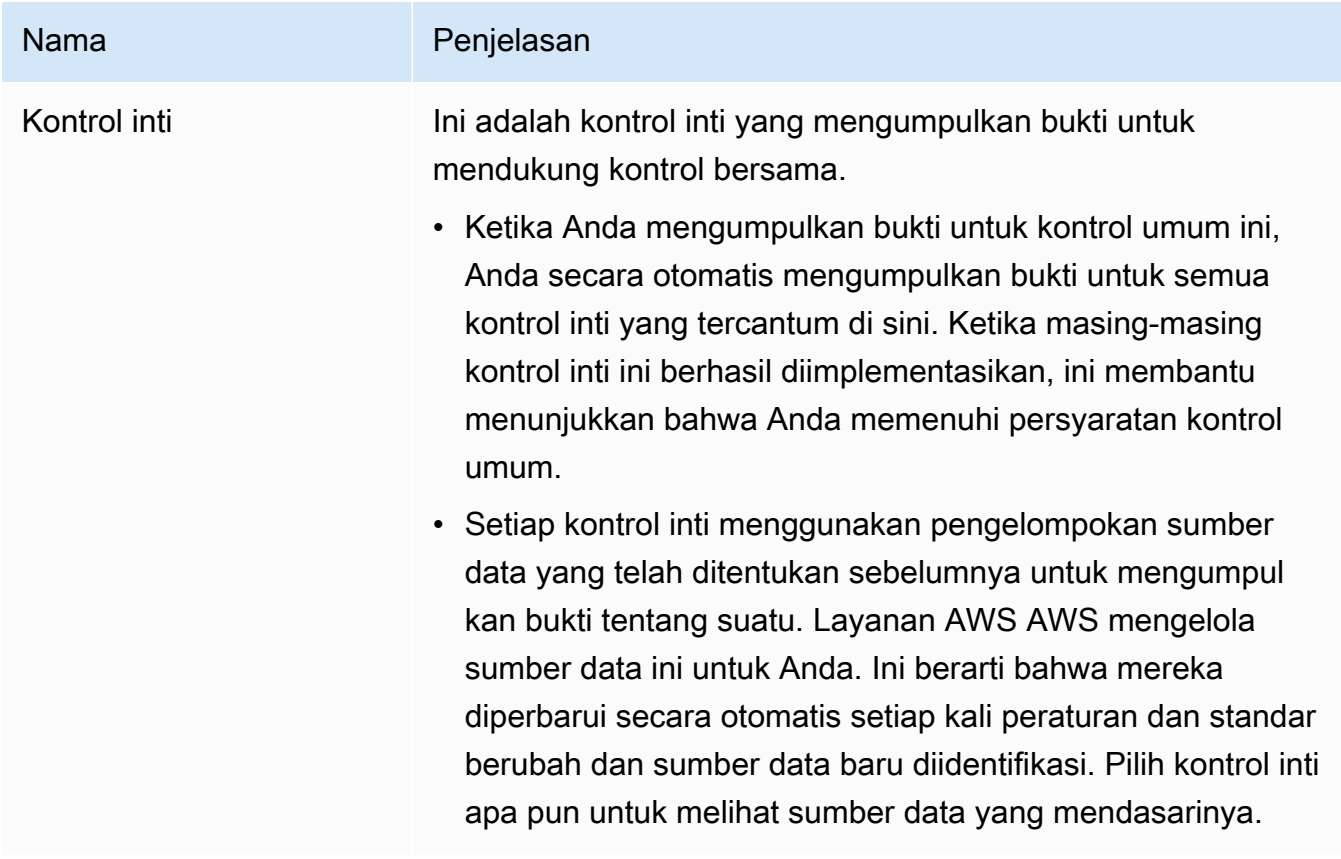

#### Tab persyaratan terkait

Saat Anda mengumpulkan bukti untuk kontrol umum ini, bukti yang sama dapat membantu Anda menunjukkan kepatuhan terhadap persyaratan kontrol standar terkait yang tercantum di tab ini. Pilih kontrol standar apa pun untuk melihat detail lebih lanjut.

#### **a** Note

• Kontrol umum mungkin menghasilkan bukti yang menunjukkan hanya kepatuhan sebagian dengan kontrol standar. Ada kemungkinan bahwa Anda mungkin

memerlukan bukti tambahan untuk menunjukkan kepatuhan penuh terhadap kontrol standar.

• Pada saat ini, tab Persyaratan terkait hanya menampilkan kontrol standar terkait. Meskipun kontrol umum dapat dikaitkan dengan satu atau beberapa kontrol khusus, hubungan tersebut tidak ditampilkan di tab ini.

#### AWS CLI

Untuk melihat detail kontrol umum di AWS CLI

1. Jalankan [list-common-controls](https://awscli.amazonaws.com/v2/documentation/api/latest/reference/controlcatalog/list-common-controls.html)perintah untuk melihat daftar kontrol umum yang tersedia. Saat Anda menggunakan operasi ini, Anda dapat menerapkan opsional common-controlfilter untuk melihat kontrol umum yang memiliki tujuan tertentu.

aws controlcatalog list-common-controls

2. Sebagai tanggapan, identifikasi kontrol umum yang ingin Anda tinjau dan catat detailnya.

#### AWS Control Catalog API

Untuk melihat detail kontrol umum menggunakan API

- 1. Gunakan [ListCommonControls](https://docs.aws.amazon.com/controlcatalog/latest/APIReference/API_ListCommonControls.html)operasi untuk melihat daftar kontrol umum yang tersedia. Bila Anda menggunakan operasi ini, Anda dapat menerapkan opsional commonControlFilter untuk melihat daftar kontrol yang memiliki tujuan tertentu.
- 2. Dalam tanggapannya, identifikasi kontrol yang ingin Anda tinjau dan catat detailnya.

Untuk informasi selengkapnya tentang operasi API ini, pilih tautan dalam prosedur ini untuk membaca selengkapnya di Referensi API Katalog AWS Kontrol. Ini termasuk informasi tentang cara menggunakan operasi dan parameter ini di salah satu SDK khusus bahasa AWS .

#### Langkah selanjutnya

Anda dapat memilih kontrol umum yang mewakili tujuan Anda dan menggunakannya sebagai blok bangunan untuk membuat kontrol khusus. Setiap peta kontrol umum otomatis ke pengelompokan sumber AWS data yang telah ditentukan sebelumnya yang ditangani Audit Manager untuk Anda. Ini berarti Anda tidak perlu menjadi AWS ahli untuk mengetahui sumber data mana yang mengumpulkan bukti yang relevan untuk tujuan Anda. Selain itu, Anda tidak perlu memelihara pemetaan sumber data ini sendiri.

Untuk petunjuk tentang cara membuat kontrol kustom yang menggunakan kontrol umum sebagai sumber bukti, liha[tMembuat kontrol khusus di AWS Audit Manager.](#page-462-0)

### Sumber daya tambahan

- [Meninjau kontrol inti](https://docs.aws.amazon.com/audit-manager/latest/userguide/control-library-review-core-controls.html)
- [Meninjau kontrol standar](#page-453-0)
- [Meninjau kontrol khusus](#page-458-0)

## Meninjau kontrol inti

Anda dapat meninjau detail kontrol inti menggunakan konsol Audit Manager, Audit Manager API, atau AWS Command Line Interface (AWS CLI).

## Prasyarat

Pastikan identitas IAM Anda memiliki izin yang sesuai untuk melihat kontrol. AWS Audit Manager Dua kebijakan yang disarankan yang memberikan izin ini adalah [AWSAuditManagerAdministratorAccess](https://docs.aws.amazon.com/aws-managed-policy/latest/reference/AWSAuditManagerAdministratorAccess.html)da[nMemungkinkan akses manajemen pengguna ke AWS](#page-617-0)  [Audit Manager](#page-617-0).

## Prosedur

### Audit Manager console

Untuk melihat detail kontrol inti di konsol Audit Manager

- 1. Buka konsol AWS Audit Manager di<https://console.aws.amazon.com/auditmanager/home>.
- 2. Di panel navigasi, pilih Control library.
- 3. Pilih Umum untuk melihat kontrol umum yang disediakan oleh AWS.
- 4. Cari kontrol umum yang memenuhi kasus penggunaan Anda.
- 5. Pilih ikon tampilan pohon di sebelah nama kontrol umum. Ini menampilkan kontrol inti yang mendukung kontrol umum.
- 6. Pilih nama kontrol inti yang ingin Anda tinjau.
- 7. Tinjau detail kontrol inti menggunakan informasi berikut sebagai referensi.

#### Bagian ikhtisar

Bagian ini menjelaskan kontrol inti dan mencantumkan [tipe sumber data](https://docs.aws.amazon.com/audit-manager/latest/userguide/concepts.html#control-data-source) tempat ia mengumpulkan bukti.

#### Tab sumber bukti

Tab ini mencakup informasi berikut:

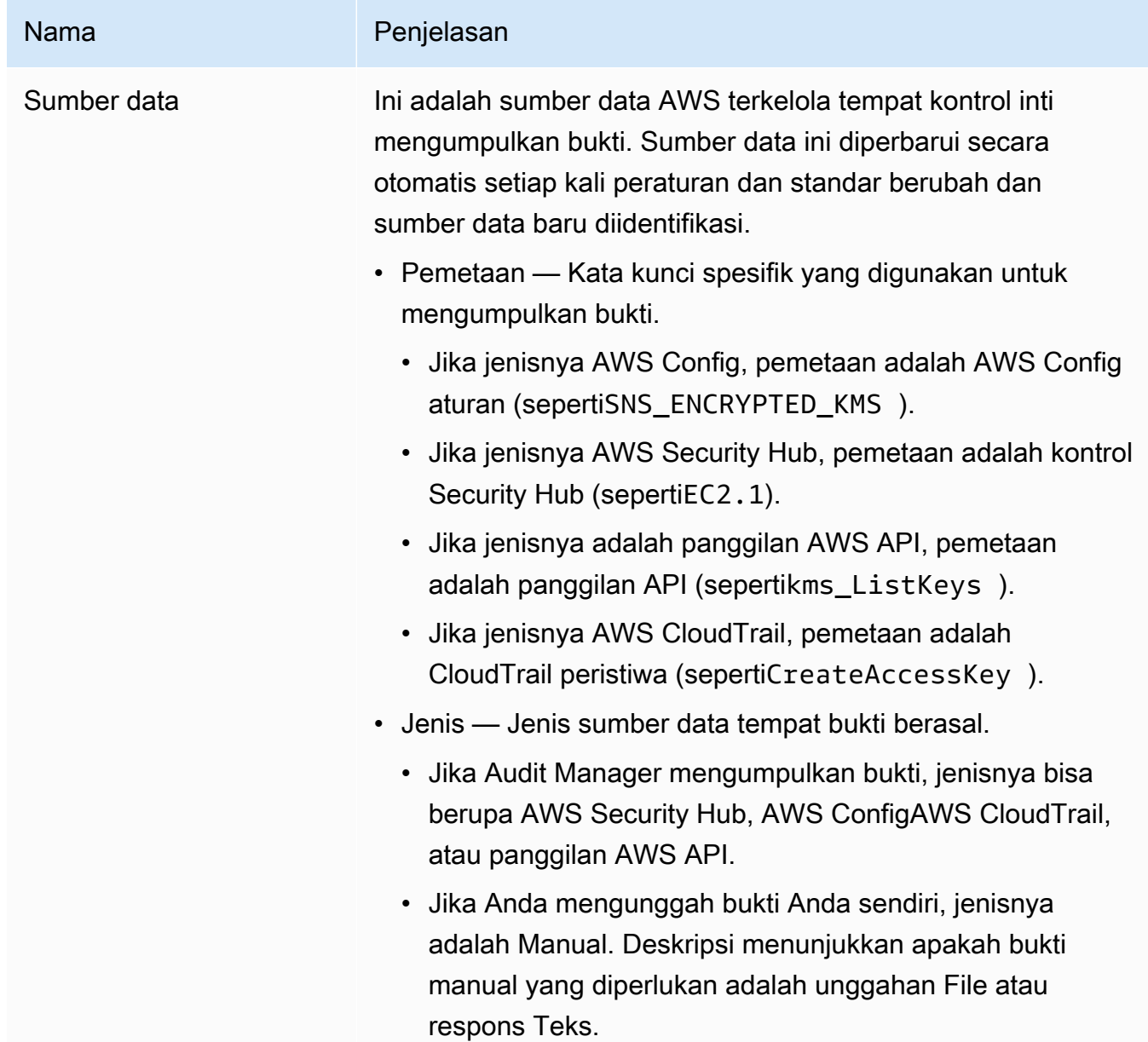

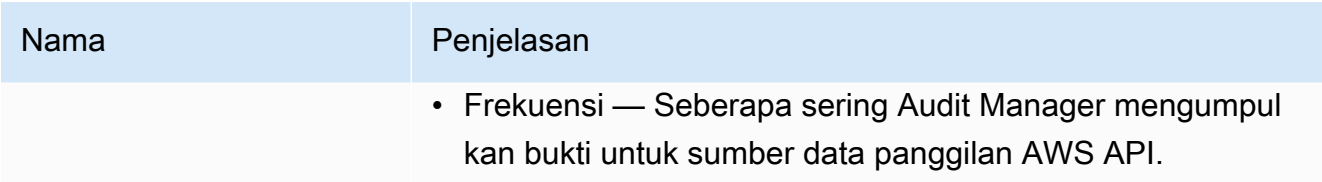

#### Tab rincian

Tab ini mencakup informasi berikut:

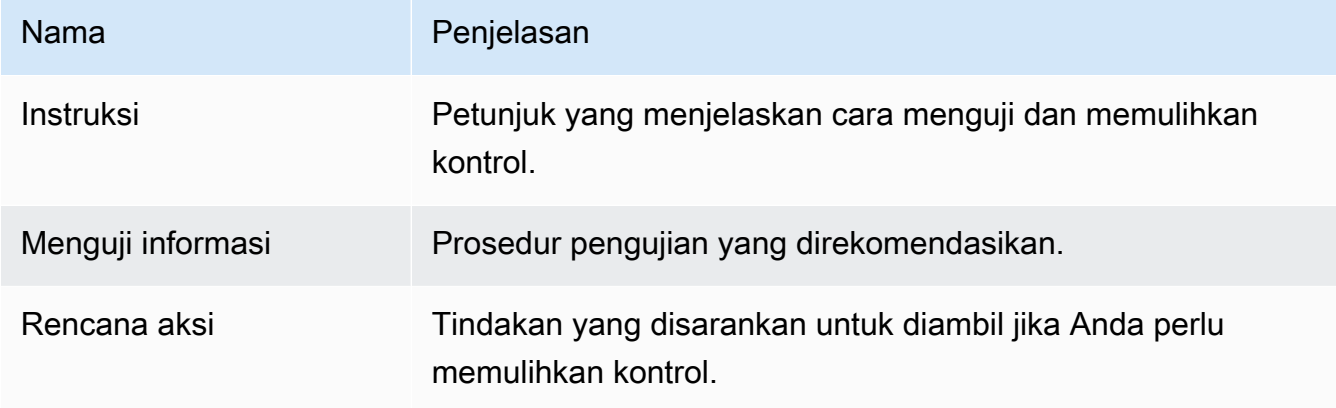

#### AWS CLI

Untuk melihat detail kontrol inti di AWS CLI

1. Ikuti langkah-langkah untuk [menemukan kontrol.](https://docs.aws.amazon.com/audit-manager/latest/userguide/access-available-controls.html) Pastikan untuk mengatur --controltype asCore, dan menerapkan filter opsional sesuai kebutuhan.

aws auditmanager list-controls --control-type Core

- 2. Sebagai tanggapan, identifikasi kontrol yang ingin Anda tinjau dan catat ID kontrol dan Nama Sumber Daya Amazon (ARN).
- 3. Jalankan perintah [get-control](https://awscli.amazonaws.com/v2/documentation/api/latest/reference/auditmanager/get-control.html) dan tentukan. --control-id Dalam contoh berikut, ganti *teks placeholder dengan informasi* Anda sendiri.

aws auditmanager get-control --control-id *a1b2c3d4-5678-90ab-cdef-EXAMPLE11111*

#### G Tip

Rincian kontrol dikembalikan dalam format JSON. Untuk membantu Anda memahami data ini, lihat [Get-control Output](https://awscli.amazonaws.com/v2/documentation/api/latest/reference/auditmanager/get-control.html#output) di AWS CLI Command Reference.

4. Untuk melihat detail tag, jalankan [list-tags-for-resourcep](https://awscli.amazonaws.com/v2/documentation/api/latest/reference/auditmanager/list-tags-for-resource.html)erintah dan tentukan--resourcearn. Dalam contoh berikut, ganti *teks placeholder dengan informasi* Anda sendiri.

```
aws auditmanager list-tags-for-resource --resource-arn arn:aws:auditmanager:us-
east-1:111122223333:control/a1b2c3d4-5678-90ab-cdef-EXAMPLE11111
```
#### Audit Manager API

Untuk melihat detail kontrol inti menggunakan API

- 1. Ikuti langkah-langkah untuk [menemukan kontrol.](https://docs.aws.amazon.com/audit-manager/latest/userguide/access-available-controls.html) Pastikan untuk mengatur [ControlType](https://docs.aws.amazon.com/audit-manager/latest/APIReference/API_ListControls.html#auditmanager-ListControls-request-controlType) sebagaiCore, dan menerapkan filter opsional sesuai kebutuhan.
- 2. Sebagai tanggapan, identifikasi kontrol yang ingin Anda tinjau dan catat ID kontrol dan Nama Sumber Daya Amazon (ARN).
- 3. Gunakan [GetControlo](https://docs.aws.amazon.com/audit-manager/latest/APIReference/API_GetControl.html)perasi dan tentukan [ControLid](https://docs.aws.amazon.com/audit-manager/latest/APIReference/API_GetControl.html#auditmanager-GetControl-request-controlId) yang Anda catat di langkah 2.
	- **G** Tip

Rincian kontrol dikembalikan dalam format JSON. Untuk membantu Anda memahami data ini, lihat [Elemen GetControl Respons](https://docs.aws.amazon.com/audit-manager/latest/APIReference/API_GetControl.html#API_GetControl_ResponseElements) di Referensi AWS Audit Manager API.

4. Untuk melihat detail tag, gunakan [ListTagsForResourceo](https://docs.aws.amazon.com/audit-manager/latest/APIReference/API_ListTagsForResource.html)perasi dan tentukan [ResourcEarn](https://docs.aws.amazon.com/audit-manager/latest/APIReference/API_ListTagsForResource.html#auditmanager-ListTagsForResource-request-resourceArn) yang Anda catat di langkah 2.

Untuk informasi selengkapnya tentang operasi API ini, pilih salah satu tautan dalam prosedur ini untuk membaca selengkapnya di Referensi AWS Audit Manager API. Ini termasuk informasi tentang cara menggunakan operasi dan parameter ini di salah satu SDK khusus bahasa AWS .

## Langkah selanjutnya

Anda dapat memilih kontrol inti yang mewakili tujuan Anda dan menggunakannya sebagai blok bangunan untuk membuat kontrol khusus. Setiap kontrol inti otomatis memetakan ke pengelompokan sumber AWS data yang telah ditentukan sebelumnya yang ditangani Audit Manager untuk Anda. Ini berarti Anda tidak perlu menjadi AWS ahli untuk mengetahui sumber data mana yang mengumpulkan bukti yang relevan untuk tujuan Anda. Selain itu, Anda tidak perlu memelihara pemetaan sumber data ini sendiri.

Untuk petunjuk tentang cara membuat kontrol kustom yang menggunakan kontrol inti sebagai sumber bukti, lihat[Membuat kontrol khusus di AWS Audit Manager](#page-462-0).

### Sumber daya tambahan

- [Meninjau kontrol umum](https://docs.aws.amazon.com/audit-manager/latest/userguide/control-library-review-common-controls.html)
- [Meninjau kontrol standar](#page-453-0)
- [Meninjau kontrol khusus](#page-458-0)

## <span id="page-453-0"></span>Meninjau kontrol standar

Anda dapat meninjau detail kontrol standar menggunakan konsol Audit Manager, Audit Manager API, atau AWS Command Line Interface (AWS CLI).

### Prasyarat

Pastikan identitas IAM Anda memiliki izin yang sesuai untuk melihat kontrol. AWS Audit Manager Dua kebijakan yang disarankan yang memberikan izin ini adalah [AWSAuditManagerAdministratorAccess](https://docs.aws.amazon.com/aws-managed-policy/latest/reference/AWSAuditManagerAdministratorAccess.html)da[nMemungkinkan akses manajemen pengguna ke AWS](#page-617-0)  [Audit Manager](#page-617-0).

#### Prosedur

Anda dapat meninjau detail kontrol standar menggunakan konsol Audit Manager, Audit Manager API, atau AWS Command Line Interface (AWS CLI).

#### Audit Manager console

Untuk melihat detail kontrol standar di konsol Audit Manager

- 1. Buka konsol AWS Audit Manager di<https://console.aws.amazon.com/auditmanager/home>.
- 2. Di panel navigasi, pilih Control library.
- 3. Pilih Standar untuk melihat kontrol standar yang disediakan oleh AWS.
- 4. Pilih nama kontrol standar apa pun untuk melihat detail untuk kontrol itu.
- 5. Tinjau detail kontrol standar menggunakan informasi berikut sebagai referensi.

#### Bagian ikhtisar

Bagian ini menjelaskan kontrol standar dan mencantumkan [tipe sumber data](https://docs.aws.amazon.com/audit-manager/latest/userguide/concepts.html#control-data-source) yang digunakannya untuk mengumpulkan bukti.

#### Tab sumber bukti

Tab ini mencakup informasi berikut:

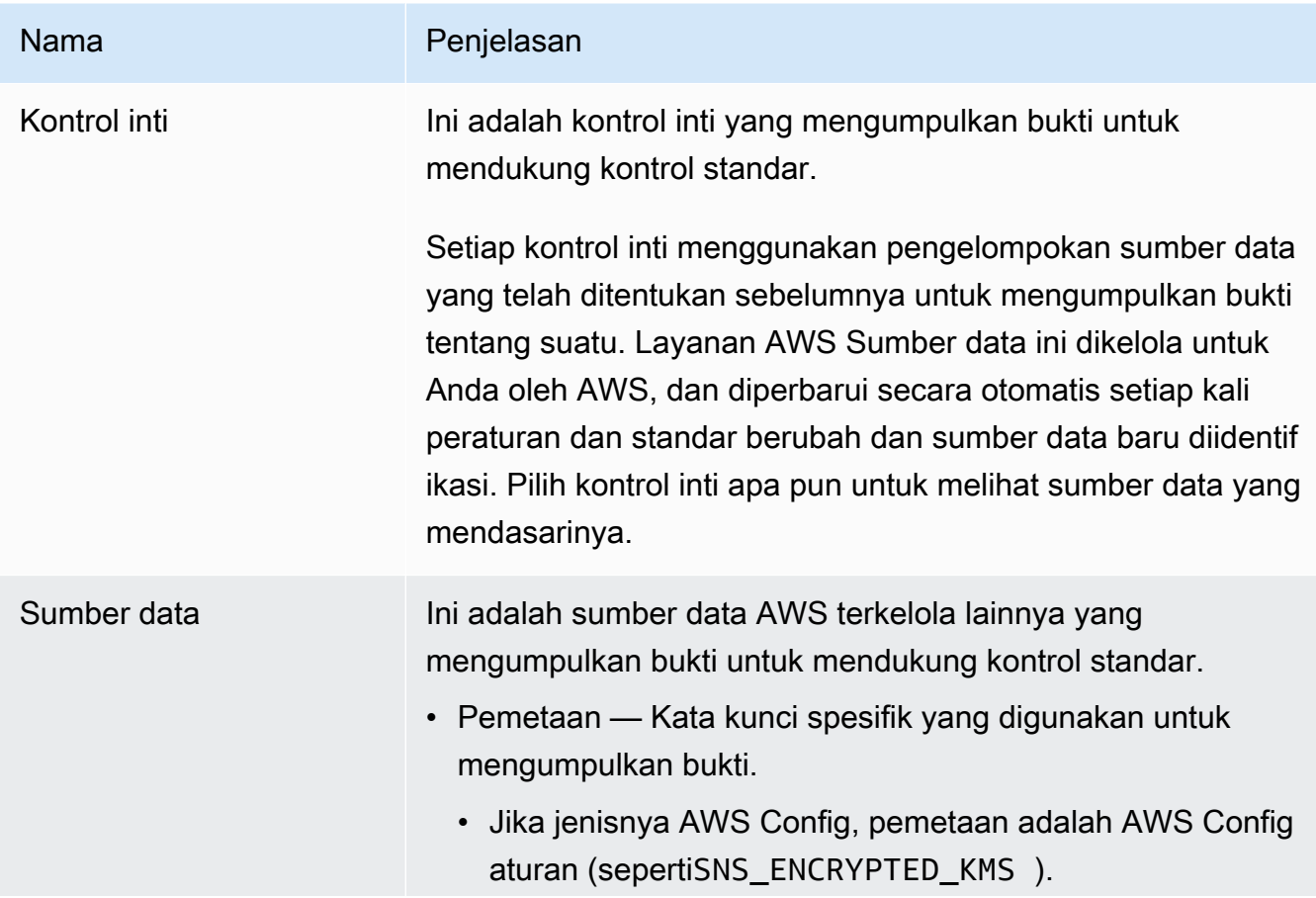

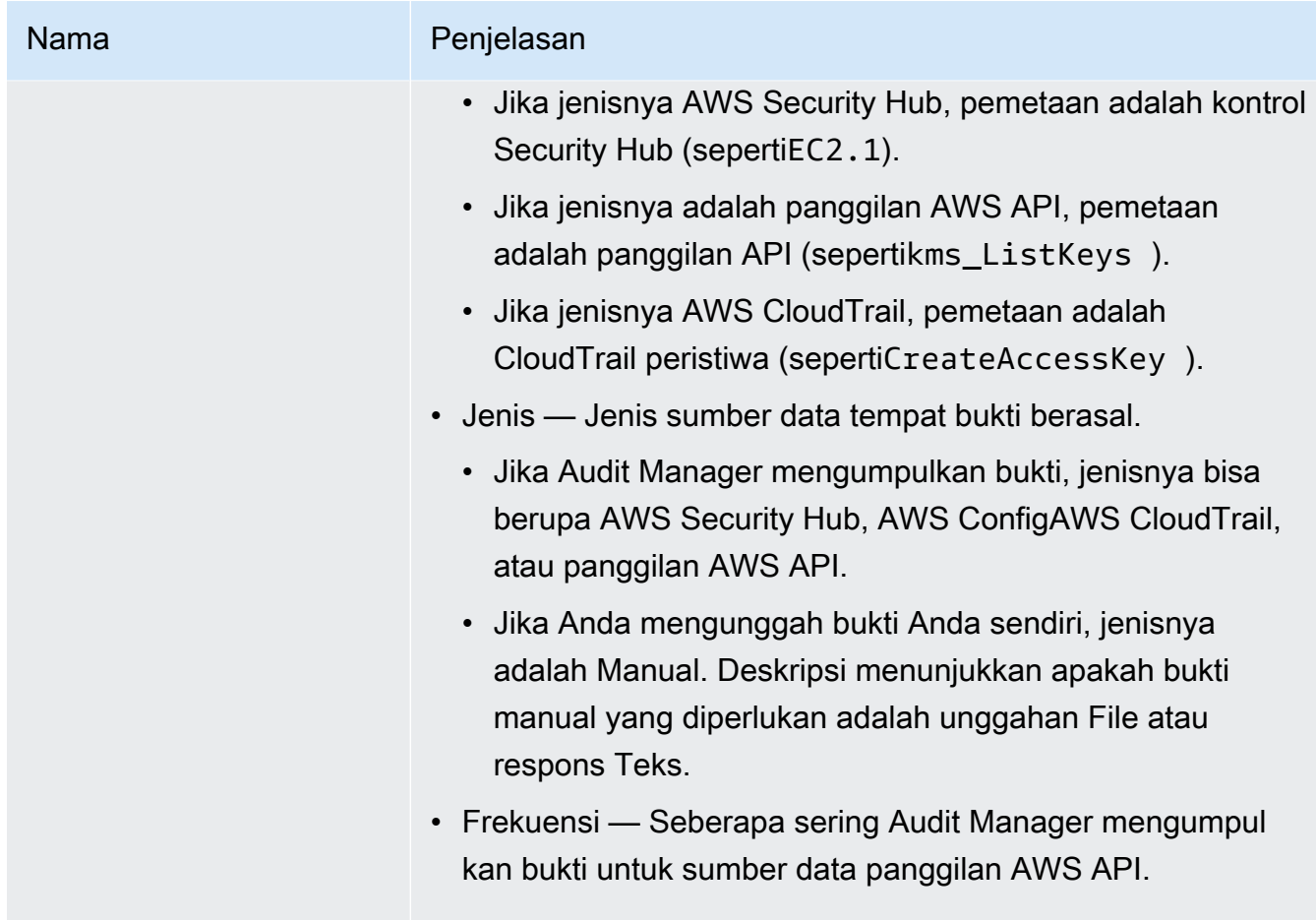

#### Tab rincian

Tab ini mencakup informasi berikut:

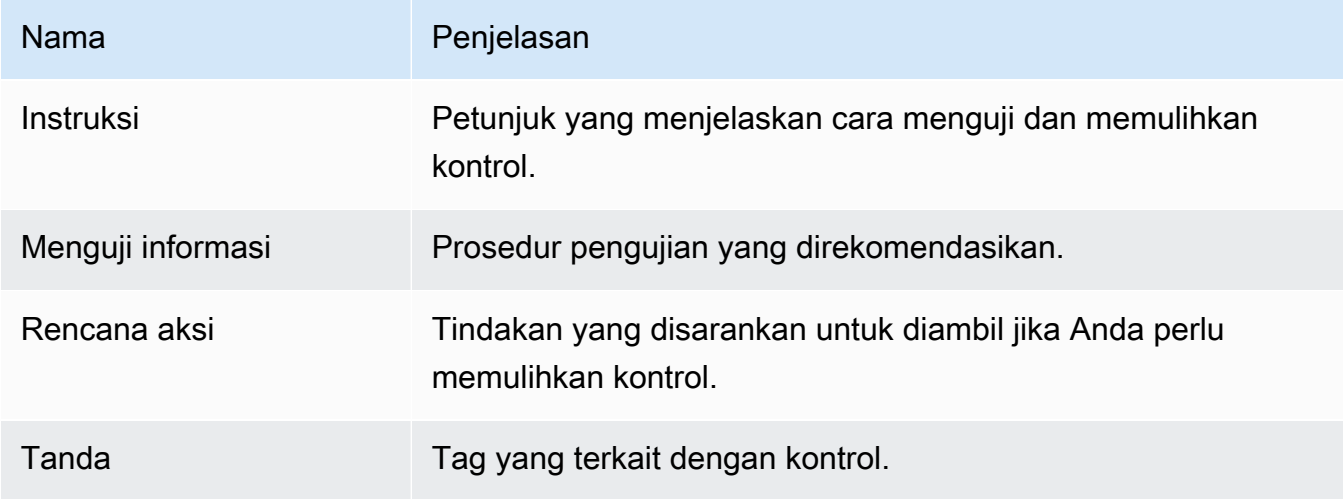

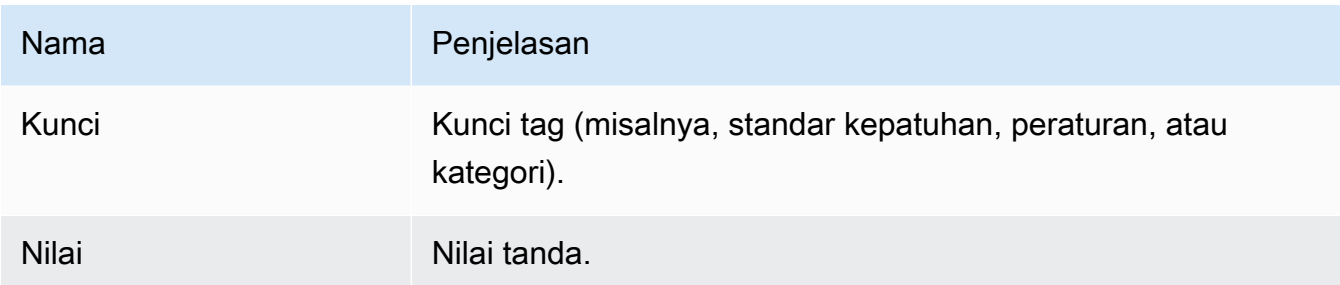

#### AWS CLI

Untuk melihat detail kontrol standar di AWS CLI

1. Ikuti langkah-langkah untuk [menemukan kontrol.](https://docs.aws.amazon.com/audit-manager/latest/userguide/access-available-controls.html) Pastikan untuk mengatur --controltype asStandard, dan menerapkan filter opsional sesuai kebutuhan.

aws auditmanager list-controls --control-type Standard

- 2. Sebagai tanggapan, identifikasi kontrol yang ingin Anda tinjau dan catat ID kontrol dan Nama Sumber Daya Amazon (ARN).
- 3. Jalankan perintah [get-control](https://awscli.amazonaws.com/v2/documentation/api/latest/reference/auditmanager/get-control.html) dan tentukan. --control-id Dalam contoh berikut, ganti *teks placeholder dengan informasi* Anda sendiri.

aws auditmanager get-control --control-id *a1b2c3d4-5678-90ab-cdef-EXAMPLE11111*

G Tip

Rincian kontrol dikembalikan dalam format JSON. Untuk membantu Anda memahami data ini, lihat [Get-control Output](https://awscli.amazonaws.com/v2/documentation/api/latest/reference/auditmanager/get-control.html#output) di Command Reference AWS CLI

4. Untuk melihat detail tag, jalankan [list-tags-for-resourcep](https://awscli.amazonaws.com/v2/documentation/api/latest/reference/auditmanager/list-tags-for-resource.html)erintah dan tentukan--resourcearn. Dalam contoh berikut, ganti *teks placeholder dengan informasi* Anda sendiri.

```
aws auditmanager list-tags-for-resource --resource-arn arn:aws:auditmanager:us-
east-1:111122223333:control/a1b2c3d4-5678-90ab-cdef-EXAMPLE11111
```
#### Audit Manager API

Untuk melihat detail kontrol standar menggunakan API

- 1. Ikuti langkah-langkah untuk [menemukan kontrol.](https://docs.aws.amazon.com/audit-manager/latest/userguide/access-available-controls.html) Pastikan untuk mengatur [ControlType](https://docs.aws.amazon.com/audit-manager/latest/APIReference/API_ListControls.html#auditmanager-ListControls-request-controlType) sebagaiStandard, dan menerapkan filter opsional sesuai kebutuhan.
- 2. Sebagai tanggapan, identifikasi kontrol yang ingin Anda tinjau dan catat ID kontrol dan Nama Sumber Daya Amazon (ARN).
- 3. Gunakan [GetControlo](https://docs.aws.amazon.com/audit-manager/latest/APIReference/API_GetControl.html)perasi dan tentukan [ControLid](https://docs.aws.amazon.com/audit-manager/latest/APIReference/API_GetControl.html#auditmanager-GetControl-request-controlId) yang Anda catat di langkah 2.

#### **G** Tip

Rincian kontrol dikembalikan dalam format JSON. Untuk membantu Anda memahami data ini, lihat [Elemen GetControl Respons](https://docs.aws.amazon.com/audit-manager/latest/APIReference/API_GetControl.html#API_GetControl_ResponseElements) di Referensi AWS Audit Manager API.

4. Untuk melihat detail tag, gunakan [ListTagsForResourceo](https://docs.aws.amazon.com/audit-manager/latest/APIReference/API_ListTagsForResource.html)perasi dan tentukan [ResourcEarn](https://docs.aws.amazon.com/audit-manager/latest/APIReference/API_ListTagsForResource.html#auditmanager-ListTagsForResource-request-resourceArn) yang Anda catat di langkah 2.

Untuk informasi selengkapnya tentang operasi API ini, pilih salah satu tautan dalam prosedur ini untuk membaca selengkapnya di Referensi AWS Audit Manager API. Ini termasuk informasi tentang cara menggunakan operasi dan parameter ini di salah satu SDK khusus bahasa AWS .

#### Langkah selanjutnya

Anda dapat menambahkan kontrol standar ke salah satu kerangka kerja kustom Anda. Untuk petunjuk, lihat [Membuat kerangka kerja khusus di AWS Audit Manager](#page-408-0).

Anda juga dapat menyesuaikan kontrol standar apa pun sehingga memenuhi kebutuhan Anda. Untuk petunjuk, lihat [Membuat salinan kontrol yang dapat diedit di AWS Audit Manager](#page-470-0).

#### Sumber daya tambahan

- [Meninjau kontrol umum](https://docs.aws.amazon.com/audit-manager/latest/userguide/control-library-review-common-controls.html)
- [Meninjau kontrol inti](https://docs.aws.amazon.com/audit-manager/latest/userguide/control-library-review-core-controls.html)
- [Meninjau kontrol khusus](#page-458-0)

## <span id="page-458-0"></span>Meninjau kontrol khusus

Anda dapat meninjau detail kontrol kustom menggunakan konsol Audit Manager, Audit Manager API, atau AWS Command Line Interface (AWS CLI).

#### Prasyarat

Pastikan identitas IAM Anda memiliki izin yang sesuai untuk melihat kontrol. AWS Audit Manager Dua kebijakan yang disarankan yang memberikan izin ini adalah [AWSAuditManagerAdministratorAccess](https://docs.aws.amazon.com/aws-managed-policy/latest/reference/AWSAuditManagerAdministratorAccess.html)da[nMemungkinkan akses manajemen pengguna ke AWS](#page-617-0)  [Audit Manager](#page-617-0).

#### Prosedur

Anda dapat meninjau detail kontrol kustom menggunakan konsol Audit Manager, Audit Manager API, atau AWS Command Line Interface (AWS CLI).

#### Audit Manager console

Untuk melihat detail kontrol kustom di konsol Audit Manager

- 1. Buka konsol AWS Audit Manager di<https://console.aws.amazon.com/auditmanager/home>.
- 2. Di panel navigasi, pilih Control library.
- 3. Pilih Kustom untuk melihat kontrol kustom yang Anda buat.
- 4. Pilih nama kontrol khusus apa pun untuk melihat detail untuk kontrol itu.
- 5. Tinjau detail kontrol kustom menggunakan informasi berikut sebagai referensi.

#### Bagian ikhtisar

Bagian ini menjelaskan kontrol khusus dan mencantumkan [tipe sumber data](https://docs.aws.amazon.com/audit-manager/latest/userguide/concepts.html#control-data-source) yang digunakannya untuk mengumpulkan bukti. Ini juga memberikan informasi tentang kapan kontrol dibuat dan terakhir diperbarui.

#### Tab sumber bukti

Tab ini menunjukkan dari mana kontrol kustom mengumpulkan bukti. Ini termasuk informasi berikut:

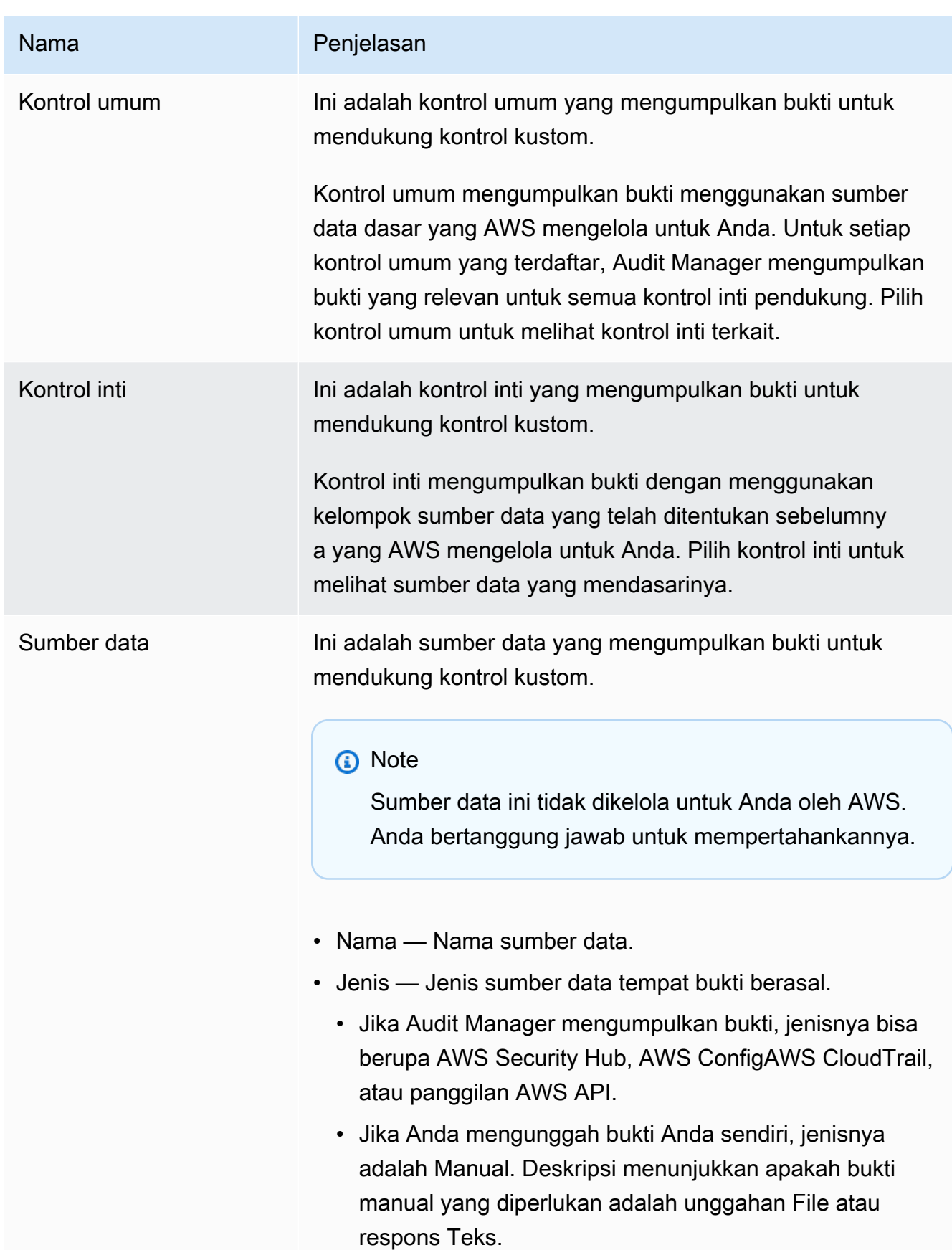

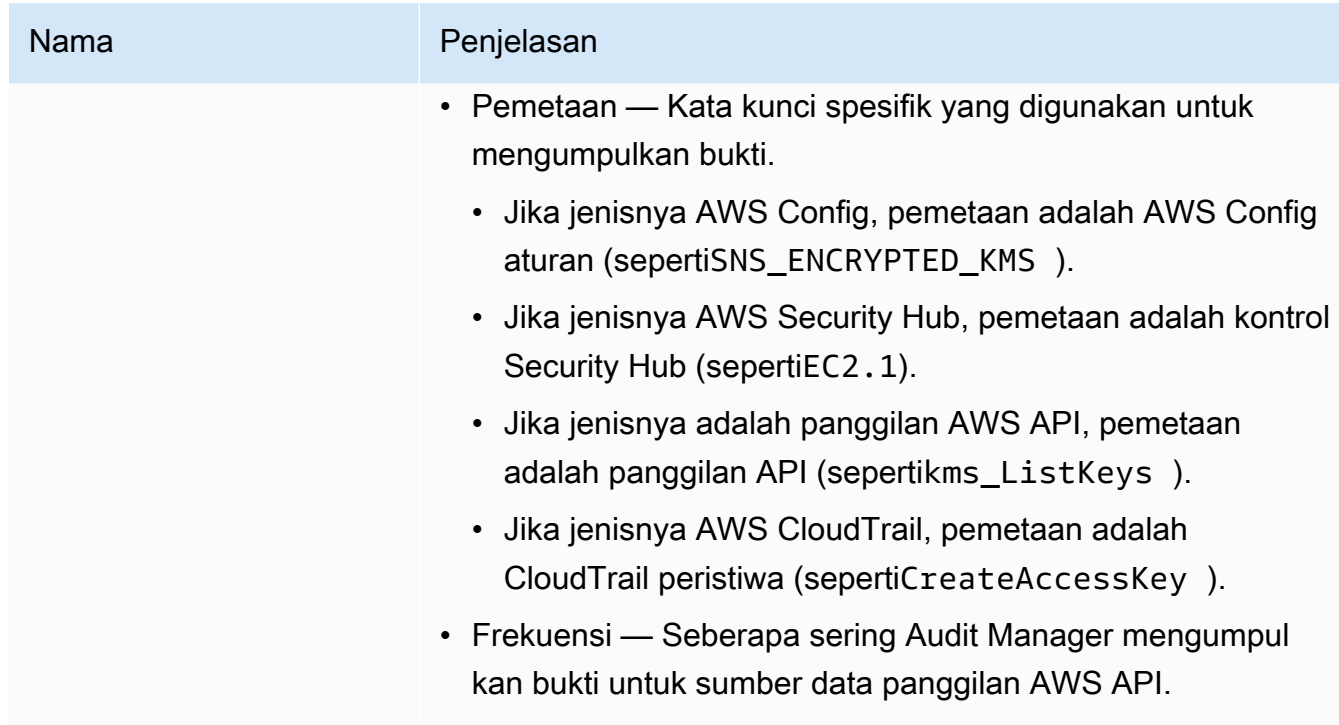

#### Tab rincian

Tab ini mencakup informasi berikut:

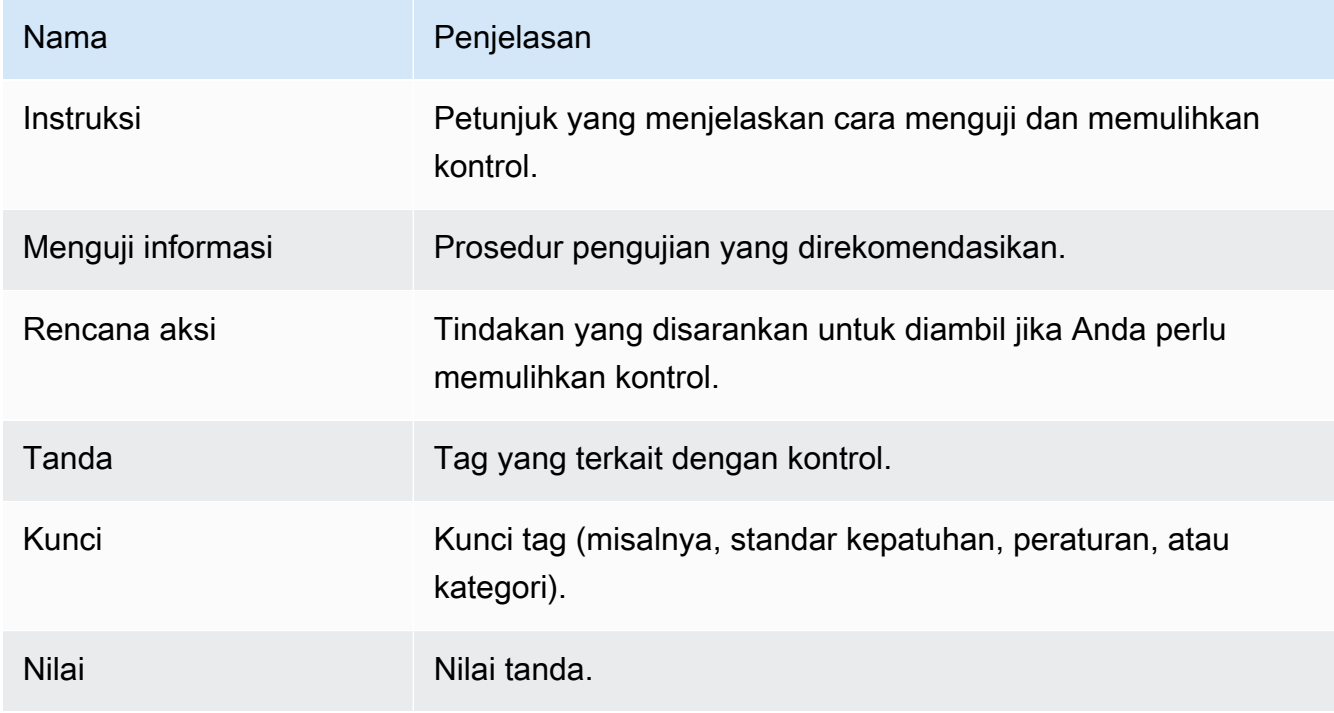

#### AWS CLI

Untuk melihat detail kontrol kustom di AWS CLI

1. Ikuti langkah-langkah untuk [menemukan kontrol.](https://docs.aws.amazon.com/audit-manager/latest/userguide/access-available-controls.html) Pastikan untuk mengatur --controltype asCustom, dan menerapkan filter opsional sesuai kebutuhan.

aws auditmanager list-controls --control-type Custom

- 2. Sebagai tanggapan, identifikasi kontrol yang ingin Anda tinjau dan catat ID kontrol dan Nama Sumber Daya Amazon (ARN).
- 3. Jalankan perintah [get-control](https://awscli.amazonaws.com/v2/documentation/api/latest/reference/auditmanager/get-control.html) dan tentukan. --control-id Dalam contoh berikut, ganti *teks placeholder dengan informasi* Anda sendiri.

aws auditmanager get-control --control-id *a1b2c3d4-5678-90ab-cdef-EXAMPLE11111*

G Tip

Rincian kontrol dikembalikan dalam format JSON. Untuk membantu Anda memahami data ini, lihat [Get-control Output](https://awscli.amazonaws.com/v2/documentation/api/latest/reference/auditmanager/get-control.html#output) di AWS CLI Command Reference.

4. Untuk melihat tag untuk kontrol, gunakan [list-tags-for-resource](https://awscli.amazonaws.com/v2/documentation/api/latest/reference/auditmanager/list-tags-for-resource.html)perintah dan tentukan- resource-arn. Dalam contoh berikut, ganti *teks placeholder dengan informasi* Anda sendiri:

```
aws auditmanager list-tags-for-resource --resource-arn arn:aws:auditmanager:us-
east-1:111122223333:control/a1b2c3d4-5678-90ab-cdef-EXAMPLE11111
```
#### Audit Manager API

Untuk melihat detail kontrol kustom menggunakan API

- 1. Ikuti langkah-langkah untuk [menemukan kontrol.](https://docs.aws.amazon.com/audit-manager/latest/userguide/access-available-controls.html) Pastikan untuk mengatur [ControlType](https://docs.aws.amazon.com/audit-manager/latest/APIReference/API_ListControls.html#auditmanager-ListControls-request-controlType) sebagaiCustom, dan menerapkan filter opsional sesuai kebutuhan.
- 2. Sebagai tanggapan, identifikasi kontrol yang ingin Anda tinjau dan catat ID kontrol dan Nama Sumber Daya Amazon (ARN).
- 3. Gunakan [GetControlo](https://docs.aws.amazon.com/audit-manager/latest/APIReference/API_GetControl.html)perasi dan tentukan [ControLid](https://docs.aws.amazon.com/audit-manager/latest/APIReference/API_GetControl.html#auditmanager-GetControl-request-controlId) yang Anda catat di langkah 2.

### G Tip

Rincian kontrol dikembalikan dalam format JSON. Untuk membantu Anda memahami data ini, lihat [Elemen GetControl Respons](https://docs.aws.amazon.com/audit-manager/latest/APIReference/API_GetControl.html#API_GetControl_ResponseElements) di Referensi AWS Audit Manager API.

4. Untuk melihat tag untuk kontrol, gunakan [ListTagsForResourceo](https://docs.aws.amazon.com/audit-manager/latest/APIReference/API_ListTagsForResource.html)perasi dan tentukan kontrol [ResourcEarn](https://docs.aws.amazon.com/audit-manager/latest/APIReference/API_ListTagsForResource.html#auditmanager-ListTagsForResource-request-resourceArn) yang Anda catat di langkah 2.

Untuk informasi selengkapnya tentang operasi API ini, pilih salah satu tautan dalam prosedur ini untuk membaca selengkapnya di Referensi AWS Audit Manager API. Ini termasuk informasi tentang cara menggunakan operasi dan parameter ini di salah satu SDK khusus bahasa AWS .

## Langkah selanjutnya

Anda dapat menambahkan kontrol khusus ke salah satu kerangka kerja kustom Anda. Untuk petunjuk, lihat [Membuat kerangka kerja khusus di AWS Audit Manager](#page-408-0).

Anda juga dapat [mengedit kontrol khusus,](https://docs.aws.amazon.com/audit-manager/latest/userguide/edit-controls.html) [membuat salinan kontrol kustom yang dapat diedit,](https://docs.aws.amazon.com/audit-manager/latest/userguide/customize-control-from-existing.html) atau [menghapus kontrol khusus yang](https://docs.aws.amazon.com/audit-manager/latest/userguide/delete-controls.html) tidak lagi Anda perlukan.

### Sumber daya tambahan

- [Meninjau kontrol umum](https://docs.aws.amazon.com/audit-manager/latest/userguide/control-library-review-common-controls.html)
- [Meninjau kontrol inti](https://docs.aws.amazon.com/audit-manager/latest/userguide/control-library-review-core-controls.html)
- [Meninjau kontrol standar](#page-453-0)

## <span id="page-462-0"></span>Membuat kontrol khusus di AWS Audit Manager

Anda dapat menggunakan kontrol khusus untuk mengumpulkan bukti untuk kebutuhan kepatuhan spesifik Anda.

Sama seperti kontrol standar, kontrol kustom mengumpulkan bukti terus-menerus ketika mereka aktif dalam penilaian Anda. Anda juga dapat menambahkan bukti manual ke kontrol kustom apa pun yang Anda buat. Setiap bukti menjadi catatan yang membantu Anda menunjukkan kepatuhan terhadap persyaratan kontrol kustom Anda.

Untuk memulai, berikut adalah beberapa contoh bagaimana Anda dapat menggunakan kontrol khusus:

Memetakan kontrol perusahaan Anda ke pengelompokan sumber data yang telah ditentukan AWS

Anda dapat melakukan onboard kontrol perusahaan ke Audit Manager dengan menggunakan kontrol umum sebagai sumber bukti. Pilih kontrol umum yang mewakili tujuan Anda, dan gunakan sebagai blok bangunan untuk membuat kontrol yang mengumpulkan bukti di seluruh portofolio kebutuhan kepatuhan Anda. Setiap peta kontrol umum otomatis ke pengelompokan sumber data yang telah ditentukan sebelumnya. Ini berarti Anda tidak perlu menjadi AWS ahli untuk mengetahui sumber data mana yang mengumpulkan bukti yang relevan untuk tujuan Anda. Dan ketika Anda menggunakan kontrol umum sebagai sumber bukti, Anda tidak perlu lagi memelihara pemetaan sumber data, karena Audit Manager menangani ini untuk Anda.

#### Buat pertanyaan penilaian risiko vendor

Anda dapat menggunakan kontrol khusus untuk mendukung cara Anda mengelola penilaian risiko vendor. Setiap kontrol yang Anda buat dapat mewakili pertanyaan penilaian risiko individu. Misalnya, nama kontrol dapat berupa pertanyaan, dan Anda dapat memberikan jawaban dengan mengunggah file atau memasukkan respons teks sebagai bukti manual.

## Poin kunci

Ketika datang untuk membuat kontrol kustom di Audit Manager, Anda memiliki dua metode untuk dipilih:

- 1. Membuat kontrol dari awal Metode ini memberikan fleksibilitas maksimum dan memungkinkan Anda untuk menyesuaikan kontrol dengan kebutuhan Anda yang tepat. Ini adalah pilihan yang baik ketika Anda memiliki persyaratan kepatuhan khusus yang tidak tercakup secara memadai oleh kontrol yang ada. Metode ini sangat berguna ketika Anda perlu memetakan kontrol perusahaan organisasi Anda ke pengelompokan sumber AWS data yang telah ditentukan sebelumnya atau ketika Anda ingin membuat pertanyaan penilaian risiko vendor sebagai kontrol individu.
- 2. Membuat salinan kontrol yang ada yang dapat diedit Jika kontrol standar atau kontrol khusus yang ada sebagian memenuhi kebutuhan Anda, Anda dapat membuat salinan kontrol yang dapat diedit. Pendekatan ini lebih efisien jika Anda hanya perlu membuat perubahan kecil pada kontrol yang ada. Ini adalah opsi yang baik jika Anda ingin menyesuaikan beberapa atribut untuk menyelaraskan kontrol dengan persyaratan spesifik Anda dengan lebih baik. Misalnya, Anda dapat

mengubah seberapa sering kontrol menggunakan panggilan API untuk mengumpulkan bukti, lalu mengubah nama kontrol untuk mencerminkan hal ini.

## Sumber daya tambahan

Untuk petunjuk tentang cara membuat kontrol kustom, lihat sumber daya berikut.

- [Membuat kontrol khusus dari awal di AWS Audit Manager](#page-464-0)
- [Membuat salinan kontrol yang dapat diedit di AWS Audit Manager](#page-470-0)

## <span id="page-464-0"></span>Membuat kontrol khusus dari awal di AWS Audit Manager

Jika persyaratan kepatuhan organisasi Anda tidak selaras dengan kontrol standar bawaan yang tersedia AWS Audit Manager, Anda dapat membuat kontrol kustom sendiri dari awal.

Halaman ini menguraikan langkah-langkah untuk membuat kontrol khusus yang disesuaikan dengan kebutuhan spesifik Anda.

#### Prasyarat

Pastikan identitas IAM Anda memiliki izin yang sesuai untuk membuat kontrol khusus. AWS Audit Manager Dua kebijakan yang disarankan yang memberikan izin ini adalah [AWSAuditManagerAdministratorAccess](https://docs.aws.amazon.com/aws-managed-policy/latest/reference/AWSAuditManagerAdministratorAccess.html)da[nMemungkinkan akses manajemen pengguna ke AWS](#page-617-0)  [Audit Manager](#page-617-0).

Agar berhasil mengumpulkan bukti dari AWS Config dan Security Hub, pastikan Anda melakukan hal berikut:

- [Aktifkan AWS Config](https://docs.aws.amazon.com/config/latest/developerguide/getting-started.html), lalu terapkan [pengaturan yang diperlukan untuk digunakan AWS Config](https://docs.aws.amazon.com/audit-manager/latest/userguide/setup-recommendations.html#setup-recommendations-services)  [dengan Audit Manager](https://docs.aws.amazon.com/audit-manager/latest/userguide/setup-recommendations.html#setup-recommendations-services)
- [Aktifkan Security Hub,](https://docs.aws.amazon.com/securityhub/latest/userguide/securityhub-settingup.html) lalu terapkan [pengaturan yang diperlukan untuk menggunakan Security Hub](https://docs.aws.amazon.com/audit-manager/latest/userguide/setup-recommendations.html#set-up-securityhub)  [dengan Audit Manager](https://docs.aws.amazon.com/audit-manager/latest/userguide/setup-recommendations.html#set-up-securityhub)

Audit Manager kemudian dapat mengumpulkan bukti setiap kali evaluasi terjadi untuk AWS Config aturan tertentu atau kontrol Security Hub.

#### Prosedur

#### Tugas

- [Langkah 1: Tentukan detail kontrol](#page-465-0)
- [Langkah 2: Tentukan sumber bukti](#page-466-0)
- [Langkah 3 \(Opsional\): Tentukan rencana tindakan](#page-469-0)
- [Langkah 4: Tinjau dan buat kontrol](#page-470-1)

<span id="page-465-0"></span>Langkah 1: Tentukan detail kontrol

Mulailah dengan menentukan detail kontrol kustom Anda.

#### **A** Important

Kami sangat menyarankan agar Anda tidak pernah memasukkan informasi identifikasi sensitif ke dalam bidang bentuk bebas seperti detail Kontrol atau informasi Pengujian. Jika Anda membuat kontrol khusus yang berisi informasi sensitif, Anda tidak dapat membagikan kerangka kerja kustom apa pun yang berisi kontrol ini.

Untuk menentukan detail kontrol

- 1. Buka konsol AWS Audit Manager di<https://console.aws.amazon.com/auditmanager/home>.
- 2. Di panel navigasi, pilih Control library, lalu pilih Create custom control.
- 3. Di bawah Detail kontrol, masukkan informasi berikut tentang kontrol.
	- Kontrol Masukkan nama ramah, judul, atau pertanyaan penilaian risiko. Nilai ini membantu Anda mengidentifikasi kontrol Anda di pustaka kontrol.
	- Deskripsi (opsional) Masukkan detail untuk membantu orang lain memahami tujuan kontrol. Deskripsi ini muncul di halaman detail kontrol.
- 4. Di bawah informasi Pengujian, masukkan langkah-langkah yang disarankan untuk menguji kontrol.
- 5. Di bawah Tag, pilih Tambahkan tag baru untuk mengaitkan tag dengan kontrol. Anda dapat menentukan kunci untuk setiap tag yang paling menggambarkan kerangka kepatuhan yang didukung kontrol ini. Kunci tag wajib dan dapat digunakan sebagai kriteria pencarian saat Anda mencari kontrol ini di pustaka kontrol.

#### 6. Pilih Selanjutnya.

<span id="page-466-0"></span>Langkah 2: Tentukan sumber bukti

Selanjutnya, tentukan beberapa sumber bukti. Sumber bukti menentukan dari mana kontrol kustom Anda mengumpulkan bukti. Anda dapat menggunakan sumber AWS terkelola, sumber yang dikelola pelanggan, atau keduanya.

#### **G** Tip

Kami menyarankan Anda menggunakan sumber AWS terkelola. Setiap kali sumber AWS terkelola diperbarui, pembaruan yang sama secara otomatis diterapkan ke semua kontrol khusus yang menggunakan sumber ini. Ini berarti bahwa kontrol kustom Anda mengumpulkan bukti terhadap definisi terbaru dari sumber bukti tersebut.

Jika Anda tidak yakin opsi mana yang harus dipilih, lihat contoh berikut dan rekomendasi kami.

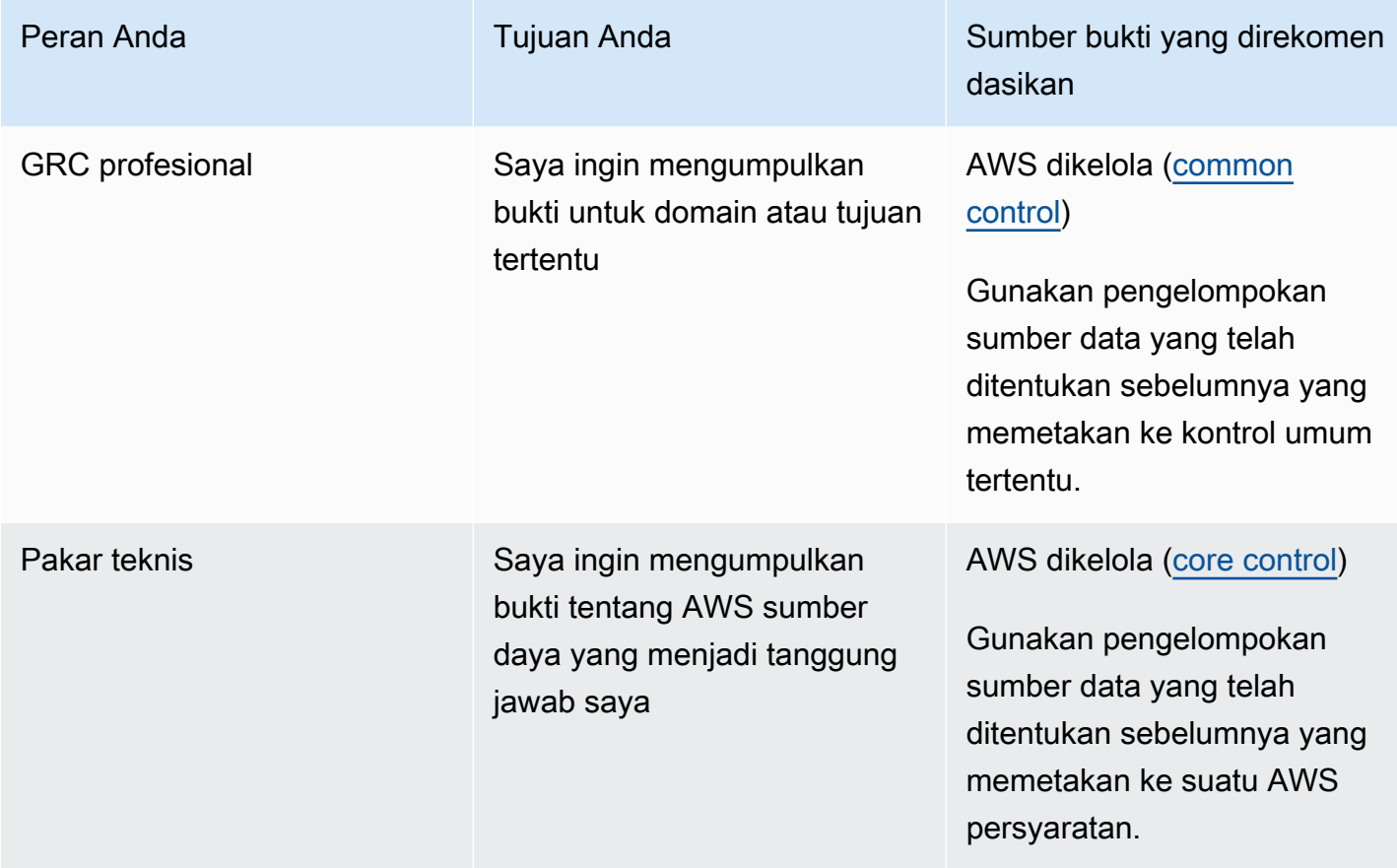

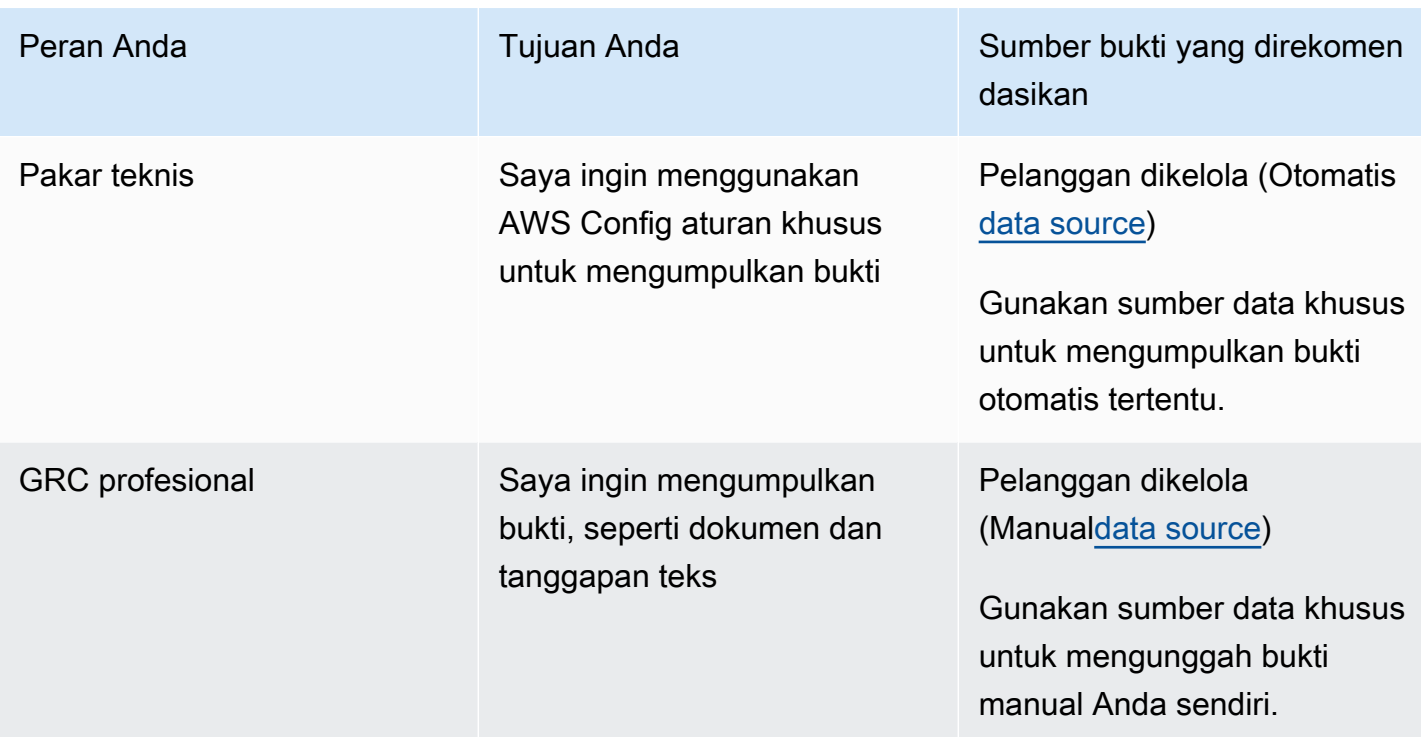

Untuk menentukan sumber AWS terkelola (disarankan)

Kami menyarankan Anda memulai dengan memilih satu atau lebih kontrol umum. Ketika Anda memilih kontrol umum yang mewakili tujuan Anda, Audit Manager mengumpulkan bukti yang relevan untuk semua kontrol inti pendukung. Anda juga dapat memilih kontrol inti individu jika Anda ingin mengumpulkan bukti yang ditargetkan tentang AWS lingkungan Anda.

Untuk menentukan sumber AWS terkelola

- 1. Buka bagian sumber AWS terkelola halaman.
- 2. Untuk menambahkan kontrol umum, ikuti langkah-langkah ini:
	- a. Pilih Gunakan kontrol umum yang sesuai dengan sasaran kepatuhan Anda.
	- b. Pilih kontrol umum dari daftar dropdown.
	- c. (Opsional) Ulangi langkah 2 sesuai kebutuhan. Anda dapat menambahkan hingga lima kontrol umum.
- 3. Untuk menghapus kontrol umum, pilih X di sebelah nama kontrol.
- 4. Untuk menambahkan kontrol inti, ikuti langkah-langkah ini:
	- a. Pilih Gunakan kontrol inti yang cocok dengan pedoman preskriptif AWS .
- b. Pilih kontrol umum dari daftar dropdown.
- c. (Opsional) Ulangi langkah 4 sesuai kebutuhan. Anda dapat menambahkan hingga 50 kontrol inti.
- 5. Untuk menghapus kontrol inti, pilih X di sebelah nama kontrol.
- 6. Untuk menambahkan sumber data yang dikelola pelanggan, gunakan prosedur berikut. Jika tidak, pilih Selanjutnya.

Untuk menentukan sumber terkelola pelanggan

Untuk mengumpulkan bukti otomatis dari sumber data, Anda harus memilih tipe sumber data dan pemetaan sumber data. Detail ini dipetakan ke AWS penggunaan Anda, dan beri tahu Audit Manager tempat mengumpulkan bukti. Jika Anda ingin memberikan bukti Anda sendiri, Anda akan memilih sumber data manual sebagai gantinya.

**a** Note

Anda bertanggung jawab untuk menjaga pemetaan sumber data yang Anda buat di langkah ini.

Untuk menentukan sumber terkelola pelanggan

- 1. Buka bagian Sumber terkelola pelanggan di halaman.
- 2. Pilih Gunakan sumber data untuk mengumpulkan bukti manual atau otomatis.
- 3. Pilih Tambahkan.
- 4. Pilih salah satu opsi berikut:
	- Pilih panggilan AWS API, lalu pilih panggilan API dan frekuensi pengumpulan bukti.
	- Pilih AWS CloudTrail acara, lalu pilih nama acara.
	- Pilih aturan AWS Config terkelola, lalu pilih pengenal aturan.
	- Pilih aturan AWS Config khusus, lalu pilih pengenal aturan.
	- Pilih AWS Security Hub kontrol, lalu pilih kontrol Security Hub.
	- Pilih Sumber data manual, lalu pilih opsi:
		- Unggah file Gunakan opsi ini jika kontrol memerlukan dokumentasi sebagai bukti.

• Respons teks — Gunakan opsi ini jika kontrol memerlukan jawaban atas pertanyaan penilaian risiko.

#### **G** Tip

Untuk informasi tentang jenis sumber data otomatis dan tips pemecahan masalah, lihat. [Jenis sumber data yang didukung untuk bukti otomatis](#page-184-0)

Jika Anda perlu memvalidasi penyiapan sumber data Anda dengan pakar, pilih Sumber data manual untuk saat ini. Dengan begitu, Anda dapat membuat kontrol dan menambahkannya ke kerangka kerja sekarang, dan kemudian [mengedit kontrol](https://docs.aws.amazon.com/audit-manager/latest/userguide/edit-controls.html) sesuai kebutuhan nanti.

- 5. Di bawah Nama sumber data, berikan nama deskriptif.
- 6. (Opsional) Di bawah Detail tambahan, masukkan deskripsi sumber data dan deskripsi pemecahan masalah.
- 7. Pilih Tambahkan sumber data.
- 8. (Opsional) Untuk menambahkan sumber data lain, pilih Tambah dan ulangi langkah 1-7. Anda dapat menambahkan hingga 100 sumber data.
- 9. Untuk menghapus sumber data, pilih sumber data dari tabel, lalu pilih Hapus.
- 10. Setelah selesai, pilih Berikutnya.

Langkah 3 (Opsional): Tentukan rencana tindakan

Selanjutnya, tentukan tindakan yang harus diambil jika kontrol ini perlu diperbaiki.

#### **A** Important

Kami sangat menyarankan agar Anda tidak pernah memasukkan informasi identifikasi sensitif ke dalam bidang bentuk bebas seperti Rencana tindakan. Jika Anda membuat kontrol khusus yang berisi informasi sensitif, Anda tidak dapat membagikan kerangka kerja kustom apa pun yang berisi kontrol ini.

Untuk menentukan rencana aksi

1. Di bawah Judul, masukkan judul deskriptif untuk rencana tindakan.

- 2. Di bawah Instruksi, masukkan instruksi terperinci untuk rencana tindakan.
- 3. Pilih Selanjutnya.

Langkah 4: Tinjau dan buat kontrol

Tinjau informasi untuk kontrol. Untuk mengubah informasi untuk satu langkah, pilih Edit.

Setelah selesai, pilih Buat kontrol khusus.

#### Langkah selanjutnya

Setelah Anda membuat kontrol kustom baru, Anda dapat menambahkannya ke kerangka kustom. Untuk mempelajari lebih lanjut, lihat [Membuat kerangka kerja khusus di AWS Audit Manager](#page-408-0) ata[uMengedit kerangka kerja khusus di AWS Audit Manager.](#page-414-0)

Setelah menambahkan kontrol khusus ke kerangka kerja khusus, Anda dapat membuat penilaian dan mulai mengumpulkan bukti. Untuk mempelajari selengkapnya, lihat [Membuat penilaian di AWS Audit](#page-290-0)  [Manager](#page-290-0).

Untuk meninjau kembali kontrol kustom Anda di kemudian hari, lihat[Menemukan kontrol yang](#page-443-0) [tersedia di AWS Audit Manager](#page-443-0). Anda dapat mengikuti langkah-langkah ini untuk menemukan kontrol kustom Anda sehingga Anda dapat melihat, mengedit, atau menghapusnya.

#### Sumber daya tambahan

Untuk solusi untuk mengontrol masalah di Audit Manager, lihat[Memecahkan masalah kontrol dan](#page-537-0)  [pengaturan kontrol](#page-537-0).

## Membuat salinan kontrol yang dapat diedit di AWS Audit Manager

Alih-alih membuat kontrol khusus dari awal, Anda dapat menggunakan kontrol standar atau kontrol khusus yang ada sebagai titik awal dan membuat salinan yang dapat diedit yang memenuhi kebutuhan Anda. Saat Anda melakukan ini, kontrol standar yang ada tetap ada di pustaka kontrol, dan kontrol baru dibuat dengan pengaturan kustom Anda.

#### Prasyarat

Pastikan identitas IAM Anda memiliki izin yang sesuai untuk membuat kerangka kerja khusus. AWS Audit Manager Dua kebijakan yang disarankan yang memberikan izin ini adalah

[AWSAuditManagerAdministratorAccess](https://docs.aws.amazon.com/aws-managed-policy/latest/reference/AWSAuditManagerAdministratorAccess.html)da[nMemungkinkan akses manajemen pengguna ke AWS](#page-617-0)  [Audit Manager](#page-617-0).

Agar berhasil mengumpulkan bukti dari AWS Config dan Security Hub, pastikan Anda melakukan hal berikut:

- [Aktifkan AWS Config](https://docs.aws.amazon.com/config/latest/developerguide/getting-started.html), lalu terapkan [pengaturan yang diperlukan untuk digunakan AWS Config](https://docs.aws.amazon.com/audit-manager/latest/userguide/setup-recommendations.html#setup-recommendations-services)  [dengan Audit Manager](https://docs.aws.amazon.com/audit-manager/latest/userguide/setup-recommendations.html#setup-recommendations-services).
- [Aktifkan Security Hub,](https://docs.aws.amazon.com/securityhub/latest/userguide/securityhub-settingup.html) lalu terapkan [pengaturan yang diperlukan untuk menggunakan Security Hub](https://docs.aws.amazon.com/audit-manager/latest/userguide/setup-recommendations.html#set-up-securityhub)  [dengan Audit Manager](https://docs.aws.amazon.com/audit-manager/latest/userguide/setup-recommendations.html#set-up-securityhub).

Audit Manager kemudian dapat mengumpulkan bukti setiap kali evaluasi terjadi untuk AWS Config aturan tertentu atau kontrol Security Hub.

#### Prosedur

#### Tugas

- [Langkah 1: Tentukan detail kontrol](#page-471-0)
- [Langkah 2: Tentukan sumber bukti](#page-472-0)
- [Langkah 3: \(Opsional\): Tentukan rencana tindakan](#page-474-0)
- [Langkah 4: Tinjau dan buat kontrol](#page-475-0)

<span id="page-471-0"></span>Langkah 1: Tentukan detail kontrol

Rincian kontrol diwarisi dari kontrol asli. Tinjau dan modifikasi detail ini sesuai kebutuhan.

#### A Important

Kami sangat menyarankan agar Anda tidak pernah memasukkan informasi identifikasi sensitif ke dalam bidang bentuk bebas seperti detail Kontrol atau informasi Pengujian. Jika Anda membuat kontrol khusus yang berisi informasi sensitif, Anda tidak dapat membagikan kerangka kerja kustom apa pun yang berisi kontrol ini.

Untuk menentukan detail kontrol

1. Buka konsol AWS Audit Manager di<https://console.aws.amazon.com/auditmanager/home>.

- 2. Di panel navigasi, pilih Control library.
- 3. Pilih kontrol standar atau kontrol khusus yang ingin Anda ubah, lalu pilih Buat salinan.
- 4. Tentukan nama baru kontrol, dan pilih Lanjutkan.
- 5. Di bawah Detail kontrol, sesuaikan detail kontrol sesuai kebutuhan.
- 6. Di bawah informasi Pengujian, buat perubahan pada instruksi sesuai kebutuhan.
- 7. Di bawah Tag, sesuaikan tag sesuai kebutuhan.
- 8. Pilih Selanjutnya.

<span id="page-472-0"></span>Langkah 2: Tentukan sumber bukti

Sumber bukti diwarisi dari kontrol asli. Anda dapat mengubah, menambah, atau menghapus sumber bukti sesuai kebutuhan.

Untuk menentukan sumber AWS terkelola (disarankan)

#### **b** Tip

Kami menyarankan Anda memulai dengan memilih satu atau lebih kontrol umum. Jika Anda memiliki persyaratan kepatuhan yang lebih halus, Anda juga dapat memilih satu atau lebih kontrol inti yang spesifik.

#### Untuk menentukan sumber AWS terkelola

- 1. Di bawah sumber AWS terkelola, tinjau pilihan saat ini dan buat perubahan sesuai kebutuhan.
- 2. Untuk menambahkan kontrol umum, ikuti langkah-langkah ini:
	- a. Pilih Gunakan kontrol umum yang sesuai dengan sasaran kepatuhan Anda.
	- b. Pilih kontrol umum dari daftar dropdown.
	- c. (Opsional) Ulangi langkah 2 sesuai kebutuhan. Anda dapat menambahkan hingga lima kontrol umum.
- 3. Untuk menghapus kontrol umum, pilih X di sebelah nama kontrol.
- 4. Untuk menambahkan kontrol inti, ikuti langkah-langkah ini:
	- a. Pilih Gunakan kontrol inti yang cocok dengan pedoman preskriptif AWS .
	- b. Pilih kontrol umum dari daftar dropdown.
- c. (Opsional) Ulangi langkah 4 sesuai kebutuhan. Anda dapat menambahkan hingga 50 kontrol inti.
- 5. Untuk menghapus kontrol inti, pilih X di sebelah nama kontrol.
- 6. Untuk mengedit sumber data yang dikelola pelanggan, gunakan prosedur berikut. Jika tidak, pilih Selanjutnya.

Untuk menentukan sumber terkelola pelanggan

Untuk mengumpulkan bukti otomatis dari sumber data, Anda harus memilih tipe sumber data dan pemetaan sumber data. Detail ini dipetakan ke AWS penggunaan Anda, dan beri tahu Audit Manager tempat mengumpulkan bukti. Jika Anda ingin memberikan bukti Anda sendiri, Anda akan memilih sumber data manual sebagai gantinya.

#### **a** Note

Anda bertanggung jawab untuk menjaga pemetaan sumber data yang Anda buat di langkah ini.

Untuk menentukan sumber terkelola pelanggan

- 1. Di bawah sumber yang dikelola Pelanggan, tinjau sumber data saat ini dan buat perubahan sesuai kebutuhan.
- 2. Untuk menghapus sumber data, pilih sumber data dari tabel dan pilih Hapus.
- 3. Untuk menambahkan sumber data baru, ikuti langkah-langkah berikut:
	- a. Pilih Gunakan sumber data untuk mengumpulkan bukti manual atau otomatis.
	- b. Pilih Tambahkan.
	- c. Pilih salah satu opsi berikut:
		- Pilih panggilan AWS API, lalu pilih panggilan API dan frekuensi pengumpulan bukti.
		- Pilih AWS CloudTrail acara, lalu pilih nama acara.
		- Pilih aturan AWS Config terkelola, lalu pilih pengenal aturan.
		- Pilih aturan AWS Config khusus, lalu pilih pengenal aturan.
		- Pilih AWS Security Hub kontrol, lalu pilih kontrol Security Hub.
		- Pilih Sumber data manual, lalu pilih opsi:
- Unggah file Gunakan opsi ini jika kontrol memerlukan dokumentasi sebagai bukti.
- Respons teks Gunakan opsi ini jika kontrol memerlukan jawaban atas pertanyaan penilaian risiko.

#### **G** Tip

Untuk informasi tentang jenis sumber data otomatis dan tips pemecahan masalah, lihat. [Jenis sumber data yang didukung untuk bukti otomatis](#page-184-0) Jika Anda perlu memvalidasi penyiapan sumber data Anda dengan pakar, pilih Sumber data manual untuk saat ini. Dengan begitu, Anda dapat membuat kontrol dan menambahkannya ke kerangka kerja sekarang, dan kemudian [mengedit kontrol](https://docs.aws.amazon.com/audit-manager/latest/userguide/edit-controls.html) sesuai kebutuhan nanti.

- d. Di bawah Nama sumber data, berikan nama deskriptif.
- e. (Opsional) Di bawah Detail tambahan, masukkan deskripsi sumber data dan deskripsi pemecahan masalah.
- f. Pilih Tambahkan sumber data.
- g. (Opsional) Untuk menambahkan sumber data lain, pilih Tambah dan ulangi langkah 3. Anda dapat menambahkan hingga 100 sumber data.
- 4. Setelah selesai, pilih Berikutnya.

<span id="page-474-0"></span>Langkah 3: (Opsional): Tentukan rencana tindakan

Rencana aksi diwarisi dari kontrol asli. Anda dapat mengedit rencana tindakan ini sesuai kebutuhan.

#### **A** Important

Kami sangat menyarankan agar Anda tidak pernah memasukkan informasi identifikasi sensitif ke dalam bidang bentuk bebas seperti Rencana tindakan. Jika Anda membuat kontrol khusus yang berisi informasi sensitif, Anda tidak dapat membagikan kerangka kerja kustom apa pun yang berisi kontrol ini.

#### Untuk menentukan instruksi

1. Di bawah Judul, tinjau judul dan buat perubahan sesuai kebutuhan.

- 2. Di bawah Instruksi, tinjau instruksi dan buat perubahan sesuai kebutuhan.
- 3. Pilih Selanjutnya.

<span id="page-475-0"></span>Langkah 4: Tinjau dan buat kontrol

Tinjau informasi untuk kontrol. Untuk mengubah informasi untuk satu langkah, pilih Edit. Setelah selesai, pilih Buat kontrol khusus.

#### Langkah selanjutnya

Setelah Anda membuat kontrol kustom baru, Anda dapat menambahkannya ke kerangka kustom. Untuk mempelajari lebih lanjut, lihat [Membuat kerangka kerja khusus di AWS Audit Manager](#page-408-0) ata[uMengedit kerangka kerja khusus di AWS Audit Manager.](#page-414-0)

Setelah menambahkan kontrol khusus ke kerangka kerja khusus, Anda dapat membuat penilaian dan mulai mengumpulkan bukti. Untuk mempelajari selengkapnya, lihat [Membuat penilaian di AWS Audit](#page-290-0)  [Manager](#page-290-0).

Untuk meninjau kembali kontrol kustom Anda di kemudian hari, lihat[Menemukan kontrol yang](#page-443-0) [tersedia di AWS Audit Manager](#page-443-0). Anda dapat mengikuti langkah-langkah ini untuk menemukan kontrol kustom Anda sehingga Anda dapat melihat, mengedit, atau menghapusnya.

#### Sumber daya tambahan

Untuk solusi untuk mengontrol masalah di Audit Manager, lihat[Memecahkan masalah kontrol dan](#page-537-0)  [pengaturan kontrol](#page-537-0).

## Mengedit kontrol khusus di AWS Audit Manager

Anda mungkin perlu memodifikasi kontrol kustom Anda AWS Audit Manager saat persyaratan kepatuhan Anda berubah.

Halaman ini menguraikan langkah-langkah untuk mengedit detail kontrol kustom, sumber bukti, dan instruksi rencana tindakan.

## Prasyarat

Prosedur berikut mengasumsikan bahwa Anda sebelumnya telah membuat kontrol khusus.

Pastikan identitas IAM Anda memiliki izin yang sesuai untuk mengedit kontrol kustom. AWS Audit Manager Dua kebijakan yang disarankan yang memberikan izin ini adalah [AWSAuditManagerAdministratorAccess](https://docs.aws.amazon.com/aws-managed-policy/latest/reference/AWSAuditManagerAdministratorAccess.html)da[nMemungkinkan akses manajemen pengguna ke AWS](#page-617-0)  [Audit Manager](#page-617-0).

## Prosedur

Ikuti langkah-langkah ini untuk mengedit kontrol khusus.

#### **a** Note

Saat Anda mengedit kontrol, perubahan diterapkan ke semua penilaian di mana kontrol aktif. Dalam semua penilaian tersebut, Audit Manager akan secara otomatis mulai mengumpulkan bukti sesuai dengan definisi kontrol terbaru.

## Tugas

- [Langkah 1: Edit detail kontrol](#page-476-0)
- [Langkah 2: Edit sumber bukti](#page-477-0)
- [Langkah 3: Edit rencana tindakan](#page-479-0)

<span id="page-476-0"></span>Langkah 1: Edit detail kontrol

Tinjau dan edit detail kontrol sesuai kebutuhan.

## **A** Important

Kami sangat menyarankan agar Anda tidak pernah memasukkan informasi identifikasi sensitif ke dalam bidang bentuk bebas seperti detail Kontrol atau informasi Pengujian. Jika Anda membuat kontrol khusus yang berisi informasi sensitif, Anda tidak dapat membagikan kerangka kerja kustom apa pun yang berisi kontrol ini.

### Untuk mengedit detail kontrol

1. Buka konsol AWS Audit Manager di<https://console.aws.amazon.com/auditmanager/home>.

- 2. Di panel navigasi, pilih Control library lalu pilih Custom tab.
- 3. Pilih kontrol yang ingin Anda edit dan kemudian pilih Edit.
- 4. Di bawah Detail kontrol, edit detail kontrol sesuai kebutuhan.
- 5. Di bawah informasi Pengujian, edit deskripsi sesuai kebutuhan.
- 6. Pilih Selanjutnya.

#### <span id="page-477-0"></span>Langkah 2: Edit sumber bukti

Selanjutnya, Anda dapat mengedit, menghapus, atau menambahkan sumber bukti untuk kontrol.

#### **a** Note

Saat Anda mengedit kontrol untuk memasukkan lebih banyak atau lebih sedikit sumber bukti, ini mungkin memengaruhi seberapa banyak bukti yang dikumpulkan kontrol Anda dalam penilaian mana pun yang aktif. Misalnya, jika Anda menambahkan sumber bukti, Anda mungkin memperhatikan bahwa Audit Manager melakukan lebih banyak penilaian sumber daya dan mengumpulkan lebih banyak bukti daripada sebelumnya. Jika Anda menghapus sumber bukti, kemungkinan kontrol Anda akan mengumpulkan lebih sedikit bukti untuk bergerak maju.

Untuk informasi selengkapnya tentang penilaian sumber daya dan harga, lihat [AWS Audit](https://aws.amazon.com/audit-manager/pricing/) [Manager Harga](https://aws.amazon.com/audit-manager/pricing/).

Untuk mengedit sumber AWS terkelola

Untuk mengedit sumber AWS terkelola

- 1. Di bawah sumber AWS terkelola, tinjau pilihan saat ini dan buat perubahan sesuai kebutuhan.
- 2. Untuk menambahkan kontrol umum, ikuti langkah-langkah ini:
	- a. Pilih Gunakan kontrol umum yang sesuai dengan sasaran kepatuhan Anda.
	- b. Pilih kontrol umum dari daftar dropdown.
	- c. (Opsional) Ulangi langkah 2 sesuai kebutuhan. Anda dapat menambahkan hingga lima kontrol umum.
- 3. Untuk menghapus kontrol umum, pilih X di sebelah nama kontrol.
- 4. Untuk menambahkan kontrol inti, ikuti langkah-langkah ini:
- a. Pilih Gunakan kontrol inti yang cocok dengan pedoman preskriptif AWS .
- b. Pilih kontrol umum dari daftar dropdown.
- c. (Opsional) Ulangi langkah 4 sesuai kebutuhan. Anda dapat menambahkan hingga 50 kontrol inti.
- 5. Untuk menghapus kontrol inti, pilih X di sebelah nama kontrol.
- 6. Untuk menambahkan sumber data yang dikelola pelanggan, gunakan prosedur berikut. Jika tidak, pilih Selanjutnya.

Untuk mengedit sumber terkelola pelanggan

#### **a** Note

Anda bertanggung jawab untuk menjaga pemetaan sumber data yang Anda edit di langkah ini.

Untuk mengedit sumber terkelola pelanggan

- 1. Di bawah sumber yang dikelola Pelanggan, tinjau sumber data saat ini dan buat perubahan sesuai kebutuhan.
- 2. Untuk menghapus sumber data, pilih sumber data dari tabel, lalu pilih Hapus.
- 3. Untuk menambahkan sumber data baru, ikuti langkah-langkah berikut:
	- a. Pilih Gunakan sumber data untuk mengumpulkan bukti manual atau otomatis.
	- b. Pilih Tambahkan.
	- c. Pilih salah satu opsi berikut:
		- Pilih panggilan AWS API, lalu pilih panggilan API dan frekuensi pengumpulan bukti.
		- Pilih AWS CloudTrail acara, lalu pilih nama acara.
		- Pilih aturan AWS Config terkelola, lalu pilih pengenal aturan.
		- Pilih aturan AWS Config khusus, lalu pilih pengenal aturan.
		- Pilih AWS Security Hub kontrol, lalu pilih kontrol Security Hub.
		- Pilih Sumber data manual, lalu pilih opsi:
			- Unggah file Gunakan opsi ini jika kontrol memerlukan dokumentasi sebagai bukti.

• Respons teks — Gunakan opsi ini jika kontrol memerlukan jawaban atas pertanyaan penilaian risiko.

#### **G** Tip

Untuk informasi tentang jenis sumber data otomatis dan tips pemecahan masalah, lihat. [Jenis sumber data yang didukung untuk bukti otomatis](#page-184-0) Jika Anda perlu memvalidasi penyiapan sumber data Anda dengan pakar, pilih Sumber data manual untuk saat ini. Dengan begitu, Anda dapat membuat kontrol dan menambahkannya ke kerangka kerja sekarang, dan kemudian [mengedit kontrol](https://docs.aws.amazon.com/audit-manager/latest/userguide/edit-controls.html)

sesuai kebutuhan nanti.

- d. Di bawah Nama sumber data, berikan nama deskriptif.
- e. (Opsional) Di bawah Detail tambahan, masukkan deskripsi sumber data dan deskripsi pemecahan masalah.
- f. Pilih Tambahkan sumber data.
- g. (Opsional) Untuk menambahkan sumber data lain, pilih Tambah dan ulangi langkah 3. Anda dapat menambahkan hingga 100 sumber data.
- 4. Setelah selesai, pilih Berikutnya.

#### <span id="page-479-0"></span>Langkah 3: Edit rencana tindakan

Selanjutnya, tinjau dan edit rencana tindakan opsional.

#### **A** Important

Kami sangat menyarankan agar Anda tidak pernah memasukkan informasi identifikasi sensitif ke dalam bidang bentuk bebas seperti Rencana tindakan. Jika Anda membuat kontrol khusus yang berisi informasi sensitif, Anda tidak dapat membagikan kerangka kerja kustom apa pun yang berisi kontrol ini.

Untuk mengedit rencana tindakan

- 1. Di bawah Judul, edit judul sesuai kebutuhan.
- 2. Di bawah Instruksi, edit instruksi sesuai kebutuhan.

#### 3. Pilih Selanjutnya.

#### Langkah 4: Tinjau dan simpan

Tinjau informasi untuk kontrol. Untuk mengubah informasi untuk satu langkah, pilih Edit.

Setelah Anda selesai, pilih Simpan perubahan.

#### **a** Note

Setelah Anda mengedit kontrol, perubahan akan berlaku sebagai berikut di semua penilaian aktif yang menyertakan kontrol:

- Untuk kontrol dengan panggilan AWS API sebagai tipe sumber data, perubahan berlaku pada pukul 00:00 UTC pada hari berikutnya.
- Untuk semua kontrol lainnya, perubahan segera berlaku.

## Langkah selanjutnya

Ketika Anda yakin bahwa Anda tidak lagi memerlukan kontrol khusus, Anda dapat membersihkan lingkungan Audit Manager Anda dengan menghapus kontrol. Untuk petunjuk, lihat [Menghapus](#page-484-0)  [kontrol khusus di AWS Audit Manager.](#page-484-0)

### Sumber daya tambahan

Untuk solusi untuk mengontrol masalah di Audit Manager, lihat[Memecahkan masalah kontrol dan](#page-537-0)  [pengaturan kontrol](#page-537-0).

## Mengubah seberapa sering kontrol mengumpulkan bukti

AWS Audit Manager dapat mengumpulkan bukti dari berbagai sumber data. Frekuensi pengumpulan bukti tergantung pada jenis sumber data yang digunakan kontrol.

Bagian berikut memberikan informasi lebih lanjut tentang frekuensi pengumpulan bukti untuk setiap jenis sumber data kontrol, dan cara mengubahnya (jika ada).

Topik

• [Poin kunci](#page-481-0)

- [Snapshot konfigurasi dari panggilan AWS API](#page-481-1)
- [Pemeriksaan kepatuhan dari AWS Config](#page-482-0)
- [Pemeriksaan kepatuhan dari Security Hub](#page-483-0)
- [Log aktivitas pengguna dari AWS CloudTrail](#page-484-1)

### <span id="page-481-0"></span>Poin kunci

- Untuk panggilan AWS API, Audit Manager mengumpulkan bukti menggunakan panggilan API describe ke panggilan lain Layanan AWS. Anda dapat menentukan frekuensi pengumpulan bukti secara langsung di Audit Manager (hanya untuk kontrol kustom).
- Untuk AWS Config, Audit Manager melaporkan hasil pemeriksaan kepatuhan langsung dari AWS Config. Frekuensi mengikuti pemicu yang didefinisikan dalam AWS Config aturan.
- Untuk AWS Security Hub, Audit Manager melaporkan hasil pemeriksaan kepatuhan langsung dari Security Hub. Frekuensi mengikuti jadwal pemeriksaan Security Hub.
- Untuk AWS CloudTrail, Audit Manager mengumpulkan bukti secara terus menerus dari CloudTrail. Anda tidak dapat mengubah frekuensi untuk jenis bukti ini.

## <span id="page-481-1"></span>Snapshot konfigurasi dari panggilan AWS API

#### **a** Note

Berikut ini hanya berlaku untuk kontrol khusus. Anda tidak dapat mengubah frekuensi pengumpulan bukti untuk kontrol standar.

Jika kontrol kustom menggunakan panggilan AWS API sebagai tipe sumber data, Anda dapat mengubah frekuensi pengumpulan bukti di Audit Manager dengan mengikuti langkah-langkah berikut.

Untuk mengubah frekuensi pengumpulan bukti untuk kontrol kustom dengan sumber data panggilan API

- 1. Buka konsol AWS Audit Manager di<https://console.aws.amazon.com/auditmanager/home>.
- 2. Di panel navigasi, pilih Control library, lalu pilih Custom tab.
- 3. Pilih kontrol khusus yang ingin Anda edit, lalu pilih Edit.
- 4. Pada halaman Edit detail kontrol, pilih Berikutnya.
- 5. Di bawah Sumber terkelola Pelanggan, cari sumber data panggilan API yang ingin Anda perbarui.
- 6. Pilih sumber data dari tabel, lalu pilih Hapus.
- 7. Pilih Tambahkan.
- 8. Pilih panggilan AWS API.
- 9. Pilih panggilan API yang sama dengan yang Anda hapus di langkah 5, lalu pilih frekuensi pengumpulan bukti pilihan Anda.
- 10. Di bawah Nama sumber data, berikan nama deskriptif.
- 11. (Opsional) Di bawah Detail tambahan, masukkan deskripsi sumber data dan deskripsi pemecahan masalah.
- 12. Pilih Selanjutnya.
- 13. Pada halaman Edit rencana tindakan, pilih Berikutnya.
- 14. Pada halaman Tinjau dan perbarui, tinjau informasi untuk kontrol kustom. Untuk mengubah informasi untuk satu langkah, pilih Edit.
- 15. Setelah Anda selesai, pilih Simpan perubahan.

Setelah Anda mengedit kontrol, perubahan akan berlaku pada pukul 00:00 UTC pada hari berikutnya di semua penilaian aktif yang menyertakan kontrol.

### <span id="page-482-0"></span>Pemeriksaan kepatuhan dari AWS Config

#### **a** Note

Berikut ini berlaku untuk kontrol standar dan kontrol khusus yang digunakan Aturan AWS Config sebagai sumber data.

Jika kontrol digunakan AWS Config sebagai tipe sumber data, Anda tidak dapat mengubah frekuensi pengumpulan bukti secara langsung di Audit Manager. Ini karena frekuensi mengikuti pemicu yang ditentukan dalam AWS Config aturan.

Ada dua jenis pemicu untuk Aturan AWS Config:

1. Perubahan konfigurasi - AWS Config menjalankan evaluasi untuk aturan ketika jenis sumber daya tertentu dibuat, diubah, atau dihapus.

2. Berkala - AWS Config menjalankan evaluasi untuk aturan pada frekuensi yang Anda pilih (misalnya, setiap 24 jam).

Untuk mempelajari pemicu selengkapnya Aturan AWS Config, lihat [Jenis pemicu](https://docs.aws.amazon.com/config/latest/developerguide/evaluate-config-rules.html#aws-config-rules-trigger-types) di Panduan AWS Config Pengembang.

Untuk petunjuk tentang cara mengelola Aturan AWS Config, lihat [Mengelola AWS Config aturan](https://docs.aws.amazon.com/config/latest/developerguide/evaluate-config_manage-rules.html) [Anda](https://docs.aws.amazon.com/config/latest/developerguide/evaluate-config_manage-rules.html).

<span id="page-483-0"></span>Pemeriksaan kepatuhan dari Security Hub

#### **a** Note

Berikut ini berlaku untuk kontrol standar dan kontrol khusus yang menggunakan pemeriksaan Security Hub sebagai sumber data.

Jika kontrol menggunakan Security Hub sebagai tipe sumber data, Anda tidak dapat mengubah frekuensi pengumpulan bukti secara langsung di Audit Manager. Ini karena frekuensi mengikuti jadwal pemeriksaan Security Hub.

- Pemeriksaan berkala berjalan secara otomatis dalam waktu 12 jam setelah proses terbaru. Anda tidak dapat mengubah periodisitas.
- Pemeriksaan yang dipicu perubahan berjalan saat sumber daya terkait mengubah status. Meskipun sumber daya tidak mengubah status, pembaruan pada waktu untuk pemeriksaan yang dipicu perubahan disegarkan setiap 18 jam. Ini membantu menunjukkan bahwa kontrol masih diaktifkan. Secara umum, Security Hub menggunakan aturan yang dipicu perubahan bila memungkinkan.

Untuk mempelajari selengkapnya, lihat [Menjadwalkan untuk menjalankan pemeriksaan keamanan](https://docs.aws.amazon.com/securityhub/latest/userguide/securityhub-standards-schedule.html) di Panduan AWS Security Hub Pengguna.

## <span id="page-484-1"></span>Log aktivitas pengguna dari AWS CloudTrail

#### **a** Note

Berikut ini berlaku untuk kontrol standar dan kontrol kustom yang menggunakan log aktivitas AWS CloudTrail pengguna sebagai sumber data.

Anda tidak dapat mengubah frekuensi pengumpulan bukti untuk kontrol yang menggunakan log aktivitas CloudTrail sebagai tipe sumber data. Audit Manager mengumpulkan jenis bukti ini dari CloudTrail secara terus menerus. Frekuensi terus menerus karena aktivitas pengguna dapat terjadi kapan saja sepanjang hari.

## <span id="page-484-0"></span>Menghapus kontrol khusus di AWS Audit Manager

Jika Anda membuat kontrol khusus dan tidak lagi membutuhkannya, Anda dapat menghapusnya dari lingkungan Audit Manager Anda. Ini memungkinkan Anda untuk membersihkan ruang kerja Anda dan fokus pada kontrol khusus yang relevan dengan tugas dan prioritas Anda saat ini.

## Prasyarat

Prosedur berikut mengasumsikan bahwa Anda sebelumnya telah membuat kontrol khusus.

Pastikan identitas IAM Anda memiliki izin yang sesuai untuk menghapus kontrol khusus. AWS Audit Manager Dua kebijakan yang disarankan yang memberikan izin ini adalah [AWSAuditManagerAdministratorAccess](https://docs.aws.amazon.com/aws-managed-policy/latest/reference/AWSAuditManagerAdministratorAccess.html)da[nMemungkinkan akses manajemen pengguna ke AWS](#page-617-0)  [Audit Manager](#page-617-0).

## Prosedur

Anda dapat menghapus kontrol khusus menggunakan konsol Audit Manager, Audit Manager API, atau AWS Command Line Interface (AWS CLI).

#### **A** Important

Saat Anda menghapus kontrol kustom, tindakan ini akan menghapus kontrol dari kerangka kerja kustom atau penilaian yang saat ini terkait dengannya. Akibatnya, Audit Manager akan

berhenti mengumpulkan bukti untuk kontrol kustom tersebut di semua penilaian Anda. Ini termasuk penilaian yang sebelumnya Anda buat sebelum Anda menghapus kontrol kustom.

#### Audit Manager console

Untuk menghapus kontrol kustom di konsol Audit Manager

- 1. Buka konsol AWS Audit Manager di<https://console.aws.amazon.com/auditmanager/home>.
- 2. Di panel navigasi, pilih Control library lalu pilih tab Custom controls.
- 3. Pilih kontrol yang ingin Anda hapus, lalu pilih Hapus.
- 4. Di jendela pop-up yang muncul, pilih Hapus untuk mengonfirmasi penghapusan.

#### AWS CLI

Untuk menghapus kontrol kustom di AWS CLI

1. Pertama, identifikasi kontrol khusus yang ingin Anda hapus. Untuk melakukan ini, jalankan perintah [list-controls](https://awscli.amazonaws.com/v2/documentation/api/latest/reference/auditmanager/list-controls.html) dan tentukan as. --control-type Custom

aws auditmanager list-controls --control-type Custom

Respons mengembalikan daftar kontrol kustom. Temukan kontrol yang ingin Anda hapus, dan catat ID kontrol.

2. Selanjutnya, jalankan perintah [delete-control](https://awscli.amazonaws.com/v2/documentation/api/latest/reference/auditmanager/delete-control.html) dan gunakan --control-id parameter untuk menentukan kontrol yang ingin Anda hapus.

Dalam contoh berikut, ganti *teks placeholder dengan informasi* Anda sendiri.

```
aws auditmanager delete-control --control-id a1b2c3d4-5678-90ab-cdef-
EXAMPLE11111
```
#### Audit Manager API

Untuk menghapus kontrol kustom menggunakan API

- 1. Gunakan [ListControls](https://docs.aws.amazon.com/audit-manager/latest/APIReference/API_ListControls.html)operasi dan tentukan [ControlType](https://docs.aws.amazon.com/audit-manager/latest/APIReference/API_ListControls.html#auditmanager-ListControls-request-controlType) sebagaiCustom. Dari respons, temukan kontrol yang ingin Anda hapus dan catat ID kontrol.
- 2. Gunakan [DeleteControl](https://docs.aws.amazon.com/audit-manager/latest/APIReference/API_DeleteControl.html)operasi untuk menghapus kontrol khusus. Dalam permintaan, gunakan parameter [ControLid](https://docs.aws.amazon.com/audit-manager/latest/APIReference/API_DeleteControl.html#auditmanager-DeleteControl-request-controlId) untuk menentukan kontrol yang ingin Anda hapus.

Untuk informasi selengkapnya tentang operasi API ini, pilih salah satu tautan dalam prosedur sebelumnya untuk membaca selengkapnya di Referensi AWS Audit Manager API. Ini termasuk informasi tentang cara menggunakan operasi dan parameter ini di salah satu SDK khusus bahasa AWS .

## Sumber daya tambahan

Untuk informasi tentang retensi data di Audit Manager, liha[tPenghapusan data Audit Manager](#page-588-0).

# Meninjau dan mengonfigurasi pengaturan Anda AWS Audit Manager

Anda dapat meninjau dan mengonfigurasi AWS Audit Manager pengaturan Anda kapan saja untuk memastikan bahwa pengaturan tersebut memenuhi kebutuhan spesifik Anda.

Bab ini membawa Anda melalui proses mengakses, meninjau, dan menyesuaikan pengaturan Audit Manager Anda. step-by-step Dengan mengikuti, Anda akan mempelajari cara mengubah pengaturan umum, pengaturan penilaian, dan pengaturan pencari bukti agar selaras dengan sasaran kepatuhan dan persyaratan bisnis Anda yang terus berkembang.

## Prosedur

Untuk memulai, ikuti langkah-langkah berikut untuk melihat setelan Audit Manager Anda. Anda dapat melihat setelan Audit Manager menggunakan konsol Audit Manager, AWS Command Line Interface (AWS CLI), atau Audit Manager API.

Untuk melihat pengaturan Anda

- 1. Buka konsol AWS Audit Manager di<https://console.aws.amazon.com/auditmanager/home>.
- 2. Pada panel navigasi kiri, pilih Pengaturan.
- 3. Pilih tab yang memenuhi tujuan Anda.
	- Pengaturan umum Pilih tab ini untuk meninjau dan memperbarui pengaturan Audit Manager umum Anda.
	- Pengaturan penilaian Pilih tab ini untuk meninjau dan memperbarui pengaturan default untuk penilaian Anda.
	- Pengaturan pencari bukti Pilih tab ini untuk meninjau dan memperbarui pengaturan pencari bukti Anda.

## Langkah selanjutnya

Untuk menyesuaikan pengaturan Audit Manager untuk kasus penggunaan Anda, ikuti prosedur yang diuraikan di sini.

• Pengaturan umum

- [Mengonfigurasi pengaturan enkripsi data Anda](#page-488-0)
- [Menambahkan administrator yang didelegasikan](#page-490-0)
- [Mengubah administrator yang didelegasikan](#page-492-0)
- [Menghapus administrator yang didelegasikan](#page-496-0)
- [Menonaktifkan AWS Audit Manager](#page-693-0)
- Pengaturan penilaian
	- [Mengonfigurasi pemilik audit default Anda](#page-499-0)
	- [Mengonfigurasi tujuan laporan penilaian default](#page-500-0)
	- [Mengonfigurasi notifikasi Audit Manager](#page-504-0)
- Pengaturan pencari bukti
	- [Mengaktifkan pencari bukti](#page-505-0)
	- [Mengonfirmasi status pencari bukti](#page-507-0)
	- [Mengonfigurasi tujuan ekspor default Anda untuk pencari bukti](#page-513-0)
	- [Menonaktifkan pencari bukti](#page-511-0)

## <span id="page-488-0"></span>Mengonfigurasi pengaturan enkripsi data Anda

Anda dapat memilih cara mengenkripsi data Anda. AWS Audit Manager Audit Manager secara otomatis membuat unik Kunci yang dikelola AWS untuk penyimpanan data Anda yang aman. Secara default, data Audit Manager Anda dienkripsi dengan kunci KMS ini. Namun, jika Anda ingin menyesuaikan pengaturan enkripsi data Anda, Anda dapat menentukan kunci terkelola pelanggan enkripsi simetris Anda sendiri. Menggunakan tombol KMS Anda sendiri memberi Anda lebih banyak fleksibilitas, termasuk kemampuan untuk membuat, memutar, dan menonaktifkan kunci.

## Prasyarat

Jika Anda memberikan kunci yang dikelola pelanggan, itu harus Wilayah AWS sama dengan penilaian Anda untuk menghasilkan laporan penilaian dan mengekspor hasil pencarian pencari bukti dengan sukses.

## Prosedur

Anda dapat memperbarui setelan enkripsi data menggunakan konsol Audit Manager, AWS Command Line Interface (AWS CLI), atau Audit Manager API.

#### **a** Note

Saat Anda mengubah setelan enkripsi data Audit Manager, perubahan ini berlaku untuk penilaian baru apa pun yang Anda buat. Ini termasuk laporan penilaian dan ekspor pencari bukti yang Anda buat dari penilaian baru Anda.

Perubahan tidak berlaku untuk penilaian yang sudah ada yang Anda buat sebelum mengubah setelan enkripsi. Ini termasuk laporan penilaian baru dan ekspor CSV yang Anda buat dari penilaian yang ada, selain laporan penilaian yang ada dan ekspor CSV. Penilaian yang ada — dan semua laporan penilaian dan ekspor CSV mereka — terus menggunakan kunci KMS lama. Jika identitas IAM yang menghasilkan laporan penilaian tidak dapat menggunakan kunci KMS lama, berikan izin di tingkat kebijakan utama.

#### Audit Manager console

Untuk memperbarui setelan enkripsi data Anda di konsol Audit Manager

- 1. Dari tab Pengaturan umum, buka bagian Enkripsi data.
- 2. Untuk menggunakan kunci KMS default yang disediakan oleh Audit Manager, kosongkan kotak centang Sesuaikan pengaturan enkripsi (lanjutan).
- 3. Untuk menggunakan kunci terkelola pelanggan, pilih kotak centang Kustomisasi pengaturan enkripsi (lanjutan). Anda kemudian dapat memilih kunci KMS yang ada, atau membuat yang baru.

#### AWS CLI

Untuk memperbarui setelan enkripsi data Anda di AWS CLI

Jalankan perintah [update-settings](https://docs.aws.amazon.com/cli/latest/reference/auditmanager/update-settings.html) dan gunakan -- kms-key parameter untuk menentukan kunci yang dikelola pelanggan Anda sendiri.

Dalam contoh berikut, ganti *teks placeholder dengan informasi* Anda sendiri.

```
aws auditmanager update-settings --kms-key arn:aws:kms:us-
west-2:111122223333:key/1234abcd-12ab-34cd-56ef-1234567890ab
```
#### Audit Manager API

Untuk memperbarui setelan enkripsi data Anda menggunakan API

Panggil [UpdateSettings](https://docs.aws.amazon.com/audit-manager/latest/APIReference/API_UpdateSettings.html)operasi dan gunakan parameter [KMSKey untuk menentukan kunci](https://docs.aws.amazon.com/audit-manager/latest/APIReference/API_UpdateSettings.html#auditmanager-UpdateSettings-request-kmsKey) yang dikelola pelanggan Anda sendiri.

Untuk informasi selengkapnya, pilih tautan sebelumnya untuk membaca selengkapnya di Referensi API Audit Manager. Ini termasuk informasi tentang cara menggunakan operasi dan parameter ini di salah satu SDK khusus bahasa AWS .

## Sumber daya tambahan

- Untuk petunjuk tentang cara membuat kunci, lihat [Membuat kunci](https://docs.aws.amazon.com/kms/latest/developerguide/create-keys.html) di Panduan AWS Key Management Service Pengguna.
- Untuk petunjuk tentang cara memberikan izin di tingkat kebijakan utama, lihat [Mengizinkan](https://docs.aws.amazon.com/kms/latest/developerguide/key-policy-modifying-external-accounts.html)  [pengguna di akun lain menggunakan kunci KMS di Panduan AWS Key Management Service](https://docs.aws.amazon.com/kms/latest/developerguide/key-policy-modifying-external-accounts.html) Pengembang.

## <span id="page-490-0"></span>Menambahkan administrator yang didelegasikan

Jika Anda menggunakan AWS Organizations dan ingin mengaktifkan dukungan multi-akun AWS Audit Manager, Anda dapat menetapkan akun anggota di organisasi Anda sebagai administrator yang didelegasikan untuk Audit Manager.

Jika Anda ingin menggunakan Audit Manager di lebih dari satu Wilayah AWS, Anda harus menetapkan akun administrator yang didelegasikan secara terpisah di setiap Wilayah. Dalam pengaturan Audit Manager Anda, Anda harus menggunakan akun administrator yang didelegasikan yang sama di semua Wilayah.

## Prasyarat

Perhatikan faktor-faktor berikut yang menentukan bagaimana administrator yang didelegasikan beroperasi di Audit Manager:

- Akun Anda harus menjadi bagian dari organisasi.
- Sebelum Anda menunjuk administrator yang didelegasikan, Anda harus [mengaktifkan semua](https://docs.aws.amazon.com/organizations/latest/userguide/orgs_manage_org_support-all-features.html)  [fitur di organisasi Anda.](https://docs.aws.amazon.com/organizations/latest/userguide/orgs_manage_org_support-all-features.html) Anda juga harus [mengonfigurasi setelan Security Hub organisasi Anda.](https://docs.aws.amazon.com/audit-manager/latest/userguide/setup-recommendations.html#securityhub-recommendations) Dengan cara ini, Audit Manager dapat mengumpulkan bukti Security Hub dari akun anggota Anda.
- Akun administrator yang didelegasikan harus memiliki akses pada kunci KMS yang Anda berikan saat menyiapkan Audit Manager.

• Anda tidak dapat menggunakan akun AWS Organizations manajemen sebagai administrator yang didelegasikan di Audit Manager.

## Prosedur

Anda dapat menambahkan administrator yang didelegasikan menggunakan konsol Audit Manager, AWS Command Line Interface (AWS CLI), atau Audit Manager API.

#### **a** Note

Setelah menambahkan administrator yang didelegasikan di setelan Audit Manager, akun manajemen Anda tidak dapat lagi membuat penilaian tambahan di Audit Manager. Selain itu, pengumpulan bukti berhenti untuk setiap penilaian yang ada yang dibuat oleh akun manajemen. Audit Manager mengumpulkan dan melampirkan bukti ke akun administrator yang didelegasikan, yang merupakan akun utama untuk mengelola penilaian organisasi Anda.

#### Audit Manager console

Untuk menambahkan administrator yang didelegasikan di konsol Audit Manager

- 1. Dari tab Pengaturan umum, buka bagian Administrator yang didelegasikan.
- 2. Di bawah ID akun administrator yang didelegasikan, masukkan ID akun administrator yang didelegasikan.
- 3. Pilih Delegasikan.

#### AWS CLI

Untuk menambahkan administrator yang didelegasikan di AWS CLI

Jalankan [register-organization-admin-account](https://docs.aws.amazon.com/cli/latest/reference/auditmanager/register-organization-admin-account.html)perintah dan gunakan --admin-account-id parameter untuk menentukan ID akun administrator yang didelegasikan.

Dalam contoh berikut, ganti *teks placeholder dengan informasi* Anda sendiri.

aws auditmanager register-organization-admin-account --admin-account-id *111122223333*

#### Audit Manager API

Untuk menambahkan administrator yang didelegasikan menggunakan API

Panggil [RegisterOrganizationAdminAccount](https://docs.aws.amazon.com/audit-manager/latest/APIReference/API_RegisterOrganizationAdminAccount.html)operasi dan gunakan [adminAccountIdp](https://docs.aws.amazon.com/audit-manager/latest/APIReference/API_RegisterOrganizationAdminAccount.html#auditmanager-RegisterOrganizationAdminAccount-request-adminAccountId)arameter untuk menentukan ID akun administrator yang didelegasikan.

Untuk informasi selengkapnya, pilih tautan sebelumnya untuk membaca selengkapnya di Referensi API Audit Manager. Ini termasuk informasi tentang cara menggunakan operasi dan parameter ini di salah satu SDK khusus bahasa AWS .

## Langkah selanjutnya

Untuk mengubah akun administrator yang didelegasikan, liha[tMengubah administrator yang](#page-492-0)  [didelegasikan](#page-492-0).

Untuk menghapus akun administrator yang didelegasikan, liha[tMenghapus administrator yang](#page-496-0)  [didelegasikan](#page-496-0).

### Sumber daya tambahan

- [Menciptakan dan mengelola organisasi](https://docs.aws.amazon.com/organizations/latest/userguide/orgs_manage_org.html)
- [Memecahkan masalah administrator dan masalah yang didelegasikan AWS Organizations](#page-549-0)

## <span id="page-492-0"></span>Mengubah administrator yang didelegasikan

Mengubah administrator yang didelegasikan AWS Audit Manager adalah proses dua langkah. Pertama, Anda perlu menghapus akun administrator yang didelegasikan saat ini. Kemudian, Anda dapat menambahkan akun baru sebagai administrator yang didelegasikan.

Ikuti langkah-langkah di halaman ini untuk mengubah administrator yang didelegasikan.

Daftar Isi

- [Prasyarat](#page-493-0)
	- [Sebelum Anda menghapus akun saat ini](#page-493-1)
	- [Sebelum Anda menambahkan akun baru](#page-494-0)
- **[Prosedur](#page-494-1)**
- [Langkah selanjutnya](#page-496-1)
- [Sumber daya tambahan](#page-496-2)

## <span id="page-493-0"></span>Prasyarat

### <span id="page-493-1"></span>Sebelum Anda menghapus akun saat ini

Sebelum Anda menghapus akun administrator yang didelegasikan saat ini, ingatlah pertimbangan berikut:

• Tugas pembersihan pencari bukti - Jika administrator (akun A) yang didelegasikan saat ini mengaktifkan pencari bukti, Anda harus melakukan tugas pembersihan sebelum menetapkan akun B sebagai administrator yang didelegasikan baru.

Sebelum Anda menggunakan akun manajemen untuk menghapus akun A, pastikan akun A masuk ke Audit Manager dan menonaktifkan pencari bukti. Menonaktifkan pencari bukti secara otomatis menghapus penyimpanan data peristiwa yang dibuat di akun saat pencari bukti diaktifkan.

Jika tugas ini tidak selesai, penyimpanan data peristiwa tetap ada di akun A. Dalam hal ini, kami menyarankan agar administrator yang didelegasikan asli menggunakan CloudTrail Lake untuk [menghapus penyimpanan data peristiwa](https://docs.aws.amazon.com/awscloudtrail/latest/userguide/query-eds-disable-termination.html) secara manual.

Tugas pembersihan ini diperlukan untuk memastikan bahwa Anda tidak berakhir dengan beberapa penyimpanan data acara. Audit Manager mengabaikan penyimpanan data peristiwa yang tidak digunakan setelah Anda menghapus atau mengubah akun administrator yang didelegasikan. Namun, jika Anda tidak menghapus penyimpanan data peristiwa yang tidak digunakan, penyimpanan data acara terus menimbulkan biaya penyimpanan dari CloudTrail Lake.

• Penghapusan data - Saat Anda menghapus akun administrator yang didelegasikan untuk Audit Manager, data untuk akun tersebut tidak akan dihapus. Jika Anda ingin menghapus data sumber daya untuk akun administrator yang didelegasikan, Anda harus melakukan tugas itu secara terpisah sebelum menghapus akun. Anda juga dapat melakukannya di konsol Audit Manager. Atau, Anda dapat menggunakan salah satu operasi delete API yang disediakan oleh Audit Manager. Untuk daftar operasi penghapusan yang tersedia, lihat [Penghapusan data Audit](https://docs.aws.amazon.com/audit-manager/latest/userguide/data-protection.html#data-deletion-and-retention) [Manager](https://docs.aws.amazon.com/audit-manager/latest/userguide/data-protection.html#data-deletion-and-retention).

Pada saat ini, Audit Manager tidak menyediakan opsi untuk menghapus bukti untuk administrator yang didelegasikan tertentu. Sebagai gantinya, ketika akun manajemen Anda membatalkan

pendaftaran Audit Manager, kami melakukan pembersihan untuk akun administrator yang didelegasikan saat ini pada saat deregistrasi.

<span id="page-494-0"></span>Sebelum Anda menambahkan akun baru

Sebelum Anda menambahkan akun administrator baru yang didelegasikan, ingatlah pertimbangan berikut:

- Akun baru harus menjadi bagian dari organisasi.
- Sebelum Anda menunjuk administrator yang didelegasikan baru, Anda harus [mengaktifkan semua](https://docs.aws.amazon.com/organizations/latest/userguide/orgs_manage_org_support-all-features.html) [fitur di organisasi Anda.](https://docs.aws.amazon.com/organizations/latest/userguide/orgs_manage_org_support-all-features.html) Anda juga harus [mengonfigurasi setelan Security Hub organisasi Anda.](https://docs.aws.amazon.com/audit-manager/latest/userguide/setup-recommendations.html#securityhub-recommendations) Dengan cara ini, Audit Manager dapat mengumpulkan bukti Security Hub dari akun anggota Anda.
- Akun administrator yang didelegasikan harus memiliki akses pada kunci KMS yang Anda berikan saat menyiapkan Audit Manager.
- Anda tidak dapat menggunakan akun AWS Organizations manajemen sebagai administrator yang didelegasikan di Audit Manager.

## <span id="page-494-1"></span>Prosedur

Anda dapat mengubah administrator yang didelegasikan menggunakan konsol Audit Manager, AWS Command Line Interface (AWS CLI), atau Audit Manager API.

#### **A** Warning

Ketika Anda mengubah administrator yang didelegasikan, Anda terus memiliki akses ke bukti yang sebelumnya Anda kumpulkan di bawah akun administrator yang didelegasikan lama. Namun, Audit Manager berhenti mengumpulkan dan melampirkan bukti ke akun administrator lama yang didelegasikan.

#### Audit Manager console

Untuk mengubah administrator yang didelegasikan saat ini di konsol Audit Manager

1. (Opsional) Jika administrator (akun A) yang didelegasikan saat ini mengaktifkan pencari bukti, lakukan tugas pembersihan berikut:

• Sebelum menetapkan akun B sebagai administrator baru yang didelegasikan, pastikan akun A masuk ke Audit Manager dan menonaktifkan pencari bukti.

Menonaktifkan pencari bukti secara otomatis menghapus penyimpanan data peristiwa yang dibuat saat akun Pencari bukti yang diaktifkan. Jika Anda tidak menyelesaikan langkah ini, maka akun A harus pergi ke CloudTrail Lake dan secara manual [menghapus](https://docs.aws.amazon.com/awscloudtrail/latest/userguide/query-eds-disable-termination.html) [penyimpanan data acara](https://docs.aws.amazon.com/awscloudtrail/latest/userguide/query-eds-disable-termination.html). Jika tidak, penyimpanan data acara tetap berada di akun A dan terus dikenakan biaya penyimpanan CloudTrail Danau.

- 2. Dari tab Pengaturan umum, buka bagian Administrator yang didelegasikan dan pilih Hapus.
- 3. Di jendela pop-up yang muncul, pilih Hapus untuk mengonfirmasi.
- 4. Di bawah ID akun administrator yang didelegasikan, masukkan ID akun administrator yang didelegasikan baru.
- 5. Pilih Delegasikan.

#### AWS CLI

Untuk mengubah administrator yang didelegasikan saat ini di AWS CLI

Pertama, jalankan [deregister-organization-admin-account](https://docs.aws.amazon.com/cli/latest/reference/auditmanager/deregister-organization-admin-account.html)perintah menggunakan --adminaccount-id parameter untuk menentukan ID akun dari administrator yang didelegasikan saat ini.

Dalam contoh berikut, ganti *teks placeholder dengan informasi* Anda sendiri.

```
aws auditmanager deregister-organization-admin-account --admin-account-
id 111122223333
```
Kemudian, jalankan [register-organization-admin-accountp](https://docs.aws.amazon.com/cli/latest/reference/auditmanager/register-organization-admin-account.html)erintah menggunakan --adminaccount-id parameter untuk menentukan ID akun dari administrator yang didelegasikan baru.

Dalam contoh berikut, ganti *teks placeholder dengan informasi* Anda sendiri.

aws auditmanager register-organization-admin-account --admin-account-id *444455556666*

#### Audit Manager API

Untuk mengubah administrator yang didelegasikan saat ini menggunakan API

## Pertama, panggil [DeregisterOrganizationAdminAccounto](https://docs.aws.amazon.com/audit-manager/latest/APIReference/API_DeregisterOrganizationAdminAccount.html)perasi dan gunakan [adminAccountId](https://docs.aws.amazon.com/audit-manager/latest/APIReference/API_DeregisterOrganizationAdminAccount.html#auditmanager-DeregisterOrganizationAdminAccount-request-adminAccountId)parameter untuk menentukan ID akun dari administrator yang didelegasikan saat ini.

Kemudian, panggil [RegisterOrganizationAdminAccounto](https://docs.aws.amazon.com/audit-manager/latest/APIReference/API_RegisterOrganizationAdminAccount.html)perasi dan gunakan [adminAccountId](https://docs.aws.amazon.com/audit-manager/latest/APIReference/API_RegisterOrganizationAdminAccount.html#auditmanager-RegisterOrganizationAdminAccount-request-adminAccountId)parameter untuk menentukan ID akun administrator yang didelegasikan baru.

Untuk informasi selengkapnya, pilih tautan sebelumnya untuk membaca selengkapnya di Referensi API Audit Manager. Ini termasuk informasi tentang cara menggunakan operasi dan parameter ini di salah satu SDK khusus bahasa AWS .

## <span id="page-496-1"></span>Langkah selanjutnya

Untuk menghapus akun administrator yang didelegasikan, liha[tMenghapus administrator yang](#page-496-0)  [didelegasikan](#page-496-0).

## <span id="page-496-2"></span>Sumber daya tambahan

- [Menciptakan dan mengelola organisasi](https://docs.aws.amazon.com/organizations/latest/userguide/orgs_manage_org.html)
- [Memecahkan masalah administrator dan masalah yang didelegasikan AWS Organizations](#page-549-0)

## <span id="page-496-0"></span>Menghapus administrator yang didelegasikan

Menghapus akun administrator yang didelegasikan menghentikan pengumpulan bukti lebih lanjut untuk akun tersebut, tetapi Anda tetap memiliki akses ke bukti yang dikumpulkan sebelumnya.

Jika Anda perlu menghapus akun administrator yang didelegasikan untuk Audit Manager, Anda dapat mengikuti langkah-langkah yang diperlukan di halaman ini. Ikuti prasyarat dan prosedur dengan hatihati, karena melibatkan pembersihan sumber daya untuk menghindari biaya penyimpanan yang tidak perlu.

## Prasyarat

Sebelum Anda menghapus akun administrator yang didelegasikan dari Audit Manager, ingatlah pertimbangan berikut:

#### Tugas pembersihan pencari bukti

Jika administrator yang didelegasikan saat ini mengaktifkan pencari bukti, Anda perlu melakukan tugas pembersihan.

Sebelum Anda menggunakan akun manajemen untuk menghapus administrator yang didelegasikan saat ini, pastikan akun administrator yang didelegasikan saat ini masuk ke Audit Manager dan menonaktifkan pencari bukti. Menonaktifkan pencari bukti secara otomatis menghapus penyimpanan data peristiwa yang dibuat di akun saat pencari bukti diaktifkan.

Jika tugas ini tidak selesai, penyimpanan data acara tetap ada di akun mereka. Dalam hal ini, kami menyarankan agar administrator yang didelegasikan asli menggunakan CloudTrail Lake untuk [menghapus penyimpanan data acara](https://docs.aws.amazon.com/awscloudtrail/latest/userguide/query-eds-disable-termination.html) secara manual.

Tugas pembersihan ini diperlukan untuk memastikan bahwa Anda tidak berakhir dengan beberapa penyimpanan data acara. Audit Manager mengabaikan penyimpanan data peristiwa yang tidak digunakan setelah Anda menghapus atau mengubah akun administrator yang didelegasikan. Namun, jika Anda tidak menghapus penyimpanan data peristiwa yang tidak digunakan, penyimpanan data acara terus menimbulkan biaya penyimpanan dari CloudTrail Lake.

#### Penghapusan data

Saat Anda menghapus akun administrator yang didelegasikan untuk Audit Manager, data untuk akun tersebut tidak akan dihapus. Jika Anda ingin menghapus data sumber daya untuk akun administrator yang didelegasikan, Anda harus melakukan tugas itu secara terpisah sebelum menghapus akun. Anda juga dapat melakukannya di konsol Audit Manager. Atau, Anda dapat menggunakan salah satu operasi delete API yang disediakan oleh Audit Manager. Untuk daftar operasi penghapusan yang tersedia, lihat [Penghapusan data Audit Manager.](https://docs.aws.amazon.com/audit-manager/latest/userguide/data-protection.html#data-deletion-and-retention)

Pada saat ini, Audit Manager tidak menyediakan opsi untuk menghapus bukti untuk administrator yang didelegasikan tertentu. Sebagai gantinya, ketika akun manajemen Anda membatalkan pendaftaran Audit Manager, kami melakukan pembersihan untuk akun administrator yang didelegasikan saat ini pada saat deregistrasi.

## Prosedur

Anda dapat menghapus administrator yang didelegasikan menggunakan konsol Audit Manager, AWS Command Line Interface (AWS CLI), atau Audit Manager API.

#### **A** Warning

Saat menghapus administrator yang didelegasikan, Anda tetap memiliki akses ke bukti yang sebelumnya Anda kumpulkan di bawah akun administrator yang didelegasikan tersebut. Namun, Audit Manager berhenti mengumpulkan dan melampirkan bukti ke akun administrator lama yang didelegasikan.

#### Audit Manager console

Untuk menghapus administrator yang didelegasikan saat ini di konsol Audit Manager

- 1. (Opsional) Jika administrator yang didelegasikan saat ini mengaktifkan pencari bukti, lakukan tugas pembersihan berikut:
	- Pastikan akun administrator yang didelegasikan saat ini masuk ke Audit Manager dan menonaktifkan pencari bukti.

Menonaktifkan pencari bukti secara otomatis menghapus penyimpanan data peristiwa yang dibuat di akun mereka saat mereka mengaktifkan pencari bukti. Jika langkah ini tidak selesai, akun administrator yang didelegasikan harus menggunakan CloudTrail Lake untuk [menghapus penyimpanan data peristiwa](https://docs.aws.amazon.com/awscloudtrail/latest/userguide/query-eds-disable-termination.html) secara manual. Jika tidak, penyimpanan data acara tetap ada di akun mereka dan terus dikenakan biaya penyimpanan CloudTrail Danau.

- 2. Dari tab Pengaturan umum, buka bagian Administrator yang didelegasikan dan pilih Hapus.
- 3. Di jendela pop-up yang muncul, pilih Hapus untuk mengonfirmasi.

#### AWS CLI

Menonaktifkan pencari bukti secara otomatis menghapus penyimpanan data peristiwa yang dibuat di akun mereka saat mereka mengaktifkan pencari bukti. Jika langkah ini tidak selesai, akun administrator yang didelegasikan harus menggunakan CloudTrail Lake untuk [menghapus](https://docs.aws.amazon.com/awscloudtrail/latest/userguide/query-eds-disable-termination.html) [penyimpanan data peristiwa](https://docs.aws.amazon.com/awscloudtrail/latest/userguide/query-eds-disable-termination.html) secara manual. Jika tidak, penyimpanan data acara tetap ada di akun mereka dan terus dikenakan biaya penyimpanan CloudTrail Danau.

Untuk menghapus administrator yang didelegasikan saat ini di AWS CLI

Jalankan [deregister-organization-admin-accountp](https://docs.aws.amazon.com/cli/latest/reference/auditmanager/deregister-organization-admin-account.html)erintah dan gunakan --admin-account-id parameter untuk menentukan ID akun administrator yang didelegasikan.

Dalam contoh berikut, ganti *teks placeholder dengan informasi* Anda sendiri.

aws auditmanager deregister-organization-admin-account --admin-accountid *111122223333*

#### Audit Manager API

Untuk menghapus administrator yang didelegasikan saat ini menggunakan API

Panggil [DeregisterOrganizationAdminAccounto](https://docs.aws.amazon.com/audit-manager/latest/APIReference/API_DeregisterOrganizationAdminAccount.html)perasi dan gunakan [adminAccountId](https://docs.aws.amazon.com/audit-manager/latest/APIReference/API_DeregisterOrganizationAdminAccount.html#auditmanager-DeregisterOrganizationAdminAccount-request-adminAccountId)parameter untuk menentukan ID akun administrator yang didelegasikan.

Untuk informasi selengkapnya, pilih tautan sebelumnya untuk membaca selengkapnya di Referensi API Audit Manager. Ini termasuk informasi tentang cara menggunakan operasi dan parameter ini di salah satu SDK khusus bahasa AWS .

## Sumber daya tambahan

• [Memecahkan masalah administrator dan masalah yang didelegasikan AWS Organizations](#page-549-0)

## <span id="page-499-0"></span>Mengonfigurasi pemilik audit default Anda

Anda dapat menggunakan setelan ini untuk menentukan default [audit owner](#page-23-0) s yang memiliki akses utama ke penilaian Anda di Audit Manager.

### Prosedur

Anda dapat memperbarui setelan ini menggunakan konsol Audit Manager, AWS Command Line Interface (AWS CLI), atau Audit Manager API.

#### Audit Manager console

Anda dapat memilih dari yang Akun AWS tercantum dalam tabel, atau menggunakan bilah pencarian untuk mencari yang lain Akun AWS.

Untuk memperbarui pemilik audit default Anda di konsol Audit Manager

1. Dari tab Pengaturan penilaian, buka bagian Pemilik audit default dan pilih Edit.

- 2. Untuk menambahkan pemilik audit default, pilih kotak centang di samping nama akun di bawah Pemilik audit.
- 3. Untuk menghapus pemilik audit default, kosongkan kotak centang di samping nama akun di bawah Pemilik audit.
- 4. Setelah selesai, pilih Simpan.

#### AWS CLI

Untuk memperbarui pemilik audit default Anda di AWS CLI

Jalankan perintah [update-settings](https://docs.aws.amazon.com/cli/latest/reference/auditmanager/update-settings.html) dan gunakan --default-process-owners parameter untuk menentukan pemilik audit.

Dalam contoh berikut, ganti *teks placeholder dengan informasi* Anda sendiri. Perhatikan bahwa hanya roleType bisaPROCESS\_OWNER.

```
aws auditmanager update-settings --default-process-owners 
  roleType=PROCESS_OWNER,roleArn=arn:aws:iam::111122223333:role/Administrator
```
#### Audit Manager API

Untuk memperbarui pemilik audit default Anda menggunakan API

Panggil [UpdateSettings](https://docs.aws.amazon.com/audit-manager/latest/APIReference/API_UpdateSettings.html)operasi dan gunakan [defaultProcessOwners](https://docs.aws.amazon.com/audit-manager/latest/APIReference/API_UpdateSettings.html#auditmanager-UpdateSettings-request-defaultProcessOwners)parameter untuk menentukan pemilik audit default. Perhatikan bahwa hanya roleType bisaPROCESS\_OWNER.

## Sumber daya tambahan

• Untuk informasi selengkapnya tentang pemilik [audit, lihat Pemilik audit](https://docs.aws.amazon.com/audit-manager/latest/userguide/concepts.html#audit-owner) di bagian Konsep dan terminologi panduan ini.

## <span id="page-500-0"></span>Mengonfigurasi tujuan laporan penilaian default

Saat membuat laporan penilaian, Audit Manager akan menerbitkan laporan tersebut ke bucket S3 pilihan Anda. Bucket S3 ini disebut sebagai[assessment report destination.](#page-23-1) Anda dapat memilih bucket S3 tempat Audit Manager menyimpan laporan penilaian Anda.

## Prasyarat

## Kiat konfigurasi untuk tujuan laporan penilaian Anda

Untuk memastikan keberhasilan pembuatan laporan penilaian Anda, kami sarankan Anda menggunakan konfigurasi berikut untuk tujuan laporan penilaian Anda.

#### Ember Wilayah yang Sama

Kami menyarankan Anda menggunakan bucket S3 yang Wilayah AWS sama dengan penilaian Anda. Bila Anda menggunakan bucket dan penilaian wilayah yang sama, laporan penilaian Anda dapat menyertakan hingga 22.000 item bukti. Sebaliknya, saat Anda menggunakan bucket dan penilaian lintas wilayah, hanya 3.500 item bukti yang dapat disertakan.

#### Wilayah AWS

Kunci terkelola pelanggan Anda (jika Anda memberikannya) harus sesuai dengan Wilayah penilaian Anda dan bucket tujuan laporan penilaian S3 Anda. Wilayah AWS Untuk petunjuk tentang cara mengubah kunci KMS, lihat[Mengonfigurasi pengaturan enkripsi data Anda.](#page-488-0) Untuk daftar Wilayah Audit Manager yang didukung, lihat [AWS Audit Manager titik akhir dan kuota](https://docs.aws.amazon.com/general/latest/gr/audit-manager.html) di Referensi Umum Amazon Web Services.

#### Enkripsi ember S3

Jika tujuan laporan penilaian Anda memiliki kebijakan bucket yang memerlukan enkripsi sisi server (SSE) menggunakan [SSE-KMS, maka kunci KMS](https://docs.aws.amazon.com/AmazonS3/latest/userguide/UsingKMSEncryption.html#require-sse-kms) yang digunakan dalam kebijakan bucket tersebut harus sesuai dengan kunci KMS yang dikonfigurasi dalam setelan enkripsi data Audit Manager. [Jika Anda belum mengonfigurasi kunci KMS di setelan Audit Manager, dan kebijakan](https://docs.aws.amazon.com/AmazonS3/latest/userguide/UsingServerSideEncryption.html) [bucket tujuan laporan penilaian Anda memerlukan SSE, pastikan kebijakan bucket mengizinkan](https://docs.aws.amazon.com/AmazonS3/latest/userguide/UsingServerSideEncryption.html)  [SSE-S3.](https://docs.aws.amazon.com/AmazonS3/latest/userguide/UsingServerSideEncryption.html) Untuk petunjuk tentang cara mengonfigurasi kunci KMS yang digunakan untuk enkripsi data, lihat[Mengonfigurasi pengaturan enkripsi data Anda.](#page-488-0)

#### Ember S3 lintas akun

Menggunakan bucket S3 lintas akun sebagai tujuan laporan penilaian Anda tidak didukung di konsol Audit Manager. Anda dapat menentukan bucket lintas akun sebagai tujuan laporan penilaian Anda dengan menggunakan AWS CLI atau salah satu AWS SDK, tetapi untuk mempermudah, sebaiknya Anda tidak melakukannya. Jika Anda memilih untuk menggunakan bucket S3 lintas akun sebagai tujuan laporan penilaian Anda, pertimbangkan poin-poin berikut.

• Secara default, objek S3—seperti laporan penilaian—dimiliki oleh objek yang mengunggah objek. Akun AWS Anda dapat menggunakan setelan [Kepemilikan Objek S3](https://docs.aws.amazon.com/AmazonS3/latest/userguide/about-object-ownership.html) untuk mengubah

perilaku default ini sehingga objek baru apa pun yang ditulis oleh akun dengan daftar kontrol akses (ACL) yang bucket-owner-full-control dikalengkan secara otomatis menjadi milik pemilik bucket.

Meskipun ini bukan persyaratan, kami menyarankan Anda untuk membuat perubahan berikut pada pengaturan bucket lintas akun Anda. Membuat perubahan ini memastikan bahwa pemilik bucket memiliki kendali penuh atas laporan penilaian yang Anda publikasikan ke bucket mereka.

- [Setel kepemilikan objek bucket S3](https://docs.aws.amazon.com/AmazonS3/latest/userguide/about-object-ownership.html#enable-object-ownership) ke pilihan pemilik bucket, bukan penulis objek default
- [Tambahkan kebijakan bucket](https://docs.aws.amazon.com/AmazonS3/latest/userguide/about-object-ownership.html#ensure-object-ownership) untuk memastikan bahwa objek yang diunggah ke bucket tersebut bucket-owner-full-control memiliki ACL
- Untuk mengizinkan Audit Manager mempublikasikan laporan dalam bucket S3 lintas akun, Anda harus menambahkan kebijakan bucket S3 berikut ke tujuan laporan penilaian Anda. Ganti *teks placeholder* dengan informasi Anda sendiri. PrincipalElemen dalam kebijakan ini adalah pengguna atau peran yang memiliki penilaian dan membuat laporan penilaian. ResourceIni menentukan bucket S3 lintas akun tempat laporan diterbitkan.

```
{ 
   "Version": "2012-10-17", 
   "Statement": [ 
       { 
            "Sid": "Allow cross account assessment report publishing", 
            "Effect": "Allow", 
            "Principal": { 
                 "AWS": 
  "arn:aws:iam::AssessmentOwnerAccountId:user/AssessmentOwnerUserName" 
            }, 
            "Action": [ 
                 "s3:ListBucket", 
                "s3:PutObject", 
                 "s3:GetObject", 
                 "s3:GetBucketLocation", 
                 "s3:PutObjectAcl", 
                 "s3:DeleteObject" 
            ], 
            "Resource": [ 
                 "arn:aws:s3:::CROSS-ACCOUNT-BUCKET", 
                 "arn:aws:s3:::CROSS-ACCOUNT-BUCKET/*" 
            ] 
       }
```
 $\mathbf{I}$ }

## Prosedur

Anda dapat memperbarui setelan ini menggunakan konsol Audit Manager, AWS Command Line Interface (AWS CLI), atau Audit Manager API.

#### Audit Manager console

Untuk memperbarui tujuan laporan penilaian default Anda di konsol Audit Manager

- 1. Dari tab Pengaturan penilaian, buka bagian Tujuan laporan penilaian.
- 2. Untuk menggunakan bucket S3 yang ada, pilih nama bucket dari menu tarik-turun.
- 3. Untuk membuat bucket S3 baru, pilih Create new bucket.
- 4. Setelah selesai, pilih Simpan.

#### AWS CLI

Untuk memperbarui tujuan laporan penilaian default Anda di AWS CLI

Jalankan perintah [update-settings](https://docs.aws.amazon.com/cli/latest/reference/auditmanager/update-settings.html) dan gunakan --default-assessment-reportsdestination parameter untuk menentukan bucket S3.

Dalam contoh berikut, ganti *teks placeholder dengan informasi* Anda sendiri:

aws auditmanager update-settings --default-assessment-reports-destination destinationType=S3,destination=*s3://DOC-EXAMPLE-DESTINATION-BUCKET*

#### Audit Manager API

Untuk memperbarui tujuan laporan penilaian default Anda menggunakan API

Panggil [UpdateSettings](https://docs.aws.amazon.com/audit-manager/latest/APIReference/API_UpdateSettings.html)operasi dan gunakan parameter [defaultAssessmentReportsTujuan](https://docs.aws.amazon.com/audit-manager/latest/APIReference/API_UpdateSettings.html#auditmanager-UpdateSettings-request-defaultAssessmentReportsDestination) untuk menentukan bucket S3.

## Sumber daya tambahan

• [Membuat ember](https://docs.aws.amazon.com/AmazonS3/latest/user-guide/create-bucket.html)
• [Laporan penilaian](#page-363-0)

## <span id="page-504-0"></span>Mengonfigurasi notifikasi Audit Manager

Anda dapat mengonfigurasi Audit Manager untuk mengirim notifikasi ke topik Amazon SNS pilihan Anda. Jika Anda berlangganan topik SNS tersebut, Anda akan menerima notifikasi secara langsung setiap kali masuk ke Audit Manager.

Ikuti langkah-langkah di halaman ini untuk mempelajari cara melihat dan memperbarui setelan notifikasi agar sesuai dengan preferensi Anda. Anda dapat menggunakan topik SNS standar atau topik FIFO (first-in-first-out) SNS. Meskipun Audit Manager mendukung pengiriman pemberitahuan ke topik FIFO, urutan pengiriman pesan tidak dijamin.

### Prasyarat

Jika Anda ingin menggunakan topik Amazon SNS yang tidak Anda miliki, Anda harus mengonfigurasi kebijakan AWS Identity and Access Management (IAM) untuk ini. Lebih khusus lagi, Anda harus mengonfigurasinya untuk memungkinkan penerbitan dari Amazon Resource Name (ARN) topik. Untuk contoh kebijakan yang dapat Anda gunakan, lihat[Contoh 1 \(Izin untuk topik SNS\).](#page-622-0)

### Prosedur

Anda dapat memperbarui setelan ini menggunakan konsol Audit Manager, AWS Command Line Interface (AWS CLI), atau Audit Manager API.

#### Audit Manager console

Untuk memperbarui setelan notifikasi di konsol Audit Manager

- 1. Dari tab Pengaturan penilaian, buka bagian Pemberitahuan.
- 2. Untuk menggunakan topik SNS yang ada, pilih nama topik dari menu tarik-turun.
- 3. Untuk membuat topik SNS baru, pilih Buat topik baru.
- 4. Setelah selesai, pilih Simpan.

### AWS CLI

Untuk memperbarui setelan notifikasi Anda di AWS CLI

Jalankan perintah [update-settings](https://docs.aws.amazon.com/cli/latest/reference/auditmanager/update-settings.html) dan gunakan --sns-topic parameter untuk menentukan topik SNS.

Dalam contoh berikut, ganti *teks placeholder dengan informasi* Anda sendiri:

aws auditmanager update-settings --sns-topic *arn:aws:sns:us-east-1:111122223333:myassessment-topic*

#### Audit Manager API

Untuk memperbarui setelan notifikasi menggunakan API

Panggil [UpdateSettings](https://docs.aws.amazon.com/audit-manager/latest/APIReference/API_UpdateSettings.html)operasi dan gunakan parameter [SNStopic](https://docs.aws.amazon.com/audit-manager/latest/APIReference/API_UpdateSettings.html#auditmanager-UpdateSettings-request-snsTopic) untuk menentukan topik SNS.

### Sumber daya tambahan

- Untuk petunjuk tentang cara membuat topik Amazon SNS, lihat [Membuat topik Amazon SNS di](https://docs.aws.amazon.com/sns/latest/dg/sns-create-topic.html)  [Panduan Pengguna Amazon SNS](https://docs.aws.amazon.com/sns/latest/dg/sns-create-topic.html).
- Untuk contoh kebijakan yang dapat Anda gunakan untuk mengizinkan Audit Manager mengirim notifikasi ke topik Amazon SNS, lihat [Contoh 1 \(Izin untuk topik SNS\)](#page-622-0)
- Untuk mempelajari lebih lanjut tentang daftar tindakan yang memanggil notifikasi di Audit Manager, lihat[Pemberitahuan di AWS Audit Manager.](#page-517-0)
- Untuk solusi masalah notifikasi di Audit Manager, lihat[Memecahkan masalah pemberitahuan.](#page-574-0)

## <span id="page-505-0"></span>Mengaktifkan pencari bukti

Anda dapat mengaktifkan fitur pencari bukti di Audit Manager untuk mencari bukti di situs Anda Akun AWS. Jika Anda adalah administrator yang didelegasikan untuk Audit Manager, Anda dapat mencari bukti untuk semua akun anggota di organisasi Anda.

Ikuti langkah-langkah ini untuk mempelajari cara mengaktifkan pencari bukti. Perhatikan prasyarat, karena Anda memerlukan izin khusus untuk membuat dan mengelola penyimpanan data acara di CloudTrail Lake untuk fungsi ini.

### Prasyarat

### Izin yang diperlukan untuk mengaktifkan pencari bukti

Untuk mengaktifkan pencari bukti, Anda memerlukan izin untuk membuat dan mengelola penyimpanan data acara di CloudTrail Lake. Untuk menggunakan fitur ini, Anda memerlukan izin untuk melakukan kueri CloudTrail Lake. Untuk contoh kebijakan izin yang dapat Anda gunakan, lihat[Contoh 4 \(Izin untuk mengaktifkan pencari bukti\)](#page-616-0).

Jika Anda memerlukan bantuan dengan izin, hubungi AWS administrator Anda. Jika Anda seorang AWS administrator, Anda dapat menyalin pernyataan izin yang diperlukan dan [melampirkannya ke](https://docs.aws.amazon.com/IAM/latest/UserGuide/access_policies_manage-attach-detach.html#add-policies-console)  [kebijakan IAM](https://docs.aws.amazon.com/IAM/latest/UserGuide/access_policies_manage-attach-detach.html#add-policies-console).

### Prosedur

### Meminta untuk mengaktifkan pencari bukti

Anda dapat menyelesaikan tugas ini menggunakan konsol Audit Manager, AWS Command Line Interface (AWS CLI), atau Audit Manager API.

### **a** Note

Anda harus mengaktifkan pencari bukti di setiap Wilayah AWS tempat Anda ingin mencari bukti.

### Audit Manager console

Untuk meminta mengaktifkan pencari bukti di konsol Audit Manager

- 1. Buka konsol AWS Audit Manager di<https://console.aws.amazon.com/auditmanager/home>.
- 2. Dari tab Pengaturan pencari bukti, buka bagian Pencari bukti.
- 3. Pilih Kebijakan izin yang diperlukan, lalu Lihat izin CloudTrail Danau untuk melihat izin pencari bukti yang diperlukan. Jika Anda belum memiliki izin ini, Anda dapat menyalin pernyataan kebijakan ini dan [melampirkannya ke kebijakan IAM.](https://docs.aws.amazon.com/IAM/latest/UserGuide/access_policies_manage-attach-detach.html#add-policies-console)
- 4. Pilih Aktifkan.
- 5. Di jendela pop-up, pilih Permintaan untuk mengaktifkan.

#### AWS CLI

Untuk meminta mengaktifkan pencari bukti di AWS CLI

Jalankan perintah [update-settings](https://docs.aws.amazon.com/cli/latest/reference/auditmanager/update-settings.html) dengan parameter. --evidence-finder-enabled

aws auditmanager update-settings --evidence-finder-enabled

#### Audit Manager API

Untuk meminta mengaktifkan pencari bukti menggunakan API

Panggil [UpdateSettings](https://docs.aws.amazon.com/audit-manager/latest/APIReference/API_UpdateSettings.html)operasi dan gunakan [evidenceFinderEnabledp](https://docs.aws.amazon.com/audit-manager/latest/APIReference/API_UpdateSettings.html#auditmanager-UpdateSettings-request-evidenceFinderEnabled)arameternya.

Untuk informasi selengkapnya, pilih tautan sebelumnya untuk membaca selengkapnya di Referensi API Audit Manager. Ini termasuk informasi tentang cara menggunakan operasi dan parameter ini di salah satu SDK khusus bahasa AWS .

### Langkah selanjutnya

Setelah Anda meminta untuk mengaktifkan pencari bukti, Anda dapat memeriksa status permintaan Anda. Untuk petunjuk, lihat [Mengonfirmasi status pencari bukti](#page-507-0) .

### Sumber daya tambahan

- [Pencari bukti](#page-372-0)
- [Memecahkan masalah pencari bukti](#page-552-0)

### <span id="page-507-0"></span>Mengonfirmasi status pencari bukti

Setelah Anda mengirimkan permintaan Anda untuk mengaktifkan pencari bukti, dibutuhkan waktu hingga 10 menit untuk mengaktifkan fitur dan membuat penyimpanan data acara. Segera setelah penyimpanan data acara dibuat, semua bukti baru dicerna ke dalam penyimpanan data acara bergerak maju.

Ketika pencari bukti diaktifkan dan penyimpanan data acara dibuat, kami mengisi kembali penyimpanan data acara yang baru dibuat dengan bukti masa lalu Anda hingga dua tahun. Proses ini terjadi secara otomatis dan membutuhkan waktu hingga tujuh hari untuk menyelesaikannya.

Ikuti langkah-langkah di halaman ini untuk memeriksa dan memahami status permintaan Anda untuk mengaktifkan pencari bukti.

### Prasyarat

Pastikan Anda mengikuti langkah-langkah untuk mengaktifkan pencari bukti. Untuk petunjuk, lihat [Mengaktifkan pencari bukti.](#page-505-0)

### Prosedur

Anda dapat memeriksa status pencari bukti saat ini menggunakan konsol Audit Manager, Audit Manager API AWS CLI, atau Audit Manager.

### Audit Manager console

Untuk melihat status pencari bukti saat ini di konsol Audit Manager

- 1. Buka konsol AWS Audit Manager di<https://console.aws.amazon.com/auditmanager/home>.
- 2. Pada panel navigasi kiri, pilih Pengaturan.
- 3. Di bawah Aktifkan pencari bukti opsional, tinjau status saat ini.

Setiap status didefinisikan sebagai berikut:

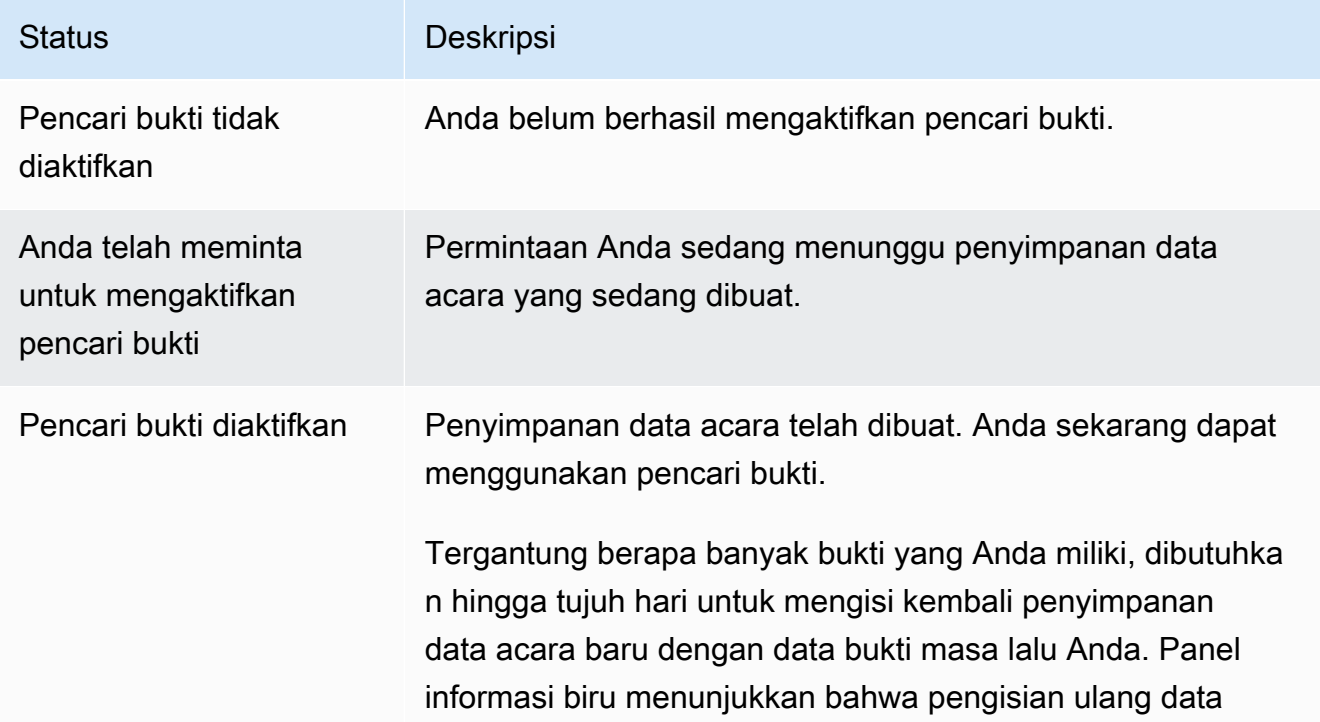

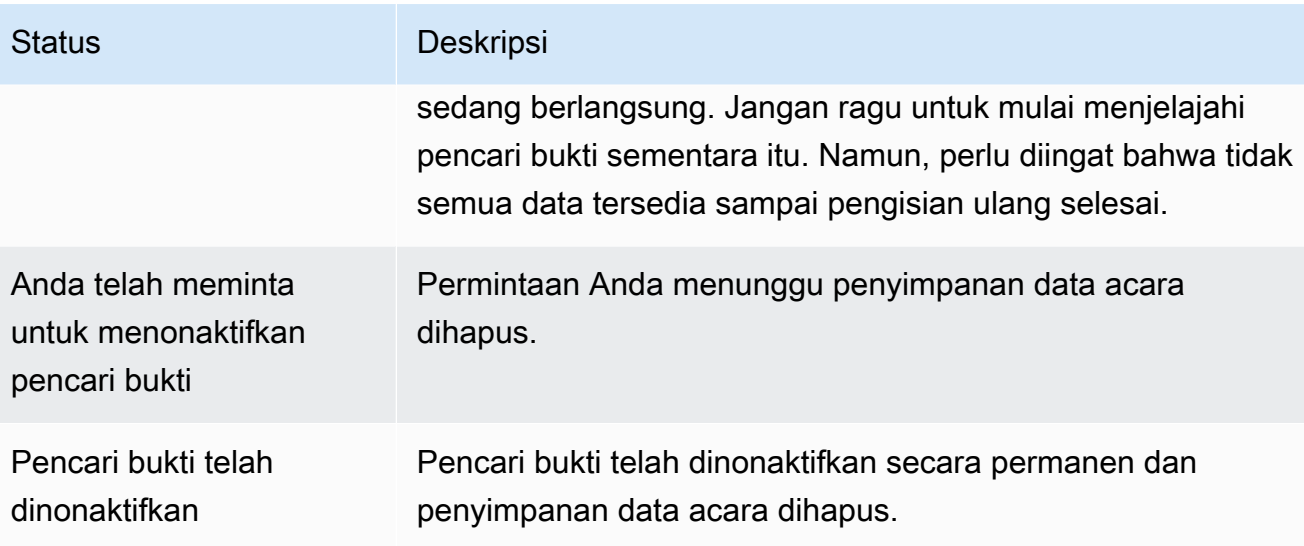

#### AWS CLI

Untuk melihat status pencari bukti saat ini di AWS CLI

Jalankan perintah [get-settings](https://docs.aws.amazon.com/cli/latest/reference/auditmanager/get-settings.html) dengan --attribute parameter yang disetel ke. EVIDENCE\_FINDER\_ENABLEMENT

aws auditmanager get-settings --attribute EVIDENCE\_FINDER\_ENABLEMENT

Ini mengembalikan informasi berikut:

#### EnablementStatus

Atribut ini menunjukkan status pencari bukti saat ini.

- ENABLE\_IN\_PROGRESS— Anda meminta untuk mengaktifkan pencari bukti. Penyimpanan data peristiwa saat ini sedang dibuat untuk mendukung kueri pencari bukti.
- ENABLED— Penyimpanan data peristiwa telah dibuat dan pencari bukti diaktifkan. Sebaiknya tunggu tujuh hari hingga penyimpanan data acara diisi kembali dengan data bukti masa lalu Anda. Anda dapat menggunakan pencari bukti sementara itu, tetapi tidak semua data tersedia sampai pengisian ulang selesai.
- DISABLE\_IN\_PROGRESS— Anda meminta untuk menonaktifkan pencari bukti, dan permintaan Anda menunggu penyimpanan data acara dihapus.
- DISABLED— Anda menonaktifkan pencari bukti secara permanen dan penyimpanan data acara dihapus. Anda tidak dapat mengaktifkan kembali pencari bukti setelah titik ini.

#### **BackfillStatus**

Atribut ini menunjukkan status pengisian ulang data bukti saat ini.

- NOT\_STARTED— Isi ulang belum dimulai.
- IN\_PROGRESS— Isi ulang sedang berlangsung. Ini membutuhkan waktu hingga tujuh hari untuk menyelesaikannya, tergantung pada jumlah data bukti.
- COMPLETED— Isi ulang selesai. Semua bukti masa lalu Anda sekarang dapat ditanyakan.

#### Audit Manager API

Untuk melihat status pencari bukti saat ini menggunakan API

Panggil [GetSettingso](https://docs.aws.amazon.com/audit-manager/latest/APIReference/API_GetSettings.html)perasi dengan attribute parameter yang disetel keEVIDENCE\_FINDER\_ENABLEMENT. Ini mengembalikan informasi berikut:

#### **EnablementStatus**

Atribut ini menunjukkan status pencari bukti saat ini.

- ENABLE\_IN\_PROGRESS- Anda meminta untuk mengaktifkan pencari bukti. Penyimpanan data peristiwa saat ini sedang dibuat untuk mendukung kueri pencari bukti.
- ENABLED- Sebuah penyimpanan data acara telah dibuat dan pencari bukti diaktifkan. Sebaiknya tunggu tujuh hari hingga penyimpanan data acara diisi kembali dengan data bukti masa lalu Anda. Anda dapat menggunakan pencari bukti sementara itu, tetapi tidak semua data tersedia sampai pengisian ulang selesai.
- DISABLE IN PROGRESS- Anda meminta untuk menonaktifkan pencari bukti, dan permintaan Anda menunggu penghapusan penyimpanan data acara.
- DISABLED- Anda menonaktifkan pencari bukti secara permanen dan penyimpanan data acara dihapus. Anda tidak dapat mengaktifkan kembali pencari bukti setelah titik ini.

#### **BackfillStatus**

Atribut ini menunjukkan status pengisian ulang data bukti saat ini.

- NOT\_STARTEDberarti bahwa pengurukan belum dimulai.
- IN\_PROGRESSberarti bahwa isi ulang sedang berlangsung. Ini membutuhkan waktu hingga tujuh hari untuk menyelesaikannya, tergantung pada jumlah data bukti.

• COMPLETEDberarti bahwa isi ulang selesai. Semua bukti masa lalu Anda sekarang dapat ditanyakan.

Untuk informasi selengkapnya, lihat [evidenceFinderEnablementd](https://docs.aws.amazon.com/audit-manager/latest/APIReference/API_EvidenceFinderEnablement.html)i Referensi API Audit Manager.

### Langkah selanjutnya

Setelah pencari bukti berhasil diaktifkan, Anda dapat mulai menggunakan fitur tersebut. Sebaiknya tunggu tujuh hari hingga penyimpanan data acara diisi kembali dengan data bukti masa lalu Anda. Anda dapat menggunakan pencari bukti sementara itu, tetapi tidak semua data mungkin tersedia sampai pengisian ulang selesai.

Untuk memulai dengan pencari bukti, liha[tMencari bukti di pencari bukti.](#page-373-0)

### Sumber daya tambahan

• [Memecahkan masalah pencari bukti](#page-552-0)

## Menonaktifkan pencari bukti

Jika Anda tidak lagi ingin menggunakan pencari bukti, Anda dapat menonaktifkan fitur kapan saja.

Ikuti langkah-langkah ini untuk mempelajari cara menonaktifkan pencari bukti. Perhatikan prasyarat, karena Anda memerlukan izin khusus untuk menghapus penyimpanan data peristiwa di CloudTrail Danau yang dibuat saat Anda mengaktifkan pencari bukti.

### Prasyarat

Izin yang diperlukan untuk menonaktifkan pencari bukti

Untuk menonaktifkan pencari bukti, Anda memerlukan izin untuk menghapus penyimpanan data peristiwa di CloudTrail Lake. Untuk contoh kebijakan yang dapat Anda gunakan, lihat [Izin untuk](https://docs.aws.amazon.com/audit-manager/latest/userguide/security_iam_id-based-policy-examples.html#full-administrator-access-disable-evidence-finder) [menonaktifkan pencari bukti](https://docs.aws.amazon.com/audit-manager/latest/userguide/security_iam_id-based-policy-examples.html#full-administrator-access-disable-evidence-finder).

Jika Anda memerlukan bantuan dengan izin, hubungi AWS administrator Anda. Jika Anda seorang AWS administrator, Anda dapat [melampirkan pernyataan izin yang diperlukan ke kebijakan IAM](https://docs.aws.amazon.com/IAM/latest/UserGuide/access_policies_manage-attach-detach.html#add-policies-console).

### Prosedur

Anda dapat menyelesaikan tugas ini menggunakan konsol Audit Manager, AWS Command Line Interface (AWS CLI), atau Audit Manager API.

### **A** Warning

Menonaktifkan pencari bukti akan menghapus penyimpanan data peristiwa CloudTrail Lake yang dibuat Audit Manager. Akibatnya, Anda tidak dapat mengaktifkan kembali fitur tersebut. Untuk menggunakan kembali pencari bukti setelah Anda menonaktifkannya, Anda harus [menonaktifkannya AWS Audit Manager](https://docs.aws.amazon.com/audit-manager/latest/userguide/general-settings.html#disable), dan kemudian [mengaktifkan kembali](https://docs.aws.amazon.com/audit-manager/latest/userguide/setup-audit-manager.html) layanan sepenuhnya.

#### Audit Manager console

Untuk menonaktifkan pencari bukti di konsol Audit Manager

- 1. Di bagian Penemu bukti pada halaman pengaturan Audit Manager, pilih Nonaktifkan.
- 2. Di jendela pop-up yang muncul, masukkan **Yes** untuk mengonfirmasi keputusan Anda.
- 3. Pilih Permintaan untuk menonaktifkan.

#### AWS CLI

Untuk menonaktifkan pencari bukti di AWS CLI

Jalankan perintah [update-settings](https://docs.aws.amazon.com/cli/latest/reference/auditmanager/update-settings.html) dengan parameter. --no-evidence-finder-enabled

aws auditmanager update-settings --no-evidence-finder-enabled

#### Audit Manager API

Untuk menonaktifkan pencari bukti menggunakan API

Panggil [UpdateSettings](https://docs.aws.amazon.com/audit-manager/latest/APIReference/API_UpdateSettings.html)operasi dan gunakan [evidenceFinderEnabledp](https://docs.aws.amazon.com/audit-manager/latest/APIReference/API_UpdateSettings.html#auditmanager-UpdateSettings-request-evidenceFinderEnabled)arameternya.

Untuk informasi selengkapnya, pilih tautan sebelumnya untuk membaca selengkapnya di Referensi API Audit Manager. Ini termasuk informasi tentang cara menggunakan operasi dan parameter ini di salah satu SDK khusus bahasa AWS .

### Sumber daya tambahan

• [Memecahkan masalah pencari bukti](#page-552-0)

## Mengonfigurasi tujuan ekspor default Anda untuk pencari bukti

Saat menjalankan kueri di pencari bukti, Anda dapat mengekspor hasil penelusuran ke file nilai yang dipisahkan koma (CSV). Gunakan setelan ini untuk memilih bucket S3 default tempat Audit Manager menyimpan file yang diekspor.

### Prasyarat

Bucket S3 Anda harus memiliki kebijakan izin yang diperlukan agar CloudTrail dapat menulis file ekspor ke dalamnya. Lebih khusus lagi, kebijakan bucket harus menyertakan s3:PutObject tindakan dan bucket ARN, dan daftar CloudTrail sebagai kepala layanan.

- Untuk contoh kebijakan izin yang dapat Anda gunakan, liha[tContoh 3 \(Izin tujuan ekspor\).](#page-614-0)
- Untuk petunjuk untuk melampirkan kebijakan ini ke bucket S3, lihat [Menambahkan kebijakan](https://docs.aws.amazon.com/AmazonS3/latest/userguide/add-bucket-policy.html) [bucket menggunakan konsol Amazon S3](https://docs.aws.amazon.com/AmazonS3/latest/userguide/add-bucket-policy.html).
- Untuk tips selengkapnya, lihat [tips konfigurasi untuk tujuan ekspor Anda](https://docs.aws.amazon.com/audit-manager/latest/userguide/evidence-finder-settings.html#settings-export-destination-tips) di halaman ini.

### Kiat konfigurasi untuk tujuan ekspor Anda

Untuk memastikan ekspor file berhasil, kami sarankan Anda memverifikasi konfigurasi berikut untuk tujuan ekspor Anda.

#### Wilayah AWS

Kunci Wilayah AWS yang dikelola pelanggan Anda (jika Anda memberikannya) harus sesuai dengan Wilayah penilaian Anda. Untuk petunjuk tentang cara mengubah kunci KMS, lihat [setelan](https://docs.aws.amazon.com/audit-manager/latest/userguide/general-settings.html#settings-KMS)  [enkripsi data Audit Manager](https://docs.aws.amazon.com/audit-manager/latest/userguide/general-settings.html#settings-KMS).

#### Ember S3 lintas akun

Menggunakan bucket S3 lintas akun sebagai tujuan ekspor Anda tidak didukung di konsol Audit Manager. Anda dapat menentukan bucket lintas akun menggunakan AWS CLI atau salah satu AWS SDK, tetapi untuk kesederhanaan, kami menyarankan Anda untuk tidak melakukan ini.

Jika Anda memilih untuk menggunakan bucket S3 lintas akun sebagai tujuan ekspor Anda, pertimbangkan poin-poin berikut.

• Secara default, objek S3—seperti ekspor CSV—dimiliki oleh objek yang mengunggah objek. Akun AWS Anda dapat menggunakan setelan [Kepemilikan Objek S3](https://docs.aws.amazon.com/AmazonS3/latest/userguide/about-object-ownership.html) untuk mengubah perilaku default ini, sehingga objek baru apa pun yang ditulis oleh akun dengan daftar kontrol akses (ACL) yang bucket-owner-full-control dikalengkan secara otomatis menjadi milik pemilik bucket.

Meskipun ini bukan persyaratan, kami menyarankan Anda untuk membuat perubahan berikut pada pengaturan bucket lintas akun Anda. Membuat perubahan ini memastikan bahwa pemilik bucket memiliki kendali penuh atas file yang diekspor yang Anda publikasikan ke bucket mereka.

- [Setel kepemilikan objek bucket S3](https://docs.aws.amazon.com/AmazonS3/latest/userguide/about-object-ownership.html#enable-object-ownership) ke pilihan pemilik bucket, bukan penulis objek default
- [Tambahkan kebijakan bucket](https://docs.aws.amazon.com/AmazonS3/latest/userguide/about-object-ownership.html#ensure-object-ownership) untuk memastikan bahwa objek yang diunggah ke bucket tersebut bucket-owner-full-control memiliki ACL
- Untuk mengizinkan Audit Manager mengekspor file ke bucket S3 lintas akun, Anda harus menambahkan kebijakan bucket S3 berikut ke bucket tujuan ekspor Anda. Ganti *teks placeholder* dengan informasi Anda sendiri. PrincipalElemen dalam kebijakan ini adalah pengguna atau peran yang memiliki penilaian dan mengekspor file. ResourceIni menentukan bucket S3 lintas akun tempat file diekspor.

```
{ 
 "Version": "2012-10-17", 
 "Statement": [ 
     { 
          "Sid": "Allow cross account file exports", 
          "Effect": "Allow", 
          "Principal": { 
               "AWS": 
"arn:aws:iam::AssessmentOwnerAccountId:user/AssessmentOwnerUserName" 
          }, 
          "Action": [ 
               "s3:ListBucket", 
               "s3:PutObject", 
               "s3:GetObject", 
               "s3:GetBucketLocation", 
               "s3:PutObjectAcl", 
               "s3:DeleteObject" 
          ],
```

```
 "Resource": [ 
                "arn:aws:s3:::CROSS-ACCOUNT-BUCKET", 
                "arn:aws:s3:::CROSS-ACCOUNT-BUCKET/*" 
           ] 
      } 
\mathbf{I}}
```
### Prosedur

Anda dapat memperbarui setelan ini menggunakan konsol Audit Manager, AWS Command Line Interface (AWS CLI), atau Audit Manager API.

Audit Manager console

Untuk memperbarui setelan tujuan ekspor di konsol Audit Manager

- 1. Dari tab Pengaturan pencari bukti, buka bagian tujuan Ekspor.
- 2. Pilih salah satu opsi berikut:
	- Jika Anda ingin menghapus bucket S3 saat ini, pilih Hapus untuk menghapus pengaturan Anda.
	- Jika Anda ingin menyimpan bucket S3 default untuk pertama kalinya, lanjutkan ke langkah 3.
- 3. Tentukan bucket S3 tempat Anda ingin menyimpan file yang diekspor.
	- Pilih Browse S3 untuk memilih dari daftar bucket Anda.
	- Atau, Anda dapat memasukkan URI bucket dalam format ini: **s3://bucketname/prefix**

### **G** Tip

Agar bucket tujuan tetap teratur, Anda dapat membuat folder opsional untuk ekspor CSV Anda. Untuk melakukannya, tambahkan garis miring (**/**) dan awalan ke nilai di kotak URI Sumber Daya (misalnya,). **/evidenceFinderCSVExports** Audit Manager kemudian menyertakan awalan ini saat menambahkan file CSV ke bucket, dan Amazon S3 menghasilkan jalur yang ditentukan oleh awalan. Untuk informasi

selengkapnya tentang awalan di Amazon S3, [lihat Mengatur objek di konsol Amazon](https://docs.aws.amazon.com/AmazonS3/latest/userguide/using-folders.html) [S3 di Panduan Pengguna](https://docs.aws.amazon.com/AmazonS3/latest/userguide/using-folders.html) Layanan Penyimpanan Sederhana Amazon.

4. Setelah selesai, pilih Simpan.

Untuk petunjuk tentang cara membuat bucket S3, lihat [Membuat bucket di Panduan](https://docs.aws.amazon.com/AmazonS3/latest/user-guide/create-bucket.html) Pengguna Amazon S3.

AWS CLI

Untuk memperbarui setelan tujuan ekspor Anda di AWS CLI

Jalankan perintah [update-settings](https://awscli.amazonaws.com/v2/documentation/api/latest/reference/auditmanager/update-settings.html) dan gunakan --default-export-destination parameter untuk menentukan bucket S3.

Dalam contoh berikut, ganti *teks placeholder dengan informasi* Anda sendiri:

```
aws auditmanager update-settings --default-export-destination 
destinationType=S3,destination=DOC-EXAMPLE-DESTINATION-BUCKET
```
Untuk petunjuk tentang cara membuat bucket S3, lihat [create-bucket](https://awscli.amazonaws.com/v2/documentation/api/latest/reference/s3api/create-bucket.html) di Command Reference.AWS CLI

#### Audit Manager API

Untuk memperbarui setelan tujuan ekspor Anda menggunakan API

Panggil [UpdateSettings](https://docs.aws.amazon.com/audit-manager/latest/APIReference/API_UpdateSettings.html)operasi dan gunakan [defaultExportDestination](https://docs.aws.amazon.com/audit-manager/latest/APIReference/API_UpdateSettings.html#auditmanager-UpdateSettings-request-defaultAssessmentReportsDestination)parameter untuk menentukan bucket S3.

Untuk petunjuk tentang cara membuat bucket S3, lihat [CreateBucketd](https://docs.aws.amazon.com/AmazonS3/latest/API/API_CreateBucket.html)i Referensi API Amazon S3.

# <span id="page-517-0"></span>Pemberitahuan di AWS Audit Manager

AWS Audit Manager dapat memberi tahu Anda tentang tindakan pengguna melalui [Amazon Simple](https://aws.amazon.com/sns/) [Notification Service \(Amazon SNS\).](https://aws.amazon.com/sns/)

Audit Manager mengirimkan pemberitahuan ketika salah satu peristiwa berikut terjadi:

- Pemilik audit mendelegasikan set kontrol untuk ditinjau.
- Delegasi mengirimkan kontrol yang ditinjau kembali ke pemilik audit.
- Pemilik audit menyelesaikan peninjauan set kontrol.

# Sumber daya tambahan

- Untuk mengonfigurasi notifikasi di Audit Manager, liha[tMengonfigurasi notifikasi Audit Manager.](#page-504-0)
- Untuk menemukan jawaban atas pertanyaan dan masalah umum, lihat [Memecahkan masalah](#page-574-0) [pemberitahuan](#page-574-0) di bagian Pemecahan Masalah di panduan ini.

# Memecahkan masalah umum di AWS Audit Manager

Saat Anda menggunakannya AWS Audit Manager, Anda mungkin menghadapi masalah atau tantangan tertentu yang memerlukan pemecahan masalah. Baik Anda menghadapi tantangan dalam menyiapkan penilaian, mengumpulkan bukti, atau aspek lain dari layanan, Anda dapat menggunakan panduan pemecahan masalah ini untuk menemukan rekomendasi kami yang membantu Anda menyelesaikan masalah umum dengan cepat dan efisien.

Kami mendorong Anda untuk meninjau daftar topik di bawah ini, menemukan salah satu yang paling cocok dengan skenario Anda, dan mengikuti panduan yang diberikan untuk kembali ke jalurnya. Dengan mengikuti langkah-langkah pemecahan masalah yang disediakan, Anda mungkin dapat menyelesaikan masalah secara independen dan terus memanfaatkan kemampuan penuh Audit Manager. Namun, jika masalah spesifik Anda tidak tercakup di sini, atau Anda tidak dapat menyelesaikannya setelah mengikuti langkah-langkah yang disarankan, kami sarankan Anda menghubungi [AWS Supportu](https://aws.amazon.com/contact-us)ntuk bantuan lebih lanjut.

Topik

- [Pemecahan masalah penilaian dan pengumpulan bukti](#page-518-0)
- [Memecahkan masalah laporan penilaian](#page-532-0)
- [Memecahkan masalah kontrol dan pengaturan kontrol](#page-537-0)
- [Memecahkan masalah dasbor](#page-546-0)
- [Memecahkan masalah administrator dan masalah yang didelegasikan AWS Organizations](#page-549-0)
- [Memecahkan masalah pencari bukti](#page-552-0)
- [Memecahkan masalah kerangka kerja](#page-565-0)
- [Memecahkan masalah pemberitahuan](#page-574-0)
- [Memecahkan masalah izin dan akses](#page-575-0)

## <span id="page-518-0"></span>Pemecahan masalah penilaian dan pengumpulan bukti

Anda dapat menggunakan informasi di halaman ini untuk menyelesaikan masalah penilaian umum dan pengumpulan bukti di Audit Manager.

#### Masalah pengumpulan bukti

• [Saya membuat penilaian tetapi saya belum dapat melihat bukti apa pun](#page-519-0)

- [Penilaian saya tidak mengumpulkan bukti pemeriksaan kepatuhan dari AWS Security Hub](#page-520-0)
- [Penilaian saya tidak mengumpulkan bukti pemeriksaan kepatuhan dari AWS Config](#page-522-0)
- [Penilaian saya tidak mengumpulkan bukti aktivitas pengguna dari AWS CloudTrail](#page-524-0)
- [Penilaian saya tidak mengumpulkan bukti data konfigurasi untuk panggilan AWS API](#page-525-0)
- [Kontrol umum tidak mengumpulkan bukti otomatis](#page-525-1)
- [Bukti saya dihasilkan pada interval yang berbeda, dan saya tidak yakin seberapa sering](#page-526-0) [dikumpulkan](#page-526-0)
- [Saya menonaktifkan dan kemudian mengaktifkan kembali Audit Manager, dan sekarang penilaian](#page-528-0)  [saya yang sudah ada sebelumnya tidak lagi mengumpulkan bukti](#page-528-0)
- [Di halaman detail penilaian saya, saya diminta untuk membuat ulang penilaian saya](#page-528-1)
- [Apa perbedaan antara sumber data dan sumber bukti?](#page-529-0)

#### Masalah penilaian

- [Pembuatan penilaian saya gagal](#page-529-1)
- [Apa yang terjadi jika saya menghapus akun dalam lingkup dari organisasi saya?](#page-529-2)
- [Saya tidak dapat melihat layanan dalam ruang lingkup penilaian saya](#page-530-0)
- [Saya tidak dapat mengedit layanan dalam ruang lingkup untuk penilaian saya](#page-530-1)
- [Apa perbedaan antara layanan dalam lingkup dan tipe sumber data?](#page-531-0)

### <span id="page-519-0"></span>Saya membuat penilaian tetapi saya belum dapat melihat bukti apa pun

Jika Anda tidak dapat melihat bukti apa pun, kemungkinan Anda tidak menunggu setidaknya 24 jam setelah Anda membuat penilaian atau ada kesalahan konfigurasi.

Kami menyarankan Anda memeriksa hal-hal berikut:

- 1. Pastikan 24 jam berlalu sejak Anda membuat penilaian. Bukti otomatis tersedia 24 jam setelah Anda membuat penilaian.
- 2. Pastikan bahwa Anda menggunakan Audit Manager Wilayah AWS sama dengan Layanan AWS yang Anda harapkan untuk melihat buktinya.
- 3. Jika Anda berharap untuk melihat bukti pemeriksaan kepatuhan dari AWS Config dan AWS Security Hub, pastikan bahwa konsol Security Hub AWS Config dan Security Hub menampilkan

hasil untuk pemeriksaan ini. Hasil AWS Config dan Security Hub akan ditampilkan sama dengan Wilayah AWS yang Anda gunakan Audit Manager.

Jika Anda masih tidak dapat melihat bukti dalam penilaian Anda dan itu bukan karena salah satu masalah ini, periksa penyebab potensial lainnya yang dijelaskan di halaman ini.

## <span id="page-520-0"></span>Penilaian saya tidak mengumpulkan bukti pemeriksaan kepatuhan dari AWS Security Hub

Jika Anda tidak melihat bukti pemeriksaan kepatuhan untuk AWS Security Hub kontrol, ini bisa disebabkan oleh salah satu masalah berikut.

Konfigurasi tidak ada di AWS Security Hub

Masalah ini dapat disebabkan jika Anda melewatkan beberapa langkah konfigurasi saat Anda mengaktifkan AWS Security Hub.

Untuk memperbaiki masalah ini, pastikan Anda mengaktifkan Security Hub dengan pengaturan yang diperlukan untuk Audit Manager. Untuk petunjuk, lihat [Aktifkan dan atur AWS Security Hub](#page-266-0)  [\(opsional\).](#page-266-0)

Nama kontrol Security Hub dimasukkan secara tidak benar di **ControlMappingSource**

Bila Anda menggunakan Audit Manager API untuk membuat kontrol kustom, Anda dapat menentukan kontrol Security Hub sebagai [pemetaan sumber data](https://docs.aws.amazon.com/audit-manager/latest/APIReference/API_ControlMappingSource.html) untuk pengumpulan bukti. Untuk melakukan ini, Anda memasukkan ID kontrol sebagai [keywordValue](https://docs.aws.amazon.com/audit-manager/latest/APIReference/API_SourceKeyword.html#auditmanager-Type-SourceKeyword-keywordValue).

Jika Anda tidak melihat bukti pemeriksaan kepatuhan untuk kontrol Security Hub, bisa jadi bukti tersebut salah keywordValue dimasukkan ke dalam AndaControlMappingSource. keywordValueIni peka huruf besar/kecil. Jika Anda salah memasukkannya, Audit Manager mungkin tidak mengenali aturan tersebut. Akibatnya, Anda mungkin tidak mengumpulkan bukti pemeriksaan kepatuhan untuk kontrol tersebut seperti yang diharapkan.

Untuk memperbaiki masalah ini, [perbarui kontrol khusus](https://docs.aws.amazon.com/audit-manager/latest/APIReference/API_UpdateControl.html) dan revisi. keywordValue Format kata kunci Security Hub yang benar bervariasi. Untuk akurasi, referensi daftar[Kontrol Security Hub](#page-213-0)  [yang didukung](#page-213-0) .

Penilaian saya tidak mengumpulkan bukti pemeriksaan kepatuhan dari AWS Security Hub 502

#### **AuditManagerSecurityHubFindingsReceiver** EventBridge Aturan Amazon tidak ada

Saat Anda mengaktifkan Audit Manager, aturan bernama akan AuditManagerSecurityHubFindingsReceiver dibuat dan diaktifkan secara otomatis di Amazon EventBridge. Aturan ini memungkinkan Audit Manager mengumpulkan temuan Security Hub sebagai bukti.

Jika aturan ini tidak terdaftar dan diaktifkan di Wilayah AWS tempat Anda menggunakan Security Hub, Audit Manager tidak dapat mengumpulkan temuan Security Hub untuk Wilayah tersebut.

Untuk mengatasi masalah ini, buka [EventBridge konsol](https://console.aws.amazon.com/events) dan konfirmasikan bahwa AuditManagerSecurityHubFindingsReceiver aturan ada di konsol Anda Akun AWS. Jika aturan tidak ada, kami sarankan Anda [menonaktifkan Audit Manager](https://docs.aws.amazon.com/audit-manager/latest/userguide/disable.html) dan kemudian mengaktifkan kembali layanan. Jika tindakan ini tidak menyelesaikan masalah, atau jika menonaktifkan Audit Manager bukan pilihan, [hubungi AWS Support untuk bantuan](https://aws.amazon.com/contact-us).

AWS Config Aturan terkait layanan yang dibuat oleh Security Hub

Perlu diingat bahwa Audit Manager tidak mengumpulkan bukti dari [AWS Config aturan terkait](https://docs.aws.amazon.com/securityhub/latest/userguide/securityhub-standards-awsconfigrules.html)  [layanan yang dibuat Security Hub](https://docs.aws.amazon.com/securityhub/latest/userguide/securityhub-standards-awsconfigrules.html). Ini adalah jenis AWS Config aturan terkelola tertentu yang diaktifkan dan dikendalikan oleh layanan Security Hub. Security Hub membuat instance aturan terkait layanan ini di AWS lingkungan Anda, meskipun instance lain dari aturan yang sama sudah ada. Akibatnya, untuk mencegah duplikasi bukti, Audit Manager tidak mendukung pengumpulan bukti dari aturan terkait layanan.

# Saya menonaktifkan kontrol keamanan di Security Hub. Apakah Audit Manager mengumpulkan bukti pemeriksaan kepatuhan untuk kontrol keamanan itu?

Audit Manager tidak mengumpulkan bukti untuk kontrol keamanan yang dinonaktifkan.

Jika Anda menyetel status kontrol keamanan ke [dinonaktifkan](https://docs.aws.amazon.com/securityhub/latest/userguide/controls-overall-status.html#controls-overall-status-values) di Security Hub, tidak ada pemeriksaan keamanan yang dilakukan untuk kontrol tersebut di akun dan Wilayah saat ini. Akibatnya, tidak ada temuan keamanan yang tersedia di Security Hub, dan tidak ada bukti terkait yang dikumpulkan oleh Audit Manager.

Dengan menghormati status dinonaktifkan yang Anda tetapkan di Security Hub, Audit Manager memastikan bahwa penilaian Anda secara akurat mencerminkan kontrol keamanan aktif dan

temuan yang relevan dengan lingkungan Anda, tidak termasuk kontrol apa pun yang sengaja Anda nonaktifkan.

# Saya mengatur status temuan **Suppressed** di Security Hub. Apakah Audit Manager mengumpulkan bukti pemeriksaan kepatuhan tentang temuan itu?

Audit Manager mengumpulkan bukti untuk kontrol keamanan yang telah menekan temuan.

Jika Anda menyetel status alur kerja temuan untuk [ditekan](https://docs.aws.amazon.com/securityhub/latest/userguide/finding-workflow-status.html) di Security Hub, ini berarti Anda meninjau temuan tersebut dan tidak percaya bahwa tindakan apa pun diperlukan. Di Audit Manager, temuantemuan yang ditekan ini dikumpulkan sebagai bukti dan dilampirkan pada penilaian Anda. Rincian bukti menunjukkan status evaluasi yang SUPPRESSED dilaporkan langsung dari Security Hub.

Pendekatan ini memastikan bahwa penilaian Audit Manager Anda secara akurat mewakili temuan dari Security Hub, sekaligus memberikan visibilitas terhadap setiap temuan yang ditekan yang mungkin memerlukan peninjauan atau pertimbangan lebih lanjut dalam audit.

# <span id="page-522-0"></span>Penilaian saya tidak mengumpulkan bukti pemeriksaan kepatuhan dari AWS Config

Jika Anda tidak melihat bukti pemeriksaan kepatuhan untuk suatu AWS Config aturan, ini bisa disebabkan oleh salah satu masalah berikut.

Pengidentifikasi aturan dimasukkan secara tidak benar di **ControlMappingSource**

Saat menggunakan Audit Manager API untuk membuat kontrol kustom, Anda dapat menentukan AWS Config aturan sebagai [pemetaan sumber data](https://docs.aws.amazon.com/audit-manager/latest/APIReference/API_ControlMappingSource.html) untuk pengumpulan bukti. [keywordValue](https://docs.aws.amazon.com/audit-manager/latest/APIReference/API_SourceKeyword.html#auditmanager-Type-SourceKeyword-keywordValue)Yang Anda tentukan tergantung pada jenis aturan.

Jika Anda tidak melihat bukti pemeriksaan kepatuhan untuk suatu AWS Config aturan, bisa jadi keywordValue itu salah dimasukkan dalam aturan AndaControlMappingSource. keywordValueIni peka huruf besar/kecil. Jika Anda salah memasukkannya, Audit Manager mungkin tidak mengenali aturan tersebut. Akibatnya, Anda mungkin tidak mengumpulkan bukti pemeriksaan kepatuhan untuk aturan tersebut sebagaimana dimaksud.

Untuk memperbaiki masalah ini, [perbarui kontrol khusus](https://docs.aws.amazon.com/audit-manager/latest/APIReference/API_UpdateControl.html) dan revisi. keywordValue

• Untuk aturan kustom, pastikan bahwa keywordValue memiliki Custom\_ awalan diikuti oleh nama aturan kustom. Format nama aturan kustom dapat bervariasi. Untuk akurasi, kunjungi [AWS Config konsol](https://console.aws.amazon.com/config/) untuk memverifikasi nama aturan kustom Anda.

• Untuk aturan terkelola, pastikan bahwa itu keywordValue adalah pengenal aturan diALL\_CAPS\_WITH\_UNDERSCORES. Misalnya, CLOUDWATCH\_LOG\_GROUP\_ENCRYPTED. Untuk akurasi, rujuk daftar [kata kunci aturan terkelola yang didukung.](https://docs.aws.amazon.com/audit-manager/latest/userguide/control-data-sources-config.html#aws-config-managed-rules)

### **a** Note

Untuk beberapa aturan terkelola, pengidentifikasi aturan berbeda dari nama aturan. Misalnya, pengidentifikasi aturan untuk [restricted-ssh](https://docs.aws.amazon.com/config/latest/developerguide/restricted-ssh.html) adalah. INCOMING\_SSH\_DISABLED Pastikan untuk menggunakan pengenal aturan, bukan nama aturan. Untuk menemukan pengidentifikasi aturan, pilih aturan dari [daftar aturan](https://docs.aws.amazon.com/config/latest/developerguide/managed-rules-by-aws-config.html)  [terkelola](https://docs.aws.amazon.com/config/latest/developerguide/managed-rules-by-aws-config.html) dan cari nilai pengenalnya.

### Aturannya adalah aturan terkait layanan AWS Config

Anda dapat menggunakan [aturan terkelola](https://docs.aws.amazon.com/audit-manager/latest/userguide/control-data-sources-config.html#aws-config-managed-rules) dan [aturan khusus](https://docs.aws.amazon.com/audit-manager/latest/userguide/control-data-sources-config.html#aws-config-custom-rules) sebagai pemetaan sumber data untuk pengumpulan bukti. Namun, Audit Manager tidak mengumpulkan bukti dari sebagian besar aturan [terkait layanan](https://docs.aws.amazon.com/config/latest/developerguide/service-linked-awsconfig-rules.html).

Hanya ada dua jenis aturan terkait layanan yang Audit Manager mengumpulkan bukti dari:

- Aturan terkait layanan dari Conformance Packs
- Aturan terkait layanan dari AWS Organizations

Audit Manager tidak mengumpulkan bukti dari aturan terkait layanan lainnya, khususnya aturan apa pun dengan Nama Sumber Daya Amazon (ARN) yang berisi awalan berikut: arn:aws:config:\*:\*:config-rule/aws-service-rule/...

Alasan Audit Manager tidak mengumpulkan bukti dari sebagian besar AWS Config aturan terkait layanan adalah untuk mencegah duplikat bukti dalam penilaian Anda. Aturan terkait layanan adalah jenis aturan terkelola tertentu yang memungkinkan orang lain Layanan AWS membuat AWS Config aturan di akun Anda. Misalnya, [beberapa kontrol Security Hub menggunakan aturan](https://docs.aws.amazon.com/securityhub/latest/userguide/securityhub-standards-awsconfigrules.html) [AWS Config terkait layanan untuk menjalankan pemeriksaan keamanan.](https://docs.aws.amazon.com/securityhub/latest/userguide/securityhub-standards-awsconfigrules.html) Untuk setiap kontrol Security Hub yang menggunakan AWS Config aturan terkait layanan, Security Hub membuat instance dari AWS Config aturan yang diperlukan di lingkungan Anda AWS . Ini terjadi bahkan jika aturan asli sudah ada di akun Anda. Oleh karena itu, untuk menghindari pengumpulan bukti yang sama dari aturan yang sama dua kali, Audit Manager mengabaikan aturan terkait layanan dan tidak mengumpulkan bukti darinya.

#### AWS Config tidak diaktifkan

AWS Config harus diaktifkan di Anda Akun AWS. Setelah Anda mengatur dengan AWS Config cara ini, Audit Manager mengumpulkan bukti setiap kali evaluasi AWS Config aturan terjadi. Pastikan Anda mengaktifkan AWS Config di Akun AWS. Untuk petunjuk, lihat [Mengaktifkan dan](https://docs.aws.amazon.com/audit-manager/latest/userguide/setup-recommendations.html#config-recommendations)  [mengatur AWS Config](https://docs.aws.amazon.com/audit-manager/latest/userguide/setup-recommendations.html#config-recommendations).

AWS Config Aturan mengevaluasi konfigurasi sumber daya sebelum Anda menyiapkan penilaian

Jika AWS Config aturan Anda disiapkan untuk mengevaluasi perubahan konfigurasi untuk sumber daya tertentu, Anda mungkin melihat ketidakcocokan antara evaluasi AWS Config dan bukti di Audit Manager. Hal ini terjadi jika evaluasi aturan terjadi sebelum Anda mengatur kontrol dalam penilaian Audit Manager Anda. Dalam hal ini, Audit Manager tidak menghasilkan bukti sampai sumber daya yang mendasarinya mengubah status lagi dan memicu evaluasi ulang aturan.

Sebagai solusinya, Anda dapat menavigasi ke aturan di AWS Config konsol dan mengevaluasi [ulang aturan secara manual.](https://docs.aws.amazon.com/config/latest/developerguide/evaluating-your-resources.html#evaluating-your-resources-console) Ini memanggil evaluasi baru dari semua sumber daya yang berkaitan dengan aturan itu.

## <span id="page-524-0"></span>Penilaian saya tidak mengumpulkan bukti aktivitas pengguna dari AWS **CloudTrail**

Bila Anda menggunakan Audit Manager API untuk membuat kontrol kustom, Anda dapat menentukan nama CloudTrail peristiwa sebagai [pemetaan sumber data](https://docs.aws.amazon.com/audit-manager/latest/APIReference/API_ControlMappingSource.html) untuk pengumpulan bukti. Untuk melakukannya, Anda memasukkan nama acara sebagai [keywordValue](https://docs.aws.amazon.com/audit-manager/latest/APIReference/API_SourceKeyword.html#auditmanager-Type-SourceKeyword-keywordValue).

Jika Anda tidak melihat bukti aktivitas pengguna untuk suatu CloudTrail peristiwa, bisa jadi bukti tersebut salah keywordValue dimasukkan ke dalam acara AndaControlMappingSource. keywordValueIni peka huruf besar/kecil. Jika Anda salah memasukkannya, Audit Manager mungkin tidak mengenali nama acara. Akibatnya, Anda mungkin tidak mengumpulkan bukti aktivitas pengguna untuk peristiwa tersebut sebagaimana dimaksud.

Untuk memperbaiki masalah ini, [perbarui kontrol khusus](https://docs.aws.amazon.com/audit-manager/latest/APIReference/API_UpdateControl.html) dan revisi. keywordValue Pastikan bahwa acara tersebut ditulis sebagaiserviceprefix\_ActionName. Misalnya, cloudtrail\_StartLogging. Untuk akurasi, tinjau Layanan AWS awalan dan nama tindakan di Referensi [Otorisasi Layanan](https://docs.aws.amazon.com/service-authorization/latest/reference/reference_policies_actions-resources-contextkeys.html).

# <span id="page-525-0"></span>Penilaian saya tidak mengumpulkan bukti data konfigurasi untuk panggilan AWS API

Saat menggunakan Audit Manager API untuk membuat kontrol kustom, Anda dapat menentukan panggilan AWS API sebagai [pemetaan sumber data](https://docs.aws.amazon.com/audit-manager/latest/APIReference/API_ControlMappingSource.html) untuk pengumpulan bukti. Untuk melakukannya, Anda memasukkan panggilan API sebagai [keywordValue](https://docs.aws.amazon.com/audit-manager/latest/APIReference/API_SourceKeyword.html#auditmanager-Type-SourceKeyword-keywordValue).

Jika Anda tidak melihat bukti data konfigurasi untuk panggilan AWS API, bisa jadi kesalahan keywordValue dimasukkan ke dalam panggilan AndaControlMappingSource. keywordValueKasus sensitif. Jika Anda salah memasukkannya, Audit Manager mungkin tidak mengenali panggilan API. Akibatnya, Anda mungkin tidak mengumpulkan bukti data konfigurasi untuk panggilan API tersebut sebagaimana dimaksud.

Untuk memperbaiki masalah ini, [perbarui kontrol khusus](https://docs.aws.amazon.com/audit-manager/latest/APIReference/API_UpdateControl.html) dan revisi. keywordValue Pastikan bahwa panggilan API ditulis sebagaiserviceprefix\_ActionName. Misalnya, iam\_ListGroups. Untuk akurasi, referensi daftar[AWS Panggilan API didukung oleh AWS Audit Manager.](#page-238-0)

## <span id="page-525-1"></span>Kontrol umum tidak mengumpulkan bukti otomatis

Saat meninjau kontrol umum, Anda mungkin melihat pesan berikut: Kontrol umum ini tidak mengumpulkan bukti otomatis dari kontrol inti.

Ini berarti bahwa tidak ada sumber bukti AWS terkelola saat ini yang dapat mendukung kontrol bersama ini. Akibatnya, tab Sumber bukti kosong dan tidak ada kontrol inti yang ditampilkan.

Ketika kontrol umum tidak mengumpulkan bukti otomatis, itu disebut sebagai kontrol umum manual. Kontrol umum manual biasanya memerlukan penyediaan catatan fisik dan tanda tangan, atau rincian tentang peristiwa yang terjadi di luar lingkungan Anda AWS . Untuk alasan ini, seringkali tidak ada sumber AWS data yang dapat menghasilkan bukti untuk mendukung persyaratan kontrol.

Jika kontrol umum adalah manual, Anda masih dapat menggunakannya sebagai sumber bukti untuk kontrol khusus. Satu-satunya perbedaan adalah bahwa kontrol umum tidak akan mengumpulkan bukti apa pun secara otomatis. Sebagai gantinya, Anda harus mengunggah bukti Anda sendiri secara manual untuk mendukung persyaratan kontrol umum.

Untuk menambahkan bukti ke kontrol umum manual

- 1. Buat kontrol khusus
	- Ikuti langkah-langkah untuk [membuat](https://docs.aws.amazon.com/audit-manager/latest/userguide/create-controls.html) atau [mengedit](https://docs.aws.amazon.com/audit-manager/latest/userguide/edit-controls.html) kontrol kustom.
- Saat Anda menentukan sumber bukti di langkah 2, pilih kontrol umum manual sebagai sumber bukti.
- 2. Buat kerangka kerja khusus
	- Ikuti langkah-langkah untuk [membuat](https://docs.aws.amazon.com/audit-manager/latest/userguide/custom-frameworks.html) atau [mengedit](https://docs.aws.amazon.com/audit-manager/latest/userguide/edit-custom-frameworks.html) kerangka kerja khusus.
	- Saat Anda menentukan set kontrol pada langkah 2, sertakan kontrol kustom baru Anda.
- 3. Buat penilaian
	- Ikuti langkah-langkah untuk [membuat penilaian](https://docs.aws.amazon.com/audit-manager/latest/userguide/create-assessments.html) dari kerangka kerja kustom Anda.
	- Pada titik ini, kontrol umum manual sekarang menjadi sumber bukti dalam kontrol penilaian aktif.
- 4. Unggah bukti manual
	- Ikuti langkah-langkah untuk [menambahkan bukti manual](https://docs.aws.amazon.com/audit-manager/latest/userguide/upload-evidence.html#how-to-upload-manual-evidence-files) ke kontrol dalam penilaian Anda.

### **a** Note

Karena semakin banyak sumber AWS data yang tersedia di masa depan, ada kemungkinan bahwa AWS mungkin memperbarui kontrol umum untuk memasukkan kontrol inti sebagai sumber bukti. Dalam hal ini, jika kontrol umum adalah sumber bukti di satu atau lebih kontrol penilaian aktif Anda, Anda akan mendapat manfaat dari pembaruan ini secara otomatis. Tidak diperlukan pengaturan lebih lanjut dari pihak Anda, dan Anda akan mulai mengumpulkan bukti otomatis yang mendukung kontrol umum.

# <span id="page-526-0"></span>Bukti saya dihasilkan pada interval yang berbeda, dan saya tidak yakin seberapa sering dikumpulkan

Kontrol dalam penilaian Audit Manager dipetakan ke berbagai sumber data. Setiap sumber data memiliki frekuensi pengumpulan bukti yang berbeda. Akibatnya, tidak ada one-size-fits-all jawaban untuk seberapa sering bukti dikumpulkan. Beberapa sumber data mengevaluasi kepatuhan, sedangkan yang lain hanya menangkap status sumber daya dan mengubah data tanpa penentuan kepatuhan.

Berikut ini adalah ringkasan dari berbagai jenis sumber data dan seberapa sering mereka mengumpulkan bukti.

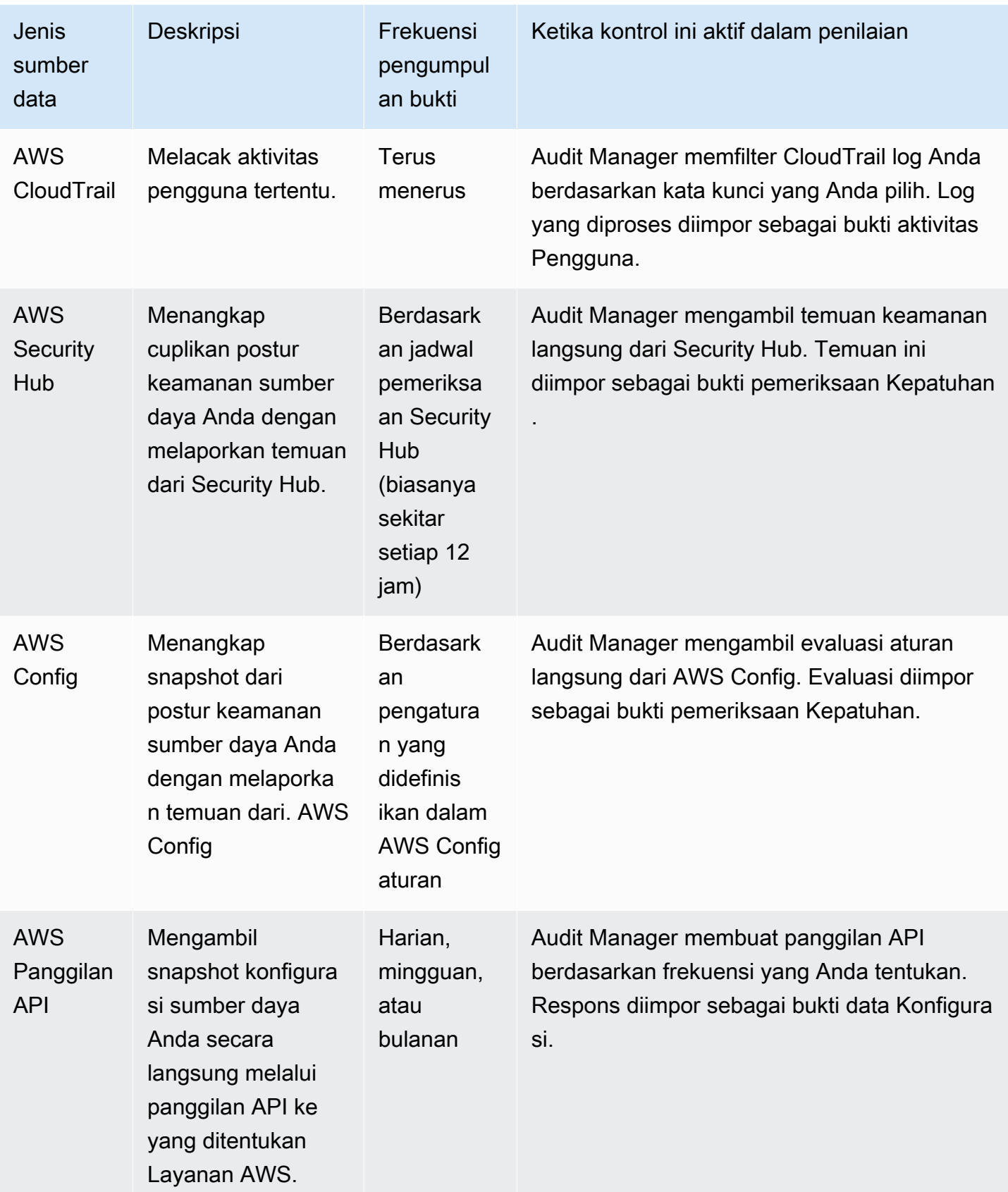

Bukti saya dihasilkan pada interval yang berbeda, dan saya tidak yakin seberapa sering dikumpulkan 509 berapa sering dikumpulkan 509

Terlepas dari frekuensi pengumpulan bukti, bukti baru dikumpulkan secara otomatis selama penilaian aktif. Untuk informasi selengkapnya, lihat [Frekuensi pengumpulan bukti.](#page-40-0)

Untuk mempelajari selengkapnya, lihat [Jenis sumber data yang didukung untuk bukti otomatis](#page-184-0) dan [Mengubah seberapa sering kontrol mengumpulkan bukti](#page-480-0).

# <span id="page-528-0"></span>Saya menonaktifkan dan kemudian mengaktifkan kembali Audit Manager, dan sekarang penilaian saya yang sudah ada sebelumnya tidak lagi mengumpulkan bukti

Saat Anda menonaktifkan Audit Manager dan memilih untuk tidak menghapus data, penilaian yang ada akan beralih ke keadaan tidak aktif dan berhenti mengumpulkan bukti. Ini berarti bahwa ketika Anda mengaktifkan kembali Audit Manager, penilaian yang Anda buat sebelumnya tetap tersedia. Namun, mereka tidak secara otomatis melanjutkan pengumpulan bukti.

Untuk mulai mengumpulkan bukti lagi untuk penilaian yang sudah ada sebelumnya, [edit penilaian](https://docs.aws.amazon.com/audit-manager/latest/userguide/edit-assessment.html) dan pilih Simpan tanpa membuat perubahan apa pun.

## <span id="page-528-1"></span>Di halaman detail penilaian saya, saya diminta untuk membuat ulang penilaian saya

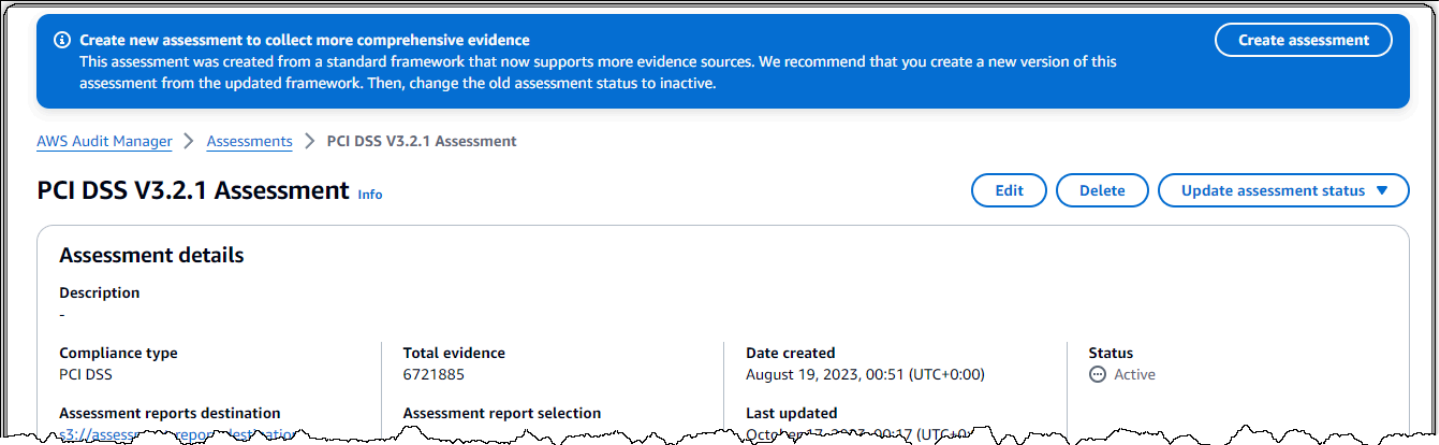

Jika Anda melihat pesan yang mengatakan Buat penilaian baru untuk mengumpulkan bukti yang lebih komprehensif, ini menunjukkan bahwa Audit Manager sekarang memberikan definisi baru dari kerangka standar tempat penilaian Anda dibuat.

Dalam definisi kerangka kerja baru, semua kontrol standar kerangka kerja sekarang dapat mengumpulkan bukti dari [sumber yang AWS dikelola](https://docs.aws.amazon.com/audit-manager/latest/userguide/concepts.html#aws-managed-source). Ini berarti bahwa setiap kali ada pembaruan ke sumber data yang mendasari untuk kontrol umum atau inti, Audit Manager secara otomatis menerapkan pembaruan yang sama ke semua kontrol standar terkait.

Untuk mendapatkan manfaat dari sumber AWS terkelola ini, kami sarankan Anda [membuat penilaian](https://docs.aws.amazon.com/audit-manager/latest/userguide/create-assessments.html)  [baru](https://docs.aws.amazon.com/audit-manager/latest/userguide/create-assessments.html) dari kerangka kerja yang diperbarui. Setelah Anda melakukan ini, Anda kemudian dapat [mengubah status penilaian lama menjadi tidak aktif.](https://docs.aws.amazon.com/audit-manager/latest/userguide/change-assessment-status-to-inactive.html) Tindakan ini membantu memastikan bahwa penilaian baru Anda mengumpulkan bukti paling akurat dan komprehensif yang tersedia dari sumber AWS terkelola. Jika Anda tidak mengambil tindakan, penilaian Anda terus menggunakan kerangka kerja lama dan definisi kontrol untuk mengumpulkan bukti persis seperti sebelumnya.

## <span id="page-529-0"></span>Apa perbedaan antara sumber data dan sumber bukti?

Sumber bukti menentukan dari mana bukti dikumpulkan. Ini bisa berupa sumber data individual, atau pengelompokan sumber data yang telah ditentukan sebelumnya yang memetakan ke kontrol inti atau kontrol umum.

Sumber data adalah jenis sumber bukti yang paling terperinci. Sumber data mencakup rincian berikut yang memberi tahu Audit Manager di mana tepatnya mengumpulkan data bukti dari:

- [Jenis sumber data](https://docs.aws.amazon.com/audit-manager/latest/userguide/control-data-sources.html) (misalnya, AWS Config)
- [Pemetaan sumber data](https://docs.aws.amazon.com/audit-manager/latest/userguide/concepts.html#control-data-source) (misalnya, AWS Config aturan tertentu sepertis3-bucket-publicwrite-prohibited)

## <span id="page-529-1"></span>Pembuatan penilaian saya gagal

Jika pembuatan penilaian Anda gagal, itu bisa jadi karena Anda memilih terlalu banyak Akun AWS dalam lingkup penilaian Anda. Jika Anda menggunakan AWS Organizations, Audit Manager dapat mendukung hingga 200 akun anggota dalam lingkup penilaian tunggal. Jika Anda melebihi angka ini, pembuatan penilaian mungkin gagal. Sebagai solusinya, Anda dapat menjalankan beberapa penilaian dengan cakupan akun berbeda untuk setiap penilaian.

# <span id="page-529-2"></span>Apa yang terjadi jika saya menghapus akun dalam lingkup dari organisasi saya?

Ketika akun dalam cakupan dihapus dari organisasi Anda, Audit Manager tidak lagi mengumpulkan bukti untuk akun tersebut. Namun, akun terus ditampilkan dalam penilaian Anda di bawah Akun AWStab. Untuk menghapus akun dari daftar akun dalam ruang lingkup, [edit penilaian.](https://docs.aws.amazon.com/audit-manager/latest/userguide/edit-assessment.html) Akun yang

dihapus tidak lagi ditampilkan dalam daftar selama pengeditan, dan Anda dapat menyimpan perubahan tanpa cakupan akun itu.

### <span id="page-530-0"></span>Saya tidak dapat melihat layanan dalam ruang lingkup penilaian saya

Jika Anda tidak melihat Layanan AWStab, ini berarti bahwa layanan dalam cakupan dikelola untuk Anda oleh Audit Manager. Saat Anda membuat penilaian baru, Audit Manager mengelola layanan dalam cakupan untuk Anda sejak saat itu dan seterusnya.

Jika Anda memiliki penilaian yang lebih lama, Anda mungkin melihat tab ini sebelumnya di penilaian Anda. Namun, Audit Manager secara otomatis menghapus tab ini dari penilaian Anda dan mengambil alih pengelolaan layanan dalam cakupan ketika salah satu dari peristiwa berikut terjadi:

- Anda mengedit penilaian Anda
- Anda mengedit salah satu kontrol kustom yang digunakan dalam penilaian

Audit Manager menyimpulkan layanan dalam ruang lingkup dengan memeriksa kontrol penilaian Anda dan sumber datanya, dan kemudian memetakan informasi ini ke yang sesuai. Layanan AWS Jika sumber data yang mendasari berubah untuk penilaian Anda, kami secara otomatis memperbarui cakupan sesuai kebutuhan untuk mencerminkan layanan yang benar. Ini memastikan bahwa penilaian Anda mengumpulkan bukti yang akurat dan komprehensif tentang semua layanan yang relevan di AWS lingkungan Anda.

## <span id="page-530-1"></span>Saya tidak dapat mengedit layanan dalam ruang lingkup untuk penilaian saya

[Mengedit penilaian di AWS Audit Manager](#page-320-0)Alur kerja tidak lagi memiliki langkah Edit layanan. Ini karena Audit Manager sekarang mengelola yang Layanan AWS berada dalam ruang lingkup penilaian Anda.

Jika Anda memiliki penilaian yang lebih lama, ada kemungkinan bahwa Anda secara manual mendefinisikan layanan dalam cakupan ketika Anda membuat penilaian itu. Namun, Anda tidak dapat mengedit layanan ini ke depan. Audit Manager secara otomatis mengambil alih pengelolaan layanan dalam ruang lingkup penilaian Anda ketika salah satu dari peristiwa berikut terjadi:

- Anda mengedit penilaian Anda
- Anda mengedit salah satu kontrol kustom yang digunakan dalam penilaian

Audit Manager menyimpulkan layanan dalam ruang lingkup dengan memeriksa kontrol penilaian Anda dan sumber datanya, dan kemudian memetakan informasi ini ke yang sesuai. Layanan AWS Jika sumber data yang mendasari berubah untuk penilaian Anda, kami secara otomatis memperbarui cakupan sesuai kebutuhan untuk mencerminkan layanan yang benar. Ini memastikan bahwa penilaian Anda mengumpulkan bukti yang akurat dan komprehensif tentang semua layanan yang relevan di AWS lingkungan Anda.

### <span id="page-531-0"></span>Apa perbedaan antara layanan dalam lingkup dan tipe sumber data?

A [service in scope](#page-38-0) adalah Layanan AWS yang termasuk dalam ruang lingkup penilaian Anda. Ketika layanan berada dalam ruang lingkup, Audit Manager mengumpulkan bukti tentang penggunaan Anda atas layanan tersebut dan sumber dayanya.

#### **G** Note

Audit Manager mengelola yang Layanan AWS berada dalam ruang lingkup penilaian Anda. Jika Anda memiliki penilaian yang lebih lama, ada kemungkinan bahwa Anda secara manual menentukan layanan dalam ruang lingkup di masa lalu. Ke depan, Anda tidak dapat menentukan atau mengedit layanan dalam cakupan.

[Tipe sumber data](https://docs.aws.amazon.com/audit-manager/latest/userguide/control-data-sources.html) menunjukkan dari mana tepatnya bukti dikumpulkan. Jika Anda mengunggah bukti Anda sendiri, tipe sumber datanya adalah Manual. Jika Audit Manager mengumpulkan bukti, sumber data dapat menjadi salah satu dari empat jenis.

- 1. AWS Security Hub Menangkap snapshot postur keamanan sumber daya Anda dengan melaporkan temuan dari Security Hub.
- 2. AWS Config Menangkap snapshot dari postur keamanan sumber daya Anda dengan melaporkan temuan dari. AWS Config
- 3. AWS CloudTrail Melacak aktivitas pengguna tertentu untuk sumber daya.
- 4. AWS Panggilan API Mengambil snapshot konfigurasi sumber daya Anda secara langsung melalui panggilan API ke spesifik Layanan AWS.

Berikut adalah dua contoh untuk menggambarkan perbedaan antara layanan dalam lingkup dan tipe sumber data.

#### Contoh 1

Apa perbedaan antara layanan dalam lingkup dan tipe sumber data? 513

Katakanlah Anda ingin mengumpulkan bukti untuk kontrol yang diberi nama 4.1.2 - Larang akses tulis publik ke bucket S3. Kontrol ini memeriksa tingkat akses kebijakan bucket S3 Anda. Untuk kontrol ini, Audit Manager menggunakan AWS Config aturan khusus ([s3- bucket-public-write-prohibited\)](https://docs.aws.amazon.com/config/latest/developerguide/s3-bucket-public-write-prohibited.html) untuk mencari evaluasi bucket S3 Anda. Dalam contoh ini, berikut ini benar:

- [service in scope](#page-38-0)Itu adalah Amazon S3
- Sumber [daya](https://docs.aws.amazon.com/audit-manager/latest/userguide/concepts.html#resource) yang sedang dinilai adalah bucket S3 Anda
- [Tipe sumber datanya](https://docs.aws.amazon.com/audit-manager/latest/userguide/control-data-sources.html) adalah AWS Config
- [Pemetaan sumber data](https://docs.aws.amazon.com/audit-manager/latest/userguide/concepts.html#control-data-source) adalah AWS Config aturan khusus () s3-bucket-public-writeprohibited

### Contoh 2

Katakanlah Anda ingin mengumpulkan bukti untuk kontrol HIPAA yang diberi nama 164.308 (a) (5) (ii) (C). Kontrol ini memerlukan prosedur pemantauan untuk mendeteksi login yang tidak tepat. Untuk kontrol ini, Audit Manager menggunakan CloudTrail log untuk mencari semua [peristiwa login Konsol](https://docs.aws.amazon.com/awscloudtrail/latest/userguide/cloudtrail-event-reference-aws-console-sign-in-events.html)  [AWS Manajemen](https://docs.aws.amazon.com/awscloudtrail/latest/userguide/cloudtrail-event-reference-aws-console-sign-in-events.html). Dalam contoh ini, berikut ini benar:

- [service in scope](#page-38-0)adalah IAM
- Sumber [daya](https://docs.aws.amazon.com/audit-manager/latest/userguide/concepts.html#resource) yang sedang dinilai adalah pengguna Anda
- [Tipe sumber datanya](https://docs.aws.amazon.com/audit-manager/latest/userguide/control-data-sources.html) adalah CloudTrail
- [Pemetaan sumber data](https://docs.aws.amazon.com/audit-manager/latest/userguide/concepts.html#control-data-source) adalah CloudTrail peristiwa tertentu () ConsoleLogin

## <span id="page-532-0"></span>Memecahkan masalah laporan penilaian

Anda dapat menggunakan informasi di halaman ini untuk menyelesaikan masalah laporan penilaian umum di Audit Manager.

### Topik

- [Laporan penilaian saya gagal dihasilkan](#page-533-0)
- [Saya mengikuti daftar periksa di atas, dan laporan penilaian saya masih gagal dihasilkan](#page-534-0)
- [Saya mendapatkan kesalahan akses ditolak ketika saya mencoba membuat laporan](#page-534-1)
- [Saya tidak dapat membuka zip laporan penilaian](#page-535-0)
- [Ketika saya memilih nama bukti dalam laporan, saya tidak diarahkan ke rincian bukti](#page-536-0)
- [Pembuatan laporan penilaian saya macet dalam status Sedang berlangsung, dan saya tidak yakin](#page-536-1) [bagaimana pengaruhnya terhadap penagihan saya](#page-536-1)
- [Sumber daya tambahan](#page-536-2)

### <span id="page-533-0"></span>Laporan penilaian saya gagal dihasilkan

Laporan penilaian Anda mungkin gagal dihasilkan karena sejumlah alasan. Anda dapat mulai memecahkan masalah ini dengan memeriksa penyebab yang paling sering. Gunakan daftar periksa berikut untuk memulai.

- 1. Periksa apakah ada Wilayah AWS informasi Anda yang tidak cocok:
	- a. Apakah kunci Wilayah AWS yang dikelola pelanggan Anda sesuai dengan Wilayah AWS penilaian Anda?

Jika Anda memberikan kunci KMS Anda sendiri untuk enkripsi data Audit Manager, kuncinya harus Wilayah AWS sama dengan penilaian Anda. Untuk mengatasi masalah ini, ubah kunci KMS ke kunci yang berada di Wilayah yang sama dengan penilaian Anda. Untuk petunjuk tentang cara mengubah kunci KMS, lihat[Mengonfigurasi pengaturan enkripsi data Anda](#page-488-0).

b. Apakah kunci Wilayah AWS yang dikelola pelanggan Anda cocok dengan bucket S3 Anda? Wilayah AWS

Jika Anda memberikan kunci KMS sendiri untuk enkripsi data Audit Manager, kunci harus sama Wilayah AWS dengan bucket S3 yang Anda gunakan sebagai tujuan laporan penilaian Anda. Untuk mengatasi masalah ini, Anda dapat mengubah kunci KMS atau bucket S3 sehingga keduanya berada di Wilayah yang sama dengan penilaian Anda. Untuk petunjuk tentang cara mengubah kunci KMS, lihat[Mengonfigurasi pengaturan enkripsi data Anda](#page-488-0). Untuk petunjuk tentang cara mengganti bucket S3, liha[tMengonfigurasi tujuan laporan penilaian default](#page-500-0).

- 2. Periksa izin bucket S3 yang Anda gunakan sebagai tujuan laporan penilaian:
	- a. Apakah entitas IAM yang menghasilkan laporan penilaian memiliki izin yang diperlukan untuk bucket S3?

Entitas IAM harus memiliki izin bucket S3 yang diperlukan untuk mempublikasikan laporan di bucket tersebut. Kami memberikan [contoh kebijakan](https://docs.aws.amazon.com/audit-manager/latest/userguide/security_iam_id-based-policy-examples.html#full-administrator-access-assessment-report-destination) yang dapat Anda gunakan.

b. [Apakah bucket S3 memiliki kebijakan bucket yang memerlukan enkripsi sisi server \(SSE\)](https://docs.aws.amazon.com/AmazonS3/latest/userguide/UsingKMSEncryption.html#require-sse-kms) [menggunakan SSE-KMS?](https://docs.aws.amazon.com/AmazonS3/latest/userguide/UsingKMSEncryption.html#require-sse-kms)

Jika ya, kunci KMS yang digunakan dalam kebijakan bucket tersebut harus cocok dengan kunci KMS yang ditentukan dalam setelan enkripsi data Audit Manager Anda. [Jika Anda](https://docs.aws.amazon.com/AmazonS3/latest/userguide/UsingServerSideEncryption.html) [tidak mengonfigurasi kunci KMS di setelan Audit Manager, dan kebijakan bucket S3 Anda](https://docs.aws.amazon.com/AmazonS3/latest/userguide/UsingServerSideEncryption.html)  [memerlukan SSE, pastikan kebijakan bucket mengizinkan SSE-S3.](https://docs.aws.amazon.com/AmazonS3/latest/userguide/UsingServerSideEncryption.html) Untuk petunjuk tentang cara mengubah kunci KMS, liha[tMengonfigurasi pengaturan enkripsi data Anda](#page-488-0). Untuk petunjuk tentang cara mengganti bucket S3, liha[tMengonfigurasi tujuan laporan penilaian default](#page-500-0).

<span id="page-534-0"></span>Jika Anda masih tidak berhasil membuat laporan penilaian, tinjau masalah berikut di halaman ini.

## Saya mengikuti daftar periksa di atas, dan laporan penilaian saya masih gagal dihasilkan

Audit Manager membatasi berapa banyak bukti yang dapat Anda tambahkan ke laporan penilaian. Batasannya didasarkan pada Wilayah AWS penilaian Anda, Wilayah bucket S3 yang digunakan sebagai tujuan laporan penilaian Anda, dan apakah penilaian Anda menggunakan pelanggan yang dikelola AWS KMS key.

- 1. Batasnya adalah 22.000 untuk laporan wilayah yang sama (di mana bucket dan penilaian S3 sama) Wilayah AWS
- 2. Batasnya adalah 3.500 untuk laporan Lintas wilayah (di mana bucket dan penilaian S3 berbeda) Wilayah AWS
- 3. Batasnya adalah 3.500 jika penilaian menggunakan kunci KMS yang dikelola pelanggan

Jika Anda mencoba membuat laporan yang berisi lebih banyak bukti dari ini, operasi mungkin gagal.

Sebagai solusinya, Anda dapat menghasilkan beberapa laporan penilaian daripada satu laporan penilaian yang lebih besar. Dengan melakukan ini, Anda dapat mengekspor bukti dari penilaian Anda ke dalam batch berukuran lebih mudah dikelola.

## <span id="page-534-1"></span>Saya mendapatkan kesalahan akses ditolak ketika saya mencoba membuat laporan

Anda akan mendapatkan access denied kesalahan jika penilaian Anda dibuat oleh akun administrator yang didelegasikan bahwa kunci KMS yang ditentukan dalam pengaturan Audit Manager Anda bukan milik. Untuk menghindari kesalahan ini, saat Anda menunjuk administrator yang didelegasikan untuk Audit Manager, pastikan akun administrator yang didelegasikan memiliki akses pada kunci KMS yang Anda berikan saat menyiapkan Audit Manager.

Anda mungkin juga menerima access denied kesalahan jika tidak memiliki izin menulis untuk bucket S3 yang Anda gunakan sebagai tujuan laporan penilaian.

Jika Anda mendapatkan access denied kesalahan, pastikan Anda memenuhi persyaratan berikut:

- Kunci KMS Anda di setelan Audit Manager memberikan izin kepada administrator yang didelegasikan. Anda dapat mengonfigurasinya dengan mengikuti petunjuk di [Mengizinkan](https://docs.aws.amazon.com/kms/latest/developerguide/key-policy-modifying-external-accounts.html) [pengguna di akun lain menggunakan kunci KMS](https://docs.aws.amazon.com/kms/latest/developerguide/key-policy-modifying-external-accounts.html) di Panduan AWS Key Management Service Pengembang. Untuk petunjuk tentang cara meninjau dan mengubah setelan enkripsi Anda di Audit Manager, lihat[Mengonfigurasi pengaturan enkripsi data Anda.](#page-488-0)
- Anda memiliki kebijakan izin yang memberi Anda akses menulis untuk bucket S3 yang Anda gunakan sebagai tujuan laporan penilaian. Lebih khusus lagi, kebijakan izin Anda berisi s3:PutObject tindakan, menentukan ARN bucket S3, dan menyertakan kunci KMS yang digunakan untuk mengenkripsi laporan penilaian Anda. Untuk contoh kebijakan yang dapat Anda gunakan, lihat[Contoh 2 \(Izin tujuan laporan penilaian\)](#page-613-0).

#### **a** Note

Jika Anda mengubah setelan enkripsi data Audit Manager, perubahan ini berlaku untuk penilaian baru yang Anda buat selanjutnya. Ini termasuk laporan penilaian apa pun yang Anda buat dari penilaian baru Anda.

Perubahan tidak berlaku untuk penilaian yang sudah ada yang Anda buat sebelum mengubah setelan enkripsi. Ini termasuk laporan penilaian baru yang Anda buat dari penilaian yang ada, selain laporan penilaian yang ada. Penilaian yang ada — dan semua laporan penilaian mereka — terus menggunakan kunci KMS lama. Jika identitas IAM yang menghasilkan laporan penilaian tidak memiliki izin untuk menggunakan kunci KMS lama, Anda dapat memberikan izin di tingkat kebijakan utama.

### <span id="page-535-0"></span>Saya tidak dapat membuka zip laporan penilaian

Jika Anda tidak dapat membuka zip laporan penilaian di Windows, kemungkinan Windows Explorer tidak dapat mengekstraknya karena jalur filenya memiliki beberapa folder bersarang atau nama panjang. Ini karena, di bawah sistem penamaan file Windows, jalur folder, nama file, dan ekstensi

file tidak dapat melebihi 259 karakter. Jika tidak, ini menghasilkan Destination Path Too Long kesalahan.

Untuk mengatasi masalah ini, coba pindahkan file zip ke folder induk dari lokasi saat ini. Anda kemudian dapat mencoba lagi untuk mengekstraknya dari sana. Atau, Anda juga dapat mencoba memperpendek nama file zip atau mengekstraknya ke lokasi lain yang memiliki jalur file yang lebih pendek.

## <span id="page-536-0"></span>Ketika saya memilih nama bukti dalam laporan, saya tidak diarahkan ke rincian bukti

Masalah ini mungkin terjadi jika Anda berinteraksi dengan laporan penilaian di browser, atau menggunakan pembaca PDF default yang diinstal pada sistem operasi Anda. Beberapa browser dan pembaca PDF default sistem tidak mengizinkan pembukaan tautan relatif. Ini berarti bahwa, meskipun hyperlink mungkin berfungsi dalam ringkasan laporan penilaian PDF (seperti nama kontrol hyperlink dalam daftar isi), hyperlink diabaikan saat Anda mencoba menavigasi dari PDF ringkasan penilaian ke PDF detail bukti terpisah.

Jika Anda mengalami masalah ini, kami sarankan Anda menggunakan pembaca PDF khusus untuk berinteraksi dengan laporan penilaian Anda. Untuk pengalaman yang andal, kami sarankan Anda menginstal dan menggunakan Adobe Acrobat Reader, yang dapat Anda unduh di [situs web Adobe](https://get.adobe.com/reader/). Pembaca PDF lainnya juga tersedia, tetapi Adobe Acrobat Reader telah terbukti bekerja secara konsisten dan andal dengan laporan penilaian Audit Manager.

# <span id="page-536-1"></span>Pembuatan laporan penilaian saya macet dalam status Sedang berlangsung, dan saya tidak yakin bagaimana pengaruhnya terhadap penagihan saya

Pembuatan laporan penilaian tidak berdampak pada penagihan. Anda hanya ditagih berdasarkan bukti yang dikumpulkan penilaian Anda. Untuk informasi selengkapnya tentang harga, lihat [AWS](https://aws.amazon.com/audit-manager/pricing/)  [Audit Manager Harga](https://aws.amazon.com/audit-manager/pricing/).

### <span id="page-536-2"></span>Sumber daya tambahan

Halaman-halaman berikut berisi panduan pemecahan masalah tentang membuat laporan penilaian dari pencari bukti:

• [Saya tidak dapat membuat beberapa laporan penilaian dari hasil pencarian saya](#page-557-0)

- [Saya tidak dapat menyertakan bukti spesifik dari hasil pencarian saya](#page-558-0)
- [Tidak semua hasil pencari bukti saya termasuk dalam laporan penilaian](#page-558-1)
- [Saya ingin membuat laporan penilaian dari hasil pencarian saya, tetapi pernyataan kueri saya](#page-558-2) [gagal](#page-558-2)

## <span id="page-537-0"></span>Memecahkan masalah kontrol dan pengaturan kontrol

Anda dapat menggunakan informasi di halaman ini untuk mengatasi masalah umum dengan kontrol di Audit Manager.

#### Masalah umum

- [Saya tidak dapat melihat kontrol atau set kontrol apa pun dalam penilaian saya](#page-538-0)
- [Saya tidak dapat mengunggah bukti manual ke kontrol](#page-538-1)
- [Apa artinya jika kontrol mengatakan "Penggantian tersedia"?](#page-539-0)

#### AWS Config masalah integrasi

- [Saya perlu menggunakan beberapa AWS Config aturan sebagai sumber data untuk satu kontrol](#page-539-1)
- [Opsi aturan khusus tidak tersedia saat saya mengonfigurasi sumber data kontrol](#page-539-2)
- [Opsi aturan khusus tersedia, tetapi tidak ada aturan yang muncul di daftar dropdown](#page-540-0)
- [Beberapa aturan khusus tersedia, tetapi saya tidak dapat melihat aturan yang ingin saya gunakan](#page-540-1)
- [Saya tidak dapat melihat aturan terkelola yang ingin saya gunakan](#page-541-0)
- [Saya ingin membagikan kerangka kerja khusus, tetapi memiliki kontrol yang menggunakan AWS](#page-544-0)  [Config aturan khusus sebagai sumber data. Dapatkah penerima mengumpulkan bukti untuk kontrol](#page-544-0) [ini?](#page-544-0)
- [Apa yang terjadi ketika aturan khusus diperbarui AWS Config? Apakah saya perlu mengambil](#page-545-0)  [tindakan apa pun di Audit Manager?](#page-545-0)

# <span id="page-538-0"></span>Saya tidak dapat melihat kontrol atau set kontrol apa pun dalam penilaian saya

Singkatnya, untuk melihat kontrol untuk penilaian, Anda harus ditentukan sebagai pemilik audit untuk penilaian itu. Selain itu, Anda memerlukan izin IAM yang diperlukan untuk melihat dan mengelola sumber daya Audit Manager terkait.

Jika Anda memerlukan akses ke kontrol dalam penilaian, mintalah salah satu pemilik audit untuk penilaian tersebut untuk menentukan Anda sebagai pemilik audit. Anda dapat menentukan pemilik audit saat [membuat](https://docs.aws.amazon.com/audit-manager/latest/userguide/create-assessments.html#choose-audit-owners) atau [mengedit](https://docs.aws.amazon.com/audit-manager/latest/userguide/edit-assessment.html#edit-choose-audit-owners) penilaian.

Pastikan juga bahwa Anda memiliki izin yang diperlukan untuk mengelola penilaian. Kami menyarankan agar pemilik audit menggunakan [AWSAuditManagerAdministratorAccessk](https://docs.aws.amazon.com/aws-managed-policy/latest/reference/AWSAuditManagerAdministratorAccess.html)ebijakan tersebut. [Jika Anda memerlukan bantuan dengan izin IAM, hubungi administrator atau Support AWS](https://aws.amazon.com/contact-us/)  [Anda.](https://aws.amazon.com/contact-us/) Untuk informasi selengkapnya tentang cara melampirkan kebijakan ke identitas IAM, lihat [Menambahkan Izin ke Pengguna](https://docs.aws.amazon.com/IAM/latest/UserGuide/id_users_change-permissions.html#users_change_permissions-add-console) dan [Menambahkan dan menghapus izin identitas IAM](https://docs.aws.amazon.com/IAM/latest/UserGuide/access_policies_manage-attach-detach.html) di Panduan Pengguna IAM.

## <span id="page-538-1"></span>Saya tidak dapat mengunggah bukti manual ke kontrol

Jika Anda tidak dapat mengunggah bukti secara manual ke kontrol, kemungkinan besar karena kontrol dalam status tidak aktif.

Untuk mengunggah bukti manual ke kontrol, Anda harus terlebih dahulu mengubah status kontrol menjadi Sedang ditinjau atau Ditinjau. Untuk petunjuk, lihat [Mengubah status kontrol penilaian di](#page-341-0)  [AWS Audit Manager.](#page-341-0)

### **A** Important

Masing-masing hanya Akun AWS dapat mengunggah hingga 100 file bukti secara manual ke kontrol setiap hari. Melebihi kuota harian ini menyebabkan unggahan manual tambahan gagal untuk kontrol itu. Jika Anda perlu mengunggah sejumlah besar bukti manual ke satu kontrol, unggah bukti Anda dalam batch selama beberapa hari.

## <span id="page-539-0"></span>Apa artinya jika kontrol mengatakan "Penggantian tersedia"?

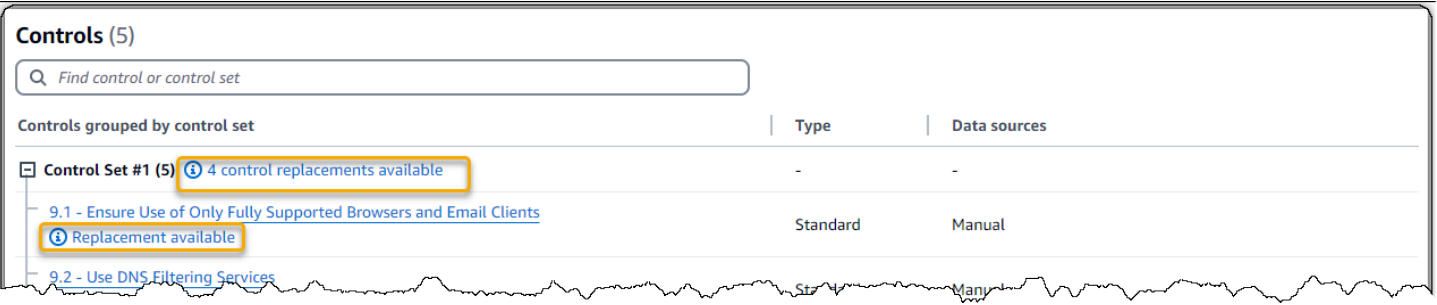

Jika Anda melihat pesan ini, ini berarti bahwa definisi kontrol yang diperbarui tersedia untuk satu atau beberapa kontrol standar dalam kerangka kustom Anda. Kami menyarankan Anda mengganti kontrol ini sehingga Anda dapat memperoleh manfaat dari sumber bukti yang ditingkatkan yang sekarang disediakan oleh Audit Manager.

Untuk petunjuk tentang cara melanjutkan, lihat[Di halaman detail kerangka kerja khusus saya, saya](#page-566-0) [diminta untuk membuat ulang kerangka kerja khusus saya](#page-566-0).

## <span id="page-539-1"></span>Saya perlu menggunakan beberapa AWS Config aturan sebagai sumber data untuk satu kontrol

Anda dapat menggunakan kombinasi aturan terkelola dan aturan khusus untuk satu kontrol. Untuk melakukan ini, tentukan beberapa sumber bukti untuk kontrol, dan pilih jenis aturan pilihan Anda untuk masing-masing. Anda dapat menentukan hingga 100 sumber data yang dikelola pelanggan untuk satu kontrol kustom.

## <span id="page-539-2"></span>Opsi aturan khusus tidak tersedia saat saya mengonfigurasi sumber data kontrol

Ini berarti Anda tidak memiliki izin untuk melihat aturan khusus untuk organisasi Akun AWS atau Anda. Lebih khusus lagi, Anda tidak memiliki izin untuk melakukan [DescribeConfigRuleso](https://docs.aws.amazon.com/config/latest/APIReference/API_DescribeConfigRules.html)perasi di konsol Audit Manager.

Untuk mengatasi masalah ini, hubungi AWS administrator Anda untuk bantuan. Jika Anda seorang AWS administrator, Anda dapat memberikan izin untuk pengguna atau grup Anda dengan [mengelola](https://docs.aws.amazon.com/IAM/latest/UserGuide/access_policies_manage.html) [kebijakan IAM Anda.](https://docs.aws.amazon.com/IAM/latest/UserGuide/access_policies_manage.html)

Apa artinya jika kontrol mengatakan "Penggantian tersedia"? 521
# Opsi aturan khusus tersedia, tetapi tidak ada aturan yang muncul di daftar dropdown

Ini berarti bahwa tidak ada aturan khusus yang diaktifkan dan tersedia untuk digunakan di organisasi Akun AWS atau Anda.

Jika Anda belum memiliki aturan khusus AWS Config, Anda dapat membuatnya. Untuk petunjuk, lihat [aturan AWS Config khusus](https://docs.aws.amazon.com/config/latest/developerguide/evaluate-config_develop-rules.html) di Panduan AWS Config Pengembang.

Jika Anda mengharapkan untuk melihat aturan khusus, periksa item pemecahan masalah berikut.

# Beberapa aturan khusus tersedia, tetapi saya tidak dapat melihat aturan yang ingin saya gunakan

Jika Anda tidak dapat melihat aturan khusus yang Anda harapkan untuk ditemukan, ini mungkin disebabkan oleh salah satu masalah berikut.

Akun Anda dikecualikan dari aturan

Ada kemungkinan bahwa akun administrator yang didelegasikan yang Anda gunakan dikecualikan dari aturan.

Akun manajemen organisasi Anda (atau salah satu akun administrator yang AWS Config didelegasikan) dapat membuat aturan organisasi khusus menggunakan AWS Command Line Interface (AWS CLI). Ketika mereka melakukannya, mereka dapat menentukan [daftar akun yang](https://docs.aws.amazon.com/config/latest/APIReference/API_PutOrganizationConfigRule.html#config-PutOrganizationConfigRule-request-ExcludedAccounts) [akan dikecualikan](https://docs.aws.amazon.com/config/latest/APIReference/API_PutOrganizationConfigRule.html#config-PutOrganizationConfigRule-request-ExcludedAccounts) dari aturan. Jika akun Anda ada di daftar ini, aturan tidak tersedia di Audit Manager.

Untuk mengatasi masalah ini, hubungi AWS Config administrator Anda untuk bantuan. Jika Anda seorang AWS Config administrator, Anda dapat memperbarui daftar akun yang dikecualikan dengan menjalankan [put-organization-config-rulep](https://docs.aws.amazon.com/cli/latest/reference/configservice/put-organization-config-rule.html)erintah.

Aturan tidak berhasil dibuat dan diaktifkan di AWS Config

Mungkin juga aturan kustom tidak dibuat dan diaktifkan dengan sukses. Jika [terjadi kesalahan](https://docs.aws.amazon.com/config/latest/APIReference/API_PutConfigRule.html#API_PutConfigRule_Errors)  [saat membuat aturan](https://docs.aws.amazon.com/config/latest/APIReference/API_PutConfigRule.html#API_PutConfigRule_Errors), atau [aturan tidak diaktifkan, aturan tersebut](https://docs.aws.amazon.com/config/latest/developerguide/setting-up-aws-config-rules-with-console.html) tidak akan muncul dalam daftar aturan yang tersedia di Audit Manager.

Untuk bantuan dengan masalah ini, kami sarankan Anda menghubungi AWS Config administrator Anda.

#### Aturannya adalah aturan yang dikelola

Jika Anda tidak dapat menemukan aturan yang Anda cari di bawah daftar dropdown aturan kustom, ada kemungkinan bahwa aturan tersebut adalah aturan terkelola.

Anda dapat menggunakan [AWS Config konsol](https://console.aws.amazon.com/config/) untuk memverifikasi apakah aturan adalah aturan terkelola. Untuk melakukannya, pilih Aturan di menu navigasi kiri dan cari aturan di tabel. Jika aturan adalah aturan terkelola, kolom Type menunjukkan AWS dikelola.

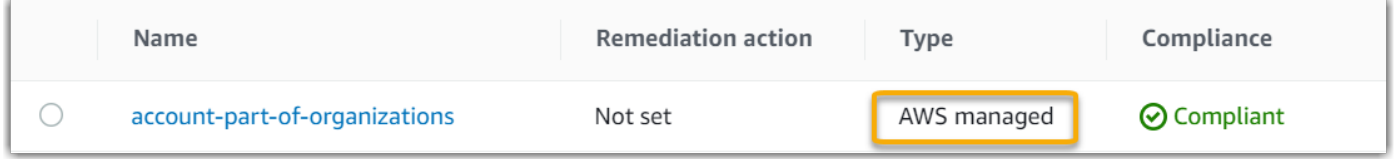

Setelah mengonfirmasi bahwa itu adalah aturan terkelola, kembali ke Audit Manager dan pilih Aturan terkelola sebagai jenis aturan. Kemudian, cari kata kunci pengidentifikasi aturan terkelola di daftar dropdown aturan terkelola.

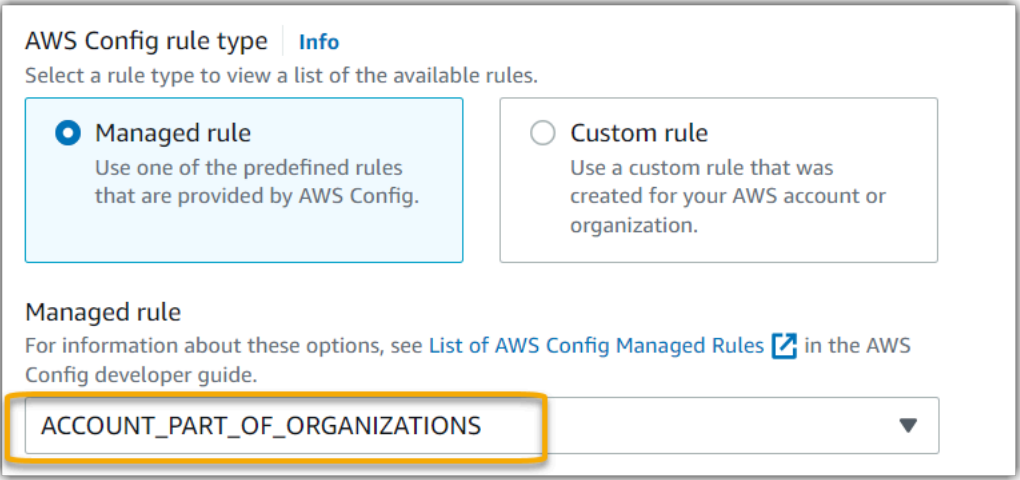

### Saya tidak dapat melihat aturan terkelola yang ingin saya gunakan

Sebelum memilih aturan dari daftar tarik-turun di konsol Audit Manager, pastikan Anda memilih Aturan terkelola sebagai jenis aturan.

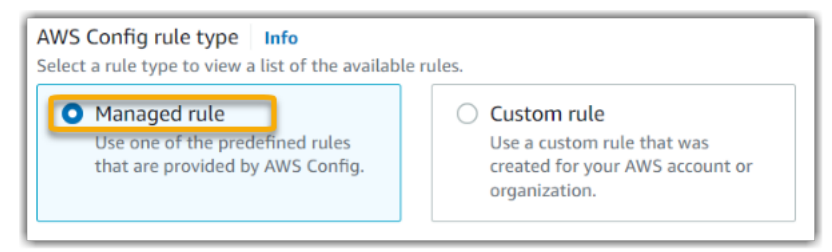

Jika Anda masih tidak dapat melihat aturan terkelola yang Anda harapkan untuk ditemukan, ada kemungkinan bahwa Anda sedang mencari nama aturan. Sebagai gantinya, Anda harus mencari pengenal aturan.

Jika Anda menggunakan aturan terkelola default, nama dan pengenalnya serupa. Namanya dalam huruf kecil dan menggunakan tanda hubung (misalnya,). iam-policy-in-use Pengidentifikasi dalam huruf besar dan menggunakan garis bawah (misalnya,). IAM\_POLICY\_IN\_USE Untuk menemukan pengenal aturan terkelola default, tinjau [daftar kata kunci aturan AWS Config terkelola](https://docs.aws.amazon.com/audit-manager/latest/userguide/control-data-sources-config.html#aws-config-managed-rules) [yang didukung](https://docs.aws.amazon.com/audit-manager/latest/userguide/control-data-sources-config.html#aws-config-managed-rules) dan ikuti tautan untuk aturan yang ingin Anda gunakan. Ini membawa Anda ke AWS Config dokumentasi untuk aturan terkelola itu. Dari sini, Anda dapat melihat nama dan pengenal. Cari kata kunci pengenal di daftar dropdown Audit Manager.

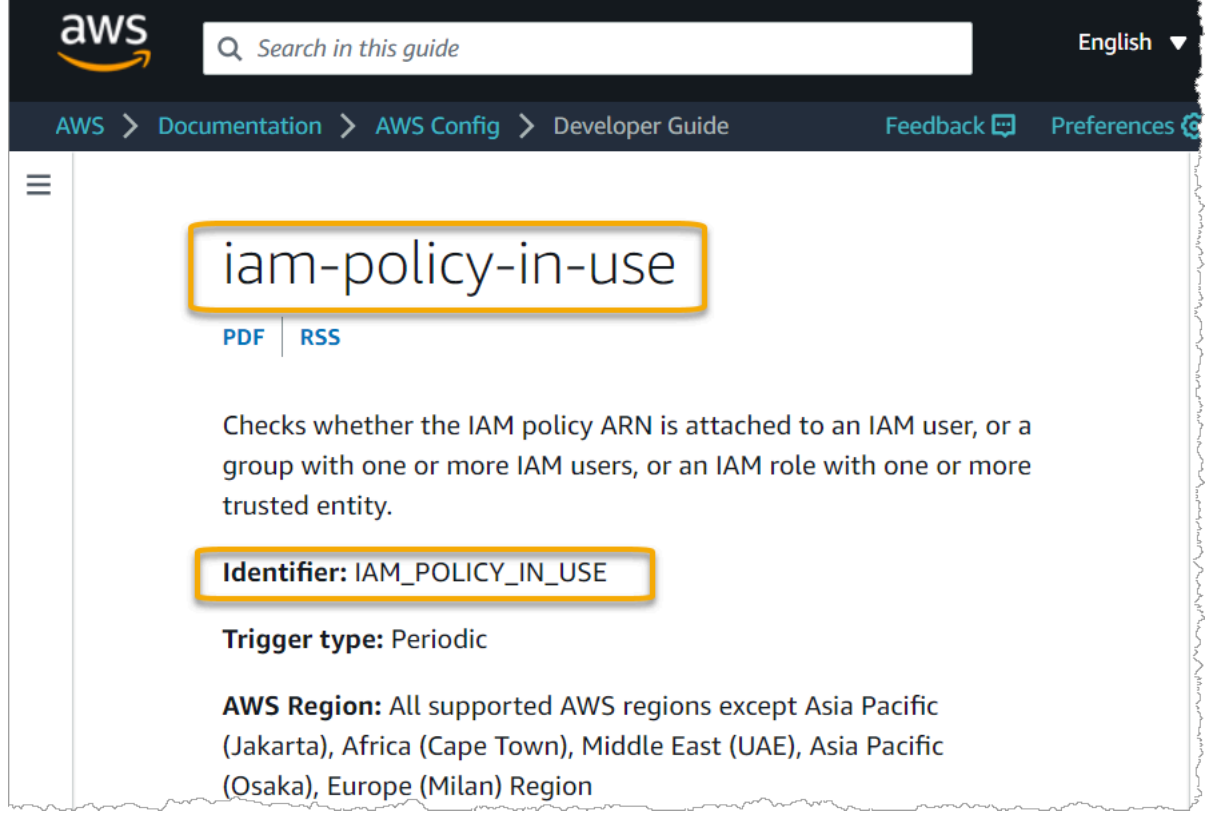

Jika Anda menggunakan aturan terkelola kustom, Anda dapat menggunakan [AWS Config konsol](https://console.aws.amazon.com/config/) untuk menemukan pengenal aturan. Misalnya, katakanlah Anda ingin menggunakan aturan terkelola yang disebutcustomized-iam-policy-in-use. Untuk menemukan pengenal untuk aturan ini, buka AWS Config konsol, pilih Aturan di menu navigasi kiri, dan pilih aturan dalam tabel.

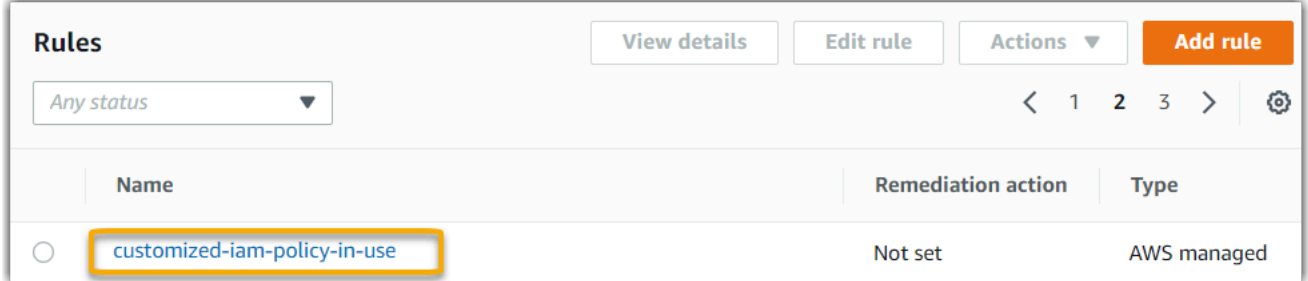

Pilih Edit untuk membuka detail tentang aturan terkelola.

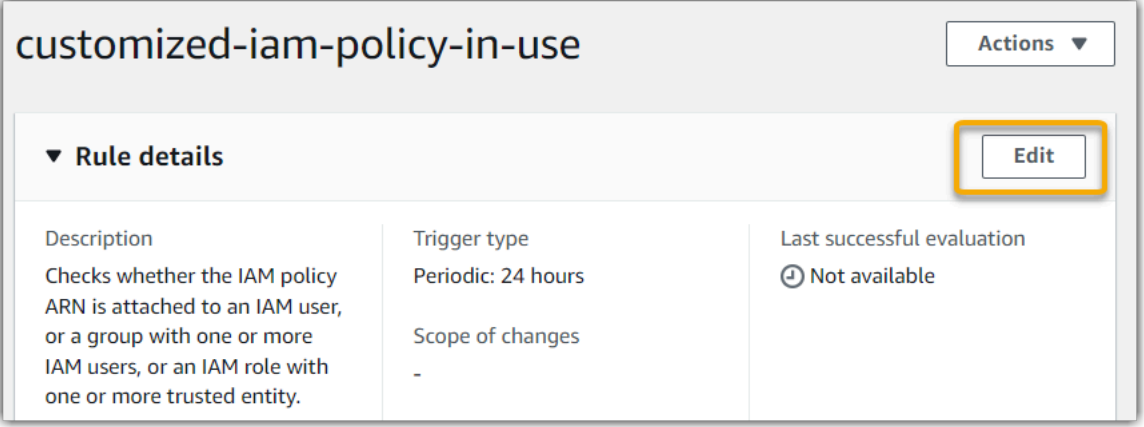

Di bagian Detail, Anda dapat menemukan pengenal sumber tempat aturan terkelola dibuat dari (IAM\_POLICY\_IN\_USE).

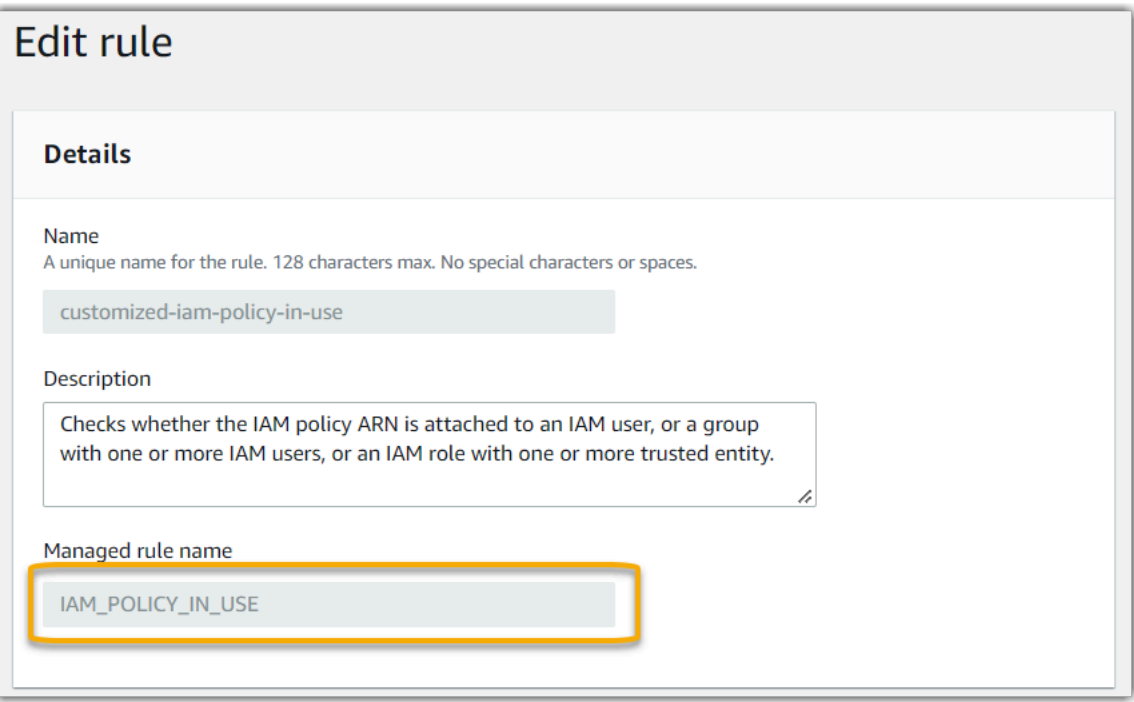

Sekarang Anda dapat kembali ke konsol Audit Manager dan memilih kata kunci pengenal yang sama dari daftar dropdown.

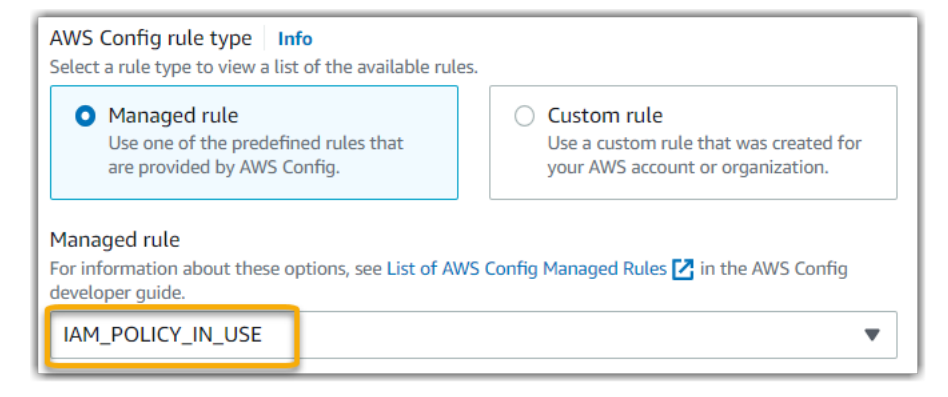

# Saya ingin membagikan kerangka kerja khusus, tetapi memiliki kontrol yang menggunakan AWS Config aturan khusus sebagai sumber data. Dapatkah penerima mengumpulkan bukti untuk kontrol ini?

Ya, penerima dapat mengumpulkan bukti untuk kontrol ini, tetapi beberapa langkah diperlukan untuk mencapai ini.

Agar Audit Manager mengumpulkan bukti menggunakan AWS Config aturan sebagai pemetaan sumber data, berikut ini harus benar. Ini berlaku untuk aturan terkelola dan aturan khusus.

- 1. Aturan harus ada di AWS lingkungan penerima
- 2. Aturan harus diaktifkan di AWS lingkungan penerima

Ingat bahwa AWS Config aturan kustom di akun Anda kemungkinan belum ada di AWS lingkungan penerima. Selain itu, ketika penerima menerima permintaan berbagi, Audit Manager tidak membuat ulang aturan kustom Anda di akun mereka. Agar penerima dapat mengumpulkan bukti menggunakan aturan kustom Anda sebagai pemetaan sumber data, mereka harus membuat aturan kustom yang sama dalam contoh mereka. AWS Config Setelah penerima [membuat](https://docs.aws.amazon.com/config/latest/developerguide/evaluate-config_develop-rules.html) dan kemudian [mengaktifkan](https://docs.aws.amazon.com/config/latest/developerguide/setting-up-aws-config-rules-with-console.html) aturan, Audit Manager dapat mengumpulkan bukti dari sumber data tersebut.

Kami menyarankan Anda berkomunikasi dengan penerima untuk memberi tahu mereka jika ada aturan khusus yang perlu dibuat dalam contoh mereka AWS Config.

Saya ingin membagikan kerangka kerja khusus, tetapi memiliki kontrol yang menggunakan AWS Config aturan khusus sebagai sumber data

# Apa yang terjadi ketika aturan khusus diperbarui AWS Config? Apakah saya perlu mengambil tindakan apa pun di Audit Manager?

Untuk pembaruan aturan di AWS lingkungan Anda

Jika Anda memperbarui aturan kustom dalam AWS lingkungan Anda, tidak ada tindakan yang diperlukan di Audit Manager. Audit Manager mendeteksi dan menangani pembaruan aturan seperti yang dijelaskan dalam tabel berikut. Audit Manager tidak memberi tahu Anda saat pembaruan aturan terdeteksi.

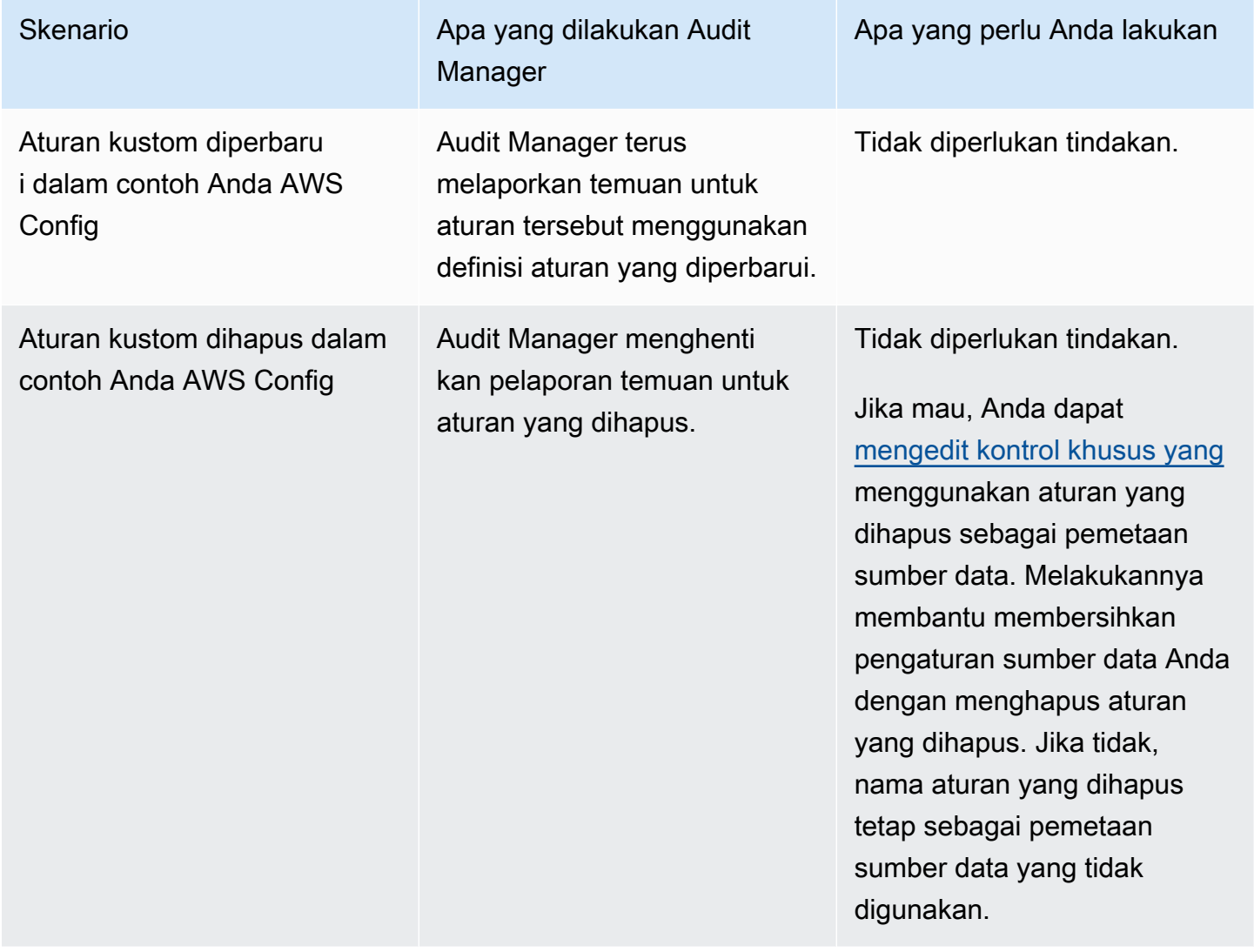

Untuk pembaruan aturan di luar AWS lingkungan Anda

Jika aturan kustom diperbarui di luar AWS lingkungan Anda, Audit Manager tidak mendeteksi pembaruan aturan. Ini adalah sesuatu yang perlu dipertimbangkan jika Anda menggunakan kerangka kerja kustom bersama. Ini karena, dalam skenario ini, pengirim dan penerima masing-masing bekerja di AWS lingkungan yang terpisah. Tabel berikut memberikan tindakan yang disarankan untuk skenario ini.

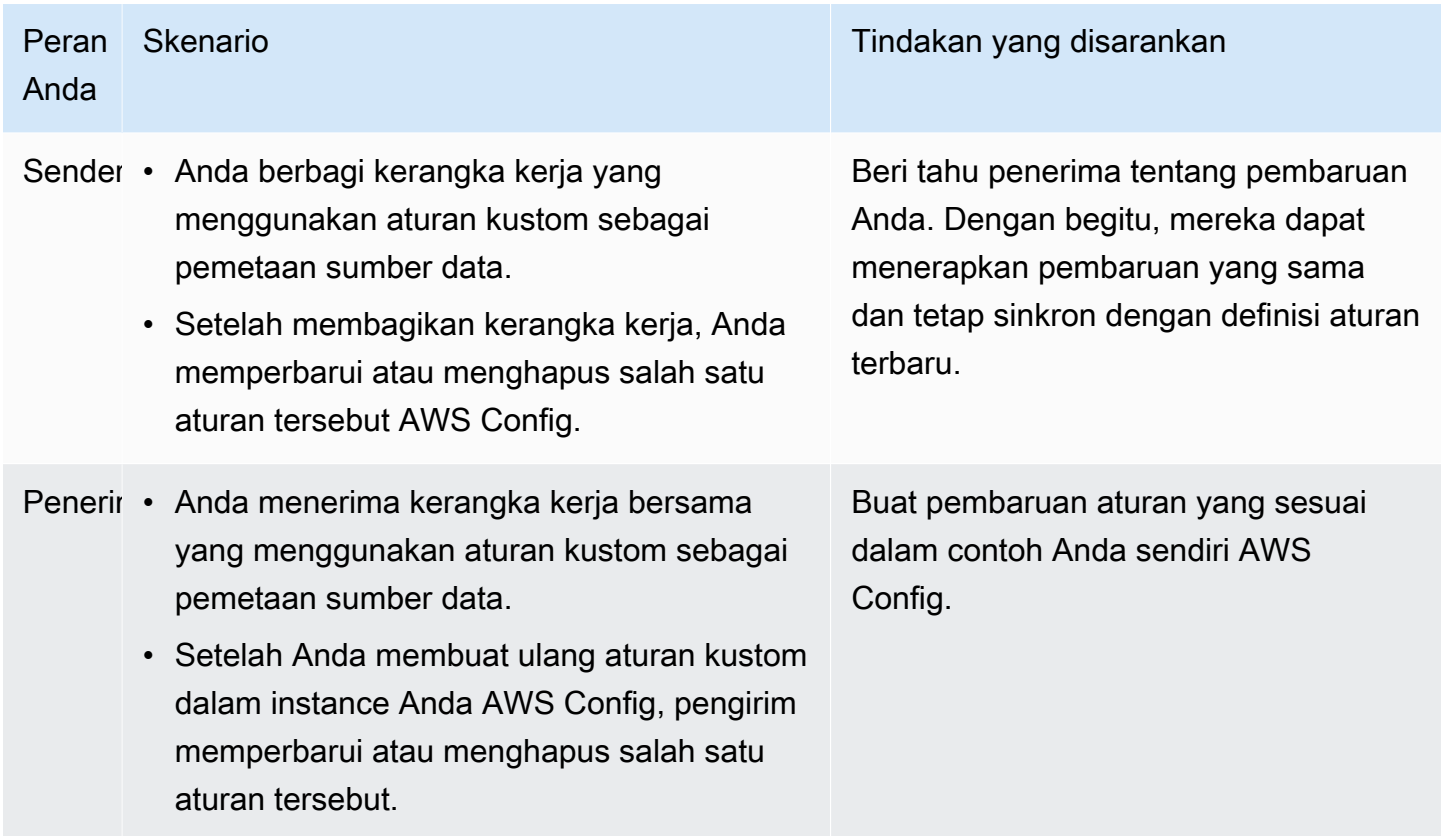

## Memecahkan masalah dasbor

Anda dapat menggunakan informasi di halaman ini untuk menyelesaikan masalah dasbor umum di Audit Manager.

Topik

- [Tidak ada data di dasbor saya](#page-547-0)
- [Saya tidak dapat lagi melihat data dasbor untuk penilaian saya](#page-547-1)
- [Opsi unduhan CSV tidak tersedia](#page-548-0)
- [Saya tidak melihat file yang diunduh saat mencoba mengunduh file CSV](#page-548-1)
- [Domain kontrol atau kontrol tertentu hilang dari dasbor](#page-548-2)

• [Cuplikan harian menunjukkan jumlah bukti yang bervariasi setiap hari. Apakah ini normal?](#page-548-3)

### <span id="page-547-0"></span>Tidak ada data di dasbor saya

Jika angka di [Cuplikan harian](#page-284-0) widget menampilkan tanda hubung (-), ini menunjukkan bahwa tidak ada data yang tersedia. Anda harus memiliki setidaknya satu penilaian aktif untuk melihat data di dasbor. Untuk memulai, [buat penilaian.](https://docs.aws.amazon.com/audit-manager/latest/userguide/create-assessments.html) Setelah periode 24 jam, data penilaian Anda akan mulai muncul di dasbor.

#### **a** Note

Jika angka dalam widget snapshot harian menampilkan nol (0), ini menunjukkan bahwa penilaian aktif Anda (atau penilaian yang Anda pilih) tidak memiliki bukti yang tidak sesuai.

#### <span id="page-547-1"></span>Saya tidak dapat lagi melihat data dasbor untuk penilaian saya

Audit Manager tidak menampilkan data dasbor untuk penilaian yang dibuat menggunakan kerangka kerja standar versi lama. Anda dapat mengatasi masalah ini dengan membuat ulang penilaian Anda dari versi terbaru kerangka kerja standar.

Saat Audit Manager meluncurkan pustaka kontrol umum pada 6 Juni 2024, kami memperbarui semua kerangka kerja standar. Dalam definisi kerangka kerja baru, semua kontrol standar kerangka kerja sekarang dapat mengumpulkan bukti dari [AWS managed source](#page-24-0) s. Ini berarti bahwa setiap kali ada pembaruan ke sumber data yang mendasari untuk kontrol umum atau inti, Audit Manager secara otomatis menerapkan pembaruan yang sama ke semua kontrol standar terkait.

Anda tidak perlu membuat penilaian baru setiap kali pemetaan sumber data ini diperbarui secara otomatis. Membuat penilaian baru adalah aktivitas satu kali yang kami sarankan Anda selesaikan setelah peluncuran kontrol umum.

Untuk melihat data wawasan di dasbor bergerak maju, buat penilaian baru dari versi terbaru kerangka kerja standar. Setelah penilaian baru Anda dibuat, Anda kemudian dapat [mengubah status](https://docs.aws.amazon.com/audit-manager/latest/userguide/change-assessment-status-to-inactive.html) [penilaian lama menjadi tidak aktif.](https://docs.aws.amazon.com/audit-manager/latest/userguide/change-assessment-status-to-inactive.html)

## <span id="page-548-0"></span>Opsi unduhan CSV tidak tersedia

Opsi ini hanya tersedia untuk penilaian individu. Pastikan Anda menerapkan [Filter penilaian](#page-284-1) ke dasbor, lalu coba lagi. Perlu diingat bahwa Anda hanya dapat mengunduh satu file CSV dalam satu waktu.

### <span id="page-548-1"></span>Saya tidak melihat file yang diunduh saat mencoba mengunduh file CSV

Jika domain kontrol berisi sejumlah besar kontrol, mungkin ada penundaan singkat sementara Audit Manager membuat file CSV. Setelah file dihasilkan, ia mengunduh secara otomatis.

Jika Anda masih tidak melihat file yang diunduh, pastikan koneksi internet Anda berfungsi normal dan Anda menggunakan versi terbaru dari browser web Anda. Selain itu, periksa folder unduhan terbaru Anda. File diunduh ke lokasi default yang ditentukan oleh browser Anda. Jika ini tidak menyelesaikan masalah Anda, coba unduh file menggunakan browser lain.

## <span id="page-548-2"></span>Domain kontrol atau kontrol tertentu hilang dari dasbor

Ini mungkin berarti bahwa penilaian aktif Anda (atau penilaian tertentu) tidak memiliki data yang relevan untuk domain kontrol atau kontrol tersebut.

Domain kontrol ditampilkan di dasbor hanya jika kedua kriteria berikut terpenuhi:

- Penilaian aktif Anda (atau penilaian tertentu) berisi setidaknya satu kontrol yang terkait dengan domain tersebut
- Setidaknya satu kontrol dalam domain itu mengumpulkan bukti pada tanggal di bagian atas dasbor

Kontrol ditampilkan dalam domain hanya jika mengumpulkan bukti pada tanggal di bagian atas dasbor.

# <span id="page-548-3"></span>Cuplikan harian menunjukkan jumlah bukti yang bervariasi setiap hari. Apakah ini normal?

Tidak semua bukti dikumpulkan setiap hari. Kontrol dalam penilaian Audit Manager dipetakan ke sumber data yang berbeda, dan masing-masing dapat memiliki jadwal pengumpulan bukti yang berbeda. Akibatnya, diharapkan snapshot harian menampilkan jumlah bukti yang bervariasi setiap hari. Untuk informasi selengkapnya, lihat [Frekuensi pengumpulan bukti.](#page-40-0)

# Memecahkan masalah administrator dan masalah yang didelegasikan AWS Organizations

Anda dapat menggunakan informasi di halaman ini untuk menyelesaikan masalah administrator umum yang didelegasikan di Audit Manager.

Topik

- [Saya tidak dapat mengatur Audit Manager dengan akun administrator yang didelegasikan](#page-549-0)
- [Saat membuat penilaian, saya tidak dapat melihat akun dari organisasi saya dalam cakupan Akun](#page-550-0)
- [Saya mendapatkan kesalahan akses ditolak ketika saya mencoba membuat laporan penilaian](#page-550-1) [menggunakan akun administrator yang didelegasikan](#page-550-1)
- [Apa yang terjadi di Audit Manager jika saya memutuskan tautan akun anggota dari organisasi](#page-551-0)  [saya?](#page-551-0)
- [Apa yang terjadi jika saya menautkan kembali akun anggota ke organisasi saya?](#page-552-0)
- [Apa yang terjadi jika saya memigrasikan akun anggota dari satu organisasi ke organisasi lain?](#page-552-1)

## <span id="page-549-0"></span>Saya tidak dapat mengatur Audit Manager dengan akun administrator yang didelegasikan

Meskipun beberapa administrator yang didelegasikan didukung AWS Organizations, Audit Manager hanya mengizinkan satu administrator yang didelegasikan. Jika Anda mencoba menunjuk beberapa administrator yang didelegasikan di Audit Manager, Anda menerima pesan galat berikut:

- Konsol: You have exceeded the allowed number of delegated administrators for the delegated service
- CLI: An error occurred (ValidationException) when calling the RegisterAccount operation: Cannot change delegated Admin for an active account 11111111111 from 2222222222222 to 333333333333

Pilih satu akun individual yang ingin Anda gunakan sebagai administrator yang didelegasikan di Audit Manager. Pastikan Anda mendaftarkan akun administrator yang didelegasikan di Organizations terlebih dahulu, lalu [tambahkan akun yang sama dengan administrator yang didelegasikan](https://docs.aws.amazon.com/audit-manager/latest/userguide/add-delegated-admin.html) di Audit Manager.

# <span id="page-550-0"></span>Saat membuat penilaian, saya tidak dapat melihat akun dari organisasi saya dalam cakupan Akun

Jika ingin penilaian Audit Manager menyertakan beberapa akun dari organisasi, Anda harus menentukan administrator yang didelegasikan.

Pastikan Anda mengonfigurasi akun administrator yang didelegasikan untuk Audit Manager. Untuk petunjuk, lihat [Menambahkan administrator yang didelegasikan](#page-490-0).

Beberapa masalah yang perlu diingat:

- Anda tidak dapat menggunakan akun AWS Organizations manajemen sebagai administrator yang didelegasikan di Audit Manager.
- Jika Anda ingin mengaktifkan Audit Manager di lebih dari satu Wilayah AWS, Anda harus menetapkan akun administrator yang didelegasikan secara terpisah di setiap Wilayah. Di setelan Audit Manager Anda, tentukan akun administrator yang didelegasikan yang sama di semua Wilayah.
- Saat Anda menunjuk administrator yang didelegasikan, pastikan akun administrator yang didelegasikan memiliki akses pada kunci KMS yang Anda berikan saat menyiapkan Audit Manager. Untuk mempelajari cara meninjau dan mengubah setelan enkripsi Anda, lihat[Mengonfigurasi](#page-488-0)  [pengaturan enkripsi data Anda](#page-488-0).

# <span id="page-550-1"></span>Saya mendapatkan kesalahan akses ditolak ketika saya mencoba membuat laporan penilaian menggunakan akun administrator yang didelegasikan

Anda akan mendapatkan access denied kesalahan jika penilaian Anda dibuat oleh akun administrator yang didelegasikan bahwa kunci KMS yang ditentukan dalam pengaturan Audit Manager Anda bukan milik. Untuk menghindari kesalahan ini, saat Anda menunjuk administrator yang didelegasikan untuk Audit Manager, pastikan akun administrator yang didelegasikan memiliki akses pada kunci KMS yang Anda berikan saat menyiapkan Audit Manager.

Anda mungkin juga menerima access denied kesalahan jika tidak memiliki izin menulis untuk bucket S3 yang Anda gunakan sebagai tujuan laporan penilaian.

Jika Anda mendapatkan access denied kesalahan, pastikan Anda memenuhi persyaratan berikut:

• Kunci KMS Anda di setelan Audit Manager memberikan izin kepada administrator yang didelegasikan. Anda dapat mengonfigurasinya dengan mengikuti petunjuk di [Mengizinkan](https://docs.aws.amazon.com/kms/latest/developerguide/key-policy-modifying-external-accounts.html)

[pengguna di akun lain menggunakan kunci KMS](https://docs.aws.amazon.com/kms/latest/developerguide/key-policy-modifying-external-accounts.html) di Panduan AWS Key Management Service Pengembang. Untuk petunjuk tentang cara meninjau dan mengubah setelan enkripsi Anda di Audit Manager, lihat[Mengonfigurasi pengaturan enkripsi data Anda.](#page-488-0)

• Anda memiliki kebijakan izin yang memberi Anda akses menulis untuk tujuan laporan penilaian. Lebih khusus lagi, kebijakan izin Anda berisi s3:PutObject tindakan, menentukan ARN bucket S3, dan menyertakan kunci KMS yang digunakan untuk mengenkripsi laporan penilaian Anda. Untuk contoh kebijakan yang dapat Anda gunakan, lihat[Contoh 2 \(Izin tujuan laporan penilaian\)](#page-613-0).

#### **a** Note

Jika Anda mengubah setelan enkripsi data Audit Manager, perubahan ini berlaku untuk penilaian baru yang Anda buat selanjutnya. Ini termasuk laporan penilaian apa pun yang Anda buat dari penilaian baru Anda.

Perubahan tidak berlaku untuk penilaian yang sudah ada yang Anda buat sebelum mengubah setelan enkripsi. Ini termasuk laporan penilaian baru yang Anda buat dari penilaian yang ada, selain laporan penilaian yang ada. Penilaian yang ada — dan semua laporan penilaian mereka — terus menggunakan kunci KMS lama. Jika identitas IAM yang menghasilkan laporan penilaian tidak memiliki izin untuk menggunakan kunci KMS lama, Anda dapat memberikan izin di tingkat kebijakan utama.

# <span id="page-551-0"></span>Apa yang terjadi di Audit Manager jika saya memutuskan tautan akun anggota dari organisasi saya?

Saat Anda memutuskan tautan akun anggota dari organisasi, Audit Manager menerima pemberitahuan tentang acara ini. Audit Manager kemudian secara otomatis menghapusnya Akun AWS dari akun dalam daftar cakupan penilaian Anda yang ada. Saat Anda menentukan cakupan penilaian baru yang bergerak maju, akun yang tidak ditautkan tidak lagi muncul dalam daftar yang memenuhi syarat. Akun AWS

Saat Audit Manager menghapus akun anggota yang tidak ditautkan dari akun dalam daftar cakupan penilaian Anda, Anda tidak akan diberi tahu tentang perubahan ini. Selain itu, akun anggota yang tidak ditautkan tidak diberi tahu bahwa Audit Manager tidak lagi diaktifkan di akun mereka.

Apa yang terjadi di Audit Manager jika saya memutuskan tautan akun anggota dari organisasi saya? 533

# <span id="page-552-0"></span>Apa yang terjadi jika saya menautkan kembali akun anggota ke organisasi saya?

Saat Anda menautkan kembali akun anggota ke organisasi Anda, akun tersebut tidak secara otomatis ditambahkan ke cakupan penilaian Audit Manager yang ada. Namun, akun anggota yang ditautkan kembali sekarang muncul sebagai memenuhi syarat Akun AWS saat Anda menentukan akun dalam lingkup penilaian Anda.

- Untuk penilaian yang ada, Anda dapat mengedit cakupan penilaian secara manual untuk menambahkan akun anggota yang ditautkan kembali. Untuk petunjuk, lihat [Langkah 2: Edit Akun](#page-321-0)  [AWS dalam ruang lingkup.](#page-321-0)
- Untuk penilaian baru, Anda dapat menambahkan akun yang ditautkan ulang selama penyiapan penilaian. Untuk petunjuk, lihat [Langkah 2: Tentukan Akun AWS dalam ruang lingkup.](#page-293-0)

# <span id="page-552-1"></span>Apa yang terjadi jika saya memigrasikan akun anggota dari satu organisasi ke organisasi lain?

Jika akun anggota mengaktifkan Audit Manager di organisasi 1 dan kemudian bermigrasi ke organisasi 2, Audit Manager tidak diaktifkan untuk organisasi 2 sebagai hasilnya.

# Memecahkan masalah pencari bukti

Gunakan informasi di halaman ini untuk menyelesaikan masalah pencari bukti umum di Audit Manager.

Masalah pencari bukti umum

- [Saya tidak dapat mengaktifkan pencari bukti](#page-553-0)
- [Saya mengaktifkan pencari bukti, tetapi saya tidak melihat bukti masa lalu di hasil pencarian saya](#page-554-0)
- [Saya tidak dapat menonaktifkan pencari bukti](#page-554-1)
- [Kueri penelusuran saya gagal](#page-555-0)

Masalah laporan penilaian pencari bukti

• [Saya tidak dapat membuat beberapa laporan penilaian dari hasil pencarian saya](#page-557-0)

- [Saya tidak dapat menyertakan bukti spesifik dari hasil pencarian saya](#page-558-0)
- [Tidak semua hasil pencari bukti saya termasuk dalam laporan penilaian](#page-558-1)
- [Saya ingin membuat laporan penilaian dari hasil pencarian saya, tetapi pernyataan kueri saya](#page-558-2) [gagal](#page-558-2)
- [Sumber daya tambahan](#page-562-0)

#### Pencari bukti masalah ekspor CSV

- [Ekspor CSV saya gagal](#page-562-1)
- [Saya tidak dapat mengekspor bukti spesifik dari hasil pencarian saya](#page-564-0)
- [Saya tidak dapat mengekspor beberapa file CSV sekaligus](#page-564-1)

### <span id="page-553-0"></span>Saya tidak dapat mengaktifkan pencari bukti

Alasan umum mengapa Anda tidak dapat mengaktifkan pencari bukti termasuk situasi berikut:

Anda kehilangan izin

Jika Anda mencoba mengaktifkan pencari bukti untuk pertama kalinya, pastikan Anda memiliki [izin yang diperlukan untuk mengaktifkan pencari bukti.](https://docs.aws.amazon.com/audit-manager/latest/userguide/security_iam_id-based-policy-examples.html#full-administrator-access-enable-evidence-finder) Izin ini memungkinkan Anda membuat dan mengelola penyimpanan data acara di CloudTrail Lake, yang diperlukan untuk mendukung permintaan pencarian pencari bukti. Izin juga memungkinkan Anda menjalankan kueri penelusuran di pencari bukti.

Jika Anda memerlukan bantuan dengan izin, hubungi AWS administrator Anda. Jika Anda seorang AWS administrator, Anda dapat menyalin pernyataan izin yang diperlukan dan [melampirkannya ke kebijakan IAM.](https://docs.aws.amazon.com/IAM/latest/UserGuide/access_policies_manage-attach-detach.html#add-policies-console)

#### Anda menggunakan akun manajemen Organizations

Ingatlah bahwa Anda tidak dapat menggunakan akun manajemen untuk mengaktifkan pencari bukti. Masuk sebagai akun administrator yang didelegasikan, dan coba lagi.

Anda sebelumnya menonaktifkan pencari bukti

Mengaktifkan kembali pencari bukti saat ini tidak didukung. Jika sebelumnya Anda menonaktifkan pencari bukti, Anda tidak dapat mengaktifkannya lagi.

## <span id="page-554-0"></span>Saya mengaktifkan pencari bukti, tetapi saya tidak melihat bukti masa lalu di hasil pencarian saya

Saat Anda mengaktifkan pencari bukti, dibutuhkan hingga 7 hari untuk semua data bukti masa lalu Anda tersedia.

Selama periode 7 hari ini, penyimpanan data acara diisi kembali dengan data bukti bernilai dua tahun terakhir Anda. Ini berarti bahwa jika Anda menggunakan pencari bukti segera setelah Anda mengaktifkannya, tidak semua hasil tersedia sampai pengisian ulang selesai.

Untuk petunjuk tentang cara memeriksa status pengisian ulang data, lihat[Mengonfirmasi status](#page-507-0)  [pencari bukti](#page-507-0) .

## <span id="page-554-1"></span>Saya tidak dapat menonaktifkan pencari bukti

Ini bisa disebabkan oleh salah satu alasan berikut.

Anda kehilangan izin

Jika Anda mencoba menonaktifkan pencari bukti, pastikan Anda memiliki [izin yang diperlukan](https://docs.aws.amazon.com/audit-manager/latest/userguide/security_iam_id-based-policy-examples.html#full-administrator-access-disable-evidence-finder)  [untuk menonaktifkan pencari bukti](https://docs.aws.amazon.com/audit-manager/latest/userguide/security_iam_id-based-policy-examples.html#full-administrator-access-disable-evidence-finder). Izin ini memungkinkan Anda untuk memperbarui dan menghapus penyimpanan data peristiwa di CloudTrail Lake, yang diperlukan untuk menonaktifkan pencari bukti.

Jika Anda memerlukan bantuan dengan izin, hubungi AWS administrator Anda. Jika Anda seorang AWS administrator, Anda dapat menyalin pernyataan izin yang diperlukan dan [melampirkannya ke kebijakan IAM.](https://docs.aws.amazon.com/IAM/latest/UserGuide/access_policies_manage-attach-detach.html#add-policies-console)

Permintaan untuk mengaktifkan pencari bukti masih berlangsung

Saat Anda meminta untuk mengaktifkan pencari bukti, kami membuat penyimpanan data peristiwa untuk mendukung kueri pencari bukti. Anda tidak dapat menonaktifkan pencari bukti saat penyimpanan data acara sedang dibuat.

Untuk melanjutkan, tunggu hingga penyimpanan data acara dibuat, dan coba lagi. Untuk informasi selengkapnya, lihat [Mengonfirmasi status pencari bukti .](#page-507-0)

Anda sudah diminta untuk menonaktifkan pencari bukti

Saat Anda meminta untuk menonaktifkan pencari bukti, kami menghapus penyimpanan data peristiwa yang digunakan untuk kueri pencari bukti. Jika Anda mencoba lagi untuk menonaktifkan pencari bukti saat penyimpanan data peristiwa sedang dihapus, Anda mendapatkan pesan kesalahan.

Dalam hal ini, tidak diperlukan tindakan. Tunggu hingga penyimpanan data acara dihapus. Segera setelah ini selesai, pencari bukti dinonaktifkan. Untuk informasi selengkapnya, lihat [Mengonfirmasi](#page-507-0) [status pencari bukti .](#page-507-0)

### <span id="page-555-0"></span>Kueri penelusuran saya gagal

Permintaan pencarian yang gagal dapat disebabkan oleh salah satu alasan berikut.

Anda kehilangan izin

Verifikasi bahwa pengguna memiliki [izin yang diperlukan untuk menjalankan kueri penelusuran](https://docs.aws.amazon.com/audit-manager/latest/userguide/security_iam_id-based-policy-examples.html#evidence-finder-query-access) dan mengakses hasil pencarian. Secara khusus, Anda memerlukan izin untuk CloudTrail tindakan berikut:

- **[StartQuery](https://docs.aws.amazon.com/awscloudtrail/latest/APIReference/API_StartQuery.html)**
- [DescribeQuery](https://docs.aws.amazon.com/awscloudtrail/latest/APIReference/API_DescribeQuery.html)
- **[CancelQuery](https://docs.aws.amazon.com/awscloudtrail/latest/APIReference/API_CancelQuery.html)**
- **[GetQueryResults](https://docs.aws.amazon.com/awscloudtrail/latest/APIReference/API_GetQueryResults.html)**

Jika Anda memerlukan bantuan dengan izin, hubungi AWS administrator Anda. Jika Anda seorang AWS administrator, Anda dapat menyalin pernyataan izin yang diperlukan dan [melampirkannya ke kebijakan IAM.](https://docs.aws.amazon.com/IAM/latest/UserGuide/access_policies_manage-attach-detach.html#add-policies-console)

Anda menjalankan jumlah kueri maksimum

Anda dapat menjalankan hingga 5 kueri sekaligus. Jika Anda menjalankan jumlah maksimum kueri bersamaan, ini menghasilkan kesalahan. MaxConcurrentQueriesException Jika Anda mendapatkan pesan kesalahan ini, tunggu sebentar hingga beberapa kueri selesai, lalu jalankan kueri lagi.

Pernyataan kueri Anda memiliki kesalahan validasi

Jika Anda menggunakan API atau CLI untuk melakukan [StartQueryo](https://docs.aws.amazon.com/awscloudtrail/latest/APIReference/API_StartQuery.html)perasi CloudTrail Lake, pastikan bahwa Anda queryStatement valid. Jika pernyataan kueri memiliki kesalahan validasi, sintaks yang salah, atau kata kunci yang tidak didukung, ini menghasilkan file. InvalidQueryStatementException

Untuk informasi selengkapnya tentang menulis kueri, lihat [Membuat atau mengedit kueri](https://docs.aws.amazon.com/awscloudtrail/latest/userguide/query-create-edit-query.html) di Panduan AWS CloudTrail Pengguna.

Untuk contoh sintaks yang valid, tinjau contoh pernyataan kueri berikut yang dapat digunakan untuk menanyakan penyimpanan data peristiwa Audit Manager.

Contoh 1: Selidiki bukti dan status kepatuhannya

Contoh ini menemukan bukti dengan status kepatuhan apa pun di semua penilaian dalam akun, dalam rentang tanggal yang ditentukan.

```
SELECT eventData.evidenceId, eventData.resourceArn, 
  eventData.resourceComplianceCheck FROM $EDS_ID WHERE eventTime > '2022-11-02 
  00:00:00.000' AND eventTime < '2022-11-03 00:00:00.000'
```
Contoh 2: Tentukan bukti yang tidak sesuai untuk kontrol

Contoh ini menemukan semua bukti yang tidak sesuai dalam rentang tanggal tertentu untuk penilaian dan kontrol tertentu.

```
SELECT * FROM $EDS_ID WHERE eventData.assessmentId = '11aa33bb-55cc-77dd-99ee-
ff22gg44hh66' AND eventTime > '2022-10-27 22:05:00.000' AND eventTime 
  < '2022-11-03 22:05:00.000' AND eventData.resourceComplianceCheck IN 
  ('NON_COMPLIANT','FAILED','WARNING') AND eventData.controlId IN ('aa11bb22-cc33-
dd44-ee55-ff66gg77hh88')
```
Contoh 3: Hitung bukti dengan nama

Contoh ini mencantumkan bukti total untuk penilaian dalam rentang tanggal tertentu, dikelompokkan berdasarkan nama dan diurutkan berdasarkan jumlah bukti.

```
SELECT eventData.eventName as eventName, COUNT(*) as totalEvidence FROM $EDS_ID 
 WHERE eventData.assessmentId = '11aa33bb-55cc-77dd-99ee-ff22gg44hh66' AND eventTime 
  > '2022-10-27 22:05:00.000' AND eventTime < '2022-11-03 22:05:00.000' GROUP BY 
  eventData.eventName ORDER BY totalEvidence DESC
```
Contoh 4: Jelajahi bukti berdasarkan sumber data dan layanan

Contoh ini menemukan semua bukti dalam rentang tanggal tertentu untuk sumber data dan layanan tertentu.

SELECT \* FROM \$EDS\_ID WHERE eventTime > '2022-10-27 22:05:00.000' AND eventTime < '2022-11-03 22:05:00.000' AND eventData.service IN ('dynamodb') AND eventData.dataSource IN ('AWS API calls')

Contoh 5: Jelajahi bukti yang sesuai dengan sumber data dan domain kontrol

Contoh ini menemukan bukti yang sesuai untuk domain kontrol tertentu, di mana bukti berasal dari sumber data yang bukan AWS Config.

```
 SELECT * FROM $EDS_ID WHERE eventData.resourceComplianceCheck IN 
 ('PASSED','COMPLIANT') AND eventData.controlDomainName IN ('Logging and 
 monitoring','Data security and privacy') AND eventData.dataSource NOT IN ('AWS 
 Config')
```
Pengecualian API lainnya

[StartQueryA](https://docs.aws.amazon.com/awscloudtrail/latest/APIReference/API_StartQuery.html)PI mungkin gagal karena beberapa alasan lain. Untuk daftar lengkap kemungkinan kesalahan dan deskripsi, lihat [StartQuery Kesalahan](https://docs.aws.amazon.com/awscloudtrail/latest/APIReference/API_StartQuery.html#API_StartQuery_Errors) dalam Referensi AWS CloudTrail API.

## <span id="page-557-0"></span>Saya tidak dapat membuat beberapa laporan penilaian dari hasil pencarian saya

Kesalahan ini disebabkan oleh menjalankan terlalu banyak kueri CloudTrail Danau secara bersamaan.

Kesalahan ini dapat terjadi jika Anda mengelompokkan hasil pencarian dan mencoba untuk segera menghasilkan laporan penilaian untuk setiap item baris dalam hasil yang dikelompokkan. Saat Anda mendapatkan hasil penelusuran dan menghasilkan laporan penilaian, setiap tindakan akan memanggil kueri. Anda hanya dapat menjalankan hingga 5 kueri sekaligus. Jika Anda menjalankan jumlah maksimum kueri bersamaan, MaxConcurrentQueriesException kesalahan akan dikembalikan.

Untuk mencegah kesalahan ini, pastikan Anda tidak membuat terlalu banyak laporan penilaian sekaligus. Jika Anda menjalankan jumlah maksimum kueri bersamaan, MaxConcurrentQueriesException kesalahan akan dikembalikan. Jika Anda mendapatkan pesan galat ini, tunggu beberapa menit hingga laporan penilaian yang sedang berlangsung selesai.

Anda dapat memeriksa status laporan penilaian Anda dari halaman pusat unduhan di konsol Audit Manager. Setelah laporan Anda selesai, kembali ke hasil yang dikelompokkan dalam pencari bukti. Anda kemudian dapat terus mendapatkan hasil dan menghasilkan laporan penilaian untuk setiap item baris.

### <span id="page-558-0"></span>Saya tidak dapat menyertakan bukti spesifik dari hasil pencarian saya

Semua hasil pencarian Anda disertakan dalam laporan penilaian. Anda tidak dapat secara selektif menambahkan baris individual dari kumpulan hasil pencarian Anda.

Jika Anda hanya ingin menyertakan hasil penelusuran tertentu dalam laporan penilaian, sebaiknya [Anda mengedit filter penelusuran saat ini](https://docs.aws.amazon.com/audit-manager/latest/userguide/search-for-evidence-in-evidence-finder.html#editing-a-search). Dengan cara ini, Anda dapat mempersempit hasil Anda untuk menargetkan hanya bukti yang ingin Anda sertakan dalam laporan.

### <span id="page-558-1"></span>Tidak semua hasil pencari bukti saya termasuk dalam laporan penilaian

Saat Anda membuat laporan penilaian, ada batasan berapa banyak bukti yang dapat Anda tambahkan. Batasannya didasarkan pada Wilayah AWS penilaian Anda, Wilayah bucket S3 yang digunakan sebagai tujuan laporan penilaian Anda, dan apakah penilaian Anda menggunakan pelanggan yang dikelola AWS KMS key.

- 1. Batasnya adalah 22.000 untuk laporan wilayah yang sama (di mana bucket dan penilaian S3 sama) Wilayah AWS
- 2. Batasnya adalah 3.500 untuk laporan Lintas wilayah (di mana bucket dan penilaian S3 berbeda) Wilayah AWS
- 3. Batasnya adalah 3.500 jika penilaian menggunakan kunci KMS yang dikelola pelanggan

Jika Anda melebihi batas ini, laporan masih dibuat. Namun, Audit Manager hanya menambahkan 3.500 atau 22.000 item bukti pertama ke dalam laporan.

Untuk mencegah masalah ini, kami sarankan Anda [mengedit filter pencarian Anda saat ini.](https://docs.aws.amazon.com/audit-manager/latest/userguide/search-for-evidence-in-evidence-finder.html#editing-a-search) Dengan cara ini, Anda dapat mengurangi hasil pencarian Anda dengan menargetkan sejumlah kecil bukti. Jika diperlukan, Anda dapat mengulangi metode ini dan menghasilkan beberapa laporan penilaian alih-alih satu laporan yang lebih besar.

## <span id="page-558-2"></span>Saya ingin membuat laporan penilaian dari hasil pencarian saya, tetapi pernyataan kueri saya gagal

Jika Anda menggunakan [CreateAssessmentReportA](https://docs.aws.amazon.com/audit-manager/latest/APIReference/API_CreateAssessmentReport.html)PI dan pernyataan kueri Anda mengembalikan pengecualian validasi, periksa tabel di bawah ini untuk panduan tentang cara memperbaikinya.

#### **a** Note

Meskipun pernyataan kueri berfungsi CloudTrail, kueri yang sama mungkin tidak valid untuk pembuatan laporan penilaian di Audit Manager. Ini karena beberapa perbedaan dalam validasi kueri antara kedua layanan.

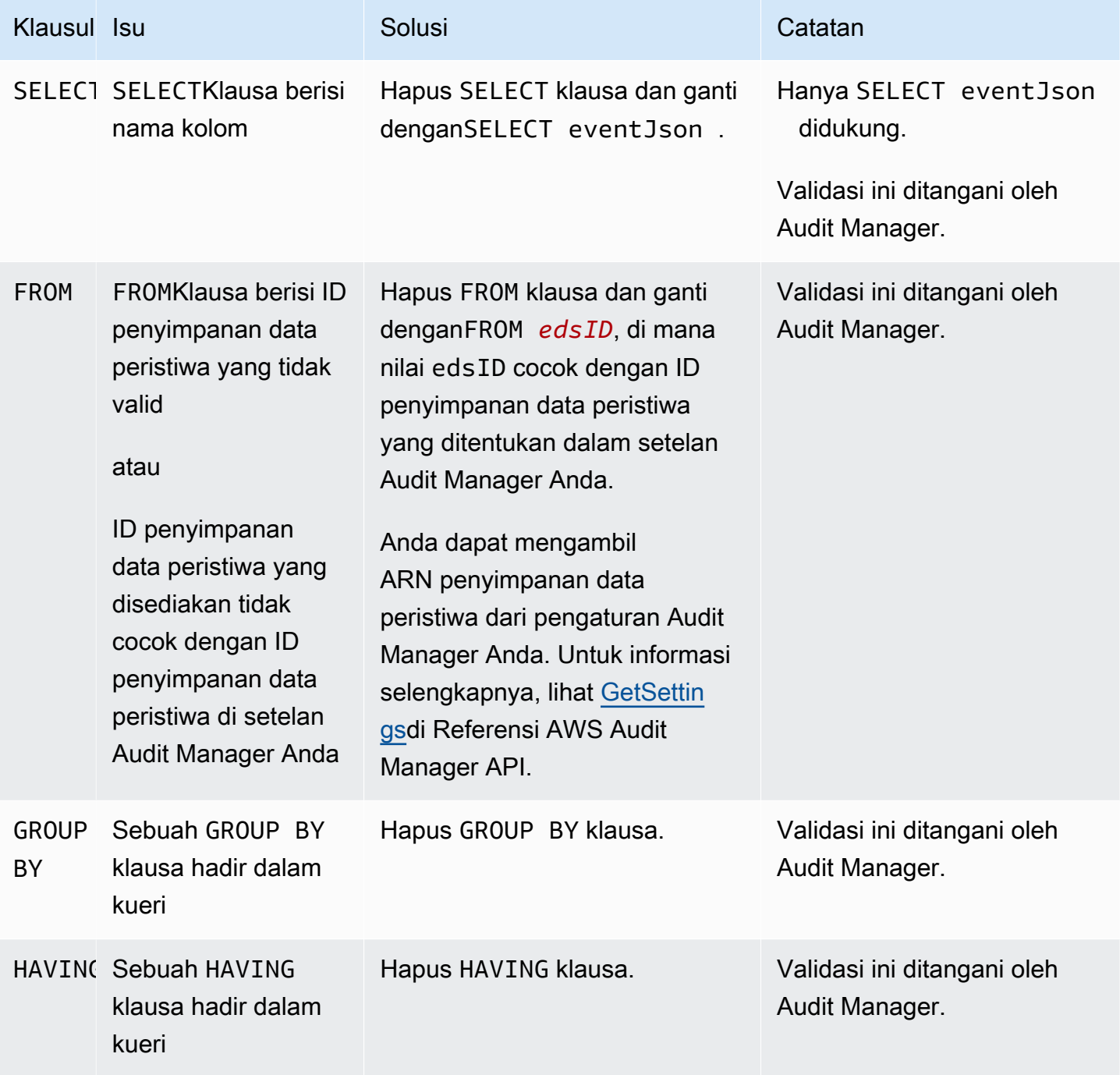

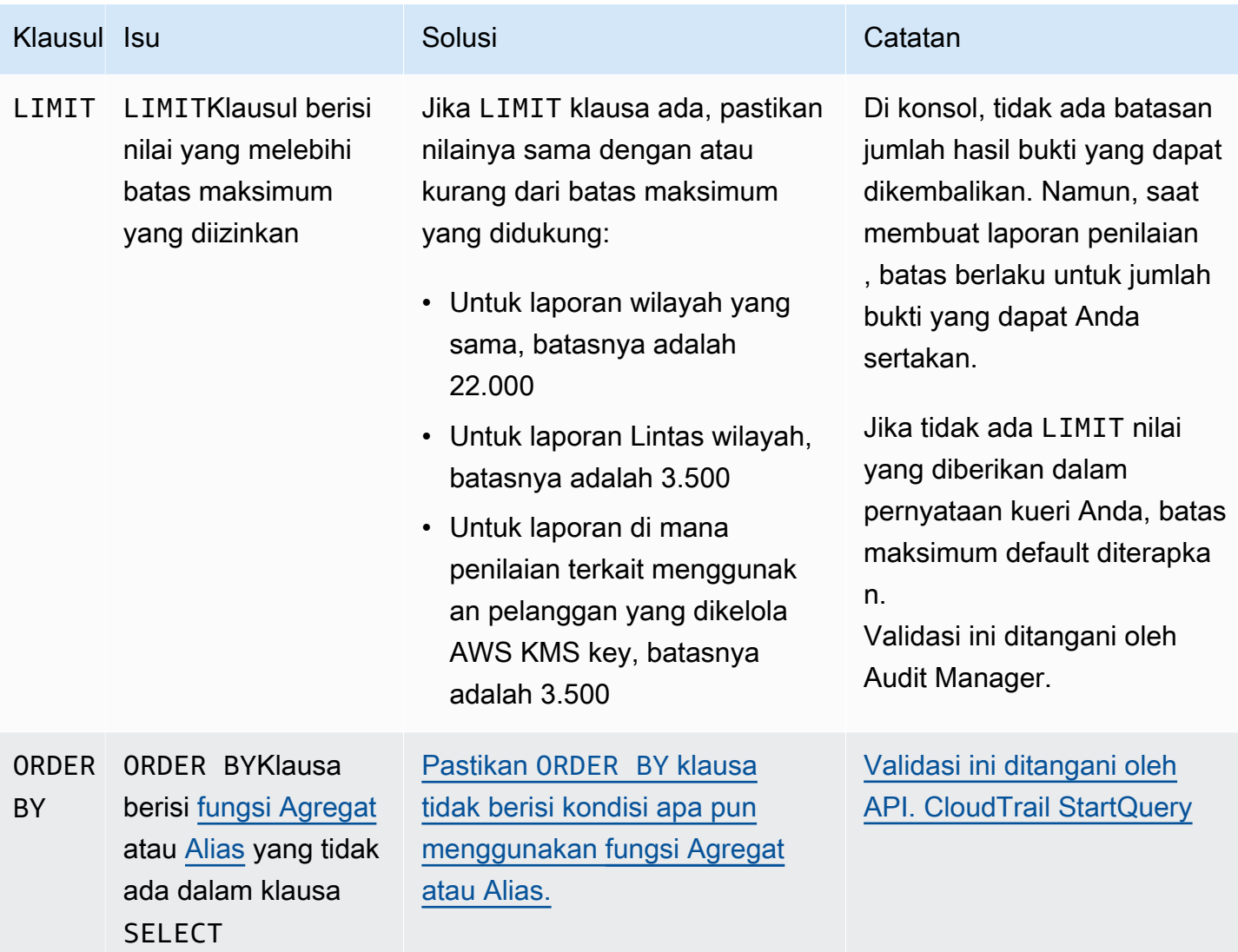

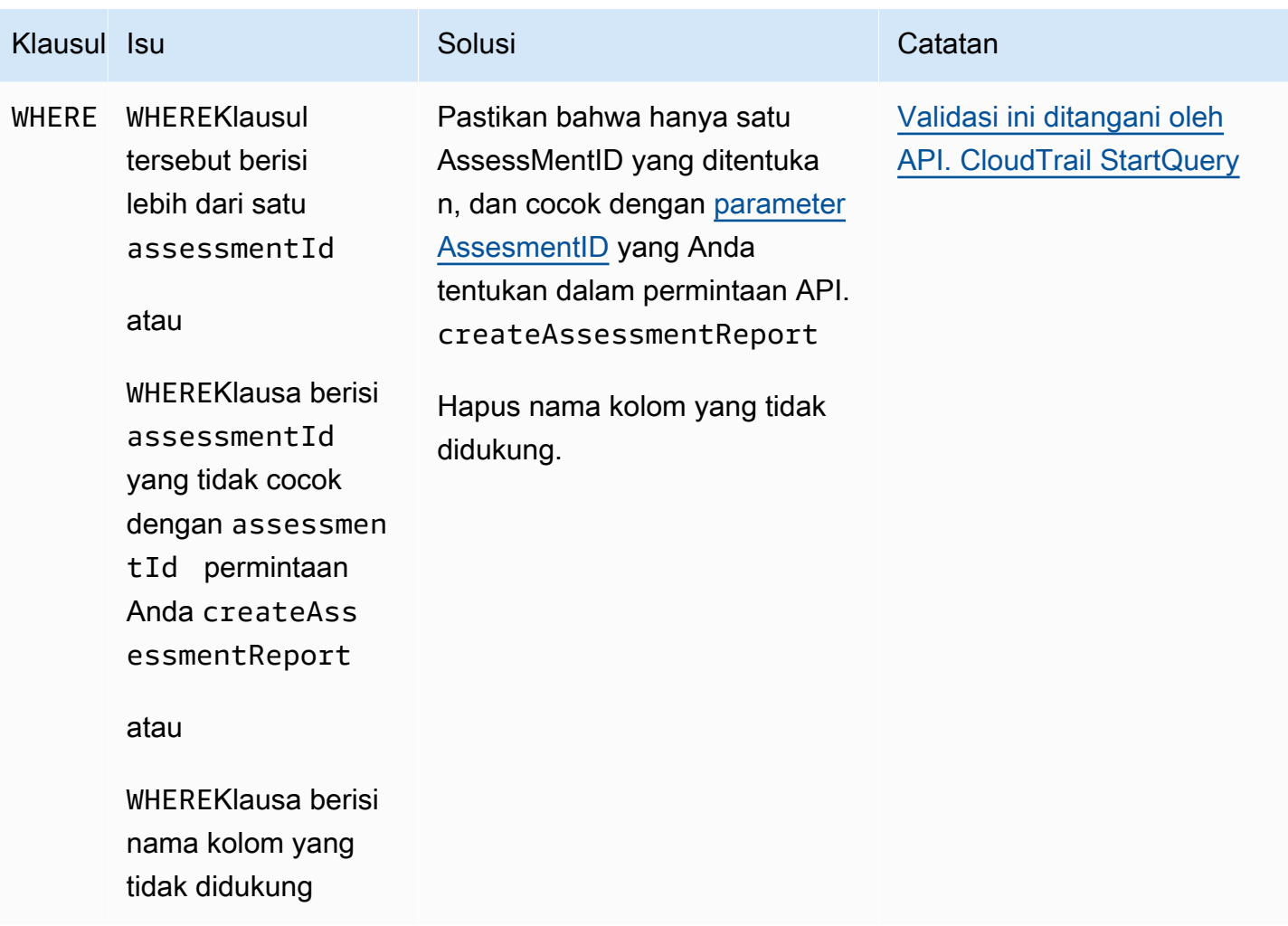

#### Contoh

Contoh berikut menunjukkan bagaimana Anda dapat menggunakan queryStatement parameter saat memanggil [CreateAssessmentReport](https://docs.aws.amazon.com/audit-manager/latest/APIReference/API_CreateAssessmentReport.html)operasi. Sebelum Anda menggunakan kueri ini, ganti *teks placeholder* dengan milik edsId Anda dan nilai. assessmentId

Contoh 1: Buat laporan (Batas wilayah yang sama berlaku)

Contoh ini membuat laporan yang menyertakan hasil untuk bucket S3 yang dibuat antara 22-23 Januari 2022.

```
SELECT eventJson FROM 12345678-abcd-1234-abcd-123456789012 WHERE eventData.assessmentId 
  = '11aa33bb-55cc-77dd-99ee-ff22gg44hh66' AND eventTime > '2022-01-22 00:00:00.000' AND 
  eventTime < '2022-01-23 00:00:00.000' AND eventName='CreateBucket' LIMIT 22000
```
Contoh 2: Membuat laporan (Batas lintas wilayah berlaku)

Contoh ini membuat laporan yang mencakup semua hasil untuk penyimpanan dan penilaian data peristiwa yang ditentukan, tanpa rentang tanggal yang ditentukan.

```
SELECT eventJson FROM 12345678-abcd-1234-abcd-123456789012 WHERE eventData.assessmentId 
  = '11aa33bb-55cc-77dd-99ee-ff22gg44hh66' LIMIT 7000
```
Contoh 3: Buat laporan (di bawah batas default)

Contoh ini membuat laporan yang mencakup semua hasil untuk penyimpanan dan penilaian data peristiwa yang ditentukan, dengan batas yang berada di bawah maksimum default.

```
SELECT eventJson FROM 12345678-abcd-1234-abcd-123456789012 WHERE eventData.assessmentId 
  = '11aa33bb-55cc-77dd-99ee-ff22gg44hh66' LIMIT 2000
```
### <span id="page-562-0"></span>Sumber daya tambahan

Halaman berikut berisi panduan pemecahan masalah umum tentang laporan penilaian:

• [Memecahkan masalah laporan penilaian](#page-532-0)

### <span id="page-562-1"></span>Ekspor CSV saya gagal

Ekspor CSV Anda mungkin gagal karena sejumlah alasan. Anda dapat memecahkan masalah ini dengan memeriksa penyebab yang paling sering.

Pertama, pastikan Anda memenuhi prasyarat untuk menggunakan fitur ekspor CSV:

Anda berhasil mengaktifkan pencari bukti

Jika Anda belum [mengaktifkan pencari bukti,](https://docs.aws.amazon.com/audit-manager/latest/userguide/evidence-finder-settings-enable.html) Anda tidak dapat menjalankan kueri penelusuran dan mengekspor hasil penelusuran Anda.

Isi ulang penyimpanan data acara Anda selesai

Jika Anda menggunakan pencari bukti segera setelah Anda mengaktifkannya, dan [pengurukan](https://docs.aws.amazon.com/audit-manager/latest/userguide/evidence-finder.html#understanding-evidence-finder) [bukti](https://docs.aws.amazon.com/audit-manager/latest/userguide/evidence-finder.html#understanding-evidence-finder) masih berlangsung, mungkin ada beberapa hasil yang tidak tersedia. Untuk memeriksa status isi ulang, lihat[Mengonfirmasi status pencari bukti .](#page-507-0)

Kueri penelusuran Anda berhasil

Audit Manager tidak dapat mengekspor hasil kueri yang gagal. Untuk memecahkan masalah kueri yang gagal, lihat. [Kueri penelusuran saya gagal](#page-555-0)

Setelah Anda mengonfirmasi bahwa Anda memenuhi prasyarat, gunakan daftar periksa berikut untuk memeriksa potensi masalah:

- 1. Periksa status kueri penelusuran Anda:
	- a. Apakah kueri dibatalkan? Penemu bukti menampilkan sebagian hasil yang diproses sebelum kueri dibatalkan. Namun, Audit Manager tidak mengekspor sebagian hasil ke bucket S3 atau pusat unduhan.
	- b. Apakah kueri sudah berjalan selama lebih dari satu jam? Kueri yang berjalan lebih dari satu jam mungkin habis. Penemu bukti menampilkan sebagian hasil yang diproses sebelum waktu kueri habis. Namun, Audit Manager tidak mengekspor sebagian hasil. Untuk menghindari batas waktu, Anda dapat mengurangi jumlah bukti yang dipindai [Mengedit filter pencarian](#page-377-0) untuk menentukan rentang waktu yang lebih sempit.
- 2. Periksa nama dan URI bucket S3 tujuan ekspor Anda:
	- a. Apakah ember yang Anda tentukan ada? Jika Anda memasukkan URI bucket secara manual, pastikan Anda tidak salah mengetik apa pun. Kesalahan ketik atau URI yang salah dapat mengakibatkan RESOURCE\_NOT\_FOUND kesalahan saat Audit Manager mencoba mengekspor file CSV ke Amazon S3.
- 3. Periksa izin bucket S3 tujuan ekspor Anda:
	- a. Apakah Anda memiliki izin menulis untuk ember S3? Anda harus memiliki akses tulis untuk bucket S3 yang Anda gunakan sebagai tujuan ekspor. Lebih khusus lagi, kebijakan izin IAM harus menyertakan s3:PutObject tindakan dan bucket ARN, dan daftar CloudTrail sebagai prinsipal layanan. Kami memberikan [contoh kebijakan](https://docs.aws.amazon.com/audit-manager/latest/userguide/security_iam_id-based-policy-examples.html#full-administrator-access-export-destination) yang dapat Anda gunakan.
- 4. Periksa apakah ada Wilayah AWS informasi Anda yang tidak cocok:
	- a. Apakah kunci Wilayah AWS yang dikelola pelanggan Anda sesuai dengan Wilayah AWS penilaian Anda? Jika Anda memberikan kunci terkelola pelanggan untuk enkripsi data, itu harus Wilayah AWS sama dengan penilaian Anda. Untuk petunjuk tentang cara mengubah kunci KMS, liha[tMengonfigurasi pengaturan enkripsi data Anda](#page-488-0).
- 5. Periksa izin akun administrator yang didelegasikan:
	- a. Apakah kunci terkelola pelanggan di setelan Audit Manager memberikan izin kepada administrator yang didelegasikan? Jika Anda menggunakan akun administrator yang didelegasikan dan Anda menentukan kunci terkelola pelanggan untuk enkripsi data, pastikan administrator yang didelegasikan memiliki akses pada kunci KMS tersebut. Untuk petunjuk, lihat [Mengizinkan pengguna di akun lain menggunakan kunci KMS](https://docs.aws.amazon.com/kms/latest/developerguide/key-policy-modifying-external-accounts.html) di Panduan AWS Key Management Service Pengembang. Untuk meninjau dan mengubah setelan enkripsi Anda di Audit Manager, liha[tMengonfigurasi pengaturan enkripsi data Anda](#page-488-0).

#### **G** Note

Jika Anda mengubah setelan enkripsi data Audit Manager, perubahan ini berlaku untuk penilaian baru yang Anda buat selanjutnya. Ini termasuk file CSV apa pun yang Anda ekspor dari penilaian baru Anda.

Perubahan tidak berlaku untuk penilaian yang sudah ada yang Anda buat sebelum mengubah setelan enkripsi. Ini termasuk ekspor CSV baru dari penilaian yang ada, selain ekspor CSV yang ada. Penilaian yang ada — dan semua ekspor CSV mereka — terus menggunakan kunci KMS lama. Jika identitas IAM yang mengekspor file CSV tidak memiliki izin untuk menggunakan kunci KMS lama, Anda dapat memberikan izin di tingkat kebijakan utama.

## <span id="page-564-0"></span>Saya tidak dapat mengekspor bukti spesifik dari hasil pencarian saya

Semua hasil pencarian Anda disertakan dalam hasil.

Jika Anda hanya ingin menyertakan bukti spesifik dalam file CSV, kami sarankan [Anda mengedit filter](https://docs.aws.amazon.com/audit-manager/latest/userguide/search-for-evidence-in-evidence-finder.html#editing-a-search) [penelusuran saat ini](https://docs.aws.amazon.com/audit-manager/latest/userguide/search-for-evidence-in-evidence-finder.html#editing-a-search). Dengan cara ini, Anda dapat mempersempit hasil Anda untuk menargetkan hanya bukti yang ingin Anda ekspor.

### <span id="page-564-1"></span>Saya tidak dapat mengekspor beberapa file CSV sekaligus

Kesalahan ini disebabkan oleh menjalankan terlalu banyak kueri CloudTrail Danau secara bersamaan.

Ini dapat terjadi jika Anda mengelompokkan hasil pencarian dan mencoba untuk segera mengekspor file CSV untuk setiap item baris dalam hasil yang dikelompokkan. Saat Anda mendapatkan hasil penelusuran dan mengekspor file CSV, masing-masing tindakan ini akan memanggil kueri. Anda hanya dapat menjalankan hingga lima kueri sekaligus. Jika Anda menjalankan jumlah maksimum kueri bersamaan, MaxConcurrentQueriesException kesalahan akan dikembalikan.

Untuk mencegah kesalahan ini, pastikan Anda tidak mengekspor terlalu banyak file CSV sekaligus.

Untuk mengatasi kesalahan ini, tunggu hingga ekspor CSV Anda yang sedang berlangsung selesai. Sebagian besar ekspor memakan waktu beberapa menit. Namun, jika Anda mengekspor data dalam jumlah yang sangat besar, mungkin diperlukan waktu hingga satu jam untuk menyelesaikan ekspor. Jangan ragu untuk menjauh dari pencari bukti saat ekspor sedang berlangsung.

Anda dapat memeriksa status ekspor dari pusat unduhan di konsol Audit Manager. Setelah file yang diekspor siap, kembali ke hasil yang dikelompokkan dalam pencari bukti. Anda kemudian dapat terus mendapatkan hasil dan mengekspor file CSV untuk setiap item baris.

## Memecahkan masalah kerangka kerja

Anda dapat menggunakan informasi di halaman ini untuk menyelesaikan masalah kerangka kerja umum di Audit Manager.

#### Masalah kerangka umum

- [Di halaman detail kerangka kerja khusus saya, saya diminta untuk membuat ulang kerangka kerja](#page-566-0) [khusus saya](#page-566-0)
- [Saya tidak dapat membuat salinan kerangka kerja khusus saya atau menggunakannya untuk](#page-569-0) [membuat penilaian](#page-569-0)

#### Masalah berbagi kerangka kerja

- [Status permintaan berbagi terkirim saya ditampilkan sebagai Gagal](#page-569-1)
- [Permintaan berbagi saya memiliki titik biru di sebelahnya. Apa artinya ini?](#page-570-0)
- [Kerangka kerja bersama saya memiliki kontrol yang menggunakan AWS Config aturan khusus](#page-572-0) [sebagai sumber data. Dapatkah penerima mengumpulkan bukti untuk kontrol ini?](#page-572-0)
- [Saya memperbarui aturan khusus yang digunakan dalam kerangka kerja bersama. Apakah saya](#page-573-0) [perlu mengambil tindakan apa pun?](#page-573-0)

# <span id="page-566-0"></span>Di halaman detail kerangka kerja khusus saya, saya diminta untuk membuat ulang kerangka kerja khusus saya

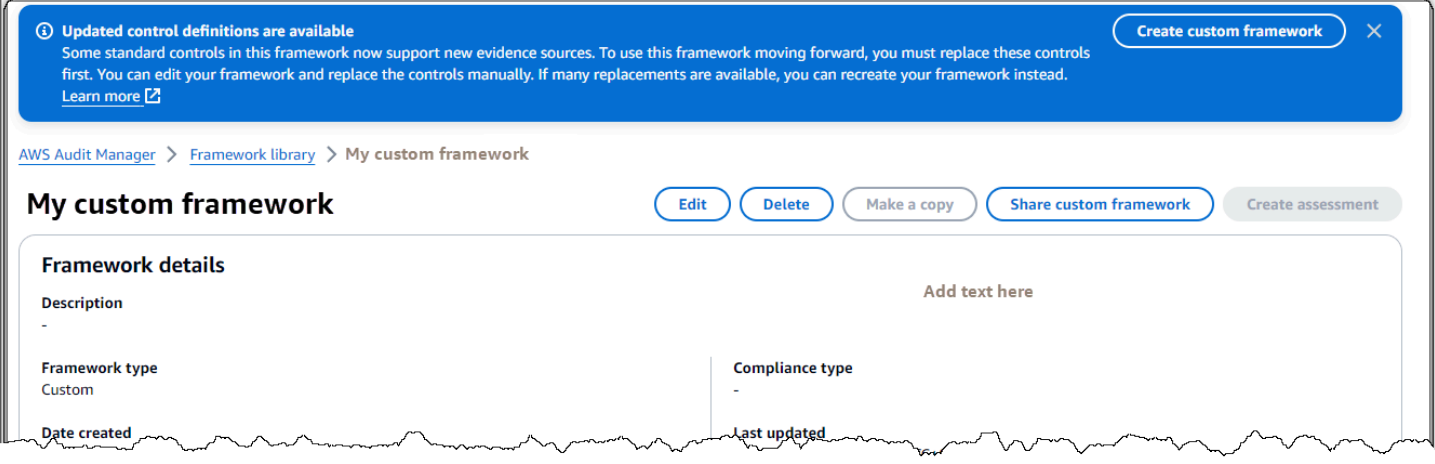

Jika Anda melihat pesan yang mengatakan definisi kontrol yang diperbarui tersedia, ini menunjukkan bahwa Audit Manager sekarang memberikan definisi yang lebih baru untuk beberapa kontrol standar yang ada dalam kerangka kustom Anda.

Kontrol standar sekarang dapat mengumpulkan bukti dari[AWS managed source.](#page-24-0) Ini berarti bahwa setiap kali Audit Manager memperbarui sumber data yang mendasari untuk kontrol umum atau inti, pembaruan yang sama diterapkan secara otomatis ke kontrol standar terkait. Ini membantu Anda memastikan kepatuhan berkelanjutan saat lingkungan kepatuhan cloud berubah. Untuk memastikan bahwa Anda mendapat manfaat dari sumber AWS terkelola ini, kami sarankan Anda mengganti kontrol dalam kerangka kustom Anda.

Dalam kerangka kustom Anda, Audit Manager menunjukkan kontrol mana yang memiliki penggantian yang tersedia. Anda harus mengganti kontrol ini sebelum dapat membuat salinan kerangka kerja kustom Anda atau membuat penilaian darinya. Lain kali Anda mengedit kerangka kustom Anda, kami akan meminta Anda untuk mengganti kontrol ini bersama dengan pengeditan lain yang ingin Anda lakukan.

Ada dua cara untuk mengganti kontrol dalam kerangka kustom Anda:

1. Buat ulang kerangka kustom Anda

Jika sejumlah besar kontrol memiliki penggantian yang tersedia, kami sarankan Anda membuat ulang kerangka kerja kustom Anda. Ini kemungkinan akan menjadi pilihan terbaik jika kerangka kustom Anda didasarkan pada kerangka kerja standar.

- Misalnya, katakanlah Anda membuat kerangka kerja kustom Anda menggunakan [NIST SP 800-53](#page-167-0)  [Rev 5](#page-167-0) sebagai titik awal. Kerangka kerja standar ini memiliki 1007 kontrol standar, dan Anda menambahkan 20 kontrol kustom.
- Dalam hal ini, opsi yang paling efisien adalah menemukan NIST 800-53 (Rev. 5) Low-Moderate-High di pustaka kerangka kerja dan [membuat salinan kerangka kerja yang dapat](https://docs.aws.amazon.com/audit-manager/latest/userguide/create-custom-frameworks-from-existing.html) [diedit.](https://docs.aws.amazon.com/audit-manager/latest/userguide/create-custom-frameworks-from-existing.html) Selama proses ini, Anda dapat menambahkan 20 kontrol kustom yang sama yang Anda gunakan sebelumnya. Karena Anda sekarang menggunakan definisi terbaru dari kerangka standar sebagai titik awal Anda, kerangka kerja kustom Anda secara otomatis mewarisi definisi terbaru untuk semua kontrol standar 1007.

#### 2. Edit kerangka kustom Anda

Jika sejumlah kecil kontrol memiliki penggantian yang tersedia, kami sarankan Anda mengedit kerangka kerja kustom Anda dan mengganti kontrol secara manual.

- Misalnya, katakanlah Anda membuat kerangka kerja kustom Anda dari awal. Dalam kerangka kustom Anda, Anda menambahkan 20 kontrol kustom yang Anda buat sendiri, dan delapan kontrol standar dari kerangka [ACSC Esential Delapan](#page-74-0) standar.
- Dalam hal ini, karena maksimal delapan kontrol akan memiliki pembaruan yang tersedia, opsi yang paling efisien adalah mengedit kerangka kerja khusus Anda dan mengganti kontrol tersebut satu per satu. Untuk instruksi, lihat prosedur berikut.

Untuk mengganti kontrol secara manual dalam kerangka kustom Anda

Untuk mengganti kontrol secara manual dalam kerangka kustom Anda

- 1. Buka konsol AWS Audit Manager di<https://console.aws.amazon.com/auditmanager/home>.
- 2. Di panel navigasi kiri, pilih Framework library, lalu pilih tab Custom frameworks.
- 3. Pilih kerangka kerja yang ingin Anda edit, pilih Tindakan, lalu pilih Edit.
- 4. Pada halaman Edit detail kerangka kerja, pilih Berikutnya.
- 5. Pada halaman Edit set kontrol, tinjau nama setiap set kontrol untuk melihat apakah ada kontrolnya yang memiliki penggantian yang tersedia.
- 6. Pilih set kontrol yang terpengaruh untuk memperluasnya dan mengidentifikasi kontrol mana yang perlu diganti.

Di halaman detail kerangka kerja khusus saya, saya diminta untuk membuat ulang kerangka kerja khusus saya

#### **1** Tip

Untuk lebih cepat mengidentifikasi kontrol, masukkan **Replacement available** di kotak pencarian.

- 7. Hapus kontrol yang terpengaruh dengan memilih kotak centang dan memilih Hapus dari set kontrol.
- 8. Tambahkan kembali kontrol yang sama. Tindakan ini menggantikan kontrol yang baru saja Anda hapus dengan definisi kontrol terbaru.
	- a. Di bawah Tambahkan kontrol, gunakan daftar tarik-turun tipe Kontrol dan pilih Kontrol standar.
	- b. Temukan pengganti untuk kontrol yang baru saja Anda hapus.
		- **b** Tip

Dalam beberapa kasus, nama kontrol pengganti mungkin tidak persis sama dengan aslinya. Dalam hal ini, nama kontrol pengganti kemungkinan akan sangat mirip dengan aslinya. Dalam kasus yang jarang terjadi, satu kontrol dapat digantikan oleh dua kontrol (atau sebaliknya).

Jika Anda tidak dapat menemukan kontrol pengganti, kami sarankan Anda melakukan pencarian sebagian. Untuk melakukan ini, masukkan bagian dari nama kontrol asli atau kata kunci yang mewakili apa yang Anda cari. Anda juga dapat mencari berdasarkan jenis kepatuhan untuk lebih mempersempit daftar hasil.

- c. Pilih kotak centang di sebelah kontrol dan pilih Tambahkan ke set kontrol.
- d. Di jendela pop-up yang muncul, pilih Tambah untuk mengonfirmasi.
- 9. Ulangi langkah 6-8 sesuai kebutuhan sampai Anda mengganti semua kontrol.
- 10. Pilih Selanjutnya.
- 11. Pada halaman Tinjau dan simpan, pilih Simpan perubahan.

# <span id="page-569-0"></span>Saya tidak dapat membuat salinan kerangka kerja khusus saya atau menggunakannya untuk membuat penilaian

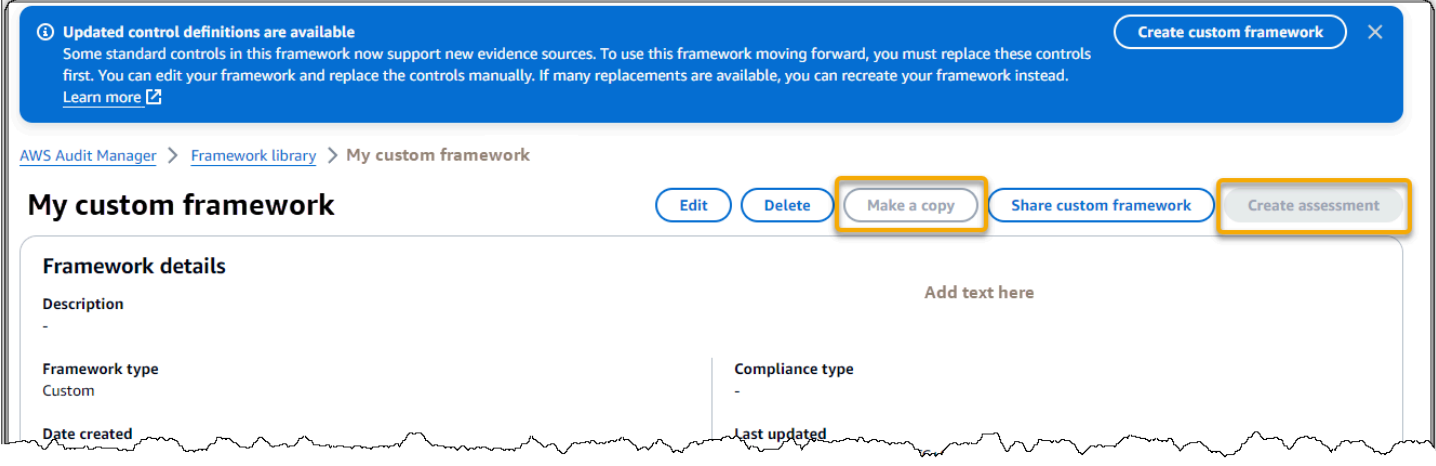

Jika tombol Buat salinan dan Buat penilaian tidak tersedia di halaman detail kerangka kerja, ini berarti Anda perlu mengganti beberapa kontrol dalam kerangka kerja kustom Anda.

Untuk petunjuk tentang cara melanjutkan, lihat[Di halaman detail kerangka kerja khusus saya, saya](#page-566-0) [diminta untuk membuat ulang kerangka kerja khusus saya](#page-566-0).

### <span id="page-569-1"></span>Status permintaan berbagi terkirim saya ditampilkan sebagai Gagal

Jika Anda mencoba membagikan kerangka kerja khusus dan operasi gagal, kami sarankan Anda memeriksa yang berikut ini:

- 1. Pastikan Audit Manager diaktifkan di penerima Akun AWS dan di Wilayah yang ditentukan. Untuk daftar AWS Audit Manager Wilayah yang didukung, lihat [AWS Audit Manager titik akhir dan kuota](https://docs.aws.amazon.com/general/latest/gr/audit-manager.html) di Referensi Umum Amazon Web Services.
- 2. Pastikan Anda memasukkan Akun AWS ID yang benar saat Anda menentukan akun penerima.
- 3. Pastikan Anda tidak menentukan akun AWS Organizations manajemen sebagai penerima. Anda dapat berbagi kerangka kerja khusus dengan administrator yang didelegasikan, tetapi jika Anda mencoba berbagi kerangka kerja khusus dengan akun manajemen, operasi gagal.
- 4. Jika Anda menggunakan kunci yang dikelola pelanggan untuk mengenkripsi data Audit Manager Anda, pastikan kunci KMS Anda diaktifkan. Jika kunci KMS Anda dinonaktifkan dan Anda mencoba membagikan kerangka kerja khusus, operasi gagal. Untuk petunjuk tentang cara mengaktifkan kunci KMS yang dinonaktifkan, lihat [Mengaktifkan dan menonaktifkan kunci](https://docs.aws.amazon.com/kms/latest/developerguide/enabling-keys.html) di Panduan Pengembang.AWS Key Management Service

### <span id="page-570-0"></span>Permintaan berbagi saya memiliki titik biru di sebelahnya. Apa artinya ini?

Pemberitahuan titik biru menunjukkan bahwa permintaan berbagi membutuhkan perhatian Anda.

Pemberitahuan titik biru untuk pengirim

Titik notifikasi biru muncul di sebelah permintaan berbagi terkirim dengan status Kedaluwarsa. Audit Manager menampilkan notifikasi titik biru sehingga Anda dapat mengingatkan penerima untuk mengambil tindakan atas permintaan berbagi sebelum berakhir.

Agar titik notifikasi biru menghilang, penerima harus menerima atau menolak permintaan. Titik biru juga menghilang jika Anda mencabut permintaan berbagi.

Anda dapat menggunakan prosedur berikut untuk memeriksa permintaan berbagi yang kedaluwarsa, dan mengirim pengingat opsional kepada penerima untuk mengambil tindakan.

Untuk melihat notifikasi untuk permintaan terkirim

- 1. Buka konsol AWS Audit Manager di<https://console.aws.amazon.com/auditmanager/home>.
- 2. Jika Anda memiliki pemberitahuan permintaan berbagi, Audit Manager akan menampilkan titik merah di sebelah ikon menu navigasi.

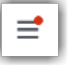

3. Perluas panel navigasi dan lihat di sebelah Permintaan Bagikan. Lencana notifikasi menunjukkan jumlah permintaan berbagi yang perlu diperhatikan.

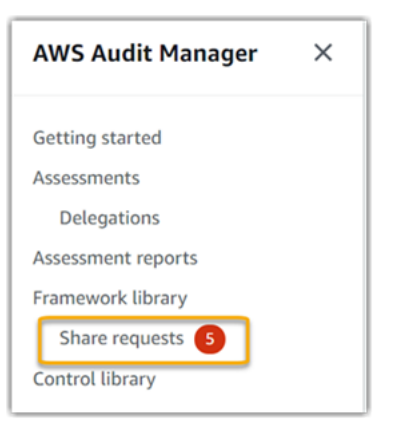

- 4. Pilih Bagikan permintaan, lalu pilih tab Permintaan terkirim.
- 5. Cari titik biru untuk mengidentifikasi permintaan berbagi yang kedaluwarsa dalam 30 hari ke depan. Atau, Anda juga dapat melihat permintaan berbagi kedaluwarsa dengan memilih Kedaluwarsa dari dropdown filter Semua status.

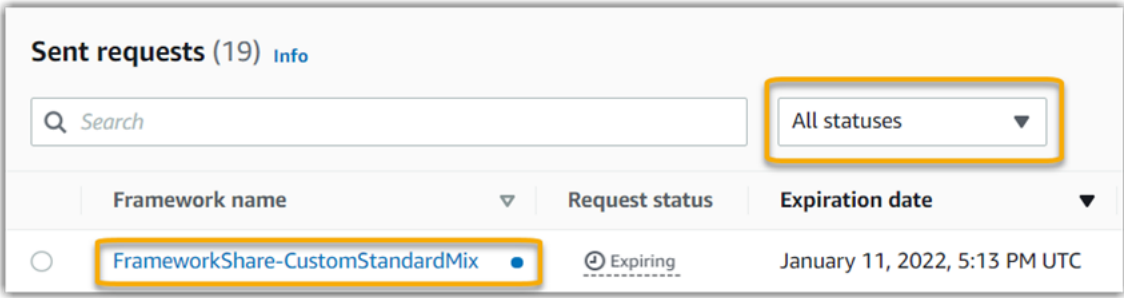

6. (Opsional) Ingatkan penerima bahwa mereka perlu mengambil tindakan atas permintaan berbagi sebelum berakhir. Langkah ini bersifat opsional, karena Audit Manager mengirimkan notifikasi di konsol untuk memberi tahu penerima saat permintaan berbagi aktif atau kedaluwarsa. Namun, Anda juga dapat mengirim pengingat Anda sendiri ke penerima menggunakan saluran komunikasi pilihan Anda.

Pemberitahuan titik biru untuk penerima

Titik notifikasi biru muncul di sebelah permintaan berbagi yang diterima dengan status Aktif atau Kedaluwarsa. Audit Manager menampilkan notifikasi titik biru untuk mengingatkan Anda untuk mengambil tindakan atas permintaan berbagi sebelum berakhir. Agar titik notifikasi biru menghilang, Anda harus [menerima atau menolak](https://docs.aws.amazon.com/audit-manager/latest/userguide/responding-to-shared-framework-requests.html#responding-to-shared-framework-requests-step-2) permintaan. Titik biru juga menghilang jika pengirim mencabut permintaan berbagi.

Anda dapat menggunakan prosedur berikut untuk memeriksa permintaan berbagi yang aktif dan kedaluwarsa.

Untuk melihat notifikasi untuk permintaan yang diterima

- 1. Buka konsol AWS Audit Manager di<https://console.aws.amazon.com/auditmanager/home>.
- 2. Jika Anda memiliki pemberitahuan permintaan berbagi, Audit Manager akan menampilkan titik merah di sebelah ikon menu navigasi.

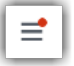

3. Perluas panel navigasi dan lihat di sebelah Permintaan Bagikan. Lencana notifikasi menunjukkan jumlah permintaan berbagi yang perlu Anda perhatikan.

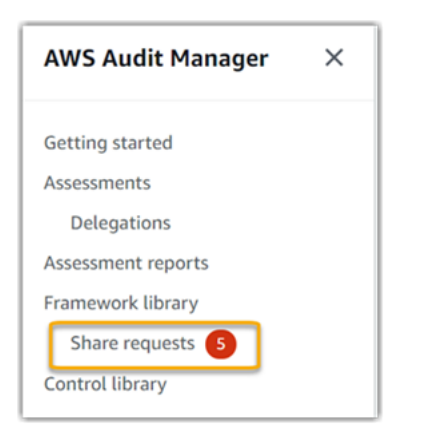

- 4. Pilih Berbagi permintaan. Secara default, halaman ini terbuka di tab Permintaan Diterima.
- 5. Identifikasi permintaan berbagi yang memerlukan tindakan Anda dengan mencari item dengan titik biru.

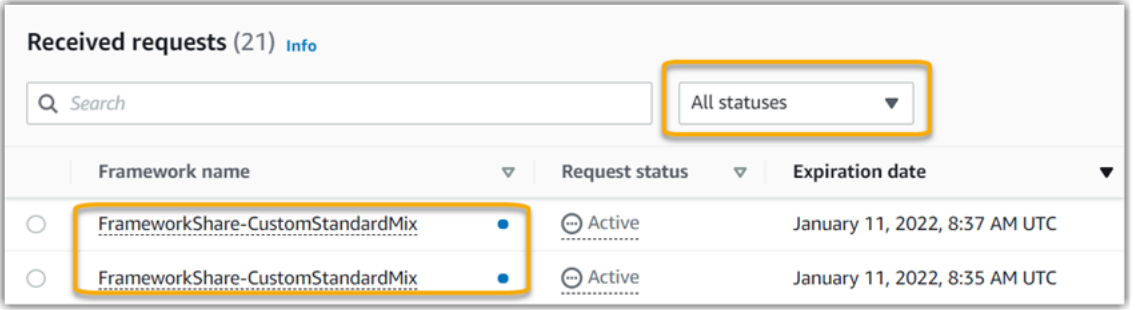

6. (Opsional) Untuk hanya melihat permintaan yang kedaluwarsa dalam 30 hari ke depan, cari daftar tarik-turun Semua status dan pilih Kedaluwarsa.

<span id="page-572-0"></span>Kerangka kerja bersama saya memiliki kontrol yang menggunakan AWS Config aturan khusus sebagai sumber data. Dapatkah penerima mengumpulkan bukti untuk kontrol ini?

Ya, penerima Anda dapat mengumpulkan bukti untuk kontrol ini, tetapi beberapa langkah diperlukan untuk mencapai ini.

Agar Audit Manager mengumpulkan bukti menggunakan AWS Config aturan sebagai pemetaan sumber data, berikut ini harus benar. Kriteria ini berlaku untuk aturan terkelola dan aturan khusus.

- Aturan harus ada di AWS lingkungan penerima.
- Aturan harus diaktifkan di AWS lingkungan penerima.

Ingat bahwa AWS Config aturan di akun Anda kemungkinan belum ada di AWS lingkungan penerima. Selain itu, ketika penerima menerima permintaan berbagi, Audit Manager tidak membuat ulang aturan kustom Anda di akun mereka. Agar penerima dapat mengumpulkan bukti menggunakan aturan kustom Anda sebagai pemetaan sumber data, mereka harus membuat aturan kustom yang sama dalam contoh mereka. AWS Config Setelah penerima [membuat](https://docs.aws.amazon.com/config/latest/developerguide/evaluate-config_develop-rules_nodejs.html) dan kemudian [mengaktifkan](https://docs.aws.amazon.com/config/latest/developerguide/setting-up-aws-config-rules-with-console.html) aturan AWS Config, Audit Manager dapat mengumpulkan bukti dari sumber data tersebut.

Kami menyarankan Anda berkomunikasi dengan penerima untuk memberi tahu mereka jika ada AWS Config aturan khusus yang harus dibuat dalam contoh mereka AWS Config.

# <span id="page-573-0"></span>Saya memperbarui aturan khusus yang digunakan dalam kerangka kerja bersama. Apakah saya perlu mengambil tindakan apa pun?

Untuk pembaruan aturan di AWS lingkungan Anda

Bila Anda memperbarui aturan kustom dalam AWS lingkungan Anda, tidak ada tindakan yang diperlukan di Audit Manager. Audit Manager mendeteksi dan menangani pembaruan aturan dengan cara yang dijelaskan dalam tabel berikut. Audit Manager tidak memberi tahu Anda saat pembaruan aturan terdeteksi.

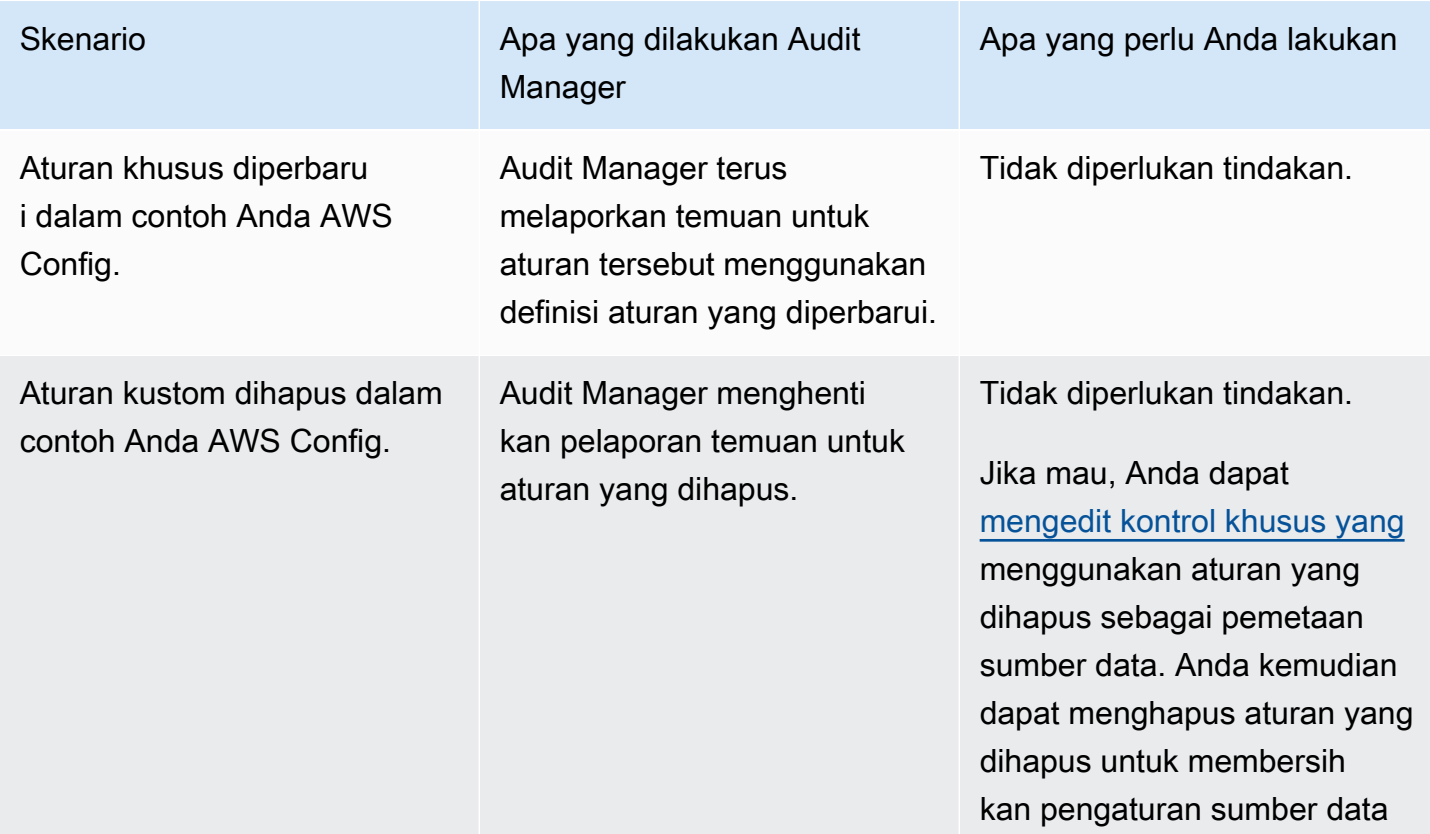

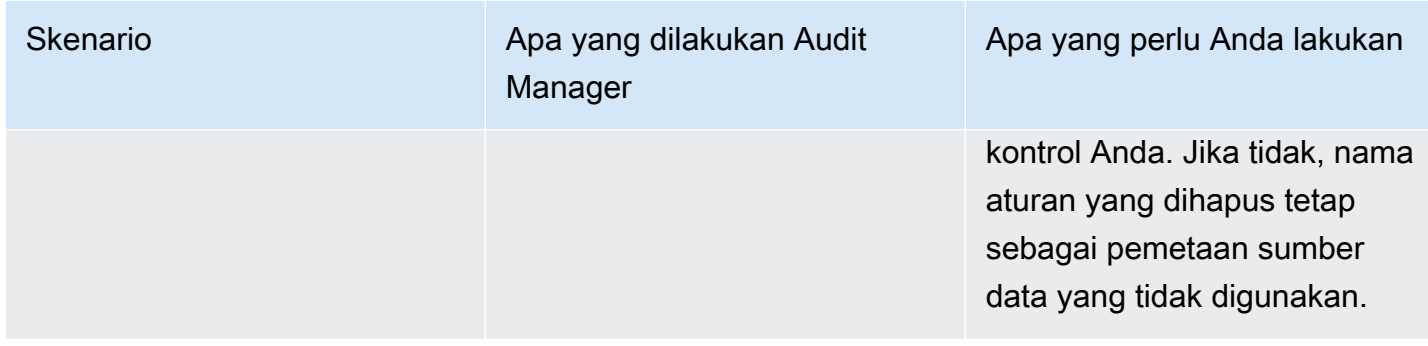

Untuk pembaruan aturan di luar AWS lingkungan Anda

Di AWS lingkungan penerima, Audit Manager tidak mendeteksi pembaruan aturan. Ini karena pengirim dan penerima masing-masing bekerja di lingkungan yang terpisah AWS . Tabel berikut memberikan tindakan yang disarankan untuk skenario ini.

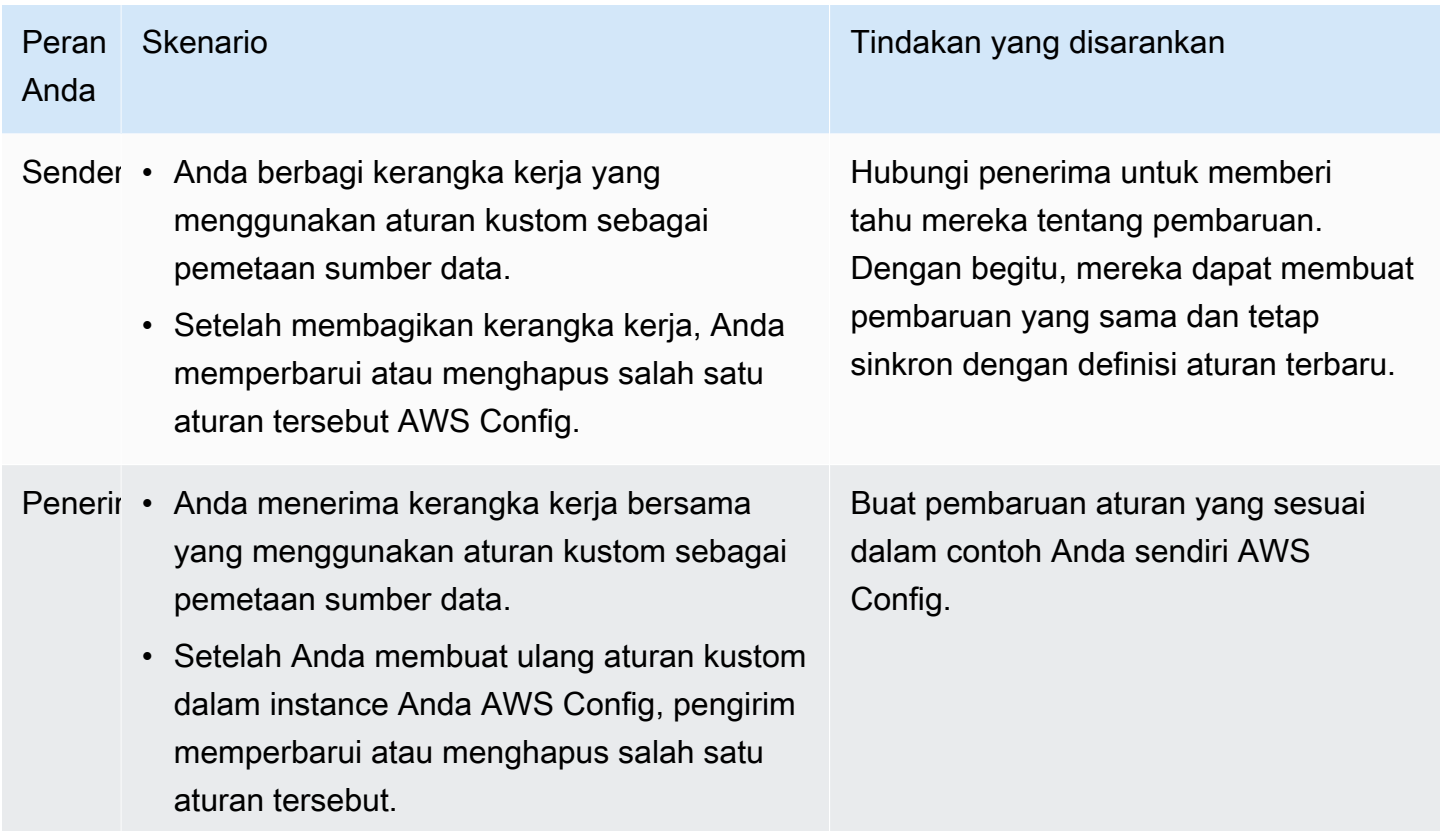

## Memecahkan masalah pemberitahuan

Anda dapat menggunakan informasi di halaman ini untuk mengatasi masalah pemberitahuan umum di Audit Manager.

#### Topik

- [Saya menentukan topik Amazon SNS di Audit Manager, tetapi saya tidak menerima pemberitahuan](#page-575-0)  [apa pun](#page-575-0)
- [Saya menentukan topik FIFO, tetapi saya tidak menerima pemberitahuan dalam urutan yang](#page-575-1)  [diharapkan](#page-575-1)

# <span id="page-575-0"></span>Saya menentukan topik Amazon SNS di Audit Manager, tetapi saya tidak menerima pemberitahuan apa pun

Jika topik Amazon SNS Anda menggunakan AWS KMS enkripsi sisi server (SSE), Anda mungkin kehilangan izin yang diperlukan untuk kebijakan utama Anda. AWS KMS Anda mungkin juga gagal menerima pemberitahuan jika Anda tidak berlangganan titik akhir ke topik Anda.

Jika Anda tidak menerima notifikasi, pastikan Anda melakukan hal berikut:

- Anda melampirkan kebijakan izin yang diperlukan ke kunci KMS Anda. Untuk contoh kebijakan yang dapat Anda gunakan, lihat[Contoh 2 \(Izin untuk kunci KMS yang dilampirkan ke topik SNS\)](#page-624-0).
- Anda berlangganan titik akhir ke topik yang mengirimkan notifikasi. Ketika Anda berlangganan titik akhir email ke topik, Anda menerima email yang meminta Anda untuk mengonfirmasi langganan Anda. Anda harus mengonfirmasi langganan Anda untuk mulai menerima pemberitahuan email. Untuk informasi selengkapnya, lihat [Memulai](https://docs.aws.amazon.com/sns/latest/dg/sns-getting-started.html) di Panduan Pengembang Amazon SNS.

# <span id="page-575-1"></span>Saya menentukan topik FIFO, tetapi saya tidak menerima pemberitahuan dalam urutan yang diharapkan

Audit Manager mendukung pengiriman pemberitahuan ke topik FIFO SNS. Namun, urutan di mana Audit Manager mengirimkan pemberitahuan ke topik FIFO Anda tidak dijamin.

## Memecahkan masalah izin dan akses

Anda dapat menggunakan informasi di halaman ini untuk menyelesaikan masalah izin umum di Audit Manager.

Topik

• [Saya mengikuti prosedur penyiapan Audit Manager, tetapi saya tidak memiliki cukup hak IAM](#page-576-0)
- [Saya menentukan seseorang sebagai pemilik audit, tetapi mereka masih belum memiliki akses](#page-576-0) [penuh ke penilaian. Mengapa ini?](#page-576-0)
- [Saya tidak dapat melakukan tindakan di Audit Manager](#page-577-0)
- [Saya ingin mengizinkan orang di luar saya Akun AWS untuk mengakses sumber daya Audit](#page-577-1) [Manager saya](#page-577-1)
- [Saya melihat kesalahan Akses Ditolak, meskipun memiliki izin Audit Manager yang diperlukan](#page-578-0)
- [Sumber daya tambahan](#page-579-0)

## Saya mengikuti prosedur penyiapan Audit Manager, tetapi saya tidak memiliki cukup hak IAM

Pengguna, peran, atau grup yang Anda gunakan untuk mengakses Audit Manager harus memiliki izin yang diperlukan. Selain itu, kebijakan berbasis identitas Anda tidak boleh terlalu membatasi. Jika tidak, konsol tidak akan berfungsi sebagaimana dimaksud. Panduan ini memberikan contoh kebijakan yang dapat Anda gunaka[nIzinkan izin minimum yang diperlukan untuk mengaktifkan Audit](#page-611-0) [Manager](#page-611-0). Bergantung pada kasus penggunaan Anda, Anda mungkin memerlukan izin yang lebih luas dan tidak terlalu ketat. Misalnya, kami menyarankan agar pemilik audit memiliki [akses administrator](https://docs.aws.amazon.com/aws-managed-policy/latest/reference/AWSAuditManagerAdministratorAccess.html). Ini agar mereka dapat memodifikasi pengaturan Audit Manager dan mengelola sumber daya seperti penilaian, kerangka kerja, kontrol, dan laporan penilaian. Pengguna lain, seperti delegasi, mungkin hanya memerlukan [akses manajemen atau akses](https://docs.aws.amazon.com/audit-manager/latest/userguide/security_iam_id-based-policy-examples.html#management-access) [hanya-baca](https://docs.aws.amazon.com/audit-manager/latest/userguide/security_iam_id-based-policy-examples.html#read-only).

Pastikan Anda menambahkan izin yang sesuai untuk pengguna, peran, atau grup Anda. Untuk pemilik audit, kebijakan yang disarankan adalah [AWSAuditManagerAdministratorAccess](https://docs.aws.amazon.com/aws-managed-policy/latest/reference/AWSAuditManagerAdministratorAccess.html). Untuk delegasi, Anda dapat menggunakan [kebijakan contoh akses manajemen](https://docs.aws.amazon.com/audit-manager/latest/userguide/security_iam_id-based-policy-examples.html#management-access) yang disediakan di halaman [contoh kebijakan IAM.](https://docs.aws.amazon.com/audit-manager/latest/userguide/security_iam_id-based-policy-examples.html) Anda dapat menggunakan contoh kebijakan ini sebagai titik awal, dan membuat perubahan seperlunya agar sesuai dengan kebutuhan Anda.

Kami menyarankan Anda meluangkan waktu untuk menyesuaikan izin Anda untuk memenuhi persyaratan spesifik Anda. [Jika Anda memerlukan bantuan dengan izin IAM, hubungi administrator](https://aws.amazon.com/contact-us/)  [atau Support AWS Anda.](https://aws.amazon.com/contact-us/)

## <span id="page-576-0"></span>Saya menentukan seseorang sebagai pemilik audit, tetapi mereka masih belum memiliki akses penuh ke penilaian. Mengapa ini?

Menentukan seseorang sebagai pemilik audit saja tidak memberi mereka akses penuh ke penilaian. Pemilik audit juga harus memiliki izin IAM yang diperlukan untuk mengakses dan mengelola sumber daya Audit Manager. Dengan kata lain, selain [menentukan pengguna sebagai pemilik audit](https://docs.aws.amazon.com/audit-manager/latest/userguide/create-assessments.html#choose-audit-owners), Anda juga harus melampirkan [kebijakan IAM yang diperlukan](https://docs.aws.amazon.com/audit-manager/latest/userguide/security_iam_service-with-iam.html#security_iam_service-with-iam-id-based-policies-personas) kepada pengguna tersebut. Ide di balik ini adalah bahwa, dengan mewajibkan keduanya, Audit Manager memastikan bahwa Anda memiliki kendali penuh atas semua spesifikasi setiap penilaian.

#### **a** Note

Untuk pemilik audit, kami sarankan Anda menggunakan [AWSAuditManagerAdministratorAccess](https://docs.aws.amazon.com/aws-managed-policy/latest/reference/AWSAuditManagerAdministratorAccess.html)kebijakan ini. Untuk informasi selengkapnya, lihat [Kebijakan yang disarankan untuk persona pengguna di AWS Audit Manager.](#page-600-0)

### <span id="page-577-0"></span>Saya tidak dapat melakukan tindakan di Audit Manager

Jika Anda tidak memiliki izin yang diperlukan untuk menggunakan AWS Audit Manager konsol atau operasi Audit Manager API, kemungkinan besar Anda akan mengalami AccessDeniedException kesalahan.

Untuk mengatasi masalah ini, Anda harus menghubungi administrator Anda untuk mendapatkan bantuan. Administrator Anda adalah orang yang memberi Anda kredensial masuk.

## <span id="page-577-1"></span>Saya ingin mengizinkan orang di luar saya Akun AWS untuk mengakses sumber daya Audit Manager saya

Anda dapat membuat peran yang dapat digunakan pengguna di akun lain atau orang-orang di luar organisasi Anda untuk mengakses sumber daya Anda. Anda dapat menentukan siapa saja yang dipercaya untuk mengambil peran tersebut. Untuk layanan yang mendukung kebijakan berbasis sumber daya atau daftar kontrol akses (ACL), Anda dapat menggunakan kebijakan tersebut untuk memberi orang akses ke sumber daya Anda.

Untuk mempelajari selengkapnya, periksa referensi berikut:

- Untuk mengetahui apakah Audit Manager mendukung fitur ini, lihat[Bagaimana AWS Audit Manager](#page-599-0) [bekerja dengan IAM](#page-599-0).
- Untuk mempelajari cara menyediakan akses ke sumber daya Anda di seluruh sumber daya Akun AWS yang Anda miliki, lihat [Menyediakan akses ke pengguna IAM di pengguna lain Akun AWS](https://docs.aws.amazon.com/IAM/latest/UserGuide/id_roles_common-scenarios_aws-accounts.html)  [yang Anda miliki](https://docs.aws.amazon.com/IAM/latest/UserGuide/id_roles_common-scenarios_aws-accounts.html) di Panduan Pengguna IAM.
- Untuk mempelajari cara menyediakan akses ke sumber daya Anda kepada pihak ketiga Akun AWS, lihat [Menyediakan akses yang Akun AWS dimiliki oleh pihak ketiga](https://docs.aws.amazon.com/IAM/latest/UserGuide/id_roles_common-scenarios_third-party.html) dalam Panduan Pengguna IAM.
- Untuk mempelajari cara memberikan akses melalui federasi identitas, lihat [Menyediakan akses ke](https://docs.aws.amazon.com/IAM/latest/UserGuide/id_roles_common-scenarios_federated-users.html)  [pengguna terautentikasi eksternal \(federasi identitas\)](https://docs.aws.amazon.com/IAM/latest/UserGuide/id_roles_common-scenarios_federated-users.html) dalam Panduan Pengguna IAM.
- Untuk mempelajari perbedaan antara menggunakan peran dan kebijakan berbasis sumber daya untuk akses lintas akun, lihat [Akses sumber daya lintas akun di IAM di Panduan Pengguna IAM.](https://docs.aws.amazon.com/IAM/latest/UserGuide/access_policies-cross-account-resource-access.html)

## <span id="page-578-0"></span>Saya melihat kesalahan Akses Ditolak, meskipun memiliki izin Audit Manager yang diperlukan

Jika akun Anda adalah bagian dari organisasi, kemungkinan Access Denied kesalahan tersebut disebabkan oleh [kebijakan kontrol layanan \(SPC\)](https://docs.aws.amazon.com/organizations/latest/userguide/orgs_manage_policies_scps.html). SCP adalah kebijakan yang digunakan untuk mengelola izin untuk organisasi. Ketika SCP ada, SCP dapat menolak izin khusus untuk semua akun anggota, termasuk akun administrator yang didelegasikan yang Anda gunakan di Audit Manager.

Misalnya, jika organisasi Anda memiliki SCP yang menolak izin untuk AWS Control Catalog API, Anda tidak dapat melihat sumber daya yang disediakan oleh Control Catalog. Hal ini berlaku bahkan jika Anda memiliki izin yang diperlukan untuk Audit Manager, seperti [AWSAuditManagerAdministratorAccess](https://docs.aws.amazon.com/aws-managed-policy/latest/reference/AWSAuditManagerAdministratorAccess.html)kebijakan. SCP mengganti izin kebijakan terkelola dengan secara eksplisit menolak akses ke Control Catalog API.

Berikut adalah contoh SCP semacam itu. Dengan SCP ini, akun administrator yang didelegasikan Anda ditolak akses ke kontrol umum, tujuan kontrol, dan domain kontrol yang diperlukan untuk menggunakan fitur kontrol umum di Audit Manager.

```
{ 
     "Version": "2012-10-17", 
     "Statement": [ 
          { 
               "Effect": "Deny", 
               "Action": [ 
                    "controlcatalog:ListCommonControls", 
                   "controlcatalog:ListObjectives", 
                    "controlcatalog:ListDomains", 
               ], 
               "Resource": "*" 
          } 
     ]
```
}

Untuk mengatasi masalah ini, kami sarankan Anda mengambil langkah-langkah berikut:

- 1. Konfirmasikan apakah SCP dilampirkan ke organisasi Anda. Untuk petunjuk, lihat [Mendapatkan](https://docs.aws.amazon.com/organizations/latest/userguide/orgs_manage_policies_info-operations.html) [informasi tentang kebijakan organisasi Anda](https://docs.aws.amazon.com/organizations/latest/userguide/orgs_manage_policies_info-operations.html) di Panduan Pengguna AWS Organizations.
- 2. Identifikasi apakah SCP menyebabkan Access Denied kesalahan.
- 3. Perbarui SCP untuk memastikan bahwa akun administrator yang didelegasikan memiliki akses yang diperlukan untuk Audit Manager. Untuk petunjuk, lihat [Memperbarui SCP](https://docs.aws.amazon.com/organizations/latest/userguide/orgs_manage_policies_scps_create.html#update_policy) di Panduan Pengguna AWS Organizations.

### <span id="page-579-0"></span>Sumber daya tambahan

Halaman berikut berisi panduan pemecahan masalah untuk masalah lain yang dapat disebabkan oleh izin yang hilang:

- [Saya tidak dapat melihat kontrol atau set kontrol apa pun dalam penilaian saya](#page-538-0)
- [Opsi aturan khusus tidak tersedia saat saya mengonfigurasi sumber data kontrol](#page-539-0)
- [Saya mendapatkan kesalahan akses ditolak ketika saya mencoba membuat laporan](#page-534-0)
- [Saya mendapatkan kesalahan akses ditolak ketika saya mencoba membuat laporan penilaian](#page-550-0) [menggunakan akun administrator yang didelegasikan](#page-550-0)
- [Saya tidak dapat mengaktifkan pencari bukti](#page-553-0)
- [Saya tidak dapat menonaktifkan pencari bukti](#page-554-0)
- [Kueri penelusuran saya gagal](#page-555-0)
- [Saya menentukan topik Amazon SNS di Audit Manager, tetapi saya tidak menerima pemberitahuan](#page-575-0)  [apa pun](#page-575-0)

## <span id="page-580-1"></span>Sumber daya penandaan AWS Audit Manager

Tag adalah label metadata yang Anda tetapkan atau yang ditetapkan ke sumber AWS daya. AWS Setiap tanda terdiri dari kunci dan nilai. Untuk tanda yang Anda tetapkan, Anda menentukan kunci dan nilai. Misalnya, Anda dapat menentukan kunci sebagai stage dan nilai untuk satu sumber daya sebagai test.

Tanda membantu Anda melakukan hal berikut:

- Temukan sumber daya Audit Manager Anda dengan mudah. Anda dapat menggunakan tag sebagai kriteria pencarian saat menjelajahi pustaka kerangka kerja dan pustaka kontrol.
- Kaitkan sumber daya Anda dengan jenis kepatuhan. Anda dapat menandai beberapa sumber daya dengan tag khusus kepatuhan untuk mengaitkan sumber daya tersebut dengan kerangka kerja tertentu.
- Identifikasi dan atur AWS sumber daya Anda. Banyak penandaan Layanan AWS dukungan, sehingga Anda dapat menetapkan tag yang sama ke sumber daya dari layanan yang berbeda untuk menunjukkan bahwa sumber daya terkait.
- Lacak AWS biaya Anda. Anda mengaktifkan tag ini di AWS Billing and Cost Management dasbor. AWS menggunakan tag untuk mengkategorikan biaya Anda dan mengirimkan laporan alokasi biaya bulanan kepada Anda. Untuk informasi selengkapnya, lihat [Menggunakan tag alokasi biaya](https://docs.aws.amazon.com/awsaccountbilling/latest/aboutv2/cost-alloc-tags.html) di Panduan AWS Billing and Cost Management Pengguna.

Bagian berikut memberikan informasi lebih lanjut tentang tag untuk AWS Audit Manager.

Daftar Isi

- [Sumber daya yang didukung di Audit Manager](#page-580-0)
- [Batasan tag](#page-581-0)
- [Sumber daya tambahan](#page-581-1)

## <span id="page-580-0"></span>Sumber daya yang didukung di Audit Manager

Sumber daya Audit Manager berikut mendukung penandaan:

• Penilaian

- Kontrol
- Kerangka

## <span id="page-581-0"></span>Batasan tag

Pembatasan dasar berikut berlaku untuk tag pada sumber daya Audit Manager:

- Jumlah maksimum tag yang dapat Anda tetapkan ke sumber daya 50
- Panjang kunci maksimum 128 karakter Unicode
- Panjang nilai maksimum 256 karakter Unicode
- Karakter yang valid untuk kunci dan nilai a-z, A-Z, 0-9, spasi, dan karakter berikut:  $\therefore$ /= + dan @
- Kunci dan nilai tanda peka huruf besar-kecil
- Jangan gunakan aws: sebagai awalan untuk kunci; itu dicadangkan untuk AWS digunakan

## <span id="page-581-1"></span>Sumber daya tambahan

Anda dapat menetapkan tag sebagai properti saat membuat penilaian, kerangka kerja, atau kontrol. Anda dapat menambahkan, mengedit, dan menghapus tag melalui konsol Audit Manager, AWS Command Line Interface (AWS CLI), dan Audit Manager API. Untuk informasi lebih lanjut, lihat tautan berikut.

- Untuk penilaian penandaan:
	- [Membuat penilaian di AWS Audit Managerd](#page-290-0)an [Mengedit penilaian di AWS Audit Manager](#page-320-0) di bagian Penilaian dari panduan ini
	- [Tab tagd](#page-304-0)i halaman Tinjau penilaian panduan ini
	- [CreateAssessment](https://docs.aws.amazon.com/audit-manager/latest/APIReference/API_CreateAssessment.html)dan [UpdateAssessmentd](https://docs.aws.amazon.com/audit-manager/latest/APIReference/API_UpdateAssessment.html)i Referensi AWS Audit Manager API
	- [TagResource](https://docs.aws.amazon.com/audit-manager/latest/APIReference/API_TagResource.html)dan [UntagResourced](https://docs.aws.amazon.com/audit-manager/latest/APIReference/API_UntagResource.html)i Referensi AWS Audit Manager API
- Untuk kerangka kerja penandaan:
	- [Membuat kerangka kerja khusus di AWS Audit Managerd](#page-408-0)an [Mengedit kerangka kerja khusus di](#page-414-0)  [AWS Audit Manager](#page-414-0) di bagian pustaka Framework dari panduan ini
	- [Tags tabP](#page-406-0)ada halaman Lihat rincian kerangka kerja dari panduan ini
	- [CreateAssessmentFramework](https://docs.aws.amazon.com/audit-manager/latest/APIReference/API_CreateAssessmentFramework.html)dan [UpdateAssessmentFrameworkd](https://docs.aws.amazon.com/audit-manager/latest/APIReference/API_UpdateAssessmentFramework.html)i Referensi AWS Audit Manager API
- [TagResource](https://docs.aws.amazon.com/audit-manager/latest/APIReference/API_TagResource.html)dan [UntagResourced](https://docs.aws.amazon.com/audit-manager/latest/APIReference/API_UntagResource.html)i Referensi AWS Audit Manager API
- Untuk kontrol penandaan:
	- [Membuat kontrol khusus di AWS Audit Manager](#page-462-0)dan [Mengedit kontrol khusus di AWS Audit](#page-475-0)  [Manager](#page-475-0) di bagian Control library dari panduan ini
	- [TagsB](#page-460-0)agian pada halaman Meninjau kontrol kustom dari panduan ini
	- [TagsB](#page-455-0)agian pada halaman Meninjau kontrol standar panduan ini
	- [CreateControld](https://docs.aws.amazon.com/audit-manager/latest/APIReference/API_CreateControl.html)an [UpdateControl](https://docs.aws.amazon.com/audit-manager/latest/APIReference/API_UpdateControl.html)di Referensi AWS Audit Manager API
	- [TagResource](https://docs.aws.amazon.com/audit-manager/latest/APIReference/API_TagResource.html)dan [UntagResourced](https://docs.aws.amazon.com/audit-manager/latest/APIReference/API_UntagResource.html)i Referensi AWS Audit Manager API

## Memahami kuota dan batasan untuk AWS Audit Manager

Anda Akun AWS memiliki kuota default, sebelumnya disebut sebagai batas, untuk masing-masing. Layanan AWS Kecuali dinyatakan lain, setiap kuota bersifat khusus per Wilayah. Anda dapat meminta kenaikan untuk beberapa kuota, dan kuota lainnya tidak dapat ditingkatkan.

Sebagian besar kuota Audit Manager, tetapi tidak semua, tercantum di bawah AWS Audit Manager namespace di konsol Service Quotas. Untuk mempelajari cara meminta peningkatan kuota, lihat[Mengelola kuota Audit Manager](#page-584-0).

#### Daftar Isi

- [Kuota Audit Manager default](#page-583-0)
- [Mengelola kuota Audit Manager](#page-584-0)
- [Sumber daya tambahan](#page-585-0)

## <span id="page-583-0"></span>Kuota Audit Manager default

AWS Audit Manager Kuota berikut adalah Akun AWS per Wilayah.

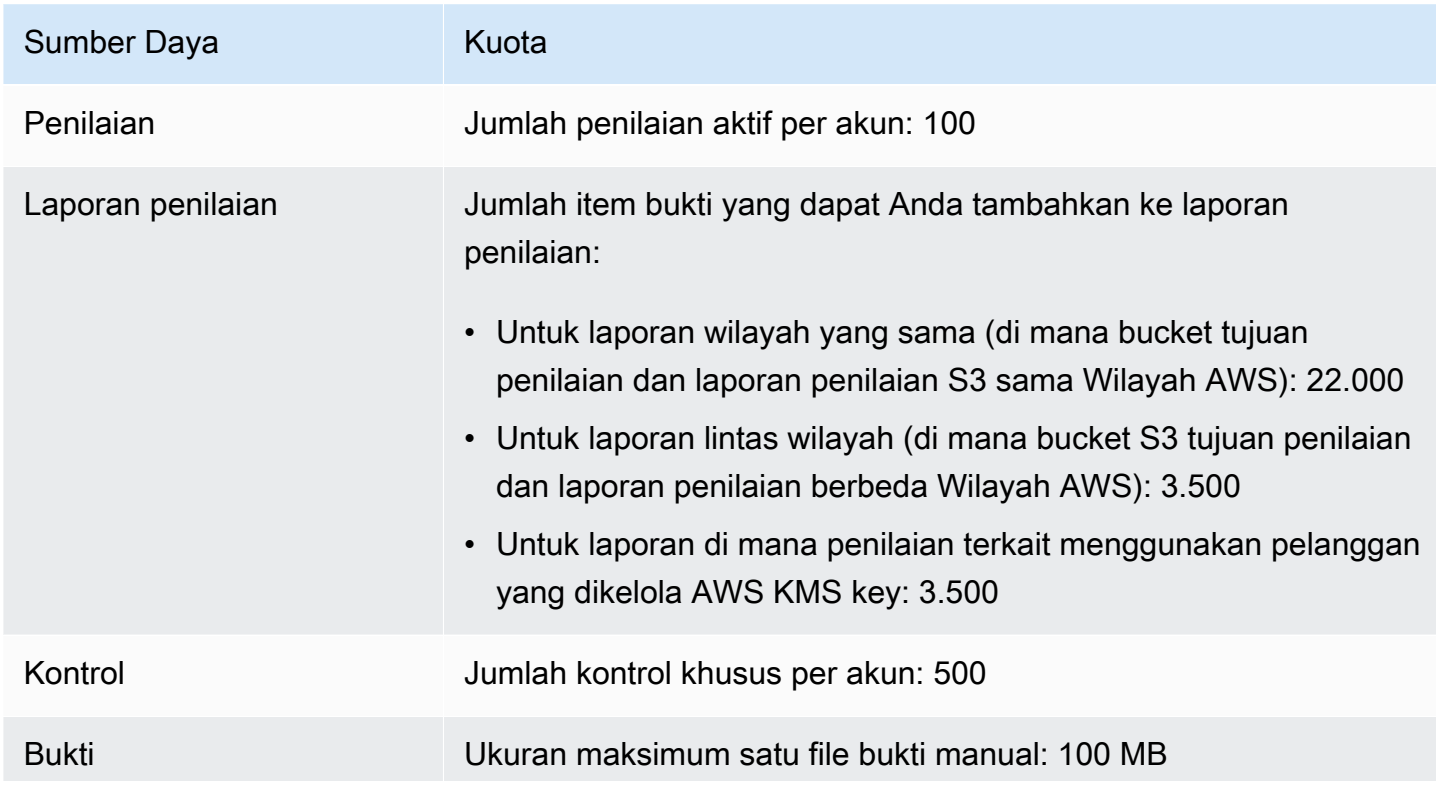

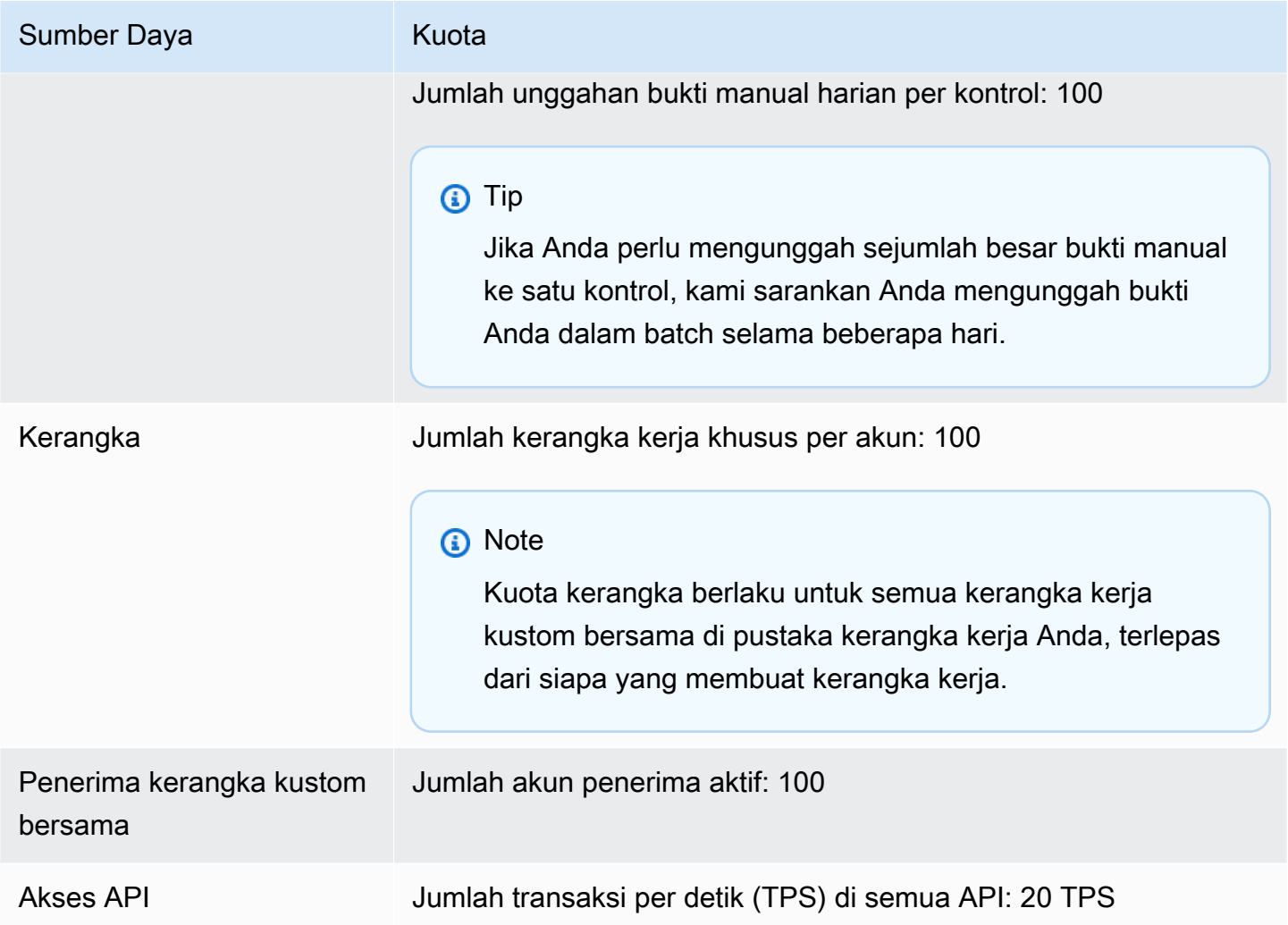

## <span id="page-584-0"></span>Mengelola kuota Audit Manager

AWS Audit Manager terintegrasi dengan Service Quotas, sebuah Layanan AWS yang memungkinkan Anda untuk melihat dan mengelola kuota Anda dari lokasi pusat. Service Quotas memudahkan untuk mencari nilai kuota Audit Manager Anda.

Untuk melihat kuota layanan Audit Manager menggunakan konsol

- 1. Buka konsol Kuota Layanan di [https://console.aws.amazon.com/servicequotas/.](https://console.aws.amazon.com/servicequotas/)
- 2. Di panel navigasi, pilih Layanan AWS.
- 3. Dari Layanan AWSdaftar, cari dan pilih AWS Audit Manager.
- 4. Dalam daftar Kuota layanan, Anda dapat melihat nama kuota layanan, nilai kuota yang diterapkan (jika tersedia), nilai kuota AWS default, dan apakah kuota dapat disesuaikan.
- 5. Untuk melihat informasi tambahan tentang service quotas, seperti deskripsi, pilih nama kuota.
- 6. (Opsional) Untuk meminta peningkatan kuota, pilih kuota yang ingin Anda tingkatkan, kemudian pilih Meminta peningkatan kuota, masukkan atau pilih informasi yang diperlukan, dan pilih Minta.

## <span id="page-585-0"></span>Sumber daya tambahan

Untuk informasi selengkapnya tentang cara mengelola kuota, lihat [Meminta peningkatan kuota di](https://docs.aws.amazon.com/servicequotas/latest/userguide/request-quota-increase.html)  [Panduan Pengguna Service Quotas](https://docs.aws.amazon.com/servicequotas/latest/userguide/request-quota-increase.html).

Untuk informasi selengkapnya tentang Service Quotas, lihat [Apa itu Service Quotas?](https://docs.aws.amazon.com/servicequotas/latest/userguide/intro.html) dalam Panduan Pengguna Service Quotas.

# Memahami keamanan dan perlindungan data di AWS Audit Manager

Keamanan cloud di AWS adalah prioritas tertinggi. Sebagai AWS pelanggan, Anda mendapat manfaat dari pusat data dan arsitektur jaringan yang dibangun untuk memenuhi persyaratan organisasi yang paling sensitif terhadap keamanan.

Keamanan adalah tanggung jawab bersama antara Anda AWS dan Anda. [Model tanggung jawab](https://aws.amazon.com/compliance/shared-responsibility-model/)  [bersama](https://aws.amazon.com/compliance/shared-responsibility-model/) menjelaskan hal ini sebagai keamanan cloud dan keamanan dalam cloud:

- Keamanan cloud AWS bertanggung jawab untuk melindungi infrastruktur yang berjalan Layanan AWS di AWS Cloud. AWS juga memberi Anda layanan yang dapat Anda gunakan dengan aman. Auditor pihak ketiga secara teratur menguji dan memverifikasi efektivitas keamanan kami sebagai bagian dari [Program AWS Kepatuhan Program AWS Kepatuhan](https://aws.amazon.com/compliance/programs/) . Untuk mempelajari tentang program kepatuhan yang berlaku AWS Audit Manager, lihat [AWS Layanan dalam Lingkup oleh](https://aws.amazon.com/compliance/services-in-scope/)  [AWS Layanan Program Kepatuhan](https://aws.amazon.com/compliance/services-in-scope/) .
- Keamanan di cloud Tanggung jawab Anda ditentukan oleh Layanan AWS yang Anda gunakan. Anda juga bertanggung jawab atas faktor lain, yang mencakup sensitivitas data Anda, persyaratan perusahaan Anda, serta undang-undang dan peraturan yang berlaku.

Dokumentasi ini membantu Anda memahami cara menerapkan model tanggung jawab bersama saat menggunakan AWS Audit Manager. Topik berikut menunjukkan cara mengonfigurasi Audit Manager untuk memenuhi tujuan keamanan dan kepatuhan Anda. Anda juga mempelajari cara menggunakan Layanan AWS yang lain yang membantu Anda memantau dan mengamankan sumber daya Audit Manager Anda.

#### Topik

- [Perlindungan data di AWS Audit Manager](#page-587-0)
- [Identitas dan manajemen akses untuk AWS Audit Manager](#page-591-0)
- [Validasi kepatuhan untuk AWS Audit Manager](#page-677-0)
- [Memahami ketahanan di AWS Audit Manager](#page-679-0)
- [Keamanan infrastruktur di AWS Audit Manager](#page-679-1)
- [AWS Audit Manager dan antarmuka titik akhir VPC \(\)AWS PrivateLink](#page-680-0)
- [Penebangan dan pemantauan di AWS Audit Manager](#page-682-0)

• [Memahami konfigurasi dan analisis kerentanan di AWS Audit Manager](#page-689-0)

## <span id="page-587-0"></span>Perlindungan data di AWS Audit Manager

[Model tanggung jawab AWS bersama model](https://aws.amazon.com/compliance/shared-responsibility-model/) berlaku untuk perlindungan data di AWS Audit Manager. Seperti yang dijelaskan dalam model AWS ini, bertanggung jawab untuk melindungi infrastruktur global yang menjalankan semua AWS Cloud. Anda bertanggung jawab untuk mempertahankan kendali atas konten yang di-host pada infrastruktur ini. Anda juga bertanggung jawab atas tugastugas konfigurasi dan manajemen keamanan untuk Layanan AWS yang Anda gunakan. Lihat informasi yang lebih lengkap tentang privasi data dalam [Pertanyaan Umum Privasi Data](https://aws.amazon.com/compliance/data-privacy-faq). Lihat informasi tentang perlindungan data di Eropa di pos blog [Model Tanggung Jawab Bersama dan](https://aws.amazon.com/blogs/security/the-aws-shared-responsibility-model-and-gdpr/)  [GDPR AWS](https://aws.amazon.com/blogs/security/the-aws-shared-responsibility-model-and-gdpr/) di Blog Keamanan AWS .

Untuk tujuan perlindungan data, kami menyarankan Anda melindungi Akun AWS kredensil dan mengatur pengguna individu dengan AWS IAM Identity Center atau AWS Identity and Access Management (IAM). Dengan cara itu, setiap pengguna hanya diberi izin yang diperlukan untuk memenuhi tanggung jawab tugasnya. Kami juga menyarankan supaya Anda mengamankan data dengan cara-cara berikut:

- Gunakan autentikasi multi-faktor (MFA) pada setiap akun.
- Gunakan SSL/TLS untuk berkomunikasi dengan sumber daya. AWS Kami mensyaratkan TLS 1.2 dan menganjurkan TLS 1.3.
- Siapkan API dan pencatatan aktivitas pengguna dengan AWS CloudTrail.
- Gunakan solusi AWS enkripsi, bersama dengan semua kontrol keamanan default di dalamnya Layanan AWS.
- Gunakan layanan keamanan terkelola lanjut seperti Amazon Macie, yang membantu menemukan dan mengamankan data sensitif yang disimpan di Amazon S3.
- Jika Anda memerlukan modul kriptografi tervalidasi FIPS 140-2 saat mengakses AWS melalui antarmuka baris perintah atau API, gunakan titik akhir FIPS. Lihat informasi yang lebih lengkap tentang titik akhir FIPS yang tersedia di [Standar Pemrosesan Informasi Federal \(FIPS\) 140-2](https://aws.amazon.com/compliance/fips/).

Kami sangat merekomendasikan agar Anda tidak pernah memasukkan informasi identifikasi yang sensitif, seperti nomor rekening pelanggan Anda, ke dalam tanda atau bidang isian bebas seperti bidang Nama. Ini termasuk saat Anda bekerja dengan Audit Manager atau lainnya Layanan AWS menggunakan konsol, API AWS CLI, atau AWS SDK. Data apa pun yang Anda masukkan ke dalam tanda atau bidang isian bebas yang digunakan untuk nama dapat digunakan untuk log penagihan atau log diagnostik. Saat Anda memberikan URL ke server eksternal, kami sangat menganjurkan supaya Anda tidak menyertakan informasi kredensial di dalam URL untuk memvalidasi permintaan Anda ke server itu.

Selain rekomendasi di atas, kami merekomendasikan secara khusus agar pelanggan Audit Manager tidak menyertakan informasi identifikasi sensitif di bidang bentuk bebas saat membuat penilaian, kontrol kustom, kerangka kerja khusus, dan komentar delegasi.

### Penghapusan data Audit Manager

Ada beberapa cara agar data Audit Manager dapat dihapus.

Penghapusan data saat menonaktifkan Audit Manager

Ketika Anda [menonaktifkan Audit Manager](https://docs.aws.amazon.com/audit-manager/latest/userguide/disable.html), Anda dapat memutuskan apakah Anda ingin menghapus semua data Audit Manager Anda. Jika Anda memilih untuk menghapus data, data tersebut akan dihapus dalam waktu 7 hari setelah menonaktifkan Audit Manager. Setelah data Anda dihapus, Anda tidak dapat memulihkannya.

Penghapusan data otomatis

Beberapa data Audit Manager dihapus secara otomatis setelah periode waktu tertentu. Audit Manager menyimpan data pelanggan sebagai berikut.

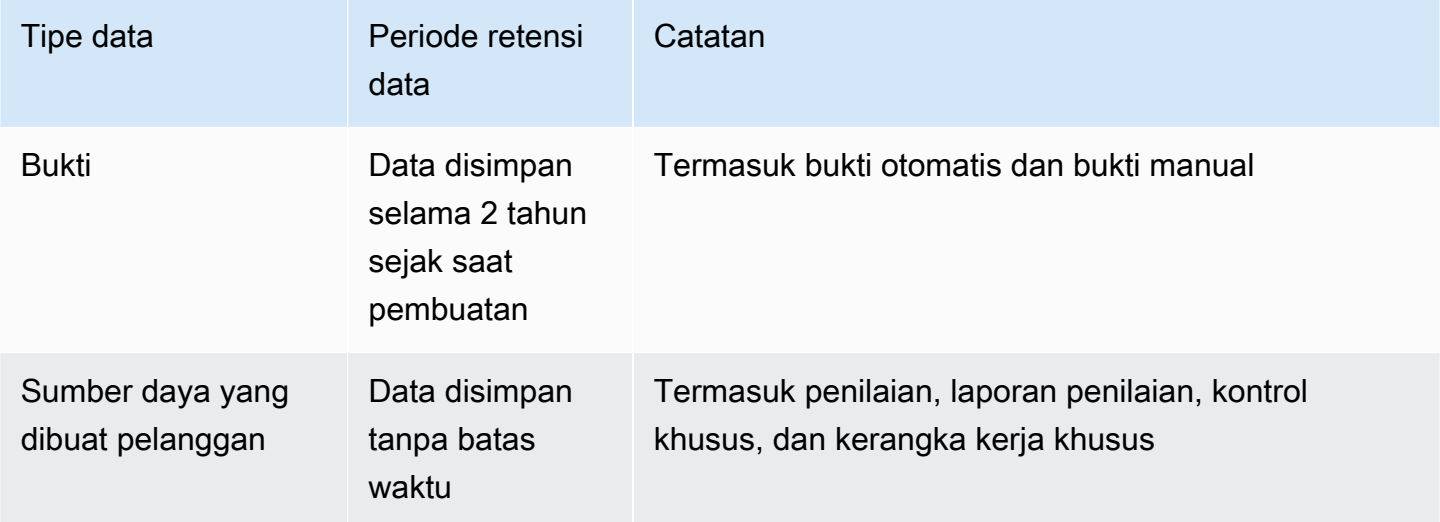

#### Penghapusan data manual

Anda dapat menghapus sumber daya Audit Manager individual kapan saja. Untuk petunjuk, lihat yang berikut ini:

- [Menghapus penilaian di AWS Audit Manager](#page-346-0)
	- Lihat juga: [DeleteAssessmentd](https://docs.aws.amazon.com/audit-manager/latest/APIReference/API_DeleteAssessment.html)i Referensi AWS Audit Manager API
- [Menghapus kerangka kerja khusus di AWS Audit Manager](#page-439-0)
	- Lihat juga: [DeleteAssessmentFrameworkd](https://docs.aws.amazon.com/audit-manager/latest/APIReference/API_DeleteAssessmentFramework.html)i Referensi AWS Audit Manager API
- [Menghapus permintaan berbagi di AWS Audit Manager](#page-438-0)
	- Lihat juga: [DeleteAssessmentFrameworkShared](https://docs.aws.amazon.com/audit-manager/latest/APIReference/API_DeleteAssessmentFrameworkShare.html)i Referensi AWS Audit Manager API
- [Menghapus laporan penilaian](https://docs.aws.amazon.com/audit-manager/latest/userguide/download-center.html#delete-assessment-report-steps)
	- Lihat juga: [DeleteAssessmentReportd](https://docs.aws.amazon.com/audit-manager/latest/APIReference/API_DeleteAssessmentReport.html)i Referensi AWS Audit Manager API
- [Menghapus kontrol khusus di AWS Audit Manager](#page-484-0)
	- Lihat juga: [DeleteControld](https://docs.aws.amazon.com/audit-manager/latest/APIReference/API_DeleteControl.html)i Referensi AWS Audit Manager API

Untuk menghapus data sumber daya lain yang mungkin telah Anda buat saat menggunakan Audit Manager, lihat berikut ini:

- [Menghapus penyimpanan data acara](https://docs.aws.amazon.com/awscloudtrail/latest/userguide/query-lake-cli.html#lake-cli-delete-eds) di Panduan AWS CloudTrail Pengguna
- [Menghapus bucket di Panduan](https://docs.aws.amazon.com/AmazonS3/latest/userguide/delete-bucket.html) Pengguna Amazon Simple Storage Service (Amazon S3)

### Enkripsi diam

Untuk mengenkripsi data saat istirahat, Audit Manager menggunakan enkripsi sisi server Kunci yang dikelola AWS untuk semua penyimpanan data dan lognya.

Data Anda dienkripsi di bawah kunci yang dikelola pelanggan atau Kunci milik AWS, tergantung pada pengaturan yang Anda pilih. Jika Anda tidak memberikan kunci terkelola pelanggan, Audit Manager menggunakan kunci Kunci milik AWS untuk mengenkripsi konten Anda. Semua metadata layanan di DynamoDB dan Amazon S3 di Audit Manager dienkripsi menggunakan file. Kunci milik AWS

Audit Manager mengenkripsi data sebagai berikut:

- Metadata layanan yang disimpan di Amazon S3 dienkripsi di bawah menggunakan SSE-KMS. Kunci milik AWS
- Metadata layanan yang disimpan di DynamoDB adalah sisi server yang dienkripsi menggunakan KMS dan file. Kunci milik AWS
- Konten Anda yang disimpan di DynamoDB dienkripsi sisi klien menggunakan kunci yang dikelola pelanggan atau kunci. Kunci milik AWS Kunci KMS didasarkan pada pengaturan yang Anda pilih.
- Konten Anda yang disimpan di Amazon S3 di Audit Manager dienkripsi menggunakan SSE-KMS. Kunci KMS didasarkan pada pilihan Anda, dan bisa berupa kunci yang dikelola pelanggan atau kunci. Kunci milik AWS
- Laporan penilaian yang dipublikasikan ke bucket S3 Anda dienkripsi sebagai berikut:
	- Jika Anda memberikan kunci terkelola pelanggan, data Anda dienkripsi menggunakan SSE-KMS.
	- Jika Anda menggunakan Kunci milik AWS, data Anda dienkripsi menggunakan SSE-S3.

### Enkripsi bergerak

Audit Manager menyediakan endpoint yang aman dan pribadi untuk mengenkripsi data dalam perjalanan. Endpoint yang aman dan pribadi memungkinkan AWS untuk melindungi integritas permintaan API ke Audit Manager.

### Transit antar layanan

Secara default, semua komunikasi antar layanan dilindungi dengan menggunakan enkripsi Transport Layer Security (TLS).

### Manajemen kunci

Audit Manager mendukung kunci terkelola Kunci milik AWS dan pelanggan untuk mengenkripsi semua sumber daya Audit Manager (penilaian, kontrol, kerangka kerja, bukti, dan laporan penilaian yang disimpan ke bucket S3 di akun Anda).

Kami menyarankan Anda menggunakan kunci yang dikelola pelanggan. Dengan demikian, Anda dapat melihat dan mengelola kunci enkripsi yang melindungi data Anda, termasuk melihat log penggunaannya AWS CloudTrail. Ketika Anda memilih kunci yang dikelola pelanggan, Audit Manager membuat hibah pada kunci KMS sehingga dapat digunakan untuk mengenkripsi konten Anda.

### **A** Warning

Setelah menghapus atau menonaktifkan kunci KMS yang digunakan untuk mengenkripsi sumber daya Audit Manager, Anda tidak dapat lagi mendekripsi sumber daya yang dienkripsi di bawah kunci KMS tersebut, yang berarti bahwa data menjadi tidak dapat dipulihkan.

Menghapus kunci KMS di AWS Key Management Service (AWS KMS) bersifat merusak dan berpotensi berbahaya. Untuk informasi selengkapnya tentang menghapus kunci KMS, lihat [Menghapus AWS KMS keys di Panduan](https://docs.aws.amazon.com/kms/latest/developerguide/deleting-keys.html) Pengguna.AWS Key Management Service

Anda dapat menentukan setelan enkripsi saat mengaktifkan Audit Manager menggunakan AWS Management Console, Audit Manager API, atau AWS Command Line Interface (AWS CLI). Untuk petunjuk, lihat [Mengaktifkan AWS Audit Manager.](#page-258-0)

Anda dapat meninjau dan mengubah pengaturan enkripsi Anda kapan saja. Untuk petunjuk, lihat [Mengonfigurasi pengaturan enkripsi data Anda.](#page-488-0)

Untuk informasi selengkapnya tentang cara mengatur kunci terkelola pelanggan, lihat [Membuat kunci](https://docs.aws.amazon.com/kms/latest/developerguide/create-keys.html) di Panduan AWS Key Management Service Pengguna.

## <span id="page-591-0"></span>Identitas dan manajemen akses untuk AWS Audit Manager

AWS Identity and Access Management (IAM) adalah Layanan AWS yang membantu administrator mengontrol akses ke AWS sumber daya dengan aman. Administrator IAM mengontrol siapa yang dapat diautentikasi (masuk) dan diberi wewenang (memiliki izin) untuk menggunakan sumber daya Audit Manager. IAM adalah Layanan AWS yang dapat Anda gunakan tanpa biaya tambahan.

Topik

- **[Audiens](#page-592-0)**
- [Mengautentikasi dengan identitas](#page-592-1)
- [Mengelola akses menggunakan kebijakan](#page-596-0)
- [Bagaimana AWS Audit Manager bekerja dengan IAM](#page-599-0)
- [Contoh kebijakan berbasis identitas untuk AWS Audit Manager](#page-608-0)
- [Pencegahan confused deputy lintas layanan](#page-626-0)
- [AWS kebijakan terkelola untuk AWS Audit Manager](#page-627-0)
- [Memecahkan masalah AWS Audit Manager identitas dan akses](#page-661-0)
- [Menggunakan peran terkait layanan untuk AWS Audit Manager](#page-663-0)

### <span id="page-592-0"></span>Audiens

Cara Anda menggunakan AWS Identity and Access Management (IAM) berbeda, tergantung pada pekerjaan yang Anda lakukan di Audit Manager.

Pengguna layanan — Jika Anda menggunakan layanan Audit Manager untuk melakukan pekerjaan Anda, administrator Anda memberi Anda kredensi dan izin yang Anda butuhkan. Saat Anda menggunakan lebih banyak fitur Audit Manager untuk melakukan pekerjaan Anda, Anda mungkin memerlukan izin tambahan. Memahami cara akses dikelola dapat membantu Anda meminta izin yang tepat dari administrator Anda. Jika Anda tidak dapat mengakses fitur di Audit Manager, lihat[Memecahkan masalah AWS Audit Manager identitas dan akses.](#page-661-0)

Administrator layanan - Jika Anda bertanggung jawab atas sumber daya Audit Manager di perusahaan Anda, Anda mungkin memiliki akses penuh ke Audit Manager. Tugas Anda adalah menentukan fitur dan sumber daya Audit Manager mana yang harus diakses pengguna layanan Anda. Kemudian, Anda harus mengirimkan permintaan kepada administrator IAM untuk mengubah izin pengguna layanan Anda. Tinjau informasi di halaman ini untuk memahami konsep Basic IAM. Untuk mempelajari lebih lanjut tentang bagaimana perusahaan Anda dapat menggunakan IAM dengan Audit Manager, lihat[Bagaimana AWS Audit Manager bekerja dengan IAM](#page-599-0).

Administrator IAM - Jika Anda administrator IAM, Anda mungkin ingin mempelajari detail tentang cara menulis kebijakan untuk mengelola akses ke Audit Manager. Untuk melihat contoh kebijakan berbasis identitas Audit Manager yang dapat Anda gunakan di IAM, lihat. [Contoh kebijakan berbasis](#page-608-0)  [identitas untuk AWS Audit Manager](#page-608-0)

### <span id="page-592-1"></span>Mengautentikasi dengan identitas

Otentikasi adalah cara Anda masuk AWS menggunakan kredensyal identitas Anda. Anda harus diautentikasi (masuk ke AWS) sebagai Pengguna root akun AWS, sebagai pengguna IAM, atau dengan mengasumsikan peran IAM.

Anda dapat masuk AWS sebagai identitas federasi dengan menggunakan kredensyal yang disediakan melalui sumber identitas. AWS IAM Identity Center Pengguna (IAM Identity Center), autentikasi masuk tunggal perusahaan Anda, dan kredensi Google atau Facebook Anda adalah contoh identitas federasi. Saat Anda masuk sebagai identitas terfederasi, administrator Anda sebelumnya menyiapkan federasi identitas menggunakan peran IAM. Ketika Anda mengakses AWS dengan menggunakan federasi, Anda secara tidak langsung mengambil peran.

Bergantung pada jenis pengguna Anda, Anda dapat masuk ke AWS Management Console atau portal AWS akses. Untuk informasi selengkapnya tentang masuk AWS, lihat [Cara masuk ke Panduan](https://docs.aws.amazon.com/signin/latest/userguide/how-to-sign-in.html) [AWS Sign-In Pengguna Anda Akun AWS](https://docs.aws.amazon.com/signin/latest/userguide/how-to-sign-in.html).

Jika Anda mengakses AWS secara terprogram, AWS sediakan kit pengembangan perangkat lunak (SDK) dan antarmuka baris perintah (CLI) untuk menandatangani permintaan Anda secara kriptografis dengan menggunakan kredensil Anda. Jika Anda tidak menggunakan AWS alat, Anda harus menandatangani permintaan sendiri. Untuk informasi selengkapnya tentang penggunaan metode yang disarankan untuk menandatangani permintaan sendiri, lihat [Menandatangani](https://docs.aws.amazon.com/IAM/latest/UserGuide/reference_aws-signing.html) [permintaan AWS API](https://docs.aws.amazon.com/IAM/latest/UserGuide/reference_aws-signing.html) di Panduan Pengguna IAM.

Apa pun metode autentikasi yang digunakan, Anda mungkin diminta untuk menyediakan informasi keamanan tambahan. Misalnya, AWS merekomendasikan agar Anda menggunakan otentikasi multifaktor (MFA) untuk meningkatkan keamanan akun Anda. Untuk mempelajari selengkapnya, lihat [Autentikasi multi-faktor](https://docs.aws.amazon.com/singlesignon/latest/userguide/enable-mfa.html) dalam Panduan Pengguna AWS IAM Identity Center dan [Menggunakan](https://docs.aws.amazon.com/IAM/latest/UserGuide/id_credentials_mfa.html) [autentikasi multi-faktor \(MFA\) dalam AWS](https://docs.aws.amazon.com/IAM/latest/UserGuide/id_credentials_mfa.html) dalam Panduan Pengguna IAM.

### Akun AWS pengguna root

Saat Anda membuat Akun AWS, Anda mulai dengan satu identitas masuk yang memiliki akses lengkap ke semua Layanan AWS dan sumber daya di akun. Identitas ini disebut pengguna Akun AWS root dan diakses dengan masuk dengan alamat email dan kata sandi yang Anda gunakan untuk membuat akun. Kami sangat menyarankan agar Anda tidak menggunakan pengguna root untuk tugas sehari-hari. Lindungi kredensial pengguna root Anda dan gunakan kredensial tersebut untuk melakukan tugas yang hanya dapat dilakukan pengguna root. Untuk daftar lengkap tugas yang mengharuskan Anda masuk sebagai pengguna root, lihat [Tugas yang memerlukan kredensial](https://docs.aws.amazon.com/IAM/latest/UserGuide/root-user-tasks.html)  [pengguna root](https://docs.aws.amazon.com/IAM/latest/UserGuide/root-user-tasks.html) dalam Panduan Pengguna IAM.

### Identitas gabungan

Sebagai praktik terbaik, mewajibkan pengguna manusia, termasuk pengguna yang memerlukan akses administrator, untuk menggunakan federasi dengan penyedia identitas untuk mengakses Layanan AWS dengan menggunakan kredensi sementara.

Identitas federasi adalah pengguna dari direktori pengguna perusahaan Anda, penyedia identitas web, direktori Pusat Identitas AWS Directory Service, atau pengguna mana pun yang mengakses Layanan AWS dengan menggunakan kredensil yang disediakan melalui sumber identitas. Ketika identitas federasi mengakses Akun AWS, mereka mengambil peran, dan peran memberikan kredensyal sementara.

Untuk manajemen akses terpusat, kami sarankan Anda menggunakan AWS IAM Identity Center. Anda dapat membuat pengguna dan grup di Pusat Identitas IAM, atau Anda dapat menghubungkan dan menyinkronkan ke sekumpulan pengguna dan grup di sumber identitas Anda sendiri untuk digunakan di semua aplikasi Akun AWS dan aplikasi Anda. Untuk informasi tentang Pusat Identitas IAM, lihat [Apakah itu Pusat Identitas IAM?](https://docs.aws.amazon.com/singlesignon/latest/userguide/what-is.html) dalam Panduan Pengguna AWS IAM Identity Center .

### Pengguna dan grup IAM

[Pengguna IAM](https://docs.aws.amazon.com/IAM/latest/UserGuide/id_users.html) adalah identitas dalam diri Anda Akun AWS yang memiliki izin khusus untuk satu orang atau aplikasi. Jika memungkinkan, kami merekomendasikan untuk mengandalkan kredensial sementara, bukan membuat pengguna IAM yang memiliki kredensial jangka panjang seperti kata sandi dan kunci akses. Namun, jika Anda memiliki kasus penggunaan tertentu yang memerlukan kredensial jangka panjang dengan pengguna IAM, kami merekomendasikan Anda merotasi kunci akses. Untuk informasi selengkapnya, lihat [Merotasi kunci akses secara teratur untuk kasus](https://docs.aws.amazon.com/IAM/latest/UserGuide/best-practices.html#rotate-credentials) [penggunaan yang memerlukan kredensial jangka panjang](https://docs.aws.amazon.com/IAM/latest/UserGuide/best-practices.html#rotate-credentials) dalam Panduan Pengguna IAM.

[Grup IAM](https://docs.aws.amazon.com/IAM/latest/UserGuide/id_groups.html) adalah identitas yang menentukan sekumpulan pengguna IAM. Anda tidak dapat masuk sebagai grup. Anda dapat menggunakan grup untuk menentukan izin bagi beberapa pengguna sekaligus. Grup mempermudah manajemen izin untuk sejumlah besar pengguna sekaligus. Misalnya, Anda dapat memiliki grup yang bernama IAMAdmins dan memberikan izin ke grup tersebut untuk mengelola sumber daya IAM.

Pengguna berbeda dari peran. Pengguna secara unik terkait dengan satu orang atau aplikasi, tetapi peran dimaksudkan untuk dapat digunakan oleh siapa pun yang membutuhkannya. Pengguna memiliki kredensial jangka panjang permanen, tetapi peran memberikan kredensial sementara. Untuk mempelajari selengkapnya, lihat [Kapan harus membuat pengguna IAM \(bukan peran\)](https://docs.aws.amazon.com/IAM/latest/UserGuide/id.html#id_which-to-choose) dalam Panduan Pengguna IAM.

### Peran IAM

[Peran IAM](https://docs.aws.amazon.com/IAM/latest/UserGuide/id_roles.html) adalah identitas dalam diri Anda Akun AWS yang memiliki izin khusus. Peran ini mirip dengan pengguna IAM, tetapi tidak terkait dengan orang tertentu. Anda dapat mengambil peran IAM untuk sementara AWS Management Console dengan [beralih peran](https://docs.aws.amazon.com/IAM/latest/UserGuide/id_roles_use_switch-role-console.html). Anda dapat mengambil peran dengan memanggil operasi AWS CLI atau AWS API atau dengan menggunakan URL kustom. Untuk informasi selengkapnya tentang cara menggunakan peran, lihat [Menggunakan peran IAM](https://docs.aws.amazon.com/IAM/latest/UserGuide/id_roles_use.html) dalam Panduan Pengguna IAM.

Peran IAM dengan kredensial sementara berguna dalam situasi berikut:

- Akses pengguna terfederasi Untuk menetapkan izin ke identitas terfederasi, Anda membuat peran dan menentukan izin untuk peran tersebut. Ketika identitas terfederasi mengautentikasi, identitas tersebut terhubung dengan peran dan diberi izin yang ditentukan oleh peran. Untuk informasi tentang peran untuk federasi, lihat [Membuat peran untuk Penyedia Identitas pihak](https://docs.aws.amazon.com/IAM/latest/UserGuide/id_roles_create_for-idp.html) [ketiga](https://docs.aws.amazon.com/IAM/latest/UserGuide/id_roles_create_for-idp.html) dalam Panduan Pengguna IAM. Jika menggunakan Pusat Identitas IAM, Anda harus mengonfigurasi set izin. Untuk mengontrol apa yang dapat diakses identitas Anda setelah identitas tersebut diautentikasi, Pusat Identitas IAM akan mengorelasikan set izin ke peran dalam IAM. Untuk informasi tentang set izin, lihat [Set izin](https://docs.aws.amazon.com/singlesignon/latest/userguide/permissionsetsconcept.html) dalam Panduan Pengguna AWS IAM Identity Center .
- Izin pengguna IAM sementara Pengguna atau peran IAM dapat mengambil peran IAM guna mendapatkan berbagai izin secara sementara untuk tugas tertentu.
- Akses lintas akun Anda dapat menggunakan peran IAM untuk mengizinkan seseorang (prinsipal tepercaya) di akun lain untuk mengakses sumber daya di akun Anda. Peran adalah cara utama untuk memberikan akses lintas akun. Namun, dengan beberapa Layanan AWS, Anda dapat melampirkan kebijakan secara langsung ke sumber daya (alih-alih menggunakan peran sebagai proxy). Untuk mempelajari perbedaan antara peran dan kebijakan berbasis sumber daya untuk akses lintas akun, lihat [Akses sumber daya lintas akun di IAM di Panduan Pengguna IAM.](https://docs.aws.amazon.com/IAM/latest/UserGuide/access_policies-cross-account-resource-access.html)
- Akses lintas layanan Beberapa Layanan AWS menggunakan fitur lain Layanan AWS. Sebagai contoh, ketika Anda memanggil suatu layanan, biasanya layanan tersebut menjalankan aplikasi di Amazon EC2 atau menyimpan objek di Amazon S3. Sebuah layanan mungkin melakukannya menggunakan izin prinsipal yang memanggil, menggunakan peran layanan, atau peran terkait layanan.
	- Sesi akses teruskan (FAS) Saat Anda menggunakan pengguna atau peran IAM untuk melakukan tindakan AWS, Anda dianggap sebagai prinsipal. Ketika Anda menggunakan beberapa layanan, Anda mungkin melakukan sebuah tindakan yang kemudian menginisiasi tindakan lain di layanan yang berbeda. FAS menggunakan izin dari pemanggilan utama Layanan AWS, dikombinasikan dengan permintaan Layanan AWS untuk membuat permintaan ke layanan hilir. Permintaan FAS hanya dibuat ketika layanan menerima permintaan yang memerlukan interaksi dengan orang lain Layanan AWS atau sumber daya untuk menyelesaikannya. Dalam hal ini, Anda harus memiliki izin untuk melakukan kedua tindakan tersebut. Untuk detail kebijakan ketika mengajukan permintaan FAS, lihat [Sesi akses maju](https://docs.aws.amazon.com/IAM/latest/UserGuide/access_forward_access_sessions.html).
	- Peran layanan Peran layanan adalah [peran IAM](https://docs.aws.amazon.com/IAM/latest/UserGuide/id_roles.html) yang dijalankan oleh layanan untuk melakukan tindakan atas nama Anda. Administrator IAM dapat membuat, mengubah, dan menghapus peran layanan dari dalam IAM. Untuk informasi selengkapnya, lihat [Membuat](https://docs.aws.amazon.com/IAM/latest/UserGuide/id_roles_create_for-service.html) [sebuah peran untuk mendelegasikan izin ke Layanan AWS](https://docs.aws.amazon.com/IAM/latest/UserGuide/id_roles_create_for-service.html) dalam Panduan pengguna IAM.
- Peran terkait layanan Peran terkait layanan adalah jenis peran layanan yang ditautkan ke. Layanan AWS Layanan tersebut dapat menjalankan peran untuk melakukan tindakan atas nama Anda. Peran terkait layanan muncul di Anda Akun AWS dan dimiliki oleh layanan. Administrator IAM dapat melihat, tetapi tidak dapat mengedit izin untuk peran terkait layanan.
- Aplikasi yang berjalan di Amazon EC2 Anda dapat menggunakan peran IAM untuk mengelola kredensi sementara untuk aplikasi yang berjalan pada instans EC2 dan membuat atau permintaan API. AWS CLI AWS Cara ini lebih dianjurkan daripada menyimpan kunci akses dalam instans EC2. Untuk menetapkan AWS peran ke instans EC2 dan membuatnya tersedia untuk semua aplikasinya, Anda membuat profil instance yang dilampirkan ke instance. Profil instans berisi peran dan memungkinkan program yang berjalan di instans EC2 mendapatkan kredensial sementara. Untuk informasi selengkapnya, lihat [Menggunakan peran IAM untuk memberikan izin ke aplikasi](https://docs.aws.amazon.com/IAM/latest/UserGuide/id_roles_use_switch-role-ec2.html)  [yang berjalan dalam instans Amazon EC2](https://docs.aws.amazon.com/IAM/latest/UserGuide/id_roles_use_switch-role-ec2.html) dalam Panduan Pengguna IAM.

Untuk mempelajari apakah kita harus menggunakan peran IAM atau pengguna IAM, lihat [Kapan](https://docs.aws.amazon.com/IAM/latest/UserGuide/id.html#id_which-to-choose_role)  [harus membuat peran IAM \(bukan pengguna\)](https://docs.aws.amazon.com/IAM/latest/UserGuide/id.html#id_which-to-choose_role) dalam Panduan Pengguna IAM.

### <span id="page-596-0"></span>Mengelola akses menggunakan kebijakan

Anda mengontrol akses AWS dengan membuat kebijakan dan melampirkannya ke AWS identitas atau sumber daya. Kebijakan adalah objek AWS yang, ketika dikaitkan dengan identitas atau sumber daya, menentukan izinnya. AWS mengevaluasi kebijakan ini ketika prinsipal (pengguna, pengguna root, atau sesi peran) membuat permintaan. Izin dalam kebijakan menentukan apakah permintaan diizinkan atau ditolak. Sebagian besar kebijakan disimpan AWS sebagai dokumen JSON. Untuk informasi selengkapnya tentang struktur dan isi dokumen kebijakan JSON, lihat [Gambaran umum](https://docs.aws.amazon.com/IAM/latest/UserGuide/access_policies.html#access_policies-json)  [kebijakan JSON](https://docs.aws.amazon.com/IAM/latest/UserGuide/access_policies.html#access_policies-json) dalam Panduan Pengguna IAM.

Administrator dapat menggunakan kebijakan AWS JSON untuk menentukan siapa yang memiliki akses ke apa. Artinya, prinsipal manakah yang dapat melakukan tindakan pada sumber daya apa, dan dengan kondisi apa.

Secara default, pengguna dan peran tidak memiliki izin. Untuk memberikan izin kepada pengguna untuk melakukan tindakan di sumber daya yang mereka perlukan, administrator IAM dapat membuat kebijakan IAM. Administrator kemudian dapat menambahkan kebijakan IAM ke peran, dan pengguna dapat mengambil peran.

Kebijakan IAM mendefinisikan izin untuk suatu tindakan terlepas dari metode yang Anda gunakan untuk melakukan operasinya. Misalnya, anggaplah Anda memiliki kebijakan yang mengizinkan

tindakan iam:GetRole. Pengguna dengan kebijakan tersebut bisa mendapatkan informasi peran dari AWS Management Console, API AWS CLI, atau AWS API.

### Kebijakan berbasis identitas

Kebijakan berbasis identitas adalah dokumen kebijakan izin JSON yang dapat Anda lampirkan ke sebuah identitas, seperti pengguna IAM, grup pengguna IAM, atau peran IAM. Kebijakan ini mengontrol jenis tindakan yang dapat dilakukan oleh pengguna dan peran, di sumber daya mana, dan berdasarkan kondisi seperti apa. Untuk mempelajari cara membuat kebijakan berbasis identitas, lihat [Membuat kebijakan IAM](https://docs.aws.amazon.com/IAM/latest/UserGuide/access_policies_create.html) dalam Panduan Pengguna IAM.

Kebijakan berbasis identitas dapat dikategorikan lebih lanjut sebagai kebijakan inline atau kebijakan yang dikelola. Kebijakan inline disematkan langsung ke satu pengguna, grup, atau peran. Kebijakan terkelola adalah kebijakan mandiri yang dapat Anda lampirkan ke beberapa pengguna, grup, dan peran dalam. Akun AWS Kebijakan AWS terkelola mencakup kebijakan terkelola dan kebijakan yang dikelola pelanggan. Untuk mempelajari cara memilih antara kebijakan yang dikelola atau kebijakan inline, lihat [Memilih antara kebijakan yang dikelola dan kebijakan inline](https://docs.aws.amazon.com/IAM/latest/UserGuide/access_policies_managed-vs-inline.html#choosing-managed-or-inline) dalam Panduan Pengguna IAM.

### Kebijakan berbasis sumber daya

Kebijakan berbasis sumber daya adalah dokumen kebijakan JSON yang Anda lampirkan ke sumber daya. Contoh kebijakan berbasis sumber daya adalah kebijakan kepercayaan peran IAM dan kebijakan bucket Amazon S3. Dalam layanan yang mendukung kebijakan berbasis sumber daya, administrator layanan dapat menggunakannya untuk mengontrol akses ke sumber daya tertentu. Untuk sumber daya tempat kebijakan dilampirkan, kebijakan menentukan tindakan apa yang dapat dilakukan oleh prinsipal tertentu pada sumber daya tersebut dan dalam kondisi apa. Anda harus [menentukan prinsipal](https://docs.aws.amazon.com/IAM/latest/UserGuide/reference_policies_elements_principal.html) dalam kebijakan berbasis sumber daya. Prinsipal dapat mencakup akun, pengguna, peran, pengguna federasi, atau. Layanan AWS

Kebijakan berbasis sumber daya merupakan kebijakan inline yang terletak di layanan tersebut. Anda tidak dapat menggunakan kebijakan AWS terkelola dari IAM dalam kebijakan berbasis sumber daya.

### Daftar kontrol akses (ACL)

Daftar kontrol akses (ACL) mengendalikan prinsipal mana (anggota akun, pengguna, atau peran) yang memiliki izin untuk mengakses sumber daya. ACL serupa dengan kebijakan berbasis sumber daya, meskipun kebijakan tersebut tidak menggunakan format dokumen kebijakan JSON.

Amazon S3, AWS WAF, dan Amazon VPC adalah contoh layanan yang mendukung ACL. Untuk mempelajari ACL selengkapnya, lihat [Gambaran umum daftar kontrol akses \(ACL\)](https://docs.aws.amazon.com/AmazonS3/latest/dev/acl-overview.html) dalam Panduan Developer Amazon Simple Storage Service.

#### Jenis-jenis kebijakan lain

AWS mendukung jenis kebijakan tambahan yang kurang umum. Jenis-jenis kebijakan ini dapat mengatur izin maksimum yang diberikan kepada Anda oleh jenis kebijakan yang lebih umum.

- Batasan izin Batasan izin adalah fitur lanjutan tempat Anda mengatur izin maksimum yang dapat diberikan oleh kebijakan berbasis identitas ke entitas IAM (pengguna IAM atau peran IAM). Anda dapat menetapkan batasan izin untuk suatu entitas. Izin yang dihasilkan adalah perpotongan antara kebijakan berbasis identitas milik entitas dan batasan izinnya. Kebijakan berbasis sumber daya yang menentukan pengguna atau peran dalam bidang Principal tidak dibatasi oleh batasan izin. Penolakan eksplisit dalam salah satu kebijakan ini akan menggantikan pemberian izin. Untuk informasi selengkapnya tentang batasan izin, lihat [Batasan izin untuk entitas IAM](https://docs.aws.amazon.com/IAM/latest/UserGuide/access_policies_boundaries.html) dalam Panduan Pengguna IAM.
- Kebijakan kontrol layanan (SCP) SCP adalah kebijakan JSON yang menentukan izin maksimum untuk organisasi atau unit organisasi (OU) di. AWS Organizations AWS Organizations adalah layanan untuk mengelompokkan dan mengelola secara terpusat beberapa Akun AWS yang dimiliki bisnis Anda. Jika Anda mengaktifkan semua fitur di organisasi, Anda dapat menerapkan kebijakan kontrol layanan (SCP) ke salah satu atau semua akun Anda. SCP membatasi izin untuk entitas di akun anggota, termasuk masing-masing. Pengguna root akun AWS Untuk informasi selengkapnya tentang Organisasi dan SCP, lihat [Cara kerja SCP](https://docs.aws.amazon.com/organizations/latest/userguide/orgs_manage_policies_about-scps.html) dalam Panduan Pengguna AWS Organizations .
- Kebijakan sesi Kebijakan sesi adalah kebijakan lanjutan yang Anda berikan sebagai parameter ketika Anda membuat sesi sementara secara programatis untuk peran atau pengguna terfederasi. Izin sesi yang dihasilkan adalah perpotongan antara kebijakan berbasis identitas pengguna atau peran dan kebijakan sesi. Izin juga bisa datang dari kebijakan berbasis sumber daya. Penolakan eksplisit dalam salah satu kebijakan ini akan menggantikan pemberian izin. Untuk informasi selengkapnya, lihat [Kebijakan sesi](https://docs.aws.amazon.com/IAM/latest/UserGuide/access_policies.html#policies_session) dalam Panduan Pengguna IAM.

### Berbagai jenis kebijakan

Ketika beberapa jenis kebijakan berlaku pada suatu permintaan, izin yang dihasilkan lebih rumit untuk dipahami. Untuk mempelajari cara AWS menentukan apakah akan mengizinkan permintaan saat beberapa jenis kebijakan terlibat, lihat [Logika evaluasi kebijakan](https://docs.aws.amazon.com/IAM/latest/UserGuide/reference_policies_evaluation-logic.html) di Panduan Pengguna IAM.

## <span id="page-599-0"></span>Bagaimana AWS Audit Manager bekerja dengan IAM

Sebelum Anda menggunakan IAM untuk mengelola akses ke Audit Manager, pelajari fitur IAM apa yang tersedia untuk digunakan dengan Audit Manager.

#### Fitur IAM yang dapat Anda gunakan AWS Audit Manager

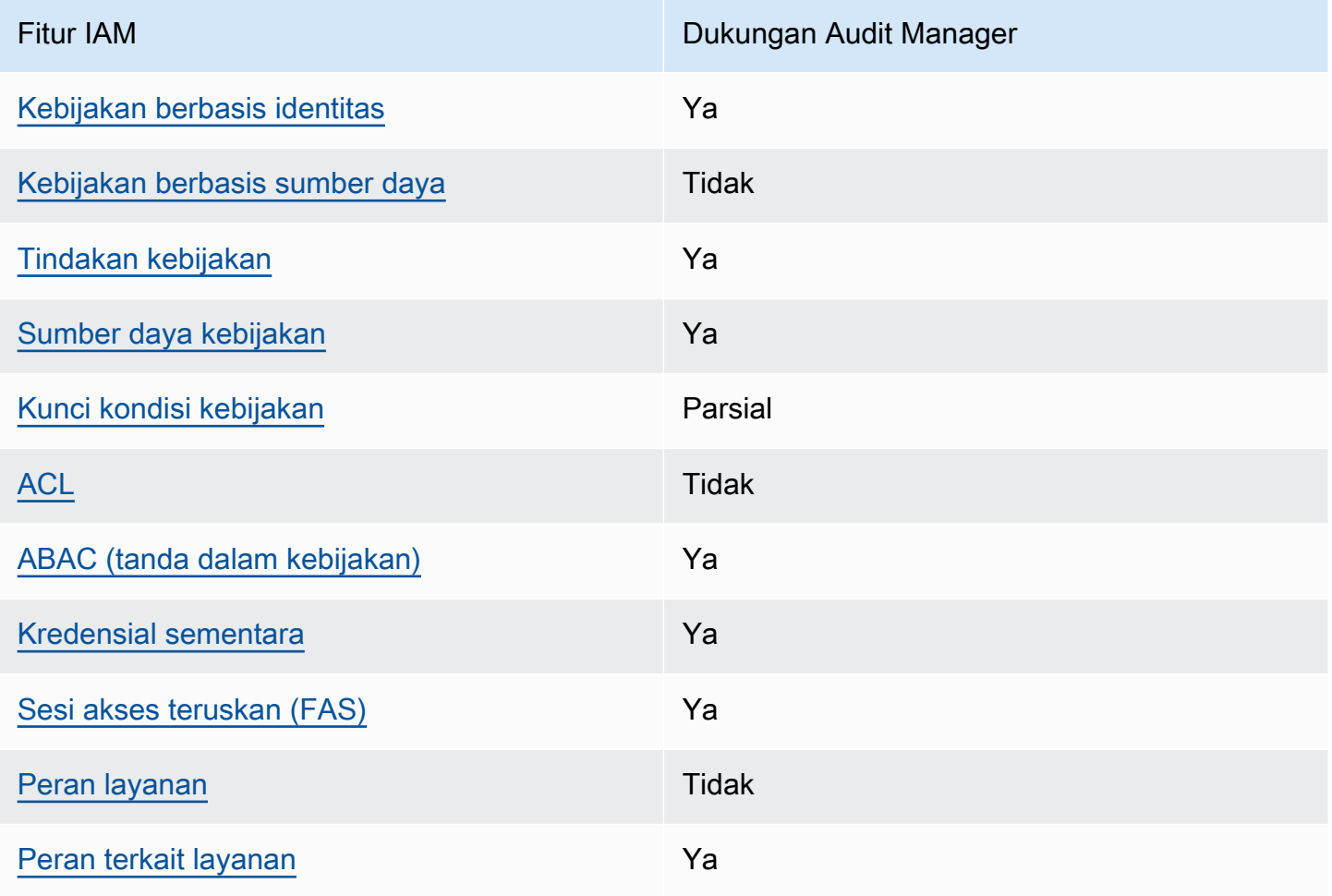

Untuk mendapatkan tampilan tingkat tinggi tentang cara AWS Audit Manager dan AWS layanan lain bekerja dengan sebagian besar fitur IAM, lihat [AWS layanan yang bekerja dengan IAM di Panduan](https://docs.aws.amazon.com/IAM/latest/UserGuide/reference_aws-services-that-work-with-iam.html)  [Pengguna IAM](https://docs.aws.amazon.com/IAM/latest/UserGuide/reference_aws-services-that-work-with-iam.html).

<span id="page-599-1"></span>Kebijakan berbasis identitas untuk AWS Audit Manager

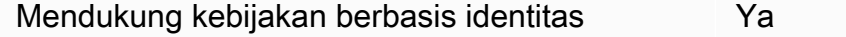

Bagaimana AWS Audit Manager bekerja dengan IAM 581

Kebijakan berbasis identitas adalah dokumen kebijakan izin JSON yang dapat Anda lampirkan ke sebuah identitas, seperti pengguna IAM, grup pengguna IAM, atau peran IAM. Kebijakan ini mengontrol jenis tindakan yang dapat dilakukan oleh pengguna dan peran, di sumber daya mana, dan berdasarkan kondisi seperti apa. Untuk mempelajari cara membuat kebijakan berbasis identitas, lihat [Membuat kebijakan IAM](https://docs.aws.amazon.com/IAM/latest/UserGuide/access_policies_create.html) dalam Panduan Pengguna IAM.

Dengan kebijakan berbasis identitas IAM, Anda dapat menentukan secara spesifik apakah tindakan dan sumber daya diizinkan atau ditolak, serta kondisi yang menjadi dasar dikabulkan atau ditolaknya tindakan tersebut. Anda tidak dapat menentukan secara spesifik prinsipal dalam sebuah kebijakan berbasis identitas karena prinsipal berlaku bagi pengguna atau peran yang melekat kepadanya. Untuk mempelajari semua elemen yang dapat Anda gunakan dalam kebijakan JSON, lihat [Referensi](https://docs.aws.amazon.com/IAM/latest/UserGuide/reference_policies_elements.html)  [elemen kebijakan JSON IAM](https://docs.aws.amazon.com/IAM/latest/UserGuide/reference_policies_elements.html) dalam Panduan Pengguna IAM.

AWS Audit Manager membuat kebijakan terkelola yang diberi nama

AWSAuditManagerAdministratorAccess untuk administrator Audit Manager. Kebijakan ini memberikan akses administrasi penuh di Audit Manager. Administrator dapat melampirkan kebijakan ini ke peran atau pengguna yang ada, atau membuat peran baru dengan kebijakan ini.

<span id="page-600-0"></span>Kebijakan yang disarankan untuk persona pengguna di AWS Audit Manager

AWS Audit Manager memungkinkan Anda untuk mempertahankan pemisahan tugas di antara pengguna yang berbeda dan untuk audit yang berbeda dengan menggunakan kebijakan IAM yang berbeda. Dua persona di Audit Manager dan kebijakan yang direkomendasikan didefinisikan sebagai berikut.

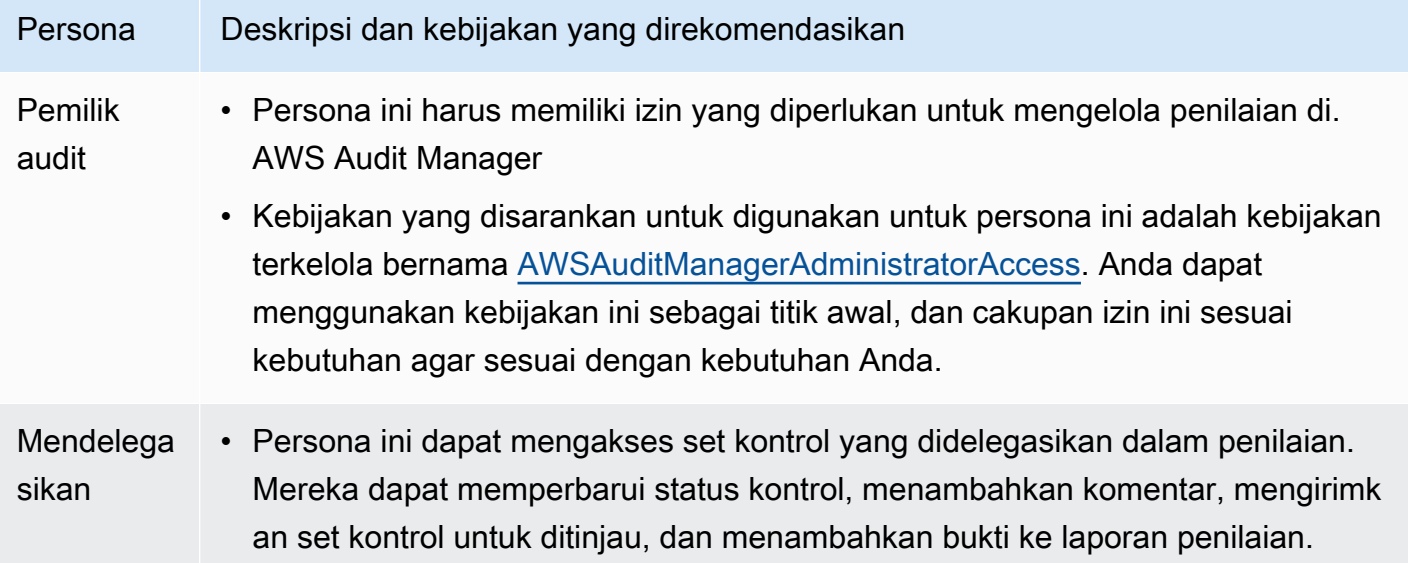

#### Persona Deskripsi dan kebijakan yang direkomendasikan

• Kebijakan yang disarankan untuk digunakan untuk persona ini adalah contoh kebijakan berikut:[Memungkinkan akses manajemen pengguna ke AWS Audit](#page-617-0)  [Manager.](#page-617-0) Anda dapat menggunakan kebijakan ini sebagai titik awal, dan membuat perubahan seperlunya agar sesuai dengan kebutuhan Anda.

Contoh kebijakan berbasis identitas untuk AWS Audit Manager

Untuk melihat contoh kebijakan berbasis identitas Audit Manager, lihat. [Contoh kebijakan berbasis](#page-608-0) [identitas untuk AWS Audit Manager](#page-608-0)

<span id="page-601-0"></span>Kebijakan berbasis sumber daya dalam AWS Audit Manager

Mendukung kebijakan berbasis sumber daya Tidak

Kebijakan berbasis sumber daya adalah dokumen kebijakan JSON yang Anda lampirkan ke sumber daya. Contoh kebijakan berbasis sumber daya adalah kebijakan kepercayaan peran IAM dan kebijakan bucket Amazon S3. Dalam layanan yang mendukung kebijakan berbasis sumber daya, administrator layanan dapat menggunakannya untuk mengontrol akses ke sumber daya tertentu. Untuk sumber daya tempat kebijakan dilampirkan, kebijakan menentukan tindakan apa yang dapat dilakukan oleh prinsipal tertentu pada sumber daya tersebut dan dalam kondisi apa. Anda harus [menentukan prinsipal](https://docs.aws.amazon.com/IAM/latest/UserGuide/reference_policies_elements_principal.html) dalam kebijakan berbasis sumber daya. Prinsipal dapat mencakup akun, pengguna, peran, pengguna federasi, atau. Layanan AWS

Untuk mengaktifkan akses lintas akun, Anda dapat menentukan secara spesifik seluruh akun atau entitas IAM di akun lain sebagai prinsipal dalam kebijakan berbasis sumber daya. Menambahkan prinsipal akun silang ke kebijakan berbasis sumber daya hanya setengah dari membangun hubungan kepercayaan. Ketika prinsipal dan sumber daya berbeda Akun AWS, administrator IAM di akun tepercaya juga harus memberikan izin entitas utama (pengguna atau peran) untuk mengakses sumber daya. Mereka memberikan izin dengan melampirkan kebijakan berbasis identitas kepada entitas. Namun, jika kebijakan berbasis sumber daya memberikan akses ke prinsipal dalam akun yang sama, tidak diperlukan kebijakan berbasis identitas tambahan. Untuk informasi selengkapnya, lihat [Akses sumber daya lintas akun di IAM](https://docs.aws.amazon.com/IAM/latest/UserGuide/access_policies-cross-account-resource-access.html) di Panduan Pengguna IAM.

#### <span id="page-602-0"></span>Tindakan kebijakan untuk AWS Audit Manager

Mendukung tindakan kebijakan Ya

Administrator dapat menggunakan kebijakan AWS JSON untuk menentukan siapa yang memiliki akses ke apa. Artinya, prinsipal manakah yang dapat melakukan tindakan pada sumber daya apa, dan dengan kondisi apa.

Elemen Action dari kebijakan JSON menjelaskan tindakan yang dapat Anda gunakan untuk mengizinkan atau menolak akses dalam sebuah kebijakan. Tindakan kebijakan biasanya memiliki nama yang sama dengan operasi AWS API terkait. Ada beberapa pengecualian, misalnya tindakan hanya izin yang tidak memiliki operasi API yang cocok. Ada juga beberapa operasi yang memerlukan beberapa tindakan dalam suatu kebijakan. Tindakan tambahan ini disebut tindakan dependen.

Menyertakan tindakan dalam kebijakan untuk memberikan izin untuk melakukan operasi terkait.

Untuk melihat daftar AWS Audit Manager tindakan, lihat [Tindakan yang ditentukan oleh AWS Audit](https://docs.aws.amazon.com/service-authorization/latest/reference/list_awsauditmanager.html#awsauditmanager-actions-as-permissions)  [Manager](https://docs.aws.amazon.com/service-authorization/latest/reference/list_awsauditmanager.html#awsauditmanager-actions-as-permissions) di Referensi Otorisasi Layanan.

Tindakan kebijakan AWS Audit Manager menggunakan awalan berikut sebelum tindakan.

auditmanager

Untuk menetapkan secara spesifik beberapa tindakan dalam satu pernyataan, pisahkan tindakan tersebut dengan koma.

```
"Action": [ 
       "auditmanager:GetEvidenceDetails", 
       "auditmanager:GetEvidenceEventDetails" 
 ]
```
Anda juga dapat menentukan beberapa tindakan menggunakan wildcard (\*). Misalnya, untuk menentukan semua tindakan yang dimulai dengan kata Get, sertakan tindakan berikut.

```
"Action": "auditmanager:Get*"
```
Untuk melihat contoh kebijakan berbasis identitas Audit Manager, lihat. [Contoh kebijakan berbasis](#page-608-0) [identitas untuk AWS Audit Manager](#page-608-0)

### <span id="page-603-0"></span>Sumber daya kebijakan untuk AWS Audit Manager

Mendukung sumber daya kebijakan Ya

Administrator dapat menggunakan kebijakan AWS JSON untuk menentukan siapa yang memiliki akses ke apa. Artinya, prinsipal manakah yang dapat melakukan tindakan pada sumber daya apa, dan dengan kondisi apa.

Elemen kebijakan JSON Resource menentukan objek yang menjadi target penerapan tindakan. Pernyataan harus menyertakan elemen Resource atau NotResource. Praktik terbaiknya, tentukan sumber daya menggunakan [Amazon Resource Name \(ARN\).](https://docs.aws.amazon.com/general/latest/gr/aws-arns-and-namespaces.html) Anda dapat melakukan ini untuk tindakan yang mendukung jenis sumber daya tertentu, yang dikenal sebagai izin tingkat sumber daya.

Untuk tindakan yang tidak mendukung izin di tingkat sumber daya, misalnya operasi pencantuman, gunakan wildcard (\*) untuk menunjukkan bahwa pernyataan tersebut berlaku untuk semua sumber daya.

"Resource": "\*"

Untuk melihat daftar jenis AWS Audit Manager sumber daya dan ARNnya, lihat Sumber [daya yang](https://docs.aws.amazon.com/service-authorization/latest/reference/list_awsauditmanager.html#awsauditmanager-resources-for-iam-policies)  [ditentukan oleh AWS Audit Manager di Referensi](https://docs.aws.amazon.com/service-authorization/latest/reference/list_awsauditmanager.html#awsauditmanager-resources-for-iam-policies) Otorisasi Layanan. Untuk mempelajari tentang tindakan yang dapat digunakan untuk menentukan ARN dari setiap sumber daya, lihat [Tindakan yang](https://docs.aws.amazon.com/service-authorization/latest/reference/list_awsauditmanager.html#awsauditmanager-actions-as-permissions) [ditentukan oleh AWS Audit Manager](https://docs.aws.amazon.com/service-authorization/latest/reference/list_awsauditmanager.html#awsauditmanager-actions-as-permissions).

Penilaian Audit Manager memiliki format Amazon Resource Name (ARN) berikut:

arn:\${Partition}:auditmanager:\${Region}:\${Account}:assessment/\${assessmentId}

Set kontrol Audit Manager memiliki format ARN berikut:

```
arn:${Partition}:auditmanager:${Region}:${Account}:assessment/
${assessmentId}controlSet/${controlSetId}
```
Kontrol Audit Manager memiliki format ARN berikut:

arn:\${Partition}:auditmanager:\${Region}:\${Account}:control/\${controlId}

Untuk informasi lebih lanjut tentang format ARN, lihat [Amazon Resource Name \(ARN\).](https://docs.aws.amazon.com/general/latest/gr/aws-arns-and-namespaces.html)

Misalnya, untuk menentukan i-1234567890abcdef0 penilaian dalam pernyataan Anda, gunakan ARN berikut.

```
"Resource": "arn:aws:auditmanager:us-east-1:123456789012:assessment/
i-1234567890abcdef0"
```
Untuk menentukan semua instance milik akun tertentu, gunakan wildcard (\*).

"Resource": "arn:aws:auditmanager:us-east-1:123456789012:assessment/\*"

Beberapa tindakan Audit Manager, seperti untuk membuat sumber daya, tidak dapat dilakukan pada sumber daya tertentu. Dalam kasus tersebut, Anda harus menggunakan wildcard (\*).

"Resource": "\*"

Banyak tindakan API Audit Manager melibatkan banyak sumber daya. Misalnya, ListAssessments mengembalikan daftar metadata penilaian yang dapat diakses oleh yang saat ini masuk. Akun AWS Oleh karena itu, pengguna harus memiliki izin untuk melihat penilaian. Untuk menentukan beberapa sumber daya dalam satu pernyataan, pisahkan ARN dengan koma.

```
"Resource": [ 
        "resource1", 
        "resource2"
```
Untuk melihat daftar jenis sumber daya Audit Manager dan ARNnya, lihat [Sumber Daya yang](https://docs.aws.amazon.com/IAM/latest/UserGuide/list_awskeymanagementservice.html#awskeymanagementservice-resources-for-iam-policies) [Ditentukan oleh AWS Audit Manager](https://docs.aws.amazon.com/IAM/latest/UserGuide/list_awskeymanagementservice.html#awskeymanagementservice-resources-for-iam-policies) dalam Panduan Pengguna IAM. Untuk mempelajari tentang tindakan yang dengannya Anda dapat menentukan ARN dari setiap sumber daya, lihat [Tindakan](https://docs.aws.amazon.com/IAM/latest/UserGuide/list_awskeymanagementservice.html#awskeymanagementservice-actions-as-permissions)  [yang Ditentukan oleh.](https://docs.aws.amazon.com/IAM/latest/UserGuide/list_awskeymanagementservice.html#awskeymanagementservice-actions-as-permissions) AWS Audit Manager

Beberapa tindakan API Audit Manager mendukung beberapa sumber daya. Misalnya, GetChangeLogs mengakses,, dan assessmentID controlIDcontrolSetId, jadi prinsipal harus memiliki izin untuk mengakses masing-masing sumber daya ini. Untuk menentukan beberapa sumber daya dalam satu pernyataan, pisahkan ARN dengan koma.

```
"Resource": [ 
       "assessmentId",
```
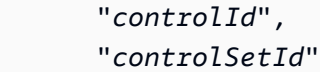

### <span id="page-605-0"></span>Kunci kondisi kebijakan untuk AWS Audit Manager

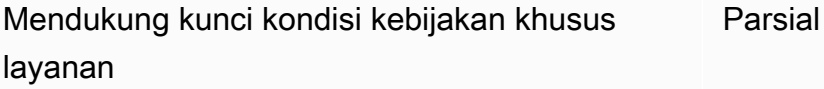

Administrator dapat menggunakan kebijakan AWS JSON untuk menentukan siapa yang memiliki akses ke apa. Artinya, prinsipal manakah yang dapat melakukan tindakan pada sumber daya apa, dan dengan kondisi apa.

Elemen Condition (atau blok Condition) akan memungkinkan Anda menentukan kondisi yang menjadi dasar suatu pernyataan berlaku. Elemen Condition bersifat opsional. Anda dapat membuat ekspresi bersyarat yang menggunakan [operator kondisi,](https://docs.aws.amazon.com/IAM/latest/UserGuide/reference_policies_elements_condition_operators.html) misalnya sama dengan atau kurang dari, untuk mencocokkan kondisi dalam kebijakan dengan nilai-nilai yang diminta.

Jika Anda menentukan beberapa elemen Condition dalam sebuah pernyataan, atau beberapa kunci dalam elemen Condition tunggal, maka AWS akan mengevaluasinya menggunakan operasi AND logis. Jika Anda menentukan beberapa nilai untuk satu kunci kondisi, AWS mengevaluasi kondisi menggunakan OR operasi logis. Semua kondisi harus dipenuhi sebelum izin pernyataan diberikan.

Ketika prinsipal dalam pernyataan kebijakan adalah [prinsipal AWS layanan](https://docs.aws.amazon.com/IAM/latest/UserGuide/reference_policies_elements_principal.html#principal-services), kami sangat menyarankan Anda menggunakan [aws:SourceArn](https://docs.aws.amazon.com/IAM/latest/UserGuide/reference_policies_condition-keys.html#condition-keys-sourcearn)atau kunci kondisi [aws:SourceAccount](https://docs.aws.amazon.com/IAM/latest/UserGuide/reference_policies_condition-keys.html#condition-keys-sourceaccount)global dalam kebijakan. Anda dapat menggunakan kunci konteks kondisi global ini untuk membantu mencegah [skenario deputi yang membingungkan](https://docs.aws.amazon.com/audit-manager/latest/userguide/cross-service-confused-deputy-prevention.html). Kebijakan terdokumentasi berikut menunjukkan bagaimana Anda dapat menggunakan kunci konteks kondisi aws:SourceAccount global aws:SourceArn dan global di Audit Manager untuk mencegah masalah deputi yang membingungkan.

- [Contoh kebijakan untuk topik SNS yang digunakan untuk notifikasi Audit Manager](https://docs.aws.amazon.com/audit-manager/latest/userguide/security_iam_id-based-policy-examples.html#sns-topic-permissions)
- [Contoh kebijakan untuk kunci KMS yang digunakan dengan topik SNS](https://docs.aws.amazon.com/audit-manager/latest/userguide/security_iam_id-based-policy-examples.html#sns-key-permissions)

Anda juga dapat menggunakan variabel placeholder saat menentukan kondisi. Misalnya, Anda dapat memberikan izin pengguna untuk mengakses sumber daya hanya jika ditandai dengan nama pengguna mereka. Untuk informasi selengkapnya, lihat [Elemen kebijakan IAM: variabel dan tag](https://docs.aws.amazon.com/IAM/latest/UserGuide/reference_policies_variables.html) dalam Panduan Pengguna IAM.

Audit Manager tidak menyediakan kunci kondisi khusus layanan apa pun, tetapi mendukung penggunaan beberapa kunci kondisi global. Untuk melihat semua kunci kondisi AWS global, lihat [kunci konteks kondisi AWS global](https://docs.aws.amazon.com/IAM/latest/UserGuide/reference_policies_condition-keys.html) di Panduan Pengguna IAM.

<span id="page-606-0"></span>Daftar kontrol akses (ACL) di AWS Audit Manager

Mendukung ACL Tidak

Daftar kontrol akses (ACL) mengendalikan pengguna utama mana (anggota akun, pengguna, atau peran) yang memiliki izin untuk mengakses sumber daya. ACL serupa dengan kebijakan berbasis sumber daya, meskipun kebijakan tersebut tidak menggunakan format dokumen kebijakan JSON.

<span id="page-606-1"></span>Kontrol akses berbasis atribut (ABAC) dengan AWS Audit Manager

Mendukung ABAC (tanda dalam kebijakan) Ya

Kontrol akses berbasis atribut (ABAC) adalah strategi otorisasi yang menentukan izin berdasarkan atribut. Dalam AWS, atribut ini disebut tag. Anda dapat melampirkan tag ke entitas IAM (pengguna atau peran) dan ke banyak AWS sumber daya. Penandaan ke entitas dan sumber daya adalah langkah pertama dari ABAC. Kemudian rancanglah kebijakan ABAC untuk mengizinkan operasi ketika tag milik prinsipal cocok dengan tag yang ada di sumber daya yang ingin diakses.

ABAC sangat berguna di lingkungan yang berkembang dengan cepat dan berguna di situasi saat manajemen kebijakan menjadi rumit.

Untuk mengendalikan akses berdasarkan tag, berikan informasi tentang tag di [elemen kondisi](https://docs.aws.amazon.com/IAM/latest/UserGuide/reference_policies_elements_condition.html) dari kebijakan menggunakan kunci kondisi aws:ResourceTag/*key-name*, aws:RequestTag/*keyname*, atau aws:TagKeys.

Jika sebuah layanan mendukung ketiga kunci kondisi untuk setiap jenis sumber daya, nilainya adalah Ya untuk layanan tersebut. Jika suatu layanan mendukung ketiga kunci kondisi untuk hanya beberapa jenis sumber daya, nilainya adalah Parsial.

Untuk informasi selengkapnya tentang ABAC, lihat [Apa itu ABAC?](https://docs.aws.amazon.com/IAM/latest/UserGuide/introduction_attribute-based-access-control.html) dalam Panduan Pengguna IAM. Untuk melihat tutorial yang menguraikan langkah-langkah pengaturan ABAC, lihat [Menggunakan](https://docs.aws.amazon.com/IAM/latest/UserGuide/tutorial_attribute-based-access-control.html) [kontrol akses berbasis atribut \(ABAC\)](https://docs.aws.amazon.com/IAM/latest/UserGuide/tutorial_attribute-based-access-control.html) dalam Panduan Pengguna IAM.

Bagaimana AWS Audit Manager bekerja dengan IAM 588

Untuk informasi selengkapnya tentang menandai AWS Audit Manager sumber daya, liha[tSumber](#page-580-1) [daya penandaan AWS Audit Manager](#page-580-1).

<span id="page-607-0"></span>Menggunakan kredensi sementara dengan AWS Audit Manager

Mendukung penggunaan kredensial sementara Ya

Beberapa Layanan AWS tidak berfungsi saat Anda masuk menggunakan kredensil sementara. Untuk informasi tambahan, termasuk yang Layanan AWS bekerja dengan kredensi sementara, lihat [Layanan AWS yang bekerja dengan IAM di Panduan Pengguna IAM](https://docs.aws.amazon.com/IAM/latest/UserGuide/reference_aws-services-that-work-with-iam.html).

Anda menggunakan kredensi sementara jika Anda masuk AWS Management Console menggunakan metode apa pun kecuali nama pengguna dan kata sandi. Misalnya, ketika Anda mengakses AWS menggunakan tautan masuk tunggal (SSO) perusahaan Anda, proses tersebut secara otomatis membuat kredensil sementara. Anda juga akan secara otomatis membuat kredensial sementara ketika Anda masuk ke konsol sebagai seorang pengguna lalu beralih peran. Untuk informasi selengkapnya tentang peralihan peran, lihat [Peralihan peran \(konsol\)](https://docs.aws.amazon.com/IAM/latest/UserGuide/id_roles_use_switch-role-console.html) dalam Panduan Pengguna IAM.

Anda dapat membuat kredensil sementara secara manual menggunakan API AWS CLI atau AWS . Anda kemudian dapat menggunakan kredensil sementara tersebut untuk mengakses. AWS AWS merekomendasikan agar Anda menghasilkan kredensyal sementara secara dinamis alihalih menggunakan kunci akses jangka panjang. Untuk informasi selengkapnya, lihat [Kredensial](https://docs.aws.amazon.com/IAM/latest/UserGuide/id_credentials_temp.html)  [keamanan sementara di IAM](https://docs.aws.amazon.com/IAM/latest/UserGuide/id_credentials_temp.html).

<span id="page-607-1"></span>Teruskan sesi akses untuk AWS Audit Manager

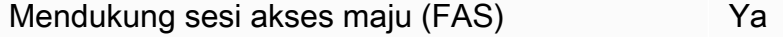

Saat Anda menggunakan pengguna atau peran IAM untuk melakukan tindakan AWS, Anda dianggap sebagai prinsipal. Ketika Anda menggunakan beberapa layanan, Anda mungkin melakukan sebuah tindakan yang kemudian menginisiasi tindakan lain di layanan yang berbeda. FAS menggunakan izin dari pemanggilan utama Layanan AWS, dikombinasikan dengan permintaan Layanan AWS untuk membuat permintaan ke layanan hilir. Permintaan FAS hanya dibuat ketika layanan menerima permintaan yang memerlukan interaksi dengan orang lain Layanan AWS atau sumber daya untuk

menyelesaikannya. Dalam hal ini, Anda harus memiliki izin untuk melakukan kedua tindakan tersebut. Untuk detail kebijakan ketika mengajukan permintaan FAS, lihat [Sesi akses maju.](https://docs.aws.amazon.com/IAM/latest/UserGuide/access_forward_access_sessions.html)

<span id="page-608-1"></span>Peran layanan untuk AWS Audit Manager

Mendukung peran layanan menjadi kecamatan Tidak

Peran layanan adalah sebuah [peran IAM](https://docs.aws.amazon.com/IAM/latest/UserGuide/id_roles.html) yang diambil oleh sebuah layanan untuk melakukan tindakan atas nama Anda. Administrator IAM dapat membuat, mengubah, dan menghapus peran layanan dari dalam IAM. Untuk informasi selengkapnya, lihat [Membuat sebuah peran untuk](https://docs.aws.amazon.com/IAM/latest/UserGuide/id_roles_create_for-service.html)  [mendelegasikan izin ke Layanan AWS](https://docs.aws.amazon.com/IAM/latest/UserGuide/id_roles_create_for-service.html) dalam Panduan pengguna IAM.

### **A** Warning

Mengubah izin untuk peran layanan dapat merusak fungsionalitas AWS Audit Manager . Edit peran layanan hanya jika Audit Manager memberikan panduan untuk melakukannya.

### <span id="page-608-2"></span>Peran terkait layanan untuk AWS Audit Manager

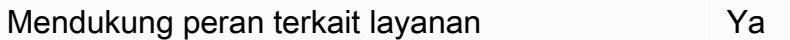

Peran terkait layanan adalah jenis peran layanan yang ditautkan ke. Layanan AWS Layanan tersebut dapat menjalankan peran untuk melakukan tindakan atas nama Anda. Peran terkait layanan muncul di Anda Akun AWS dan dimiliki oleh layanan. Administrator IAM dapat melihat, tetapi tidak dapat mengedit izin untuk peran terkait layanan.

Untuk detail tentang peran terkait layanan AWS Audit Manager, lihat. [Menggunakan peran terkait](#page-663-0) [layanan untuk AWS Audit Manager](#page-663-0)

### <span id="page-608-0"></span>Contoh kebijakan berbasis identitas untuk AWS Audit Manager

Secara default, pengguna dan peran tidak memiliki izin untuk membuat atau memodifikasi sumber daya Audit Manager. Mereka juga tidak dapat melakukan tugas dengan menggunakan AWS Management Console, AWS Command Line Interface (AWS CLI), atau AWS API. Untuk memberikan izin kepada pengguna untuk melakukan tindakan di sumber daya yang mereka

perlukan, administrator IAM dapat membuat kebijakan IAM. Administrator kemudian akan dapat menambahkan kebijakan IAM ke peran, dan pengguna dapat mengambil peran.

Untuk mempelajari cara membuat kebijakan berbasis identitas IAM menggunakan contoh dokumen kebijakan JSON ini, lihat [Membuat kebijakan IAM](https://docs.aws.amazon.com/IAM/latest/UserGuide/access_policies_create-console.html) dalam Panduan Pengguna IAM.

Untuk detail tentang tindakan dan jenis sumber daya yang ditentukan oleh AWS Audit Manager, termasuk format ARN untuk setiap jenis sumber daya, lihat [Tindakan, sumber daya, dan kunci kondisi](https://docs.aws.amazon.com/service-authorization/latest/reference/list_awsauditmanager.html)  [untuk AWS Audit Manager](https://docs.aws.amazon.com/service-authorization/latest/reference/list_awsauditmanager.html) di Referensi Otorisasi Layanan.

#### Daftar Isi

- [Praktik terbaik kebijakan](#page-609-0)
- [Izinkan izin minimum yang diperlukan untuk mengaktifkan Audit Manager](#page-611-0)
- [Memungkinkan pengguna akses administrator penuh ke AWS Audit Manager](#page-612-0)
	- [Contoh 1 \(Kebijakan terkelola,AWSAuditManagerAdministratorAccess\)](#page-613-0)
	- [Contoh 2 \(Izin tujuan laporan penilaian\)](#page-613-1)
	- [Contoh 3 \(Izin tujuan ekspor\)](#page-614-0)
	- [Contoh 4 \(Izin untuk mengaktifkan pencari bukti\)](#page-616-0)
	- [Contoh 5 \(Izin untuk menonaktifkan pencari bukti\)](#page-616-1)
- [Memungkinkan akses manajemen pengguna ke AWS Audit Manager](#page-617-0)
- [Izinkan pengguna akses hanya-baca AWS Audit Manager](#page-620-0)
- [Mengizinkan pengguna melihat izin mereka sendiri](#page-621-0)
- [Izinkan AWS Audit Manager untuk mengirim pemberitahuan ke topik Amazon SNS](#page-622-0)
	- [Contoh 1 \(Izin untuk topik SNS\)](#page-622-1)
	- [Contoh 2 \(Izin untuk kunci KMS yang dilampirkan ke topik SNS\)](#page-624-0)
- [Izinkan pengguna menjalankan kueri penelusuran di pencari bukti](#page-625-0)

### <span id="page-609-0"></span>Praktik terbaik kebijakan

Kebijakan berbasis identitas menentukan apakah seseorang dapat membuat, mengakses, atau menghapus sumber daya Audit Manager di akun Anda. Tindakan ini membuat Akun AWS Anda dikenai biaya. Ketika Anda membuat atau mengedit kebijakan berbasis identitas, ikuti panduan dan rekomendasi ini:

- Mulailah dengan kebijakan AWS terkelola dan beralih ke izin hak istimewa paling sedikit Untuk mulai memberikan izin kepada pengguna dan beban kerja Anda, gunakan kebijakan AWS terkelola yang memberikan izin untuk banyak kasus penggunaan umum. Mereka tersedia di Anda Akun AWS. Kami menyarankan Anda mengurangi izin lebih lanjut dengan menentukan kebijakan yang dikelola AWS pelanggan yang khusus untuk kasus penggunaan Anda. Untuk informasi selengkapnya, lihat [Kebijakan yang dikelola AWS](https://docs.aws.amazon.com/IAM/latest/UserGuide/access_policies_managed-vs-inline.html#aws-managed-policies) atau [Kebijakan yang dikelola AWS untuk fungsi](https://docs.aws.amazon.com/IAM/latest/UserGuide/access_policies_job-functions.html) [tugas](https://docs.aws.amazon.com/IAM/latest/UserGuide/access_policies_job-functions.html) dalam Panduan Pengguna IAM.
- Menerapkan izin dengan hak akses paling rendah Ketika Anda menetapkan izin dengan kebijakan IAM, hanya berikan izin yang diperlukan untuk melakukan tugas. Anda melakukannya dengan mendefinisikan tindakan yang dapat diambil pada sumber daya tertentu dalam kondisi tertentu, yang juga dikenal sebagai izin dengan hak akses paling rendah. Untuk informasi selengkapnya tentang cara menggunakan IAM untuk mengajukan izin, lihat [Kebijakan dan izin](https://docs.aws.amazon.com/IAM/latest/UserGuide/access_policies.html) [dalam IAM](https://docs.aws.amazon.com/IAM/latest/UserGuide/access_policies.html) dalam Panduan Pengguna IAM.
- Gunakan kondisi dalam kebijakan IAM untuk membatasi akses lebih lanjut Anda dapat menambahkan suatu kondisi ke kebijakan Anda untuk membatasi akses ke tindakan dan sumber daya. Sebagai contoh, Anda dapat menulis kondisi kebijakan untuk menentukan bahwa semua permintaan harus dikirim menggunakan SSL. Anda juga dapat menggunakan ketentuan untuk memberikan akses ke tindakan layanan jika digunakan melalui yang spesifik Layanan AWS, seperti AWS CloudFormation. Untuk informasi selengkapnya, lihat [Elemen kebijakan JSON IAM: Kondisi](https://docs.aws.amazon.com/IAM/latest/UserGuide/reference_policies_elements_condition.html) dalam Panduan Pengguna IAM.
- Gunakan IAM Access Analyzer untuk memvalidasi kebijakan IAM Anda untuk memastikan izin yang aman dan fungsional – IAM Access Analyzer memvalidasi kebijakan baru dan yang sudah ada sehingga kebijakan tersebut mematuhi bahasa kebijakan IAM (JSON) dan praktik terbaik IAM. IAM Access Analyzer menyediakan lebih dari 100 pemeriksaan kebijakan dan rekomendasi yang dapat ditindaklanjuti untuk membantu Anda membuat kebijakan yang aman dan fungsional. Untuk informasi selengkapnya, lihat [Validasi kebijakan IAM Access Analyzer](https://docs.aws.amazon.com/IAM/latest/UserGuide/access-analyzer-policy-validation.html) dalam Panduan Pengguna IAM.
- Memerlukan otentikasi multi-faktor (MFA) Jika Anda memiliki skenario yang mengharuskan pengguna IAM atau pengguna root di Anda, Akun AWS aktifkan MFA untuk keamanan tambahan. Untuk meminta MFA ketika operasi API dipanggil, tambahkan kondisi MFA pada kebijakan Anda. Untuk informasi selengkapnya, lihat [Mengonfigurasi akses API yang dilindungi MFA](https://docs.aws.amazon.com/IAM/latest/UserGuide/id_credentials_mfa_configure-api-require.html) dalam Panduan Pengguna IAM.

Untuk informasi selengkapnya tentang praktik terbaik dalam IAM, lihat [Praktik terbaik keamanan](https://docs.aws.amazon.com/IAM/latest/UserGuide/best-practices.html)  [dalam IAM](https://docs.aws.amazon.com/IAM/latest/UserGuide/best-practices.html) dalam Panduan Pengguna IAM.

### <span id="page-611-0"></span>Izinkan izin minimum yang diperlukan untuk mengaktifkan Audit Manager

Contoh ini menunjukkan bagaimana Anda mengizinkan akun tanpa peran administrator untuk mengaktifkan AWS Audit Manager.

#### **a** Note

Apa yang kami sediakan di sini adalah kebijakan dasar yang memberikan izin minimum yang diperlukan untuk mengaktifkan Audit Manager. Semua izin dalam kebijakan berikut diperlukan. Jika Anda menghilangkan bagian apa pun dari kebijakan ini, Anda tidak akan dapat mengaktifkan Audit Manager.

Kami menyarankan Anda meluangkan waktu untuk menyesuaikan izin Anda sehingga mereka memenuhi kebutuhan spesifik Anda. Jika Anda memerlukan bantuan, hubungi administrator atau [AWS Support.](https://aws.amazon.com/contact-us/)

Untuk memberikan akses minimum yang diperlukan untuk mengaktifkan Audit Manager, gunakan izin berikut.

```
{ 
     "Version": "2012-10-17", 
     "Statement": [ 
         { 
              "Effect": "Allow", 
              "Action": "auditmanager:*", 
              "Resource": "*" 
         }, 
         { 
              "Effect": "Allow", 
              "Action": "iam:CreateServiceLinkedRole", 
              "Resource": "*", 
              "Condition": { 
                  "StringLike": { 
                       "iam:AWSServiceName": "auditmanager.amazonaws.com" 
 } 
              } 
         }, 
         { 
              "Sid": "CreateEventsAccess", 
              "Effect": "Allow", 
              "Action": [
```
```
 "events:PutRule" 
                  ], 
                  "Resource": "*", 
                  "Condition": { 
                        "ForAllValues:StringEquals": { 
                             "events:source": [ 
                                   "aws.securityhub" 
\sim 100 \sim 100 \sim 100 \sim 100 \sim 100 \sim 100 \sim 100 \sim 100 \sim 100 \sim 100 \sim 100 \sim 100 \sim 100 \sim 100 \sim 100 \sim 100 \sim 100 \sim 100 \sim 100 \sim 100 \sim 100 \sim 100 \sim 100 \sim 100 \sim 
 } 
 } 
            }, 
            { 
                  "Sid": "EventsAccess", 
                  "Effect": "Allow", 
                  "Action": [ 
                        "events:PutTargets" 
                  ], 
                  "Resource": "arn:aws:events:*:*:rule/
AuditManagerSecurityHubFindingsReceiver" 
            }, 
            { 
                  "Effect": "Allow", 
                  "Action": "kms:ListAliases", 
                  "Resource": "*", 
                  "Condition": { 
                        "StringLike": { 
                              "iam:AWSServiceName": "auditmanager.amazonaws.com" 
 } 
 } 
            } 
      ]
}
```
Anda tidak perlu mengizinkan izin konsol minimum untuk pengguna yang melakukan panggilan hanya ke AWS CLI atau AWS API. Sebagai alternatif, hanya izinkan akses ke tindakan yang cocok dengan operasi API yang sedang Anda coba lakukan.

Memungkinkan pengguna akses administrator penuh ke AWS Audit Manager

Contoh kebijakan berikut memberikan akses administrator penuh ke AWS Audit Manager.

- Contoh 1 (Kebijakan terkelola,[AWSAuditManagerAdministratorAccess](#page-613-0))
- [Contoh 2 \(Izin tujuan laporan penilaian\)](#page-613-1)
- [Contoh 3 \(Izin tujuan ekspor\)](#page-614-0)
- [Contoh 4 \(Izin untuk mengaktifkan pencari bukti\)](#page-616-0)
- [Contoh 5 \(Izin untuk menonaktifkan pencari bukti\)](#page-616-1)

<span id="page-613-0"></span>Contoh 1 (Kebijakan terkelola,**AWSAuditManagerAdministratorAccess**)

[AWSAuditManagerAdministratorAccess](https://docs.aws.amazon.com/aws-managed-policy/latest/reference/AWSAuditManagerAdministratorAccess.html)Kebijakan ini mencakup kemampuan untuk mengaktifkan dan menonaktifkan Audit Manager, kemampuan untuk mengubah pengaturan Audit Manager, dan kemampuan untuk mengelola semua sumber daya Audit Manager seperti penilaian, kerangka kerja, kontrol, dan laporan penilaian.

<span id="page-613-1"></span>Contoh 2 (Izin tujuan laporan penilaian)

Kebijakan ini memberi Anda izin untuk mengakses bucket S3 tertentu, serta menambahkan file ke serta menghapus file darinya. Hal ini memungkinkan Anda untuk menggunakan bucket yang ditentukan sebagai tujuan laporan penilaian di Audit Manager.

Ganti *teks placeholder* dengan informasi Anda sendiri. Sertakan bucket S3 yang Anda gunakan sebagai tujuan laporan penilaian dan kunci KMS yang Anda gunakan untuk mengenkripsi laporan penilaian Anda.

```
{ 
      "Version": "2012-10-17", 
      "Statement": [ 
\overline{\mathcal{L}} "Effect": "Allow", 
               "Action": [ 
                   "s3:PutObject", 
                   "s3:GetObject", 
                   "s3:ListBucket", 
                   "s3:DeleteObject", 
                   "s3:GetBucketLocation", 
                   "s3:PutObjectAcl" 
               ], 
                "Resource": "arn:aws:s3:::DOC-EXAMPLE-DESTINATION-BUCKET/*" 
           } 
     \mathbf{I}},
{ 
      "Version": "2012-10-17", 
      "Statement": [
```

```
 { 
               "Effect": "Allow", 
               "Action": [ 
                    "kms:Decrypt", 
                    "kms:Encrypt", 
                    "kms:GenerateDataKey" 
               ], 
               "Resource": "arn:aws:kms:us-
west-2:111122223333:key/1234abcd-12ab-34cd-56ef-1234567890ab" 
          } 
    \mathbf{I}}
```
<span id="page-614-0"></span>Contoh 3 (Izin tujuan ekspor)

Kebijakan berikut memungkinkan CloudTrail untuk mengirimkan hasil kueri pencari bukti ke bucket S3 yang ditentukan. Sebagai praktik keamanan terbaik, kunci kondisi global IAM aws:SourceArn membantu memastikan bahwa CloudTrail menulis ke bucket S3 hanya untuk penyimpanan data peristiwa.

Ganti *teks placeholder* dengan informasi Anda sendiri, sebagai berikut:

- Ganti DOC-EXAMPLE-DESTINATION-BUCKET dengan bucket S3 yang Anda gunakan sebagai tujuan ekspor.
- Ganti *myQueryRunningWilayah* dengan yang sesuai Wilayah AWS untuk konfigurasi Anda.
- Ganti *myAccountID* dengan Akun AWS ID yang digunakan untuk. CloudTrail Ini mungkin tidak sama dengan Akun AWS ID untuk bucket S3. Jika ini adalah penyimpanan data acara organisasi, Anda harus menggunakan Akun AWS untuk akun manajemen.

```
{ 
     "Version": "2012-10-17", 
     "Statement": [ 
          { 
               "Effect": "Allow", 
               "Principal": { 
                    "Service": "cloudtrail.amazonaws.com" 
               }, 
               "Action": [ 
                    "s3:PutObject*", 
                    "s3:Abort*" 
               ],
```

```
 "Resource": [ 
                 "arn:aws:s3:::DOC-EXAMPLE-DESTINATION-BUCKET", 
                 "arn:aws:s3:::DOC-EXAMPLE-DESTINATION-BUCKET/*" 
             ], 
             "Condition": { 
                 "StringEquals": { 
                      "AWS:SourceArn": 
 "arn:aws:cloudtrail:myQueryRunningRegion:myAccountID:eventdatastore/*" 
 } 
 } 
         }, 
         { 
             "Effect": "Allow", 
             "Principal": { 
                 "Service": "cloudtrail.amazonaws.com" 
             }, 
             "Action": "s3:GetBucketAcl", 
             "Resource": "arn:aws:s3:::DOC-EXAMPLE-DESTINATION-BUCKET", 
             "Condition": { 
                 "StringEquals": { 
                      "AWS:SourceArn": 
 "arn:aws:cloudtrail:myQueryRunningRegion:myAccountID:eventdatastore/*" 
 } 
 } 
         }, 
         { 
             "Effect": "Allow", 
             "Principal": { 
                 "Service": "cloudtrail.amazonaws.com" 
             }, 
             "Action": [ 
                 "kms:Decrypt*", 
                 "kms:GenerateDataKey*" 
             ], 
             "Resource": "*" 
         }, 
         { 
             "Effect": "Allow", 
             "Principal": { 
                 "Service": "s3.amazonaws.com" 
             }, 
             "Action": [ 
                 "kms:Decrypt*", 
                 "kms:GenerateDataKey*"
```

```
 ], 
                       "Resource": "*" 
                } 
       \mathbf{I}}
```
<span id="page-616-0"></span>Contoh 4 (Izin untuk mengaktifkan pencari bukti)

Kebijakan izin berikut diperlukan jika Anda ingin mengaktifkan dan menggunakan fitur pencari bukti. Pernyataan kebijakan ini memungkinkan Audit Manager untuk membuat penyimpanan data peristiwa CloudTrail Lake dan menjalankan kueri penelusuran.

```
{ 
     "Version": "2012-10-17", 
     "Statement": [ 
          { 
             "Sid": "ManageCloudTrailLakeQueryAccess", 
             "Effect": "Allow", 
             "Action": [ 
                  "cloudtrail:StartQuery", 
                  "cloudtrail:DescribeQuery", 
                  "cloudtrail:GetQueryResults", 
                  "cloudtrail:CancelQuery" 
             ], 
             "Resource": "arn:aws:cloudtrail:*:*:eventdatastore/*" 
          }, 
          { 
             "Sid": "ManageCloudTrailLakeAccess", 
             "Effect": "Allow", 
             "Action": [ 
                   "cloudtrail:CreateEventDataStore" 
             ], 
             "Resource": "arn:aws:cloudtrail:*:*:eventdatastore/*" 
           } 
     ]
}
```
<span id="page-616-1"></span>Contoh 5 (Izin untuk menonaktifkan pencari bukti)

Contoh kebijakan ini memberikan izin untuk menonaktifkan fitur pencari bukti di Audit Manager. Ini melibatkan penghapusan penyimpanan data acara yang dibuat saat Anda pertama kali mengaktifkan fitur tersebut.

Sebelum Anda menggunakan kebijakan ini, ganti *teks placeholder dengan informasi* Anda sendiri. Anda harus menentukan UUID penyimpanan data peristiwa yang dibuat saat Anda mengaktifkan pencari bukti. Anda dapat mengambil ARN penyimpanan data peristiwa dari pengaturan Audit Manager Anda. Untuk informasi selengkapnya, lihat [GetSettings](https://docs.aws.amazon.com/audit-manager/latest/APIReference/API_GetSettings.html)di Referensi AWS Audit Manager API.

```
{ 
     "Version": "2012-10-17", 
     "Statement": [ 
          { 
               "Effect": "Allow", 
               "Action": [ 
                   "cloudtrail:DeleteEventDataStore", 
                  "cloudtrail:UpdateEventDataStore" 
               ], 
               "Resource": "arn:aws:cloudtrail:::event-data-store-UUID" 
          } 
    \mathbf{I}}
```
#### Memungkinkan akses manajemen pengguna ke AWS Audit Manager

Contoh ini menunjukkan bagaimana Anda mengizinkan akses manajemen non-administrator. AWS Audit Manager

Kebijakan ini memberikan kemampuan untuk mengelola semua sumber daya Audit Manager (penilaian, kerangka kerja, dan kontrol), tetapi tidak memberikan kemampuan untuk mengaktifkan atau menonaktifkan Audit Manager atau mengubah setelan Audit Manager.

```
{ 
     "Version": "2012-10-17", 
     "Statement": [ 
         { 
              "Sid": "AuditManagerAccess", 
              "Effect": "Allow", 
              "Action": [ 
                  "auditmanager:AssociateAssessmentReportEvidenceFolder", 
                  "auditmanager:BatchAssociateAssessmentReportEvidence", 
                  "auditmanager:BatchCreateDelegationByAssessment", 
                  "auditmanager:BatchDeleteDelegationByAssessment", 
                  "auditmanager:BatchDisassociateAssessmentReportEvidence", 
                  "auditmanager:BatchImportEvidenceToAssessmentControl",
```
 "auditmanager:CreateAssessment", "auditmanager:CreateAssessmentFramework", "auditmanager:CreateAssessmentReport", "auditmanager:CreateControl", "auditmanager:DeleteControl", "auditmanager:DeleteAssessment", "auditmanager:DeleteAssessmentFramework", "auditmanager:DeleteAssessmentFrameworkShare", "auditmanager:DeleteAssessmentReport", "auditmanager:DisassociateAssessmentReportEvidenceFolder", "auditmanager:GetAccountStatus", "auditmanager:GetAssessment", "auditmanager:GetAssessmentFramework", "auditmanager:GetControl", "auditmanager:GetServicesInScope", "auditmanager:GetSettings", "auditmanager:GetAssessmentReportUrl", "auditmanager:GetChangeLogs", "auditmanager:GetDelegations", "auditmanager:GetEvidence", "auditmanager:GetEvidenceByEvidenceFolder", "auditmanager:GetEvidenceFileUploadUrl", "auditmanager:GetEvidenceFolder", "auditmanager:GetEvidenceFoldersByAssessment", "auditmanager:GetEvidenceFoldersByAssessmentControl", "auditmanager:GetInsights", "auditmanager:GetInsightsByAssessment", "auditmanager:GetOrganizationAdminAccount", "auditmanager:ListAssessments", "auditmanager:ListAssessmentReports", "auditmanager:ListControls", "auditmanager:ListKeywordsForDataSource", "auditmanager:ListNotifications", "auditmanager:ListAssessmentControlInsightsByControlDomain", "auditmanager:ListAssessmentFrameworks", "auditmanager:ListAssessmentFrameworkShareRequests", "auditmanager:ListControlDomainInsights", "auditmanager:ListControlDomainInsightsByAssessment", "auditmanager:ListControlInsightsByControlDomain", "auditmanager:ListTagsForResource", "auditmanager:StartAssessmentFrameworkShare", "auditmanager:TagResource", "auditmanager:UntagResource",

```
 "auditmanager:UpdateControl",
```

```
 "auditmanager:UpdateAssessment", 
                "auditmanager:UpdateAssessmentControl", 
                "auditmanager:UpdateAssessmentControlSetStatus", 
                "auditmanager:UpdateAssessmentFramework", 
                "auditmanager:UpdateAssessmentFrameworkShare", 
                "auditmanager:UpdateAssessmentStatus", 
                "auditmanager:ValidateAssessmentReportIntegrity" 
            ], 
            "Resource": "*" 
       }, 
       { 
    "Sid": "ControlCatalogAccess", 
    "Effect": "Allow", 
    "Action": [ 
 "controlcatalog:ListCommonControls", 
 "controlcatalog:ListDomains", 
 "controlcatalog:ListObjectives" 
    ], 
    "Resource": "*" 
       }, 
       { 
            "Sid": "OrganizationsAccess", 
            "Effect": "Allow", 
            "Action": [ 
                "organizations:ListAccountsForParent", 
                "organizations:ListAccounts", 
                "organizations:DescribeOrganization", 
                "organizations:DescribeOrganizationalUnit", 
                "organizations:DescribeAccount", 
                "organizations:ListParents", 
                "organizations:ListChildren" 
            ], 
            "Resource": "*" 
       }, 
       { 
            "Sid": "IAMAccess", 
            "Effect": "Allow", 
            "Action": [ 
                "iam:GetUser", 
                "iam:ListUsers", 
                "iam:ListRoles" 
            ], 
            "Resource": "*" 
       },
```

```
 { 
           "Sid": "S3Access", 
           "Effect": "Allow", 
           "Action": [ 
               "s3:ListAllMyBuckets" 
          ], 
           "Resource": "*" 
     }, 
      { 
           "Sid": "KmsAccess", 
           "Effect": "Allow", 
           "Action": [ 
               "kms:DescribeKey", 
               "kms:ListKeys", 
               "kms:ListAliases" 
          ], 
           "Resource": "*" 
     }, 
     { 
           "Sid": "SNSAccess", 
           "Effect": "Allow", 
           "Action": [ 
               "sns:ListTopics" 
          ], 
           "Resource": "*" 
     }, 
      { 
          "Sid": "TagAccess", 
           "Effect": "Allow", 
           "Action": [ 
               "tag:GetResources" 
          ], 
           "Resource": "*" 
     } 
 ]
```
Izinkan pengguna akses hanya-baca AWS Audit Manager

Kebijakan ini memberikan akses hanya-baca ke AWS Audit Manager sumber daya seperti penilaian, kerangka kerja, dan kontrol.

{

}

```
 "Version": "2012-10-17", 
      "Statement": [ 
          { 
               "Sid": "AuditManagerAccess", 
               "Effect": "Allow", 
               "Action": [ 
                    "auditmanager:Get*", 
                    "auditmanager:List*" 
               ], 
               "Resource": "*" 
          } 
     ]
}
```
# Mengizinkan pengguna melihat izin mereka sendiri

Contoh ini menunjukkan cara membuat kebijakan yang mengizinkan pengguna IAM melihat kebijakan inline dan terkelola yang dilampirkan ke identitas pengguna mereka. Kebijakan ini mencakup izin untuk menyelesaikan tindakan ini di konsol atau menggunakan API atau secara terprogram. AWS CLI AWS

```
{ 
     "Version": "2012-10-17", 
     "Statement": [ 
          { 
              "Sid": "ViewOwnUserInfo", 
              "Effect": "Allow", 
              "Action": [ 
                   "iam:GetUserPolicy", 
                   "iam:ListGroupsForUser", 
                   "iam:ListAttachedUserPolicies", 
                   "iam:ListUserPolicies", 
                   "iam:GetUser" 
              ], 
              "Resource": ["arn:aws:iam::*:user/${aws:username}"] 
          }, 
          { 
              "Sid": "NavigateInConsole", 
              "Effect": "Allow", 
              "Action": [ 
                   "iam:GetGroupPolicy", 
                   "iam:GetPolicyVersion", 
                   "iam:GetPolicy",
```

```
 "iam:ListAttachedGroupPolicies", 
                    "iam:ListGroupPolicies", 
                    "iam:ListPolicyVersions", 
                    "iam:ListPolicies", 
                    "iam:ListUsers" 
               ], 
                "Resource": "*" 
           } 
     \mathbf{I}}
```
#### Izinkan AWS Audit Manager untuk mengirim pemberitahuan ke topik Amazon SNS

Kebijakan dalam contoh ini memberikan izin Audit Manager untuk mengirim notifikasi ke topik Amazon SNS yang ada.

- [Contoh 1](https://docs.aws.amazon.com/audit-manager/latest/userguide/security_iam_id-based-policy-examples.html#sns-topic-permissions)  Jika Anda ingin menerima pemberitahuan dari Audit Manager, gunakan contoh ini untuk menambahkan izin ke kebijakan akses topik SNS Anda.
- [Contoh 2](https://docs.aws.amazon.com/audit-manager/latest/userguide/security_iam_id-based-policy-examples.html#sns-key-permissions)  Jika topik SNS Anda menggunakan AWS Key Management Service (AWS KMS) untuk enkripsi sisi server (SSE), gunakan contoh ini untuk menambahkan izin ke kebijakan akses kunci KMS.

Dalam kebijakan berikut, prinsipal yang mendapatkan izin adalah kepala layanan Audit Manager, yaituauditmanager.amazonaws.com. Ketika prinsipal dalam pernyataan kebijakan adalah [prinsipal AWS layanan,](https://docs.aws.amazon.com/IAM/latest/UserGuide/reference_policies_elements_principal.html#principal-services) kami sangat menyarankan Anda menggunakan [aws:SourceArn](https://docs.aws.amazon.com/IAM/latest/UserGuide/reference_policies_condition-keys.html#condition-keys-sourcearn)atau kunci kondisi [aws:SourceAccount](https://docs.aws.amazon.com/IAM/latest/UserGuide/reference_policies_condition-keys.html#condition-keys-sourceaccount)global dalam kebijakan. Anda dapat menggunakan kunci konteks kondisi global ini untuk membantu mencegah [skenario deputi yang membingungkan](https://docs.aws.amazon.com/audit-manager/latest/userguide/cross-service-confused-deputy-prevention.html).

Contoh 1 (Izin untuk topik SNS)

Pernyataan kebijakan ini memungkinkan Audit Manager untuk mempublikasikan peristiwa ke topik SNS yang ditentukan. Setiap permintaan untuk mempublikasikan ke topik SNS yang ditentukan harus memenuhi ketentuan kebijakan.

Sebelum menggunakan kebijakan ini, ganti *teks placeholder dengan informasi* Anda sendiri. Perhatikan hal-hal berikut ini:

• Jika Anda menggunakan kunci aws:SourceArn kondisi dalam kebijakan ini, nilainya harus berupa ARN sumber daya Audit Manager tempat notifikasi berasal. Dalam contoh di bawah ini,

aws:SourceArn menggunakan wildcard (\*) untuk ID sumber daya. Hal ini memungkinkan semua permintaan yang berasal dari Audit Manager pada semua sumber Audit Manager. Dengan kunci kondisi aws:SourceArn global, Anda dapat menggunakan operator StringLike atau ArnLike kondisi. Sebagai praktik terbaik, kami sarankan Anda menggunakannyaArnLike.

- Jika Anda menggunakan tombol [aws:SourceAccount](https://docs.aws.amazon.com/IAM/latest/UserGuide/reference_policies_condition-keys.html#condition-keys-sourceaccount)kondisi, Anda dapat menggunakan operator StringEquals atau StringLike kondisi. Sebagai praktik terbaik, kami menyarankan Anda menggunakan StringEquals untuk menerapkan hak istimewa paling sedikit.
- Jika Anda menggunakan keduanya aws:SourceAccount danaws:SourceArn, nilai akun harus menunjukkan ID akun yang sama.

```
{ 
   "Version": "2012-10-17", 
   "Statement": { 
       "Sid": "AllowAuditManagerToUseSNSTopic", 
       "Effect": "Allow", 
       "Principal": { 
          "Service": "auditmanager.amazonaws.com" 
       }, 
       "Action": "SNS:Publish", 
       "Resource": "arn:aws:sns:region:accountID:topicName", 
       "Condition": { 
          "StringEquals": { 
            "aws:SourceAccount": "accountID" 
          }, 
          "ArnLike": { 
            "aws:SourceArn": "arn:aws:auditmanager:region:accountID:*" 
          } 
       } 
     }
}
```
Contoh alternatif berikut hanya menggunakan kunci aws:SourceArn kondisi, dengan operator StringLike kondisi:

```
 "Condition": { 
   "StringLike": { 
     "aws:SourceArn": "arn:aws:auditmanager:region:accountID:*" 
   } 
 }
```
Contoh alternatif berikut hanya menggunakan kunci aws:SourceAccount kondisi, dengan operator StringLike kondisi:

```
 "Condition": { 
   "StringLike": { 
     "aws:SourceAccount": "accountID" 
    } 
  }
```
Contoh 2 (Izin untuk kunci KMS yang dilampirkan ke topik SNS)

Pernyataan kebijakan ini memungkinkan Audit Manager menggunakan kunci KMS untuk [menghasilkan kunci data](https://docs.aws.amazon.com/kms/latest/APIReference/API_GenerateDataKey.html) yang digunakan untuk mengenkripsi topik SNS. Setiap permintaan untuk menggunakan kunci KMS untuk operasi yang ditentukan harus memenuhi ketentuan kebijakan.

Sebelum menggunakan kebijakan ini, ganti *teks placeholder dengan informasi* Anda sendiri. Perhatikan hal-hal berikut ini:

- Jika Anda menggunakan kunci aws:SourceArn kondisi dalam kebijakan ini, nilainya harus ARN sumber daya yang dienkripsi. Misalnya, dalam hal ini, ini adalah topik SNS di akun Anda. Tetapkan nilai ke ARN atau pola ARN dengan karakter wildcard (). \* Anda dapat menggunakan operator StringLike atau ArnLike kondisi dengan kunci aws:SourceArn kondisi. Sebagai praktik terbaik, kami sarankan Anda menggunakannyaArnLike.
- Jika Anda menggunakan tombol aws:SourceAccount kondisi, Anda dapat menggunakan operator StringEquals atau StringLike kondisi. Sebagai praktik terbaik, kami menyarankan Anda menggunakan StringEquals untuk menerapkan hak istimewa paling sedikit. Anda dapat menggunakan aws:SourceAccount jika Anda tidak tahu ARN dari topik SNS.
- Jika Anda menggunakan keduanya aws:SourceAccount danaws:SourceArn, nilai akun harus menunjukkan ID akun yang sama.

```
{ 
      "Version": "2012-10-17", 
      "Statement": { 
         "Sid": "AllowAuditManagerToUseKMSKey", 
         "Effect": "Allow", 
         "Principal": { 
             "Service": "auditmanager.amazonaws.com" 
         }, 
         "Action": [
```

```
 "kms:Decrypt", 
            "kms:GenerateDataKey" 
        ], 
        "Resource": "arn:aws:kms:region:accountID:key/*", 
        "Condition": { 
            "StringEquals": { 
                 "aws:SourceAccount": "accountID" 
 } 
             "ArnLike": { 
                   "aws:SourceArn": "arn:aws:sns:region:accountID:topicName" 
 } 
       } 
     } 
   ]
}
```
Contoh alternatif berikut hanya menggunakan kunci aws:SourceArn kondisi, dengan operator StringLike kondisi:

```
 "Condition": { 
   "StringLike": { 
     "aws:SourceArn": "arn:aws:sns:region:accountID:topicName" 
   } 
 }
```
Contoh alternatif berikut hanya menggunakan kunci aws:SourceAccount kondisi, dengan operator StringLike kondisi:

```
 "Condition": { 
   "StringLike": { 
     "aws:SourceAccount": "accountID" 
    } 
  }
```
Izinkan pengguna menjalankan kueri penelusuran di pencari bukti

Kebijakan berikut memberikan izin untuk melakukan kueri di penyimpanan data peristiwa CloudTrail Lake. Kebijakan izin ini diperlukan jika Anda ingin menggunakan fitur pencari bukti.

```
{ 
     "Version": "2012-10-17", 
     "Statement": [
```

```
 { 
               "Sid": "ManageCloudTrailLakeQueryAccess", 
               "Effect": "Allow", 
               "Action": [ 
                    "cloudtrail:StartQuery", 
                    "cloudtrail:DescribeQuery", 
                    "cloudtrail:GetQueryResults", 
                    "cloudtrail:CancelQuery" 
               ], 
               "Resource": "*" 
          } 
    \mathbf{I}}
```
# Pencegahan confused deputy lintas layanan

Masalah confused deputy adalah masalah keamanan saat entitas yang tidak memiliki izin untuk melakukan suatu tindakan dapat memaksa entitas yang lebih berhak untuk melakukan tindakan tersebut. Pada tahun AWS, peniruan lintas layanan dapat mengakibatkan masalah wakil yang membingungkan. Peniruan identitas lintas layanan dapat terjadi ketika satu layanan (layanan yang dipanggil) memanggil layanan lain (layanan yang dipanggil). Layanan panggilan dapat dimanipulasi untuk menggunakan izinnya untuk bertindak atas sumber daya pelanggan lain ketika tidak memiliki izin untuk melakukannya. Untuk mencegah hal ini, Amazon Web Services menyediakan alat yang membantu Anda melindungi data Anda untuk semua layanan dengan prinsipal layanan yang telah diberikan akses ke sumber daya di akun Anda.

Sebaiknya gunakan kunci konteks kondisi [aws:SourceAccount](https://docs.aws.amazon.com/IAM/latest/UserGuide/reference_policies_condition-keys.html#condition-keys-sourceaccount)global [aws:SourceArn](https://docs.aws.amazon.com/IAM/latest/UserGuide/reference_policies_condition-keys.html#condition-keys-sourcearn)dan global dalam kebijakan sumber daya untuk membatasi izin yang AWS Audit Manager diberikan ke layanan lain untuk akses ke sumber daya Anda.

• Gunakan aws:SourceArn jika Anda hanya ingin satu sumber daya dikaitkan dengan akses lintas layanan. Anda juga dapat menggunakan aws:SourceArn dengan wildcard (\*) jika Anda ingin menentukan beberapa sumber daya.

Misalnya, Anda dapat menggunakan topik Amazon SNS untuk menerima pemberitahuan aktivitas dari Audit Manager. Dalam hal ini, dalam kebijakan akses topik SNS Anda, nilai aws:SourceArn ARN adalah sumber daya Audit Manager tempat notifikasi berasal. Karena kemungkinan Anda memiliki beberapa sumber daya Audit Manager, sebaiknya gunakan aws:SourceArn dengan

wildcard. Ini memungkinkan Anda untuk menentukan semua sumber Audit Manager Anda dalam kebijakan akses topik SNS Anda.

- Gunakan aws:SourceAccount jika Anda ingin mengizinkan sumber daya apa pun di akun tersebut dikaitkan dengan penggunaan lintas layanan.
- Jika aws:SourceArn nilainya tidak berisi ID akun, seperti ARN bucket Amazon S3, Anda harus menggunakan kedua kunci konteks kondisi global untuk membatasi izin.
- Jika Anda menggunakan kedua kondisi, dan jika aws:SourceArn nilainya berisi ID akun, aws:SourceAccount nilai dan akun dalam aws:SourceArn nilai harus menunjukkan ID akun yang sama saat digunakan dalam pernyataan kebijakan yang sama.
- Cara paling efektif untuk melindungi dari masalah confused deputy adalah dengan menggunakan kunci konteks kondisi global aws:SourceArn dengan ARN lengkap sumber daya. Jika Anda tidak mengetahui Nama Sumber Daya Amazon (ARN) lengkap sumber daya atau jika Anda menentukan beberapa sumber daya, gunakan kunci kondisi konteks aws:SourceArn global dengan karakter wildcard (\*) untuk bagian ARN yang tidak diketahui. Misalnya, arn:aws:*servicename*:\*:*123456789012*:\*.

# Audit Manager bingung dengan dukungan wakil

Audit Manager memberikan dukungan wakil yang membingungkan dalam skenario berikut. Contoh kebijakan ini menunjukkan bagaimana Anda dapat menggunakan kunci aws:SourceArn dan aws:SourceAccount kondisi untuk mencegah masalah wakil yang membingungkan.

- [Contoh kebijakan: Topik SNS yang Anda gunakan untuk menerima notifikasi Audit Manager](https://docs.aws.amazon.com/audit-manager/latest/userguide/security_iam_id-based-policy-examples.html#sns-topic-permissions)
- [Contoh kebijakan: Kunci KMS yang Anda gunakan untuk mengenkripsi topik SNS Anda](https://docs.aws.amazon.com/audit-manager/latest/userguide/security_iam_id-based-policy-examples.html#sns-key-permissions)

Audit Manager tidak memberikan dukungan deputi yang membingungkan untuk kunci terkelola pelanggan yang Anda berikan di [Mengonfigurasi pengaturan enkripsi data Anda](#page-488-0) pengaturan Audit Manager Anda. Jika Anda memberikan kunci terkelola pelanggan Anda sendiri, Anda tidak dapat menggunakan aws:SourceAccount atau aws:SourceArn ketentuan dalam kebijakan kunci KMS tersebut.

# AWS kebijakan terkelola untuk AWS Audit Manager

Kebijakan AWS terkelola adalah kebijakan mandiri yang dibuat dan dikelola oleh AWS. AWS Kebijakan terkelola dirancang untuk memberikan izin bagi banyak kasus penggunaan umum sehingga Anda dapat mulai menetapkan izin kepada pengguna, grup, dan peran.

Perlu diingat bahwa kebijakan AWS terkelola mungkin tidak memberikan izin hak istimewa paling sedikit untuk kasus penggunaan spesifik Anda karena tersedia untuk digunakan semua pelanggan. AWS Kami menyarankan Anda untuk mengurangi izin lebih lanjut dengan menentukan [kebijakan](https://docs.aws.amazon.com/IAM/latest/UserGuide/access_policies_managed-vs-inline.html#customer-managed-policies)  [yang dikelola pelanggan](https://docs.aws.amazon.com/IAM/latest/UserGuide/access_policies_managed-vs-inline.html#customer-managed-policies) yang khusus untuk kasus penggunaan Anda.

Anda tidak dapat mengubah izin yang ditentukan dalam kebijakan AWS terkelola. Jika AWS memperbarui izin yang ditentukan dalam kebijakan AWS terkelola, pembaruan akan memengaruhi semua identitas utama (pengguna, grup, dan peran) yang dilampirkan kebijakan tersebut. AWS kemungkinan besar akan memperbarui kebijakan AWS terkelola saat baru Layanan AWS diluncurkan atau operasi API baru tersedia untuk layanan yang ada.

Untuk informasi selengkapnya, lihat [AWS kebijakan yang dikelola](https://docs.aws.amazon.com/IAM/latest/UserGuide/access_policies_managed-vs-inline.html#aws-managed-policies) dalam Panduan Pengguna IAM.

Topik

- [AWS kebijakan terkelola: AWSAuditManagerAdministratorAccess](#page-628-0)
- [AWS kebijakan terkelola: AWSAuditManagerServiceRolePolicy](#page-634-0)
- [AWS Audit Manager pembaruan kebijakan AWS terkelola](#page-650-0)

## <span id="page-628-0"></span>AWS kebijakan terkelola: AWSAuditManagerAdministratorAccess

Anda dapat melampirkan kebijakan AWSAuditManagerAdministratorAccess ke identitas IAM Anda.

Kebijakan ini memberikan izin administratif yang memungkinkan akses administrasi penuh. AWS Audit Manager Akses ini mencakup kemampuan untuk mengaktifkan dan menonaktifkan AWS Audit Manager, mengubah pengaturan AWS Audit Manager, dan mengelola semua sumber daya Audit Manager seperti penilaian, kerangka kerja, kontrol, dan laporan penilaian.

AWS Audit Manager memerlukan izin luas di beberapa AWS layanan. Ini karena AWS Audit Manager terintegrasi dengan beberapa AWS layanan untuk mengumpulkan bukti secara otomatis dari Akun AWS dan layanan dalam lingkup penilaian.

Detail izin

Kebijakan ini mencakup izin berikut:

• Audit Manager— Memungkinkan kepala sekolah izin penuh pada sumber daya. AWS Audit Manager

- Organizations— Memungkinkan kepala sekolah untuk membuat daftar akun dan unit organisasi, dan untuk mendaftarkan atau membatalkan pendaftaran administrator yang didelegasikan. Ini diperlukan agar Anda dapat mengaktifkan dukungan multi-akun dan memungkinkan AWS Audit Manager untuk menjalankan penilaian melalui beberapa akun dan mengkonsolidasikan bukti ke dalam akun administrator yang didelegasikan.
- iam— Memungkinkan prinsipal untuk mendapatkan dan mencantumkan pengguna di IAM dan membuat peran terkait layanan. Ini diperlukan agar Anda dapat menunjuk pemilik audit dan delegasi untuk penilaian. Kebijakan ini juga memungkinkan prinsipal untuk menghapus peran terkait layanan dan mengambil status penghapusan. Ini diperlukan agar AWS Audit Manager dapat membersihkan sumber daya dan menghapus peran terkait layanan untuk Anda ketika Anda memilih untuk menonaktifkan layanan di. AWS Management Console
- s3— Memungkinkan kepala sekolah untuk mencantumkan bucket Amazon Simple Storage Service (Amazon S3) yang tersedia. Kemampuan ini diperlukan agar Anda dapat menunjuk bucket S3 tempat Anda ingin menyimpan laporan bukti atau mengunggah bukti manual.
- kms— Memungkinkan kepala sekolah untuk membuat daftar dan mendeskripsikan kunci, daftar alias, dan membuat hibah. Ini diperlukan agar Anda dapat memilih kunci yang dikelola pelanggan untuk enkripsi data.
- sns— Memungkinkan kepala sekolah untuk membuat daftar topik berlangganan di Amazon SNS. Ini diperlukan agar Anda dapat menentukan topik SNS mana yang AWS Audit Manager ingin Anda kirimi notifikasi.
- events— Memungkinkan kepala sekolah untuk membuat daftar dan mengelola cek dari. AWS Security Hub Hal ini diperlukan agar secara otomatis AWS Audit Manager dapat mengumpulkan AWS Security Hub temuan untuk AWS layanan yang dipantau oleh AWS Security Hub. Kemudian dapat mengubah data ini menjadi bukti untuk dimasukkan dalam AWS Audit Manager penilaian Anda.
- tag— Memungkinkan kepala sekolah untuk mengambil sumber daya yang ditandai. Ini diperlukan agar Anda dapat menggunakan tag sebagai filter penelusuran saat menjelajahi kerangka kerja, kontrol, dan penilaian. AWS Audit Manager
- controlcatalog— Memungkinkan prinsipal untuk membuat daftar domain, tujuan, dan kontrol umum yang disediakan oleh Katalog Kontrol. AWS Ini diperlukan agar Anda dapat menggunakan fitur kontrol umum di AWS Audit Manager. Dengan izin ini, Anda dapat melihat daftar kontrol umum di pustaka AWS Audit Manager kontrol, dan memfilter kontrol berdasarkan domain dan tujuan. Anda juga dapat menggunakan kontrol umum sebagai sumber bukti saat Anda membuat kontrol khusus.

{

```
 "Version": "2012-10-17", 
      "Statement": [ 
           { 
                "Sid": "AuditManagerAccess", 
                "Effect": "Allow", 
                "Action": [ 
                      "auditmanager:*" 
                ], 
                "Resource": "*" 
           }, 
           { 
                "Sid": "OrganizationsAccess", 
                "Effect": "Allow", 
                "Action": [ 
                      "organizations:ListAccountsForParent", 
                      "organizations:ListAccounts", 
                      "organizations:DescribeOrganization", 
                      "organizations:DescribeOrganizationalUnit", 
                      "organizations:DescribeAccount", 
                      "organizations:ListParents", 
                      "organizations:ListChildren" 
                ], 
                "Resource": "*" 
           }, 
           { 
                "Sid": "AllowOnlyAuditManagerIntegration", 
                "Effect": "Allow", 
                "Action": [ 
                      "organizations:RegisterDelegatedAdministrator", 
                      "organizations:DeregisterDelegatedAdministrator", 
                      "organizations:EnableAWSServiceAccess" 
                ], 
                "Resource": "*", 
                "Condition": { 
                      "StringLikeIfExists": { 
                           "organizations:ServicePrincipal": [ 
                                 "auditmanager.amazonaws.com" 
\sim 100 \sim 100 \sim 100 \sim 100 \sim 100 \sim 100 \sim 100 \sim 100 \sim 100 \sim 100 \sim 100 \sim 100 \sim 100 \sim 100 \sim 100 \sim 100 \sim 100 \sim 100 \sim 100 \sim 100 \sim 100 \sim 100 \sim 100 \sim 100 \sim 
 } 
 } 
           }, 
\overline{\mathcal{L}}
```

```
 "Sid": "IAMAccess", 
              "Effect": "Allow", 
              "Action": [ 
                  "iam:GetUser", 
                  "iam:ListUsers", 
                  "iam:ListRoles" 
              ], 
              "Resource": "*" 
          }, 
          { 
              "Sid": "IAMAccessCreateSLR", 
              "Effect": "Allow", 
              "Action": "iam:CreateServiceLinkedRole", 
              "Resource": "arn:aws:iam::*:role/aws-service-role/
auditmanager.amazonaws.com/AWSServiceRoleForAuditManager*", 
              "Condition": { 
                  "StringLike": { 
                       "iam:AWSServiceName": "auditmanager.amazonaws.com" 
 } 
              } 
         }, 
          { 
              "Sid": "IAMAccessManageSLR", 
              "Effect": "Allow", 
              "Action": [ 
                  "iam:DeleteServiceLinkedRole", 
                  "iam:UpdateRoleDescription", 
                  "iam:GetServiceLinkedRoleDeletionStatus" 
              ], 
              "Resource": "arn:aws:iam::*:role/aws-service-role/
auditmanager.amazonaws.com/AWSServiceRoleForAuditManager*" 
         }, 
          { 
              "Sid": "S3Access", 
              "Effect": "Allow", 
              "Action": [ 
                  "s3:ListAllMyBuckets" 
              ], 
              "Resource": "*" 
          }, 
          { 
              "Sid": "KmsAccess", 
              "Effect": "Allow", 
              "Action": [
```

```
 "kms:DescribeKey", 
                  "kms:ListKeys", 
                  "kms:ListAliases" 
              ], 
              "Resource": "*" 
         }, 
         { 
              "Sid": "KmsCreateGrantAccess", 
              "Effect": "Allow", 
              "Action": [ 
                  "kms:CreateGrant" 
              ], 
              "Resource": "*", 
              "Condition": { 
                  "Bool": { 
                       "kms:GrantIsForAWSResource": "true" 
                  }, 
                  "StringLike": { 
                       "kms:ViaService": "auditmanager.*.amazonaws.com" 
 } 
 } 
         }, 
         { 
              "Sid": "SNSAccess", 
              "Effect": "Allow", 
              "Action": [ 
                  "sns:ListTopics" 
              ], 
              "Resource": "*" 
         }, 
         { 
              "Sid": "CreateEventsAccess", 
              "Effect": "Allow", 
              "Action": [ 
                  "events:PutRule" 
              ], 
              "Resource": "*", 
              "Condition": { 
                  "StringEquals": { 
                       "events:detail-type": "Security Hub Findings - Imported" 
                  }, 
                  "ForAllValues:StringEquals": { 
                       "events:source": [ 
                           "aws.securityhub"
```

```
\sim 100 \sim 100 \sim 100 \sim 100 \sim 100 \sim 100 \sim 100 \sim 100 \sim 100 \sim 100 \sim 100 \sim 100 \sim 100 \sim 100 \sim 100 \sim 100 \sim 100 \sim 100 \sim 100 \sim 100 \sim 100 \sim 100 \sim 100 \sim 100 \sim 
 } 
 } 
            }, 
            { 
                  "Sid": "EventsAccess", 
                  "Effect": "Allow", 
                  "Action": [ 
                        "events:DeleteRule", 
                        "events:DescribeRule", 
                        "events:EnableRule", 
                        "events:DisableRule", 
                        "events:ListTargetsByRule", 
                        "events:PutTargets", 
                        "events:RemoveTargets" 
                  ], 
                  "Resource": "arn:aws:events:*:*:rule/
AuditManagerSecurityHubFindingsReceiver" 
            }, 
            { 
                  "Sid": "TagAccess", 
                  "Effect": "Allow", 
                  "Action": [ 
                        "tag:GetResources" 
                  ], 
                  "Resource": "*" 
            }, 
            { 
        "Sid": "ControlCatalogAccess", 
        "Effect": "Allow", 
        "Action": [ 
    "controlcatalog:ListCommonControls", 
    "controlcatalog:ListDomains", 
    "controlcatalog:ListObjectives" 
        ], 
        "Resource": "*" 
            } 
     \mathbf{I}}
```
## <span id="page-634-0"></span>AWS kebijakan terkelola: AWSAuditManagerServiceRolePolicy

Anda tidak dapat melampirkan AWSAuditManagerServiceRolePolicy ke entitas IAM Anda. Kebijakan ini dilampirkan pada peran terkait layananAWSServiceRoleForAuditManager, yang memungkinkan Anda AWS Audit Manager melakukan tindakan atas nama Anda. Untuk informasi selengkapnya, lihat [Menggunakan peran terkait layanan untuk AWS Audit Manager.](#page-663-0)

Kebijakan izin peran,AWSAuditManagerServiceRolePolicy, memungkinkan AWS Audit Manager untuk mengumpulkan bukti otomatis dengan melakukan hal berikut atas nama Anda:

- Kumpulkan data dari sumber data berikut:
	- Acara manajemen dari AWS CloudTrail
	- Pemeriksaan kepatuhan dari Aturan AWS Config
	- Pemeriksaan kepatuhan dari AWS Security Hub
- Gunakan panggilan API untuk menjelaskan konfigurasi sumber daya Anda untuk hal-hal berikut Layanan AWS.

#### **G** Tip

Untuk informasi selengkapnya tentang panggilan API yang digunakan Audit Manager untuk mengumpulkan bukti dari layanan ini, lihat [Panggilan API yang didukung untuk sumber](#page-240-0)  [data kontrol kustom](#page-240-0) di panduan ini.

- Amazon API Gateway
- AWS Backup
- Amazon Bedrock
- AWS Certificate Manager
- Amazon CloudFront
- AWS CloudTrail
- Amazon CloudWatch
- CloudWatch Log Amazon
- Kolam pengguna Amazon Cognito
- AWS Config

• Amazon Data Firehose AWS kebijakan terkelola <sup>616</sup>

- AWS Direct Connect
- Amazon DynamoDB
- Amazon EC2
- Amazon EC2 Auto Scaling
- Amazon Elastic Container Service
- Amazon Elastic File System
- Amazon Elastic Kubernetes Service
- Amazon ElastiCache
- Penyeimbang Beban Elastis
- Amazon EMR
- Amazon EventBridge
- Amazon FSx
- Amazon GuardDuty
- AWS Identity and Access Management (IAM)
- Amazon Kinesis
- AWS KMS
- AWS Lambda
- AWS License Manager
- Amazon Managed Streaming untuk Apache Kafka
- OpenSearch Layanan Amazon
- AWS Organizations
- Amazon Relational Database Service
- Amazon Redshift
- Amazon Route 53
- Amazon S3
- Amazon SageMaker
- AWS Secrets Manager
- AWS Security Hub
- Amazon Simple Notification Service

#### AWS kebijakan terkelola 617

• Amazon Simple Queue Service

• AWS WAF

#### Detail izin

AWSAuditManagerServiceRolePolicymemungkinkan AWS Audit Manager untuk menyelesaikan tindakan berikut pada sumber daya yang ditentukan:

- acm:GetAccountConfiguration
- acm:ListCertificates
- apigateway:GET
- autoscaling:DescribeAutoScalingGroups
- backup:ListBackupPlans
- backup:ListRecoveryPointsByResource
- bedrock:GetCustomModel
- bedrock:GetFoundationModel
- bedrock:GetModelCustomizationJob
- bedrock:GetModelInvocationLoggingConfiguration
- bedrock:ListCustomModels
- bedrock: ListFoundationModels
- bedrock:ListModelCustomizationJobs
- cloudfront:GetDistribution
- cloudfront:GetDistributionConfig
- cloudfront:ListDistributions
- cloudtrail:DescribeTrails
- cloudtrail:GetTrail
- cloudtrail:ListTrails
- cloudtrail:LookupEvents
- cloudwatch:DescribeAlarms
- cloudwatch:DescribeAlarmsForMetric
- cloudwatch:GetMetricStatistics
- cloudwatch:ListMetrics
- cognito-idp:DescribeUserPool
- config:DescribeConfigRules
- config:DescribeDeliveryChannels
- config:ListDiscoveredResources
- directconnect:DescribeDirectConnectGateways
- directconnect:DescribeVirtualGateways
- dynamodb:DescribeBackup
- dynamodb:DescribeContinuousBackups
- dynamodb:DescribeTable
- dynamodb:DescribeTableReplicaAutoScaling
- dynamodb:ListBackups
- dynamodb:ListGlobalTables
- dynamodb:ListTables
- ec2:DescribeAddresses
- ec2:DescribeCustomerGateways
- ec2:DescribeEgressOnlyInternetGateways
- ec2:DescribeFlowLogs
- ec2:DescribeInstanceCreditSpecifications
- ec2:DescribeInstanceAttribute
- ec2:DescribeInstances
- ec2:DescribeInternetGateways
- ec2:DescribeLocalGatewayRouteTableVirtualInterfaceGroupAssociations
- ec2:DescribeLocalGateways
- ec2:DescribeLocalGatewayVirtualInterfaces
- ec2:DescribeNatGateways
- ec2:DescribeNetworkAcls
- ec2:DescribeRouteTables
- ec2:DescribeSecurityGroups
- ec2:DescribeSecurityGroupRules
- ec2:DescribeSnapshots
- ec2:DescribeTransitGateways
- ec2:DescribeVolumes
- ec2:DescribeVpcEndpoints
- ec2:DescribeVpcEndpointConnections
- ec2:DescribeVpcEndpointServiceConfigurations
- ec2:DescribeVpcPeeringConnections
- ec2:DescribeVpcs
- ec2:DescribeVpnConnections
- ec2:DescribeVpnGateways
- ec2:GetEbsDefaultKmsKeyId
- ec2:GetEbsEncryptionByDefault
- ec2:GetLaunchTemplateData
- ecs:DescribeClusters
- eks:DescribeAddonVersions
- elasticache:DescribeCacheClusters
- elasticache:DescribeServiceUpdates
- elasticfilesystem:DescribeAccessPoints
- elasticfilesystem:DescribeFileSystems
- elasticloadbalancing:DescribeLoadBalancers
- elasticloadbalancing:DescribeSslPolicies
- elasticloadbalancing:DescribeTargetGroups
- elasticmapreduce:ListClusters
- elasticmapreduce:ListSecurityConfigurations
- es:DescribeDomains
- es:DescribeDomain
- es:DescribeDomainConfig
- es:ListDomainNames
- events:DeleteRule
- events:DescribeRule
- events:DisableRule
- events:EnableRule
- events:ListConnections
- events:ListEventBuses
- events:ListEventSources
- events:ListRules
- events:ListTargetsByRule
- events:PutRule
- events:PutTargets
- events:RemoveTargets
- firehose:ListDeliveryStreams
- fsx:DescribeFileSystems
- guardduty:ListDetectors
- iam:GenerateCredentialReport
- iam:GetAccessKeyLastUsed
- iam:GetAccountAuthorizationDetails
- iam:GetAccountPasswordPolicy
- iam:GetAccountSummary
- iam:GetCredentialReport
- iam:GetGroupPolicy
- iam:GetPolicy
- iam:GetPolicyVersion
- iam:GetRolePolicy
- iam:GetUser
- iam:GetUserPolicy
- iam:ListAccessKeys
- iam:ListAttachedGroupPolicies
- iam:ListAttachedRolePolicies
- iam:ListAttachedUserPolicies
- iam:ListEntitiesForPolicy
- iam:ListGroupsForUser
- iam:ListGroupPolicies
- iam:ListGroups
- iam:ListMfaDeviceTags
- iam:ListMfaDevices
- iam:ListOpenIdConnectProviders
- iam:ListPolicies
- iam:ListPolicyVersions
- iam:ListRolePolicies
- iam:ListRoles
- iam:ListSamlProviders
- iam:ListUserPolicies
- iam:ListUsers
- iam:ListVirtualMFADevices
- kafka:ListClusters
- kafka:ListKafkaVersions
- kinesis:ListStreams
- kms:DescribeKey
- kms:GetKeyPolicy
- kms:GetKeyRotationStatus
- kms:ListGrants
- kms:ListKeyPolicies
- kms:ListKeys
- lambda:ListFunctions
- license-manager:ListAssociationsForLicenseConfiguration
- license-manager:ListLicenseConfigurations
- license-manager:ListUsageForLicenseConfiguration
- logs:DescribeDestinations
- logs:DescribeExportTasks
- logs:DescribeLogGroups
- logs:DescribeMetricFilters
- logs:DescribeResourcePolicies
- logs:FilterLogEvents
- logs:GetDataProtectionPolicy
- organizations:DescribeOrganization
- organizations:DescribePolicy
- rds:DescribeCertificates
- rds:DescribeDBClusterEndpoints
- rds:DescribeDBClusterParameterGroups
- rds:DescribeDBClusters
- rds:DescribeDBInstances
- rds:DescribeDBInstanceAutomatedBackups
- rds:DescribeDBSecurityGroups
- redshift:DescribeClusters
- redshift:DescribeClusterSnapshots
- redshift:DescribeLoggingStatus
- route53:GetQueryLoggingConfig
- s3:GetBucketAcl
- s3:GetBucketLogging
- s3:GetBucketOwnershipControls
- s3:GetBucketPolicy
	- Tindakan API ini beroperasi dalam lingkup di Akun AWS mana service-linked-role tersedia. Itu tidak dapat mengakses kebijakan bucket lintas akun.
- s3:GetBucketPublicAccessBlock
- s3:GetBucketTagging
- s3:GetBucketVersioning
- s3:GetEncryptionConfiguration
- s3:GetLifecycleConfiguration
- s3:ListAllMyBuckets
- sagemaker:DescribeAlgorithm
- sagemaker:DescribeDomain
- sagemaker:DescribeEndpoint
- sagemaker:DescribeEndpointConfig
- sagemaker:DescribeFlowDefinition
- sagemaker:DescribeHumanTaskUi
- sagemaker:DescribeLabelingJob
- sagemaker:DescribeModel
- sagemaker:DescribeModelBiasJobDefinition
- sagemaker:DescribeModelCard
- sagemaker:DescribeModelQualityJobDefinition
- sagemaker:DescribeTrainingJob
- sagemaker:DescribeUserProfile
- sagemaker:ListAlgorithms
- sagemaker:ListDomains
- sagemaker:ListEndpointConfigs
- sagemaker:ListEndpoints
- sagemaker:ListFlowDefinitions
- sagemaker:ListHumanTaskUis
- sagemaker:ListLabelingJobs
- sagemaker:ListModels
- sagemaker:ListModelBiasJobDefinitions
- sagemaker:ListModelCards
- sagemaker:ListModelQualityJobDefinitions
- sagemaker:ListMonitoringAlerts
- sagemaker:ListMonitoringSchedules
- sagemaker:ListTrainingJobs
- sagemaker:ListUserProfiles
- securityhub:DescribeStandards
- secretsmanager:DescribeSecret
- secretsmanager:ListSecrets
- sns:ListTagsForResource
- sns:ListTopics
- sqs:ListQueues
- waf-regional:GetLoggingConfiguration
- waf-regional:GetRule
- waf-regional:GetWebAcl
- waf-regional:ListRuleGroups
- waf-regional:ListRules
- waf-regional:ListSubscribedRuleGroups
- waf-regional:ListWebACLs
- waf:GetRule
- waf:GetRuleGroup
- waf:ListActivatedRulesInRuleGroup
- waf:ListRuleGroups
- waf:ListRules
- waf:ListWebAcls
- wafv2:ListWebAcls

```
{ 
  "Version": "2012-10-17", 
  "Statement": [ 
  \left\{ \right. "Effect": "Allow", 
    "Action": [ 
     "acm:GetAccountConfiguration", 
     "acm:ListCertificates", 
     "autoscaling:DescribeAutoScalingGroups", 
     "backup:ListBackupPlans", 
     "backup:ListRecoveryPointsByResource", 
     "bedrock:GetCustomModel", 
     "bedrock:GetFoundationModel", 
     "bedrock:GetModelCustomizationJob", 
     "bedrock:GetModelInvocationLoggingConfiguration", 
     "bedrock:ListCustomModels", 
     "bedrock:ListFoundationModels", 
     "bedrock:ListModelCustomizationJobs", 
     "cloudfront:GetDistribution", 
     "cloudfront:GetDistributionConfig",
```

```
 "cloudfront:ListDistributions", 
 "cloudtrail:GetTrail", 
 "cloudtrail:ListTrails", 
 "cloudtrail:DescribeTrails", 
 "cloudtrail:LookupEvents", 
 "cloudwatch:DescribeAlarms", 
 "cloudwatch:DescribeAlarmsForMetric", 
 "cloudwatch:GetMetricStatistics", 
 "cloudwatch:ListMetrics", 
 "cognito-idp:DescribeUserPool", 
 "config:DescribeConfigRules", 
 "config:DescribeDeliveryChannels", 
 "config:ListDiscoveredResources", 
 "directconnect:DescribeDirectConnectGateways", 
 "directconnect:DescribeVirtualGateways", 
 "dynamodb:DescribeContinuousBackups", 
 "dynamodb:DescribeBackup", 
 "dynamodb:DescribeTableReplicaAutoScaling", 
 "dynamodb:DescribeTable", 
 "dynamodb:ListBackups", 
 "dynamodb:ListGlobalTables", 
 "dynamodb:ListTables", 
 "ec2:DescribeInstanceCreditSpecifications", 
 "ec2:DescribeInstanceAttribute", 
 "ec2:DescribeSecurityGroupRules", 
 "ec2:DescribeVpcEndpointConnections", 
 "ec2:DescribeVpcEndpointServiceConfigurations", 
 "ec2:GetLaunchTemplateData", 
 "ec2:DescribeAddresses", 
 "ec2:DescribeCustomerGateways", 
 "ec2:DescribeEgressOnlyInternetGateways", 
 "ec2:DescribeFlowLogs", 
 "ec2:DescribeInstances", 
 "ec2:DescribeInternetGateways", 
 "ec2:DescribeLocalGatewayRouteTableVirtualInterfaceGroupAssociations", 
 "ec2:DescribeLocalGateways", 
 "ec2:DescribeLocalGatewayVirtualInterfaces", 
 "ec2:DescribeNatGateways", 
 "ec2:DescribeNetworkAcls", 
 "ec2:DescribeRouteTables", 
 "ec2:DescribeSecurityGroups", 
 "ec2:DescribeSnapshots", 
 "ec2:DescribeTransitGateways",
```

```
 "ec2:DescribeVolumes",
```
 "ec2:DescribeVpcEndpoints", "ec2:DescribeVpcPeeringConnections", "ec2:DescribeVpcs", "ec2:DescribeVpnConnections", "ec2:DescribeVpnGateways", "ec2:GetEbsDefaultKmsKeyId", "ec2:GetEbsEncryptionByDefault", "ecs:DescribeClusters", "eks:DescribeAddonVersions", "elasticache:DescribeCacheClusters", "elasticache:DescribeServiceUpdates", "elasticfilesystem:DescribeAccessPoints", "elasticfilesystem:DescribeFileSystems", "elasticloadbalancing:DescribeLoadBalancers", "elasticloadbalancing:DescribeSslPolicies", "elasticloadbalancing:DescribeTargetGroups", "elasticmapreduce:ListClusters", "elasticmapreduce:ListSecurityConfigurations", "events:DescribeRule", "events:ListConnections", "events:ListEventBuses", "events:ListEventSources", "events:ListRules", "firehose:ListDeliveryStreams", "fsx:DescribeFileSystems", "guardduty:ListDetectors", "iam:GenerateCredentialReport", "iam:GetAccountAuthorizationDetails", "iam:GetAccessKeyLastUsed", "iam:GetCredentialReport", "iam:GetGroupPolicy", "iam:GetPolicy", "iam:GetPolicyVersion", "iam:GetRolePolicy", "iam:GetUser", "iam:GetUserPolicy", "iam:GetAccountPasswordPolicy", "iam:GetAccountSummary", "iam:ListAttachedGroupPolicies", "iam:ListAttachedUserPolicies", "iam:ListEntitiesForPolicy", "iam:ListGroupsForUser", "iam:ListGroupPolicies", "iam:ListGroups",

```
 "iam:ListOpenIdConnectProviders", 
 "iam:ListPolicies", 
 "iam:ListRolePolicies", 
 "iam:ListRoles", 
 "iam:ListSamlProviders", 
 "iam:ListUserPolicies", 
 "iam:ListUsers", 
 "iam:ListVirtualMFADevices", 
 "iam:ListPolicyVersions", 
 "iam:ListAccessKeys", 
 "iam:ListAttachedRolePolicies", 
 "iam:ListMfaDeviceTags", 
 "iam:ListMfaDevices", 
 "kafka:ListClusters", 
 "kafka:ListKafkaVersions", 
 "kinesis:ListStreams", 
 "kms:DescribeKey", 
 "kms:GetKeyPolicy", 
 "kms:GetKeyRotationStatus", 
 "kms:ListGrants", 
 "kms:ListKeyPolicies", 
 "kms:ListKeys", 
 "lambda:ListFunctions", 
 "license-manager:ListAssociationsForLicenseConfiguration", 
 "license-manager:ListLicenseConfigurations", 
 "license-manager:ListUsageForLicenseConfiguration", 
 "logs:DescribeDestinations", 
 "logs:DescribeExportTasks", 
 "logs:DescribeLogGroups", 
 "logs:DescribeMetricFilters", 
 "logs:DescribeResourcePolicies", 
 "logs:FilterLogEvents", 
 "logs:GetDataProtectionPolicy", 
 "es:DescribeDomains", 
 "es:DescribeDomain", 
 "es:DescribeDomainConfig", 
 "es:ListDomainNames", 
 "organizations:DescribeOrganization", 
 "organizations:DescribePolicy", 
 "rds:DescribeCertificates", 
 "rds:DescribeDBClusterEndpoints", 
 "rds:DescribeDBClusterParameterGroups", 
 "rds:DescribeDBInstances",
```

```
 "rds:DescribeDBSecurityGroups",
```
 "rds:DescribeDBClusters", "rds:DescribeDBInstanceAutomatedBackups", "redshift:DescribeClusters", "redshift:DescribeClusterSnapshots", "redshift:DescribeLoggingStatus", "route53:GetQueryLoggingConfig", "sagemaker:DescribeAlgorithm", "sagemaker:DescribeFlowDefinition", "sagemaker:DescribeHumanTaskUi", "sagemaker:DescribeModelBiasJobDefinition", "sagemaker:DescribeModelCard", "sagemaker:DescribeModelQualityJobDefinition", "sagemaker:DescribeDomain", "sagemaker:DescribeEndpoint", "sagemaker:DescribeEndpointConfig", "sagemaker:DescribeLabelingJob", "sagemaker:DescribeModel", "sagemaker:DescribeTrainingJob", "sagemaker:DescribeUserProfile", "sagemaker:ListAlgorithms", "sagemaker:ListDomains", "sagemaker:ListEndpoints", "sagemaker:ListEndpointConfigs", "sagemaker:ListFlowDefinitions", "sagemaker:ListHumanTaskUis", "sagemaker:ListLabelingJobs", "sagemaker:ListModels", "sagemaker:ListModelBiasJobDefinitions", "sagemaker:ListModelCards", "sagemaker:ListModelQualityJobDefinitions", "sagemaker:ListMonitoringAlerts", "sagemaker:ListMonitoringSchedules", "sagemaker:ListTrainingJobs", "sagemaker:ListUserProfiles", "s3:GetBucketPublicAccessBlock", "s3:GetBucketVersioning", "s3:GetEncryptionConfiguration", "s3:GetLifecycleConfiguration", "s3:ListAllMyBuckets", "secretsmanager:DescribeSecret", "secretsmanager:ListSecrets", "securityhub:DescribeStandards", "sns:ListTagsForResource", "sns:ListTopics",
```
 "sqs:ListQueues", 
   "waf-regional:GetRule", 
   "waf-regional:GetWebAcl", 
   "waf:GetRule", 
   "waf:GetRuleGroup", 
   "waf:ListActivatedRulesInRuleGroup", 
   "waf:ListWebAcls", 
   "wafv2:ListWebAcls", 
   "waf-regional:GetLoggingConfiguration", 
   "waf-regional:ListRuleGroups", 
   "waf-regional:ListSubscribedRuleGroups", 
   "waf-regional:ListWebACLs", 
   "waf-regional:ListRules", 
   "waf:ListRuleGroups", 
   "waf:ListRules" 
  ], 
  "Resource": "*", 
  "Sid": "APIsAccess" 
 }, 
 { 
  "Sid": "S3Access", 
  "Effect": "Allow", 
  "Action": [ 
   "s3:GetBucketAcl", 
   "s3:GetBucketLogging", 
   "s3:GetBucketOwnershipControls", 
   "s3:GetBucketPolicy", 
   "s3:GetBucketTagging" 
  ], 
  "Resource": "*", 
  "Condition": { 
   "StringEquals": { 
    "aws:ResourceAccount": [ 
     "${aws:PrincipalAccount}" 
    ] 
   } 
  } 
 }, 
 { 
  "Sid": "APIGatewayAccess", 
  "Effect": "Allow", 
  "Action": [ 
   "apigateway:GET" 
  ],
```

```
 "Resource": [ 
   "arn:aws:apigateway:*::/restapis", 
   "arn:aws:apigateway:*::/restapis/*/stages/*", 
   "arn:aws:apigateway:*::/restapis/*/stages" 
  ], 
  "Condition": { 
   "StringEquals": { 
    "aws:ResourceAccount": [ 
     "${aws:PrincipalAccount}" 
    ] 
   } 
  } 
 }, 
 { 
  "Sid": "CreateEventsAccess", 
  "Effect": "Allow", 
  "Action": [ 
  "events:PutRule" 
  ], 
  "Resource": "arn:aws:events:*:*:rule/AuditManagerSecurityHubFindingsReceiver", 
  "Condition": { 
   "StringEquals": { 
    "events:detail-type": "Security Hub Findings - Imported" 
   }, 
   "Null": { 
    "events:source": "false" 
   }, 
   "ForAllValues:StringEquals": { 
    "events:source": [ 
     "aws.securityhub" 
    ] 
   } 
  } 
 }, 
 { 
  "Sid": "EventsAccess", 
  "Effect": "Allow", 
  "Action": [ 
   "events:DeleteRule", 
   "events:DescribeRule", 
   "events:EnableRule", 
   "events:DisableRule", 
   "events:ListTargetsByRule", 
   "events:PutTargets",
```

```
 "events:RemoveTargets" 
    ], 
    "Resource": "arn:aws:events:*:*:rule/AuditManagerSecurityHubFindingsReceiver" 
   } 
  ]
}
```
## AWS Audit Manager pembaruan kebijakan AWS terkelola

Lihat detail tentang pembaruan kebijakan AWS terkelola AWS Audit Manager sejak layanan ini mulai melacak perubahan ini. Untuk peringatan otomatis tentang perubahan pada halaman ini, berlangganan umpan RSS di halaman [Riwayat AWS Audit Manager dokumen.](https://docs.aws.amazon.com/audit-manager/latest/userguide/doc-history.html)

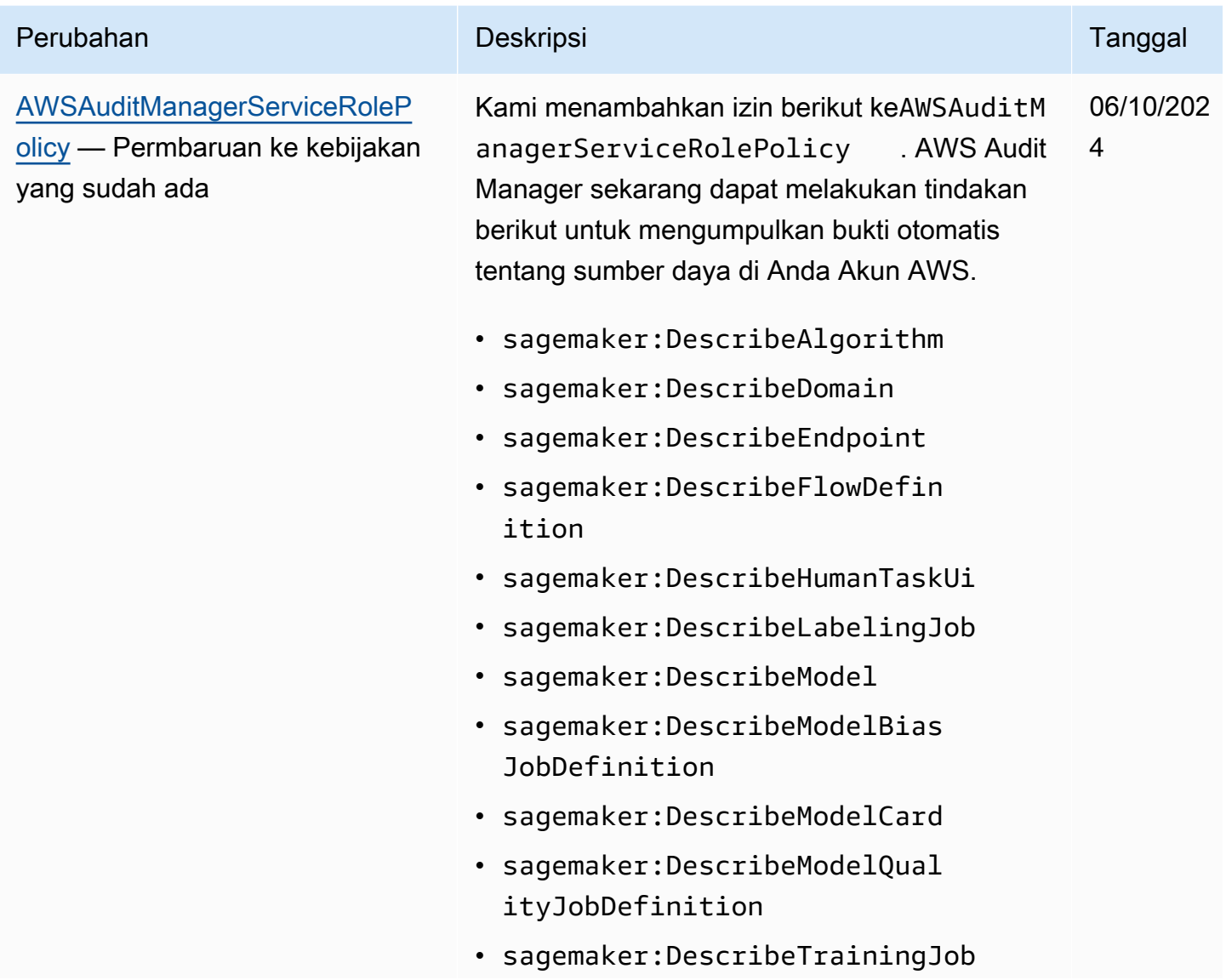

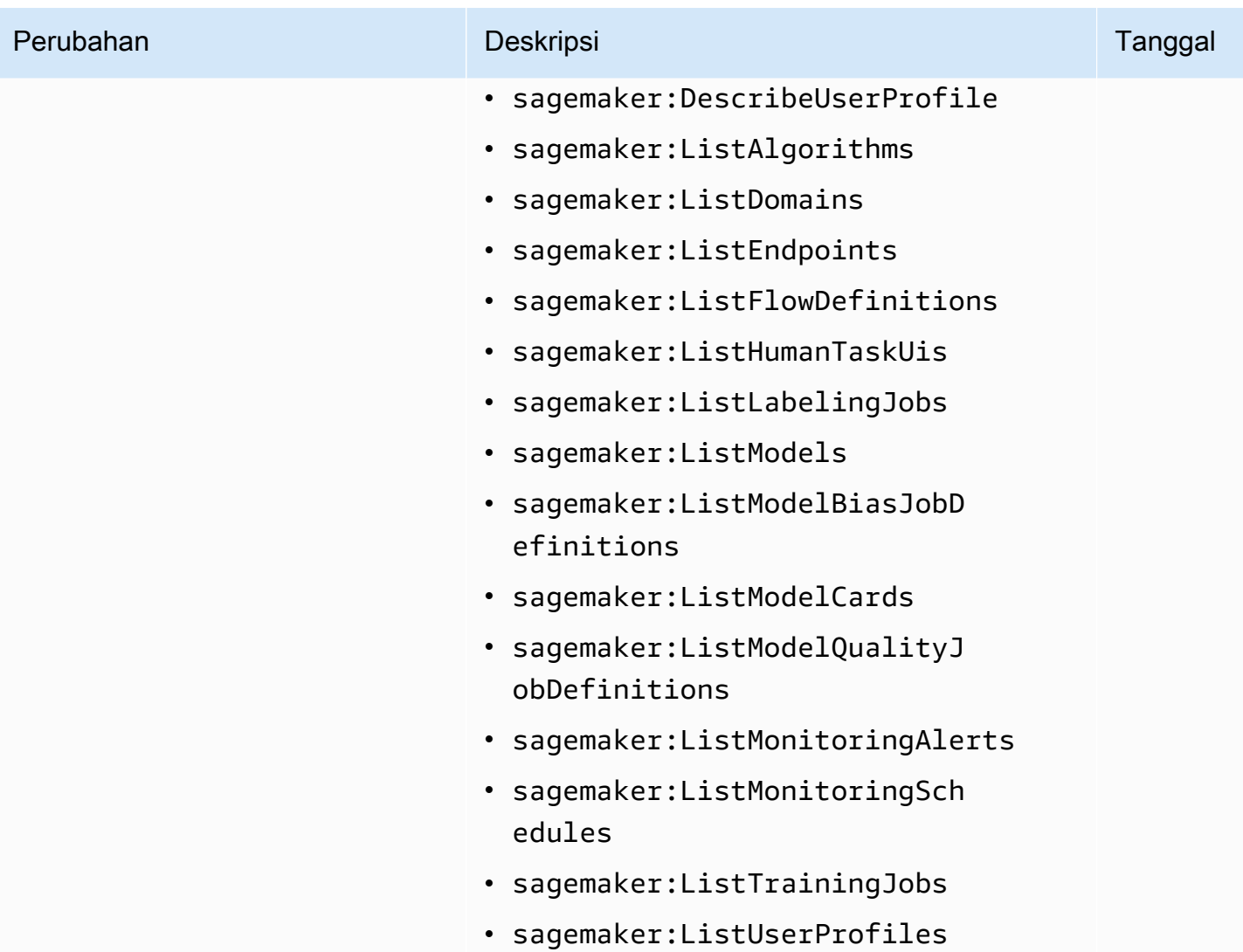

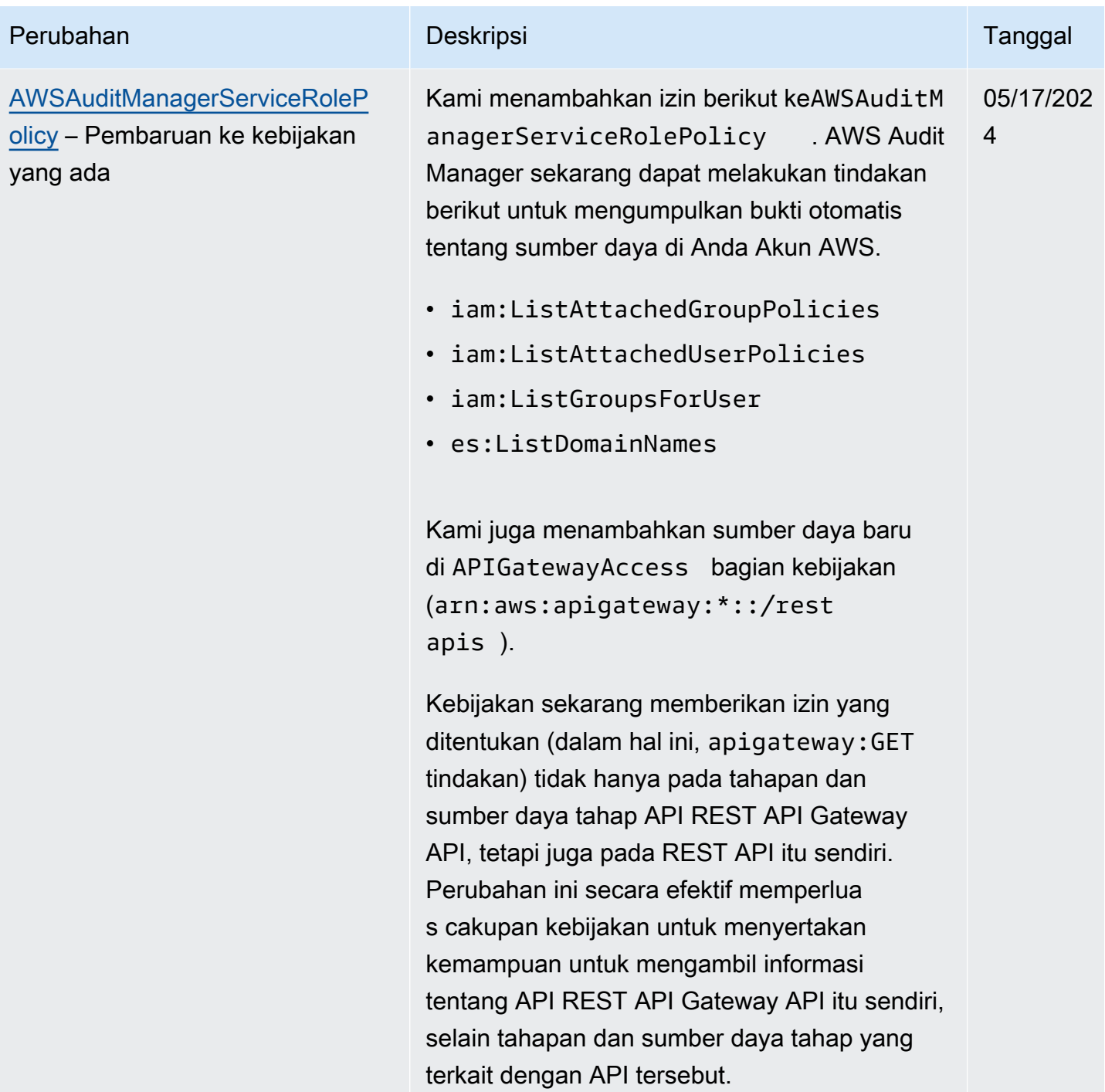

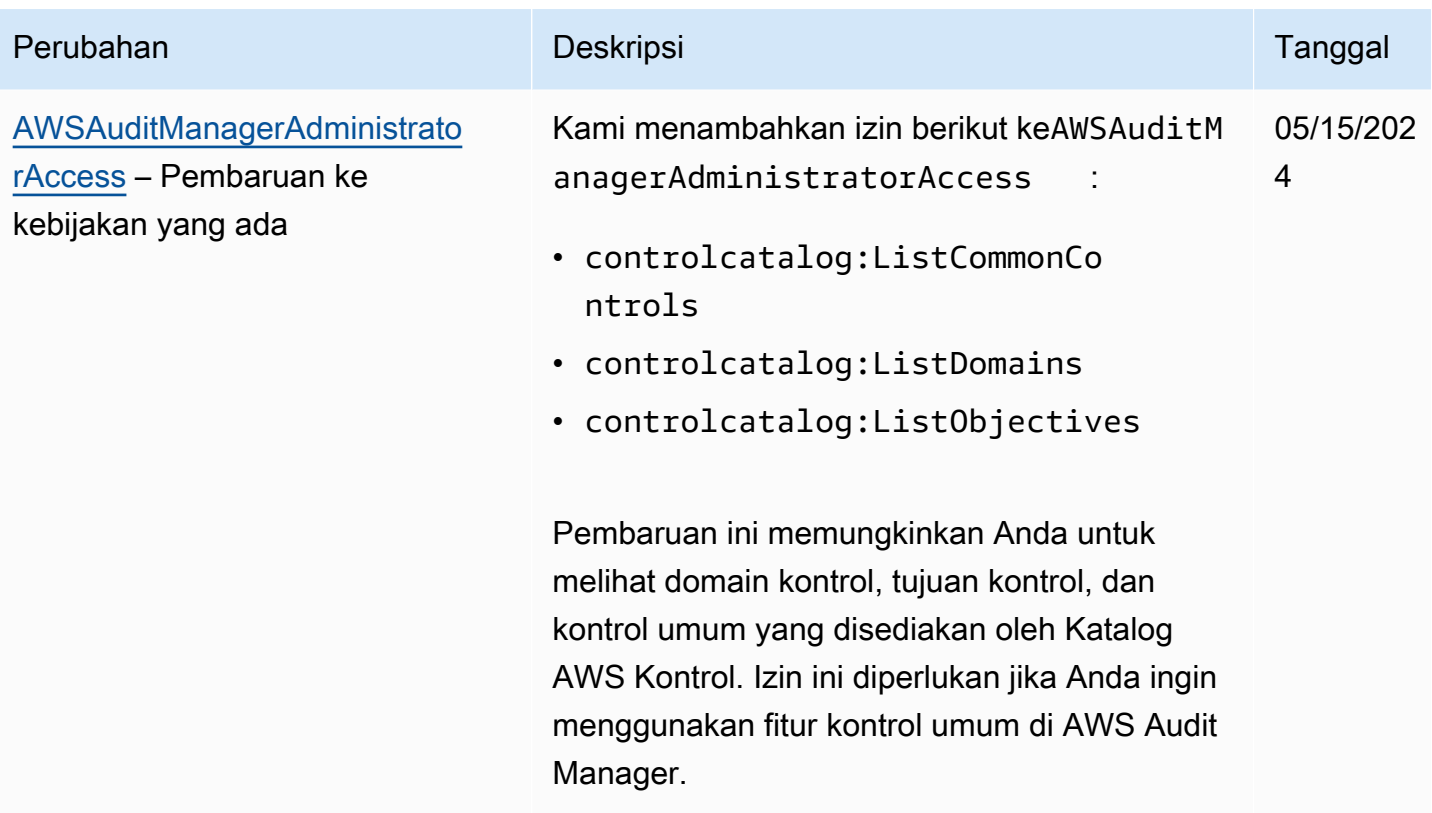

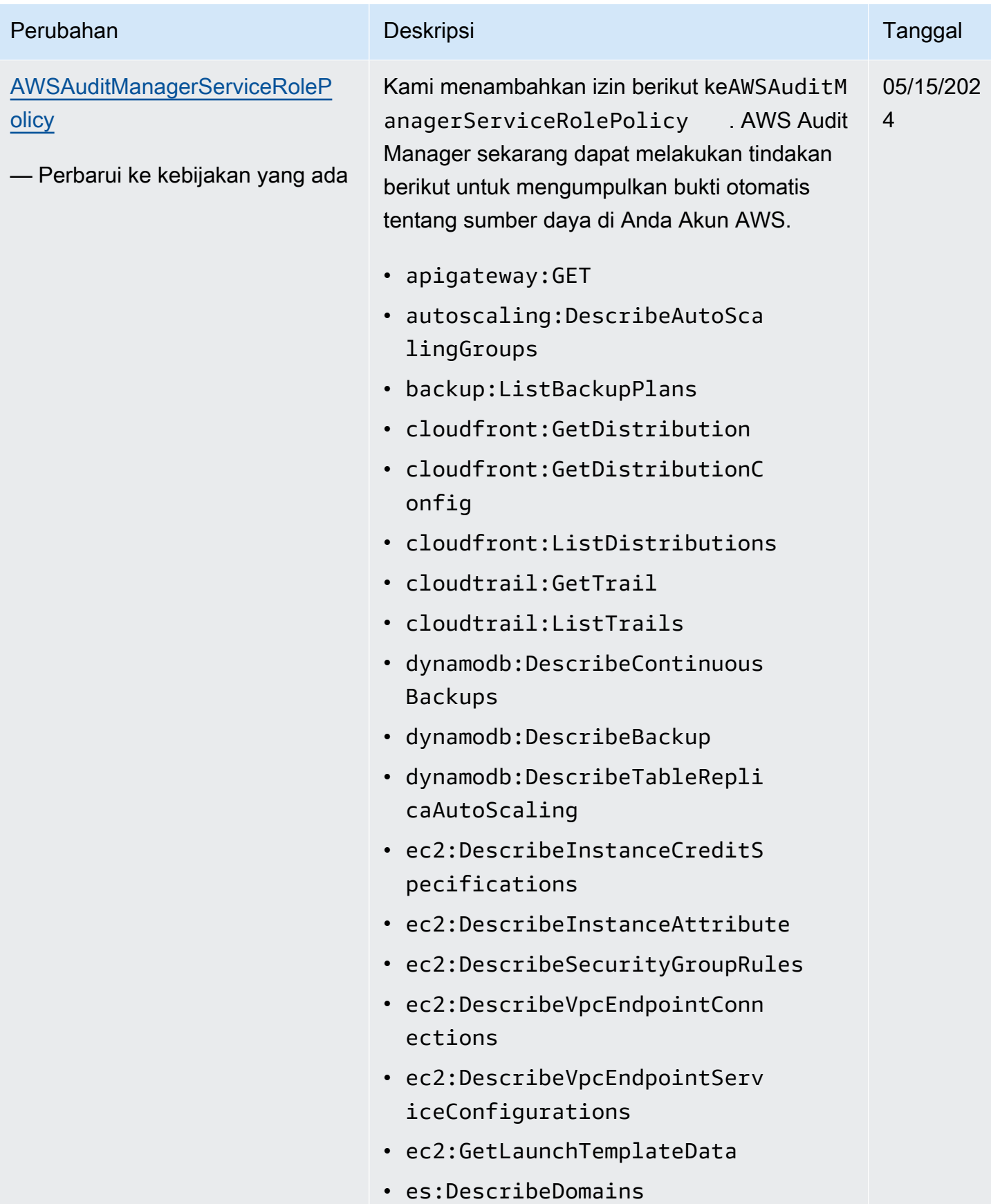

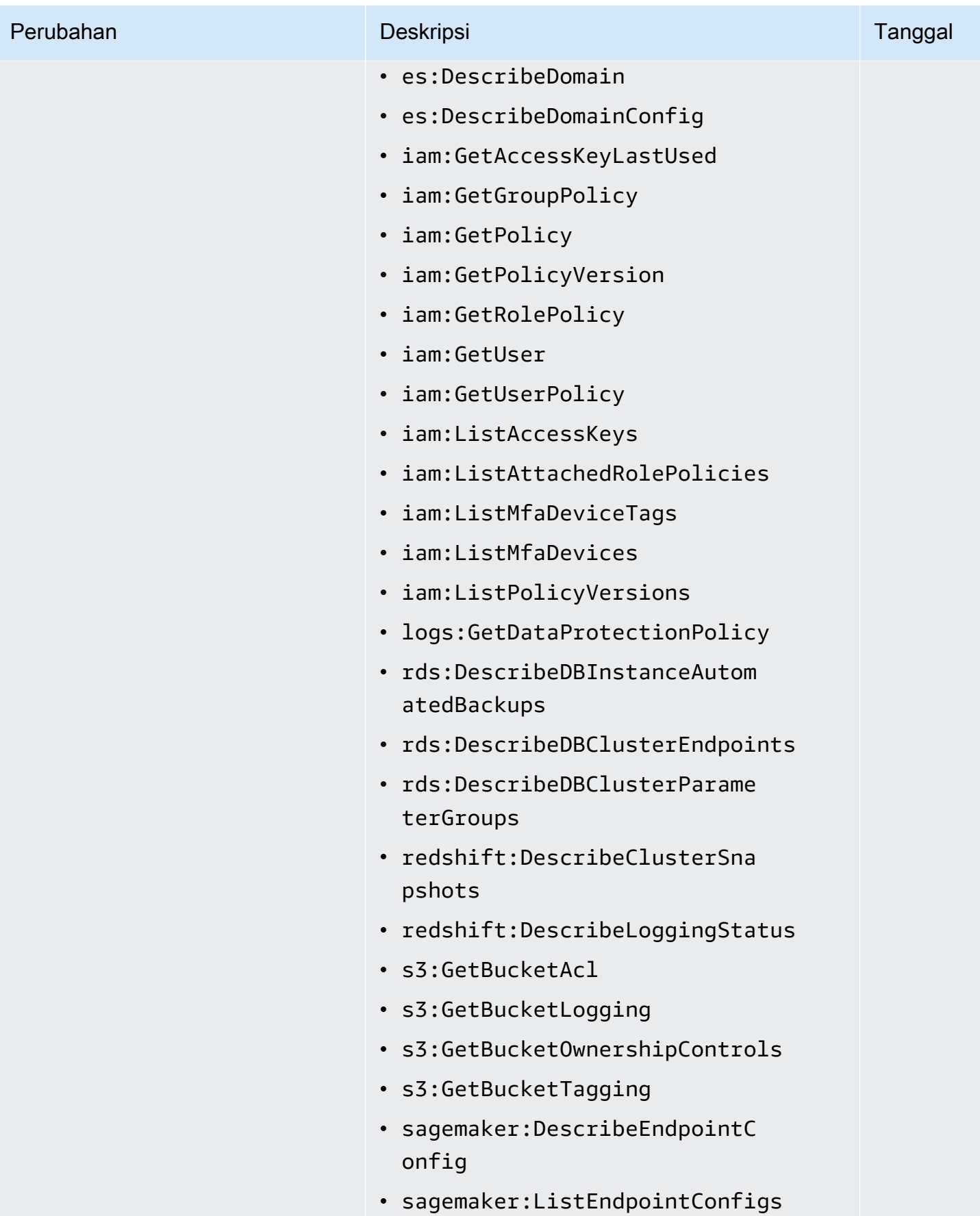

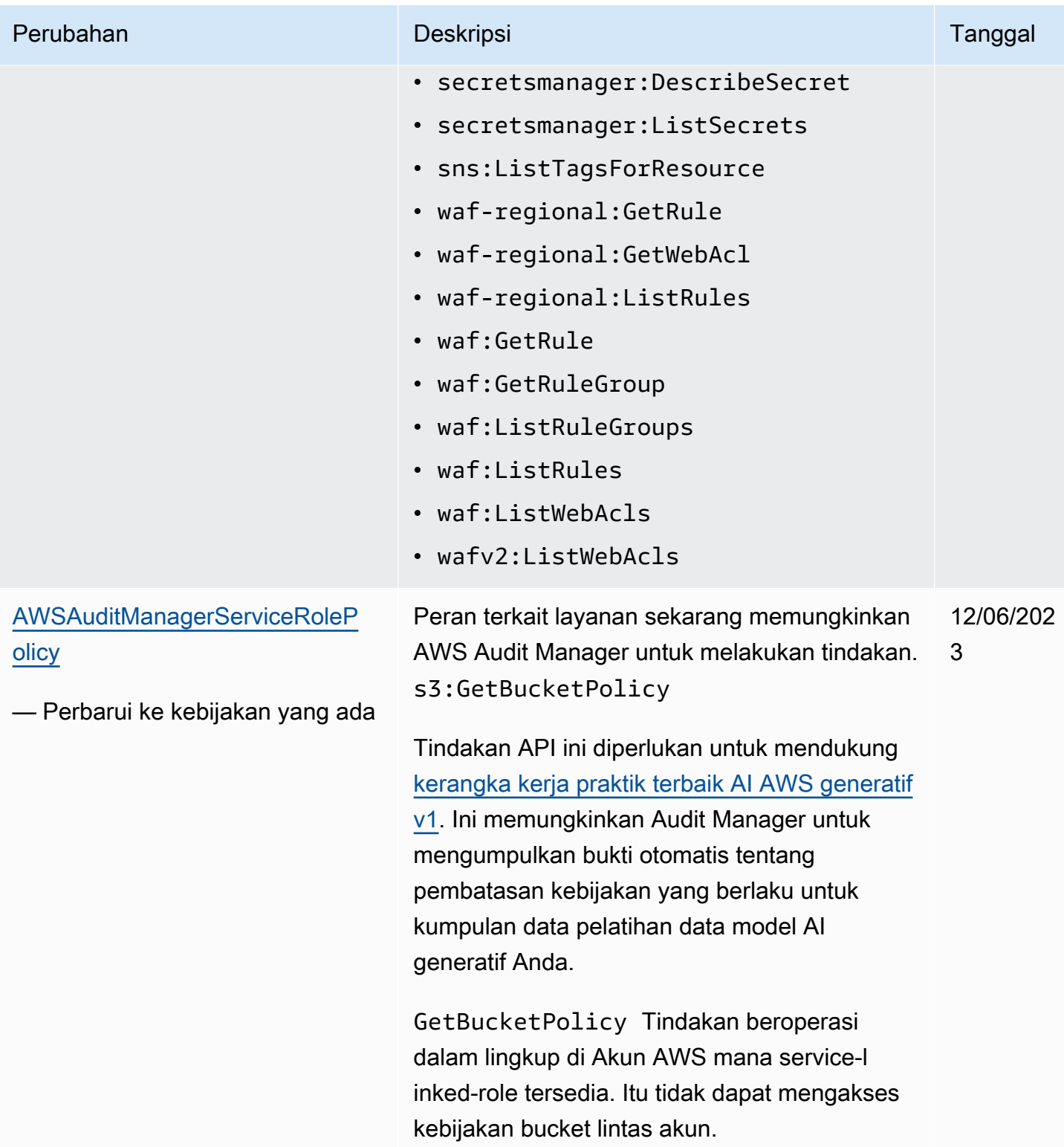

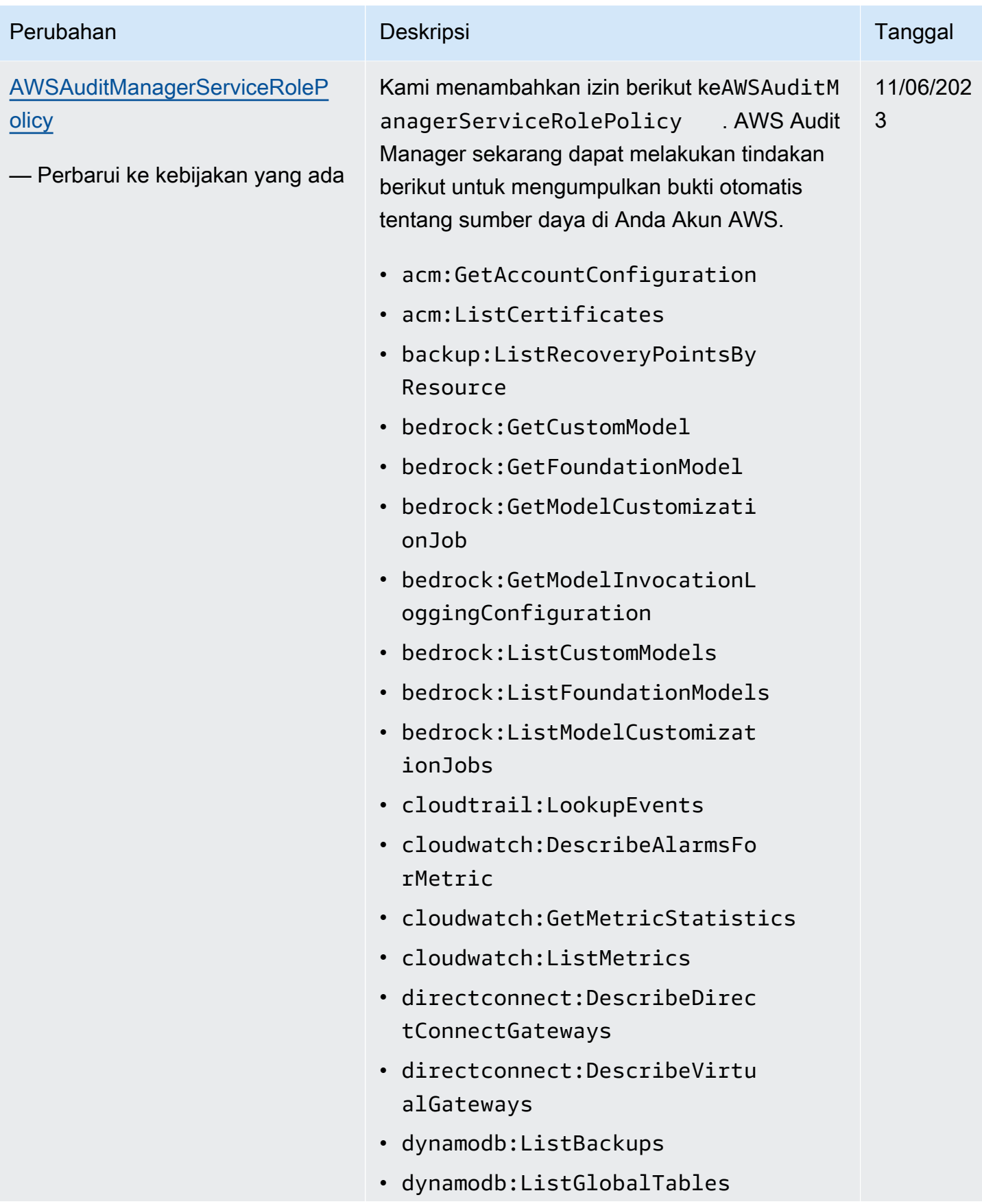

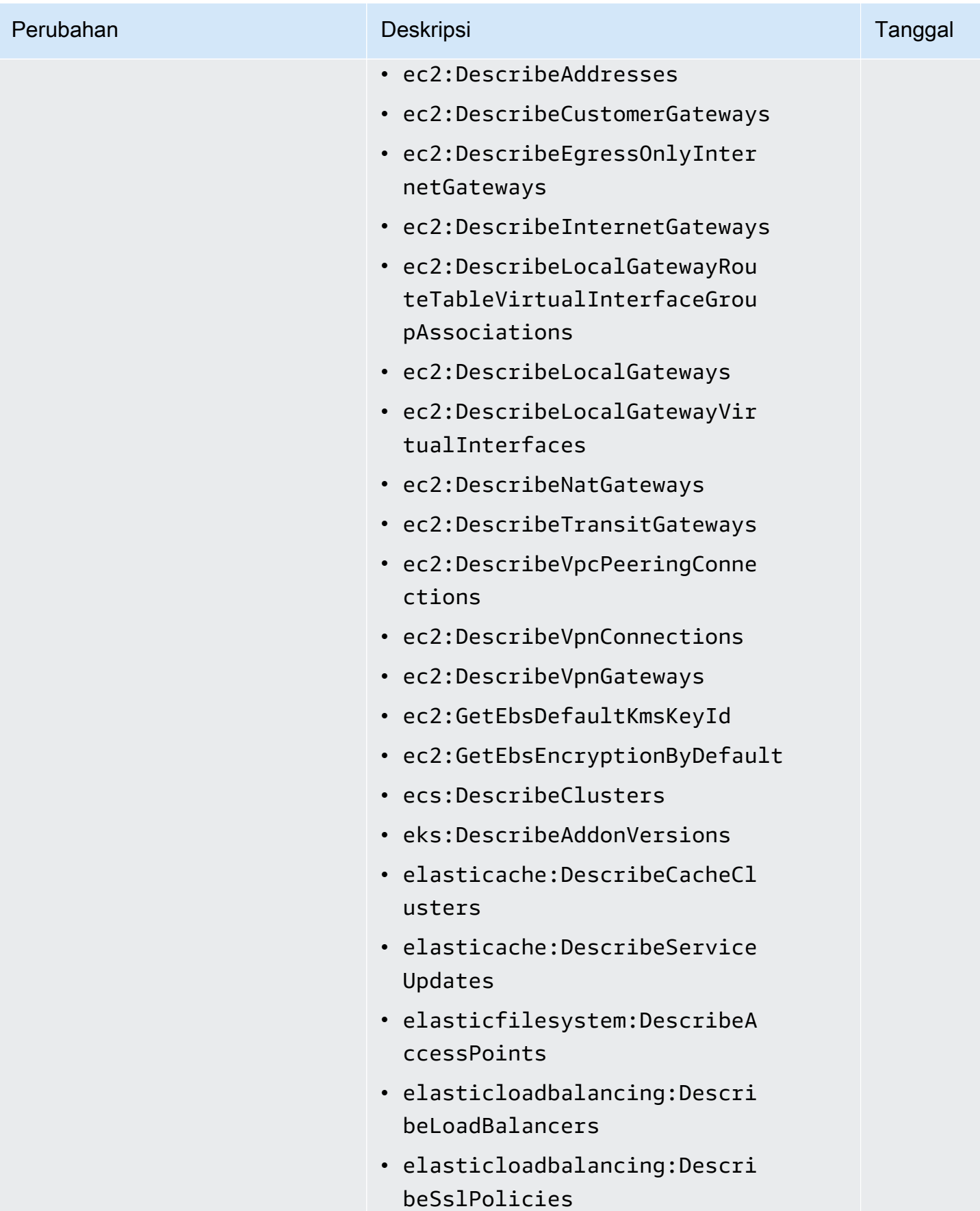

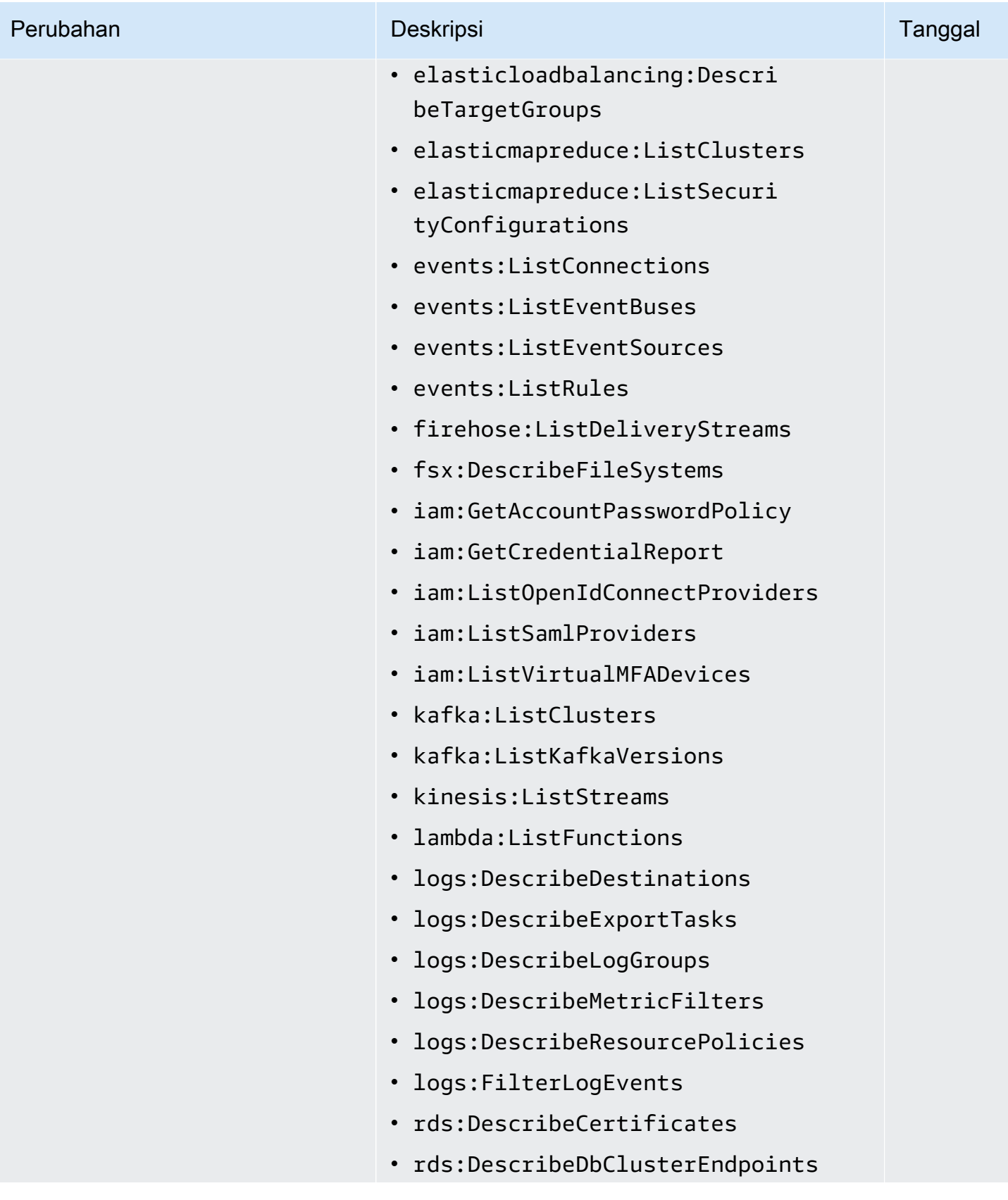

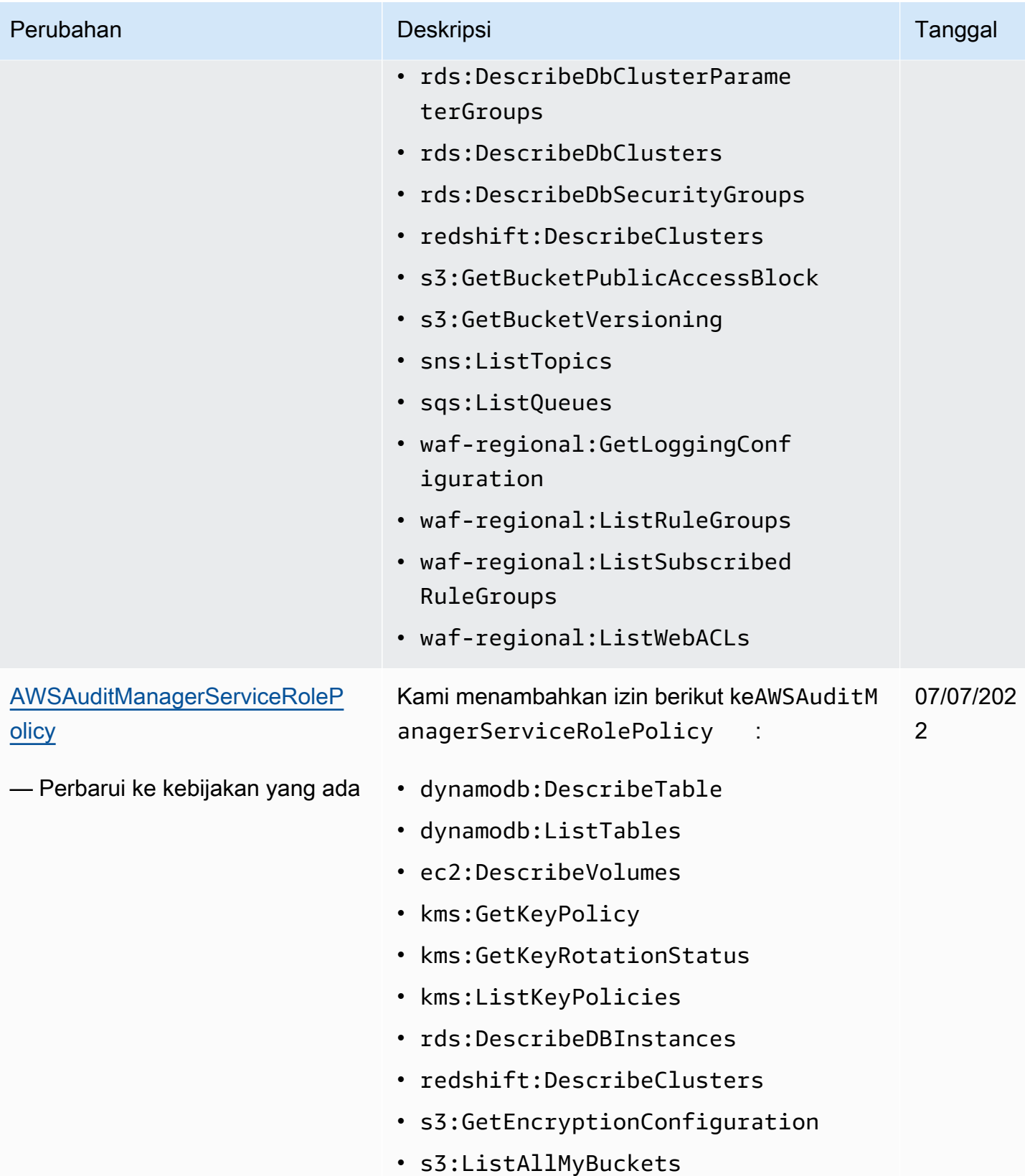

AWS Audit Manager Panduan Pengguna

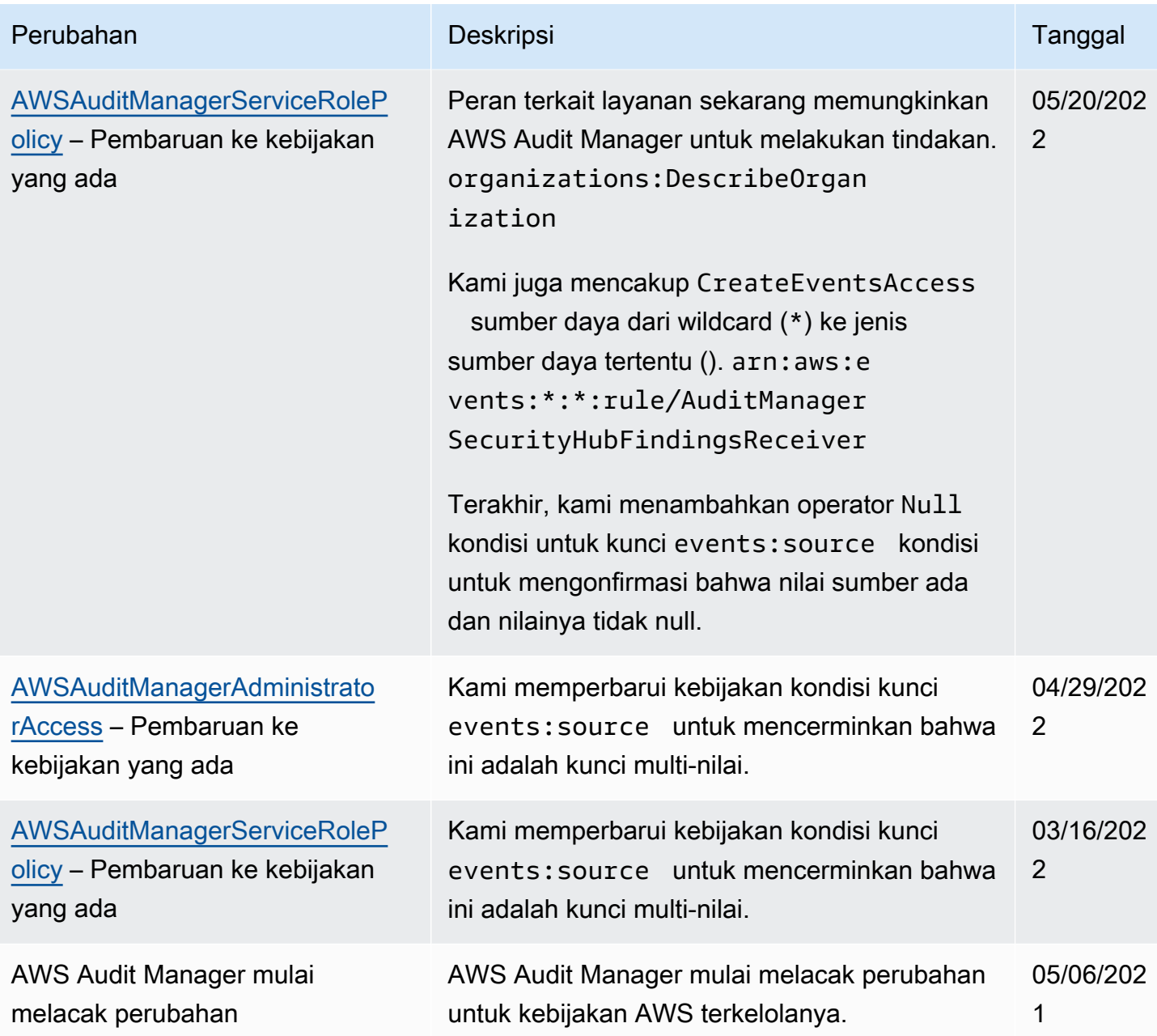

## Memecahkan masalah AWS Audit Manager identitas dan akses

Gunakan informasi berikut untuk membantu Anda mendiagnosis dan memperbaiki masalah umum yang mungkin Anda temui saat bekerja dengan Audit Manager dan IAM.

Topik

- [Saya tidak berwenang untuk melakukan tindakan di AWS Audit Manager](#page-662-0)
- [Saya tidak berwenang untuk melakukan iam: PassRole](#page-662-1)

• [Saya ingin mengizinkan orang di luar saya Akun AWS untuk mengakses AWS Audit Manager](#page-662-2)  [sumber daya saya](#page-662-2)

#### <span id="page-662-0"></span>Saya tidak berwenang untuk melakukan tindakan di AWS Audit Manager

AccessDeniedExceptionKesalahan muncul ketika pengguna tidak memiliki izin untuk menggunakan AWS Audit Manager atau operasi Audit Manager API.

Dalam hal ini, administrator Anda harus memperbarui kebijakan untuk memungkinkan Anda mengakses.

### <span id="page-662-1"></span>Saya tidak berwenang untuk melakukan iam: PassRole

Jika Anda menerima kesalahan yang tidak diizinkan untuk melakukan iam:PassRole tindakan, kebijakan Anda harus diperbarui agar Anda dapat meneruskan peran ke Audit Manager.

Beberapa Layanan AWS memungkinkan Anda untuk meneruskan peran yang ada ke layanan tersebut alih-alih membuat peran layanan baru atau peran terkait layanan. Untuk melakukannya, Anda harus memiliki izin untuk meneruskan peran ke layanan.

Contoh kesalahan berikut terjadi ketika pengguna IAM bernama marymajor mencoba menggunakan konsol untuk melakukan tindakan di Audit Manager. Namun, tindakan tersebut memerlukan layanan untuk mendapatkan izin yang diberikan oleh peran layanan. Mary tidak memiliki izin untuk meneruskan peran tersebut pada layanan.

```
User: arn:aws:iam::123456789012:user/marymajor is not authorized to perform: 
  iam:PassRole
```
Dalam kasus ini, kebijakan Mary harus diperbarui agar dia mendapatkan izin untuk melakukan tindakan iam:PassRole tersebut.

Jika Anda memerlukan bantuan, hubungi AWS administrator Anda. Administrator Anda adalah orang yang memberi Anda kredensial masuk.

<span id="page-662-2"></span>Saya ingin mengizinkan orang di luar saya Akun AWS untuk mengakses AWS Audit Manager sumber daya saya

Anda dapat membuat peran yang dapat digunakan pengguna di akun lain atau orang-orang di luar organisasi Anda untuk mengakses sumber daya Anda. Anda dapat menentukan siapa saja yang

dipercaya untuk mengambil peran tersebut. Untuk layanan yang mendukung kebijakan berbasis sumber daya atau daftar kontrol akses (ACL), Anda dapat menggunakan kebijakan tersebut untuk memberi orang akses ke sumber daya Anda.

Untuk mempelajari selengkapnya, periksa referensi berikut:

- Untuk mengetahui apakah Audit Manager mendukung fitur ini, lihat[Bagaimana AWS Audit Manager](#page-599-0) [bekerja dengan IAM](#page-599-0).
- Untuk mempelajari cara menyediakan akses ke sumber daya Anda di seluruh sumber daya Akun AWS yang Anda miliki, lihat [Menyediakan akses ke pengguna IAM di pengguna lain Akun AWS](https://docs.aws.amazon.com/IAM/latest/UserGuide/id_roles_common-scenarios_aws-accounts.html)  [yang Anda miliki](https://docs.aws.amazon.com/IAM/latest/UserGuide/id_roles_common-scenarios_aws-accounts.html) di Panduan Pengguna IAM.
- Untuk mempelajari cara menyediakan akses ke sumber daya Anda kepada pihak ketiga Akun AWS, lihat [Menyediakan akses yang Akun AWS dimiliki oleh pihak ketiga](https://docs.aws.amazon.com/IAM/latest/UserGuide/id_roles_common-scenarios_third-party.html) dalam Panduan Pengguna IAM.
- Untuk mempelajari cara memberikan akses melalui federasi identitas, lihat [Menyediakan akses ke](https://docs.aws.amazon.com/IAM/latest/UserGuide/id_roles_common-scenarios_federated-users.html)  [pengguna terautentikasi eksternal \(federasi identitas\)](https://docs.aws.amazon.com/IAM/latest/UserGuide/id_roles_common-scenarios_federated-users.html) dalam Panduan Pengguna IAM.
- Untuk mempelajari perbedaan antara menggunakan peran dan kebijakan berbasis sumber daya untuk akses lintas akun, lihat [Akses sumber daya lintas akun di IAM di Panduan Pengguna IAM.](https://docs.aws.amazon.com/IAM/latest/UserGuide/access_policies-cross-account-resource-access.html)

## Menggunakan peran terkait layanan untuk AWS Audit Manager

AWS Audit Manager menggunakan AWS Identity and Access Management peran [terkait layanan](https://docs.aws.amazon.com/IAM/latest/UserGuide/id_roles_terms-and-concepts.html#iam-term-service-linked-role) (IAM). Peran terkait layanan adalah jenis peran IAM unik yang ditautkan langsung ke Audit Manager. Peran terkait layanan telah ditentukan sebelumnya oleh Audit Manager dan mencakup semua izin yang diperlukan layanan untuk memanggil AWS layanan lain atas nama Anda.

Peran terkait layanan membuat pengaturan AWS Audit Manager lebih mudah karena Anda tidak perlu menambahkan izin yang diperlukan secara manual. Audit Manager mendefinisikan izin peran terkait layanan, dan kecuali ditentukan lain, hanya Audit Manager yang dapat mengambil perannya. Izin yang ditentukan mencakup kebijakan kepercayaan dan kebijakan izin, serta bahwa kebijakan izin tidak dapat dilampirkan ke entitas IAM lainnya.

Untuk informasi tentang layanan lain yang mendukung peran terkait layanan, lihat [Layanan AWS](https://docs.aws.amazon.com/IAM/latest/UserGuide/reference_aws-services-that-work-with-iam.html) [yang berfungsi dengan IAM](https://docs.aws.amazon.com/IAM/latest/UserGuide/reference_aws-services-that-work-with-iam.html) dan cari layanan yang memiliki Ya di dalam Peran Terkait Layanan. Pilih Ya bersama tautan untuk melihat dokumentasi peran tertaut layanan untuk layanan tersebut.

#### Izin peran terkait layanan untuk AWS Audit Manager

Audit Manager menggunakan peran terkait layanan bernama**AWSServiceRoleForAuditManager**, yang memungkinkan akses ke layanan AWS dan sumber daya yang digunakan atau dikelola oleh. AWS Audit Manager

Peran terkait layanan AWSServiceRoleForAuditManager memercayai layanan auditmanager.amazonaws.com untuk menjalankan peran.

Kebijakan izin peran [AWSAuditManagerServiceRolePolicy](https://docs.aws.amazon.com/aws-managed-policy/latest/reference/AWSAuditManagerServiceRolePolicy.html), memungkinkan Audit Manager mengumpulkan bukti otomatis tentang AWS penggunaan Anda. Lebih khusus lagi, dapat mengambil tindakan berikut atas nama Anda.

- Audit Manager dapat digunakan AWS Security Hub untuk mengumpulkan bukti pemeriksaan kepatuhan. Dalam hal ini, Audit Manager menggunakan izin berikut untuk melaporkan hasil pemeriksaan keamanan langsung dari AWS Security Hub. Kemudian melampirkan hasilnya ke kontrol penilaian Anda yang relevan sebagai bukti.
	- securityhub:DescribeStandards

#### **a** Note

Untuk informasi selengkapnya tentang kontrol Security Hub tertentu yang dapat dijelaskan oleh Audit Manager, lihat [AWS Security Hub kontrol yang didukung oleh AWS Audit](https://docs.aws.amazon.com/audit-manager/latest/userguide/control-data-sources-ash.html) [Manager](https://docs.aws.amazon.com/audit-manager/latest/userguide/control-data-sources-ash.html).

- Audit Manager dapat digunakan AWS Config untuk mengumpulkan bukti pemeriksaan kepatuhan. Dalam hal ini, Audit Manager menggunakan izin berikut untuk melaporkan hasil evaluasi AWS Config aturan secara langsung. AWS Config Kemudian melampirkan hasilnya ke kontrol penilaian Anda yang relevan sebagai bukti.
	- config:DescribeConfigRules
	- config:DescribeDeliveryChannels
	- config:ListDiscoveredResources

#### **a** Note

Untuk informasi selengkapnya tentang AWS Config aturan spesifik yang dapat dijelaskan oleh Audit Manager, lihat [AWS Config Aturan yang didukung oleh AWS Audit Manager](https://docs.aws.amazon.com/audit-manager/latest/userguide/control-data-sources-config.html).

- Audit Manager dapat digunakan AWS CloudTrail untuk mengumpulkan bukti aktivitas pengguna. Dalam hal ini, Audit Manager menggunakan izin berikut untuk menangkap aktivitas pengguna dari CloudTrail log. Ini kemudian melampirkan aktivitas ke kontrol penilaian Anda yang relevan sebagai bukti.
	- cloudtrail:DescribeTrails
	- cloudtrail:LookupEvents

#### **a** Note

Untuk informasi selengkapnya tentang CloudTrail peristiwa tertentu yang dapat dijelaskan oleh Audit Manager, lihat [nama AWS CloudTrail acara yang didukung oleh AWS Audit](https://docs.aws.amazon.com/audit-manager/latest/userguide/control-data-sources-cloudtrail.html)  [Manager](https://docs.aws.amazon.com/audit-manager/latest/userguide/control-data-sources-cloudtrail.html).

- Audit Manager dapat menggunakan panggilan AWS API untuk mengumpulkan bukti konfigurasi sumber daya. Dalam hal ini, Audit Manager menggunakan izin berikut untuk memanggil API hanyabaca yang menjelaskan konfigurasi sumber daya Anda untuk hal berikut. Layanan AWS Kemudian melampirkan respons API ke kontrol penilaian Anda yang relevan sebagai bukti.
	- acm:GetAccountConfiguration
	- acm:ListCertificates
	- apigateway:GET
	- autoscaling:DescribeAutoScalingGroups
	- backup:ListBackupPlans
	- backup:ListRecoveryPointsByResource
	- bedrock:GetCustomModel
	- bedrock:GetFoundationModel
	- bedrock:GetModelCustomizationJob
	- bedrock:GetModelInvocationLoggingConfiguration
	- bedrock:ListCustomModels
	- bedrock:ListFoundationModels
	- bedrock:ListModelCustomizationJobs
	- cloudfront:GetDistribution
	- cloudfront:GetDistributionConfig
- cloudtrail:DescribeTrails
- cloudtrail:GetTrail
- cloudtrail:ListTrails
- cloudtrail:LookupEvents
- cloudwatch:DescribeAlarms
- cloudwatch:DescribeAlarmsForMetric
- cloudwatch:GetMetricStatistics
- cloudwatch:ListMetrics
- cognito-idp:DescribeUserPool
- config:DescribeConfigRules
- config:DescribeDeliveryChannels
- config:ListDiscoveredResources
- directconnect:DescribeDirectConnectGateways
- directconnect:DescribeVirtualGateways
- dynamodb:DescribeBackup
- dynamodb:DescribeContinuousBackups
- dynamodb:DescribeTable
- dynamodb:DescribeTableReplicaAutoScaling
- dynamodb:ListBackups
- dynamodb:ListGlobalTables
- dynamodb:ListTables
- ec2:DescribeAddresses
- ec2:DescribeCustomerGateways
- ec2:DescribeEgressOnlyInternetGateways
- ec2:DescribeFlowLogs
- ec2:DescribeInstanceCreditSpecifications
- ec2:DescribeInstanceAttribute
- ec2:DescribeInstances

### —• ec2:DescribeInternetGateways<br>Menggunakan peran terkait layanan 648 km analysis di terminan di terletak di terkenal di terletak di terkait l

• ec2:DescribeLocalGatewayRouteTableVirtualInterfaceGroupAssociations

- ec2:DescribeLocalGateways
- ec2:DescribeLocalGatewayVirtualInterfaces
- ec2:DescribeNatGateways
- ec2:DescribeNetworkAcls
- ec2:DescribeRouteTables
- ec2:DescribeSecurityGroups
- ec2:DescribeSecurityGroupRules
- ec2:DescribeSnapshots
- ec2:DescribeTransitGateways
- ec2:DescribeVolumes
- ec2:DescribeVpcEndpoints
- ec2:DescribeVpcEndpointConnections
- ec2:DescribeVpcEndpointServiceConfigurations
- ec2:DescribeVpcPeeringConnections
- ec2:DescribeVpcs
- ec2:DescribeVpnConnections
- ec2:DescribeVpnGateways
- ec2:GetEbsDefaultKmsKeyId
- ec2:GetEbsEncryptionByDefault
- ec2:GetLaunchTemplateData
- ecs:DescribeClusters
- eks:DescribeAddonVersions
- elasticache:DescribeCacheClusters
- elasticache:DescribeServiceUpdates
- elasticfilesystem:DescribeAccessPoints
- elasticfilesystem:DescribeFileSystems
- elasticloadbalancing:DescribeLoadBalancers
- elasticloadbalancing:DescribeSslPolicies
- —<del>• elasticloadbalancing:DescribeTargetGroups</del><br>Menggunakan peran terkait layanan
	- elasticmapreduce:ListClusters
- elasticmapreduce:ListSecurityConfigurations
- es:DescribeDomains
- es:DescribeDomain
- es:DescribeDomainConfig
- es:ListDomainNames
- events:DeleteRule
- events:DescribeRule
- events:DisableRule
- events:EnableRule
- events:ListConnections
- events:ListEventBuses
- events: ListEventSources
- events:ListRules
- events:ListTargetsByRule
- events:PutRule
- events:PutTargets
- events:RemoveTargets
- firehose:ListDeliveryStreams
- fsx:DescribeFileSystems
- guardduty:ListDetectors
- iam:GenerateCredentialReport
- iam:GetAccessKeyLastUsed
- iam:GetAccountAuthorizationDetails
- iam:GetAccountPasswordPolicy
- iam:GetAccountSummary
- iam:GetCredentialReport
- iam:GetGroupPolicy
- iam:GetPolicy

#### • iam:GetPolicyVersion Menggunakan peran terkait layanan 650

• iam:GetRolePolicy

- iam:GetUser
- iam:GetUserPolicy
- iam:ListAccessKeys
- iam:ListAttachedGroupPolicies
- iam:ListAttachedRolePolicies
- iam:ListAttachedUserPolicies
- iam:ListEntitiesForPolicy
- iam:ListGroupPolicies
- iam:ListGroups
- iam:ListGroupsForUser
- iam:ListMfaDeviceTags
- iam:ListMfaDevices
- iam:ListOpenIdConnectProviders
- iam:ListPolicies
- iam:ListPolicyVersions
- iam:ListRolePolicies
- iam:ListRoles
- iam:ListSamlProviders
- iam:ListUserPolicies
- iam:ListUsers
- iam:ListVirtualMFADevices
- kafka:ListClusters
- kafka:ListKafkaVersions
- kinesis:ListStreams
- kms:DescribeKey
- kms:GetKeyPolicy
- kms:GetKeyRotationStatus
- kms:ListGrants

#### — • kms • ListKeyPolicies<br>Menggunakan peran terkait layanan 651 kms • kms • kms • kms • kms • kms • kms • kms • kms • kms • kms • kms •

• kms:ListKeys

- lambda:ListFunctions
- license-manager:ListAssociationsForLicenseConfiguration
- license-manager:ListLicenseConfigurations
- license-manager:ListUsageForLicenseConfiguration
- logs:DescribeDestinations
- logs:DescribeExportTasks
- logs:DescribeLogGroups
- logs:DescribeMetricFilters
- logs:DescribeResourcePolicies
- logs:FilterLogEvents
- logs:GetDataProtectionPolicy
- organizations:DescribeOrganization
- organizations:DescribePolicy
- rds:DescribeCertificates
- rds:DescribeDBClusterEndpoints
- rds:DescribeDBClusterParameterGroups
- rds:DescribeDBClusters
- rds:DescribeDBInstances
- rds:DescribeDBInstanceAutomatedBackups
- rds:DescribeDBSecurityGroups
- redshift:DescribeClusters
- redshift:DescribeClusterSnapshots
- redshift:DescribeLoggingStatus
- route53:GetQueryLoggingConfig
- s3:GetBucketAcl
- s3:GetBucketLogging
- s3:GetBucketOwnershipControls
- s3:GetBucketPolicy
- ——• Tindakan API ini beroperasi dalam lingkup di Akun AWS mana service-linked-role tersedia. Itu .<br><sub>Menggunakan peran terkait layanan</sub> tidak dapat mengakses kebijakan bucket lintas akun.
- s3:GetBucketPublicAccessBlock
- s3:GetBucketTagging
- s3:GetBucketVersioning
- s3:GetEncryptionConfiguration
- s3:GetLifecycleConfiguration
- s3:ListAllMyBuckets
- sagemaker:DescribeAlgorithm
- sagemaker:DescribeDomain
- sagemaker:DescribeEndpoint
- sagemaker:DescribeEndpointConfig
- sagemaker:DescribeFlowDefinition
- sagemaker:DescribeHumanTaskUi
- sagemaker:DescribeLabelingJob
- sagemaker:DescribeModel
- sagemaker:DescribeModelBiasJobDefinition
- sagemaker:DescribeModelCard
- sagemaker:DescribeModelQualityJobDefinition
- sagemaker:DescribeTrainingJob
- sagemaker:DescribeUserProfile
- sagemaker:ListAlgorithms
- sagemaker:ListDomains
- sagemaker:ListEndpointConfigs
- sagemaker:ListEndpoints
- sagemaker:ListFlowDefinitions
- sagemaker:ListHumanTaskUis
- sagemaker:ListLabelingJobs
- sagemaker:ListModels
- sagemaker:ListModelBiasJobDefinitions

#### — • sagemaker:ListModelCards<br>Menggunakan peran terkait layanan 653

• sagemaker:ListModelQualityJobDefinitions

- sagemaker:ListMonitoringAlerts
- sagemaker:ListMonitoringSchedules
- sagemaker:ListTrainingJobs
- sagemaker:ListUserProfiles
- securityhub:DescribeStandards
- secretsmanager:DescribeSecret
- secretsmanager:ListSecrets
- sns:ListTagsForResource
- sns:ListTopics
- sqs:ListQueues
- waf-regional:GetLoggingConfiguration
- waf-regional:GetRule
- waf-regional:GetWebAcl
- waf-regional:ListRuleGroups
- waf-regional:ListRules
- waf-regional:ListSubscribedRuleGroups
- waf-regional:ListWebACLs
- waf:GetRule
- waf:GetRuleGroup
- waf:ListActivatedRulesInRuleGroup
- waf:ListRuleGroups
- waf:ListRules
- waf:ListWebAcls
- wafv2:ListWebAcls

#### **a** Note

Untuk informasi selengkapnya tentang panggilan API tertentu yang dapat dijelaskan oleh Audit Manager, lihat[Panggilan API yang didukung untuk sumber data kontrol kustom.](#page-240-0)

Untuk melihat detail izin lengkap dari peran terkait layananAWSServiceRoleForAuditManager, lihat [AWSAuditManagerServiceRolePolicyd](https://docs.aws.amazon.com/aws-managed-policy/latest/reference/AWSAuditManagerServiceRolePolicy.html)i Panduan Referensi Kebijakan AWS Terkelola.

Anda harus mengonfigurasi izin untuk mengizinkan entitas IAM (seperti pengguna, grup, atau peran) untuk membuat, mengedit, atau menghapus peran terkait layanan. Untuk informasi selengkapnya, lihat [Izin peran tertaut layanan](https://docs.aws.amazon.com/IAM/latest/UserGuide/using-service-linked-roles.html#service-linked-role-permissions) dalam Panduan Pengguna IAM.

### Membuat peran AWS Audit Manager terkait layanan

Anda tidak perlu membuat peran terkait layanan secara manual. Saat Anda mengaktifkan AWS Audit Manager, layanan akan secara otomatis membuat peran terkait layanan untuk Anda. Anda dapat mengaktifkan Audit Manager dari halaman orientasi AWS Management Console, atau melalui API atau AWS CLI. Untuk informasi selengkapnya, lihat [Mengaktifkan AWS Audit Manager](#page-258-0) di panduan pengguna ini.

Jika Anda menghapus peran tertaut layanan ini, dan ingin membuatnya lagi, Anda dapat mengulangi proses yang sama untuk membuat kembali peran tersebut di akun Anda.

## Mengedit peran AWS Audit Manager terkait layanan

AWS Audit Manager tidak memungkinkan Anda untuk mengedit peran

AWSServiceRoleForAuditManager terkait layanan. Setelah membuat peran terkait layanan, Anda tidak dapat mengubah nama peran karena berbagai entitas mungkin mereferensikan peran tersebut. Namun, Anda dapat menyunting penjelasan peran menggunakan IAM. Untuk informasi selengkapnya, lihat [Mengedit peran tertaut layanan](https://docs.aws.amazon.com/IAM/latest/UserGuide/using-service-linked-roles.html#edit-service-linked-role) dalam Panduan Pengguna IAM.

## Untuk mengizinkan entitas IAM mengedit deskripsi peran terkait **AWSServiceRoleForAuditManager** layanan

Tambahkan pernyataan berikut ke kebijakan izin untuk entitas IAM yang perlu mengedit deskripsi peran terkait layanan.

```
{ 
     "Effect": "Allow", 
     "Action": [ 
         "iam:UpdateRoleDescription" 
     ], 
     "Resource": "arn:aws:iam::*:role/aws-service-role/auditmanager.amazonaws.com/
AWSServiceRoleForAuditManager*", 
     "Condition": {"StringLike": {"iam:AWSServiceName": "auditmanager.amazonaws.com"}}
}
```
## Menghapus peran terkait AWS Audit Manager layanan

Jika Anda tidak perlu lagi menggunakan Audit Manager, sebaiknya hapus peran AWSServiceRoleForAuditManager terkait layanan. Dengan begitu, Anda tidak memiliki entitas yang tidak terpakai yang tidak dipantau atau dipelihara secara aktif. Namun, Anda harus membersihkan peran terkait layanan sebelum dapat menghapusnya.

Membersihkan peran terkait layanan

Sebelum dapat menggunakan IAM untuk menghapus peran terkait layanan Audit Manager, Anda harus terlebih dahulu mengonfirmasi bahwa peran tersebut tidak memiliki sesi aktif dan menghapus sumber daya apa pun yang digunakan oleh peran tersebut. Untuk melakukannya, pastikan bahwa Audit Manager dideregistrasi secara keseluruhan. Wilayah AWS Setelah Anda membatalkan pendaftaran, Audit Manager tidak lagi menggunakan peran terkait layanan.

Untuk petunjuk tentang cara membatalkan pendaftaran Audit Manager, lihat sumber daya berikut:

- [Menonaktifkan AWS Audit Manager](#page-693-0) dalam panduan ini
- [DeregisterAccount](https://docs.aws.amazon.com/audit-manager/latest/APIReference/API_DeregisterAccount.html) di Referensi API AWS Audit Manager
- [deregister-account](https://awscli.amazonaws.com/v2/documentation/api/latest/reference/auditmanager/deregister-account.html) di Referensi untuk AWS CLI AWS Audit Manager

Untuk petunjuk tentang cara menghapus sumber daya Audit Manager secara manual, lihat [Penghapusan data Audit Manager](https://docs.aws.amazon.com/audit-manager/latest/userguide/data-protection.html#data-deletion-and-retention) dalam panduan ini.

Menghapus peran tertaut layanan

Anda dapat menghapus peran terkait layanan menggunakan konsol IAM, AWS Command Line Interface (AWS CLI), atau IAM API.

#### IAM console

Ikuti langkah-langkah berikut untuk menghapus peran terkait layanan di konsol IAM.

Untuk menghapus peran terkait layanan (konsol)

- 1. Masuk ke AWS Management Console dan buka konsol IAM di [https://](https://console.aws.amazon.com/iam/) [console.aws.amazon.com/iam/.](https://console.aws.amazon.com/iam/)
- 2. Di panel navigasi konsol IAM, pilih Peran. Kemudian pilih kotak centang di sebelahAWSServiceRoleForAuditManager, bukan nama atau baris itu sendiri.
- 3. Di bawah Tindakan peran di bagian atas halaman, pilih Hapus.
- 4. Di kotak dialog konfirmasi, tinjau informasi yang terakhir diakses, yang menunjukkan kapan masing-masing peran yang dipilih terakhir mengakses file Layanan AWS. Hal ini membantu Anda mengonfirmasi aktif tidaknya peran tersebut saat ini. Jika Anda ingin melanjutkan, masukkan **AWSServiceRoleForAuditManager** kolom input teks dan pilih Hapus untuk mengirimkan peran terkait layanan untuk dihapus.
- 5. Perhatikan notifikasi konsol IAM untuk memantau progres penghapusan peran terkait layanan. Karena penghapusan peran terkait layanan IAM bersifat asinkron, setelah Anda mengirimkan peran tersebut untuk penghapusan, tugas penghapusan dapat berhasil atau gagal. Jika tugas berhasil, maka peran dihapus dari daftar dan pesan sukses muncul di bagian atas halaman.

#### AWS CLI

Anda dapat menggunakan perintah IAM dari AWS CLI untuk menghapus peran terkait layanan.

Untuk menghapus peran terkait layanan (AWS CLI)

1. Masukkan perintah berikut untuk membuat daftar peran di akun Anda:

```
aws iam get-role --role-name AWSServiceRoleForAuditManager
```
2. Karena peran yang terhubung dengan layanan tidak dapat dihapus jika sedang digunakan atau memiliki sumber daya terkait, Anda harus mengirimkan permintaan penghapusan. Permintaan tersebut dapat ditolak jika syarat-syarat ini tidak terpenuhi. Anda harus menangkap deletion-task-id dari tanggapan untuk memeriksa status tugas penghapusan.

Ketik perintah berikut untuk mengirimkan permintaan penghapusan peran yang terhubung dengan layanan:

aws iam delete-service-linked-role --role-name AWSServiceRoleForAuditManager

3. Gunakan perintah berikut untuk memeriksa status tugas penghapusan:

```
aws iam get-service-linked-role-deletion-status --deletion-task-id deletion-
task-id
```
Status tugas penghapusan dapat berupa NOT\_STARTED, IN\_PROGRESS, SUCCEEDED, atau FAILED. Jika penghapusan gagal, panggilan akan mengembalikan alasan kegagalan panggilan agar Anda dapat memecahkan masalah.

#### IAM API

Anda dapat menggunakan API IAM untuk menghapus peran terkait layanan.

Untuk menghapus peran terkait layanan (API)

- 1. Hubungi [GetRole](https://docs.aws.amazon.com/IAM/latest/APIReference/API_GetRole.html)untuk membuat daftar peran di akun Anda. Dalam permintaan, tentukan AWSServiceRoleForAuditManager sebagaiRoleName.
- 2. Karena peran yang terhubung dengan layanan tidak dapat dihapus jika sedang digunakan atau memiliki sumber daya terkait, Anda harus mengirimkan permintaan penghapusan. Permintaan tersebut dapat ditolak jika syarat-syarat ini tidak terpenuhi. Anda harus menangkap DeletionTaskId dari tanggapan untuk memeriksa status tugas penghapusan.

Untuk mengirimkan permintaan penghapusan peran terkait layanan, hubungi. [DeleteServiceLinkedRole](https://docs.aws.amazon.com/IAM/latest/APIReference/API_DeleteServiceLinkedRole.html) Dalam permintaan, tentukan AWSServiceRoleForAuditManager sebagaiRoleName.

3. Untuk memeriksa status penghapusan, hubungi. [GetServiceLinkedRoleDeletionStatus](https://docs.aws.amazon.com/IAM/latest/APIReference/API_GetServiceLinkedRoleDeletionStatus.html) Di permintaan tersebut, tentukan DeletionTaskId.

Status tugas penghapusan dapat berupa NOT\_STARTED, IN\_PROGRESS, SUCCEEDED, atau FAILED. Jika penghapusan gagal, panggilan akan mengembalikan alasan kegagalan panggilan agar Anda dapat memecahkan masalah.

Tips menghapus peran terkait layanan Audit Manager

Proses penghapusan untuk peran terkait layanan Audit Manager mungkin gagal jika Audit Manager menggunakan peran tersebut atau memiliki sumber daya terkait. Ini dapat terjadi dalam skenario berikut:

- 1. Akun Anda masih terdaftar di Audit Manager dalam satu atau lebih Wilayah AWS.
- 2. Akun Anda adalah bagian dari AWS organisasi, dan akun manajemen atau akun administrator yang didelegasikan masih terhubung ke Audit Manager.

Untuk mengatasi masalah penghapusan yang gagal, mulailah dengan memeriksa apakah Anda Akun AWS adalah bagian dari Organisasi. Anda dapat melakukan ini dengan memanggil operasi [DescribeOrganization](https://docs.aws.amazon.com/organizations/latest/APIReference/API_DescribeOrganization.html)API, atau dengan menavigasi ke konsol. AWS Organizations

Jika Anda Akun AWS adalah bagian dari sebuah organisasi

- 1. Gunakan akun manajemen Anda untuk [menghapus administrator yang didelegasikan di Audit](https://docs.aws.amazon.com/audit-manager/latest/userguide/remove-delegated-admin.html) [Manager](https://docs.aws.amazon.com/audit-manager/latest/userguide/remove-delegated-admin.html) di semua Wilayah AWS tempat Anda menambahkannya.
- 2. Gunakan akun manajemen Anda untuk [membatalkan pendaftaran Audit Manager](https://docs.aws.amazon.com/audit-manager/latest/userguide/disable.html) di semua Wilayah AWS tempat Anda menggunakan layanan.
- 3. Coba lagi untuk menghapus peran terkait layanan dengan mengikuti langkah-langkah dalam prosedur sebelumnya.

Jika Anda Akun AWS bukan bagian dari organisasi

- 1. Pastikan Anda [membatalkan pendaftaran Audit Manager](https://docs.aws.amazon.com/audit-manager/latest/userguide/disable.html) di semua Wilayah AWS tempat Anda menggunakan layanan.
- 2. Coba lagi untuk menghapus peran terkait layanan dengan mengikuti langkah-langkah dalam prosedur sebelumnya.

Setelah Anda membatalkan pendaftaran dari Audit Manager, layanan akan berhenti menggunakan peran terkait layanan. Anda kemudian dapat menghapus peran dengan sukses.

Wilayah yang Didukung untuk AWS Audit Manager peran terkait layanan

AWS Audit Manager mendukung penggunaan peran terkait layanan di semua Wilayah AWS tempat layanan tersedia. Untuk informasi selengkapnya, lihat [AWS titik akhir layanan.](https://docs.aws.amazon.com/general/latest/gr/rande.html)

# Validasi kepatuhan untuk AWS Audit Manager

Untuk mempelajari apakah an Layanan AWS berada dalam lingkup program kepatuhan tertentu, lihat [Layanan AWS di Lingkup oleh Program Kepatuhan Layanan AWS](https://aws.amazon.com/compliance/services-in-scope/) dan pilih program kepatuhan yang Anda minati. Untuk informasi umum, lihat [Program AWS Kepatuhan Program AWS](https://aws.amazon.com/compliance/programs/) .

Anda dapat mengunduh laporan audit pihak ketiga menggunakan AWS Artifact. Untuk informasi selengkapnya, lihat [Mengunduh Laporan di AWS Artifact](https://docs.aws.amazon.com/artifact/latest/ug/downloading-documents.html) .

Tanggung jawab kepatuhan Anda saat menggunakan Layanan AWS ditentukan oleh sensitivitas data Anda, tujuan kepatuhan perusahaan Anda, dan hukum dan peraturan yang berlaku. AWS menyediakan sumber daya berikut untuk membantu kepatuhan:

- [Panduan Memulai Cepat Keamanan dan Kepatuhan Panduan](https://aws.amazon.com/quickstart/?awsf.filter-tech-category=tech-category%23security-identity-compliance) penerapan ini membahas pertimbangan arsitektur dan memberikan langkah-langkah untuk menerapkan lingkungan dasar AWS yang berfokus pada keamanan dan kepatuhan.
- [Arsitektur untuk Keamanan dan Kepatuhan HIPAA di Amazon Web Services](https://docs.aws.amazon.com/whitepapers/latest/architecting-hipaa-security-and-compliance-on-aws/welcome.html)  Whitepaper ini menjelaskan bagaimana perusahaan dapat menggunakan AWS untuk membuat aplikasi yang memenuhi syarat HIPAA.

**a** Note

Tidak semua memenuhi Layanan AWS syarat HIPAA. Untuk informasi selengkapnya, lihat [Referensi Layanan yang Memenuhi Syarat HIPAA.](https://aws.amazon.com/compliance/hipaa-eligible-services-reference/)

- [AWS Sumber Daya AWS](https://aws.amazon.com/compliance/resources/)  Kumpulan buku kerja dan panduan ini mungkin berlaku untuk industri dan lokasi Anda.
- [AWS Panduan Kepatuhan Pelanggan](https://d1.awsstatic.com/whitepapers/compliance/AWS_Customer_Compliance_Guides.pdf)  Memahami model tanggung jawab bersama melalui lensa kepatuhan. Panduan ini merangkum praktik terbaik untuk mengamankan Layanan AWS dan memetakan panduan untuk kontrol keamanan di berbagai kerangka kerja (termasuk Institut Standar dan Teknologi Nasional (NIST), Dewan Standar Keamanan Industri Kartu Pembayaran (PCI), dan Organisasi Internasional untuk Standardisasi (ISO)).
- [Mengevaluasi Sumber Daya dengan Aturan](https://docs.aws.amazon.com/config/latest/developerguide/evaluate-config.html) dalam Panduan AWS Config Pengembang AWS Config Layanan menilai seberapa baik konfigurasi sumber daya Anda mematuhi praktik internal, pedoman industri, dan peraturan.
- [AWS Security Hub](https://docs.aws.amazon.com/securityhub/latest/userguide/what-is-securityhub.html) Ini Layanan AWS memberikan pandangan komprehensif tentang keadaan keamanan Anda di dalamnya AWS. Security Hub menggunakan kontrol keamanan untuk sumber daya AWS Anda serta untuk memeriksa kepatuhan Anda terhadap standar industri keamanan dan praktik terbaik. Untuk daftar layanan dan kontrol yang didukung, lihat [Referensi kontrol Security](https://docs.aws.amazon.com/securityhub/latest/userguide/securityhub-controls-reference.html) [Hub](https://docs.aws.amazon.com/securityhub/latest/userguide/securityhub-controls-reference.html).
- [Amazon GuardDuty](https://docs.aws.amazon.com/guardduty/latest/ug/what-is-guardduty.html) Ini Layanan AWS mendeteksi potensi ancaman terhadap beban kerja Akun AWS, kontainer, dan data Anda dengan memantau lingkungan Anda untuk aktivitas mencurigakan dan berbahaya. GuardDuty dapat membantu Anda mengatasi berbagai persyaratan kepatuhan, seperti PCI DSS, dengan memenuhi persyaratan deteksi intrusi yang diamanatkan oleh kerangka kerja kepatuhan tertentu.

• [AWS Audit ManagerI](https://docs.aws.amazon.com/audit-manager/latest/userguide/what-is.html)ni Layanan AWS membantu Anda terus mengaudit AWS penggunaan Anda untuk menyederhanakan cara Anda mengelola risiko dan kepatuhan terhadap peraturan dan standar industri.

# Memahami ketahanan di AWS Audit Manager

Infrastruktur AWS global dibangun di sekitar Wilayah AWS dan Availability Zones. Wilayah AWS menyediakan beberapa Availability Zone yang terpisah secara fisik dan terisolasi, yang terhubung dengan latensi rendah, throughput tinggi, dan jaringan yang sangat redundan.

Dengan Zona Ketersediaan, Anda dapat merancang serta mengoperasikan aplikasi dan basis data yang secara otomatis melakukan fail over di antara zona tanpa gangguan. Zona Ketersediaan memiliki ketersediaan dan toleransi kesalahan yang lebih baik, dan dapat diskalakan dibandingkan infrastruktur pusat data tunggal atau multi tradisional.

Untuk informasi selengkapnya tentang Wilayah AWS dan Availability Zone, lihat [Infrastruktur AWS](https://aws.amazon.com/about-aws/global-infrastructure/) [Global.](https://aws.amazon.com/about-aws/global-infrastructure/)

# Keamanan infrastruktur di AWS Audit Manager

Sebagai layanan terkelola, AWS Audit Manager dilindungi oleh keamanan jaringan AWS global. Untuk informasi tentang layanan AWS keamanan dan cara AWS melindungi infrastruktur, lihat [Keamanan AWS Cloud](https://aws.amazon.com/security/). Untuk mendesain AWS lingkungan Anda menggunakan praktik terbaik untuk keamanan infrastruktur, lihat [Perlindungan Infrastruktur dalam Kerangka Kerja](https://docs.aws.amazon.com/wellarchitected/latest/security-pillar/infrastructure-protection.html) yang AWS Diarsiteksikan dengan Baik Pilar Keamanan.

Anda menggunakan panggilan API yang AWS dipublikasikan untuk mengakses AWS Audit Manager melalui jaringan. Klien harus mendukung hal-hal berikut:

- Keamanan Lapisan Pengangkutan (TLS). Kami mensyaratkan TLS 1.2 dan menganjurkan TLS 1.3.
- Sandi cocok dengan sistem kerahasiaan maju sempurna (perfect forward secrecy, PFS) seperti DHE (Ephemeral Diffie-Hellman) atau ECDHE (Elliptic Curve Ephemeral Diffie-Hellman). Sebagian besar sistem modern seperti Java 7 dan versi lebih baru mendukung mode-mode ini.

Selain itu, permintaan harus ditandatangani menggunakan ID kunci akses dan kunci akses rahasia yang terkait dengan prinsipal IAM. Atau Anda dapat menggunakan [AWS Security Token](https://docs.aws.amazon.com/STS/latest/APIReference/Welcome.html)  [Service](https://docs.aws.amazon.com/STS/latest/APIReference/Welcome.html) (AWS STS) untuk menghasilkan kredensial keamanan sementara untuk menandatangani permintaan.

Anda dapat memanggil operasi API ini dari lokasi jaringan mana pun, AWS Audit Manager tetapi mendukung kebijakan akses berbasis sumber daya, yang dapat mencakup pembatasan berdasarkan alamat IP sumber. Anda juga dapat menggunakan kebijakan Audit Manager untuk mengontrol akses dari titik akhir Amazon Virtual Private Cloud (Amazon VPC) tertentu atau VPC tertentu. Secara efektif, ini mengisolasi akses jaringan ke sumber daya Audit Manager yang diberikan hanya dari VPC tertentu dalam AWS jaringan.

# AWS Audit Manager dan antarmuka titik akhir VPC ()AWS **PrivateLink**

Anda dapat membuat koneksi pribadi antara VPC Anda dan AWS Audit Manager dengan membuat antarmuka VPC endpoint. Endpoint antarmuka didukung oleh [AWS PrivateLink](https://aws.amazon.com/privatelink), teknologi yang memungkinkan Anda mengakses API Audit Manager secara pribadi tanpa gateway internet, perangkat NAT, koneksi VPN, atau koneksi Direct AWS Connect. Instans di VPC Anda tidak memerlukan alamat IP publik untuk berkomunikasi dengan Audit Manager API. Lalu lintas antara VPC Anda dan AWS Audit Manager tidak meninggalkan jaringan. AWS

Setiap titik akhir antarmuka diwakili oleh satu atau beberapa [Antarmuka Jaringan Elastis](https://docs.aws.amazon.com/AWSEC2/latest/UserGuide/using-eni.html) di subnet Anda.

Untuk informasi selengkapnya, lihat [Antarmuka VPC endpoint \(AWS PrivateLink\)](https://docs.aws.amazon.com/vpc/latest/userguide/vpce-interface.html) dalam Panduan Pengguna Amazon VPC.

## Pertimbangan untuk titik akhir AWS Audit Manager VPC

Sebelum menyiapkan titik akhir VPC antarmuka AWS Audit Manager, pastikan Anda meninjau [properti dan batasan titik akhir Antarmuka di](https://docs.aws.amazon.com/vpc/latest/userguide/vpce-interface.html#vpce-interface-limitations) Panduan Pengguna Amazon VPC.

AWS Audit Manager mendukung panggilan ke semua tindakan API-nya dari VPC Anda.

## Buat VPC endpoint antarmuka untuk AWS Audit Manager

Anda dapat membuat titik akhir VPC untuk AWS Audit Manager layanan menggunakan konsol VPC Amazon atau (). AWS Command Line Interface AWS CLI Untuk informasi selengkapnya, lihat [Membuat titik akhir antarmuka](https://docs.aws.amazon.com/vpc/latest/userguide/vpce-interface.html#create-interface-endpoint) dalam Panduan Pengguna Amazon VPC.

Buat titik akhir VPC untuk AWS Audit Manager menggunakan nama layanan berikut:

• com.amazonaws.*region*.auditmanager

Jika Anda mengaktifkan DNS pribadi untuk titik akhir, Anda dapat membuat permintaan API untuk AWS Audit Manager menggunakan nama DNS default untuk Wilayah, misalnya,. auditmanager.us-east-1.amazonaws.com

Untuk informasi selengkapnya, lihat [Mengakses layanan melalui titik akhir antarmuka](https://docs.aws.amazon.com/vpc/latest/userguide/vpce-interface.html#access-service-though-endpoint) dalam Panduan Pengguna Amazon VPC.

## Membuat kebijakan titik akhir VPC untuk AWS Audit Manager

Anda dapat melampirkan kebijakan titik akhir ke VPC endpoint yang mengendalikan akses ke AWS Audit Manager. Kebijakan titik akhir menentukan informasi berikut:

- Prinsipal yang dapat melakukan tindakan.
- Tindakan yang dapat dilakukan.
- Sumber daya yang menjadi target tindakan.

Untuk informasi selengkapnya, lihat [Mengontrol Akses ke Layanan dengan titik akhir VPC](https://docs.aws.amazon.com/vpc/latest/userguide/vpc-endpoints-access.html) dalam Panduan Pengguna Amazon VPC.

Contoh: Kebijakan titik akhir VPC untuk tindakan AWS Audit Manager

Berikut ini adalah contoh kebijakan endpoint untuk AWS Audit Manager. Saat dilampirkan ke titik akhir, kebijakan ini memberikan akses ke tindakan Audit Manager yang terdaftar untuk semua prinsipal di semua sumber daya.

```
{ 
    "Statement":[ 
        { 
           "Principal":"*", 
           "Effect":"Allow", 
           "Action":[ 
               "auditmanager:GetAssessment", 
               "auditmanager:GetServicesInScope", 
               "auditmanager:ListNotifications" 
           ],
```

```
 "Resource":"*" 
         } 
     ]
}
```
# Penebangan dan pemantauan di AWS Audit Manager

Pemantauan adalah bagian penting dalam menjaga keandalan, ketersediaan, dan kinerja Audit Manager dan AWS solusi Anda yang lain. AWS menyediakan alat pemantauan berikut untuk mengawasi Audit Manager, melaporkan ketika ada sesuatu yang salah, dan mengambil tindakan otomatis bila perlu:

- AWS CloudTrail merekam panggilan API dan kejadian terkait yang dilakukan oleh atau atas Akun AWS Anda dan mengirimkan berkas log ke bucket Amazon S3 yang Anda tentukan. Anda dapat mengidentifikasi pengguna dan akun yang memanggil AWS, alamat IP asal panggilan dilakukan, dan waktu panggilan terjadi. Untuk mengetahui informasi selengkapnya, lihat [Panduan Pengguna](https://docs.aws.amazon.com/awscloudtrail/latest/userguide/) [AWS CloudTrail](https://docs.aws.amazon.com/awscloudtrail/latest/userguide/).
- Amazon EventBridge adalah layanan bus acara tanpa server yang memudahkan untuk menghubungkan aplikasi Anda dengan data dari berbagai sumber. EventBridge memberikan aliran data real-time dari aplikasi Anda sendiri, aplikasi oftware-as-a S-Service (SaaS), dan AWS layanan serta rute data tersebut ke target seperti Lambda. Hal ini memungkinkan Anda memantau kejadian yang terjadi dalam layanan, dan membangun arsitektur yang didorong kejadian. Untuk informasi selengkapnya, lihat [Panduan EventBridge Pengguna Amazon](https://docs.aws.amazon.com/eventbridge/latest/userguide/).

# Pemantauan AWS Audit Manager dengan Amazon EventBridge

Amazon EventBridge membantu Anda mengotomatiskan Layanan AWS dan merespons secara otomatis peristiwa sistem seperti masalah ketersediaan aplikasi atau perubahan sumber daya.

Anda dapat menggunakan EventBridge aturan untuk mendeteksi dan bereaksi terhadap peristiwa Audit Manager. Berdasarkan aturan yang Anda buat, EventBridge memanggil satu atau beberapa tindakan target saat peristiwa cocok dengan nilai yang Anda tentukan dalam aturan. Bergantung pada jenis acara, Anda mungkin ingin mengirim pemberitahuan, menangkap informasi acara, mengambil tindakan korektif, memulai acara, atau mengambil tindakan lain.

Misalnya, Anda dapat mendeteksi setiap kali peristiwa Audit Manager berikut terjadi di akun Anda:

• Pemilik audit membuat, memperbarui, atau menghapus penilaian

- Pemilik audit mendelegasikan set kontrol untuk ditinjau
- Seorang delegasi menyelesaikan peninjauan mereka dan menyerahkan kontrol yang ditinjau kembali ke pemilik audit
- Pemilik audit memperbarui status kontrol penilaian

Tindakan yang dapat dipicu secara otomatis meliputi hal-hal berikut:

- Gunakan AWS Lambda fungsi untuk meneruskan notifikasi ke saluran Slack.
- Dorong data tentang pemeriksaan ke Amazon Kinesis Data Streams untuk mendukung pemantauan status yang komprehensif dan real-time.
- Kirim topik Amazon Simple Notification Service (Amazon SNS) ke email Anda.
- Dapatkan pemberitahuan dengan tindakan CloudWatch alarm Amazon.

**a** Note

Audit Manager memberikan acara secara tahan lama. Ini berarti bahwa Audit Manager akan berhasil mengantarkan acara ke EventBridge setidaknya satu kali. Dalam kasus di mana acara tidak dapat disampaikan karena gangguan EventBridge layanan, mereka akan dicoba lagi nanti oleh Audit Manager hingga 24 jam.

### EventBridge format contoh untuk Audit Manager

Kode JSON berikut menunjukkan contoh peristiwa pembuatan penilaian di Audit Manager. Untuk informasi tentang salah satu bidang dalam acara ini, lihat [Referensi struktur acara.](https://docs.aws.amazon.com/eventbridge/latest/userguide/eb-events-structure.html)

```
{ 
     "version": "0", 
     "id": "55c5a6f3-6183-3989-49ec-a3c998857644", 
     "detail-type": "Assessment Created", 
     "source": "aws.auditmanager", 
     "account": "111122223333", 
     "time": "2023-07-27T00:38:33Z", 
     "region": "us-west-2", 
     "resources": 
 [ 
              "arn:aws:auditmanager:us-west-2:111122223333:assessment/a1b2c3d4-e5f6-g7h8-
i9j0-k1l2m3n4o5p6"
```
```
 ], 
     "detail": 
     { 
         "eventID": "4e939b2f-9429-3141-beec-d640d83ef68e", 
         "author": "arn:aws:sts::111122223333:assumed-role/roleName/role-session-name", 
         "assessmentTenantId": "111122223333", 
         "assessmentName": "myAssessment", 
         "eventTime": 1690418289068, 
         "eventName": "CREATE", 
         "eventType": "ASSESSMENT", 
         "assessmentID": "a1b2c3d4-e5f6-g7h8-i9j0-k1l2m3n4o5p6" 
     }
}
```
### Prasyarat untuk membuat aturan EventBridge

Sebelum Anda membuat aturan untuk acara Audit Manager, kami sarankan Anda melakukan hal berikut:

- Biasakan diri Anda dengan acara, aturan, dan target di EventBridge. Untuk informasi selengkapnya, lihat [Apa itu Amazon EventBridge?](https://docs.aws.amazon.com/eventbridge/latest/userguide/eb-what-is.html) di Panduan EventBridge Pengguna Amazon.
- Buat target untuk digunakan dalam aturan acara Anda. Misalnya, Anda dapat membuat topik Amazon SNS sehingga setiap kali tinjauan set kontrol selesai, Anda akan menerima pesan teks atau email. Untuk informasi lebih lanjut, lihat [EventBridge target](https://docs.aws.amazon.com/eventbridge/latest/userguide/eb-targets.html).

#### Membuat EventBridge aturan untuk Audit Manager

Ikuti langkah-langkah berikut untuk membuat EventBridge aturan yang memicu peristiwa yang dipancarkan oleh Audit Manager. Peristiwa dipancarkan atas dasar upaya terbaik.

Untuk membuat EventBridge aturan untuk Audit Manager

- 1. Buka EventBridge konsol Amazon di<https://console.aws.amazon.com/events/>.
- 2. Di panel navigasi, pilih Aturan.
- 3. Pilih Buat aturan.
- 4. Pada halaman Tentukan detail aturan, masukkan nama dan deskripsi untuk aturan tersebut.
- 5. Simpan nilai default untuk bus Acara dan tipe Aturan, lalu pilih Berikutnya.
- 6. Pada halaman pola acara Build, untuk sumber acara, pilih AWS acara atau acara EventBridge mitra.
- 7. Untuk metode Creation, pilih Custom pattern (JSON editor).
- 8. Di bawah Pola acara, tulis pola acara di JSON dan tentukan bidang yang ingin Anda gunakan untuk pencocokan.

Untuk mencocokkan acara Audit Manager, Anda dapat menggunakan pola sederhana berikut:

```
{ 
   "detail-type": ["Event"]
}
```
Ganti *Event* dengan salah satu nilai yang didukung berikut:

- a. Masuk Assessment Created untuk mendapatkan notifikasi saat penilaian dibuat.
- b. Masuk Assessment Updated untuk mendapatkan notifikasi saat penilaian diperbarui.
- c. Masuk Assessment Deleted untuk mendapatkan notifikasi saat penilaian dihapus.
- d. Masukkan Assessment ControlSet Delegation Created untuk mendapatkan notifikasi saat set kontrol didelegasikan untuk ditinjau.
- e. Masuk Assessment ControlSet Reviewed untuk mendapatkan notifikasi saat set kontrol penilaian ditinjau.
- f. Masuk Assessment Control Reviewed untuk mendapatkan pemberitahuan saat kontrol penilaian ditinjau.

#### **1** Tip

Tambahkan lebih banyak bidang ke pola acara Anda sesuai kebutuhan. Untuk informasi selengkapnya tentang bidang yang tersedia, lihat [pola EventBridge acara Amazon](https://docs.aws.amazon.com/eventbridge/latest/userguide/eb-event-patterns.html).

- 9. Pilih Selanjutnya.
- 10. Pada halaman Pilih target, pilih target yang Anda buat untuk aturan ini, lalu konfigurasikan opsi tambahan apa pun yang diperlukan untuk jenis tersebut. Misalnya, jika Anda memilih Amazon SNS, pastikan topik SNS Anda dikonfigurasi dengan benar sehingga Anda akan diberi tahu melalui email atau SMS.

### **1** Tip

Bidang yang ditampilkan bervariasi tergantung pada layanan yang dipilih. Untuk informasi selengkapnya tentang target yang tersedia, lihat [Target yang tersedia di](https://docs.aws.amazon.com/eventbridge/latest/userguide/eb-targets.html#eb-console-targets) [EventBridge konsol](https://docs.aws.amazon.com/eventbridge/latest/userguide/eb-targets.html#eb-console-targets).

- 11. Untuk banyak jenis target, EventBridge perlu izin untuk mengirim acara ke target. Dalam kasus ini, EventBridge dapat membuat peran IAM yang diperlukan agar aturan Anda berjalan.
	- a. Untuk membuat IAM role secara otomatis, pilih Buat peran baru untuk sumber daya khusus ini.
	- b. Untuk menggunakan IAM role yang Anda buat sebelumnya, pilih Gunakan peran yang ada.
- 12. (Opsional) Pilih Tambahkan target lain untuk menambahkan target lain untuk aturan ini.
- 13. Pilih Selanjutnya.
- 14. (Opsional) Pada halaman Konfigurasi tag, tambahkan tag apa pun lalu pilih Berikutnya.
- 15. Pada halaman Tinjau dan buat, tinjau pengaturan aturan Anda dan pastikan aturan tersebut memenuhi persyaratan pemantauan acara Anda.
- 16. Pilih Buat aturan. Aturan Anda sekarang akan memantau kejadian Audit Manager dan kemudian mengirimkannya ke target yang Anda tentukan.

## Pencatatan panggilan AWS Audit Manager API dengan CloudTrail

Audit Manager terintegrasi dengan CloudTrail, layanan yang menyediakan catatan tindakan yang diambil oleh pengguna, peran, atau Layanan AWS dalam Audit Manager. CloudTrail menangkap semua panggilan API untuk Audit Manager sebagai peristiwa. Panggilan yang diambil mencakup panggilan dari konsol Audit Manager dan panggilan kode ke operasi API Audit Manager.

Jika Anda membuat jejak, Anda dapat mengaktifkan pengiriman CloudTrail peristiwa secara terus menerus ke bucket Amazon S3, termasuk peristiwa untuk Audit Manager. Jika Anda tidak mengonfigurasi jejak, Anda masih dapat melihat peristiwa terbaru di CloudTrail konsol dalam Riwayat acara.

Dengan menggunakan informasi yang dikumpulkan oleh CloudTrail, Anda dapat menentukan permintaan yang dibuat untuk Audit Manager, alamat IP dari mana permintaan itu dibuat, siapa yang membuat permintaan, kapan dibuat, dan detail tambahan.

Untuk mempelajari selengkapnya CloudTrail, lihat [Panduan AWS CloudTrail Pengguna.](https://docs.aws.amazon.com/awscloudtrail/latest/userguide/)

### Informasi Audit Manager di CloudTrail

CloudTrail diaktifkan pada Akun AWS saat Anda membuat akun. Ketika aktivitas terjadi di Audit Manager, aktivitas tersebut dicatat dalam suatu CloudTrail peristiwa bersama dengan Layanan AWS peristiwa lain dalam riwayat Acara.

Anda dapat melihat, mencari, dan mengunduh acara terbaru di situs Anda Akun AWS. Untuk informasi selengkapnya, lihat [Melihat Acara dengan Riwayat CloudTrail Acara](https://docs.aws.amazon.com/awscloudtrail/latest/userguide/view-cloudtrail-events.html).

Untuk catatan acara yang sedang berlangsung di Anda Akun AWS, termasuk acara untuk Audit Manager, buat jejak. Jejak memungkinkan CloudTrail untuk mengirimkan file log ke bucket Amazon S3. Secara default, saat Anda membuat jejak di konsol, jejak tersebut berlaku untuk semua Wilayah AWS. Jejak mencatat peristiwa dari semua Wilayah di AWS partisi dan mengirimkan file log ke bucket Amazon S3 yang Anda tentukan.

Selain itu, Anda dapat mengonfigurasi lainnya Layanan AWS untuk menganalisis lebih lanjut dan menindaklanjuti data peristiwa yang dikumpulkan dalam CloudTrail log. Untuk informasi selengkapnya, lihat berikut:

- [Gambaran Umum untuk Membuat Jejak](https://docs.aws.amazon.com/awscloudtrail/latest/userguide/cloudtrail-create-and-update-a-trail.html)
- [CloudTrail Layanan dan Integrasi yang Didukung](https://docs.aws.amazon.com/awscloudtrail/latest/userguide/cloudtrail-aws-service-specific-topics.html#cloudtrail-aws-service-specific-topics-integrations)
- [Mengonfigurasi Notifikasi Amazon SNS untuk CloudTrail](https://docs.aws.amazon.com/awscloudtrail/latest/userguide/getting_notifications_top_level.html)
- [Menerima File CloudTrail Log dari Beberapa Wilayah](https://docs.aws.amazon.com/awscloudtrail/latest/userguide/receive-cloudtrail-log-files-from-multiple-regions.html) dan [Menerima File CloudTrail Log dari](https://docs.aws.amazon.com/awscloudtrail/latest/userguide/cloudtrail-receive-logs-from-multiple-accounts.html) [Beberapa Akun](https://docs.aws.amazon.com/awscloudtrail/latest/userguide/cloudtrail-receive-logs-from-multiple-accounts.html)

Semua tindakan Audit Manager dicatat oleh CloudTrail dan didokumentasikan dalam [Referensi](https://docs.aws.amazon.com/audit-manager/latest/APIReference/Welcome.html)  [AWS Audit Manager API](https://docs.aws.amazon.com/audit-manager/latest/APIReference/Welcome.html). Misalnya, panggilan ke CreateControlDeleteControl, dan operasi UpdateAssessmentFramework API menghasilkan entri dalam file CloudTrail log.

Setiap entri peristiwa atau log berisi informasi tentang siapa yang membuat permintaan tersebut. Informasi identitas membantu Anda menentukan berikut ini:

- Apakah permintaan dibuat dengan kredensyal pengguna root.
- Apakah permintaan tersebut dibuat dengan kredensial keamanan sementara untuk satu peran atau pengguna terfederasi.
- Apakah permintaan tersebut dibuat oleh Layanan AWS lain.

Untuk informasi selengkapnya, lihat Elemen [CloudTrail UserIdentity.](https://docs.aws.amazon.com/awscloudtrail/latest/userguide/cloudtrail-event-reference-user-identity.html)

### Memahami Entri Berkas Log Audit Manager

Trail adalah konfigurasi yang memungkinkan pengiriman peristiwa sebagai file log ke bucket Amazon S3 yang Anda tentukan. CloudTrail file log berisi satu atau lebih entri log. Peristiwa mewakili permintaan tunggal dari sumber mana pun dan mencakup informasi tentang tindakan yang diminta, tanggal dan waktu tindakan, parameter permintaan, dan sebagainya. CloudTrail file log bukanlah jejak tumpukan yang diurutkan dari panggilan API publik, jadi file tersebut tidak muncul dalam urutan tertentu.

Contoh berikut menunjukkan entri CloudTrail log yang menunjukkan [CreateAssessment](https://docs.aws.amazon.com/audit-manager/latest/APIReference/API_CreateAssessment.html)tindakan.

```
{ 
       eventVersion:"1.05", 
       userIdentity:{ 
         type:"IAMUser", 
         principalId:"principalId", 
         arn:"arn:aws:iam::accountId:user/userName", 
         accountId:"111122223333", 
         accessKeyId:"accessKeyId", 
         userName:"userName", 
         sessionContext:{ 
            sessionIssuer:{ 
            }, 
            webIdFederationData:{ 
            }, 
            attributes:{ 
              mfaAuthenticated:"false", 
              creationDate:"2020-11-19T07:32:06Z" 
 } 
         } 
       }, 
       eventTime:"2020-11-19T07:32:36Z", 
       eventSource:"auditmanager.amazonaws.com", 
       eventName:"CreateAssessment", 
       awsRegion:"us-west-2", 
       sourceIPAddress:"sourceIPAddress", 
       userAgent:"Mozilla/5.0 (Macintosh; Intel Mac OS X 10_15_7) AppleWebKit/537.36 
  (KHTML, like Gecko) Chrome/87.0.4280.66 Safari/537.36", 
       requestParameters:{ 
         frameworkId:"frameworkId", 
         assessmentReportsDestination:{
```

```
 destination:"***", 
            destinationType:"S3" 
         }, 
         clientToken:"***", 
         scope:{ 
            awsServices:[ 
\{\hspace{.1cm} \} serviceName:"license-manager" 
 } 
            ], 
            awsAccounts:"***" 
         }, 
         roles:"***", 
         name:"***", 
         description:"***", 
         tags:"***" 
       }, 
       responseElements:{ 
         assessment:"***" 
       }, 
       requestID:"0d950f8c-5211-40db-8c37-2ed38ffcc894", 
       eventID:"a782029a-959e-4549-81df-9f6596775cb0", 
       readOnly:false, 
       eventType:"AwsApiCall", 
       recipientAccountId:"recipientAccountId" 
     }
```
# Memahami konfigurasi dan analisis kerentanan di AWS Audit Manager

Konfigurasi dan kontrol TI adalah tanggung jawab bersama antara AWS dan Anda, pelanggan kami. Untuk informasi selengkapnya, lihat [model tanggung jawab AWS bersama.](https://aws.amazon.com/compliance/shared-responsibility-model/)

# Menciptakan AWS Audit Manager sumber daya dengan AWS CloudFormation

AWS Audit Manager terintegrasi dengan AWS CloudFormation, layanan yang membantu Anda memodelkan dan mengatur AWS sumber daya Anda sehingga Anda dapat menghabiskan lebih sedikit waktu untuk membuat dan mengelola sumber daya dan infrastruktur Anda. Anda membuat templat yang menjelaskan semua AWS sumber daya yang Anda inginkan (seperti penilaian), dan AWS CloudFormation ketentuan serta mengonfigurasi sumber daya tersebut untuk Anda.

Bila Anda menggunakan AWS CloudFormation, Anda dapat menggunakan kembali template Anda untuk menyiapkan sumber daya Audit Manager Anda secara konsisten dan berulang kali. Jelaskan sumber daya Anda sekali, lalu sediakan sumber daya yang sama berulang-ulang di beberapa AWS akun dan Wilayah.

# Audit Manager dan AWS CloudFormation template

Untuk menyediakan dan mengonfigurasi sumber daya untuk Audit Manager dan layanan terkait, Anda harus memahami [AWS CloudFormation templat.](https://docs.aws.amazon.com/AWSCloudFormation/latest/UserGuide/template-guide.html) Templat adalah file teks dengan format JSON atau YAML. Template ini menjelaskan sumber daya yang ingin Anda sediakan di AWS CloudFormation tumpukan Anda. Jika Anda tidak terbiasa dengan JSON atau YAMAL, Anda dapat menggunakan AWS CloudFormation Designer untuk membantu Anda memulai dengan template. AWS CloudFormation Untuk informasi selengkapnya, lihat [Apa itu AWS CloudFormation Designer?](https://docs.aws.amazon.com/AWSCloudFormation/latest/UserGuide/working-with-templates-cfn-designer.html) di Panduan Pengguna AWS CloudFormation .

Audit Manager mendukung pembuatan penilaian di AWS CloudFormation. Untuk informasi selengkapnya, termasuk contoh templat JSON dan YAMAL untuk penilaian, lihat [referensi jenis AWS](https://docs.aws.amazon.com/AWSCloudFormation/latest/UserGuide/aws-resource-auditmanager-assessment.html)  [Audit Manager sumber daya di Panduan](https://docs.aws.amazon.com/AWSCloudFormation/latest/UserGuide/aws-resource-auditmanager-assessment.html) Pengguna.AWS CloudFormation

# Pelajari lebih lanjut tentang AWS CloudFormation

Untuk mempelajari selengkapnya AWS CloudFormation, lihat sumber daya berikut:

- [AWS CloudFormation](https://aws.amazon.com/cloudformation/)
- [AWS CloudFormation Panduan Pengguna](https://docs.aws.amazon.com/AWSCloudFormation/latest/UserGuide/Welcome.html)
- [AWS CloudFormation Referensi API](https://docs.aws.amazon.com/AWSCloudFormation/latest/APIReference/Welcome.html)
- [AWS CloudFormation Panduan Pengguna Antarmuka Baris Perintah](https://docs.aws.amazon.com/cloudformation-cli/latest/userguide/what-is-cloudformation-cli.html)

# Menggunakan AWS Audit Manager dengan AWS SDK

AWS kit pengembangan perangkat lunak (SDK) tersedia untuk banyak bahasa pemrograman populer. Setiap SDK menyediakan API, contoh kode, dan dokumentasi yang dapat digunakan pengembang untuk membangun aplikasi dalam bahasa pilihan mereka.

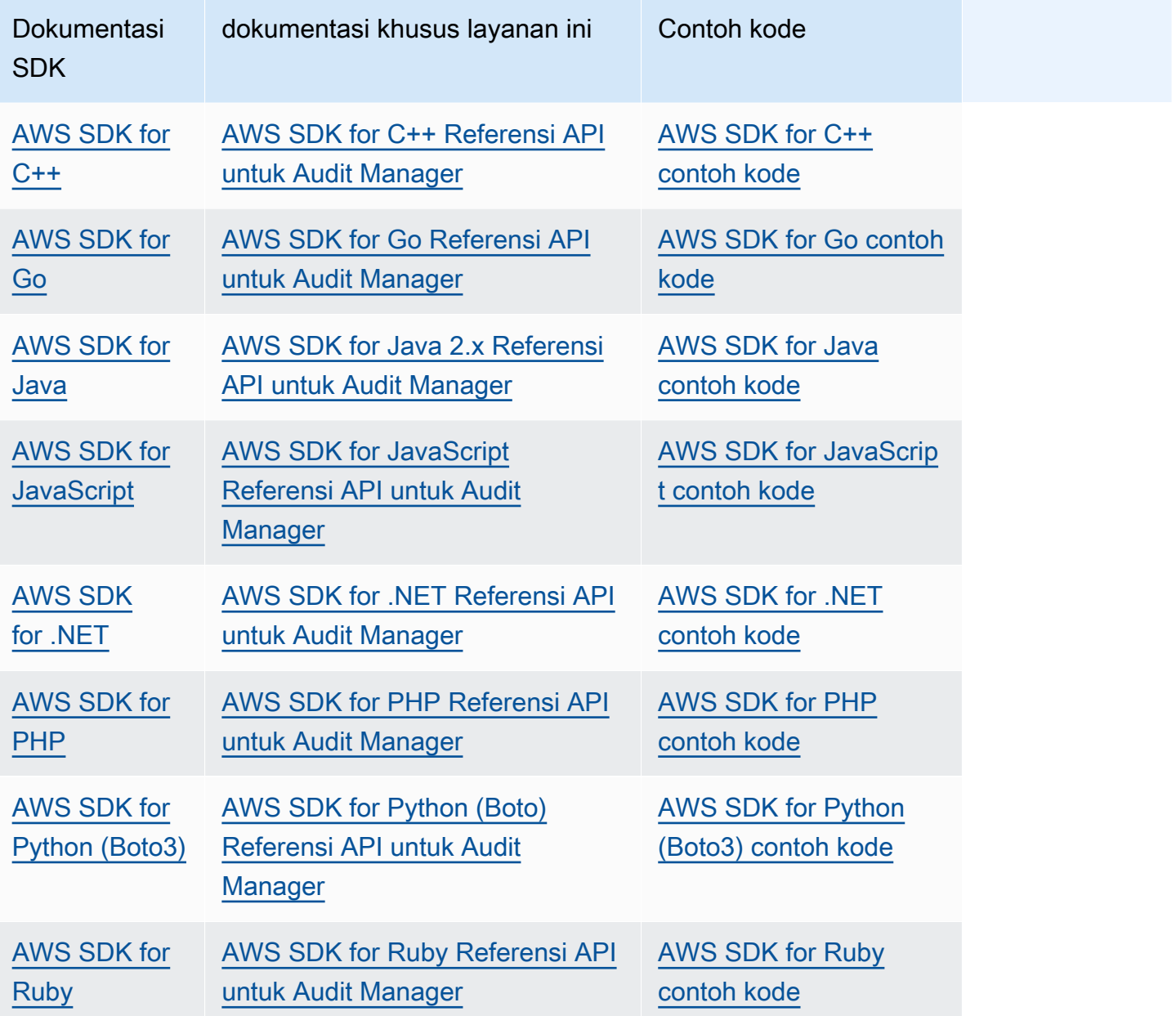

Untuk contoh yang spesifik untuk layanan ini, lihat [Contoh kode untuk Audit Manager menggunakan](https://docs.aws.amazon.com/code-library/latest/ug/auditmanager_code_examples.html) [AWS SDK.](https://docs.aws.amazon.com/code-library/latest/ug/auditmanager_code_examples.html)

#### **a** Note

Audit Manager tersedia dalam botocore versi 1.19.32 dan yang lebih baru untuk. AWS SDK for Python (Boto3) Sebelum Anda mulai menggunakan SDK, pastikan Anda menggunakan versi botocore yang sesuai.

# Menonaktifkan AWS Audit Manager

Anda dapat menonaktifkan Audit Manager jika Anda tidak lagi ingin menggunakan layanan. Ketika Anda menonaktifkan Audit Manager, Anda juga memiliki opsi untuk menghapus semua data Anda.

Secara default, data Anda tidak akan dihapus saat Anda menonaktifkan Audit Manager. Data bukti Anda disimpan selama dua tahun sejak pembuatannya. Sumber daya Audit Manager Anda yang lain (termasuk penilaian, kontrol kustom, dan kerangka kerja kustom) dipertahankan tanpa batas waktu, dan akan tersedia jika Anda mengaktifkan kembali Audit Manager di masa mendatang. Untuk informasi selengkapnya tentang retensi [data, lihat Perlindungan Data](https://docs.aws.amazon.com/audit-manager/latest/userguide/data-protection.html) dalam panduan ini.

Jika Anda memilih untuk menghapus data, Audit Manager menghapus semua data bukti bersama dengan semua sumber daya Audit Manager yang Anda buat (termasuk penilaian, kontrol kustom, dan kerangka kerja kustom). Semua data Anda akan dihapus dalam waktu tujuh hari setelah menonaktifkan Audit Manager.

#### Topik

- **[Prosedur](#page-693-0)**
- [Langkah selanjutnya](#page-695-0)
- [Sumber daya tambahan](#page-696-0)

## <span id="page-693-0"></span>Prosedur

Anda dapat menonaktifkan Audit Manager menggunakan konsol Audit Manager, AWS Command Line Interface (AWS CLI), atau Audit Manager API.

#### **A** Warning

- Saat Anda menonaktifkan Audit Manager, akses Anda dicabut dan layanan tidak lagi mengumpulkan bukti untuk penilaian yang ada. Anda tidak dapat mengakses apa pun di layanan kecuali Anda mengaktifkan kembali Audit Manager.
- Menghapus semua data adalah tindakan permanen. Jika Anda memutuskan untuk mengaktifkan kembali Audit Manager di masa mendatang, data Anda tidak akan dapat dipulihkan.

#### Audit Manager console

Untuk menonaktifkan Audit Manager di konsol Audit Manager

- 1. Dari tab Pengaturan umum, buka AWS Audit Manager bagian Nonaktifkan.
- 2. Pilih Disable (Nonaktifkan).
- 3. Di jendela pop-up, tinjau pengaturan penyimpanan data Anda saat ini.
	- a. Untuk melanjutkan pilihan Anda saat ini, pilih Nonaktifkan Audit Manager.
	- b. Untuk mengubah pilihan Anda saat ini, lakukan langkah-langkah berikut:
		- i. Pilih Batal untuk kembali ke halaman pengaturan.
		- ii. Untuk menggunakan pengaturan penyimpanan data default, matikan Hapus semua data. Seleksi ini menyimpan data bukti selama dua tahun sejak pembuatannya, dan mempertahankan sumber daya Audit Manager lainnya tanpa batas waktu.
		- iii. Untuk menghapus data Anda, aktifkan Hapus semua data.
		- iv. Pilih Nonaktifkan, lalu pilih Nonaktifkan Audit Manager untuk mengonfirmasi pilihan Anda.

#### AWS CLI

#### Sebelum Anda mulai

Sebelum menonaktifkan Audit Manager, Anda dapat menjalankan perintah [update-settings](https://docs.aws.amazon.com/cli/latest/reference/auditmanager/update-settings.html) untuk menyetel kebijakan penyimpanan data pilihan Anda. Secara default, Audit Manager menyimpan data Anda. Jika Anda ingin meminta penghapusan data Anda, gunakan --deregistrationpolicy parameter dengan deleteResources nilai yang disetel ke. ALL

aws auditmanager update-settings --deregistration-policy deleteResources=ALL

Untuk menonaktifkan Audit Manager di AWS CLI

Saat Anda siap menonaktifkan Audit Manager, jalankan perintah [deregister-account.](https://docs.aws.amazon.com/cli/latest/reference/auditmanager/deregister-account.html)

aws auditmanager deregister-account

#### Audit Manager API

Sebelum Anda mulai

Sebelum menonaktifkan Audit Manager, Anda dapat menggunakan operasi [UpdateSettings](https://docs.aws.amazon.com/audit-manager/latest/APIReference/API_UpdateSettings.html)API untuk menyetel kebijakan penyimpanan data pilihan Anda. Secara default, Audit Manager menyimpan data Anda. Jika Anda ingin menghapus data Anda, Anda dapat menggunakan [DeregistrationPolicya](https://docs.aws.amazon.com/audit-manager/latest/APIReference/API_UpdateSettings.html#auditmanager-UpdateSettings-request-deregistrationPolicy)tribut untuk meminta penghapusan data Anda.

Untuk menonaktifkan Audit Manager menggunakan API

Ketika Anda siap untuk menonaktifkan Audit Manager, hubungi [DeregisterAccounto](https://docs.aws.amazon.com/audit-manager/latest/APIReference/API_DeregisterAccount.html)perasi.

Untuk informasi selengkapnya, pilih tautan sebelumnya untuk membaca selengkapnya di Referensi API Audit Manager. Ini termasuk informasi tentang cara menggunakan operasi dan parameter ini di salah satu SDK khusus bahasa AWS .

# <span id="page-695-0"></span>Langkah selanjutnya

Jika Anda perlu mengaktifkan kembali Audit Manager setelah menonaktifkannya, ikuti langkahlangkah berikut untuk mengaktifkan dan menjalankan kembali layanan.

Untuk mengaktifkan kembali Audit Manager setelah Anda menonaktifkannya

Buka beranda layanan Audit Manager dan ikuti langkah-langkah untuk mengatur Audit Manager sebagai pengguna baru. Untuk informasi selengkapnya, lihat [Menyiapkan AWS Audit Manager](#page-254-0)  [dengan pengaturan yang disarankan](#page-254-0).

### **b** Tip

- Jika Anda memilih untuk menghapus data saat menonaktifkan Audit Manager, Anda harus menunggu hingga data dihapus sebelum dapat mengaktifkan kembali layanan. Tergantung pada berapa banyak data yang Anda miliki, ini bisa memakan waktu hingga tujuh hari. Namun, jangan ragu untuk mencoba mengaktifkan kembali Audit Manager sebelum itu. Dalam banyak kasus, data dihapus hanya dalam satu jam.
- Jika Anda memilih untuk tidak menghapus data saat Anda menonaktifkan Audit Manager, penilaian yang ada dipindahkan ke keadaan tidak aktif dan berhenti mengumpulkan bukti sebagai hasilnya. Untuk mulai mengumpulkan bukti lagi untuk penilaian yang sudah ada sebelumnya, [edit penilaian](https://docs.aws.amazon.com/audit-manager/latest/userguide/edit-assessment.html) dan pilih Simpan tanpa membuat perubahan apa pun.

# <span id="page-696-0"></span>Sumber daya tambahan

• Untuk informasi selengkapnya tentang retensi data di Audit Manager, lihat [Perlindungan Data](https://docs.aws.amazon.com/audit-manager/latest/userguide/data-protection.html) dalam panduan ini.

# <span id="page-697-0"></span>Riwayat dokumen untuk Panduan AWS Audit Manager Pengguna

Tabel berikut menjelaskan perubahan penting dalam setiap rilis Panduan AWS Audit Manager Pengguna mulai 8 Desember 2020, dan seterusnya.

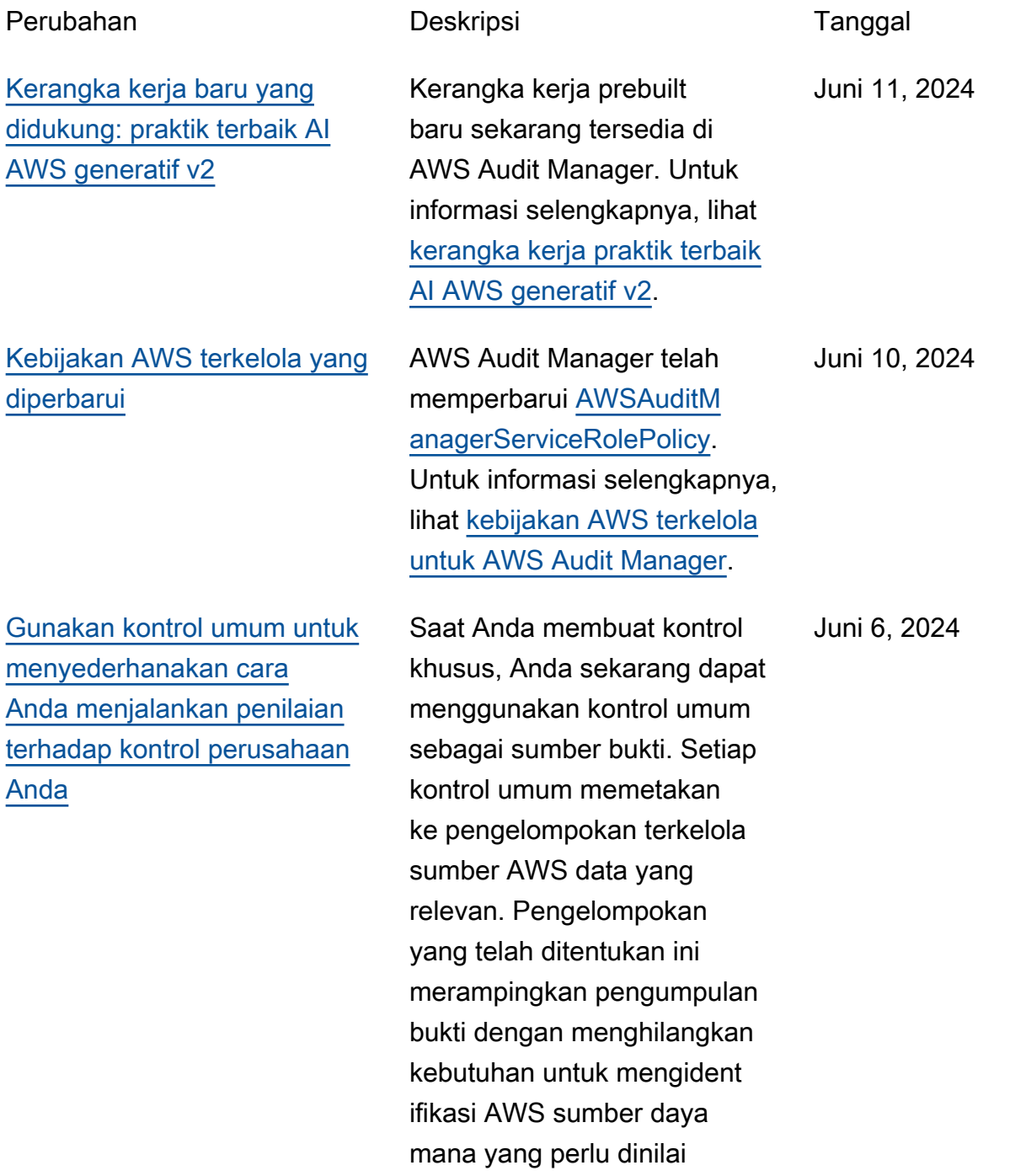

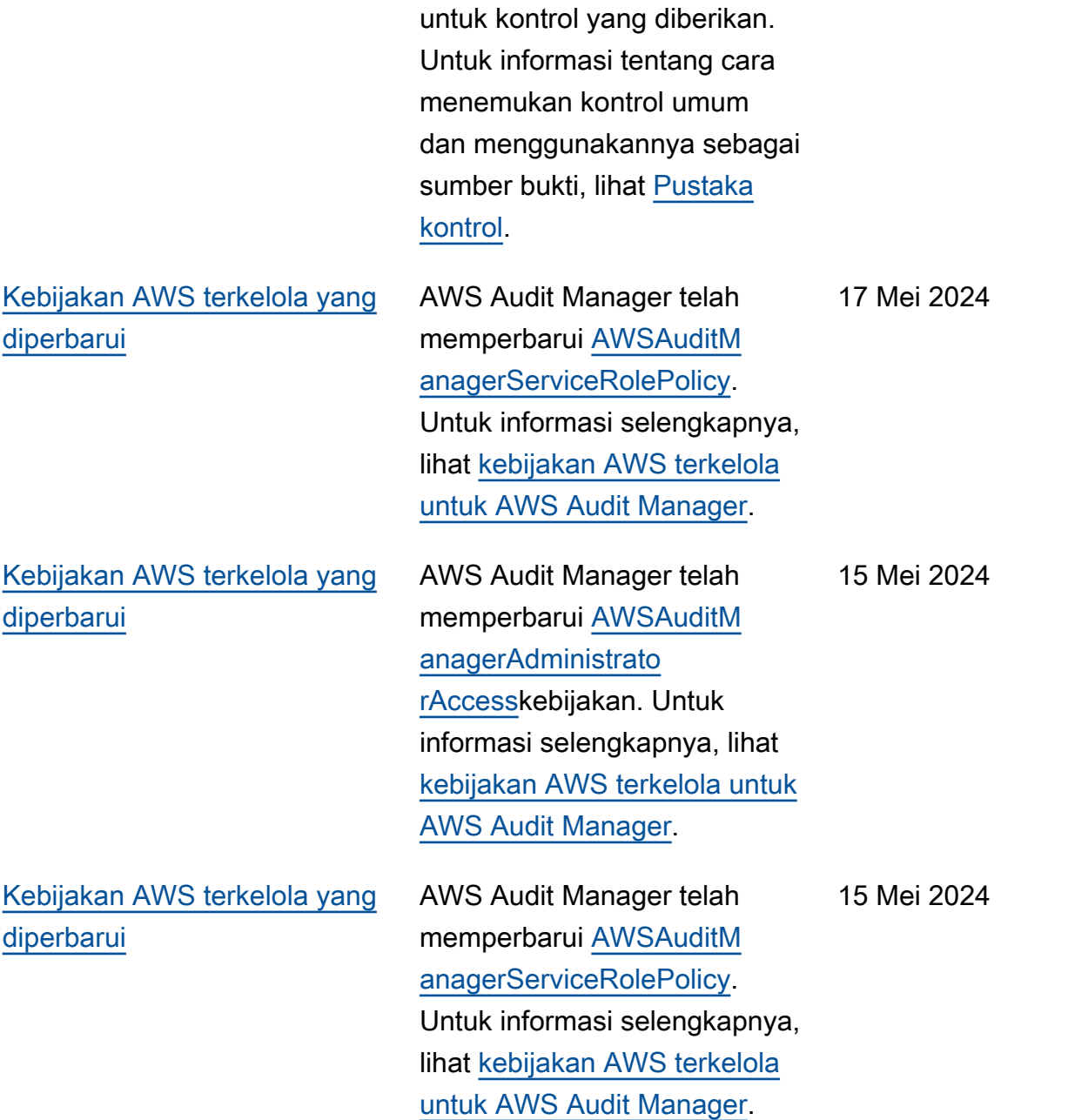

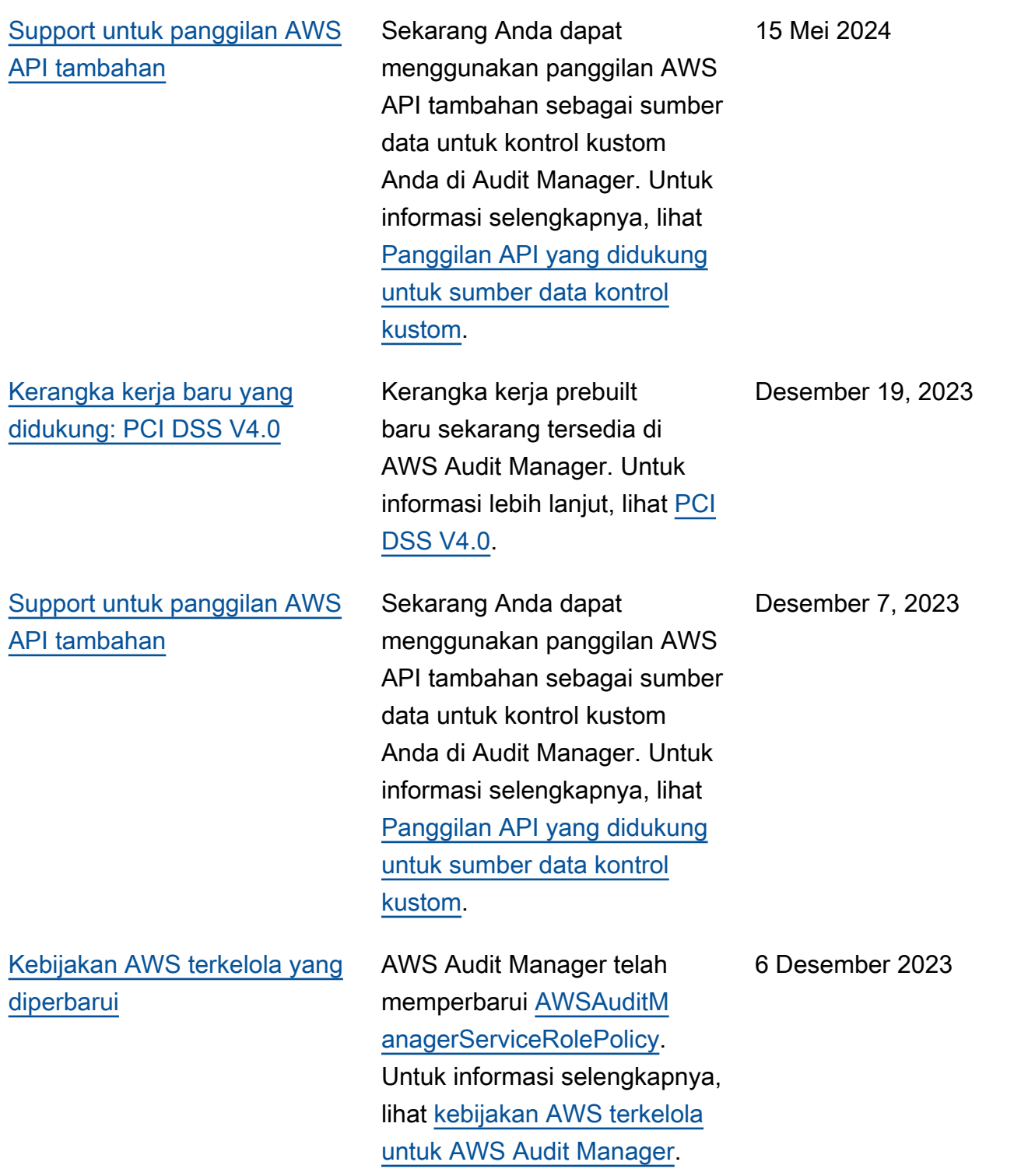

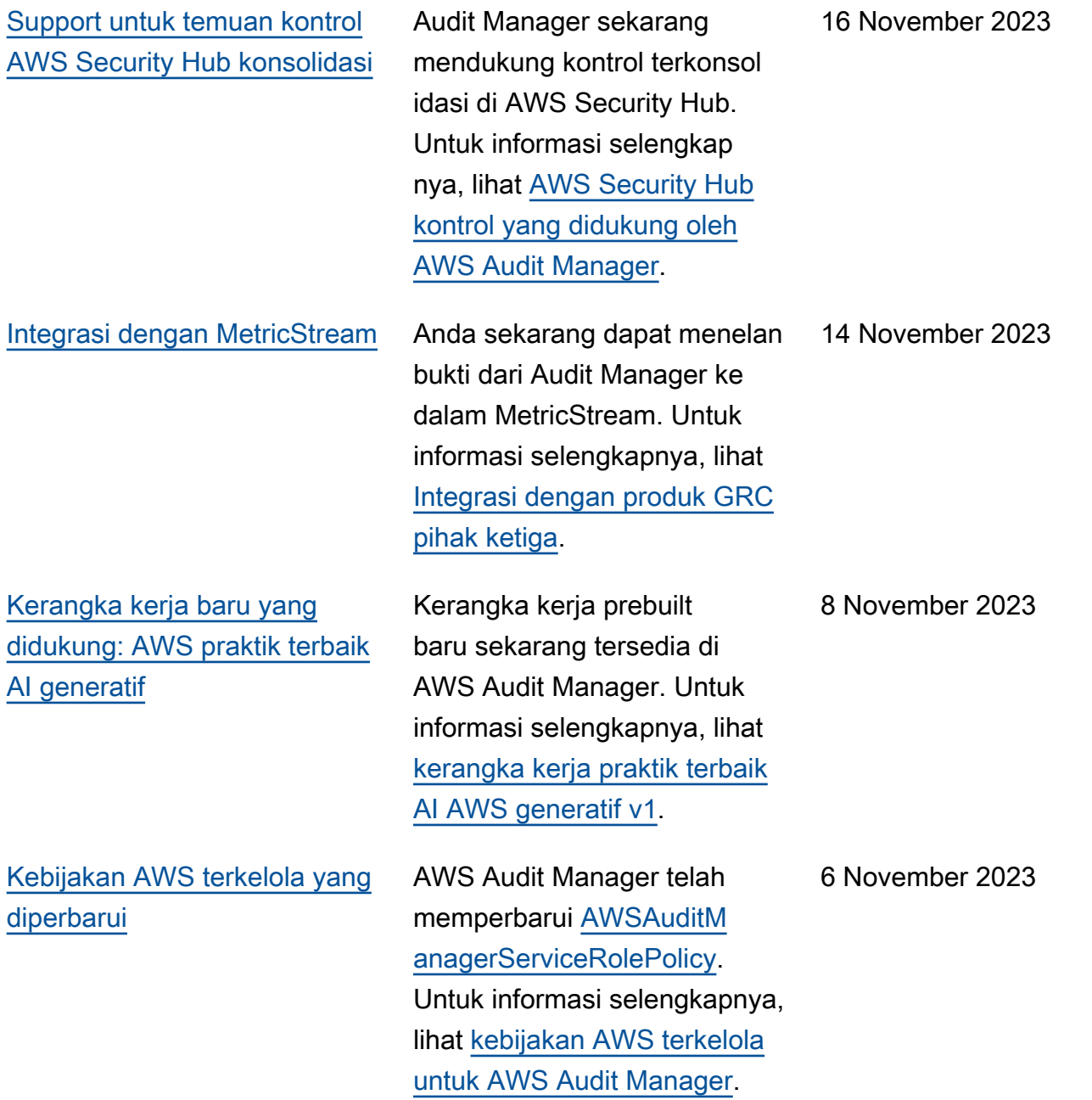

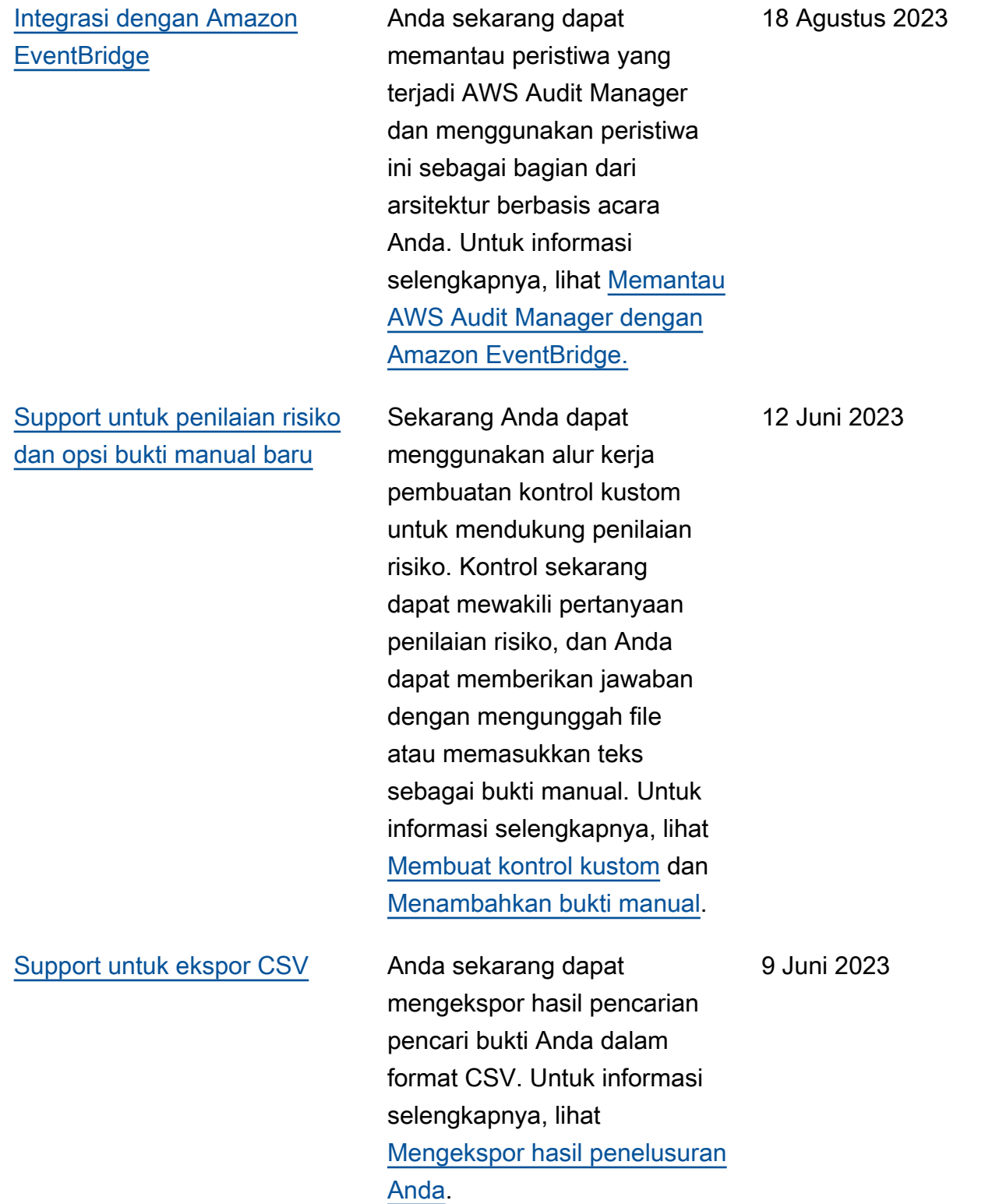

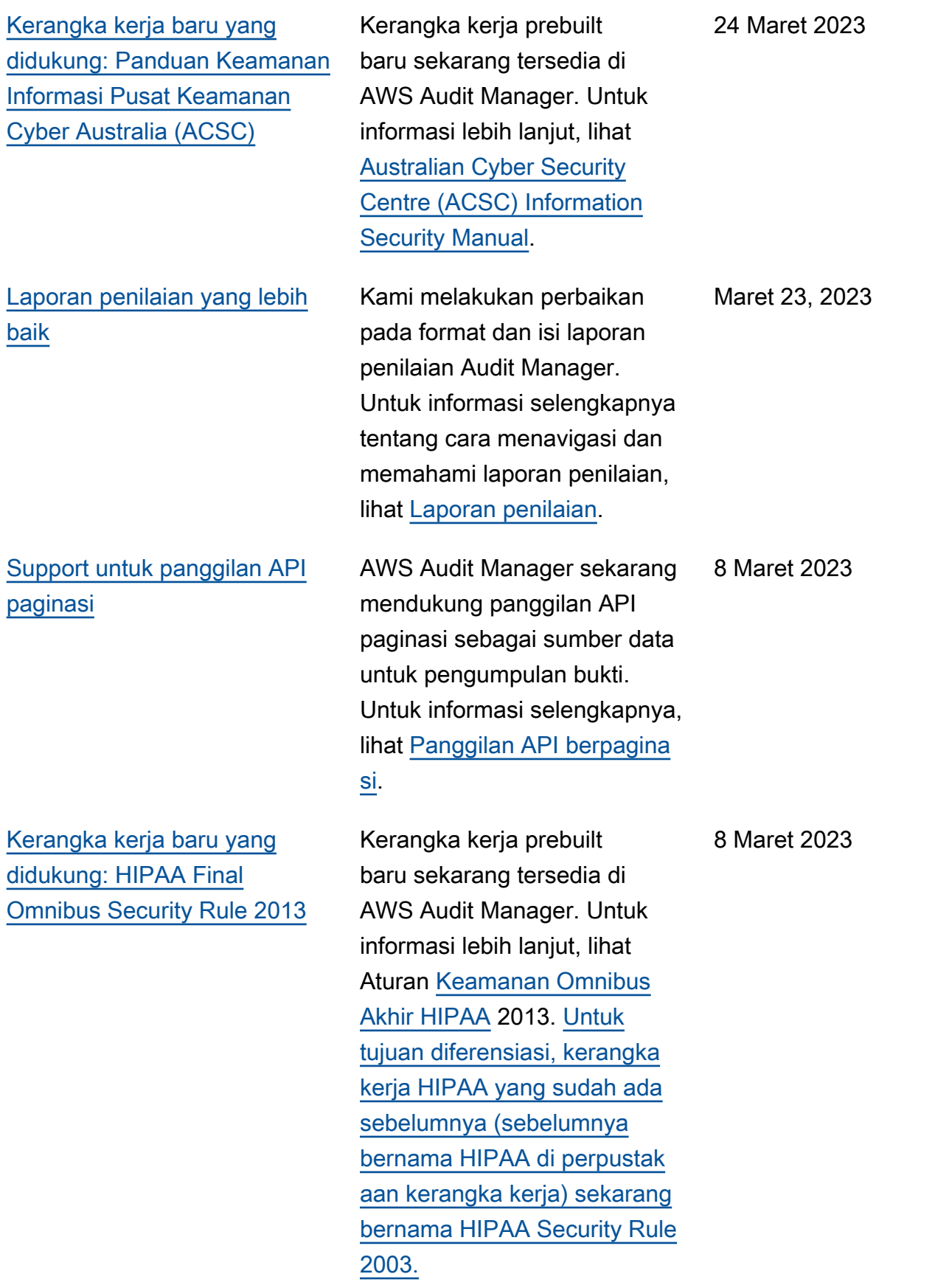

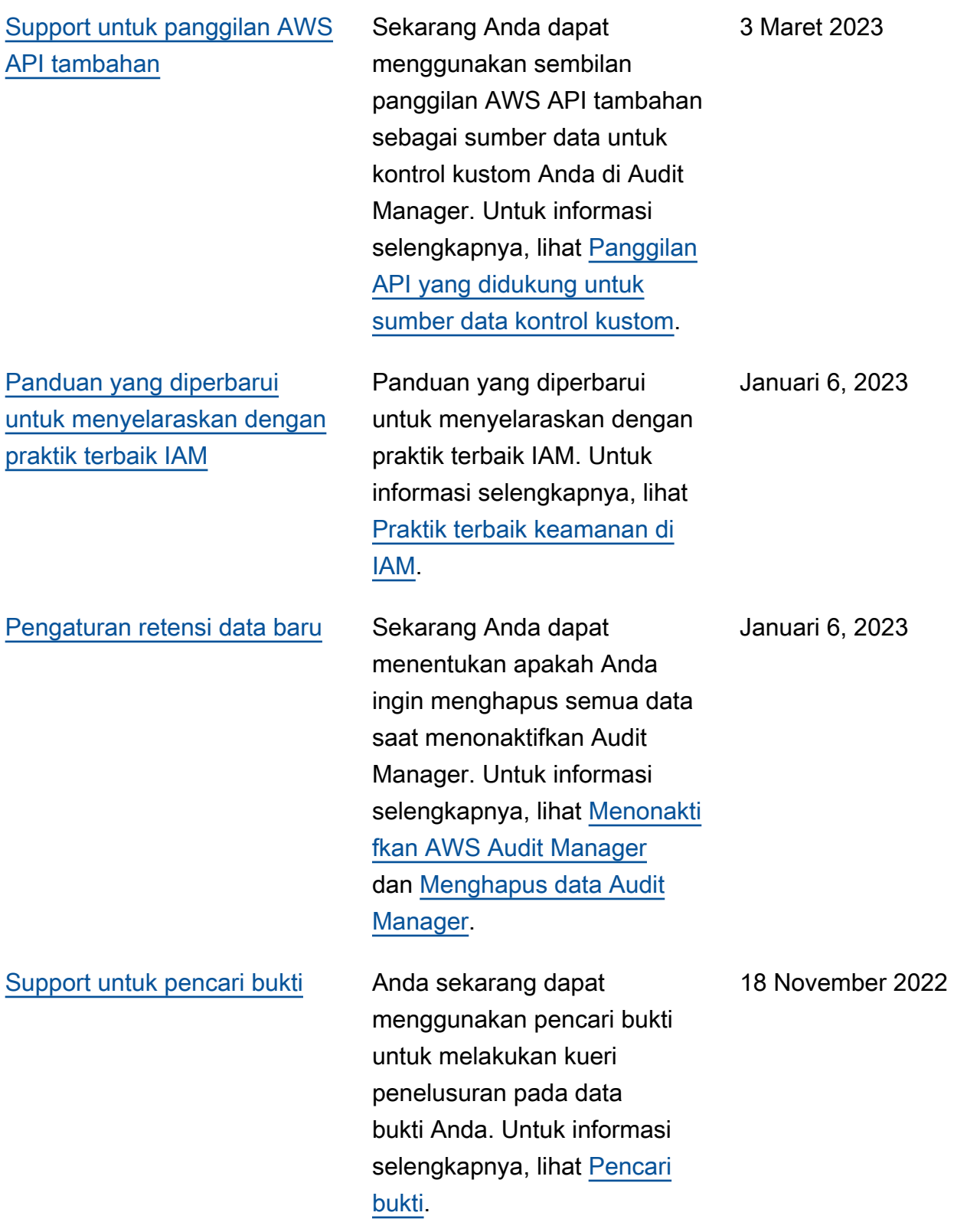

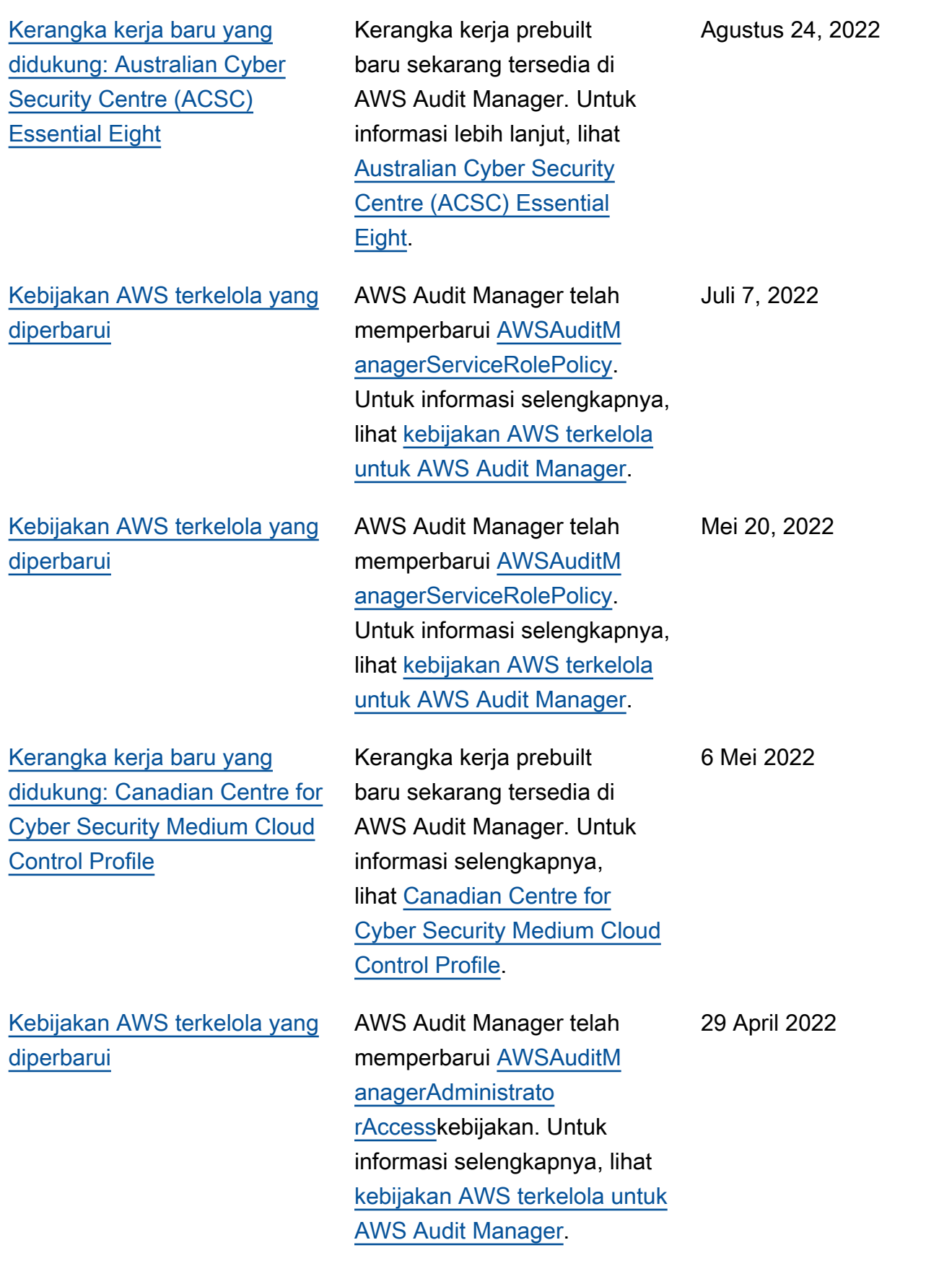

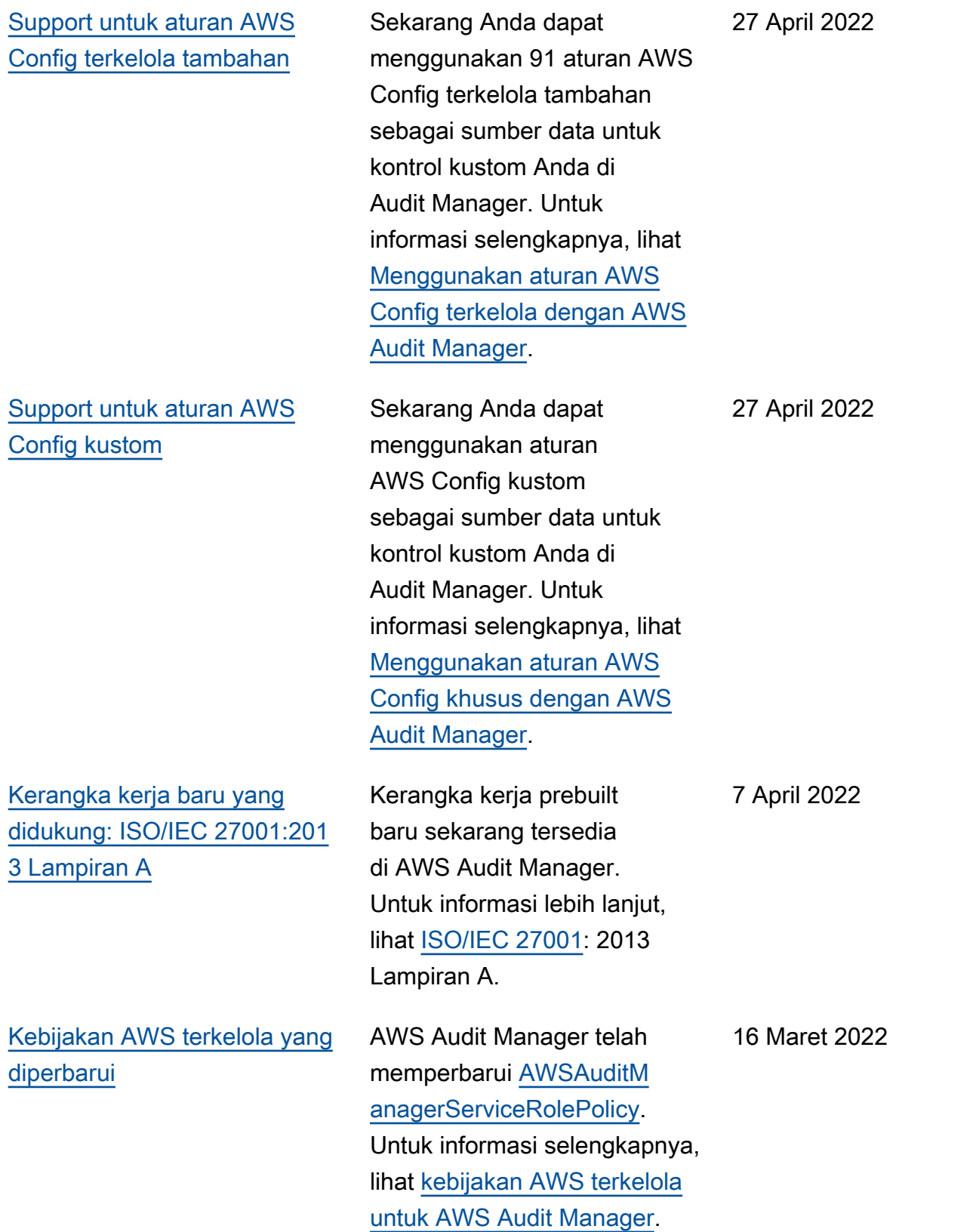

[Kerangka kerja baru yang](#page-697-0) [didukung: CIS Benchmark](#page-697-0) [untuk CIS Amazon Web](#page-697-0)  [Services Foundations](#page-697-0) [Benchmark v1.4](#page-697-0)

[Kerangka kerja baru yang](#page-697-0) [didukung: Kontrol CIS v8 IG1](#page-697-0)

[AWS Audit Manager dasbor](#page-697-0) Sekarang Anda dapat

Dua kerangka kerja prebuilt baru sekarang tersedia di AWS Audit Manager: CIS Benchmark untuk CIS Amazon Web Services Foundations Benchmark v1.4, Level 1, dan CIS Benchmark untuk CIS Amazon Web Services Foundations Benchmark v1.4, Level 1 dan 2. Untuk informasi lebih lanjut, lihat [CIS](https://docs.aws.amazon.com/audit-manager/latest/userguide/CIS-1-4.html)  [Benchmark untuk CIS AWS](https://docs.aws.amazon.com/audit-manager/latest/userguide/CIS-1-4.html)  [Audit Manager Foundations](https://docs.aws.amazon.com/audit-manager/latest/userguide/CIS-1-4.html)  [Benchmark v1.4.0](https://docs.aws.amazon.com/audit-manager/latest/userguide/CIS-1-4.html).

Kerangka kerja prebuilt baru sekarang tersedia di AWS Audit Manager. Untuk informasi lebih lanjut, lihat [Kontrol CIS v8](https://docs.aws.amazon.com/audit-manager/latest/userguide/CIS-controls-v8.html) IG1.

menggunakan dasbor Audit Manager untuk memantau penilaian aktif Anda dan mengidentifikasi bukti yang tidak sesuai dengan cepat. Untuk informasi selengkapnya, lihat [Menggunakan dasbor](https://docs.aws.amazon.com/audit-manager/latest/userguide/dashboard.html)  [Audit Manager.](https://docs.aws.amazon.com/audit-manager/latest/userguide/dashboard.html)

2 Maret 2022

2 Maret 2022

18 November 2021

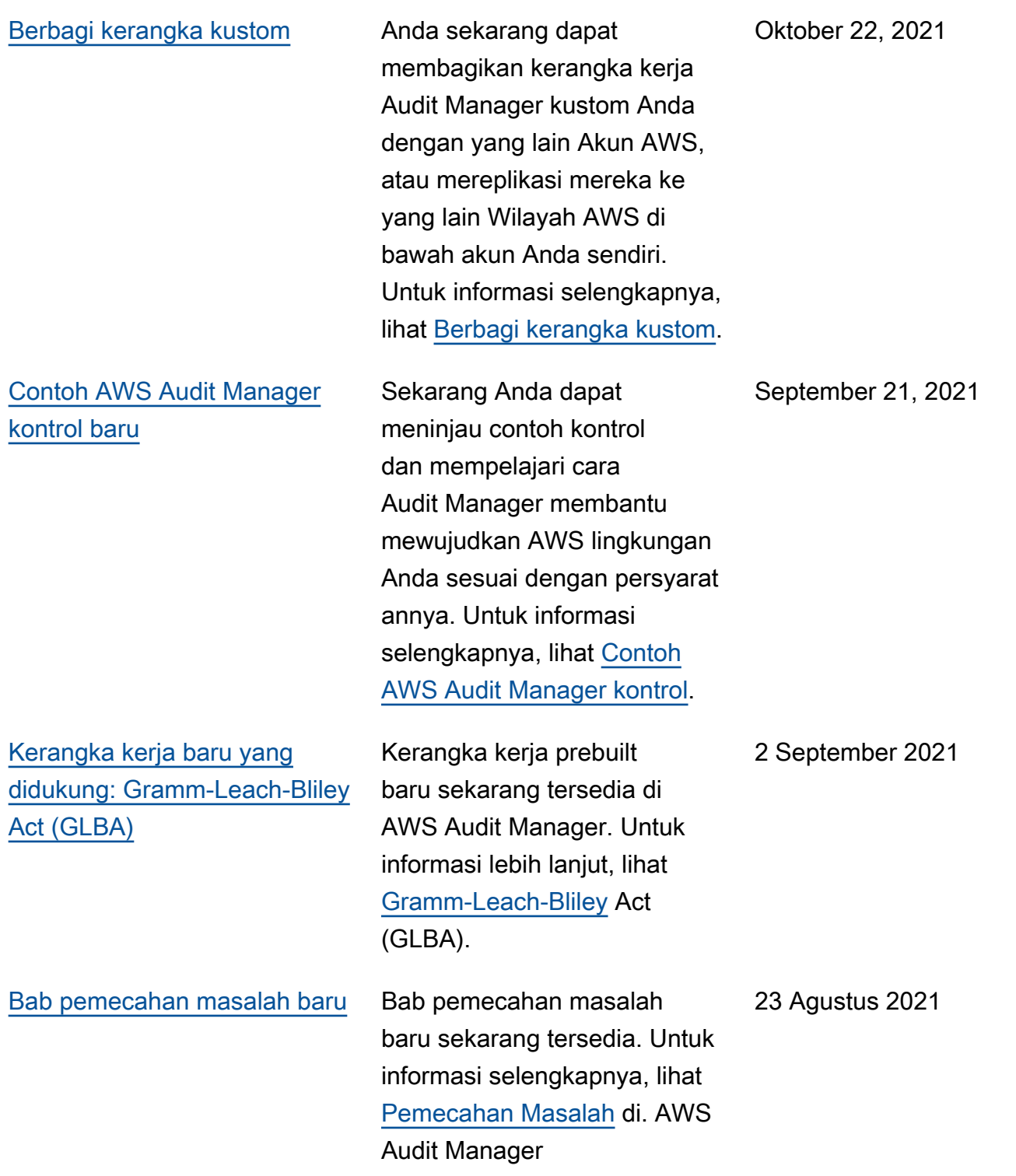

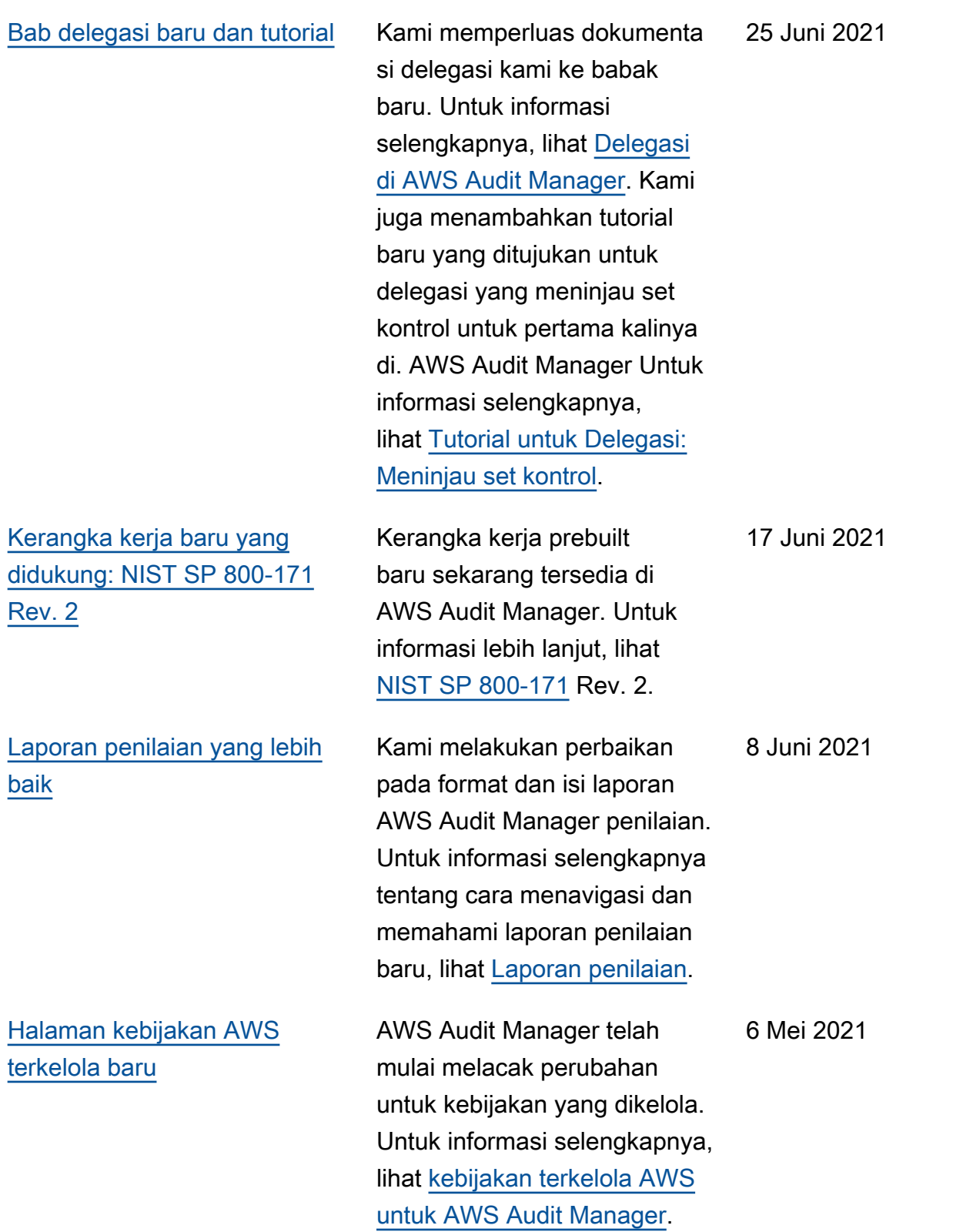

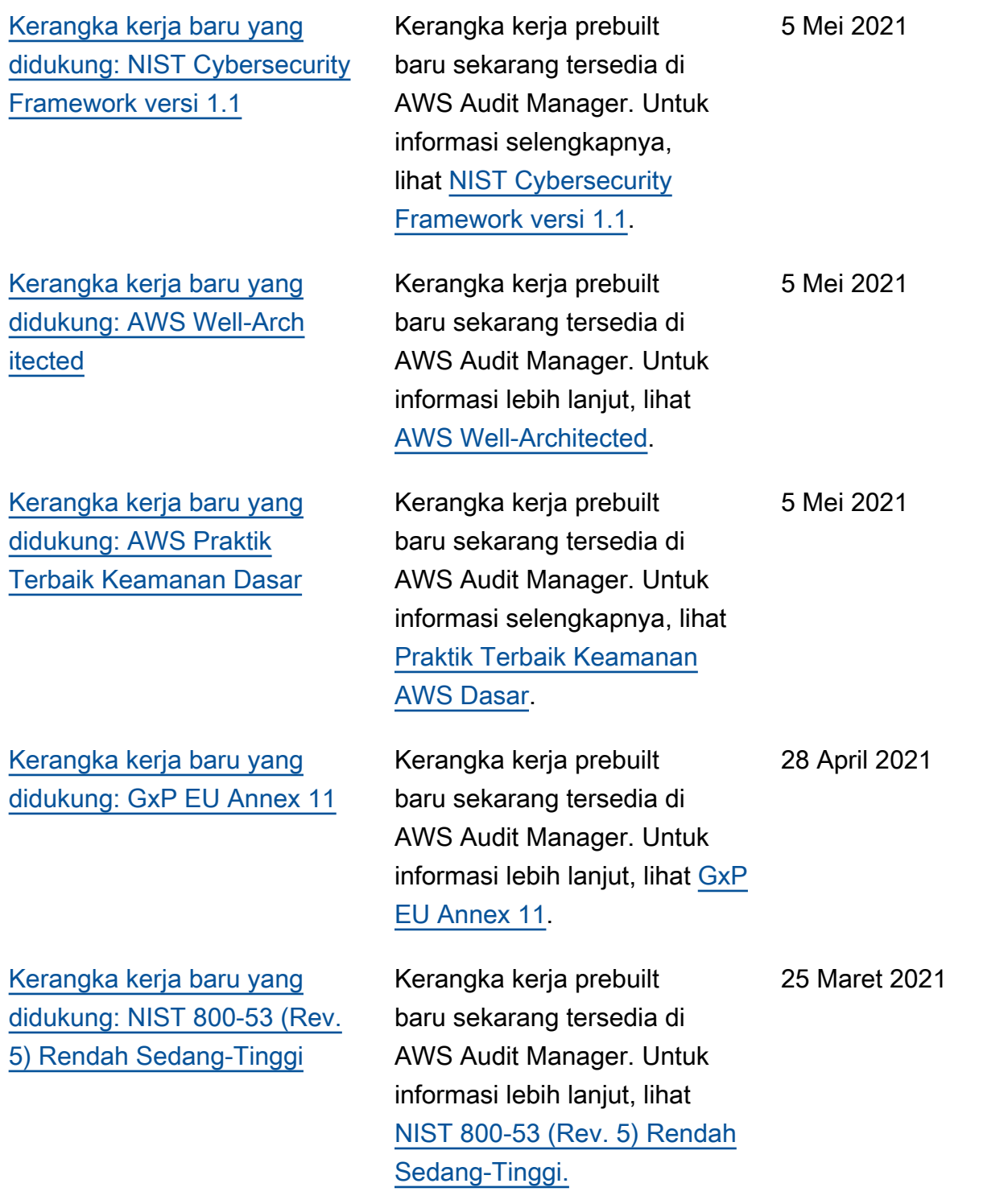

[Kerangka kerja baru yang](#page-697-0) [didukung: CIS Benchmark](#page-697-0) [untuk CIS Foundations](#page-697-0)  [Benchmark v1.3 AWS Audit](#page-697-0)  **[Manager](#page-697-0)** Dua kerangka kerja prebuilt baru sekarang tersedia di AWS Audit Manager: CIS Benchmark untuk CIS AWS Audit Manager Foundations Benchmark v1.3.0, Level 1, dan CIS Benchmark untuk CIS Foundations Benchmark v1.3.0, Level 1 dan 2. AWS Audit Manager Untuk informasi lebih lanjut, lihat [CIS](https://docs.aws.amazon.com/audit-manager/latest/userguide/CIS-1-3.html)  [Benchmark untuk CIS AWS](https://docs.aws.amazon.com/audit-manager/latest/userguide/CIS-1-3.html)  [Audit Manager Foundations](https://docs.aws.amazon.com/audit-manager/latest/userguide/CIS-1-3.html)  [Benchmark v1.3.0](https://docs.aws.amazon.com/audit-manager/latest/userguide/CIS-1-3.html). 22 Maret 2021 [Rilis awal](#page-697-0) Rilis awal Panduan AWS Audit Manager Pengguna dan Referensi API. 8 Desember 2020 Terjemahan disediakan oleh mesin penerjemah. Jika konten terjemahan yang diberikan bertentangan dengan versi bahasa Inggris aslinya, utamakan versi bahasa Inggris.